**GNU Emacs Manual (Japanese Translation)**

# **GNU Emacs Manual(Japanese Translation)**

Seventeenth Edition, Updated for Emacs Version 26.1.

Richard Stallman et al.

This is the Seventeenth edition of the *GNU Emacs Manual*, updated for Emacs version 26.1.

Copyright *(*c) 2016–2018 ayatakesi <ayanokoji.takesi@gmail.com> Copyright *⃝*c 1985–1987, 1993–2018 Free Software Foundation, Inc.

Permission is granted to copy, distribute and/or modify this document under the terms of the GNU Free Documentation License, Version 1.3 or any later version published by the Free Software Foundation; with the Invariant Sections being "The GNU Manifesto," "Distribution" and "GNU GENERAL PUBLIC LICENSE," with the Front-Cover Texts being "A GNU Manual," and with the Back-Cover Texts as in (a) below. A copy of the license is included in the section entitled "GNU Free Documentation License."

(a) The FSF's Back-Cover Text is: "You have the freedom to copy and modify this GNU manual. Buying copies from the FSF supports it in developing GNU and promoting software freedom."

Published by the Free Software Foundation 51 Franklin Street, Fifth Floor Boston, MA 02110-1301 USA ISBN 978-0-9831592-5-4

Cover art by Etienne Suvasa; cover design by Matt Lee.

# **Short Contents**

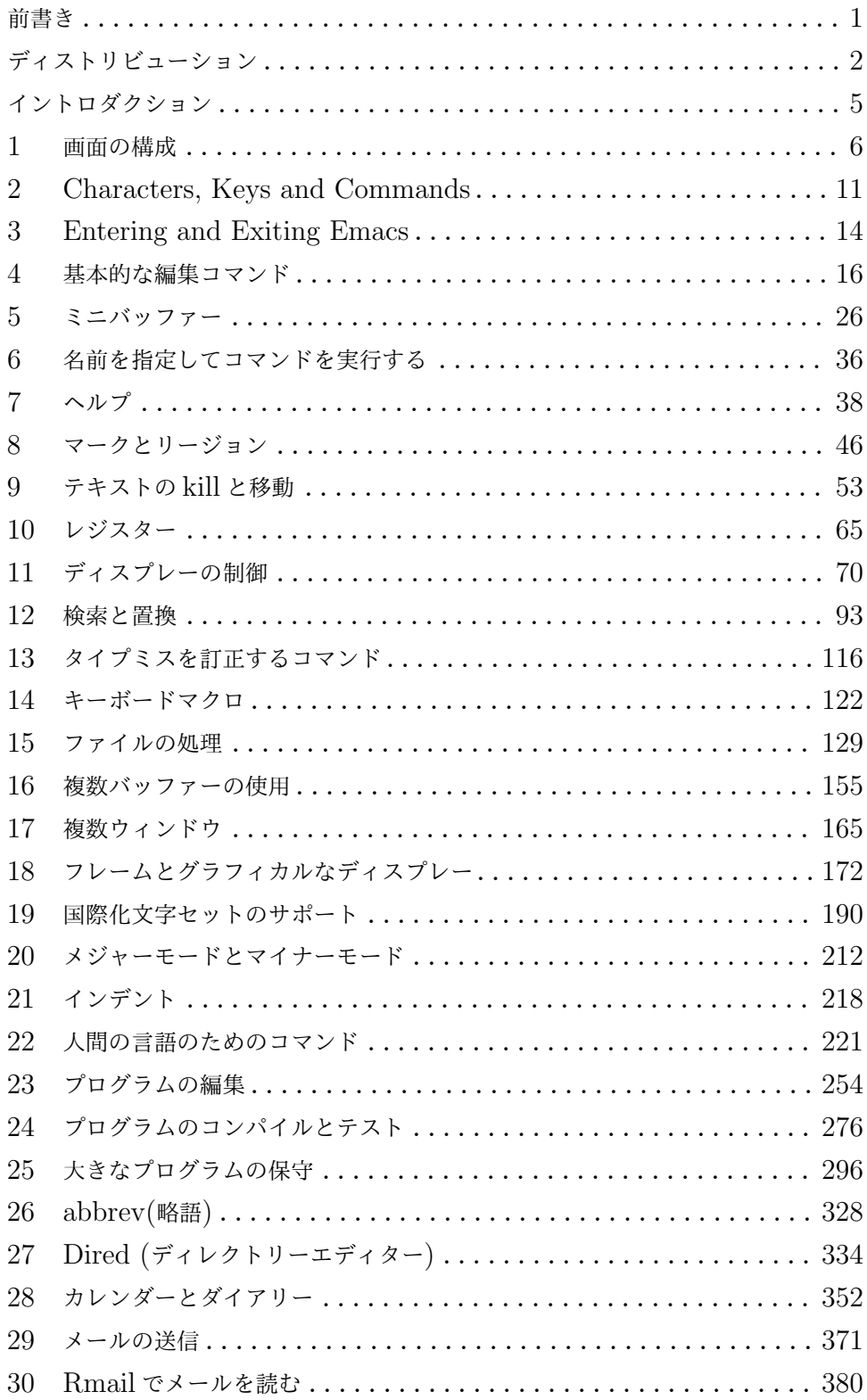

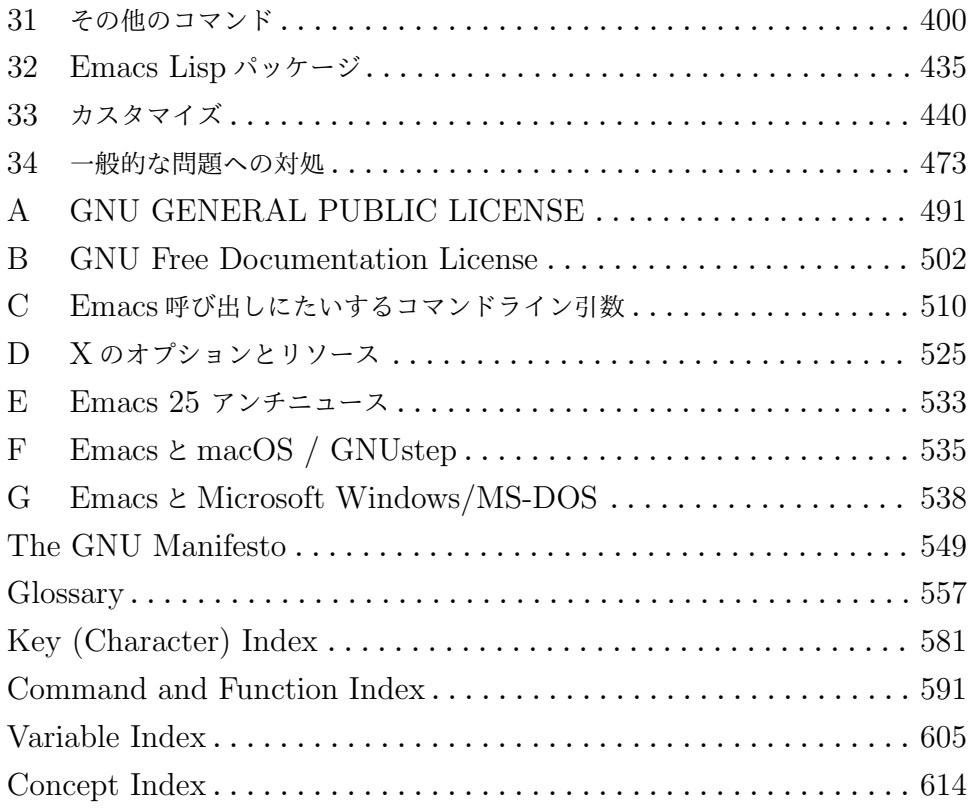

# Table of Contents

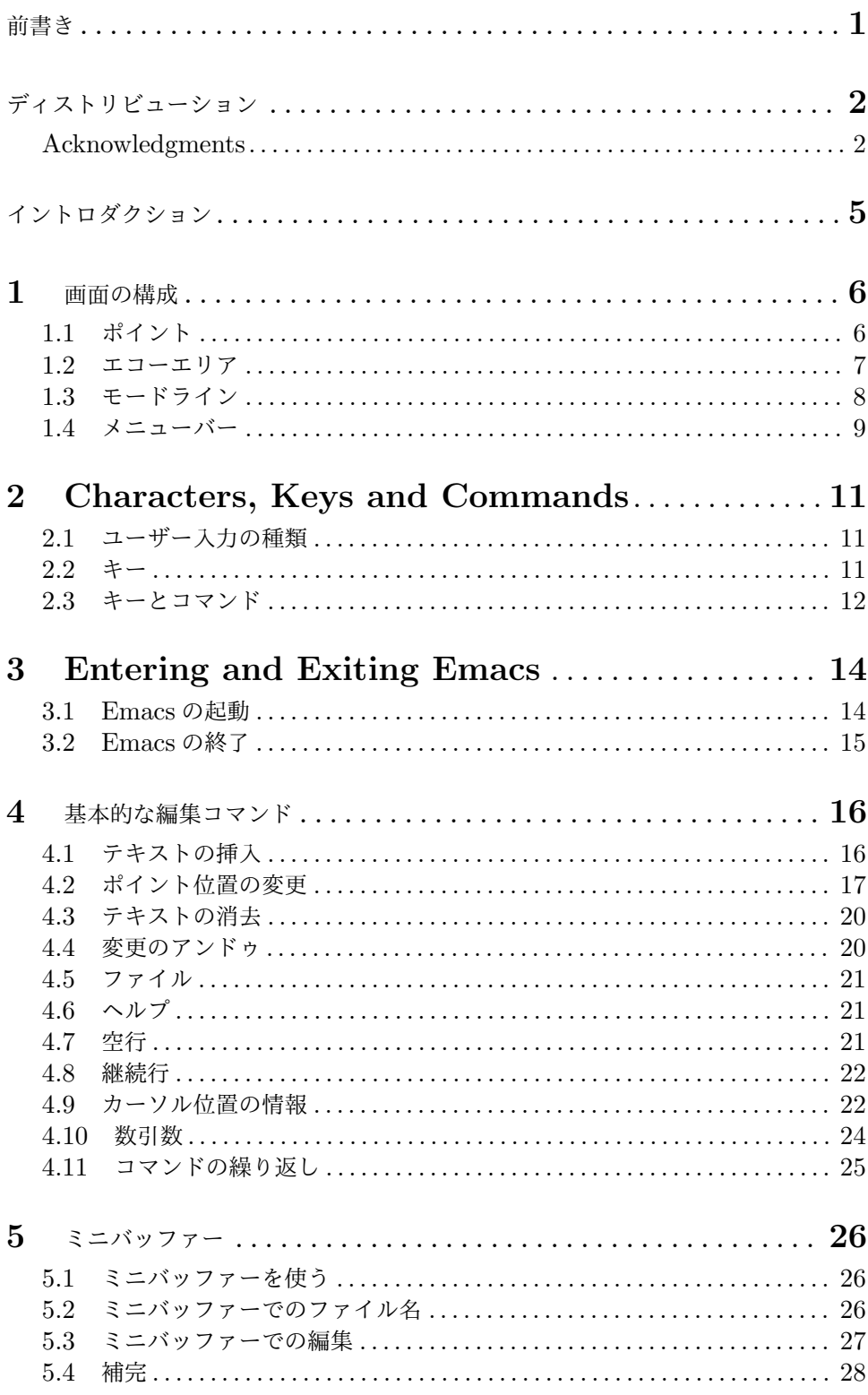

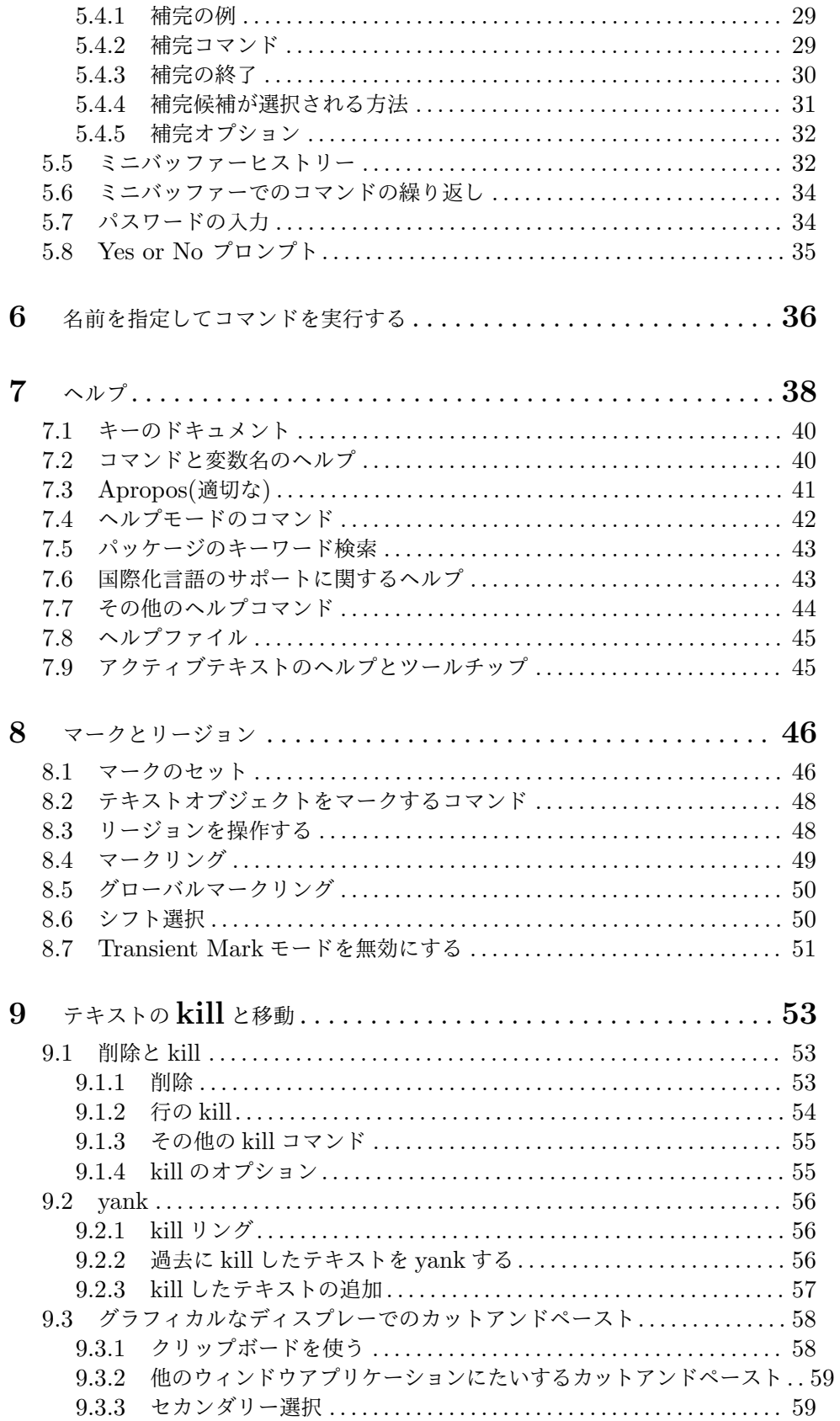

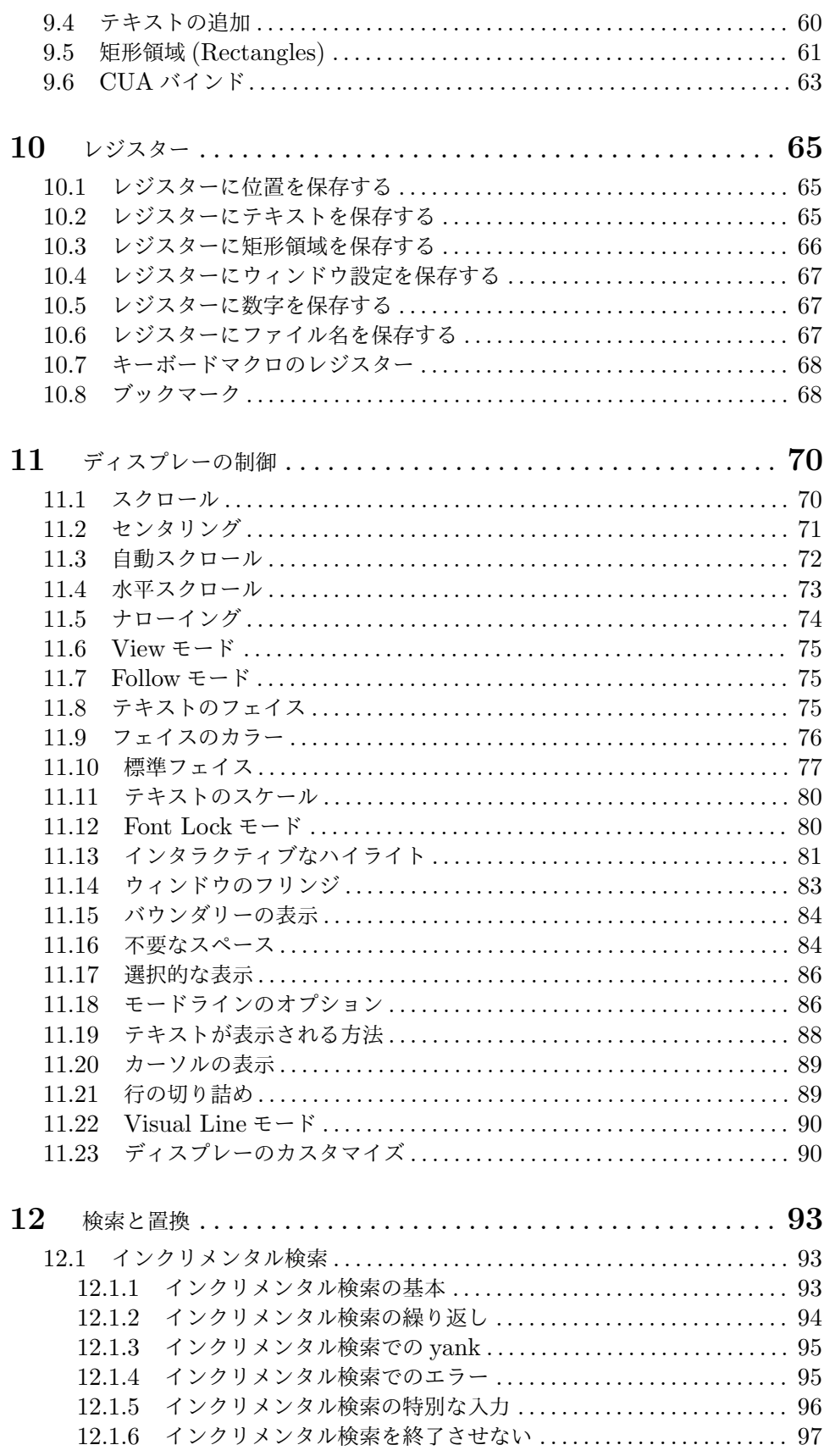

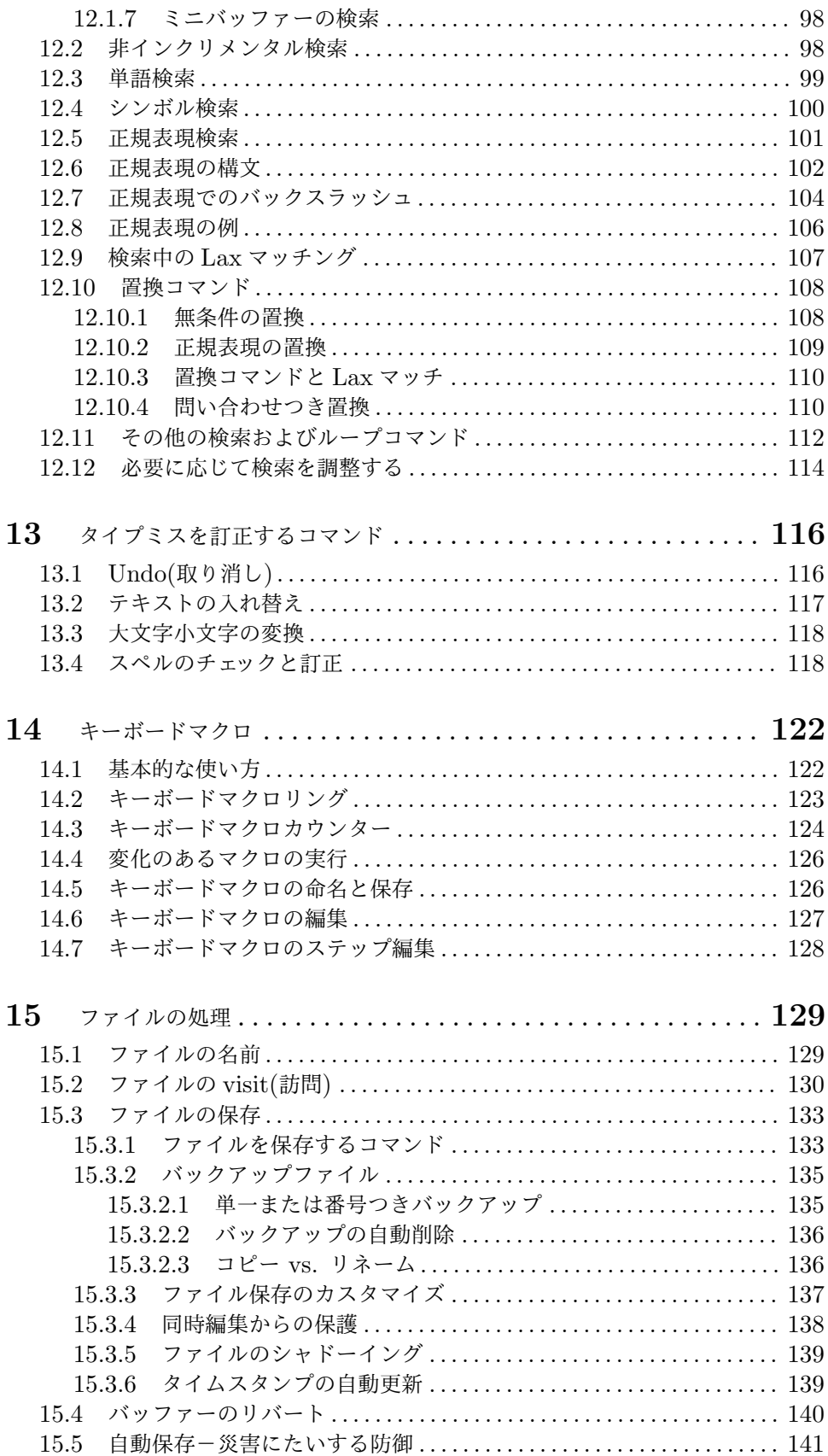

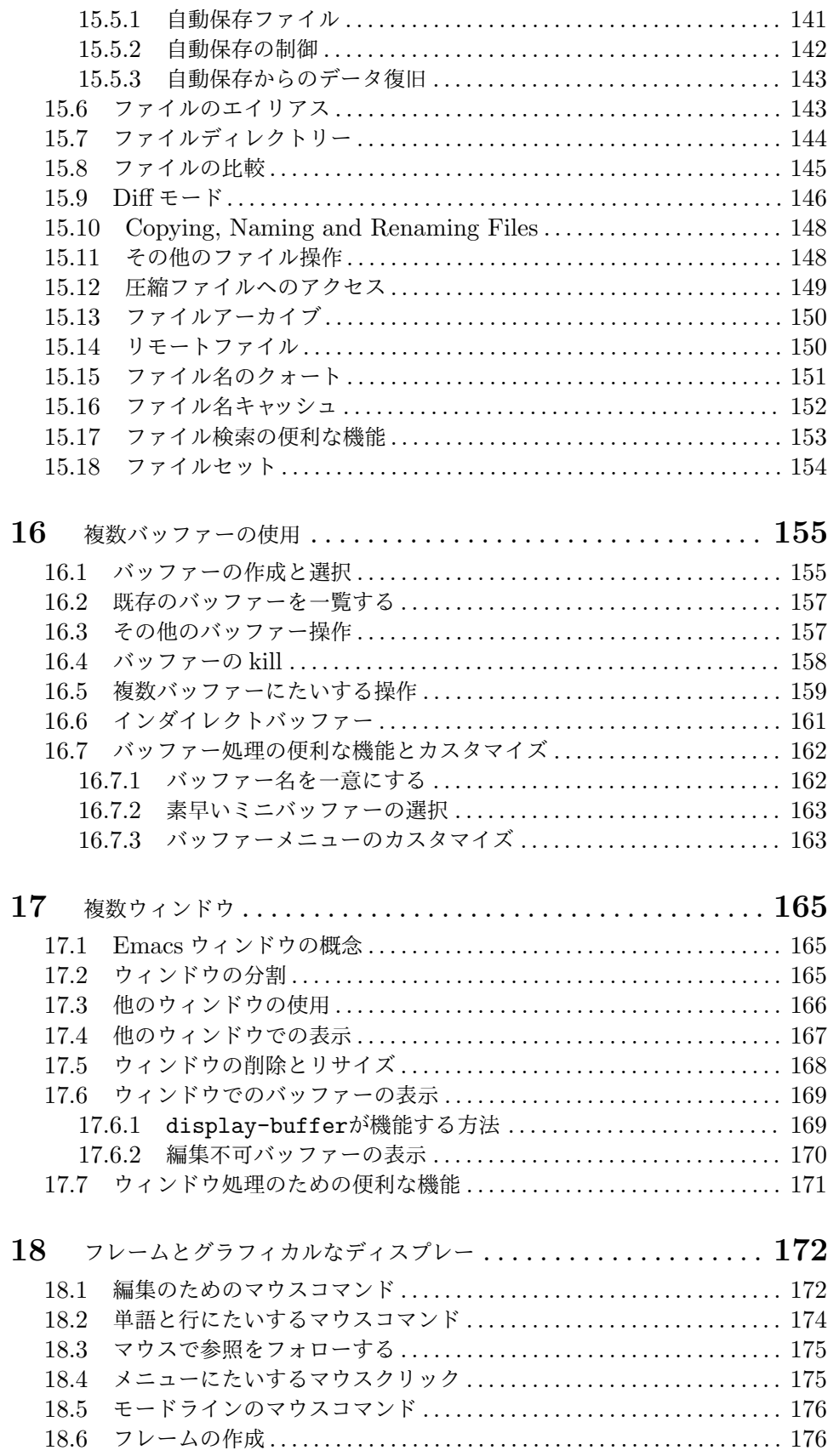

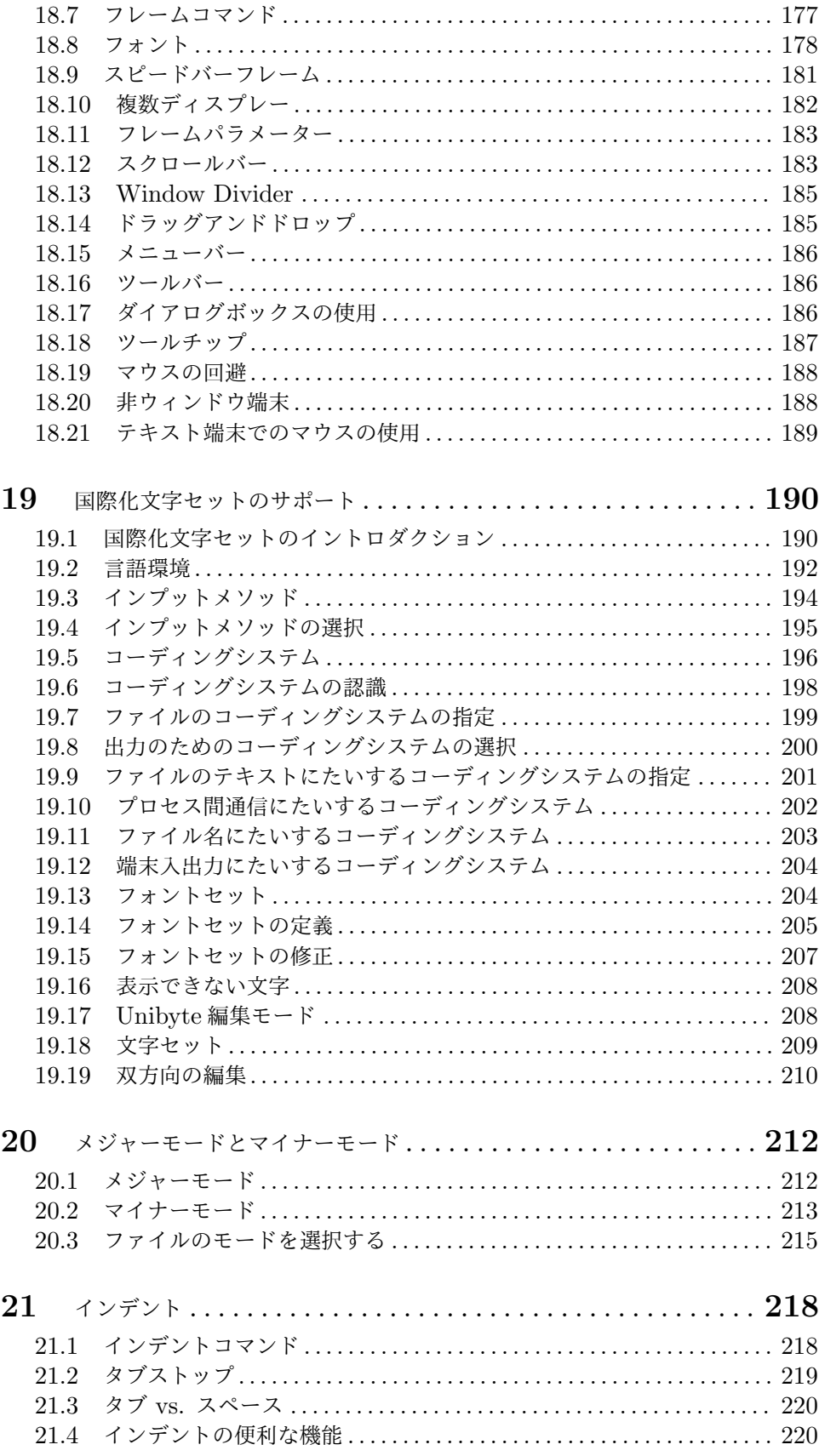

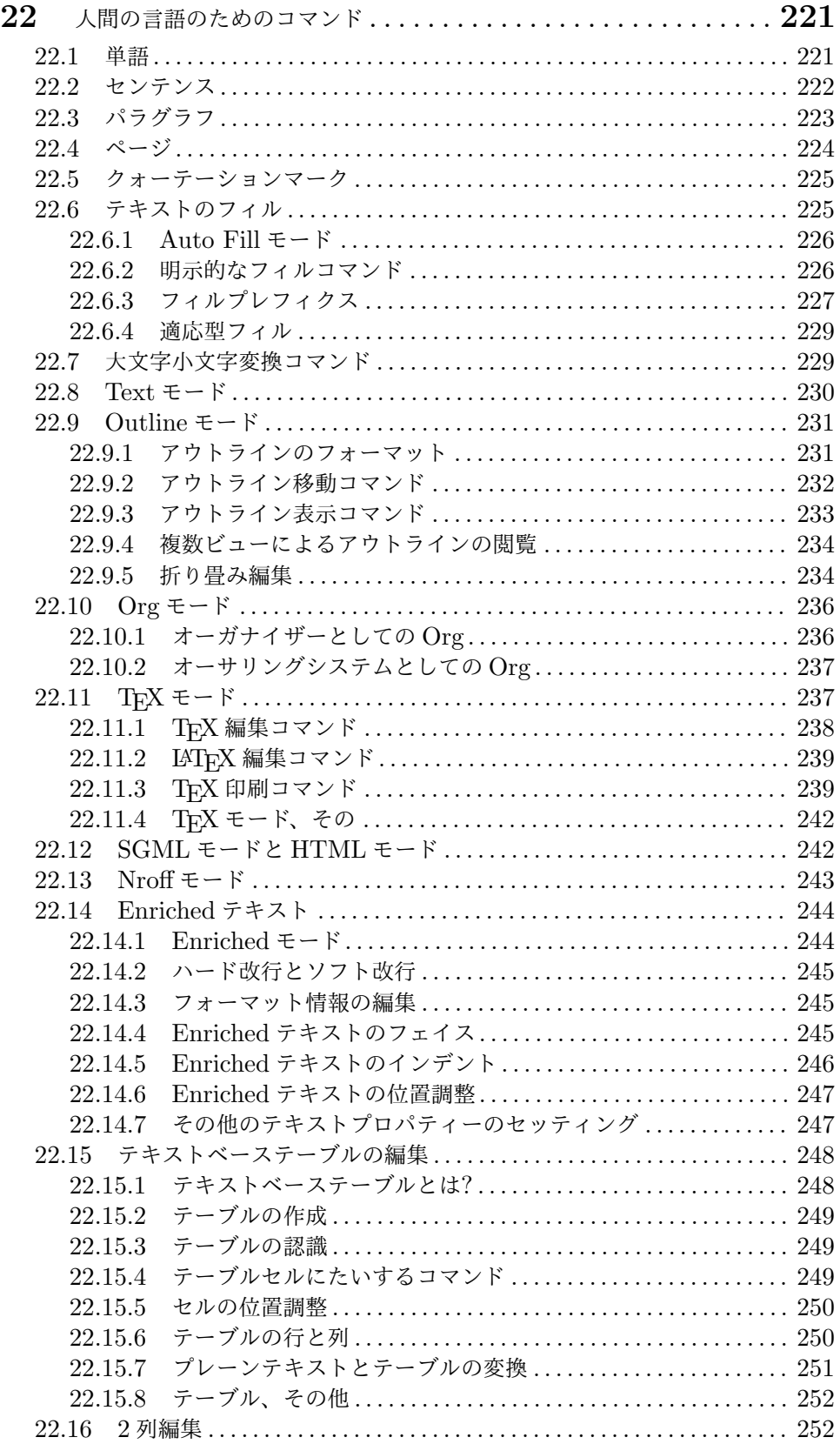

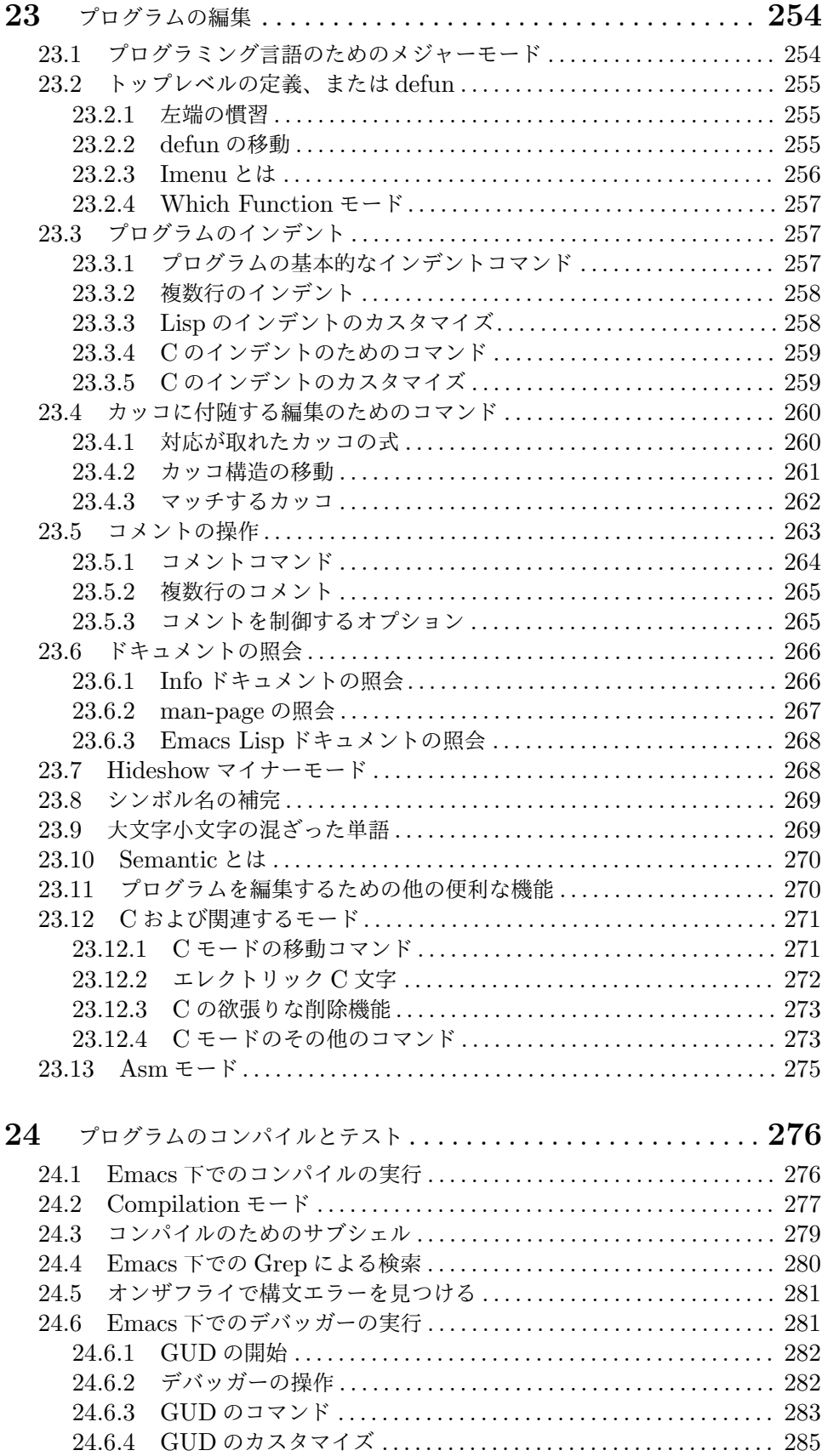

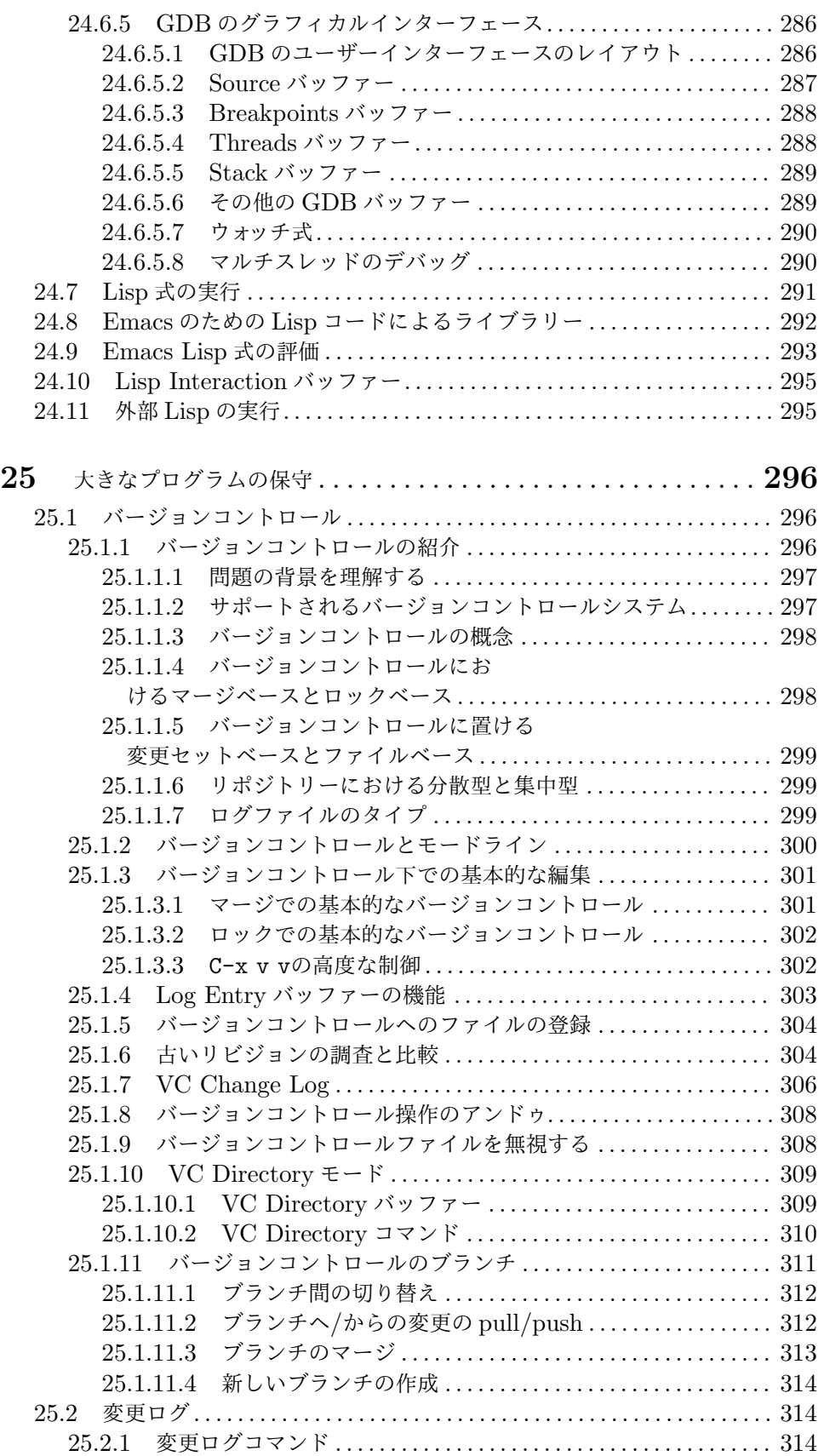

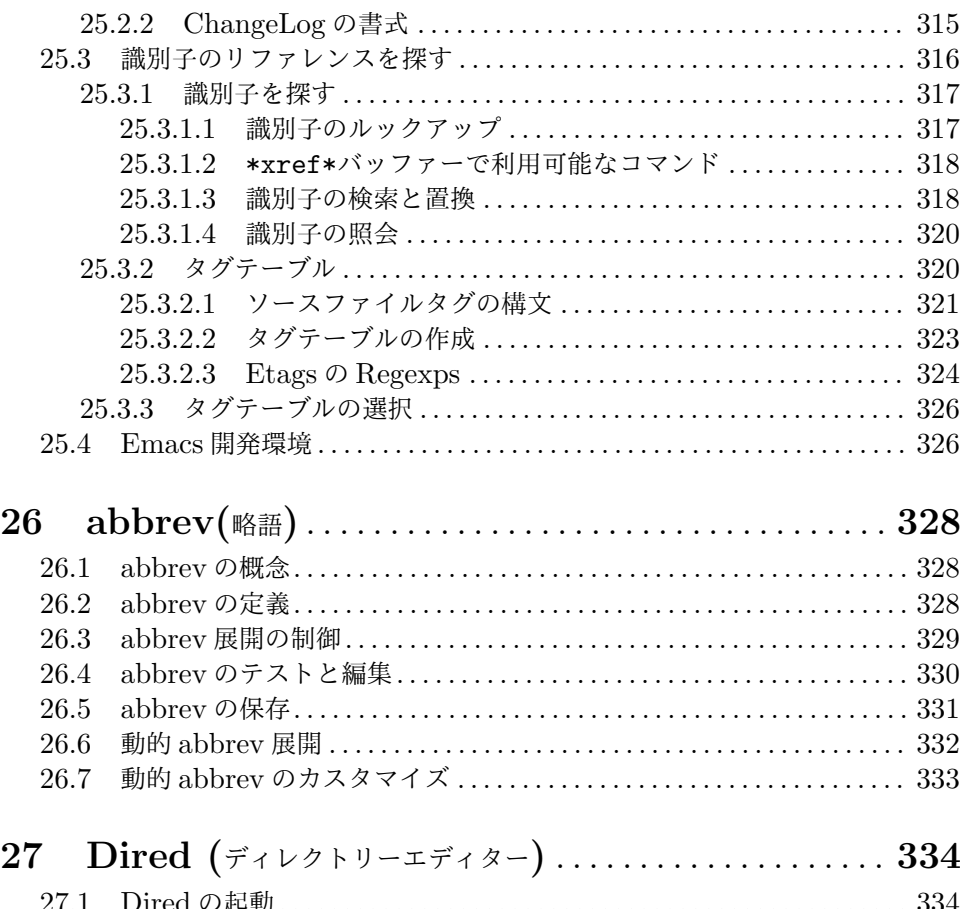

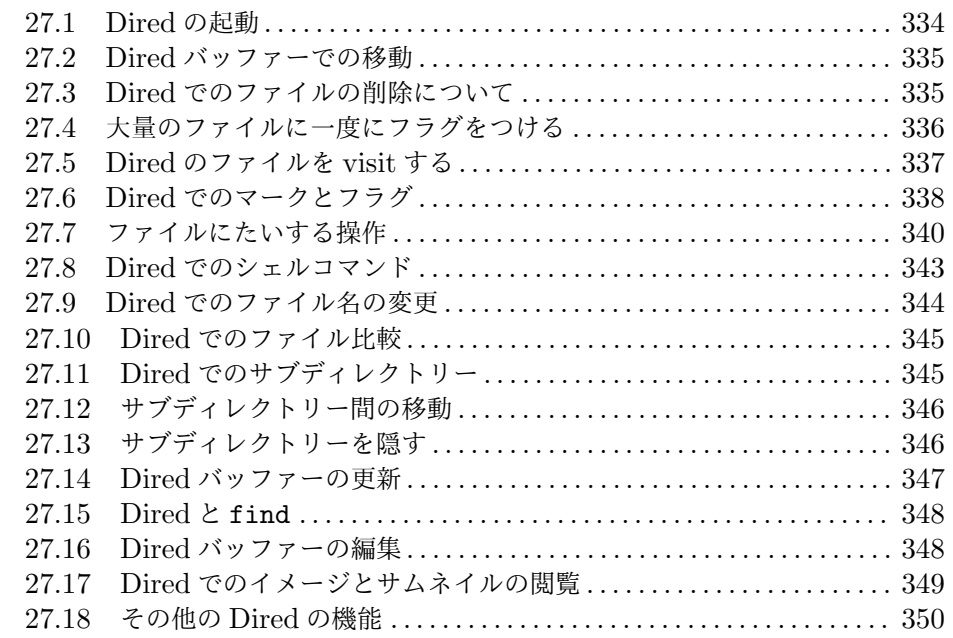

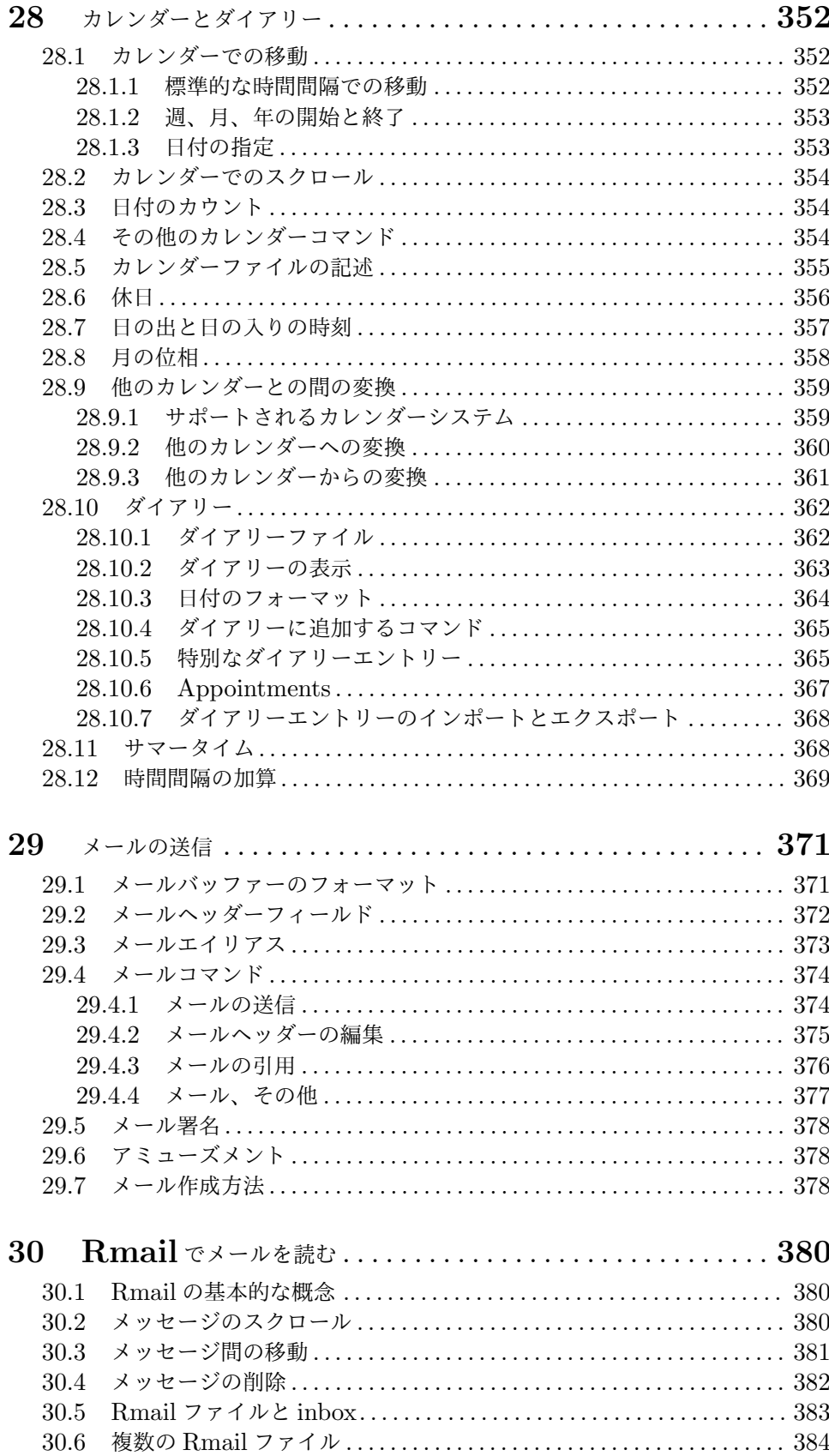

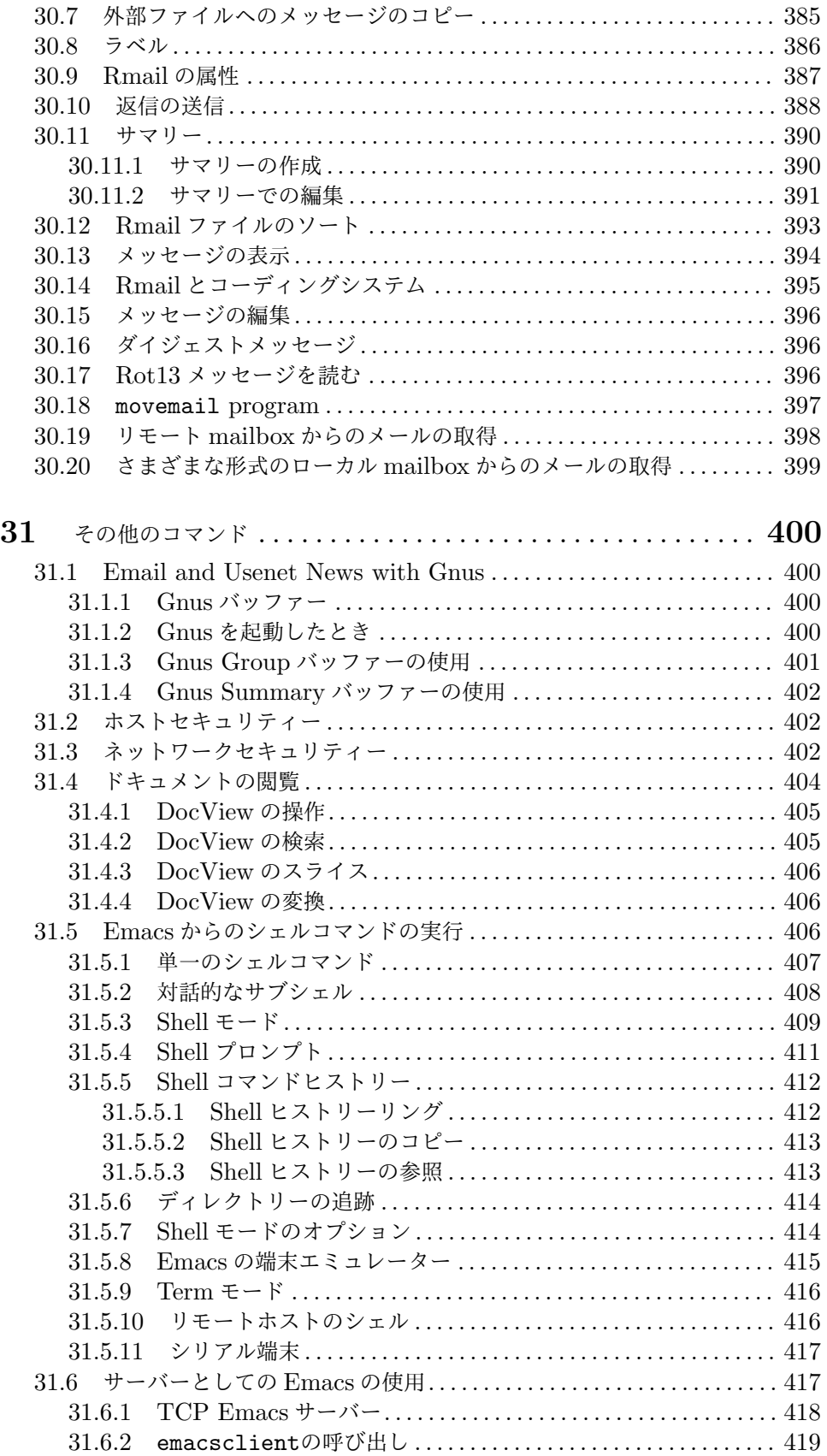

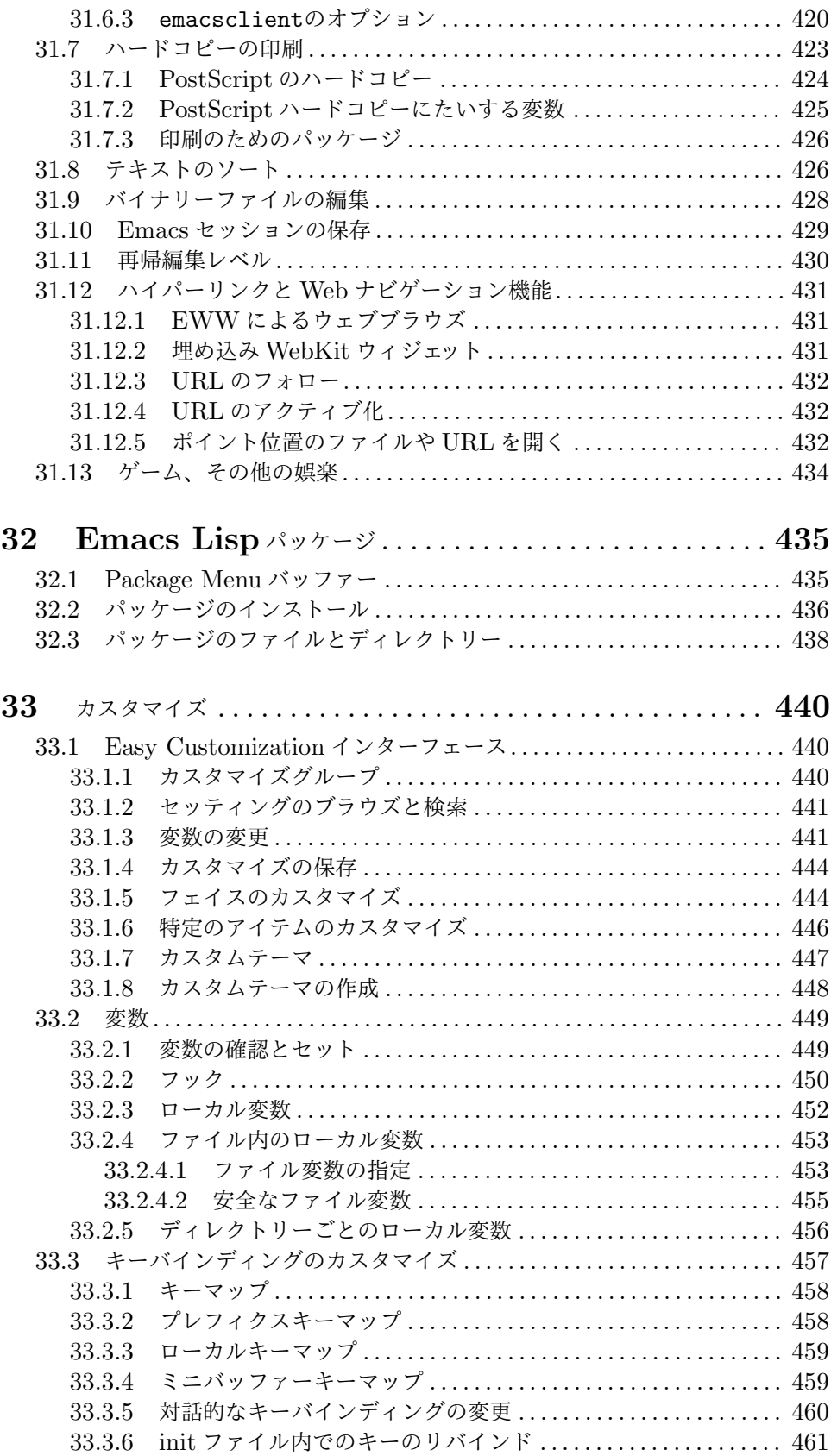

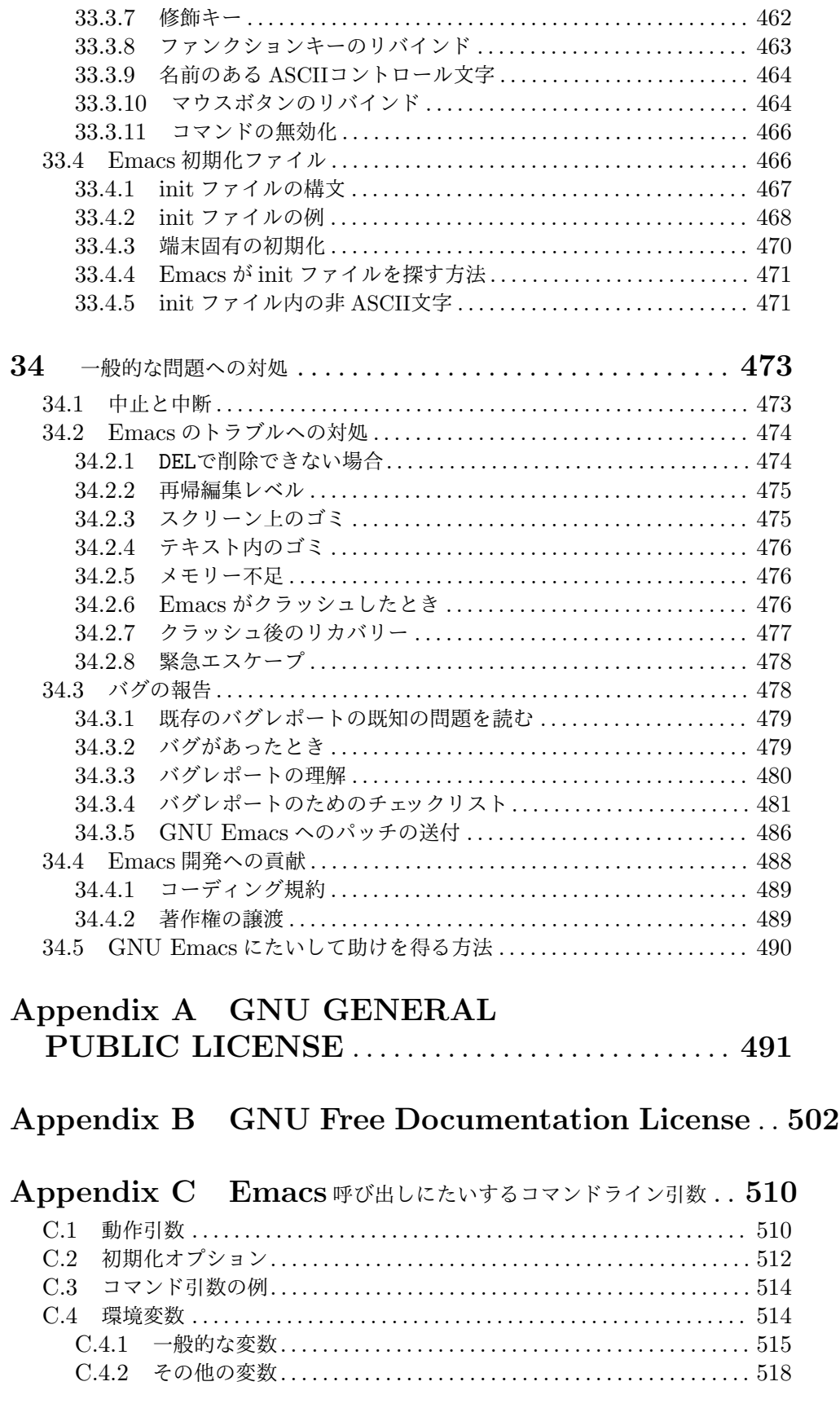

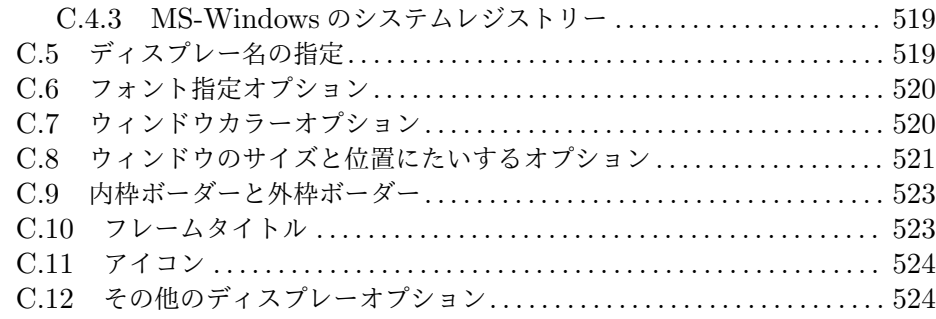

## **Appendix D X** のオプションとリソース*. . . . . . . . . . . . . . . . . .* **525**

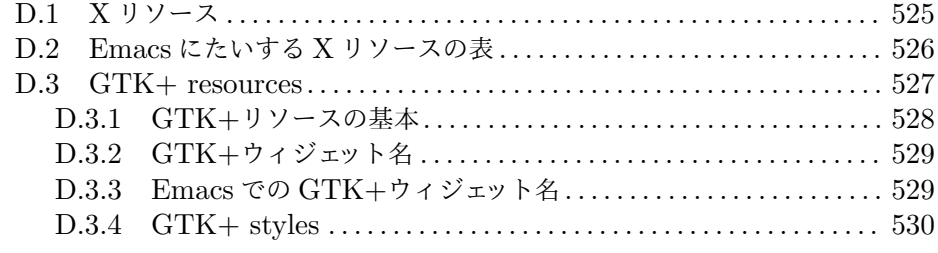

## **Appendix E Emacs 25** アンチニュース*. . . . . . . . . . . . . . .* **533**

## **Appendix F Emacs** <sup>と</sup> **macOS / GNUstep***. . . . . .* **535**

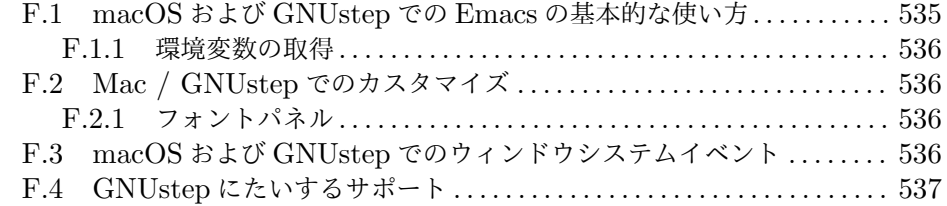

### **Appendix G Emacs** <sup>と</sup>**Microsoft**

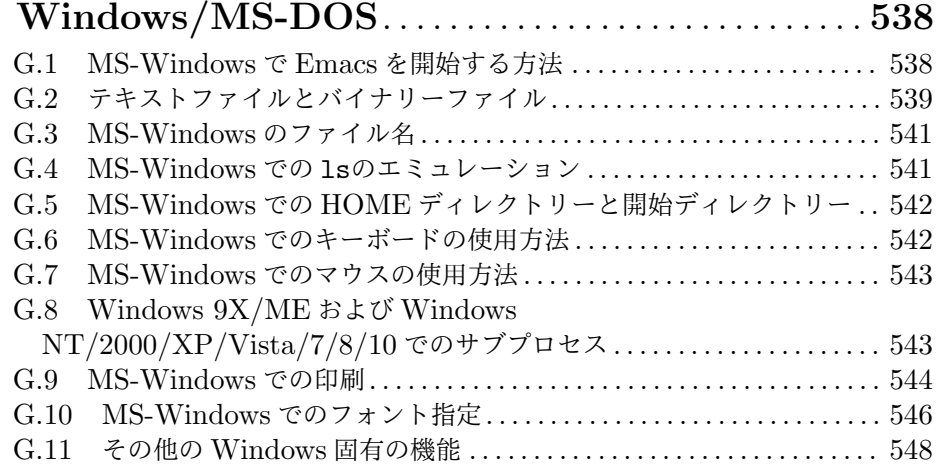

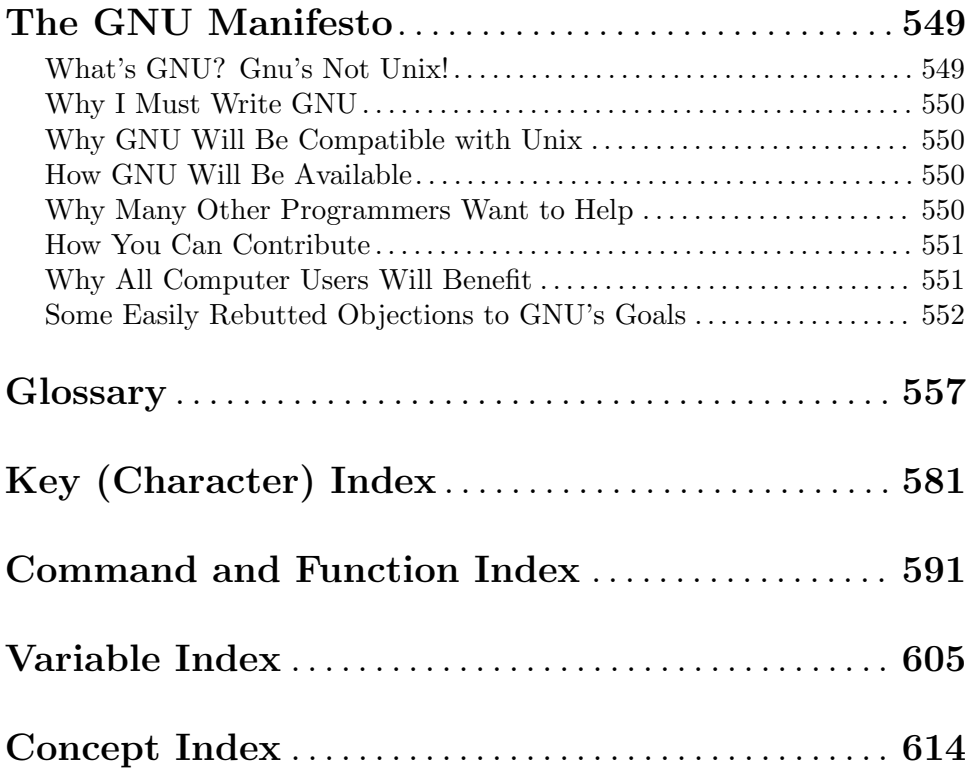

前書き

このマニュアルは、Emacs エディターの使い方と、簡単なカスタマイズについて記述します。あなた がプログラマーではなくても、Emacs を簡単にカスタマイズできますが、カスタマイズに興味がない 場合、カスタマイズのヒントを無視できます。

これは主にリファレンスマニュアルですが、入門書としても使用できます。Emacs に馴染みがな い場合は、このマニュアルを読む前に、総合的で、learn-by-doing 形式のチュートリアルから始める ことを推奨します。チュートリアルを実行するには、Emacs を開始して C-h tとタイプします。その チュートリアルでは、コマンドについて、それを実行するときと、その結果について説明されていま す。このチュートリアルは複数の言語で利用できます。

最初に読むときは、チャプター 1 と 2 はざっと目を通してください。これらのチャプターでは、こ のマニュアルの表記規約と、Emacs 表示スクリーンの一般的な外観を説明しています。このチャプ ターで説明されている疑問については注記してあるので、あとで参照することができます。チャプター 4 を読み終えたら、そこで示されたコマンドを練習してみましょう。続くいくつかのチャプターでは、 頻繁に使用される基本的なテクニックと概念について説明します。これらは充分に理解する必要があ るので、納得するまで試してください。

チャプター 14 から 19 では、多くの種類の編集に置いて便利な、中間レベルの機能について説明 します。チャプター 20 以降ではオプションですが便利な機能について説明します。必要になったらこ れらのチャプターを読んでください。

Emacs が正しく動作していないように見えるときは、一般的な問題に関するチャプターを読んでく ださい。いくつかの一般的な問題に対処する方法 (see Section 34.2 [Dealing with Emacs Trouble], page 474)、同様に Emacs のバグを報告する方法 (see Section 34.3 [Bugs], page 478) について説 明されています。

特定のコマンドについてのドキュメントを探すには、インデックスを参照してください。キー (文 字によるコマンド) と、コマンド名は、別のインデックスをもっています。用語ごとにクロスリファレ ンスがついた glossary(用語集) もあります。

このマニュアルは印刷された書籍、Info ファイルとしても利用できます。Info ファイルは Emacs 自身から読むか、Info プラグラムで読むためのものです。Info ファイルは GNU システムの中では 主要なドキュメント形式です。Info ファイルと印刷された書籍は、ほぼ同じテキストを含んでおり、 GNU Emacs と共にが畏怖される同じソースファイルから生成されます。

GNU Emacs は Emacs エディターファミリーの 1 つです。多くの Emacs エディターがあり、そ れらは一般的な原理と構成を共有します。Emacs の背後にある主義と、Emacs の開発から得られる教 訓についての情報は、*Emacs, the Extensible, Customizable Self-Documenting Display Editor* を参照してください。これは http://hdl.handle.net/1721.1/5736から入手できます。

このバージョンのマニュアルは、主に GNU および Unix システムにインストールされた GNU Emacs の使用を意図しています。GNU Emacs は MS-DOS、Microsoft Windows、Macintosh シ ステムでも使用できます。このマニュアルの Info ファイル版には、それらのシステムでの Emacs の 使用についての、追加情報が含まれています。これらのシステムは異なるファイル名の構文を使用し ます。それに加えて MS-DOS ではすべての GNU Emacs 機能をサポートしません。Windows での Emacs の使用については、See Appendix G [Microsoft Windows], page 538.Macintosh(および GNUstep) での Emacs の使用については、See Appendix F [Mac OS / GNUstep], page 535.

#### ディストリビューション

GNU Emacs は *free software(*フリーソフトウェアー、自由なソフトウェアー*)* です。これはすべて の人が自由に使用でき、特定の条件の元に自由に再配布できることを意味します。GNU Emacs はパ ブリックドメイン (public domain: 特許権の消滅状態) ではありません。copyright(版権) されてお り、配布については制限があります。しかし、それらの制限は良き共同的な市民 (good cooperating citizen) が行ないたいと欲するであろう、すべてのことを許すようデザインされています。なにが許 されていないか、それはあなたから取得するかもしれない GNU Emacs の任意のバージョンの更な る共有を妨げる試みです。これの正確な条件は Emacs の GNU General Public License で見るこ とができ、このマニュアルにも記載されています<sup>1</sup>。 Appendix A [Copying], page 491 を参照して ください。

GNU Emacs のコピーを入手する 1 つの方法は、それを所有する他の誰かから入手する方法です。 これを行なうための許可を求めたり、他の誰かに告げる必要はありません。ただコピーするだけです。 インターネットへアクセスできるなら、匿名 FTP から GNU NEmacs の最新のディストリビューショ ンバージョンを入手できます。わたしたちのウェブサイトについての詳細は、https://www.gnu. org/software/emacsを参照してください。

コンピューターを購入したときに、GNU Emacs を入手するかもしれません。コンピューター業 者は、他のすべての人に適用されるのと同じ条件で、コピーを自由に配布できます。これらの条件は、 コンピューター業者がソースにたいして行なった変更を含む完全なソースをあなたに与えることと、 General Public License の通常の条件の下に、入手した GNU Emacs をあなたが再配布できること を要求します。言い換えると、そのプログラムはあなたが入手したときはフリーでなければならず、業 者にとっては単にフリーという訳ではありません。

GNU Emacsが有用だと思ったら、わたしたちの作業をサポートするために、どうかFree Software Foundation に寄付を送ってください。合衆国では Free Software Foundation への寄付は、税金が 控除されます。職場で GNU Emacs を使用している場合は、どうかその企業に寄付を行なうよう提案 してください。寄付をするには、https://my.fsf.org/donate/を参照してください。あなたが手 助けできる他の方法については、https://www.gnu.org/help/help.htmlを参照してください。

わたしたちは、このマニュアルと、Robert J. Chassell による *An Introduction to Programming in Emacs Lisp* のハードコピーも販売しています。あなたは、わたしたちのオンラインショッ プ https://shop.fsf.org/を訪れることができます。販売による収益は、Free Software Foundation の目的 — すなわち新しいソフトウェアーの開発、GNU Emacs を含む既存のプログラムの 改良をサポートします。

Free Software Foundation に連絡する必要がある場合は、https://www.fsf.org/about/ contact/を参照するか、下記に手紙を送ってください

Free Software Foundation 51 Franklin Street, Fifth Floor Boston, MA 02110-1301 USA

#### **Acknowledgments**

Contributors to GNU Emacs include Jari Aalto, Per Abrahamsen, Tomas Abrahamsson, Jay K. Adams, Alon Albert, Michael Albinus, Nagy Andras, Benjamin Andresen, Ralf

<sup>1</sup> このマニュアル自身は GNU Free Documentation License により保護されています。このライセンス の精神は General Public License と同様ですが、よりドキュメントに適したものです。Appendix B [GNU Free Documentation License], page 502 を参照してください。

Angeli, Dmitry Antipov, Joe Arceneaux, Emil ^^c3^^85str^^c3^^b6m, Miles Bader, David Bakhash, Juanma Barranquero, Eli Barzilay, Thomas Baumann, Steven L. Baur, Jay Belanger, Alexander L. Belikoff, Thomas Bellman, Scott Bender, Boaz Ben-Zvi, Sergey Berezin, Stephen Berman, Karl Berry, Anna M. Bigatti, Ray Blaak, Martin Blais, Jim Blandy, Johan Bockg^^c3^^a5rd, Jan B^^c3^^b6cker, Joel Boehland, Lennart Borgman, Per Bothner, Terrence Brannon, Frank Bresz, Peter Breton, Emmanuel Briot, Kevin Broadey, Vincent Broman, Michael Brouwer, David M. Brown, Ken Brown, Stefan Bruda, Georges Brun-Cottan, Joe Buehler, Scott Byer, W^^c5^^82odek Bzyl, Tino Calancha, Bill Carpenter, Per Cederqvist, Hans Chalupsky, Chris Chase, Bob Chassell, Andrew Choi, Chong Yidong, Sacha Chua, Stewart Clamen, James Clark, Mike Clarkson, Glynn Clements, Andrew Cohen, Daniel Colascione, Christoph Conrad, Ludovic Court^^c3^^a8s, Andrew Csillag, Toby Cubitt, Baoqiu Cui, Doug Cutting, Mathias Dahl, Julien Danjou, Satyaki Das, Vivek Dasmohapatra, Dan Davison, Michael DeCorte, Gary Delp, Nachum Dershowitz, Dave Detlefs, Matthieu Devin, Christophe de Dinechin, Eri Ding, Jan Dj^^c3^^a4rv, Lawrence R. Dodd, Carsten Dominik, Scott Draves, Benjamin Drieu, Viktor Dukhovni, Jacques Duthen, Dmitry Dzhus, John Eaton, Rolf Ebert, Carl Edman, David Edmondson, Paul Eggert, Stephen Eglen, Christian Egli, Torbj^^c3^^b6rn Einarsson, Tsugutomo Enami, David Engster, Hans Henrik Eriksen, Michael Ernst, Ata Etemadi, Frederick Farnbach, Oscar Figueiredo, Fred Fish, Steve Fisk, Karl Fogel, Gary Foster, Eric S. Fraga, Romain Francoise, Noah Friedman, Andreas Fuchs, Shigeru Fukaya, Xue Fuqiao, Hallvard Furuseth, Keith Gabryelski, Peter S. Galbraith, Kevin Gallagher, Fabi^^c3^^a1n E. Gallina, Kevin Gallo, Juan Le^^c3^^b3n Lahoz Garc^^c3^^ada, Howard Gayle, Daniel German, Stephen Gildea, Julien Gilles, David Gillespie, Bob Glickstein, Deepak Goel, David De La Harpe Golden, Boris Goldowsky, David Goodger, Chris Gray, Kevin Greiner, Michelangelo Grigni, Odd Gripenstam, Kai Gro^^c3^^9fjohann, Michael Gschwind, Bastien Guerry, Henry Guillaume, Dmitry Gutov, Doug Gwyn, Bruno Haible, Ken'ichi Handa, Lars Hansen, Chris Hanson, Jesper Harder, Alexandru Harsanyi, K. Shane Hartman, John Heidemann, Jon K. Hellan, Magnus Henoch, Markus Heritsch, Dirk Herrmann, Karl Heuer, Manabu Higashida, Konrad Hinsen, Anders Holst, Jeffrey C. Honig, Tassilo Horn, Kurt Hornik, Tom Houlder, Joakim Hove, Denis Howe, Lars Ingebrigtsen, Andrew Innes, Seiichiro Inoue, Philip Jackson, Martyn Jago, Pavel Janik, Paul Jarc, Ulf Jasper, Thorsten Jolitz, Michael K. Johnson, Kyle Jones, Terry Jones, Simon Josefsson, Alexandre Julliard, Arne J^^c3^^b8rgensen, Tomoji Kagatani, Brewster Kahle, Tokuya Kameshima, Lute Kamstra, Ivan Kanis, David Kastrup, David Kaufman, Henry Kautz, Taichi Kawabata, Taro Kawagishi, Howard Kaye, Michael Kifer, Richard King, Peter Kleiweg, Karel Kl<sup>oo</sup>c3<sup>ood</sup>ad<sup>oo</sup>c4<sup>oog</sup>d, Shuhei Kobayashi, Pavel Kobyakov, Larry K. Kolodney, David M. Koppelman, Koseki Yoshinori, Robert Krawitz, Sebastian Kremer, Ryszard Kubiak, Igor Kuzmin, David K^^c3^^a5gedal, Daniel LaLiberte, Karl Landstrom, Mario Lang, Aaron Larson, James R. Larus, Vinicius Jose Latorre, Werner Lemberg, Frederic Lepied, Peter Liljenberg, Christian Limpach, Lars Lindberg, Chris Lindblad, Anders Lindgren, Thomas Link, Juri Linkov, Francis Litterio, Sergey Litvinov, Leo Liu, Emilio C. Lopes, Martin Lorentzon, Dave Love, Eric Ludlam, K^^c3^^a1roly L^^c5^^91rentey, Sascha L^^c3^^bcdecke, Greg McGary, Roland McGrath, Michael McNamara, Alan Mackenzie, Christopher J. Madsen, Neil M. Mager, Artur Malabarba, Ken Manheimer, Bill Mann, Brian Marick, Simon Marshall, Bengt Martensson, Charlie Martin, Yukihiro Matsumoto, Tomohiro Matsuyama, David Maus, Thomas May, Will Mengarini, David Megginson, Stefan Merten, Ben A. Mesander, Wayne Mesard, Brad Miller, Lawrence Mitchell, Richard Mlynarik, Gerd M^^c3^^b6llmann, Dani Moncayo, Stefan Monnier, Keith Moore, Jan Moringen, Morioka Tomohiko, Glenn Morris, Don Morrison, Diane Murray, Riccardo Murri, Sen Nagata, Erik Naggum, Gergely Nagy, Nobuyoshi Nakada, Thomas Neumann, Mike Newton, Thien-Thi Nguyen, Jurgen Nickelsen, Dan Nicolaescu, Hrvoje Nik<sup>oolo</sup>c5<sup>oon</sup>a1i<sup>oo</sup>c4<sup>oo</sup>87, Jeff Norden, Andrew Norman, Theresa O'Connor, Kentaro Ohkouchi, Christian Ohler, Kenichi Okada, Alexandre Oliva, Bob Olson, Michael Olson, Takaaki Ota, Mark Oteiza, Pieter E. J. Pareit, Ross Patterson, David Pearson, Juan Pechiar, Jeff Peck, Damon Anton Permezel, Tom Perrine, William M. Perry, Per Persson, Jens Petersen, Nicolas Petton, Daniel Pfeiffer, Justus Piater, Richard L. Pieri, Fred Pierresteguy, Fran<sup>one</sup>c<sup>30</sup><sup>o</sup>a7ois Pinard, Daniel Pittman, Christian Plaunt, Alexander Pohoyda, David Ponce, Noam Postavsky, Francesco A. Potort<sup>onc</sup>3<sup>oo</sup>ac, Michael D. Prange, Mukesh Prasad, Ken Raeburn, Marko Rahamaa, Ashwin Ram, Eric S. Raymond, Paul Reilly, Edward M. Reingold, David Reitter, Alex Rezinsky, Rob Riepel, Lara Rios, Adrian Robert, Nick Roberts, Roland B. Roberts, John Robinson, Denis B. Roegel, Danny Roozendaal, Sebastian Rose, William Rosenblatt, Markus Rost, Guillermo J. Rozas, Martin Rudalics, Ivar Rummelhoff, Jason Rumney, Wolfgang Rupprecht, Benjamin Rutt, Kevin Ryde, James B. Salem, Masahiko Sato, Timo Savola, Jorgen Sch^^c3^^a4fer, Holger Schauer, William Schelter, Ralph Schleicher, Gregor Schmid, Michael Schmidt, Ronald S. Schnell, Philippe Schnoebelen, Jan Schormann, Alex Schroeder, Stefan Schoef, Rainer Sch^^c3^^b6pf, Raymond Scholz, Eric Schulte, Andreas Schwab, Randal Schwartz, Oliver Seidel, Manuel Serrano, Paul Sexton, Hovav Shacham, Stanislav Shalunov, Marc Shapiro, Richard Sharman, Olin Shivers, Tibor ^^c5^^a0imko, Espen Skoglund, Rick Sladkey, Lynn Slater, Chris Smith, David Smith, Paul D. Smith, Wilson Snyder, William Sommerfeld, Simon South, Andre Spiegel, Michael Staats, Thomas Steffen, Ulf Stegemann, Reiner Steib, Sam Steingold, Ake Stenhoff, Philipp Stephani, Peter Stephenson, Ken Stevens, Andy Stewart, Jonathan Stigelman, Martin Stjernholm, Kim F. Storm, Steve Strassmann, Christopher Suckling, Olaf Sylvester, Naoto Takahashi, Steven Tamm, Jan Tatarik, Luc Teirlinck, Jean-Philippe Theberge, Jens T. Berger Thielemann, Spencer Thomas, Jim Thompson, Toru Tomabechi, David O'Toole, Markus Triska, Tom Tromey, Enami Tsugutomo, Eli Tziperman, Daiki Ueno, Masanobu Umeda, Rajesh Vaidheeswarran, Neil W. Van Dyke, Didier Verna, Joakim Verona, Ulrik Vieth, Geoffrey Voelker, Johan Vromans, Inge Wallin, John Paul Wallington, Colin Walters, Barry Warsaw, Christoph Wedler, Ilja Weis, Zhang Weize, Morten Welinder, Joseph Brian Wells, Rodney Whitby, John Wiegley, Sascha Wilde, Ed Wilkinson, Mike Williams, Roland Winkler, Bill Wohler, Steven A. Wood, Dale R. Worley, Francis J. Wright, Felix S. T. Wu, Tom Wurgler, Yamamoto Mitsuharu, Katsumi Yamaoka, Masatake Yamato, Jonathan Yavner, Ryan Yeske, Ilya Zakharevich, Milan Zamazal, Victor Zandy, Eli Zaretskii, Jamie Zawinski, Andrew Zhilin, Shenghuo Zhu, Piotr Zieli^^c5^^84ski, Ian T. Zimmermann, Reto Zimmermann, Neal Ziring, Teodor Zlatanov, and Detlev Zundel.

イントロダクション

あなたは Emacs のマニュアル読んでいるところです。Emacs は、セルフドキュメント方式で、カス タマイズ可能で、拡張可能エディターであり、GNU の先進性を具現化したものです ( GNU (GNU's Not Unix) の 'G'は発音します)。

Emacs は先進的 *(advanced)* であるというのは、単純な挿入と削除だけでなく、プロセスの制御、 プログラムのインデントの自動化、複数ファイルの同時表示、整形済みテキストの編集、文字、単語、 行、文、段落、ページを扱うのと同様に、異なるプログラミム言語の式やコメントを扱う機能なども 提供するからです。

セルフドキュメント方式 *(Self-documenting)* とは、いつでもヘルプコマンドとして知られる、特 別なコマンドを使うことができることです。これはどのようなオプションがあるのか、コマンドが何 をするのかを見つけたり、与えられたトピックと関連するすべてのコマンドを見つけることができる コマンドです。Chapter 7 [Help], page 38 を参照してください。

カスタマイズ可能 *(Customizable)* とは、シンプルな方法で Emacs コマンドの動作を簡単に変更 できるということです。たとえば、'<\*\*'で始まり '\*\*>'で終わるようなコメントのプログラム言語を 使っている場合は、Emacs のコメント操作コマンドに、これらの文字列を使うように指示できます (Section 23.5 [Comments], page 263 を参照してください)。別の例としては、カーソル動作 (上下 左右) を再編成して使いやすくカスタマイズできます。Chapter 33 [Customization], page 440 を 参照してください。

拡張可能 *(Extensible)* とは、単純なカスタマイズではなく、まったく新しいコマンドを作成でき るということです。新しいコマンドは、Emacs 自身の Lisp 処理系で動作する、Lisp 言語でプログラ ムを記述されます。既存のコマンドは、編集を行なっている最中でさえ、Emacs を再起動することな く再定義できます。Emacs のほとんどの編集コマンドは Lisp で記述されています。Lisp で記述する ことも可能ですが、効率のために C で記述されているものもあります。拡張機能の記述はプログラミ ングですが、プログラマーでない人も後でそれを使うことができます。もしあなたが Emacs Lisp を 学びたければ、Section "Preface" in *An Introduction to Programming in Emacs Lisp* を参照 してください。

#### **1** 画面の構成

X ウィンドウシステムを使う GNU/Linux のようなグラフィカルなディスプレーの場合、Emacs は グラフィカルなウィンドウに表示されます。テキスト端末の場合、Emacs は端末スクリーン全体を 表示領域として使います。Emacs が占有する画面スクリーンや、グラフィカルなウィンドウを指し て、フレーム *(frame)* という用語を使用します。Emacs の振る舞いは、どちらのフレームでも同じで す。通常は 1 個のフレームだけで始まりますが、必要ならば新たにフレームを作れます (Chapter 18 [Frames], page 172 を参照してください)。

それぞれのフレームにはいくつかの領域が含まれています。いちばん上のフレームはメニューバー *(menu bar)* で、メニューにある一連のコマンドにアクセスできます。グラフィカルなディスプレー では、メニューバーのすぐ下にツールバー *(tool bar)* があり、アイコンをクリックすることにより編 集コマンドを実行できます。いちばん下のフレームはエコーエリア *(echo area)* で、メッセージが表 示されたり、Emacs が入力を求める際に使用されます。

(もしあれば) ツールバーの下とエコーエリアの間の、フレームの主要な領域の部分を、ウィンド ウ *(the window)* といいます。このマニュアルでは "ウィンドウ" という言葉を、上記のような場合 に使います。グラフィカルなディスプレーのシステムでは、"ウィンドウ" という言葉を違う意味で用 いますが、上述したとおり、そのようなグラフィカルなウィンドウのことは、"フレーム" と呼ぶこと にします。

Emacs のウィンドウには、バッファー *(buffer)* — 編集、または閲覧していりテキストやグラフィッ ク — が表示されます。グラフィカルなディスプレーでは、ウィンドウの片側にスクロールバー *(scroll bar)* あり、これを使ってバッファー内をスクロールできます。ウィンドウのいちばん下の行は、モー ドライン *(mode line)* です。これには保存されてない変更や、使用されている編集モード、現在のラ イン番号など、バッファーについての様々な情報が表示されます。

Emacs を起動すると、通常フレームには 1 つのウィンドウが表示されます。しかしこのウィンド ウを水平方向、または垂直方向に分割して複数のウィンドウを作成し、それぞれ異なるバッファーを 表示することもできます (Chapter 17 [Windows], page 165 を参照してください)。

どんな時でも、1 つのウィンドウが選択されたウィンドウ *(selected window)* となります。グラ フィカルなディスプレーでは、選択されたウィンドウには目立つカーソル (通常は塗りつぶされて点滅 している) が表示され、他のウィンドウには目立たないカーソル (通常はぬりつぶされていない四角) が表示されます。テキスト端末では、選択されたウィンドウのカーソルだけが表示されます。選択さ れたウィンドウ上に表示されているバッファーを、カレントバッファー *(current buffer)* と呼び、そ れが編集が行われているバッファーとなります。多くの Emacs コマンドはカレントバッファーに暗黙 に適用され、選択されてないウィンドウに表示されているテキストは参照用に使用します。もしグラ フィカルなディスプレーで複数のフレームを使っている場合、特定のフレームを選択すると、そのフ レームのウィンドウが選択されます。

#### **1.1** ポイント

カーソルは、選択されたウィンドウで多くの編集コマンドが作用する場所を示し、その場所をポイン ト *(point)*<sup>1</sup> と呼びます。多くの Emacs コマンドはポイントをテキスト中で移動し、テキスト中のさ まざまな箇所で編集できるようにします。マウスのボタン 1(通常は左ボタン) をクリックしても、ポ イントを移動できます。

デフォルトでは、選択されたウィンドウ上にある、塗りつぶされたボックスのカーソルは文字の 上に表示されますが、ポイントは 2 つの文字の間にあると考える必要があります。つまりポイントは、

<sup>1</sup> "point" という用語は、文字 '.'に由来します。この文字は、現在ポイントと呼んでいる値を参照す るための TECO(オリジナルの Emacs を記述していた言語) のコマンドです。

カーソルが重なっている文字の前にあります。たとえば、'frob'というテキストで、'b'にカーソルが ある場合、ポイントは 'o'と 'b'の間にあります。その位置に '!'という文字を挿入すると、'fro!b'と いう結果になり、ポイントは '!'と 'b'の間にあります。つまりカーソルは 'b'の上にあり、実行前と同 じです。

Emacs でいくつかのファイルを編集して、各ファイルがそれぞれ専用のバッファーにある場合、各 バッファには独自のポイント位置があります。バッファーが表示されていなくても、後で表示される ときに備えて、ポイント位置を記録しています。1 つのフレームに複数のウィンドウがある場合、各 ウィンドウには独自のポイント位置があります。

Emacs がカーソルをどのように表示するか制御する方法については、Section 11.20 [Cursor Display], page 89 を参照してください。

#### **1.2** エコーエリア

フレームの 1 番下の行は、エコーエリア *(echo area)* です。ここは、いろいろな目的向けの短いテキ スト表示に使われます。

エコーエリアという名前は、あなたが打った文字がエコーされることが由来で、これは複数の文 字からなるコマンドが表示されることを意味します。1 文字のコマンドをエコーすることはありませ ん。複数の文字からなるコマンド (Section 2.2 [Keys], page 11 を参照してください) の途中で、入 力中に 1 秒以上間を置くとエコーされます。Emacs はそれまでに入力されたコマンドの文字を表示 し、ユーザーに残りの文字の入力を促します。いったんエコーが始まると、コマンドの残りは、打つ と同時にただちにエコーされます。これは、タイプに自信のあるユーザーには速い応答を提供する一 方で、自信のないユーザーには最大限のフィードバックを与えるための機能です。

エコーエリアは、コマンドを実行できなかったときに、エラーメッセージ *(error message)* を表 示するためにも使用されます。エラーメッセージと共に、ビープ音が鳴ったり、画面が点滅する場合 もあります。

エコーエリアに有用なメッセージを表示するコマンドもあります。これらの有用なメッセージは、 エラーメッセージによく似ていますが、ビープ音を伴わず点滅もしません。たとえば、コマンド C-x =(Ctrlを押したまま xをタイプし、Ctrlを離してから=をタイプします) は、テキスト中のポイント の文字位置と、ウィンドウの現在の列位置を示すメッセージを表示します。処理に時間のかかるコマ ンドでは、実行中に '...'(どの程度進行したかをパーセント表示で示す場合もあります) で終わるメッ セージをエコーエリアに表示し、完了時には 'done'を最後に付け加えることがよくあります。

エコーエリアに表示される有益なメッセージは、\*Messages\*と呼ばれる特別なバッファーに保存 されます (まだバッファーについては説明していませんが、詳細は Chapter 16 [Buffers], page 155 を参照してください)。画面上に短時間しか表示されないメッセージを見逃してしまった場合には、 \*Messages\*バッファーに切り替えて、もう一度そのメッセージを見ることができます。\*Messages\* のサイズは、ある行数に制限されています。変数 message-log-maxは、その行数を指定します (ま だ変数については説明していませんが、詳細は Section 33.2 [Variables], page 449 を参照してくだ さい)。いったんバッファーがこの行数を超えると、最後に 1 行加わるごとに先頭の 1 行を削除します。

Emacs がエコーエリアをどのように使用するか制御するオプションについては、Section 11.23 [Display Custom], page 90 を参照してください。

エコーエリアはミニバッファー *(minibuffer)* の表示にも使われます。これは、編集しようとする ファイル名のような、コマンドへの引数を読むのに使われるウィンドウです。ミニバッファーが使用さ れているとき、エコーエリアにはプロンプト文字列 *(prompt string)* で始まるテキストが表示され、 エコーエリアが一時的に選択されたウィンドウとなり、カーソルもその行に表示されます。C-gを打 つと、いつでもミニバッファーから抜けられます。Chapter 5 [Minibuffer], page 26 を参照してく ださい。

#### **1.3** モードライン

ウィンドウの最後の行はモードライン *(mode line)* で、そのウィンドウで何が進行しているか表示し ます。ウィンドウが 1 つしかない場合、モードラインはエコーエリアのすぐ上に表示されます。フレー ムでは最後から 2 番目の行になります。グラフィカルなディスプレーでは、モードラインは立体的に 描画されます。通常、Emacs は目立つように選択されたウィンドウのモードラインを、選択されてい ないウィンドウと異なるカラーで描画します。

モードラインに表示されるテキストは以下の書式です:

#### *cs*:*ch*-*fr buf pos line* (*major minor*)

テキスト端末では、上記テキストの後ろからウィンドウの右端まで一連のダッシュ表示されます。こ れらのダッシュはグラフィカルなディスプレーでは省略されます。

*cs*とその後ろのコロンは、カレントバッファーのキャラクターセットと改行の規則を説明していま す。通常 Emacs はこれらの設定を自動的に処理しますが、このメッセージが便利なときもあります。

*cs*はバッファーのキャラクターセットを説明します (Section 19.5 [Coding Systems], page 196 を参照してください)。もしこれがダッシュ('-') の場合、特定のキャラクターセットの処理が行われ ていないことを意味します (例外として、以降で説明する行末規則があります)。'='の場合は、変換が 行われていないことを意味し、通常はテキストに非テキストデータが含まれているときに使用されま す。他の文字はさまざまなコーディングシステム *(coding systems)* — たとえば '1'は ISO Latin-1 を表します。

テキスト端末では *cs*の前に追加で 2 つの文字が表示され、それによりキーボード入力と端末出力 のコーディングシステムが示されます。さらに何らかの入力メソッドを使用している場合は、*cs*の前 に入力メソッドを識別する文字列が表示されます (Section 19.3 [Input Methods], page 194 を参照 してください)。

*cs*の後ろの文字は、通常コロンです。もし違う文字が表示されている場合、それはファイルのエン コーディングに特別な行末規則が使われていることを意味します。通常ファイル内のテキストの各行 は改行文字 *(newline characters)* で区切られていますが、他の 2 つの規則が使われる場合もありま す。MS-DOS のファイルを編集する場合にはキャリッジリターン (carriage-return) とラインフィー ド (linefeed) が使われ、コロンではなくバックスラッシュ('\') または '(DOS)'(オペレーティングシス テムに依存する) が表示されます。古いマッキントッシュシステムのファイルでは、改行文字の代わり にキャリッジリターン (carriage-return) が使われ、そのような場合コロンではなくスラッシュ('/') または '(Mac)'が表示されます。いくつかのシステムでは行の区切りとして改行文字を使う場合、コ ロンではなく '(Unix)'と表示されます。

emacsclient (Section 31.6.2 [Invoking emacsclient], page 419 を参照) で作成されたフレーム では、次の文字に '@'が表示されます。これは通常、デーモン (Section 31.6 [Emacs Server], page 417 を参照) として実行中の Emacs プロセスのフレームにたいして表示されます。

モードラインの次の要素は *ch*で示される文字列です。2 つのダッシュ('--') が表示されている場 合、ウィンドウに表示されているバッファーとディスク上のファイルの内容が同じことを意味し、た とえばバッファーが未変更 (unmodified) の場合です。バッファーが変更されている場合には 2 つの 星印 ('\*\*') が表示されます。読み出し専用のバッファーの場合には、バッファーが編集されている場 合には '%\*'になり、バッファーが編集されていない場合には '%%'となります。

通常、*ch*の後ろの文字はダッシュ('-') です。しかしカレントバッファーの default-directory (Section 15.1 [File Names], page 129 を参照) がリモートマシン上 (Section 15.1 [File Names], page 129 を参照してください) にある場合、かわりに '@'が表示されます。

*fr*は選択されているフレームの名前です (Chapter 18 [Frames], page 172 を参照してください)。 これはテキスト端末でだけ表示されます。フレーム名の初期値は 'F1'です。

*buf* は、ウィンドウに表示されているバッファーの名前です。通常は編集中のファイル名と同じで す。Chapter 16 [Buffers], page 155 を参照してください。

*pos*はウィンドウの上またはウィンドウの下に、まだテキストがあるかを知らせます。もしバッ ファーが小さくてウィンドウに全体が表示されている場合、*pos*には 'All'が表示されます。そうでは なくバッファーの一部が表示されているときには、バッファーの先頭が表示されている場合には 'Top'、 バッファーの最後が表示されている場合には 'Bot'、'*nn*%'と表示されている場合、*nn*はウィンドウの 上部がバッファーのどこかをパーセント表示したものです。Size Indication(サイズ表示) モードでは、 バッファー全体のサイズを表示できます。

*line*は、'L'のあとに現在ポイントがある行の番号が続いたものです (Column Number(列番号) モードをオンにすると、現在の列番号も表示できます。Section 11.18 [Optional Mode Line], page 86 を参照してください)。

major は、そのバッファのメジャーモード *(major mode)* の名前です。メジャーモードはバッファー を編集する際の主要なモードで、Text モード、Lisp モード、C モードなどがあります。Section 20.1 [Major Modes], page 212 を参照してください。メジャーモード名の後ろに追加の情報を表示するメ ジャーモードもあります。たとえば Compilation buffer(コンパイルバッファー) や Shell buffer(Shell バッファー) などは、サブプロセスの状態を表示します。

*minor*は有効になっているマイナーモード *(minor modes)* の一覧で、上位のメジャーモードに追 加の機能を提供するための編集モードです。Section 20.2 [Minor Modes], page 213 を参照してく ださい。

いくつかの機能は、それらが本当はマイナーモードではなくても、有効になっていればマイナーモー ドの一覧とともに表示されます。'Narrow'は、表示中のバッファーが、そのテキストの一部のみを編 集するように制限されていることを示します (Section 11.5 [Narrowing], page 74 を参照してくださ い)。'Def'は、キーボードマクロを定義中であることを示します (Chapter 14 [Keyboard Macros], page 122 を参照してください)。

さらに Emacs がリカーシブエディットにあるときには、モードを囲んでいるカッコの周りに角カッ コ ('[...]') が現れます。リカーシブエディット中も別のリカーシブエディットに入ると、角カッコは 2 重になります。リカーシブエディットは、特定のバッファにだけ関係するものではなく、Emacs 全 体に影響するので、角カッコはすべてのウィンドウのモード行に表示されるか、まったく表示されな いのどちらかです。Section 31.11 [Recursive Edit], page 430 を参照してください。

モードラインの外観は、その内容の書式と同様、変更できます。Section 11.18 [Optional Mode Line], page 86 を参照してください。さらにモードラインはマウスに反応します。モードラインの違う 部分をクリックすることでさまざまなコマンドを実行できます。Section 18.5 [Mode Line Mouse], page 176 を参照してください。また、モードラインのマウス感応範囲上でマウスポインターをホバリン グすると、モードライン上でクリックして呼び出すことができるコマンドに関する情報を表示するツー ルチップ (Section 18.18 [Tooltips], page 187 を参照) が表示されます。Also, hovering the mouse pointer above mouse-sensitive portions of the mode line shows tooltips (see Section 18.18 [Tooltips], page 187) with information about commands you can invoke by clicking on the mode line.

#### **1.4** メニューバー

各 Emacs フレームには通常、最上部にメニューバー *(menu bar)* があり、よく使われる操作を実行 するために使用できます。これはあなた自身で簡単に確かめられますから、ここではそれらを列挙す る必要はないでしょう。

マウスをサポートするディスプレー上では、マウスを使ってメニューバーからコマンドを選ぶこと ができます。メニューアイテムの後にある右矢印は、そのアイテムにサブメニューがあることを示し ます。アイテムの最後に '...'がある場合は、コマンドを実際に実行する前に、そのコマンドがキー ボードから引数を読み取ることを意味します。

メニューのコマンドの中には、他のコマンドと同様、キーが割り当てられているものもあります。 そのような場合、メニューのアイテムの後にキーバインディングが表示されます。メニューアイテム の完全なコマンド名や説明文を見るには、C-h kとタイプしてから、通常どおりにマウスでメニュー バーを選択してください (Section 7.1 [Key Help], page 40 を参照してください)。

マウスを使う代わりに F10(コマンド menu-bar-openを実行します) を押せば、メニューバーの最 初のアイテムを呼び出すことができます。その後は矢印キー、または C-bと C-f(左右)、C-pと C-n(上 下) でメニュー操作できます。選択されたメニューアイテムを起動するときは RET、メニュー操作を キャンセルするときは C-gか ESC ESC ESCを押します。(ただし、GUI ツールキットとともにビルド された Emacs では、メニューはそのツールキットにより描画および制御され、メニュー操作をキャン セルするキーシーケンスは上記の説明とは異なるかもしれません。)

テキスト端末では、エコーエリアからメニューバーのメニューにアクセスすることもできます。こ れを行うには、変数 tty-menu-open-use-tmmをカスタマイズして、非 nil値にします。その後は F10をタイプするとメニューをドロップダウンせずに、コマンド tmm-menubarが実行されます (M-` は常に tmm-menubarを呼び出します)。tmm-menubarでは、キーボードでメニューアイテムを選択 できます。暫定的な候補がエコーエリアに表示されるので、上矢印か下矢印でメニューの異なるアイ テムを表示し、RETを押せばアイテムを選択できます。各メニューアイテムを文字か数字で指定する こともできます (通常メニューアイテム名のイニシャル)。この文字または数字とアイテム名は '==>' で区切られています。アイテムの文字または数字を押せばアイテムを選択することができます。

### **2 Characters, Keys and Commands**

この章では、Emacs がコマンド入力に使う文字セット、およびキー *(keys)* とコマンド *(commands)* の基本的な概念と、それによって Emacs がどのようにキーボードやマウス入力を解釈するかを説明 します。

#### **2.1** ユーザー入力の種類

GNU Emacs は、主にキーボードを使うようにデザインされています。マウスを使ってメニューバー やツールバーの編集コマンドを実行することはできますが、キーボードを使う場合に比べて効率的で はありません。したがって、このマニュアルには主にキーボードで編集する方法を記します。

Emacs にたいするキーボード入力は、ASCIIを大きく拡張したバージョンが基本となっています。 'a'、'B'、'3'、'='や空白文字 (SPC) と表記します) などの単純な文字は、それぞれに対応するキーをタ イプして入力します。RET、TAB、DEL、ESC、F1、Home、LEFTなどの制御文字なども、この方法で入 力できますし、非英語キーボードの特定の文字も同様です (Chapter 19 [International], page 190 を参照してください)。

Emacs は修飾キー *(modifier keys)* を用いて入力された制御文字も認識します。よく使用される 修飾キーは、Control(通常 Ctrl) というラベル) と、Meta(通常 Alt<sup>1</sup> というラベル) の 2 つです。 たとえば、Control-aは Ctrlを押したままで aを押して入力しますが、これを短く C-aと記します。 同様に、Meta-aまたは短く M-aは、Altを押したまま aを押すことです。修飾キーは英数文字以外の キーにも適用できます。例: C-F1、M-LEFT

ESCで始まる 2 文字キーシーケンスを使って、Meta 文字を入力することもできます。したがって M-aを ESC aと入力することができます。C-M-a(Ctrlと Altを両方押しながら aを押下) は ESC C-a と入力できます。Metaと違い、ESCは切り離された文字です。次の文字を押すとき ESCを押しっぱな しにするのではなく、ESCを押して離してから次の文字を入力します。この機能は Metaキーをあてに できない、一部のテキスト端末で有用です。

グラフィカルなディスプレーでは、ウィンドウマネージャーが M-TAB、M-SPC、C-M-d、C-M-lな どのキーボード入力をブロックするかもしれません。このような問題がある場合、ウィンドウマネー ジャーがこれらのキーをブロックしないようにカスタマイズしたり、影響を受ける Emacs のコマン ドをリバインド (rebind) したりできます (Chapter 33 [Customization], page 440 を参照してくだ さい)。

単純な文字や制御文字、同様にマウスのクリックなどの非キーボード入力は、総じて入力イベント *(input events)* と呼ばれます。Emacs が内部で入力イベントをどのように処理するかについての詳 細は、Section "Input Events" in *The Emacs Lisp Reference Manual* を参照してください.

#### **2.2** キー

Emacs コマンドには、ただ 1 つの入力イベントで呼び出されるものが、いくつかあります。たとえば C-fはバッファーを 1 文字前方に移動します。他のコマンドは、C-x C-fや C-x 4 C-fのように、2 つ 以上の入力イベントにより呼び出されます。

キーシーケンス *(key sequence)*、短く書くとキー *(key)* は、1 つの単位として考えることのでき る、1 つまたはそれ以上の一連の入力イベントの集まりのことです。もし、あるキーシーケンスがコ マンドを呼び出すような場合、それをコンプリートキー *(complete key)* と呼ぶことにします。たと えば C-f、C-x C-f、C-x 4 C-fなどはコンプリートキーです。もし、あるキーシーケンスがコマン

<sup>1</sup> 歴史的な理由により、Altのことを Metaという名前で参照します。

ドを呼び出すほど十分長くないとき、それをプレフィクスキー *(prefix key)* と呼ぶことにします。た とえば前の例でいうと、C-xや C-x 4はプレフィクスキーです。すべてのキーシーケンスは、コンプ リートキーかプレフィクスキーのどちらかになります。

プレフィクスキーは、その後の入力イベントと組み合わせて、もっと長いキーシーケンスを作る ためのものです。たとえば C-x はプレフィクスキーなので、C-xと入力しただけではコマンドは呼び 出されません。かわりに Emacs は更なる入力を待ちます (もし1秒以上入力がない場合、入力を促す ために C-xがエコーされます。Section 1.2 [Echo Area], page 7 を参照してください)。C-xは、そ れに続く次の入力イベントと組み合わされる、2 イベントのキーシーケンスで、それはプレフィクス キー (C-x 4) など) のときもあれば、コンプリートキー (C-x C-fなど) のときもあります。キーシー ケンスの長さに制限はありませんが、実際に 3 つ、4 つ以上の入力イベントの場合は、ほとんどあり ません。

コンプリートキーに入力イベントを付け加えることはできません。たとえば、C-fはコンプリート キーなので、2 イベントのシーケンス C-f C-kは、1 つではなく 2 つのキーシーケンスです。

デフォルトでは Emacs のプレフィクスキーは C-c、C-h、C-x、C-x RET、C-x @、C-x a、C-x n、C-x r、C-x v、C-x 4、C-x 5、C-x 6、ESC、M-g、M-oです (F1と F2は、C-hと C-x 6のエイ リアスです)。このリストは不変のものではありません。Emacs をカスタマイズすれば、新しいプレ フィクスキーを作ることができます。標準のプレフィクスキーを無効にすることさえできますが、こ れはほとんどのユーザーにたいして推奨はできません。たとえばプレフィクス定義 C-x 4を削除する と、C-x 4 C-fは無効なキーシーケンスになります。Section 33.3 [Key Bindings], page 457 を参 照してください。

プレフィックスキーのあとにヘルプ文字 (C-hや F1) を押すと、そのプレフィックスで始まるコマ ンド一覧を表示できます。唯一の例外は ESCです。ESC C-hは C-M-hと同じで、これは何かまったく 別のことを行うコマンドです。しかし F1ならば、ESCで始まるコマンドの一覧を表示できます。

#### **2.3** キーとコマンド

このマニュアルは、特定のキーが何を行うかを説明するページばかりです。しかし、Emacs は直接 キーに意味を与えてはいません。そのかわりに、Emacs は名前を付けたコマンド *(commands)* に意 味を持たせ、キーとコマンドをバインディング *(binding)* することによって、キーに意味を与えてい ます。

すべてのコマンドには、プログラマーが選んだ名前が付いています。名前は、たとえば next-line、 forward-wordのように、いくつかの英単語をダッシュで区切って作られます。内部的には、それぞれ のコマンドは Lisp の関数 *(function)* の特別な型で、コマンドに関連付けられたアクションは、関数を 実行することによって機能します。Section "What Is a Function" in *The Emacs Lisp Reference Manual* を参照してください。

キーとコマンドの間のバインディングは、*keymaps* というテーブルに記憶されます。Section 33.3.1 [Keymaps], page 458 を参照してください。

"C-nは下に 1 行動きます" という言い方は、通常の使用では関係ないが、Emacs をカスタマイ ズする上では重要になる点を隠蔽しています。1 行下に移動するコマンドは next-lineです。C-nが next-lineにバインドされているから効果があるのです。もし C-nをコマンド forward-wordにリ バインドしたら、C-nで 1 語前方に動くことになります。

厳密に言えばキーはコマンドにバインドされているだけですが、このマニュアルでは C-nをコマン ドであるかのような言い回しをするときがあります。そのようなときは、処理を実行させるキーの後ろ に、本当に処理を行うコマンドの名前をカッコ内に記します。たとえば、"コマンド C-n (next-line) は、ポイントを垂直下方に移動します" というときは、コマンド next-lineがポイントを垂直下方に 移動し、それは通常 C-nにバインドされている、ということを意味します。

カスタマイズについて議論したので、変数 *(variables)* にもふれておくべきでしょう。コマンドの 説明で、"これを変更する場合、変数 mumble-fooをセットしてください" というときがあります。変 数とは、値を保存するときに使用する名前のことです。このマニュアルに記載されている変数は、ほ とんどがカスタマイズに関するものです。いくつかのコマンド、および Emacs のある部分は、変数調 べてその変数にセットされた値により、動作がかわります。カスタマイズに興味がでるまでは、、変数 に関する情報は無視してかまいません。その後で変数 (Section 33.2 [Variables], page 449 を参照 してください) の基本を読めば、特定の変数についての情報に合点がいくでしょう。

### **3 Entering and Exiting Emacs**

この章では、Emacs を起動する方法、および終了する方法を説明します。

#### **3.1 Emacs** の起動

Emacs を呼び出す通常の方法は、シェルコマンド emacsです。GUI 端末上で実行される Unix シェ ルからは、emacs &により Emacs をバックグラウンドで実行できます。この方法だと Emacs が端末 ウィンドウに結びつけられないため、他のシェルコマンドを実行できます (MS-Windows で Emacs を開始する方法については、Section G.1 [Windows Startup], page 538 を参照)。

Emacs を起動すると、初期フレームは '\*GNU Emacs\*'という名前の特別なバッファーを表示しま す。このスタートアップ画面 *(startup screen)* には、Emacs についての情報と、初心者にとって便 利な一般的タスクへのリンクが含まれています。たとえば 'Emacs Tutorial'というリンクは Emacs のチュートリアルを開きます。これはコマンド C-h t (help-with-tutorial) と同じです。リンク をアクティブにするには、ポイントをそこに動かして RETをタイプするか、mouse-1(マウスの左ボタ ン) をクリックしてください。

コマンドライン引数を使うと、Emacs が起動直後に 1 つ以上のファイルをアクセスするよう指示 できます。たとえば emacs foo.txtは、'foo.txt'の内容を表示するバッファーとともに Emacs を 起動します。これは他のエディターとの互換性により存在する機能で、シェルから短い編集セッショ ンを始めるときのためにデザインされています。Emacs をこの方法で呼び出すと、初期フレームは 2 つのウィンドウに分割されます。1 つは指定されたファイルで、もう 1 つはスタートアップ画面です。 Chapter 17 [Windows], page 165 を参照してください。

一般的に、ファイルを編集するたびに新たに Emacs を起動するのは不必要で無駄です。Emacs を 使うときの推奨方法は、Emacs を 1 度だけ起動する方法で、ログインしたら起動して、同じ Emacs セッションですべての編集作業を行うのです。1 つ以上のファイルをアクセスする方法は、Chapter 15 [Files], page 129 を参照してください。この方法で Emacs を使うと、Emacs のセッションはキルリ ング (kill ring)、レジスター (registers)、アンドゥヒストリー (undo history)、マークリング (mark ring) などの、値をもつコンテキストを蓄積するので、これを共有すれば編集がより快適になります。 これらの機能については、このマニュアルの後で説明します。

Emacs を実行中に、他のプログラムからファイルを編集する場合、既存の Emacs セッションのファ イルを開くために、emacsclientというヘルパープログラムを使うことができます。Section 31.6 [Emacs Server], page 417 を参照してください。

コマンドライン引数を使って、Emacs に Lisp ファイルをロードして初期フレームに適用させたり できます。Appendix C [Emacs Invocation], page 510 を参照してください。

変数 inhibit-startup-screenが非 nilの場合、Emacs はスタートアップ画面を表示しませ ん。この場合、コマンドラインに 1 つ以上のファイルが指定されていれば、Emacs は単にそれらの ファイルを表示し、指定されていないときは Lisp の式を対話的に評価できる、\*scratch\*という 名前のバッファーを表示します。Section 24.10 [Lisp Interaction], page 295 を参照してくださ い。変数 inhibit-startup-screenのセットは、Emacs のカスタマイズ機能 (Section 33.1 [Easy Customization], page 440 を参照してください) を使うか、初期設定ファイル (Section 33.4 [Init File], page 466 を参照してください) を編集して行うことができます。<sup>1</sup>

変数 initial-buffer-choiceにファイルやディレクトリーの名前をセットすることに より、Emacs のスタートアップ時にファイルやディレクトリーを表示させることもできます。

<sup>1</sup> site-start.elの中で inhibit-startup-screenをセットしても機能しません。なぜならスタートアッ プ画面は site-start.elが読み込まれる前にセットアップされるからです。site-start.elについて の情報は、Section 33.4 [Init File], page 466 を参照してください。
initial-buffer-choiceの値に、その後に表示するバッファーを戻す関数 (引数なし) をセットす ることもできます。initial-buffer-choiceが非 nilの場合、コマンドラインにファイルを指定 しても、それらのファイルは表示されますが、初期画面としては表示されません。

# **3.2 Emacs** の終了

C-x C-c Emacs を kill(終了) します。(save-buffers-kill-terminal)。

C-z テキスト端末では Emacs をサスペンドします。グラフィカルなディスプレーでは選択 されたフレームをアイコン化 (または "最小化") します (suspend-frame)。

Emacs を *Kill* するというのは、Emacs プログラムを終了するという意味です。これを行うには、 C-x C-c (save-buffers-kill-terminal) とタイプします。2 文字キーシーケンスが使われてい るのは、アクシデントにより間違ってタイプしづらくするためです。もし変更されたファイルがある 場合、C-x C-cをタイプすると、Emacs とそれらのバッファーを巡回して、バッファーを保存するか 問い合わせます。それらすべてを保存しない場合、未保存の変更が失われてしまう前に、もう一度問 い合わせます。サブプロセスがまだ実行中の場合にも、Emacs を kill するとサブプロセスも kill され るので、問い合わせを行います (Section 31.5 [Shell], page 406 を参照してください)。

もし Emacs をサーバーとして使っている場合、C-x C-cは特別に振る舞います。もしクライア ントフレームからタイプした場合は、クライアントのコネクションをクローズします。Section 31.6 [Emacs Server], page 417 を参照してください。

Emacs はオプションで、kill したときに表示していたファイルなどの、セッション情報を記録す ることができます。この情報は次回 Emacs を起動するとき利用可能です。Section 31.10 [Saving Emacs Sessions], page 429 を参照してください。

変数 confirm-kill-emacsの値が非 nilの場合、C-x C-cはその値が関数だとみなして、その 関数を呼び出します。その関数呼び出しの結果が非 nilの場合、セッションは kill され、そうでない 場合、Emacs は実行を続けます。confirm-kill-emacsの値として使うのに適した関数の 1 つが、 yes-or-no-pです。confirm-kill-emacsのデフォルト値は nilです。

変数 confirm-kill-processesの値が nilの場合、C-x C-cは Emacs により開始されたサブ プロセスを kill する前に確認を求めません。デフォルトでは、この値は tです。

Emacs を exit するとき何が起こるかさらにカスタマイズするには、Section "Killing Emacs" in *The GNU Emacs Lisp Reference Manual* を参照してください。

保存の問い合わせを行わずに Emacs を kill するときは、M-x kill-emacsとタイプします。

C-zは、コマンド suspend-frameを実行します。グラフィカルなディスプレーでは、このコマン ドは選択された Emacs のフレームを後で戻れるように、最小化 (またはアイコン化) して隠します (ど のように隠されるかはウィンドウシステムに依存します)。テキスト端末では、C-zは Emacs をサス ペンド *(*休止*)* します。プログラムは一時的に停止し、制御は親プロセス (通常はシェル) に戻ります。 ほとんどのシェルではシェルのコマンド%emacsで、サスペンド中の Emacs を再開できます。

テキスト端末は、通常、実行中のプログラムを kill したりサスペンドする、特定の特殊文字を監 視しています。この端末の機能は、**Emacs** ではオフになっています。Emacs での C-zや C-x C-cの キーの意味は、いくつかのオペレーティングシステムでプログラムを休止させたり終了させたりする ために用いる文字、C-zと C-cにヒントを得たものですが、オペレーティングシステムとの関係はそ れだけです。これらのキーは、他のコマンドを実行するようにカスタマイズできます (Section 33.3.1 [Keymaps], page 458 を参照してください)。

# **4** 基本的な編集コマンド

ここではテキストの入力、修正、ファイルへの保存といった基本操作について説明します。これらに接 するのが初めてなら、learn-by-doing(行ってみることで学ぶ) 形式のチュートリアルをやってみるこ とを提案します。チュートリアルを行うには C-h t (help-with-tutorial) とタイプしてください。

### **4.1** テキストの挿入

普通のグラフィック文字 *(graphic character)*(例 'a'、'B'、'3'、'=') は、対応するキーをタイプして 挿入することができます。これによりバッファーのポイント位置に文字が追加されます。挿入により ポイントは前方に移動するので、ポイントは挿入された文字の直後になります。Section 1.1 [Point], page 6 を参照してください。

行を終了して新しい行を開始するには RET(newline) を入力します (キーボードで RETキーは、 Returnや Enter、もしくは^^e2^^86^^b2 のような奇妙な左矢印のラベルがついているかもしれま せんが、このマニュアルでは RETと呼ぶことにします)。このコマンドは改行文字をバッファーに挿入 してから、メジャーモードに基づきインデント (Chapter 21 [Indentation], page 218 を参照してく ださい) を行います。ポイントが行末にある場合には、新しく空行を作成してから新しい行をインデ ントします。もしポイントが行の途中にある場合、行はその位置で分割されます。自動インデントを オフにするには、Electric Indent モード (Section 21.4 [Indent Convenience], page 220 を参照し てください) を無効にするか、自動インデントを行わず改行だけを挿入する C-jを入力します。

マニュアルの後ろで説明しますが、マイナーモード *(minor modes)* を利用することにより、Emacs が挿入を処理する方法を変更できます。たとえば Auto Fill モードというマイナーモードは行が長く なりすぎたとき自動的に行を分割します (see Section 22.6 [Filling], page 225)。Overwrite mode というマイナーモードは、既存の文字を右方に押しやるかわりに、既存の文字を置き換え (上書き) ま す。Section 20.2 [Minor Modes], page 213 を参照してください。

対応するキーを押して挿入できるのはグラフィック文字だけです。他のキーは編集コマンドとして動 作し、文字自体の挿入はしません。たとえば、デフォルトでは DELは、コマンド delete-backwardcharを実行します (違うコマンドにバインドされているモードもあります)。このキーはリテラルの 'DEL'(ASCIIの文字コード 127) を入力する訳ではありません。

非グラフィック文字や、キーボードがサポートしていない文字を挿入するには、最初に C-q (quoted-insert) で文字をクォート *(quote)* します。C-qの使い方は 2 つあります:

- *•* C-qに続けて非グラフィック文字 (C-gでさえも) をタイプすると、その文字が挿入されます。た とえば C-q DELは、リテラルの 'DEL'文字を挿入します。
- *•* C-qに続けて 8 進文字のシーケンスを入力すると、8 進の文字コードに対応する文字が挿入され ます。任意の 8 進数字を使うことができます。非 8 進数字により入力は終了します。もし終了文 字が RETの場合、RETは入力の終了だけに用いられます。他の非 8 進文字は入力を終了させてか ら、通常の入力として扱われます。つまり C-q 1 0 1 Bは 'AB'を挿入します。

8 進数字での入力は、通常の非バイナリーの Overwrite モードでは無効になっています。それに より上書きすることなく数字を挿入する便利な方法が提供されます。

8 進のかわりに 10 進や 16 進を使うには、変数 read-quoted-char-radixに、10 や 16 をセットし ます。もし基数が 16 の場合、aから fは文字コードの一部として扱われます。大文字小文字は区別さ れません。

数は多くありませんが、一般的な Unicode 文字は、C-x 8で始まるコマンドを通じて挿入できます。 たとえば C-x 8 [は、『'』を挿入します。これは Unicode コードポイント U+2018の LEFT SINGLE QUOTATION MARK(単独の左 "curved quote"、または "curly quote" と呼ばれることもあり ます) を挿入します。同様に、C-x 8 ]は『 '』、C-x 8 {は『" 』、C-x 8 }は『 "』を挿入します。ま た、Alt キーも C-x 8と同じように機能します。たとえば A-[は C-x 8 [と同様に、『'』を挿入しま す。どの文字が C-x 8による短縮入力をもつかを確認するには、C-x 8 C-hとタイプしてください。

かわりにコマンド C-x 8 RET (insert-char) を使うこともできます。これはミニバッファーを 使って、Unicode 名かコードポイント (code-point) の入力を求めます。もし名前を入力する時、コ マンドが補完機能を提供します (Section 5.4 [Completion], page 28 を参照してください)。コー ドポイントを入力する場合、それは 16 進 (Unicode の規約による)、または指定した基数の数字 (例 #o23072 (octal); Section "Integer Basics" in *The Emacs Lisp Reference Manual* を参照して ください) であるべきです。このコマンドは対応する文字をバッファーに挿入します。

たとえば以下はすべて同じ文字を挿入します:

```
C-x 8 RET left single quotation mark RET
C-x 8 RET left sin TAB RET
C-x 8 RET 2018 RET
C-x 8 \GammaA-[ (Alt キーが機能する場合)
    (Electric Quote モードの場合)
```
C-qまたは C-x 8 ...への数引数は、文字のコピーを何個挿入するかを指定します (Section 4.10 [Arguments], page 24 を参照してください)。

さらに加えて、あるコンテキストにおいては、'like this'のようにクォートに grave accent と apostrophe を使用した場合は、たとえ C-x 8コマンドを使用していなくても、これは 1 つのクォー テーションマークを使用した形式' like this 'のように変換されます。同様に、''like this''の ように 2 重の grave accent と apostrophe を使用した場合、これはダブルクォーテーションマークを 使用した形式" like this "のように変換されます。Section 22.5 [Quotation Marks], page 225 を参照してください。

# **4.2** ポイント位置の変更

文字の挿入以上のことを行うには、ポイントを移動する方法について知る必要があります (Section 1.1 [Point], page 6 を参照してください)。キーボードのコマンド C-f、C-b、C-n、C-pは、それぞれ右・ 左・下・上にポイントを移動します。ほとんどのキーボードにある矢印キー— RIGHT、LEFT、DOWN、 UPでもポイントを移動できます。しかし多くの Emacs ユーザーは矢印キーより、コントロールキー のほうが速いと考えています。なぜなら矢印キーを押すためにそれらが配置されている領域に手を動 かす必要があるからです。

ポイントを移動したい場所でマウスの左ボタンをクリックしてもポイントを移動できます。Emacs は、さらに洗練された方法でポイントを移動する、さまざまなキーボードコマンドを提供します。

- C-f 1 文字前方 (forward) に移動します (forward-char)。
- RIGHT このコマンド (right-char) は C-fと同様に振る舞います。例外はポイントのあるパラ グラフが right-to-left の場合です。Section 19.19 [Bidirectional Editing], page 210 を参照してください。
- C-b 1 文字後方 (backward) に移動します (backward-char)。
- LEFT このコマンド (left-char) は C-bと同様に振る舞います。例外は現在のパラグラフが right-to-left の場合です。Section 19.19 [Bidirectional Editing], page 210 を参照し てください。

# $C-n$

DOWN スクリーンに表示された行で 1 行下に移動します (next-line)。このコマンドは横方向 の位置を変更しないよう試みます。そのため行の途中でコマンドを開始すると、次の行 の途中に移動することになります。

### $C-p$

UP スクリーンに表示された行で 1 行上に移動します (previous-line)。このコマンドは C-nと同様、行内の位置を保ちます。

 $C-a$ 

Home 行の先頭に移動します (move-beginning-of-line)。

 $C-e$ 

- End 行の最後に移動します (move-end-of-line)。
- M-f 1 単語前方に移動します (forward-word)。Section 22.1 [Words], page 221 を最終 してください。

C-RIGHT

- M-RIGHT このコマンド (right-word) は M-fと同様に振る舞います。例外は現在のパラグラフが right-to-left の場合、1語後方に移動することになります。Section 19.19 [Bidirectional Editing], page 210 を参照してください。
- M-b 1 単語後方に移動します (backward-word)。Section 22.1 [Words], page 221 を参照 してください。

C-LEFT

- M-LEFT このコマンド (left-word) は M-bと同様に振る舞います。例外は現在のパラグラフが right-to-left の場合、1語前方に移動することになります。Section 19.19 [Bidirectional Editing], page 210 を参照してください。
- M-r スクリーン上のテキストを移動させることなく、ポイントの位置をウィンドウ上で中央に もっとも近いテキスト行の左端に移動します。連続して呼び出すと、最上行の左端、最下 行の左端へと循環的にポイントを移動します (move-to-window-line-top-bottom)。 数引数はスクリーンの行の何行目にポイントを移動するか指定します。数値はウィン ドウの最上行から数えた行数です (0 は最上行を意味します)。負の引数は最下行から 数えた行数です (*−*1 は最下行を意味します。数引数については詳細は、Section 4.10 [Arguments], page 24 を参照してください。
- M-< バッファーの先頭に移動します (beginning-of-buffer)。数引数 *n*が与えられた場合、 最上行から *n*/10 に移動します。グラフィカルなディスプレイでは、C-HOMEで同じこと を行うことができます。
- M-> バッファーの最後に移動します (end-of-buffer)。グラフィカルなディスプレイでは、 C-ENDで同じことを行うことができます。

 $C-v$ 

#### PageDown

next 画面を 1 画面前方にスクロールします。もし必要ならポイントをスクリーン上の位置に 移動します (scroll-up-command)。Section 11.1 [Scrolling], page 70 を参照してく ださい。

# PageUp

- prior 画面を 1 画面後方にスクロールします。もし必要ならポイントをスクリーン上の位置に 移動します (scroll-down-command)。Section 11.1 [Scrolling], page 70 を参照して ください。
- M-g c 数値 *n*を読み取り、ポイントをバッファー位置 *n*に移動します。1 を指定するとバッファー の先頭に移動します。

### $M-g M-g$

- M-g g 数値 *n*を読み、ポイントをバッファーの先頭から *n*行目に移動します。行に 1 を指定する とバッファーの先頭に移動します。もしポイントがバッファーの数字の上または直後にあ る場合、その数が *n*のデフォルトになります。ミニバッファーで単に RETを押すと、その 数が使われます。数値のプレフィクス引数で *n*を指定して M-g M-gに与えることもでき ます。単にプレフィクス引数を与えた場合の M-g M-gの動作については、Section 16.1 [Select Buffer], page 155 を参照してください。
- M-g TAB 数値 *n*を読み取り、現在行の *n*列目に移動します。列 0 は最左列です。プレフィクス引数 とともに呼び出された場合、引数で指定された数の列に移動します。
- C-x C-n カレントバッファー内の現在ポイントがある列を C-nや C-pの半恒久的な目標列 *(semipermanent goal column)* として使用します。目標列が有効な場合、これらのコ マンドで垂直に移動すると、その列もしくはできる限り近い列に移動しようと試みま す。目標列はキャンセルされるまで有効です。

#### C-u C-x C-n

目標列をキャンセルします。それ以降の C-nや C-pは通常どおり水平位置を保とうと試 みます。

バッファーのテキストがウィンドウの幅より長い場合、通常 Emacs は 2 行以上のスクリーン行 *(screen lines)* で表示します。便宜上、C-nと C-pそして downと upも、同様にスクリーン行にした がってポイントを移動します。これらのコマンドを論理行 *(logical lines)*(たとえばバッファーのテキ スト行) にしたがって移動させるには、line-move-visualに nilをセットします。そうすると論理 行が複数のスクリーン行となるような場合、カーソルは追加されたスクリーン行をスキップします。 詳細は Section 4.8 [Continuation Lines], page 22 を参照してください。line-move-visualなど の変数をセットする方法については、Section 33.2 [Variables], page 449 を参照してください。

C-nや C-pと異なり、ほとんどの Emacs コマンドは論理的な行に作用します。たとえば C-a (move-beginning-of-line) や C-e (move-end-of-line) は、論理行の先頭もしくは最後に移 動します。C-nや C-pのようにスクリーン行に作用するコマンドの場合、わたしたちはそれを示すよ うにします。

line-move-visualが nilの場合、変数 track-eolにも非 nil値をセットできます。そうする と論理行の行末で C-nや C-pを開始すると、次の論理行の行末に移動します。通常 track-eolは nil です。

通常 C-nをバッファーの最後の行で使用した場合、バッファーの最後でストップします。しかし 変数 next-line-add-newlinesに非 nil値をセットした場合、バッファーの最後の行で C-nを押す と、行を追加してその行に移動します。

### **4.3** テキストの消去

# DEL

BACKSPACE

ポイントの前の文字、またはリージョンがアクティブのときはリージョンを削除します (delete-backward-char)。

Delete ポイントの後の文字、またはリージョンがアクティブのときはリージョンを削除します (delete-forward-char)。

C-d ポイントの後ろの文字を削除します (delete-char)。

C-k 行末まで kill します (kill-line)。

M-d 次の単語 (word) の末尾までを前方に kill します (kill-word)。

### M-DEL

### M-BACKSPACE

前の単語の先頭までを後方に kill します (backward-kill-word)。

コマンド DEL (delete-backward-char) は、ポイントの前の文字を削除して、カーソルと後ろ の文字を後方に移動します。ポイントが行の先頭にある場合、前の改行を削除して、その行を前の行 と連結します。

しかしリージョンがアクティブのとき、DELはリージョンのテキストを削除します。リージョンの 説明は、Chapter 8 [Mark], page 46 を参照してください。

ほとんどのキーボードでは、DELには BACKSPACEというラベルがついていますが、このマニュア ルでは DELと呼ぶことにします (DELを Deleteと混同しないでください。Deleteについてはこの後 で議論します)。いくつかのテキスト端末では、Emacs は DELを正しく認識しません。もしこの問題 に遭遇したときには、Section 34.2.1 [DEL Does Not Delete], page 474 を参照してください。

コマンド Delete (delete-forward-char) は、反対方向に削除します。これはポイントの後 ろの文字、たとえばカーソルの下の文字を削除します。ポイントが行末にある場合は、その行を次の 行と連結します。DELと同様、リージョンがアクティブのときはリージョンのテキストを削除します (Chapter 8 [Mark], page 46 を参照してください)。

C-d (delete-char) は、Deleteと同じようにポイントの後ろの文字を削除しますが、リージョ ンがアクティブかどうかは関係ありません。

上述した削除コマンドについての詳細な情報は、Section 9.1.1 [Deletion], page 53 を参照して ください。

C-k (kill-line) は行を一度に消去 (kill) します。もし行頭または行の途中で C-kとタイプする と、行末までのすべてのテキストを kill します。行末で C-kとタイプすると、その行を次の行と連結 します。

C-kと関連するコマンドについては、Chapter 9 [Killing], page 53 を参照してください。

### **4.4** 変更のアンドゥ

# $C-$ /

C-x u

C-\_ undo レコードにあるエントリーを undo します。通常 1 つのコマンドを元に戻す (undo) ことに相当します (1 つ目のキーはテキストモードのディスプレイでは利用できないかも しれない)。

Emacs はバッファー内のテキストに行われた変更のリストを記録しているので、最近の変更は undo できます。これは C-/(および C-x uと C-\_) にバインドされているコマンド undoを使って行わ れます。通常このコマンドは最後の変更を undo して、ポイントを変更前の位置に移動します。undo コマンドはバッファーへの変更のみに適用されるので、カーソルの動きを undo することはできません。

個々の編集コマンドは、通常 undo レコードの個別のエントリーとなりますが、とても単純なコマ ンドはグループ化される場合があります。1 つのエントリーが、実は複雑なコマンドのほんの一部の 場合もあります。

もし C-/(またはそれの別名コマンド) を繰り返すと、undo された箇所はさらに undo され、初期 の変更も undo され、ついには利用可能な undo 情報の限界に達します。もし記録された変更がすべ て undo されている場合、undo コマンドはエラーメッセージを表示して、何も行いません。

undoコマンドについてさらに学ぶには、Section 13.1 [Undo], page 116 を参照してください。

# **4.5** ファイル

Emacs のバッファーに挿入したテキストは、Emacs のセッションの間だけ存在します。テキストを 永続化させるためには、それをファイル *(file)* に保存しなければなりません。

ホームディレクトリーに、test.emacsという名前のファイルがあるとしましょう。このファイル を Emacs で編集するには、以下を入力します

C-x C-f test.emacs RET

ここでファイル名は、コマンド C-x C-f (find-file) に与えられる、引数 *(argument)* です。この コマンドは引数を読み取るためにミニバッファー *(minibuffer)* を使い、RETは引数を終端させます (Chapter 5 [Minibuffer], page 26 を参照してください)。

このコマンドに従うために、Emacs はそのファイルを *visit(*訪問*)* します: すなわちバッファーを 作成し、ファイル内容をバッファーにコピーし、編集のためにバッファーを表示します。テキストを 変更したら、C-x C-s (save-buffer) と入力することにより、ファイルを保存 *(save)* できます。こ れにより変更されたバッファー内容は、test.emacsに書き戻され永続化されます。保存するまでは、 テキストへの変更は Emacs 内部にだけ存在し、ファイル test.emacsは変更されません。

ファイルを作成するには、すでにファイルが存在するかのように C-x C-fでファイルを visit する だけです。これはファイルに書き込みたいテキストを入力できる、空のバッファーを作成します。最 初にこのバッファーを C-x C-sで保存するとき、Emacs は実際にファイルを作成します。

Emacs でファイルを使うことについてさらに学ぶには、Chapter 15 [Files], page 129 を参照し てください。

# **4.6** ヘルプ

もしキーが何をするか忘れた場合、C-h k (describe-key) と入力して、それに続けて関心のある キーを入力します。たとえば C-h k C-nは、C-nが何をするか表示します。

プレフィクスキー C-hは "ヘルプ (help)" が由来です。F1キーは C-hの別名です。C-h k以外にも、 異なる種類のヘルプを提供する多くのヘルプコマンドがあります。

詳細については、Chapter 7 [Help], page 38 を参照してください。

# **4.7** 空行

空行を挿入したり削除するための、特別なコマンドとテクニックがあります。

C-o カーソルの後ろに空行を挿入します (open-line)。

C-x C-o 連続する空行を、1 行残してすべて削除します (delete-blank-lines)。

これまで RET (newline) が、どうやってテキストの新しい行を開始するのか見てきました。しか し最初に空行を作ってからテキストを挿入するほうが、何を行っているのかわかりやすいでしょう。こ れはキー C-o (open-line) を使えば、簡単に行うことができます。これはポイントの後ろに改行を 挿入し、ポイントを改行の前に維持します。C-oの後に新しい行のためのテキストを入力します。

複数の空行は C-oを数回入力するか、何個の空行を作るのかを数引数で与えれば作れます。方法 については、Section 4.10 [Arguments], page 24 を参照してください。もしフィルプレフィクスが あって、行頭で C-oが入力された場合、新しい行にフィルプレフィクスを挿入します。Section 22.6.3 [Fill Prefix], page 227 を参照してください。

余分な空行を取り除く簡単な方法は、C-x C-o (delete-blank-lines) です。連続する空行の 中にポイントがあるとき、C-x C-oは 1 行残してすべての空行を削除します。ポイントが単独の空行 にある場合、C-x C-oはその空行を削除します。ポイントが空でない行にある場合、C-x C-oは、後 続する空行があれば、それらすべてを削除します。

# **4.8** 継続行

バッファー内のテキストの行 — 論理行 *(logical line)* — がウィンドウに収まらないほど長い場合、 Emacs がそれを 2 行以上のスクリーン行 *(screen lines)* で表示するときがあります。これは行の折り 返し *(line wrapping)* または継続 *(continuation)* と呼ばれ、論理行は継続された行 *(continued line)* と呼ばれます。グラフィカルなディスプレーでは、Emacs は行の折り返しをウィンドウの左右のフリ ンジ (fringes、縁) の小さな曲矢印で示します。テキスト端末では、Emacs は右の余白に '\'を表示し て行の折り返しを示します。

ほとんどのコマンドは、スクリーン行ではなく論理行にたいして作用します。たとえば C-kは論理 行を kill します。前に説明したように、C-n (next-line) と C-p (previous-line) は特別な例外で す。これらはスクリーン行にたいしてポイントを上下に移動させます (Section 4.2 [Moving Point], page 17 を参照してください)。

Emacs はオプションで長い論理行を継続するかわりに、切り詰める *(truncate)* ことができます。 これは論理行が 1 つのスクリーン行を占めることを意味します。もし論理行がウィンドウ幅より長い 場合、行の残りは表示されません。グラフィカルなディスプレーでは切り詰められた行は、右フリン ジの小さな直矢印で示されます。テキスト端末では右余白の '\$'で示されます。Section 11.21 [Line Truncation], page 89 を参照してください。

デフォルトでは継続行はウィンドウの右端で折り返されます。折り返しが単語の途中で発生する と、継続された行は読むのが難しくなります。普通の解決策は、行が長くなりすぎる前に改行を挿入 することです。もしお好みなら、行が長くなりすぎたときに Emacs が自動的に改行を挿入するよう に、Auto Fill モードを使うことができます。Section 22.6 [Filling], page 225 を参照してください。

多くの長い論理行を含むファイルを編集する必要があり、それらすべてを改行で分割するのが実 用的でない場合があります。そのようなケースでは単語折り返し *(word wrapping)* が有効な Visual Line モードを使うことができます。これは長い行を正確にウィンドウの右端で折り返すのではなく、 ウィンドウの右端に一番近い単語境界 (スペースやタブなど) で折り返します。Visual Line モードで は、C-a、C-n、C-kなどの編集コマンドも、論理行ではなくスクリーン行を処理するように再定義さ れます。Section 11.22 [Visual Line Mode], page 90 を参照してください。

# **4.9** カーソル位置の情報

バッファーのある部分にたいしてサイズや位置、単語数や行数についての情報を得るためのコマンド があります。

### M-x what-line

ポイントの行番号を表示します。

### M-x line-number-mode

#### M-x column-number-mode

現在の行番号および列番号の自動表示を切り替えます。Section 11.18 [Optional Mode Line], page 86 を参照してください。各行の前に行番号を表示したい場合は、Section 11.23 [Display Custom], page 90 を参照してください。

M-= 現在のリージョンの行数、単語数、文字数を表示します (count-words-region)。リー ジョンについては、Chapter 8 [Mark], page 46 を参照してください。

#### M-x count-words

現在のバッファーの行数、単語数、文字数を表示します。リージョン (Chapter 8 [Mark], page 46 を参照してください) がアクティブのときは、かわりにリージョンの数字を表 示します。

C-x = ポイントの後ろの文字の文字コード、ポイントの文字位置、ポイントの列位置を表示し ます (what-cursor-position)。

#### M-x hl-line-mode

現在行のハイライト表示を有効または無効にします。Section 11.20 [Cursor Display], page 89 を参照してください。

#### M-x size-indication-mode

バッファーのサイズの自動表示を切り替えます。Section 11.18 [Optional Mode Line], page 86 を参照してください。

M-x what-lineは、エコーエリアに現在の行番号を表示します。通常このコマンドは不必要です。 なぜならモードラインに現在の行番号が、すでに表示されているからです (Section 1.3 [Mode Line], page 8 を参照してください)。しかしバッファーがナロー (narrow: 制限) されている場合、モードラ インはアクセスできる範囲についての行番号しか表示しません (Section 11.5 [Narrowing], page 74 を参照してください)。それにくらべて what-lineは、制限されたリージョンとバッファー全体、両 方の行番号を表示します。

M-= (count-words-region) はリージョン内の行数、単語数、文字数を報告するメッセージを表 示します (リージョンについての説明は、Chapter 8 [Mark], page 46 を参照してください)。プレ フィクス引数 C-u M-=を指定すると、このコマンドはバッファー全体の数字を表示します。

M-x count-wordsは同じことを行いますが、呼び出し規約が異なります。もしリージョンがアク ティブの場合はリージョン、そうでない場合はバッファーの数字を表示します。

コマンド C-x = (what-cursor-position) は現在のカーソル位置と、その位置にあるバッファー 内容についての情報を表示します。エコーエリアには、以下のような行が表示されます:

Char: c (99, #o143, #x63) point=28062 of 36168 (78%) column=53

'Char:'には、バッファー中のそのポイントにある文字が表示されます。カッコ内にはその文字に 対応する文字コードが 10 進、8 進、16 進で表示されます。C-x =が文字の情報について表示する方法 については、Section 19.1 [International Chars], page 190 を参照してください。'point='はポイ ント位置を文字数 (バッファーの最初の文字は 1、次の文字は 2、...) で表示します。その後ろの数字 ではバッファー内の文字数の合計が表示され、カッコ内にはその位置が全体から見て何パーセントの 位置なのかが表示されます。'column='にはポイントの水平位置、すなわちウィンドウの左端から数 えて何番目の列かが表示されます。

もしバッファーがナローされている場合、最初と最後の部分のテキストが一時的にアクセス不能に なります。C-x =は現在アクセス可能な範囲についての追加説明を表示します。たとえば以下のよう に表示します:

Char: C (67, #o103, #x43) point=252 of 889 (28%) <231-599> column=0

ここで、新たに追加された 2 つの数字が、ポイントを設定できる文字位置の下限と上限を示します。 これら 2 つの位置のあいだの文字が参照可能な文字です。Section 11.5 [Narrowing], page 74 を参 照してください。

関連はあるものの異なる機能が display-line-numbers-mode(Section 11.23 [Display Custom], page 90 を参照) です。

# **4.10** 数引数

数学や計算機の用語では、引数 (argument) という単語は、"関数や操作に与えるデータ" を意味しま す。Emacs のコマンドには、数引数 (numeric argument)(プレフィクス引数 (prefix argument) と も呼ぶ) を指定できるものがあります。引数を反復回数として解釈するコマンドもあります。たとえ ば、引数 10 を C-fに指定すると、カーソルを通常の 1 文字ではなく、10 文字分前向きに移動します。 これらのコマンドでは、引数を指定しないと引数 1 を指定したのと同等になります。この種のコマン ドの多くでは、負の引数を指定すると、逆向きの移動や逆の操作を指示することになります。

数引数を指定するもっとも簡単な方法は、Metaキーを押しながら数字またはマイナス記号 (と数 字) を入力する方法です。以下はその例です:

M-5 C-n

これは5行下に移動します。キー M-1、M-2、...、同様に M--は、次のコマンドへの引数をセットアッ プするコマンド、(digit-argumentと negative-argument) にバインドされています。数字をと もなわない M--は、通常 *−*1 を意味します。

2 桁以上の数字を入力したい場合、2 文字目以降の数字を入力するときに Metaを押しつづける必 要はありません。つまり 50 行下に移動するときは、以下のように入力します:

### M-5 0 C-n

これは、(あなたが期待するように)'0'を 5 つコピーして挿入してから 1 行下がるのではないことに注 意してください。'0'はプレフィクス引数の一部として扱われます。

('0'を 5 つコピーして挿入するときは、M-5 C-u 0と入力します。ここで C-uはプレフィクス引数 を終端させるので、次のキー入力はあなたが実行したいコマンドです。ここでの C-uの意味はこのケー スだけに適用される使い方です。C-uの通常の役割については以下を参照してください。)

数 引 数 を 指 定 す る 別 の 方 法 と し て 、M-1、M-2、... と 入 力 す る か わ り に 、C-u (universal-argument) のあとに数字 (負の引数の場合はマイナス記号と数字) を入力す る方法があります。通常、数字をともなわないマイナス記号は *−*1 を意味します。

単独の C-uは、"4 倍" という特別な意味をもち、次のコマンドの引数を 4 倍にします。C-u C-u は 16 倍です。つまり C-u C-u C-fは 16 文字前方に移動します。その他に便利な使い方としては C-u C-n、C-u C-u C-n(適当な割り合いで画面を下に移動する) や、C-u C-u C-o(16 個の空行を作る)、 C-u C-k(4 行削除する)、などがあります。

自分自身を挿入する文字の前に数引数を使えば、指定した分のコピーを挿入できます。これは挿入 したい文字が数字でないときは簡単です。たとえば C-u 6 4 a は、'a'を 64 個コピーして挿入します。 しかし数字を挿入したいときは、これではうまくいきません。C-u 6 4 1 は引数に 641 を指定するこ とになってしまいます。このようなときは引数と挿入したい数字を分けるために、他の C-uを使うこ とができます。たとえば C-u 6 4 C-u 1 とすれば、これは '1'を 64 個コピーして挿入します。

引数の有無は確認しても、その値は無視するコマンドもあります。たとえばコマンド M-q (fill-paragraph) は、1 行に収まるようできるだけテキストをフィルしますが、引数をともなう と、余分なスペースを挿入してテキストが正確に 1 行の最大幅を使うよう均等に割り付けてフィルし ます (M-qについては、Section 22.6 [Filling], page 225 を参照してください)。このようなコマン ドは、引数として単に C-uを指定するだけで充分です。

引数の値を繰り返しの回数として使いますが、引数がないときは特別な処理を行うコマンドもあり ます。たとえばコマンド C-k (kill-line) に引数 *n*を指定すると、これは行末の改行も含めて *n*行を kill します。しかし引数を指定しないで C-kした場合、ポイントから改行までのテキストを kill する か、ポイントが行末にある場合は改行を kill します。つまりコマンド C-kを引数なしで 2 回呼び出す と、C-kに引数 1 を指定したのと同様、空でない行を kill できます (C-kについての情報は、Chapter 9 [Killing], page 53 を参照してください)。

いくつかのコマンドは、C-uだけの引数を通常の引数とは異なるものとして扱います。また、マイ ナス記号のみの引数を、*−*1 とは区別するコマンドもあります。これらの例外については、必要になっ たときに説明します。これらの例外は、それぞれのコマンドを使いやすくするためにあり、コマンド のドキュメント文字列に記載されています。

コマンドの前に引数を入力するという点を強調するために、そしてコマンドが呼び出されてから入 力されるミニバッファー引数 (Chapter 5 [Minibuffer], page 26 を参照してください) と区別するた めに、わたしたちはプレフィクス引数 *(prefix argument)* という言葉を使います。

グラフィカルなディスプレイでは C-0、C-1、... は M-0、M-1、... と同じように振る舞います。

**4.11** コマンドの繰り返し

単純なキーで呼び出されるものや、M-x *command-name* RET で実行できるような多くのコマンドは、 数引数で繰り返し回数 (Section 4.10 [Arguments], page 24 を参照してください) を与えることで、 その回数だけ繰り返すことができます。しかし、入力を求めるものや数引数を別の目的に使うコマン ドでは、この方法はうまくいきません。

コマンド C-x z (repeat) は、Emacs コマンドを何回も反復する別の方法です。このコマンドは、 直前の Emacs コマンドが何であっても、それを繰り返します。繰り返されるコマンドは、まえと同じ 引数を使います。毎回新たに引数を読み取ることはしません。

コマンドを 2 回以上繰り返すには zを追加して入力します。1 つの zでコマンドを 1 回繰り返しま す。z以外の文字を入力するか、マウスボタンを押すと繰り返しを終了します。

たとえば、20 文字削除するために C-u 2 0 C-dと入力したとしましょう。C-x z z zと入力すれ ば、(引数を含めて) 削除コマンドをさらに 3 回繰り返し、全部で 80 文字削除できます。始めの C-x zでコマンドを 1 回繰り返し、そのあとのそれぞれの zで 1 回ずつ繰り返します。

# **5** ミニバッファー

ミニバッファー *(minibuffer)* とは、Emacs のコマンドがファイル名、バッファー名、Emacs コマン ド名、Lisp 式といった、複雑な引数を読み取るための場所です。なぜ "ミニバッファー" と呼ぶかと いうと、それがスクリーン上の小領域を占める、特別な目的のためのバッファーだからです。ミニバッ ファーで引数テキストを編集するために、通常の Emacs 編集コマンドを使うことができます。

# **5.1** ミニバッファーを使う

ミニバッファーを使用中、ミニバッファーはエコーエリアにカーソルとともに表示されます。ミニバッ ファーは通常、コロンが最後についたプロンプト *(prompt)* から開始されます。プロンプトはどのよ うな入力が期待されるか、そしてそれがどのように使われるのかを示します。プロンプトは、フェイ ス minibuffer-promptを使ってハイライトされます。

ミニバッファーで入力するもっとも簡単な方法は、テキストを入力してから RETで引数入力を完了 してミニバッファーを終了する方法です。かわりに C-gを入力して引数を求めているコマンドをキャ ンセルし、ミニバッファーを終了することもできます (Section 34.1 [Quitting], page 473 を参照し てください)。

コロンの前のカッコ内にデフォルト引数 *(default argument)* を表示するプロンプトもあります。 このデフォルト値は、RETだけを入力したときに、引数として使用されます。たとえばバッファー名を 読み取るコマンドは、通常デフォルト値としてバッファー名を表示します。RETを入力することでデ フォルトのバッファーにたいして処理を行うことができます。

Minibuffer Electric Default モードというグローバルマイナーモードを有効にしている場合、 ミニバッファーの内容の変更を開始すると、Emacs はデフォルト引数を非表示にします。ミニバッ ファーのテキストを元に戻せば、ふたたびプロンプトにデフォルト値が表示されます。さらに変数 minibuffer-eldef-shorten-defaultを非 nil値に変更すると、スクリーンのスペースを節約す るために、'(default *default-arg*)'のかわりに '[*default-arg*]'の形式でデフォルト値を表示し ます。このマイナーモードを有効にするには、M-x minibuffer-electric-default-modeとタイ プしてください。

エコーエリアにミニバッファーが表示されると、他のエコーエリアの使用と競合するかもしれませ ん。ミニバッファーがアクティブなとき、エラーメッセージや情報メッセージは一時的な表示となり ます。メッセージは数秒ミニバッファーを隠すように表示されるか、なにかタイプするまでのあいだ 表示され、その後ミニバッファーに戻ります。ミニバッファーの使用中、Emacs はキーストロークを エコーしません。

# **5.2** ミニバッファーでのファイル名

C-x C-f (find-file) のようなコマンドは、ミニバッファーを使ってファイル名引数を読み取りま す。ファイル名を読み取るためにミニバッファーを使用しているとき、通常は最後にスラッシュがつ いたテキストで開始されています。これはデフォルトディレクトリー *(default directory)* です。たと えば以下のように開始されていたとします:

# Find file: /u2/emacs/src/

ここで 'Find file: 'はプロンプト、'/u2/emacs/src/'はデフォルトディレクトリーです。ここで buffer.cを入力すると/u2/emacs/src/buffer.cを指定したことになります。デフォルトディレ クトリーについての情報は、Section 15.1 [File Names], page 129 を参照してください。

あなたが望むかもしれないファイル名のデフォルト候補は、M-nとタイプすることにより利用でき ます。Section 5.5 [Minibuffer History], page 32 を参照してください。

..で親ディレクトリー内のファイルを指定できます。つまり/a/b/../foo.elは/a/foo.elと同 じです。M-DELを使えば、ディレクトリー名を後方に kill できます (Section 22.1 [Words], page 221 を参照してください)。

デフォルトディレクトリーとは無関係のファイルを指定する場合、デフォルト値全部を C-a C-kで kill できます。かわりにデフォルト値を無視することもできます。これはスラッシュで始まる絶対パス のファイル名か、チルダで始まるファイル名をデフォルトディレクトリーに続けて入力します。たと えば以下のようにして/etc/termcapを指定できます:

### Find file: /u2/emacs/src//etc/termcap

ダブルスラッシュにより、Emacs は 2 番目のスラッシュより前のすべてを無視します。上の例では /u2/emacs/src/は無視されるので、引数は/etc/termcapとなります。無視される部分のファ イル名は、端末に可能なら目立たないような表示になります (これを無効にするには、コマンド M-x file-name-shadow-mode で File Name Shadow モードをオフにしてください)。

リモートファイルの名前 (Section 15.14 [Remote Files], page 150 を参照) を補完する際、ダブ ルスラッシュは若干異なる挙動を示します。この場合のダブルスラッシュは、Emacs がファイル名の 部分だけを無視して、他の部分 (method、host、username、... など) を手付かずのままにするよう にします。3 つのスラッシュを連続してタイプすると、リモートファイル名の中のすべてを無視しま す。Section "File name completion" in *The Tramp Manual* を参照してください。

Emacs は~/をホームディレクトリーと解釈します。~/foo/bar.txtはホームディレクトリーにあ る、fooというディレクトリーの、bar.txtという名前のファイルを指定します。さらに~*user-id*/ はログイン名が *user-id*というユーザーの、ホームディレクトリーを意味します。~の前のディレクト リー名は無視されるので、/u2/emacs/~/foo/bar.txtは~/foo/bar.txtと同じです。

MS-Windows と MS-DOS では、ユーザーは常にホームディレクトリーを持つとは限らないの で、Emacs はいくつかの代替ディレクトリーを使います。MS-Windows については Section G.5 [Windows HOME], page 542、MS-DOS については Section "MS-DOS File Names" in *the digital version of the Emacs Manual* を参照してください。これらのシステムでは~*user-id*/は 現在のユーザーの場合だけ、つまり *user-id*が現在のユーザーのログイン名のときだけがサポートされ ます。

Emacs がファイル名を読みとるとき、デフォルトディレクトリーを挿入しないようにするには、 変数 insert-default-directoryを nilに変更します。この場合、ミニバッファーは空で開始され ます。それでも相対パスでのファイル名引数は、同じデフォルトディレクトリーにもとづいて解釈さ れます。

ミニバッファーにリモートファイル名を入力することもできます。 Section 15.14 [Remote Files], page 150 を参照してください。

### **5.3** ミニバッファーでの編集

ミニバッファーは一風変わっていますが Emacs のバッファーなので、引数テキストを編集するため の、通常の Emacs コマンドが利用可能です (しかしプロンプトは読み取り専用 *(read-only)* なので変 更できません)。

ミニバッファーでの RETは引数を完了させるので、これを使って改行を挿入することはできません。 C-q C-jを使えば制御文字 C-j(改行文字と等しい) を挿入できます (Section 4.1 [Inserting Text], page 16 を参照してください)。かわりに C-o (open-line) を使うこともできます (Section 4.7 [Blank Lines], page 21 を参照してください)。

ミニバッファーの中では TAB、SPC、?は補完コマンド *(completion commands)* にバインドされ ている場合があります。これによりテキスト全部を入力せずに、入力したいテキストを簡単に入力で

きます。Section 5.4 [Completion], page 28 を参照してください。RETのときと同様、C-qを使って TAB、SPC、'?'のような文字を入力できます。

便宜上ミニバッファーでの C-a (move-beginning-of-line) は、プロンプトの先頭ではなく引 数テキストの先頭にポイントを移動します。これにより、たとえば C-a C-kで引数全体を kill ことが できます。

ミニバッファーがアクティブのとき、エコーエリアは通常の Emacs ウィンドウのように扱われ ます。たとえば (C-x oで) 他のウィンドウに切り替えて、そこでテキストを編集して、またミニバッ ファーのウィンドウにもどって引数の入力を完了できます。ほかのウィンドウでテキストを kill して からミニバッファーのウィンドウにもどり、引数にテキストを yank することさえ可能です。しかしミ ニバッファーのウィンドウは分割 (split) できないなどの制限もあります。Chapter 17 [Windows], page 165 を参照してください。

通常ミニバッファーのウィンドウは、スクリーン行で 1 行を占めます。しかし 2 行以上のテキストを ミニバッファーに追加すると、そのテキストに対応して自動的に拡張されます。変数 resize-miniwindowsは、ミニバッファーのサイズ調整を制御します。デフォルト値は grow-onlyで、これは今説 明したとおりの振る舞いを意味します。もし値が tの場合、ミニバッファーから行を削除すると。ミニ バッファーのウィンドウは自動的に縮小されて、スクリーン行で 1 行まで小さくなります。値が nil の場合、ミニバッファーのウィンドウは自動的にサイズを変更しません。しかし通常のウィンドウの サイズ調整コマンドは使用できます (Chapter 17 [Windows], page 165 を参照してください)。

変数 max-mini-window-heightは、ミニバッファーのウィンドウのサイズ変更するときの、最 大高さを制御します。浮動少数を指定した場合は、フレームの高さにたいする比になります。整数を 指定した場合は最大行数になります。nilを指定すると、ミニバッファーのウィンドウの自動サイズ 調整は行われません。デフォルト値は 0.25 です。

ミニバッファーでの C-M-vコマンドは、他のウィンドウに表示されたコマンドのヘルプテキストを スクロールします。M-PageUpや M-PageDown(または M-priorや M-next) でも、ヘルプテキストを スクロールできます。これは長い補完候補のリストを選ぶときなどに便利です。Section 17.3 [Other Window], page 166 を参照してください。

通常 Emacs はミニバッファーがアクティブのときは、ミニバッファーにたいして多くのコマンド を使用できないようにしています。ミニバッファーでこれらのコマンドを使えるようにするには、変 数 enable-recursive-minibuffersに tをセットしてください。

アクティブでないとき、ミニバッファーは minibuffer-inactive-modeになっており、mouse-1 をクリックすると、\*Messages\*バッファーを表示します。ミニバッファー専用のフレームを使用し ている場合、Emacs はそこでのキー入力も認識します。たとえば nは新しいフレームを作成します。

# **5.4** 補完

引数を入力する助けとなる、補完 *(completion)* という機能が使えるときがあります。これは引数の 一部を入力すると、それまでに何を入力したかにもとづいて、Emacs が残りあるいは残りの一部を補 完してくれることを意味します。

補完が利用可能なとき、特定のキー (通常は TAB、RET、SPC) が、ミニバッファーの特別な補完コ マンド (Section 5.4.2 [Completion Commands], page 29 を参照してください) にリバインドされ ています。これらのコマンドは、ミニバッファーのテキストを完了させようと試みます。これは引数 を要求したコマンドが提供する、補完候補 *(completion alternatives)* にもとづいています。通常?を 入力すると、補完候補のリストを見ることができます。

補完は通常ミニバッファー内で行われますが、通常のバッファーないでもこの機能を利用可能なと きがあります。Section 23.8 [Symbol Completion], page 269 を参照してください。

## **5.4.1** 補完の例

ここでは簡単な例が理解しやすいでしょう。M-xは、コマンド名を読み取るためにミニバッファーを 使います。補完はミニバッファーのテキストと、既存の Emacs コマンドの名前のマッチによって機能 します。コマンドを auto-fill-modeを実行したいとします。M-x auto-fill-mode RETをタイプ すればよいのですが、補完を使えばもっと簡単になります。

M-x a u TABとタイプすると、TABは 'au'で始まる補完候補 (この例ではコマンド名) を探します。 auto-fill-mode、autoconf-modeなどの候補がいくつかありますが、候補はすべて autoで始ま るので、ミニバッファーの 'au'は 'auto'に補完されます (あなたの Emacs のセッションには、もっと 多くのコマンドが定義されているかもしれません。たとえば authorize-meというコマンドが定義さ れている場合には、Emacs が補完できるのは 'aut'までです)。

もう一度 TABをタイプしても、次の文字は '-'、'a'、'c'のどれなのか決定できません。そのため文 字は追加されず、かわりに TABは可能性のある補完候補の一覧を別のウィンドウに表示します。

次に-fと入力します。ミニバッファーには 'auto-f'が入力されました。この文字で始まるコマン ド名は、auto-fill-modeだけです。ここで TABを入力すると、残りの部分が補完されて、ミニバッ ファーの引数は 'auto-fill-mode'になります。

したがって a u TAB - f TABと入力するだけで、'auto-fill-mode'と入力できるのです。

**5.4.2** 補完コマンド

以下は補完が使えるときに、ミニバッファーで定義されている補完コマンドの一覧です。

- TAB 可能な限りミニバッファーのテキストを補完します。補完できないときは、可能性のあ る補完候補のリストを表示します (minibuffer-complete)。
- SPC ミニバッファーのテキストを単語単位で補完します (minibuffer-complete-word)。 このコマンドは、引数にスペースが含まれる可能性のあるファイル名などでは利用でき ません。
- RET 最初に可能な限り補完した後で、ミニバッファーのテキストを引数として確定します。 Section 5.4.3 [Completion Exit], page 30 を参照してください。
- ? 補完候補の一覧を表示します (minibuffer-completion-help)。

TAB (minibuffer-complete) は、もっとも基本的な補完コマンドです。これはミニバッファー のテキストとマッチする可能性のある、すべての補完候補を検索して、できるかぎりの補完を試みま す。補完候補が選択される方法については、Section 5.4.4 [Completion Styles], page 31 を参照し てください。

SPC (minibuffer-complete-word) は、TABと同じように補完をおこないますが、次のハイ フンまたは空白までしか補完しません。ミニバッファーが 'auto-f'の場合、'auto-fill-mode'ま で補完できますが、'ill-'しか挿入しないので 'auto-fill-'となります。次に SPCを入力すると 'auto-fill-mode'が補完されます。

TABや SPCが補完できない場合、マッチする補完候補のリスト (複数ある場合) を、別のウィンド ウに表示します。同じリストは? (minibuffer-completion-help) でも表示できます。以下は補完 一覧で使うことができるコマンドです:

# $M-v$

PageUp

prior ミニバッファーで M-vを入力すると、候補リストを表示しているウィンドウを選択します (switch-to-completions)。以下のコマンドを使うには、この方法がよいでしょう。 PageUpと priorは同じことをおこないます。他の方法でもウィンドウを選択できます (Chapter 17 [Windows], page 165 を参照してください)。

RET

mouse-1

- mouse-2 補完候補リストのバッファー内では、ポイント位置の補完候補を選択します (choose-completion)。
- RIGHT 補完候補リストのバッファー内では、次の補完候補にポイントを移動します (next-completion)。
- LEFT 補完候補リストのバッファー内では、前の補完候補にポイントを移動します (previous-completion)。

### **5.4.3** 補完の終了

コマンドがミニバッファーの補完を使って引数を読みとる場合、引数を確定するために RET (minibuffer-complete-and-exit) をタイプしたときに、何が起こるかも制御します。これには 4 種類の動作があります:

*•* 強い補完 *(Strict completion)* は、正確にマッチする補完のみを許します。RETでミニバッファー を抜けるのは、ミニバッファーのテキストが正確にマッチしているか、1 つに補完された場合だ けです。それ以外の場合、Emacs はミニバッファーからの exit(入力を完了してミニバッファー から抜け出す) を拒絶します。かわりに補完を試み、補完できなかったときは、ミニバッファー のテキストの後ろに数秒 '[No match]'と表示します (C-gを使えばミニバッファーを離れること ができます)。

この動作をおこなうコマンドの例は M-xで、それは存在しないコマンド名を受けとるのは無意味 だからです。

*•* 慎重な補完 *(Cautious completion)* は強い補完と似ていますが、テキストがすでに正確にマッチ しているときだけ exit できる点が異なります。テキストが正確なマッチに補完できるとき、RET は補完を行いますが、まだ exit しません。exit するには、もう一度 RETを入力しなければなり ません。

慎重な補完は、たとえば存在しなければならないファイル名を読みとるときに使用されます。

- *•* 寛大な補完 *(Permissive completion)* は、任意の入力を許容します。補完候補はあくまでも提 案です。RETでは補完は行われず、単に入力された引数を確定します。
- *•* 確認付きの寛大な補完 *(Permissive completion with confirmation)* は、寛大な補完と似てい ますが例外があります。TABを入力して、テキストがある中間的な状態まで補完されたとき (た とえばまだ正確なマッチに至らないとき)、次に RETを入力しても引数は確定されません。かわ りに Emacs はテキストの後ろに '[Confirm]'を数秒表示して、確認を求めます。その次の RET は確認とみなされテキストが確定されます。これにより TABにより希望するマッチまで補完され たと勘違いして、RETを押してしまうなどの一般的な間違いを捕らえることができます。

変数 confirm-nonexistent-file-or-bufferをカスタマイズして、確認動作を微調整でき ます。デフォルト値の after-completionは、まさに説明したとおりに動作します。これを nil に変更すると、Emacs は確認を求めなくなり、寛大な補完にフォールバックします。他の非 nil 値に変更した場合、その前のコマンドが TABかどうかにかかわらず、Emacs は確認を求めます。 この動作はファイル名を読みとる C-x C-fや、バッファー名を読み取る C-x bなど、多くのコマ ンドで使われています。

# **5.4.4** 補完候補が選択される方法

補完コマンドは、たくさんの可能性のある補完候補を、ミニバッファーに入力したものとマッチ(match) する、より少ないサブセットへと絞り込むことにより機能します。Section 5.4.1 [Completion Example], page 29 では、そのようなマッチングの簡単な例を紹介しました。どのような構成がマッチ なのかを決定する手続きはとても複雑です。Emacs は多くの状況下でもっとも妥当と思われる補完を 試みます。

Emacs は 1 つ以上の補完スタイル *(completion styles)* を使って補完をおこないます。これはミニ バッファーのテキストを補完候補とマッチングするための条件のセットです。補完を行うとき、Emacs は補完スタイルを順番に試します。もしあるスタイルが 1 つ以上のマッチを獲得した場合、それらは 補完候補リストのために使用されます。もしあるスタイルがマッチを獲得できなかった場合、Emacs は次のスタイルにフォールバックします。

リスト変数 completion-stylesは、使用する補完スタイルを定義します。それぞれのリスト要 素 (list element) は、補完スタイルの名前 (Lisp シンボル) です。デフォルトの補完スタイルは、リ スト変数に以下の名前の要素が順番に並んでいます。

- basic ミニバッファーのポイントより前のテキストと、補完候補の先頭が同じでなければなり ません。さらにミニバッファーのポイントより後ろのテキストがある場合、補完候補の 残りそれが含まれていなければなりません。
- partial-completion

このアグレッシブな補完スタイルは、ミニバッファーのテキストをハイフンまたは空白で区 切り、各単語ごとに補完をおこないます (たとえばコマンド名を補完する場合、'em-l-m' は、'emacs-lisp-mode'に補完されます)。

さらにミニバッファーのテキスト中の '\*'は、ワイルドカード *(wildcard)* として扱われ ます。これは補完候補の対応する位置にある文字列の、任意の文字とマッチします。

emacs22 この補完スタイルは basicとにていますが、ミニバッファーのポイントより後のテキス トを無視します。この名前は補完の動作が Emacs 22 と同じだからです。

以下の追加の補完スタイルが定義されており、completion-stylesに追加することもできます (Chapter 33 [Customization], page 440 を参照してください)。

#### substring

補完候補は、ミニバッファーのポイントより前のテキストと、ポイントより後のテキス トが同じ順番で含まれていなければなりません。

したがって、ミニバッファーのテキストが 'foobar'で、ポイントが 'foo'と 'bar'の間 にある場合、'*a*foo*b*bar*c*'にマッチします。この場合 *a*、*b*、*c*は空文字列を含む任意の 文字列です。

initials このとてもアグレッシブな補完スタイルは、頭文字とイニシャルで補完を試みます。たと えばコマンド名の補完をする場合、'lch'は 'list-command-history'とマッチします。

emacs21と呼ばれる、とてもシンプルな補完スタイルもあります。このスタイルでは、ミニバッファー のテキストが 'foobar'の場合、'foobar'で始まるものだけにマッチします。

変数 completion-category-overridesを設定することにより、状況に応じて異なる補完スタイ ルを使うことができます。たとえばバッファー名を補完するときは、デフォルトで basicと substring だけを使うよう指定できます。

# **5.4.5** 補完オプション

大文字小文字の違いは、コマンド名のように大文字小文字を区別する (case-sensitive) 引数では重要 です。たとえばコマンド名の補完では、'AU'では 'auto-fill-mode'に補完されません。大文字小文 字の違いは、それが問題にならない引数の補完では無視されます。

ファイル名を補完するとき、変数 read-file-name-completion-ignore-caseが非 nilなら、 大文字小文字の違いは無視されます。GNU/Linux のように、ファイル名の大文字と小文字を区別 するシステムでは、デフォルト値は nilです。Microsoft Windows のように、ファイル名の大文字 と小文字を区別しないシステムでは、非 nilです。バッファー名を補完するとき、read-buffercompletion-ignore-caseが非 nilなら、大文字小文字の違いは無視されます。デフォルトは nil です。

通常 Emacs はファイル名を補完するとき、選ばれるべきではないと思われる、特定の候補を無視 します。これはリスト変数 completion-ignored-extensionsにより決定されます。リストの要素 はに文字列を指定します。それらの文字列で終わるファイル名は、補完候補としては無視されます。ス ラッシュ(/) で終わる要素は、ディレクトリー名を表します。completion-ignored-extensionsの 標準的な値は".o"、".elc"、"~"を含むいくつかの要素です。たとえばディレクトリーに 'foo.c'、 'foo.elc'があるとき、'foo'は 'foo.c'に補完されます。しかしすべての補完候補が無視すべき文字 列で終わるとき、これらの候補は無視されません。前の例でいうと 'foo.e'は 'foo.elc'に補完され ます。Emacs は補完候補リストで補完候補を表示するとき、completion-ignored-extensions を無視します。

Shell での補完は、ファイル名補完の拡張されたバージョンです。Section 31.5.7 [Shell Options], page 414 を参照してください。

completion-auto-helpに nilがセットされていると、補完コマンドは補完リストバッファーを 表示しません。表示するには?を入力しなければなりません。値が lazyの場合、Emacs は 2 度目の 補完を試みたときだけ、補完リストバッファーを表示します。もし補完すべきものがない場合、1 度目 の TABは 'Next char not unique'と表示し、2 度目の TABで補完リストバッファーが表示されます。

completion-cycle-thresholdが非 nilのとき、補完コマンドは補完候補を循環 (cycle) する ことができます。ミニバッファーのテキストで1つ以上の補完候補がある場合は通常、補完コマンド は補完できた文字までを表示します。completion-cycle-thresholdを tに変更すると、補完コマ ンドは補完候補の中から最初の候補を表示します。それ以降の補完コマンドの呼び出しでは、その次 の補完候補を循環的に表示します。completion-cycle-thresholdを数値 *n*にすると、補完候補が *n*以下のときだけ循環表示の動作をします。

## **5.5** ミニバッファーヒストリー

ミニバッファーで入力したすべての引数は、ミニバッファーヒストリーリスト *(minibuffer history list)* に保存されているので、簡単に後でまた使うことができます。以下のコマンドにより、前の引数 をすばやく探してミニバッファーに呼び出すことができます:

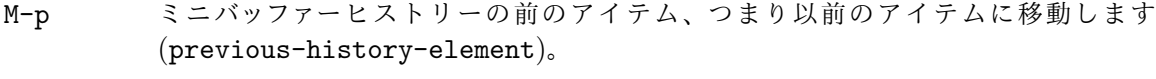

M-n ミニバッファーヒストリーの次のアイテムに移動します (next-history-element)。

UP

DOWN M-pや M-nと同様ですが、前のヒストリーアイテムに移動する前に、複数行アイテム の前、または次の行に移動します (previous-line-or-history-element、および next-line-or-history-element)。

#### M-r *regexp* RET

*regexp*にマッチする、ミニバッファーヒストリーの以前のアイテムに移動します (previous-matching-history-element)。

#### M-s *regexp* RET

*regexp*にマッチする、ミニバッファーヒストリーの以降のアイテムに移動します (next-matching-history-element)。

ミニバッファーでの M-p (previous-history-element) は、ミニバッファーのヒストリーリス トのアイテムを 1 つずつ移動します。M-pはヒストリーリストの以前のアイテムを取り出して、ミニ バッファーの既存の内容を置き換えます。M-n (next-history-element) は、ミニバッファーのヒ ストリーリストを反対方向、つまり以降のエントリーを取り出してミニバッファーの既存の内容を置 き換えます。

ミニバッファーヒストリーに以降のエントリーがないとき (たとえば前に 1 回も M-pを入力してい ないとき)、Emacs はデフォルト引数のリストから、あなたが入力するだろうと思われる値を取り出 します。これは "未来のヒストリー" を移動すると考えることもできます。

ファイルにたいする "未来のヒストリー (future history)" には、カレントバッファー内のポイント 位置にあるファイル名や URL のような、あなたが便利だと思うかもしれないいくつかの候補が含まれ ます。この場合、"未来のヒストリー" に配されるデフォルトは、オプション file-name-at-pointfunctionsの値にセットされた関数により制御されます。デフォルトでは、この値は ffapパッケー ジ ((see Section 31.12.5 [FFAP], page 432) を参照) を呼び出します。これはポイント周辺のテキ ストからデフォルトとなるファイルや URL を推測します。この推測を無効にするには、このオプショ ンを nil値にカスタマイズします。これにより "未来のヒストリー" に含まれるのは、(もしあれば) カレントバッファーで visit されたファイル、およびデフォルトディレクトリーのファイルだけになり ます。

矢印キーの UPと DOWNは、M-pや M-nのように機能しますが、カレントヒストリーアイテムが複 数行の場合には、前 (または次) のヒストリーアイテムに移動する前に、前 (または次) の行に移動し ます。

ミニバッファーコマンドの M-pまたは M-nで挿入されたテキストを編集しても、ヒストリーリスト のエントリーは変更されません。かわりに編集された引数が確定されたとき、ヒストリーリストの最 後に追加されます。

M-r (previous-matching-history-element) でヒストリーリストの古い要素を、M-s (next-matching-history-element) で新しいエントリーを探すことができます。これらのコマ ンドはどちらも引数として正規表現 *(regular expression)* を要求し、それにマッチした最初のエン トリーをミニバッファーに取り出します。正規表現についての説明は、Section 12.6 [Regexps], page 102 を参照してください。数引数 *n*を指定すると、それは *n*番目に一致したエントリーを取り 出すことを意味します。これらのコマンドはミニバッファーから呼び出されたとはいえ、ミニバッ ファーを使って正規表現を読みとるという点では、変わったコマンドです。正規表現に大文字が含ま れていると、大文字小文字を区別する検索 (Section 12.9 [Lax Search], page 107 を参照してくだ さい) となります。

ヒストリーをインクリメンタルサーチすることもできます。Section 12.1.7 [Isearch Minibuffer], page 98 を参照してください。

Emacs は引数の種類ごとに個別のリストを保持します。たとえばファイル名のリストは、ファイ ル名を読みとるすべてのコマンドで使われたファイル名、といった具合です。ほかのヒストリーリス トとしてはバッファー名やコマンド名 (M-xで使われたもの)、コマンド引数 (query-replaceのよう な引数で使われたもの) があります。

変数 history-lengthには、ミニバッファーのヒストリーリストの最大の長さを指定します。リ ストが長くなりすぎたときは、一番古い要素を削除して新しい要素を追加します。tを指定したとき は、長さは無制限になります。

変数 history-delete-duplicatesには、重複したヒストリーを削除するかを指定します。非 nilの場合、新しい要素が追加されるとリストからそれと同じ要素がすべて削除されます。デフォル トは nilです。

**5.6** ミニバッファーでのコマンドの繰り返し

ミニバッファーを使用したコマンドはすべて、コマンドヒストリー *(command history)* という特別 なヒストリーリストに記録されます。これにはコマンドの引数の値も記録されるので、コマンド全体 を再実行できます。特に M-xはコマンド名を読みとるので、M-xを使用したものはすべてそこに記録 されます。

#### C-x ESC ESC

コ マ ン ド ヒ ス ト リ ー か ら 最 近 の ミ ニ バッファー の コ マ ン ド を 再 実 行 し ま す (repeat-complex-command)。

M-x list-command-history

コマンドヒストリー全体を表示します。表示されたすべてのコマンドは C-x ESC ESCで 再実行できます。一番最近のものが先頭に表示されます。

C-x ESC ESCは、ミニバッファーを使った最近のコマンドを再実行します。引数を与えないと、一 番最近のコマンドを実行します。数引数で再実行したいコマンドを指定します。1 は一番最近のコマ ンド、2 はその前、といった具合です。

C-x ESC ESCは、前のコマンドを Lisp 式に変換して、その式でミニバッファーのテキストを初期 化します。Lisp を知らなくても、何のコマンドが再実行用に表示されているか明白でしょう。単に RET を入力すると、コマンドを変更せずに再実行します。実行する前に Lisp 式を編集して、コマンドを変 更できます。実行されたコマンドは、一番最近のコマンドと等しくなければ、コマンドヒストリーの 一番先頭に追加されます。

C-x ESC ESCで一度ミニバッファーの中に入れば、通常のミニバッファーのヒストリーコマンド (Section 5.5 [Minibuffer History], page 32 を参照してください) を使って、ヒストリーリスト中を 移動できます。以前に実行したコマンドが見つけたら、式を編集して RETにより実行できます。

厳密に言うとインクリメンタルサーチはミニバッファーを使いません。これが複雑なコマンドの ように振る舞うとしても、通常は C-x ESC ESC で表示されるヒストリーリストに含まれません。ヒ ストリーにインクリメンタルサーチコマンドを表示させるには、isearch-resume-in-commandhistoryに非 nilをセットしてください。Section 12.1 [Incremental Search], page 93 を参照して ください。

ミニバッファーを使用した以前のコマンドのリストは、Lisp のリスト値として command-history に格納されています。Lisp 式の各要素は、1 つのコマンドとその引数をあらわしています。Lisp プロ グラムは evalに command-historyの要素を使って呼び出すことで、コマンドを再実行できます。

### **5.7** パスワードの入力

Emacs でパスワードを入力したい場合があります。たとえば Emacs に FTP のようなネットワーク プロトコルを介して他のマシンのファイルを visit し、マシンへのアクセスのためにパスワードを与え る場合などです (Section 15.14 [Remote Files], page 150 を参照してください)。

パスワードの入力はミニバッファーの使用と似ています。Emacs は ('Password: 'のような) プロ ンプトをエコーエリアに表示します。要求されたパスワードを入力した後、それを確定するために RET を押します。他の人がパスワードを見るのを防ぐために、入力した文字は通常の形式ではなく、ドッ ト ('.') で表示されます。

ミニバッファーに関連付けられた多くの機能およびコマンドは、パスワード入力では使用できませ ん。ヒストリーや補完はできず、ウィンドウの変更や Emacs での他の処理も、パスワードを submit するまでは行うことができません。

パスワードのタイプ中は、DELを押して後方に、すなわち最後に入力した文字から削除できます。 C-uで入力したすべての文字を削除できます。C-gはパスワードプロンプトを閉じます (Section 34.1 [Quitting], page 473 を参照してください)。C-yは現在の kill リングからパスワードを挿入します (see Chapter 9 [Killing], page 53)。パスワードを確定するには、RETまたは ESCを入力します。他 の自己挿入文字は、対応する文字をパスワードに入力します. それ以外の入力は無視されます。

# **5.8 Yes or No** プロンプト

Emacs のコマンドが実行の過程で、yes-or-no(はい/いいえ) 形式で質問して答えを求めるかもしれ ません。これらの質問は大きく 2 つにわけることができます。

1 番目の yes-or-no 形式の質問は、'(y or n)'で終わるプロンプトのものです。このような質問 は、実際のところミニバッファーを使用しません。プロンプトがエコーエリアに表示され、答えを 'y'または 'n'で入力すると、ただちにそれが答えとなります。たとえばバッファーの保存で C-x C-w (write-file) を入力して既存のファイル名を入力すると、Emacs は以下のようなプロンプトを表示 します:

#### File 'foo.el' exists; overwrite? (y or n)

この質問はミニバッファーを使用しないので、通常のミニバッファー編集コマンドは使えません。し かしいくつかのウィンドウをスクロールする操作は行えます。C-lによる選択されたウィンドウの再 センタリング、C-v(または PageDownか next) による前方へのスクロール、M-v(または PageUpか prior) による後方へのスクロール、C-M-vによる次のウィンドウの前方へのスクロール、C-M-S-v による次のウィンドウの後方へのスクロールができます。C-gは質問を打ちきり、質問を発したコマ ンドを終了します (Section 34.1 [Quitting], page 473 を参照してください)。

2 番目の yes-or-no 形式の質問は、間違った答えが深刻な事態を招くような場合に使用されます。 これはミニバッファーを使い、'(yes or no)'で終わるプロンプトという特徴があります。たとえば 変更が保存されていないファイルを visit しているバッファーで、C-x k (kill-buffer) を呼び出す と、Emacs はミニバッファーをアクティブにして以下のようなプロンプトを表示します:

### Buffer foo.el modified; kill anyway? (yes or no)

これに答えるには、ミニバッファーに 'yes'または 'no'と入力してから、RETを押さなければなりませ ん。ミニバッファーは前のセクションで説明したように動作します。C-x oによる他のウィンドウへの スイッチ、ヒストリーコマンドの M-pや M-nなどが使用できます。C-gでミニバッファーを閉じて、質 問を発したコマンドを終了できます。

# **6** 名前を指定してコマンドを実行する

すべての Emacs コマンドは、それを使えば実行できるような名前を持っています。使いやすいように キーバインディングされているコマンドも、たくさんあります。これらのコマンドはキーまたは名前で 実行できます。キーがバインドされていないコマンドもたくさんあり、そのようなコマンドは名前でし か実行できません (キーバインドをセットアップする方法については、Section 33.3 [Key Bindings], page 457 を参照してください)。

慣例によりコマンド名は auto-fill-modeや manual-entryのように、ハイフンで区切られた、 1 つ以上の単語となっています。コマンド名は覚えやすいように、略されていない英単語が主に使わ れます。

コマンドを名前で実行するには、最初に M-xをタイプしてから、コマンド名をタイプして RETで 実行します。M-xはミニバッファーを使ってコマンド名を読みとります。ミニバッファーの先頭には、 実行のために名前の入力が必要なことを気付かせるため、'M-x'という文字がプロンプトとして表示さ れます。RETでミニバッファーを抜けだしコマンドを実行します。ミニバッファーについての詳細は、 Chapter 5 [Minibuffer], page 26 を参照してください。

コマンド名の入力には補完が使用できます。たとえば forward-charを呼び出すには以下のよう に入力できます

M-x forward-char RET

または

M-x forw TAB c RET

forward-charは、キー C-fで呼び出されるのと同じコマンドであることに注意してください。キー バインドの存在は、名前によるコマンドの実行を妨げません。

M-xでコマンドを補完するとき、*obsolete(*時代遅れ*)* と宣言されたコマンドは無視されます。これ らのコマンドにたいしては、完全な名前をタイプする必要があります。時代遅れのコマンドとは、もっ と新しく、より良い代替が存在していて、将来の Emacs リリースにおいて廃止が予定されているコ マンドのことです。

M-xとコマンドの実行をキャンセルするには、コマンド名の入力のかわりに C-gを入力します。こ れによりコマンドを呼び出したレベルまで戻ります。

M-xで呼び出すコマンドに数引数を渡すには、M-xの前に数引数を指定します。引数の値はコマン ド名が読みとられるときにプロンプトとして表示され、最終的に M-xは引数をコマンドに渡します。た とえば、コマンド forward-charに数引数として 42 を渡すには、C-u 42 M-x forward-char RET とタイプできます。

M-xで実行するコマンドがキーバインディングを持つ場合、Emacs はコマンド実行後にその旨を エコーエリアに表示します。たとえば M-x forward-wordと入力すると、同じコマンドを M-fで実行 できるというメッセージが表示されます。このメッセージは変数 suggest-key-bindingsに nilに セットすればオフにできます。suggest-key-bindingsの値には数字も指定でき、この場合 Emace は指定された秒数の間、キーバインドを表示します。バインディングを表示するときのデフォルトは 2 秒です。

キーバインドをもたないコマンドも、'M-x'のプロンプトで、完全な名前より短くタイプ して呼び出すことができます。Emacs は、短縮入力が完全なコマンド名より明らかに短く、 extended-command-suggest-shorterが非 nilの場合は、そのような短縮入力をエコーエリアに 表示します。suggest-key-bindingsのセッティングは、そのようなヒントにも同様に効果を及ぼ します。

このマニュアルではコマンドを名前で実行するとき、名前を終了させるための RETを省くことが あります。つまり M-x auto-fill-mode RET ではなく M-x auto-fill-modeと表記します。RET はコマンドに引数がある場合に強調させる意味で使用します。

M-xは execute-extended-commandを実行します。これは他のコマンドの名前を読み取って実 行するコマンドです。

# **7** ヘルプ

Emacs はバラエティに富んだヘルプコマンドを提供しており、それらにはプレフィクスキー C-h(ファ ンクションキー F1でも可) からアクセスできます。以下のセクションではこれらのコマンドについて 説明します。C-h C-h (help-for-help) と入力すれば、ヘルプコマンドの一覧を見ることもできま す。この一覧は SPCと DELでスクロールでき、それから見たいヘルプコマンドを入力するか、C-gで キャンセルできます。

多くのヘルプコマンドは、ヘルプバッファー *(help buffer)* という特別なバッファーに情報を表示 します。このバッファーでは SPCと DELによりスクロールし、RETでハイパーリンクをフォローする ことができます。Section 7.4 [Help Mode], page 42 を参照してください。

特定の機能を探しているが、それが何と呼ばれているかわからない、どこを見ればよいのかわから ないときには、次の 3 つの方法を推奨します。まず最初に apropos コマンドを試してください。次に マニュアルのインデックスを探してください。そして FAQ とパッケージのキーワードを探してくだ さい。

### C-h a *topics* RET

引数 *topics*と名前が一致するコマンドを検索します。引数にはキーワード、キーワード のリスト、正規表現 (Section 12.6 [Regexps], page 102 を参照してください) を指定 できます。Section 7.3 [Apropos], page 41 を参照してください。

C-h i d m emacs RET i *topic* RET

Emacs の info マニュアルのインデックスから、*topic*を検索して最初にマッチしたもの を表示します。,を押すと次にマッチしたものを表示します。*topic*には正規表現を指定 できます。

C-h i d m emacs RET s *topic* RET

同様ですが、インデックスではなくマニュアル本文のテキストを検索します。

- C-h C-f Info を使って Emacs FAQ を表示します。
- C-h p キーワードに基づいて、利用可能な Emacs パッケージを表示します。Section 7.5 [Package Keywords], page 43 を参照してください。

他のさまざまなコンテキストでも、C-hや F1は "ヘルプ" を意味します。たとえばプレフィクス キーの後にこれらのキーを入力すると、プレフィクスキーに続けて入力できるキーの一覧を表示する ことができます (このコンテキストでは?も使用できます。いくつかのプレフィクスキーは C-hや?に別 の意味を持たせているものがあるので使えませんが、それらのものでも F1はサポートされています)。

ここではビルトインのドキュメントにアクセスする、ヘルプコマンドの要約を記します。これらの 大部分については、以下のセクションで詳細を説明します。

#### C-h a *topics* RET

名前が *topics*にマッチするコマンドの一覧を表示します (apropos-command)。

- C-h b 有効なキーバインディングをすべて表示します。最初はマイナーモード、次にメジャー モード、それからグローバルのバインディングを表示します (describe-bindings)。
- C-h c *key* キ ー シ ー ケ ン ス *key*が バ イ ン ド さ れ て い る コ マ ン ド の 名 前 を 表 示 し ま す (describe-key-briefly)。cは "character" からきています。*key*についてさらに 詳しい情報を得るには、C-h kを使います。

### C-h d *topics* RET

*topics*に マッチ す る ド キュメ ン ト を も つ 、コ マ ン ド ま た は 変 数 を 表 示 し ま す (apropos-documentation)。

C-h e バッファー\*Messages\*を表示します (view-echo-area-messages)。

#### C-h f *function* RET

*function*という名前の、Lisp関数のドキュメントを表示します(describe-function)。 コマンドも Lisp 関数なので、これはコマンドにも使用できます。

- C-h h ファイル HELLOを表示します。このファイルは様々な文字セットの例です。
- C-h i GNU ドキュメントブラウザー (info) を実行します。Emacs のマニュアルは info で利 用できます。
- C-h k *key key*で実行されるコマンドの名前と、ドキュメントを表示します (describe-key)。
- C-h l 最近のキーストローク 300 回分のの説明を表示します (view-lossage)。
- C-h m カレントのメジャーモード、およびマイナーモードのドキュメントを表示します (describe-mode)。
- C-h n 最近の Emacs の変更に関するニュースを表示します (view-emacs-news)。

#### C-h o *symbol*

*symbol*という名前の Lisp シンボルのドキュメントを表示します (describe-symbol)。 これはすべての種類のシンボル、すなわち関数、変数、フェイスのドキュメントも表示 します。

C-h p トピックのキーワードでパッケージを見つけます (finder-by-keyword)。これはパッ ケージメニューバッファーを使ってパッケージを一覧します。Chapter 32 [Packages], page 435 を参照してください。

### C-h P *package* RET

指定したパッケージのドキュメントを表示します (describe-package)。

- C-h r Emacs のマニュアルを info で表示します (info-emacs-manual)。
- C-h s 現在の構文テーブル *(syntax table)* を表示します (describe-syntax)。構文テーブ ルは、どの文字が開始デリミッターで、その文字が単語の一部なのかを定義します。詳 細については、Section "Syntax Tables" in *The Emacs Lisp Reference Manual* を 参照してください。
- C-h t Emacs の対話的なチュートリアルを開始します (help-with-tutorial)。

#### C-h v *var* RET

Lisp 変数 *var*のドキュメントを表示します (describe-variable)。

### C-h w *command* RET

*command*という名前のコマンドを実行するキーを表示します (where-is)。

#### C-h C *coding* RET

コーディングシステム *coding*を説明します (describe-coding-system)。

C-h C RET 現在使用されているコーディングシステムを説明します。

#### C-h F *command* RET

info を開始して、Emacs コマンド *command*のドキュメントのノードに移動します (Info-goto-emacs-command-node)。

#### C-h I *method* RET

インプットメソッド *method*を説明します (describe-input-method)。

C-h K *key* infoを開始して、キーシーケンス*key*のドキュメントのノードに移動します(Info-gotoemacs-key-command-node)。

## C-h L *language-env* RET

言語環境 (language environment)*language-env*で使用される文字セット、コーディン グシステム、インプットメソッドに関する情報を表示します。

### C-h S *symbol* RET

編集中のプログラム言語に基づいて、シンボル *symbol*の info ドキュメントを表示しま す (info-lookup-symbol)。

C-h . ポイントが特別なテキスト領域のとき (これには、たとえば\*Help\*のリンクなどが含ま れます)、ヘルプメッセージを表示します (display-local-help)。

### **7.1** キーのドキュメント

キーシーケンスに関する情報を得るためのヘルプコマンドは、C-h c (describe-key-briefly) と C-h k (describe-key) です。

C-h c *key*は、*key*にバインドされているコマンドの名前を、エコーエリアに表示します。たとえ ば C-h c C-fは、'forward-char'と表示します。

C-h k *key*も同様ですが、さらに多くの情報が得られます。これはコマンドが何をするかが正確に 説明する、ドキュメント文字列 *(documentation string)* を含むヘルプバッファーを表示します。

C-h K *key*は、*key*に対応するコマンドが説明されている、Emacs マニュアルのセクションを表 示します。

C-h c、C-h k、C-h Kはファンクションキー、メニュー、マウスイベント (ただし C-h cはマウス 移動イベントを無視する) を含む、任意のキーシーケンスにたいして動作します。たとえば C-h kの 後で、メニューバーからメニューアイテムを選択すれば、それにより実行されるコマンドのドキュメ ントが表示されます。

C-h w *command* RETは、*command*がバインドされているキーをリストします。リストはエコー エリアに表示されます。コマンドがキーにバインドされていないとき、それは M-xを使って実行しな ければならないことを意味します。C-h wはコマンド where-isを実行します。

# **7.2** コマンドと変数名のヘルプ

C-h f *function* RET (describe-function) は、Lisp 関数 *function*のドキュメントをウィンドウ に表示します。コマンドも Lisp 関数なので、この方法を使えば、名前を知っている任意のコマンドの ドキュメントを閲覧できます。たとえば

#### C-h f auto-fill-mode RET

は auto-fill-modeのドキュメントを表示します。これはキーにバインドされていないコマンド (通 常 M-xで実行する) のドキュメントを閲覧する、唯一の方法です。

C-h fは、Lisp プログラムから Lisp 関数を使うときも便利です。たとえば式 (make-vector len) を書いたとしましょう。正しく (make-vector len)を使っているかチェックしたいときは、C-h f make-vector RETと入力します。C-h fはコマンド名だけでなくすべての関数名を許容するので、M-x では機能するいつもの補完による短縮形が、C-h fでは機能しないと気付くかもしれません。コマン ド名では省略形が一意であっても、すべての関数名を含めたら一意ではないかもしれないからです。

C-h f RETを入力すると、バッファーのポイントがある位置の、一番内側の Lisp 式で呼び出され ている関数の名前が有効で、Lisp 関数として定義されていれば、その関数の説明が表示されます (引

数を入力するときデフォルトとして関数名が表示されます)。たとえばポイントが '(make-vector (car x)'の後ろにあるとき、ポイントを含む一番内側のリストは '(make-vector'で始まっているの で、C-h f RETにより関数 make-vectorの説明が表示されます。

C-h fは、関数名を正しく記述しているか確かめたいときも便利です。C-h fのミニバッファーの プロンプトで、編集中のバッファーの関数名がデフォルトとして表示されるなら、それは定義された Lisp 関数であることを意味します。本当にドキュメントを見たい訳でなければ、C-gを押してコマン ド C-h fをキャンセルできます。

C-h v (describe-variable) は、C-h fと似ていますが Lisp 関数ではなく、Lisp 関数の説明 を表示します。ポイントの周囲または前にある Lisp シンボルが、定義された Lisp 変数名のときはそ れがデフォルトとなります。Section 33.2 [Variables], page 449 を参照してください。

通常 Emacs の変数または関数を説明するヘルプバッファーには、ソースファイルがインストール されていれば、対応するソースコードへのハイパーリンクが含まれています (Section 31.12 [Hyperlinking], page 431 を参照してください)。

マニュアルからコマンドのドキュメントを探すには、C-h F (Info-goto-emacs-command-node) を使います。これは Emacs のマニュアルだけでなく、さまざまなマニュアルを認識するので、正しい ものを見つけられるでしょう。

C-h o (describe-symbol) は、C-h fや C-h vと似ていますが、これは任意のシンボル (関数、 変数、フェイス) を説明します。シンボルが複数の定義をもつ場合 (たとえばシンボルが関数と変数の 両方の定義をもつような場合)、このコマンドはそれらすべてのドキュメントを順に表示します。

# **7.3 Apropos(**適切な**)**

*apropos(*折よい、適切な*)* コマンドは、"What are the commands for working with files?(ファ イルを処理するコマンドは?)" のような質問に答えるものです。より正確に言うと単語、単語のリス ト、正規表現によって、*apropos* パターンを指定します。

以下の各 apropos コマンドは、ミニバッファーで apropos パターンを読み取り、パターンにマッ チするアイテムを検索して、結果を別のウィンドウに表示します。

C-h a コマンドを検索します (apropos-command)。プレフィクス引数を指定すると、非イン タラクティブな関数も検索します。

#### M-x apropos

関数と変数を検索します。これを使えばインタラクティブな関数 (コマンド) と非インタ ラクティブな関数の両方を検索できます。

### M-x apropos-user-option

ユーザーがカスタマイズできる関数を検索します。プレフィクス引数を指定すると、カ スタマイズできない変数も検索します。

# M-x apropos-variable

変数を検索します。プレフィクス引数を指定すると、カスタマイズできる変数だけを検 索します。

### M-x apropos-local-variable

バッファーローカル変数を検索します。

### M-x apropos-value

指定したパターンにマッチする値の変数を検索します。プレフィクス引数を指定すると、 定義がパターンにマッチする関数と、プロパティーリストがパターンにマッチする、Lisp シンボルも検索します。

M-x apropos-local-value

値が指定されたパターンにマッチする、バッファーローカル変数を検索します。

C-h d 指定されたパターンにマッチするドキュメント文字列の関数、または変数を検索します (apropos-documentation)。

最も簡単な種類の apropos パターンは単語です。その単語が含まれていれば、パターンにマッチし ます。ファイルを処理するコマンドを探すには、C-h a file RETと入力します。これは copy-file、 find-fileなどの、名前に 'file'を含むすべてのコマンドの一覧を表示します。各コマンド名には 簡単な説明と、それを呼び出すためのキーの一覧が一緒に表示されます。この例だと、find-fileは C-x C-fで呼び出せることがわかります。

apropos バッファーの関数定義、変数、シンボルの属性についてもっと情報が欲しいときは、 mouse-1または mouse-2でクリックするか、そこに移動して RETを押してください。

2 つ以上の単語を apropos パターンに指定したときは、マッチするために少なくとも名前に 2 つ の単語が含まれていなければなりません。たとえばポイントの前のテキストを kill するコマンドを探 すときは、C-h a kill back backward behind before RETなどと試みることができます。これは 実際のコマンド名 kill-backwardにマッチするでしょう。もし kill-text-beforeというコマン ドがあったなら、これも指定した単語を 2 つ含んでいるのでマッチします。

より一層フレキシビリティを高めるために、正規表現 (see Section 12.6 [Regexps], page 102) を指定できます。apropos パターンに正規表現の特殊文字 '^\$\*+?.\['が含まれていると、それは正 規表現として扱われます。

Emacs コマンド命名の慣習に従うと、apropos パターンとして便利な単語がいくつかあります。 これらを C-h aで使うことにより、命名の慣習の必要性を感じることができるでしょう。

char、line、word、sentence、paragraph、region、page、sexp、list、defun、 rect、buffer、frame、window、face、file、dir、register、mode、beginning、end、 forward、backward、next、previous、up、down、search、goto、kill、delete、 mark、insert、yank、fill、indent、case、change、set、what、list、find、view、 describe、default

変数 apropos-do-allが非 nilの場合、ほとんどの apropos コマンドは、プレフィクス引数が与え られたかのように振る舞います。例外が 1 つあります。プレフィクス引数なしの apropos-variable は、apropos-do-allの値に関係なく、常にすべての変数を検索します。

デフォルトでは、apropos-documentationを除くすべての apropos コマンドは、結果をアル ファベット順に一覧します。変数 apropos-sort-by-scoresが非 nilのときは、かわりに結果の関 連度を推測して、一番関連度が高いと思われるものを最初に表示します。apropos-documentation コマンドは、デフォルトで結果を関連度順で一覧します。これをアルファベット順にするには、変数 apropos-documentation-sort-by-scoresを nilに変更してください。

**7.4** ヘルプモードのコマンド

ヘルプバッファーは View モード (Section 11.6 [View Mode], page 75 を参照してください) と同 じコマンドを提供します。たとえば前方へのスクロールは SPC、後方へのスクロールは DELか S-SPC です。他にも特別なコマンドをいくつか提供します:

RET ポイント位置のクロスリファレンス先をフォローします (help-follow)。

TAB ポイントを次のハイパーリンクへ進めます (forward-button)。

S-TAB ポイントを前のハイパーリンクへ戻します (backward-button)。

mouse-1

- mouse-2 クリックしたハイパーリンク先をフォローします。
- C-c C-c ポイント位置のシンボルに関する、すべてのドキュメントを表示します (help-followsymbol)。

C-c C-f

r 次ののヘルプトピックに前方へ移動します (help-go-forward)。

C-c C-b

l 前のヘルプトピックに戻ります (help-go-back)。

もし関数名、変数名、フェイス名 (Section 11.8 [Faces], page 75 を参照してください) がヘルプ バッファーのドキュメントにあると、通常はアンダーラインされたハイパーリンク *(hyperlink)* として 表示されます。関連するドキュメントを閲覧するには、ポイントをそこに移動して RET (help-follow) とタイプするか、ハイパーリンクを mouse-1または mouse-2でクリックします。するとヘルプバッ ファーの内容が入れ替わりますが、C-c C-b、または l (help-go-back) で元に戻すことができます。 元に戻る途中では、C-c C-fまたは r (help-go-forward) を使用して前に進むことができます。

ヘルプバッファーには、info マニュアル、ソースコード定義、URL(ウェブページ) へのハイパーリン クを含むこともできます。最初の 2 つは Emacs 上で表示され、3 番目の URL はコマンド browse-url により、ウェブブラウザーを使って表示されます。

ヘルプバッファーでは、TAB (forward-button) はポイントを次のハイパーリンクへ進め、S-TAB (backward-button) は前のハイパーリンクへ戻します。これらのコマンドは循環的です。たとえば 最後のハイパーリンクで TABをタイプすると、最初のハイパーリンクに戻ります。

テキスト中のシンボルに関するすべてのドキュメントを閲覧するには、ポイントをシンボルに移動 して C-c C-c (help-follow-symbol) とタイプします。これは変数、関数、および/またはフェイ スとしての、そのシンボルが意味する、すべてのドキュメントを表示します。

**7.5** パッケージのキーワード検索

Emacs のたいていのオプション機能は、パッケージ *(packages)* にグループ化されています。Emacs には数百のビルトインパッケージが含まれており、ネットワークを通じて他のパッケージのインストー ルもできます (Chapter 32 [Packages], page 435 を参照してください)。

あるトピックに関連するパッケージを探すのを簡単にするため、ほとんどのパッケージは、それが何を するかにもとづき、1 つ以上のキーワード *(keywords)* に関連付けられています。C-h p (finder-bykeyword) とタイプすると、パッケージキーワードとキーワードの意味を説明するリストが表示され ます。キーワードに属するパッケージのリストを表示するには、そのキーワードの行で RETをタイプ します。これによりパッケージメニューバッファー (Section 32.1 [Package Menu], page 435 を参 照してください)で、パッケージの一覧が表示されます。

C-h P (describe-package) はパッケージ名 (Chapter 32 [Packages], page 435 を参照) の入 力を求めて、パッケージの属性と、それが実装する機能をヘルプバッファーで表示します。このバッ ファーは、ボタン形式で関連するパッケージのキーワードを一覧します。ボタン mouse-1か mouse-2 をクリックすると、そのキーワードに関連する他のパッケージを見ることができます。

# **7.6** 国際化言語のサポートに関するヘルプ

特定の言語環境 (language environment: Section 19.2 [Language Environments], page 192 を 参照してください) の情報を得るには、C-h Lとタイプします。これはヘルプバッファーを開いて、言 語環境でサポートされる言語の説明と、関連する文字セット、コーディングシステム、インプットメ ソッド、およびその言語環境のサンプルテキストを表示します。

コマンド C-h h (view-hello-file) は、ファイル etc/HELLOを表示します。このファイルはさ まざまな言語で "hello" をどのように言うのかを、いろいろな文字セットで表示するデモンストレー ションです。

コマンド C-h I (describe-input-method) は、指定されたインプットメソッド、または現在使わ れているインプットメソッド (デフォルト) の説明します。Section 19.3 [Input Methods], page 194 を参照してください。

コマンド C-h C (describe-coding-system) は、指定されたコーディングシステム、または現 在使われているものを説明します。Section 19.5 [Coding Systems], page 196 を参照してください。

### **7.7** その他のヘルプコマンド

C-h i (info) は、info プログラムを実行します。info は構造化されたドキュメントファイルを閲覧す るものです。Emacs マニュアル全体は、GNU システムのための他のマニュアルとともに、info で利 用可能です。info を開始した後、hをタイプすると、info の使い方のチュートリアルが実行されます。

数引数 *n*を指定すると、C-h iは info バッファー '\*info\*<*n*>'を選択します。これは同時に複数 の info マニュアルを閲覧するとき便利です。プレフィクス引数 C-uだけを指定した場合、C-h iはド キュメントのファイル名を尋ねるので、info メニューのトップレベルにエントリーがないファイルで も閲覧できます。

上記で説明しているヘルプコマンド C-h F *function* RETと C-h K *key*は、info を実行して関数 *(function)*またはキー *(key)*に関するドキュメントを直接開きます。

プログラムを編集しているとき、そのプログラム言語の info 版のマニュアルを持っていれば、C-h S (info-lookup-symbol) を使ってシンボル (キーワード、関数、変数) のエントリーを、適切なマ ニュアルから探すことができます。コマンドがどのように動作するかの詳細は、メジャーモードに依 存します。

何か 予期 し な い こ と が 起 こって、 何 を タ イ プ し た か わ か ら な く なった と き は、 C-h 1 (view-lossage) を使います。C-h lは最近の 300 回分のキーストロークと、それらが呼び出したコ マンドを表示します。馴染みのないコマンドを見つけたら、C-h kや C-h fを使用して、それらのコ マンドが何を行なうか調べることができます。

最近のエコーエリアのメッセージを調べるには、C-h e (view-echo-area-messages) を使いま す。これはそれらのメッセージを保持するバッファー、\*Messages\*を表示します。

Emacs の各メジャーモードでは、一般的にいくつかのキーが再定義されていて、編集動作も異な ります。C-h m (describe-mode) は、現在のメジャーモードのドキュメントを表示します。これに は通常このモードで変更されているコマンドや機能、およびそれらのキーバインドについても説明さ れています。

C-h b (describe-bindings) と C-h s (describe-syntax) は、現在の Emacs 環境に関する、 それ以外の情報を表示します。最初は現在のマイナーモードのローカルバインディング、次に現在のメ ジャーモードで定義されているローカルバインディング、最後にグローバルバインディングが表示さ れます。C-h sは各文字の構文の説明とともに、構文テーブルの内容を表示します (Section "Syntax Tables" in *The Emacs Lisp Reference Manual* を参照してください)。

プレフィクスキーの後に C-h、?、F1をタイプすることにより、特定のプレフィクスキーにたいす る、サブコマンドのリストを得ることができます (この方法が機能しないプレフィクスキーもありま す。たとえば ESCです。ESC C-hは実際には C-M-hと解釈され、これは defun をマークするコマンド です。このような場合でも ESC F1 や ESC ?はうまく機能します)。

# **7.8** ヘルプファイル

ビルトインのドキュメントとマニュアル以外にも、Emacs にはコピー条件 (copying conditions)、リ リースノート (release notes)、デバッグ説明書 (instructions for debugging)、バグ報告 (reporting bugs) などのトピックを説明する、いくつかのファイルが含まれています。これらのファイルは、以 下のコマンドで閲覧することができます。C-h gをのぞき、これらはすべて、C-h C-*char*という形式 になっています。

- C-h C-c Emacs をコピー、再頒布する場合の規則を表示します (describe-copying)。
- C-h C-d Emacs をデバッグするためのヘルプを表示します (view-emacs-debugging)。
- C-h C-e 外部のパッケージをどこで入手するかについての情報を表示します (view-externalpackages)。
- C-h C-f Emacs の FAQ(frequently-answered-questions: 頻繁に答えられる質問) のリストを 表示します (view-emacs-FAQ)。
- C-h g GNU プロジェクトに関する情報がある、ページ (http://www.gnu.org) を visit し ます (describe-gnu-project)。
- C-h C-m Emacs マニュアルの印刷されたコピーの注文に関する情報を表示します (view-ordermanuals)。
- C-h C-n こ の バ ー ジョン の 新 し い 機 能 の 一 覧 が 含 ま れ る news ファイ ル を 表 示 し ま す (view-emacs-news)。
- C-h C-o Emacs および他の GNU ソフトウェアーの最新バージョンを、注文またはダウンロード する方法を表示します (describe-distribution)。
- C-h C-p Emacs の既知の問題 (それにどう対処するかの提案がある場合もあります) を表示しま す (view-emacs-problems)。
- C-h C-t Emacs の TODO リストを表示します (view-emacs-todo)。
- C-h C-w GNU Emacs が完全に無保証なことにたいする、すべての詳細を表示します (describe-no-warranty)。

**7.9** アクティブテキストのヘルプとツールチップ

Emacs では拡大解釈されるアクティブテキスト (active text: マウスのクリックや RETに特別な反応 をするテキスト) は、しばしばヘルプテキストに関連付けられています。これには Emacs のバッファー のハイパーリンク、同様にモードラインの一部が含まれます。グラフィカルなディスプレー、同様に いくつかのテキスト端末は、マウストラッキングをサポートしており、アクティブテキストの上をマ ウスが通過することにより、ヘルプテキストをツールチップ *(tooltip)* で表示します。Section 18.18 [Tooltips], page 187 を参照してください。

マウストラッキングをサポートしない端末では、バッファーのアクティブテキストにポイントを移 動して、C-h . (display-local-help) をタイプすれば、ヘルプテキストを表示できます。これは ヘルプテキストをエコーエリアに表示します。ポイントがある場所のヘルプテキストが利用可能な場 合に、常に表示させるには、変数 help-at-pt-display-when-idleに tをセットしてください。

# **8** マークとリージョン

Emacs のコマンドには、現在のバッファー内の、任意の連続する領域 (region) を操作するものがた くさんあります。そのようなコマンドが操作するテキストを指定するには、領域の一方の端にマーク *(mark)* をセットし、もう一方の端にポイントを移動します。ポイントとマークの間のテキストを、 リージョン *(region)* と呼びます。リージョンは常にポイントとマークの間で拡張され、それは一方が テキストの先頭にある場合も変わりません。ポイントを移動すれば、常にリージョンは変化します。

テキストのある位置にマークをセットすると、マークはアクティブ *(active)* になります。マークが アクティブのときは、リージョンもアクティブになります。Emacs はアクティブなリージョンの中に あるテキストを、フェイス regionでハイライト表示します (Section 33.1.5 [Face Customization], page 444 を参照してください)。

バッファーのテキストを変更するコマンドを含む、特定の非移動系コマンド (non-motion commands) の後で、Emacs は自動的にマークを非アクティブ *(deactivates)* にし、これによりハイラ イトも解除されます。C-gをタイプすれば、いつでも明示的に非アクティブにすることができます (Section 34.1 [Quitting], page 473 を参照してください)。

上記のデフォルト動作は、Transient Mark モード (暫定マークモード) という名で知られていま す。Transient Mark モードを無効にすると、Emacs は通常ではリージョンをハイライトしなくなり ます。Section 8.7 [Disabled Transient Mark], page 51 を参照してください。

あるバッファーでマークをセットしても、他のバッファーのマークは影響を受けません。アクティ ブなマークがあるバッファーに戻ったとき、マークは以前と同じ場所にあります。複数のウィンドウで 同じバッファーを表示しているとき、これらのウィンドウはそれぞれのポイント位置をもっているの で、リージョンも異なります。しかしこれらのウィンドウでは、マークの位置は共通です。Chapter 17 [Windows], page 165 を参照してください。通常、選択されたウィンドウのリージョンだけがハイ ライトされます。しかし変数 highlight-nonselected-windowsが非 nilの場合、各ウィンドウの リージョンがハイライトされます。

rectangular region(矩形リージョン) という、違う種類のリージョンもあります。Section 9.5 [Rectangles], page 61 を参照してください。

### **8.1** マークのセット

マークをセットするためのコマンドがいくつかあります:

- C-SPC ポイント位置にマークをセットしてアクティブにします (set-mark-command)。
- C-@ 同じです。
- C-x C-x ポイント位置にマークをセットしてアクティブにしてから、以前のマークがあった位置 にポイントを移動します (exchange-point-and-mark)。

#### Drag-mouse-1

ドラッグしたテキストの周りにポイントとマークをセットします。

mouse-3 ポイント位置にマークをセットしてから、クリックした場所にポイントを移動します (mouse-save-then-kill)。

'シフトを押したカーソル移動キー'

マークが非アクティブなら、ポイント位置にマークをセットしてポイントを移動します。 Section 8.6 [Shift Selection], page 50 を参照してください。

マークをセットするもっとも一般的な方法は、C-SPC (set-mark-command) です <sup>1</sup>。これはポイ ントがある位置にマークをセットしてから、アクティブにします。その後、マークをそこに残したま まポイントを移動できます。

たとえばバッファーの一部を大文字に変換したいとします。これを行うには対象のテキストの一方 の端に移動して、C-SPCをタイプし、対象のテキストがハイライトされるまでポイントを移動します。 そして C-x C-u (upcase-region) をタイプすると、リージョンのテキストが大文字に変換されて、 マークが非アクティブになります。

マークがアクティブなときに非アクティブにしたいときは、C-gをタイプします (Section 34.1 [Quitting], page 473 を参照してください)。リージョンにたいして操作を行うほとんどのコマンド は、上記の例の C-x C-uのように、自動的にマークを非アクティブにします。

リージョンにたいしての操作は行わず、バッファーの位置を覚えておくためにマークをセット(C-SPC C-SPCとタイプ) して、後でそこに戻る (C-u C-SPCとタイプ) こともできます。詳細については、 Section 8.4 [Mark Ring], page 49 を参照してください。

コマンド C-x C-x (exchange-point-and-mark) は、ポイントとマークの位置を交換します。 ポイントの位置に問題はないが、リージョンのもう一方の端にポイントを移動したいとき C-x C-xは 便利です。2 回目の C-x C-xで、マークを新しいポイント位置にマークをセットしてから、ポイント を元の位置に戻すことができます。このコマンドはマークが非アクティブのとき、最初にマークをア クティブにします。これはマークが最後にどこにセットされたかを明確にするために、リージョンを ハイライトするためです。しかしプレフィクス引数とともに呼び出せば、マークは非アクティブのま までリージョンもハイライトされません。これを使えば C-u C-SPCと同様の方法で、マークの位置に ジャンプできます。

マウスでマークをセットすることもできます。マウスの左ボタン (down-mouse-1) をクリックし てから、テキスト範囲をドラッグすると、最初にマウスボタンを押した位置にマークがセットされ、マ ウスボタンを話した位置にポイントが置かれます。かわりにマウスの右ボタン (mouse-3) をクリック すれば、ポイントのある位置にマークがセットされ、クリックした位置にポイントが移動します。こ れらのマウスコマンドに関する詳細な説明は、Section 18.1 [Mouse Commands], page 172 を参照 してください。

最後にシフトキーを押しながらカーソルを移動するコマンド (S-RIGHT、S-C-f、S-C-nなど) で マークをセットできます。これはシフト選択 *(shift-selection)* と呼ばれ、以前にシフト選択やマウス コマンドでセットされたアクティブなマークがないときに限り、ポイントを移動する前の位置にマー クをセットします。マウスコマンドやシフト選択によるマークのセットは、通常のマークとは少し異 なります。続けてシフトを押さないカーソル移動コマンドを実行するにより、マークは自動的に非ア クティブになります。詳細は、Section 8.6 [Shift Selection], page 50 を参照してください。

C-y (yank) のようなテキストを挿入するコマンドの多くは、挿入されたテキストの先頭に、非 アクティブなマークをセットします。これにより簡単にその位置に戻ることができます (Section 8.4 [Mark Ring], page 49 を参照してください)。コマンドがこれを行っていることは、エコーエリアに 'Mark set'が表示されることで見分けることができます。

X ではアクティブなリージョンが変化するたびに、Emacs はリージョンのテキストをプライマ リー選択 *(primary selection)* に保存します。これにより mouse-2をクリックして、他の X アプリ ケーションへテキストを挿入することができるようになります。Section 9.3.2 [Primary Selection], page 59 を参照してください。

<sup>1</sup> ASCIIには、文字 C-SPCはありません。テキスト端末で C-SPCをタイプすると、通常は文字 C-@が与 えられます。このキーも set-mark-commandにバインドされているので、もし異なる挙動を示すテキ スト端末の場合は、C-SPCのかわりに C-@を使うことを考えるのがよいかもしれません。

**8.2** テキストオブジェクトをマークするコマンド

単語 (word)、リスト (list)、パラグラフ (paragraph: 段落)、ページ (page) などのテキストオブジェ クトの周辺に、ポイントを配置してマークするコマンドがあります:

- M-@ 次の単語の末尾にマークをセットします (mark-word)。ポイントは移動しません。
- C-M-@ 次の対応のとれた式の後にマークをセットします (mark-sexp)。ポイントは移動しま せん。
- M-h ポイントを現在のパラグラフの先頭に移動して、パラグラフの最後にマークをセットし ます (mark-paragraph)。
- C-M-h ポイントを現在の defun の先頭に移動して、defun の最後にマークをセットします (mark-defun)。
- C-x C-p ポイントを現在のページの先頭に移動して、ページの最後にマークをセットします (mark-page)。
- C-x h ポイントを現在のバッファーの先頭に移動して、バッファーの最後にマークをセットし ます (mark-whole-buffer)。

M-@ (mark-word) は、次の単語の最後にマークをセットします (単語についての情報は、Section 22.1 [Words], page 221 を参照してください)。繰り返し呼び出されると、マークを 1 度に 1 単 語進めてリージョンを拡張します。例外として、マークがアクティブでポイントの前にある場合、M-@ はマークを現在の位置から 1 単語後方に移動します。

このコマンドに数引数 *n*を指定することにより、*n*単語進めてマークするよう指定できます。負の 引数は *n*単語後方にマークを移動します。

同様に C-M-@ (mark-sexp) は、対応のとれた式の最後にマークをセットします (Section 23.4.1 [Expressions], page 260 を参照してください)。繰り返し呼び出すことにより、後続の式にリージョ ンを拡張します。正または負の数引数を指定するとその数に応じて前方または後方にマークを移動し ます。

上記のリストの他のコマンドは、ポイントとマークの両方をセットするので、バッファー内のオ ブジェクトを区切るコマンドです。M-h (mark-paragraph) はパラグラフ (Section 22.3 [Paragraphs], page 223 を参照してください)、C-M-h (mark-defun) はトップレベルの関数定義 (Section 23.2.2 [Moving by Defuns], page 255 を参照してください)、C-x C-p (mark-page) はペー ジ (Section 22.4 [Pages], page 224 を参照してください) をマークします。繰り返して呼び出すと、 同種の連続するオブジェクトへと、リージョンを拡張します。数引数も同様で、マークを移動したい オブジェクトの数を指定します。

C-x h (mark-whole-buffer) はポイントをバッファーの先頭、マークを最後にセットすること によりバッファー全体をリージョンとします。

## **8.3** リージョンを操作する

一度リージョンを設定すると、それを処理するいくつかの方法があります:

- *•* C-w (see Chapter 9 [Killing], page 53) で kill します。
- *•* M-w で kill リングにコピーします (Section 9.2 [Yanking], page 56 を参照してください)。
- *•* C-x C-lまたは C-x C-uで、大文字小文字を変換します (Section 22.7 [Case], page 229 を参 照してください)。
- **C-u C-/で変更をアンドゥ(undo)します (Section 13.1 [Undo], page 116 を参照してください)。**
- *•* M-%でリージョンの中のテキストを置換します (Section 12.10.4 [Query Replace], page 110 を参照してください)。
- *•* C-x TABまたは C-M-\でインデントします (Chapter 21 [Indentation], page 218 を参照して ください)。
- *•* M-x fill-regionでテキストとしてフィルします (Section 22.6 [Filling], page 225 を参照し てください)。
- *•* M-\$で単語のスペルをチェックします (Section 13.4 [Spelling], page 118 を参照してください)。
- *•* M-x eval-regionで Lisp コードとして評価します (Section 24.9 [Lisp Eval], page 293 を参 照してください)。
- *•* C-x r sでレジスターに保存します (Chapter 10 [Registers], page 65 を参照してください)。
- *•* バッファーまたはファイルに保存します (Section 9.4 [Accumulating Text], page 60 を参照 してください)。

マークが非アクティブのときにはデフォルトの動作をするが、マークがアクティブのときはリー ジョンを処理するコマンドがいくつかあります。たとえば M-\$ (ispell-word) は、通常はポイント のある単語のスペルをチェックしますが、マークがアクティブのときはリージョンの中のテキストを チェックします (Section 13.4 [Spelling], page 118 を参照してください)。通常そのようなコマンド はリージョンが空のとき (たとえばマークとポイントが同じ位置のとき) は、デフォルトの動作をしま す。空のリージョンにたいして処理を行いたいときは、変数 use-empty-active-regionを tに変 更してください。

Section 4.3 [Erasing], page 20 で説明したように、DEL (backward-delete-char) と Delete (delete-forward-char) もこの方法で動作します。マークがアクティブのときはリージョンのテキ ストを削除します (例外として数引数 *n*に 1 以外が指定されたとき、これらのコマンドはマークがア クティブか関係なく、*n*文字を削除します)。変数 delete-active-regionを nilに変更すると、こ れらのコマンドはマークがアクティブのとき異なる動作をしなくなります。これを killに変更すると リージョンを削除するかわりに、*kill* するようになります (Chapter 9 [Killing], page 53 を参照し てください)。

その他のコマンドにはデフォルトの動作はなく、常にリージョンを処理します。通常このような コマンドには、C-w (kill-region) や C-x C-u (upcase-region) のように、名前に regionがつ いています。マークが非アクティブのときは非アクティブなリージョン、すなわちポイントと最後に マークをセットした位置の間にあるテキストにたいして処理を行います (Section 8.4 [Mark Ring], page 49 を参照してください)。この動作を無効にするには、変数 mark-even-if-inactiveを nil に変更してください。そうするとこれらのコマンドはマークが非アクティブのときエラーをシグナル します。

デフォルトでは、マークがアクティブでもテキストの挿入は普通に行われます。たとえば aをタイプ すると、'a'が挿入されてからマークが非アクティブになります。マイナーモードの Delete Selection モードは、この振る舞いを変更します。Delete Selection モードが有効な場合、マークがアクティブ なときは、最初にリージョンのテキストを削除してから、テキストが挿入されます。Delete Selection モードをオフにするには、M-x delete-selection-modeとタイプしてください。

# **8.4** マークリング

各バッファーは、マークリング *(mark ring)* の中に、以前のマークの位置を記録しています。マーク をセットするコマンドは、古いマークをこのリングに push します。マークリングの 1 つの使い方と して、後で戻りたい場所を記録させる使い方があります。

C-SPC C-SPC

マークをアクティブにせずにマークをセットしてから、マークリングに push します。

C-u C-SPC マークがあった場所にポイントを移動し、マークリングから 1 つ前のマークを復元し ます。

コマンド C-SPC C-SPCは、後で戻ってきたい位置をマークするときに便利です。これは現在の位置 をマークを (Emacs がリージョンをハイライト表示してしまう) アクティブにすることなく、マークリン グに push します。実際にこれは C-SPC (set-mark-command) を連続して 2 回呼び出しています。最 初の C-SPCはマークをセットし、2 回目の C-SPCはそれを非アクティブにしています (Transient Mark モードがオフの場合、C-SPC C-SPCは一時的に Transient Mark モードを有効にします。Section 8.7 [Disabled Transient Mark], page 51 を参照してください)。

マークした位置に戻るには、C-u C-SPCのようにプレフィクス引数を指定して、set-markcommandを使います。これはマークがあった場所にポイントを移動して、もしマークがアクティブの ときは非アクティブにします。C-u C-SPCを連続して呼び出すと、マークリングに保存された前の位 置へジャンプしていきます。この方法で移動した位置の情報は失われません。それらはリングの最後 に移動します。

set-mark-command-repeat-popを非 nilにセットすると、C-u C-SPCの後に続けて、C-u C-SPCではなく、C-SPCでマークリングを巡回できます。デフォルトでは set-mark-commandrepeat-popは nilです。

各バッファーは自身のマークリングを持ちます。すべての編集コマンドは現在のバッファーのマー クリングを使います。特に C-u C-SPCは常に同じバッファーに留まります。

変数 mark-ring-maxは、マークリングに保持する最大のエントリー数を指定します。デフォルト は 16 エントリーです。もしエントリー数が最大の場合、他のエントリーを push するとリストの一番 古いものが捨てられます。C-u C-SPCを繰り返すと、リングの現在位置を巡回します。

もし何度も同じ場所に戻りたいときは、マークリングでは不十分でしょう。そのような場合は後で 使うために、その位置をレジスターに記録できます (Section 10.1 [Position Registers], page 65 を 参照してください)。

**8.5** グローバルマークリング

各バッファーに属する普通のマークリングに加えて、Emacsにはグローバルマークリング*(global mark ring)* が 1 つあります。以前マークをセットしてからバッファーを切り替えた場合、マークをセットす ると、マークはカレントバッファーのマークリングに加えて、グローバルマークリングにも記録されま す。その結果、グローバルマークリングには訪れていたバッファーの系列が記録され、各バッファーでは マークを設定した箇所が記録されます。グローバルマークリングの長さは、global-mark-ring-max で制御され、デフォルトは 16 です。

コマンド C-x C-SPC (pop-global-mark) は、グローバルリングの最新のバッファー位置にジャ ンプします。これもリングを巡回するので、連続して C-x C-SPCを使うことにより、古いバッファー のマーク位置に移動します。

**8.6** シフト選択

シフトキーを押しながらカーソル移動コマンドをタイプすると、ポイントを移動する前の位置にマー クをセットするので、リージョンが元のポイント位置から新しいポイント位置に拡張されます。この 機能はシフト選択 *(shift-selection)* と呼ばれます。これは他のエディターでテキストを選択する方法 と似ています。
シフト選択によるマークのセットは、これまでの説明とは少し異なる振る舞いをします。最初に、 マークを非アクティブにする通常の方法 (バッファーのテキストを変更したり C-gをタイプするなど) に加え、シフトキーを押さない *(unshifted)* カーソル移動コマンドでも、マークが非アクティブにな ります。次に、連続するシフトキーを押した *(shifted)* カーソル移動コマンドでは、マークの更新はさ れません。つまりシフトキーを押しながらカーソル移動コマンドを繰り返すと、リージョンは継続的 に変更されます。

シフト選択は、シフトキーを押したカーソル移動キーが、別のコマンドにバインドされていない場 合のみ動作します (Chapter 33 [Customization], page 440 を参照してください)。たとえば S-C-f を他のコマンドにバインドしていると、S-C-fはシフト選択バージョンの C-f (forward-char) で はなく、バインドされたコマンドを実行します。

マウスコマンドによるマークのセットも、シフト選択によるマークのセットと同様です (Section 8.1 [Setting Mark], page 46 を参照してください)。たとえばマウスをドラッグしてリージョンを指定す ると、シフトキーを押したカーソル移動コマンドを使って、そのリージョンの拡張を続けることがで きます。どちらのケースも、シフトキーを押さないカーソル移動コマンドで、マークが非アクティブ になります。

シフト選択をオフにするには、shift-select-modeを nilにセットしてください。これをセット しても、マウスコマンドによるマークのセッティングは無効になりません。

# **8.7 Transient Mark** モードを無効にする

マークとリージョンのデフォルト動作では、マークをアクティブにセットすると、リージョンがハイラ イトされます。これは Transient Mark モードと呼ばれます。これはデフォルトで有効になっている マイナーモードです。M-x transient-mark-mode、または 'Options'メニューの 'Active Region Highlighting'で切り替えることができます。オフにすることにより Emacs の操作モードは変更さ れます。

- *•* C-SPCや C-x C-xのようなコマンドでマークをセットしても、リージョンはハイライトされませ ん。そのためマークがどこにあるか見分けることができないので、覚えている必要があります。 マークをセットしたらどこにセットしたか忘れる前にすぐ使うというのが、この問題にたいする 通常の解決策です。ポイントとマークの位置を交換する C-x C-xで、マークがどこかチェックす ることもできます。
- *•* 通常マークがアクティブのときリージョンにたいして処理を行ういくつかのコマンドは、そのよ うな振る舞いをしなくなります。たとえば普通 M-% (query-replace) は、マークがアクティブ のときはリージョンにたいして置換を行います。Transient Mark がオフだと、常にポイントか らバッファーの最後までを処理します。このような方法で動作するコマンドは、コマンド自身の ドキュメントにより識別できます。

Transient Mark モードがオフのときは、C-SPC C-SPCまたは C-u C-x C-xを使って一時的にア クティブにすることができます。

C-SPC C-SPC

ポイント位置にマークをセット (普通の C-SPCと同様) して、マークが非アクティブにな るまでの間、1 度だけ Transient Mark モードを有効にします (実際にはこれは独立し たコマンドではなく C-SPCコマンドを 2 回行っています)。

C-u C-x C-x

ポイントとマークを交換してからマークをアクティブにして、次にマークが非アクティ ブになるまでの間、Transient Mark モードを一時的に有効にします (これはプレフィク ス引数を指定した C-x C-x (exchange-point-and-mark) コマンドです)。

これらのコマンドはマークをセットまたはアクティブにして、マークが非アクティブになるまで の間 Transient Mark モードを有効にします。これらを使う 1 つの理由は、いくつかのコマンドは Transient Mark モードがオフのとき、リージョンにたいしてではなくバッファー全体を処理するか らです。Transient Mark モードを一時的に有効にできれば、これらのコマンドをリージョンにたい して処理させることができます。

リージョンをマウス (Section 8.1 [Setting Mark], page 46 を参照してください)、またはシフ ト選択 (Section 8.6 [Shift Selection], page 50 を参照してください) で指定したときも、一時的に Transient Mark モードが有効になり、リージョンがハイライトされます。

# **9** テキストの **kill** と移動

Emacs で *kill* とはテキストを消去して、*kill* リングにコピーすることを意味します。*yank* とは、kill リングからテキストを取り出して、バッファーに戻すことを意味します ("cut(カット、切り取り)" と "paste(ペースト、貼り付け)" という用語を使うアプリケーションもあります)。これはテキストブロッ クのセットが、循環的にアクセスできるリングに格納されているイメージから、kill リングと名付け られました。Section 9.2.1 [Kill Ring], page 56 を参照してください。

kill と yank は、Emacs でテキストを移動したりコピーするための、もっとも一般的な方法です。 これは用途が広いコマンドです。なぜなら、多くの異なる種類の構文単位を kill するためのコマンド が存在するからです。

# **9.1** 削除と **kill**

バッファーからテキストを消去するコマンドの多くは、それを kill リング (Section 9.2.1 [Kill Ring], page 56 を参照) に保存します。これらは *kill* コマンドとして知られており、通常名前に 'kill'が含 まれます (例 kill-line)。kill リングには、最近 kill したものが、1 つだけではなくいくつか格納さ れているので、kill はとても安全な操作と言えます。なぜなら、以前に kill したテキストが失われる 心配をする必要がないからです。kill リングは、すべてのバッファーで共有されているので、あるバッ ファーで kill したテキストを、別のバッファーに yank することができます。

C-/ (undo) を使うと、kill コマンドはアンドゥ(Section 13.1 [Undo], page 116 を参照してくだ さい) されるので、kill したテキストはバッファーに戻されますが、kill リングからは削除されません。

グラフィカルなディスプレーでは、テキストを kill すると、それはシステムのクリップボードにも コピーされます。 Section 9.3 [Cut and Paste], page 58 を参照してください。

テキストを消去して kill リングに保存しないコマンドは、削除 *(delete)* コマンドとして知られてお り、名前に 'delete'が含まれています。これらは C-d (delete-char) や DEL (delete-backwardchar) のように、一度に 1 文字削除するものや、スペースや改行だけを削除するものが含まれます。 重要なデータの有意な量を消去するコマンドには、一般的に kill 操作が用いられます。

kill と yank でマウスを使うこともできます。Section 9.3 [Cut and Paste], page 58 を参照して ください。

## **9.1.1** 削除

削除とは、テキストを消去して kill リングに保存しないという意味です。テキストを削除するたいて いの Emacs コマンドは、1 文字または空白文字しか消去しません。

### DEL

### BACKSPACE

前の文字を削除します。リージョンがアクティブのときは、リージョンのテキストを削 除します (delete-backward-char)。

- Delete 次の文字を削除します。リージョンがアクティブのときは、リージョンのテキストを削 除します (delete-forward-char)。
- C-d 次の文字を削除します (delete-char)。
- M-\ ポイントの周囲のスペースとタブを削除します (delete-horizontal-space)。
- M-SPC スペースを 1 つ残して、ポイントの周囲のスペースとタブを削除します (just-onespace)。

C-x C-o 現在行の周囲の空行を削除します (delete-blank-lines)。

M-^ 行間にある改行をインデントと共に削除して 2 行を 1 行にします (delete-indentation)。

基本的な削除コマンド DEL (delete-backward-char)、delete (delete-forward-char)、 C-d (delete-char) については既に説明しました。Section 4.3 [Erasing], page 20 を参照してく ださい。数引数を指定すると、指定した数の文字を削除します。リージョンがアクティブのとき、数引 数に 1 を指定するか省略した場合、DELと deleteは、リージョンのすべてのテキストを削除します。

他の削除コマンドは、空白文字 (スペース、タブ、改行) だけを削除するものです。M-\ (delete-horizontal-space) は、ポイントの前後にあるすべてのスペースとタブを削除します。 プレフィクス引数を指定すると、ポイントの前にあるスペースとタブだけを削除します。M-SPC (just-one-space) も同様ですが、前にスペースが何個あるかに関係なく、ポイントの前に 1 つのス ペースを残します。数引数 *n*を指定すると、*n*が正のときはポイントの前に、*n*個のスペースを残しま す。*n*が負の場合は、スペースとタブに加えて改行も削除し、ポイントの前に*-n*個のスペースを残しま す。コマンド cycle-spacingは、just-one-spaceのようなコマンドで、よりフレキシブルな動作 をします。これは連続で呼び出すと異なる処理を行います。1 番目の呼び出しでは just-one-space と同様の処理をし、2 番目の呼び出しではすべての空白文字を削除し、3 番目の呼び出しでは元の空 白文字を復元します。

C-x C-o (delete-blank-lines) は、現在行の下にあるすべての空行を削除します。現在行が 空行のときは、現在行の上にあるすべての空行も削除します (空行を 1 つ、つまり現在行は残します)。 単独の空行で実行するとその行を削除します。

M-^ (delete-indentation) は、改行と周囲のスペース (通常 1 つのスペースを残す) を削除す ることにより、現在行とその上の行を結合します。Chapter 21 [Indentation], page 218 を参照して ください。

コマンド delete-duplicate-linesは、リージョン内の重複した行を検索して、それぞれ 1 行 を残して削除します。通常は重複した行の最初の行を残しますが、プレフィクス引数 C-uを指定する と、最後の行を残します。プレフィクス引数 C-u C-uを指定すると、隣接した重複行だけを検索しま す。これは行がソート済みのとき効果的です。プレフィクス引数 C-u C-u C-uを指定すると、連続す る空行は残します。

**9.1.2** 行の **kill**

C-k 行の残り、または 1 行以上を kill します (kill-line)。

C-S-backspace

1 度に行全体を削除します (kill-whole-line)。

もっとも簡単な kill コマンドは、C-k (kill-line) です。これを行末で使うと、その行を終端し ている改行を kill して、現在行と次の行を継げます (空行なら削除します)。そうでない場合、C-kは ポイントから行末までを削除します。ポイントの元の位置が行頭の場合は、空行が残ります。

どちらのケースを適用するか決める際には、行末のスペースとタブは無視されます。ポイントが行 の一番最後の非空白文字の後にあるとき、C-kは改行を kill することに注意してください。空でない 行全体を kill するときは、行頭で C-kを 2 回タイプしてください。

このコンテキストで "行" とは、スクリーン行ではなく論理行を意味します (Section 4.8 [Continuation Lines], page 22 を参照してください)。

C-kに正の数値 *n*を与えると、*n*行とそれに続く改行を kill します (現在行のポイントの前にあるテ キストは kill されません)。負の引数 *−n*を与えると、現在行のポイントの前にあるテキストと、前の *n*行を kill します。C-kに 0 を指定すると、現在行のポイントの前にあるテキストを kill します。

変数 kill-whole-lineが非 nilのときは、行頭での C-kにより行末の改行も含めて行全体が kill されます。この変数は通常 nilです。

C-S-backspace (kill-whole-line) は行中のポイントの位置に関わらず、改行を含めた行全 体を kill します。キーシーケンス C-S-backspaceをタイプできないテキスト端末がたくさんあるこ とに注意してください。

**9.1.3** その他の **kill** コマンド

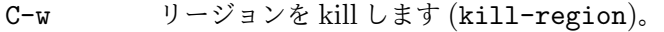

M-w リージョンを kill リングにコピーします (kill-ring-save)。

- M-d 次の単語を kill します (kill-word)。Section 22.1 [Words], page 221 を参照してく ださい。
- M-DEL 後方に 1 単語 kill します (backward-kill-word)。
- C-x DEL センテンスの先頭までを後方にkillします(backward-kill-sentence)。Section 22.2 [Sentences], page 222 を参照してください。
- M-k 文の末尾までを kill します (kill-sentence)。
- C-M-k 後に続く対応のとれた式 (balanced expressions) を kill します (kill-sexp)。Section 23.4.1 [Expressions], page 260 を参照してください。
- M-z *char* 次の *char*までを kill します (zap-to-char)。

一般によく使われる kill コマンドは C-w (kill-region) で、これはリージョンのテキストを kill します (Chapter 8 [Mark], page 46 を参照してください)。同様に M-w (kill-ring-save) は、 バッファーからテキストを消去せずに、リージョンのテキストを kill リングにコピーします。C-wまた は M-wをタイプしたとき、マークが非アクティブの場合、これらのコマンドはポイントと最後にセッ トしたマークの間にあるテキストにたいして処理を行います (Section 8.3 [Using Region], page 48 を参照してください)。

Emacs は特定の構文単位にたいする kill コマンドを提供します。単語 (words) にたいしては M-DEL と M-d(Section 22.1 [Words], page 221 を参照してください)、対応のとれた式 (balanced expressions) にたいしては C-M-k(Section 23.4.1 [Expressions], page 260 を参照してください)、センテ ンス (sentences: 文) にたいしては C-x DELM-k(Section 22.2 [Sentences], page 222 を参照してく ださい) です。

コマンド M-z (zap-to-char) は、kill と検索が組み合わされています。これは文字を読み取り、 ポイントからバッファー内の次にその文字が現れる場所までを kill します。数引数は繰り返し回数で す。負の引数の場合は後方に検索することを意味し、ポイントの前のテキストを kill します。

### **9.1.4 kill** のオプション

いくつかの特別なバッファーは、読み取り専用 *(read-only)* のテキストを含んでいて、それらは変更 できないので kill もできません。kill コマンドは読み取り専用のバッファーにたいして特別な動作を します。バッファーから実際にテキストを削除せずに、kill リングにコピーします。通常はビープ音を ならし、その旨のエラーメッセージを表示します。しかし変数 kill-read-only-okを非 nilにセッ トすると、なぜテキストが消去されないのかをエコーエリアにメッセージ表示します。

変数 kill-do-not-save-duplicatesを非 nilに変更すると、同じものにたいする kill は重複 なく kill リングの 1 つのエントリーとなります。

# **9.2 yank**

*yank* するとは、以前 kill したテキストを再び挿入するという意味です。テキストを移動またはコピー する通常の方法は、それを kill してからどこかに yank する方法です。

- C-y 最後に kill したものをポイント位置に yank します (yank)。
- M-y yank したテキストを、それより前に kill したテキストに置き換えます (yank-pop)。 Section 9.2.2 [Earlier Kills], page 56 を参照してください。
- C-M-w 次のコマンドが kill コマンドのときは、kill したものを、以前に kill したものに追加し ます (append-next-kill)。Section 9.2.3 [Appending Kills], page 57 を参照して ください。

基本的な yank コマンドは、C-y (yank) です。これはもっとも最近 kill されたものを挿入し、カー ソルを挿入されたテキストの最後に移動します。また挿入されたテキストの先頭にマークをセット して、それを非アクティブにします。これにより C-u C-SPCで簡単にその位置にジャンプできます (Section 8.4 [Mark Ring], page 49 を参照してください)。

C-u C-yのようにプレフィクス引数を指定すると、カーソルを挿入されたテキストの前に移動し て、マークをテキストの最後にセットします。他のプレフィクス引数は、何回前の kill かを指定しま す。たとえば C-u 4 C-yは、もっとも最近 kill されたものから 4 番目に古いものを挿入します。

グラフィカルなディスプレーでは、C-yはまず最後に Emacs が kill した後に、他のアプリケーショ ンがシステムのクリップボードに、何らかのテキストをコピーしていないか調べます。もしコピーして いたなら、かわりにクリップボードのテキストを挿入します。このように Emacs は効果的に "カット (cut)" や "コピー (copy)" などの、他のアプリケーションで処理されたクリップボード操作を、Emacs の kill のように扱います (ただし kill リングには記録されません)。詳細については、Section 9.3 [Cut and Paste], page 58 を参照してください。

## **9.2.1 kill** リング

*kill* リング *(kill ring)* とは、以前に kill されたテキストブロックからなるリストです。すべてのバッ ファーにたいして、kill リングは 1 つしかないので、あるバッファーで kill したテキストを、他のバッ ファーに yank することができます。これはバッファーから他のバッファーへテキストを移動する、通 常の方法です (他の方法もいくつかあります。たとえばテキストをレジスターに格納することもでき ます。Chapter 10 [Registers], page 65 を参照してください。テキストを移動する他の方法につい ては、Section 9.4 [Accumulating Text], page 60 を参照してください)。

kill リングのエントリーの最大数は、変数 kill-ring-maxで制御されます。デフォルトは 60 で す。エントリー数が制限に達しているとき新たに kill すると、Emacs は kill リングの一番古いエント リーを削除して空きを作ります。

kill リングの実際の内容は、kill-ringという名前の変数に格納されています。kill リングのエン トリーの内容は、C-h v kill-ringで見ることができます。

## **9.2.2** 過去に **kill** したテキストを **yank** する

Section 9.2 [Yanking], page 56 で説明したように、C-yに数引数を指定して、最後に kill されたも のではないテキストを yank できます。これは kill リングのどのエントリーが欲しいか覚えていると き便利です。もし覚えていないときは、M-y (yank-pop) コマンドを使って、候補を探すことができ ます。

もし前のコマンドが yank コマンドのとき、M-yは yank されたテキストを、1 つ前に kill された テキストで置き換えます。つまり 2 番目に新しい kill されたテキストを復元するには、最初に C-yで

最後に kill されたテキストを yank し、次に M-yでその 1 回前に kill されたテキストで置き換えます。 M-yは、C-yまたは他の M-yの後しか使えません。

kill リングのエントリーを指す (ポイントする)、last yank ポインターという概念で、M-yを理解 できるでしょう。なにかを kill する度に、last yank ポインターはリングの先頭に新たに作られたエ ントリーを指すように移動します。C-yは、last yank ポインターが指すエントリーを yank します。 M-yは last yank ポインターが違うエントリーを指すように移動して、バッファーのテキストをポイ ンターが指すテキストに変更します。M-yコマンドを繰り返すことにより、リングの任意のエントリー にポインターを移動できるので、任意のエントリーをバッファーに取り込むことができます。やがて リングの最後に到達すると、次の M-yにより再び最初のエントリーに戻ります。

M-yはリング内で last yank ポインターを移動させますが、リング内のエントリーの順番は変更し ません。リングのエントリーは、常に最後に kill されたものを先頭に、記憶されているもので一番古 いエントリーへと並んでいます。

last-yank ポインターを何回進めるかを、M-yに数引数で指定できます。負の引数はリングの先頭 に向かってポインターを移動させます。リングの先頭では一番古いエントリーに戻り、そこから先頭 へと移動します。

望むテキストを見つけてバッファーに取り込んだら、M-yコマンドを止めればそのテキストはそこ に残ります。このテキストは kill リングのエントリーの単なるコピーなので、それを編集してもリン グの中のエントリーは変更されません。新しく何かを kill しない限り、last-yank ポインターは同じ 位置に留まるので、C-yでそのテキストの別のコピーを yank できます。

C-yに数引数を指定するときも、yank するエントリーに last-yank ポインターをセットします。

## **9.2.3 kill** したテキストの追加

通常は kill コマンドを実行するごとに、新しいエントリーが kill リングに push されます。しかし 2 回以上の連続する kill コマンドにより、kill されたテキストを 1 つのエントリーとしてまとめ、すべ てのテキストを 1 単位として、あたかもそれが kill されたかのように、1 回の C-yで yank できます。

つまりテキストを 1 つの単位として yank したいとき、そのテキストすべてを 1 回で kill する必要 はありません。すべてが kill されるまで行から行、単語から単語へと kill を続け、それを一度に取得 することができます。

ポイントから前方に kill するコマンドは、直前に kill されたテキストの最後に追加します。ポイン トから後方に kill するコマンドは、テキストの先頭に追加します。この方法により前方と後方を併用 した連続する kill コマンドは、すべての kill されたテキストを再配置しなくてもよいように、1 つの エントリーにまとめます。数引数を指定しても kill の連続性は途切れません。たとえば以下のような テキストを含むバッファーがあるとしましょう:

#### This is a line *⋆*of sample text.

ポイントの位置は *⋆* で示された場所です。M-d M-DEL M-d M-DELとタイプして、前方と後方への kill を交互に行うと、最後に kill リングには 'a line of sample'という 1 つのエントリー、バッファー には 'This is text.' が残ります ('is'と 'text'の間には 2 つのスペースがあることに注意してく ださい。これは M-SPCまたは M-qで取り除くことができます)。

同じテキストを kill する別の方法は、M-b M-bで単語 2 つ後方に移動してから、C-u M-dで前方 の単語 4 つを kill する方法です。これはバッファーと kill リングに、正確に同じ結果をもたらしま す。M-f M-f C-u M-DELで後方に kill しても結果は同じです。kill リングのエントリーは、常にバッ ファーから kill される前と同じ順番になります。

kill コマンドと最後のキルコマンドの間に、(単なる数引数ではない) 他のコマンドが入ると、kill リングには新たなエントリーが作られます。しかし、あらかじめ C-M-w (append-next-kill) とタ

イプすることにより、最後に kill されたテキストに追加するように強制できます。C-M-wは、後に続 くコマンドが kill コマンドであれば、kill したテキストを前に kill したテキストに付け加えるよう指 示します。この方法でも、前方に kill するコマンドの場合は、前に kill されたテキストの最後に追加 され、後方に kill するコマンドの場合は、先頭に追加されます。この方法により、1ヶ所に yank する ために離れた場所にあるいくつかのテキスト断片を、kill して集めることができます。

M-w (kill-ring-save) の後の kill コマンドは、M-wで kill リングにコピーされたテキストへの 追加はしません。

## **9.3** グラフィカルなディスプレーでのカットアンドペースト

ほとんどのグラフィカルなデスクトップ環境では、異なるアプリケーション間のデータ転送 (通常は テキスト) に、クリップボード *(clipboard)* と呼ばれるシステム機能を使います。X では他にプライ マリー選択 (primary selection) とセカンダリー選択 (secondary selection) という、同様の機能が 利用可能です。Emacs をグラフィカルなディスプレーで実行している場合、kill と yank コマンドは これらの機能に統合されているので、Emacs と他のグラフィカルアプリケーション間で、簡単にテキ ストを転送できます。

デフォルトでは、Emacs はプログラム間テキスト転送のコーディングシステムとして、UTF-8 を使います。もしコピーしたテキストが期待したものでない場合、C-x RET xまたは C-x RET Xとタ イプして、他のコーディングシステムを指定できます。x-select-request-typeをカスタマイズ して、異なるデータタイプを要求することもできます。Section 19.10 [Communication Coding], page 202 を参照してください。

#### **9.3.1** クリップボードを使う

クリップボード *(clipboard)* とは、ほとんどのグラフィカルなアプリケーションが、"カットアンド ペースト" のために使う機能です。もしクリップボードが存在する場合、Emacs の kill および yank コマンドもそれを使います。

何らかのテキストを、C-w (kill-region) のようなコマンドで kill したり、M-w (kill-ringsave) のようなコマンドで kill リングにコピーしたとき、そのテキストはクリップボードにも転送さ れます。

Emacs の kill コマンドがテキストをクリップボードに転送すると、通常クリップボードの既存の 内容は失われます。オプションとして、save-interprogram-paste-before-killを tに変更で きます。これにより、Emacs は古いクリップボードのデータが失われることを防ぐために、最初にク リップボードのデータを kill リングに保存します。これにはデータが大きくなると、メモリー消費が 増えるというリスクがあります。

C-y (yank) のような yank コマンドもクリップボードを使います。他のアプリケーションがクリッ プボードを "所有" する場合 (たとえば Emacs で最後に kill コマンドを実行した後に、他のアプリケー ションでテキストをカットまたはコピーした場合)、Emacs は kill リングではなくクリップボードか ら yank します。

通常 kill リングを M-y (yank-pop) で巡回することでは、クリップボードは変更されません。し かし yank-pop-change-selectionを tに変更すると、M-yは新しい yank をクリップボードに保 存します。

kill および yank コマンドがクリップボードにアクセスしないようにするには、変数 select-enable-clipboardを nilに変更してください。

多くの X デスクトップ環境は、クリップボードマネージャー *(clipboard manager)* と呼ばれる機 能をサポートします。もし Emacs がクリップボードのデータの現在の "持ち主" のときに Emacs を

終了し、そのときクリップボードマネージャーが実行されていると、Emacs はクリップボードのデー タをクリップボードマネージャーに転送するのでデータは失われません。ある状況において、これは Emacs が終了するが遅くなる原因となります。Emacs がクリップボードマネージャーにデータを転送 しないようにするには、変数 x-select-enable-clipboard-managerを nilに変更してください。

通常、クリップボードを通じて渡される NUL バイトを含む文字列は切り詰められるため、Emacs はシステムのクリップボードに転送する前に、そのような文字を "\\0" に置き換えます。

Emacs 24 以前は、kill および yank コマンドは、クリップボードではなくプライマリー選択 (Section 9.3.2 [Primary Selection], page 59 を参照してください)を使っていました。もしこのほうがよい なら、select-enable-clipboardを nil、select-enable-primaryを t、mouse-drag-copyregionを tに変更してください。この場合は、次のコマンドを使って、クリップボードに明示的にア クセスできます。リージョンを kill してクリップボードに保存するには clipboard-kill-region、 リージョンを kill リングにコピーするとともにクリップボードに保存するには clipboard-killring-save、クリップボードの内容をポイント位置に yank するには clipboard-yankです。

## **9.3.2** 他のウィンドウアプリケーションにたいするカットアンドペースト

X ウィンドウシステム下では、プライマリー選択 *(primary selection)* に、X アプリケーションで最 後に選択されたテキスト (通常はマウスのドラッグで選択される) が存在します。一般的に、このテキ ストは他の X アプリケーションに mouse-2をクリックして挿入することができます。プライマリー 選択はクリップボードとは別のものです。プライマリー選択の内容は、より脆弱です。なぜなら、ク リップボードは明示的なカットまたはコピーだけにより上書きされるのにくらべ、プライマリー選択 はマウスでテキストが選択される度に上書きされるからです。

X の下では、リージョンがアクティブ (Chapter 8 [Mark], page 46 を参照してください) になれ ばいつでも、リージョンのテキストはプライマリー選択に保存されます。これは、そのリージョンの 選択がマウスでドラッグやクリック (Section 18.1 [Mouse Commands], page 172 を参照してくだ さい) されたのか、キーボードコマンド (たとえば C-SPCをタイプしてからポイントを移動したなど。 Section 8.1 [Setting Mark], page 46 を参照してください) なのかによらず適用されます。

変数 select-active-regionsを onlyに変更すると、Emacs は一時的にアクティブになった リージョン (たとえばマウスやシフト選択など。Section 8.6 [Shift Selection], page 50 を参照して ください) だけをプライマリー選択に保存します。select-active-regionsを nilに変更すると、 Emacs はアクティブなリージョンをプライマリー選択に保存しません。

プライマリー選択を Emacs のバッファーに挿入するには、挿入したい場所で mouse-2 (mouse-yank-primary) をクリックします。Section 18.1 [Mouse Commands], page 172 を参照 してください。

MS-Windows はプライマリー選択を提供しませんが、Emacs は単一の Emacs セッション内で選 択されたテキストを内部に格納することにより、これをエミュレートします。したがって Windows でも、プライマリー選択に関するすべての機能とコマンドは、X と同様に機能します。しかしこれは 同一セッションにおけるカットやペーストなどの場合で、Emacs セッションと他のアプリケーション 間では機能しません。

## **9.3.3** セカンダリー選択

プライマリー選択に加えて、X ウィンドウシステムはセカンダリー選択 *(secondary selection)* とし て知られる、同様な第 2 の機能を提供します。最近ではセカンダリー選択を使う X アプリケーション の数は多くありませんが、以下の Emacs コマンドによりアクセスできます:

#### M-Drag-mouse-1

ボタンを押した場所からボタンを話した場所までを、セカンダリー選択としてセット します (mouse-set-secondary)。ドラッグして選択されたテキストは、フェイス secondary-selectionを使ってハイライトされます。ウィンドウの上端または下端を 越えてマウスをドラッグすると、mouse-set-regionと同様にウィンドウは自動的にス クロールします (Section 18.1 [Mouse Commands], page 172 を参照してください)。 このコマンドは kill リングを変更しません。

#### M-mouse-1

セカンダリー選択の始点をセットします (mouse-start-secondary)。

#### M-mouse-3

M-mouse-1で指定された位置から、クリックされた点を終点とするセカンダリー選択を セットします (mouse-secondary-save-then-kill)。これは選択されたテキストを kill リングにも保存します。同じ場所での 2 回目の M-mouse-3は、作成されたセカンダ リー選択を kill します。

#### M-mouse-2

クリックした場所にセカンダリー選択を挿入し、ポイントを yank したテキストの最後 に配します (mouse-yank-secondary)。

Mouse-1と同様、M-mouse-1のダブルクリックで単語、トリプルクリックで行を処理します。

mouse-yank-at-pointが非 nilの場合、M-mouse-2はポイント位置に yank します。どこをク リックしたか、さらにはフレームのどのウィンドウをクリックしたかは関係ありません。Section 18.1 [Mouse Commands], page 172 を参照してください。

## **9.4** テキストの追加

テキストのコピーや移動は、それを kill して yank することにより通常行います。しかし多くの箇所 にあるテキストブロックをコピーしたり、たくさんのテキストの断片を 1ヶ所にコピーする便利な方 法があります。ここではテキストの断片を、バッファーやファイルに追加するコマンドを説明します。

## M-x append-to-buffer

リージョンを指定したバッファーの内容の後に追加 (append) します。

### M-x prepend-to-buffer

リージョンを指定したバッファーの内容の前に追加 (prepend) します。

### M-x copy-to-buffer

リージョンを指定したバッファーにコピーして、バッファーの古い内容は削除されます。

#### M-x insert-buffer

指定したバッファーの内容を、現在のバッファーのポイント位置に挿入します。

#### M-x append-to-file

リージョンを指定したファイルの内容の最後に追加します。

テキストをバッファーに追加するには、M-x append-to-bufferを使います。これはバッファー 名を読み取り、リージョンのコピーを指定したバッファーに挿入します。存在しないバッファーを指 定すると、append-to-bufferはそのバッファーを作成します。テキストは、そのバッファーのポイ ント位置に挿入されます。バッファーを編集用に使っていると、コピーされたテキストはその時ポイ ントがあった位置に挿入されます。

バッファーのポイントは、コピーされたテキストの最後に残ります。連続して append-to-buffer を使うと、テキストは指定したバッファーにコピーした順番で追加されていきます。厳密に言うと append-to-bufferは既存のバッファーのテキストにたいして、常に追加をする訳ではありません。 これはポイントがバッファーの最後にあるときに追加をします。しかしバッファーを変更するのに append-to-bufferしか使わない場合、ポイントは常にバッファーの最後に位置することになります。

M-x prepend-to-bufferも append-to-bufferと同様ですが、他のバッファーのポイントはコ ピーされたテキストの前に置かれるので、連続してこのコマンドを使用すると、テキストは逆の順番 に追加されます。M-x copy-to-bufferも同様ですが、他のバッファーの既存の内容は削除されるの で、バッファーの内容は新しくコピーされたテキストだけになります。

コマンド M-x insert-bufferは、追加するテキストを他のバッファーから取得するために使わ れます。これはバッファー名の入力を求め、そのバッファーのすべてのテキストのコピーを、現在の バッファーのポイント位置に挿入します。ポイントは挿入されたテキストの先頭になります。挿入さ れたテキストの最後の位置もマークリングに追加されます。マークは非アクティブになります。バッ ファーに関する背景情報は、Chapter 16 [Buffers], page 155 を参照してください。

バッファーのテキストを追加するかわりに、M-x append-to-fileでテキストを直接ファイルに 追加できます。これはファイル名の入力を求め、リージョンのテキストを指定されたファイルの最後 に追加します。ディスク上のファイルはすぐに変更されます。

append-to-fileは、Emacs が visit していないファイルだけに使うべきです。Emacs で編集中 のファイルにたいして使用すると、それは Emacs の背後でファイルが変更されることになるため、編 集内容が失われる可能性があります。

テキストの移動に関する他の方法はレジスターに格納する方法です。Chapter 10 [Registers], page 65 を参照してください。

## **9.5** 矩形領域 **(Rectangles)**

矩形領域 *(rectangle)* コマンドは、テキストの矩形領域を操作します。矩形領域のテキストとは、特 定の行範囲内にある、特定の 2 つの列の間にある文字すべての文字です。Emacs には矩形領域にたい して kill、yank、クリアー、スペースやテキストでフィル、削除を行うコマンドがあります。矩形領 域コマンドは、複数列のテキストを操作したり、テキストをそのように変更したり戻したりする場合 に便利です。

コマンドで操作する矩形領域を指定するには、一方の角にマークを設定し、その対角にポイントを 置きます。このように設定した矩形領域を矩形リージョン (region-rectangle) と呼びます。ポイント とマークが同じ列の場合、矩形リージョンは空になります。ポイントとマークが同じ行の場合、矩形 リージョンの高さは 1 行になります。

矩形リージョンは、リージョンの制御と大体同じ方法で制御できます。しかし、ポイントとマーク の組がリージョンとして解釈されるのか、あるいは矩形領域として解釈されるかは、それらを使うコ マンドに依存することに注意してください。

- C-x r k 矩形リージョンを kill して、最後に kill された矩形領域として、その内容を保存します (kill-rectangle)。
- C-x r M-w 矩形リージョンのテキストを、最後に kill された矩形領域として保存します (copy-rectangle-as-kill)。
- C-x r d 矩形リージョンのテキストを削除します (delete-rectangle)。
- C-x r y 最後に kill された矩形領域の左上隅がポイント位置になるように yank します (yank-rectangle)。
- C-x r o 矩形領域にスペースを挿入します (open-rectangle)。これにより矩形リージョンの以 前の内容は右にずれます。
- C-x r N 矩形リージョンの左端に行番号を挿入します (rectangle-number-lines)。これによ り矩形リージョンの以前の内容は右にずれます。
- C-x r c 矩形リージョンの内容をスペースに置き換えてクリアーします (clear-rectangle)。

#### M-x delete-whitespace-rectangle

指定された矩形領域の各行で、矩形領域の左端の列から空白文字を削除します。

C-x r t *string* RET

矩形領域の各行にたいして、内容を *string*に置き換えます (string-rectangle)。

### M-x string-insert-rectangle RET *string* RET

矩形領域の各行にたいして、*string*を挿入します。

C-x SPC Rectangle Mark モードを切り替えます (rectangle-mark-mode)。このモードがア クティブのとき矩形領域はハイライトされ、拡大・縮小が可能になります。標準の kill および yank コマンドは、それにたいして操作を行います。

矩形領域の操作は 2 種類に分類できます。それは矩形領域を消去または挿入するものと、空の矩形 領域を作るものです。

矩形領域のテキストを消去するには 2 つの方法があります。C-x r d (delete-rectangle) はテ キストを無条件に削除します。C-x r k (kill-rectangle) はテキストを取り除いて、それを最後に *kill* された矩形領域として保存します。両方とも矩形領域の各行の指定したテキストを消去するよう に、矩形リージョンを消去します。その行の後に続くテキストがある場合、削除による隙間を生める ために後方に移動されます。

矩形領域の kill は普通の kill とは異なります。矩形領域は kill リングには保存されず、一番最後に kill された矩形領域だけを記録する、特別な場所に保存されます。矩形領域の yank は線形テキストの yank とは大きく異なるので、異なる yank コマンドが使われるからです。矩形領域にたいして yank の pop は定義されていません。

C-x r M-w (copy-rectangle-as-kill) は矩形領域用の M-wに相当します。これはバッファー からテキストを削除することなく、最後に kill された矩形領域として、矩形領域を記録します。

kill された矩形領域を yank するには、C-x r y (yank-rectangle) とタイプします。矩形領域の 最初の行はポイント位置に挿入されます。矩形領域の 2 行目はポイントの 1 行下の位置に挿入され、以 下同様に挿入されていきます。影響を受ける行数は、保存された矩形領域の高さにより決定されます。

たとえば 1 列のリスト 2 つを 2 列のリストに変換できます。一方の 1 列リストを矩形領域として kill してもう一方の 1 列リストの隣に yank すればよいのです。

C-x r r *r*と C-x r i *r*で、矩形領域をレジスターにコピーしたり取り出したりできます。Section 10.3 [Rectangle Registers], page 66 を参照してください。

空の矩形領域を作るために使うことのできるコマンドが 2 つあります。C-x r c (clear-rectangle) は、矩形リージョンの既存のテキストを空白に置き換えます。C-x r o (open-rectangle) は空白の矩形領域を挿入します。

M-x delete-whitespace-rectangleは、指定した列を起点に水平方向の空白文字を削除しま す。これは矩形領域の各行に適用され、開始列は矩形領域の左端です。矩形領域の右端はこのコマン ドに影響を及ぼしません。

コマンド C-x r N (rectangle-number-lines) は、矩形領域の左端に行番号を挿入します。通 常は矩形領域の最初の行を 1 として番号が開始されます。プレフィクス引数を指定すると、このコマ

ンドは開始番号と、番号を出力する際の書式文字列 (Section "Formatting Strings" in *The Emacs Lisp Reference Manual* を参照してください) の入力を求めます。

コマンド C-x r t (string-rectangle) は、矩形リージョンの各行を文字列で置き換えます。文 字列の幅は矩形領域と同じ幅である必要はありません。矩形領域の後ろのテキストは、文字列の幅が 少ないときは左に、文字列の幅が大きいときは右にシフトされます。

コマンド M-x string-insert-rectangleは、string-rectangleと同様ですが、各行に文字 列を挿入し、元の文字列は右にシフトされます。

コマンド C-x SPC (rectangle-mark-mode) は、矩形リージョンをハイライトするか、標準の リージョンをハイライトするかを切り替えます (最初にリージョンをアクティブにする必要がありま す)。このモードが有効な場合、C-f、C-nなどのコマンドは矩形領域に合ったやり方でリージョンの サイズを変更し、kill、yank は矩形領域を処理します。Chapter 9 [Killing], page 53 を参照してく ださい。このモードはリージョンがアクティブな間だけ持続します。

標準のリージョンとは異なり、バッファー終端を越えたり、TAB のような伸長された空白スペー スの中間のような、通常はポイントを置けない場所にも矩形リージョンのコーナーを置くことができ ます。

そのリージョンが rectangle-mark-mode にある場合、C-x C-xは、矩形リージョンの 4 隅のコー ナーを巡回する、コマンド rectangle-exchange-point-and-markを実行します。これはマーク されたテキストにたいする処理を呼び出す前に、矩形リージョンをのサイズを変更したい場合に便利 です。

# **9.6 CUA** バインド

コマンド M-x cua-modeは、多くのアプリケーションで使われている、CUA(Common User Access) 互換のキーバンドをセットアップします。

CUA モードが有効な場合、C-x、C-c、C-v、C-zなどのキーは、カット (kill)、コピー、ペースト (yank)、アンドウのコマンドを呼び出します。C-xと C-cによるカットとコピーは、リージョンがアク ティブなときだけ処理されます。リージョンが非アクティブのときはプレフィクスキーとして動作するの で、C-x C-cのような標準の Emacs コマンドは正常に機能します。変数 mark-even-if-inactive は C-xと C-cに影響を及ぼさないことに注意してください (Section 8.3 [Using Region], page 48 を 参照してください)。

マークがアクティブのときに C-x C-fのような Emacs コマンドを入力するには、Shiftを押し ながらプレフィクスキーを押す (例 S-C-x C-f) か、プレフィクスキーを素早く 2 回タイプ (例 C-x C-x C-f) します。

CUA モードが Emacs 標準のキーバインドをオーバーライドするのを無効にしつつ、以下で説明 するそれ以外の CUA モードの機能は使う場合は、変数 cua-enable-cua-keysに nilをセットし てください。

CUA モードはデフォルトで Delete-Selection モード (Section 18.1 [Mouse Commands], page 172 を参照してください) を有効にするので、アクティブなリージョンがあるときテキスト をタイプすると、そのテキストで置き換えられます。CUA モードでこれを無効にするには、変数 cua-delete-selectionを nilにセットしてください。

CUA モードは矩形領域を明白にハイライトする、強化された矩形領域サポートを提供します。 C-RETを使うことにより矩形領域の選択が開始され、移動コマンドを使って拡張したり、C-xと C-c で切り取りとコピーができます。RETにより、矩形領域の四隅に時計方向へカーソルを移動させるの で、任意の方向に簡単に領域を拡張できます。タイプされた通常のテキストは、矩形領域の各行の左 か右 (カーソルのある側) に挿入されます。

この矩形領域サポートは、cua-rectangle-mark-modeコマンドを呼び出すことにより、CUA モードを有効にせずに使うこともできます。標準コマンド rectangle-mark-modeもあります。Section 9.5 [Rectangles], page 61 を参照してください。

CUA モードでは、テキストや矩形領域を簡単にレジスターに保存したり、取り出すことができま す。これは 1 桁の数引数を kill、copy、yank コマンドに指定します。たとえば C-1 C-cはリージョ ンをレジスター 1にコピーし、C-2 C-vはレジスター 2の内容を yank します。

CUA モードは、バッファー間での簡単にテキストを移動したりコピーするためのグローバルマー ク機能も提供します。C-S-SPCを使って、グローバルマークのオンとオフが切り替えられます。グロー バルマークがオンのときは、kill またはコピーされたすべてのテキストは自動的にグローバルマーク の位置に挿入され、タイプしたテキストも現在のカーソル位置ではなくグローバルマークに挿入され ます。

たとえば複数のバッファーから単語をコピーして単語リストを作るには、単語リストを作るバッ ファーにグローバルマークをセットします。次にリストにしたい単語をマーク (S-M-fなど) してから、 C-cか M-wでリストにコピーします。そして RETでリストにコピーされた単語の後ろに改行を挿入す ればよいのです。

# **10** レジスター

Emacs のレジスター *(registers)* は、テキストや矩形領域、位置、その他、後で使うものを保存する ための区画です。一度テキストや矩形領域をレジスターに保存すれば、それをバッファーに何度もコ ピーできます。一度場所をレジスターに保存すれば、何度でもその場所にジャンプして戻ることがで きます。

各レジスターは 1 文字からなる名前があり、ここでは *r*と表記することにします。*r*には、英字 ('a' など) または数字 ('1'など) を使用できます。大文字小文字は区別されるので、レジスター 'a'とレジ スター 'A'は同じではありません。たとえば '\*'や 'C-d'のような、非英数字にレジスターをセットす ることもできます。'C-g'と 'ESC'は対話的なコマンドを終了させるために予約済みなので、これらの キーにレジスターをセットすることはできないことに注意してください。

レジスターには位置、テキスト、矩形領域、数字、ウィンドウの設定、ファイル名が保存できます が、一度に保存できるのは 1 つです。レジスターに何か保存すると、他の何かをそのレジスターに保 存するまで残ります。レジスター *r*に何が含まれているのか見るには。M-x view-registerを使い ます:

### M-x view-register RET *r*

レジスター *r*に何が含まれるかの説明を表示します。

レジスター名の入力を求めるコマンドはすべて、既存のレジスターを一覧するプレビュー (preview) ウィンドウを遅延表示します。遅延の長さは register-preview-delayでカスタマイズできます。 遅延を無効にするには、nilをセットしてください。この場合、C-hか F1で、明示的にプレビューウィ ンドウを要求できます。

ブックマーク *(Bookmarks)* はファイルと位置を記録するので、ファイルを再び見るときは記録さ れた位置から閲覧できます。ブックマークも本質的にレジスター同じなので、このチャプターに記載 します。

## **10.1** レジスターに位置を保存する

### C-x r SPC *r*

現在のバッファーのポイント位置をレジスター *r*に記録します (point-to-register)。

C-x r j *r* レジスター *r*に記録されたバッファーの位置にジャンプします (jump-to-register)。

C-x r SPC (point-to-register) と、それに続けて文字 *r*をタイプすると、ポイント位置と現 在のバッファーの両方をレジスター *r*も保存します。レジスターは他の何かが保存されるまでこの情 報を保持します。

コマンド C-x r j *r*は、*r*に記録されたバッファーに切り替えて、記録された位置にポイントを移 動します。レジスターの内容は変わらないので、保存した位置に何度でもジャンプできます。

C-x r jを使って保存した位置に移動するとき、保存されたバッファが kill されていた場合、C-x r jは同じファイルを visit してバッファーを生成しようと試みます。もちろんこれはファイルを visit したバッファーだけの動作です。

## **10.2** レジスターにテキストを保存する

同じテキストのコピーを何回も挿入したいとき、kill リングから yank するのは不便です。なぜなら何 か kill するたびに、そのエントリーはリングの下の方へ移動してしまうからです。代替として、テキ ストをレジスターに保存して、後で取り出す方法があります。

C-x r s *r* リージョンをレジスター *r*にコピーします (copy-to-register)。

C-x r i *r* レジスター *r*からテキストを挿入します (insert-register)。

#### M-x append-to-register RET *r*

リージョンをレジスター *r*のテキストに追加します。

レジスター *r*の内容がテキストの場合、そのレジスターに追加するのに C-x r + (increment-register) も使用できます。レジスター *r*に数値が含まれている場合、 コマンド C-x r +は違う動作をすることに注意してください。Section 10.5 [Number Registers], page 67 を参照してください。

## M-x prepend-to-register RET *r*

リージョンをレジスター *r*の先頭に追加します。

C-x r s *r*は、リージョンのテキストのコピーを、*r*という名前のレジスターに保存します。マー クが非アクティブのとき、Emacs はまず最後にセットされたマークをアクティブにします。マークは このコマンドの最後に非アクティブになります。Chapter 8 [Mark], page 46 を参照してください。 同じコマンドにプレフィクス引数を指定した C-u C-x r s *r*は、テキストのコピーをレジスター *r*に 保存してから、バッファーのテキストを削除します。これはリージョンのテキストを、レジスターに 移動したと考えることができます。

M-x append-to-register RET *r*は、リージョンのテキストのコピーを、*r*という名前のレジス ターにすでに保存されているテキストに追加します。プレフィクス引数を指定した場合、レジスターに 追加した後にリージョンを削除します。コマンド prepend-to-registerも同様ですが、これはリー ジョンのテキストをレジスターのテキストの最後ではなく先頭に追加します。

append-to-registerと prepend-to-registerを使ってテキストを集める場合、セパレーター を使って個々に集めたテキストを分割したい場合があります。そのようなときはregister-separator を構成して、セパレーター文字列をそのレジスターに保存します。たとえばテキストを収集する過程 で、個々のテキストを 2 つの改行で分けたい場合、以下の設定を使うことができます。

## (setq register-separator ?+) (set-register register-separator "\n\n")

C-x r i *r*は、レジスター *r*のテキストをバッファーに挿入します。通常はポイントをテキストの 後に置き、非アクティブのマークをテキストの前にセットします。数引数を指定したときは、ポイン トをテキストの前、マークをテキストの後にセットします。

## **10.3** レジスターに矩形領域を保存する

レジスターには線形のテキストだけでなく、矩形領域も保存できます。バッファーで矩形領域を指定 する方法は、Section 9.5 [Rectangles], page 61 を参照してください。

- C-x r r *r* 矩形リージョンをレジスター *r*にコピーします (copy-rectangle-to-register)。数 引数を指定するとコピー後に矩形リージョンを削除します。
- C-x r i *r* レ ジ ス タ ー *r*に 矩 形 リ ー ジョン が 保 存 さ れ て い る 場 合 、そ れ を 挿 入 し ま す (insert-register)。

前に Section 10.2 [Text Registers], page 65 でも説明した C-x r i *r* (insert-register) コ マンドは、レジスターに矩形領域が保存されているときはテキストではなく矩形領域を挿入します。

### **10.4** レジスターにウィンドウ設定を保存する

選択されたフレームのウィンドウの設定や、すべてのフレームのすべてのウィンドウの設定もレジス ターに保存して、後で設定を復元することができます。ウィンドウの設定については、Chapter 17 [Windows], page 165 を参照してください。

- C-x r w *r* 選 択 さ れ た フ レ ー ム の ウィン ド ウ の 設 定 を 、レ ジ ス タ ー *r*に 保 存 し ま す (window-configuration-to-register)。
- C-x r f *r* すべてのフレームおよびフレームに含まれるすべてのウィンドウの状態を、レジスター *r*に保存します (frameset-to-register)。

C-x r j *r*を使うと、ウィンドウまたはフレームの設定を復元できます。これはカーソル位置を復 元するコマンドと同じです。フレームの設定を復元するとき、設定に含まれていないフレームは非表 示になります。もしこれらのフレームを削除したいときは、かわりに C-u C-x r j *r*を使います。

## **10.5** レジスターに数字を保存する

数字をレジスターに保存して、その数字 (10 進) をバッファーに挿入したり、増加させるコマンドがあ ります。これらのコマンドはキーボードマクロで使うと便利です (Chapter 14 [Keyboard Macros], page 122 を参照してください)。

## C-u *number* C-x r n *r*

*number*をレジスター *r*に保存します (number-to-register)。

### C-u *number* C-x r + *r*

*r*に数字が保存しているときは、レジスターの数字を *number*だけ増加させます。コマン ド C-x r + (increment-register) は、*r*にテキストが保存されているときは異なる 動作をすることに注意してください。Section 10.2 [Text Registers], page 65 を参照 してください。

C-x r i *r* レジスター *r*の数字をバッファーに挿入します。

C-x r iは、他のレジスターの内容をバッファーに挿入するコマンドと同じです。C-x r +に数字 の引数を与えない場合、レジスターの値は 1 増加します。C-x r nに数字の引数を与えない場合、レ ジスターには 0 が保存されます。

## **10.6** レジスターにファイル名を保存する

特定の名前のファイルを頻繁に visit する場合、その名前をレジスターにセットしておけば、より便 利にファイルを visit することができます。以下は *name*というファイルをレジスター *r*にセットする Lisp コードです:

(set-register *r* '(file . *name*))

たとえば、

(set-register ?z '(file . "/gd/gnu/emacs/19.0/src/ChangeLog"))

はレジスター 'z'にファイル名をセットします。

レジスター *r*に名前がセットされているファイルを visit するには、C-x r j *r*とタイプします。こ れはある位置にジャンプしたり、フレームの設定を復元するのと同じコマンドです。

**10.7** キーボードマクロのレジスター

あるキーボードマクロ (Chapter 14 [Keyboard Macros], page 122 を参照してください) を頻 繁に実行する必要がある場合、それをレジスターにセットしたり保存することができればより便利 でしょう (Section 14.5 [Save Keyboard Macro], page 126 を参照してください)。C-x C-k x *r* (kmacro-to-register) は、最後のキーボードマクロをレジスター *r*に保存します。

レジスター *r*のキーボードマクロを実行するには、C-x r j *r*とタイプします (これはある位置に ジャンプしたりフレームを復元するのと同じコマンドです)。

## **10.8** ブックマーク

ブックマーク *(Bookmarks)* とは、ジャンプしたい位置を記録するレジスターのようなものです。レ ジスターとの違いは、長い名前をもつことができ、次の Emacs セッションに自動的に引き継がれる ことです。ブックマークの典型的な使い方は、さまざまなファイルのどこを読んでいたかを記録する ことです。

## C-x r m RET

visit しているファイルのポイント位置に、ブックマークをセットします。

### C-x r m *bookmark* RET

ポ イ ン ト 位 置 に 、*bookmark*と い う 名 前 の ブック マ ー ク を セット し ま す (bookmark-set)。

C-x r M *bookmark* RET

C-x r mと同様ですが、既存のブックマークを上書きしません。

C-x r b *bookmark* RET

*bookmark*という名前のブックマークにジャンプします (bookmark-jump)。

C-x r l すべてのブックマークを一覧します (list-bookmarks)。

### M-x bookmark-save

現在のすべてのブックマークの値を、デフォルトのブックマークファイルに保存します。

visit しているファイル内のカレント位置を記録するには、コマンド C-x r mを使用します。これ は、ブックマーク名のデフォルトとしてファイル名を使います。ブックマークが指すファイルをもと にブックマークの名前を付ければ、C-x r bで任意のファイルを再び visit して、同時にブックマーク 位置に移動するという操作を楽に行えます。

コマンド C-x r M (bookmark-set-no-overwrite) は C-x r m と同じように機能しますが、指 定されたブックマークがすでに存在する場合は、上書きするかわりにエラーをシグナルします。

すべてのブックマークのリストを別のバッファーに表示するには、C-x r l (list-bookmarks) とタイプします。そのバッファーに切り替えて、ブックマークの定義の編集やブックマークに注釈を つけることができます。ブックマークバッファーで C-h mとタイプすれば、特別な編集コマンドに関 する情報を見ることができます。

Emacs を終了するとき、もしブックマークの値を変更していたら、Emacs はブックマークを保存 します。M-x bookmark-saveコマンドで、いつでもブックマークを保存できます。ブックマークは ~/.emacs.d/bookmarksというファイルに保存されます (古いバージョンの Emacs との互換性を保 つため、もし~/.emacs.bmkというファイルがあればそのファイルに保存します)。ブックマークコマ ンドは、デフォルトのブックマークファイルを自動的にロードします。この保存とロードにより、ブッ クマークの内容を次の Emacs セッションに引き継ぐことができるのです。

bookmark-save-flagに 1 をセットすると、ブックマークをセットするコマンドはブックマーク の保存も行ないます。こうすることにより、Emacs がクラッシュしてもブックマークを失わずにすみ ます。この変数の値が数字の場合、それはブックマークを何回変更したら保存するという意味です。こ の変数に nilをセットすると、Emacs は明示的に M-x bookmark-saveを使ったときだけブックマー クを保存します。

変数 bookmark-default-fileには、ブックマークを保存するデフォルトのファイルを指定し ます。

ブックマークの位置は、周囲のコンテキストとともに保存されるので、ファイルが少し変更されて いても、bookmark-jumpは正確な位置を見つけることができます。変数 bookmark-search-size は、ブックマーク位置のコンテキストの前後何文字を記録するかを指定します。

以下はブックマークを処理する追加のコマンドです:

## M-x bookmark-load RET *filename* RET

ブックマークのリストを含む、*filename*という名前のファイルをロードします。このコ マンドは bookmark-writeと同様に、デフォルトのブックマークファイルに加えて、他 のファイルのブックマークを使うことができます。

### M-x bookmark-write RET *filename* RET

現在のすべてのブックマークをファイル *filename*に保存します。

### M-x bookmark-delete RET *bookmark* RET

*bookmark*という名前のブックマークを削除します。

## M-x bookmark-insert-location RET *bookmark* RET

ブックマーク *bookmark*が指すファイル名をバッファーに挿入します。

### M-x bookmark-insert RET *bookmark* RET

ブックマーク *bookmark*が指すファイルの内容をバッファーに挿入します。

# **11** ディスプレーの制御

ウィンドウに入りきらない大きなバッファーでは、Emacs はその一部しか表示できません。このチャ プターでは、見たい部分のテキストを指定するコマンドや変数と、どのようにしてテキストが表示さ れるかを説明します。

## **11.1** スクロール

ウィンドウがバッファーのすべてのテキストを表示するには小さい場合、その一部だけが表示されま す。スクロールコマンドは、バッファーで表示される部分を変更します。

前方 (forward) または上 (up) へのスクロールは、ウィンドウに表示される部分を先に進めます。こ れはウィンドウに表示されるバッファーのテキストを、上に移動させるのと同じです。後方 (backward) または下 (down) へのスクロールは、ウィンドウに表示される部分を前に戻します。これはウィンド ウに表示されるバッファーのテキストを下に移動させます。

Emacs での up と down は、ウィンドウでテキストが移動する方向に基づいており、テキストにた いしてウィンドウが移動する方向ではありません。この用語は現在の scrolling up や scrolling down が広まる前に、Emacs で採用されました。そのため PageDownは、Emacs 的には上 (up) にスクロー ルするという、奇妙な結果となりました。

ウィンドウに表示されているバッファー部分には、常にポイントが含まれています。もしウィンド ウの下端か上端を越えてポイントを移動させると、ポイントを画面に表示させるために自動的にスク ロールが発生します (Section 11.3 [Auto Scrolling], page 72 を参照してください)。以下のコマン ドで明示的にスクロールができます:

#### $C-v$

## PageDown

next ウィンドウのほぼ全画面分、前方にスクロールします (scroll-up-command)。

#### $M-v$

PageUp

prior 後方にスクロールします (scroll-down-command)。

C-v (scroll-up-command) は、ウィンドウ全体の高さに近い量、前方にスクロールします。こ れにより下端の 2 行が上端になるようスクロールして、それに続く表示されていなかった行を表示し ます。ポイントが上端より上になってしまう場合、ウィンドウの新たな上端の行に移動します。The PageDown(または next) は、C-vと同じです。

M-v (scroll-down-command) は、同様の方法で後方にスクロールします。PageUp(または prior) は、M-vと同じです。

スクロールコマンドでオーバーラップして表示される行数は、変数 next-screen-contextlinesで制御され、デフォルトは 2 です。数引数 *n*を与えたときは、*n*行スクロールします。Emacs はポイントを変更しないよう試みるので、テキストとポイントは一緒に上または下に動きます。C-v に負の引数を与えると、M-vのように反対方向へスクロールします。

デフォルトでは、ウィンドウがバッファーの先頭または最後に到達していて、これ以上スクロー ルできない場合、これらのコマンドは (beep 音をならしたり画面をフラッシュして) エラーをシグナ ルします。変数 scroll-error-top-bottomを tに変更すると、コマンドは可能な限り、つまりバッ ファーの先頭の文字または最後の文字にポイントを移動します。ポイントがすでにそこにあるときは、 エラーをシグナルします。

スクロールしたとき、ポイントが同じスクリーン位置に留まることを好むユーザーもいます。そう すれば同じスクリーンにスクロールして戻ったとき、ポイントが元の位置にあると便利だからです。こ

の動作は変数 scroll-preserve-screen-positionを通じて利用可能です。変数の値が tのとき、 スクロールコマンドによりポイントがウィンドウの外にでるような場合、Emacs はポイントを先頭行 または最終行に移動させるのではなく、同じスクリーン位置にポイントを調整して、カーソルを維持 します。その他の非 nil値の場合、Emacs はスクロールコマンドによりポイントがウィンドウに残っ ている場合にも、この方法でポイントを調整します。この変数はこのセクションで説明するすべての スクロールコマンド、同様にマウスホイールによるスクロール (Section 18.1 [Mouse Commands], page 172 を参照してください) に影響を与えます。一般的にいうと、この変数は scroll-commandプ ロパティが非 nilのコマンドに影響を及ぼします。Section "Property Lists" in *The Emacs Lisp Reference Manual* を参照してください。

ときどき、特に C-vや M-vのようなキーを押したままにすると、キーボードのオートリピートが アクティブになり、要求された高レートのスクロール要求に Emacs が対応できなくなるときがあり ます。そのような場合、表示は更新されず、かなり長時間の間、Emacs が応答しなくなる可能性があ ります。変数 fast-but-imprecise-scrollingを非 nil値にセットすることにより、この状況に 対処できます。これはスクロールコマンドにフォント表示化 (Section 11.12 [Font Lock], page 80 を参照してください) を行なわないように指示します。スクロールされるテキストは、それらがデフォ ルトフェイスをもつと仮定されなくなり、フォント表示化されなくなります。これにより、そのフェ イスがすべて同じサイズのフォントを使用していない場合には、(たとえばオートリピートではない)1 回のスクロールでも、Emacs が誤ったバッファー位置にスクロールするかもしれません。

コ マ ン ド M-x scroll-upお よ び M-x scroll-downは 、scroll-up-commandお よ び scroll-down-commandと同様に動作しますが、scroll-error-top-bottomを考慮しません。こ れらのコマンドは、Emacs 24 以前ではスクロールアップおよびスクロールダウンのためのデフォル トでした。コマンド M-x scroll-up-lineおよび M-x scroll-down-lineは、現在のウィンドウ を 1 行スクロールさせます。もしこれらのコマンドを使う場合は、それにキーバインドを割り当てた くなるでしょう (Section 33.3.6 [Init Rebinding], page 461 を参照してください)。

**11.2** センタリング

C-l 選択されているウィンドウで、現在行が中央になるようスクロールします。連続して呼 び出すと、次は現在行が上端になり、その次は現在行が下端に、という順番で循環しま す。画面の再描画が行われる可能性があります (recenter-top-bottom)。

#### M-x recenter

選択されているウィンドウで、現在行が中央になるようにスクロールします。画面の再 描画が行われる可能性があります。

C-M-l 有用な情報が表示されるよう、発見的な手法でスクロールします(reposition-window)。

C-l (recenter-top-bottom) コマンドは、選択されたウィンドウにたいしてセンタリング *(recenters)* をします。これにより現在のスクリーン行がウィンドウの中央、または中央に一番近い行に なります。

(C-l C-l) のように C-lを 2 回タイプすると、ポイントのある行が上端になるようにスクロール します。C-lを 3 回タイプするとポイントのある行が下端になるようにスクロールします。連続して C-lをタイプすることにより、上記の 3 つの位置を循環してスクロールできます。

リスト変数 recenter-positionsをカスタマイズすることにより、循環する順序を変更できま す。リスト要素にはシンボル top、middle、bottomまたは数値を指定します。数値に整数を指定する と、現在行が指定したスクリーン行になるようスクロールします。数値に 0.0 から 1.0 の浮動小数点数 は、ウィンドウの上端から現在行までを割合で指定します。デフォルトは (middle top bottom)で、 これは上述した循環順序です。さらに変数 scroll-marginを、0 以外の値 *n*に変更すると、C-lは 常にウィンドウの上端または下端からスクリーン行で、*n*行を残してスクロールします (Section 11.3 [Auto Scrolling], page 72 を参照してください)。

C-lにプレフィクス引数を指定することもできます。C-u C-lのようにプレフィクス引数だけを指 定すると、単にポイントのある行を中央にします。正の引数 *n*は、ポイントのある行がウィンドウの 上端から *n*行目になるようにスクロールします。0 を指定すると、ポイントのある行が上端になるよ うにスクロールします。負の引数*-n*は、ポイントのある行がウィンドウの下端から *n*行目になるよう にスクロールします。引数を与えたときは、C-lは画面をクリアーせず、異なるスクリーン位置への 循環もしません。

変数 recenter-redisplayが非 nil値の場合、C-lはスクリーンのクリアーと再描画を行いま す。特別な値 tty(デフォルト) は、これをテキスト端末上のフレームだけに限定します。再描画はス クリーンが何らかの理由により文字化けしてしまったときなどに便利です (Section 34.2.3 [Screen Garbled], page 475 を参照してください)。

より原始的なコマンド M-x recenterは、recenter-top-bottomと同じように振る舞いますが、 スクリーン位置を循環しません。

C-M-l (reposition-window) は、有用な情報がスクリーンに表示されるように、現在のウィン ドウを発見的な手法によりスクロールします。たとえば Lisp ファイルの場合、このコマンドは可能な 限り現在の defun 全体がスクリーン上に表示されるよう試みます。

## **11.3** 自動スクロール

ポイントが表示されているテキスト部分から外に移動すると、Emacs は自動スクロール *(automatic scrolling)* の処理を行います。通常自動スクロールは、ウィンドウの垂直方向の中央にポイントをセ ンタリングしますが、この振る舞いを変えるいくつかの方法があります。

scroll-conservativelyに小さい数字 *n*をセットすると、ポイントが少し (*n*行以下) スクリーン の外に出たら、Emacs はポイントがスクリーンに表示されるのに充分なだけスクロールします。これ でもしポイントの表示に失敗した場合、Emacs はそのウィンドウの中央にポイント行が表示されるの に充分なだけのスクロールをします。scroll-conservativelyに大きな数字 (100 より大) も数字を セットすると、どれだけポイントを移動させようと、自動スクロールはポイント行を中央にセンタリン グしなくなります。Emacs はポイントが表示されるように常にテキストをスクロールします。ウィンド ウの上端または下端かはスクロールの方向に依存します。デフォルトでは scroll-conservatively は 0 で、これは常にポイント行がウィンドウの中央にセンタリングされることを意味します。

自動スクロールを制御する他の方法は、変数 scroll-stepをカスタマイズすることです。この変 数の値はポイントがスクリーンから外れたとき、何行を自動スクロールさせるかを決定します。その 行数スクロールしてもポイントが表示されない場合、かわりにポイント行が中央にきます。デフォル ト値は 0 で、スクロール後は常にポイント行が中央にきます。

自動コントロールを制御する3番目の方法は、変数scroll-up-aggressivelyとscroll-downaggressivelyをカスタマイズすることで、これは直接スクロール後のポイントの垂直位置を指定し ます。scroll-up-aggressivelyの値には、nil(デフォルト)、または 0 から 1 までの浮動小数点 数 *f* を指定します。ポイントがウィンドウの下端を越えたとき (たとえば前方にスクロールしたとき)、 Emacs はウィンドウの高さとウィンドウの下端からポイント行までの割合が、*f* になるようスクロー ルします。つまり *f* を大きくするとより積極的 (aggressive)、つまり新しいテキストがより多く表示 されることを意味します。デフォルト値 nilは 0.5 と同じです。

同様に scroll-down-aggressivelyは、ポイントがウィンドウの上端を越えたとき (たとえば 後方にスクロールしたとき) の振る舞いを設定します。値にはスクロール後のウィンドウの上端からポ イント行までのマージンを指定します。つまり scroll-up-aggressivelyを大きくすると、より積 極的になります。

変数 scroll-conservatively、scroll-step、および scroll-up-aggressivelyと scroll-down-aggressivelyは、互いに矛盾する方法で自動スクロールを制御します。したがって 自動スクロールをカスタマイズする場合は、2 つ以上の手法を選ぶべきではありません。もし 2 つ以 上の変数をカスタマイズする場合は、scroll-conservatively、次に scroll-step、そして最 後に scroll-up-aggressivelyと scroll-down-aggressivelyという優先順でカスタマイズし てください。

変数 scroll-marginは (たとえ scroll-up-aggressively や scroll-down-aggressively に、上端ま たは下端からのマージンがウィンドウにたいして占める割合より大きくなるような *f* を指定していて も)、ポイントがウィンドウの上端または下端にどれだけ近づけるかを制限します。変数の値にはスク リーン行の行数です。もしポイントがウィンドウの上端または下端から指定した行数の位置にくると、 Emacs は自動的にスクロールします。デフォルトでは scroll-marginは 0 です。デフォルトではそ のウィンドウの高さの 1/4 に制限されていますが、maximum-scroll-marginをカスタマイズする ことにより 1/2 まで増加 (または 0 まで減少) させることができます。

## **11.4** 水平スクロール

水平スクロール *(Horizontal scrolling)* は、ウィンドウの行を右方向に移動させます。そのため左端 の近くのテキストは表示されなくなります。ウィンドウのテキストが水平スクロールされると、テキ スト行は折り返されるのではなく、切り詰め (truncated) られます。ウィンドウが切り詰められた 行を表示しているとき、ポイントがスクリーンの左端か右端を越えて移動すると、Emacs は自動的 に水平スクロールを行います。デフォルトではそのウィンドウ内のすべての行は一緒に水平スクロー ルされますが、変数 auto-hscroll-modeに特別な値 current-lineをセットした場合は、カーソ ルを表示する行だけがスクロールされます。自動的な水平スクロールを完全に無効にするには、変数 auto-hscroll-modeに nilをセットしてください。また自動的な水平スクロールがオフになってい る場合、ポイントがスクリーンの端を越えると、それを知らせるためにカーソルが表示されなくなる ことに注意してください (テキスト端末の場合カーソルは端に残されます)。

変数 hscroll-marginは、自動的なスクロールが起こる前に、ポイントがウィンドウの左端また は右端に、どれだけ近づけるかを制御します。変数の値は列数で指定します。たとえば変数の値が 5 のときは、端から 5 列目にポイントが移動すると、水平スクロールが発生します。

変数 hscroll-stepは m ポイントが端に近づきすぎたときに、何列スクロールするかを決定しま す。デフォルト値の 0 は、ポイントがウィンドウの中央になるようにスクロールされることを意味し ます。正の整数はスクロールされる列数を指定します。浮動小数点数 (0 から 1 の値であること) は、 スクロールされる量を、ウィンドウの幅にたいする割合で指定します。

以下のコマンドで明示的に水平スクロールすることもできます:

C-x < 現在のウィンドウのテキストを左にスクロールします (scroll-left)。

C-x > 右にスクロールします (scroll-right)。

C-x < (scroll-left) は選択された、ウィンドウをウィンドウ幅から 2 列少ない列数、左にスク ロール (いいかえればウィンドウのテキストは左に移動) します。数引数 *n*を指定すると、*n*列スクロー ルします。

テキストが左にスクロールされて、ポイントがウィンドウの左端を越えると、ポイントが表示され ているテキストに戻るまで、カーソルはフリーズします。これは auto-hscroll-modeの設定とは独 立しています (これはテキストを左にスクロールするときのウィンドウの右端での振る舞いだけに影 響します)。

C-x > (scroll-right) は、同様に右にスクロールします。ウィンドウが通常の表示 (行の先頭が ウィンドウの左端に表示されている状態) のときは、それ以上スクロールできないので何も起こりま

せん。これは C-x >の引数を正確に計算する必要がないことを意味します。充分に大きな引数を与え れば、通常の表示が復元されます。

これらのコマンドでウィンドウを水平方向にスクロールすると、自動水平スクロールの下限値がセッ トされます。自動スクロールはウィンドウのスクロールを続けますが、前に scroll-leftにセット された値を越えて右にスクロールできなくなります。auto-hscroll-modeが current-lineにセッ トされているときは、カーソルを表示する行以外の行は、最小限度だけスクロールされるでしょう。

**11.5** ナローイング

ナローイング *(Narrowing)* とはバッファーのある範囲にフォーカスを置き、他の部分を一時的にア クセス不能にすることを意味します。扱うことのできる範囲のことを、アクセス可能範囲 *(accessible portion)* と呼びます。ナローイングを取り消すと、バッファー全体に再びアクセスできるようになり ます。これをワイドニング *(widening)* と呼びます。バッファーにたいして、ナローイングにより境 界を設けることを、バッファーの制限 *(restriction)* と呼びます。

ナローイングにより、他の部分に気を取られずに、1 つのサブルーチンやパラグラフに集中するこ とが容易になります。ナローイングは、置換コマンドやキーボードマクロの繰り返しにより操作され る範囲を制限するためにも使われます。

- C-x n n ポイントとマークの間にナローイングします (narrow-to-region)。
- C-x n w バッファー全体をワイドニングして、再びアクセス可能にします (widen)。
- C-x n p 現在のページにナローイングします (narrow-to-page)。

C-x n d 現在の defun にナローイングします (narrow-to-defun)。

バッファーをナローイングしているときは、表示されている範囲がすべてです。残りの部分を見 ることはできず、移動もできず (移動コマンドによりアクセス可能範囲の外に移動することはできま せん)、変更もできません。しかし残りの部分がなくなったわけではないので、ファイルを保存すると アクセス不能範囲のテキストもすべて保存されます。ナローイングが有効なときは、モードラインに 'Narrow'という単語が表示されます。

主要なナローイングコマンドは、C-x n n (narrow-to-region) です。これは現在のバッファー を制限するので、現在のリージョンだけがアクセス可能になり、リージョンの前後のすべてのテキス トはアクセス不能になります。ポイントとマークは変化しません。

かわりに C-x n p (narrow-to-page) を使うと、現在のページにナローイングされます。ページ の定義については、Section 22.4 [Pages], page 224 を参照してください。C-x n d (narrow-todefun) は、ポイントを含む defun にナローイングします (Section 23.2 [Defuns], page 255 を参照 してください)。

ナローイングを取り消す方法は、C-x n w (widen) です。これにより再びバッファーのテキスト すべてにアクセス可能になります。

バッファーのどの範囲にナローイングされているかは、C-x =コマンドを使って情報を得ることが できます。Section 4.9 [Position Info], page 22 を参照してください。

ナローイングは、それを理解していないユーザーを容易に混乱させるので、通常 narrow-toregionコマンドは無効になっています。このコマンドを使おうとすると、Emacs は確認を求め、有 効にするオプションを提供します。このコマンドを有効にすると、それ以降は確認を求められなくな ります。Section 33.3.11 [Disabling], page 466 を参照してください。

# **11.6 View** モード

View モードは、バッファーをスクリーン上でスキャンするためのマイナーモードです。このモード は、バッファーを変更せずにスクロールする、便利なコマンドを提供します。Emacs のカーソル移動 コマンドとは別に、SPCで前方にスクロール、S-SPCまたは DELで後方にスクロール、sでインクリメ ンタルサーチができます。

q (View-quit) とタイプすると View モードが無効になり、View モードが有効になる前のパッ ファーの位置に戻ります。e (View-exit) とタイプすると View モードが無効になり、現在のバッ ファーと位置は維持されます。

M-x view-bufferは、既存の Emacs バッファー名を入力として求め、そのバッファーに切り替 えて View モードを有効にします。M-x view-fileはファイル名を入力として求め、そのファイルを visit して View モードを有効にします。

# 11.7  $\text{Follow} = -\kappa$

*Follow* モードは、同じバッファーを表示する 2 つのウィンドウを、1 つの仮想ウィンドウとしてスク ロールするマイナーモードです。Follow モードを使うには、ウィンドウが 1 つだけのフレームを選択 して、それを C-x 3を使って縦に並べて 2 分割してから、M-x follow-modeとタイプします。それ以 降はバッファーをどちらのウィンドウでも編集でき、どちらかのウィンドウをスクロールすると、他 方のウィンドウも追従してスクロールします。

Follow モードでは、一方のウィンドウで表示されている部分の外にポイントを移動して、もう一 方のウィンドウで表示されている部分にポイントを移動させると、そのウィンドウが選択されます。つ まり 2 つのウィンドウを 1 つの大きなウィンドウとして扱えるのです。

Follow モードをオフにするには、もう一度 M-x follow-modeとタイプしてください。

## **11.8** テキストのフェイス

Emacs はフェイス *(faces)* と呼ばれる仕組みを通じて、テキストをいくつかの異なるスタイルで表示 できます。フェイスには font(フォント)、height(高さ)、weight(太さ)、slant(傾き)、foreground(前 景) および background(背景)、underline(アンダーライン)、overline(オーバーライン) などの様々 なフェイス属性 *(face attributes)* を指定できます。ほとんどのメジャーモードは Font Lock モード を通じて、テキストに自動的にフェイスを割り当てます。これらのフェイスを割り当てる方法につい ては、Section 11.12 [Font Lock], page 80 を参照してください。

現 在 定 義 さ れ て い る フェイ ス と 、 そ れ が ど の よ う な 外 観 な の か を 見 る に は 、M-x list-faces-displayとタイプします。プレフィクス引数を指定すると、このコマンドは正規表現 の入力を求め、その正規表現にマッチするフェイスだけを表示します (Section 12.6 [Regexps], page 102 を参照してください)。

あるフェイスが、フレームが異なると違って見えるのことがあり得ます。たとえばいくつかのテキ スト端末ではすべてのフェース属性、特に特に font、height、width はサポートされておらず、指定 できる color も限られているものがあります。加えて、ほとんどの Emacs フェースは視認性をよく するために、フレームのバックグラウンドが明るい (light) か暗い (dark) かで属性が異なります。デ フォルトでは、Emacs はフレームの現在のバックグラウンドカラーに基づいて、表示するフェイスの 属性を自動的に選択します。しかし変数 frame-background-modeに非 nil値を与えると、これを オーバーライドできます。値 darkではすべてのフレームの背景色が暗い色であるかのように処理し、 値 lightではすべてのフレームの背景色が明るい色であるかのように処理させることができます。

フェイスの属性を変えてフェイスをカスタマイズして、将来の Emacs セッション用にカスタマイズ 結果を保存することができます。詳細については、Section 33.1.5 [Face Customization], page 444 を参照してください。

defaultフェイスはテキストを表示するデフォルトのフェイスで、そのすべての属性は指定され ています。バックグラウンドカラーは、フレームのバックグラウンドカラーとしても使用されます。 Section 11.9 [Colors], page 76 を参照してください。

他の特別なフェイスとしては、cursorフェイスがあります。グラフィカルなディスプレーでは、こ のフェイスのバックグラウンドカラーは、テキストカーソルを描画するのに使用されます。このフェ イスで効果があるのはこの属性だけです。カーソルの下のテキストのフォアグラウンドカラーには、 そのテキストのバックグラウンドカラーが使われます。テキスト端末でのテキストカーソルの外観は、 cursorフェイスではなく端末により決定されます。

特定のフェイスの属性を指定するのに X のリソースを使うこともできます。Section D.1 [Resources], page 525 を参照してください。

Emacs は可変幅フォント (variable-width fonts) を表示できますが、いくつかのコマンド、特に インデントを行うコマンドは、可変幅の文字幅の表示をうまく処理できません。そのため、ほとんど のフェイスにたいして可変幅フォントを使わないこと、特にそれが Font Lock モードに割り当てられ ている場合は、使わないことを推奨します。

## **11.9** フェイスのカラー

フェイスには、さまざまなフォアグラウンドカラーとバックグラウンドカラーをもたせることができ ます。フェイスにカラーを指定するとき、たとえばフェイスをカスタマイズ (Section 33.1.5 [Face Customization], page 444 を参照してください) するときは、カラーネーム *(color name)* か、*RGB* トリプレット *(RGB triplet)* で指定することができます。

カラーネームとは、'dark orange'や 'medium sea green'のような、事前に定義された名前です。 カラーネームの一覧を見るには、M-x list-colors-displayとタイプします。表示されるカラーの 順番を制御するには、list-colors-sortをカスタマイズします。このコマンドをグラフィカルな ディスプレーで実行すると、Emacs で既知のカラーネームのすべてが表示されます (これらは標準の X11 のカラーネームで、X の rgb.txtで定義されています)。コマンドをテキスト端末で実行すると、 端末で安全に表示することができる一部のカラーだけが表示されます。フェイスには、さまざまなフォ アグラウンドカラーとバックグラウンドカラーを持たせることができます。しかし Emacs は、テキ スト端末でも X11 のカラーネームを理解できます。もしフェイスに X11 のカラーネームが指定され ている場合、最も近い端末の色で表示されます。

RGB トリプレットは、'#RRGGBB'という形式の文字列で指定します。R、G、B の各コンポーネ ントは、そのそのコンポーネントに関連する色の強度を、1 桁から 4 桁 (通常は 2 桁) の 16 進数で指 定します。各コンポーネントは同じ桁数でなければなりません。16 進数の A から F は、大文字小文 字を区別しません。

M-x list-colors-displayは、カラーネームと、それに相当する RGB トリプレットを表示し ます。たとえば 'medium sea green'は '#3CB371'と同じです。

M-x set-face-foregroundと M-x set-face-backgroundで、フェイスのフォアグラウンド とバックグラウンドのカラーを変更できます。これらのコマンドは、ミニバッファーでフェイス名とカ ラーの入力を求め (補完機能あり)、指定したカラーをフェイスにセットします。フェイスのカラーは全 フレームに影響しますが、カスタマイズバッファーや X リソースを使うのとは異なり、将来の Emacs セッションには引き継がれません。フレームパラメーターを使って、特定のフレームのフォアグラウン ドとバックグラウンドのカラーをセットすることもできます。Section 18.11 [Frame Parameters], page 183 を参照してください。

## **11.10** 標準フェイス

以下はテキストの外見を指定する標準フェイスです。これらのフェイスの効果が欲しい場合は、特定 のテキストに適用することができます。

default このフェイスは特定のフェイスをもたない普通のテキストに使われます。フェイスのバッ クグラウンドカラーは、フレームのバックグラウンドカラーとして使用されます。

bold このフェイスは、デフォルトフォントの bold(太字) バージョンです。

italic このフェイスはデフォルトフォントの italic(斜体) バージョンです。

#### bold-italic

このフェイスはデフォルトフォントの bold italic(太字斜体) バージョンです。

#### underline

このフェイスは underline(下線) のテキストです。

### fixed-pitch

このフェイスは fixed-width font(固定幅フォント) の使用を強制します。もし望むなら、 このフェイスから他の固定幅フォントにカスタマイズするのは妥当ですが、可変幅フォ ントにするべきではありません。

#### fixed-pitch-serif

このフェイスは fixed-pitchと似ていますが、フォントはセリフ (serif: H や I などの 上下のひげ飾り) をもち、伝統的なタイプライター文字に、より似ています。

#### variable-pitch

このフェイスは variable-width font(可変幅フォント) の使用を強制します。

shadow このフェースはまわりのテキストに比べて、そのテキストを目立たなくします。通常こ れはデフォルトの黒または白のフォアグラウンドカラーではなく、グレーが使われます。

以下は特別な目的のために、一時的にテキストの一部をハイライトするのに使われるフェイスの、 不完全なリストです (他にも多くのモードが、そのモードの目的のために、独自のフェイスを定義し ています)。

## highlight

このフェイスはさまざまなコンテキスト、たとえばハイパーリンク上をマウスカーソル が通過したときなどに、テキストをハイライトするのに使われます。

isearch このフェイスは、現在の Isearch(インクリメンタル検索) のマッチをハイライトするの に使われます (Section 12.1 [Incremental Search], page 93 を参照してください)。

#### query-replace

このフェイスは、現在の問い合わせ置換 (Query Replace) のマッチをハイライトする のに使われます (Section 12.10 [Replace], page 108 を参照してください)。

## lazy-highlight

このフェイスは、Isearch および問い合わせ置換で、カレントのマッチ (現在カーソルが あるマッチ) 以外のマッチ (lazy matches) をハイライトするのに使われます。

region このフェイスは、アクティブなリージョンを表示するのに使われます (Chapter 8 [Mark], page 46 を参照してください)。Emacs を GTK+サポートつきでビルドした場合、カ ラーは現在の GTK+のテーマから提供されます。

#### secondary-selection

このフェイスは、X のセカンダリー選択 (secondary X selection) を表示するのに使わ れます (Section 9.3.3 [Secondary Selection], page 59 を参照してください)。

### trailing-whitespace

このフェイスは、show-trailing-whitespaceは非nilのとき、行末の余分なスペース やタブをハイライトするためのものです(Section 11.16 [Useless Whitespace], page 84 を参照してください)。

## escape-glyph

このフェイスは、制御文字やエスケープシーケンスを表示するためのものです (Section 11.19 [Text Display], page 88 を参照してください)。

### homoglyph

このフェイスは、類似文字 (表示しようとする文字と似ているが異なる文字) を表示する ためのものです (Section 11.19 [Text Display], page 88 を参照)。

### nobreak-space

このフェイスは、no-break スペース文字を表示するためのものです (Section 11.19 [Text Display], page 88 を参照してください)。

### nobreak-hyphen

このフェイスは、no-break ハイフン文字を表示するためのものです (Section 11.19 [Text Display], page 88 を参照してください)。

以下のフェイスは、Emacs フレームの一部の外見を制御します:

#### mode-line

このフェイスは、現在選択されているウィンドウのモードラインと、ツールキットメニュー が使われていないときのメニューバーに使われます。デフォルトでは、グラフィカルな ウィンドウでは raised(浮き彫り) 効果をだすため影つきで描画され、非ウィンドウの端 末ではデフォルトのフェイスを反転して描画されます。

### mode-line-inactive

mode-lineと似ていますが、選択されていないウィンドウのモードラインに使われ ます (mode-line-in-non-selected-windowsが非 nilのとき)。このフェイスは mode-lineを継承するので、フェイスを変更するとすべてのウィンドウのモードライ ンが影響を受けます。

### mode-line-highlight

highlightと似ていますが、モードライン上でマウスセンシティブ (マウスに感応する) なテキスト範囲に使われます。通常このようなテキスト範囲は上にマウスポインターが くると、ツールチップ (Section 18.18 [Tooltips], page 187 を参照してください) を ポップアップします。

## mode-line-buffer-id

このフェイスは、モードライン上でバッファーを識別する部分に使われます。

#### header-line

mode-lineと似ていますが、ウィンドウのヘッダーラインのためのものです。モードラ インがウィンドウの一番下に表示されるように、ヘッダーラインはウィンドウの一番上 に表示されます。ほとんどのウィンドウはヘッダーラインを持ちません。Info モードの ような特別なモードだけがヘッダーラインを持ちます。

#### header-line-highlight

highlightや mode-line-highlightと似ていますが、ヘッダー行のマウスに感応す る部分に使用されます。header-lineフェイスは highlightとは無関係にカスタマイ ズされるかもしれないので、このフェイスが別に設けられています。

## vertical-border

このフェイスは、テキスト端末上でウィンドウを縦に分割するとき使われます。

#### minibuffer-prompt

このフェイスは、ミニバッファーで入力を求めるプロンプトのテキストに使われます。デ フォルトでは、Emacs は自動的にプロンプトのテキストの、テキストプロパティ(Section "Text Properties" in *the Emacs Lisp Reference Manual* を参照してください) の リスト minibuffer-prompt-propertiesに、このフェイスを追加します (この変数は ミニバッファーに入ったときに効果をあらわします)。

- fringe グラフィカルなウィンドウでの、左右のフリンジのためのフェイスです(フリンジはEmacs フレームで、テキストエリアとウィンドウの左右の境界線の間にある、狭い領域です)。 Section 11.14 [Fringes], page 83 を参照してください。
- cursor このフェイスの:background属性は、テキストカーソルのカラーを指定します。Section 11.20 [Cursor Display], page 89 を参照してください。
- tooltip このフェイスは、ツールチップのテキストに使われます。デフォルトでは、Emacs が GTK+サポートつきでビルドされた場合、ツールチップは GTK+を通じて描画されるの で、このフェイスは効果がありません。Section 18.18 [Tooltips], page 187 を参照し てください。

mouse このファイスは、マウスポインターのカラーを決定します。

以下のフェイスは、Emacs フレームの一部の外見を制御するときと同様ですが、テキスト端末ま たは Emacs を X サポートつき (ただしツールキットサポートなし) でビルドしたときだけ使われます (それ以外の場合、フレームの対応する各要素は広義なシステム設定により決定されます)。

#### scroll-bar

このフェイスは、スクロールバーの外見を決定します。Section 18.12 [Scroll Bars], page 183 を参照してください。

- tool-bar このフェイスは、ツールバーのアイコンのカラーを決定します。Section 18.16 [Tool Bars], page 186 を参照してください。
- menu このフェイスはEmacs メニューのカラーとフォントを決定します。Section 18.15 [Menu Bars], page 186 を参照してください。

### tty-menu-enabled-face

このフェイスは、テキスト端末で利用可能なメニューアイテムを表示するのに使われます。

### tty-menu-disabled-face

このフェイスは、テキスト端末で利用不可なメニューアイテムを表示するのに使われます。

tty-menu-selected-face

このフェイスは、テキスト端末でマウスをクリックするか、RETを押せば選択できるメ ニューアイテムを表示するのに使われます。

## **11.11** テキストのスケール

現在のバッファーのデフォルトフェイスを大きくするには、C-x C-+または C-x C-=をタイプします。 小さくするには、C-x C--をタイプします。デフォルトのフェースの大きさ (グローバル) に復元する には、C-x C-0とタイプします。これらのキーは、すべて同じコマンド text-scale-adjustにバイ ンドされており、このコマンドは最後のキーを判断して動作を決定します。

これらのコマンドの最後のキーは、C-xを前置せずに繰り返すことができます。たとえば C-x C-= C-= C-=は、フェイスの大きさを 3 段階に大きくします。各ステップで大きくなる倍率は 1.2 です。この 倍率を変更するには、変数 text-scale-mode-stepをカスタマイズします。text-scale-adjust コマンドに数引数 0 を指定すると、C-x C-0とタイプしたのと同様に、デフォルトの大きさに復元し ます。

コマンド text-scale-increaseおよび text-scale-decreaseは、C-x C-+および C-x C-- と同様、デフォルトフェイスを大きくまたは小さくします。キーをバインドする場合、これらのコマ ンドは、text-scale-adjustより便利でしょう。

コマンド text-scale-setは、数引数で現在のバッファーのデフォルトフェイスの大きさを、絶 対倍率で指定します。

上記のコマンドは、現在のフォント倍率が 1 以外のときは、自動的にマイナーモード text-scalemodeを有効にし、そうでない場合は無効にします。

# **11.12 Font Lock** モード

Font Lock モードはマイナーモードで、常に特定のバッファーにローカルで、バッファーのテキスト にフェイスを割り当てます (またはフォント表示化 *(fontifies)* します)。各バッファーのメジャーモー ドは、Font Lock モードにどのテキストをフォント表示可するか指示します。たとえばプログラム言 語のモードは、コメントや文字列、関数名のような、構文に関連する構成をフォント表示化します。

Font Lock モードはデフォルトで有効です。現在のバッファーでこれを切り替えるには、M-x font-lock-modeとタイプします。正の数引数は無条件に Font Lock モードを有効にし、負また は 0 の数引数を指定すると無効になります。

M-x global-font-lock-modeとタイプすると、すべてのバッファーで Font Lock モードを切り 替えます。このセッティングを将来の Emacs セッションに引き継ぐには、変数 global-font-lockmodeをカスタマイズ (Section 33.1 [Easy Customization], page 440 を参照してください) するか、 以下の行を init ファイルに追加します。

(global-font-lock-mode 0)

Global Font Lock モードを無効にしていたとしても、モードフック (mode hooks) に関数を追加す ることにより、特定のメジャーモードで Font Lock モードを有効にできます。たとえば C ファイル の編集で Font Lock モードを有効にするには、以下のように記述します:

(add-hook 'c-mode-hook 'font-lock-mode)

Font Lock モードは、font-lock-string-face、font-lock-comment-faceのような、い くつかの特別な名前のフェイスを使って処理を行います。これらすべてを簡単に探す方法には、M-x customize-group RET font-lock-faces RETを使います。それからカスタマイズバッファーでそ れらのフェイスの外見をカスタマイズできます。Section 33.1.5 [Face Customization], page 444 を参照してください。

変数 font-lock-maximum-decorationをカスタマイズして、この機能をサポートするメジャー モードにたいして、Font Lock モードで適用されるフォント表示化のレベルを変更できます。値には 数字を指定します (1 は最小限のフォント表示化で、3 という高いレベルのモードもあります)。tは "

可能な限り高く" という意味です (デフォルト)。効果を得るには、そのファイルが visit される前に font-lock-maximum-decorationをカスタマイズするべきです。この変数をカスタマイズする時 点で、すでにそのファイルをバッファーで visit している場合は、そのバッファーを kill してから、ス タマイズ後に再度そのファイルを visit してください。

特定のモードに異なる数字を指定することもできます。たとえば C/C++モードにはレベル 1 を指 定して、他のモードにはデフォルトのレベルを適用するには、以下の値を使います

'((c-mode . 1) (c++-mode . 1)))

コメントと文字列のフォント表示化 (または "構文的" なフォント表示化) は、バッファーのテキス トの構文構造の解析に依存します。速度向上のため、Lisp モードを含めたいくつかのモードでは、特 別な慣習に依存しています。たとえば一番左の列の開きカッコ (open-parenthesis) または開き大カッ コ (open-brace) は常に defun の開始であり、すなわち常に文字列またはコメントの外部にあるとみ なす、というように解析します。したがって文字列やコメントの中で、一番左の列に開きカッコや開 き大カッコを記述するのは避けるべきです。詳細については、Section 23.2.1 [Left Margin Paren], page 255 を参照してください。

Font Lock は、ほとんどのモードで既存のパターンをハイライトしますが、追加のパターンをフォ ント表示化したいときもあるでしょう。特定のモードでハイライトするパターンを追加するには、関 数 font-lock-add-keywordsを使うことができます。たとえば C コメント中の 'FIXME:'という単 語をハイライトするには、以下を使います:

(add-hook 'c-mode-hook (lambda () (font-lock-add-keywords nil  $'((''\X\X\E\X\E)\): " 1$ font-lock-warning-face t)))))

font-lock のハイライトパターンからキーワードを削除するには、関数 font-lock-removekeywordsを使います。Section "Search-based Fontification" in *The Emacs Lisp Reference Manual* を参照してください。

大きなバッファーのフォント表示化には、長い時間を要することもあります。ファイルを visit した とき大きな遅延を避けるには、Emacs が最初はバッファーの表示された部分だけをフォント表示化す るようにします。バッファーをスクロールすると、新たに表示される部分がフォント表示化されます。 このタイプの Font Lock は、*Just-In-Time*(または *JIT*) Lock と呼ばれます。カスタマイズグループ 'jit-lock'の値をカスタマイズすることにより、アイドル状態のときにフォント表示可を行うことも含 めて、JIT Lock がどのように振る舞うか制御できます。Section 33.1.6 [Specific Customization], page 446 を参照してください。

## **11.13** インタラクティブなハイライト

Highlight Changes モードは、最近変更されたバッファー部分のテキストに、異なるフェイスを与え ることによりハイライトするマイナーモードです。Highlight Changes モードを有効または無効にす るには、M-x highlight-changes-modeを使います。

Hi Lock モードは、指定した正規表現にマッチするテキストをハイライトする、マイナーモード です。たとえば、プログラムのソースファイルで、特定の変数へのすべての参照をハイライトしたり、 何らかのプログラムの大量の出力の一部をハイライトしたり、記事中の特定の名前をハイライトする ために使用できます。Hi Lock モードを有効または無効にするには、コマンド M-x hi-lock-modeを 使います。すべてのバッファーで Hi Lock モードを有効にするには、M-x global-hi-lock-mode を使うか、.emacsファイルに (global-hi-lock-mode 1)と記述してください。

Hi Lock モードは Font Lock モード (Section 11.12 [Font Lock], page 80 を参照してくださ い) と同じように動作しますが、ハイライトするパターンを明示的に正規表現で指定します。これら は以下のコマンドで制御できます (C-x wで始まるキーバインドは、M-s hで始まるグローバルなバイ ンドが優先されるため推奨されておらず、将来の Emacs のバージョンで廃止されるでしょう)。

### M-s h r *regexp* RET *face* RET

### C-x w h *regexp* RET *face* RET

*regexp*に マッチ す る テ キ ス ト を 、フェイ ス *face*を 使って ハ イ ラ イ ト し ま す (highlight-regexp)。ハイライトはバッファーがロードされている限り残ります。 たとえば単語 "whim" をデフォルトのフェイス (黄色いバックグラウンドカラー) でハ イライトするには、M-s h r whim RET RETとタイプします。ハイライトには任意の フェイスを使うことができますが、Hi Lock モードはモード自身でいくつかのフェイス を提供しており、それらはデフォルト値のリストに事前ロードされています。フェイス の入力プロンプトで M-nと M-pを使うことにより、それらを巡回することができます。

オプション hi-lock-auto-select-faceに非 nil値をセットすることにより、このコ マンド (およびその他のフェイスを読みとる Hi Lock コマンド) は、入力を求めること なく、デフォルト値のリストから次のフェイスを自動的に選択します。

このコマンドを複数回使用して、さまざまな正規表現を指定し、それぞれを異なる方法 でハイライトできます。

### M-s h u *regexp* RET

C-x w r *regexp* RET

*regexp*のハイライトを解除します (unhighlight-regexp)。メニューから呼び出した 場合、ハイライト解除する正規表現をリストから選択します。キーボードから呼び出し た場合は、ミニバッファーを使います。一番最近追加された正規表現を表示し、M-nを 使って次に古い正規表現、M-pで次に新しい正規表現を表示できます (手入力もでき、そ の場合は補完機能つきです)。ハイライト解除したい正規表現がミニバッファーに表示さ れたら、RETを押してミニバッファーを抜けだし、ハイライトを解除できます。

- M-s h l *regexp* RET *face* RET
- C-x w l *regexp* RET *face* RET

*regexp*と の マッチ を 含 む 行 全 体 を 、フェイ ス *face*を 使って ハ イ ラ イ ト し ま す (highlight-lines-matching-regexp)。

M-s h p *phrase* RET *face* RET

#### C-x w p *phrase* RET *face* RET

- *phrase*に マッチ す る フ レ ー ズ を 、フェイ ス *face*で ハ イ ラ イ ト し ま す (highlight-phrase)。*phrase*に は 正 規 表 現 を 指 定 で き ま す が 、ス ペ ー ス は 空白文字にマッチする正規表現に置き換えられます。また、先頭に小文字を使用するこ とにより、大文字小文字を区別しなくなります。
- M-s h .
- C-x w . ポイントの近くで見つかったシンボルを、次に利用可能なフェイスでハイライトします (highlight-symbol-at-point)。

M-s h w

C-x w b 現在ハイライトを行っている正規表現/フェイスのペアを、バッファーのポイント位置に 挿入します。挿入はプログラムを変更してしまわないように、コメント文字列でコメン ト化されます (このキーバインドは hi-lock-write-interactive-patternsコマン ドを実行します)。

これらのパターンは、コメントからも逆抽出されます。それは、コメントに記述された テキストが適正で、M-x hi-lock-find-patternsを呼び出した、あるいは Hi Lock モードが有効なときファイルを visit(これは hi-lock-find-patternsを実行します) したときです。

M-s h f

C-x w i 正規表現/フェイスのペアを、現在のバッファーのコメントから抽出します (hi-lockfind-patterns)。これらのコマンドを使えば、highlight-regexpでパターンを対 話的に入力、hi-lock-write-interactive-patternsでそれをファイルに保存、そ れらを編集 (あるマッチのフェイスを別のフェイスにしたり)、そして最後にこのコマン ド (hi-lock-find-patterns) で編集済みのパターンを、Hi Lock のハイライトに適 用することができます。

> 変数 hi-lock-file-patterns-policyはファイルを visit したとき、Hi Lock モード がパターンを探して、それを自動的に抽出するべきかを制御します。値には nil(ハイライ トしない)、ask(ユーザーに尋ねる)、または関数を指定します。関数の場合、hi-lockfind-patternsはパターンを引数としてその関数を呼び出します。関数が非 nilを返し た場合、パターンを使用します。デフォルトはaskです。直接hi-lock-find-patterns を呼び出した場合、この変数の値に関係なく、常にパターンはハイライトされることに 注意してください。

> 現在のメジャーモードのシンボルが、リスト hi-lock-exclude-modesのメンバーの 場合、hi-lock-find-patternsは何もしません。

## **11.14** ウィンドウのフリンジ

グラフィカルなディスプレーでは、通常 Emacs の各ウィンドウの左右の端に、狭いフリンジ *(fringes:* 縁、へり*)* があります。フリンジは、ウィンドウのテキストに関する情報を提供するシンボルの表示 に使用されます。M-x fringe-modeとタイプしてフリンジ表示を切り替えたり、幅を変更できます。 このコマンドは全フレームのフリンジに影響します。選択されたフレームのフリンジだけを変更する には、M-x set-fringe-styleを使います。変数 fringe-modeをカスタマイズして、フリンジへの 変更を永続化できます。

フリンジのもっとも一般的な使われかたは、継続行の表示です (Section 4.8 [Continuation Lines], page 22 を参照してください)。テキストの 1 行が複数のスクリーン行に分割されるとき、最初の行を 除いた各行の左フリンジには曲矢印が表示され、その行の先頭が実際の行頭ではないことを示します。 そして、最後の行を除いた各行の右フリンジにも曲矢印が表示され、その行の最後が実際の行末では ないことを示します。行の方向が右から左 (Section 19.19 [Bidirectional Editing], page 210 を参 照してください) の場合、フリンジの曲矢印の意味は逆になります。

行が切り詰められているとき (Section 11.21 [Line Truncation], page 89 を参照してください) は水平方向の直矢印を表示して、この行には水平スクロールしなければ見ることのできないテキストが あることを示します。矢印の上でマウスをクリックすれば、矢印の指す方向に水平スクロールします。

フリンジはバッファーの境界 (Section 11.15 [Displaying Boundaries], page 84 を参照してく ださい) や、デバッグ (Section 24.6 [Debuggers], page 281 を参照してください) しているプログラ ムが実行中であることを示すためにも使われます。

現在の行がウィンドウの幅と正確に一致して、ポイントがその行の行末にある場合、フリンジには カーソルが描画されます。これを無効にするには、変数 overflow-newline-into-fringeを nil に変更します。これにより Emacs はウィンドウ幅と同じ長さの行にたいしても、継続または切り詰 めを行います。

表示されているウィンドウの片側、または両側のフリンジを削除するために fringe-modeをカスタ マイズする場合、フリンジ上にに表示する機能は利用できなくなりますが、行の継続と切り詰めの標識 は例外です。フリンジが利用できない場合、Emacs は特別な ASCII 文字 (Section 4.8 [Continuation Lines], page 22、および Section 11.21 [Line Truncation], page 89 を参照してください) により、 行の継続と切り詰めを示すために、最左および最右の文字セルを使用します。行の継続と切り詰めの 標識に使用される文字セルは、この目的のために予約されるので、各行に表示するテキストのための 列数は減少します。バッファーのテキストには双方向のテキスト、および left-to-right(左から右) と right-to-left(右から左) の両方のパラグラフ (Section 19.19 [Bidirectional Editing], page 210 を 参照してください) が含まれるかもしれないので、、片側のフリンジを削除しただけでは依然として 2 つの文字セルが予約されます。つまり行の継続と切り詰めの標識のために、ウィンドウの両側にそれ ぞれ 1 つの文字セルが予約されます。なぜなら、right-to-left のパラグラフでは、これらの標識はウィ ンドウの反対側に表示されるからです。

## **11.15** バウンダリーの表示

グラフィカルなディスプレーでは、Emacs はバッファーのバウンダリー (boundary: 境界) を、フリ ンジに表示することもできます。この機能を有効にすると、最初の行と最後の行ではフリンジに、か ぎカッコが表示されます。上矢印または下矢印の場合、それはウィンドウをその方向に、もっとスク ロールできることを示します。

バッファーローカルな変数 indicate-buffer-boundariesは、バッファーのバウンダリーとと ウィンドウのスクロールが、フリンジでどのように表示されるかを制御します。値が left(または right) の場合、かぎカッコと矢印のビットマップは、左フリンジ (または右フリンジ) に表示され ます。

値が alist(association list: 連想リスト。Section "Association Lists" in *the Emacs Lisp Reference Manual* を参照してください) の場合、各要素の (*indicator* . *position*)で、標識 (indicator) の位置 (position) を指定します。*indicator*には top、bottom、up、down、または t(指定 されていない標識のデフォルト位置) を指定します。*position*には left、right、または nil(標識 を表示しない) を指定します。

たとえば ((top . left) (t . right))は、最上行の左フリンジにかぎカッコを表示し、右フリ ンジには最下行のかぎカッコとスクロール矢印を表示します。左フリンジにかぎカッコだけを表示さ せる場合は、((top . left) (bottom . left))を使います。

## **11.16** 不要なスペース

意識せずに不必要なスペースを行末に残してしまったり、バッファーの最後に空行を残してしまうこ とはよくあります。ほとんどの場合、そのような行末の空白文字 *(trailing whitespace)* は何の影響 も及ぼしませんが、厄介物になる場合もあります。

バッファーローカルな変数 show-trailing-whitespaceを tにセットすることにより、行末の 空白文字を可視化できます。これにより Emacs はフェイス trailing-whitespaceで、行末の空白 文字を表示します。

この機能は行末に空白文字を含む行の、行末にポイントがあるときは適用されません。厳密にいえ ば、これも行末の空白文字なのですが、それを特別に表示してしまうと、新しいテキストをタイプす るとき面倒です。このような特別なケースでは、ポイントの位置に表示されるカーソルより、空白文 字があることが自明だからです。

M-x delete-trailing-whitespaceとタイプすると、すべての行末の空白文字を削除します。 このコマンドは、バッファー内の各行の行末にあるすべての余分なスペースと、バッファーの最後に ある空行を削除します。バッファー内の空行を削除しない場合は、変数 delete-trailing-lines を nilに変更してください。リージョンがアクティブのときは、リージョン内の各行の行末の余分な スペースを削除します。

グラフィカルなディスプレーでは、Emacs はウィンドウの最後の使われていない行の左フリンジ に小さなイメージを表示して、それを示すことができます。このイメージはバッファーのテキストが 何も含まれていないスクリーン行に表示されるので、バッファーの最後にある空行は、このイメージ が表示されないことで見分けることができます。この機能を有効にするにはバッファーローカルな変 数 indicate-empty-linesに非 nil値をセットします。すべての新しいバッファーでこの機能を有 効または無効にするには、この変数のデフォルト値をセットします (例 (setq-default indicateempty-lines t))

Whitespace モードはバッファーローカルなマイナーモードで、バッファー内にある多くの種 類の空白文字を視覚化します。これは空白文字を特別なフェイスで描画するか、特別なグリフで表 示することにより行われます。このモードを切り替えるには、M-x whitespace-modeとタイプ します。視覚化される空白文字の種類は、リスト変数 whitespace-styleにより決定されます。 M-x whitespace-toggle-options とタイプして、カレントバッファーでこのリスト内の個々の要 素のオンとオフを切り替えることができます。以下はリストに指定できる要素の一部です (完全なリ ストは変数のドキュメントを参照してください)。

face 特別なフェイスを使った視覚化をすべて有効にします。この要素には特別な意味が あります。もしこれがリストに含まれていない場合、space-mark、tab-mark、 newline-markを除く他の視覚化は効果がなくなります。

trailing 行末の空白文字をハイライトします。

tabs タブ文字をハイライトします。

spaces スペースおよび non-breaking space 文字をハイライトします。

lines 80 列以上の行をハイライトします。列の上限を変更するには、変数 whitespace-linecolumnをカスタマイズします。

newline 改行をハイライトします。

empty 空行をハイライトします。

#### big-indent

非常に深いインデントをハイライトします。デフォルトでは、少なくとも 4 個の連続す る TAB 文字と、32 個の連続するスペースからなる、任意のシーケンスがハイライトさ れます。これを変更するには、正規表現 whitespace-big-indent-regexpをカスタ マイズしてください。

#### space-mark

スペースと non-breaking 文字を特別なグリフで描画します。

tab-mark タブ文字を特別なグリフで描画します。

#### newline-mark

改行文字を特別なグリフで描画します。

Global Whitespace モードは、すべてのバッファーで空白文字を視覚化する、グローバルなマイ ナーモードです。この機能を個別に切り替えるには、M-x global-whitespace-toggle-options を使用してください。

## **11.17** 選択的な表示

Emacs には、与えられたレベルより多くインデントされた行を隠す機能があります。これをプログラ ムの概要を理解するのに使うことができます。

現在のバッファーの行を隠すには、数引数 *n*を指定して C-x \$ (set-selective-display) をタ イプします。すると少なくとも *n*列のインデントをもつ行は、スクリーンに表示されなくなります。隠 された行の存在を示すのは、表示されている行末に表示された 3 つのドット ('...') だけで、これは 1 行以上の行が後に隠されていることを意味します。

コマンド C-nおよび C-pは、隠された行が存在しないかのように、隠された行をスキップして移動 します。

隠された行は依然としてバッファーに存在し、ほとんどの編集コマンドはそれらを見ることができ るので、隠されな行にポイントを移動することもありえます。これが起こるとカーソルは前の行の最 後、つまり 3 つのドットの後ろに表示されます。ポイントが表示されている行の行末、つまり改行の 前にある場合、カーソルは 3 つのドットの前に表示されます。

隠された行のすべてを再び表示するには、引数を指定せずに C-x \$とタイプしてください。

変数 selective-display-ellipsesに nilをセットすると、隠された行があることを示す 3 つ のドットは表示されなくなり、隠された行があることを示す視覚的な表示はなくなります。変数がセッ トされると、それは自動的にローカルになります。

バッファーのテキストの一部を隠す他の方法については、Section 22.9 [Outline Mode], page 231 を参照してください。

## **11.18** モードラインのオプション

バッファーのパーセント表示 *pos*は、ウィンドウの上端がバッファーのどの場所にあるかを 100 分率 で示します。M-x size-indication-modeとタイプして Size Indication モードをオンにすること により、バッファーのサイズを追加で表示できます。サイズは以下のようにパーセント表示のすぐ後 に表示されます:

### *pos* of *size*

*size*は、バッファーの文字数を人間が理解しやすい形式 ('k'は 10^3、'M'は 10^6、'G'は 10^9 などの 短縮形が使用されます) で表示します。

Line Number モードが有効なとき、ポイント位置の現在の行番号はモードラインに表示されます。 M-x line-number-modeコマンドを使って、Line Number モードのオンとオフを切り替えることが できます (通常はオンです)。行番号はそれが何であるかを示す文字 'L'とともに、バッファーのパーセ ント表示 *pos*の後ろに表示されます。

同様に、M-x column-number-modeで Column Number モードをオンにすることにより、現在 の列番号を表示できます。列番号は文字 'C'で示されます。しかし両方のモードが有効になっていると きは、行番号と列番号は 'L'や 'C'ではなく、'(561,2)'のようにカッコつきで表示されます。マイナー モードとこれらのコマンドの使い方については、Section 20.2 [Minor Modes], page 213 を参照し てください。

Column Number モードでは、列番号はそのウィンドウの左マージンより 0 からカウントされま す。1 からカウントした列番号を表示したい場合は、column-number-indicator-zero-basedを nilにセットしてください。

ナローイング (Section 11.5 [Narrowing], page 74 を参照してください) によりバッファーを制限 している場合、アクセスできる部分にもとづいた行番号が表示されます。そのため、これは goto-line
の引数として使用するには適しません (ファイル全体にたいする行番号を見るには、what-lineコマ ンドを使います)。

バッファーが非常に大きい場合 (line-number-display-limitの値より大)、速度が遅くなるの で Emacs は行番号を計算しません。そのためモードラインに行番号は表示されません。この制限を 取り除くには、line-number-display-limitに nilをセットします。

バッファーの行が長いときも、行番号の計算が遅くなります。この理由により、Emacs はポイン トの近くの行の幅の平均文字数が、line-number-display-limit-widthより大きいときは、行番 号を表示しません。デフォルト値は 200 文字です。

Emacs はオプションで、時刻とシステムロードを、すべてのモードラインで表示できます。この 機能を有効にするには、M-x display-timeとタイプするか、オプション display-time-modeを カスタマイズします。モードラインに追加される情報は以下のような形式です:

#### *hh*:*mm*PM *l.ll*

ここで *hh*と *mm*は時間と分で、後ろに 'AM'と 'PM'がつきます。*l.ll*は、過去数分間における、システ ム全体で実行中または実行準備ができている (例: 利用可能なプロセッサー待ち) プロセスの平均数で す (オペレーティングシステムがサポートしないフィールドは表示されません)。時刻を 24 時間表示 にしたいときは、変数 display-time-24hr-formatに tをセットしてください。

もし未読メールがある場合、ロードレベルの後ろに 'Mail'という単語が表示されます。グラフィ カルなディスプレーでは、display-time-use-mail-iconをカスタマイズすることにより、'Mail' のかわりにアイコンを使うことができます。これによりモードラインのスペースが多少節約できま す。display-time-mail-faceをカスタマイズして、メールの表示を目立たせることができます。 display-time-mail-fileを使ってチェックするメールファイルを指定したり、display-timemail-directoryで受信メールのディレクトリーを指定できます (ディレクトリー内の空でない普通 のファイルは、新しい受信メールと判断されます)。

Emacs をラップトップコンピューターで実行している場合、コマンド display-battery-mode を使うか、変数 display-battery-modeをカスタマイズすることにより、モードラインにバッテリー 充電状況を表示できます。変数 battery-mode-line-formatは、バッテリーの充電状況の表示方法 を決定します。モードラインに表示されるメッセージの正確さはオペレーティングシステムに依存し ており、通常はバッテリーの充電トータルにたいする現在のバッテリー充電率が表示されます。

グラフィカルなディスプレーでは、モードラインは立体的に描画されます。この効果が気に入らな い場合は、mode-lineフェイスをカスタマイズして、box属性に nilをセットすることにより無効に できます。Section 33.1.5 [Face Customization], page 444 を参照してください。

デフォルトでは、選択されていないウィンドウのモードラインは、mode-line-inactiveと呼ば れる、別のフェイスで表示されます。選択されたウィンドウのモードラインだけが、mode-lineフェ イスで表示されます。これにより、どのウィンドウが選択されているかがわかりやすくなります。モー ドラインがないミニバッファーが選択されているときは、ミニバッファーをアクティブにしたウィン ドウのモードラインが、mode-lineで表示されます。結果として通常のミニバッファーの使用では、 モードラインは変化しません。

変数 mode-line-in-non-selected-windowsを nilにセットすることにより、mode-lineinactiveの使用を無効にできます。これによりすべてのモードラインが、mode-lineフェイスで表 示されます。

モードラインに表示される改行フォーマットは、変数 eol-mnemonic-unix、eol-mnemonicdos、eol-mnemonic-mac、および eol-mnemonic-undecidedをセットすることにより、カスタマ イズできます。

# **11.19** テキストが表示される方法

ほとんどの文字は、印字文字 *(printing characters)* です。これらの文字がバッファーに存在すると、 スクリーンにそのまま表示されます。印字文字には ASCIIの数字、文字、区切り文字、同様に多くの 非 ASCII文字が含まれます。

ASCII文字セットには、印字されない制御文字 *(control characters)* が含まれます。その中でも 特別に表示されるものが 2 つあります。1 つ目は改行文字 (Unicode のコードポイント U+000A) で、 新しい行を開始するのに表示されます。2 つ目はタブ文字 (U+0009) で、次のタブストップ (通常は 8 文字ごと) までをスペースで表示します。タブを何文字のスペースで表示するかは、バッファーローカ ルな変数 tab-widthで制御され、1 から 1000 の整数で指定しなければなりません。バッファーのタ ブ文字がどのように表示されるかは、コマンドとしての TABの定義には関係ないことに注意してくだ さい。

他の ASCII制御文字としては、U+0020(8 進の 40、10 進の 32) より下のコードがあり、それらは カレット ('^') と、その後ろに非制御文字バージョンの文字を続けて、escape-glyphフェイスで表 示されます。たとえば文字 'control-A'(U+0001) は、'^A'と表示されます。

コード U+0080(8 進の 200) から U+009F(8 進の 237) までの raw バイトは、escape-glyphフェ イスにより、*8* 進エスケープシーケンス *(octal escape sequences)* で表示されます。たとえば文字コー ド U+0098(8 進の 230) は、'\230'と表示されます。バッファーローカルな変数 ctl-arrowを nilに 変更すると、ASCII制御文字も、カレットエスケープシーケンスではなく、8 進エスケープシーケンス で表示されます。

非 ASCII文字の中には、ASCIIのスペースやハイフン (マイナス記号) と同じ外観を持つものがあ ります。そのような文字は、意識せずにバッファーに入力されたとき (たとえば yank などで)、問題と なることがあります。たとえばソースコードコンパイラーは通常、非 ASCIIのスペースを、空白文字 として扱いません。この問題に対処するため、Emacs はそのような文字を特別な方法 (U+00A0(nobreak space) は nobreak-spaceフェイス、U+00AD(soft hyphen)、U+2010(hyphen)、U+2011 (non-breaking hyphen) は nobreak-hyphenフェイス) で表示します。これを無効にするには、変数 nobreak-char-displayを nilに変更します。この変数に非 nilかつ非 tの値を与えると、Emacs はハイライトされたバックスラッシュの後に、スペースまたはハイフンを表示します。

特定の文字コードの表示のカスタマイズは、ディスプレーテーブル (display table) によって行わ れます。Section "Display Tables" in *The Emacs Lisp Reference Manual* を参照してください。

グラフィカルなディスプレーでは、Emacs が利用可能なフォントにグリフがない文字がいくつかあ ります。これらのグリフがない文字 *(glyphless characters)* は、通常 16 進文字を含むボックスで表示 されます。テキスト端末では、端末エンコーディング (Section 19.12 [Terminal Coding], page 204 を参照してください) で表示できない文字は、通常クエスチョン記号で表示されます。表示方法は、 変数 glyphless-char-display-controlで制御できます。これらの文字の表示がより目立つよう に、glyphless-charフェイスをカスタマイズすることもできます。詳細は、Section "Glyphless Character Display" in *The Emacs Lisp Reference Manual* を参照してください。

Emacs はカレントのディスプレイで curved quotes(' ''と'') が表示可能か判断を試みます。デ フォルトでは、表示可能なら Emacs はメッセージやヘルプテキスト内の ASCIIクォート ('`'と ''') を curved quotes に変換します。ユーザーオプション text-quoting-styleをカスタマイズすること により、この変換を有効または無効にできます (Section "Keys in Documentation" in *The Emacs Lisp Reference Manual* を参照)。

curved quotes(' ' ' ' ' ' ' ' ' ' ' ' ' ' ' ') を ASCII文字と同様な外観で見ることができる場合、それ らは homoglyphフェイスで表示されます。表示できないことが既知の curved quotes は、それらの ASCIIによる代替である '`'、'''、'"'が homoglyphで表示されます。

# **11.20** カーソルの表示

テキスト端末では、カーソルの外見は端末により制御され、大部分は Emacs の制御が及びません。い くつかの端末は、普通の固定的なカーソルと、目立つ点滅カーソルの 2 種類を提供します。デフォル トでは Emacs は目立つカーソルを使い、Emacs を開始または再開したときは、そのカーソルに切り 替えます。変数 visible-cursorが nilの場合、Emacs を開始または再開したとき、普通のカーソ ルを使います。

グラフィカルなディスプレーでは、より多くのテキストカーソルのプロパティを変更できます。カ ラーを変えるには、フェイス cursorの、属性:backgroundを変更します (このフェイスの他の属性に は、何を指定しても効果はありません。カーソルの下にあるテキストはフレームのバックグラウンドカ ラーを使って描画されます)。外見を変更するには、バッファーローカルな変数 cursor-typeをカスタ マイズします。有効な値は、box(デフォルト)、hollow(中抜きのボックス)、bar(垂直のバー)、(bar . *n*)(幅が *n*ピクセルの垂直バー), hbar(水平バー)、(hbar . *n*)(高さが *n*ピクセルの水平バー)、ま たは nil(カーソルなし) です。

デフォルトでは、カーソルは 10 回点滅する間に Emacs に何も入力がないと、点滅をストップしま す。そして何らかの入力イベントがあると、また 0 からカウントを再開します。変数 blink-cursorblinksをカスタマイズして、これを制御できます。変数の値には、何の入力もないとき点滅をストッ プする点滅回数を指定します。変数に 0 または負の値をセットすると、カーソルはずっと点滅したま まになります。カーソルの点滅を無効にするには、変数 blink-cursor-modeを nilに変更するか (Section 33.1 [Easy Customization], page 440 を参照してください)、init ファイルに以下の行を 追加します:

#### (blink-cursor-mode 0)

リスト変数 blink-cursor-alistをカスタマイズして、カーソルが点滅をストップしたとき、どの ように見えるかを変更できます。リストの各要素は、(*on-type* . *off-type*)という形式を指定しま す。*on-type*には、点滅しているときのカーソルを指定します (*on-type*には、上で説明したカーソル タイプを指定します)。そして *off-type*には、点滅していないときのカーソルを指定します。

タブ文字のように、特別に幅が広い文字もあります。そのような文字上にカーソルがあるとき、通 常はデフォルトの文字幅で描画されます。カーソルを文字幅に伸ばすには、変数 x-stretch-cursor を非 nil値に変更してください。

選択されていないウィンドウのカーソルは、通常点滅していない中抜きのボックスで表示されま す (カーソルにバーを使っている場合、より細いバーで表示されます)。選択されていないウィンドウ でカーソルを非表示にするには、変数 cursor-in-non-selected-windowsを nilに変更してくだ さい。

カーソルをよりはっきりと表示させるために、HL Line モードを使用できます。このモード では、ポイントを含む行がハイライトされます。現在のバッファーで有効または無効にするには、 M-x hl-line-modeを使います。このモードをグローバルに有効または無効にするには、M-x global-hl-line-modeを使用してください。

## **11.21** 行の切り詰め

Emacs は行を継続 (Section 4.8 [Continuation Lines], page 22 を参照してください) するかわり に、長い行を切り詰めて表示できます。これは、スクリーンやウィンドウの幅より長い行は、全体が表 示されないことを意味します。グラフィカルなディスプレーでは、行が切り詰められている場合、フ リンジに小さな直矢印が表示されます。テキスト端末では、右端および/または左端の列に '\$'が表示 されます。

水平スクロールは、自動的に行の切り詰めを引き起こします (Section 11.4 [Horizontal Scrolling], page 73 を参照してください)。特定のバッファーにたいして行の切り詰めを明示的に有効にするに は、コマンド M-x toggle-truncate-linesを使います。これは変数 truncate-linesをローカル に変更することで機能します。値が非 nilのときは、長い行は切り詰められ、nilのときは複数のス クリーン行に分けられます。変数 truncate-linesをセットすると、現在のバッファーにローカルに 適用されます。値を変更するまでは、デフォルト値 (nil) が使われます。

ウィンドウを分割して狭くなりすぎたとき、Emacs は自動的に行の切り詰めを有効にします。これ を制御する変数 truncate-partial-width-windowsについては、Section 17.2 [Split Window], page 165 を参照してください。

# **11.22 Visual Line** モード

このモードでは、通常の行継続の代わりに、単語での折り返しが使われます。通常の行継続のように、 長い論理行は 2 行以上のスクリーン行に分割されます。しかし Emacs はウィンドウの右端 (RTL 言 語:Right-To-Leftlanguage では左端) の近くの、単語の境界で折り返すよう試みます。これは単語の 途中で折り返さないことにより、可読性を高めるためです。

単語での折り返しは、オプションのマイナーモードである、Visual Line モードで有効になります。 現在のバッファーで Visual Line モードの有効と無効を切り替えるには、M-x visual-line-modeと タイプします。メニューバーから Visual Line モードを有効にすることもできます (Options メニュー から、サブメニュー 'Line Wrapping in this Buffer'の、メニューアイテム 'Word Wrap (Visual Line Mode)'を選択します)。Visual Lineモードが有効なときは、モードラインのモード表示に'wrap' という文字が表示されます。コマンド M-x global-visual-line-modeは、全バッファーの Visual Line モードを切り替えます。

Visual Line モードでは、いくつかのコマンドは論理行ではなくスクリーン行に作用します。C-a (beginning-of-visual-line) はスクリーン行の先頭に移動し、C-e (end-of-visual-line) は スクリーン行の最後に移動、C-k (kill-visual-line) はテキストをスクリーン行の最後まで kill します。

論 理 行 単 位 で 移 動 す る に は 、コ マ ン ド M-x next-logical-lineま た は M-x previous-logical-lineを使います。これらのコマンドは Visual Line モードが有効で あるかにかかわらず、次または前の論理行に移動します。これらのコマンドを頻繁に使う場合は、キー を割り当てると便利でしょう。Section 33.3.6 [Init Rebinding], page 461 を参照してください。

デフォルトでは、単語の折り返し表示はフリンジに表示されません。Visual Line モードは、長い 論理行を含むファイルを編集するときに使われる場合があり、折り返し行すべてにフリンジの表示を すると見にくくなるためです。これを変更するには、変数 visual-line-fringe-indicatorsをカ スタマイズしてください。

### **11.23** ディスプレーのカスタマイズ

このセクションでは、Emacs スクリーンの外観を制御するさまざまな変数を説明します。初心者はス キップして構いません。

Emacs にバッファー内の各行にたいして行番号を表示させたい場合は、バッファーローカルな変 数 display-line-numbers(デフォルトは nil) をカスタマイズします。この変数は行番号表示のさ まざまなモードをサポートするために、いくつかの異なる値をもつことができます。

t バッファーテキストを表示する継続行ではないスクリーン各行の前に、、(絶対) 行番号 を表示します。その行が継続行の場合、またはスクリーン行全体がディスプレイ文字列 (display string)、またはオーバーレイ文字列 (overlay string) の場合、その行に番号 は振られません。

- relative バッファーテキストを表示する非継続行の前に、相対行番号 (relative line number) を 表示します。行番号はポイントを表示する行にたいして相対的なので、カレント行から 遠ざかるにしたがって、行番号は増加または減少します。
- visual この値により、Emacs にビジュアル的に行をカウントさせます。実際にディスプレイに 表示されている行だけがカウントされ、ラップして複数行を占めるスクリーン行は、複数 回番号付けされます。表示される番号は、上述の値 relativeのように相対的です。こ れは Outline モード (Section 22.9 [Outline Mode], page 231 を参照) のような、テ キストをフォールド (fold: 折り畳む) するモードで、正確なスクリーン行の番号により 移動するときに役立つでしょう。
- その他 その他の非 nil値は、tとして扱われます。

コマンド M-x display-line-numbers-modeは、行番号表示を切り替える便利な方法を提供し ます。このモードのグローバル版は、global-display-line-numbers-modeです。ユーザーオプ ション display-line-numbers-typeは、上述した行番号表示のサブモードのどのモードをアクティ ブにするかを制御します。

たとえグローバルに display-line-numbers-modeをオンにしていても、ミニバッファーやツール チップ内に行番号は表示されないことに注意してください。

Emacs が相対行番号を表示しているとき、カレント行 (ポイントを表示している行) の前に表示さ れる番号を制御できます。デフォルトでは、Emacs はカレント行にたいしては、他のすべての行が相対 行番号であっても、絶対行番号を表示します。変数 display-line-numbers-current-absolute を nil値にカスタマイズした場合、カレント行に表示される番号は 0 になります。これはカレント行 の番号が重要ではなく、大きなバッファー内のテキストにたいして、より多くの水平方向の空きを残 したいとき便利でしょう。

ナロー (Section 11.5 [Narrowing], page 74 を参照) されたバッファーでは通常、ナローイング の先頭から番号が開始されます。しかし、変数 display-line-numbers-widenを非 nil値にカス タマイズした場合、ナローイングは無視されて、そのバッファーの最初の文字から行番号が開始され ます。

Selective Display(選択的表示) モード (Section 11.17 [Selective Display], page 86 を参照)、 およびその他の (Outline モードや Org モードのような) ディスプレイから多くの行を隠すモード では、行番号のために予約済みのスペースにたいする法則性のない計算ミスを避けるために、変数 display-line-numbers-width-startおよび display-line-numbers-grow-onlyのカスタマ イズ、または display-line-numbers-widthに十分大きな値をセットしたいと思うかもしれません。

行番号は、特別なフェイス line-numberで表示されます。カレント行番号は異なるフェイス line-number-current-lineで表示されるので、ポイントを表示する行を見つける助けとなるよ うに、カレント行番号に異なる外観を与えることができます。

変数 visible-bellが非 nilの場合、Emacs は通常ベルサウンドを鳴らす場面で、スクリーン全 体を点滅するよう試みます。端末がスクリーンを点滅させる方法を持たないとき、この変数は効果が ありません。

変数 echo-keystrokesは、複数文字キーのエコー表示を制御します。値にはエコーが開始され るまでの秒数を指定します。0 の場合、エコーされません。何かエコーされるべきものがあるときは、 この変数の値が効果をもちます。Section 1.2 [Echo Area], page 7 を参照してください。

グラフィカルなディスプレーでは、Emacs はビジーのときにマウスポインターを砂時計で表 示します。この機能を無効にするには、変数 display-hourglassに nilをセットします。変数 hourglass-delayは、砂時計が表示されるまでのビジーな時間を、秒数で指定します。デフォルト は 1 です。

マウスポインターが Emacs のフレーム内にある場合、文字をタイプしてテキストを挿入するま での間、テキストを隠さないよう、Emacs はマウスポインターを非表示にします (正確に言うとマ ウスポインターの非表示は、自己挿入的 (self-inserting) な文字をタイプしたときです。Section 4.1 [Inserting Text], page 16 を参照してください)。マウスポインターを動かすと、再び表示されます。 この機能を無効にするには、変数 make-pointer-invisibleに nilをセットしてください。

グラフィカルなディスプレーでは、変数 underline-minimum-offsetは、アンダーラインされ たテキストの、アンダーラインから文字の基底線までの最小距離を、ピクセルで決定します。デフォル トでは値は 1 です。この変数を増加させると、特定のフォントにおいて、アンダーラインされたテキス トの可読性が向上します (しかし Emacs は、カレント行にはアンダーラインを描画しません)。変数 x-underline-at-descent-lineは、テキストにアンダーラインを引く方法を決定します。デフォ ルトは nilで、これはフォントの基底線と同じレベルに描画されることを意味します。これを tに変 更すると、Emacs はフォントが同じ大きさになるよう、アンダーラインを少し下に描画します。(ア ンダーラインされるテキストにたいして非デフォルトの行間が指定された場合、Emacs は追加され る行間の下にアンダーラインを描画する。Section "Line Height" in *The Emacs Lisp Reference Manual* を参照されたい。)

変数 overline-marginは、テキストの上のオーバーラインの垂直位置を、オーバーライン自身 の高さも含めて、ピクセルで指定します。デフォルトは 2 です。

テキスト端末には、bold(太字) かつ反転されたテキストが読みにくいものがあります。関数 tty-suppress-bold-inverse-default-colorsに、引数非 nilを与えて呼び出すと、このよう な場合の bold-face の効果を抑制します。

デフォルトでは、raw バイトは 8 進形式で表示されます。たとえば 10 進値が 128 のバイトは\200 のように表示されます。これを 16 進形式の\x80で表示するよう変更するには、変数 display-rawbytes-as-hexを tにセットしてください。

# **12** 検索と置換

他のエディターと同様、Emacs には文字列を検索 (search) するコマンドがあります。Emacs には、 文字列を違う文字列で置き換える (replace) コマンドもあります。また、同じことを行いますが、固 定文字列ではなくパターンを検索するコマンドもあります。

xrefの制御下にある複数ファイルにたいして検索したり ((Section 25.3.1.3 [Identifier Search], page 318を参照してください)、Dired のAコマンドを通じて検索したり (Section 27.7 [Operating on Files], page 340 を参照してください)、grepコマンドを使った検索 (Section 24.4 [Grep Searching], page 280 を参照してください) も可能です。

### **12.1** インクリメンタル検索

Emacs における重要な検索コマンドは、インクリメンタル検索 *(isearch: incremental search)* で す。これは検索する文字列の最初の文字をタイプすると、すぐに検索が開始されます。検索文字列を タイプしていくにつれて、Emacs はその文字列 (それまでに入力した文字列) がどこにあるかを表示 します。望む場所を特定するのに充分な文字列をタイプしたところで、検索をストップできます。次 に何をするかによって、明示的な RETにより検索を終えたり、続けることができます。

C-s 前方にインクリメンタル検索します (isearch-forward)。

C-r 後方にインクリメンタル検索します (isearch-backward)。

メニューバーの 'Edit->Search'メニューからインクリメンタル検索を呼び出すこともできます。

**12.1.1** インクリメンタル検索の基本

C-s インクリメンタル検索を開始します (isearch-forward)。

C-r 逆向きのインクリメンタル検索を開始します (isearch-backward)。

C-s (isearch-forward) は、前方へのインクリメンタル検索を開始します。これはキーボード から文字を読み取り、タイプした文字が最初に出現するバッファーの位置に、ポイントを移動します。

たとえば C-sとタイプした後に Fをタイプすると、検索を開始したバッファーのポイント位置より 前方にある、最初の Fにカーソルを移動します。つぎに Oをタイプすると、前方にある最初の 'FO'に カーソルが移動します。この場合、'FO'の 'F'は、前に見つかった 'F'と同じ位置である必要はありま せん。もう一度 Oをタイプすると、カーソルは最初の 'FOO'に移動します。

各ステップで Emacs はカレントマッチ *(current match:* 現在のマッチ*)*(検索文字列にマッチし たバッファーのテキスト) を、isearchフェイス (Section 11.8 [Faces], page 75 を参照してくだ さい) でハイライトします。このハイライトをカスタマイズするさまざまなオプションについては、 Section 12.12 [Search Customizations], page 114 を参照してください。その時点での検索文字列 はエコーエリアにも表示されます。

検索文字列を間違ってタイプしたときは、DELをタイプします。DELをタイプするごとに、検索文字 列の最後の文字が取り消されます。失敗した検索への対処についての詳細は、Section 12.1.4 [Error in Isearch], page 95 を参照してください。

検索により到達した位置に満足したら、RETをタイプします。これは検索をストップして、検索に より移動した位置にカーソルを残します。検索とは関係ないコマンドも、検索をストップして、その コマンドが実行されます。つまり C-aは検索を exit して行の先頭に移動し、矢印キーをタイプすると 検索を exit して対応する移動コマンドが処理される、などとなります。RETで検索を終える必要があ るのは、次のコマンドが印字文字をタイプするコマンドのときだけです。DEL、RETおよび他のいくつ かの文字 (C-q、C-w、C-r、C-s、C-y、M-y、M-r、M-c、M-e、および以下で説明する文字) は、検 索で特別な意味を持っています。検索を exit するコマンドを微調整できます。Section 12.1.6 [Not Exiting Isearch], page 97 を参照してください。

特別な例外として、検索文字列が空のときに RETを入力すると、非インクリメンタル検索 (Section 12.2 [Nonincremental Search], page 98 を開始します (これは"カスタマイズ可能"です。Section 12.12 [Search Customizations], page 114 を参照してください)。

検索を中止して検索を開始した位置に戻るには、ESC ESC ESC (isearch-cancel)、または C-g C-g (isearch-abort) とタイプしてください。

インクリメンタル検索を終了するとき、ポイントの元の位置をマークをアクティブにせず (ただ しマークがすでにアクティブではなかったときだけ) に、マークリングに追加します。これにより、 C-u C-SPC、または C-x C-xを使って、検索を開始する前の位置に戻ることができます。Section 8.4 [Mark Ring], page 49 を参照してください (Emacs はマークがすでにアクティブでないときだけ、 これを行ないます。検索を開始したときにマークがアクティブな場合は、C-u C-SPCと C-x C-xの両 方とも、マークに戻ります)。

後方に検索するには、C-sで検索を開始するかわりに、C-r (isearch-backward) を使います。 前方検索が検索を開始した位置より前方にある最初のマッチを探すように、後方検索は検索を開始し た位置より後方にある最後のマッチを探します。

### **12.1.2** インクリメンタル検索の繰り返し

前方に 'FOO'を検索してマッチしたが、それは探しているマッチではなく、探しているのはバッファー のもっと前方に出現する 'FOO'だとしましょう。ここでもう 1 度 C-sをタイプすることにより、検索文 字列が次に出現する場所に移動します。これは何回でも繰り返すことができます。もしタイプしすぎ たときは、C-sを DELで取り消すことができます。同様に後方へのインクリメンタル検索では、C-rに より後方検索が繰り返されます。

インクリメンタル検索中に手を止めて眺めてみると、検索文字列にたいするカレントマッチ以外 に、スクリーンに表示されている他のマッチもハイライトされていることがわかります。これは検索 するために、何回 C-sまたは C-rを繰り返せばよいのか予測しやすくするためです。その他のマッチ は、カスタマイズ可能なフェイス lazy-highlight (Section 11.8 [Faces], page 75 を参照して ください) を使って、現在のマッチとは異なってハイライトされます。この機能を無効にするには、 isearch-lazy-highlightに nilをセットしてください。マッチのハイライトに関連するその他の カスタマイズについては、Section 12.12 [Search Customizations], page 114 を参照してください。

検索を終了した後、同じ文字列を再度検索するには、C-s C-sとタイプします。最初の C-sはイン クリメンタル検索を呼び出し、2 回目の C-sは最後に検索した文字列の再検索を意味します。同様に、 C-r C-rは最後に検索した文字列を後方に検索します。最後に検索された文字列の決定では、その文 字列が C-sで検索されたのか、C-rで検索されたのかは問題ではありません。

前方に検索していて、検索している対象が検索開始点より後方にあるのに気付いたときは、検索文 字列を変更すること無く、C-rで後方検索に切り替えることができます。同様に後方検索で C-sをタ イプすると、前方検索に切り替わります。

検索が失敗したとき、バッファーの先頭から検索を再開するには、もう一度 C-sをタイプします。 逆向きの繰り返し検索が失敗したときは、C-rでバッファーの最後から検索を再開します。これは *wrapping around(*巻き直し*)* と呼ばれ、これが発生すると、'Wrapped'という単語が検索プロンプト に表示されます。検索を続けて元の検索開始ポイントを通過すると、'Overwrapped'に変化します。 これはすでに見たマッチを再訪していることを意味します。

以前に検索した文字列を再利用するには、サーチリング *(search ring)* を使います。コマンド M-p または M-nで、リングを移動して再使用したい文字列を取り出します。これらのコマンドは、選択さ

れたリング要素の文字列をミニバッファーに残すので、それを編集することができます。C-sと C-r、 または RETとタイプすると、その文字列を受け入れて、その文字列にたいする検索を開始します。サー チリングの中に保存されている、最近使用された検索文字列の数は、変数 search-ring-maxで指定 され、デフォルトは 16 です。

ミニバッファーの現在の検索文字列を、サーチリングのアイテムで置き換えずに編集するときは、 M-eとタイプするか、ミニバッファーを mouse-1でクリックします。RET、C-s、C-rとタイプすれば、 編集を終了してそれを検索できます。バッファーの検索を開始したポイントの後に続く文字を検索文 字列に追加するには、C-fまたは RIGHTとタイプしてください。

#### **12.1.3** インクリメンタル検索での **yank**

多くのケースで、ポイントの近くにあるテキストを検索文字列として使いたいことがあるでしょう。 このサブセクションで説明されているコマンドにより、これを便利に行なえるようになります。

C-w (isearch-yank-word-or-char) は、検索された文字列のポイントの次の文字または単語 を、検索文字列に追加します。これはポイント位置にあるテキストを検索する、簡単な方法です (コ ピーする対象を文字または単語のどちらにするかの決定は、発見的に行われます)。

同様に M-s C-e (isearch-yank-line) は、検索文字列にカレント行の残りの部分を追加しま す。ポイントが既に行末にある場合、次の行が追加されます。プレフィクス引数 *n*を指定すると、次 の *n*行を追加します。

インクリメンタル検索での C-y (isearch-yank-kill) は、カレント kill を検索文字列に追加し ます。C-yの後に M-y (isearch-yank-pop) が呼び出されると、追加するテキストを、もっと前に kill されたものに置き換えます。これは通常の M-y (yank-pop) コマンドと似ています (Section 9.2 [Yanking], page 56 を参照してください)。エコーエリアで mouse-2をクリックすることにより、は カレントの X 選択 (Section 9.3.2 [Primary Selection], page 59 を参照してください) を検索文字 列に追加します (isearch-yank-x-selection)。

C-M-w (isearch-del-char) は検索文字列の最後の文字を削除し、C-M-y (isearch-yankchar) は検索されたポイントの後の文字を追加します。ポイントの後ろの文字を追加する他の方法は、 M-e(Section 12.1.2 [Repeat Isearch], page 94 を参照してください) でミニバッファーに移動して から、検索文字列の最後で C-fか RIGHTをタイプします。C-fか RIGHTをタイプするたびに、ポイン トの後の文字が検索文字列に順次追加されます。

検索が大文字小文字を区別しない場合は通常、検索文字列に yank されるテキストは小文字に変換 されるので、検索は大文字小文字を区別しないままです (Section 12.9 [Lax Search], page 107 を参 照してください)。しかし、変数 search-upper-case (Section 12.9 [Lax Search], page 107 を参 照してください)の値が not-yanks以外の場合には、この小文字への変換は無効になります。

#### **12.1.4** インクリメンタル検索でのエラー

文字列が見つからなかった場合、エコーエリアに 'Failing I-Search'と表示されて、文字列とできる かぎりマッチした位置に、カーソルが移動します。つまり 'FOOT'を検索して 'FOOT'がない場合、カー ソルは 'FOOL'という文字列の 'FOO'の後ろに移動します。エコーエリアではマッチに失敗した検索文 字列の一部が、フェイス isearch-failを使ってハイライトされます。

その時に行うことができる、いくつかの選択肢があります。もし文字列が間違っている場合は、文 字列を訂正するために、DELでテキストを削除したり、M-eとタイプして、それを編集することができ ます。もし見つかった位置が望む位置なら、RETをタイプしてその位置に留まることができます。また は C-gをタイプして、検索文字列から検索できなかった文字 ('FOOT'の中の 'T') を取り除き、検索さ れた部分の文字列 ('FOOT'の中の 'FOO') を残します。その位置でもう 1 回 C-gをタイプすると、検索 全体を取り消し、ポイントは検索を開始した位置に戻ります。

終了コマンドの C-gは、検索において特別な処理を行います。このコマンドの動作は、検索の状況 に依存します。もし指定した文字列の検索が成功して、さらに検索文字の入力を待っているとき、C-g は検索全体を取り消して、カーソルを検索を開始したときの位置に移動します。検索文字列に検索に 失敗した文字が含まれているときに、C-gがタイプされたときは、検索文字列から検索に失敗した文 字が取り除かれます。後に残るのは検索に成功した文字列で、さらに検索文字の入力を待っているの で、先のケースと同様、2 回目の C-gで検索全体が取り消されます。

### **12.1.5** インクリメンタル検索の特別な入力

前のサブセクションで説明した文字に加えて、インクリメンタル検索のときにタイプする文字列の中 には、特別な効果をもつものがあります。ここではそれらについて説明します。

lax space matching(「だらしない、ゆるんだ、緩慢な、締まりのない」スペースのマッチング。 Section 12.9 [Lax Search], page 107 を参照してください) を切り替えるには、M-s SPCとタイプし ます。

検索で case sensitivity(大文字小文字を区別するか) を切り替えるには、M-cまたは M-s cとタイ プします。Section 12.9 [Lax Search], page 107 を参照してください。検索文字列が大文字を含む 場合、デフォルトではその検索は case-sensitive(大文字小文字を区別) します。

検索が似ている文字、または等価な文字を考慮するかどうかを切り替えるには、M-s 'とタイプし ます。Section 12.9 [Lax Search], page 107 を参照してください。検索文字列にアクセント付きの 文字が含まれる場合、その検索の間、character folding は無効になります。

非表示のテキストを検索するかしないかは、M-s i (isearch-toggle-invisible) とタイプし て切り替えることができます。[Outline Search], page 234 を参照してください。

インクリメンタル検索で、非正規表現による検索と、正規表現による検索を切り替えるには、M-r、ま たはM-s r (isearch-toggle-regexp)とタイプします。Section 12.5 [Regexp Search], page 101 を参照してください。

シンボルモードを切り替えるには、M-s \_とタイプします。Section 12.4 [Symbol Search], page 100 を参照してください。

改行文字を検索するには、検索文字列の途中で C-jとタイプします。 非 ASCII文字を検索するには、以下の方法の 1 つを使います:

- *•* C-qに続けて、非グラフィック文字か 8 進数字をタイプします。これは C-qを使ってバッファーに 文字を挿入するのと同様に、検索文字列にタイプする文字を追加します (Section 4.1 [Inserting Text], page 16 を参照してください)。たとえばインクリメンタル検索で C-q C-sをタイプする と、検索文字列に文字 'control-S'が追加されます。
- *•* C-x 8 RETに続けて、Unicode 名か 16 進のコードポイントをタイプします。これは通常 の insert-charコマンドと同様に、検索文字列に指定した文字を追加します (Section 4.1 [Inserting Text], page 16 を参照してください)。
- *•* 入力メソッド (IM: input method) を使います (Section 19.3 [Input Methods], page 194 を参 照してください)。検索を開始したとき、カレントバッファーで入力メソッドが有効の場合、ミニ バッファーで検索も L 字列をタイプするときにも、同じメソッドがアクティブになるでしょう。検索 文字列をタイプするとき、C-\\ (isearch-toggle-input-method) で、入力メソッドを切り替 えることができます。非デフォルトの入力メソッドに切り替えるには、C-^ (isearch-togglespecified-input-method) を使います。これは入力メソッドの名前を尋ねます。インクリメ ンタル検索で入力メソッドがアクティブのとき、検索プロンプトには以下のようなニーモニック が含まれます。

I-search [*im*]:

*im*はアクティブな入力メソッドのニーモニックです。インクリメンタル検索で入力メソッドを有 効にすると、カレントバッファーでも入力メソッドが有効のまま残ります。

インクリメンタル検索の中で M-s oとタイプすることにより、カレントの検索文字列で occurを実 行する、isearch-occurが呼び出されます。Section 12.11 [Other Repeating Search], page 112 を参照してください。

インクリメンタル検索で M-%をタイプすると、query-replaceまたは query-replace-regexp が呼び出され (検索モードに依存します)、現在の検索文字が置換対象になります。負のプレフィクス 引数は、後方への置換を意味します。Section 12.10.4 [Query Replace], page 110 を参照してくだ さい。

インクリメンタル検索で M-TABをタイプすると、isearch-completeが呼び出され、サーチリング (以前に使用された検索文字列) を補完リストとして使って、検索文字列の補完を試みます。Section 5.4 [Completion], page 28 を参照してください。多くのオペレーティングシステムでは、キーシーケン ス M-TABはウィンドウマネージャーに捕えられます。その場合、これを使うには isearch-complete を、他のキーシーケンスに再バインドする必要があります (Section 33.3.5 [Rebinding], page 460 を参照してください)。

ディスプレーで最後に検索した文字列にたいするマッチをハイライトしたまま、検索を exit できま す。これを行なうには、M-s h r (isearch-highlight-regexp) とタイプします。これは最後の検 索文字列を継承する regexp と、ハイライトに表示するフェイスの入力を求めて、それらを引数として highlight-regexp (Section 11.13 [Highlight Interactively], page 81 を参照してください) を 実行します。ハイライトを除去するには、M-s h u (unhighlight-regexp) とタイプしてください。

インクリメンタル検索がアクティブのとき、C-h C-h (isearch-help-map) とタイプすると、特 別なキーバインドのリストを含む、対話的なヘルプにアクセスできます。これらのキーバインドは、 キーマップ isearch-mode-mapの一部です (Section 33.3.1 [Keymaps], page 458 を参照してくだ さい)。

### **12.1.6** インクリメンタル検索を終了させない

このサブセクションでは、検索で特別な意味をもたないコマンドが、そのコマンドを実行する前に、 検索を exit するかどうかを制御する方法を説明します。また、(たとえそれらがインクリメンタル検 索の一部ではなくても) カレントのインクリメンタル検索を exit せずにタイプできる、2 つのカテゴ リーに属するコマンドを説明します。

インクリメンタル検索によりバインドされていないコマンドをタイプすると通常、そのコマンドを 実行する前に検索を exit します。したがって、そのコマンドは検索を呼び出したときのバッファーに たいして処理を行なうことになります。しかし、変数 search-exit-optionを nilにカスタマイズ した場合、(インクリメンタル検索により解釈されないような) タイプした文字は、単に検索文字列に 追加されます。これにより、通常は検索を exit して、その文字にバインドされているコマンドをその バッファーにたいして呼び出す、C-aのような制御文字を検索文字列に含めることができるようにな ります。

プレフィクス引数

インクリメンタル検索でプレフィクス引数を指定したコマンドをタイプすると、デフォル トではその引数は次の検索アクションに適用されるか、検索を exit するコマンドに渡さ れます。他の言い方をすると、プレフィクス引数の入力自体は、検索を終了させません。 以前のバージョンの Emacs では、プレフィクス引数の入力は常に検索を終了させてい ました。この振る舞いに戻すには、変数 isearch-allow-prefixに nilをセットして ください。

isearch-allow-scrollが非 nilのとき (以下を参照)、プレフィクス引数は上で説明 したようなデフォルト動作をします。つまり、たとえ isearch-allow-prefixが nil でも、プレフィクス引数は検索を終了させません。

#### スクロールコマンド

通常スクロールコマンドは、インクリメンタル検索を終了させます。変数 isearch-allow-scrollを非 nil値に変更すると、スクロールバーや C-v、M-v、 C-lのようなスクロールコマンド (Section 11.1 [Scrolling], page 70 を参照してくだ さい) が利用可能になります。これは、これらのコマンドをバウンドされたキーシーケ ンスで呼び出したときだけ適用されます。つまり M-xは依然として検索を終了させま す。これらのコマンドには、通常の方法でプレフィクス引数を与えることができます。 この機能ではカレントマッチが表示されない位置にスクロールすることはできません。

isearch-allow-scrollの機能は、正確にはスクロールではないが、テキストが 表示されるスクリーン位置に影響する、C-x 2 (split-window-below) や C-x ^ (enlarge-window) のような、コマンドにも効果を及ぼします。これはコマンド名の isearch-scrollプロパティが非 nilのコマンドに適用されます。そのため、どのコ マンドが影響を受けるかは、それらのプロパティを変更して制御できます。

たとえば将来の Emacs セッションも含めて、インクリメンタル検索中に C-h lを使え れば便利だと思ったら、まず C-h cで何のコマンドが実行されるか調べて (Section 7.1 [Key Help], page 40 を参照してください)、それが view-lossageだとわかります。 その後は init ファイルに以下を追加します (Section 33.4 [Init File], page 466 を参照 してください)。

(put 'view-lossage 'isearch-scroll t)

この機能はポイント、バッファー内容、マッチデータ、カレントバッファーや選択されてい るウィンドウ・フレームを変更しない任意のコマンドに適用できます。そして、そのコマン ド自体がインクリメンタル検索を行ってはなりません。この機能は、isearch-allowscrollが nil(デフォルト) の場合は無効です。

### **12.1.7** ミニバッファーの検索

ミニバッファーがアクティブのときインクリメンタル検索を開始すると、Emacs はミニバッファーの 内容を検索します。通常のバッファーにたいする検索とは異なり、エコーエリアはミニバッファーの 表示に使われているので、検索文字列はエコーエリアには表示されません。

ミニバッファーでのインクリメンタル検索が失敗すると、ミニバッファーヒストリーを検索します。 Section 5.5 [Minibuffer History], page 32 を参照してください。ミニバッファーとミニバッファー のヒストリーは、一番古いヒストリー要素が最初で、カレントのミニバッファーが最後にある、一連 のページとして視覚化することができます。前方検索の C-sは前方、つまり新しいページを検索し、 後方検索の C-rは後方、つまり古いページを検索します。普通のバッファーの検索と同様、検索が失 敗すると、最後から最初のページ、またはその逆に巻き直して検索します。

カレントマッチがヒストリーの要素にあった場合、ヒストリーの要素はミニバッファーに取り出さ れます。インクリメンタル検索を正常に終了 (たとえば RETをタイプ) すれば、それはミニバッファー に残ります。検索を取り消すのは C-gで、これによりミニバッファーの内容は検索を開始したときの ものに復元されます。

## **12.2** 非インクリメンタル検索

Emacs には、従来式の非インクリメンタル検索もあります。これは検索を開始する前に、検索文字列 全体を入力する必要があります。

C-s RET *string* RET *string*を検索します。

### C-r RET *string* RET

後方に *string*を検索します。

非インクリメンタル検索を開始するには、最初に C-s RETをタイプします。これにより、検索文字 列を読みとるために、ミニバッファーに移動します。検索文字列の入力を終了して検索を開始するに は、RETをタイプします。文字列が見つからなかったとき、検索コマンドはエラーをシグナルします。

C-s RETとタイプすると、C-sは通常どおりインクリメンタル検索を呼び出します。しかし、この コマンドは指定した文字列が空のとき、非インクリメンタル検索を行うコマンドを呼び出すよう、プ ログラムされています (そのような用途以外に空の引数は無意味です)。C-r RETも同様に、後方に非 インクリメンタル検索を行なうコマンドを呼び出します。

メニューバーの 'Edit->Search'メニューから非インクリメンタル検索を呼び出すこともできます。

よりシンプルな 2 つのコマンド、M-x search-forwardと M-x search-backwardを使うことも できます。これらのコマンドは指定した文字をリテラルとして検索し、case folding(検索で大文字小 文字を区別するか) を除く lax-search 機能 (Section 12.9 [Lax Search], page 107 を参照してくだ さい) をサポートしません。

### **12.3** 単語検索

単語検索 *(word search)* は、単語の並びを、その間にある区切り文字の種類とは無関係に検索します。 たとえば検索文字列に、1 つのスペースで区切られた 2 つの単語を入力すると、2 つの単語を区切る のが、1 つまたはそれ以上のスペース、改行文字、およびそれ以外の区切り文字の場合にもマッチし ます。これはテキスト文書を検索するとき特に有用です。なぜなら検索する単語が改行で区切られて いるのか、スペースで区切られているのか考慮しなくてもよいからです。プログラミング言語のため のメジャーモード、およびその他の特別なメジャーモード、そのモードの構文的なニーズに適合する ように、単語の定義が変更されているかもしれないことに注意してください。

- M-s w インクリメンタル検索がアクティブのとき、単語検索モードに切り替えます (isearch-toggle-word)。非アクティブのときは、前方へのインクリメンタルな単語 検索を開始します (isearch-forward-word)。
- M-s w RET *words* RET

非インクリメンタルな単語検索を使って、*words*を前方検索します。

M-s w C-r RET *words* RET

非インクリメンタルな単語検索を使って、*words*を後方検索します。

M-s M-w リージョン内のテキストにたいして、Web を検索します。

前方へのインクリメンタルな単語検索を開始するには、M-s wとタイプします。インクリメンタル 検索が非アクティブの場合、これはコマンド isearch-forward-wordを実行します。インクリメン タル検索がすでにアクティブの場合 (前方か後方かにかかわらず)、M-s wは検索の方向と現在の検索 文字列は変更せずに、単語検索に切り替えます。単語検索をオフに切り替えるには、再度 M-s wをタ イプしてください。

非インクリメンタルな単語検索を開始する場合、前方検索は M-s w RET、後方検索は M-s w C-r RETをタイプします。これらはコマンド word-search-forward、または word-search-backward を実行します。

インクリメンタルな単語検索と、非インクリメンタルな単語検索では、マッチを見つける方法に 若干の違いがあります。非インクリメンタルな単語検索では、検索文字列の各単語は、単語全体に厳 密に一致しなければなりません。インクリメンタルな単語検索では、マッチの規則は緩くなります。 検索文字列をタイプするとき、最初と最後の単語は、単語全体にマッチする必要はありません。これ はタイプする度にマッチを処理するためです。これは (カーソルがある) カレントマッチ以外のマッチ (lazy matches。Section 12.1 [Incremental Search], page 93 を参照してください) には適用され ません。それらは単語全体がマッチしなければハイライトされません。検索文字列をタイプしている 間は、C-sのような検索繰り返しキーを使用するまで、検索プロンプトに 'Pending'が表示されます。

単語検索コマンドは、character folding を処理せず、lax whitespace matching(Section 12.9 [Lax Search], page 107 を参照してください) が効果をもたないように切り替えます。

リージョン内のテキストにたいして Web を検索するには、M-s M-wとタイプします。このコマン ドは、変数 eww-search-prefixにより指定された URLの検索エンジンを使用して、リージョン内の 単語にたいするインターネット検索を行ないます (Section "Basics" in *The Emacs Web Wowser Manual* を参照)。リージョンがアクティブでない場合、このコマンドはユーザーに検索する URL、 またはキーワードの入力を求めます。

### **12.4** シンボル検索

シンボル検索 *(symbol search)* は、通常の検索と似ていますが、検索の境界がシンボルの境界にマッチ していなければなりません。シンボルの意味は、メジャーモードのコンテキストに依存しており、Emacs Lisp モードでの Lisp シンボルのように、通常はソースコードのトークンを参照します。たとえば Lisp シンボル forward-wordをインクリメンタルなシンボル検索すると、これは isearch-forwardwordにはマッチしません。そのため、この機能は主にソースコードの検索に有用です。

- M-s \_ インクリメンタル検索がアクティブのとき、シンボル検索モードに切り替えます (isearch-toggle-symbol)。非アクティブのときは、前方へのインクリメンタルな シンボル検索を開始します (isearch-forward-symbol)。
- M-s . ポイントの近くにあるシンボルを、検索文字列の初期値に追加して、前方へのインクリ メンタルなシンボル検索を開始します。

### M-s \_ RET *symbol* RET

*symbol*にたいして、前方への非インクリメンタルな検索をします。

### M-s \_ C-r RET *symbol* RET

*symbol*にたいして、後方への非インクリメンタルな検索をします。

前方へのインクリメンタルなシンボル検索を開始するには、M-s \_(ポイントの近くにシンボル があるときは M-s .) をタイプします。インクリメンタル検索が非アクティブのときは、コマンド isearch-forward-symbolが実行されます。すでにインクリメンタル前方へのインクリメンタルな シンボル検索を開始するには、M-s \_(ポイントの近くにシンボルがあるときは M-s .) をタイプしま す。インクリメンタル検索が非アクティブのときは、コマンド isearch-forward-symbolが実行さ れます。すでにインクリメンタル検索がアクティブのとき、M-s \_は検索方向と現在の検索文字列を 維持した状態で、シンボル検索に切り替えます (もう一度 M-s \_をタイプすると、シンボル検索を無 効にできます)。インクリメンタルなシンボル検索では、検索み文字列をタイプする間は、検索文字列 の先頭がシンボルの先頭にマッチだけが必要であり、C-sのような検索繰り返しキーを使用するまで は検索プロンプトに 'Pending'が表示されます。

非インクリメンタルなシンボル検索は、前方への検索は M-s \_ RET、後方への検索は M-s \_ C-r RETをタイプします。非インクリメンタル検索では、文字列の先頭と最後が、シンボルの先頭と最後 にマッチする必要があります。

シンボル検索コマンドは、character foldingを処理せず、lax whitespace matching(Section 12.9 [Lax Search], page 107 を参照してください) が効果をもたないように切り替えます。

### **12.5** 正規表現検索

正規表現 (regular expression: *regexp* と略します) とは、文字列にマッチさせるための代替の文字 列クラスを示すパターンです。Emacs は regexp にマッチする検索を、インクリメンタル、非インク リメンタルの両方で提供します。正規表現の構文は、次のセクションで説明します。

C-M-s インクリメンタルな regexp 検索を開始します (isearch-forward-regexp)。

C-M-r 逆方向のインクリメンタルな regexp 検索を開始します (isearch-backwardregexp)。

regexp にたいするインクリメンタル検索は、C-M-s (isearch-forward-regexpをタイプする か、プレフィクス引数 (引数の値は何でもよい) を指定して、C-sを呼び出します。前方へのインクリ メンタル検索中は、M-rをタイプします。このコマンドは C-sと同様に、検索文字列をインクリメンタ ルに読みとりますが、検索文字列に正確に一致するバッファーのテキストを検索するのではなく、検 索文字列を regexp として扱います。検索文字列にテキストを追加する度に、regexp は長くなり、新 しい regexp を検索します。後方への regexp 検索には、C-M-r(isearch-backward-regexp) また はプレフィクス引数を指定した C-rを使います。後方へのインクリメンタル検索中は M-rを使います。

通常のインクリメンタル検索の特別なキーシーケンス (see Section 12.1.5 [Special Isearch], page 96) は、インクリメンタルな regexp 検索でも同じようなことを行います。たとえば検索開始直 後に C-sをタイプすると、最後に行ったインクリメンタル検索で使った regexp で、前方検索を行い ます。インクリメンタルな regexp と非 regexp 検索は、独立したデフォルトを持ちます。これらは別 のサーチリングも持っており、これには M-pと M-nでアクセスできます。サーチリングに保存される 検索 regexp の最大数は、regexp-search-ring-maxの値により決定され、デフォルトは 16 です。

通常のインクリメンタル検索とは異なり、インクリメンタル regexp 検索は、デフォルトでは lax space matching を使いません。この機能を切り替えるには、M-s SPC (isearch-toggle-laxwhitespace) を使います。そうするとインクリメンタル regexp 検索での SPCは、1 つ以上の空白文 字の並びにマッチするようになります。変数 search-whitespace-regexpは、lax space matching にたいする regexp を指定します。Section 12.1.5 [Special Isearch], page 96 を参照してください。

通常のインクリメンタル検索とは異なり、インクリメンタルな regexp 検索では character folding(Section 12.9 [Lax Search], page 107 を参照してください) を使用できません (インクリメンタ ル regexp 検索の途中で、M-s 'により character folding を切り替えた場合、検索は非 regexp 検索 となり、タイプした検索パターンはリテラル文字列として解釈されます)。

インクリメンタル regexp 検索では、検索文字列の追加によりカーソルが前に戻され、最初から検 索しなおされることがありえます。たとえば検索文字列 'foo'に '\|bar'を追加すると、カーソルは 'foo'から、それより前にある最初の 'bar'に戻ります。Section 12.6 [Regexps], page 102 を参照し てください。

前方および後方への regexp 検索は、対照的ではありません。なぜなら Emacs での regexp に対す るマッチは常に前方へ処理され、regexp の先頭から開始されるからです。したがって前方への regexp 検索は前方にスキャンし、可能性のある開始位置から前方へとマッチを試みます。後方への regexp 検 索は後方へスキャンし、可能性のある開始位置から前方へとマッチを試みます。これらの検索手法は ミラーイメージではありません。

regexp にたいする非インクリメンタルな検索は、コマンド re-search-forwardおよび re-search-backwardで行われます。これらのコマンドは M-xから呼び出すか、インクリメンタル

regexp 検索からの C-M-s RETおよび C-M-r RETで呼び出します。M-xを使用してこれらのコマンド を呼び出した場合は、指定した regexp を厳密に検索するので、case folding を除く lax-search 機能 (Section 12.9 [Lax Search], page 107 を参照してください) はサポートされません

プ レ フィク ス 引 数 を 指 定 し た イ ン ク リ メ ン タ ル regexp 検 索 は 、isearch-forwardや isearch-backwardのような、通常の文字列を検索します。Section 12.1 [Incremental Search], page 93 を参照してください。

# **12.6** 正規表現の構文

このセクション (および、マニュアル全般) では、ユーザーが通常使う正規表現の機能を説明します。 主に Lisp プログラムで使用される追加の機能については、Section "Regular Expressions" in *The Emacs Lisp Reference Manual* を参照してください。

正規表現は、いくつかの特殊文字と、それ以外の普通の文字からなる構文を持ちます。通常の文字 はそれと同じ文字にマッチし、それ以外の文字にはマッチしません。特殊文字は、'\$^.\*+?[\'です。 文字 ']'は、文字候補を終了させる場合は特殊文字です (以下参照)。文字 '-'は、文字候補の中では特 殊文字です。正規表現の中に現れるその他の文字は、前に '\'がついてない限り普通の文字です (Lisp プログラム内で正規表現を使う場合、'\'は 2 つ記述しなければなりません。このセクションの最後に ある例を参照してください)。

たとえば 'f'は特殊文字ではなく普通の文字なので、正規表現中の 'f'は文字列 'f'にマッチし、他 の文字列にはマッチしません (文字列 'ff'にはマッチしません)。同様に正規表現中の 'o'は、'o'だけ にマッチします (大文字小文字を区別しない場合、これらの regexp は 'F'や 'O'にもマッチしますが、 これを例外としてではなく、"同じ文字列" を一般化したものと考えます)。

2 つの正規表現 *a*と *b*を結合できます。結合した結果は、*a*が先頭の適当な部分に一致して、*b*が残 りの部分に一致する正規表現となります。些細な例としては、'f'と 'o'という正規表現を結合すると、 正規表現 'fo'となり、これは文字列 'fo'だけにマッチします。ここまでは普通です。これより複雑こ とを行うには、特殊文字を使う必要があります。以下にリストを示します。

. (ピリオド)

これは改行文字以外の任意の 1 文字にマッチする特殊文字です。たとえば正規表現 'a.b' は、最初が 'a'で最後が 'b'の 3 文字の文字列にマッチします。

単独では使用されません。これは接尾演算子で、前の正規表現の任意の回数、可能な限 り多くの回数を含めた繰り返しを意味します。したがって 'o\*'は任意の個数の 'o'にマッ チし、'o'がない場合 (0 個の場合) も含めてマッチします。

> '\*'は常に可能な限り小さな、前置表現に適用されます。したがって 'fo\*'は 'fo'の繰り 返しではなく 'o'の繰り返しです。この正規表現は 'f'、'fo'、'foo'、... にマッチします。 マッチングにより構成される '\*'は、見つけられるだけの反復回数へと、直ちに処理さ れます。その後でパターンの残りの部分の処理を続けます。これが失敗すると、バック トラッキングが発生します。'\*'の反復回数をいくつか捨てて、パターンの残りの部分が マッチするように構成を変更します。たとえば文字列 'caaar'にたいして 'ca\*ar'をマッ チさせる場合、まず最初に 'a\*'を、3 つすべての 'a'にマッチさせます。しかしパターン の残りの部分は 'ar'ですが、マッチさせるために残っているのは 'r'だけなので、この マッチは失敗します。かわりに 'a\*'を 2 つの 'a\*'だけにマッチさせます。この選択によ り、regexp の残りの部分のマッチが成功します。

+ これは '\*'と同様に接尾演算子ですが、前置表現に最低 1 回マッチしなければならない点 が異なります。したがって 'ca+r'は 'car'、'caaaar'にマッチしますが、'cr'にはマッ チしません。一方 'ca\*r'は、これら 3 つすべての文字列にマッチします。

- ? これは '\*'と同様に接尾演算子ですが、前置表現が 1 回出現するか、出現しないかいず れかという点が異なります。したがって 'ca?r'は、'car'または 'cr'のいずれかになり ます。
- \*?, +?, ?? これらは上述した演算子の、非貪欲 *(greedy)* なタイプの演算子です。通常の演算子 '\*'、 '+'、'?'は、regexp がマッチする、できる限り長いマッチを行います。しかしこれらの 演算子に '?'を後置すると、できる限り短いマッチを行います。 したがって 'ab\*'と 'ab\*?'は、両方とも文字列 'a'と文字列 'abbbb'にマッチしますが、 文字列 'abbb'にマッチさせたとき、'ab\*'は文字列全体 (有効な最長マッチ) にマッチし ますが、'ab\*?'は 'a'(有効な最短マッチ) だけにマッチします。 非貪欲な演算子は、与えられた開始位置から開始される、できるだけ短い文字列にマッ チします。前方検索では、利用できる一番最初の開始位置は、常にカーソルの位置とな ります。したがって末尾が改行のテキスト 'abbab'にたいして 'a.\*?\$'を検索すると、文 字列全体にマッチします。これはマッチが最初の 'a'から開始されので、マッチさせるこ とができるのです。
- \{*n*\} これは *n*回の繰り返しを指定する接尾演算子です。つまり前置される正規表現に、正確 に *n*回連続でマッチしなければなりません。たとえば 'x\{4\}'は、文字列 'xxxx'だけに マッチします。
- \{*n*,*m*\} これは *n*回から *m*回の繰り返しを指定する接尾演算子です。つまり前置される正規表現 が、最低 *n*回、最大 *m*回マッチしなければなりません。*m*が省略されたときは、マッチ 回数の上限はありませんが、前置される正規表現は少なくとも *n*回マッチしなければな りません。 '\{0,1\}'は、'?'と同じです。 '\{0,\}'は、'\*'と同じです.
	- '\{1,\}'は、'+'と同じです。
- [ ... ] これは '['で始まり ']'で終わる、文字集合 *(character set)* です。

もっとも簡単なケースでは、2 つのカッコの間に指定された文字が、マッチできる文字 集合となります。したがって '[ad]'は 1 つの 'a'か 1 つの 'd'にマッチし、'[ad]\*'は 'a' と 'd'からなる任意の文字列にマッチします (空の文字列を含む)。結果として 'c[ad]\*r' は、'cr'、'car'、'cdr'、'caddaar'、... にマッチします。

文字集合には、開始文字と終了文字の間に '-'を記述することにより、文字の範囲を含め ることもできます。したがって '[a-z]'は、ASCII小文字となります。文字の範囲と特定 の文字の指定を混ぜることもできます。'[a-z\$%.]'は任意の ASCII小文字と '\$'、'%'、 '.'にマッチします。別の例としては、'[α-ω^^ce^^af]'はギリシャ文字の小文字すべ てにマッチします。

いくつかの特別な文字クラス *(character classes)* を、文字集合に含めることもできます。 文字の候補を含む文字クラスを'[:'と':]'で囲んで指定します。たとえば'[[:alnum:]]' は、任意のアルファベットと数字にマッチします。文字クラスのリストは、Section "Char Classes" in *The Emacs Lisp Reference Manual* を参照してください。

文字集合に ']'を含めるには、それを最初に記述しなければなりません。たとえば '[]a]' は、']'または 'a'にマッチします。文字集合に '-'を含めるには、'-'を、文字集合の最初 または最後に記述するか、文字範囲の外に記述します。したがって '[]-]'は、']'と '-' の両方にマッチします。

文字集合に '^'を含めるには、集合の最初以外に記述します (最初に記述した場合、補集 合を指定したことになります。以下を参照してください)。

大文字小文字を区別しない検索で文字の範囲を使う場合、範囲の先頭と最後を、大文字 だけ、または小文字だけで記述するか、先頭と最後をアルファベット以外で記述するべ きです。'A-z'のような大文字小文字を混成した範囲指定は不正な定義で、Emacs の将 来のバージョンで変更されるかもしれません。

[^ ... ] '[^'は文字の補集合 *complemented character set* を開始します。つまり指定された文 字以外がマッチします。したがって '[^a-z0-9A-Z]'は、ASCII文字と数字以外にマッ チします。

> '^'は文字集合で最初以外で使用された場合、特別な意味をもちません。'^'に続く文字 は、先頭にあるものとして扱われます (いいかえると '-'と ']'は、ここでは特別な意味を もちません)。

> もしマッチしない文字として改行が記述されていなければ、文字の補集合を改行にマッ チさせることができます。これは grepのようなプログラムにおける、regexp にたいす る処理とは対照的です。

- これは空文字列、ただしテキストの行頭だけにマッチする特殊文字です。それ以外では マッチに失敗します。したがって '^foo'は行の先頭にある 'foo'にマッチします。 歴史的な互換性により、この意味での'^'の使用は、正規表現の先頭か、'\('または'\|' の後に記述された場合に限ります。
- \$ '^'と似ていますが、行末だけにマッチします。したがって 'x+\$'は、行末にある 1 つ以 上の 'x'にマッチします。 歴史的な互換性により、この意味での '\$'の使用は、正規表現の最後か、'\)'または '\|'

の後に記述された場合に限ります。

\ これには 2 つの機能があります。まず特殊文字 ('\'を含む) をクォートすることと、追加 の特別な構成を導入することです。

'\'は特殊文字をクォートするので、正規表現中の '\\$'は '\$'だけにマッチし、'\['は '[' だけにマッチします。

'\'で始まる特別な構成については、以下のセクションを参照してください。

注意: 歴史的な互換性から、特殊文字はそれが特殊な意味をもたないようなコンテキストで使用さ れた場合は、通常の文字として扱われます。たとえば '\*foo'は、'\*'が特殊文字として動作するための 前置された表現がないので、普通の文字として扱われます。このような振る舞いに依存することは、 よい習慣ではありません。特殊文字を記述する場合、それがどこに記述されようとクォートするべき です。

文字集合の候補中では '\'は特別ではなく、'-'と ']'のもつ特別な意味を除去することはありませ ん。したがって、これらの文字が特別な意味をもたないような場所にあるときは、これらの文字を クォートすべきではありません。これでは明確ではないかもしれません。これらの特殊文字が特別な 意味をもつ場所にあるとき、バックスラッシュを前置することによりクォートされるのです。たとえ ば '[^\]'(Lisp の文字記法では"[^\\]") は、バックスラッシュ以外の任意の一文字にマッチします。

### **12.7** 正規表現でのバックスラッシュ

多くの場合、任意の文字を伴う '\'はその文字だけに一致します。しかしいくつか例外があって、'\'で 始まる 2 文字のシーケンスが、特別な意味を持つ場合があります。シーケンス内の 2 文字目にくる文 字は、単独で使った場合には普通の文字として扱われるものです。以下は '\'の構成の表です。

\| 選択肢を指定します。2 つの正規表現 *a*と *b*の間に '\|'を記述すると、それは *a*または *b* のいずれかにマッチする表現を形成します。これはまず *a*とのマッチを試み、失敗した 場合に *b*とのマッチを試みます。

> したがって 'foo\|bar'は、'foo'または 'bar'のいずれかにマッチし、それ以外の文字 列にはマッチしません。

> '\|'は、周囲の一番大きな表現に適用されます。'\|'のグループ化の能力に制限をかける ことができるのは、周囲の '\( ... \)'によるグループ化だけです。

複数の '\|'使用を処理するための、完全なバックトラッキング能力が存在します。

- \( ... \) 3 つの目的のためのグループ化構成です:
	- 1. 他 の 操 作 に 使 う た め に 、一 連 の 選 択 肢 '\|'を 括 り ま す。し た がって '\(foo\|bar\)x'は、'foox'または 'barx'のいずれかにマッチします。
	- 2. 接尾演算子 '\*'、'+'、'?'を適用できるように、複雑な正規表現を括ります。した がって 'ba\(na\)\*'は、'bananana'のように、(0 個以上の) 文字列 'na'にマッチ します。
	- 3. あとで参照できるように、マッチした部分文字列を記録します。

この最後の使い方は、カッコでグループ化することが重要なのではありません。これは '\\( ... \\)' 構成の、2 番目の意味とは異なる機能です。実際には、これら 2 つの機能 が衝突することは、通常はありません。もし衝突するようなら、以下で説明する、shy(内 気) なグループ化を使うことができます。

 $\setminus$  (?: ...  $\setminus$ )

マッチした部分文字列を記録しない、*shy(*内気*)* なグループ化を指定します。マッチし た部分文字列は、'\*d*'により後方参照できません (以下参照)。この機能は正規表現を機 械的にまとめるときに役立ちます。これにより後方参照するためのグループにたいする 番号づけに影響することなく、文法的な目的によるグループ化を行うことができます。

\*d d*番目に '\( ... \)'構成にマッチしたテキストと同じテキストにマッチします。これは 後方参照 *(back reference)* と呼ばれます。

> 最後の '\( ... \)'構成の後で、マッチ処理はこの構成にマッチしたテキストの最初と 最後を記録します。そして正規表現の後の部分で '\'の後に数字 *d*を使うことにより、*d* 番目の '\( ... \)'構成にマッチしたテキストと同じテキストにマッチさせることがで きます。

> 正規表現に記述された最初の9つの'\( ... \)'にマッチしたテキストは、正規表現で 開きカッコが出現した順に、1から9までの数字が割り当てられます。そのため '\1'か ら '\9'を使うことにより、'\( ... \)'構成にマッチした、対応するテキストを参照する ことができます。

> たとえば '\(.\*\)\1'は改行を含まない、前半と後半が同一の文字列にマッチします。 '\(.\*\)'は、そのテキストが何であろうと前半にマッチしますが、'\1'は前半と正確に 同じテキストにマッチしなければなりません。

> もし特定の '\( ... \)'構成が1回以上マッチする場合 (これは '\*'が後置されていると き簡単に発生します)、最後のマッチだけが記録されます。

- \` 空の文字列にマッチしますが、文字列またはバッファー (またはアクセスできる部分) の 先頭に限定されます。
- \' 空の文字列にマッチしますが、文字列またはバッファー (またはアクセスできる部分) の 最後に限定されます。
- \= 空の文字列にマッチしますが、ポイント位置に限定されます。
- \b 空の文字列にマッチしますが単語の先頭または最後に限定されます。したがって'\bfoo\b' は、区切られた単語 'foo'にマッチします。'\bballs?\b'は、別々の単語 'ball'または 'balls'にマッチします。

'\b'は、そこにどんなテキストが出現しようと、バッファーの先頭または最後にもマッ チします。

- \B 空の文字列にマッチしますが、単語の最初と最後以外にマッチします。
- \< 空の文字列にマッチしますが、単語の先頭に限定されます。'\<'は単語の構成文字が続 く場合に限り、バッファーの先頭にマッチします。
- \> 空の文字列にマッチしますが、単語の最後に限定されます。'\<'は内容が単語の構成文 字で終わる場合に限りバッファーの最後にマッチします。
- \w 任意の単語構成文字にマッチします。どの文字が該当するかは、構文テーブル (syntax table) により決定されます。Section "Syntax Tables" in *The Emacs Lisp Reference Manual* を参照してください。
- \W 単語構成文字以外の任意の文字にマッチします。
- \\_< 空の文字列にマッチしますが、シンボルの先頭に限られます。シンボルは1文字以上の シンボル構成文字からなります。シンボル構成文字は、'w'と '\_'の構文をもつ文字です。 '\\_<'はシンボル構成文字が続く場合に限り、バッファーの先頭にもマッチします。単語 にたいしては、構文テーブル (syntax table) が、どの文字がシンボル構成文字かを判断 します。
- \\_> 空の文字列にマッチしますが、シンボルの最後に限定されます。'\\_>'は内容がシンボル 構成文字で終わる場合に限り、バッファーの最後にマッチします。
- \s*c* 構文が *c*である、任意の文字にマッチします。ここで *c*とは、特定の構文クラスを表す 文字です。したがって 'w'は単語構成文字、'-'または ' 'は空白文字、'.'は通常の区切り 文字、などとなります。Section "Syntax Tables" in *The Emacs Lisp Reference Manual* を参照してください。
- \S*c* 構文が *c*以外の、任意の文字にマッチします。
- \c*c* カテゴリー *c*に属する、任意の文字にマッチします。たとえば '\cc'は中国文字、 '\cg'はギリシャ文字にマッチします。既知のカテゴリーについての説明は、M-x describe-categories RETをタイプしてください。
- \C*c* カテゴリー *c*に属さない、任意の文字にマッチします。

単語と構文に関係する構成は構文テーブルのセッティングにより制御されます。See Section "Syntax Tables" in *The Emacs Lisp Reference Manual*.

### **12.8** 正規表現の例

以下に regexp の例を示します。これは Emacs がセンテンスの最後 (末尾の空白は含まない) を認識 するために、デフォルトで使用する regexp(たとえば変数 sentence-end-base) と似ています。

### $[$ .?!] $[$ ]\"')}]\*

これには2つの連続する部分があります。1つは'.'、'?'、'!'にマッチする文字です。もう1つは閉 じカッコ、クォート、カッコの 0 回以上の繰り返しです。

# **12.9** 検索中の **Lax** マッチング

あなたは通常、タイプした文字と、検索されるテキストの間にある、特定の瑣末な違いを、検索コマン ドが無視することを望むでしょう。たとえば長さが異なる空白文字シーケンスは通常、等しいとみなさ れ、大文字小文字の違いは通常問題にならない、などです。これは等価文字 *(character equivalence)* として知られています。

このセクションでは Emacs の lax search(緩い検索) 機能と、それを必要に応じて調整する方法に ついて説明します。

デフォルトでは、検索コマンドは *lax space matching(*緩いスペースマッチング*)* を行います。これ はスペースおよび一連のスペースは、テキスト中の 1 つまたはそれ以上の空白文字にマッチします (イ ンクリメンタル regexp 検索は別のデフォルトをもちます。Section 12.5 [Regexp Search], page 101 を参照してください)。したがって 'foo bar' は 'foo bar'、'foo bar'、'foo bar'、... にマッ チします ('foobar'にはマッチしません)。正確にいうと、Emacs は検索文字列中の一連のスペース を、変数 search-whitespace-regexpで指定された正規表現にマッチさせます。たとえばスペース を一連の改行とスペースにマッチさせるには、変数に '"[[:space:]\n]+"'をセットします。この変 数のデフォルト値は、そのバッファーのメジャーモードに依存します。ほとんどのメジャーモードは、 スペース、タブ、フォームフィード文字を空白文字としてクラス化します。

空白文字を正確にマッチさせたい場合は、インクリメンタル検索中にM-s SPC (isearch-togglelax-whitespace) とタイプすることにより、lax space matching をオフに切り替えることができ ます。もう 1 度 M-s SPCとタイプすると、lax space matching ふぁオンに切り替わります。すべて の検索で lax space matching を無効にするには、search-whitespace-regexpを nilに変更しま す。これにより検索文字列の中のスペースは、正確に 1 つのスペースにマッチするようになります。

Emacs での検索では、検索文字列を小文字で指定した場合、デフォルトでは検索するテキストの大 文字小文字は区別されません。したがって 'foo'を検索すると、'Foo'や 'fOO'もマッチします。regexp、 特に文字集合でも同様に振る舞います。つまり '[ab]'は、'a'、'A'、'b'、'B'もマッチします。この機 能は *case folding* として知られており、これはインクリメンタル検索と非インクリメンタル検索の両 方でサポートされています。

検索文字列のどこかに大文字があると、検索は case-sensitive(大文字小文字を区別する) になりま す。したがって 'Foo'を検索すると、'foo'や 'FOO'は検索されません。これは正規表現検索でもリテラ ル文字列検索と同様に適用されます。検索文字列から大文字を削除すると、効果はなくなります。変 数 search-upper-caseがこれを制御します。この変数が非 nil(デフォルト) の場合、検索文字列の 中の大文字は、検索を case-sensitive にします。これを nilにセットすることにより、大文字による この効果は無効になります。

変数 case-fold-searchに nilをセットすると、すべての文字は大文字小文字を含めて、完全に マッチしなければなりません。これはバッファーごとの変数で、変数の変更はデフォルト値を変えな い限り、通常はカレントバッファーだけが影響を受けます。Section 33.2.3 [Locals], page 452 を参 照してください。これは置換コマンド (Section 12.10 [Replace], page 108 を参照してください) や、 ミニバッファーのヒストリー検索 (Section 5.5 [Minibuffer History], page 32 を参照してください) を処理する、非インクリメンタル検索にも適用されます。

インクリメンタル検索で M-c、または M-s c (isearch-toggle-case-fold) とタイプすると、 検索が大文字小文字を区別するかが、切り替わります。この効果は、現在の検索を超えて引き継がれ ませんが、カレントの検索にたいして大文字を追加・削除したときの効果をオーバーライドします.

特定のコマンドや操作にたいする検索やマッチングにおいて、大文字小文字の区別を制御する変数 がいくつかあります。たとえば tags-case-fold-searchは、find-tagでの大文字小文字の区別を 制御します。これらの変数を探すには、M-x apropos-variable RET case-fold-search RETと タイプしてください。

case folding では、文字の大文字小文字の違いを無視するので、大文字は小文字にマッチし、その 逆もマッチします。case folding を一般化したものが *character folding* で、これは類似した文字間の 違いの、より広いクラスを無視します。たとえば character folding では、文字 aは äや áのようなア クセント付きの類似文字にもマッチし、これらの変種を区別するための特殊記号も無視します。加えて aは、aに似ている他の文字や、U+249C PARENTHESIZED LATIN SMALL LETTER A や、U+2100 account of(これは小さい cの上に小さい aがあるような外観をもちます) のような、文字のグラ フィカルな外観の一部に aをもつ文字にもマッチします。同様に ASCIIのダブルクォート文字"は、ダ ブルクォートの変種として Unicode 標準で定義されている、他のすべての変種にマッチします。最 後に、character folding により、1 つ以上の文字シーケンスは違う長さの他の文字にもマッチする ようになります。たとえば 2 つの文字 ffは、u+fb00 latin small ligature ff にマッチしま す。文字シーケンスはまったく同じではありませんが、character folding でのマッチは *equivalent character sequences(*等価文字シーケンス*)* として知られています。

一般的に Emacs の検索コマンドは、デフォルトでは等価な文字シーケンスのマッチのために character folding を行ないません。変数 search-default-modeを char-fold-to-regexpにカスタ マイズすることにより、この振る舞いを有効にできます。Section 12.12 [Search Customizations], page 114 を参照してください。インクリメンタル検索では、M-s ' (isearch-toggle-char-fold) とタイプすることにより character folding が切り替わりますが、これはその検索だけです (置換コ マンドは別のオプションによる異なるデフォルトをもちます。Section 12.10.3 [Replacement and Lax Matches], page 110 を参照してください)。

case folding と同様に、検索文字列の一部として明示的に äのような文字の変種をタイプすること により、その検索での character folding が無効になります。検索文字列からそのような文字を削除 すると、この効果はなくなります。

## **12.10** 置換コマンド

Emacs は検索と置換を行うコマンドをいくつか提供します。単純な M-x replace-stringコマンド に加えて、出現する検索パターンごとに置換するかを問い合わせる M-% (query-replace) も提供し ます。

置換コマンドは通常、ポイント位置からバッファーの最後までのテキストにたいして処理を行いま す。リージョンがアクティブのときは、リージョンにたいして処理を行います (Chapter 8 [Mark], page 46 を参照してください)。基本的な置換コマンドは 1 つの検索文字列 (または regexp) を、1 つ の置換文字列で置き換えます。コマンド expand-region-abbrevsを使用して、複数の置換を並行し て処理することが可能です (Section 26.3 [Expanding Abbrevs], page 329 を参照してください)。

### **12.10.1** 無条件の置換

#### M-x replace-string RET *string* RET *newstring* RET

すべての *string*を *newstring*で置換します。

ポイントの後にある 'foo'のすべてのインスタンスを 'bar'に置換するには、コマンド M-x replace-stringに 2 つの引数 'foo'と 'bar'を指定します。置換はポイントの後だけで発生する ので、バッファー全体を置換したい場合は、最初にバッファーの先頭に移動しなければなりません。 バッファーの最後までのすべてが置換されます。置換をバッファーの一部に制限したいときは、その リージョン部分をアクティブにします。リージョンがアクティブのときは、置換はそのリージョンに 制限されます (Chapter 8 [Mark], page 46 を参照してください)。

replace-stringが終了したとき、ポイントは最後に置換された位置に留まります。以前のポイ ント位置 (replace-stringコマンドを実行した場所) はマークリングに追加されるので (マークは非 アクティブ)、C-u C-SPCで戻ることができます。Section 8.4 [Mark Ring], page 49 を参照してく ださい。

プレフィクス引数を指定すると、置換対象は単語単位に制限されます。

置換コマンドでの case-sensitivity(大文字小文字の区別) と character folding については、Section 12.10.3 [Replacement and Lax Matches], page 110 を参照してください。

### **12.10.2** 正規表現の置換

M-x replace-stringコマンドは、正確にマッチする単一の文字列を置換します。同様なコマンド M-x replace-regexpは、指定した正規表現パターン (Section 12.6 [Regexps], page 102 を参照 してください) にマッチするすべてを置換します。

#### M-x replace-regexp RET *regexp* RET *newstring* RET

*regexp*にマッチするすべてを *newstring*で置換します。

replace-regexpでは、*newstring*が定数である必要はありません。*regexp*にマッチした全体、 または部分を参照することができます。*newstring*での '\&'は、置換されるマッチ全体を表します。 *newstring*での '\*d*'(*d*は 1 から始まる数字) は、*regexp*内でカッコでグループ化されたものの、*d*番 目にマッチします (これは "後方参照 (back reference) と呼ばれます")。'\#'は、このコマンドです でに置換された件数を 10 進数で参照します。最初の置換では '\#'は '0'で、2 番目の置換では '1'、... のようになります。たとえば、

M-x replace-regexp RET c[ad]+r RET \&-safe RET これは 'cadr'を 'cadr-safe'に、'cddr'を 'cddr-safe'に置き換えます。

M-x replace-regexp RET \(c[ad]+r\)-safe RET \1 RET これは逆向きの置換をします。置換するテキストに '\'を含めるときは、'\\'と入力しなければなりま せん。

置換する文字列の一部を毎回手入力したいときは、置換文字列で '\?'を使用します。すると置換ご とにミニバッファーで置換文字列を編集できます (ポイント位置は '\?'を記述した場所です。)

このサブセクションの残りの部分は、Lisp の知識が必要となる特別な処理を念頭に書かれていま す。大半の読者はスキップしても構いません。

置換文字列の一部を計算するために、Lisp 式を使うことができます。これを行うには、置換文字 列の中で、'\,'に続けて Lisp 式を記述します。各置換において式の値が計算され、それをクォートさ れていない文字列に変換します (もし文字列の場合は、その文字列の内容が使われることを意味しま す)。そしてそれを置換文字列内で、式が記述された場所に使用します。もし式がシンボルのときは、 シンボル名と、置換文字列中のシンボル名の後にあるの間に 1 つスペースは、両方シンボルの値に置 換されます。

このような式の中では、いくつかの特別なシーケンスを使うことができます。式の中での '\&'や '\*d*'は、通常のようにマッチした文字列全体と、部分マッチした文字列を参照します。*d*には複数桁の 数字を記述でき、カッコでグループ化された *d*番目の正規表現がマッチしなかったとき、'\*d*'は nilに なります。'\#&'と '\#*d*'を使って、それらのマッチを数字で参照することもできます (これはマッチま たは部分マッチが数字書式の場合に有効です)。ここでの '\#'も、すでに置換された数を意味します。 'x'と 'y'の入れ替えは、以下の方法で行うことができます:

 $M-x$  replace-regexp RET  $\langle x \rangle / |y$  RET

 $\backslash$ , (if  $\backslash$ 1 "y" "x") RET

'\,'により置換する文字列を計算するには、format関数が便利なときがあります (Section "Formatting Strings" in *The Emacs Lisp Reference Manual* を参照してください)。たとえば 73 列 目から 80 列目 (もしそこに何もなければ) に、'ABC00042'のような連番を振りたいときは、以下を使 うことができます。

M-x replace-regexp RET ^.\{0,72\}\$ RET \,(format "%-72sABC%05d" \& \#) RET

### **12.10.3** 置換コマンドと **Lax** マッチ

このサブセクションでは lax マッチに関する置換コマンドの振る舞いと、それをカスタマイズする方 法を説明します。一般的には、ほとんどの置換は、それと同等な検索コマンドに比べて、デフォルト ではより厳密なマッチを行ないます。

インクリメンタル検索とは異なり、置換コマンドはデフォルトでは lax space matching(緩いス ペースマッチング) を行いません (Section 12.9 [Lax Search], page 107 を参照してください)。置 換で lax space matching を有効にするには、変数 replace-lax-whitespaceを非 nilに変更して ください (これは Emacs が置換文字列ではなく、置換するテキストを検索する方法だけに影響を与え ます)。

query-replace-regexpがパターンを検索するとき lax whitespace matching を使うかどうか を制御するのは、それに対応する変数 replace-regexp-lax-whitespaceです。

置換コマンドの最初の引数がすべて小文字の場合、置換のための検索において大文字小文字の違い を無視します。これは case-fold-searchが非 nilの場合です。case-fold-searchを nilにセッ トすると、すべての検索において常に大文字小文字の違いが有効になります。

さらに *newstring*のすべて、または一部が小文字の場合、置換コマンドは大文字小文字が出現す るパターンを維持しようと試みます。したがって以下のコマンド、

## M-x replace-string RET foo RET bar RET

は小文字の 'foo'を小文字の 'bar'で置換し、すべて大文字の 'FOO'を 'BAR'、そして最初が大文字の 'Foo'を 'Bar'に置換します。(これら 3 つの候補、すなわち小文字、すべて大文字、先頭が大文字は、 replace-stringが認識できる唯一のパターンです)。

置換文字列に大文字が使われている場合、テキストが挿入されるときは、常に大文字のままとなり ます。大文字が最初の引数で使用されている場合、大文字小文字の変換なしで、2 番目の引数に与え られたとおりに置換されます。同様に case-replaceと case-fold-searchの両方が nilにセット されている場合、大文字小文字の変換なしで置換されます。

デフォルトでは置換コマンドは、置換するテキストを探すとき、character folding(Section 12.9 [Lax Search], page 107を参照してください)を使用しません。query-replaceとreplace-string でのマッチングで character folding を有効にするには、変数 replace-char-foldに非 nil値をセッ トします (このセッティングは、Emacs が置換するテキストを探す方法だけに影響し、置換するテキ ストには影響を与えません。また、replace-regexpにも影響を与えません)。

### **12.10.4** 問い合わせつき置換

#### M-% *string* RET *newstring* RET

任意の *string*を *newstring*で置換します。

### C-M-% *regexp* RET *newstring* RET

*regexp*にたいする任意のマッチを *newstring*で置換します。

'foo'を 'bar'に置換するとき、すべてではなく、そのうちのいくつかだけを置換したいときは、 M-% (query-replace) を使います。このコマンドは 'foo'を 1 つずつ検索して、それを置換するかを 毎回尋ねます。この問い合わせを別とすれば、query-replaceは replace-stringと同様に機能し

ます (Section 12.10.1 [Unconditional Replace], page 108 を参照してください)。通常のように、 case-replaceが非 nilのときは、大文字小文字を区別します (Section 12.10.3 [Replacement and Lax Matches], page 110 を参照してください)。数引数を指定すると、単語区切り文字で区切られた 単語だけを考慮します。負のプレフィクス引数は後方に置換します。

C-M-% (query-replace-regexp)は、regexpの検索と置換を行います。これはquery-replace のように問い合わせを行う以外は、replace-regexpと同様に機能します。

これらのコマンドで行なった以前の置換を再利用できます。query-replaceや query-replaceregexpが検索文字列の入力を求めるプロンプトを表示しているとき、M-pと M-nを使用することによ り、'*from* -> *to*'という形式で、以前の置換を表示できます。ここで *from*は検索パターン、*to*はそれ の置換、これらの間に表示されるセパレータは変数 query-replace-from-to-separatorの値に より決定されます。望む置換が表示されたら、RETとタイプしてそれを選択します。この変数の値が nilの場合、置換はコマンドヒストリーに追加されず、再利用できません。

これらのコマンドは、カレントのマッチを、フェイス query-replaceを使ってハイライトします。 変数 query-replace-highlightを nilにセットすることにより、このハイライトを無効にできま す。他のマッチのハイライトにはインクリメンタル検索(Section 12.1 [Incremental Search], page 93 を参照してください) と同様に、フェイス lazy-highlightが使われます。変数 query-replacelazy-highlightを nilにセットすることにより、このハイライトを無効にできます。デフォルトで は query-replace-regexpは、カレントマッチを置換する展開後の文字列を、ミニバッファーに表 示します。特別なシーケンス '\&'および '\*n*'を展開せずに維持するには、query-replace-showreplacement変数をカスタマイズしてください。

変数query-replace-skip-read-onlyに非nilがセットされている場合、罹患コマンドはreadonly(読み取り専用) のテキスト内のマッチを無視します。デフォルトでは、それらを無視しません。

以下は文字列または regexp にたいするマッチが表示されているときにタイプできる文字です:

### SPC

y マッチを *newstring*で置き換えます。

### DEL

### Delete

BACKSPACE

- n カレントマッチを置換せずに次のマッチへスキップします。
- , (カンマ) カレントマッチを置換して、結果を表示します。そして次に何をするかを文字入力する よう促します。置換がすでに行われているので、この状況では DELと SPCは等価で、ど ちらも次のマッチへ移動します。

ここで C-r(以下を参照) をタイプして、置換されたテキストを編集できます。C-x uを タイプして、置換を取り消すこともできます。これは query-replaceを終了させるの で、さらに置換を行う場合は、C-x ESC ESC RETで置換を再開しなければなりません (Section 5.6 [Repetition], page 34 を参照してください)。

#### RET

- q これ以上の置換を行わずに終了します。
- . (ピリオド)

カレントマッチを置換してから、これ以上の検索を行わずに終了します。

- ! これ以上の問い合わせをせずに、残りのマッチをすべて置換します。
- ^ 前のマッチの位置に戻ります。これは間違えて変更したときや、再検証したい場合に使 います。
- u 最後の置換をアンドゥ(undo:取り消し)して、その置換が行われた位置に戻ります。
- U すべての置換をアンドゥして、最初の置換が行われた位置に戻ります。
- C-r 再帰編集レベル (recursive editing level) に入ります。これはマッチを *newstring*で置 換するだけでなく、編集したい場合に使用します。編集を終えたら C-M-cで再帰編集レ ベルを抜けて、次のマッチを処理します。Section 31.11 [Recursive Edit], page 430 を参照してください。
- C-w マッチを削除してから、C-rと同様に再帰編集レベルに入ります。これは *string*を削除 してから、テキストを挿入することにより置換を行う場合に使用します。編集を終えた ら C-M-cで再帰編集レベルを抜けて、次のマッチを処理します。
- e 置換文字列をミニバッファーで編集します。RETでミニバッファーを抜けると、カレント マッチをミニバッファーの内容で置換します。この新しい置換文字列は、残りのマッチ にたいしても適用されます。
- C-l スクリーンを再描画します。その後でカレントマッチにたいして何を行うか、別の文字 をタイプして指定しなければなりません。
- Y (大文字) 複数バッファーの置換で、残りのバッファーの、残りのマッチをすべて置換します (これ は選択したファイルにたいして問い合わせつきの置換を行う、Dired の Qコマンドと似 ています)。これはすべての一連の問い合わせにたいして、これ以上のユーザーとの対話 なしに "yes" を答えます。
- N (大文字) 複数バッファーの置換で、カレントバッファーの残りのマッチを置換せずに、次のバッ ファーへスキップします。これはカレントバッファーのマッチにたいする問い合わせに "no" を答えて、次のバッファーへと処理を続けます。

#### C-h

### ?

F1 上述したオプションの要約を表示します。その後でカレントマッチにたいして何を行う か、別の文字をタイプして指定しなければなりません。

これらのエイリアス文字以外の文字は、query-replaceを終了してから、キーシーケンスの残り の部分を読みとります。したがって C-kとタイプすると、query-replaceを終了してから、行末ま でを kill します。特に、C-gは単に query-replaceを exit します。

一度終了した query-replaceを再開するには、C-x ESC ESCを使います。query-replaceは引 数の読み取りにミニバッファーを使っているので、このキーシーケンスで再開させることができます。 Section 5.6 [Repetition], page 34 を参照してください。

オプション search-invisibleは、query-replaceが非表示のテキストを扱う方法を決定しま す。[Outline Search], page 234 を参照してください。

選択されたファイルにたいして問い合わせつきの置換を行う、Dired の Qコマンドについては、 Section 27.7 [Operating on Files], page 340 を参照してください。regexp にマッチするファイル 名にたいして、ファイル名の変更、ファイルのコピー、ファイルのリンクを行う Dired のコマンドに ついては、Section 27.9 [Transforming File Names], page 344 を参照してください。

# **12.11** その他の検索およびループコマンド

ここでは正規表現にたいするマッチを検索する、その他のコマンドを説明します。これらのコマンド は、パターンに大文字が含まれていないカ、case-fold-searchが非 nilのときは、マッチングで

大文字小文字を区別しません。常にバッファー全体を検索する multi-occurと multi-occur-inmatching-buffersをのぞき、これらはすべて、ポイント位置からバッファーの最後まで、リージョ ンがアクティブなときはそのリージョンにたいして処理を行います。

### M-x multi-isearch-buffers

1つ以上のバッファー名の入力を求め (RETで終了)、それらのバッファーにたいして複 数バッファーのインクリメンタル検索を開始します (あるバッファーでの検索に失敗す ると、次の C-sにより、指定された次のバッファーへと検索を試みます)。プレフィクス 引数を指定すると、regexp の入力を求め、regexp にマッチするバッファーにたいして、 複数バッファーでのインクリメンタル検索を開始します。

#### M-x multi-isearch-buffers-regexp

このコマンドは multi-isearch-buffersと同様ですが、インクリメンタルな regexp 検索を行います。

### M-x multi-isearch-files

1つ以上のファイル名の入力を求め (RETで終了)、それらのファイルにたいして複数ファ イルのインクリメンタル検索を開始します (あるファイルで検索に失敗すると、次の C-s により、指定された次のファイルへと検索を試みます)。プレフィクス引数を指定すると、 regexp の入力を求め、regexp にマッチするファイルにたいして、複数ファイルでのイ ンクリメンタル検索を開始します。

### M-x multi-isearch-files-regexp

このコマンドは multi-isearch-filesと同様ですが、インクリメンタルな regexp 検 索を行います。

バッファーローカルな変数 multi-isearch-next-buffer-functionをセットするい くつかのモード (たとえば Change Log モード) では、複数ファイルにたいするインク リメンタル検索は自動的にアクティブになります。

#### M-x occur

M-s o regexp の入力を求め、それへのマッチを含むバッファー内の各行をリスト表示します。 プロンプトで M-nをタイプした場合は、前のインクリメンタル検索から検索文字列を再 利用できます。マッチするテキストは、matchフェイスを使用してハイライトされます。 数引数 *n*を指定すると、そのコンテキストでマッチした各行の、前後 *n*行を表示します。

> コ ン テ キ ス ト 行 の デ フォル ト 行 数 は 、変 数 list-matching-lines-defaultcontext-linesにより指定されます。list-matching-lines-jump-to-currentlineが非 nilのとき、カレント行はフェイス list-matching-lines-currentline-faceでハイライト表示され、ポイントはその行の最初のマッチの後にセットさ れます。

> インクリメンタル検索がアクティブのときは M-s oを実行して、カレントのサーチリン グを使うこともできます。

> あなたがタイプした regexp にたいするマッチは完全な行を含むように拡張され、1 つ前 のマッチの終了の前から開始するマッチは考慮されないことに注意してください。

> \*Occur\*バッファーでは、エントリーをクリックするか、ポイントをそこに移動して RET をタイプすることにより、検索されたバッファーの対応する位置を visit します。oと C-o はマッチを他のウィンドウに表示します (C-oはそのウィンドウを選択しません)。かわり に C-x ` (next-error) コマンドを使うことにより、マッチした場所を 1 つ 1 つ visit できます (Section 24.2 [Compilation Mode], page 277 を参照してください)。

\*Occur\*バッファーで eをタイプすることにより、Occur Edit モードに切り替えます。 このモードではエントリーにたいする編集結果が、元のバッファーのテキストに適用さ れます。C-c C-cとタイプすることにより、Occur モードに戻ります。

コマンド M-x list-matching-linesは、M-x occurの別名です。

#### M-x multi-occur

このコマンドは occurと同じですが、複数のバッファーを検索する点が異なります。こ のコマンドは、1 つずつバッファー名の入力を求めます。

#### M-x multi-occur-in-matching-buffers

このコマンドは multi-occurと似ていますが、visit しているファイル名にマッチする 正規表現を指定することにより、検索するバッファーを指定する点が異なります。プレ フィクス引数を指定すると、正規表現にマッチするバッファー名となります。

#### M-x how-many

regexp の入力を求め、バッファーのポイント位置以降に、何個のマッチがあるか表示し ます。リージョンがアクティブのときは、リージョンにたいして操作を行います。

#### M-x flush-lines

regexp の入力を求め、ポイント以降にあるテキストにたいして、マッチが含まれている 行を削除します。カレント行のポイント以降にマッチする文字列が含まれているときは、 カレント行を削除します。リージョンがアクティブのときは、リージョンにたいして操 作を行います。行の一部ににリージョンが含まれていて、さらにマッチの全体がリージョ ンに含まれているとき、その行は削除されます。

マッチが行をまたいでいる場合、flush-linesはそれらの行すべてを削除します。この コマンドは行を削除してから、次のマッチを検索します。したがって、1 行にマッチ全 体と、次の行にまたがるマッチが両方含まれるとき、次の行にまたがるマッチは無視さ れます。

#### M-x keep-lines

regexp の入力を求め、ポイント以降にあるテキストにたいして、マッチを含まない行を 削除します。ポイントが行の先頭でない場合、このコマンドは常にカレント行を維持し ます。リージョンがアクティブのときは、リージョンにたいして操作を行います。この コマンドは一部がリージョンに含まれるだけの行は削除しません (行を終端する改行は、 その行の一部と判断します)。

マッチが行をまたぐ場合、このコマンドはそれらすべての行を維持します。

# **12.12** 必要に応じて検索を調整する

このセクションでは、他では説明されていない、その他の検索に関連した機能を説明します。

インクリメンタル検索にたいするデフォルトの検索モードは、変数 search-default-modeによ り指定されます。この変数には、nil、t、または関数を指定できます。nilの場合、デフォルトのモー ドは character folding なしのリテラル検索です。しかし、case folding にたいしては case-foldsearch、lax-whitespace match にたいしては search-whitespace-regexpにより決定されます (Section 12.9 [Lax Search], page 107 を参照してください)。値が tの場合、インクリメンタル検索の デフォルトは regexp 検索になります。デフォルト値には、case folding と lax-whitespace matching だけを行なう関数が指定されています。

継続的なインクリメンタル検索でのカレントマッチは、isearchフェイスでハイライトされます。 変数 search-highlightを nilにセットすることにより、このハイライトを無効にできます。

ディスプレーに表示されている、検索文字列にたいするその他のマッチは、lazy-highlightフェ イスを使用してハイライトされます。変数 isearch-lazy-highlightをセットして、このハイライ トを無効にできます。以下は lazy-highlight をカスタマイズする、その他の変数です:

#### lazy-highlight-initial-delay

表示されているマッチをハイライトするまで wait する秒数です。

#### lazy-highlight-interval

マッチをハイライトする秒数です。

### lazy-highlight-max-at-a-time

入力をチェックする前にハイライトする、マッチの最大数です。大きな数を指定すると ハイライトに時間を要するかもしれず、その間に検索を継続するために C-sや C-rをタ イプしても、それらすべてのマッチのハイライトを終了するまで、Emacs は反応しない でしょう。したがって小さな数を指定することにより、Emacs の反応を改善できます。

インクリメンタル検索で検索文字列が空のときに RETを入力すると、通常これは非インクリメンタ ル検索を開始します (実際には、これにより検索文字列の編集が開始され、次の RETで検索を行ない ます)。しかし、変数 search-nonincremental-insteadを nilにセットした場合、検索文字列が 空でも、RETのタイプは常にインクリメンタル検索を exit します。

デフォルトではインクリメンタル検索および問い合わせ付き置換コマンドは不可視のテキストにも マッチしますが、そのようなマッチは隠され、不可視のテキストの外にできるだけ早くカレントマッ チを移動させます。変数 isearch-hide-immediatelyを nilにカスタマイズした場合、マッチが見 つかった任意の不可視テキストは、検索または置換コマンドが exit するまで表示され続けます。

遅い回線で接続されたリモートマシンのディスプレーなど、遅い端末でインクリメンタルな検索を すると、検索によりディスプレーの大きな範囲を再描画しなければならないことが、煩わしくなるか もしれません。Emacs は、遅い端末にたいして特別なディスプレーモードを提供します。これは検索 が別の小さなウィンドウをポップアップして、マッチの周辺テキストをそのウィンドウに表示します。 小さいウィンドウは早く表示できるので、遅いスピードの影響による煩わしさは軽減されます。変数 search-slow-speedは、Emacs がこのディスプレーモードを使用する、ボーレートの下限値を決 定します。変数 search-slow-window-linesは、Emacs がポップアップして検索結果を表示する ウィンドウの行数を制御します (デフォルトは 1)。このウィンドウは通常、検索を開始したバッファー を表示するウィンドウの下部にポップアップされますが、search-slow-window-linesの値が負の 場合、ウィンドウは上部に配され、search-slow-window-linesの絶対値が表示される行数になり ます。

# **13** タイプミスを訂正するコマンド

このチャプターでは、編集中に間違いに気付いたときに便利なコマンドを説明します。これらのコマ ンドの中でもっとも基本的なのは、undo コマンド C-/です (これは C-x uと C-\_にもバインドされて います)。これは 1 つのコマンドやコマンドの一部 (query-replaceの場合など)、または連続するい くつかの文字の挿入を取り消します。連続して C-/を繰り返すと、前へ前へと変更を取り消し、undo 情報が利用できる限界までさかのぼって、変更を取り消します。

ここで説明するコマンドとは別に、DEL (delete-backward-char) のような削除コマンドでも テキストを消去できます。これらのコマンドは、このマニュアルの前のチャプターで説明しています。 Section 4.3 [Erasing], page 20 を参照してください。

# **13.1 Undo(**取り消し**)**

*undo(*取り消し*)* コマンドは、バッファーのテキストにたいする最後の変更を無効にします。バッファー はそれぞれ変更を個別に記録しており、undo コマンドは常にカレントバッファーに適用されます。バッ ファーのレコードにより、バッファーにたいするすべての変更を undo できます。通常、個々の変種 コマンドは、undo レコードに個別のエントリーを作成しますが、query-replaceのようないくつか のコマンドは、undo 操作に柔軟性をもたせるために、コマンドによる変更を複数のエントリーに分 割します。連続した文字の挿入コマンドは、undo 操作の冗長性をなくすために、通常 1 つの undo レ コードにまとめられます。

### $C-$ /

 $C - x$  u

C-\_ カレントバッファーの undo レコードの、1 エントリーで undo します (undo)。

undo を開始するには、C-/(またはエイリアスの C-\_か C-x u) をタイプします<sup>1</sup>。これは一番最 近のバッファーにたいする変更を取り消して、バッファーが変更される前の位置にポイントを戻しま す。連続して C-/(またはそれのエイリアス) を繰り返すと、現在のバッファーにたいする変更を、前へ 前へとさかのぼって取り消します。すでに記録されている変更がすべて取り消されているとき、undo コマンドはエラーをシグナルします。

undo 以外のコマンドは、undo コマンドの順序性を損ないます。undo 以外のコマンドを開始し た時点から、undo してきた一連の undo コマンド全体が、undo レコードとして記録されます。した がって undo した変更を再適用するには、undo の順序性を損なわないような C-fのようなコマンド をタイプしてから、C-/を 1 回以上タイプして、undo コマンドを undo していきます。

以前の undo コマンドを再実行せずに undo を再開したいときは、かわりに M-x undo-onlyを使 います。これは undoと同様ですが、すでに undo した変更を再実行しません。

バッファーをうっかり変更してしまったのに気付いたら、モードラインのアスタリスクが表示され なくなるまで C-/を繰り返しタイプするのが、もっとも簡単な復旧方法です。undo コマンドにより モードラインのアスタリスクが消えたとき、それはバッファーの内容がファイルを最後に読み込んだ とき、または保存したときと同じ内容だということを意味します。バッファーを意図して変更したか 覚えていないときは、C-/を 1 回タイプします。最後の変更が undo されたのを確認して、それが意 図した変更なのか確かめます。もしそれが意図しない変更だったなら undo したままにします。意図 した変更だった場合、上で説明した方法で変更を再実行します。

 $^1$  C-/以外に、undoコマンドは C-x uにもバインドされています。なぜならこれは初心者が記憶するの が簡単だからです。'u'は "undo" に由来しています。このコマンドは C-\_にもバインドされていま す。なぜならいくつかのテキスト端末では、C-/とタイプすることにより、C-\_が入力されるからで す。

かわりに M-x revert-bufferを使用して、そのバッファーが最後に visit されたとき、または 最後に保存されたとき以降のすべての変更を破棄できます (Section 15.4 [Reverting], page 140 を 参照)。

アクティブなリージョンがあるとき、undoは選択的な *undo(selective undo)* を行います。これ はバッファー全体ではなく、リージョンにたいして一番最近の変更を undo します。しかし Transient Mark モードがオフのとき (Section 8.7 [Disabled Transient Mark], page 51 を参照してくださ い)、C-/は、リージョンではなく、常にバッファー全体を操作します。この場合 undoコマンドにプレ フィクス引数を指定(C-u C-/) することにより、選択的な undo ができます。同じリージョンにたい してさらに変更を undo したいときは、undoコマンドを繰り返します (プレフィクス引数は必要あり ません)。

undo レコードを作らない、特別なバッファーがいくつかあります。それは名前がスペースで始ま るバッファーです。これらのバッファーは Emacs により内部的に使用されており、通常ユーザーが閲 覧したり編集しないテキストを保持します。

バッファーにたいする undo 情報が大きくなりすぎたとき、Emacs は一番古いレコードを、時々 (ガベージコレクション *(garbage collection)* の間) 廃棄します。変数 undo-limit、undo-stronglimit、undo-outer-limitをセットすることにより、どれだけの undo 情報を保持するか指定する ことができます。これらの値はバイト数で指定します。

変数 undo-limitは、ソフトリミットをセットします。Emacs はこのサイズに達するまでのコマ ンドの undo データを保持します。制限を超えることもあり得ますが、これを超える古いデータは保 持しません。デフォルト値は 80000 です。変数 undo-strong-limitは、厳密なリミット (stricter limit) をセットします。この制限を超えるような以前のコマンド (一番最近のコマンドではない) は記 憶されません。undo-strong-limitのデフォルト値は 120000 です。

これらの変数の値にかかわらず、一番最近の変更は undo 情報が undo-outer-limit(通常は 12,000,000) より大きくならない限り、廃棄されることはありません。もしこれを超えるような場合、 Emacs は undo データを廃棄して、それにたいする警告を発します。これは一番最近のコマンドを undo できない唯一の状況です。これが発生した場合、将来同じことが起こらないように undo-outerlimitの値を増やすことができます。しかしコマンドがそのような大きな undo データを作るとは考 えられない場合、それは多分バグなので、それを報告すべきです。Section 34.3 [Reporting Bugs], page 478 を参照してください。

**13.2** テキストの入れ替え

C-t 2 つの文字を入れ替えます (transpose-chars)。

M-t 2 つの単語を入れ替えます (transpose-words)。

C-M-t バランスのとれた 2 つの式を入れ替えます (transpose-sexps)。

C-x C-t 2 つの行を入れ替えます (transpose-lines)。

2 つの文字を入れ違いに入力してしまう間違いはよくありますが、それらが隣接しているときは C-t(transpose-chars) コマンドで訂正できます。通常 C-tはポイントの左右にある文字を入れ替 えます。行末でこのコマンドを使う場合、最後の文字と改行を入れ替えるのはおそらく無意味なので、 C-tは行末の 2 文字を入れ替えます。このような入れ違いミスにすぐ気付いたときは、C-tだけで訂正 できます。すぐに間違いに気付かなかった場合、C-tをタイプする前に、入れ替えて入力してしまった 文字の間にカーソルを移動しなければなりません。単語の最後の文字とスペースを入れ替えて入力し てしまった場合、そこに戻るには単語移動コマンド (M-f、M-bなど) が良い方法です。それ以外では、

逆向きの検索 (C-r) が最善な方法の場合があります。Chapter 12 [Search], page 93 を参照してく ださい。

M-tは、ポイントの前にある単語と、後にある単語を入れ替えます (transpose-words)。このコ マンドはポイントより後方、またはポイントがある単語を前方に移動して、ポイントをその後に移動 します。文字の間にある区切り文字は移動しません。たとえば 'FOO, BAR' は、'BAR FOO,' ではなく、 'BAR, FOO' に入れ替わります。

C-M-t (transpose-sexps) も似ていますが、これは 2 つの式 (Section 23.4.1 [Expressions], page 260 を参照してください) を入れ替えます。そして C-x C-t (transpose-lines) は、行を入 れ替えます。これらは M-tと同様に動作しますが、入れ替えを行うテキスト単位が異なります。

入れ替えコマンドに数引数を指定すると、反復回数になります。これは入れ替えコマンドに、ポイ ントより前 (またはポイントがある) の移動させる文字 (または単語、式、行) を、何文字 (または単 語、式、行) 後に移動させるか指示します。たとえば C-u 3 C-tは、ポイントの前にある文字を 3 文字 後ろに移動します。つまり 'f*⋆*oobar'は 'oobf*⋆*ar'に変更されます。これは C-tを 3 回繰り返したの と同じです C-u - 4 M-tはポイントの前にある単語を、後方に単語 4 つ分移動します。C-u - C-M-t は、引数を指定しない C-M-tの効果を取り消します。

数引数 0 には特別な意味が割り当てられています (繰り返し回数としては、0 に意味がありませ ん)。これはポイントの後ろで終わる文字 (または単語、式、行) を、マーク位置で終わる文字 (または 単語、式、行) と入れ替えます。

**13.3** 大文字小文字の変換

- M-- M-1 最後に入力した単語を小文字に変換します。Meta--はメタとマイナスであることに注意 して下さい。
- M-- M-u 最後に入力した単語をすべて大文字に変換します。
- M-- M-c 最後に入力した単語の先頭を大文字、それ以外を小文字に変換します。

単語の大文字小文字を間違えてタイプするのは、とても一般的な間違えです。そのため、単語の大 文字小文字の変換コマンド M-l、M-u、M-cに負の数引数を指定すると、カーソルを移動しないという 特性があります。最後に入力した単語のタイプミスに気付いたら、単に大文字小文字を変換して、タ イプを続けることができます。Section 22.7 [Case], page 229 を参照してください。

### **13.4** スペルのチェックと訂正

このセクションでは、1 つの単語、またはバッファーの一部のスペルをチェックするコマンドを説明し ます。これらのコマンドは Hunspell、Aspell、Ispell、または Enchant のうちのいずれかのスペル チェッカープログラムがインストールされている場合だけ機能します。これらのプログラムは Emacs の一部ではありませんが、GNU/Linux または他のフリーなオペレーティングシステムには、通常 1 つはインストールされています。

## M-\$ ポイントがある単語スペルの、チェックと訂正をします (ispell-word)。リージョンが アクティブのときは、リージョンに含まれるすべての単語にたいして行います。

#### M-x ispell

バッファーにある単語スペルの、チェックと訂正をします。リージョンがアクティブのと きは、リージョンに含まれるすべての単語にたいして行います。

#### M-x ispell-buffer

バッファーにある単語スペルの、チェックと訂正をします。

#### M-x ispell-region

リージョンにある単語スペルの、チェックと訂正をします。

#### M-x ispell-message

メールメッセージのドラフト (引用部分を除く) にたいして、単語スペルのチェックと訂 正をします。

M-x ispell-change-dictionary RET *dict* RET

スペルチェッカーのプロセスを再起動して、*dict*を辞書として使用させます。

### M-x ispell-kill-ispell

スペルチェッカーのサブプロセスを kill します。

### M-TAB

ESC TAB

C-M-i ポイントの前にある単語を、スペル辞書をもとに補完します (ispell-completeword)。

#### M-x flyspell-mode

スペルミスした単語をハイライトする、Flyspell モードを有効にします。

#### M-x flyspell-prog-mode

コメントと文字列にたいして、Flyspell モードを有効にします。

ポイントの前または周囲にある単語スペルをチェックしたり訂正するには、M-\$ (ispell-word) をタイプします。リージョンがアクティブのときは、リージョン内のすべての単語スペルをチェックし ます。Chapter 8 [Mark], page 46 を参照してください (Transient Mark モードがオフのとき、M-\$ はリージョンを無視して、常にポイントの前または周囲の単語にたいして動作します。Section 8.7 [Disabled Transient Mark], page 51 を参照してください)。

同様に、コマンド M-x ispellはリージョンがアクティブのときはリージョン、それ以外のときは バッファー全体にたいして、スペルチェックを行います。コマンド M-x ispell-bufferおよび M-x ispell-regionは、スペルチェックをバッファー全体にたいして行うのか、リージョンにたいして 行うかを明示します。このコマンドはバッファー全体をチェックしますが、インデントされているテ キストと、以前のメッセージの引用と思われるテキストはチェックしません。Chapter 29 [Sending Mail], page 371 を参照してください。

これらのコマンドは、正しくないと思われる単語に出会うと、それをどうするかを尋ねます。通常 は番号が振られた近い単語 *(near-misses:* 正しくないと思われる単語に似た単語*)* のリストを表示し ます。これにたいして 1 文字をタイプして応答しなければなりません。以下は有効な応答文字です。

- 数字 今回だけは近い単語の一覧で単語を置き換えます。近い単語には番号が振られており、 選択するにはその番号をタイプします。
- SPC その単語を間違いと判断することは変更しませんが、その単語をここでは変更せずスキッ プします。
- r *new* RET 今回は単語を *new*で置き換えます (置換文字列にスペルエラーがないか再スキャンされ ます)。
- R *new* RET 単語を *new*で置き換え、query-replaceを実行します。これによりバッファーの他の 箇所の間違えを置換できます (置換にスペルエラーがないか再スキャンされます)。
- a 正しくないと思われる単語を正しいものとして受け入れますが、それは今回の編集セッ ションに限られます。
- A 正しくないと思われる単語を正しいものとして受け入れますが、それは今回の編集セッ ションとそのバッファーに限られます。
- i この単語をプライベートな辞書ファイルに挿入するので、今後 (将来のセッションを含め て) はその単語を正しいと認識します。
- m iと同様ですが、辞書の補完情報も指定できます。
- u この単語の小文字バージョンを、プライベートな辞書ファイルに挿入します。

#### l *word* RET

*word*にマッチする単語を辞書から探します。これらの単語は近い単語の新しいリストに なるので、置換で数字をタイプして選択できるようになります。*word*にはワイルドカー ドとして '\*'を使うことができます。

 $C-g$ 

- X 対話的なスペルチェックを終了します (ポイントはチェックされた単語の位置に残されま す)。C-u M-\$でチェックを再開できます。
- x 対話的なスペルチェックを終了します (ポイントはチェックを開始したときの位置に戻り ます)。
- q 対話的なスペルチェックを終了して、スペルチェッカーのサブプロセスを kill します。
- ? オプションの一覧を表示します。

Text モードおよびそれに関連するモードでは、M-TAB (ispell-complete-word) で、スペル訂 正にもとづくバッファー内補完を行います。単語の最初の部分を入力してから M-TABをタイプすると、 補完一覧が表示されます (ウィンドウマネージャーが M-TABを横取りしてしまう場合は、ESC TABま たは C-M-iをタイプします)。補完対象には番号か文字が振られているので、その番号か文字をタイ プして選択します。

1 度プロセスが開始されれば、スペルチェッカーのサブプロセスは待機状態で実行を続ける ので、一連のスペルチェックコマンドは素早く完了します。プロセスを終了させたいときは M-x ispell-kill-ispellを使います。スペルの訂正を行うとき以外プロセスが CPU 時間を使うこと はないので、これは通常必要ありません。

スペルチェッカーは、スペルを 2 つの辞書から探します。それは標準辞書と個人用辞書で す。標準辞書は変数 ispell-local-dictionaryで指定されます。これが nilのときは、変数 ispell-dictionaryで指定されます。両方が nilのとき、スペルプログラムは既定の辞書を使いま す。コマンド M-x ispell-change-dictionaryは、バッファーにたいする標準辞書をセットして からサブプロセスを再起動することにより、これにより異なる標準辞書を使うことができます。個人 用の辞書は、変数 ispell-personal-dictionaryで指定します。これが nilのとき、スペルプロ グラムは個人辞書を、各スペルチェッカーが指定する既定の場所から探します。

単語の補完には別の辞書が使われます。変数 ispell-complete-word-dictは、この辞書のファ イル名を指定します。補完辞書は、単語の変化形を検知するためにスペルチェックが使用する、単語 にたいする root 語 (接辞を含まない語) と affix 語 (接辞語) に関する情報を使用できないので、、別の 辞書でなければなりません。補完辞書はもたないが、スペルチェック辞書はあもつ言語もいくつかあ ります。

Flyspell モードは、タイプした単語のスペルを自動的にチェックするマイナーモードです。認識で きない単語を見つけると、その単語をハイライトします。M-x flyspell-modeとタイプすると、カ レントバッファーの Flyspell モードを切り替えます。すべての Text バッファーで Flyspell モード

を有効にするには、text-mode-hookに、flyspell-modeを追加します。Section 33.2.2 [Hooks], page 450 を参照してください。

Flyspell モードが間違ったスペルの単語をハイライトしているとき、それを mouse-2 (flyspell-correct-word) でクリックして、可能な定性とアクションを表示するメニューを表示 できます。加えて C-.、または ESC-TAB (flyspell-auto-correct-word) はポイント位置の単 語にたいする可能な訂正を提案し、C-c \$ (flyspell-correct-word-before-point) は可能な 訂正のメニューをポップアップします。もちろん、間違ったスペルの単語を、常にお好みの方法で手 修正できます。

Flyspell Prog モードは通常の Flyspell モードと同じように機能しますが、コメントと文 字列に含まれた単語だけをチェックします。この機能はプログラムを編集する場合に便利です。 M-x flyspell-prog-modeをタイプして、現在のバッファーにたいするこのモードの有効と無 効を切り替えます。すべてのプログラミングに関連したモードでこのモードを有効にするには、 prog-mode-hookに flyspell-prog-modeを追加します (Section 33.2.2 [Hooks], page 450 を 参照してください)。

# **14** キーボードマクロ

このチャプターでは一連の編集コマンドを記録して、後で簡単に繰り返す方法を説明します。

キーボードマクロ *(keyboard macro)* とは、Emacs のユーザーにより定義される、一連のキー入 力からなるコマンドです。たとえば C-n M-d C-dを 40 回繰り返しタイプしていることに気付いたと しましょう。C-n M-d C-dを行うキーボードマクロを定義して、それを 39 回以上繰り返すことによ り、作業スピードをあげることができます。

キーボードマクロは、コマンドを実行・記録することにより定義します。違う言い方をすると、キー ボードマクロの定義では、初回はマクロの定義が実行されるということです。この方法により、頭だ けで考えるのではなく、コマンドの影響を目で見ることができます。コマンド列の入力を終了して定 義を終了するときは、キーボードマクロが定義されるとともに、入力したコマンド列の影響としてマ クロが 1 回実行されたことになります。その後はマクロを呼び出すことにより、コマンド列全体を実 行することができます。

キーボードマクロは、Lisp ではなく Emacs コマンド言語 (Emacs command language) で記述 されている点が、通常の Emacs コマンドと異なります。しかし Emacs コマンド言語は、高度なこと や一般的なことを記述するプログラム言語として、充分にパワフルとはいえません。そのような事項 には、Lisp を使わなければなりません。

### **14.1** 基本的な使い方

- F3 キ ー ボ ー ド マ ク ロ の 定 義 を 開 始 し ま す (kmacro-start-macro-or-insertcounter)。
- F4 キーボードマクロを定義しているときは定義を終了します。それ以外の場合は一番最近 のキーボードマクロを実行します (kmacro-end-or-call-macro)。
- C-u F3 最後のキーボードマクロを再実行してから、キーをマクロ定義に追加します。
- C-u C-u F3

最後のキーボードマクロを再実行せずに、キーをマクロ定義に追加します。

C-x C-k r リージョンの中の各行の行頭にたいして、最後のキーボードマクロを実行します (apply-macro-to-region-lines)。

キーボードマクロの定義を開始するには、F3をタイプします。それからはキーを入力して実行を 続けますが、それは同時にマクロ定義の一部になります。その間は、モードラインに 'Def'が表示され て、マクロの定義中であることを示します。終了するときは F4 (kmacro-end-or-call-macro) を タイプして、定義を終了します。たとえば、

### F3 M-f foo F4

これは 1 単語前方に移動してから、'foo'を挿入するマクロを定義します。F3と F4は、マクロの一部 とはならないことに注意してください。

マクロを定義した後は、F4でそれを呼び出すことができます。上記の例では、それは M-f foo again をタイプしたのと同じ効果をもちます (F4コマンドの 2 つの役割に注意してください。これはマ クロを定義しているときはマクロの定義を終了し、そうでないときは最後のマクロを呼び出します)。 F4に数引数 'n'を与えることもできます。これはマクロを 'n'回呼び出すことを意味します。引数に 0 を与えると、エラーになるか、C-g(MS-DOS では C-BREAK) をタイプするまで、マクロを永久に繰 り返します。
上記の例は、キーボードマクロを使った便利なトリックをデモンストレイトする例です。テキスト の一定間隔の位置にたいして繰り返し操作を行いたいときは、マクロの一部に移動コマンドを含めま す。この例ではマクロの繰り返しにより、連続する単語の後ろに文字列 'foo'を挿入していきます。

キーボードマクロの定義を終了した後でも、C-u F3をタイプすることにより、マクロの定義にキー ストロークを追加できます。これは F3に続けてマクロの定義を再タイプするのと同じです。結果と して、そのマクロの以前の定義が再実行されることになります。変数 kmacro-execute-beforeappendを nilに変更すると、既存のマクロにキーストロークが追加されるまでは実行されません (デ フォルトは t)。最後に実行したキーボードマクロを再実行することなく、定義の最後にキーストロー クを追加するには、C-u C-u F3をタイプしてください。

コマンドがミニバッファーから引数を読みとる場合、ミニバッファーにたいする入力は、コマンド と一緒にマクロの一部となります。したがってマクロを再生すると、そのコマンドの引数は入力され たのと同じになります。たとえば、

F3 C-a C-k C-x b foo RET C-y C-x b RET F4

これはカレント行を kill して、バッファー 'foo'にそれを yank した後、元のバッファーに戻ります。

ほとんどのキーボードコマンドは、キーボードマクロの定義で普通に機能しますが、いくつか例外 があります。C-g (keyboard-quit) をタイプすると、キーボードマクロの定義が終了します。C-M-c (exit-recursive-edit) は信頼できません。これはマクロの中で再帰編集 (recursive edit) を開始 したときは期待通りに再帰編集から抜け出しますが、キーボードマクロの呼び出し前に開始された再 帰編集を抜け出すには、キーボードマクロからも抜け出す必要があります。同様に、マウスイベント もキーボードマクロで使用できますが。信頼はできません。マクロによりマウスイベントが再生され るときは、マクロを定義したときのマウス位置が使用されます。この効果は予測が困難です。

コマンド C-x C-k r (apply-macro-to-region-lines) は、リージョン内の各行のにたいして、 最後に定義されたキーボードマクロを繰り返します。これは 1 行ずつポイントをリージョン内の行頭 に移動してからマクロを実行します。

上記で説明した F3と F4に加えて、Emacs はキーボードマクロを定義したり実行するための、古 いキーバインドもサポートします。F3と同様にマクロ定義を開始するには、C-x ( (kmacro-startmacro) とタイプします。プレフィクス引数を指定すると、最後のキーボードマクロの定義に追加し ます。マクロ定義を終了するには C-x ) (kmacro-end-macro) とタイプします。一番最近のマクロ を実行するには、C-x e (kmacro-end-and-call-macro) とタイプします。マクロ定義中に C-x e を入力すると、マクロ定義を終了してからすぐに実行されます。C-x eをタイプした後すぐに eをタイ プすることにより、そのマクロを1回以上繰り返すことができます。(マクロの実行に使用されるとき の)F4と同様、C-x eには繰り返し回数を引数指定できます。

C-x )に、繰り返し回数を引数として与えることができます。これはマクロを定義した後、すぐに マクロが繰り返されることを意味します。マクロの定義は、定義することによりマクロが実行される ので、最初の 1 回として数えられます。したがって C-u 4 C-x )は、マクロを 3 回すぐに追加実行し ます。

### **14.2** キーボードマクロリング

すべての定義されたキーボードマクロは、キーボードマクロリング *(keyboard macro ring)* に記録 されます。キーボードマクロリングはすべてのバッファーで共有され、1 つだけしかありません。

C-x C-k C-k

リングの先頭にあるキーボードマクロを実行します (kmacro-end-or-call-macrorepeat)。

C-x C-k C-n

キーボードマクロリングを、次のマクロ (古く定義されたもの) にローテートします (kmacro-cycle-ring-next)。

C-x C-k C-p

キーボードマクロリングを前のマクロ (新しく定義されたもの) にローテートします (kmacro-cycle-ring-previous)。

キーボードマクロリングを操作するすべてのコマンドは、同じ C-x C-kを使います。これらのコ マンドでは、すぐ後にコマンドを実行して繰り返す場合には、互いに C-x C-kプレフィクスを必要と しません。たとえば、

C-x C-k C-p C-p C-k C-k C-k C-n C-n C-k C-p C-k C-d

これは、キーボードマクロリングを 2 つ前のマクロが先頭にくるようにローテートして、3 回実行し ます。次にキーボードマクロリングをローテートして、元は先頭だったマクロを先頭に戻して1回実 行します。次にキーボードマクロリングを 1 つ前のマクロが先頭にくるようにローテートして、それ を実行します。そして最後にそれを削除しています。

コマンド C-x C-k C-k (kmacro-end-or-call-macro-repeat) は、マクロリングの先頭にあ るキーボードマクロを実行します。もう一度すぐに C-kをタイプすると、マクロを繰り返すことがで きます。すぐに C-nか C-pをタイプすれば、マクロリングをローテートすることができます。

キーボードマクロを定義しているとき、C-x C-k C-kは F4と同様に振る舞いますが、すぐ後にタ イプされた場合は異なります。このセクションで説明するほとんどのキーバインドは、C-x C-kプレ フィクスが必要ない場合があります。たとえば、すぐに C-kをタイプした場合は、マクロを再実行し ます。

コマンド C-x C-k C-n (kmacro-cycle-ring-next) および C-x C-k C-p (kmacro-cyclering-previous) は、マクロリングをローテートして、次または前のキーボードマクロをリングの先 頭に移動させます。新しく先頭となったマクロの定義は、エコーエリアに表示されます。お望みのマ クロが先頭にくるまで、すぐに C-nまたは C-pを繰り返しタイプすれば、マクロリングのローテート を続けることができます。新しくマクロリングの先頭にきたマクロを実行するには、単に C-kをタイ プします。

Emacs はマクロリングの先頭を、最後に定義されたキーボードマクロとして扱います。たとえば、 そのマクロは F4で実行でき、C-x C-k nで名前をつけることができます。

キーボードマクロリングに格納できるマクロの最大数は、カスタマイズ可能な変数 kmacro-ringmaxにより決定されます。

**14.3** キーボードマクロカウンター

キーボードマクロには、それぞれカウンターが割り当てられています。これはマクロの定義を開始し たとき 0 に初期化されます。カウンターの数値をバッファーに挿入することもできます。カウンター の数値は、マクロが呼び出された回数にもとづきます。バッファーにカウンターの値が挿入される度 に、カウンターは増加します。

F3 キーボードマクロの定義では、キーボードマクロカウンターの値をバッファーに挿入し ます (kmacro-start-macro-or-insert-counter)。

C-x C-k C-i

キーボードマクロカウンターの値をバッファーに挿入します (kmacro-insertcounter)。

C-x C-k C-c

キーボードマクロカウンターをセットします (kmacro-set-counter)。

C-x C-k C-a

プレフィクス引数をキーボードマクロカウンターに加えます (kmacro-add-counter)。

C-x C-k C-f

挿入するキーボードマクロカウンターの書式を指定します (kmacro-set-format)。

キーボードマクロを定義しているとき、コマンド F3 (kmacro-start-macro-or-insertcounter) は、キーボードマクロカウンターの現在の値をバッファーに挿入して、カウンターを 1 増 加させます (マクロを定義していないとき、F3はマクロの定義を開始します。Section 14.1 [Basic Keyboard Macro], page 122 を参照してください)。異なる増分の指定には、数引数を使うことが できます。単にプレフィクス C-uを指定すると、それは 0 増加させるのと同じです。つまり現在のカ ウンターの値を挿入しますが、カウンターの値は変化しません。

例として数字が振られたリストを構築するために、キーボードマクロカウンターを使う方法を見て みましょう。以下のキーシーケンスを考えてください:

F3 C-a F3 . SPC F4

マクロ定義の一部として、現在の行の先頭に文字列 '0. 'が挿入されます。バッファーの他の箇所で F4 でマクロを呼び出すと、その行の先頭に文字列 '1. 'が挿入されます。その後に呼び出すと '2. '、'3. '、... が挿入されます。

コマンド C-x C-k C-i (kmacro-insert-counter) は、F3と同様のことを行いますが、これは キーボードマクロの定義外でも使用できます。キーボードマクロが定義中でなく実行もされていない 場合、これはキーボードマクロリングの先頭にあるマクロのカウンター値を挿入および増加します。

コマンド C-x C-k C-c (kmacro-set-counter) は現在のマクロカウンターを、数引数の値にセッ トします。マクロ内で使用した場合、マクロ実行ごとに処理します。プレフィクス引数に単に C-uを指 定した場合、マクロの現在の繰り返し実行おいて、カウンターが最初にもっていた値に、カウンター をリセットします (この繰り返しにおける増加を取り消します)。

コマンド C-x C-k C-a (kmacro-add-counter) は、プレフィクス引数を現在のマクロカウンター に加えます。単に C-uを引数に指定すると、任意のキーボードマクロにより最後に挿入された値に、 カウンターをリセットします (通常これを使うときは、最後の挿入は同じマクロによる同じカウンター です)。

コマンド C-x C-k C-f (kmacro-set-format) は、マクロカウンターを挿入するときに使われる 書式の入力を求めます。デフォルトの書式は '%d'で、これはパディングなしの 10 進数字が挿入される ことを意味します。ミニバッファーに何も入力せずに exit することにより、このデフォルト書式にリ セットできます。format関数 (この関数はさらに 1 つの整数の引数をとります) が受け入れる書式文 字列を指定できます (Section "Formatting Strings" in *The Emacs Lisp Reference Manual* を 参照してください)。ミニバッファーに書式文字列を入力するときは、書式文字列をダブルクォーテー ションで括らないでください。

キーボードマクロの定義および実行がされていないときにこのコマンドを使うと、新しい書式はそ れ以降のマクロ定義すべてに影響を及ぼします。既存のマクロは、それが定義されたときの書式を使 いつづけます。キーボードマクロ定義中に書式をセットすると、そのマクロが定義されている箇所に 影響を及ぼしますが、それ以降のマクロには影響を与えません。マクロの実行においては、そのマク ロ定義の時点の書式が使われます。マクロの実行中にマクロ書式を変更すると、これは定義中におけ る書式の変更と同様、それ以降のマクロに影響を与えません。

C-x C-k C-fによりセットされた書式は、レジスターに格納された数字の挿入には影響しません。

マクロの繰り返しにおいてレジスターを増加してカウンターとして使う場合、これはキーボードマ クロカウンターと同じことです。Section 10.5 [Number Registers], page 67 を参照してください。 大抵の用途では、キーボードマクロカウンターを使う方が単純です。

**14.4** 変化のあるマクロの実行

キーボードマクロで、query-replaceのように変更を行うか応答を求める効果を作ることができます。

C-x q マクロ実行中にこの箇所に到達すると確認を求めます (kbd-macro-query)。

マクロ定義中に問い合わせを行いたい箇所で C-x qをタイプします。マクロ定義中は C-x qは何も 行いませんが、後でマクロを実行すると C-x qは実行を続けるか対話的に確認を求めます。

以下は C-x qにたいする有効な応答です:

SPC  $($ または y $)$ 

キーボードマクロの実行を続けます。

DEL (または n)

マクロのこの繰り返しでの残りの部分をスキップして、次の繰り返しを開始します。

RET (または q)

マクロのこの繰り返しでの残りの部分をスキップして、これ以上の繰り返しを取り消し ます。

C-r マクロの一部ではない編集を行うことができる、再帰編集レベル (recursive editing level) に入ります。C-M-cを使って再帰編集を抜けると、キーボードマクロを続行する か再び確認を求められます。ここで SPCをタイプすると、マクロ定義の残りの部分が実 行されます。マクロの残りの部分が期待したように動作するためにポイントとテキスト を残すのは、ユーザーの責任です。

C-x qに数引数を指定した C-u C-x qは、完全に異なる関数を実行します。これはマクロ定義中お よびマクロ実行中の両方で、キーボード入力を読みとる再帰編集に入ります。定義中のときは、再帰 編集の中で行った編集はマクロの一部とはなりません。マクロ実行中は、再帰編集により各繰り返し において特別な編集を行う機会が与えられます。Section 31.11 [Recursive Edit], page 430 を参照 してください。

- **14.5** キーボードマクロの命名と保存
- C-x C-k n 一番最近定義したキーボードマクロに、名前 (持続期間は Emacs セッション中) を与え ます (kmacro-name-last-macro)。
- C-x C-k b 一番最近定義したキーボードマクロを、キーにバインド (持続期間は Emacs セッション 中) します (kmacro-bind-to-key)。
- M-x insert-kbd-macro

キーボードマクロの定義を、Lisp コードとしてバッファーに挿入します。

キーボードマクロを後で使うために保存するには、C-x C-k n (kmacro-name-last-macro) を 使って、それに名前を与えることができます。これはミニバッファーを使って名前を引数として読み 取り、最後のキーボードマクロの現在の定義を実行するための、名前を定義します (後でこのマクロの 定義を追加した場合、その名前のマクロ定義は変更されません)。マクロ名は Lisp シンボルで、M-x で呼び出せ、global-set-keyでキーにバインドできる有効な名前をつけます。キーボードマクロ以 外に定義されている名前を指定すると、エラーメッセージが表示され何も変更はされません。

C-x C-k b (kmacro-bind-to-key) の後に、バインドしたいキーシーケンスを続けることによ り、最後のキーボードマクロ (の現在の定義) をキーにバインドすることもできます。グローバルキー マップ (global keymap) の任意のキーシーケンスにバインドできますが、大部分のキーシーケンスは すでに他のバインドをもっているので、キーシーケンスの選択は慎重に行う必要があります。任意の キーマップで既存のバインドをもつキーシーケンスにバインドしようとすると、既存のバインドを置 き換える前に確認を求めます。

既存のバインドの上書きに起因する問題を避けるには、キーシーケンス C-x C-k 0から C-x C-k 9と、C-x C-k Aから C-x C-k Zを使います。これらのキーシーケンスは、キーボードマクロのバイン ド用に予約されています。これらのキーシーケンスにバインドするには、キーシーケンス全体ではな く数字か文字だけをタイプすればバインドできます。たとえば、

 $C-x$   $C-k$   $b$  4

これは最後のキーボードマクロをキーシーケンス C-x C-k 4にバインドします。

1 度マクロにコマンド名をつければ、その定義をファイルに保存できます。それは他の編集セッショ ンでも使用できます。最初に定義を保存したいファイルを visit します。次に以下のコマンドを使い ます:

M-x insert-kbd-macro RET *macroname* RET

これは後で実行するとき、今と同じ定義のマクロとなる Lisp コードをバッファーに挿入します (これを 行うために Lisp コードを理解する必要はありません。なぜならあなたのかわりに insert-kbd-macro が Lisp コードを記述するからです)。それからファイルを保存します。後でそのファイルを load-file (Section 24.8 [Lisp Libraries], page 292 を参照してください) でロードできます。init ファイル ~/.emacs (Section 33.4 [Init File], page 466 を参照してください) に保存すれば、そのマクロは Emacs を実行する度に定義されます。

insert-kbd-macroに数引数を与えると、(もしあれば)*macroname*にバインドしたキーを記録 するための Lisp コードが追加されるので、ファイルをロードしたとき同じキーにマクロが割り当てら れます。

**14.6** キーボードマクロの編集

C-x C-k C-e

最後に定義されたキーボードマクロを編集します (kmacro-edit-macro)。

C-x C-k e *name* RET

以前に定義されたキーボードマクロ *name*を編集します (edit-kbd-macro)。

C-x C-k l 過去 300 回分のキーストロークを、キーボードマクロとして編集します (kmacro-editlossage)。

C-x C-k C-eまたは C-x C-k RET (kmacro-edit-macro) をとタイプして、最後のキーボード マクロを編集できます。これはマクロ定義をバッファーに整形出力して、それを編集するために特化 したモードに入ります。そのバッファーで C-h mをタイプすると、マクロを編集する方法の詳細が表 示されます。編集を終了するには C-c C-cをタイプしてください。

名前をつけたキーボードマクロ、またはキーにバインドしたマクロは、C-x C-k e (edit-kbdmacro) とタイプして編集できます。このコマンドに続けてそのマクロを呼び出すときのキー入力 (C-x e、M-x *name*、またはその他のキーシーケンス) を入力します。

C-x C-k l (kmacro-edit-lossage) とタイプして、最近 300 回のキーストロークをマクロとし て編集できます。

## **14.7** キーボードマクロのステップ編集

C-x C-k SPC (kmacro-step-edit-macro) とタイプして、最後のキーボードマクロをインタラク ティブに 1 コマンドずつ再生および編集できます。マクロを qまたは C-gで終了しなければ、編集さ れたマクロでマクロリングの最後のマクロを置き換えます。

このマクロ編集機能は、最初 (または次) に実行されるコマンドと、それにたいする操作を尋ねる プロンプトをミニバッファーに表示します。?を入力すれば、オプションの要約を表示できます。以下 のオプションが利用可能です:

- *•* SPCおよび yは、現在のコマンドを実行して、キーボードマクロの次のコマンドに進みます。
- *•* n、d、および DELは、現在のコマンドをスキップして削除します。
- *•* fは、キーボードマクロの実行において現在のコマンドをスキップしますが、マクロから削除は しません。
- *•* TABは、現在のコマンドと、現在のコマンドのすぐ後に続く同じようなコマンドを実行します。 たとえば連続する文字の挿入 (self-insert-commandに相当) には、TABが使われます。
- *•* cは、(これ以上の編集は行わずに) キーボードマクロの最後まで実行を続けます。実行が正常に 終了した場合、編集されたマクロで元のキーボードマクロを置き換えます。
- *•* C-kは、キーボードマクロの残りの部分をスキップおよび削除して、ステップ編集を終了し、編 集されたマクロで元のキーボードマクロを置き換えます。
- *•* qおよび C-gは、キーボードマクロのステップ編集を取り消して、キーボードマクロにたいして 行った編集を破棄します。
- *•* i *key*... C-jは、一連のキーシーケンス (最後の C-jは含まれません) を読み取って実行し、キー ボードマクロの現在のコマンドの前に挿入します (現在のコマンドはスキップしません)。
- *•* I *key*...は、1 つのキーシーケンスを読み取って実行し、キーボードマクロの現在のコマンドの 前に挿入します (現在のコマンドはスキップしません)。
- *•* r *key*... C-jは、一連のキーシーケンス (最後の C-jは含まれません) を読み取って実行し、現 在のコマンドをそれで置き換えます (実行は挿入されたキーシーケンスの次に移ります)。
- *•* R *key*...は、1 つのキーシーケンスを読み取って実行し、キーボードマクロの現在のコマンド を、そのキーシーケンスで置き換えます (実行は挿入されたキーシーケンスの次に移ります)。
- *•* a *key*... C-jは、現在のコマンドを実行してから、一連のキーシーケンス (最後の C-jは含ま れません) を読み取って実行してから、それをキーボードマクロの現在のコマンドの後ろに挿入 します (実行は現在のコマンドと、その後ろに挿入されたキーシーケンスの次に移ります)。
- *•* A *key*... C-jは、キーボードマクロの残りのコマンドを実行してから、一連のキーシーケンス (最後の C-jは含まれません) を読み取って実行し、それらをキーボードマクロの最後に追加しま す。それからステップ編集を終了し、編集されたマクロで元の元のキーボードマクロを置き換え ます。

# **15** ファイルの処理

オペレーティングシステムはファイルにデータを永続化するので、Emacs で編集するテキストの大部 分はファイルから読み込んで、最終的にファイルに格納します。

ファイルを編集するには、Emacs にファイルを読み込み、ファイルのテキストを含むバッファー を準備するよう、指示しなければなりません。これを、ファイルの *visit(*訪問*)* と呼びます。編集コマ ンドは直接バッファーのテキスト、つまり Emacs 内部のコピーに適用されます。変更がファイルに反 映されるのは、バッファーをファイルに保存 *(save)* したときだけです。

ファイルの visit や保存に加え、Emacs はファイルの削除、コピー、名前の変更、ファイルへの追 加、ファイルの複数バージョンの保持、ディレクトリーの操作を行うことができます。

## **15.1** ファイルの名前

ファイルを操作する Emacs コマンドの多くは、ミニバッファー (Section 5.2 [Minibuffer File], page 26 を) を使って、ファイル名の指定を求めます。

ミニバッファーでは、通常の補完およびヒストリーコマンドを使うことができます (Chapter 5 [Minibuffer], page 26 を参照してください)。ファイル名の補完では、ファイル名の拡張子が変数 completion-ignored-extensionsに含まれているファイルは無視されます (Section 5.4.5 [Completion Options], page 32 を参照してください)。またほとんどのコマンドは、ファイルの読み込み において、確認をともなう寛大な補完 (permissive completion with confirmation) を使います。こ の補完では、存在しないファイル名が許されますが、存在しないファイル名の入力を完了するために RETをタイプすると、Emacs は '[Confirm]'を表示し、この確認に同意するために 2 番目の RETをタ イプしなければなりません。詳細については、Section 5.4.3 [Completion Exit], page 30 を参照し てください。

ミニバッファーのヒストリーコマンドは、ファイル名を読み取るための特別な機能をいくつか提供 します。Section 5.5 [Minibuffer History], page 32 を参照してください。

それぞれのバッファーは、バッファーローカルな変数 default-directoryに、デフォルトのディ レクトリーを格納しています。ミニバッファーを使ってファイル名を読み取るとき、通常 Emacs はミ ニバッファーの初期内容として、デフォルトディレクトリーを挿入します。変数 insert-defaultdirectoryを nilに変更することにより、この挿入を抑制できます。常に Emacs は任意の相対パス で指定されたファイル名を、デフォルトディレクトリーにたいする相対パスとみなします。たとえば ディレクトリーを指定しないファイル名は、デフォルトディレクトリーのファイルを指定します。

ファイルを visit するとき、Emacs は visit しているバッファーの default-directoryに、その ファイルのディレクトリーをセットします。C-x bのようなコマンドを通じて、ファイルを visit して いないバッファーを新たに作成すると、通常そのバッファーのデフォルトディレクトリーは、現在の バッファーのデフォルトディレクトリーをコピーします。現在のバッファーの default-directory の値を見るために、M-x pwdコマンドを使用できます。M-x cdコマンドはディレクトリー名の入力を 求め、バッファーの default-directoryもそのディレクトリーをセットします (これを行うことに よりバッファーのファイル名は変更されません)。

例として、ファイル/u/rms/gnu/gnu.tasksを visit しているとします。このときデフォルトディ レクトリーは/u/rms/gnu/にセットされます。ファイル名を読み取るコマンドを呼び出して、ミニ バッファーでディレクトリー名を省略して単に 'foo'と入力すると、これはファイル/u/rms/gnu/foo を指定したことになります。'../.login'と入力すると/u/rms/.login、'new/foo'と入力すると /u/rms/gnu/new/fooを指定したことになります。

ミニバッファーにファイル名をタイプするとき、2 つのショートカットを使うことができます。2 つのスラッシュは、2 番目のスラッシュの前にあるすべてを無視します。そして '~/'は、ユーザーの ホームディレクトリーです。Section 5.2 [Minibuffer File], page 26 を参照してください。

文字 '\$'は、ファイル名を置き換える環境変数の代用として使われます。環境変数の名前は、'\$'の後 ろのすべての英数字から構成されます。'\$'の後ろの、大カッコ (braces) に囲まれた変数名も使用できま す。たとえばシェルコマンド export FOO=rms/hacksは、名前が FOOの環境変数をセットするために 使われます。すると/u/\$FOO/test.cと/u/\${FOO}/test.cはどちらも、/u/rms/hacks/test.c の省略形となります。環境変数が定義されていないときは、何の置き換えも発生せず、文字 '\$'はそれ 自身を意味します。Emacs 外部でセットされた環境変数は、それが Emacs の開始前に適用されたと きだけ、Emacs に影響を与えることに注意してください。

'\$'により環境変数が展開されるようなとき、名前に '\$'を含むファイルにアクセスする場合は、'\$\$' とタイプします。1 つの '\$'が環境変数を展開するのと同時に、2 つのペアは 1 つの '\$'に変換されます。 かわりにファイル名を '/:'でクォートすることもできます (Section 15.15 [Quoted File Names], page 151 を参照してください)。名前が文字 '~'で始まるファイル名も、'/:'でクォートするべきです。

ファイル名に非 ASCII文字を含めることができます。Section 19.11 [File Name Coding], page 203 を参照してください。

## **15.2** ファイルの **visit(**訪問**)**

- C-x C-f ファイルを visit します (find-file)。
- C-x C-r 変更を許さない閲覧用として、ファイルを visit します (find-file-read-only)。
- C-x C-v 最 後 に visit し た ファイ ル と は 異 な る ファイ ル を 、か わ り に visit し ま す (find-alternate-file)。
- C-x 4 f 別のウィンドウでファイルを visit します (find-file-other-window)。選択された ウィンドウに表示されているものは変更しません。
- C-x 5 f 新しいフレームでファイルを visit します (find-file-other-frame)。選択されたフ レームに表示されているものは変更しません。

#### M-x find-file-literally

内容を変換せずにファイルを visit します。

ファイルを *Visiting(*訪問*)* するとは、そのファイル内容を Emacs のバッファーに読み込むこと を意味するので、それを編集することができます。Emacs は visit するファイルごとに、新しいバッ ファーを作成します。

ファイルを visit するには、C-x C-f (find-file) とタイプして、visit したいファイルの名前 をミニバッファーで入力します。ミニバッファーでは、C-gをタイプして、コマンドを中止すること ができます。ミニバッファーでのファイル名の入力についての詳細は、Section 15.1 [File Names], page 129 を参照してください。

ファイルは存在するが、システムが読み込みを許さない場合、エコーエリアにエラーメッセージが 表示されます (GNU および Unix システムでは、'su'や 'sudo'のような方法を使用して、そのような ファイルを visit できるかもしれない。Section 15.14 [Remote Files], page 150 を参照されたい。) それ以外の場合、スクリーンに新しいテキストが表示され、モードラインバッファー名が表示される ことで、C-x C-fが成功したことを知ることができます。通常 Emacs は、ファイル名からディレク トリー名を省いて、バッファー名を作ります。たとえば/usr/rms/emacs.texという名前のファイル は、バッファー名 'emacs.tex'となります。その名前のバッファーがすでにある場合、Emacs は一意

な名前を作ります。通常の方法はディレクトリー名にもとづく接尾辞の追加です (たとえば '<rms>'、 '<tmp>'など) が、違う方法を選択することもできます。Section 16.7.1 [Uniquify], page 162 を参 照してください。

新しいファイルを作成するには、同じコマンド C-x C-fを使って visit するだけです。Emacs は エコーエリアに '(New file)'と表示しますが、他の点では既存の空のファイルを visit したのと同じ く振る舞います。

ファイルを visit した後で編集コマンドにより行われた変更は、Emacs のバッファーに反映されま す。バッファーを保存 *(save)* するまでは、visit しているファイルに影響はありません。バッファーが 保存されていない変更を含むとき、そのバッファーが変更されている *(modified)* といいます。これは バッファーを保存しなければ、その変更が失われることを意味します。モードラインの左余白の近く に 2 つのアスタリスクが表示され、バッファーが変更されていることを示します。

すでに Emacs が visit しているファイルを visit した場合、C-x C-fは他のコピーを作らず既存の バッファーに切り替えます。切り替えを行う前に、最後に visit または保存した後にファイルが変更 されているか確認します。もしファイルが変更されているとき、Emacs はそれの再読み込みを提案し ます。

large-file-warning-threshold (デフォルトは 10000000 で、これは約 10MB) より大きな ファイルの visit を試みると、Emacs は最初に確認を求めます。yを応えることにより、ファイルの visit を続けます。しかし Emacs は、Emacs バッファーの最大サイズ (Emacs が割り当てられるメモ リー量の制限と、Emacs が扱える整数により制限されます) を超えるバッファーは、visit できないこ とに注意してください。この場合、Emacs は最大バッファーサイズを超えた旨を知らせるエラーメッ セージを表示します。

ファイル名にシェル形式のワイルドカード文字が含まれている場合、Emacs はそれにマッチするす べてのファイルを visit します。(大文字小文字を区別しないファイルシステムでは、Emacs は大文字小 文字に関係なくワイルドカードをマッチします)。ワイルドカードには '?'、'\*'および '[...]'シーケン スが含まれます。ミニバッファーでワイルドカード '?'をファイル名に入力するには、C-q ?とタイプす る必要があります。ワイルドカード文字を実際に名前に含むファイルを visit する方法についての情報 は、Section 15.15 [Quoted File Names], page 151 を参照してください。find-file-wildcards をカスタマイズして、ワイルドカード機能を無効にすることができます。

無 意 識 に 間 違った ファイ ル 名 を タ イ プ し て 違 う ファイ ル を visit し た 場 合 、C-x C-v (find-alternate-file) で実際に望むファイルを visit できます。C-x C-vは C-x C-fと似ていま すが、これは現在のバッファーを kill します (変更されている場合は最初に保存するか確認を求めま す)。C-x C-vが visit するファイルの名前を読み取るときは、ミニバッファーにデフォルトのファイ ル名全体を挿入して、ポイントをディレクトリー名の後に置きます。これは名前を少し間違えた場合 などに便利です。

実際はディレクトリーであるファイルを visit したとき、Emacs は Emacs のディレクトリーブラ ウザーの Dired を呼び出します。Chapter 27 [Dired], page 334 を参照してください。この振る舞 いは、変数 find-file-run-diredを nilにセットすることにより無効にできます。この場合、ディ レクトリーを visit するとエラーになります。

実際には他のファイルの集まりであるようなアーカイブファイル *(file archives)* の場合、アーカ イブされたメンバーを操作できる、Dired に似た環境を呼び出す特別なモードで visit します。これら の機能については、Section 15.13 [File Archives], page 150 を参照してください。

オペレーティングシステムが変更を許していない、または読み取り専用にしているファイルをvisitし た場合、Emacs もバッファーを読み取り専用にするので、保存すると問題を起こすような変更を防ぐこ とができます。C-x C-q (read-only-mode) で、バッファーを書き込み可能にできます。Section 16.3 [Misc Buffer], page 157 を参照してください。

予期せぬ入力による変更を防ぐために、読み込み専用でファイルを visit したい場合は、C-x C-f のかわりにコマンド C-x C-r (find-file-read-only) で visit します。

C-x 4 f (find-file-other-window) は C-x C-fと同様ですが、指定したファイルを含むバッ ファーは、別のウィンドウで選択されます。C-x 4 fの前に選択されていたウィンドウは、すでに表示 していたのと同じバッファーの表示を続けます。1 つのウィンドウしか表示されていないときにこの コマンドを使うと、これはウィンドウを 2 つに分割し、1 つのウィンドウには前に表示されていたの と同じバッファー、別の 1 つには新しい要求されたファイルを表示します。Chapter 17 [Windows], page 165 を参照してください。

C-x 5 f (find-file-other-frame) も同様ですが、新しいフレームををオープンするか、指定 したファイルをすでに表示している既存のフレームを選択します。Chapter 18 [Frames], page 172 を参照してください。

グラフィカルなディスプレーでは、ファイルを visit する追加の方法が2つあります。1 つ目は、 Emacs が適した GUI ツールキットによりビルドされているとき、マウスによるコマンドの呼び出し (メニューバーやツールバーのクリックによる) は、ミニバッファーでファイル名の入力を求める代わ りに、そのツールキット標準のファイル選択 (file selection) ダイアログを表示します。GNU/Linux および Unix プラットフォームでは、GTK+、LessTif、Motif ツールキットとともに構築されている と、Emacs はこれを行います。MS-Windows と Mac では、GUI バージョンのデフォルトにより行 われます。これをカスタマイズする情報については、Section 18.17 [Dialog Boxes], page 186 を参 照してください。

2 つ目は、Emacs はのドラッグアンドドロップ (drag and drop) サポートで、通常の Emacs ウィ ンドウにファイルをドロップすることにより、そのウィンドウでファイルを visit します。例外とし て Dired バッファーを表示しているウィンドウにファイルをドロップすると、表示されているディレ クトリーにファイルを移動またはコピーします。詳細については Section 18.14 [Drag and Drop], page 185 と Section 27.18 [Misc Dired Features], page 350 を参照してください。

テキスト端末、および GUI ツールキットなしでビルドされているグラフィカルなディスプレーで は、アイテム 'Visit New File'と 'Open File'をもつメニューバーの 'File'メニューから、、ファイ ルを visit できます。

文字エンコーディングと使用されている改行規則を検知するために、Emacs は自動的に内容をス キャンします。そして、それらを Emacs の内部エンコーディングとバッファーの改行規則に変換しま す。バッファーを保存するとき、Emacs は逆の変換を行い、元のエンコーディングと改行規則でファ イルをディスクに書き込みます。Section 19.5 [Coding Systems], page 196 を参照してください。

ファイルにたいして特別なエンコーディングや変換を行わずに、非 ASCII文字のシーケンスとし て編集したいときは、M-x find-file-literallyコマンドを使います。これは C-x C-fと同様で すが、フォーマット変換 (Section "Format Conversion" in *the Emacs Lisp Reference Manual* を参照してください)、文字コード変換 (Section 19.5 [Coding Systems], page 196 を参照してく ださい)、自動解凍 (Section 15.12 [Compressed Files], page 149 を参照してください) を行わず、 require-final-newlineによる最後の改行も追加しません (Section 15.3.3 [Customize Save], page 137 を参照してください)。同じファイルをすでに通常 (非リテラル) の方法で visit している場 合、このコマンドはそれをリテラル (そのままの文字の列) として visit するかを尋ねます。

2 つの特別なフック変数により、ファイルを visit する操作を変更して拡張することができます。存 在しないファイルを visit することにより、find-file-not-found-functionsの関数が実行され ます。この変数は関数のリストを保有し、それらはどれか 1 つが非 nilを返すまで、(引数を指定せず に)1 つずつ呼び出されます。これはノーマルフックではないため、その事実を示すために名前の最後 が '-hook'ではなく、'-functions'で終わっています。

ファイルが存在するしないにかかわらず、ファイルを visit するのに成功すると、引数なしで関数 find-file-hookを呼び出します。この変数はノーマルフックです。ファイルが存在しない場合、最 初に find-file-not-found-functionsを実行します。Section 33.2.2 [Hooks], page 450 を参 照してください。

ファイルを編集するために自動的にメジャーモードを指定し (Section 20.3 [Choosing Modes], page 215 を参照してください)、そのファイルのために特別なローカル変数を定義する方法がいくつ かあります (Section 33.2.4 [File Variables], page 453 を参照してください)。

## **15.3** ファイルの保存

Emacs でのバッファーの保存 *(Saving)* は、バッファーの内容を、そのバッファーにより visit されて いるファイルに書き戻すことを意味します。

#### **15.3.1** ファイルを保存するコマンド

ファイルの保存と書き込みに関するコマンドが、いくつかあります。

- C-x C-s 現在のバッファーを、そのファイルに保存します (save-buffer)。
- C-x s 任意、またはすべてのバッファーを、それらのファイルに保存します (save-somebuffers)。
- M-~ 現在のバッファーが変更されたことを忘れます (not-modified)。プレフィクス引数 (C-u) を指定すると、現在のバッファーを変更済みとマークします。
- C-x C-w 現在のバッファーを、指定したファイル名で保存します (write-file)。

#### M-x set-visited-file-name

現在のバッファーが保存される場所で、ファイル名を変更します。

ファイルを保存して変更を永続化させたいときは、C-x C-s (save-buffer) とタイプします。保 存が完了すると、C-x C-sは以下のようなメッセージを表示します:

#### Wrote /u/rms/gnu/gnu.tasks

現在のバッファーが変更されていない (新規作成されたとき、または最後に変更されたときから変更 していない) 場合、保存しても意味がないので実際の保存は行われません。かわりに C-x C-sは、エ コーエリアに以下のようなメッセージを表示します:

#### (No changes need to be saved)

C-u C-x C-sのようにプレフィクス引数を指定すると、Emacs はそのバッファーを次回の保存が 行われるときバックアップするようマークします。Section 15.3.2 [Backup], page 135 を参照して ください。

コマンド C-x s (save-some-buffers) は、任意、またはすべての変更されたバッファーの保存 を提案します。これはバッファーごとに何を行うか尋ねます。使用できる応答は、query-replaceと 同様です。

- y このバッファーを保存し、残りのバッファーについて尋ねます。
- n このバッファーは保存せずに、残りのバッファーについて尋ねます。
- ! このバッファーを保存し、残りのバッファーを尋ねることなくすべて保存します。
- RET これ以上の保存をせずに、save-some-buffersを終了します。
- . このバッファーを保存したら、他のバッファーをどうするか尋ねることなく、save-somebuffersを終了します。
- C-r 現在尋ねられているバッファーを閲覧します。View モードから抜けると、再び save-some-buffersはどうするか尋ねます。
- d そのバッファーに対応するファイルと Diff をとり、どのような変更を保存するのか確 認できます。これはコマンド diff-buffer-with-file (Section 15.8 [Comparing Files], page 145 を参照してください) を呼び出します。
- C-h これらのオプションについての、ヘルプメッセージを表示します。

save-some-buffers-default-predicateの値をカスタマイズして、どのバッファーにたいして Emacs が問い合わせるか制御できます。

Emacs を終了するキーシーケンス C-x C-cは、save-some-buffersを呼び出すので、同じ質問 をします。

バッファーを変更したが変更を保存したくないとき、保存されるのを防ぐためにできることがいく つかあります (それ以外の C-x sまたは C-x C-cで間違って保存してしまうのはあなたの責任です)。 まずできることは、M-~ (not-modified) とタイプすることで、これはバッファーが変更されている というマークをクリアーします。これを行うと、保存コマンドに、バッファーが保存を必要しないと 信じこませることができます ('~'は数学のシンボルで、"not(否定)" として使われることがあります。 したがって M-~はメタと "not" になります。)。かわりにファイルからテキストを読み込むことによ り、ファイルを visit または保存された後に行った、すべての変更を取り消すことができます。これは リバート *(reverting:* 復元*)* と呼ばれます。Section 15.4 [Reverting], page 140 を参照してくださ い (undo コマンド C-x uを繰り返すことにより、変更がすべての変更を取り消すこともできますが、 リバートの方が簡単です)。

M-x set-visited-file-nameは、現在のバッファーが visit しているファイルの名前を変更し ます。このコマンドはミニバッファーを使って、新しいファイル名を読み取ります。その後に、その バッファーがそのファイル名のファイルを visit しているとマークし、バッファー名も合わせて変更し ます。set-visited-file-nameは、新しく visit するファイルへの保存はしません。これは後で保 存するときのために、Emacs 内のレコードを変更するだけです。これはバッファーを変更されている (modified) とマークするので、そのバッファーでの将来の C-x C-sで、保存が行われます。

バッファーにたいして、違うファイルを visit しているとマークしてすぐに保存したい場合は、C-x C-w (write-file) を使います。このコマンドは、set-visited-file-nameの後すぐに C-x C-s をするのと同じですが、C-x C-wはファイルが存在するとき確認を求める点が異なります。ファイルを visit していないバッファーでの C-x C-sは、C-x C-wと同じ効果をもちます。したがってファイル名 を読み取り、バッファーがそのファイルを visit しているとマークした後、バッファー内容をそのファ イルに保存します。ファイルを visit していないバッファーのデフォルトファイル名は、バッファー名 と、バッファーのデフォルトディレクトリーから合成されます (Section 15.1 [File Names], page 129 を参照してください)。

新しいファイル名が何らかのメジャーモードに関連する場合、大抵は C-x C-wによりそのメジ ャーモードへの切り替えが行われます。コマンド set-visited-file-nameもこれを行います。Section 20.3 [Choosing Modes], page 215 を参照してください。

Emacs がファイルを保存する際、ディスクの最新バージョンのファイル日付を確認して、それが Emacs が最後に読み込み、または書き込みしたときと異なる場合、Emacs はその事実をユーザーに 知らせます。なぜならそれはおそらく同時編集による問題を示しており、それをすぐにユーザーに知ら せる必要があるからです。Section 15.3.4 [Simultaneous Editing], page 138 を参照してください。

## **15.3.2** バックアップファイル

ほとんどのオペレーティングシステムでは、ファイルを書き換えるとファイルに入っていたそれまで の記録は、自動的に破棄されます。したがって、Emacs でファイルを保存すると、ファイルの古い内 容は捨てられます。しかし実際に保存する前に、Emacs が慎重に古い内容をバックアップ *(backup)* ファイルと呼ばれる別のファイルにコピーすれば、古い内容は失われません。

Emacs は最初にバッファーからファイルに保存されたときだけ、バックアップファイルを作成し ます。その後ファイルを何回保存しようと、バックアップは変更されません。しかしバッファーを kill してから、そのファイルを再び visit すると、新しいバックアップファイルが作成されます。

ほとんどのファイルにたいして、変数 make-backup-filesはバックアップファイルを作るかを 決定します。ほとんどのオペレーティングシステムでは、デフォルト値は tなので、Emacs はバック アップファイルを書き込みます。

バージョンコントロールシステム (version control system: Section 25.1 [Version Control], page 296 を参照してください) で管理されているファイルにたいして、バックアップファイルを作る かは、変数 vc-make-backup-filesにより決定されます。バージョンコントロールシステムに以前 のバージョンがある場合、バックアップファイルを作るのは不必要なので、デフォルト値は nilです。 Section "General VC Options" in *Specialized Emacs Features* を参照してください。

選択できるオプションは、Emacs にファイルごとに 1 つのバックアップを作らせる方法と、編集す るファイルごとに番号がついた、一連のファイルを作る方法があります。Section 15.3.2.1 [Backup Names], page 135 を参照してください。

変数 backup-enable-predicateのデフォルト値は、一時的なファイルのために使われるディレ クトリー (変数 temporary-file-directoryまたは small-temporary-file-directoryで指定 されます) のファイルは、バックアップしないような値になっています。

前に保存されたバッファーにたいしても、バッファーから他のバックアップファイルを作るよう、 Emacs に明示的に指示することができます。バッファーを C-u C-x C-sで保存すると、この保存した バージョンが、次にバックアップするときのバックアップになります。C-u C-u C-x C-sはバッファー を保存しますが、最初に元のファイル内容を新しいバックアップファイルとします。C-u C-u C-u C-x C-sは両方を行います。まず前の内容でバックアップを作成し、次回に保存したときは、今回保存し たものをバックアップにします。

変数 backup-directory-alistをカスタマイズして、指定したパターンにマッチする特定のファ イルにたいして、指定したディレクトリーにバックアップを作成させることができます。典型的な使 い方は、要素 ("." . *dir*)を追加することにより、すべてのバックアップを絶対パス *dir*に作る方法 です。異なるディレクトリーにある同じ名前のファイルによる、バックアップファイルの名前の衝突を 避けるため、Emacs はバックアップファイルの名前を変更します。(".". ". ")を追加すると、こ れは元のファイルがあるディレクトリーに、非表示の.~というディレクトリーを作って、そこにバッ クアップを作成します。Emacs はバックアップを作るため、必要ならディレクトリーを作成します。

### **15.3.2.1** 単一または番号つきバックアップ

Emacs のバックアップファイル作成では、バックアップの名前は通常、編集されるファイル名の後ろ に '~'をつけて作成されます。したがって eval.cのバックアップファイルは、eval.c~になります。

アクセスコントロールにより Emacs が通常の名前でバックアップファイルを書き込めない場合、 ~/.emacs.d/%backup%~というバックアップファイルに書き込みます。この 1 つのファイルしか存 在しないので、一番最近作られたバックアップだけが利用可能です。

Emacs は番号つきバックアップファイル *(numbered backup files)* を作ることもできます。番号 つきバックアップファイルの名前は、元のファイル名の後ろに '.~'と番号と '~'をつけたものです。し たがって eval.cのバックアップファイルは、eval.c.~1~、eval.c.~2~、...、eval.c.~259~、... となります。

変数 version-controlは、単一のバックアップファイルを作るか、複数の番号つきバックアップ ファイルを作るかを決定します。有効な値は以下のとおりです:

nil すでに番号つきバックアップのあるファイルにたいしては、番号つきバックアップを作 ります。それ以外は単独のバックアップをつくります。これがデフォルトです。

t 番号つきバックアップを作ります。

never 番号つきバックアップをつくらず、常に単一のバックアップを作ります。

この変数をセットする通常の方法は、init ファイルや customization バッファーを通じて、グローバ ルにセットする方法です。しかし特定のバッファーにローカルに version-controlをセットして、 そのバッファーのバックアップ作成を制御することができます (Section 33.2.3 [Locals], page 452 を参照してください)。特定のファイルを visit するとき、常に Emacs に version-controlをロー カルにセットさせることができます (Section 33.2.4 [File Variables], page 453 を参照してくださ い)。Rmail モードのようないくつかのモードは、この変数をセットします。

さまざまなGNUユーティリティーにたいして、何をすべきか指示する環境変数VERSION\_CONTROL をセットすると、Emacs も開始時にこの環境変数にしたがって、Lisp 変数 version-controlをセッ トします。環境変数の値が 't'または 'numbered'のときは、version-controlは tになります。値 が 'nil'または 'existing'のときは、version-controlは nilになります。もし 'never'または 'simple'のときは、version-controlは neverになります。

変数 make-backup-file-name-functionに適切な Lisp 関数をセットすることにより、Emacs がバックアップファイル名を作る通常の方法をオーバーライドできます。

#### **15.3.2.2** バックアップの自動削除

ディスク容量の過度な消費を防ぐため、Emacs は自動的に番号つきバックアップを削除することがで きます。一般的に Emacs は一番古いバックアップと、一番新しいバックアップをいくつか保持し、そ の間にあるバックアップを削除します。これは新しいバックアップが作られる度に行なわれます。

2 つの変数 kept-old-versionsおよび kept-new-versionsが、この削除を制御します。これ らの変数の値は順に、削除せずに残す一番古い番号 (小さい番号) のバックアップと、一番新しい番号 (大きい番号) で、新しいバックアップが作られる度に評価されます。中間のバックアップ (一番古い ものと一番新しいものを除いたもの) は、余分なバージョンで、これらのバックアップは削除されま す。これらの変数の値は余分なバージョンを削除するとき、つまり新しいバックアップが作られた直後 に使われます。新しく作られたバックアップは、kept-new-versionsのカウントに含まれます。デ フォルトでは、両方の変数の値は 2 です。

delete-old-versionsが tのとき、Emacs は何も尋ねずに余分なバックアップファイルを削除 します。nil(デフォルト) のとき、Emacs は余分なバージョンのバックアップを削除するか尋ねます。 他の値の場合、Emacs はバックアップの自動削除をしません。

Dired の.(ピリオド) コマンドでも、古いバージョンを削除できます。Section 27.4 [Flagging Many Files], page 336 を参照してください。

### **15.3.2.3** コピー **vs.** リネーム

バックアップファイルは、古いファイルをコピーまたはリネームすることで作ることができます。コ ピーとリネームは、古いファイルが複数の名前をもつ場合 (ハードリンクされている場合) に、異なる 効果をもちます。古いファイルがバックアップファイルにリネームされた場合、ハードリンクされた別

の名前で参照されるファイルは、バックアップファイルとなります。かわりに古いファイルをコピー すると、ハードリンクされた別の名前で参照されるファイルは、編集中のファイルのままで、それら の名前でアクセスする内容は新しい内容となります。

バックアップファイルを作る方法は、編集中のファイルの所有者とグループにも影響します。コ ピーが使われた場合、それらは変化しません。リネームが使われた場合、そのユーザーがファイルの 所有者となり、ファイルのグループはデフォルト (オペレーティングシステムごとにグループのデフォ ルトは異なります) のグループになります。

リネームとコピーの選択は、以下の変数により行われます:

- *•* 変数 backup-by-copyingが非 nil(デフォルトは nil) の場合、コピーが使用されます。
- *•* 上記以外の場合、変数 backup-by-copying-when-linkedが非 nil(デフォルトは nil) で、 ファイルが複数の名前をもつ場合は、コピーが使用されます。
- *•* 上記以外の場合、変数 backup-by-copying-when-mismatchが非 nil(デフォルトは t) で、 リネームによりファイルの所有者かグループが変更される場合は、コピーが使用されます。

backup-by-copying-when-mismatchをnilに変更すると、Emacsはファイルの所有者のユー ザー ID の数字をチェックします。もしこの数字が backup-by-copying-when-privilegedmismatchの値より大きい場合、backup-by-copying-when-mismatchが非 nilであるかのよ うに振る舞います。

*•* 上記以外の場合、リネームがデフォルトの選択となります。

ファイルがバージョンコントロールシステムで管理されている場合 (Section 25.1 [Version Control], page 296 を参照してください)、通常、Emacs は普通の方法でそのファイルのバックアップを 作りません。しかしコミット (チェックインとも呼ばれる。see Section 25.1.1.3 [VCS Concepts], page 298 を参照されたい) は、バックアップを作るのと似たところがあります。これらの操作は通常 ハードリンクをこわし、同じファイルにたいする別のファイル名での visit を切断します。Emacs に できることはありません。バージョンコントロールシステムがこれを行うのです。

### **15.3.3** ファイル保存のカスタマイズ

変数 require-final-newlineの値が tのとき、ファイルの保存または書き込みにより、ファイルの 終端に改行がないときは、何も尋ねずに改行を追加します。値が visitの場合、Emacs はファイルを visit した直後に、終端に改行がないファイルの改行を追加します (これによりバッファーは変更され たとマークされます。undo はできません)。値が visit-saveの場合、Emacs はそのような改行を visit と保存のときに追加します。値が nilの場合、Emacs はファイルの終端を変更しません。それ 以外の非 nil値は、改行を追加するかを Emacs が尋ねることを意味します。デフォルトは nilです。

ファイルの終端に常に改行があると想定する、特定の種類のファイルのためにデザインされたメ ジャーモードがいくつかあります。そのようなメジャーモードは、変数 require-final-newline に、変数 mode-require-final-newlineの値 (デフォルトは t) をセットします。後者の変数の値 をセットすることにより、これらのモードが終端の改行を取り扱う方法を制御できます。

通常プログラムがファイルに書き込むとき、オペレーティングシステムはデータをディスクにコ ミットする前に、ファイルのデータをメインメモリーにキャッシュします。これにより大幅にパフォー マンスを向上できます。たとえばラップトップを使っている場合、ファイルを書き込む度にディスク をスピンアップ (spin-up) しなくて済みます。しかし、キャッシュをディスクにコミットする前にオ ペレーティングシステムがクラッシュすることにより、データを失うリスクもあります。

このリスクを減少させるため、Emacs はファイルを保存した後に fsyncシステムコールを呼び出 すことができます。fsyncにより、データを失うリスクを皆無にすることはできません。その理由の 一部は、多くのシステムは fsyncを正しく実装していないことであり、他の理由の一部は Emacs の

ファイル保存手段は通常ディレクトリー更新に頼っており、これは fsyncが正しく実装されていても、 クラッシュを生き延びることはできないでしょう。

write-region-inhibit-fsync変数は、ファイルを保存した後に Emacs が fsyncを呼び出す かを制御します。この変数のデフォルト値は、Emacs を対話的に使用しているときは nil、バッチ モードの時は tです (Section C.2 [Initial Options], page 512 を参照)。

Emacs は自動保存ファイルの書き込みに fsyncを使うことはありません。なぜなら、それらのファ イルのデータは、いずれにせよ失われるものだからです。

#### **15.3.4** 同時編集からの保護

同時編集 (Simultaneous editing) は、2 人のユーザーが同じファイルを visit して、両者が変更と保 存を行ったときに発生します。これが発生していることを誰も知らせなければ、最初に保存したユー ザーは、後で自分の変更が失われていることに気付くでしょう。

いくつかのシステムでは、Emacs は 2 番目のユーザーがファイルの変更を開始すると、すぐに警 告を発します。また、すべてのシステムにおいて、Emacs はファイルを保存するときにチェックして、 他のユーザーの変更を上書きすることを警告します。ファイルを保存するかわりに適切な訂正アクショ ンをとることにより、他のユーザーの変更を失わなわずに済みます。

ファイルを visit している Emacs バッファーで最初の変更を行うとき、Emacs はファイルがロッ ク *(locked)* されていることを記録します (これは同じディレクトリーにある、特別な内容の、特別な 名前のシンボリックリンク <sup>1</sup> を作ることにより行われます)。変更を保存したとき、Emacs はロック を解除します。このアイデアは、ファイルを visit している Emacs バッファーに保存されていない変 更があるとき、ファイルはロックされているとするものです。

変数 create-lockfilesを nilにセットすることにより、ロックファイルの作成を抑制すること ができます。警告**:**これにより、この機能が提供する利点を失うことになります。

他のユーザーによりロックされているファイルを visit しているバッファーの変更を開始すると、 衝突 *(collision)* が起こります。Emacs が衝突を検知すると、Lisp 関数 ask-user-about-lockを 呼び出して、何を行うか尋ねます。カスタマイズのためにこの関数を再定義できます。この関数の標 準定義は、ユーザーに質問をして、3 つの有効な応えを受け取ります。

- s ロックを横取りします。すでにファイルを変更したユーザーはロックを失い、あなたが ロックを取得します。
- p 続行します。他のユーザーがロックしている如何にかかわらずファイルの編集を続けます。
- q 終了します。これはエラー (file-locked) を引き起こし、バッファーの内容は変更さ れません。あなたが試みた修正は実際には行われません。

Emacs またはオペレーティングシステムがクラッシュすると、偽のロックファイルが残ることが あり、このような偽のロックファイルによる警告を受けることがあります。偽の衝突だと確信できる ときは、Emacs にとにかく実行させる pを使います。

ロックはファイル名にもとづいて機能するので、ファイルが複数の名前を持っていて、2 人のユー ザーがそれぞれ別のファイル名で同時編集を行うことを、Emacs が防ぐことはできないことに注意し てください。

ロックファイルに書き込みできない状況がいくつかあります。たとえばシステム権限不足や他の 理由により、Emacs がロックファイルが作成できない場合です。このような場合でも保存を試みた ときに、ファイルの最終変更日時をチェックすることにより、Emacs は衝突を検知できます。最後に

<sup>1</sup> システムがシンボリックリンクをサポートしていなければ、通常のファイルが使われます。

Emacs が visit または保存したときからファイルが変更されているとき、それは他の何らかの手段に よりファイルが変更されたことを示し、Emacs が保存を行うことによりそれらが失われることを意味 します。そのようなとき Emacs は警告メッセージを表示して、保存する前に確認を求めます。保存す るときは yes、保存を取り消すときは noまたは C-gと応えてください。

すでに同時編集が発生しているとき、バッファーとファイルを比較する方法の 1 つは、M-x diff-buffer-with-fileコマンドです。Section 15.8 [Comparing Files], page 145 を参照して ください。

### **15.3.5** ファイルのシャドーイング

特定のファイルと等しい *shadow* コピーを1つ以上の場所、ことによると異なるマシン間で保持する ように計画できます。これを行うにはまず、*shadow* ファイルグループをセットアップしなければな りません。これはリストにあるサイト間で共有される同じ名前のファイルのセットです。ファイルグ ループは永続的で、将来の Emacs セッションでも、現在のセッションと同様に適用されます。一度グ ループをセットアップすると、Emacs を終了する度に、編集したファイルをグループの他のファイル にコピーします。M-x shadow-copy-files をタイプすることにより、Emacs を終了せずにコピー することもできます。

*shadow*クラスターは、ディレクトリーを共有するホストのグループなので、それらのコピーは、その ディレクトリーにあるすべてのファイルを更新するのに充分です。shadow クラスターはそれぞれ名前を 持ち、プライマリーホスト(コピーを行うホスト)のネットワークアドレスと、プライマリーホスト以外で クラスターに含めるホストを選択するための正規表現を指定します。M-x shadow-define-cluster により shadow クラスターを定義できます。

#### M-x shadow-initialize

ファイルのシャドーイング (shadowing) をセットアップします。

### M-x shadow-define-literal-group

サイト間で共有される単一のファイルを定義します。

#### M-x shadow-define-regexp-group

ファイルのグループがマッチするすべてのファイルを、ホスト間で共有するようにします。

#### M-x shadow-define-cluster RET *name* RET

shadow ファイルのクラスター *name*を定義します。

#### M-x shadow-copy-files

すべての保留中の shadow ファイルをコピーします。

### M-x shadow-cancel

ファイルにたいする shadow 指示を取り消します。

shadow ファイルグループをセットアップするには、M-x shadow-define-literal-group ま たは M-x shadow-define-regexp-group を使います。詳細な情報は、これらの関数のドキュメン ト文字列を参照してください。

ファイルを shadow にコピーする前に、Emacs は確認を求めます。"no" を応えることにより、そ の時だけはコピーを回避できます。特定のファイルにたいして今後も shadowing を取り消したい場 合、M-x shadow-cancel を使うことにより、shadow ファイルグループを削除または変更します。

### **15.3.6** タイムスタンプの自動更新

ファイルにタイムスタンプを書き込むことができます。これによりファイルを編集・保存する度に、タ イムスタンプが自動的に更新されます。タイムスタンプは、ファイルの最初の 8 行になければならず、 以下のような形式、

Time-stamp: <>

または以下のような形式です:

Time-stamp: " "

その後、フック before-save-hookに関数 time-stampを追加します (Section 33.2.2 [Hooks], page 450を参照してください)。ファイルを保存するとき、この関数は現在の日時で自動的にタイムスタ ンプを更新します。コマンド M-x time-stampを使って、手動でタイムスタンプを更新することもでき ます。デフォルトではタイムスタンプの書式は、locale のセッティング (Section C.4 [Environment], page 514 を参照してください) と、タイムゾーン (Section "Time of Day" in *The Emacs Lisp Reference Manual* を参照してください) にしたがいます。カスタマイズに関しては、Custom グルー プの time-stampを参照してください。

#### **15.4** バッファーのリバート

ファイルを visit しているバッファーにたいして、広範な変更をした後に気が変わったときは、リバー ト *(revert:* 復元*)* することにより。変更をファイルの保存されたバージョンに戻すことができます。 間違えてリバートしてしまうことにより、大量の作業結果を失うこともあり得るので、Emacs は最初 に確認を求めます。

revert-bufferコマンドは、ファイルが少ししか変更されていないときは、前にポイントがあっ たテキスト部分とだいたい同じ位置にポイントを置くよう試みます。しかし広範な変更を行っていた 場合、ポイントは大きく異なる場所に置かれることになります。

リバートはバッファーを not modified(変更されていない) とマークします。また、バッファーの undo ヒストリーもクリアーされます (Section 13.1 [Undo], page 116 を参照してください)。した がってリバートは undo できません。再び気を変えても、undo コマンドを使ってリバートした変更を 元にもどすことはできません。

ファイルに関連付けられていない、Dired バッファーのようなバッファーでも、リバートすること ができます。それらの場合、リバートはその内容を再計算することを意味します。C-x bで明示的に作 成したバッファーは、リバートできません。リバートを試みると revert-bufferはエラーを報告し ます。

自動的かつ頻繁に変更されるファイル、たとえば実行を続けるプロセスのログ出力などを編集して いるとき、Emacs が確認なしにリバートできたら便利でしょう。このような振る舞いをさせるには、 変数 revert-without-queryに正規表現のリストをセットします。ファイル名がそれらの正規表現 の 1 つにマッチしたとき、find-fileおよび revert-bufferは、バッファーが変更されていないと きは、ファイルが変更される度に自動的にリバートします (もしテキストを編集していた場合、変更 を放棄するのはおそらく正しくありません)。

Emacs にバッファーを定期的にリバートするよう、指示することもできます。特定のバッ ファーにたいしてこれを行うには、M-x auto-revert-modeとタイプして、マイナーモードの Auto-Revert モードを有効にします。カレントバッファーが visit しているファイルがディスク上 で変更されたとき、自動的にリバートします。すべてのバッファーにたいして同じことを行うには、 M-x global-auto-revert-modeとタイプして、Global Auto-Revert モードを有効にします。こ れらのマイナーモードはリモートのファイルにたいするチェックやリバートはしません。なぜならそ れは通常とても遅いからです。この動作は、変数 auto-revert-remote-filesを非 nilにセット することにより変更できます。

デフォルトでは、Auto-Revert モードはファイル通知 *(file notifications)* を使用して機能します。 これにより、ファイルシステムへの変更が、OS から Emacs に報告されます。変数 auto-revertuse-notifyを nilにカスタマイズして、ファイル通知を無効にできます。その場合、Emacs は 5 秒

ごとにポーリングして、ファイルの変更をチェックするでしょう。変数 auto-revert-intervalを 通じて、ポーリングの間隔を変更できます。

すべてのシステムでファイル通知がサポートされている訳ではありません。サポートされないシス テムでは、auto-revert-use-notifyはデフォルトで nilです。

Auto-Revert モードの 1 つの使い方は、システムログのようなファイルを "tail" することです。 これにより、それらのファイルにたいする、他のプログラムによる変更を、継続的に表示できます。こ れを行うには、ポイントをバッファーの最後に移動します。そうすればファイル内容が変更されても、 ポイントはその位置に留まります。しかし、ファイルがファイルの終端方向に向かって変更されるだ けだと確信できるときは、かわりに Auto-Revert Tail モード (auto-revert-tail-mode) を使い ます。このモードは、これをより効果的に行います。Auto-Revert Tail モードは、リモートのファイ ルにたいしても機能します。

バッファーが自動リバートされたとき、メッセージが生成されます。これはauto-revert-verbose を非 nilにセットすることにより、抑制できます。

Dired バッファー (Chapter 27 [Dired], page 334 を参照) では、Auto-Revert モードはそのバッ ファーのディレクトリーでファイルが作成、または削除されたとき更新を行います。

バージョンコントロールシステムの下にあるファイルを、以前のバージョンにリバーとするコマン ドについては、Section 25.1.8 [VC Undo], page 308 を参照してください。バージョンコントロール システムの下にあるファイルを visit しているときの自動リバートの特性については、Section 25.1.2 [VC Mode Line], page 300 を参照してください。

### **15.5** 自動保存-災害にたいする防御

Emacs は定期的に、visit しているファイルを、実際に使っているファイルを変更せずに、別のファ イルに自動的に保存するときがあります。これは自動保存 *(auto-saving)* と呼ばれます。これはシス テムがクラッシュしたとき、失われてしまう作業をある程度以下に制限するためのものです。

Emacs が自動保存するときだと決定すると、各バッファーを判断して、それらのバッファーの自 動保存が有効で、最後に自動保存されてから変更されている場合は、自動保存します。ファイルが実 際に自動保存されている場合は、自動保存の間、エコーエリアに 'Auto-saving...'というメッセー ジが表示されます。自動保存の間のエラーはキャッチされるので、ユーザーがタイプして実行したコ マンドに、干渉することはありません。

### **15.5.1** 自動保存ファイル

自動保存は通常、visit しているファイルへの保存はしません。なぜなら永続化したくない変更を保存 するのは、好ましくないからです。そのかわりに、自動保存は *auto-save* ファイルと呼ばれる別のファ イルに保存し、visit しているファイルへの変更は、保存を明示的に要求したとき (C-x C-sなど) に 行います。

auto-save ファイルの名前は通常、visit しているファイル名の前後に '#'をつけて作られます。し たがって foo.cというファイルを visit しているバッファーは、#foo.c#というファイルに自動保存 されます。ファイルを visit していないバッファーのほとんどは、明示的に要求した場合だけ自動保存 されます。それらのバッファーが自動保存されるとき、auto-save ファイル名は、バッファー名の前 後に '#'をつけて、その後ろに数字と文字を付け加えて一意な名前にします。たとえば送信メッセージ を作成する\*mail\*バッファーは、#\*mail\*#704juuのような名前のファイルに、自動保存されます。 Emacs の一部 (関数 make-auto-save-file-nameおよび auto-save-file-name-p) を違った方 法で再プログラムしない限り、auto-save ファイル名はこの方法で作成されますバッファーの自動保 存に使われるファイル名は、そのバッファーの自動保存をオンにしたときに計算されます。

変数 auto-save-file-name-transformsは、auto-save ファイル名をある程度制御することを 許します。これに一連の正規表現を指定して置換することにより、auto-save ファイル名を変更しま す。デフォルト値は、リモートのファイル (Section 15.14 [Remote Files], page 150 を参照してく ださい) を、ローカルマシンの一時ディレクトリーの auto-save ファイルに変換します。

大きなバッファーから大量のテキストを削除したとき、そのバッファーにたいする自動保存は一時 的にオフになります。これは、もしテキストをうっかり削除してしまった場合、それが auto-save ファ イルに含まれていて、そこから探せる方が便利だからです。これが発生した後、再び自動保存を有効 にするには、バッファーを C-x C-sで保存するか、C-u 1 M-x auto-save-modeを使います。

別の auto-save ファイルではなく、visit しているファイル自体に自動保存したい場合は、グロー バルなマイナーモード auto-save-visited-modeを有効にします。このモードでは、自動保存は明 示的な保存と等価です。このモードは上述の auto-saveと直交 (orthogonal) するモードであり、両 方同時に有効にできることに注意してください。しかし、いくつかのバッファーで auto-saveモー ドがアクティブで、かつ時代遅れの auto-save-visited-file-name変数が非 nil値の場合、その バッファーは auto-save-visited-modeの影響を受けないでしょう。

auto-save-visited-modeモードの自動保存処理の間隔は、変数 auto-save-visitedintervalを使用してカスタマイズできます。auto-save-intervalと auto-save-timeoutは、 auto-save-visited-modeに影響を与えません。これらの変数の詳細は、Section 15.5.2 [Auto Save Control], page 142 を参照してください。

バッファーの auto-save ファイルは、そのバッファーを visit しているファイルに保存したとき削 除されます (変数 delete-auto-save-filesを nilにセットすることにより、これを禁じることが できます)。C-x C-wまたは set-visited-file-nameで、visit されているファイル名を変更するこ とにより、あたらしく visit されているファイル名にもとづいて auto-save ファイル名はリネームさ れます。

### **15.5.2** 自動保存の制御

ファイルを visit する度に、そのファイルバッファーの自動保存は、オンになります (バッチモードで は異なります。Section C.2 [Initial Options], page 512 を参照してください)。この変数のデフォル トは tなので、ファイルを visit しているバッファーの自動保存は通常、常に行われます。現在のバッ ファーの自動保存を切り替えるには、M-x auto-save-modeとタイプします。Auto Save モードは バッファーローカルに動作するマイナーモードです (Section 20.2 [Minor Modes], page 213 を参 照してください)。

Emacs は最後に自動保存されてから何文字タイプしたかにもとづいて、定期的に自動保存を行い ます。変数 auto-save-intervalは、自動保存と自動保存の間に何文字タイプされたかを指定しま す。デフォルトは 300 です。Emacs は小さすぎる値は受け付けません。auto-save-intervalを 20 より小さな値にカスタマイズした場合、Emacs は 20 と指定されたかのように振る舞います。

自動保存はタイピングをストップしたときも行われます。デフォルトでは 30 秒アイドル状態が 続くと実行されます。(このとき Emacs はガベージコレクションも実行します; Section "Garbage Collection" in *The Emacs Lisp Reference Manual* を参照してください)。この間隔を変更するに は、変数 auto-save-timeoutをカスタマイズします。実際の実行間隔は、現在のバッファーの大き さに応じて長くなります。これは、自動保存が実感できるほど時間がかかるような大きなバッファー を編集しているときは、それをなるべく無くすようにする狙いです。アイドル状態のときの自動保存 は、2 つの事を達成します。最初に、端末を少しの間離れるときなどに、すべての作業の保存を保証 します。次に、実際にタイプしているときは自動保存を避けます。

auto-save-visited-modeが有効なとき、Emacs はアイドル 5 秒後に、ファイルを visit してい るバッファーを自動保存するでしょう。アイドル時の間隔は、変数 auto-save-visited-interval でカスタマイズできます。

Emacs は、致命的なエラーが発生したときも自動保存を行います。これには 'kill %emacs'のよ うなコマンドによる Emacs ジョブの kill、電話回線やネットワーク回線の切断が含まれます。

コマンド M-x do-auto-saveにより、明示的に自動保存を行うことができます。

**15.5.3** 自動保存からのデータ復旧

コマンド M-x recover-file RET *file* RETにより、auto-save ファイルの内容を使って、失われた データを復旧できます。これは *file*を visit して、(確認を求めた後で)auto-save ファイル#*file*#の内 容をリストアします。その後 C-x C-sで復旧したテキストを、*file*自身に保存できます。たとえばファ イル foo.cを、その auto-save ファイル#foo.c#で復旧するには、以下のようにします:

```
M-x recover-file RET foo.c RET
```
yes RET

C-x C-s

M-x recover-fileは確認を求める前に、指定したファイルと auto-save ファイルのあるディレ クトリー一覧を表示するので、ファイルのサイズや日付を確認できます。auto-save の方が古い場合、 M-x recover-fileはそれを読み込むように提案しません。

Emacs またはコンピューターがクラッシュしたとき、M-x recover-sessionコマンドで編集し ていたすべてのファイルを、それらの auto-save ファイルで復旧できます。これは最初に中断された セッションの記録された一覧を表示します。ポイントを移動して選択してから、C-c C-cをタイプし ます。

recover-sessionは、そのセッションの間に編集されていた各ファイルについて、ファイルを復 旧するか尋ねます。yと応えると recover-fileを呼び出し、通常の方法で復旧を行います。これは 元のファイルと auto-save ファイルの日付を表示して、ファイルの復旧を行うかもう 1 度尋ねます。

recover-sessionが完了すると、復旧を選択したファイルが Emacs バッファーに表示されます。 実際にファイル自体を更新するためには、これらを保存するのが唯一の方法です。

Emacs は中断されたセッションについての情報を、ディレクトリー~/.emacs.d/auto-savelist/の、.saves-*pid*-*hostname*~という名前のファイルに記録します。auto-save-list-fileprefixを nilにセットすると、復旧用にセッションが記録されなくなります。

### **15.6** ファイルのエイリアス

シンボリックリンクとハードリンクは、同じファイルを参照するためにいくつかの名前を使うことを 可能にします。ハードリンクは、ファイルを直接参照する他の名前です。それらすべての名前は同じ ように有効で、それらの間に優先順位はありません。対照的にシンボリックリンクは、ある種の定義 されたエイリアス (別名) です。fooが barへのシンボリックリンクの場合、そのファイルをどちらの 名前でも参照できますが、barが実際の名前で、fooはエイリアスに過ぎません。シンボリックリンク がディレクトリーを指すときは、さらに複雑なケースが発生します。

Emacs がすでに異なる名前で visit している場合、通常はエコーエリアにメッセージを表示して、 そのファイルを visit している既存のバッファーを使います。これはハードリンクおよびシンボリック リンクをサポートしているシステム、または長いファイル名を切り詰めるシステムで長い名前のファ イルを使っている場合、またはファイル名の大文字小文字を区別しないシステムで発生します。変数 find-file-suppress-same-file-warningsを非 nil値にセットすることにより、メッセージを 表示しないようにできます。変数 find-file-existing-other-nameを nilにセットすれば、この 機能全体を無効にできます。その場合、同じファイルを異なる名前で visit すると、それぞれのファイ ル名で別々のバッファーが使われます。

変数 find-file-visit-truenameが非 nilの場合、バッファー用に記録されるファイル名は、 指定した名前ではなく、ファイルの本当の名前 (これはすべてのシンボリックリンクを対象の名前で置 き換えて作られます) が使われます。find-file-visit-truenameをセットするは、find-fileexisting-other-nameにも暗に影響します。

シンボリックリンクを通じてアクセスされるようなディレクトリーにたいしては通常、優先的にリン クされた名前を Emacs に表示させたいときがあります。これを行うには directory-abbrev-alist をカスタマイズします。このリストの各要素は (*from* . *to*)という書式です。これはディレクトリー 名に *from*が出現したときは常に、*from*を *to*で置き換えることを意味します。文字列 *from*は正規表 現です (Section 12.6 [Regexps], page 102 を参照してください)。正規表現はディレクトリー名の最 初の文字にマッチさせる必要があるので、'\`'で始まります (埋め込みの改行をサポートするディレク トリー名の場合は、'^'で無効にします)。*to*には同じディレクトリーを指す、絶対パスによる普通の ディレクトリー名を指定する必要があります。文字列 *to*でホームディレクトリーを指定するのに、'~' を使用しないでください。Emacs はこれらの変換を個別に行います。以下は通常シンボリックリンク /fsfでアクセスされる、/home/fsfを指定する例です:

 $(("\backslash\`/home/fsf" . "/fsf"))$ 

**15.7** ファイルディレクトリー

ファイルシステムは、ファイルをディレクトリーにグループ化します。ディレクトリーリストは、ディ レクトリーに含まれるファイルのリストです。Emacs はディレクトリーを作成および削除するコマン ドを提供し、簡単な形式 (ファイル名のみ)、および詳細な形式 (サイズ、日付、その他の属性を含む) のディレクトリーリストを作成します。Emacs には Dired と呼ばれるディレクトリーブラウザーも 含まれています。詳細は Chapter 27 [Dired], page 334(C-x dで呼び出せる) を参照してください。

#### C-x C-d *dir-or-pattern* RET

簡単なディレクトリーリストを表示します (list-directory)。

C-u C-x C-d *dir-or-pattern* RET

詳細なディレクトリーリストを表示します。

M-x make-directory RET *dirname* RET

*dirname*という名前の新しいディレクトリーを作成します。

### M-x delete-directory RET *dirname* RET

*dirname*という名前のディレクトリーを削除します。もし空でない場合、それらを再帰 的に削除するか尋ねます。

ディレクトリーリストを表示するコマンドは、C-x C-d (list-directory) です。これはミニ バッファーを使って、リストを表示するディレクトリーと、リストするファイルを指定するワイルド カードが含まれたパターンの両方により、ファイル名を読み取ります。たとえば

C-x C-d /u2/emacs/etc RET

これはディレクトリー/u2/emacs/etcのファイルをリストします。以下はファイル名のパターンを指 定する例です。

C-x C-d /u2/emacs/src/\*.c RET

通常、C-x C-dは名前だけを含む、簡単なディレクトリーリストを表示します。数引数 (値は関係 なし) は、サイズ、日付、所有者を含む詳細な一覧を作成するよう指示します。

ディレクトリーリストのテキストは、主に下位プロセスとして lsを実行することにより取得さ れます。2 つの Emacs 変数が、lsに指定するスイッチを制御します。list-directory-briefswitchesには、簡単な一覧に使うためのスイッチを文字列で指定します (デフォルトは"-CF")。 list-directory-verbose-switchesには、詳細な一覧に使うためのスイッチを文字列で指定し ます (デフォルトは"-l")。

詳細なディレクトリー一覧では、Emacs はディレクトリーが含まれるディスクの空き容量について の情報を追加します。変数 directory-free-space-programおよび directory-free-spaceargsを通じて、ローカルファイルシステムにたいしてこれが行われる方法をカスタマイズできます。 directory-free-space-programには実行するプログラム(デフォルトはdf)、そのプログラムに渡 す引数は directory-free-space-args(デフォルトはシステム依存) を指定します (MS-Windows および MS-DOS では、これら 2 つの変数は無視され、同様な機能をもつ Emacs の内部実装がかわ りに使用される)。

コマンド M-x delete-directoryは、ミニバッファーを使ってディレクトリー名の入力を求め、 空のときはディレクトリーを削除します。ディレクトリーが空でない場合、再帰的に削除するか確認を 求めます。"Trash(ごみ箱)"(または "Recycle Bin") の機能をもつシステムでは、変数 delete-bymoving-to-trashを tに変更することにより、指定したディレクトリーを無条件に削除するかわりに、 ごみ箱に移動します。ごみ箱の使い方についての情報は、Section 15.11 [Misc File Ops], page 148 を参照してください。

### **15.8** ファイルの比較

コマンド M-x diffは、ミニバッファーを使って 2 つのファイル名の入力を求め、\*diff\*という名前の バッファーに、2 つのファイルの違いを表示します。これは diffプログラムに、変数 diff-switches で指定されたオプションを指定して実行することにより機能します。diff-switchesには文字列を 指定します。デフォルトは unified context diff 形式を指定する"-u"です。プログラムについての情 報は、Section "Diff" in *Comparing and Merging Files* を参照してください。

diffコマンドの出力は、Diffモードと呼ばれるメジャーモードを使って表示されます。Section 15.9 [Diff Mode], page 146 を参照してください。

(より高機能な) 代替物は M-x ediffです (Section "Ediff" in *The Ediff Manual* を参照)。

コマンド M-x diff-backupは指定したファイルと、そのファイルの一番最近のバックアップを比 較します。バックアップファイル名を指定したときは、diff-backupは指定されたバックアップファ イルと、それの元となるファイルを比較します。それ以外の点は M-x diffと同じです。

コマンド M-x diff-buffer-with-fileは指定されたバッファーと、それに対応するファイルを 比較します。これはバッファーを保存すると、ファイルにどのような変更がされるかを表示します。

コマンド M-x compare-windowsはカレントウィンドウと、カレントウィンドウの前に選択され ていたウィンドウを比較します (Emacs のウィンドウについての詳細は、Chapter 17 [Windows], page 165 を参照してください)。比較はそれぞれのウィンドウのポイント位置から、それぞれのバッ ファーのポイントの初期位置を、対応するバッファーのマークリング (Section 8.4 [Mark Ring], page 49 を参照) に push した後に開始されます。それから各ウィンドウのポイントを 1 文字ずつ前方 に移動していきます。文字がマッチしなくなるとコマンドは終了します。

コマンドを開始したとき、2 つのウィンドウのポイントの後ろのテキストがマッチしない場合、M-x compare-windowsは 2 つのウィンドウでマッチするテキストが見つかるまでポイントを進めてから 終了します。したがって M-x compare-windowsを繰り返し使うと、毎回 1 つのマッチする範囲をス キップするか、次の開始点を探します。

数 引 数 を 指 定 す る と 、compare-windowsは 空 白 文 字 の 違 い を 無 視 し ま す。変 数 compare-ignore-caseが非 nilの場合、大文字小文字の違いを無視して比較します。変数 compare-ignore-whitespaceが非 nilの場合、compare-windowsはデフォルトでは空白文字の 違いを無視しますが、数引数が指定されたときは、その回のコマンド呼び出しでは、これをオフにし ます。

M-x smerge-modeを使って、Smerge モードに切り替えることができます。これは diff3プログ ラムの出力を編集するマイナーモードです。これは通常、バージョン管理システムと、バージョン管理 システムの外での update をマージするとき、ファイルへの変更が競合して失敗した結果です。Smerge モードは特定の変更を選択することにより、競合を解決するコマンドを提供します。

ファイルをマージする強力なインターフェースを提供する Emerge 機能については、*⟨*undefined*⟩* [Emerge], page *⟨*undefined*⟩* を参照してください。

# **15.9 Diff** モード

Diff モードは、M-x diffや他の同様なコマンドの出力のために使用されるメジャーモードです。この 種の出力は *patch* と呼ばれます。なぜならそれが特定の変更を自動的に適用するために、patchコマ ンドに渡されるからです。手動で Diff モードを選択するには、M-x diff-modeとタイプします。

パッチに指定された変更は、*hunk(*欲張り*)* にグループ化されます。これは変更された行を1行以 上含むテキストと、それに隣接するテキストです。hunks には変更のコンテキストを提供するために、 変更されていない行も含むことができます。それぞれの hunk には *hunk* ヘッダーが前についていて、 これは hunk が出現する古い方の行番号と、新しい行番号が指定されます。Diff モードは実際の hunk の内容と区別するため、hunk ヘッダーをハイライトします。

他のバッファーと同様に、Diff モードのバッファーを編集することができます (もし読み込み専 用の場合、最初にそれを書き込み可にする必要があります。Section 16.3 [Misc Buffer], page 157 を参照してください)。hunk を変更すると、Diff モードは patch を正しい状態に保つために、hunk ヘッダーの行番号を自動的に修正しようと試みます。自動的な行番号の修正を無効にするには、変数 diff-update-on-the-flyを nilに変更してください。

Diff モードは Compilation モードと同様に、各 hunk をエラーメッセージとして扱います。した がって C-x `のようなコマンドを使って、対応するソースの位置を visit することができます。

それに加えて Diff モードは、移動、操作、patch の一部を適用するために、以下のコマンドを提 供します:

M-n 次の hunk が開始される位置に移動します (diff-hunk-next)。

このコマンドには副作用があります。これは移動先の hunk を *refines(*不純物を取り 除く*)* して、よりよい粒度で変更をハイライトします。この機能を無効にするには M-x diff-auto-refine-modeとタイプして、マイナーモードの Diff Auto-Refine モード をオフに切り替えます。デフォルトで Diff Auto-Refine モードを無効にするには、以 下を init ファイルに追加します (Section 33.2.2 [Hooks], page 450 を参照してくださ い):

(add-hook 'diff-mode-hook (lambda () (diff-auto-refine-mode -1)))

- M-p 前の hunk が開始される位置に移動します (diff-hunk-prev)。これは M-nと同様、Diff Auto-Refine モードが無効でなければ、移動先の hunk を refining する副作用があり ます。
- M-} 複数ファイルへの patch で、次のファイルが開始される位置に移動します (diff-filenext)。
- M-{ 複数ファイルへの patch で、前のファイルが開始される位置に移動します (diff-fileprev)。
- M-k ポイントがある位置の hunk を kill します (diff-hunk-kill)。
- M-K 複数ファイルへの patch で、現在のファイル部分を kill します (diff-file-kill)。
- C-c C-a この hunk を対象ファイルに適用します (diff-apply-hunk)。プレフィクス引数 C-u を指定すると、この hunk を復元します。
- C-c C-b ポイント位置の hunk の変更を、よりよい粒度でハイライトします (diff-refinehunk)。これにより変更された各行について実際に変更された箇所を確実に見ることが できます。
- C-c C-c この hunk に対応するソースファイルの行へジャンプします (diff-goto-source)。
- C-c C-e このパッチで Ediff セッションを開始します。Section "Ediff" in *The Ediff Manual* を参照してください。
- C-c C-n 表示を現在の hunk に制限します (diff-restrict-view)。Section 11.5 [Narrowing], page 74 を参照してください。プレフィクス引数 C-uを指定すると、複数ファイ ルへの patch で、表示を現在のファイルに制限します。制限を解除するには、C-x n w (widen) を使います。
- C-c C-r バッファー全体の比較方向を逆転します (diff-reverse-direction)。
- C-c C-s ポイント位置で hunk を分割します (diff-split-hunk)。これは手動で patch を編集 するためのもので、diffプログラムに-uまたは--unifiedオプションを指定して生成 された、*unified diff format(*統一 *diff* フォーマット*)* だけで機能します。diffに-cま たは--contextオプションを指定して生成された、*context diff format(*コンテキスト *diff* フォーマット*)* の hunk を分割するには、最初に C-c C-uで、バッファーを unified diff format に変換する必要があります。
- C-c C-d バッファー全体を、*context diff format* に変換します (diff-unified->context)。 プレフィクス引数を指定すると、リージョンのテキストだけを変換します。
- C-c C-u バッファー全体を unified diff format に変換します (diff-context->unified)。プ レフィクス引数を指定すると、unified format から context format に変換します。マー クがアクティブのときは、リージョンのテキストだけを変換します。
- C-c C-w 空白文字の変更を無視して、カレント hunk を再 diff します (diff-ignorewhitespace-hunk)。
- C-x 4 A それぞれの hunk について、C-x 4 aが行うように ChangeLog(Section 25.2 [Change Log], page 314 を参照してください) のエントリーを生成します (diff-add-changelog-entries-other-window)。これは、あとで実際に変更の説明を記入できるよう に、変更ログの雛形を作ります。Diff モードでの C-x 4 a自体は、現在の hunk のファ イルのためのものですが、関数名は patch 自体から取得します。これは patch により削 除される関数のための、ログエントリーを作るのに有用です。

patch には変更された行の行末に、無意識に入力された望んでいない空白文字が含まれている場 合があります。この問題を扱うには 2 つの方法があります。1 つ目は Diff バッファーで Whitespace モード (Section 11.16 [Useless Whitespace], page 84 を参照してください) を有効にする方法 で、これは自動的に変更された行の行末にある空白文字をハイライトします。2 つ目はコマンド M-x diff-delete-trailing-whitespaceを使う方法で、patch により変更された行の行末の空白文字

を検索して、patch と patch されたソースファイルの両方からそれを取り除きます。このコマンドは 変更を保存しないので、ユーザーが変更を保存するか決定することができます (変更されたファイル はエコーエリアに表示されます)。プレフィクス引数を指定すると、patch されたファイルではなく、 元のソースファイルを変更しようと試みます。

# **15.10 Copying, Naming and Renaming Files**

Emacs にはファイルをコピー、命名、リネームするためのコマンドがいくつかあります。これらはす べてミニバッファーを使用して *old*(または *target*) と *new*の 2 つのファイル名を読み取り、それらを コピー、またはファイル名に調整します。これらのコマンドは、ワイルドカードを含むファイル名は 許容しません。

これらすべてのコマンドは、引数 *new*が単なるディレクトリー名 (Section "Directory Names" in *the Emacs Lisp Reference Manual* を参照) の場合には、そのディレクトリー を実際の新しい名前として、*old*をそれの非ディレクトリー成分とします。たとえば、コマンド M-x rename-file RET ~/foo RET /tmp/ RET は、~/fooを/tmp/fooにリネームします。GNU、 およびその他の POSIX システムでは、ディレクトリー名は '/'で終端されます。

これらのコマンドはすべて、新しいファイル名がすでに存在する場合は確認を求めます。

M-x copy-fileはファイル *old*のコンテンツを、ファイル *new*にコピーします。

M-x copy-directoryは、シェルコマンド cp -rと同じようにディレクトリーをコピーします。 *new*がディレクトリー名の場合、このコマンドは *old*ディレクトリーのコピーを作成して、それを *new* の下に配します。それ以外では、このコマンドは *old*のコンテンツを、新しい *new*という名前のディ レクトリーにすべてコピーします。

M-x rename-fileは、ファイル *old*を *new*にリネームします。すでにファイル名 *new*が存在する 場合、確認に yesと答えなければリネームは行われません。なぜなら、名前 *new*の古い内容が失われ てしまうからです。*old*と *new*が異なるファイルシステム上にある場合は、ファイル *old*がコピーされ た後に削除されます。

M-x add-name-to-fileは、既存のファイルの古い名前を削除せずに、新しい名前を追加します。 新しい名前は、既存のファイルのハードリンクとして作成されます。新しい名前は、そのファイルがあ るのと同じファイルシステムになければなりません。MS-Windows では、このコマンドはファイル が NTFS ファイルシステムにあるときだけ機能します。MS-DOS、およびその他いくつかのリモー トシステムタイプでは、ファイルをコピーすることにより機能します。

M-x make-symbolic-linkは、*target*を指す *new*という名前のシンボリックリンクを作成しま す。これにより、今後 *new*というファイルを開こうとすると、その時点で *target*という名前のファイ ルが何であれ、ファイルのオープンが行われたときは、そのファイルを開きます。その時点で *target*と いう名前のファイルが存在しないときはエラーになります。このコマンドは引数 *target*を展開しない ので、リンクの対象を相対パスで指定できます。しかし、このコマンドは *target*内の先頭の '~'は展開 するので、簡単にホームディレクトリーを指定できます。また、先頭の '/:'は取り除くので、リテラル '~'および '/:'で始まる相対パスを指定することができます。Section 15.15 [Quoted File Names], page 151 を参照してください。MS-Windows では、このコマンドは MS Windows Vista 以降だけ で機能します。*new*がリモートのときは、そのシステムタイプに依存して機能します。

## **15.11** その他のファイル操作

Emacs には、ファイルを操作する他のコマンドがたくさん存在します。それらはすべて 1 つのファイ ルを操作します。ファイル名にワイルドカードは指定できません。

M-x delete-fileはファイルの入力を求め、そのファイルを削除します。1つのディレクトリーにあ る、複数のファイルを削除する場合、delete-fileより Dired を使う方が便利でしょう。Section 27.3 [Dired Deletion], page 335 を参照してください。

M-x move-file-to-trashは、ファイルをシステムの *Trash*(または *Recycle Bin*) に移動しま す。この機能は、ほとんどのオペレーティングシステムで利用可能です。Trash に移動されたファイ ルは、後で気が変わったとき元に戻すことができます。

デフォルトでは、Emacs の削除コマンドはTrash を使いません。一般的な削除コマンドでTrash(そ れが利用可能な場合) を使うには、変数 delete-by-moving-to-trashを tに変更します。これは コマンド M-x delete-fileと M-x delete-directory (Section 15.7 [Directories], page 144 を 参照してください)、および Dired (Section 27.3 [Dired Deletion], page 335 を参照してください) の削除コマンドに影響を与えます。M-x delete-fileおよび M-x delete-directoryにプレフィク ス引数を与えると、delete-by-moving-to-trashの値にかかわらず、Trash を使わずに完全に削 除します。

M-x insert-file(C-x iも) は、指定したファイルの内容のコピーを、現在のポイント位置に挿 入し、ポイントの位置は変更せずに挿入された内容の前に残します。挿入した内容の後の位置はマー クリングに追加され、マークは非アクティブになります (Section 8.4 [Mark Ring], page 49 を参照 してください)。

M-x insert-file-literallyも M-x insert-fileと同様ですが、ファイルは literally(そのま ま) 挿入されます。つまり M-x find-file-literallyコマンド (Section 15.2 [Visiting], page 130 を参照してください) と同様に、特別なエンコーディングや変換なしに、ASCII文字の並びとして扱わ れます。

M-x write-regionは M-x insert-fileの逆です。このコマンドはリージョンの内容を、指定 されたファイルにコピーします。M-x append-to-fileはリージョンのテキストを、指定されたファ イルの末尾に加えます。Section 9.4 [Accumulating Text], page 60 を参照してください。変数 write-region-inhibit-fsyncの値は、これらのコマンドおよびファイルの保存に影響を与えま す。Section 15.3.3 [Customize Save], page 137 を参照してください。

M-x set-file-modesはファイル名と、その後にファイルモード *(file mode)* を読み込んで、指 定されたファイルにそのファイルモードを適用します。ファイルモード (またはファイルパーミッショ ン *(file permissions)* とも呼ばれます) は、ファイルが読み込み可能か、書き込み可能か、実行可能 か、そしてそれは誰にたいしてなのかを決定します。このコマンドは、chmodコマンドに指定する形 式の、シンボルまたは 8 進のファイルモードを読み取ります。たとえば 'u+x'は、そのファイルを所有 するユーザーに実行可能の権限を追加することを意味します。ファイルモードをサポートしないオペ レーティングシステムでは、効果はありません。chmodはこの関数の便利なエイリアスです。

## **15.12** 圧縮ファイルへのアクセス

Emacs は、圧縮されたファイルを visit するとき、自動的に解凍します。また、それらのファイルを 変更して保存するときも、自動的に再圧縮します。Emacs は圧縮ファイルを名前で認識します。ファ イル名が '.gz'で終わっていれば、それはファイルが gzipで圧縮されていることを示します。他の拡 張子の場合は、他の圧縮プログラムを示します。

自動的な解凍と圧縮は、Emacs がファイル内容を操作するすべてに適用されます。これには visit、 保存、内容のバッファーへの挿入、ロード、バイトコンパイルが含まれます。

この機能を無効にするには、コマンド M-x auto-compression-modeとタイプします。変数 auto-compression-modeをカスタマイズすることにより、永続的に無効にすることができます。

## **15.13** ファイルアーカイブ

名前が '.tar'で終わるファイルは通常、tarプログラムで作られたアーカイブです。Emacs はそれら を、Tar モードと呼ばれる特別なモードで表示します。これは内容を Dired に似たリストで提供しま す (Chapter 27 [Dired], page 334 を参照してください)。リストの移動は Dired のときと同様で、 アーカイブに含まれるファイルを visit できます。しかし Tar モードでは、Dired コマンドのすべて が利用可能ではありません。

Auto Compression モードが有効な場合 (Section 15.12 [Compressed Files], page 149 を参照 してください)、Tar モードは圧縮アーカイブ (ファイルの拡張子が '.tgz'、.tar.Z、.tar.gz) も 使うことができます。

キー e、f、RETはすべて、ファイルをファイル自身のバッファーに展開します。それをバッファー で編集して、バッファーを保存すると、編集されたバージョンで Tar バッファーのものを置き換えま す。Tar バッファーでファイル名をマウスでクリックしても、同様なことが行えます。vはファイルを バッファーに View モードで展開します (Section 11.6 [View Mode], page 75 を参照してくださ い)。oは、ファイルを展開して他のウィンドウで表示するので、ファイルの編集とアーカイブの操作 を同時に行うことができます。

キー Iは、新しい (標準) ファイルをアーカイブに追加します。ファイルは最初は空ですが、上記の コマンドを使用してすぐに編集することができます。このコマンドはカレントのファイルの前に新し いファイルを挿入するので、Tar バッファーの最上行で使用すると、新しいファイルがアーカイブの 最上行となり、バッファーの最後で使用すると、新しいファイルがアーカイブの最下行になります。

Dired と同様に、dは後で xを使ったときにファイルを削除するためにマークし、uはマークを外 します。Cはファイルをアーカイブからディスクにコピーし、Rはアーカイブのファイルをリネームし ます。gはバッファーをディスク上のアーカイブでリバートします。キー M、G、Oは、ファイルのパー ミッションビット、グループ、所有者を変更します。

Tar バッファーの保存により、構成要素に変更が施された、新しいバージョンのアーカイブをディ スクに書き込みます。

Tar モードを使うのに、tarプログラムは必要ありません。Emacs は直接アーカイブを読み込み ます。しかし圧縮アーカイブへのアクセスには、適切な解凍プログラムが必要です。

arc、jar、lzh、zip、rar、7z、zoo、および自己解凍実行形式の exeには、互いに似通った異 なる Archive モードが使われます。

Archive モードのキーバインドは Tar モードと同様で、それに加えてキー mは後に続く操作のた めにファイルをマークし、M-DELはマークされたファイルのマークをすべて外します。キー aは、1 行 に収まらないようなアーカイブの、詳細なファイル情報の表示を切り替えます。ファイルのリネーム、 ファイルモードや所有者の変更をサポートするアーカイブ書式は、いくつかに限られます。

Tar モードとは異なり、Archive モードはアーカイブの展開と格納に、アーカイブプログラムを実 行します。しかし、展開したりアーカイブ内のファイルを操作するときだけこれらのプログラムが必 要で、アーカイブの目録を見るには必要ありません。プログラム名とセットできるオプションの詳細 は、Customize グループ 'Archive'でセットできます (Section 33.1.1 [Customization Groups], page 440 を参照してください)。

**15.14** リモートファイル

他のマシンにあるファイルを、特別なファイル名構文を使って参照できます:

/*method*:*host*:*filename* /*method*:*user*@*host*:*filename* /*method*:*user*@*host*#*port*:*filename*

このリクエストを発行するために、Emacs は sshのような、リモートログインプログラムを 使います。どの method を使うかは、常にファイル名で指定しなければなりません。たとえば /ssh:*user*@*host*:*filename*は sshを使います。ファイル名の method に擬似 method の '-'を使 用したとき、Emacs は以下により method を選択します:

1. ホスト名が 'ftp.'(ドット付き) で始まるとき、Emacs は FTP を使います。

2. ユーザー名が 'ftp'または 'anonymous'のとき、Emacs は FTP を使います。

3. 変数 tramp-default-methodが 'ftp'にセットされているとき、Emacs は FTP を使います。

4. ssh-agentが実行されているとき、Emacs は scpを使います。

5. 上記以外の場合、Emacs は sshを使います。

変数 tramp-modeを nilにセットすることにより、リモートファイル名の機能を完全にオフにする ことができます。個別のケースについて機能をオフにするには、ファイル名を '/:'でクォートします (Section 15.15 [Quoted File Names], page 151 を参照してください)。

FTP を通じたリモートファイルへのアクセスは、以下で説明する Ange-FTP パッケージで処理 されます。他の方法によりリモートファイルへのアクセスは Tramp パッケージにより処理され、こ れにはそれ自身のマニュアルがあります。*The Tramp Manual* を参照してください。

Ange-FTP パッケージでは、リモートファイル名にユーザー名 *user*がしているときは、FTP を 通じてその名前でログインします。*user*が指定されていないとき、Emacs はローカルシステムのユー ザー名でログインします。しかし変数 ange-ftp-default-userに文字列がセットされているとき は、かわりにその文字列を使用します。Emacs は、ログイン時にパスワードの入力も求めます。

パフォーマンス的な理由により、FTP を通じたファイルのアクセス時に、デフォルトでは Emacs は バックアップファイルを作成しません。バックアップを作成するには、変数 ange-ftp-make-backupfilesを非 nil値に変更してください。

デフォルトではリモートファイルの自動保存ファイルは、変数 auto-save-file-nametransformsで指定された、ローカルマシンの一時ディレクトリーに作成されます。Section 15.5.1 [Auto Save Files], page 141 を参照してください。

匿名 FTP でアクセスできるファイルを visit するには、特別なユーザー名 'anonymous'または 'ftp'を使います。これらのユーザー名にたいするパスワードは、特別に処理されます。これは変数 ange-ftp-generate-anonymous-passwordにより制御されます。この変数の値が文字列の場合、 その文字列がパスワードとして使用されます。非 nil(デフォルト) の場合、user-mail-address の値が使用されます。nilの場合、Emacs は通常どおりパスワードの入力を求めます (Section 5.7 [Passwords], page 34 を参照してください)。

セキュリティー上の理由で、リモートマシンとの間にあるファイアーウォール *(firewall)* により、 ファイルにアクセスできないときがあります。対象ファイルにアクセスできるマシンからゲートウェ イ *(gateway)* マシンにログインできて、FTP サーバーがゲートウェイ機能をサポートしている場合 は、リモートファイル名を使うことができます。これを行うには変数 ange-ftp-gateway-hostに ゲートウェイマシンの名前をセットして、ange-ftp-smart-gatewayを tにセットする必要があり ます。それ以外の場合でもリモートファイル名が機能するようにできますが、その方法は複雑です。こ れらの方法は、M-x finder-commentary RET ange-ftp RETとタイプして読むことができます。

**15.15** ファイル名のクォート

特殊な文字や構文を含むファイルにたいする特別な効果を防ぐために、絶対ファイル名をクォートで きます。これを行うには先頭に '/:'を追加します。

たとえばリモートにあるように見える名前の、ローカルなファイルの名前をクォートすることによ り、リモートファイル名として扱われないようにすることができます。したがって名前が/foo:とい うディレクトリーがあり、そこに barという名前のファイルがある場合、Emacs では、そのファイル を '/:/foo:/bar'という名前で参照できます。

リモートファイル名もローカル部分の特殊文字だけをクォートしたい場合はローカル部分だけを クォートできます。たとえば '/ssh:baz:/:/foo:/bar'は、ホスト baz上のディレクトリー/foo: のファイル barを参照します。

'/:'は、'~'がユーザーのホームディレクトリーを意味する、特別な文字として扱われることを防ぐ こともできます。たとえば/:/tmp/~hackは、ディレクトリー/tmpのファイル~hackを参照します。

'/:'によるクォートは、ミニバッファーでの名前に '\$'を含むファイル名の入力にも使用できます。 これが機能するには、ミニバッファーの最初の内容が '/:'で始まらなければなりません (2 回 '\$'を記 述することでも同様な効果が得られます。詳細は [File Names with \$], page 130 を参照してくだ さい)。

ファイルを visit するときに、ワイルドカードをクォートすることもできます。たとえば /:/tmp/foo\*barは、ファイル/tmp/foo\*barを visit します。

同じ効果を得るための別の方法は、/tmp/foo[\*]barと入力する方法です。これは/tmp/foo\*bar だけにマッチするワイルドカード指定です。しかしクォートしなくても同じ結果が得られるので、ワ イルドカード文字をクォートする必要がない場合がたくさんあります。たとえば/tmpの中に 'foo' で始まり 'bar'で終わるファイルが foo\*barだけの場合、/tmp/foo\*barと指定することにより、 /tmp/foo\*barだけを visit することができます。

## **15.16** ファイル名キャッシュ

ファイル名キャッシュ*(file name cache)* により、ファイルがどこにあるか正確に覚えていなくても、 名前でファイルがどこにあるかを簡単に指定することができます。ファイル名をミニバッファーでタ イプするとき、C-TAB (file-cache-minibuffer-complete) で、ファイル名キャッシュを使った ファイル名を補完が行なわれます。C-TABを繰り返すと、最初にタイプした内容から補完できる利用 可能な候補を順番に表示します (しかし C-TAB文字は、多くのテキスト端末でタイプできないことに 注意してください)。

ファイル名キャッシュは自動的に充填されません。かわりに以下のコマンドを使ってファイル名を キャッシュにロードします。

#### M-x file-cache-add-directory RET *directory* RET

*directory*の各ファイルを、ファイル名キャッシュに加えます。

M-x file-cache-add-directory-using-find RET *directory* RET

*directory*の各ファイルを、ファイル名キャッシュに加えるとともに、ネストされたサブ ディレクトリーのすべてのファイルを、ファイル名キャッシュに加えます。

### M-x file-cache-add-directory-using-locate RET *directory* RET

*directory*の各ファイルを、ファイル名キャッシュに加えるとともに、ネストされたサブ ディレクトリーのすべてのファイルを、ファイル名キャッシュに加えます。ファイルの検 索には、locateを使用します。

## M-x file-cache-add-directory-list RET *variable* RET

*variable*にリストされた各ディレクトリーのファイル名を、ファイル名キャッシュに加え ます。*variable*は Lisp 変数で、load-pathと同様、値はディレクトリーのリストです。

#### M-x file-cache-clear-cache RET

キャッシュをクリアーして、すべてのファイル名を削除します。

ファイル名キャッシュは永続的ではありません。キャッシュが維持されるのは Emacs のセッション の間だけです。キャッシュの内容は、file-cache-displayコマンドで閲覧できます。

### **15.17** ファイル検索の便利な機能

このセクションでは、最近開いたファイルの検索、バッファーからのファイル名の読み取り、イメー ジファイルの閲覧などの、便利な機能を紹介します。

M-x recentf-modeで Recentf モードを有効にすると、'File'メニューに最近開いたファイルを含 むサブメニューが含まれるようになります。M-x recentf-save-listは現在の recent-file-list をファイルに保存し、M-x recentf-edit-listでそれを編集できます。

M-x ffapコマンドは、find-fileを一般化した、より強力なデフォルト決定のための機能で、基 本的にはポイント位置のテキストにもとづいて決定を行ないます。Partial Completion モードは find-fileを拡張する、ffapとともに使用できるその他の機能を提案します。Section 5.4.5 [Completion Options], page 32 を参照してください。

イメージファイルを visit することにより、Image モードが選択されます。このメジャーモード では、C-c C-c (image-toggle-display) とタイプすることにより、Emacs バッファーでファイ ルのイメージ表示と、イメージの元となるテキスト (または raw byte) 表示を切り替えることがで きます。さらに C-c C-x (image-toggle-hex-display) とタイプすると、Emacs バッファー内 でイメージとしてファイルを表示、または 16 進表記で表示を切り替えることができます。ファイル のイメージ表示は、Emacs がそのようなイメージの表示をサポートするようにコンパイルされてい るときだけ機能します。イメージがフレームの高さまたは幅より大きい場合、通常のポイント移動 キー (C-f、C-p、...) は、イメージの他の部分の表示に使われます。n (image-next-file) および p (image-previous-file) を押すことにより、同じディレクトリーにある次または前のイメージを visit します。

アニメーションが可能なイメージの場合、コマンド RET (image-toggle-animation) で、アニ メーションの開始と停止ができます。オプション image-animate-loopが非 nilでなければ、アニ メーションの再生は 1 回です。f (image-next-frame) と b (image-previous-frame) により、ア ニメーションの各フレームを切り替えることができます。これらのコマンドは数引数を指定することによ り、指定した数の分だけ先のフレームを表示できます。F (image-goto-frame) により、特定のフレー ムを指定することができます。フレームは 1 からインデックスがつきます。a + (image-increasespeed) とタイプすると、アニメーションのスピードが早くなり、a - (image-decrease-speed) で 遅くなります。また a r (image-reverse-speed) で逆再生されます。コマンド a 0 (image-resetspeed) は、スピードを元の値にリセットします。

Emacs が ImageMagick のサポートつきでコンパイルされている場合、さまざまなイメージを描画 するのに、ImageMagick を使うことができます。変数 imagemagick-enabled-typesは、Emacs が ImageMagick を使って描画できるイメージの種類のリストです。リストの各要素は、ImageMagick 内部でのイメージ種類にたいする名前で、シンボルまたは等価な文字列で指定します (たとえば BMPは.bmpイメージです)。利用可能なイメージの種類にたいして ImageMagick を有効にするには、 imagemagick-enabled-typesを tに変更します。変数 imagemagick-types-inhibitは、変数 imagemagick-enabled-typesの値にかかわらず mImageMagick を使わずに描画するイメージ種 類のリストです (リストのデフォルトには Cおよび HTMLなどが含まれ、これらは ImageMagick はイ メージとして描画できるが、Emacs はイメージとして描画しないものです)。ImageMagick を完全 に無効にするには、imagemagick-types-inhibitを tに変更してください。

Image-Dired パッケージはイメージをサムネールとして表示するのにも使用されます。 Section 27.17 [Image-Dired], page 349 を参照してください。

## **15.18** ファイルセット

定期的に特定のファイルのグループを編集する場合、それらをファイルセット *(fileset)* として定義で きます。これにより visit、query-replace、シェルコマンドなどの特別な操作を、すべてのファイ ルに一度に行うことができます。ファイルセットを使うには、init ファイル (Section 33.4 [Init File], page 466 を参照) に、式 (filesets-init)を追加しなければなりません。これはメニューバーの 'File'メニューに、サブメニュー 'Filesets'を追加します。

ファイルセットを定義する一番簡単な方法は、ファイルを 1 つずつ追加する方法です。ファイルセッ ト *name*にファイルを追加するには、そのファイルを visit して M-x filesets-add-buffer RET *name* RETをタイプします。ファイルセット *name*が存在しない場合、現在のファイルだけを含む新し いファイルセットを作成します。コマンド M-x filesets-remove-bufferは、ファイルセットから 現在のファイルを削除します。

M-x filesets-edit(または 'Filesets'メニューの 'Edit Filesets'を選択) で、ファイルセッ トを直接編集することもできます。編集は Customize バッファーで行われます (Section 33.1 [Easy Customization], page 440 を参照してください)。ファイルセットは通常、単純なファイルのリスト ですが、ファイル名にマッチする正規表現で、ファイルセットを定義することもできます。より複雑 なファイルセットの例は、Customize バッファーに記されています。将来の Emacs セッションで同 じファイルセットを使うには、'Save for future sessions'を選択するのを忘れないでください。

コマンド M-x filesets-openを使って、ファイルセットのすべてのファイルを visit し、それらを M-x filesets-closeで閉じることができます。M-x filesets-run-cmdを使って、ファイルセッ トのすべてのファイルにたいして、シェルコマンドを実行します。これらのコマンドは 'Filesets'メ ニューからも利用可能で、メニューには既存のファイルセットが、サブメニューとして表示されてい ます。

異なるコンセプトのファイルセット (バージョンコントロール操作のためにグループにまとめられ たファイル) については、Section 25.1 [Version Control], page 296 を参照してください。この種 のファイルセットには名前がなく、Emacs セッション間で引き継がれません。

# **16** 複数バッファーの使用

Emacs で編集するテキストは、バッファー *(buffer)* と呼ばれるオブジェクトの中に存在します。ファ イルを visit するたびに、そのファイルのテキストを保持するために、バッファーが使われます。Dired を呼び出すたびに、ディレクトリーリストを保持するためにバッファーが使われます。C-x mでメッ セージを送信すると、メッセージのテキストを保持するためにバッファーが使われます。コマンドの ドキュメントは、\*Help\*という名前のバッファーに表示されます。

それぞれのバッファーは、任意の長さの一意な名前を持っています。バッファーがウインドウに表 示されているとき、バッファーの名前はモードライン (Section 1.3 [Mode Line], page 8 を参照し てください) に表示されます。バッファー名での大文字と小文字の違いは重要です。ほとんどの場合、 ほとんどのバッファーは visit しているファイルから作られ、それらの名前はファイル名から生成され ます。しかし、新しい空のバッファーを、任意の名前で作成することもできます。新しく開始された Emacs にはいくつかのバッファーがあり、それらの中には\*scratch\*という名前の、Lisp 式を評価 するのに使用されるバッファーも含まれます。そのバッファーはファイルに関連付けられていません (Section 24.10 [Lisp Interaction], page 295 を参照してください)。

選択されるバッファーは、常に 1 つだけです。そのバッファーをカレントバッファー *(current buffer:* 現在のバッファー*)* と呼びます。「コマンドは "そのバッファー (the buffer)" を操作します」という 言い方をするときがあります。これはカレントバッファーを操作するというのが、本当の意味です。 Emacs のウィンドウが 1 つだけのとき、そのウィンドウに表示されているバッファーがカレントにな ります。複数のウィンドウがあるとき、選択されたウィンドウに表示されているバッファーがカレン トになります。Chapter 17 [Windows], page 165 を参照してください。

バッファーのコンテンツ *(contents:* 内容*)* とは、オプションでテキストプロパティ(Section 19.1 [International Chars], page 190 を参照) のセットをもつ一連の文字から構成されます。テキストプ ロパティにより、文字により多くの情報を指定できます。

バッファーのテキスト的な内容は別として、それぞれのバッファーはいくつかの情報を記録して います。それらは、(もしあれば)visit しているファイルは何か、変更されているか、有効なメジャー モードとマイナーモードは何か (Chapter 20 [Modes], page 212 を参照してください)、などの情報 です。これらは、バッファーローカルな変数 *(buffer-local variables)* に格納され、これらの変数は バッファーごとに異なる値をもつことができます。Section 33.2.3 [Locals], page 452 を参照してく ださい。

バッファーのサイズは、いくつかの最大値を超えて大きくすることはできません。これは一番大き いバッファーの位置が、*Emacs* の整数 *(Emacs integers)* で表されることにより定義されます。なぜ なら Emacs はそのデータ型を使用して、バッファーの位置を追跡するからです。通常の 64 ビットマ シンでは、バッファーの最大サイズは 2 <sup>61</sup> *−* 2 バイト、およそ 2EiB です。通常の 32 ビットマシンで は、バッファーの最大サイズは通常 2 <sup>29</sup> *−* 2 バイト、およそ 512MiB です。バッファーのサイズはシ ステムのメモリー量によっても制限されます。

### **16.1** バッファーの作成と選択

#### C-x b *buffer* RET

*buffer*という名前のバッファーを、選択または作成します (switch-to-buffer)。

## C-x 4 b *buffer* RET

同様ですが、他のウィンドウで *buffer*を選択します (switch-to-buffer-otherwindow)。

```
C-x 5 b buffer RET
```
同様ですが、別のフレームで *buffer*を選択します (switch-to-buffer-otherframe)。

C-x LEFT バッファーリストの、前のバッファーを選択します (previous-buffer)。

C-x RIGHT バッファーリストの、次のバッファーを選択します (next-buffer)。

C-u  $M-g$   $M-g$ 

C-u M-g g 数字 *n*を読み取って、カレントバッファーではない、一番最近選択された、別のウィン ドウにあるバッファーの、*n*行目に移動します。

C-x b (switch-to-buffer) コマンドは、ミニバッファーを使ってバッファー名を読み取ります。 それからそのバッファーをカレントとして、現在選択されたウィンドウに表示します。空の入力は、そ のとき他のウィンドウに表示されていない、一番最近カレントだったバッファーを指定します。

バッファー名を入力するとき、通常の補完とヒストリーコマンドを使うことができます (Chapter 5 [Minibuffer], page 26 を参照してください)。C-x bおよび関連するコマンドは、ミニバッファーの 補完に、確認つきの寛大な補完 *(permissive completion with confirmation)* を使うことに注意し てください。存在しないバッファー名にたいする補完の後、すぐに RETをタイプすると、Emacs は '[Confirm]'を出力し、バッファー名を確定するために 2 回目の RETをタイプしなければなりません。 詳細は、Section 5.4.3 [Completion Exit], page 30 を参照してください。その他の補完オプション と機能についての詳細は、Section 5.4.5 [Completion Options], page 32 を参照してください。

存在しないバッファーを指定すると、C-x bはファイルを visit していない新しい空のバッファーを 作成し、編集用にそのバッファーを選択します。変数 major-modeは、新しいバッファーのメジャー モードのデフォルトを決定します。デフォルトでは、これは Fundamental モードです。Section 20.1 [Major Modes], page 212 を参照してください。新しいバッファーを作る 1 つの理由は、それを一 時的なノートとして使うためです。これを保存しようと試みると、Emacs は保存に使うファイル名 を尋ね、バッファーのメジャーモードは、ファイル名にもとづきメジャーモードを再割り当てします (Section 20.3 [Choosing Modes], page 215 を参照してください)。

少ないバッファーの切り替えでは、コマンド C-x LEFTおよび C-x RIGHTを使うのが便利です。 C-x LEFT (previous-buffer) は前のバッファー (現在のフレームの一番最近選択されたバッファー 順)、C-x RIGHT (next-buffer) は逆方向のバッファーに移動します。

現在のウィンドウとは別のウィンドウにバッファーを選択するには、C-x 4 b (switch-tobuffer-other-window) とタイプします。これはミニバッファーを使ってバッファー名の入力を求 め、選択されているウィンドウではない別のウィンドウに、そのバッファーを表示して、そのウィン ドウを選択します。

同様に C-x 5 b (switch-to-buffer-other-frame) はバッファー名の入力を求め、他のフレー ム (Chapter 18 [Frames], page 172 を参照) にそのバッファーを表示して、そのフレームを選択し ます。他のウィンドウまたはフレームにすでにバッファーが表示されている場合、Emacs は新しく作 成するのではなく、そのウィンドウまたはフレームを選択します。

C-x 4 bおよび C-x 5 bコマンドが表示するウィンドウまたはフレームを取得する方法については、 Section 17.6 [Displaying Buffers], page 169 を参照してください。

これらに加えて、C-x C-fや、その他のファイルを visit するコマンドでも、すでにファイルを visit しているバッファーに切り替えることができます。Section 15.2 [Visiting], page 130 を参照してく ださい。

プレフィクス引数だけを指定した C-u M-g M-g goto-lineは、ミニバッファーを使って数字 *n*を 読み取り、別のウィンドウにあるカレントバッファー以外の、一番最近選択されたバッファーを選択し て、ポイントをそのバッファーの *n*行目の先頭に移動します。これは他のバッファーの行番号を参照す るバッファーで特に有用です。ポイントが数字の直後にある場合、goto-lineは *n*のデフォルトとし てその数字を使います。ただの C-uではないプレフィクス引数では、異なる振る舞いをすることに注 意してください。C-u 4 M-g M-gはミニバッファーから数字を読み取らず、カレントバッファーの 4 行目にジャンプします (プレフィクス引数を指定しない M-g M-gは、数字 *n*を読み取ってカレントバッ ファーの *n*行目に移動することを思い出してください。Section 4.2 [Moving Point], page 17 を参 照してください)。

Emacs はスペースで開始される名前のバッファーを、内部的な用途のために使用しています。そ れらのバッファーは特別な方法で扱われます。たとえば、それらのバッファーでは undo 情報が記録 されません。そのようなバッファー名を使うことは避けるのが最良です。

**16.2** 既存のバッファーを一覧する

C-x C-b 既存のバッファーをリストします (list-buffers)。

既存のバッファーのリストを表示するには、C-x C-bとタイプします。これにより、\*Buffer List\* という名前のバッファーにバッファーメニューがポップアップします。リストの各行にはバッファー 名、サイズ、メジャーモード、visit しているファイルが表示されます。バッファーは、カレントだっ た順でリストされます。したがって、一番最近カレントだったバッファーが先頭に表示されます。こ のセクションでは、バッファーリストが表示される方法と、リスト内に示されるさまざまなものの解 釈の仕方について説明します。\*Buffer List\*バッファーの特別なモードと、利用可能なコマンドに ついては、Section 16.5 [Several Buffers], page 159 を参照してください。

行の最初のフィールドの '.'は、そのバッファーがカレントであることを示します。'%'は読み取り 専用バッファーであることを示します。'\*'はそのバッファーが変更されていることを示します。いくつ かのバッファーが変更されていて、それらを保存するべきだと思ったときは、C-x s (Section 15.3.1 [Save Commands], page 133 を参照してください) で保存します。以下はバッファーリストの例です:

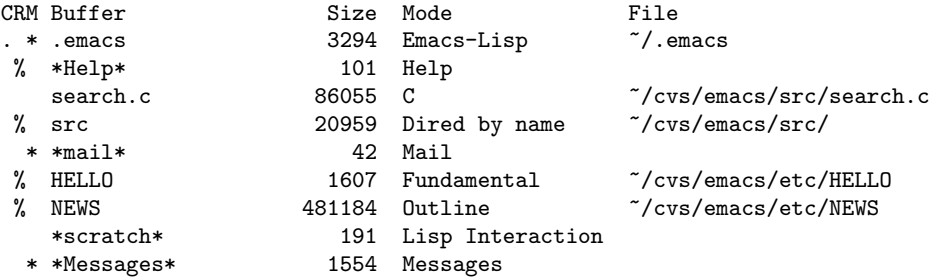

この例でバッファー\*Help\*は、ヘルプを要求されたことにより作成されます (Chapter 7 [Help], page 38 を参照してください)。これはファイルを visit していません。バッファー srcは、ディレク トリー~/cvs/emacs/src/にたいして、Dired が作成したバッファーです。ファイルを visit してい るバッファーだけを一覧するには、C-u C-x C-bのように、コマンドにプレフィクス引数を与えます。

list-buffersは名前がスペースで始まるバッファーを省略します (そのバッファーがファイルを visit していない限り)。これらのバッファーは、Emacs により内部的に使用されます。

**16.3** その他のバッファー操作

C-x C-q バッファーの読み取り専用の状態を切り替えます (read-only-mode)。

M-x rename-buffer RET *buffer* RET カレントバッファーの名前を変更します。 M-x rename-uniquely

カレントバッファーの末尾に '<*number*>'を加えてリネームします。

#### M-x view-buffer RET *buffer* RET

バッファー *buffer*をスクロールして閲覧します。Section 11.6 [View Mode], page 75 を参照してください。

バッファーを読み取り専用にすることができます、これはバッファーのテキストにたいして挿入や 削除を行うコマンドが許されないことを意味します (とはいえ、他の C-x RET fのようなコマンドは、 バッファーを変更済みとマークすることは可能。Section 19.9 [Text Coding], page 201 を参照さ れたい)。読み取り専用バッファーのモードラインでは、左余白の近くに '%%'または '%\*'が表示されま す。Section 1.3 [Mode Line], page 8 を参照してください。読み取り専用バッファーは通常、Dired や Rmail のように、そのバッファーのテキストを操作する専用コマンドをもつ、サブシステムにより 作成されます。アクセスが制御されているファイルを visit したときも、そのバッファーに書き込めな い旨が通知されます。

コマンド C-x C-q (read-only-mode) は、読み取り専用バッファーを書き込み可能に、書き込 み可能なバッファーを読み取り専用にします。これは各バッファーにローカルな変数 buffer-readonlyをセットすることにより機能します (値が非 nilのときバッファーは読み取り専用)。オプション view-read-onlyを非 nil値に変更すると、C-x C-qでバッファーを読み取り専用にしたとき、その バッファーで View モードが有効になります (Section 11.6 [View Mode], page 75 を参照してくだ さい)。

M-x rename-bufferは、カレントバッファーの名前をリネームします。新しい名前はミニバッ ファーで指定します。デフォルトはありません。他のバッファーで使用済の名前を指定するとエラー となり、リネームされません。

M-x rename-uniquelyは、カレントバッファーの後ろに数字を追加して、似てはいるが異なる 名前を作成します。このコマンドに引数は必要ありません。これは複数の shell バッファーを作成す るのに便利です。\*shell\*バッファーをリネームしてから、再度 M-x shellを行うと、これは新しく \*shell\*という名前のバッファーを作成します。一方リネームされた古い shell バッファーは、新し い名前で実行を続けます。この方法は mail バッファー、compilation バッファー、そして特定の名前 で特別なバッファーを作成する Emacs 機能に適しています (これらの機能のいくつか、たとえば M-x compile、M-x grepなどでは、コマンドを再度実行する前に他のバッファーに切り替える必要があ ります。さもないとカレントバッファーの名前を変更せずに、そのバッファーを再使用します)。

コマンド M-x append-to-bufferおよび M-x insert-bufferも、あるバッファーから他のバッ ファーへテキストをコピーするのに使用できます。Section 9.4 [Accumulating Text], page 60 を 参照してください。

## **16.4** バッファーの **kill**

しばらくの間、Emacs セッションを続けていると、多くのバッファーが溜まってしまう場合がありま す。必要のないバッファーを *kill* したほうがよいと思うかもしれません (他のエディターではこの操 作を *close(*閉じる*)* と呼び、"バッファーを閉じる" とか、ファイルを visit しているバッファーでは " ファイルを閉じる" のように表現するものもあります)。ほとんどのオペレーティングシステムでは、 バッファーを kill することにより、バッファーのために Emacs が使用していたメモリーをオペレー ティングシステムに解放するので、他のプログラムがそれを使えるようになります。以下はバッファー を kill するコマンドです:

#### C-x k *buffer* RET

バッファー *buffer*を kill します (kill-buffer)。
### M-x kill-some-buffers

バッファーを 1 つずつ kill するか尋ねます。

#### M-x kill-matching-buffers

正規表現にマッチするすべてのバッファーを kill するか尋ねます。

C-x k (kill-buffer) は、ミニバッファーで指定した名前のバッファーを 1 つ kill します。RET だけをタイプしたときはデフォルトが使われ、これはカレントバッファーを kill します。カレントバッ ファーを kill すると、最近カレントだったが、今は別のウィンドウにも表示されていないバッファー がカレントになります。ファイルを visit しているバッファーが変更されているとき、それを kill しよ うとすると確認を求められます。そのバッファーを kill する前に、確認に yesを応えなければ kill で きません。

コマンド M-x kill-some-buffersは、各バッファーについて 1 つずつ確認を求めます。yesと 応えると、kill-bufferと同様にバッファーを kill することを意味します。このコマンドは名前がス ペースで始まる、Emacs が内部的に使用するバッファーは無視します。

コマンド M-x kill-matching-buffersは、正規表現の入力を求め、名前がその正規表現にマッ チするすべてのバッファーを kill します。Section 12.6 [Regexps], page 102 を参照してください。 kill-some-buffersと同様、このコマンドは kill する前に確認を求めます。このコマンドは通常、 名前がスペースで始まる、Emacs が内部的に使うバッファーを無視します。内部的なバッファーも同 じように kill するには、プレフィクス引数を指定して kill-matching-buffersを呼び出します。

さまざまなバッファーを kill するには Buffer Menu 機能も便利です。Section 16.5 [Several Buffers], page 159 を参照してください。

バッファーが kill されるときに特別な処理を行いたい場合、フック kill-buffer-hookにフック 関数を追加できます (Section 33.2.2 [Hooks], page 450 を参照してください)。

(多くの人がそうしているように) 何日間も 1 つの Emacs セッションを使っていると、何日か前に 使ったバッファーが溜まってくるかもしれません。コマンド M-x clean-buffer-listは、それらを 一掃するのに便利です。これは長い間使用されていない、変更されていないバッファーをすべて kill します。3 日間表示されていない普通のバッファーは kill されます。しかし自動的に kill されるべきで はない特定のバッファーを指定したり、使われていない時間が短いバッファーでも kill するように指 定できます。これらのデフォルト、およびこのコマンドの挙動の他の動向は、clean-buffer-list のドキュメント文字列で説明されている、いくつかのオプションをカスタマイズすることにより制御 できます。

Midnight モードを有効にすることにより、1 日ごとにバッファーを一掃することもできます。Midnight モードは毎日真夜中に clean-buffer-list、またはノーマルフック midnight-hookに指定 された関数を実行します (Section 33.2.2 [Hooks], page 450 を参照してください)。Midnight モー ドを有効にするには、Customization バッファーを使って変数 midnight-modeを tにセットします。 Section 33.1 [Easy Customization], page 440 を参照してください。

# **16.5** 複数バッファーにたいする操作

### M-x buffer-menu

すべての Emacs バッファーの、バッファーリストの編集を開始します。

#### M-x buffer-menu-other-window

同様ですが、別のウィンドウで行います。

C-x C-b (Section 16.2 [List Buffers], page 157 を参照してください) でオープンされる *Buffer Menu* は、単にバッファーを一覧するだけではありません。これは Dired に似たインターフェースで、

バッファーにたいしてさまざまな操作を行うことができます。ここでは、バッファーの保存、kill(Dired との一貫性を保つため、ここではそれらを削除 *(delete)* する、と呼びます)、表示ができます。

Buffer Menu を使うには C-x C-bとタイプして、\*Buffer List\*バッファーが表示されたウィ ンドウに切り替えます。M-x buffer-menuとタイプして、選択されたウィンドウに Buffer Menu を 開くこともできます。コマンド M-x buffer-menu-other-windowは、Buffer Menu を別のウィン ドウに開いて、そのウィンドウを選択します。

Buffer Menu は読み取り専用バッファーで、このセクションで説明する特別なコマンドだけを通 じて変更します。このバッファーでは、通常のカーソル移動コマンドを使うことができます。以下の コマンドは、バッファーのカレント行に適用されます。

- d そのバッファーの削除 (kill) フラグをセットしてから、ポイントを次の行に移動します (Buffer-menu-delete)。削除フラグは、各行のバッファー名の前の文字 'D'により示 されます。削除は xコマンド (以下参照) をタイプしたときだけ発生します。
- C-d dと同様ですが、ポイントを下ではなく上に移動します (Buffer-menu-deletebackwards)。
- s そのバッファーの保存フラグをセットします (Buffer-menu-save)。保存フラグは各行 のバッファー名の前の文字 'S'により示されます。保存は xコマンド (以下参照) をタイプ したときだけ発生します。同じバッファーに保存と削除の両方をリクエストできます。
- x すべての削除および保存フラグを処理します (Buffer-menu-execute)。
- u カレント行のすべてのフラグを取り除いてから、下に移動します (Buffer-menuunmark)。プレフィックス引数を指定した場合は、フラグを取り除いた後、上に移動し ます。
- DEL 前の行に移動して、その行のすべてのフラグを取り除きます (Buffer-menu-backupunmark)。
- M-DEL すべて行から特定のフラグを取り除きます (Buffer-menu-unmark-all-buffers)。 これは、1 文字の入力を求めて、その文字でマークされたバッファーのマークを取り除 きます。RETをタイプした場合は、すべてのマークを取り除きます。
- U すべての行のすべてのフラグを取り除いてから、下に移動します (Buffer-menuunmark-all)。

フラグを取り除くコマンド dと C-dには、繰り返し回数として数引数を指定できます。

以下のコマンドは、カレント行にリストされたバッファーを即座に処理します。これらのコマンド にも、繰り返し回数を数引数として指定できます。

- ~ バッファーを変更されていない (unmodified) とマークします (Buffer-menu-notmodified)。Section 15.3.1 [Save Commands], page 133 を参照してください。
- % バッファーの読み取り専用属性を切り替えます (Buffer-menu-toggle-read-only)。 Section 16.3 [Misc Buffer], page 157 を参照してください。
- t そのバッファーを、tags テーブルとして visit します (Buffer-menu-visit-tagstable)。Section 25.3.3 [Select Tags Table], page 326 を参照してください。

以下は、他のバッファーを選択するために使われるコマンドです:

q Buffer Menu メニューを閉じます (quit-window)。一番最近に表示されていたバッ ファーが、その場所に表示されます。

RET

- o C-x 4 bのように\*Buffer List\*を表示したまま、その行のバッファーを他のウィンド ウで選択します (Buffer-menu-other-window)。
- C-o この行のバッファーを他のウィンドウで表示しますが、選択はしません (Buffer-menuswitch-other-window)。
- 1 この行のバッファーを、フレーム全体のウィンドウで選択します (Buffer-menu-1 window)。
- 2 現在のフレームを2つのウィンドウにセットアップして、この行のバッファーを一方のウィ ンドウで選択し、もう一方のウィンドウに以前のカレントバッファー (\*Buffer List\*) は除く) を表示します (Buffer-menu-2-window)。
- b こ の 行 の バッファー を bury(つ ま り バッファー リ ス ト の 最 後) に 移 動 し ま す (Buffer-menu-bury)。
- m vコマンドで抜けるとき、この行のバッファーを他のウィンドウで表示されるようにマー クします (Buffer-menu-mark)。表示フラグは行の先頭に文字 '>'で示されます (1 つ のバッファーが削除と表示のフラグを両方もつことはないでしょう)。
- v この行のバッファーを選択し、mコマンドでフラグづけされたバッファーも他のウィン ドウで表示します (Buffer-menu-select)。バッファーにフラグをつけていないとき、 このコマンドは 1と等価です。

以下はバッファーリスト全体に影響を与えるコマンドです:

- S ポイントがある列の数値にしたがって、Buffer Menu 全体をソートします。数引数 *n*を 指定すると、*n*番目の列でソートします (tabulated-list-sort)。
- T 非ファイルバッファーを削除または再挿入します (Buffer-menu-toggle-filesonly)。このコマンドは、そのようなバッファーがバッファーリストに含まれるか否か を切り替えます。

バッファー\*Buffer List\*は通常、バッファーの作成および kill により自動的に更新はされませ ん (内容は単なるテキストです)。バッファーを作成・削除・リネームした場合、それが行われたか 確かめるために\*Buffer List\*を更新するには、g (revert-buffer) とタイプします。このバッ ファーの Auto Revert モードを有効にすれば、このバッファーが変更されたとマークされない限り、 auto-revert-interval秒ごとに定期的に更新させることができます。Global Auto Revert モード は、global-auto-revert-non-file-buffersが非 nilのときだけ、\*Buffer List\*バッファー に適用されます。詳細は、See Info file emacs-xtra, node 'Autorevert'を参照してください。

**16.6** インダイレクトバッファー

インダイレクトバッファー *(indirect buffer:* 間接バッファー*)* は、そのインダイレクトバッファーの ベースバッファー *(base buffer:* 基底バッファー*)* と呼ばれる、他のバッファーのテキストを共有しま す。ある点においては、ファイルに置けるシンボリックリンクの、バッファー版に例えることができ ます。

M-x make-indirect-buffer RET *base-buffer* RET *indirect-name* RET

ベースバッファー *base-buffer*の、インダイレクトバッファー *indirect-name*を作成し ます。

M-x clone-indirect-buffer RET

カレントバッファーの、インダイレクトバッファーを作成します。

C-x 4 c カレントバッファーのインダイレクトバッファーを作成して、それを別のウィンドウで 選択します (clone-indirect-buffer-other-window)。

インダイレクトバッファーのテキストは、常にベースバッファーのテキストと等しく、どちらかを 編集すると、その変更はすぐにもう一方から見えるようになります。しかし他の観点では、インダイ レクトバッファーとベースバッファーは、完全に分離されています。これらのバッファーは異なる名 前、異なるポイント値、異なるナローイング、異なるマーカー、異なるメジャーモード、異なるローカ ル変数をもつことができます。

インダイレクトバッファーはファイルを visit できませんが、ベースバッファーは visit できます。 インダイレクトバッファーの保存を試みると、それは実際にはベースバッファーの保存として機能し ます。ベースバッファーを kill するとインダイレクトバッファーも kill されますが、インダイレクト バッファーの kill は、ベースバッファーに影響を与えません。

インダイレクトバッファーの 1 つの使い方としては、アウトラインの複数の視点からの表示です。 Section 22.9.4 [Outline Views], page 234 を参照してください。

手早くインダイレクトバッファーを作成するには、コマンド M-x clone-indirect-bufferを 使う方法があります。これはカレントバッファーをベースバッファーとする、インダイレクトバッ ファーを作成して選択します。数引数を指定すると、インダイレクトバッファーの名前の入力を求め ます。指定しない場合、カレントバッファー名の後ろに '<*n*>'を付加した名前を使います。C-x 4 c (clone-indirect-buffer-other-window) は、M-x clone-indirect-bufferと同様に機能し ますが、新しいバッファーを他のウィンドウで選択します。これらの関数はインダイレクトバッファー を作成した後、フック clone-indirect-buffer-hookを実行します。

インダイレクトバッファーを作成する、より一般的な方法はコマンドM-x make-indirect-buffer です。これはバッファー *base-buffer*から、名前が *indirect-name*のインダイレクトバッファーを作 成します。これらの名前は、ミニバッファーを使って入力が求められます。

**16.7** バッファー処理の便利な機能とカスタマイズ

このセクションではバッファーを切り替えをもっと便利にする、モードと機能をいくつか説明します。

#### **16.7.1** バッファー名を一意にする

同じ名前のファイルを複数のバッファーで visit しているとき、Emacs はバッファーに区別可能な名前 をつけなければなりません。デフォルトの方法はファイルをディレクトリーの一部を後ろに追加する方 法です。たとえば同時にファイル/foo/bar/mumble/nameと/baz/quux/mumble/nameを visit し ている場合、バッファーの名前は 'name<bar/mumble>'と 'name<quux/mumble>'になるでしょう。 Emacs は名前を一意にするために必要な分だけ、ディレクトリー名の一部を追加します。

オプション uniquify-buffer-name-styleをカスタマイズして、一意なバッファー名を構築す るための異なるスタイルを選択することができます。

命名方法 forwardは、バッファー名の先頭部分に、ファイルのディレクトリー名の一部を含めます。 この方法を使うとファイル/u/rms/tmp/Makefileと/usr/projects/zaphod/Makefileを visit しているバッファーの名前は、'tmp/Makefile'と 'zaphod/Makefile'になるでしょう。

対照的に命名方法 post-forwardは、バッファーを 'Makefile|tmp'および 'Makefile|zaphod' と名づけます。デフォルトの post-forward-angle-bracketsは、post-forwardと同様ですが、 一意なパスを山形カッコ (angle brackets) で囲います。命名方法 reverseでは、'Makefile\tmp' および 'Makefile\zaphod'となります。post-forwardと reverseの重要な違いは、2 つのファ イルを区別するのに 1 つのディレクトリ名では不足するときです。reverseはディレクトリー名を 逆順にして命名するので、ファイル/top/middle/fileは 'file\middle\top'となります。一方 post-forwardはディレクトリー名を正順でファイル名に追加するので 'file|top/middle'となり ます。uniquify-buffer-name-styleが nilにセットされていると、バッファー名の後ろに単に '<2>'、'<3>'と加えることにより、バッファー名を作成します。

タイプする前にバッファー名に注意すれば、バッファー名にディレクトリー名を付加する方法に重 要な違いはありません。しかしルールを知った経験豊富なユーザーは、それほど注意する必要はない でしょう。そして、その場合いずれかのルールでバッファー名が表示されていれば,思い出し利用す るのが容易になることでしょう。

### **16.7.2** 素早いミニバッファーの選択

グローバルなマイナーモードの Icomplete モードは、ミニバッファーで利用可能な補完候補を素早く 選択する便利な方法を提供します。これが有効な場合、ミニバッファーでタイプすることにより、す でにタイプした文字にマッチする、利用可能な候補を連続で表示します。

C-jとタイプすることにより、常にリストの最初の補完候補を選択できます。つまり特定の補完候 補を選択するには、まずその候補をリストの先頭にすることです。これを行うには 2 つの方法があり ます。1 つ目の方法は、補完候補の名前をさらにタイプすることにより、違う候補が含まれないよう に、希望する補完候補にリストを絞りこむ方法です。もう 1 つは C-.および C-,を使って、望む候補 が先頭にくるまでリストをローテートする方法です。

M-TABは C-jのようにリストの最初の補完候補を選択しますが、ミニバッファーを抜けないので、 さらに編集を続けることができます。これはファイル名の入力で通常使われます。M-TABにより、い くつかのディレクトリー階層をたどることができます。

Icomplete モードを有効にするには、M-x icomplete-modeとタイプするか、変数 icomplete-modeを tにカスタマイズします (Section 33.1 [Easy Customization], page 440 を参 照してください)。

**16.7.3** バッファーメニューのカスタマイズ

M-x bs-show

M-x list-buffersと同様にバッファーリストを作成しますが、カスタマイズが可能 です。

#### M-x ibuffer

バッファーのリストを作成して、Dired 様式でそれらを操作できるようにします。

M-x bs-showは、通常 C-x C-bで表示されるのと同じようなバッファーリストを表示しますが、 これはより柔軟な方法で表示をカスタマイズできます。たとえば、表示すべきバッファー属性のリス ト、バッファー名の列幅の最小と最大、決して表示されないバッファーや常に表示するバッファー名 にたいする正規表現を指定することができます。通常のバッファーリストよりこちらのほうが好まし い場合、このコマンドを C-x C-bにバインドできます。このバッファーリストをカスタマイズするに は、Custom グループの bs(Section 33.1 [Easy Customization], page 440 を参照) を使用するか、 bs-customizeを呼び出してください。

MSB グローバルマイナーモード ("MSB" は "mouse select buffer" が由来) は、カスタマイズ可 能なマウスによる別の Buffer Menu を、好みに応じて提供します。これは通常 C-Down-mouse-1、ま たは C-F10にバインドされている mouse-buffer-menuと、そのコマンドを置き換えます。メニュー は Custom グループ msbでカスタマイズが可能です。

IBuffer とは、バッファーのリストを閲覧して、フィルタリング、マーキング、さまざまな方法に よるソート、およびバッファーにたいする処理を含む、Dired(Chapter 27 [Dired], page 334 を参 照)に似た操作をバッファーに行うメジャーモードです。

Emacs のフレームは、2 つ以上のウィンドウに分割できます。複数のウィンドウで異なるバッファー を表示したり、1 つのバッファーの異なる部分を表示できます。複数フレームは自ずと複数ウィンド ウになります。なぜならフレームには、それぞれウィンドウがあるからです。ウィンドウは 1 つのフ レームだけに属します。

# **17.1 Emacs** ウィンドウの概念

Emacs の各ウィンドウには、常に 1 つの Emacs バッファーが表示されます。1 つのバッファーは、 複数のウィンドウに表示される場合があります。この場合、バッファーのテキストへの任意の変更は、 それが表示されているすべてのウィンドウで表示されます。しかし各ウィンドウは独自にポイント値 をもっているので、ウィンドウごとにバッファーの異なる部分を表示できます。

常に 1 つの Emacs ウィンドウが、選択されたウィンドウとなります。このウィンドウに表示され ているバッファーが、カレントバッファーとなります。グラフィカルなディスプレーでは、選択され たウィンドウのカーソルは、点滅する塗りつぶされたカーソルとなり、選択されていないウィンドウ では、中抜きボックスのカーソルになります。テキスト端末では、カーソルは選択されたウィンドウ だけで描画されます。Section 11.20 [Cursor Display], page 89 を参照してください。

ポイントを移動するコマンドは、選択された Emacs ウィンドウのポイント値だけに影響します。他 の Emacs ウィンドウのポイント値は、たとえ同じバッファーを表示していたとしても変更されません。 これと同じことは、C-x bのようなバッファー切り替えコマンドについても言えます。これらは他のウィ ンドウには影響を与えません。しかし C-x 4 bのような、別のウィンドウを選択して、バッファーを切り 替えるコマンドもあります。(たとえば)C-h f (describe-function) や C-x C-b (list-buffers) を含む、ウィンドウで情報を表示するコマンドは、選択されたウィンドウに影響を与えることなく、選 択されていないウィンドウのバッファーを切り替えます。

複数ウィンドウで同じバッファーを表示しているとき、これらは異なるリージョンを持ちます。な ぜなら、それらは異なるポイント値を持つことができるからです。しかしバッファーごとにマーク位 置は 1 つだけなので、これらは同じマーク位置をもちます。

それぞれのウィンドウには、独自のモードラインがあり、それにはバッファー名、変更状態、その ウィンドウに表示されているバッファーのメジャーモードとマイナーモードが表示されます。選択さ れたウィンドウのモードラインは、異なる色で表示されます。詳細については、Section 1.3 [Mode Line], page 8 を参照してください。

**17.2** ウィンドウの分割

C-x 2 選択されたウィンドウを上下に 2 分割します (split-window-below)。

C-x 3 選択されたウィンドウを左右に 2 分割します (split-window-right)。

#### C-mouse-2

ウィンドウのモードライン上では、ウィンドウを分割します。

C-x 2 (split-window-below) は、選択されたウィンドウを上下に 2 つのウィンドウに分割しま す。分割した後は、上が選択されたウィンドウになり、新たに分割されたウィンドウが下になります。 2 つのウィンドウは最初同じポイント値をもち、(可能な限り) 同じバッファー部分を表示します。必 要ならポイントをスクリーン上に残したまま、ウィンドウをスクロールできます。デフォルトでは 2 つのウィンドウの高さは、元のウィンドウの高さの半分になります。正の数引数は上のウィンドウの 高さが何行分かを指定し、負の数引数は下のウィンドウが何行分の高さかを指定します。

変数 split-window-keep-pointを nilに変更すると、C-x 2はスクリーンに表示されるテキス トができるだけ前と同じになるように、ウィンドウに表示されるバッファー部分と、各ウィンドウの ポイント位置を調整します。さらにポイントが元のウィンドウの下半分にあったときは、上ではなく 下のウィンドウが選択されます。

C-x 3 (split-window-right) は、選択されたウィンドウを左右に 2 つのウィンドウに分割しま す。左のウィンドウが選択されたウィンドウとなり、右のウィンドウには同じバッファーの同じ部分 が表示され、ポイント位置も同じです。正の数引数は左のウィンドウの幅を列数で指定し、負の数引 数は右のウィンドウの幅を数引数で指定します。

ウィンドウを C-x 3で分割すると、分割されたウィンドウの幅はフレーム全体の幅より小さくな ります。ウィンドウの幅が狭くなりすぎると、継続行が使われたバッファーを読むことが困難になる 場合があります (Section 4.8 [Continuation Lines], page 22 を参照してください)。したがって ウィンドウの幅が 50 列より狭くなったとき、Emacs は自動的に行を切り詰めに切り替えます。この 切り詰めは、変数 truncate-linesの値に関係なく発生します (Section 11.21 [Line Truncation], page 89 を参照してください)。truncate-linesのかわりに、この自動切り詰めを制御するのは、変 数 truncate-partial-width-windowsです。この変数の値が正の整数 (デフォルトは 50) の場合、 それは自動的な行切り詰めが発生する前の、分割ウィンドウの最小のトータル幅 (total width) を指 定します。この値が nilの場合、自動的な行切り詰めは無効です。他の非 nil値では、分割されたウィ ンドウの幅に関係なく、Emacs は行を切り詰めます。ウィンドウのトータル幅 (total width) とは、 window-total-width (Section "Window Sizes" in *The Emacs Lisp Reference Manual* を参 照してください) で報告される列単位の値で、これにはフリンジと、継続および切り詰めのためのグ リフ、マージン、スクロールバーが含まれます。

テキスト端末では、左右に分割されたウィンドウを垂直に分割する分割線は、vertical-border フェイスで描画されます。

ウィンドウのモードライン上で C-mouse-2をクリックすると、クリックした位置に垂直分割線を 配してウィンドウを分割します。Emacs がコンパイルされた方法に依存しますが、ウィンドウのスク ロールバー上で C-mouse-2をクリックすると、クリックした位置に水平分割線を配してウィンドウを 分割します (この機能は、Emacs が GTK+のスクロールバーを使っているときは機能しません)。

デフォルトでは、ウィンドウを分割したとき、Emacs は分割されたウィンドウのサイズをフレー ムのデフォルトフォントの整数倍にします。これによりスクリーンが正確に 2 分割されない場合があ ります。変数 window-resize-pixelwiseを非 nil値にセットすると、Emacs は分割されたウィン ドウのサイズを、同じピクセル数にします (元のサイズが奇数のピクセル数の場合、1 ピクセル増減さ れます)。フレームのピクセル数がフレームの文字サイズ倍でない場合、このオプションが nilでも、 少なくとも 1 つのウィンドウがピクセル幅のサイズ変更をされることに注意してください。

**17.3** 他のウィンドウの使用

- C-x o 他のウィンドウを選択します (other-window)。
- C-M-v 次のウィンドウをスクロールします (scroll-other-window)。
- Mouse-1 ウィンドウのテキスト領域を mouse-1でクリックすると、そのウィンドウを選択してク リックした位置にポイントを移動します。モードラインをクリックすると、ポイントを 移動せずにそのウィンドウを選択します。

キーボードで C-x o (other-window) をタイプして、ウィンドウを切り替えることができます。 oは "other" の o で、0(ゼロ) ではありません。2 つ以上のウィンドウがある時、このコマンドはすべ てのウィンドウを順繰りに選択します (一般的に上からした、左から右)。一番右または一番下のウィ ンドウの後は、左上のウィンドウに戻ります。数引数は上記の順番で何番目のウィンドウに移動する

かを意味します。負の引数は逆向きで同じことを行います。ミニバッファーがアクティブのとき、ミ ニバッファーウィンドウはこの順番では最後のウィンドウになります。ミニバッファーのウィンドウ から他のウィンドウに切り替えて、後からミニバッファーに戻って引数の入力を終了させることがで きます。Section 5.3 [Minibuffer Edit], page 27 を参照してください。

通常のスクロールコマンド (Chapter 11 [Display], page 70 を参照してください) は、選択さ れたウィンドウだけに適用されますが、次のウィンドウをスクロールするコマンドが 1 つあります。 C-M-v (scroll-other-window) は、C-x oが選択するウィンドウをスクロールします (このコマン ドは C-vのように正または負の引数をとります。ミニバッファーでの C-M-vは、ミニバッファーに関 連付けられたヘルプウィンドウがあれば、標準的な次のウィンドウではなくヘルプウィンドウをスク ロールします。Section 5.3 [Minibuffer Edit], page 27 を参照してください)。

mouse-autoselect-windowを非 nil値にセットしている場合、マウスが選択されたウィンドウ 以外のウィンドウに移動すると、そのウィンドウが選択されます。この機能はデフォルトでオフです。

### **17.4** 他のウィンドウでの表示

C-x 4は、異なるウィンドウ (他の既存のウィンドウや、選択されたウィンドウを分割することにより 新たに作成されたウィンドウ) のバッファーに切り替える、さまざまなコマンドのプレフィクスキーで す。Emacs がウィンドウを選択または作成する方法については、Section 17.6.1 [Window Choice], page 169 を参照してください。

#### C-x 4 b *bufname* RET

他 の ウィン ド ウ の バッファー *bufname*を 選 択 し ま す (switch-to-bufferother-window)。Section 16.1 [Select Buffer], page 155 を参照してくだ さい。

## C-x 4 C-o *bufname* RET

バッファー *bufname*を選択せずに、別のウィンドウに表示します (display-buffer)。 ウィンドウが選択される方法についての詳細は、Section 17.6 [Displaying Buffers], page 169 を参照してください。

## C-x 4 f *filename* RET

ファイル *filename*を visit して、他のウィンドウでバッファーを選択します (find-fileother-window). Section 15.2 [Visiting], page 130 を参照してください。

## C-x 4 d *directory* RET

*directory*の Dired バッファーを、別のウィンドウで選択します (dired-otherwindow)。Chapter 27 [Dired], page 334 を参照してください。

- C-x 4 m C-x m (Chapter 29 [Sending Mail], page 371 を参照してください) と同様に、メール メッセージの編集を開始しますが、別のウィンドウで行います (compose-mail-otherwindow)。
- C-x 4 . M-. (Section 25.3 [Xref], page 316 を参照してください) と同様に、識別子の定義を検 索しますが、別のウィンドウで行います(xref-find-definitions-other-window)。

### C-x 4 r *filename* RET

ファイル *filename*を読み取り専用で visit して、別のウィンドウでバッファーを選択し ます (find-file-read-only-other-window)。Section 15.2 [Visiting], page 130 を参照してください。

- **17.5** ウィンドウの削除とリサイズ
- C-x 0 選択されたウィンドウを削除します (delete-window)。
- C-x 1 フレームから選択されたウィンドウ以外のすべてのウィンドウを削除します (delete-other-windows)。
- C-x 4 0 選択されていたウィンドウを削除して、それに表示されていたバッファーを kill します (kill-buffer-and-window)。このキーシーケンスの最後の文字はゼロです。
- C-x ^ 選択されたウィンドウの高さを増やします (enlarge-window)。
- C-x } 選択されたウィンドウの幅を増やします (enlarge-window-horizontally)。
- C-x { 選択されたウィンドウの幅を減らします (shrink-window-horizontally)。
- C-x バッファーに多くの行数が必要ない場合、そのウィンドウを縮小します(shrink-windowif-larger-than-buffer)。
- C-x + すべてのウィンドウの高さを同じにします (balance-windows)。

選択されたウィンドウを削除するには、C-x 0 (delete-window) とタイプします (これはゼロで す)。一度ウィンドウが削除されると、そのウィンドウが占めていたスペースは隣接したウィンドウに 与えられます (しかしミニバッファーの場合、それがアクティブな場合でも適用されません)。ウィン ドウの削除は、ウィンドウを表示用に使っていたバッファーに影響を与えません。そのバッファーは 存在し続け、C-x bで切り替えることができます。

C-x 4 0 (kill-buffer-and-window) は、コマンド C-x 0より強力なコマンドです。これはカ レントバッファーを kill してから、選択されたウィンドウを削除します。

C-x 1 (delete-other-windows) は、選択されたウィンドウ以外のすべてのウィンドウを削除 します。選択されたウィンドウはフレーム全体に拡張されます (このコマンドは、ミニバッファーの ウィンドウがアクティブのとき使うことができません。これを試みるとエラーがシグナルされます)。

コマンド C-x ^ (enlarge-window) は、フレームの高さを変えずに垂直方向に隣接するウィンド ウのスペースを縮小して、選択されたウィンドウの高さを増やします。正の数引数を与えると、このコ マンドは指定した行数分ウィンドウの高さを増やします。負の数引数を与えると、指定した行数分ウィ ンドウの高さを増やします。垂直方向に隣接するウィンドウが存在しない場合 (たとえばウィンドウの 高さがフレーム全体の高さと同じとき)、エラーをシグナルします。このコマンドは変数 window-minheight(デフォルトは 4) で指定された、最小行数よりウィンドウの高さを縮小しようとしても、エ ラーをシグナルします。

同様に C-x } (enlarge-window-horizontally) は、選択されたウィンドウの幅を増やし、C-x { (shrink-window-horizontally) は幅を減らします。これらのコマンドは、変数 window-minwidth(デフォルトは 10) で指定された最小列数よりウィンドウの幅を縮小すると、エラーをシグナル します。

モードライン (Section 18.5 [Mode Line Mouse], page 176 を参照してください)、またはウィ ンドウ分割線 (window dividers。Section 18.13 [Window Dividers], page 185 を参照してくださ い) をマウスでクリックすることにより、ウィンドウの高さの変更およびウィンドウの分割や削除を行 なう、別の方法を提供します。

C-x - (shrink-window-if-larger-than-buffer) は、バッファー全体を表示するのに必要 な高さより選択されたウィンドウの高さが大きいときは、選択されたウィンドウの高さを減らします。 余った行数はフレームの他のウィンドウに与えられます。

C-x + (balance-windows) を使って、選択されたフレームのすべてのウィンドウの高さを均等 にすることもできます。

# **17.6** ウィンドウでのバッファーの表示

ユーザーのコマンドの結果として、任意のバッファーが表示またはポップアップされるのは、Emacs では一般的な処理です。コマンドがこれを行うには、いくつかの異なる方法があります。

C-x C-f (find-file) のような多くのコマンドは、選択されたウィンドウを "乗っ取って" バッ ファーを表示します。これらのコマンドは通常、switch-to-bufferを内部的に呼び出すことにより 機能します (Section 16.1 [Select Buffer], page 155 を参照してください)。

選択されたウィンドウを乗っ取らずに、たとえばウィンドウを分割して新しいウィドウを作り、 そこにバッファーを表示するといったような、利口な表示を試みるコマンドがいくつかあります。さ まざまなヘルプコマンド (Chapter 7 [Help], page 38) を含む、そのようなコマンドは内部的に display-bufferを呼び出すことにより機能します。詳細は、Section 17.6.1 [Window Choice], page 169 を参照してください

他のコマンドは display-bufferと同じことを行いますが、それに加えてバッファーの編集を開 始できるように、表示されたウィンドウを選択します。コマンド C-x ` (next-error) が 1 つの例 です (Section 24.2 [Compilation Mode], page 277 を参照してください)。そのようなコマンドは、 内部的に関数 pop-to-bufferを呼び出すことにより機能します。Section "Switching to a Buffer in a Window" in *The Emacs Lisp Reference Manual* を参照してください。

名前が-other-windowで終わるコマンドは、display-bufferと同じように振る舞います。例外 はそれらが決して選択されたウィンドウに表示しない点です。これらのコマンドのいくつかは、プレ フィクスキー C-x 4にバインドされています (Section 17.4 [Pop Up Window], page 167 を参照し てください)。

名前が-other-frameで終わるコマンドは、display-bufferと同じように振る舞います。例外 は、i) 選択されたウィンドウに決して表示しない、ii) ウィンドウを分割してバッファーを表示するの ではなく新しいフレームを作成して表示する (あたかも変数 pop-up-framesが tされているかのよう に)、という 2 点です (Section 17.6.1 [Window Choice], page 169 を参照してください)。これら のコマンドのいくつかは、プレフィクスキー C-x 5にバインドされています。

## **17.6.1** display-bufferが機能する方法

display-bufferコマンド (およびこのコマンドを内部的に呼び出すコマンド) は、以下で与えられ たステップに従って、表示するウィンドウを選択します。このステップの順番を変更する方法につい ては、Section "Choosing a Window for Display" in *The Emacs Lisp Reference Manual* を参 照してください。

- *•* 最初に、他のバッファーを考慮せずに、そのバッファーが選択されたウィンドウに表示される べきかをチェックします。これを行うよう Emacs に指示するには、望むバッファー名をリスト same-window-buffer-namesに加えるか、リスト same-window-regexpsにバッファー名に マッチする正規表現を追加します。デフォルトではこれらの変数は nilなので、このステップは スキップされます。
- *•* 上記以外の場合、バッファーがすでに既存のウィンドウに表示されているときは、そのウィンドウ を再利用します。通常は選択されたフレームのウィンドウだけが考慮されますが、変数 pop-upframesを tに変更している場合 (以下参照)、他のフレームのウィンドウも再利用可能です、
- *•* 上記以外の場合、オプションで新しいフレームを作成して、バッファーをそこに表示します。デ フォルトではこのステップはスキップされます。これを有効にするには変数 pop-up-framesを 非 nil値に変更します。特別な値 graphic-onlyは、グラフィカルなディスプレーだけで、これ を行うことを意味します。
- *•* 上記以外の場合、選択されたフレームのウィンドウを分割することにより、新しいウィンドウを 作成して、バッファーを新しく作成したウィンドウに表示しようと試みます。

分割は垂直または水平に行われる可能性があり、それは変数 split-height-threshold および split-width-thresholdに依存します。これらの変数には整数値を指定します。 split-height-thresholdが選択されたウィンドウの高さより小さい場合、分割により下が新 しいウィンドウになります。上記以外の場合、split-width-thresholdが選択されたウィン ドウの幅より小さい場合、分割により右が新しいウィンドウになります。どちらの条件も適用で きなかったとき、Emacs は分割により下を新しいウィンドウにしようと試みますが、それは選択 されたウィンドウが以前に分割されていなかった場合に限られます (過剰な分割を避けるため)。

- *•* 上記以外の場合、そのウィンドウに前に表示されていたバッファーを表示します。通常は選択さ れたフレームのウィンドウだけが考慮されますが、変数 pop-up-framesが非 nilの場合、他の フレームのウィンドウかもしれません。
- *•* 上記以外の場合、選択されたフレームの既存のウィンドウのバッファーを表示します。
- *•* 何らかの理由により上記すべてが失敗した場合、新しいフレームを作成して、そこにバッファー を表示します。

display-bufferの振る舞いをカスタマイズするための、より上級かつ柔軟な方法は、次のセク ションで言及されているオプション display-buffer-alistを使用する方法です。

## **17.6.2** 編集不可バッファーの表示

ウィンドウに表示されるバッファーの中には、編集のためではなく閲覧するためのものがあります。Help コマンド (see Chapter 7 [Help], page 38) は通常、この目的のために\*Help\*と呼ばれるバッファー を使用し、ミニバッファーの補完 (see Section 5.4 [Completion], page 28) は別の\*Completions\* と呼ばれるバッファーを使用します。このようなバッファーは通常、短時間しか表示されません。

Emacs は通常、このような一時的に表示されるウィンドウを、上述した display-bufferを通じ て表示します。一方、\*Completions\*バッファーは通常、そのフレームにいくつウィンドウが表示さ れているかに関わらず、選択されたフレームの最下のウィンドウに表示されます。

一 時 的 な バッファー を 他 の や り 方 で Emacs に 表 示 さ せ た い 場 合 、わ た し た ち は 変 数 display-buffer-alist (Section "Choosing a Window for Display" in *The Emacs Lisp Reference Manual* を参照してください) のカスタマイズを推奨します。たとえば、前のセクション で説明したようにウィンドウを分割することにより\*Completions\*を表示するには、初期化ファイ ル (Section 33.4 [Init File], page 466 を参照してください) で以下のフォームを使用します:

```
(customize-set-variable
 'display-buffer-alist
 '(("\\*Completions\\*" display-buffer-pop-up-window)))
```
Emacs は通常、バッファーの内容のすべてを表示するのに必要な大きさのウィンドウを作成する という点において、\*Completions\*バッファーは特別です。たとえば\*Help\*バッファーなど、他の 一時表示でこのようなウィンドウのリサイズを行なうには、マイナーモード (Section 20.2 [Minor Modes], page 213 を参照してください) の temp-buffer-resize-mode (Section "Temporary Displays" in *The Emacs Lisp Reference Manual* を参照してください) に切り替えます。

temp-buffer-resize-modeで リ サ イ ズ さ れ る ウィン ド ウ の 最 大 サ イ ズ は 、オ プ ション temp-buffer-max-heightと temp-buffer-max-width (see Section "Temporary Displays" in *The Emacs Lisp Reference Manual*) で制御できます。最大サイズは、ウィンドウが含まれるフ レームのサイズを超えることはできません。

# **17.7** ウィンドウ処理のための便利な機能

Winner モードは、ウィンドウの設定変更 (たとえばフレームのウィンドウがどのように分割された か) を記録するグローバルマイナーモードなので、それらを undo できます。Winner モードは M-x winner-mode、または変数 winner-modeをカスタマイズすることにより、切り替えることができま す。このモードが有効な場合、C-c left (winner-undo) は、左のウィンドウの設定変更を undo し ます。undo してから気が変わった場合、C-c right (M-x winner-redo) を使って、undo した変 更を再実行することができます。

Follow モード (M-x follow-mode) は、複数のウィンドウの同じバッファーを同期するので、バッ ファーの隣接した部分が常に表示されます。Section 11.7 [Follow Mode], page 75 を参照してくだ さい。

Windmove パッケージは、フレーム内の隣接したウィンドウ間を直接移動するコマンドを定義しま す。right の部分を left、up、down に置き換えると、対応する方向の隣接するウィンドウを選択しま す。M-x windmove-default-keybindingsは、これらのコマンドを S-rightなどにバインドしま す。これにより、これらのキーを使ったシフト選択が無効になります (Section 8.6 [Shift Selection], page 50 を参照してください)。

コマンド M-x compare-windowsは、異なるウィンドウに表示されたテキストを比較します。Section 15.8 [Comparing Files], page 145 を参照してください。

Scroll All モード (M-x scroll-all-mode) は、スクロールおよびポイント移動コマンドが、表 示されているすべてのウィンドウに適用されるグローバルマイナーモードです。

# **18** フレームとグラフィカルなディスプレー

Emacs がグラフィカルなディスプレー (たとえば X ウィンドウシステム) で開始されたときは、シス テムレベルのグラフィカルな表示領域 (display region) を占有します。このマニュアルではこれをフ レームと呼び、"ウィンドウ" という言葉はフレームでバッファーを表示する部分のために使います。 フレームには最初 1 つのウィンドウが含まれていますが、これを複数のウィンドウに分割することが できます。フレームには通常、メニューバー、ツールバー、エコーエリアも含まれます。

追加のフレームを作ることもできます (Section 18.6 [Creating Frames], page 176 を参照して ください)。同じ Emacs セッションで作られたすべてのフレームは、背後にあるバッファーや、その 他のデータにアクセスします。たとえば1つ以上のフレームで表示されているバッファーは、あるフ レームに表示されているものに変更を加えると、即座に他のフレームに反映されます。

C-x C-cとタイプすると、現在表示されているすべてのフレームを閉じて、他に表示されている フレームがなければ、Emacs セッションを終了します (Section 3.2 [Exiting], page 15 を参照して ください)。選択されたフレームだけを閉じるには、C-x 5 0(これは oではなくゼロです) とタイプし ます。

このセクションでは、グラフィカルなディスプレーに特有の機能 (特にマウスコマンド) と、複数フ レームを管理する機能について説明します。テキスト端末では、これらの機能の多くは利用できませ ん。しかしテキスト端末で複数のフレームを作ることは可能です。そのようなフレームは 1 度に1つだ け表示され、テキスト画面全体を占有します (Section 18.20 [Non-Window Terminals], page 188 を参照してください)。テキスト端末の中には、マウスを使うことが可能なものがいくつかあります (GNU および Unix systems でこれを行うには、Section 18.21 [Text-Only Mouse], page 189 を、 MS-DOS でこれを使うには、Section "MS-DOS Mouse" in *Specialized Emacs Features* を参照 してください)。メニューはすべてのテキスト端末でサポートされています。

# **18.1** 編集のためのマウスコマンド

mouse-1 クリックした場所にポイントを移動します (mouse-set-point)。

Drag-mouse-1

ドラッグにより選択されたテキストを取り囲むリージョンをアクティブ化して、そのテ キストをプライマリー選択に置きます (mouse-set-region)。

- mouse-2 クリックした場所にポイントを移動して、そこにプライマリー選択の内容を挿入します (mouse-yank-primary)。
- mouse-3 リージョンがアクティブなときは、近くにあるリージョンの終端をクリックした位置に 移動します。アクティブでないときは現在のポイントにマークをセットして、ポイント をクリックした位置に移動します。結果となるリージョンは kill リングに保存されます。 2 回目のクリックでリージョンを kill します (mouse-save-then-kill)。

もっとも基本的なマウスコマンドは mouse-set-pointで、これはウィンドウのテキスト領域で マウスの左ボタン、mouse-1をクリックすることにより呼び出されます。これはポイントをクリック された位置に移動します。そのウィンドウが選択されたウィンドウでなかったとき、そのウィンドウ が選択されたウィンドウになります。mouse-1をダブルクリックして、リージョンをアクティブにす ることもできます (Section 18.2 [Word and Line Mouse], page 174 を参照)。

クリックしたフレームが選択されたフレームでなかった場合は通常、クリックされたフレームが 選択されたフレームになるのに加えて、ウィンドウも選択されてカーソルがセットされます。X ウィ ンドウシステムでは、変数 x-mouse-click-focus-ignore-positionを tにセットすることによ

り、これを変更できます。この場合、選択されていないフレームへの最初のクリックではフレームだ けを選択し、他は変更しません。次にクリックするとそのウィンドウを選択してカーソルをその位置 にセットします。

mouse-1を押してテキストの周辺をドラッグすると、最初にマウスボタンを押した位置にマーク が置かれ、ボタンを離した位置にポイントがセットされ (Chapter 8 [Mark], page 46 を参照してく ださい)、その領域がアクティブになります (mouse-set-region)。それに加えてリージョンのテキ ストがプライマリー選択となります (Section 9.3.2 [Primary Selection], page 59 を参照してくだ さい)。

変数 mouse-drag-copy-regionを非 nil値に変更すると、テキストの周囲をドラッグすること により、そのテキストを kill リングに追加します。デフォルトは nilです。

ドラッグしている途中でマウスがウィンドウの上または下を超えた場合、マウスがウィンドウ内に 戻るまで、ウィンドウが一定の割合でスクロールします。この方法により、スクリーン全体に収まら ないリージョンを選択できます。1 度に何行スクロールするかは、マウスがウィンドウの縁からどれだ け離れたかに依存します。変数 mouse-scroll-min-linesは、最小ステップサイズを指定します。

マウスの真ん中のボタン、mouse-2をクリックすると、クリックした位置にポイントを移動して、プ ライマリー選択の内容を挿入します (mouse-yank-primary)。Section 9.3.2 [Primary Selection], page 59 を参照してください。この振る舞いは、他の X アプリケーションと一貫性があります。かわ りに mouse-2を、mouse-yank-at-clickにバインドできます。これはクリックした位置に yank す るコマンドです。

変数 mouse-yank-at-pointを非 nil値に変更すると、mouse-2はポイントを移動しません。こ れはどこをクリックしたか、フレームのどのウィンドウをクリックしたかに関係なく、ポイントのあ る位置にテキストを挿入します。この変数は mouse-yank-primaryと mouse-yank-at-clickの両 方に影響します。

マウスの右ボタン、mouse-3をクリックすると、コマンド mouse-save-then-killが実行され ます。これはどこをクリックしたかと、リージョンの状態に依存していくつかのアクションを処理し ます。

- *•* アクティブなリージョンがないときは、mouse-3のクリックにより、ポイントがあった位置にマー クをセットし、クリックした位置にポイントを置いて、リージョンをアクティブにします。
- *•* リージョンがアクティブなときは、mouse-3のクリックにより、クリックした位置に近いリージョ ンの終端を、クリックした位置に調整します。調整されたリージョンのテキストは、kill リング にコピーされます。元のリージョンのテキストがすでに kill リングにある場合は、それを置き換 えます。
- *•* 元のリージョンが mouse-1のダブルクリックまたはトリプルクリックで選択されたものである場 合、リージョンは単語全体、または行全体にたいして定義されているので (Section 18.2 [Word and Line Mouse], page 174 を参照してください)、mouse-3によるリージョンの調整も単語全 体または行全体を単位として行われます。
- *•* 同じ場所で連続して 2 回 mouse-3を使うことにより、すでに選択されているリージョンを kill で きます。したがってマウスでテキストを kill する簡単な方法は、まずリージョンの始端を決める ため mouse-1をクリックして、もう一方の終端で mouse-3を 2 回クリックします。テキストを 削除せずに kill リングにコピーするには、mouse-3を 1 回だけクリックするか、テキスト範囲を ドラッグします。その後は適当な場所で yank してコピーできます。

mouse-save-then-killコマンドは、変数 mouse-drag-copy-regionの値にもしたがいます (上記参照)。変数の値が非 nilのときは、コマンドがアクティブなリージョンをセットまたは調整し たとき、常にリージョンのテキストは kill リングにも追加されます。一番最近の kill リングのエント

リーが同じ方法で追加されたものである場合、新しいエントリーを作成せず、そのエントリーを置き 換えます。

上記で説明した任意のマウスコマンドを使ってセットしたリージョンは、シフト選択以外のマウス 移動コマンド、および通常のマークを非アクティブ化する方法により、マークが非アクティブになり ます。Section 8.6 [Shift Selection], page 50 を参照してください。

スクロールに使うことができる "ホイール" があるマウスもいくつかあります。Emacs はデフォルト で、マウスホイールによるウィンドウのスクロールを、ほとんどのグラフィカルなディスプレーでサポー トします。この機能を切り替えるには、M-x mouse-wheel-modeを使います。変数 mouse-wheelfollow-mouseおよび mouse-wheel-scroll-amountは、(どこでホイールによるスクロール操作 が行われたかによる) スクロール対象の選択方法と、バッファーがスクロールされる量を決定します。 変数 mouse-wheel-progressive-speedは、スクロールの早さがホイールを移動した早さにリンク するかを決定します。

チルトホイール (横スクロール) つきのマウスの場合、Emacs は水平スクロールもサポートしま す。この機能はデフォルトではオフで、変数 mouse-wheel-tilt-scrollでオンになります。水平 スクロールの方向を逆転したい場合は、変数 mwheel-flip-directionを非 nil値にカスタマイズ してください。

## **18.2** 単語と行にたいするマウスコマンド

以下の mouse-1の変種は、1 度に単語全体または行全体を選択します。Emacs は選択されたテキス ト周辺のリージョンをアクティブにして、kill リングにもコピーされます。

#### Double-mouse-1

クリックした単語や文字周辺のテキストを選択します。

シンボルの構文をもつ文字 (C mode でのアンダースコアーなど) をダブルクリックする と、シンボルを取り囲むその文字を選択します。開きカッコ (または閉じカッコ) の構文 をもつ文字をダブルクリックすると、そのカッコで始まる (または終わる) グループを選 択します。区切り文字の構文をもつ文字 (C のシングルクォーテーションやダブルクォー テーション) をダブルクリックすると、文字列定数を選択します (Emacs はその文字に より開始するのか (または終了するのか) を、発見的な手法を使って見つけ出します)。

カッコによるグループ化、または文字列の区切り文字の先頭をダブルクリックすると、 そのリージョンの最後にポイントが移動します。新たな位置を表示するために必要なら、 バッファーの表示を前方にスクロールします。カッコによるグループ化、または文字列の 区切り文字の終端をダブルクリックしても、デフォルトではポイントはそのリージョン の終端に留まり、リージョンの先頭がウィンドウ上端より上にある場合は表示されませ ん。必要ならバッファーの表示を後方にスクロールすてリージョンの先頭に移動するよう に変更するには、ユーザーオプション mouse-select-region-move-to-beginning を非 nilにセットしてください。

## Double-Drag-mouse-1

単語全体を単位として、ドラッグした箇所のテキストを選択します。

#### Triple-mouse-1

クリックした行を選択します。

#### Triple-Drag-mouse-1

行全体を単位として、ドラッグした箇所のテキストを選択します。

# **18.3** マウスで参照をフォローする

Emacs のバッファーにはボタンや、アクティブ化 (例えばクリック) したとき何らかのアクション (例 えば参照をフォローする) を行う、ハイパーリンクを含むものがあります。ボタンのテキストは通常、 アンダーラインが引かれていたり、周囲にボックスが描かれて、視覚的にハイライトされています。ボ タンの上にマウスを移動すると、マウスカーソルの形状が変化して、ボタンがライトアップされます。 変数 mouse-highlightを nilに変更すると、Emacs はこのハイライト機能を無効にします。

ボタンをアクティブにするには、ポイントをそこに移動して RETをタイプするか、mouse-1また は mouse-2でボタンをクリックします。たとえば Dired バッファーでは、ファイル名がボタンです。 これをアクティブにすることにより、Emacs はそのファイルを visit します (Chapter 27 [Dired], page 334 を参照してください)。\*Compilation\*バッファーでは、各エラーメッセージがボタンです。 これをアクティブにすることにより、そのエラーにたいするソースコードを visit します (Section 24.1 [Compilation], page 276 を参照してください)。

ボタンを mouse-1でクリックすると、ボタンがアクティブになりますが、マウスボタンを押して から離すまで一定時間 (厳密に言うと 450 ミリ秒以上) が経過すると、Emacs はボタンをアクティブ にせず、ポイントをクリックした場所に移動します。この方法によりボタンをアクティブにせずにポ イントを移動するのに、マウスを使用できます。マウスをボタンの上にドラッグすると、通常どおり リージョンをセットして、ボタンはアクティブにしません。

ボタンにたいして mouse-1がどのように適用されるかは、mouse-1-click-follows-linkをカ スタマイズすることにより変更できます。変数の値が正の整数の場合、それはボタンのアクティブ化 を取り消すのに、何ミリ秒マウスボタンを押しつづける必要があるかを指定します。前のパラグラフ で説明したように、デフォルトは 450 です。値が nilの場合、mouse-1は単にクリックした場所にポ イントを移動するだけで、ボタンをアクティブにしません。値が doubleの場合、シングルクリック でポイントのセット、ダブルクリックでボタンをアクティブにします。

選択されていないウィンドウのボタンでも通常、mouse-1でクリックすればボタンがアクティブ になります。変数 mouse-1-click-in-non-selected-windowsを nilに変更した場合、選択され ていないウィンドウのボタンを mouse-1でクリックすると、クリックした位置にポイントを移動して ウィンドウを選択しますが、ボタンはアクティブになりません。

## **18.4** メニューにたいするマウスクリック

Ctrlおよび SHIFTで修飾されたマウスクリックにより、メニューが表示されるものがいくつかあり ます。

#### C-mouse-1

このメニューはバッファーを選択するためのものです。

MSB("mouse select buffer") グローバルマイナーモードは、このメニューをスマート で、よりカスタマイズ可能なものにします。Section 16.7.3 [Buffer Menus], page 163 を参照してください。

#### C-mouse-2

このメニューには、フェイスや他のテキストプロパティーをテストしたり、それらを設定す るものが含まれます(後者は主にEnriched text を編集するのに便利です。Section 22.14 [Enriched Text], page 244 を参照してください)。

#### C-mouse-3

このメニューは、モードに特有なメニューです。Menu-bar モードがオンの場合、ほと んどのモードでは、このメニューに、そのモード特有なメニューバーのメニューと同じア イテムを表示します。このボタンに異なるメニューを指定するモードもいくつかありま す。Menu-bar モードがオフの場合、このメニューにはモード特有のメニューだけでな く、本来メニューバーに含まれるべきすべてのアイテムが含まれるので、メニューバー を表示せずに、それらにアクセスすることができます。

S-mouse-1

このメニューはそのウィンドウのバッファーの、デフォルトのフェイスを変更するため のものです。Section 11.11 [Text Scale], page 80 を参照してください。

グラフィカルなアプリケーションには、mouse-3をモード特有なメニューに使うものもいくつか あります。mouse-3で mouse-save-then-killコマンドを実行するかわりに、Emacs にこのよう なメニューを表示させるには、以下の行を init ファイルに追加して mouse-3をリバインドします (Section 33.3.6 [Init Rebinding], page 461 を参照してください)。

(global-set-key [mouse-3] 'mouse-popup-menubar-stuff)

**18.5** モードラインのマウスコマンド

ウィンドウのモードラインをマウスでクリックして、ウィンドウを選択したり操作することができます。

モードラインのいくつかの領域、たとえばバッファー名や、メジャーモードおよびマイナーモード は、独自のマウスバインディングをもっています。これらの領域にマウスを移動すると、その領域が ハイライトされ、特別なバインディングが表示されます (Section 18.18 [Tooltips], page 187 を参 照してください)。このセクションのコマンドは、それらの領域には適用できません。

- mouse-1 モードラインを mouse-1でクリックすると、それが属するウィンドウを選択します。モー ドライン上で mouse-1でドラッグすることにより、それを移動することができるので、 ウィンドウの高さを変更することができます。マウスでの高さの変更により、ウィンド ウが削除されることはありません。ウィンドウの高さが定められた最小値より小さくな る場合は、拒絶されます。
- mouse-2 モードラインを mouse-2でクリックすると、そのウィンドウがフレーム全体に表示され ます。
- mouse-3 モードラインを mouse-3でクリックすると、それが属するウィンドウを削除します。フ レームにウィンドウが 1 つしかないときは、何もしません。

C-mouse-2

モードラインを C-mouse-2でクリックすると、クリックした位置でウィンドウを左右に 分割します (Section 17.2 [Split Window], page 165 を参照してください)。

さらに、左右に並んだモードラインの間にある分割線を、mouse-1でクリックしてドラッグする ことにより、垂直の境界線を左右に移動できます。

ウィンドウのサイズ変更は、window-resize-pixelwiseの値に影響されることに注意してくだ さい。詳細は Section 17.2 [Split Window], page 165 を参照してください。

### **18.6** フレームの作成

プレフィクスキー C-x 5は、C-x 4に類似しています。C-x 4コマンドが、選択されたフレームの別 ウィンドウにバッファーを表示するのにたいして、C-x 5は異なるフレームを使います。可視またはア イコン化 ("最小化" とも言われる。Section "Visibility of Frames" in *The Emacs Lisp Reference Manual* を参照) されたフレームで、すでに要求されたバッファーが表示されている場合、そのフレー

ムを手前に表示して非アイコン化 ("最小化解除") されます。それ以外の場合は、新しいフレームが現 在の表示端末に作成されます。

以下の C-x 5コマンドは、選択するバッファーを検索したり作成する方法が異なります。

C-x 5 2 新しいフレームを作成します (make-frame-command)。

#### C-x 5 b *bufname* RET

バッファー*bufname*を他のフレームで選択します。これはswitch-to-buffer-otherframeを実行します。

C-x 5 f *filename* RET

ファイル *filename*を visit して、そのバッファーを他のフレームで選択します。これは find-file-other-frameを実行します。Section 15.2 [Visiting], page 130 を参照 してください。

## C-x 5 d *directory* RET

ディレクトリー *directory*にたいする Dired バッファーを、他のフレームで選択します。 これは dired-other-frameを実行します。Chapter 27 [Dired], page 334 を参照し てください。

- C-x 5 m 他のフレームでメールメッセージの作成を開始します。これは compose-mail-otherframeを実行します。これは C-x mの異なるフレーム版です。Chapter 29 [Sending Mail], page 371 を参照してください。
- C-x 5 . 他のフレームで識別子の定義を検索します。これは xref-find-definitions-otherframeを実行する、M-.の複数フレーム版です。Section 25.3 [Xref], page 316 を参照 してください。

## C-x 5 r *filename* RET

ファイル *filename*を読み取り専用で visit して、そのバッファーを他のフレームで選択 します。これは find-file-read-only-other-frameを実行します。Section 15.2 [Visiting], page 130 を参照してください。

フレームパラメーター *(frame parameters)* を指定することにより、新しく作成されるフレーム の外見と動作を制御できます。Section 18.11 [Frame Parameters], page 183 を参照してください。

# **18.7** フレームコマンド

以下のコマンドは、フレームを削除したり操作するために使われます:

- C-x 5 0 選択されたフレームを削除します (delete-frame)。1 つしかフレームがないときは、 エラーをシグナルします。
- C-z 選択された Emacs フレームを最小化 (またはアイコン化) します (suspend-frame)。 Section 3.2 [Exiting], page 15 を参照してください。
- C-x 5 o 他のフレームを選択して手前に表示します。このコマンドを繰り返すと、端末のすべて のフレームを循環することができます。
- C-x 5 1 現在の端末の、選択されたフレーム以外のすべてのフレームを削除します。
- M-F10 カレントフレームの最大化を切り替えます。フレームが最大化されているときはスクリー ン全体に表示されます。

F11 カレントフレームのフルスクリーンモードを切り替えます (フルスクリーンと最大化の 違いは、前者がウィンドウマネージャーの装飾を隠すことで、これにより Emacs 自身 のスクリーンスペースが若干増えます)。

フレームを本当に最大化またはフルスクリーンにするためには、変数 frame-resize-pixelwise を非 nil値にカスタマイズする必要があるウィンドウマネージャーもいくつかあります。この変数を 非 nil値にセットすると、一般的にフレームのサイズ変更を行や列の整数倍ではなく、ピクセル単位 で行うことができます。

C-x 5 0 (delete-frame) コマンドは、選択されたフレームを削除します。しかし Emacs セッ ションとの対話能力が失われるのを防ぐため、Emacs セッションの最後のフレームの削除は拒絶しま す。Emacs がデーモンとして実行されているとき (Section 31.6 [Emacs Server], page 417 を参照 してください) は、普通の対話的なフレームがすべて削除された後も、常に仮想的なフレーム (virtual frame) が残ります。この場合、C-x 5 0は最後の対話的なフレームを削除できます。Emacs セッショ ンに再接続するには、emacsclientを使うことができます。

C-x 5 1 (delete-other-frames) コマンドは、現在の端末 (端末にはグラフィカルなディスプ レーとテキスト端末の両方が含まれます) の、カレントのフレーム以外のすべてのフレームを削除しま す。Section 18.20 [Non-Window Terminals], page 188 を参照してください)。他のグラフィカル なディスプレー、またはテキスト端末で開いたフレームをもっている場合、これらは削除されません。

C-x 5 o (other-frame) コマンドは、現在の端末の次のフレームを選択します。Emacs を X ウィ ンドウシステム上のウィンドウマネージャーで使っていて、どんなフレームだろうと、マウスカーソ ルが上にくるとそのフレームを選択 (またはフォーカスを与える) するようになっている場合、このコ マンドが正常に機能するために、変数 focus-follows-mouseを tに変更する必要があります。これ は C-x 5 oを呼び出し、マウスカーソルを選択されたフレームにワープさせます。

# **18.8** フォント

デフォルトでは、Emacs はグラフィカルなディスプレーでテキストを表示するのに、10 ポイントの monospace フォントを使います。違うフォントを指定する異なる方法がいくつかあります:

- *•* 'Options'メニューの 'Set Default Font'をクリックします。これは既存のグラフィカルなフ レームすべてのデフォルトを、選択したフォントにします。これを将来のセッションのために保 存するには、'Options'メニューの 'Save Options'をクリックしてください。
- *•* 以下のように、fontパラメーターを指定するように、変数 default-frame-alistを変更する 行を init ファイルに追加します:

(add-to-list 'default-frame-alist '(font . "DejaVu Sans Mono-10"))

これはこの init ファイルで再起動した後の、Emacs が作るすべてのグラフィカルなフレームの デフォルトを、指定したフォントにします。

*•* 以下のように X リソースファイルに、X リソースセッティング 'emacs.font'を追加します:

emacs.font: DejaVu Sans Mono-12

X リソースファイルが効果を表すには、X を再起動するか xrdbコマンドを使わなければなりま せん。Section D.1 [Resources], page 525 を参照してください。X リソースファイルでは、フォ ント名をクォートしないでください。

*•* Emacs を GNOME デスクトップで実行している場合、変数 font-use-system-fontを t(デ フォルトは nil) にセットして、Emacs にデフォルトのシステムフォントを使うように指示でき ます。これが機能するには、Emacs が Gsetting(または古い Gconf) のサポートつきでコンパイ ルされていなければなりません。

*•* コマンドラインオプション'-fn'(または'--font')を使います。Section C.6 [Font X], page 520 を参照してください。

現在使っているフォントをチェックするには、C-u C-x =コマンドが有用です。これはポイント位 置の文字の説明と、それを描画しているフォント名を表示します。

X では、フォント名を表現する異なる方法がいくつか存在します。1 番目は *Fontconfig* パターンを 使う方法です。Fontconfig パターンは以下の形式をもちます:

*fontname*[-*fontsize*][:*name1*=*values1*][:*name2*=*values2*]...

このフォーマットでは、大カッコ (brackets) の中の要素は省略可能です。*fontname*は、'Monospace' や 'DejaVu Sans Mono'のような、フォントのファミリー名です。*fontsize*は、フォントのポイントサ イズ (1 プリンターポイントはおよそ 1/72 インチです) で、エントリー '*name*=*values*'は、フォント の slant や weight などのセッティングを指定します。*values*には 1 つの値か、カンマで区切られた値 のリストを指定します。それらに加えていくつかのプロパティー値は、ある種のプロパティー名だけ で有効なものがあり、それらについては '*name*='部分を省略できます。

以下は、一般的なフォントプロパティーの一覧です:

'slant' 'italic'、'oblique'、'roman'のうちの、どれか 1 つです。

'weight' 'light'、'medium'、'demibold'、'bold'、'black'のうちの、どれか 1 つです。

'style' slant と weight を組み合わせた、特別な style を定義するフォントがいくつかあります。 たとえば 'Dejavu Sans'は、'book' style を定義し、これは slant および weight プロ パティーをオーバーライドします。

'width' 'condensed'、'normal'、'expanded'のうちの、どれか 1 つです。

'spacing' 'monospace'、'proportional'、'dual-width'、'charcell'のうちの、どれか 1 つ です。

以下は Fontconfig パターンの例です:

Monospace Monospace-12 Monospace-12:bold DejaVu Sans Mono:bold:italic Monospace-12:weight=bold:slant=italic

Fontconfig パターンの、より詳細な説明は、Fontconfig のマニュアルを参照してください。これ は Fontconfig とともに配布されており、https://fontconfig.org/fontconfig-user.htmlか らオンラインで利用可能です。

フォントを指定する 2 番目の方法は、*GTK* フォントパターンを使う方法です。これらは以下の構 文を使います。

*fontname* [*properties*] [*fontsize*]

*fontname*はファミリー名、*properties*はスペースで区切られたプロパティー値のリストで、*fontsize* はポイントサイズです。GTK フォントパターンで指定するプロパティーは以下のようなものでしょう:

- *•* Slant プロパティー: 'Italic'、'Oblique'。省略したときはデフォルトの slant(roman) が暗 に指定されます。
- *•* Weight プロパティー: 'Bold'、'Book'、'Light'、'Medium'、'Semi-bold'、'Ultra-light'。 省略したときは 'Medium' weight が暗に指定されます。

*•* Width プロパティー: 'Semi-Condensed'、'Condensed'。省略したときはデフォルトの width が使用されます。

以下に GTK フォントパターンの例をいくつか示します:

Monospace 12 Monospace Bold Italic 12

フォントを指定する 3 番目の方法は、*XLFD*(*X Logical Font Description*) を使う方法です。こ れは X でフォントを指定する際の伝統的な手法です。以下のように、各 XLFD は 14 の単語か数字を ダッシュで区切ったものからなります:

-misc-fixed-medium-r-semicondensed--13-\*-\*-\*-c-60-iso8859-1

XLFD でのワイルドカード文字 ('\*') は、任意の文字の並び (none を含む) にマッチし、'?'は任意の 1 文字にマッチします。しかしマッチングは実装依存で、長い名前の中のダッシュにたいするワイルド カードのマッチが不正確なことがあります。信頼できる結果を得るためには、14 個すべてのダッシュ を指定して、ワイルドカードを 1 つのフィールドだけに使います。XLFD では大文字小文字の違いは 重要ではありません。XLFD の構文は以下のとおりです:

-*maker*-*family*-*weight*-*slant*-*widthtype*-*style*...

...-*pixels*-*height*-*horiz*-*vert*-*spacing*-*width*-*registry*-*encoding*

エントリーは以下の意味をもちます:

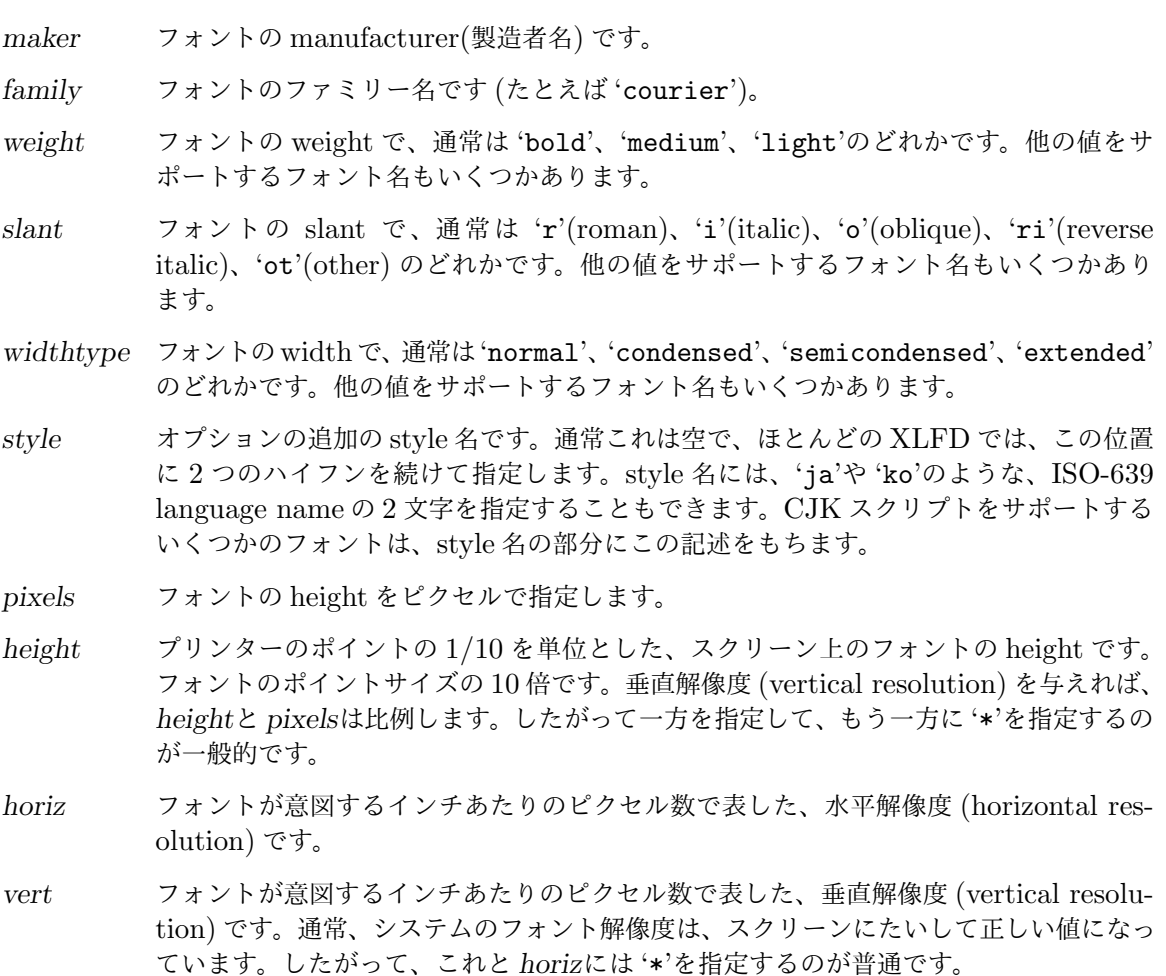

*spacing* これには 'm'(monospace)、'p'(proportional)、'c'(character cell) を指定します。

*width* ピクセル単位で表した文字の平均 width の 10 倍です。

*registry*

*encoding* フォントを描画する X フォント文字セット (X font character set) です (X フォント 文字セットは Emacs 文字セットと同じではありませんが、似ています)。フォントの選 択をチェックするのに、xfontselコマンドを使うことができます。通常は、*registry*に 'iso8859'、*encoding*に '1'を使うべきです。

フォントを指定する 4 番目の方法は、フォントニックネーム (font nickname) を使う方法です。特 定のフォントは通常のフォント指定のかわりに、短いニックネームをもつものがあります。たとえば '6x13'は以下と同じです

# -misc-fixed-medium-r-semicondensed--13-\*-\*-\*-c-60-iso8859-1

X 上での Emacs は、2 つのタイプのフォントを認識します。1 つはクライアントサイドのフォン トで、これは Xft および Fontconfig ライブラリーにより提供されます。もう 1 つはサーバーサイドの フォントで、これは X サーバー自身により提供されます。ほとんどのクライアントサイドフォントは、 アンチエイリアシング (antialiasing) やサブピクセルンティング (subpixel hinting) などの、サー バーサイドフォントにはない、進んだフォント機能をサポートします。Fontconfig と GTK パターン は、クライアントサイドフォントだけにマッチします。

すべての文字が同じ幅をもつ固定幅フォントを使いたいと思うでしょう。Xft および Fontconfig フォントでは、fc-listコマンドを使って、以下のようにして利用可能な固定幅フォントを一覧する ことができます。

fc-list :spacing=mono

fc-list :spacing=charcell

サーバーサイドの X フォントにたいしては、xlsfontsプログラムを使って、以下のようにして利用 可能な固定幅フォントを一覧することができます。

xlsfonts  $-fn$  '\*x\*' | grep  $-E$  '^[0-9]+x[0-9]+' xlsfonts -fn '\*-\*-\*-\*-\*-\*-\*-\*-\*-\*-\*-m\*'  $xlsfonts -fn$  '\*-\*-\*-\*-\*-\*-\*-\*-\*-\*-\*-c\*'

XLFD の *spacing*フィールドが、'm'または 'c'のフォントは固定幅フォントです。特定のフォントの 外見を見るには、以下のように xfdコマンドを使います:

xfd -fn 6x13

これはフォント '6x13'の全体を表示します。

Emacs を実行しているときは、特定の種類のテキスト (Section 11.8 [Faces], page 75 を参照し てください) や、特定のフレーム (Section 18.11 [Frame Parameters], page 183 を参照してくださ い) のフォントをセットすることもできます。

# **18.9** スピードバーフレーム

スピードバー *(speedbar)* は、簡単に他のフレームを操作したり処理するための、特別なフレームで す。スピードバーが存在するとき、それは常にアタッチされたフレーム *(attached frame)* と呼ばれ る、特定のフレームに対応しています。すべてのスピードバー操作は、そのフレームにたいして処理 されます。

M-x speedbarとタイプすると、スピードバーを作成して、カレントフレームに関連付けます。ス ピードバーを解除するには、再度 M-x speedbarとタイプするか、スピードバーを選択して qとタイ

プします (他の Emacs フレームを削除するのと同じ方法で、スピードバーフレームを削除することも できます)。スピードバーを他のフレームに関連付けたいときは、一旦解除してから、そのフレームで M-x speedbarを呼び出します。

スピードバーは、さまざまなモードを処理できます。デフォルトモードは *File Display(*ファイル 表示*)* モードで、これはアタッチされたフレームの、選択されたウィンドウのカレントディレクトリー のファイルを、1 行に 1 ファイルずつ表示します。ディレクトリー以外をクリックすると、アタッチ されたフレームの、選択されたウィンドウでそのファイルを visit し、ディレクトリーをクリックする と、スピードバーでそのディレクトリーを表示します (Section 18.3 [Mouse References], page 175 を参照してください)。各行には '[+]'や '<+>'が記されたボックスがあり、それをクリックすると、そ のアイテムの内容を展開します。ディレクトリーを展開すると、ディレクトリーの内容を、ディレク トリー自身の行の下に加えてスピードバー表示します。通常のファイルを展開すると、ファイルの中 の tag リストをスピードバー表示に加えます。tag 名をクリックして、アタッチされたフレームの選 択されたウィンドウで、tag にジャンプできます。ファイルまたはディレクトリーが展開されている ときは、'[+]'が '[-]'に変化します。ボックスを再度クリックすると、アイテムを収納して、内容を 隠すことができます。

キーボードを使ってスピードバーを操作することもできます。スピードバーでポイントのある行で RETをタイプするのは、そのアイテムをクリックするのと等しく、SPCはアイテムを展開または収納 します。Uは、カレントディレクトリーの親ディレクトリーを表示します。カレント行のファイルをコ ピー、削除、リネーム<するには、C、D、Rをタイプします。新しいディレクトリーを作成するには、 Mをタイプします。

スピードバーのモードで、他に一般的な目的に使われるのは *Buffer Display(*バッファー表示*)* モー ドです。このモードでは、スピードバーは Emacs バッファーのリストを表示します。このモードに切 り替えるにはスピードバーで bをタイプします。File Display モードに戻るには、fをタイプします。 スピードバーのウィンドウのどこかを mouse-3でクリック (またはモードラインを mouse-1でクリッ ク) して、ポップアップメニューの 'Displays'を選択しても、表示モードを変更することができます。

Rmail モード、Info、GUD を含むいくつかのメジャーモードは、スピードバーに選択可能な便 利なアイテムを配する、特別な方法をもっています。たとえば Rmail モードでは、スピードバーは Rmail ファイルのリストを表示し、カレントメッセージを他の Rmail ファイルに移動する場合は、そ れの '<M>'ボックスをクリックします。

スピードバーの使い方とプログラミングに関する詳細は、*Speedbar Manual* を参照してください。

## **18.10** 複数ディスプレー

1 つの Emacs が、1 つ以上の X ディスプレーと通信できます。最初、Emacs は環境変数 DISPLAY、 または '--display'オプション (Section C.2 [Initial Options], page 512 を参照してください) で 指定された、ただ 1 つのディスプレーに表示されます。他のディスプレーに接続するには、コマンド make-frame-on-displayを使います:

#### M-x make-frame-on-display RET *display* RET

ディスプレー *display*に新しいフレームを作成します。

1 つの X サーバーは、1 つ以上のスクリーンを処理できます。1 つのサーバーに属する 2 つのスク リーンでフレームを開いた場合、Emacs はそれらが 1 つのキーボードを共有するのを知っているの で、これらのスクリーンから到着するすべてのコマンドを 1 つの入力ストリームとして扱います。

異なる X サーバーでフレームを開いた場合、Emacs は各サーバーごとに別な入力ストリームを作 成します。各サーバーは、それぞれ選択されたフレームをもちます。特定の X サーバーで入力したコ マンドは、そのサーバーの選択されたフレームに適用されます。

# **18.11** フレームパラメーター

変数 default-frame-alistの中の、フレームパラメーター *(frame parameters)* のデフォルトリ ストを指定することにより、すべてのフレームのデフォルトの外見と振る舞いを制御することができ ます。この値はエントリーのリストで、各エントリーにはパラメーター名と、そのパラメーターの値 を指定します。これらのエントリーは Emacs が新しいフレームを作るとき (初期フレームを含む) に 効果を及ぼします。

たとえば以下のファイルを init ファイル (Section 33.4 [Init File], page 466 を参照してくださ い) に追加することにより、デフォルトのフレーム幅が 90 列、デフォルトのフレーム高さが 40 行、デ フォルトフォントに 'Monospace-10'を指定します。

```
(add-to-list 'default-frame-alist '(width . 90))
(add-to-list 'default-frame-alist '(height . 40))
(add-to-list 'default-frame-alist '(font . "Monospace-10"))
```
フレームパラメーターのリストと、その効果については、Section "Frame Parameters" in *The Emacs Lisp Reference Manual* を参照してください.

変数 initial-frame-alistをカスタマイズすることにより、初期フレームだけに適用されるフ レームパラメーターのリストを指定することもできます。

Emacs が X ツールキットを使ってコンパイルされている場合、カラーとフォントを指定するフ レームパラメーターは、メニューとメニューバーには影響を及ぼしません。なぜなら、それらは Emacs が直接描画しているのではなく、ツールキットにより描画されているからです。

セッションの保存とリストアのために desktop ライブラリーを使用している場合は、desktop ファ イルに記録されたフレームが、これらのパラメーターとともにリストアされることに注意してくださ い。これらのフレームがリストアされるときは、init ファイル内で default-frame-alistおよび initial-frame-alistで指定されているフレームパラメーターよりも、記録されたパラメーターが 優先されます。これを避ける方法については、Section 31.10 [Saving Emacs Sessions], page 429 を参照してください。

# **18.12** スクロールバー

グラフィカルなディスプレーでは、Emacs ウィンドの横に垂直スクロールバー *(vertical scroll bar)* があります。スクロールバーの up ボタンまたは down ボタンを mouse-1でクリックすると、ウィンド ウを 1 行ずつスクロールします (しかし、これらのボタンがないようにスクロールバーをカスタマイズ できるツールキットもある)。スクロールバー内部のボックスの上または下を mouse-1でクリックする と、M-vまたは C-vと同様に、ほぼウィンドウ全体の高さ分スクロールします (Section 4.2 [Moving Point], page 17 を参照) (これも、いくつかのツールキットでは動作が異なるかもしれない)。スク ロールバー内部のボックスをドラッグすると、連続してスクロールします。

Emacs が X ウィンドウシステム上で X ツールキットサポートなしでコンパイルされている場合、 スクロールバーは違った振る舞いをします。スクロールバーの任意の箇所を mouse-1でクリックする と C-vのように前方にスクロールし、mouse-3でクリックすると M-vのように後方にスクロールしま す。スクロールバーで mouse-2をクリックすると、スクロールバー内部のボックスを上下にドラッグ できます。

垂直スクロールバーの使用を切り替えるには、M-x scroll-bar-modeとタイプします。このコマ ンドは、まだ作成されていないフレームも含めて、すべてのフレームに適用されます。選択されたフ レームの垂直スクロールバーだけ切り替えたい場合は、コマンド M-x toggle-scroll-barを使用し てください。

起動時に垂直スクロールバーの使用を制御するには、変数 scroll-bar-modeをカスタマイズし ます。この変数の値は、right(ウィンドウの右にスクロールバーを配します)、left(ウィンドウの 左にスクロールバーを配します)、nil(垂直スクロールバーを無効にします) のどれかです。Emacs が X ウィンドウシステム上で GTK+サポートつきでコンパイルされている、または MS-Windows、 macOS の場合、デフォルトでは右にスクロールバーを配します。Emacs が X ウィンドウシステム上 で GTK+サポートなしでコンパイルされている場合、(古い X アプリケーションの慣例にしたがって) スクロールバーを左に配します。

X リソース 'verticalScrollBars'を使って、スクロールバーの有効または無効にすることがで きます (Section D.1 [Resources], page 525 を参照してください)。スクロールバーの幅を制御するに はフレームパラメーター scroll-bar-widthを変更してください (Section "Frame Parameters" in *The Emacs Lisp Reference Manual* を参照してください)。

(GTK+または Motif とともに)X 上で Emacs を使っている場合、変数 scroll-bar-adjustthumb-portionをカスタマイズして、スクロールバーのオーバースクロール *(overscrolling:* たとえ ばバッファーの最後が表示されていてもさらに下にスクロールします*)* を制御できます。変数の値が非 nilの場合、バッファーの最後が表示されていてもスクロールバーを下にドラッグできます。nilの場 合、バッファーの最後が表示されたとき、内部のボックスはスクロールバーの最下になります。バッ ファー全体が表示されているときは、オーバースクロールできません。

スクロールバーの視覚的な外見は、scroll-barフェイスにより制御されます。

グラフィカルなフレームでは、垂直スクロールバーは暗に横並びのウィンドウを区別する役目を 担っています。垂直スクロールバーが無効なとき、Emacs はデフォルトでは幅 1 ピクセルの垂直ボー ダー *(vertical border)* によりそのようなウィンドウを区別します。このボーダーは右側のウィンド ウの最初の 1 ピクセルの列を占め、したがってそこに表示されていたグリフの左端ピクセルの上に上 書きされることになるでしょう。これらのピクセルに重要な情報が含まれる場合は、window divider を有効にしてそれらを可視にできます (Section 18.13 [Window Dividers], page 185 を参照)。垂 直ボーダーの見栄えを複製するには、フレームの right-divider-widthパラメーターを 1 にセット して、window-dividerフェイスを vertical-borderのフェイスから継承してください (Section "Window Dividers" in *The Emacs Lisp Reference Manual* を参照)。

ツールキットサポート付きのグラフィカルなディスプレーでは、Emacs は各ウィンドウの最下に水 平スクロールバー *(horizontal scroll bar)* も提供します。スクロールバーの left ボタンまたは right ボタンを mouse-1でクリックすると、ウィンドウを 1 列ずつ水平にスクロールします (これらのボタ ンを表示しないようスクロールバーをカスタマイズできるツールキットがあることに注意)。スクロー ルバーの内部ボックスの左または右下を mouse-1でクリックすると、ウィンドウは 4 列スクロールし ます。スクロールバー内部のボックスをドラッグすると、連続してスクロールします。

このような水平スクロールにより、そのウィンドウのポイント位置が、右側または左側の見えな い場所になるかもしれないことに注意してください。文字をタイプしてテキストを挿入したり、キー ボードコマンドでポイントを移動することにより通常、ポイントは視界に戻るでしょう。

水平スクロールバーの使用を切り替えるには、M-x horizontal-scroll-bar-modeとタイ プします。このコマンドは、まだ作成されていないフレームも含めて、すべてのフレームに適 用されます。選択されたフレームの水平スクロールバーだけ切り替えたい場合は、コマンド M-x toggle-horizontal-scroll-barを使用してください。

起動時に水平スクロールバーの使用を制御するには、変数 horizontal-scroll-bar-modeをカ スタマイズしてください。

X リソース 'horizontalScrollBars'を使って、水平スクロールバーを有効または無効にするこ とができます (Section D.1 [Resources], page 525 を参照してください)。スクロールバーの高さを

制御するには、フレームパラメーター scroll-bar-heightを変更してください (Section "Frame Parameters" in *The Emacs Lisp Reference Manual* を参照してください)。

# **18.13 Window Divider**

グラフィカルなディスプレーでは、ウィンドウの外観を分割するために、*window dividers* を使用す ることができます。window dividers はマウスでドラッグできるバーなので、隣接したウィンドウを 簡単にリサイズできます。

window dividers の表示を切り替えるには、コマンド M-x window-divider-modeを使用します。

dividers をどこに表示するかカスタマイズするには、オプション window-divider-defaultplacesを使用します。変数の値には bottom-only (dividers をウィンドウの下だけに表示します)、 right-only (dividers をウィンドウの右だけに表示します)、または t (下と右の両方に表示します) を指定します。

こ の モ ー ド に よ り 表 示 さ れ る window dividers の 幅 を 調 整 す る に は 、オ プ ション window-divider-default-bottom-widthおよび window-divider-default-right-width をカスタマイズします。

ウィンドウの列の最初の 1 ピクセル (window divider が無効な場合は横並びのウィンドウを区別 する垂直ボーダーに使用されます) を可視とする window divider は、垂直スクロールバーが無効の ときにも有用です (Section 18.12 [Scroll Bars], page 183 を参照)。

window dividers についての詳細は、Section "Window Dividers" in *The Emacs Lisp Reference Manual* を参照してください。

## **18.14** ドラッグアンドドロップ

ほとんどのグラフィカルなデスクトップ環境で、Emacs はドラッグアンドドロップ *(drag and drop)* 操作にたいする、基本的なサポートを提供します。たとえば Emacs のフレームにテキストをドロッ プすると、ドロップされた箇所にテキストを挿入し、ファイルをドロップすると、Emacs フレームは そのファイルを visit します。特別なケースとしては、Dired バッファーにファイルをドロップするこ とにより、バッファーに表示されているディレクトリーにファイルを移動またはコピーします (アプリ ケーションの慣例に基づきます)。

ファイルをドロップすると、通常はドロップされたウィンドウでファイルを visit します。そのよう な場合に、新しいウィンドウでファイルを visit したいときは、変数 dnd-open-file-other-window をカスタマイズします。

現在のところ、XDND および Motif drag and drop protocols と、古い KDE 1.x protocol が サポートされています。

Emacs はオプションで、テキストのリージョンを他のバッファーの他の部分へドラッグする操作も サポートします。これを有効にするには、変数 mouse-drag-and-drop-regionを非 nil値にカス タマイズしてください。通常そのテキストは、ドロップ先が元のリージョンと同じなら移動 (カットア ンドペースト) され、他のバッファーならそのリージョンがコピーされます。この変数の値が 'shift'、 'control'、'alt'のような修飾キー名の場合、その修飾キーを押しながらテキストをドロップすると、 ドロップ先がドラッグ元と同じバッファーでも、テキストはカットされずにコピーされます。

ドラッグ元とドロップ先が異なるバッファーのときにもテキストをカットするためには、オプショ ン mouse-drag-and-drop-region-cut-when-buffers-differを非 nil値にセットします。デ フォルトでは、グラフィカルなディスプレイの選択されたテキストはツールチップ内に表示され、ド ラッグ中にはマウスカーソルとともにポイントが移動します。このような動作を抑止するには、オプシ

ョン mouse-drag-and-drop-region-show-tooltip、および/または mouse-drag-and-dropregion-show-cursorに nilをセットしてください。

## **18.15** メニューバー

M-x menu-bar-modeで、メニューバーの使用を切り替えることができます。引数を指定しないと、こ のコマンドはグローバルマイナーモードの Menu Bar を切り替えます。引数を指定した場合、引数が 正なら Menu Bar モードをオンにして、負ならオフにします。起動時にメニューバーの使用を制御す るには、変数 menu-bar-modeをカスタマイズしてください。

熟練したユーザーは、テキストのために更なる行を得るために、メニューをオフにしている場合が しばしばあります (特にテキスト端末時)。メニューバーがオフでも、ポップアップメニューをサポー トするディスプレーなら、C-mouse-3でメニュー内容を含むポップアップメニューを表示できます。 Section 18.4 [Menu Mouse Clicks], page 175 を参照してください。

メニューバーのコマンドを呼び出す方法については、Section 1.4 [Menu Bar], page 9 を参照し てください。メニューバーのメニューの視覚的な外見をカスタマイズする方法は、Appendix D [X Resources], page 525 を参照してください。

# **18.16** ツールバー

グラフィカルなディスプレーでは、Emacs はフレームのトップ、メニューバーの直下にツールバー *(tool bar)* を配します。これはマウスでクリックすることにより、さまざまなコマンドを呼び出すこ とができるアイコンが 1 列に並んだものです。

(デフォルトの) グローバルツールバーは、一般的なコマンドを含みます。自身のツールバーを定義 するメジャーモードもいくつか存在します。バッファーがそれらのメジャーモードの場合、モードの ツールバーにより、グローバルツールバーが置き換えられます。

ツールバーの使用を切り替えるには、M-x tool-bar-modeとタイプします。このコマンドは、ま だ作成されていないフレームを含むすべてのフレームに適用されます。起動時にツールバーの使用を 制御するには、変数 tool-bar-modeをカスタマイズします。

Emacs が GTK+サポートつきでコンパイルされている場合、ツールバーアイテムには、イメー ジ、テキストラベル、またはそれら両方を含むことができます。デフォルトでは Emacs は Gnome デスクトップの、ツールバースタイルセッティングにしたがいます。もし何も定義されていない場合、 ツールバーのアイテムにはイメージだけが表示されます。特定のツールバースタイルを強要するには、 変数 tool-bar-styleをカスタマイズしてください。

フレームパラメーター tool-bar-positionで、GTK+ツールバーのためのツールバーの配置を 制御することもできます。Section "Frame Parameters" in *The Emacs Lisp Reference Manual* を参照してください。

NS ビルドはツールバーをウィンドウ装飾と判断するため、ウィンドウが装飾されていないときは ツールバーを表示しません。Section "Frame Parameters" in *The Emacs Lisp Reference Manual* を参照してください。macOS では、フレームがフルスクリーンのときツールバーは表示されません が、スクリーン上端にマウスポインターを移動することにより表示することができます。

## **18.17** ダイアログボックスの使用

ダイアログボックスとは、yes-or-no の質問 (はい/いいえで応える問いかけ) をしたり、他の何か特 別な質問を問いかけるための、特別な種類のメニューです。コマンドを呼び出すためにマウスを使い、 それがユーザーへの質問を要するような操作の場合、多くの Emacs コマンドは yes-or-no を問うた めに、ダイアログボックスを使います。

ダイアログボックスの使用を無効にするには、変数 use-dialog-boxを nilに変更します。この 場合、Emacs はエコーエリアとキーボード入力を使って yes-or-no プロンプトを処理します。この変 数はファイル選択ウィンドウの使用も制御します (しかしこれらはすべてのプラットフォームでサポー トされているわけではありません)。

ファイル選択ウィンドウはファイル名を問うための、特別な種類のダイアログボックスです。変数 use-file-dialogをカスタマイズすれば、他の種類のダイアログボックスの使用して、ファイル選 択ウィンドウを使用しないようにできます。変数 use-dialog-boxですべてのダイアログボックスを 使用しないようにしている場合、この変数は効果がありません。

Emacs が GTK+サポートつきでコンパイルされている場合、Emacs は GTK+のファイル選択ダ イアログを使います。Emacs は非表示のファイル (名前がドットで始まるファイル) の表示の有効・ 無効を切り替えるボタンを、ダイアログボックスに追加します。この切り替えをデフォルトで有効に したい場合、変数 x-gtk-show-hidden-filesを tに変更します。さらに Emacs は、GTK+ファ イル選択ダイアログにヘルプテキストを追加します。このヘルプテキストを無効にするには、変数 x-gtk-file-dialog-help-textを nilに変更してください。

## **18.18** ツールチップ

ツールチップは、小さい特別なフレームに、マウスのカレント位置に関するテキスト情報を表示しま す。ツールチップはウィンドウの重要なテキストの上や、ツールバーのボタンやメニューアイテムの ような、Emacs フレームの他の部分の上でマウスを停止させたときにアクティブになります。

ツールチップの使用は、コマンド M-x tooltip-modeで切り替えることができます。Tooltip モー ドが無効な場合、ヘルプテキストは、かわりにエコーエリアに表示されます。ツールチップの使用を 起動時に制御するには、変数 tooltip-modeをカスタマイズしてください。

以下の変数はツールチップ表示にたいするカスタマイズオプションを提供します:

#### tooltip-delay

この変数は、最初のツールチップを表示する前に、Emacs が wait する長さを指定しま す。値は秒です。

### tooltip-short-delay

この変数は、すでに最初のツールチップが表示されているとき、異なるアイテムにたい する後続のツールチップを表示する前に、Emacs が wait する長さを指定します。値は 秒です。

## tooltip-hide-delay

マウスが静止しているとき、ツールチップを隠すまでの秒数です。

# tooltip-x-offset

### tooltip-y-offset

マウスポインター位置から、ツールチップの左上隅までの X オフセットと Y オフセッ トを、ピクセルで指定します。tooltip-frame-parametersが、leftおよび topパラ メーターをインクルードするためにカスタマイズされている場合、これらは無視される ことに注意してください。オフセットには、ツールチップがマウスのクリックと干渉す るような、マウスポインターのホットスポットを覆い隠さない値を指定するべきです。

### tooltip-frame-parameters

ツールチップの表示のために、フレームパラメーターが使用されます。Section "Frame Parameters" in *The Emacs Lisp Reference Manual*、および Section "Tooltips" in *The Emacs Lisp Reference Manual* を参照してください。

ツールチップの表示にたいする追加のカスタマイズオプションについては、M-x customize-group RET tooltip RETを使用してください。

Emacs が GTK+サポートつきでビルドされている場合、ツールチップは GTK+を通じて、GTK+ のツールチップのデフォルトの外見を使います。これを無効にするには、変数 x-gtk-use-systemtooltipsを nilに変更します。これを行うか、Emacs が GTK+サポートなしでビルドされた場合 は、ツールチップテキストのほとんどの属性は tooltipフェイスと X リソース (Appendix D [X Resources], page 525 を参照してください) により指定されます。

*GUD* ツールチップは、プログラムを GUD でデバッグしているときに変数の値を表示する、特別 なツールチップです。Section 24.6.2 [Debugger Operation], page 282 を参照してください。

## **18.19** マウスの回避

グラフィカルな端末では、マウスポインターが Emacs フレームのテキストを隠してしまうことがあ りえます。この問題を避けるために、Emacs は 2 つの方法を提供します。

1 番目の方法は、ユーザーが自己挿入文字をタイプしたとき、Emacs がマウスポインターを非表 示にして、マウスポインターを動かしたときに、ポインターが Emacs フレームの内側にあるときは、 再びポインターを表示する方法です。この機能を無効にするには、変数 make-pointer-invisible を nilにセットしてください。Section 11.23 [Display Custom], page 90 を参照してください。

2 番目の方法は Mouse Avoidance(マウス回避) モードを使って、マウスポインターをポイントか ら遠ざける方法です。Mouse Avoidance モードを使うには、変数 mouse-avoidance-modeをカス タマイズします。この変数にさまざまな値をセットすることにより、マウスを遠ざけるいくつかの方 法を選択できます。

banish キーが押されたらポインターをフレームの隅に移動します。ポインターをどこに遠ざけ るかは、変数 mouse-avoidance-banish-positionでカスタマイズできます。

exile カーソルがポインターに近づきすぎたときだけポインターを遠ざけて、カーソルが離れ たらポインターを元に戻します。

jump カーソルがポインターに近づきすぎたら、ランダムな方向と距離にポインターを移動し ます。

animate jumpと同様ですが、移動モーションをアニメ化します。

cat-and-mouse

animateと同じです。

proteus animateと同様ですが、マウスポインターの外見も変更します。

コマンド M-x mouse-avoidance-modeを使って、このモードを有効にすることもできます。 Mouse Avoidance モードがマウスを移動したときは、常にそのフレームを前に表示します。

# **18.20** 非ウィンドウ端末

テキスト端末では、Emacs は 1 度に 1 つの Emacs フレームしか表示できません。それでも複数の Emacs フレームを作成して、それらを切り替えることができます。これらの端末でフレームを切り替 えるのは、異なるウィンドウの設定を切り替えるのによく似ています。

C-x 5 2を使うと新しいフレームを作成してそれに切り替えます。C-x 5 oを使うと既存のフレー ムを巡回します。C-x 5 0を使うと、カレントフレームを削除します。

各フレームには区別するための番号があります。端末が 1 度に 1 つのフレームしか表示できない 場合、選択されたフレームの番号 *n*が、モードラインの先頭に近い位置に、'F*n*'という形式で表示さ れます。

'F*n*'は、フレームの実際の初期名称です。フレームにもっと意味のある名前を与えて、その名前で フレームを選択できます。コマンド M-x set-frame-name RET *name* RETを使うと、選択されたフ レームに新しい名前を指定し、M-x select-frame-by-name RET *name* RETを使うとその名前に一 致するフレームを選択します。指定した名前は、そのフレームが選択されたときに、モードラインに 表示されます。

# **18.21** テキスト端末でのマウスの使用

端末ウィンドウでのマウスクリックをサポートするテキスト端末がいくつかあります。

xtermと互換性のある端末エミュレーターでは、M-x xterm-mouse-modeを使って、Emacs に簡 単なマウスの使用 — 基本的には修飾なしのシングルクリックだけがサポートされます — を制御させ ることができます。より新しいバージョンの xtermは、マウストラッキングもサポートします。その ようなクリックにたいする通常の xtermのマウス機能は、マウスボタンを押すときに SHIFTキーを押 すことにより、利用できます。Xterm Mouse モードはグローバルマイナーモードです (Section 20.2 [Minor Modes], page 213 を参照してください)。コマンドを繰り返すと、このモードを再びオフに します。

GNU/Linux のコンソールでは、M-x gpm-mouse-modeを使ってマウスサポートを有効にできま す。これが機能するためには gpm サーバーがインストールされていて、システムで実行されていな ければなりません。このモードが有効な場合、Emacs と GPM を使用する他のプログラムとの間で、 マウスによるテキスト転送ができないことに注意してください。これは GPM と Linux kernel によ る制限です。

MS-DOS でのマウスサポートに関する情報は、Section "MS-DOS Mouse" in *Specialized Emacs Features* を参照してください。

# **19** 国際化文字セットのサポート

Emacsは、広範囲な国際化文字セット(international character sets) をサポートします。それらには、 ラテンアルファベットの変種である European と Vietnamese、同様に Arabic scripts、(Bengali、 Hindi、Thai のような言語にたいする)Brahmic scripts 、Cyrillic、Ethiopic、Georgian、Greek、 (Chinese と Japanese にたいする)Han、(Korean にたいする)Hangul、Hebrew、IPA が含まれま す。Emacs は他の国際化されたソフトウェアー (ワープロやメーラー) などで使われる、それらの文 字にたいするさまざまなエンコーディングもサポートします。

Emacs は関連するアクティビティーのすべてをサポートすることにより、国際化文字セットの編 集を可能にします:

- *•* 非 ASCII文字のファイルを visit したり、非 ASCIIのテキストを保存したり、非 ASCIIのテキス トを、Emacs と Emacs が呼び出すプログラム (コンパイラー、スペルチェッカー、メーラーなど) に引き渡すことができます。言語環境のセッティングとは、コーディングシステムのセッティング と、その他の言語に特有な文化のためのオプションを処理することです。かわりに各コマンドに エンコードあるいはデコードする方法を指定できます。Section 19.9 [Text Coding], page 201 を参照してください.
- *•* さまざまなスクリプトでエンコードされた、非 ASCII文字を表示することができます。これはグ ラフィカルなディスプレー上で適切なフォントを使うこと (Section 19.14 [Defining Fontsets], page 205 を参照してください)、そしてテキスト表示のために特別なコードを送信すること (Section 19.12 [Terminal Coding], page 204 を参照してください) により機能します。正しく表示 できない文字があるときは、Section 19.16 [Undisplayable Characters], page 208 を参照し てください。これには考えられる原因と、解決方法が記述されています。
- *•* 本来、右から左に記述されるスクリプトの文字は、表示のために再配置されます (Section 19.19 [Bidirectional Editing], page 210 を参照)。これらのスクリプトには Arabic、Hebrew、Syriac、Thaana、それ以外にもいくつか存在します。
- *•* 非 ASCII文字を挿入したり検索することができます。これを行うために、言語にあったインプット メソッド (IM: input method。Section 19.4 [Select Input Method], page 195 を参照してく ださい) を指定するか、言語環境を選択したときにセットアップされた、デフォルトのインプット メソッドを使うことができます。キーボードが非 ASCII文字を生成できる場合、適切なキーボー ドコーディングシステムを選択できます。Emacs はそれらの文字を受け入れることができるで しょう。Latin-1 文字は、C-x 8プレフィクスを使って入力することもできます。Section 19.17 [Unibyte Mode], page 208 を参照してください.

X ウィンドウシステムでは、Emacs がキーボード入力を正しく解釈するために、locale に適切 な値をセットする必要があります。Section 19.2 [Language Environments], page 192 を参照 してください。

このチャプターの残りの部分では、これらの問題について詳細を説明します。

## **19.1** 国際化文字セットのイントロダクション

国際化文字セットとスクリプトのユーザーは、ファイルを保存するために、多少の差はありますが、標 準化された多くのコーディングシステムを確立しています。これらのコーディングシステムは通常は マルチバイト *(multibyte)* で、これは 1 つの非 ASCII文字を表すのに、2 つ以上のバイトシーケンス を対応させることを意味します。

Emacs は、内部的には *Unicode* 標準のスーパーセットである、マルチバイト文字エンコーディン グを使用します。この内部的なエンコーディングは、ほとんどすべての既知のスクリプトを、1 つの バッファーまたは文字列に混成することを可能にします。Emacs はファイルを読み書きしたり、サブ プロセスとデータをやりとりするとき、このマルチバイト文字エンコーディングと、他のさまざまな コーディングシステムをコード変換します。

コマンド C-h h (view-hello-file) は、ファイル etc/HELLOを表示します。これは、多くの異 なる言語で、"hello" をどのように記述するかを、さまざまな文字で例示するファイルです。もしもあ る文字が端末で表示できないときは、それらの文字は '?'か、中抜きのボックスで表示されます。

これらの文字セットを使う国のキーボードでも、一般的にはすべての文字に対応するキーはもって いません。キーボードがサポートしない文字は、C-x 8 RET (insert-char) を使って挿入すること ができます。Section 4.1 [Inserting Text], page 16 を参照してください。一般的な文字のいくつか は略記が利用できます。たとえば C-x 8 [とタイプ (Electric Quote モードでは、通常は単に`とタイ プ) することにより、left single quotation mark' を挿入できます。Emacs はさまざまなインプッ トメソッド *(IM: input methods)* をサポートします。これはあるスクリプトの文字をタイプするのを 簡単にするもので、通常 1 つのスクリプトまたは言語に 1 つです。Section 19.3 [Input Methods], page 194 を参照してください。

プレフィクスキー C-x RETは、マルチバイト文字、コーディングシステム、インプットメソッド に属するコマンドにたいして使用されます。

コマンド C-x = (what-cursor-position) は、ポイント位置にある文字の情報を表示します。 文字の位置に加えて、Section 4.9 [Position Info], page 22 で説明したように、このコマンドはそ の文字がどのようにエンコードされているかを表示します。たとえば、このコマンドは文字 'c'に大し て、以下のような行をエコーエリアに表示します:

Char: c (99, #o143, #x63) point=28062 of 36168 (78%) column=53

'Char:'の後ろの 4 つの値は、ポイント位置の文字を説明するためのもので、1 つ目はその文字自 身、その後ろに文字コードを 10 進 (decimal)、8 進 (octal)、16 進 (hex) で表示します。非 ASCII のマルチバイト文字の場合、バッファーのコーディングシステムでその文字を安全に 1 バイトでエン コードできる場合は、'file'とそのバッファーのコーディングシステムで表した文字コードの 16 進表 記が続きます。その文字のエンコーディングが 1 バイトより長い場合、Emacs は 'file ...'と表示 します。

特別なケースとして、文字コードが 128(8 進の 0200) から 159(8 進の 0237) の範囲の場合、 それは raw(生) のバイトを表し、それに対応する表示可能な文字はありません。そのような文字は eight-bit-control文字セットに属し、エスケープされた 8 進表記で表示されます。この場合、C-x =は 'file'のかわりに、'part of display ...'と表示します。

プレフィクス引数を指定した (C-u C-x =) では、その文字の詳細な情報をウィンドウに表示します:

- *•* 文字セット名 (character set name) と、文字セットでその文字が識別されるコード。ASCII文 字の場合、ascii文字セットに属すると識別されます。
- *•* その文字のスクリプト (script)、構文 (syntax)、カテゴリー (categories)。
- *•* 現在のインプットメソッドで (もしその文字をサポートしていれば)、その文字を入力するために タイプするキー。
- **●** その文字のエンコード。バッファー内部のエンコードと、ファイルに保存したときの外部のエン コードの両方。
- *•* グラフィカルなディスプレーで Emacs を実行しているときはフォント名と、その文字にたいす るグリフコード (glyph code)。Emacs をテキスト端末で実行している場合、端末に送るコード。
- *•* その文字のテキストプロパティー (Section "Text Properties" in *the Emacs Lisp Reference Manual* を参照してください)。これにはその文字を表示するのに使われるデフォルト以外のフェ

イスと、それを含むオーバーレイ (overlays) が含まれます (Section "Overlays" in *the same manual* を参照してください)。

以下は例です (マニュアルに収まるように折り返している行もあります):

```
position: 1 of 1 (0%), column: 0
           character: ^^c3^^aa (displayed as ^^c3^^aa) (codepoint 234, #o352, #xea)
   preferred charset: unicode (Unicode (ISO10646))
code point in charset: 0xEA
              script: latin
              syntax: w which means: word
            category: .:Base, L:Left-to-right (strong), c:Chinese,
                      j:Japanese, l:Latin, v:Viet
            to input: type "C-x 8 RET ea" or
                      "C-x 8 RET LATIN SMALL LETTER E WITH CIRCUMFLEX"
         buffer code: #xC3 #xAA
           file code: #xC3 #xAA (encoded by coding system utf-8-unix)
             display: by this font (glyph code)
   xft:-PfEd-DejaVu Sans Mono-normal-normal-
       normal-*-15-*-*-*-m-0-iso10646-1 (#xAC)
Character code properties: customize what to show
 name: LATIN SMALL LETTER E WITH CIRCUMFLEX
```
old-name: LATIN SMALL LETTER E CIRCUMFLEX general-category: Ll (Letter, Lowercase) decomposition: (101 770) ('e' '^')

# **19.2** 言語環境

サポートされているすべての文字セットは、マルチバイト文字が利用可能なときは、Emacs バッファー の中でサポートされます。その文字を表示するために、特定の言語を選択する必要はありません。し かしさまざまなデフォルト値をセットするために、言語環境 *(language environment)* を選択するこ とは重要です。大まかに言うと、言語環境とは、言語の選択というよりも、好ましいスクリプト選択 の提示です。

言語環境は、テキストを読み込むとき、それを認識するコーディングシステムを制御します (Section 19.6 [Recognize Coding], page 198 を参照してください)。これはファイル、到着メール、そ の他の Emacs で読む任意のテキストに適用されます。これは新しくファイルを作成するときに使う、 デフォルトのコーディングシステムも指定します。それぞれの言語環境は、デフォルトのインプット メソッドも指定します。

言語環境を選択するには、current-language-environmentをカスタマイズするか、コマンド M-x set-language-environmentを使います。このコマンドを使うとき、どのバッファーがカレン トかで違いは生じません。なぜなら、その効果は Emacs セッションにグローバルで適用されるからで す。サポートされている言語環境の一覧は、変数 language-info-alistを参照してください。コマ ンド C-h L *lang-env* RET (describe-language-environment) を使うと、言語環境 *lang-env* の、より詳細な情報が参照できます。サポートされる言語環境には、以下が含まれます:

ASCII、Arabic、Belarusian、Bengali、Brazilian Portuguese、Bulgarian、 Burmese、Cham、Chinese-BIG5、Chinese-CNS、Chinese-EUC-TW、 Chinese-GB、Chinese-GB18030、Chinese-GBK、Croatian、Cyrillic-ALT、 Cyrillic-ISO、Cyrillic-KOI8、Czech、Devanagari、Dutch、English、Esperanto、 Ethiopic、French、Georgian、German、Greek、Gujarati、Hebrew、IPA、 Italian、Japanese、Kannada、Khmer、Korean、Lao、Latin-1、Latin-2、 Latin-3、Latin-4、Latin-5、Latin-6、Latin-7、Latin-8、Latin-9、Latvian、

Lithuanian、Malayalam、Oriya、Persian、Polish、Punjabi、Romanian、 Russian、Sinhala、Slovak、Slovenian、Spanish、Swedish、TaiViet、Tajik、 Tamil、Telugu、Thai、Tibetan、Turkish、UTF-8、Ukrainian、Vietnamese、 Welsh、Windows-1255

グラフィカルなディスプレーでは、使用されている言語環境で使われているスクリプトを表示するた めに、適切なフォントをもっている必要があります。フォントのセットアップについては、Section 19.13 [Fontsets], page 204 を参照してください。

環境変数 LC\_ALL、LC\_CTYPE、LANGをセットすることにより、使用する文字セットの locale を 指定するオペレーティングシステムがいくつかあります (もしこれらの1つ以上がセットされてい る場合、特に 1 番目のものが空でない場合、それは正にこの目的のために locale を指定していま す)。起動の間、Emacs は文字セットの locale 名を、システムの locale エイリアステーブルから探し て、その正規化された名前 (canonical name) を、変数 locale-charset-language-namesおよび locale-language-names(前者は後者をオーバーライドします) のエントリーにたいしてマッチし、 マッチが見つかったら対応する言語環境を選択します。これはディスプレーテーブルと端末のコーディ ングシステム、locale コーディングシステム、locale に必要な好ましいコーディングシステム— そし て最後に重要なのは — Emacs がキーボードから送られた非 ASCII文字をデコードする方法を調整し ます。

Emacs 実行中に、(M-x setenvを使って) 環境変数 LC\_ALL、LC\_CTYPE、LANGを変更した場合、 新しい locale にたいする言語環境を再調整するために、後で set-locale-environmentコマンド を呼び出したいと思うかもしれません。

set-locale-environment関数は通常、システムメッセージをデコードするために、言 語環境により確立された、優先されるコーディングシステムを使用します。しかし locale が 変数 locale-preferred-coding-systemsのエントリーにマッチした場合、Emacs はか わりに対応するコーディングシステムを使用します。たとえば locale の 'ja\_JP.PCK'が、 locale-preferred-coding-systemsの japanese-shift-jisにマッチした場合、Emacs は通 常なら japanese-iso-8bitが使われるような場合でも、エンコーディングにそのコーディングシ ステムを使用します。

initファイルで明示的にコマンド set-language-environmentを使うか、current-languageenvironmentをカスタマイズすることにより、起動時に選択された言語環境をオーバーライドでき ます。

特定の言語環境 *lang-env*の効果に関する情報を表示するには、コマンド C-h L *lang-env* RET (describe-language-environment) を使います。これはこの言語環境に有効な言語、文字セット のリスト、コーディングシステム、インプットメソッドを表示します。これはこの言語環境で使われ るスクリプトを例示する、サンプルテキストも表示します。*lang-env*に空の入力を与えると、このコ マンドは選択されている言語環境を説明します。

ノーマルフック set-language-environment-hookにより、任意の言語環境をカスタマイズで きます。コマンド set-language-environmentは、新しい言語環境をセットアップした後に、この フックを実行します。フック関数は変数 current-language-environmentをチェックすることによ り、特定の言語環境をテストできます。このフックはキーボード入力にたいするコーディングシステ ムや端末出力、デフォルトのインプットメソッドなど、特定の言語環境にたいして非デフォルトのセッ ティングが必要な場所に設定します

新 し い 言 語 環 境 の セット アップ を 開 始 す る 前 に 、set-language-environmentは ま ず フック exit-language-environment-hookを 実 行 し ま す。こ の フック は set-languageenvironment-hookによるカスタマイズを取り消すのに便利です。たとえば、特定の言語環境にた

いして set-language-environment-hookを使って特別なキーバインドをセットアップした場合 は、exit-language-environment-hookで通常のキーバインドに復元するべきです。

# **19.3** インプットメソッド

インプットメソッド *(IM: input method)* は、対話的入力のために具体的にデザインされた、一種の 文字変換です。Emacs では、各言語はそれ自身のインプットメソッドをもっています。同じ文字を使 う複数の言語で、1 つのインプットメソッドを共有できます。複数のインプットメソッドをサポートす る言語もあります。

一番簡単な種類のインプットメソッドは、ASCII文字を他のアルファベットにマッピングすること により機能します。これにより ASCIIのかわりに他のアルファベットを使うことが可能になります。 Greek と Russian のインプットメソッドはこの方式で機能します。

より強力なテクニックがコンポジション (composition: 複合) です。これは文字のシーケンスを 1 つの文字に変換します。European のインプットメソッドの多くが、アクセント文字を後 (または前) に続けた文字シーケンスから、1 つの非 ASCII文字を生成するためにコンポジションを使います。た とえば、インプットメソッドのいくつかは、o ^のシーケンスを 1 つのアクセントつき文字に変換しま す。これらのインプットメソッドは、それら自身では特別なコマンドをもちません。これらすべてが 行うのは、文字シーケンスを複合して、プリント文字にすることです。

音節記号 (syllabic scripts) のためのインプットメソッドは通常、マッピングと、それに続けてコ ンポジションを使います。Thai と Korean のためのインプットメソッドは、この方式で機能します。 最初に複数の文字が、特定の音や口調のためのシンボルにマッピングされます。次にこれらシンボル のシーケンスから音節全体を作り、それを 1 つの音節記号にマッピングします。

Chinese と Japanese には、さらに複雑な方式が必要です。Chinese のインプットメソッドでは、 最初に Chinese の単語の音声スペルを入力するか (特にインプットメソッド chinese-py)、文字の一 部をシーケンスとして入力します (インプットメソッド chinese-4corner、chinese-swなど)。通 常 1 つの入力シーケンスは、多くの Chinese 文字に対応します。C-f、C-b、C-n、C-p(または矢印 キー)、またはこの状況では特別な意味をもつ数字を指定することにより、意図するものを選択します。

文字の候補は、概念的には複数の行にアレンジされ、各行は 10 個の候補をもちます。通常 Emacs は 1 度に 1 行をエコーエリアに表示します。行頭に (*i*/*j*)が表示され、これはトータル *j*行中、*i*番目 の行かを示します。C-nまたは C-pをタイプすると、次または前の行を表示します。

C-fまたは C-bをタイプすると、カレント行の候補の間を前方または後方に移動します。これを行 うとき、Emacs はカレント候補を特別な色でハイライトします。C-SPCとタイプすると、カレント候 補を選択して、それを入力に使用します。各行の候補には番号も付けられています。この番号は各候 補の前に表示されます。番号をタイプすると、カレント行の番号に関連付けられた候補を選択し、そ れを入力に使用します。

これら Chinese のインプットメソッドでは、TABはすべての文字候補をバッファーに表示します。 候補の 1 つを mouse-2でクリックすることにより選択します。C-f、C-b、C-n、C-p、および数字 キーは通常どおり機能しますが、それらはエコーエリアではなく、文字候補を表示したバッファーを ハイライトします。

Japanese のインプットメソッドでは、最初に音声スペルを使って単語全体を入力します。つぎに 単語がバッファーに入った後で、より大きな辞書を使って Emacs がそれを 1 つ以上の文字に変換し ます。1 つの音声スペルは、いくつかの Japanese の単語に対応します。これらの 1 つを選択するに は、C-nまたは C-pを使って候補を巡回します。

インプットメソッドをオフにして、入力した文字シーケンスが複合されないようにするのが便利な ときがあります。たとえばインプットメソッド latin-1-postfixでは、シーケンス o ^は、アクセ ントつきの 'o'に複合されます。これらの文字を個別に入力したいときはどうすればよいでしょう?
1 つは、アクセントを 2 度タイプする方法です。これは文字とアクセントを個別に入力するための 特別な機能です。たとえば o ^ ^により、2 つの文字 'o^'が得られます。他の方法としては oの後に別 の文字 — 複合されない何か別の文字 — を入力してすぐにそれを削除する方法です。たとえば o o DEL ^とタイプすることにより、'o'と '^'を個別に得ることができます。もう 1 つは、より一般的です がタイプが容易とは言えない方法で、2 つの文字が欠号されるのを防ぐために、文字の間で C-\\ C-\\ を使用する方法です。これは、コマンド C-\\(toggle-input-method) を 2 回使用しています。

C-\ C-\は、インクリメンタル検索の中で使うのが特に便利です。なぜならこれは複合される文字 が入力されるのを待つのを止めて、それまでに入力した文字で検索を開始するからです。

現在のインプットメソッドを使って、ポイント位置の後ろの文字を入力する方法を探すには、C-u C-x =をタイプします。Section 4.9 [Position Info], page 22 を参照してください。

変数 input-method-highlight-flagおよび input-method-verbose-flagは、インプット メソッドで何が起きているかを告げる方法を制御します。input-method-highlight-flagが非 nil の場合、部分的な入力シーケンスがバッファーでハイライトされます (この機能を無効にしているイ ンプットメソッドもあります)。input-method-verbose-flagが非 nilの場合、次にタイプできる 文字の一覧をエコーエリア (ただしミニバッファーにいるときは除く) に表示します。

フック変数 quail-activate-hookに関数で変更を行うことにより、入力メソッドが機能す る方法を変更できます。Section 33.2.2 [Hooks], page 450 を参照してください。たとえば、関 数 quail-translation-keymapによりリターンされるキーマップ内のキーバインディングを、 define-keyを使用して、定義することによりその入力メソッドのいくつかのキーを再定義できま す。Section 33.3.6 [Init Rebinding], page 461 を参照してください。

キーボードにない文字をタイプする他の方法は、C-x 8 RET (insert-char) を使って、Unicode 名またはコードポイント (code-point) にもとづいて 1 つの文字を挿入する方法です。Section 4.1 [Inserting Text], page 16 を参照してください。

## **19.4** インプットメソッドの選択

C-\ 選択されたインプットメソッドを有効または無効にします (toggle-input-method)。

C-x RET C-\ *method* RET

カレントバッファーにたいして、新しいインプットメソッドを選択します (set-inputmethod)。

- C-h I *method* RET
- C-h C-\ *method* RET

インプットメソッド *method*の説明を表示します (describe-input-method)。デフォ ルトでは、(もしあれば) カレントのインプットメソッドを説明します。これは特定のイ ンプットメソッドの使い方に関する、すべての詳細説明を表示します。

#### M-x list-input-methods

サポートされている、すべてのインプットメソッドのリストを表示します。

カレントバッファーにたいするインプットメソッドを選択するには、C-x RET C-\ (set-inputmethod) を使います。このコマンドはミニバッファーからインプットメソッドの名前を読み取ります。 この名前は通常、それが使われることを意図した言語環境で開始されます。変数 current-inputmethodは選択されたインプットメソッドを記録します。

インプットメソッドは非 ASCII文字を表すために、さまざまな ASCII文字のシーケンスを使いま す。インプットメソッドを一時的にオフにできると便利なときもあります。そのようなときは C-\

(toggle-input-method) をタイプします。インプットメソッドを再度有効にするには、もう 1 度 C-\をタイプします。

C-\をタイプしたときに、まだインプットメソッドが選択されていない場合、インプットメソッド を指定するように求めます。これはインプットメソッドを指定する C-x RET C-\を使ったときと同じ 効果です。

C-u C-\のようにプレフィクス引数を指定した場合、toggle-input-methodは常にインプット メソッドを尋ねます。このときデフォルトとして提案されるのは、もっとも最近選択されたインプッ トメソッドです。

言語環境の選択により、さまざまなバッファーで使用するデフォルトのインプットメソッドが指定 されます。デフォルトのインプットメソッドがある場合、C-\とタイプしてカレントバッファーでそ れを選択できます。変数 default-input-methodはデフォルトのインプットメソッドを指定します (nilは、それが存在しないことを意味します)。

複数の異なるインプットメソッドをサポートする言語環境では、set-language-environmentで 選択されるデフォルトとは違うインプットメソッドを使いたいときもあるでしょう。set-languageenvironment-hookを使って、特定の言語環境にたいして異なるデフォルトのインプットメソッドを 使うよう Emacs に指示できます (Section 19.2 [Language Environments], page 192 を参照して ください)。たとえば:

(defun my-chinese-setup ()

"Set up my private Chinese environment."

(if (equal current-language-environment "Chinese-GB") (setq default-input-method "chinese-tonepy")))

(add-hook 'set-language-environment-hook 'my-chinese-setup)

これは言語環境を Chinese-GB language に選択したときは、常にデフォルトのインプットメソッド を chinese-tonepyにセットします。

特定のインプットメソッドを自動的にアクティブにするよう Emacs に指示できます。たとえば:

(add-hook 'text-mode-hook

(lambda () (set-input-method "german-prefix")))

これは Text モードで自動的にインプットメソッド german-prefixをアクティブにします。

英文字スクリプトのためのいくつかのインプットメソッドは、それらのスクリプトで一般的に使 用されているさまざまなキーボードエミュレートするために、(実質的には) 他のアルファベットに再 マッピングすることにより機能します。この再マッピングがどのように正しく行われるかは、実際の キーボードレイアウトに依存します。キーボードがどのレイアウトなのかを指定するには、コマンド M-x quail-set-keyboard-layoutを使います。

コマンド M-x quail-show-keyを使って、ポイントの後ろにある文字を入力するために、選択さ れたキーボードレイアウトの、どのキー (またはキーシーケンス) をタイプすればよいのか表示できま す。コマンド C-u C-x =もこの情報と、それに加えてその文字に関する他の情報を表示します。

M-x list-input-methodsは、サポートされているすべてのインプットメソッドを一覧します。 この一覧は各インプットメソッドの情報と、モードラインに表示される文字列を表示します。

## **19.5** コーディングシステム

さまざまな言語のユーザーは、多少の差はあれ、それらを表示するための標準のコーディングシステ ムを確立しています。Emacs はこれらのコーディングシステムを、内部的に使用しません。データを 読み込むときは、さまざまなコーディングシステムから Emacs 独自のコーディングシステムに変換 し、データを書き込むときには、内部コーディングシステムから他のコーディングシステムに変換し ます。ファイルの読み書き、端末とのやりとり、サブプロセスとのデータ交換において、変換が可能 です。

Emacs は各コーディングシステムに名前を割り当てます。ほとんどのコーディングシステムは、1 つの言語で使用され、コーディングシステムの名前は、言語の名前で始まります。複数の言語で使用 されるコーディングシステムもあります。これらのコーディングシステムの名前は、通常 'iso'で始ま ります。no-conversion、raw-text、emacs-internalのような特別なコーディングシステムも あります。

まとめてコードページ *(codepages)* として知られる、特別なクラスのコーディングシステムは、 MS-Windows および MS-DOS のソフトウェアーによりエンコードされたテキストをサポートする ためにデザインされています。これらのコーディングシステムの名前は cp*nnnn*という形式で、*nnnn* は 3 桁から 4 桁のコードページ番号です。これらのコーディングもほかのコーディングシステムと同 様に使うことができます。たとえばコードページ 850 でエンコードされたファイルを visit するには、 C-x RET c cp850 RET C-x C-f *filename* RETとタイプします。

非 ASCII文字のさまざまな表現の変換に加えて、コーディングシステムは行末変換 (end-of-line conversion) も行います。Emacs は、ファイル内の行の区切り方として、3 つの異なる変換を扱いま す。つまり、改行 (Unix)、復帰改行 (DOS)、復帰 (Mac) です。

#### C-h C *coding* RET

コーディングシステム *coding*の説明を表示します (describe-coding-system)。

C-h C RET カ レ ン ト で 使 用 し て い る コ ー ディン グ シ ス テ ム *coding*の 説 明 を 表 示 し ま す (describe-coding-system)。

#### M-x list-coding-systems

サポートされているすべてのコーディングシステムのリストを表示します。

コマンド C-h C (describe-coding-system) は、特定のコーディングシステムについて、それ らのコーディングシステムで規定されている、行末変換も含めた情報を表示します。引数にコーディン グシステム名を指定できます。引数が空のときには、さまざまな目的のために選択されている、現在 のコーディングシステムの、カレントバッファにたいするものとデフォルトの両方について表示すると ともに、コーディングシステムを認識するための優先順位表を表示します (Section 19.6 [Recognize Coding], page 198 を参照してください)。

サポートされているすべてのコーディングシステムのリストを表示するには、M-x list-coding-systemsとタイプします。表示されるリストは、モードラインに表示される文字も含 めて、各コーディングシステムの情報を提供します。

リストに表示される各コーディングシステム — ただし何の変換も行わない no-conversionは除 く — は、プリントする文字をどのように変換するか、しないかを指定しますが、改行変換について は、各ファイル内容にもどづいて決定するので選択をしません。たとえばファイルが行区切りに改行 復帰文字を使っているように見えるときは、DOS の改行変換を使います。

リストされた各コーディングシステムは、改行変換を厳密に指定する 3 つの変種があります。

- ...-unix 何の改行変換も行いません。ファイルは行区切りに改行文字を使っていると仮定します (これは通常 Unix、GNU システム、macOS で使われている慣習です)。
- ...-dos ファイルが行区切りに改行復帰文字を使っていると仮定し、適切な変換を行います (こ れは通常 Microsoft システムで使われている慣習です  $^1$ )。

これは MIME の 'text/\*'の本体、および他のネットワーク転送のコンテキストでも指定されていま す。これは Emacs が直接サポートしない SGML リファレンス構文の record-start/record-end とは異 なります。

...-mac ファイルが行区切りに復帰文字を使っていると仮定し、適切な変換を行います (これは クラシックな Mac OS で使われていた慣習です)。

これらのコーディングシステムの変種は、それらが完全に予測可能なため、簡略化のため に list-coding-systemsの表示からは省略されています。たとえばコーディングシステム iso-latin-1は iso-latin-1-unix、iso-latin-1-dos、iso-latin-1-macという変種をも ちます。

コーディングシステム unix、dos、macは、それぞれ undecided-unix、undecided-dos、 undecided-macの別名です。これらのコーディングシステムは改行変換だけを指定し、文字コード 変換はテキスト字体から推論されるよう残します

コーディングシステム raw-textは、主に ASCII テキストのファイルに適していますが、ファイル には、非 ASCII 文字の符号を意味しない 127 を越えるバイト値が含まれるかもしれません。raw-text では、Emacsはそれらのバイト値を変更せずにコピーし、カレントバッファーのenable-multibytecharactersを nilにセットして、それらは適切に解釈されるます。raw-textは、出会ったデータに 基づく通常の方法で行末変換を処理し、使用する行末変換を指定する変種も 3 つもちます。

対照的に、コーディングシステム no-conversionは、いかなる文字コード変換 — 非 ASCIIバ イト値や行末にたいしても — を行いません。これは、バイナリーファイル、tar ファイル、そのま ま処理する必要があるその他のファイルを読み書きするのに便利です。これも enable-multibytecharactersを nilにセットします。

い か な る 種 類 の 変 換 も し な い で ファイ ル を 編 集 す る もっと も 簡 単 な 方 法 は 、M-x find-file-literallyコマンドを使うことです。このコマンドは、no-conversionを使い、ファ イルを見る前にファイルの内容を変換するかもしれない、Emacs のその他の機能を抑制します。 Section 15.2 [Visiting], page 130 を参照してください。

コーディングシステム emacs-internal(または utf-8-emacs) は、Emacs 内部エンコーディン グのままで格納された、非 ASCII 文字を含むファイルであることを意味します。これは出会ったデー タに基づいて行末変換を処理し、行末変換の種類を指定する通常の 3 つの変種を持ちます。

# **19.6** コーディングシステムの認識

Emacs はテキストを読み込むとき、どのコーディングシステムが使われているか認識しようと試みま す。これはファイルの読み込み、サブプロセスからの出力、X 選択からのテキストなど、さまざまで す。Emacs は大抵の場合— 自分の好みを 1 度指定しておけば、自動的に正しいコーディングシステ ムを選択できます。

データにどのバイトシーケンスが出現するかにより、認識あるいは識別されるコーディングシステ ムもいくつかあります。しかし識別される可能性さえないコーディングシステムもあります。たとえば Latin-1 と Latin-2 を識別する方法はありません。これらは同じバイト値を異なる意味で使用します。

Emacs はこのようなシチュエーションを、コーディングシステムの優先リストにより処理します。 Emacs がファイルを読み込むときは常に、それに使用するコーディングシステムを指定しなければ、 Emacs はデータを各コーディングシステムに照らしてチェックし、それを優先順位の上から順に、デー タに適合するコーディングシステムが見つかるまで続けます。そして、そのコーディングシステムで、 ファイル内容が表示できると仮定して変換を行います。

コーディングシステムの優先リストは、選択されている言語環境に依存します (Section 19.2 [Language Environments], page 192 を参照してください)。たとえば French を使うのなら、おそらく Emacs には Latin-2 より Latin-1 を選んでほしいでしょう。Czech を使うなら、おそらく Latin-2 のほうがよいでしょう。これが言語環境を指定する理由の 1 つです。

しかし、コマンド M-x prefer-coding-systemを使って、優先リストの詳細を変更できます。こ のコマンドはミニバッファーからコーディングシステムの名前を読み取り、それを優先リストの先頭 に追加して、他のすべてのものより優先するようにします。このコマンドを数回使うと、使用するご とに優先リストの先頭に 1 つの要素が追加されます。

iso-8859-1-dosのような、行末変換を指定したコーディングシステムを使うと、iso-8859-1 を優先して認識を試み、その際 DOS の行末変換を使うことを Emacs に指示することになります。

ファイルにたいして使用するコーディングシステムをファイル名が示していることがあります。変 数 file-coding-system-alistは、この対応関係を指定します。このリストに要素を追加する特別 な関数は、modify-coding-system-alistです。たとえば、すべての '.txt'の読み書きに、コー ディングシステム chinese-iso-8bitを使用したいなら、つぎの Lisp 式を実行します:

(modify-coding-system-alist 'file "\\.txt\\'" 'chinese-iso-8bit)

1 つ目の引数は file、2 番目の引数はこれを適用するファイルを決定する正規表現、3 番目の引数は、 これらのファイルに対して使用するコーディングシステムです。

Emacs はファイルの内容にもとづいて、使用する行末変換の種類を認識します。復帰のみ、あ るいは復帰改行のシーケンスだけであれば、対応する行末変換を選択します。変数 inhibit-eolconversionを非 nilにセットすることにより、行末変換の自動的な使用を抑止できます。これを行 うと DOS スタイルのファイルは、バッファー内に可視の '^M'という文字を表示します。モードライン の左端に目立たないように表示される改行タイプ指示 '(DOS)'より、こちらのほうを好む人もいます。

デフォルトでは、コーディングシステムの自動検知はエスケープシーケンスを検出します。文字 シーケンスがエスケープ文字で開始されていて、そのシーケンスが有効な ISO-2022 であれば、それ は Emacs にファイルをデコードするエンコーディングに、ISO-2022 を使うことを告げています。

しかし、ファイルの中のエスケープシーケンスを、そのまま読み取りたい場合もあるでしょう。そ のような場合、変数 inhibit-iso-escape-detectionを非 nilにセットします。これにより、コー ド検知はエスケープシーケンスを無視するようになり、ISO-2022 エンコーディングは使用されませ ん。この結果として、すべてのエスケープシーケンスがバッファー内で可視になります。

変数 inhibit-iso-escape-detectionのデフォルト値は nilです。わたしたちは特別な操作を 除いて、これを変更しないことを推奨します。なぜなら、Emacs ディストリビューションの Emacs Lisp ソースファイルのいくつかは、コーディングシステム iso-2022-7bitでエンコードされた非 ASCII文字を含んでおり、エスケープシーケンス検知を抑止しているときにこれらのファイルを visit すると、正しくデコードされないからです。

変数 auto-coding-alistおよび auto-coding-regexp-alistは、それぞれファイル名に含ま れる特定パターン、およびファイルに含まれる特定パターンによりコーディングシステムを指定する 一番強い方法です。これらの変数は、ファイル自身に含まれる '-\*-coding:-\*-'タグさえオーバーラ イドします。たとえば、Emacs は tar およびアーカイブファイルに、auto-coding-alistを使いま す。これはアーカイブのメンバーファイルに '-\*-coding:-\*-'が含まれている場合、Emacs が混乱 してそれをファイル全体に適用するのを防ぎます。

コーディングシステムを指定する他の方法は、変数 auto-coding-functionsを使う方法です。 たとえばビルトインの 1 つ auto-coding-functionsは、XML ファイルにたいするエンコーディン グを検知します。前の 2 つと異なり、この変数は '-\*-coding:-\*-'タグをオーバーライドしません.

# **19.7** ファイルのコーディングシステムの指定

Emacs がファイルのエンコーディングを正しく認識しなかった場合、C-x RET r (revert-bufferwith-coding-system) で、正しいコーディングシステムでファイルを再読み込みできます。このコ マンドは、使用するコーディングシステムの入力を求めます。ファイルのデコードに実際に使われて いるコーディングシステムを見るには、モードラインの左端の近くのコーディングシステムのニーモ ニック文字を見るか、C-h C (describe-coding-system) をタイプします。

特定のファイルのコーディングシステムを指定するのに、そのファイル自身の最初に '-\*-...-\*-' 構成を指定するか、ファイルの最後にローカル変数リスト (Section 33.2.4 [File Variables], page 453 を参照してください) を使用できます。これは codingという名前の "変数" に、値を定 義することにより行われます。Emacs は実際には変数 codingをもっていません。かわりに変数を セットして、特定のファイルにたいしてコーディングシステムを指定するのにこれを使います。た とえば '-\*-mode: C; coding: latin-1; -\*-' は、Latin-1 コーディングシステム、同様に C モードを指定することを指示します。ファイルの中でコーディングを明示的に指定した場合、これは file-coding-system-alistをオーバーライドします。

### **19.8** 出力のためのコーディングシステムの選択

Emacs がバッファーにたいして 1 度コーディングシステムを選択すると、そのコーディングシステム は、buffer-file-coding-systemに記録されます。これにより save-bufferや write-region などの、バッファーからファイルに書き込む際のデフォルトに、それを使用するようになります。 set-buffer-file-coding-systemを使って、バッファーのコーディングシステムとは異なるコー ディングシステムで、ファイルに書き込むよう指定できます (Section 19.9 [Text Coding], page 201 を参照してください)。

Emacs がサポートする任意の文字を、任意の Emacs バッファーに挿入できますが、ほとんどの コーディングシステムは、それらの文字のサブセットしか処理することができません。したがって 挿入した文字は、そのバッファーを保存するのに使われるコーディングシステムではエンコードで きないかもしれません。たとえば、iso-8859-2でエンコードされた Polish のファイルを visit し て、それに Russian の単語を追加することは可能です。このバッファーを保存するとき、Emacs は buffer-file-coding-systemの現在の値を使用できません。なぜなら追加された文字が、そのコー ディングシステムではエンコードできないからです。

こ れ が 発 生 し た 場 合 、Emacs は (M-x prefer-coding-systemま た は M-x set-language-environmentに よ り セット さ れ た) もっと も 適 し た コ ー ディン グ シ ス テ ム を試します。そのコーディングシステムがバッファーのすべての文字をエンコードできたら、Emacs はそれを使って、その値を buffer-file-coding-systemに格納します。そうでなければ Emacs はバッファー内容をエンコードするのに適したコーディングシステムのリストを表示して、それらの コーディングシステムを 1 つ選ぶよう求めます。

メールメッセージに適さない文字を入力した場合、Emacs の振る舞いは若干異なります。この場 合、追加で MIME メッセージに推奨されたもっとも適したコーディングシステムかをチェックしま す。もしそうでなければ、この事実を知らせ、他のコーディングシステムの入力を求めます。これに より、メール受信者のメールソフトがデコードするのが困難なエンコードで、無意識にメッセージを 送るようなことがなくなります (入力をもとめられたときに、適さないコーディングシステムを選ぶ、 という選択肢もまだ残っています)。

メールメッセージを送信するとき、Emacs はメッセージテキストのエンコーディングに使うコーディ ングシステムを決定する、4 つの異なる方法をもっています。最初にバッファー自身の buffer-filecoding-systemが非 nilなら、それを使います。次に sendmail-coding-systemが非 nilなら、 それを使います。3 番目は default-sendmail-coding-systemの値を使います。上述した値のす べてが nilの場合、Emacs は、新たなファイルに使用されるデフォルトコーディングシステム (選択 された言語環境により制御される、buffer-file-coding-systemの値) を使用して送信メールを エンコードします。

#### **19.9** ファイルのテキストにたいするコーディングシステムの指定

Emacs がファイル内容にたいして、自動的に正しいコーディングシステムを選択しない場合、コー ディングシステムを指定するために、以下のコマンドを使用できます。

#### C-x RET f *coding* RET

カレントバッファーのファイルを、コーディングシステム *coding*を使って保存または再 visit します (set-buffer-file-coding-system)。

#### C-x RET c *coding* RET

直 後 に 続 く コ マ ン ド の コ ー ディン グ シ ス テ ム に *coding*を 指 定 し ま す (universal-coding-system-argument).

#### C-x RET r *coding* RET

コ ー ディン グ シ ス テ ム *coding*を 使って 、現 在 の ファイ ル を 再 visit し ま す (revert-buffer-with-coding-system)。

#### M-x recode-region RET *right* RET *wrong* RET

コーディングシステム *wrong*を使ってデコードされたリージョンを、かわりにコーディ ングシステム *right*を使ってデコードします。

コマンド C-x RET f (set-buffer-file-coding-system) は、カレントバッファーのファイル のコーディングシステムをセットします (たとえばファイルを保存またはリバートするときに使うコー ディングシステム)。これはミニバッファーを使ってコーディングシステムを指定します。モードライ ンのコーディングシステムインディケーターを mouse-3でクリックしても、このコマンドを呼び出す ことができます。

バッファーのすべての文字を処理できないコーディングシステムを指定した場合、Emacs は問題 となる文字について警告します。そしてそのバッファーを保存するときのコーディングシステムの選 択を求めます。

このコマンドを、カレントバッファーのエンコーディングの際の改行変換の指示に使うこともでき ます (Section 19.5 [Coding Systems], page 196 を参照してください)。たとえば C-x RET f dos RETは、カレントバッファーを、DOS スタイル (行末が改行復帰文字) で保存します。

ファイルにたいしてコーディングシステムを指定する他の方法は、ファイルを visit するときに指 定する方法です。最初にコマンド C-x RET c (universal-coding-system-argument) を使いま す。このコマンドはミニバッファーを使ってコーディングシステムを読み取ります。ミニバッファー を抜けた後、その直後に続くコマンドに、指定したコーディングシステムが使用されます。

たとえば直後に続くコマンドが C-x C-fの場合、そのコーディングシステムを使ってファイルを 読み込みます (そして後で保存するときのために、そのコーディングシステムを記録します)。直後に 続くコマンドが C-x C-wの場合、そのコーディングシステムを使ってファイルを書き込みます。C-x RET fのかわりに、この方法で保存するときのコーディングシステムを指定した場合、バッファーに そのコーディングシステムが処理できない文字が含まれていても警告はされません。

C-x iや C-x C-v、同様に C-x C-fの別ウィンドウ版 C-x RET cなど、その他のファイルコマン ドも指定されたコーディングシステムに影響されます。そして M-x shell (Section 31.5 [Shell], page 406 を参照してください) を含む、サブプロセスを開始するコマンドも影響を受けます。直後に 続くコマンドがコーディングシステムを使用しない場合、C-x RET cは何の影響も与えません。

変換をせずにファイルを visit する簡単な方法は、M-x find-file-literallyコマンドです。 Section 15.2 [Visiting], page 130 を参照してください。

変数 buffer-file-coding-systemのデフォルト値は、新しいファイルを作成するときに選択 されるコーディングシステムを指定します。これは新しいファイルを作成するときや、バッファーを

作成してそれをファイルに保存するときに適用されます。言語環境の選択は、この変数を言語環境に たいして適した、デフォルトのコーディングシステムにセットします。

間違ったコーディングシステムでファイルを visit したときは、C-x RET r (revert-bufferwith-coding-system) でこれを正すことができます。これは指定したコーディングシステムを使っ て、現在のファイルを再 visit します。

テキストの一部が、すでに間違ったコーディングシステムでバッファーに挿入されてしまった場 合、M-x recode-regionを使ってデコードしなおすことができます。これは正しいコーディングシ ステムと、実際に使われた間違ったコーディングシステムの入力を求め、変換を行います。最初にリー ジョンを間違ったコーディングシステムでエンコードして、その後で正しいコーディングシステムで デコードします。

**19.10** プロセス間通信にたいするコーディングシステム

このセクションでは、他のプロセスと通信するときに使うコーディングシステムを指定する方法を説 明します。

#### C-x RET x *coding* RET

選択したテキストを、他のグラフィカルなアプリケーションと送受信するために、コー ディングシステム *coding*を使用します (set-selection-coding-system)。

C-x RET X *coding* RET

次回に選択するテキストを、他のグラフィカルなアプリケーションと送受信するため に、コーディングシステム *coding*を使用します (set-next-selection-codingsystem)。

## C-x RET p *input-coding* RET *output-coding* RET

カレントバッファーでのサブプロセスの入出力に、コーディングシステム *input-coding* と *output-coding*を使用します (set-buffer-process-coding-system)。

コマンド C-x RET x (set-selection-coding-system) は、選択したテキストを他のウィンド ウアプリケーションに送信するとき、および他のアプリケーションで選択されたテキストを受信すると きのコーディングシステムを指定します。このコマンドは、このコマンドを再度使って設定をオーバー ライドするまで、以降のすべての選択に適用されます。コマンド C-x RET X (set-next-selectioncoding-system) は、Emacs で次に選択されるテキスト、または次に読み取られるテキストのため のコーディングシステムを指定します。

変数 x-select-request-typeは、X ウィンドウシステムからのリクエストにより、他のアプリ ケーションで選択されたテキストを受信する際のデータタイプを指定します。値が nil(デフォルト) の 場合、Emacs は UTF8\_STRING、COMPOUND\_TEXTの順に試み、さらにさまざまな経験則を用いて、2 つの結果からより適したものを選択します。どちらも成功しなかったとき、Emacs は STRINGにフォー ルバックします。x-select-request-typeの値が、COMPOUND\_TEXT、UTF8\_STRING、STRING、 TEXTのうちのどれかであった場合、Emacs はリクエストされたタイプだけを使用します。値がこれ らのシンボルのリストだった場合、Emacs はリストのリクエストタイプを順に試行し、どれかが成功 するか、すべてを試みるまで続けます。

コマンド C-x RET p (set-buffer-process-coding-system) は、サブプロセスの入出力の コーディングシステムを指定します。このコマンドはカレントバッファーに適用されます。サブプロセ スは通常、それぞれ自身のバッファーをもっています。したがってサブプロセスに対応するバッファー でこのコマンドを実行することにより、特定のサブプロセスとの送受信に使用するコーディングシス テムを指定できます。

サブプロセスを開始するコマンドの直前に C-x RET c (universal-coding-systemargument) を使うことにより、そのプロセスとの通信で使用するコーディングシステムを指定する こともできます。Section 19.9 [Text Coding], page 201 を参照してください。

デフォルトでは、プロセス通信の入出力は現在の言語環境に依存します。

変数 locale-coding-systemは、システムのエラーメッセージや、format-time-stringの フォーマットやタイムスタンプなどの、システム文字列のエンコードおよびデコードで使用するコー ディングシステムを指定します。このコーディングシステムは、X ウィンドウシステムでの非 ASCII キーボードによる入力のデコード、およびバッチモードのときに標準出力とエラーストリームに送る テキストのエンコードにも使用されます。通常は環境変数 LC\_ALL、LC\_CTYPE、LANGのうちの 1 つ で指定される、背景にあるシステムのテキスト表現 (text representation) と互換性のあるコーディ ングシステムを選択するべきです (上記の順番で最初の環境変数の値が空でない場合、それはテキス ト表現を決定します)。

### **19.11** ファイル名にたいするコーディングシステム

#### C-x RET F *coding* RET

ファイル名のエンコードおよびデコードに、コーディングシステム *coding*を使用します (set-file-name-coding-system)。

コマンド C-x RET F (set-file-name-coding-system) は、ファイルの名前に使用するコー ディングシステムを指定します。ファイルの内容の読み込みと書き込みには影響がありません。

実際にこのコマンドが行うのは、変数 file-name-coding-systemに値をセットすることだけで す。変数にコーディングシステムの名前 (Lisp シンボルか文字列) をセットすると、Emacs はすべて のファイル操作において、ファイル名のエンコードにそのコーディングシステムを使用します。これ によりファイル名に非 ASCII文字— または少なくとも指定されたコーディングシステムではエンコー ドできる非 ASCII文字 — を使うことが可能になります。

file-name-coding-systemが nilの 場 合 、Emacs は 言 語 環 境 に よ り 選 択 さ れ 、変 数 default-file-name-coding-systemに格納される、デフォルトのコーディングシステムを使用 します。デフォルトの言語環境では、ファイル名の非 ASCII文字は特別にエンコードはされません。 これらは Emacs の内部表現を使って、ファイルシステム上に表示されます。

Emacs が、MS-Windows の NT ファミリーの子孫 (Windows 2000、XP、および以降すべて のバージョン) にあたるバージョンで実行されている場合、file-name-coding-systemの値は大部 分が無視されます。これは Emacs がデフォルトで Unicode ファイル名を直接渡せる API を使用す るからです。一方、Windows 9X では、ファイル名は変数 file-name-coding-systemを使って エンコードされており、この変数にはカレントのシステムロケールにたいして適切なコードページ (Section 19.5 [Coding Systems], page 196 を参照してください) がセットされている必要があり ます。変数 w32-unicode-filenamesの値は、Emacs がファイル名を引数とする OS 関数を呼び出 す Unicode API を使うかどうかを制御します。この変数はスタートアップコードにより、Windows 9X では nil、新しいバージョンの MS-Windows では tにセットされます。

警告**:** Emacs セッションの途中で file-name-coding-system(または言語環境) を変更した場 合、すでに visit しているファイルの名前が、古いコーディングシステムを使えばエンコードできる が、新しいコーディングシステムではエンコードされない (または違ってエンコードされる) という問 題が発生します。このようなバッファーを visit したファイル名で保存を試みると、間違ったファイ ル名で保存するか、エラーが発生します。このような問題が発生したときは C-x C-wを使って、その バッファーにたいして新しいファイル名を指定してください。

ファイル名をエンコードするとき間違いが発生した場合、コマンド M-x recode-file-nameを 使って、ファイル名のコーディングシステムを変更します。このコマンドは古いコーディングシステ ムでの既存のファイル名と、変換したいコーディングシステムの入力を求めます。

## **19.12** 端末入出力にたいするコーディングシステム

C-x RET t *coding* RET

端末の出力に、コーディングシステム *coding*を使用します (set-terminal-codingsystem)。

C-x RET k *coding* RET

キーボード入力に、コーディングシステム *coding*を使用します (set-keyboardcoding-system)。

コマンド C-x RET t (set-terminal-coding-system) は、端末出力のためのコーディングシ ステムを指定します。端末出力の文字コードを指定した場合、端末へのすべての文字出力は、指定し たコーディングシステムに変換されます。

この機能は、特定の言語または文字セットをサポートするようビルドされた、特定の文字端末で 有用です — たとえば European 端末は、ISO Latin 文字セットの 1 つをサポートします。マルチ バイトテキストを使う場合は、端末のコーディングシステムを指定する必要があります。これにより、 Emacs は端末が実際にどの文字を処理できるのか知ることができます。

デフォルトでは、Emacs が端末タイプまたは locale 指定により、正しいコーディングシステムを 推論できない場合、端末への出力は変換されません。

コマンド C-x RET k (set-keyboard-coding-system)、または変数 keyboard-codingsystemは、キーボード入力のためのコーディングシステムを指定します。キーボード入力の文字コー ド変換は、非 ASCIIのグラフィック文字を送信するキーをもつ端末で有用です— たとえば、いくつか の端末は ISO Latin-1、またはそれのサブセットのためにデザインされています。

デフォルトでは、キーボード入力はシステムの locale 設定にもとづいて変換されます。端末が locale により暗に指定されるエンコードを実際にはサポートしない場合 (たとえば、M-iをタイプ したときに非 ASCII文字が挿入されるのに気づいたとき)、エンコーディングをオフにするために keyboard-coding-systemを nilにセットする必要があるでしょう。これは、

(set-keyboard-coding-system nil)

を init ファイルに記述することにより、行うことができます。

キーボード入力にたいするコーディングシステムを使用した変換と、インプットメソッドの使用は 似通った点があります。これらは両方ともキーボード入力シーケンスを 1 つの文字に変換します。し かし、インプットメソッドは人間により対話的に使用されることが便利なようにデザインされており、 通常は ASCIIのプリント文字のシーケンスが、変換されたシーケンスになります。通常、コーディン グシステムは非グラフィック文字のシーケンスを変換します。

## **19.13** フォントセット

フォントは通常、1 つのアルファベットまたはスクリプトの形状を定義します。したがって Emacs が サポートするスクリプトの全範囲を表示するには、多くのフォントのコレクションが要求されます。 Emacs ではこのようなコレクションのことをフォントセット *(fontset)* と呼びます。フォントセット はフォント仕様のリストとして定義され、それぞれが文字コードのある範囲を処理し、指定されたフォ ントでカバーしない文字にたいしては他のフォントセットにフォールバックします。

それぞれのフォントセットは、フォントと同様に名前をもちます。しかしフォントはシステムに格 納されていて、利用可能なフォント名はシステムで定義されていますが、フォントセットは Emacs 自身で定義されます。1 度フォントセットを定義したら、1 つのフォントを使える場所ならどこでも、 フォントセットを名前で指定して使用することができます。もちろん Emacs のフォントセットに使用 できるのは、システムがサポートするフォントだけです。もしある文字がスクリーン上で空のボック スや 16 進コードで表示される場合、それは使用しているフォントセットがその文字にたいするフォン トをもっていないことを意味します。このような場合や、文字は表示されるが、それが意図したもの とは異なる場合、多分追加のフォントをインストールする必要があるでしょう。オペレーティングシ ステムにはインストールできるオプションのフォントがあるはずです。またはサポートされたスクリ プトのほとんどのフォントを含む  $\rm{GNU}$  Intlfonts パッケージをインストールすることもできます。2

Emacs は 3 つのフォントセットを自動的に作成します。それはスタンダードフォントセット *(standard fontset)*、スタートアップフォントセット *(startup fontset)*、デフォルトフォントセット *(default fontset)* の 3 つです。デフォルトフォントセットは、さまざまな非 ASCII文字のフォントをもち、他 の 2 つのフォントセットのデフォルトのフォールバック先です (デフォルトフォントをセットしたと きは、デフォルトフォントセットではなくデフォルトフォント)。しかしこれはフォントのファミリー 名を指定しないので、これを直接使うと、結果は少しランダムに思えるかもしれません。Emacs を '-fn'オプションで実行することにより、特定のフォントセットを使用するように指示できます。たと えば、

## emacs -fn fontset-standard

'Font'でフォントセットを指定することもできます (Appendix D [X Resources], page 525 を参照 してください)。

使用するフォントセットが何も指定されていない場合、Emacs は ASCIIフォントを使用し、その フォントがカバーしない文字にたいするフォールバックに 'fontset-default'を使用します。名前 とは裏腹にスタンダードフォントセットは、明示的に要求されたときだけ使用されます。

特定のフォントセットの情報を表示するためには、M-x describe-fontset コマンドを使用しま す。これこのコマンドはフォントセットの名前 (デフォルトはカレントフレームで使用されているフォ ントセット) を尋ねて、文字のすべての部分範囲 (subrange) と、フォントセット内でそれらに割り当 てられたフォントを表示します。

フォントセットは、すべての文字コードにたいしてフォントを指定する必要はありません。フォン トセットが特定の文字にたいしてフォントを指定していない、または指定したフォントがシステムに 存在しない場合、フォントセットは文字を正しく表示できません。この場合、その文字は 16 進コー ド、細いスペース、または空のボックスがかわりに表示されます (詳細は、Section 11.19 [glyphless characters], page 88 を参照してください)。

## **19.14** フォントセットの定義

X で Emacs を実行している場合、Emacs は standard-fontset-specの値により、スタンダード フォントセットを作成します。このフォントセットの名前は、

-\*-fixed-medium-r-normal-\*-16-\*-\*-\*-\*-\*-fontset-standard

または単に短く 'fontset-standard'です。

xset fp+ /usr/local/share/emacs/fonts xset fp rehash

<sup>2</sup> Emacs を X で実行している場合、以下のようにして新しくインストールしたフォントの場所を、X server に指示する必要があるでしょう:

GNUstep、および macOS ではスタンダードフォントセットは、ns-standard-fontset-spec の値を使って作成され、MS Windows では w32-standard-fontset-specの値を使って作成され ます。

スタンダードフォントセットのボールド、イタリック、ボールドイタリックなどの変種も自動的に 作成されます。これらの変種の名前には 'medium'のかわりに 'bold'、または 'r'のかわりに 'i'、また はその両方が使われます。

Emacs は 'Font'リソース、または '-fn'引数で指定した任意のデフォルト ASCIIフォント、また は Emacs が起動時に見つけたデフォルトフォントにもとづいて、フォントセットを自動的に作成し ます。これがスタートアップフォントセット *(startup fontset)* で、名前は fontset-startupです。 Emacs は *charset registry*フィールドを 'fontset'、*charset encoding*フィールドを 'startup'で 置き換えてフォントセットを生成して、その置き換えた文字列をフォントセットの指定に用います。

たとえば以下の形式で Emacs を起動した場合、

emacs -fn "\*courier-medium-r-normal--14-140-\*-iso8859-1"

Emacs は以下のフォントセットを生成して、それを X ウィンドウの初期フレームに使用します:

-\*-courier-medium-r-normal-\*-14-140-\*-\*-\*-\*-fontset-startup

スタートアップフォントセットは、そのフォントでサポートされているすべての文字にたいし て指定したフォントか、異なる registry または encoding のフォントを使用し、それ以外の文字は 'fontset-default'にフォールバックして表示するでしょう。

X リソースの 'Emacs.Font'では、フォントセット名を実際のフォント名のように指定できます。 しかし 'Emacs\*Font'のようなワイルドカードを使ったリソースにフォントセット名を指定しないよう に注意してください— ワイルドカードを使った指定は、メニューのようなフォントセットを処理でき ないものも含めて、 他のさまざまな目的にも適用されます。Appendix D [X Resources], page 525 を参照してください。

'Fontset-*n*'という名前の X リソースを使って、追加のフォントセットを指定できます。ここで *n*は 0 から始まる整数です。リソースの値はつぎのような形式です:

*fontpattern*, [*charset*:*font*]. . .

ここで *fontpattern*は、最後の 2 つのフィールドを除いて、標準の X フォント名の形式です (前の fontset-startup の例を参照)。最後の 2 つのフィールドは、'fontset-*alias*'の形式をもつべきです。

すべてのフォントセットには 2 つの名前、長い名前と短い名前があります。長い名前は *fontpattern* です。短い名前は 'fontset-*alias*'で、これは長い名前の最後の 2 つのフィールドです (たとえば、 スタートアップ時に自動的に作成されるフォントセットは 'fontset-startup')。どちらの名前でも フォントセットを参照できます。

'*charset*:*font*'という構成は、ある文字セットにたいして、(このフォントセットでは) どのフォ ントを使用するかを指定します。ここで *charset*は、文字セットの名前で、*font*はその文字セットに使 用するフォントです。1 つのフォントセットの定義の中で、この構成を何度でも使用できます。

他の文字セットにたいしては、Emacs は *fontpattern*にもとづいて選択します。これは文字 セットを記述する値で 'fontset-*alias*'を置き換えます。ASCII文字フォントにたいしては、 'fontset-*alias*'を 'ISO8859-1'で置き換えます。

これに加えて、複数の連続するフィールドがワイルドカードの場合、Emacs はそれらを 1 つのワ イルドカードにまとめます。これは、オートスケールされたフォントの使用を避けるためです。大き いフォントをスケーリングしたフォントは編集に適しておらず、小さいフォントをスケーリングした フォントも同様です。なぜなら Emacs がそうするように、もともと小さなフォントを使うほうがよ いからです。

したがって、*fontpattern*が以下の場合、

-\*-fixed-medium-r-normal-\*-24-\*-\*-\*-\*-\*-fontset-24

ASCII文字にたいするフォント指定は、以下のようになるでしょう:

-\*-fixed-medium-r-normal-\*-24-\*-ISO8859-1

そして Chinese GB2312 文字にたいするフォント指定は、以下のようになるでしょう:

-\*-fixed-medium-r-normal-\*-24-\*-gb2312\*-\*

上記のフォント指定に一致する Chinese フォントがないかもしれません。ほとんどの X ディスト リビューションには、*family*フィールドが 'song ti'か 'fangsong ti'の Chinese フォントだけが含 まれています。そのような場合、'Fontset-*n*'をつぎのように指定します:

Emacs.Fontset-0:  $-*-fixed-medium-r-normal-*-24-*-*-*-*--+footset-24, \n\$ chinese-gb2312:-\*-\*-medium-r-normal-\*-24-\*-gb2312\*-\*

そうすると Chinese GB2312 の文字を除くフォント指定では、*family*フィールドが 'fixed'となり、 Chinese GB2312 の文字に対するフォント指定では、*family*フィールドが '\*'となります。

フォントセットのリソース値を処理してフォントセットを作る関数は、create-fontset-fromfontset-specと呼ばれます。フォントセットを作るために、この関数を明示的に呼ぶこともでき ます。

フォントの命名についての詳細は、Section 18.8 [Fonts], page 178 を参照してください。

**19.15** フォントセットの修正

常にフォントセットをスクラッチから作成する必要はありません。軽微な変更だけが必要なときは、 既存のフォントセットを修正するのが簡単な方法でしょう。'fontset-default'の修正は、それを フォールバックに使用する他のフォントセットにも影響するので、特定のスクリプトのために Emacs が選択するフォントに関する問題を解決する、効果的な方法になり得ます。

フォントセットは関数 set-fontset-fontを使って、文字、文字セット、スクリプトフォントを 修正する文字範囲、使用されるフォントの指定を修正することができます。以下は例です:

```
;; Use Liberation Mono for latin-3 charset.
(set-fontset-font "fontset-default" 'iso-8859-3
                  "Liberation Mono")
```
;; Prefer a big5 font for han characters. (set-fontset-font "fontset-default" 'han (font-spec :registry "big5") nil 'prepend)

```
;; Use DejaVu Sans Mono as a fallback in fontset-startup
;; before resorting to fontset-default.
(set-fontset-font "fontset-startup" nil "DejaVu Sans Mono"
                  nil 'append)
```

```
;; Use MyPrivateFont for the Unicode private use area.
(set-fontset-font "fontset-default" '(#xe000 . #xf8ff)
                  "MyPrivateFont")
```
システムにインストールされているフォントが壊れていたり、使用されている文字にたいして好ま しくない結果を生成するフォントがあるかもしれません。そのような場合、文字を表示するのに必要 となる適切なフォントの検索に、それらのフォントを完全に無視するように、Emacs に指示したいと 思うかもしれません。face-ignored-fontsの値 (リスト変数です) に、不適切なフォントを追加す ることによりこれを行なうことができます。以下は、そのような設定を~/.emacsに記述する例です:

(add-to-list 'face-ignored-fonts "Some Bad Font")

# **19.16** 表示できない文字

あなたの端末では表示できない非 ASCII文字が、いくつか存在するかもしれません。ほとんどのテ キスト端末は、1 つの文字セットだけをサポートします (Emacs に何を使うか指示するには、変数 default-terminal-coding-systemを使用します。Section 19.12 [Terminal Coding], page 204 を参照してください)。そのコーディングシステムではエンコードできない文字は、デフォルトでは '?' と表示されます。

グラフィカルなディスプレーでは、より広範囲の文字を表示できますが、それらすべてのフォン トがインストールされていないかもしれません。フォントがない文字は、中空のボックスで表示され ます。

Latin-1 文字を使用するとき、端末が Latin-1 を表示できない場合、かわりにニーモニック ASCII シーケンスを表示できます。たとえば o-umlaut のかわりに '"o'が表示されます。これを行うには iso-asciiをロードします。

端末が Latin-1 を表示できる場合、Latin-1 と等しい文字と ASCIIニーモニックを混交して、他 の European 文字セットを表示できます。これは変数 latin1-displayをカスタマイズすることに より有効になります。ニーモニック ASCIIシーケンスは、ほとんどがインプットメソッドのプレフィ クスに対応します。

# **19.17 Unibyte** 編集モード

ISO 8859 Latin-*n*文字セットは、さまざまな European 言語で必要とされるアクセント文字と区切 り文字を扱うために、8 進の 0240 から 0377(10 進の 160 から 250) の範囲の文字コードを定義して います。Emacs はこの範囲のバイトを、たとえ unibyte バッファー (たとえばマルチバイト文字を無 効にしている場合) でも、それらを文字としてではなく、raw バイトとみなします。しかし、それでも Emacs はこれらの文字コードを、あたかも *1* つも 1 バイト文字セットに属するかのように 1 度に扱うこ とができます。これらのコードのどれを使うかを指定するには、M-x set-language-environment を呼び出して、'Latin-*n*'のような適切な言語環境を指定します。Section "Disabling Multibyte Characters" in *GNU Emacs Lisp Reference Manual* を参照してください。

端末や使っているフォントがこれらの文字をサポートしている場合、Emacs は 160 から 255 の文 字を読み取り可能な文字として表示できます。これは自動的に行われます。グラフィカルなディスプ レーでは、Emacs はフォントセットを通じて 1 バイト文字として表示できます。これは現在の言語環 境で、それらに対応するマルチバイト文字を表示することにより行われます。これを行うには、変数 unibyte-display-via-language-environmentに非 nil値を設定します。このセッティングは、 これらのバイトを表示する方法だけに影響しますが、Emacs がそれらを文字としてではなく raw バ イトとして扱うという基礎事実は変わらないことに注意して下さい。

端末で Latin-1 文字セットを表示できない場合、Emacs はこれらの文字をその文字が少なくとも 何であるかを明確に理解できるような、ASCIIシーケンスとして表示できます。これを行うには、ラ イブラリー iso-asciiをロードします。他の Latin-*n*文字セットに対しても似たようなライブラリを 実装できますが、これはまだ行われていません。

通常、非 ISO 8859 文字セット (10 進文字の 128 から 159 のコードも含む) は、8 進でエスケープ 表示されます。ライブラリー disp-tableの関数 standard-display-8bitを使うことにより、非 標準の拡張バージョンの ISO 8859 文字セットに変更できます。

1 バイトの非 ASCII文字を入力する 2 つの方法があります:

- *•* 選択した言語環境のインプットメソッドを使用することができます。Section 19.3 [Input Methods], page 194 を参照してください。unibyte バッファーでインプットメソッドを使用した場 合、入力した非 ASCII文字は、ユニバイトに変換されます。
- *•* キーボードが、非 ASCII文字を表現する (10 進の)128 以上の文字コードを生成できるならば、そ れらの文字コードを直接タイプすることができます。 グラフィカルなディスプレーでは、これらのキーを使うのに特別なことをする必要はありません。 それらは単純に機能するでしょう。テキスト端末では、コマンド M-x set-keyboard-codingsystemを使うか、変数 keyboard-coding-systemをカスタマイズして、キーボードが使用す るコーディングシステムを指定します (Section 19.12 [Terminal Coding], page 204 を参照し てください)。この機能を有効にすることにより、おそらく Meta 文字を入力するために ESCを使 う必要が生じるでしょう。しかし、コンソール端末、または xtermのような端末エミュレータで は、Meta を ESCにアレンジすることが可能です。また 8 ビット文字を直接キーボードから入力し たり、Composeキーや AltGrキーを使うこともできます。Section 2.1 [User Input], page 11 を参照してください。
- *•* 非 ASCIIの Latin-1、および、数は多くありませんが他のプリント文字入力の合成文字 (composecharacter) プレフィックスとして C-x 8を使用できます。C-x 8は、(ミニバッファーや他のバッ ファーでの) 挿入、検索、キーシーケンスが許される他のコンテキストなどで使用できます。 ライブラリー iso-translをロードすることにより C-x 8は機能します。1 度ライブラリーを ロードすると、Alt修飾キーがある場合は、C-x 8と同じ目的で使用できます。後続の文字を修 飾するには、アクセント文字と一緒に Altを使用します。さらに Latin-1 の専用アクセント文字 キー (dead accent characters) があると、1 度 iso-translをロードした後は、それらのキー も後続の文字を合成するように定義されます。

C-x 8 C-hを使用すると、利用可能なすべての C-x 8翻訳をリストします。

**19.18** 文字セット

Emacs では "文字セット (character set)" を縮めて、*charset* と呼びます。Emacs は、ほとんどの 有名な charsets(ascii、iso-8859-1、cp1250、big5、unicodeなど) に加えて、Emacs 自身の charsets(emacs、unicode-bmp、eight-bitなど) をサポートします。すべてのサポートされた文 字は、1 つ以上の charsets に属します。

Emacs は通常、charsets にたいして正しいことを行う (does the right thing) ので、あなたはそ れらを心配する必要はありません。しかし、charsets の背景の詳細を知ることが助けになる場合もあ ります。

1 つの例はフォント選択です (Section 18.8 [Fonts], page 178 を参照してください)。それぞれの 言語環境 (Section 19.2 [Language Environments], page 192 を参照してください) は、さまざま な文字にたいする優先リスト (priority list) を定義します。フォントを検索するとき、Emacs は最初 に一番優先度の高い charsets を表示できるものを探すことを試みます。たとえば Japanese 言語環境 では、charsets japanese-jisx0208は一番高い優先度をもっているので、Emacs は registryプ ロパティーが 'JISX0208.1983-0'のフォントの使用を試みます。

charsets に関する情報を得るのに使うことができるコマンドが 2 つあります。コマンド M-x list-charset-charsは charset 名の入力を求め、その文字セットのすべての文字を表示します。

コマンド M-x describe-character-setは charset 名の入力を求め、Emacs での内部表現も含め たその charset に関する情報を表示します。

M-x list-character-setsは、すべてのサポートされた charsets を表示します。このリスト は charsets の名前と、各 charset を識別する追加の情報を与えます。詳細については、Information Processing Society of Japan/Information Technology Standards Commission of Japan (IPSJ/ITSCJ) (https: / / www . itscj . ipsj . or . jp / itscj\_english /) により保守されて いる、ISO International Register of Coded Character Sets to be Used with Escape Sequences (ISO-IR) (https://www.itscj.ipsj.or.jp/itscj\_english/iso-ir/ISO-IR. pdf) を参照してください。このリストでは、charsets は 2 つのカテゴリーに分かれています。通 常の *charsets(normal charsets)* が最初にリストされ、その後に追加の *charsets(supplementary charsets)* が続きます。追加の charset は他の charset を定義するのに (サブセットの親として) 使用 されるか、古いバージョンの Emacs との互換性のために提供されます。

バッファーの文字がどの charset に属するか探すには、ポイントをその文字の前において、C-u C-x =をタイプします (Section 19.1 [International Chars], page 190 を参照してください)。

## **19.19** 双方向の編集

Emacs は Arabic や Farsi、Hebrew のような、テキストを水平方向の右から左に記述するスクリプト で書かれたテキストの編集をサポートします。しかし数字やそれらのスクリプトに埋め込まれた Latin テキストは、左から右に表示されます。Latin 文書の中に少量の Arabic や Hebrew のテキスト部分 が含まれている場合も、稀ではありません (例: プログラムソース内のコメントや文字列)。これらの 理由により、これらのスクリプトを使うテキストは、実際には双方向 *(bidirectional)*、つまりそれら は left-to-right(左から右) の文字と right-to-left(右から左) 文字の混交されたものになります。

このセクションでは、双方向テキストを編集するために Emacs が提供する機能とオプションを説 明します。

Emacs は right-to-left および双方向テキストを、いわゆる *logical* 順 (または *reading* 順) で格 納します。バッファーまたは文字列の最初の文字の位置は、次に読む文字の前になります。双方向テ キストを *visual* 順に再配置するには、表示時間が発生します。結果として文字の位置は、それらが表 示される位置にたいして単調に増加しなくなります。Emacs は表示のための双方向テキストの再配置 を、Unicode Standard Annex #9 (http://unicode.org/reports/tr9/) で説明されている UBA(Unicode Bidirectional Algorithm) で実装しています。right-to-left パラグラフ中に長い英 文テキストが出現するような、基本となるパラグラフと継続行が逆方向のときに表示する方法だけが、 UBA と異なります。

バッファーローカルな変数 bidi-display-reorderingは、表示用にバッファーのテキストを再 配置するかどうかを制御します。この変数の値が非 nilの場合、Emacs は右から左の方向に表示され る文字を再配置します。デフォルト値は tです。

双方向テキストの各パラグラフは、それ自身の *base direction(*基本方向*)* をもっており、それは right-to-left または left-to-right です。left-to-right のパラグラフはスクリーンの左端から開始し、 右端に到達すると切り詰め、または継続されます。対照的に right-to-left のパラグラフのテキスト は右端から開始し、左端で継続、または切り詰められて表示されます。デフォルトでは、パラグラ フの境界は空行 (たとえば行全体が空白文字からなる行) です。これを変更するために、2 つの変数 bidi-paragraph-start-reと bidi-paragraph-separate-reをカスタマイズできます。これら の値には正規表現 (文字列) を指定します。たとえば単一の改行を新たなパラグラフの開始とする場合 は、両方の変数に\"^\"をセットします。これら 2 つの変数はバッファーローカルです (Section 33.2.3 [Locals], page 452 を参照)。

Emacs は、パラグラフを開始するテキストにもとづいて、各パラグラフの基本方向を動的に決定し ます。しかし、バッファーのパラグラフにたいして特定の基本方向を強制する必要もあるでしょう。変 数 bidi-paragraph-directionが非 nilの場合、これは基本方向の動的な決定を無効にして、バッ ファーのすべてのパラグラフの方向を、このバッファーローカルな値で指定された方向に強制します。 値には right-to-leftと left-to-rightが指定できます。これ以外の値は nilと解釈されます。

かわりにパラグラフの先頭に特別な文字を挿入することにより、パラグラフの基本方向を制御でき ます。特別な文字 RIGHT-TO-LEFT MARKまたは rlm は、以降に続くパラグラフを right-to-left 方向 に強制します。その効果は LEFT-TO-RIGHT MARKまたは lrm により left-to-right 方向に再強制され るまで続きます (C-x 8 RETを使ってこれらの文字を挿入できます)。GUI セッションでは lrm 文字 および rlm 文字は、極端に細いスペースで表示されます。テキスト端末では、それらはスペースで表 示されます。

文字は表示用に再配置されるので、logical 順で処理を行う Emacs コマンドやバッファーの拡大 は、普通とは異なる効果を生みます。たとえばコマンド C-fおよび C-bはポイントを logical 順で移 動するので、再配置された双方向テキストではポイントがジャンプすることがあります。同様に隣接 する文字位置の範囲をカバーするハイライトされたリージョンは、リージョンが再配置されたテキス トにかかる場合には不連続に見える場合があります。これは双方向テキストをサポートする他のプロ グラムの振る舞いとしては普通であり、似通っています。

LEFTや C-RIGHTのように、矢印キーにバインドされたカーソル移動コマンドは、カレントパラグ ラフの基本方向にしたがいます。left-to-right パラグラフでは、修飾キーの有無に関わらず、RIGHTに バインドされるコマンドは、バッファーテキスト内を前方 *(forward)* に移動しますが、right-to-left パラグラフではかわりに後方 *(backward)* に移動することになります。これは、right-to-left パラグ ラフのバッファー位置は、ディスプレイ上を左に移動することにより大部分は増加するという事実を 反映しています。

パラグラフ外に移動した際、先行または後続するパラグラフの基本方向が、移動する前のパラグラ フの方向と異なる場合は、矢印キーのもつ意味は変化するでしょう。これが発生したときは、新たな 基本方向に合わせて矢印キーを押下する必要があります。

デフォルトでは、LEFTおよび RIGHTは logical 方向に移動しますが、visual-order-cursormovementが非 nilの場合、これらのコマンドはそれぞれスクリーン位置を左または右に、必要なら スクリーン行の次行または前行へと移動します。これは周辺の双方向コンテキストに依存して、多く のバッファー位置が移動される可能性を秘めることに注意してください。

# **20** メジャーモードとマイナーモード

Emacs には多くの編集用モード *(editing modes)* が含まれており、これは基本的な振る舞いを、編 集に便利な方法に変更します。これらの編集用モードはメジャーモード *(major modes)* とマイナー モード *(minor modes)* に分けられます。

メジャーモードは、C ソースファイル (Chapter 23 [Programs], page 254 を参照してください) などの特定のファイルタイプや、shell バッファー (Section 31.5 [Shell], page 406 を参照してくだ さい) などの、特別なタイプの非ファイルバッファーにたいして作業するための特別な機能を提供し ます。メジャーモードは互いに排他であり、各バッファーは常に 1 つのメジャーモードをもちます。

マイナーモードはオンとオフを切り替えることができるオプションの機能で、ファイルやバッファー のタイプに特定する必要はありません。たとえば Auto Fill モードは、単語の間にタイプした SPCで 行を区切るマイナーモードです (Section 22.6.1 [Auto Fill], page 226 を参照してください)。マイ ナーモードは互いに独立していて、選択されたメジャーモードからも独立しています。

## **20.1** メジャーモード

すべてのバッファーはメジャーモードをもっており、そのバッファーがカレントである間の編集の動作を 決定します。モードラインには通常カレントのメジャーモード名がカッコ内に表示されます(Section 1.3 [Mode Line], page 8 を参照してください)。

もっとも特殊化されていないメジャーモードは、*Fundamental(*基本*)* モードと呼ばれます。この モードには、モード独自の再定義や変数設定がないので、各 Emacs コマンドはもっとも一般的な振 る舞いをし、各ユーザーオプションはデフォルトの状態になっています。

Lisp や英文テキストのように、Emacs が認識できる特定のタイプのテキスト編集には、Lisp モー ドや Text モードのような、より特殊化されたメジャーモードを通常は使用します。ほとんどのメジャー モードは 3 つのグループに分けられます。最初のグループはプレインまたはマークアップされた通常 テキストのためのモードを含みます。これには Text モード、HTML モード、SGML モード、TEX モードや Outline モードなどが含まれます。2 番目のグループはプログラミング言語特有のモードで す。これらは、Lisp モード (いくつかの変種を有する)、C モード、Fortran モードなどが含まれま す。3 番目のグループはファイルに直接関連付けられていないメジャーモードが含まれます。これらは Emacs が特別の目的のために作るバッファーで使用されるものです。例としては、Dired が作成する バッファーのための Dired モード (Chapter 27 [Dired], page 334 を参照)、C-x mで作成されるバッ ファーのための Message モード (Chapter 29 [Sending Mail], page 371 を参照)、下位のシェルプ ロセスとの通信用のバッファーのための Shell モード (Section 31.5.2 [Interactive Shell], page 408 を参照) などが含まれます。

通常、メジャーモードは最初にファイルを visit したとき、またはバッファーを作成したときに、 Emacs により自動的にセットされます。M-xコマンドを使うことにより、新しいメジャーモードを明 示的に選択することができます。モードの名前に-modeを追加することにより、モードを選択するコ マンド名を得ることができます (たとえば、Lisp モードを選択する場合は M-x lisp-mode)。すべて のバッファーは厳密に 1 つのメジャーモードをもつので、メジャーモードを "オフ" にする方法はな く、かわりに他のメジャーモードに切り替えなければなりません。

バッファーローカルな変数 major-modeの値は、メジャーモードコマンドと同じ名前のシンボル (たとえば lisp-mode) です。この変数は自動的にセットされます。あなた自身が変更するべきではあ りません。

major-modeのデフォルト値は、メジャーモードが指定されていないファイルを使うときや、C-x bで作成した新しいバッファーのメジャーモードを決定します。通常、デフォルト値は Fundamental

モードを指定する、シンボル fundamental-modeです。Customization インターフェースを通じて、 このデフォルト値を変更できます (Section 33.1 [Easy Customization], page 440 を参照してくださ い)。init ファイルに以下のような行を追加しても変更できます (Section 33.4 [Init File], page 466 を参照してください):

(setq-default major-mode 'text-mode)

major-modeのデフォルト値が nilの場合、メジャーモードは前のカレントバッファーから引き継が れます。

特殊化されたメジャーモードは、特定のキーにたいして、そのモードにより適した何かを行うよ う、意味づけが変更される場合があります。たとえばプログラミングに関連するモードでは、TABに は、カレント行をその言語のルールにしたがってインデントする機能がバインドされます (Chapter 21 [Indentation], page 218 を参照してください)。一般的に変更されるキーは TAB、DEL、C-jです。多 くのモードがモード自身の特別なコマンドを定義しており、それらは通常、プレフィクスキーが C-cで あるようなキーシーケンスにバインドされます。メジャーモードはユーザーオプションと変数も変更 できます。たとえばプログラミングに間するモードは通常、変数 comment-startにバッファーロー カルな値をセットします。これはソースコードのコメントがどのように区切られるかを決定します (Section 23.5 [Comments], page 263 を参照してください)。

カレントメジャーモードのキーバインディング一覧も含めたドキュメントを閲覧するには、C-h m (describe-mode) とタイプします。Section 7.7 [Misc Help], page 44 を参照してください。

Fundamental モード以外のすべてのメジャーモードは、モードフック *(mode hook)* を定義しま す。これはバッファーでそのモードが有効になるたびに実行される、カスタマイズ可能な Lisp 関数 のリストです。フックに間する詳細は、Section 33.2.2 [Hooks], page 450 を参照してください。各 モードフックはメジャーモード名の後に名前がつけられます。たとえば Fortran モードのモードフック は、fortran-mode-hookです。さらに、すべてのテキストベースのメジャーモードは、text-modehookを実行し、多くの、プログラミング言語のモード (Emacs とともに配布されるものを含む) は、 その言語モード自身のモードフックの前に、prog-mode-hookを実行します <sup>1</sup>。フック関数は変数 major-modeの値を調べて、どのモードに入ろうとしているか調べることができます。

モードフックは、一般的にマイナーモードを有効にするために使用されます (Section 20.2 [Minor Modes], page 213 を参照してください)。たとえば以下の行を init ファイルに記述すると、すべて のテキストベースのメジャーモードで Flyspell マイナーモード (Section 13.4 [Spelling], page 118 を参照してください) を、Emacs Lisp モードで Eldoc マイナーモード (Section 23.6.3 [Lisp Doc], page 268 を参照してください) を有効にすることができます:

(add-hook 'text-mode-hook 'flyspell-mode) (add-hook 'emacs-lisp-mode-hook 'eldoc-mode)

## **20.2** マイナーモード

マイナーモードは明確な方法で Emacs の動作を変更する、オプションの編集用モードです。メジャー モードとは異なり、いつでも任意の数のマイナーモードを有効にできます。いくつかのマイナーモー ドはバッファーローカル *(buffer-local)* で、特定のバッファーにたいしてオン (有効) にして、他の バッファーではオフ (無効) に切り替えることができます。それ以外のマイナーモードはグローバル *(global)* で、それが有効な間は Emacs セッションのすべてのバッファーで行う、すべての操作に影 響します。ほとんどのマイナーモードはデフォルトで無効ですが、デフォルトで有効なものもいくつ かあります。

<sup>&</sup>lt;sup>1</sup> より具体的には、そのモードは prog-modeから"派生"したモードです (Section "Derived Modes" in *The Emacs Lisp Reference Manual* を参照)。

ほとんどのバッファーローカルなマイナーモードは、モードラインのメジャーモード標識のすぐ後 ろに有効であることを示します。たとえばモードラインに 'Fill'と表示されているとき、それは Auto Fill モードが有効であることを意味します。Section 1.3 [Mode Line], page 8 を参照してください。

メジャーモードと同様に、各マイナーモードはモードコマンド *(mode command)* に関連付けられ ていて、それはモード名の後ろに '-mode'を付けた名前です。たとえば Auto Fill モードのモードコ マンドは auto-fill-modeです。しかしメジャーモードのコマンドは、単純にそのモードを有効にす るだけですが、マイナーモードのモードコマンドは、モードを有効または無効にすることができます。

- *•* M-xを通じて、またはバインドしたキー (Section 33.3 [Key Bindings], page 457 を参照して ください) をタイプすることにより、モードコマンドをプレフィクスキーなしで直接呼び出すと、 それはマイナーモードを切り替え *(toggles)* ます。つまり、マイナーモードがオフのときはオン に、オンのときはオフに切り替えます。
- *•* プレフィクス引数を指定してモードコマンドを呼び出すと、引数が 0 または負のときは無条件に マイナーモードをオフにし、それ以外のときは無条件にオンに切り替えます。
- *•* Lisp からモードコマンドが呼び出された場合、引数が省略されているか nilのとき、マイナー モードは無条件にオンになります。これはメジャーモードのモードフックからマイナーモードを オンに切り替えるのを簡単にします (Section 20.1 [Major Modes], page 212 を参照してくだ さい)。非 nilの引数は、上で説明したインタラクティブなプレフィクス引数と同様に処理され ます。

ほとんどのマイナーモードは、モードコマンドと同じ名前のモード変数 *(mode variable)* をもって います。変数の値が非 nilのときはモードが有効で、nilなら無効です。一般的に、Lisp から直接モー ド変数を変更して、モードを有効または無効にするべきではありません。かわりにモードコマンドを使 うべきです。しかし Customize インターフェース (Section 33.1 [Easy Customization], page 440 を参照してください) を通じてのノード変数のセットは、Customize が自動的にモードコマンドを実 行するので、常に正しくモードを有効または無効にします。

以下にいくつかのバッファーローカルなマイナーモードのリストを示します:

- *•* Abbrev モードは、事前に定義された省略形 (abbreviation) の定義にもとづいて、テキストを 自動的に展開します。Chapter 26 [Abbrevs], page 328 を参照してください。
- *•* Auto Fill モードは、行が長くなりすぎるのを防ぐため、タイプされた文字にしたがって改行を 挿入します。Section 22.6 [Filling], page 225 を参照してください。
- *•* Auto Save モードはバッファー内容を定期的に保存して、クラッシュした場合等に失われる作業 量を減らします。Section 15.5 [Auto Save], page 141 を参照してください。
- *•* Electric Quote モードは、クォーテーションマークを自動的に変換します。たとえば、'like this'とタイプするとこれは、' like this 'のように再クォートされます。どうのような種類 のテキストを処理するかを制御できます。また特定のバッファーにたいしてこれを完全に無効に できます。Section 22.5 [Quotation Marks], page 225 を参照してください。
- *•* Enriched モードは、書式つきのテキストの編集と保存を可能にします。Section 22.14 [Enriched Text], page 244 を参照してください。
- *•* Flyspell モードは、自動的に間違ったスペルの単語をハイライトします。Section 13.4 [Spelling], page 118 を参照してください。
- *•* Font-Lock モードは、プログラム内で見つかった特定のテキスト単位を自動的にハイライトしま す。このモードはデフォルトでグローバルに有効になっていますが、個別のバッファーで無効に することができます。Section 11.8 [Faces], page 75 を参照してください。
- *•* Display Line Numbers モードは display-line-numbersの便利なラッパーであり、 display-line-numbers-typeの値を使用してセッティングします。Section 11.23 [Display Custom], page 90 を参照してください。
- *•* Outline minor モードは、Outline モードと呼ばれるメジャーモードと同様な機能を提供しま す。Section 22.9 [Outline Mode], page 231 を参照してください。
- *•* Overwrite モードは、通常のプリント文字の挿入により、後の文字をずらすかわりに、既存のテ キストを置き換えます。たとえば、ポイントが 'FOOBAR'の 'B'の前にある場合、Gをタイプすると 通常は 'FOOGBAR'となりますが、Overwrite モードでは 'FOOGAR'になります。Overwrite モー ドでは、コマンド C-qは次の文字が何であれ、たとえそれが数字であってもその文字を挿入しま す— これにより既存のテキストを置き換える代わりに文字を挿入する方法が与えられます。モー ドコマンド overwrite-modeは、Insertキーにバインドされています。
- *•* Binary Overwrite モードは、バイナリーファイルを編集するための、Overwrite モードの変種 です。このモードは改行とタブを他の文字と同じように扱うので、他の文字を上書きしたり、他 の文字で上書きさせたりすることができます。Binary Overwrite モードでは C-qの後の数字は、 通常どおり 8 進文字コードを指定します。
- *•* Visual Line モードは、 単語単位の折り返し (word wrapping) を処理します。これにより長い 行は単語境界で折り返されます。Section 11.22 [Visual Line Mode], page 90 を参照してくだ さい。

以下に便利なグローバルマイナーモードをいくつか示します:

- *•* Column Number モードは、現在の列番号をモードラインに表示します。Section 1.3 [Mode Line], page 8 を参照してください。
- *•* Delete Selection モードでは、リージョンがアクティブの場合、最初にリージョンのテキスト を削除してからテキストを挿入します。Section 8.3 [Using Region], page 48 を参照してくだ さい。
- *•* Icomplete モードは、ミニバッファーで補完がアクティブのとき、利用可能な候補を表示します。 Section 16.7.2 [Icomplete], page 163 を参照してください。
- *•* Line Number モードは、現在の行番号をモードラインに表示します。このモードはデフォルト で有効です。Section 1.3 [Mode Line], page 8 を参照してください。
- *•* Menu Bar モードは、各フレームにメニューバーを表示します。このモードはデフォルトで有効 です。Section 18.15 [Menu Bars], page 186 を参照してください。
- *•* Scroll Bar モードは、各ウィンドウにスクロールバーを表示します。このモードはデフォルト で有効ですが、スクロールバーが表示されるのはグラフィカルな端末だけです。Section 18.12 [Scroll Bars], page 183 を参照してください。
- *•* Tool Bar モードは、各フレームにツールバーを表示します。このモードはデフォルトで有効で すが、ツールバーが表示されるのはグラフィカルな端末だけです。Section 18.16 [Tool Bars], page 186 を参照してください。
- *•* Transient Mark モードはリージョンをハイライトして、マークがアクティブなときは Emacs の多くのコマンドがリージョンにたいして操作を行うようになります。このモードはデフォルト で有効です。Chapter 8 [Mark], page 46 を参照してください。

## **20.3** ファイルのモードを選択する

ファイルを visit したとき、Emacs は自動的にメジャーモードを選択します。これは通常、ファイル 名にもとづいて選択されます—たとえば名前が '.c'で終わるファイルは通常、C モードで編集されま す— が、ファイル内の特別なテキストにもとづいてメジャーモードが選択されるときもあります。こ の特別なテキストは、バッファーローカルなマイナーモードを有効にするためにも使用されます。

#### 以下は、これの正確な手順です:

最初に Emacs は、ファイルにファイルローカル (file-local) なモード変数が含まれているかチェッ クします。Section 33.2.4 [File Variables], page 453 を参照してください。メジャーモードを指定 するファイルローカル変数が存在する場合、Emacs は他の条件をすべて無視してそのメジャーモード を使用します。ファイルローカル変数を使用してメジャーモードを指定する方法はいくつかあります。 一番単純なのは、空行でない最初の行に、そのモードの名前と、モード名の前後に '-\*-'を記述する 方法です。他のテキストがその行にあっても問題はありません。たとえば、

; -\*-Lisp-\*-

これは Emacs に Lisp モードを使用するよう指示します。Lisp がこの行をコメントとして扱うよう に、セミコロンがどのように使われているか注意してください。以下のように書くこともできます

; -\*- mode: Lisp;-\*-

ファイルローカル変数を使用して、バッファーローカルなマイナーモードを指定することもできます。 これは eval指定を使用して行います。たとえば、空行でない最初の行に以下を記述すると、これは バッファーを Lisp モードにして、Auto-Fill モードを有効にします。

; -\*- mode: Lisp; eval: (auto-fill-mode 1); -\*-

しかし、ほとんどのマイナーモードはユーザー個人の好みが表れるものなので、この方法でマイナー モードを有効にするのは、通常は不適切です。特定のファイルタイプにたいしてマイナーモードを個 人的に使用したい場合は、メジャーモードフックを通じてマイナーモードを有効にするのが、より良 い方法です。

2 番目に、メジャーモードを指定するファイル変数が存在しない場合、Emacs は最初の行が '#!' で開始されていないかチェックします。もし該当したら、それはそのファイルがファイルの最初の行 に記述された名前のインタープリターを実行する (ファイルの残りはインタープリターへの入力とし て使用されます) ことにより機能する、実行可能なシェルコマンドであることを示します。したがって Emacs はインタープリター名を使って、モードの選択を試みます。たとえば、'#!/usr/bin/perl' で始まるファイルは、Perl モードで開かれます。変数 interpreter-mode-alistは、インタープリ ター名とメジャーモードの対応を指定します。

最初の行が '#!'で開始されている場合、最初の行で '-\*-'の機能は通常は使用できません。なぜな らインタープリターを実行するときにシステムが混乱するからです。そのため、Emacs はそのような ファイルにたいしては、1 行目と同じように 2 行目の '-\*-'を探します。これはマジック文字列 ''\"' で開始される man page で、troff プリプロセッサーのリストを指定することと同じです。

3 番目に、Emacs は変数 magic-mode-alistにもとづいて、バッファーの先頭のテキストを調べ て、メジャーモードの決定を試みます。デフォルトではこの変数は nil(空のリスト) なので、Emacs はこのステップをスキップしますが、init ファイルでこれをカスタマイズできます (Section 33.4 [Init File], page 466 を参照してください)。変数の値には、以下の形式のリスト要素を指定します

#### (*regexp* . *mode-function*)

ここで *regexp*は正規表現 (Section 12.6 [Regexps], page 102 を参照してください) で、*modefunction*はメジャーモード関数です。ファイルの先頭のテキストが *regexp*にマッチした場合、Emacs は *mode-function*で指定したメジャーモードを選択します。

magic-mode-alistの要素は、以下の形式でも指定できます

(*match-function* . *mode-function*)

ここで *match-function*は、バッファーの先頭で呼び出される Lisp 関数です。この関数が非 nilを返 した場合、Emacs はメジャーモードを *mode-function*にセットします。

4 番目に —Emacs が適正なメジャーモードをまだ見つけていない場合 — 今度はファイル名を調 べます。ファイル名とメジャーモードの対応付けは、変数 auto-mode-alistで制御されます。この 変数の値は、各要素が以下の形式のリストです。

## (*regexp* . *mode-function*)

または以下の形式です

#### (*regexp mode-function flag*)

たとえば、通常見られるようなリストの要素は、("\\.c\\'" . c-mode)のような形式で、これは名 前が.cで終わるファイルにたいして、C モードを選択する役目を負っています (正規表現で '.'がもつ 特別な意味を打ち消すために、文字列に '\'を含めなければなりません。これは Lisp 構文では '\\'と 記述する必要があります)。要素が (*regexp mode-function flag*)の形式をもち、*flag*が非 nilの 場合、Emacs は *mode-function*を呼び出した後、Emacs は *regexp*とマッチした接尾辞を捨てて、ほ かのマッチを検索します。

GNU/Linux および、ファイル名の大文字小文字を区別する他のシステムでは、Emacs は auto-mode-alistの検索で大文字小文字を区別します。この検索が失敗すると、2 回目は大 文字小文字を区別せずに alist を再検索します。2 回目の検索を行わないようにするには、変数 auto-mode-case-foldを nilに変更します。Microsoft Windows のような、ファイル名の大文字 小文字を区別しないシステムでは、Emacs は大文字小文字を区別しないで auto-mode-alistを検 索します。

最後に、Emacsがまだ使用するメジャーモードを見つけられない場合、Emacsはバッファーの先頭の テキストと、変数 magic-fallback-mode-alistを比較します。この変数は上述した magic-modealistと同じように機能しますが、auto-mode-alistの後に調べられるという点が異なります。デ フォルトでは magic-fallback-mode-alistにはイメージファイル、HTML/XML/SGML ファ イル、PostScript ファイル、および Unix スタイルの Conf ファイルをチェックする形式が含まれて います。

バッファーのメジャーモードを変更したとき、M-x normal-modeとタイプすると、Emacs が自 動的に選択するメジャーモードに戻ることができます。この関数は find-fileがメジャーモードを選 択するために呼び出す関数と同じです。この関数は、(もしあれば) ファイルの '-\*-' 行およびローカ ル変数リストも処理します。Section 33.2.4 [File Variables], page 453 を参照してください。

コマンド C-x C-wおよび set-visited-file-nameは、新しいファイル名が何らかのモードに関 係がある場合は、新しいメジャーコードに変更します (そのバッファーがファイルを visit していない 場合、C-x C-sも同じことを行います)。しかしバッファーの内容がメジャーモードを指定していて、 ある種の特別なメジャーモードはモードの変更を許しません。このモード変更機能をオフにするには、 change-major-mode-with-file-nameを nilにセットして下さい。

# **21** インデント

インデント *(Indentation)* とは、空白文字 (スペースやタブ文字) を行のテキストの先頭に挿入したり 調整することを指します。このチャプターでは、インデントコマンドと、Text モードやそれに関連す るモード、同様にプログラミング言語のモードでの一般的なオプションを記します。プログラミング用 のモードでのインデントに関する追加のドキュメントは、Section 23.3 [Program Indent], page 257 を参照してください。

インデントを行うもっとも簡単な方法は、TABキーです。ほとんどのメジャーモードでは、これによ りコマンド indent-for-tab-commandが実行されます (C およびそれに関連するモードでは、TABは 同じように振る舞うコマンド c-indent-line-or-regionを実行する。Section 23.3.4 [C Indent], page 259 を参照されたい)。

TAB 空白文字を挿入、またはモードに適した方法でカレント行をインデントします (indent-for-tab-command)。リージョンがアクティブのときは、リージョンのすべ ての行をインデントします。

TABの正確な動作は、メジャーモードに依存します。Text モードおよびそれに関連するモードでは、 TABは通常、空白とタブ文字を組み合わせたものを挿入して、ポイントを次のタブストップに進めます。 このために、先行する行の最初の空白以外の文字の位置は、追加のタブストップとして扱われるので、 TABを使って先行する行にポイントを揃えることができます。リージョンがアクティブ (Section 8.3 [Using Region], page 48 を参照してください) な場合、TABは特別な動作をします。これはリージョ ンの各行をインデントするので、各行の最初の空白以外の文字は、先行する行に揃えられます。

プログラミング関連のモードでは、TABはコードのカレント行にたいして、前の行のコードの意味 を理解してインデントします。リージョンがアクティブな場合、リージョンのすべての行はこの方法 でインデントされます。ポイントが最初にカレント行のインデント領域にあった場合、その行の最初 の空白以外の文字に再配置されます。

単にタブ文字をバッファーに挿入したいときは、C-q TABとタイプします (Section 4.1 [Inserting Text], page 16 を参照してください)。

# **21.1** インデントコマンド

TAB (indent-for-tab-command) コマンドとは別に、Emacs は他の方法でインデントを処理する、 さまざまなコマンドを提供します。

- C-M-o カレント行をポイント位置で分割します (split-line)。その行のポイントの後にある テキストは新しい行となり、ポイントがあった位置と同じ列にインデントされます。こ のコマンドは、最初にポイントを複数のスペースまたはタブを飛び越えて移動させます。 その後、ポイントは挿入された行の前に配されます。
- M-m カレント行の最初の空白以外の文字に移動 (前方または後方) します (back-toindentation)。その行に空白文字しかない場合は、その行の行末に移動し ます。
- M-i ポイント位置の空白文字を次のタブストップまでインデントします (tab-to-tabstop)。Section 21.2 [Tab Stops], page 219 を参照してください。

## M-x indent-relative

ポイントが前の行 (実際には最後の空行以外の行) の、最初の空白以外の文字に揃うよう に、ポイント位置に空白文字を挿入します。ポイントがすでにその位置より右にある場 合は、かわりに tab-to-tab-stopを実行します— ただし数引数を指定した場合は何 もしません。

- M-^ 前の行とカレント行をマージします (delete-indentation)。このコマンドはカレン ト行の前にある任意のインデントと、行の境界を 1 つのスペースで置き換えて、2 つの 行を明解に結合 (join) します。 特別なケースとして、結合された文字が連続する開きカッコまたは閉じカッコの場合、ま たは他の改行が続く場合、1 つのスペースは省略されます (Lisp コードにたいして有用)。 fill プレフィクスが存在して、それが改行の後ろにあった場合、M-^は fill プレフィクス を削除します。Section 22.6.3 [Fill Prefix], page 227 を参照してください。
- C-M-\ リージョンのすべての行にたいして、各行の先頭で TABをタイプしたかのようにインデ ントします (indent-region)。 数引数が与えられた場合、その列番号までリージョンのすべての行をインデントします。
- C-x TAB このコマンドは、リージョン内で開始されるすべての行のインデントを変更するのに使 用されます。インデントの変更は、影響を受ける行を厳格な (rigid) 単位として移動する ことにより行われます。

引数を指定しないで呼び出されたとき、このコマンドは影響を受ける行のインデントを 対話的に調整するために、transient モードをアクティブにします。transient モードが アクティブの間は、LEFTまたは RIGHTにより、スペース 1 文字単位で左または右にイン デントします。S-LEFTまたは S-RIGHTとタイプすることにより、タブストップ単位で 左または右にインデントすることもできます。他のキーをタイプすると transient モー ドは無効になり、通常の編集を再開します。

プレフィクス引数 *n*を指定して呼び出すと、このコマンドは行を *n*個のスペースでイン デントします (transient モードは有効になりません)。*n*に値を与えると後方にインデン トするので、リージョン内の行のすべてのインデントを除去したいときは、以下のよう に充分に大きい負の引数を与えます。

 $C-u$  -999  $C-x$  TAB

## **21.2** タブストップ

Emacs は、特定の列番号がタブストップになるよう定義しています。これらは Text モードおよびそ れに関連するモードで、TABおよび M-iのようなコマンドにより、空白文字が挿入されるときのストッ プポイントとして使用されます。変数 tab-stop-listは、これらの位置を制御します。デフォルト 値は nilで、これはタブストップが 8 列ごとという意味です。値には、タブストップの列番号を、0 基 準の列番号のリスト (昇順) で指定することもできます。Emacs は最後の要素と、その 1 つ前の要素 の差分を繰り返すことにより、リストを無限に拡張します。

変数 tab-stop-listを直接カスタマイズするかわりに、コマンド M-x edit-tab-stopsを通じ て、タブストップを視認しながらセットする便利な方法があります。このコマンドは、以下のような タブストップの説明を含んだバッファーに切り替えます。

: : : : : : 0 1 2 3 4 0123456789012345678901234567890123456789012345678

To install changes, type C-c C-c

最初の行は各タブストップ位置にコロンを示します。その後の 2 行はコロンが示す位置を表示します。 tab-stop-listの値が nil(デフォルト) の場合、最初はコロンが表示されません。

異なるタブストップを置きたい列に、コロンを配して指定するために、このバッファーを編集でき ます。このバッファーは Overwrite モードを使用します (Section 20.2 [Minor Modes], page 213

を参照してください)。Emacs は、最後に明示した 2 つのストップの差分を繰り返すことにより、タ ブストップのリストを無限に拡張することを思い出してください。編集が終わったら、新しいタブス トップを有効にするために、C-c C-cとタイプします。通常、新しいタブストップのセッティングは、 すべてのバッファーに適用されます。しかし M-x edit-tab-stopsを呼び出したバッファーにたいし て、ローカルな変数 tab-stop-listを作成していた場合 (Section 33.2.3 [Locals], page 452 を参 照してください)、新しいタブストップのセッティングは、そのバッファーだけに適用されます。将来の Emacs セッションのためにタブストップのセッティングを保存するには、Customize インターフェー スを使用して tab-stop-listの値を保存します (Section 33.1 [Easy Customization], page 440 を参照してください)。

このセクションで議論したタブストップは、バッファーでタブ文字が表示される方法には影響し ないことに注意してください。タブ文字は常に次のタブストップ表示 *(display tab stop)* まで拡張さ れる、空のスペースとして表示されます。Section 11.19 [Text Display], page 88 を参照してくだ さい。

# **21.3** タブ **vs.** スペース

インデントコマンドは通常、最小になるような一連のタブ文字とスペースを挿入 (または削除) するこ とにより、望む列に行を揃えます。タブ文字は次のタブストップ表示 *(display tab stop)* まで伸長さ れた、空のスペースとして表示されます。デフォルトでは、tab-width列ごと (デフォルトは 8) に、 1 つのタブストップ表示があります。Section 11.19 [Text Display], page 88 を参照してください。

もし望むなら、すべてのインデントをスペースだけで行うこともできます。これを要求するには、 バッファーローカルな変数 indent-tabs-modeを nilにセットします。バッファーローカルな変数 についての情報は、Section 33.2.3 [Locals], page 452 を参照してください。しかし C-q TABは、 indent-tabs-modeの値とは無関係に、常にタブ文字を挿入することに注意してください。

indent-tabs-modeを nilにセットする 1 つの理由は、すべてのエディターがタブ文字を同じ方 法で表示するわけではないという理由です。Emacs ユーザーも同様で、彼らはカスタマイズされた tab-widthにより、異なる値をもつかもしれません。スペースだけを使うことにより、ファイルが常に 同じように見えることを保証できます。Emacs でどのように見えるかだけに関心がある場合、この問 題に取り組む他の方法は、ファイルローカルな変数 tab-widthをセットする方法です (Section 33.2.4 [File Variables], page 453 を参照してください)。

空白以外の文字の列を常に保ちながら、スペースをタブに、またはその逆の変換を行うコマンドも 存在します。M-x tabifyは、リージョンの連続するスペースをスキャンして、インデントを変更せず に、少なくとも 2 文字の連続するスペースをタブに変換します。M-x untabifyは、リージョンのす べてのタブを適正な数のスペースに変更します。

## **21.4** インデントの便利な機能

変数 tab-always-indentは、TAB (indent-for-tab-command) コマンドの動作を微調整します。 デフォルト値は tで、これは Chapter 21 [Indentation], page 218 で説明した動作を与えます。値を シンボル completeに変更すると、TABは最初にカレント行のインデントを試みます、すでにその行が インデントされている場合、このコマンドはポイント位置のテキストの補完を試みます (Section 23.8 [Symbol Completion], page 269 を参照してください)。値が nilの場合、TABはポイントが行の左 端かインデント位置にあるときだけインデントを行い、それ以外はタブ文字を挿入します。

Electric Indent モードはグローバルなマイナーモードで、これは RETをタイプしたあと自動的に インデントを行います。このモードはデフォルトで有効です。このマイナーモードを切り替えるには、 M-x electric-indent-modeとタイプします。1 つのバッファーにたいしてモードを切り替えるに は、M-x electric-indent-local-modeを使用してください。

# **22** 人間の言語のためのコマンド

このチャプターではテキスト *(text)* — 人間の言語 (対照的なものとしてコンピューターのプログラ ム言語があります) における、文字シーケンスという意味 — にたいして動作する、Emacs コマンド を説明します。これらコマンドは、人間の言語の構文および文体の規則に配慮した方法で動作します。 単語、センテンス (文)、パラグラフ (段落)、大文字に関する規則があります。フィル *(filling)* — パ ラグラフの行をおおよそ同じ長さに再配置するという意味 — を行うコマンドもあります。これらの コマンドは主にテキストの編集を意図しており、プログラムの編集にも便利なときがあります。

Emacs には、人間言語のテキストを編集するためのメジャーモードがいくつかあります。ファイ ルが普通のテキストを含む場合は、Text モードを使います。これは Emacs を、テキストの構文規則 にたいして少しカスタマイズしたものです。Outline モードは。アウトライン構造でテキストを操作 する特別なコマンドを提供します。Section 22.9 [Outline Mode], page 231 を参照してください。

Org モードは、Outline モードを拡張して Emacs を本格的なオーガナイザーに変えます。これに より TODO リストを管理したり、ノートを保存して、それを多くのフォーマットで公開することが できます。Emacs と共に配布される Org の Info マニュアルを参照してください。

EmacsにはTFXやIATFX (Section 22.11 [TeX Model, page 237 を参照してください)、HTML や SGML (Section 22.12 [HTML Mode], page 242 を参照してください)、XML (Emacs と共に 配布される nXLM モードのマニュアルを参照してください)、Groff や Nroff (Section 22.13 [Nroff Mode], page 243 を参照してください) のような、コマンドが埋め込まれたテキストのための、他の メジャーモードがあります。

テキスト文字で作られた AA(ASCII art) のピクチャーを編集する必要がある場合は、そのような 絵を編集するための特別なメジャーモードの Picture モードを使用します Section "Picture Mode" in *Specialized Emacs Features* を参照してください。

# **22.1** 単語

Emacs は、単語単位で移動するコマンドをいくつか定義しています:

M-f 1 単語前方に移動します (forward-word)。

M-b 1 単語後方に移動します (backward-word)。

M-d 単語の最後まで kill します (kill-word)。

M-DEL 単語の先頭まで kill します (backward-kill-word)。

M-@ 次の単語の最後にマークをセットします (mark-word)。

M-t 2 つの単語を入れ替える、または他の単語を飛び越えて単語をドラッグします (transpose-words)。

これらのキーは文字単位のコマンド C-f、C-b、C-d、DEL、C-tに類似していることに注目して ください。M-@は C-@(これは C-SPCの別名です) が由来です。

コマンド M-f (forward-word) および M-b (backward-word) は、単語単位で前方または後方に 移動します。これらの Metaベースのキーシーケンスは、1 文字単位で移動するキーシーケンス C-fお よび C-bに類似しています。類似点は数引数にも拡張されます。これらは繰り返し回数を指定します。 M-fに負の引数を与えると後方に移動し、M-bに負の引数を与えると前方に移動します。前方への移動 は単語の最後の文字の直後で停止し、後方への移動は、最初の文字の直前で停止します。

M-d (kill-word) は、ポイントの後ろの単語を kill します。正確に言うと、ポイントから、M-f で移動する位置までのすべてを kill します。したがってポイントが単語の途中にある場合、M-dはポ イントの後だけを kill します。ポイントと次の単語の間に区切り文字がある場合、それは単語と一緒 に kill されます(次の単語だけを kill して、その前にある区切り文字は kill したくないときは、M-f で最後まで移動して、M-DELで単語を後方に kill します)。M-dは M-fと同様の引数を取ります。

M-DEL (backward-kill-word) は、ポイントの前の単語を kill します。これはポイントから、 M-bで移動する位置までのすべてを kill します。たとえばポイントが 'FOO, BAR' のスペースの後ろ にある場合、これは 'FOO, ' を kill します。'FOO'だけを kill して、カンマとスペースは残したい場合 は、M-DELのかわりに M-b M-dを使用します。

M-t (transpose-words) は、ポイントの前またはポイントを含む単語を、次の単語と交換します。 単語間の区切り文字は移動されません。たとえば 'FOO, BAR' は、'BAR FOO,'ではなく、'BAR, FOO' に入れ替えられます。入れ替えについては、Section 13.2 [Transpose], page 117 を参照してくだ さい。

リージョンにたいして操作を行う際、単語単位で操作したいときは、コマンド M-@ (mark-word) を使用します。このコマンドは M-fで移動する位置にマークをセットします。このコマンドにつての 詳しい詳細は、Section 8.2 [Marking Objects], page 48 を参照してください。

単語にたいするコマンドが理解する単語境界は、構文テーブル (syntax table) で制御されます。 単語の区切り文字に、(たとえば) 任意の文字を使うことができます。Section "Syntax Tables" in *The Emacs Lisp Reference Manual* を参照してください。

以上に加えて、リージョンまたはバッファーに含まれる単語数のカウントとリポートを行う M-= (count-words-region) および M-x count-wordsコマンドについては、Section 4.9 [Position Info], page 22 を参照してください。

# **22.2** センテンス

センテンス (文) とパラグラフ (段落) を操作する Emacs コマンドは、単語を処理するコマンドと同 様、ほとんどが Meta キーに割り当てられています。

M-a センテンスの先頭に、後方へ移動します (backward-sentence)。

M-e センテンスの最後に、前方へ移動します (forward-sentence)。

M-k センテンスの最後まで、前方に kill します (kill-sentence)。

C-x DEL センテンスの最初まで、後方に kill します (backward-kill-sentence)。

コマンド M-a (backward-sentence) および M-e (forward-sentence) は、センテンスの先頭 または最後に移動します。これらのコマンドのバインディングは、行の先頭と最後に移動する C-aと C-eに似せて選ばれました。似ていない点は、M-aまたは M-eを繰り返すと、センテンス単位で連続し て移動することです。

センテンスにたいして後方に移動すると、ポイントはセンテンスの最初の文字の直前に移動しま す。前方に移動したときは、センテンスを終了させる区切り文字の直後に移動します。どちらもセン テンスの境界にある空白文字にポイントを移動することはありません。

C-aと C-eが kill コマンド C-kをもつように、M-aと M-eにも対応する kill コマンドがあります。 M-k (kill-sentence) は、ポイントからセンテンスの最後までを kill します。正の数引数 *n*を指定 すると、次の *n*センテンスを kill します。負の数引数 *−n*を指定すると、後方に *n*番目のセンテンスの 先頭までを kill します。

C-x DEL (backward-kill-sentence) は、センテンスの先頭までを後方に kill します。

センテンスのコマンドは、センテンスの最後に 2 つのスペースを置くという American のタイピ ストの慣習に、ユーザーが従うと仮定します。つまりセンテンスの最後は '.'、'?'、'!'の後ろに改行 または2つのスペースがあると仮定し、その間に任意の個数の')'、']'、'''、'"'が許されます。パラ グラフの先頭および最後は、センテンスの先頭および最後でもあります。この慣習にしたがうことに より、Emacs のセンテンスにたいするコマンドがセンテンスの最後のピリオドと、省略形を示すピリ オドを区別できるので便利になります。

センテンスの間を 1 つのスペースにしたい場合は、sentence-end-double-spaceを nilにセッ トすることにより、センテンスのコマンドが 1 つのスペースで止まるようになります。しかし、これに はセンテンスの終わりのピリオドと、省略形を示すピリオドを区別できなくなるという欠点がありま す。したがって便利で信頼できる編集のために、2 つのスペースの慣習にしたがうことを推奨します。 変数 sentence-end-double-spaceはフィルにも影響します (Section 22.6.2 [Fill Commands], page 226 を参照してください)。

変数 sentence-endは、センテンスの終了を認識する方法を制御します。非 nilの場合、その値 は正規表現にすべきで、それはセンテンスの最後の数文字 (センテンスの後ろのスペースも含む) との マッチに使用されます。値が nil(デフォルト) の場合、Emacs は sentence-end-double-space の値のような、変数条件に照らしてセンテンスの最後を計算します。

Thai のようないくつかの言語は、センテンスの最後を示すのにピリオドを使用しません。そのよ うな場合は変数 sentence-end-without-periodに tをセットします。

#### **22.3** パラグラフ

パラグラフ (段落) を操作する Emacs コマンドも Meta キーに割り当てられています。

- M-{ 前のパラグラフの先頭に、後方へ移動します (backward-paragraph)。
- M-} 次のパラグラフの最後に、前方へ移動します (forward-paragraph)。
- M-h そのパラグラフ、または次のパラグラフの周囲にポイントとマークを配します (mark-paragraph)。

M-{ (backward-paragraph) は、カレントのパラグラフ、または前のパラグラフの先頭に移動し ます (呼び出し時にポイントがある場所に依存する。パラグラフの定義は以下を参照)。同様に、M-} (forward-paragraph) は、カレントのパラグラフ、または次のパラグラフの最後に移動します。パ ラグラフの前に空行がある場合、M-{はその空行に移動します。

パラグラフにたいして操作をしたい場合、M-h (mark-paragraph) とタイプすることにより、パ ラグラフの周囲にリージョンがセットされます。たとえば M-h C-wは、パラグラフの周囲またはポイ ントの後ろを kill します。M-hは、ポイント位置のパラグラフの先頭にポイントを、最後にマークを配 します。ポイントがパラグラフの間 (連続する空行の中、または境界) にある場合、M-hはポイントの 後ろに続くパラグラフの周囲にリージョンをセットします。パラグラフの最初の行の前に空行がある 場合、その空行はリージョンに含まれます。リージョンがすでにアクティブの場合、このコマンドは ポイントを変更せずにマークをセットします。連続する M-hは、マークをパラグラフ単位で先にセッ トします。

パラグラフの定義はメジャーモードに依存します。Fundamental モード、同様に Text モードと それに関連するモードでは、パラグラフと、その隣接するパラグラフを分けるのは1行以上の空行— 空の行、スペースとタブだけからなる行、およびそれらに改ページ文字がついた行 — です。プログ ラミング言語に関するモードでは、通常パラグラフは同じような方法で定義されるので、パラグラフ がないプログラムなどにたいしても、パラグラフのコマンドを使うことができます。

Text モードでは、インデントされた行自体では、パラグラフの区切りにはならないことに注意して ください。インデントされた行をパラグラフの分割に使用したい場合は、かわりに Paragraph-Indent Text モードを使用します。Section 22.8 [Text Mode], page 230 を参照してください。

フィルプレフィクスをセットしている場合、フィルプレフィクスで始まっていないすべての行は、 パラグラフの区切りとなります。Section 22.6 [Filling], page 225 を参照してください。

パラグラフ境界の正確な定義は、変数 paragraph-separateおよび paragraph-startにより 制御されます。paragraph-startの値には、パラグラフを開始または分割する行にマッチする正規 表現を指定します。paragraph-separateの値には、パラグラフの一部とならないような、パラグラ フを分割する行にマッチする正規表現を指定します。新しいパラグラフを開始するパラグラフに含まれ る行は、paragraph-startにはマッチしますが、paragraph-separateにはマッチしません。たと えば Fundamental モードでは、paragraph-startは"\f\\|[ \t]\*\$"、paragraph-separate は"[ \t\f]\*\$"です。

paragraph-startと paragraph-separateはテキストの左マージンにマッチしますが、行頭で ある必要はないので、パラグラフ関数がマージンのセッティングに応じてテキストリージョン内で同 じように確実に機能させるために、これらの regexp に '^'を使用するべきでないことに注意してくだ さい。

## **22.4** ページ

改ページ文字 (formfeed character: ASCIIコード 12 で、'control-L'とも表示されます) でペー ジに分割されているものがあり、Emacs ではそれらがエスケープシーケンス '^L'で表示されます (Section 11.19 [Text Display], page 88 を参照してください)。伝統的には、そのようなテキスト ファイルのハードコピーを印刷する場合、各改ページ文字で改ページされます。ほとんどの Emacs コ マンドは、この文字をほかの文字と同様に扱うので、C-q C-lで挿入して、DELで削除などができま す。それに加えて、Emacs はページ単位の移動や操作を行うコマンドを提供します。

# M-x what-page

ポイント位置のページ番号と、ページ内での行番号を表示します。

C-x [ 前のページ境界にポイントを移動します (backward-page)。

C-x ] 次のページ境界にポイントを移動します (forward-page)。

C-x C-p 現在のページ (または他のページ) の周囲に、ポイントとマークを配します (mark-page)。

C-x l 現在のページの行数を数えます (count-lines-page)。

M-x what-pageは、ファイルの先頭から数えたページ数と、そのページの行数をエコーエリアに 表示します。

C-x [ (backward-page) コマンドは、前のページ区切りの直後にポイントを移動します。ポイン トがすでにページ区切りの直後にある場合は、そのページ区切りをスキップして、その前のページ区 切りに移動します。数引数は繰り返し回数を指定します。C-x ] (forward-page) コマンドは、次の ページ区切りに前方に移動します。

C-x C-p (mark-page) コマンドは、ポイントを現在のページの先頭 (ページの先頭に隣接するペー ジ区切りの後ろ)、マークをページの最後 (ページの最後に隣接するページ区切りの後ろ) に配します。

C-x C-p C-wは、ページを他の場所に移動するために kill する便利な方法です。C-x [または C-x ]で他のページへ移動して、そこに kill されたページを yank すれば、すべてのページは再び適切に区 切られます。C-x C-pのリージョンに後続のページ区切りだけが含まれるのは、これが期待したよう 確実に機能させるためです。

C-x C-pに数引数を指定すると、現在のページから数えて何ページ目に移動するかを指定します。 0 は現在のページ、1 は次のページ、*−*1 は前のページを意味します。

C-x l (count-lines-page) コマンドは、ページをどこで 2 つに分割するかの良い指標になりま す。これは現在のページの全行数と、カレント行の前にある行数と、後ろにある行数を以下のように 表示します。

Page has 96 (72+25) lines

合計が 1 少ないのに注意してください。これはポイントが行の先頭にない場合は正しくなります。

変数 page-delimiterは、ページがどこで始まるかを制御します。この値にはページを分割する 行の先頭にマッチする正規表現を指定します (Section 12.6 [Regexps], page 102 を参照してくださ い)。この変数の値は通常"^\f"で、これは行の先頭の改ページ文字にマッチします。

## **22.5** クォーテーションマーク

テキストをクォートするための一般的な方法の 1 つは、typewriter convention(タイプライター方式) です。これは'like this'のような straight apostrophes によるクォートや、"like this"のよ うなダブルクォートを使用します。別の一般的な方法としては curved quote convention(曲クォー ト方式)があります。これは'like this'や'like thi" のように、左右のシングルクォーテーショ ンマークやダブルクォーテーションマークを使用します。<sup>1</sup> テキストファイルにおいては、typewriter quotes はシンプルで可搬性があり、curved quotes はあいまいさが少なく見栄えもよくなります。

Electric Quote モードにより、curved quotes をタイプするのが簡単になります。オプションで タイプした文字'を'、'を'、''を "、''を"に変換します。このデフォルトのクォートリストは、変 数 electric-quote-charsをカスタマイズして変更できます。値には左シングルクォート、右シン グルクォート、左ダブルクォート、右ダブルクォートに対応する、4 つの文字からなるリストを指定し ます。デフォルト値は'(?' ?' ?'' ?")です。

Electric Quote モードは、このモードをどこでアクティブにするかを制御する変数を通じて、カ スタマイズできます。electric-quote-paragraphが非 nilの場合、テキストパラグラフ内でアク ティブになります。electric-quote-commentが非 nilの場合、プログラミング言語のコメント内 でアクティブになります。electric-quote-stringが非 nilの場合、プログラミング言語の文字列 定数内でアクティブになります。デフォルトでは、electric-quote-stringが nilで、それ以外の 変数が tです。

Electric Quote モードはデフォルトで無効になっています。これを単一のバッファーで 切 り 替 え る に は M-x electric-quote-local-mode、グ ロ ー バ ル に 切 り 替 え る に は M-x electric-quote-modeとタイプします。1 回だけこれを抑制したいときは、`や'のかわりに、C-q `と C-q 'を使用します。Electric Quote モードが無効または非アクティブのときに curved quote を挿入する場合、『' 』は C-x 8 [、『 '』は C-x 8 ]、『" 』は C-x 8 {、『 "』は C-x 8 }とタイプ します。Section 4.1 [Inserting Text], page 16 を参照してください。electric-quote-chars の値は、これらのキーバインドには影響を与えないことに注意してください。これらの値は electric-quote-modeのキーバインドではなく、global-mapのバインドのためのものです。

**22.6** テキストのフィル

テキストをフィル *(fill)* するとは、指定した幅に収まるように行を分割することを意味します。Emacs はフィルを 2 つの方法で行います。Auto Fill モードでは、自己挿入文字によるテキストの挿入で、自 動的にフィルされます。テキストを編集するときに使用できる、明示的なフィルコマンドもあります。

<sup>1</sup> curved single quote 文字、U+2018 LEFT SINGLE QUOTATION MARK と U+2018 RIGHT SIN-GLE QUOTATION MARK です。curved double quote 文字は U+201C LEFT DOUBLE QUOTATION MARK と U+201D RIGHT DOUBLE QUOTATION MARK です。これらの文字を表示できないテキ スト端末では、Info リーダーはそれらを typewriter ASCII quote 文字として表示するかもしれませ ん。

## **22.6.1 Auto Fill** モード

*Auto Fill* モードは、行が長くなりすぎたとき、スペースの箇所で行を自動的に分割する、バッファー ローカルなマイナーモード (Section 20.2 [Minor Modes], page 213 を参照) です。

### M-x auto-fill-mode

Auto Fill モードを有効または無効にします。

SPC

RET Auto Fill モード中は、適切なときに行を分割します。

モードコマンド M-x auto-fill-modeは、カレントバッファーの Auto Fill モードを切り替えま す。他のマイナーモードと同様、正の数引数は Auto Fill モードを有効にし、負の引数は無効にします。 特定のメジャーモードで Auto Fill モードを自動的に有効にするには、モードフックに auto-fillmodeを追加します (Section 20.1 [Major Modes], page 212 を参照してください)。Auto Fill モー ドが有効なときは、モードラインにモード指標の 'Fill'が表示されます (Section 1.3 [Mode Line], page 8 を参照してください)。

Auto Fill モードは、行が望ましい幅より長くなったとき、空白の位置で自動的に行を分割します。 行の分割は、SPCか RETをタイプしたときだけ発生します。行の分割をさせずにスペースまたは改行 を挿入したいときは、C-q SPCまたは C-q C-jとタイプします。C-oも行の分割を発生させずに改行 を挿入します。

Auto Fill モードが行を分割するときは、適応型フィルプレフィクス *(adaptive fill prefix)* にした がうよう試みます。フィルプレフィクスがカレントパラグラフの最初の1行目、および/または 2 行目 で推論できる場合、そのフィルプレフィクスは新しい行に挿入されます (Section 22.6.4 [Adaptive Fill], page 229 を参照してください)。そうでない場合、新しい行はその行で TABをタイプしたかの ようにインデントされます (Chapter 21 [Indentation], page 218 を参照してください)。プログラ ミング言語に関するモードでは、行がコメントの途中で改行された場合、新しいコメント区切りが適 切に挿入されてコメントが分割されます。

Auto Fill モードはパラグラフ全体を再フィルしません。これは行の分割はしますが、行のマージ はしません。したがって、パラグラフの途中を編集しているときは、適切にフィルされていないパラ グラフがあり得ます。これをフィルするには、フィルコマンドを明示的に呼び出してください。これ は次のセクションで説明します。

**22.6.2** 明示的なフィルコマンド

M-q カレントパラグラフをフィルします (fill-paragraph)。

C-x f フィルの列幅をセットします (set-fill-column)。

M-x fill-region

リージョンの各パラグラフをフィルします (fill-region)。

M-x fill-region-as-paragraph

リージョンを 1 つのパラグラフとしてフィルします。

#### M-o M-s 行を中央に揃えます。

コマンド M-q (fill-paragraph) は、カレントのパラグラフをフィルします。このコマンドは特 定の最大列幅に適合するような方法で、パラグラフの改行を再配分して、パラグラフの余分なスペー スやタブ文字を削除します。

M-qは通常、ポイントがあるパラグラフに作用しますが、ポイントがパラグラフの間にあるときは、 ポイントの後ろのパラグラフに作用します。リージョンがアクティブの場合、かわりにリージョンの テキストに作用します。M-x fill-regionを呼び出して、リージョンのテキストを明確にフィルする こともできます。

M-qおよび fill-regionは、パラグラフの境界を探すために、通常の Emacs の条件式を使用し ます。より細かく制御するには、ポイントとマークの間にあるすべてを 1 つのパラグラフとして再フィ ルする、M-x fill-region-as-paragraphを使用することができます。このコマンドはリージョン の空行を削除するので、分割されたテキストブロックは、1 つのブロックに結合されます。

M-qに数引数を指定した場合、これはテキストのフィルと同時に割付 *(justify)* も指示します。こ れは行の右端が正確にフィル列になるように、余分なスペースが挿入されることを意味します。余分 なスペースを削除するには、引数を指定せずに M-qを使用します (fill-regionと同じ)。

フィルのための行の最大幅は、バッファーローカルな変数 fill-columnにより指定されます。デ フォルト値は 70 です (Section 33.2.3 [Locals], page 452 を参照してください)。カレントバッファー の fill-columnをセットする一番簡単な方法は、コマンド C-x f (set-fill-column) を使用する 方法です。数引数を指定すると、それを新しいフィル列として使用します。C-uだけを指定すると、こ のコマンドは現在のポイントの水平位置を fill-columnにセットします。

コマンド M-o M-s (center-line) は、現在のフィル列でカレント行を中央に揃えます。数引数 *n* を指定すると、*n*を中央に揃えた後、ポイントを先に移動します。このバインディングは Text モード のためのもので、利用可能なのは Text モードとそれに関連するモードだけです (Section 22.8 [Text Mode], page 230 を参照してください)。

デフォルトでは、Emacs は 2 つのスペースまたは改行が後にあるピリオドを、センテンスの終わ りと判断します。後に 1 つのスペースしかないピリオドは、センテンスの終わりではなく、省略形を 示します。それに合わせて、フィルコマンドも後に 1 つのスペースしかないピリオドでは、行を分割 しません。変数 sentence-end-double-spaceを nilにセットした場合、フィルコマンドは後に 1 つのスペースしかないピリオドでも行を分割するようになり、各ピリオドの後に 1 つのスペースを配 すようになります。他の効果とこの方法の欠点については、Section 22.2 [Sentences], page 222 を 参照してください。

変数 colon-double-spaceが非 nilの場合、フィルコマンドはコロンの後に 2 つのスペースを 配します。

行分割を許さない場所の条件を追加で指定するには、アブノーマルフック変数 fill-nobreakpredicateをカスタマイズします (Section 33.2.2 [Hooks], page 450 を参照してください)。この フックの各関数は、Emacs が行を分割すべきと判断する位置で、引数なしで呼び出されます。関数が 非 nil値を返した場合、Emacs はその位置で行を分割しません。このフックに指定できる関数には、 fill-single-word-nobreak-p(センテンスの最初の単語の後ろ、および最後の単語の前では分割し ません)、fill-single-char-nobreak-p(1 文字の単語の後ろでは分割しません)、fill-frenchnobreak-p('('の後ろ、および')'、':'、'?'の前では分割しません) が含まれます。

## **22.6.3** フィルプレフィクス

フィルプレフィクス *(fill prefix)* 機能により、フィルされるパラグラフの各行が、特別な文字列 (イン デントされたパラグラフの行頭につける複数のスペースなど) で開始されるようになります。フィルプ レフィクスを明示的に指定することができます。明示的に指定しない場合、Emacs は自動的にそれを 推測することを試みます (Section 22.6.4 [Adaptive Fill], page 229 を参照してください)。

C-x . フィルプレフィクスをセットします (set-fill-prefix)。

M-q 現在のフィルプレフィクスで、パラグラフをフィルします (fill-paragraph)。

#### M-x fill-individual-paragraphs

リージョンをフィルします。インデントの変化は、新しいパラグラフの開始と判断され ます。

M-x fill-nonuniform-paragraphs

リージョンをフィルします。パラグラフを分割する行だけを、新しいパラグラフの開始 と判断します。

カレントバッファーのフィルプレフィクスを指定するには、使用したいフィルプレフィクスで開始 される行に移動して、プレフィクスの最後にポイントを配し、C-x . (set-fill-prefix) とタイプ します (C-xの後にピリオドです)。フィルプレフィクスをオフに切り替えるには、ポイントを行の先 頭に移動して C-x . とタイプして、空のフィルプレフィクスを指定します。

フィルプレフィクスの効果がある間、フィルコマンドはフィルを行う前にパラグラフの各行のフィ ルプレフィクスを削除して、フィルを行った後で各行にフィルプレフィクスを挿入します (パラグラフ の最初の行は変更されずに残ります。これは他の行と異なるように意図されていることがよくあるか らです)。Auto Fill モードは、新しい行を作成するときにフィルプレフィクスの自動的な挿入も行い ます (Section 22.6.1 [Auto Fill], page 226 を参照してください)。C-oコマンドは、行の先頭で使 用したときは、新しい行を作成してフィルプレフィクスを挿入します。コマンド M-^は逆に、削除す る改行の後ろにフィルプレフィクスがあれば、プレフィクスを削除します。

たとえば fill-columnが 50 で、フィルプレフィクスが ';; 'の場合、以下のテキストにたいして M-qを行うと、

- ;; This is an
- ;; example of a paragraph
- ;; inside a Lisp-style comment.

結果は以下のようになります:

- ;; This is an example of a paragraph
- ;; inside a Lisp-style comment.

M-qおよびパラグラフのコマンドは、フィルプレフィクスで開始されない行を、パラグラフの開始 と判断します。これは、最初の行を除く各行がインデントされている形式のパラグラフにたいして、 良い結果を与えます。空行、またはプレフィクスが削除されたインデントされた行も、パラグラフを 分割または開始します。これは各行にコメント区切りがある、複数パラグラフにわたるコメントを記 述するときに望ましいものです。

M-x fill-individual-paragraphsを使用して、各パラグラフに自動的にフィルプレフィクス をセットできます。このコマンドはリージョンをパラグラフに分割して、インデントの変化を新しい パラグラフの開始として扱い、それらのパラグラフをフィルします。したがって 1 つのパラグラフの すべての行は、同じ量のインデントをもちます。このインデントは、そのパラグラフにたいするフィ ルプレフィクスの役目を果たします。

M-x fill-nonuniform-paragraphsも同様なコマンドですが、別の方法でリージョンをパラグ ラフに分割します。このコマンドは、(paragraph-separateで定義される) パラグラフ開始行だけ を、新しいパラグラフの開始と判断します。これは 1 つのパラグラフの各行は異なる量のインデント をもつことを想定しており、パラグラフの中で最小のインデント量をフィルプレフィクスに使用しま す。このコマンドは最初の行のインデントが、パラグラフの他の行より少なくても多くても、良い結 果をもたらします。

フィルプレフィクスは、変数 fill-prefixに保存されます。変数の値は文字列で、フィルプレフィ クスがないときは nilです。これはバッファーごとの変数です。変数の変更はカレントバッファーだ けに影響しますが、変更できるデフォルト値も存在します。Section 33.2.3 [Locals], page 452 を参 照してください。

テキストプロパティー indentationは、パラグラフのインデント量を制御する別の方法を提供し ます。Section 22.14.5 [Enriched Indentation], page 246 を参照してください。

## **22.6.4** 適応型フィル

フィルコマンドは、特定なケースでは自動的に適切なフィルプレフィクスを推測できます。空白文字 または特定の区切り文字が行の先頭にあり、それがパラグラフの全行に適用されている場合です。

パラグラフに 2 行以上の行がある場合は、2 行目からフィルプレフィクスが取得されますが、それ は 1 行目にもそれが存在する場合だけです。

パラグラフに 1 行しかない場合、フィルコマンドは、その行からフィルプレフィクスを取得する かもしれません。この決定は複雑です。なぜならそのような場合に妥当な、3 つの選択肢があるから です。

- *•* 最初の行のプレフィクスを、パラグラフのすべての行に適用します。
- *•* 後続の行を空白文字でインデントします。これにより最初の行のプレフィクスの下にテキストが 並びますが、実際には最初の行からプレフィクスをコピーしません。
- *•* 2 行目以降の行に特別なことは行いません。

これら 3 つの書式スタイルは一般的に使用されているものです。そのためフィルコマンドは、そ のメジャーモードに出現するプレフィクスにもとづいて、望ましいスタイルを決定しようと試みます。 判断基準は以下のとおりです。

最初の行で見つかったプレフィクスが adaptive-fill-first-line-regexpにマッチするか、 それがコメント開始シーケンス (メジャーモードに依存します) の場合、見つかったプレフィクスをパ ラグラフのフィルに使用しますが、それは後続の行でそれらがパラグラフの開始として振る舞わない 場合に限られます。

上記以外の場合、見つかったプレフィクスは同じ量のスペースに変換され、それらのスペースは残 りの行のフィルプレフィクスとして使用されますが、それは後続の行でそれらがパラグラフの開始と して振る舞わない場合に限られます。

Text モード、および空行またはページ区切りだけがパラグラフを分割するモードでは、適応型フィ ルにより選択されるプレフィクスは、パラグラフの開始として振る舞わないので、常にフィルに使用 できます。

変数 adaptive-fill-regexpは、どのような行開始がフィルプレフィクスの役目を果たすかを 決定します。行がこの正規表現にマッチする文字で開始されるとき、プレフィクスとして使用されま す。変数 adaptive-fill-modeを nilにセットした場合、フィルプレフィクスは自動的に選択され ません。

変数 adaptive-fill-functionに関数をセットすることにより、より複雑な方法で自動的にフィ ルプレフィクスを選択する方法を指定できます。この関数は行の左端の直後のポイントで呼び出さ れ、その行にもとづいた適切なフィルプレフィクスを返すべきです。この関数が nilを返した場合、 adaptive-fill-regexpがフィルプレフィクスを見つける機会を与えられます。

**22.7** 大文字小文字変換コマンド

Emacs には、1 つの単語または任意の範囲のテキストを、大文字または小文字に変換するコマンドが あります。

M-l 後続の単語を小文字に変換します (downcase-word)。

M-u 後続の単語を大文字に変換します (upcase-word)。

M-c 後続の単語の先頭の文字を大文字に変換します (capitalize-word)。

C-x C-l リージョンを小文字に変換します (downcase-region)。

C-x C-u リージョンを大文字に変換します (upcase-region)。

M-l (downcase-word) は、ポイントの後ろの単語を小文字に変換して、その先にポイントを移動 します。したがって、M-lを繰り返すと、単語を連続して変換します。M-c (capitalize-word) は、 単語の最初の文字を大文字にして残りを小文字にしますが、M-u (upcase-word) はすべての文字を 大文字に変換します。これらのコマンドはすべて、引数を与えると複数の単語を変換します。これら のコマンドはすべてが大文字の大きなテキストを、これらが混成されたものに変換するとき、特に有 用です、なぜなら適切に M-l、M-u、M-cを使い分けて単語を変換しながら移動できるからです (変換 が不要なときは M-fを使ってその単語をスキップします)。

負の引数を与えると。ポイントの前の指定した数の単語にたいして、大文字小文字の変換を適用し ますが、ポイントは移動しません。これは大文字小文字を間違えてタイプしたとき有用です。大文字 小文字の変換コマンドを実行した後、そのまま編集を続けられるからです。

単語の途中で単語の大文字小文字を変換するコマンドが与えられた場合、ポイントの後ろに続く単 語の一部だけに変換が適用されます (これは M-d (kill-word) と互換性があります)。負の引数の場 合は、ポイントの前にある単語の一部が変換されます。

他 の 大 文 字 小 文 字 の 変 換 コ マ ン ド は C-x C-u (upcase-region) と C-x C-l (downcase-region) で、これらはポイントとマークの間にあるすべてのテキストを大文 字または小文字に変換します。ポイントとマークは移動しません。

リージョンにたいする大文字小文字の変換コマンド upcase-regionおよび downcase-region は、通常では無効になっています。これは、これらを使おうと試みたとき、確認を求められることを 意味します。確認にたいして同意するとコマンドが有効になり、それ以降は確認を求められなくなる ことを意味します。Section 33.3.11 [Disabling], page 466 を参照してください。

## **22.8 Text** モード

Text モードは、人間の言語のテキストファイルを編集するためのメジャーモードです。.txtという 拡張子で終わる名前のファイルは、通常は Text モードで開かれます。明示的に Text モードに切り替 えるには、M-x text-modeとタイプしてください。

Text モードでは、改行とページ区切りだけがパラグラフを分割します。結果として、パラグラフ はインデントすることができ、適応型フィルはパラグラフをフィルするときに、どのインデントが使 用されているか決定します。Section 22.6.4 [Adaptive Fill], page 229 を参照してください。

Text モードでは TAB (indent-for-tab-command) コマンドは通常、カレント行をインデント するかわりに、次のタブストップまで空白文字を挿入します。詳細については、Chapter 21 [Indentation], page 218 を参照してください。

Text モードは、明示的にそれらを呼び出した場合をのぞき、コメントに間する機能をオフに切り 替えます。これは構文テーブル (syntax table) を変更するので、アポストロフィーは単語の一部と判 断されます (たとえば 'don't'は 1 つの単語と判断されます))。しかし単語がアポストロフィーで開始 される場合、それは先頭の文字を大文字にするためのプレフィクスとして扱われます (たとえば M-c により、''hello''は ''Hello''に変換されます)。

パラグラフの最初の行をインデントしている場合は、Text モードではなく Paragraph-Indent Text モード (M-x paragraph-indent-text-mode) を使用するべきでしょう。このモーででは、 パラグラフの間に空行を入れる必要はありません。最初の行のインデントだけでパラグラフの開始 を判断するのに充分だからです。しかしパラグラフのすべての行がインデントされている場合は、 サポートされません。メジャーモードを変更したくないとき (たとえばメール作成時など) は、M-x paragraph-indent-minor-modeを使って、等価なマイナーモードを有効にしてください。
Text モードでは、M-TABが ispell-complete-wordにバインドされます。このコマンドはバッ ファーのポイントの前にある単語を、スペル辞書を使用して補完します。Section 13.4 [Spelling], page 118 を参照してください。ウィンドウマネージャーが M-TABをウィンドウの切り替えに定義し ている場合は、かわりに ESC TABまたは C-M-iとタイプすることができます。

Text モードに入ると、モードフック text-mode-hookが実行されます (Section 20.1 [Major Modes], page 212 を参照してください)。

以下のセクションでは、Text モードから派生したいくつかのメジャーモードを説明します。派生 したモードは、上記で説明した Text モードのほとんどの機能を継承します。とくに、Text モードか ら派生したモードは、それら自身のモードフックの前に、text-mode-hookを実行します。

# 22.9 Outline  $F - F$

Outline モードは Text モードから派生したメジャーモードで、アウトライン (outline: 概略、概要、 要綱) を編集するために特化したモードです。このモードはアウトライン構造のエントリー間を操作し たり、バッファーの一部を一時的に非表示にするコマンドを提供するので、アウトライン構造をより 簡単に閲覧することができるでしょう。M-x outline-modeとタイプすることにより、Outline モー ドに切り替わります。Outline モードに入ることにより、フック text-mode-hook、およびそれに続 けてフック outline-mode-hookが実行されます (Section 33.2.2 [Hooks], page 450 を参照してく ださい)。

Outline モードで行を非表示にするコマンド (Section 22.9.3 [Outline Visibility], page 233 を 参照してください) を使用した場合、それらの行は画面に表示されなくなります。非表示行の前にあ る表示された行の後ろには省略記号 (3 つのピリオド) が表示され、そこに隠れたテキストがあること を示します。連続する複数の行を非表示にした場合も、省略記号は 1 つだけです。

C-nや C-pのような、複数の行にたいして操作を行う編集コマンドは、非表示の行のテキストを、 その前にある表示された行の一部として扱います。表示された行の最後にある省略記号を kill すると、 省略記号に対応する後続のすべての非表示テキストを実際に kill します。

Outline minor モードは、メジャーモードである Outline モードと同じコマンドを提供する、 バッファーローカルなマイナーモードで、他のメジャーモードと合わせて使うことができます。M-x outline-minor-modeとタイプして、カレントバッファーにたいして Outline minor モードを切り 替えることができます。ファイルローカル変数のセッティングを使用して、特定のファイルにたいし て有効にすることもできます (Section 33.2.4 [File Variables], page 453 を参照してください)。

メジャーモードの Outline モードは、C-cプレフィクスで特別なキーバインディングを提供しま す。Outline minor モードは、C-c @プレフィクスで同様なバインディングを提供します。これは他の メジャーモードの特別なコマンドとの競合を減らすためです (変数 outline-minor-mode-prefix は、使用するプレフィクスを制御します)。

## **22.9.1** アウトラインのフォーマット

Outline モードは、バッファーの行には 2 つのタイプがあると仮定します。それはヘッダー行 *(heading lines)* とボディー行 *(body lines)* です。ヘッダー行はアウトラインのトピックを表します。ヘッダー 行は 1 つ以上のアスタリスク文字 ('\*') で開始されます。アスタリスクの数はアウトライン構造での ヘッダーの深さを決定します。したがって 1 つの '\*'がついたトピックは、メジャーなトピックになり ます。このヘッダーと、次の '\*'が 1 つのヘッダーの間にある、'\*'が 2 つのヘッダー行は、そのヘッ ダーのサブトピックです。ヘッダー行ではないすべての行はボディー行です。ボディー行は、それの 前にあるヘッダー行に属します。以下は例です:

\* Food

This is the body, which says something about the topic of food.

\*\* Delicious Food This is the body of the second-level header.

```
** Distasteful Food
This could have
a body too, with
several lines.
```
\*\*\* Dormitory Food

```
* Shelter
```
Another first-level topic with its header line.

ヘッダー行とそれに属するすべてのボディー行を合わせて、エントリー *(entry)* と呼びます。ヘッ ダー行と、その配下にあるすべてのヘッダー行、それらすべてのボディー行を、サブツリー *(subtree)* と呼びます。

ヘッダー行と判別する条件は、変数 outline-regexpをセットすることによりカスタマイズでき ます (これを行う推奨された方法は、メジャーモードの関数を使うか、ファイルローカル変数を使う 方法です)。行の開始がこの regexp にマッチする行は、ヘッダー行と判断されます。(行の左端ではな く) 行の途中でのマッチは勘定に入りません。

テキストにたいするマッチの長さは、ヘッダーのレベルを決定します。長いマッチは、より深くネ ストされたレベルとなります。'@chapter'、'@section'、'@subsection'というコマンドが、ドキュ メントをチャプター、セクション、サブセクションに分割するようなテキストフォーマッターがある 場合 (訳注: texinfo 形式のこと)、outline-regexpに '"@chap\\|@\\(sub\\)\*section"'をセッ トすることにより、それらの行をヘッダー行と判断させることができます。ここでトリックに注意し てください。2 つの単語 'chapter'と 'section'は同じ長さです。しかし regexp'chap'だけにマッチ するように定義することによって、チャプターのヘッダーにマッチするテキストの長さを短くするこ とができるので、Outline モードはセクションがチャプターの配下であることを知ることができます。 これは '@chap'で始まるコマンドが他にない場合に限り機能します。

変数 outline-levelをセットすることにより、ヘッダー行のレベルを計算するためのルールを明 示できに指定できます。outline-levelの値には、引数をとらないカレントヘッダーのレベルを返 す関数を指定します。この変数をセットする推奨された方法は、メジャーモードのコマンドを使うか、 ファイルローカル変数を使用する方法です。

**22.9.2** アウトライン移動コマンド

Outline モードはヘッダー行を後方または前方に移動する、特別な移動コマンドを提供します。

- C-c C-n ポイントを次の可視なヘッダー行に移動します (outline-next-visible-heading)。
- C-c C-p ポイントを前の可視なヘッダー行に移動します (outline-previous-visibleheading)。
- C-c C-f ポイントを同じレベルの、次の可視なヘッダー行に移動します (outline-forwardsame-level)。
- C-c C-b ポイントを同じレベルの、前の可視なヘッダー行に移動します (outline-backwardsame-level)。

C-c C-u ポイントを、より低い (より包括的な) レベルの可視のヘッダー行に移動します (outline-up-heading)。

上記のコマンドはすべて、繰り返し回数として数引数を受け取ります。たとえば、C-c C-fに引数 を与えると、その数だけ前方の可視なヘッダー行と同じレベルに移動し、C-c C-uに引数を与えると、 ネストされたレベルをその数のレベル抜け出して移動します。

**22.9.3** アウトライン表示コマンド

Outline モードには、アウトライン構造にもとづいてバッファーの一部を一時的に非表示にしたり可 視にするコマンドが、いくつかあります。これらのコマンドはアンドゥ可能ではありません。コマン ドの効果は単純にアンドゥメカニズムに記録される訳ではありませんが、それらを実行した直後に限 りアンドゥできます (Section 13.1 [Undo], page 116 を参照してください)。

これらのコマンドは、カレントのヘッダー行に作用します。ポイントがヘッダー行にある場合、そ れがカレントのヘッダー行です。ポイントがボディー行にある場合、カレントヘッダー行は一番近く の前にあるヘッダー行です。

- C-c C-c カレントヘッダー行のボディーを非表示にします (outline-hide-entry)。
- C-c C-e カレントヘッダー行のボディーを可視にします (outline-show-entry)。
- C-c C-d カレントヘッダー行の配下のすべて (ヘッダー行自身は含まれません) を非表示にします (outline-hide-subtree)。
- C-c C-s カレントヘッダー行の配下のすべて (ボディー、サブヘッダーおよびそのボディーを含 む) を可視にします (outline-show-subtree)。
- C-c C-l カ レ ン ト ヘッダ ー 行 の ボ ディー と 、す べ て の サ ブ ヘッダ ー を 非 表 示 に し ま す (outline-hide-leaves)。
- C-c C-k カレントヘッダー行のサブヘッダーをすべてのレベルで可視にします (outline-showbranches)。
- C-c C-i カ レ ン ト ヘッダ ー 行 の 一 番 近 い サ ブ ヘッダ ー (1 レ ベ ル 下) を 可 視 に し ま す (outline-show-children)。
- C-c C-t バッファーのすべてのボディー行を非表示にします (outline-hide-body)。
- C-c C-a バッファーのすべての行を可視にします (outline-show-all)。
- C-c C-q 上位 *n*レベルのヘッダー行を除き、すべてを非表示にします (outline-hidesublevels)。
- C-c C-o ポイントのあるヘッダー行またはボディー行と、そこから最上位までのレベルにあるヘッ ダーを除き、すべてを非表示にします (outline-hide-other)。

これらのコマンドのうち、カレントヘッダー行に直接続くボディー行を非表示にする C-c C-c (outline-hide-entry) と、それらを可視にする C-c C-e (outline-show-entry) が一番簡単な コマンドです。サブヘッダーとそれらのボディーは影響を受けません。

コマンド C-c C-d (outline-hide-subtree) および C-c C-s (outline-show-subtree) は、 より強力です。これらはカレントヘッダー行のサブツリー — つまりカレントヘッダー行のボディー と、すべての直接または間接のサブヘッダーとそのボディー — に適用されます。

コマンド C-c C-l (outline-hide-leaves) は、カレントヘッダー行のボディーと、サブツ リーのボディーをすべて非表示にします (サブヘッダー自身は表示されます)。コマンド C-c C-k (outline-show-branches) は、(たとえば C-c C-d) などで) 前に非表示にされたサブヘッダーを 可視にします。コマンド C-c C-i (outline-show-children) はこれの穏やかなバージョンで、直 接的なサブヘッダー (たとえば 1 レベル下のサブヘッダー) を可視にします。

コマンド C-c C-o (outline-hide-other) は、ポイントのあるエントリーと、その祖先 (アウ トライン構造上でそこから最上位レベルに至るまでのヘッダー)、およびトップレベルのヘッダーを除 き、すべてを非表示にします。このコマンドは、そのバッファーの最初のヘッダーの前のボディー行 も表示します。

残りのコマンドは、バッファー全体に作用するコマンドです。C-c C-t (outline-hide-body) はすべてのボディー行を非表示にするので、アウトライン構造だけを見ることができます (特別な例 外として、ファイルの最初にあるヘッダー行より前の行は、技術的に言うとボディー行ですが、これ らは非表示になりません)。C-c C-a (outline-show-all) はすべての行を可視にします。C-c C-q (outline-hide-sublevels) は、カレントのヘッダー行 (ポイントがヘッダー行にないときのデフォ ルトは 1 行目) の位置、またはその上にある最上位のヘッダーを除き、すべてを非表示にします。数引 数 *n*を指定すると、上位 *n*レベルのヘッダー行を除き、すべてを非表示にします。この場合、上位 *n*レ ベルと、最初のヘッダーの前のボディー行が表示されることに注意してください。

インクリメンタル検索が、Outline モードにより非表示にされたテキストを検索したとき、検索さ れた部分のバッファーは可視になります。その位置で検索を抜けると、テキストは可視のまま残ります。 アクティブなインクリメンタル検索が、非表示のテキストにマッチするかを切り替えるには、M-s iと タイプします。将来の検索にたいしてデフォルトを変更するには、オプション search-invisibleを カスタマイズします (このオプションは query-replace、および関連する機能が非表示のテキスト を扱う方法に影響を与えます。Section 12.10.4 [Query Replace], page 110 を参照してください)。 バッファーローカルなマイナーモード Reveal モード (M-x reveal-mode) を使用して、操作にした がって自動的にテキストを可視にもできます。

#### **22.9.4** 複数ビューによるアウトラインの閲覧

1 つのアウトラインを同時に 2 つのビューで、別のウィンドウで表示することができます。これを行 うには、M-x make-indirect-bufferを使ってインダイレクトバッファーを作らなければなりませ ん。このコマンドの最初の引数は既存のアウトラインバッファーの名前で、2 番目の引数は新しくイ ンダイレクトバッファーとして使用する名前です。Section 16.6 [Indirect Buffers], page 161 を参 照してください。

1 度インダイレクトバッファーが作成されると、C-x 4 bや他の Emacs コマンドで、通常のやり 方でウィンドウにそれを表示できます。テキストの一部を可視にしたり非表示にする Outline モード のコマンドは、それぞれのバッファーで独立したエントリーを操作し、それぞれのバッファーは独自 のビューをもつことができます。同じアウトラインにたいして 2 つ以上のビューが欲しいときは、追 加でインダイレクトバッファーを作成します。

## **22.9.5** 折り畳み編集

Foldout パッケージは、Outline モードおよび Outline minor モードを、フォールディング (folding: 折り畳み) コマンドで拡張します。フォールディングのアイデアは、アウトラインのネストされた部分 にたいして、それに関連する部分と、より高いレベルが非表示のときに、それにズームインするとい うものです。

すべてのテキストと、レベル 1 より下のレベルが非表示になっている Outline モードのバッ ファーを考えてください。それらのヘッダーの下に何が隠れているか見るには、C-c C-e (M-x outline-show-entry) でボディーを可視にするか、C-c C-iでその子ヘッダー (レベル 2) を可視 にすることができます。

Foldout では、C-c C-z (M-x foldout-zoom-subtree) を使います。これはそのヘッダーのボ ディーと、その子サブヘッダーを可視にして、バッファーをナローイングするので、レベル 1 にヘッ ダーとボディー、それにレベル 2 のヘッダーだけが可視になります。そのうちの 1 つのレベル 2 ヘッ ダーの下を見るには、カーソル位置をそのヘッダーに移動して、もう一度 C-c C-zを使用します。こ れにより、そのレベル 2 ヘッダーのボディーと、レベル 3 の子サブヘッダーが可視になり、バッファー が再びナローイングされます。連続して好きなだけサブヘッダーをズームインすることができます。 モードラインの文字列には、今どの深さにいるのかが表示されます。

ヘッダーにズームインしているときに、それらの子サブヘッダーを見るには C-u C-c C-zのように 数引数を指定します。何レベル下の子かを指定することもできます (M-x outline-show-children に相当します)。たとえば M-2 C-c C-z は 2 レベルの子サブヘッダーを可視にします。ボディーを指定 するには M-- C-c C-z のように負の引数を指定します。C-c C-s (M-x outline-show-subtree) のようにサブツリー全体を展開するには、M-0 C-c C-z のように引数に 0 を指定します。

ズームインしている時でも、Outline モードの表示および非表示の関数は、Foldout に干渉せずに 使用できます。バッファーがナローイングされているので、グローバルな編集操作は、ズームインさ れたヘッダーのテキストだけに影響します、これは特定のチャプターやセクションに変更を限定する のに便利です。

フォールドのズームを取り消す (抜ける) には、C-c C-x (M-x foldout-exit-fold) を使用し ます。これは最上位レベルのヘッダーの配下のすべてのテキストと、サブヘッダーを非表示にして、 バッファーの以前のビューに戻ります。数引数はフォールドを何レベル抜けるかを指定します。0 を指 定するとすべてのフォールドを抜けます。

テキストとサブヘッダーを非表示にせずに、フォールドのナローイングを取り消すには、負の引数 を指定します。たとえば、M--2 C-c C-x は 2 つのフォールドを抜け出し、テキストとサブヘッダー は表示されたままにします。

Foldout モードはフォールドへの出入りと、非表示のテキストを表示するためのマウスコマンドも 提供します:

C-M-mouse-1でヘッダーをクリックするとズームインします。

シングルクリック: ボディーを可視にします。

ダブルクリック: サブヘッダーを可視にします。

トリプルクリック: ボディーとサブヘッダーを可視にします。

4 連クリック: サブツリー全体を可視にします。

C-M-mouse-2でヘッダーをクリックしたときは可視になります

シングルクリック: ボディーを可視にします。

ダブルクリック: サブヘッダーを可視にします。

トリプルクリック: ボディーとサブヘッダーを可視にします。

4 連クリック: サブツリー全体を可視にします。

C-M-mouse-3でヘッダーをクリックすると、ヘッダーの配下のテキストを非表示にするか、フォー ルドを抜けます

シングルクリック: サブツリーを非表示にします。

ダブルクリック: フォールドを抜けてテキストを非表示にします。

トリプルクリック: テキストを非表示にせずにフォールドを抜けます

4 連クリック: すべてのフォールドを抜けてテキストを非表示にします。

foldout-mouse-modifiersをセットすることにより、(Ctrl-Meta-のかわりに) 他の修飾キー を指定できます。すでに foldout.elライブラリーがロードされている場合、これが効果をもつため に再ロードしなければなりません。

Foldout パッケージを使用するには、M-x load-library RET foldout RETとタイプするか、 init ファイルに以下の行を記述して自動的にこれを行うことができます。

(with-eval-after-load "outline" (require 'foldout))

# **22.10 Org** モード

Org モードは、Emacs をオーガナイザーおよび/またはオーサリングツールとして使用するため の、Outline モードの変種です。名前が拡張子.orgで終わるファイルは、Org モードで開かれます (Section 20.3 [Choosing Modes], page 215 を参照してください)。明示的に Org モードに切り替 えるには、M-x org-modeとタイプしてください。

Org モードでは、Outline モードのように、各エントリーは 1 つ以上の '\*'文字で始まるヘッダー 行をもちます。Section 22.9.1 [Outline Format], page 231 を参照してください。それに加えて、 '#'文字で始まる行は、コメントとして扱われます。

Org モードは、簡単にアウトライン構造を眺めたり操作するためのコマンドを提供します。それ らのコマンドのうち、一番簡単なのは TAB (org-cycle) です。ヘッダー行でこのコマンドを呼び出 すと、サブツリーを — (i) ヘッダー行だけを表示 (ii) ヘッダー行と、(あれば) 直接の子ヘッダー行だ けを表示 (iii) サブツリー全体を表示 — の 3 つの異なる視点で巡回します。ボディー行にたいして呼 び出された場合、TABにグローバルにバインドされたコマンドが実行されます。

Org モードのバッファーの任意の場所で、S-TAB (org-shifttab) とタイプすることにより、ア ウトライン構造全体を — (i) 最上位^^e3^^87^^be ベルのヘッダー行だけを表示 (ii) ボディー行を 除いたすべてのヘッダー行を表示 (iii) すべてを表示 — の 3 つの異なる視点で巡回します。

ヘッダー行で M-<UP> (org-metaup) または M-<DOWN> (org-metadown) とタイプすることに より、ボディー行と (あれば) サブツリーを含むバッファー内のエントリー全体を、上または下に移動 できます。同様に M-<LEFT> (org-metaleft) および M-<RIGHT> (org-metaright) で、ヘッダー 行を昇格または降格できます。ボディー行で呼び出された場合は、それらのキーにグローバルにバイ ンドされたコマンドが実行されます。

以下のサブセクションでは、オーガナイザーやオーサリングシステムとして Org モードを使用す るための基本的な操作方法を解説します。詳細については、Section "Introduction" in *The Org Manual* を参照してください。

## **22.10.1** オーガナイザーとしての **Org**

エントリー内のどこかで C-c C-t (org-todo) とタイプすることにより、その Org エントリーを *TODO* アイテムとして、タグ付けすることができます。これはヘッダー行にキーワード 'TODO'を追加 します。もう一度C-c C-tをタイプするとキーワードは'DONE'に切り替わり、さらにC-c C-tとタイプ するとキーワード全体を除去します。C-c C-tで使用されるキーワードは、変数 org-todo-keywords を通じてカスタマイズすることができます。

エントリーを TODO として作成する他に、エントリー内で C-c C-s (org-schedule) とタイプ することにより、日付を割り当てることができます。これは Emacs Calender(Chapter 28 [Calendar/Diary], page 352 を参照してください) をポップアップして日付の入力を求め、選択された日付 と一緒に、ヘッダー行の下にタグ 'SCHEDULED'を追加します。コマンド C-c C-d (org-deadline) も、タグ DEADLINEを使う以外は同じ効果をもちます。

1 度 Org ファイルに計画された TODO アイテムをもつと、C-c [ (org-agenda-file-tofront) とタイプすることにより、アジェンダファイル *(agenda files)* のリストにそのファイルを 追加できます。Org モードは、たとえばあなたの生活のさまざまな側面をオーガナイズするために、 複数のアジェンダファイルを簡単に保守できるようにデザインされています。アジェンダファイルの リストは、変数 org-agenda-filesに格納されています。

アジェンダファイルのアイテムを閲覧するには、M-x org-agendaとタイプします。このコマンド は何を見たいのか、入力を求めます (今週に行なうすべての事項のリストか、特定のキーワードにマッ チする TODO アイテムのリストか、など)。

#### **22.10.2** オーサリングシステムとしての **Org**

Org ノートを見映えよくフォーマットしたり、エクスポートして公表したいと思うかもしれません。カ レントバッファーをエクスポートするには、Org バッファーのどこかで C-c C-e (org-export) とタ イプします。このコマンドはエクスポートするフォーマットの入力を求めます。現在サポートされてい るフォーマットは、HTML、LATEX、Texinfo、OpenDocument(.odt)、iCalendar、Markdown、 man-page、PDF です。PDF のようないくつかのフォーマットは、システムに特定のツールがイン ストールされている必要があります。

1 度に複数のファイルを特定のディレクトリー (ローカルまたはネットワーク越し) にエクスポー トするには、変数 org-publish-project-alistにプロジェクトのリストを定義しなければなりま せん。詳細は Org のドキュメントを参照してください。

Org はエクスポートされたドキュメントのテキストのフォーマットに適用する、シンプルなマー クアップの仕組みをサポートします:

- This text is /emphasized/ - This text is \*in bold\* - This text is \_underlined\_ - This text uses =a teletype font= #+begin\_quote ``This is a quote.'' #+end\_quote #+begin\_example This is an example.

#+end\_example

詳細は、Section "Exporting" in *The Org Manual*、および Section "Publishing" in *The Org Manual* を参照してください。

# **22.11 TEX** モード

TEX は Donald Knuth により記述された強力なテキストフォーマッターで、GNU Emacs と同様、 フリーなソフトウェアーです。TEX フォーマットにはいくつかの変種があります。LATEX は TEX の ための簡略化された入力フォーマットです。DocTFX は LATFX ソースが記述された特別なファイル フォーマットであり、ソースとドキュメントが合成されています。SliTEX は、時代遅れの特別な LATEX  $#$ 式です。 $2$ 

<sup>2</sup> これは <sup>L</sup>ATEX 由来の 'slides'ドキュメントクラスにより置き換えられました。

Emacs は、それらの変種用に TFX のメジャーモードを提供します。それは Plain TFX モード、 LATEX モード、DocTEX モード、SliTEX モードです。Emacs はバッファーの内容を調べて、適切 なモードを選択します (通常これは TFX 様式のファイルを visit したときに自動的に呼び出される tex-modeコマンドにより行われる。Section 20.3 [Choosing Modes], page 215 を参照されたい)。 ファイル内容がこれを決定するのに不十分な場合、Emacs は tex-default-modeに指定されたモー ドを選択します。デフォルト値は latex-modeです。Emacs が間違った選択をしたときは、コマンド M-x plain-tex-mode、M-x latex-mode、M-x slitex-mode、doctex-modeを使用して、正し い TEX モードの変種を選択できます。

以下のセクションでは、TFX モードとその変種の機能について記述しています。TFX に関連した モードは他にもいくつかありますが、このマニュアルには記述されていません。

- BibTFX モードは BibTFX ファイルのためのメジャーモードで、これは一般的には LATFX 文書 の図書目録リファレンスを維持するのに使用されます。詳細については、コマンド bibtex-mode のドキュメント文字列を参照してください。
- **RefT<sub>E</sub>X** パッケージは、図書目録リファレンスを管理する LATrEX モードとして使用されるマイ ナーモードを提供します。詳細については、Emacs とともに配布されている RefTFX の Info マ ニュアルを参照してください。
- **AUCTEX パッケージは、TEX およびそれに関連するフォーマットを編集するための。より先進** 的な機能を提供します。これには Emacs バッファーで TFX をプレビューする機能も含まれま す。BibTFX モードや RefTFX パッケージとは異なり、AUCTFX はデフォルトでは Emacs と ともには配布されません。これは Package メニュー (Chapter 32 [Packages], page 435 を参 照してください)を通じてダウンロードできます。インストールされた後に、パッケージに含ま れる AUCTEX マニュアルを参照してください。

# **22.11.1 TEX** 編集コマンド

- " コンテキストに応じて '``'、'"'、''''のどれかを挿入します (tex-insert-quote)。
- C-j パラグラフの区切り (2 つの改行) を挿入して、前のパラグラフのバランスの取れていな い大カッコ (braces) やドル記号をチェックします (tex-terminate-paragraph)。

## M-x tex-validate-region

リージョン内のパラグラフの、バランスのとれていない大カッコやドル記号をチェック します。

C-c { '{}'を挿入して、ポイントをその間に配します (tex-insert-braces)。

C-c } 対応が取れていない、次の閉じ大カッコの後ろに、前方に移動します (up-list)。

TpX では文字 '"'は通常使用されません。かわりに '``'で始まり ''''で終わる引用が使用されま す。したがって TEX モードは"キーを tex-insert-quoteコマンドにバインドしています。これは 空白文字または開き大カッコの後ろに '``、バックスラッシュの後に '"'、それ以外の文字の場合は ''''を挿入します。

特別な例外として、ポイントの前のテキストが '`'か ''''のときに"をタイプすると、Emacs は 前のテキストを 1 つの"で置き換えます。したがって、必要がある時は""とタイプして '"'を挿入でき ます (C-q "を使用してこの文字を挿入することもできます)。

TFX モードでは、'\$'は特別な構文コードを持っていて、それは TFX の数式モードの区切りを理解 しようと試みます。数式モードを抜けるために '\$'を入力した場合、数式モードに入るための対応する '\$'の位置が 1 秒間表示されます。これは閉じ大カッコが挿入されたとき、それに対応する開き大カッ コが表示されるのと同じき機能です。しかし '\$'が数式モードに入るためなのか、それとも抜けるため

なのかを指示する方法はありません。したがって、もし対応するものがある場合、実際にはそれが関 係なくても、前の '\$'の位置が表示されます。

TEX は大カッコを、対応が取れていなければならない区切りとして使用します。これを 1 つずつ挿 入するより、つねに大カッコの対応が取られている方を好むユーザーもいます。C-c { (tex-insertbraces) を使うと、対になった大カッコを挿入します。これはポイントを 2 つの大カッコの間に配す ので、中のテキストを挿入することができます。その後でコマンド C-c } (up-list) を使用すると、 前方の閉じ大カッコの先に移動します。あるテキストをマークした後に C-c {を呼び出すこともでき、 その場合このコマンドはマークされたテキストを大カッコで括ります。

対応の取れていない大カッコをチェックするコマンドが 2 つあります。C-j (tex-terminateparagraph) は、ポイントの前のパラグラフをチェックして、新しいパラグラフを開始するための 2 つ の改行を挿入します。対応が取れていないものが見つかった場合、エコーエリアにメッセージを出力 します。M-x tex-validate-regionはリージョンを、パラグラフごとにチェックします。エラーは \*Occur\*バッファーにリストされます。そのバッファーでは、特定のミスマッチを visit する C-c C-c などの、通常の Occur モードのコマンドを使用できます (Section 12.11 [Other Repeating Search], page 112 を参照してください)。

T<sub>F</sub>X の Emacs コマンドは大カッコだけではなく、角カッコ (square brackets) やカッコ (parentheses) などもカウントすることに注意してください。これは TEX 構文をチェックする目的としては、 厳密に正しいとは言えません。しかしカッコと角カッコはテキストの中で、同じような対応の取れた 区切りとして使用され、さまざまな移動コマンドや、対応する区切りの表示が、それらにたいして機 能するのは便利なのです。

# 22.11.2 HTFX 編集コマンド

LATFX モードは、plain TFX には適用できない特別な機能をいくつか提供します:

C-c C-o LATEX ブロックのための '\begin'と '\end'を挿入して、ポイントをそれらの間の行に 配します (tex-latex-block)。

### C-c C-e まだ閉じていない一番内側の LATEX ブロックを閉じます (tex-close-latex-block)。

LATEX 入力では、テキストをブロック化するのに '\begin'と '\end'のタグが使用されます。ブ ロックを挿入するには C-c C-o (tex-latex-block) とタイプします。これはブロックタイプの入力 を求め、適切な対応する '\begin'と '\end'を挿入し、その 2 行の間に空行を残してポイントをそこ に移動します。

C-c C-oにたいしてブロックタイプを入力するとき、通常の補完コマンドを使用できます (Section 5.4 [Completion], page 28 を参照してください)。デフォルトの補完リストには、標準的な LATEX のブロックタイプが含まれています。補完にブロックタイプを追加したい場合は、リスト変数 latex-block-namesをカスタマイズしてください。

LATEX 入力では、'\begin'と '\end'のタグは対応が取れていなければなりません。C-c C-e (tex-close-latex-block) により、対応が取れていない最後の '\begin'に対応する '\end' を挿入することができます。これは対応する '\begin'に調和するように '\end'をインデント し、ポイントが行の先頭にあるときは '\end'タグの後ろに改行を挿入します。マイナーモード latex-electric-env-pair-modeは、'\end'か '\begin'の一方をタイプしたとき、自動的に対応 する '\end'または '\begin'を挿入します。

# **22.11.3 TEX** 印刷コマンド

バッファーの全内容、または一部 (たとえば大きなドキュメントの 1 つのチャプター) にたいして、TEX を Emacs のサブプロセスとして呼び出すことができます。

C-c C-b カレントバッファー全体にたいして TFX を呼び出します (tex-buffer)。

- C-c C-r バッファーのヘッダーとともに、カレントリージョンにたいして TFX を呼び出します (tex-region)。
- C-c C-f カレントファイルにたいして TFX を呼び出します (tex-file)。
- C-c C-v 最後の C-c C-b、C-c C-r、C-c C-fコマンドの出力をプレビューします (tex-view)。
- C-c C-p 最後の C-c C-b、C-c C-r、C-c C-fコマンドの出力を印刷します (tex-print)。
- C-c TAB カレントファイルにたいして BibTFX を呼び出します (tex-bibtex-file)。
- C-c C-1 TFX 出力を表示するウィンドウを再センタリングして、最後の行が見えるようにします (tex-recenter-output-buffer)。
- C-c C-k TFX サブプロセスを kill します (tex-kill-job)。
- C-c C-c カレントバッファー全体にたいして、他のコンパイルコマンドを呼び出します (tex-compile)。

カレントバッファーを TEX に渡すには、C-c C-b (tex-buffer) とタイプします。フォーマット された出力は、通常.dviという一時ファイルに出力されます。その後で C-c C-v (tex-view) とタ イプして、xdviのような外部プログラムを起動して、出力ファイルを閲覧することができます。C-c C-p (tex-print) とタイプして出力ファイルのハードコピーを印刷することもできます。

デフォルトでは C-c C-bは、カレントディレクトリーで TFX を実行します。TFX の出力もこの ディレクトリーに作成されます。TEX を違うディレクトリーで実行するには、変数 tex-directory を望むディレクトリー名に変更します。環境変数 TEXINPUTSに相対名が含まれていたり、ファイルに 含まれる '\input'コマンドが相対ファイル名の場合、tex-directoryを"."にしないと、望ましく ない結果となるでしょう。そうでない場合は、"/tmp"などの他のディレクトリーを指定しても安全 です。

そのバッファーにたいする TEX の変種は、C-c C-bで実際に実行されるシェルコマンドを決定し ます。Plain TFX モードでは、これは変数 tex-run-commandで指定され、デフォルトは"tex"です。 LATEX モードでは、これは latex-run-commandで指定され、デフォルトは"latex"です。.dviを 閲覧するために C-c C-vで実行されるシェルコマンドは、TEX の種類に関係なく、変数 tex-dviview-commandで決定されます。出力を印刷するために C-c C-pで実行されるシェルコマンドは、変数 tex-dvi-print-commandで決定されます。TFX でコンパイルされたファイルを閲覧および印刷する ために要求されるファイル拡張子は、変数 tex-print-file-extensionでセットできます。たとえ ば、この変数に.pdfをセットして、それに合わせて tex-dvi-view-commandと tex-dvi-printcommandを変更できます。

Emacs は出力ファイル名に通常、前のパラグラフで説明したシェルコマンド文字列を自動的に追 加します。たとえば tex-dvi-view-commandが"xdvi"のとき、C-c C-vは xdvi *output-filename*を実行します。しかし、ファイル名がコマンドに埋め込まれている必要があるケース、たとえば あるコマンドの引数にファイル名を与えて、そのコマンドの出力をパイプで他のコマンドに渡さなけ ればいけない場合があります。コマンド文字列の '\*'で、ファイル名をどこに置くか指定することがで きます。以下は例です

#### (setq tex-dvi-print-command "dvips -f \* | lpr")

エラーメッセージを含む TFX からの端末出力は、\*tex-shell\*という名前のバッファーに表示 されます。TEX でエラーが発生した場合、このバッファーに切り替えて、適切な入力を与えることが できます (これは Shell モードで機能します。Section 31.5.2 [Interactive Shell], page 408 を参照 してください)。このバッファーに切り替えなくても、これをスクロールできるので、C-c C-lとタイ プして最後の行を表示することができます。

これ以上の出力が有用でないと判断した時は、C-c C-k (tex-kill-job) とタイプして TFX プ ロセスを kill します。C-c C-bおよび C-c C-rの使用するときも、TFX がまだ実行中の時は kill し ます。

C-c C-r (tex-region) とタイプして、任意のリージョンを TEX に渡すことができます。しか し、これはトリッキーです。なぜならほとんどの TFX 入力ファイルは、先頭にパラメーターをセット したりマクロを定義するコマンドを含んでいるからです。この問題を解決するために、C-c C-rでは、 必須のマクロを含むファイル部分を指定することができます。指定したリージョンの前にそれを含め て、TEX の入力の一部とします。ファイルの必須と指定された部分をヘッダーと呼びます。

Plain TFX モードでヘッダーの境界を示すには、ファイルに2つの特別な文字列を挿入します。 これはヘッダーの前に '%\*\*start of header'、ヘッダーの後ろに '%\*\*end of header'を記述しま す。これらの文字列は 1 行に全体を記述しなければなりませんが、文字列の前または後ろに他のテキ ストがあっても構いません。この 2 つの文字列を含む行はヘッダーの中に含まれます。'%\*\*start of header'がバッファーの先頭 100 行にない場合、C-c C-rはヘッダーがないとみなします。

LATEX モ ー ド で は 、ヘッダ ー は '\documentclass'ま た は '\documentstyle'で 始 ま り、 '\begin{document}'で終わります。いかなる場合でも LATEX がこれらを要求するので、ヘッダー を識別するのに特別なことをする必要はありません。

コマンド (tex-buffer) および (tex-region) は、すべてを一時ディレクトリーで処理します。 そして TEX でクロスリファレンスのために必要となる補助的なファイルは利用不可です。一般的にこ れらのコマンドは、すべてのクロスリファレンスが正しい必要がある最終コピーのために実行するの には適していません。

クロスリファレンスのための補助的なファイルを使いたいときは、C-c C-f (tex-file) を使用 します。これはカレントバッファーのファイルにたいして、そのファイルのディレクトリーで TEX を 実行します。TFX を実行する前に、変更されたバッファーを保存するか確認が求められます。一般的 には、クロスリファレンスを正しく取得するために、2 回 (tex-file) を使用する必要があります。

変数 tex-start-optionsの値は、TpX を実行するためのオプションを指定します。

変数 tex-start-commandsの値は、TFX を開始する TFX コマンドを指定します。デフォルト値 は TEX をノンストップモードで実行します。対話的に TFX を実行するときは、変数に""をセットし ます。

大きなサイズの TFX ドキュメントは複数のファイル - 1 つはメインファイルで、他はサブファイ ル - に分割されているときがあります。サブファイルにたいして TFX を実行しても通常は動作しま せん。メインファイルにたいして実行する必要があるのです。サブファイルを編集するのに tex-file を使えるようにするには、変数 tex-main-fileにメインファイルの名前をセットします。その後は tex-fileはそのファイルにたいして TFX を実行します。

tex-main-fileを使用する一番簡単な方法は、各サブファイルのローカル変数リストにそれを指 定する方法です。Section 33.2.4 [File Variables], page 453 を参照してください。

LATFX ファイルにたいしては、BibTFX を使用してカレントバッファーのファイルのための補助 的なファイルを処理できます。BibTFX はデータベースの図書目録の引用 (bibliographic citations) を探して、図書目録のセクション (bibliography section) のための引用文献 (cited references) を準 備します。コマンド C-c TAB (tex-bibtex-file) は、カレントバッファーのファイルにたいする '.bbl'ファイルを生成するためにシェルコマンド (tex-bibtex-command) を実行します。一般的に、 '.aux'ファイルを生成するために一度 C-c C-f (tex-file) を行う必要があります。その後 C-c TAB (tex-bibtex-file) を行ってから、さらなるクロスリファレンスを正しく取得するために C-c C-f (tex-file) を 2 回行います。

カレントの TEX バッファーで、他のコンパイルプログラムを呼び出すには、C-c C-c (tex-compile) をタイプします。このコマンドは pdflatex、yap、xdvi、dvipsを含む、多くの

一般的なプログラムに渡す引数を知っています。標準の補完キーを使用して望ましいコンパイルプロ グラムを選択できます (Section 5.4 [Completion], page 28 を参照してください)。

# **22.11.4 TFXモード、その**

TEX モードの変種に入ると、フック text-mode-hookおよび tex-mode-hookを実行します。その 後、plain-tex-mode-hook、doctex-mode-hook、latex-mode-hook、slitex-mode-hookの うち、適切なものを実行します。TEX シェルを開始すると、フック tex-shell-hookを実行します。 Section 33.2.2 [Hooks], page 450 を参照してください。

コマンド M-x iso-iso2tex、M-x iso-tex2iso、M-x iso-iso2gtex、M-x iso-gtex2iso は Latin-1 でエンコードされたファイルと、TFX でエンコードされた等価なファイルの変換に使用で きます。

# **22.12 SGML** モードと **HTML** モード

SGML および HTML のためのメジャーモードは、インデントのサポートとタグを操作するコマンド を提供します。

HTML は 2 つのモードから構成されます — 1 つ目は html-modeと呼ばれる基本的なモードで、 これは若干カスタマイズされた SGML モードの変種です。もう1つはデフォルトで HTML ファイ ルに使用されるもので mhtml-modeモードと呼ばれ、<script>要素で囲まれた Javascript、および <style>要素内に埋め込まれた CSS を正しく処理することを意図しています。

- C-c C-n 対話的に特殊文字を指定して、その文字に対応する SGML の '&'コマンドを挿入します (sgml-name-char)。
- C-c C-t 対話的にタグとタグの属性を指定します (sgml-tag)。このコマンドはタグ名と属性値 を尋ね、開始タグと終了タグの両方を挿入し、ポイントをその間に置きます。 プレフィクス引数 *n*を指定すると、このコマンドはバッファーのポイントの後ろにある *n*個の単語の周囲にタグを配します。リージョンがアクティブなときは、タグをリージョ ンの周辺に配します (Transient Mark モードがオフのときは、引数に *−*1 を与えるこ とにより、これを行います)。
- C-c C-a 対話的にカレントタグの属性値を挿入します (sgml-attributes)。
- C-c C-f 対応の取れたタグのグループ (開始タグと対応する終了タグまでの範囲) をスキップしま す (sgml-skip-tag-forward)。数引数は繰り返し回数として振る舞います。
- C-c C-b 対応の取れたタグのグループ (開始タグと対応する終了タグまでの範囲) を後方にスキッ プします (sgml-skip-tag-backward)。数引数は繰り返し回数として振る舞います。
- C-c C-d ポイント位置またはポイントの後ろのタグを削除し、それに対応するタグも削除します (sgml-delete-tag)。ポイントの後のタグが開始タグの場合は、終了タグも削除しま す。終了タグの場合は、開始タグも削除します。

#### C-c ? *tag* RET

タグ *tag*の意味の説明を表示します (sgml-tag-help)。引数 *tag*が空のときは、ポイ ント位置のタグを説明します。

C-c / 一番内側の終了されていないタグの終了タグを挿入します (sgml-close-tag)。タグま たはコメントの中で呼び出されたときは、終了タグを挿入するかわりにそれを終了させ ます。

- C-c 8 挿入した Latin-1 文字を、その文字自身ではなく、その文字を表す SGML コマンドを 挿入するマイナーモードを切り替えます (sgml-name-8bit-mode)。
- C-c C-v カレントバッファーを SGML として評価するシェルコマンド (要指定) を実行します (sgml-validate)。(HTML モードでは、このキーシーケンスは違うコマンドを実行 する。)
- C-c TAB バッファーの既存のタグの可視・不可視を切り替えます。これは簡単なプレビューとし て使用できます (sgml-tags-invisible)。

XML ドキュメントを編集するためのメジャーモードは nXML モードと呼ばれます。このモード は多くの既存の XML スキーマを認識することができ、M-TABを通じて XML エレメントの補完、同 様にエラーをハイライトするオンザフライ (on-the-fly) な XML の妥当性検証を提供します。既存 のバッファーで nXML モードを有効にするには、M-x nxml-modeとタイプするか、M-x xml-mode とタイプしても同じです。Emacs は.xmlという拡張子をもつファイルにたいして nXML モードを 使用します。.xhtmlという拡張子をもつ XHTML ファイルにたいしては、デフォルトで Emacs は HTML モードを使用します。変数 auto-mode-alistをカスタマイズすることにより nXML モー ドを使用させることができます (Section 20.3 [Choosing Modes], page 215 を参照してください)。 nXML モードについては、Emacs とともに配布されている Info マニュアルで説明されています。

XML は SGML の厳格なサブセットなので、XML を編集するのに、それほど強力ではない SGML モードの使用を選択することもできます。既存のバッファーで SGML モードを有効にするには、M-x sgml-modeとタイプします。SGML を有効にするとき、Emacs はバッファーが XML かどうかを検 証します。もし XML の場合、変数 sgml-xml-modeに非 nil値をセットします。これにより上述し た SGML モードのタグ挿入コマンドは、常に明示的に終了タグを挿入するようになります。

# **22.13 Nroff** モード

Nroff モードは Text モードから派生した、nroff ファイル (たとえば Unix の man) の編集に特化し たメジャーモードです。M-x nroff-modeとタイプすることによりこのモードにはいります。Nroff モードに入ることにより、フック text-mode-hook、その後で nroff-mode-hookが実行されます (Section 33.2.2 [Hooks], page 450 を参照してください)。

Nroff モードでは、nroff コマンド行はパラグラフの区切りとして扱われ、ページは '.bp'で区切 られ、コメントはバックスラッシュとダブルクォートで始まります。これは以下のコマンドも定義し ます:

- M-n nroff コマンドではない次の行の先頭に移動します (nroff-forward-text-line)。引 数は繰り返し回数です。
- M-p M-nと同様ですが上に移動します (nroff-backward-text-line)。
- M-? エコーエリアにリージョンの、(nroff コマンドではない) テキストの行数を表示します (nroff-count-text-lines)。

Electric Nroff モードはバッファーローカルなマイナーモードで、Nroff モードとともに使うこ とができます。このマイナーモードを切り替えるには、M-x nroff-electric-modeとタイプします (Section 20.2 [Minor Modes], page 213 を参照してください)。このモードがオンのとき、グルー プ化を行う種類の nroff コマンドを含む行を RETをタイプして終端すると、グループ化を閉じる nroff コマンドが自動的に後続の行に挿入されます。

Nroff モードとともに Outline minor モード (Section 22.9 [Outline Mode], page 231 を参照 してください) を使用する場合、ヘッダー行は '.H'の後に数字 (ヘッダーレベル) が続く形式の行です。

# **22.14 Enriched** テキスト

Enriched(多 く の 刺 激 を 含 む 、豊 か に し た) は 、フォー マット さ れ た テ キ ス ト ファイ ル を WYSIWYG(What You See Is What You Get) な方法で編集するためのマイナーモードです。 Enriched モードが有効な場合、フォントやカラーなどのさまざまなフォーマットプロパティーを、 バッファーのテキストに適用できます。バッファーを保存するときは、それらのプロパティーはテキ ストとともに、MIME 形式 'text/enriched'のファイルフォーマットを使用して保存されます。

Enrichedモードは通常、Textモードとともに使用されます(Section 22.8 [Text Mode], page 230 を参照してください)。これは多くのメジャーモード (構文のハイライトのために Font Lock モード を使用するほとんどのプログラミング言語関連のモードを含む) で使用される、Font Lock モードと の互換性はありません。Enriched モードとは異なり、Font Lock モードはカレントバッファーの内 容にもとづいて、テキストのプロパティーを自動的に割り当てます。これらのプロパティーはディス クには保存されません。

Emacs の data-directoryのファイル enriched.txtは、Enriched モードの機能例として役 に立ちます。

# **22.14.1 Enriched** モード

Enriched モードは、バッファーローカルなマイナーモードです (Section 20.2 [Minor Modes], page 213 を参照してください)。'text/enriched'フォーマットで保存されたファイルを visit す ると、Emacs は自動的に Enriched モードを有効にし、ファイル内のフォーマット情報をバッファーの テキストに適用します。Enriched モードが有効なときにバッファーを保存すると、ファイルはフォー マット情報を含む 'text/enriched'フォーマットで保存されます。

フォーマットされたテキストで新しいファイルを作成するには、存在しないファイルを visit して M-x enriched-modeとタイプします。このコマンドは実際に Enriched モードを切り替えます。プレ フィクス引数を指定した場合、引数が正のときは Enriched モードを有効にし、それ以外は Enriched モードを無効にします。Enriched モードを無効にすると、Emacs は 'text/enriched'フォーマット でバッファーを保存しなくなります。バッファーに追加されたフォーマットプロパティーはバッファー に残りますが、ディスクには保存されません。

Enriched モードは、すべての Emacs のテキストプロパティーを保存しません。変数 enriched-translationsに指定されたものだけを保存します。これにはフォント、カラー、インデ ント、行端揃えのプロパティーが含まれます。

ファイルを visit したとき、ファイルが 'text/enriched'フォーマットだと Emacs が認識できな かった場合は、M-x format-decode-bufferとタイプします。このコマンドはファイルフォーマッ トの入力を求め、そのフォーマットでファイルを再読み込みします。'text/enriched'フォーマット を指定することにより、自動的に Enriched モードが有効になります。

'text/enriched'ファイルを raw 形式 (フォーマットされたテキストではなく、マークアップタグ を伴う通常テキスト) として閲覧するには、M-x find-file-literallyを使用します (Section 15.2 [Visiting], page 130 を参照してください)。

Emacs が 'text/enriched'のようなファイルフォーマットを認識・変換する方法については、 Section "Format Conversion" in *the Emacs Lisp Reference Manual* を参照してください。テ キストプロパティーについての詳細は、Section "Text Properties" in *the Emacs Lisp Reference Manual* を参照してください。

# **22.14.2** ハード改行とソフト改行

Enriched モードでは、Emacs は 2 つの異なる改行、ハード改行とソフト改行を区別します。M-x use-hard-newlinesとタイプすることにより、他のバッファーにたいしてこの機能を有効または無 効にできます。

ハード改行は、パラグラフを分割したりテキストがフィルされる方法に関らず行区切りが必要な場 所で使用され、ソフト改行はフィルで使用されます。RET (newline) および C-o (open-line) コマ ンドはハード改行を挿入します。Auto Fill(Section 22.6.1 [Auto Fill], page 226 を参照してくだ さい) を含むフィルコマンドは、ソフト改行だけを挿入し、削除もソフト改行だけでハード改行は削 除せずに残します。

したがって Enriched モードで編集するときは、フィルされたパラグラフの途中で行を分けるのに RETや C-oを使うべきではありません。かわりに Auto Fill モード、または明示的なフィルコマンド (Section 22.6.2 [Fill Commands], page 226 を参照してください) を使用します。テーブルやリスト のように、行区切りを常に残したい場所で RETや C-oを使用します。そのような行では、行端揃えスタ イル (justification style) も unfilledにしたいと思うかもしれません (Section 22.14.6 [Enriched Justification], page 247 を参照してください)。

# **22.14.3** フォーマット情報の編集

プロパティーを変更する一番簡単な方法は、'Text Properties'メニューです。このメニューは、メ ニューバー (Section 1.4 [Menu Bar], page 9 を参照してください) の 'Edit'メニュー、または C-mouse-2(Section 18.4 [Menu Mouse Clicks], page 175 を参照してください) で取得すること ができます。'Text Properties'メニューのコマンドのいくつかを、以下にリストします (M-x) で呼 び出すこともできます):

## Remove Face Properties

リージョンからフェイスプロパティーを削除します (facemenu-remove-face-props)。

#### Remove Text Properties

リージョンからフェイスプロパティーを含む、すべてのテキストプロパティーを削除し ます (facemenu-remove-all)。

#### Describe Properties

ポイントの後ろにある文字の、すべてのテキストプロパティーと他の情報をリストしま す (describe-text-properties)。

#### Display Faces

定義されたフェイスのリストを表示します (list-faces-display)。Section 11.8 [Faces], page 75 を参照してください。

#### Display Colors

定義されたカラーのリストを表示します(list-colors-display)。Section 11.9 [Colors], page 76 を参照してください。

他のメニューエントリーについては、以下のセクションで説明します。

# **22.14.4 Enriched** テキストのフェイス

以下のコマンドは、フェイスを追加または削除するのに使用することができます (Section 11.8 [Faces], page 75 を参照してください)。マークがアクティブのときは、リージョンのテキストに適用され、マー クが非アクティブのときは、次の自己挿入文字に適用されます。プレフィクス引数を指定すると、こ れらのコマンドはリージョンがアクティブな場合でも、次の自己挿入文字に適用されます。

M-o d すべての faceプロパティーを削除します (facemenu-set-default)。

M-o b bold(太字) フェイスを適用します (facemenu-set-bold)。

M-o i italic(斜体) フェイスを適用します (facemenu-set-italic)。

M-o l bold-italic(太字斜体) フェイスを適用します (facemenu-set-bold-italic)。

M-o u underline(下線) フェイスを適用します (facemenu-set-underline)。

#### M-o o *face* RET

フェイス *face*を適用します (facemenu-set-face)。

#### M-x facemenu-set-foreground

カラーの入力を求め (see Section 11.9 [Colors], page 76)、それをフォアグラウドカ ラーに適用します。

#### M-x facemenu-set-background

カラーの入力を求め、それをバックグラウンドカラーに適用します。

これらのコマンドは、Text Properties メニューからも利用可能です。

自己挿入文字は通常、フェイスプロパティー (および他のほとんどのテキストプロパティー) を、そ のバッファーの前の文字から継承します。次の自己挿入文字にたいして上記のコマンドを指定した場 合、その文字は前の文字からフェイスプロパティーは継承しませんが、他のテキストプロパティーは 継承します。

Enriched モードは、他の追加のフェイス excerptおよび fixedを定義します。これらは text/enriched ファイルフォーマットで使われるコードに対応します。excerptフェイスは引用のた めに使用されることを意図されており、デフォルトでは italicと同じように表示されます。fixed フェイスは固定幅テキストを指定し、デフォルトでは boldと同じように表示されます。

## **22.14.5 Enriched** テキストのインデント

Enriched モードでは、パラグラフまたはパラグラフの一部の、右余白または左余白に異なる量のイ ンデントを指定できます。これらの余白は M-q (Section 22.6 [Filling], page 225 を参照してくださ い) のようなフィルコマンドにも影響します。

Indentation サブメニューの Text プロパティーは、インデントを指定するコマンドを提供します:

#### Indent More

リージョンを 4 列ずつインデントします (increase-left-margin)。Enriched モー ドでは、このコマンドは C-x TABでも利用可能です。数引数を指定した場合、何列を余 白に追加するかを指定します (負の引数は余白を何列縮めるかを指定します)。

#### Indent Less

リージョンから 4 列のインデントを削除します。

#### Indent Right More

右端から 4 列インデントすることにより、テキストを狭くします。

#### Indent Right Less

右端からのインデントを 4 列削除します。

変数 standard-indentは、これらのコマンドがインデントを追加または減少させる列数を指定し ます。デフォルトは 4 です。Enriched にたいするデフォルトの右余白は、通常のように fill-column により制御されます。

C-c [ (set-left-margin) または C-c ] (set-right-margin) とタイプしても、左余白また は右余白をセットできます。数引数で余白の幅を指定できます。指定しない場合、これらのコマンド はミニバッファーを通じて値の入力を求めます。

それに加えてフィルプレフィクスがある場合は、指定されたパラグラフのインデントに使用され ます。C-x .は、フィルプレフィクスにたいして指定された、新しい値の中の空白文字は含めません。 フィルコマンドは各行のインデントの後ろにフィルプレフィクスを探します。Section 22.6.3 [Fill Prefix], page 227 を参照してください。

## **22.14.6 Enriched** テキストの位置調整

Enriched モードでは、以下のコマンドを使って、フィルのためにさまざまな行端揃えスタイル *(justification styles)* を指定できます。これらのコマンドは。ポイントを含むパラグラフ、またはリージョ ンがアクティブの場合は、リージョンと重なるすべてのパラグラフに適用されます。

- M-j l 行を左余白に揃えます (set-justification-left)。
- M-j r 行を右余白に揃えます (set-justification-right)。
- M-j b 行の途中にスペースを挿入することにより、行を両端の余白に揃えます (set-justification-full)。
- M-j c
- M-S 両端の余白の間で行を中央に揃えます (set-justification-center)。
- M-j u フィルを完全にオフに切り替えます (set-justification-none)。このセッティング により、フィルコマンドはテキストに何も行わなくなります。それでも左余白はインデ ントすることができます。

Text Properties メニューの Justification サブメニューを使用して、行端揃えスタイルを指定する こともできます。デフォルトの行端揃えスタイルはバッファーごとの変数 default-justification により指定されます。この変数の値はシンボル left、right、full、center、または noneのうち の 1 つです。シンボルの意味は上述したコマンドに対応します。

#### **22.14.7** その他のテキストプロパティーのセッティング

Text Properties メニューの Special Properties サブメニューには、3 つのテキストプロパティー — read-only(テキストの変更を不可にします)、invisible(テキストを非表示にします)、 intangible(テキスト内でのポイントの移動を不可にします) — を、追加または削除するエント リーがあります。'Remove Special'メニューアイテムは、リージョン内のテキストにたいする、こ れらの特別なプロパティーを削除します。

プロパティー invisibleおよび intangibleは保存されません。

Enriched モードは displayプロパティ(Section "Display Property" in *the Emacs Lisp Reference Manual* を参照) の保存とリストアもサポートします。このプロパティはスクリーン上でテキ ストがどのように表示されるかに影響を与え、バッファーのテキスト以外のソース由来のイメージや 文字列も表示することができます。displayプロパティはディスプレイにたいするプロパティ処理の 一部として、任意の Lisp フォームの実行もサポートします。したがって、表示時しか知ることがで きないコンディションにディスプレイを動的に合わせる能力を提供します。任意の Lisp 実行は、その enriched テキストのソースが Emacs、あるいはシステム外からのもの (たとえば受信した電子メール の添付ファイル) である場合は、Emacs に攻撃の可能性を開くので、Enriched モードではそのよう な実行はデフォルトで無効になっています。変数 enriched-allow-eval-in-display-propsを非 nil値にカスタマイズすることにより、これを有効にすることができます。

# **22.15** テキストベーステーブルの編集

tableパッケージは、テキストベースのテーブルを簡単に編集するコマンドを提供します。以下は、そ のようなテーブルがどのように見えるかの例です:

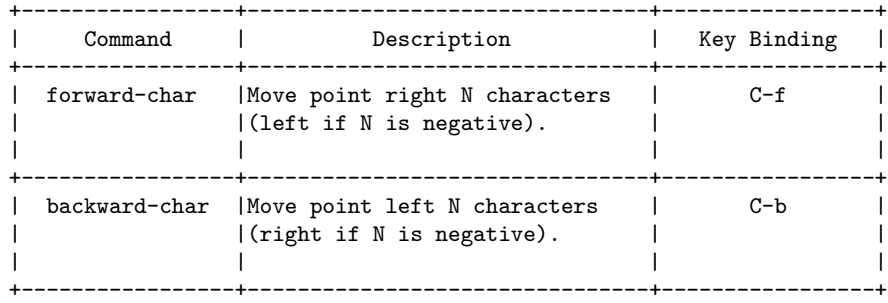

このようなテキストがテーブルだと Emacs が認識した場合 (Section 22.15.3 [Table Recognition], page 249 を参照してください)、テーブルのセル内容を編集すると、内容が大きくなってセル に収まらなくなったときは、テーブルのセルを自動的にサイズ変更します。以下のセクションで説明 されている、テーブルのレイアウトを操作したり編集するコマンドを使用することができます。

M-x table-fixed-width-modeとタイプすることにより、自動的なテーブルのサイズ変更を切 り替えることができます。

### **22.15.1** テキストベーステーブルとは**?**

テーブル *(table)* は矩形のテキスト領域からなり、それらはセル *(cells)* に分割されます。セルは少な くとも 1 文字分の幅と高さをもち、それにボーダーラインは含まれません。セルは複数のセルに分割 できますが、それらは重なることはできません。

セルのボーダーラインは、以下の変数で指定された 3 つの特別な文字で描画されます:

### table-cell-vertical-char

垂直ラインに使用される文字です。デフォルトは '|'です。

## table-cell-horizontal-chars

水平ラインに使用される文字です。デフォルトは '"-="'です。

#### table-cell-intersection-char

水平ラインと垂直ラインの交点に使用される文字です。デフォルトは '+'です。

以下は無効なテーブルの例です:

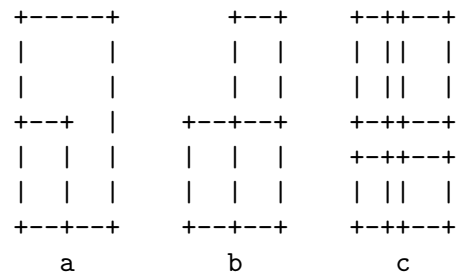

#### 左から順に説明します:

a. 重なったセル、または非矩形のセルは許されません。

b. ボーダーは矩形でなければなりません。

c. セルは最小でも 1 文字分の幅と高さがなければなりません。

## **22.15.2** テーブルの作成

テキストベースのテーブルをスクラッチから作成するには、M-x table-insertとタイプします。こ のコマンドはテーブルの列数、テーブルの行数、セルの幅と高さの入力を求めます。セルの幅とセル の高さに、セルのボーダーは含まれません。これらは 1 つの整数で指定するか (これは各セルの幅と 高さが同じになることを意味します)、スペースまたはカンマで区切られた整数のシーケンス (これは テーブルの左から右の列、上から下の行の個別のセルにたいして幅と高さを指定します) です。その 後、指定されたテーブルはポイント位置に挿入されます。

M-x table-insertで挿入されたテーブルは、Emacs にそれをテキストベースのテーブルとして 特別に扱うように指示する、特別なテキストプロパティーを含みます。そのバッファーをファイルに 保存して、後で再び visit すると、それらのプロパティーは失われ、Emacs にとってテーブルは普通 のテキストとして判断されます。これをテーブルに変換する方法については、次のセクションを参照 してください。

# **22.15.3** テーブルの認識

バッファーに既存のテーブルがあり、そのテーブルから M-x table-insertで適用された特別なテキ ストプロパティーが失われているとき、それはテーブルとして特別に扱われなくなります。これにテ キストプロパティーを適用するには、M-x table-recognizeとタイプします。このコマンドはカレ ントバッファーをスキャンして、有効なテーブルセルを認識して、適切なテキストプロパティーを適用 します。反対に、M-x table-unrecognizeとタイプすることにより、特別なテキストプロパティー を削除して、テーブルをプレーンテキストに変換して、カレントバッファーのすべてのテーブルを認 識しなくなります。

以下のコマンドを使って、選択的にテーブルを認識したり認識させなくすることもできます:

- M-x table-recognize-region カレントリージョンのテーブルを認識します。
- M-x table-unrecognize-region

カレントリージョンのテーブルを認識しなくします。

M-x table-recognize-table

ポイント位置のテーブルを認識してアクティブにします。

M-x table-unrecognize-table

ポイント位置のテーブルを非アクティブにします。

M-x table-recognize-cell

ポイント位置のセルを認識してアクティブにします。

M-x table-unrecognize-cell

ポイント位置のセルを非アクティブにします。

テーブルを認識する他の方法については、Section 22.15.7 [Table Conversion], page 251 を参 照してください。

#### **22.15.4** テーブルセルにたいするコマンド

コマンド M-x table-forward-cellおよび M-x table-backward-cellは、ポイントをカレント セルから隣接するセルに移動します。その順番は巡回的です。ポイントがテーブルの最後のセルにあ るとき、M-x table-forward-cellはポイントを最初のセルに移動します。同様に、ポイントが最 初のセルにあるとき、M-x table-backward-cellはポイントを最後のセルに移動します。

M-x table-span-cellは方向 — 右、左、上、下 — の入力を求め、カレントセルをその方向の 隣接するセルにマージします。マージした結果が不正なセルのレイアウトになる場合、このコマンド はエラーをシグナルします。

M-x table-split-cellは、ミニバッファーを使って分割する方向の入力を求め、カレントセ ルを垂直 (vertically) または水平 (horizontally) に分割します。特定の方向に分割するには、M-x table-split-cell-verticallyと M-x table-split-cell-horizontallyを使います。垂直 に分割する場合、古いセルの内容は自動的に 2 つの新しいセルに分割されます。水平に分割する場合、 セルが空でない場合は、セル内容をどのように分割するか入力を求めます。オプションは 'split'(内 容をポイント位置で分割)、'left'(すべての内容を左のセルへ)、'right'(すべての内容を右のセルへ) です。

以下のコマンドは、セルを拡大または縮小します。デフォルトでは、1 行または 1 列ずつサイズ変 更します。数引数が与えられた場合、それはサイズ変更を何行または何列単位で行うかを指定します。

M-x table-heighten-cell

カレントセルを垂直方向に拡大します。

M-x table-shorten-cell

カレントセルを垂直方向に縮小します。

M-x table-widen-cell

カレントセルを水平方向に拡大します。

M-x table-narrow-cell

カレントセルを水平方向に縮小します。

#### **22.15.5** セルの位置調整

コマンド M-x table-justifyは、テキストベーステーブルの 1 つ以上のセルにたいして、位置調整 *(justification)* を行います。位置調整は、セルのテキストがセルの外枠にたいして、どのように位置 合わせされるかを決定します。テーブルの各セルは個別に位置調整できます。

M-x table-justifyは、最初に何の位置調整をするかの入力を求めます。オプションは 'cell'(カ レントセルのみ)、'column'(テーブルのカレント列のすべてのセル)、'row' (テーブルのカレント行の すべてのセル) です。その後、コマンドは位置調整のスタイルの入力を求めます。オプションは left、 center、right、top、middle、bottom、または none(垂直方向の位置調整を行わないことを意味 します) です。

水平および垂直方向の位置調整スタイルは独立して指定され、2 つのタイプは同時に適用できます。 たとえば M-x table-justifyを 2 回呼び出して、1 回目は位置調整に rightを指定して、2 回目は 位置調整に bottomを指定することにより、セルの内容を右下に位置調整することができます。

位置調整スタイルは、テキストプロパティーとしてバッファーに格納され、バッファーを kill するか Emacs を終了すると失われます。M-x table-recognize(Section 22.15.3 [Table Recognition], page 249 を参照してください) のようなテーブルの認識コマンドは、セルの内容を確認して各セル の位置調整スタイルの決定と再適用を試みます。この機能を無効にするには、変数 table-detectcell-alignmentを nilに変更してください。

### **22.15.6** テーブルの行と列

M-x table-insert-rowは、テーブルのカレント行の前にセル行を挿入します。カレント行とポイ ントは、新しい行の下になります。テーブル最下にある最後の行の後ろに行を挿入するには、ポイン トをテーブルの最下線の直下にポイントを移動して、このコマンドを呼び出します。数引数を指定す ることにより 2 つ以上の行を挿入できます。

同様に、M-x table-insert-columnは、テーブルのカレント列の左にセル列を挿入します。右 端の最右列の右に列を挿入するには、ポイントを最右線の右 (テーブルの外) に移動して、このコマン ドを呼び出します。数引数は挿入する列の数を指定します。

M-x table-delete-columnは 、ポ イ ン ト が あ る セ ル の 列 を 削 除 し ま す。同 様 に 、M-x table-delete-rowは、ポイントがあるセルの行を削除します。どちらのコマンドも数引数により 削除する列または行の数を指定します。

**22.15.7** プレーンテキストとテーブルの変換

コマンド M-x table-captureは、プレーンテキストをリージョンにキャプチャーして、それをテー ブルに変換します。M-x table-recognize(Section 22.15.3 [Table Recognition], page 249 を参 照してください) とは異なり、元のテキストはテーブルの体裁をとる必要はありません。テーブル的 な論理構造もつことだけが必要です。

たとえば以下の数字があったとして、これらは 3 つの行と、カンマで水平方向に分割されます:

1, 2, 3, 4 5, 6, 7, 8

, 9, 10

このテキストにたいして M-x table-captureを呼び出すと、以下のテーブルが生成されます:

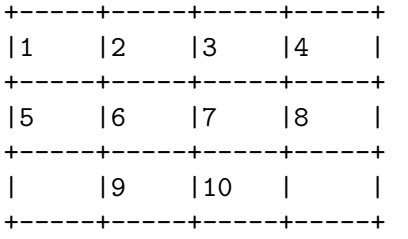

M-x table-releaseは逆のことを行います。これはテーブルを元のプレーンテキストに戻し、セ ルのボーダーを削除します。

この 2 つのコマンドの 1 つの用途としては、テキストをレイアウトで編集することです。以下の 3 つのパラグラフを見てください:

table-capture is a powerful command. Here are some things it can do:

Parse Cell Items Using row and column delimiter regexps, it parses the specified text area and extracts cell items into a table.

上記のテキストを含むリージョンに table-captureを適用して、列と行を区切る regexps に空文字 列を指定すると、以下のような 1 つのセルからなるテーブルが作成されます。

+----------------------------------------------------------+ |table-capture is a powerful command. | |Here are some things it can do: | | | |Parse Cell Items Using row and column delimiter regexps,| | it parses the specified text area and | | extracts cell items into a table. | +----------------------------------------------------------+

その後でセル分割コマンド (Section 22.15.4 [Cell Commands], page 249 を参照してください) を 使って、各パラグラフが 1 つのセルを占めるようにテーブルを分割できます。

+----------------------------------------------------------+

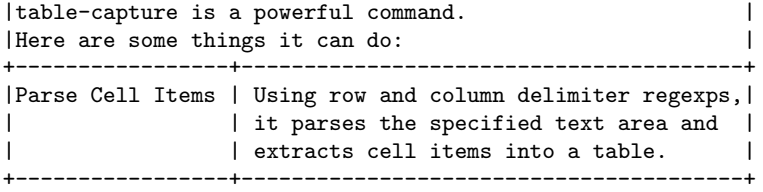

これで各セルは他のセルのレイアウトに影響を与えることなく、独立して編集することができるよう になりました。終了したら M-x table-releaseを呼び出して、テーブルをプレーンテキストに戻し ます。

## **22.15.8** テーブル、その他

コマンド table-query-dimensionは、テーブルのレイアウトとポイント位置のテーブルセルをレ ポートします。以下は出力の例です:

Cell: (21w, 6h), Table: (67w, 16h), Dim: (2c, 3r), Total Cells: 5

これはカレントセルの幅が 21 文字、高さが 6 行で、テーブルの幅が 67 文字、高さが 16 行で、2 列 3 行で 5 つのセルがあることを示します。

M-x table-insert-sequenceは、テキスト文字列のシーケンスを、テーブルのセルを横断して、 適切に各セルに挿入します。これは、そのシーケンスの基本文字列 (base string) を尋ねて、その基 本文字列を数値的 (基本文字列が数字で終わる場合)、または ASCII順で "増加" させてシーケンスを 生成します。基本文字列に加え、このコマンドはシーケンス内の要素数、増分、セル間隔、各セル内 のテキストの行端揃えの入力を求めます。

M-x table-generate-sourceは、特定のマークアップ言語にフォーマットされたテーブルを生 成します。このコマンドは言語 (これは html、latex、calsのどれか 1 つでなければなりません) と、 結果を出力するバッファー、テーブルの表題を尋ね、生成されたテーブルを指定したバッファーに出 力します。デフォルトの出力バッファーは table.*lang*で、*lang*は指定された言語です。

# **22.16 2** 列編集

2C-two-column(2 列) モードは、横に並んだテキストの列を、簡単に編集できるようにします。これ は横に並んだ 2 つのウィンドウを使って、それぞれのウィンドウは自身のバッファーを表示します。 2C モードに入るには 3 つの方法があります。

## F2 2または C-x 6 2

カレントバッファーを左に、カレントバッファーの名前にもとづいた名前のバッファー を右にして、2C モードに入ります。右側のバッファーがまだ存在しない場合、そのバッ ファーは空で開始されます。カレントバッファーの内容は変更されません。

このコマンドは、カレントバッファーが空か 1 列だけしか含まなくて、それに別の列を 追加したいときに適しています。

# F2 sまたは C-x 6 s

2 列のテキストを含むカレントバッファーを 2 つのバッファーに分割して、それを横に 並べて表示します (2C-split)。カレントバッファーは左側のバッファーになりますが、 右側の列のテキストは、右側のバッファーに移動します。カレント列は分割ポイントを 指定します。分割はカレント行からバッファーの最後まで続きます。

このコマンドはすでに 2 列になったテキストを含むバッファーがあり、一時的にそれを 列に分割したいときに適しています。

F2 b *buffer* RET

C-x 6 b *buffer* RET

カレントバッファーを左側のバッファー、バッファー *buffer*を右側のバッファーにして 2C モードに入ります (2C-associate-buffer)。

F2 sまたは C-x 6 sは、列の区切りを探します。区切りは各行に出現する 2 列の間にある文字列 です。区切りの幅は、F2 sへの数引数で指定することができます。これはポイントの前の指定した文 字数文を区切り文字とします。デフォルトでは幅が 1 なので、ポイントの前の文字が列区切りになり ます。

行が適切な位置で分割された場合、F2 sは区切りの後ろのテキストを右側のバッファーに移動し て、区切りを削除します。適切な位置に列区切りをもたない行は、分割されずに残ります。分割され ない行は左側のバッファーに残り、右側のバッファーの対応する行は空になります (これは 2C モード で 2 列にまたがる行を書くときの方法で、そのような行は左側のバッファーに記述して、右側のバッ ファーは空の行にします)。

コマンド F2 RETまたは C-x 6 RET (2C-newline) は、2 つのバッファーの対応する位置にそれ ぞれ改行を挿入します。これは 2 列のテキストを分割されたバッファーで編集するときに、新しい行 を追加する一番簡単な方法です。

望みどおりに両方のバッファーを編集し終えたら、F2 1または C-x 6 1 (2C-merge) で、それら をマージします。これは右側のバッファーからテキストを、もう一方のバッファーの 2 列目にコピー します。2 列編集に戻るには、F2 sを使用します。

F2 dまたは C-x 6 dは、バッファーをそのままにして、2 つのバッファーを分割します。F2 dとタ イプしたとき、カレントではないバッファーが空の場合、F2 dによりそのバッファーは kill されます。

# **23** プログラムの編集

このチャプターでは、プログラムの編集を容易にする Emacs の機能を説明します。これらの機能で 行えるいくつかは、以下のようなものです:

- *•* トップレベルの定義の検索や移動 (Section 23.2 [Defuns], page 255 を参照してください)。
- *•* 言語の通常のインデント規則の適用 (Section 23.3 [Program Indent], page 257 を参照してく ださい)。
- *•* カッコの対応をとります (Section 23.4 [Parentheses], page 260 を参照してください)。
- *•* コメントの挿入、kill、位置揃え (Section 23.5 [Comments], page 263 を参照してください)。
- *•* プログラム構文のハイライト (Section 11.12 [Font Lock], page 80 を参照してください)。

## **23.1** プログラミング言語のためのメジャーモード

Emacs には、プログラミング言語のために特化した、多くのメジャーモード (Section 20.1 [Major Modes], page 212 を参照してください) があります。プログラミング言語に関連したモードは通常、 式の構文、インデントの慣習的ルール、言語の構文をハイライトする方法、関数定義の開始と終了を 検索する方法を指定します。プログラムをコンパイルしたり、デバッグするための機能をもつ場合も あります。各言語にたいするメジャーモード名は、言語名により名づけられます。たとえば C プログ ラミング言語にたいするメジャーモードは、c-modeです。

Emacs には Lisp、Scheme、Scheme ベースの DSSSL expression 言語、Ada、ASM、AWK、 C、C++、Fortran、Icon、IDL(CORBA)、IDLWAVE、Java、Javascript、M4、Makefile、Metafont(フォント作成のための TFX の仲間)、Modula2、Object Pascal、Objective-C、Octave、Pascal、Perl、Pike、PostScript、Prolog、Python、Ruby、Simula、SQL、Tcl、Verilog、VHDL などのプログラミング言語のためのモードがあります。Perl のための代替モードは CPerl モードと 呼ばれます。一般的な GNU および Unix シェルのスクリプティング言語、MS-DOS/MS-Windows の 'BAT'ファイル、makefiles、DNS master ファイル、一連のさまざまな設定ファイルのためのモー ドも利用可能です。

理想的には、Emacs は編集したいと望むすべてのプログラミング言語のためのメジャーモードを もつべきです。しかし、もしあなたのお気に入りの言語のためのモードがない場合、それは Emacs と ともに配布されないパッケージで実装されているかもしれません (Chapter 32 [Packages], page 435 を参照してください)。または、あたたが貢献することもできます。

ほとんどのプログラミング言語では、インデントはプログラム構造を示すために行ごとに異なりま す。したがって、ほとんどのプログラミング言語のモードでは、TABとタイプすることにより、カレ ント行のインデントが更新されます (Section 23.3 [Program Indent], page 257 を参照してくださ い)。さらに DELは通常、タブをあたかも等価な数のスペースであるかのように扱って、後方に削除す る backward-delete-char-untabifyにバインドされているので、空白文字がスペースなのかタブ なのか気にせずに、インデントを 1 列ずつ削除できます。

プログラミング言語のモードに入ることにより、フック変数 prog-mode-hookに指定されたカス タム Lisp 関数と、その後でモード自身のモードフックが実行されます (Section 20.1 [Major Modes], page 212 を参照してください)。たとえば C モードに入ることにより、prog-mode-hookと c-modehookが実行されます。フックについての情報は、Section 33.2.2 [Hooks], page 450 を参照してくだ さい。

Emacs ディス ト リ ビュー ション に は Ada,  $C/C++/Objective$  C/Java/Corba IDL/Pike/AWK、Octave、VHDL、IDLWAVE のためのメジャーモードの Info マニュアルが含 まれています。Fortran モードに関しては、Section "Fortran" in *Specialized Emacs Features* を参照してください。

# **23.2** トップレベルの定義、または **defun**

Emacs では関数などの、バッファーのトップレベルの主要な定義は、*defun* と呼ばれます。この名前 は Lisp が由来ですが、Emacs ではすべての言語に使用します。

## **23.2.1** 左端の慣習

プログラミング言語のモードの多くは、デフォルトでは左端で見つかった開始区切りは、トップレベ ル定義、または defun の開始とみなします。したがって、そのような意味をもたない場合、開始区切 りを左端に配してはいけません。たとえば、それがトップレベルのリストの開始でない場合は、Lisp ファイルの左端に開きカッコを記述しないでください。

この慣習に従わない場合、コードの構文を解析するために、バッファーの先頭から再スキャンが必 要ですが、慣習に従うことにより、多くの Emacs 操作をスピードアップできます。

この慣習にしたがわない場合、defun により動作するコマンドを明示的に使用する場合にトラブル が起こるだけではありません。これを使用する他の機能もトラブルを起こすでしょう。これにはイン デントコマンド (Section 23.3 [Program Indent], page 257 を参照してください) と、Font Lock モード (Section 11.12 [Font Lock], page 80 を参照してください) が含まれます。

同様な問題ケースのほとんどは、文字列リテラルで開始区切りを行の先頭に記述したい場合です。 このトラブルを避けるには、開始区切りの前にエスケープ文字 (C および Emacs Lisp では '\'、その 他の Lisp 方言のいくつかは '/') を配します。これは文字列の内容には影響を与えませんが、その開 始区切りが defun の開始となるのを防ぎます。以下は例です:

```
(insert "Foo:
\langle(bar)
")
```
この慣習を破ったことに気づくには、Font Lock モードが助けになります。Font Lock モードは 混乱して、(クォートする必要がある) 開始区切りを赤の太字でハイライトするからです。

この慣習をオーバーライドする必要がある場合、変数 open-paren-in-column-0-is-defunstartをセッティングすることにより、これを行うことができます。このユーザーオプションが t(デ フォルト) にセットされている場合、列 0 の開きカッコまたは大カッコ (braces) は常に defun の開始 となります。nilの場合、defun は最外レベルのカッコまたは大カッコを検索することにより発見さ れます。

通常は、このオプションをデフォルト値の tにしておくべきです。バッファーの列 0 に defun の開 始でないカッコまたは大カッコが含まれていて、これらのカッコまたは大カッコを削除するのが何ら かの理由で現実的でない場合、このオプションを nilにするのが役に立つかもしれません。しかしこ れは大きなバッファーのスクロールや、表示の速度を著しく低下させるかもしれないことを知ってお いてください。さらに、正しく機能させるために、バッファー全体を通じてカッコまたは大カッコが、 正しく対応が取れていなければなりません。

# **23.2.2 defunの移動**

これらのコマンドはトップレベルの主要な定義、または *defuns* にもとづいてポイントを移動したり、 リージョンをセットアップします。

- C-M-a カレントまたは直前の defun の先頭に移動します (beginning-of-defun)。
- C-M-e カレントまたは直後の defun の最後に移動します (end-of-defun)。
- C-M-h カレントまたは後続の defun 全体の周囲にリージョンを設定します (mark-defun)。

カレントの defun の先頭または最後に移動するコマンドは、C-M-a (beginning-of-defun) と C-M-e (end-of-defun) です。これらのコマンドの 1 つを繰り返すか、正の数引数を使用すると、繰 り返しごとに動作方向の次の defun に移動します。

C-M-aで負の引数 *−n*を指定すると、次の defun の開始へと *n*回移動します。これは C-M-eに引数 *n*を与えたときに移動する位置と、正確に同じではありません。defun の終わりは通常、後続の defun の開始と同じ位置ではないからです (空白文字、コメント、もしかしたら宣言がこれらの defun を分 割するからです)。同様に C-M-eに負の引数を与えると、defun の最後に後方に移動しますが、これは C-M-aに正の引数を与えた場合とは完全に異なる位置になります。

カレントの defun を操作するには、C-M-h (mark-defun) を使用します。これはカレントの defun の最後にマークをセットし、先頭にポイントを配します。Section 8.2 [Marking Objects], page 48 を参照してください。これは、その defun を kill してファイルの他の場所に移動するための、一番簡単 な準備方法です。defun の直前 (間に空行を挟まない) にコメントがある場合は、そのコメントもマー クされます。ポイントが defun の間にある場合は、後続の defun を使用します。マークがすでにアク ティブのときにこのコマンドを使用すると、リージョンの最後が、複数の defun を含むように拡張さ れます。プレフィクス引数を指定した場合は、その数の defun をマークするか、適切な数の defun に なるようリージョンを拡張します。負のプレフィクス引数の場合は、反対方向の defun をマークする とともに、以降の mark-defun使用での選択方向も変更します。

C モードでは、mark-defunとほとんど同じな c-mark-functionを実行します。違いは、それ が引数定義、関数名、リターンデータ型を含むことで、これにより C 関数全体にリージョンが設定さ れます。これは標準のキーバインディングをメジャーモードが調整する方法の例です。これにより特 定の言語によりふさわしい方法で標準的な作業を行うのです。この目的のために、他のメジャーモー ドは、これらのキーバインディングすべてを置き換えているかもしれません。

## **23.2.3 Imenu** とは

Imenu 機能は、ファイル内の主要な定義を、名前で検索する方法を提供します。これはチャプター、 セクションなどを扱う、テキストフォーマッターのためのメジャーモードでも有用です (複数ファイル を扱う、より強力な機能については、Section 25.3 [Xref], page 316 を参照してください)。

M-x imenuとタイプすると、これはミニバッファーを使用して定義の名前を読み取り、ポイントを その定義に移動します。名前の指定に補完を使用できます。このコマンドは常に有効な名前の全体の リストを表示します。

かわりに、コマンド imenuをマウスクリックにバインドできます。そうすると定義名を選択するた めに、マウスメニューが表示されます。imenu-add-menubar-indexを呼び出して、バッファーのイ ンデックスをメニューバーに追加することもできます。特定のメジャーモードのすべてのバッファーに たいして、このメニューバーアイテムを有効にしたい場合、モードフックに imenu-add-menubarindexを追加して、これを行うことができます。しかし、それを行うことにより、そのモードでファイ ルを visit するたびに、Emacs がそのバッファーのすべての定義を検索する間、待つ必要があります。

バッファーの内容を変更する際、定義の追加や削除をした場合は、メニューの '\*Rescan\*'アイテ ムを呼び出すことにより、新しい内容にもとづいてバッファーのインデックスを更新することができ ます。imenu-auto-rescanを非 nil値にセットした場合、再スキャンは自動的に発生します。テキ ストを少量変更しただけの場合、再スキャンは必要ありません。

変数 imenu-sort-functionをセットして、メニューがソートされる方法をカスタマイズするこ とができます。デフォルトでは、名前はバッファーで出現する順にソートされています。アルファベッ ト順にソートしたいときは、値にシンボル imenu--sort-by-nameを使用します。Lisp コードを記 述することにより、独自の比較関数を定義することもできます。

Imenu は Which Function モードに情報を提供します (以下参照)。Speedbar もこれを使用しま す (Section 18.9 [Speedbar], page 181 を参照してください)。

# **23.2.4 Which Function** モード

Which Function(どの関数) モードは、グローバルなマイナーモード (Section 20.2 [Minor Modes], page 213 を参照してください) で、これはカレントの関数名をモードラインに表示して、バッファー の移動にしたがってそれを更新します。

Which Function モードを有効または無効にするには、コマンド M-x which-function-modeを 使用します。Which Function モードは、グローバルなマイナーモードです。デフォルトでは、それ をサポートする方法を知っている、すべてのメジャーモード (たとえば Imenu をサポートするすべて のメジャーモード) に影響を与えます。変数 which-func-modesの値を t(これは利用可能なすべて のメジャーモードをサポートすることを意味します) から、特定のメジャーモードのリストに変更す ることにより、これを制限することができます。

# **23.3** プログラムのインデント

プログラムを正しくインデントされた状態に保つには、何か変更したら Emacs を使って再インデン トするのが一番よい方法です。Emacs には 1 行、指定した数の行、1 つのカッコでグループ化された すべての行をインデントするコマンドがあります。

インデントに間する全般的な情報は、Chapter 21 [Indentation], page 218 を参照してください。 このセクションでは、プログラミング言語のモードに特有のインデント機能について説明します。

Emacs は ppパッケージで、Lisp のプリティープリンター (pretty-printer) も提供します。これは Lispオブジェクトを、見栄えのよいインデントで再フォーマットします。Section "Output Functions" in *The Emacs Lisp Reference Manual* を参照してください。

#### **23.3.1** プログラムの基本的なインデントコマンド

TAB カレント行のインデントを調整します (indent-for-tab-command)。

RET 改行を挿入して、次の行のインデントを調整します (newline)。

基本的なインデントコマンドは TAB (indent-for-tab-command) で、これは Chapter 21 [Indentation], page 218 で説明されています。プログラミング言語のモードでは、TABは前の行のイン デントと構文的な内容にもとづき、カレント行をインデントします。リージョンがアクティブのとき、 TABはカレント行だけでなく、リージョン内の各行をインデントします。

Section 4.1 [Inserting Text], page 16 で説明されているコマンド RET (newline) は、C-jの後 に TABを続けるのと同じです。これは改行を挿入してから、その行のインデントを調整します。

カッコによるグループ化により開始される行でインデントする場合、通常 Emacs はグループ内の 前の行の開始、または、カッコの後ろのテキストの下に、行の開始を合わせます。(たとえば美的観点に より) これらの行に手動で非標準的なインデントを与えた場合は、その下の行もそれにしたがいます。

プログラミング言語のモードのほとんどは、左端の開きカッコ、開き大カッコ(open-brace)、その他 の開始区切りを関数の開始とみなします。編集しているコードがこの前提に違反する場合は— それらの 区切りが文字列やコメントの中にある場合でも — インデントが正しく機能するために、open-parenin-column-0-is-defun-startに nilをセットしなければなりません。Section 23.2.1 [Left Margin Paren], page 255 を参照してください

### **23.3.2** 複数行のインデント

複数行のコードを、1 度に再インデントしたいときがあるかもしれません。これを行う 1 つの方法は、 マークを使う方法です。マークがアクティブでリージョンが空でないとき、TABはリージョン内の各 行をインデントします。一方、コマンド C-M-\ (indent-region) は、マークがアクティブか否か にかかわらず、リージョン内の各行をインデントします (Section 21.1 [Indentation Commands], page 218 を参照してください)。

それらに加えて、Emacs はコードの大きな断片をインデントするために、以下のコマンドを提供 します:

C-M-q カッコでグループ化された、すべての行を再インデントします。

C-u TAB カッコでグループ化されたすべてを横にシフトして、最初の行が正しくインデントされ るようにします。

#### M-x indent-code-rigidly

リージョン内のすべての行を横にシフトしますが、コメントや文字列内で開始される行 は変更しません。

1 つのカッコでグループ化されたものを再インデントするには、ポイントをグループ化の前に配し て、C-M-qとタイプします。これはグループ化されたものの全体的なインデント (たとえばグループ化 が開始される行のインデント) は変更せずに、相対的なインデントを変更します。C-M-qで実行される 関数は、Lisp モードでは indent-pp-sexp、C モードでは c-indent-exp、のようにメジャーモー ドに依存します。全体的なインデントも同様に訂正したい場合は、最初に TABをタイプします。

グループ内の相対的なインデントは好ましいが、それの最初の行のインデントが好ましくない場合 は、その最初の行にポイントを移動して C-u TABとタイプします。Lisp、C、他のいくつかのメジャー モードでは、数引数を指定した TABは通常どおりカレント行をインデントしてから、カレント行で始 まる、カッコでグループ化されたすべての行を同じ量で再インデントします。このコマンドは巧妙な ので、文字列内で開始される行は変更しません。C モードのときは C プリプロセッサー行は変更しま せんが、それらにアタッチされた継続行は再インデントします。

コマンド M-x indent-code-rigidlyは、indent-rigidlyが行うように (Section 21.1 [Indentation Commands], page 218 を参照してください)、リージョン内のすべての行を厳格 (rigidly) にシフトします。このコマンドはリージョンが文字列内で開始される場合を除き、文字列内で開始さ れる行のインデントは変更しません。プレフィクス引数は、インデントする列数です。

#### **23.3.3 Lisp** のインデントのカスタマイズ

Lisp 式のインデントパターンは、式により呼ばれる関数によって決定することができます。それぞれ の Lisp 関数のために、事前定義された複数のインデントパターンの中から選択するか、Lisp プログ ラムで独自のものを定義できます。

標準的なインデントのパターンは以下のとおりです。最初の引数が式の開始行にある場合、式の 2 行目は最初の引数の下にインデントされます。そうでない場合、2 行目は関数名の下にインデントさ れ、後続の行はネストの深さが同じなら前の行の下にインデントされます。

変数 lisp-indent-offsetが非 nilの場合、これは式の 2 行目の通常のインデントパターンを オーバーライドするので、常にこれを含むリストより lisp-indent-offset列余計にインデントさ れます。

特定の関数は、標準のパターンをオーバーライドします。名前が defで始まる関数は、式の開始の 開きカッコより lisp-body-indent列多く 2 行目をインデントすることにより、2 行目を *body* の 開始として扱います。

関数名の lisp-indent-functionプロパティーにより、個々の関数の標準パターンを、さまざま な方法でオーバーライドできます。これは通常 declare構成を使用することにより、マクロ定義のた めに行われます。Section "Defining Macros" in *The Emacs Lisp Reference Manual* を参照して ください。

# **23.3.4 C** のインデントのためのコマンド

C および関連するモードのインデントのために、特別な機能があります。

- C-c C-q カレントのトップレベル関数を再インデント、または型定義を統合します (c-indentdefun)。
- C-M-q ポイントの後ろの、対応が取れた式の中の各行を再インデントします (c-indent-exp)。 プレフィクス引数は、無効な構文についての警告メッセージを抑制します。

TAB カレント行の再インデントおよび/またはタブ文字を挿入する場合もあります (c-indent-command)。

> c-tab-always-indentが tの場合、このコマンドは常にカレント行をインデントし、 他には何もしません。これがデフォルトです。

> この変数が nilの場合、このコマンドはポイントが左端か、その行のインデント位置に ある場合だけ、カレント行を再インデントします。そうでない場合、このコマンドはタ ブ (indent-tabs-modeが nilの場合は等価な数のスペース) を挿入します。

> (nilでも tでもない) 他の値の場合、常にその行をインデントし、コメントか文字列の 中の場合は、タブも挿入します。

カレントバッファー全体を再インデントするには、C-x h C-M-\とタイプします。これは最初に バッファー全体をリージョンとして選択し、それからリージョンを再インデントします。

カレントブロックを再インデントするには、C-M-u C-M-qを使用します。これはブロックの前に 移動してから、ブロックのすべてを再インデントします。

**23.3.5 C** のインデントのカスタマイズ

C モードおよび関連するモードは、インデントをカスタマイズするために柔軟なメカニズムを使用 します。C モードはソース行を 2 ステップでインデントします。最初のステップは、行の内容とコン テキストに応じて行の構文を分類します。次のステップで、構文コンストラクトで選択されたスタイ ルにより、関連付けられたインデントのオフセットを決定して、これをアンカーとなる命令文 *(anchor statement)* のインデントに加えます。

#### C-c . *style* RET

事前に定義されたスタイル *style*を選択します (c-set-style)。

スタイルとは、C モードおよび関連するモードで使用できるカスタマイズ用の名前つきコレクショ ンです。完全な説明は、Section "Styles" in *The CC Mode Manual* を参照してください。Emacs には、gnu、k&r、bsd、stroustrup、linux、python、java、whitesmith、ellemtel、awkを 含む、事前に定義されたスタイルがいくつか付属します。これらのスタイルのうちいくつかは、主に 1 つの言語を意図したものですが、他のスタイルはこれらのモードをサポートする任意の言語で使用 できます。スタイルがどのように見えるかは、何らかのコードにたいしてスタイルを選択して、(たと えば関数定義の最初で C-M-qとタイプして) 再インデントしてみることです。

カレントバッファーのスタイルを選択するには、コマンド C-c . を使用します。引数として、スタ イル名を指定します (大文字小文字に意味はありません)。このコマンドはカレントバッファーだけに影 響し、将来のインデントコマンドの呼び出しだけに影響します。そのバッファーにすでにあるコードの 再インデントはしません。バッファー全体を新しいスタイルで再インデントするには、C-x h C-M-\ とタイプしてください。

変数 c-default-styleをセットして、さまざまなメジャーモードにたいしてデフォルトのスタ イルを指定できます。この値は、スタイル名 (文字列)、または各要素が 1 つのメジャーモードと、そ れに使用するインデントスタイルを指定する alist です。たとえば、

```
(setq c-default-style
      '((java-mode . "java")
```

```
(awk-mode . "awk")
(other . "gnu")))
```
これは Java モード、AWK モードにたいして明示的に選択して、その他の C-like なモードにたいし ては、デフォルトの 'gnu'スタイルを指定します。この変数は C-like なメジャーモードを選択したと きに効果を表します。したがって Java モードにたいして新しいデフォルトスタイルを指定するには、 既存の Java モードのバッファーで、M-x java-modeとタイプすることにより効果が表れます。

gnuスタイルは、C にたいする GNU プロジェクトで推奨されるフォーマットを指定します。これ がデフォルトで、私たちが使用を推奨するスタイルです。

既存のスタイルのオーバーライドや、独自のスタイルを定義する方法など、C および関連するモー ドにたいするインデントのカスタマイズに間する情報は、Section "Indentation Engine Basics" in *the CC Mode Manual*、および Section "Customizing Indentation" in *the CC Mode Manual* を参照してください。

スタイルを指定するかわりに、サンプルコードのバッファーで M-x c-guessとタイプすることによ り、Emacs にスタイルを推測させることができます。その後、M-x c-guess-installとして、推測 されたスタイルを他のバッファーに適用できます。詳細については、Section "Guessing the Style" in *the CC Mode Manual* を参照してください。

## **23.4** カッコに付随する編集のためのコマンド

このセクションでは、プログラム内のカッコ構造を活用したり、それらを対応が取れた状態に保つた めのコマンドと機能について説明します。

これらの機能を語るとき、用語 "カッコ (parenthesis)" には、大カッコ (braces)、角カッコ (brackets)、またはマッチするペアとして定義される区切りも含まれます。メジャーモードはどの区切りに 意味があるかを、構文テーブル (syntax table) を通じて制御します (Section "Syntax Tables" in *The Emacs Lisp Reference Manual* を参照してください)。Lisp では丸カッコ (parentheses) だけ が考慮され、C ではこれらのコマンドは大カッコや角カッコにも適用されます。

M-x check-parensを使用して、バッファー内の対応の取れていないカッコと、対応が取れてい ない文字列のクォートを検索することができます。

#### **23.4.1** 対応が取れたカッコの式

プログラミング言語のモードはそれぞれ、対応が取れた式 *(balanced expression)* にたいする、独 自の定義をもちます。対応が取れた式は通常、個別のシンボル、数字、文字列定数、同様にマッチす る区切りで囲まれたコードの断片を含みます。以下のコマンドは対応が取れた式にたいするものです (Emacs では、内部的にそのような式は *sexp* として参照されます <sup>1</sup> )。

C-M-f 対応が取れた式を、前方に飛び越して移動します (forward-sexp)。

C-M-b 対応が取れた式を、後方に飛び越して移動します (backward-sexp)。

<sup>1</sup> 単語 "sexp" は Lisp で式を参照するのに使用されます。

C-M-k 対応が取れた式を、前方に kill します (kill-sexp)。

C-M-t 式を入れ替えます (transpose-sexps)。

C-M-@

C-M-SPC 後続の式の後ろに、マークを配します (mark-sexp)。

対応が取れた式を前方に飛び越して移動するには、C-M-f (forward-sexp) を使用します。ポイ ントの後ろの最初の文字が開始区切り (たとえば C では '('、'['、'{') の場合、このコマンドはそれに マッチする終了区切りまで移動します。文字がシンボル、文字列、数字で始まる場合、このコマンド はそれらを飛び越して移動します。

コマンド C-M-b (backward-sexp) は対応が取れた式を後方 — C-M-fと同様ですが逆向き— に 飛び越して移動します。式の前にプレフィクス文字がある場合 (Lisp ではシングルクォート、バック クォート、カンマ)、このコマンドはそれらも同様に飛び越して後方に移動します。

C-M-fおよび C-M-bに数引数を与えると、指定した回数繰り返し操作をします。負の引数を与え ると、反対の方向に移動します。ほとんどのモードでは、これらの 2 つのコマンドはコメントをあた かも空白文字のように通過します。これら C-M-fおよび C-M-bのキーは、文字単位で移動する C-fお よび C-b(Section 4.2 [Moving Point], page 17 を参照してください)、単語単位に移動する M-fお よび M-b(Section 22.1 [Words], page 221 を参照してください) に類似していることに注意してく ださい。

対応が取れた式全体を kill するには、C-M-k (kill-sexp) とタイプします。これは C-M-fが飛 び越すテキストを kill します。

C-M-t (transpose-sexps) は、前にある対応の取れた式と、次の対応の取れた式の位置をスイッ チします。このコマンドは、文字を入れ替える C-tコマンド (Section 13.2 [Transpose], page 117 を参照してください) と類似しています。C-M-tへの引数は繰り返し回数を意味し、前の式を、何個 か先の式に移動します。負の引数は前にある対応が取れた式を後方に、それらの式の前に移動します。 引数 0 は何もしないのではなく、ポイントの位置で終わる対応が取れた式、またはポイントの後ろの 式と、マークの後ろの式を入れ替えます。

リージョンにたいして動作するコマンドで対応が取れた式を操作するには、C-M-SPC (mark-sexp) とタイプします。これは C-M-fが移動する位置にマークをセットします。マークがアクティブの間、こ のコマンドを連続で呼び出すとマークが 1 つの式ごとにシフトしてリージョンが拡張します。正また は負の引数はマークを前方または後方に指定した数の式分のマークを移動します。エイリアス C-M-@ は、C-M-SPCと等価です。これに関連したコマンドは、Section 8.2 [Marking Objects], page 48 を 参照してください。

C のように挿入オペレーター (infix operators) を使用する言語では、与えられた位置で複数の可 能な解釈があるので、すべての対応が取れた式を認識するのは不可能です。たとえば 'foo + bar'は 1 つの C の式ですが、C モードはこれを 1 つの式とは扱いません。かわりに 'foo'を 1 つの式、'bar' をもう 1 つの式、そしてそれらの間にある '+'を句読点として認識します。しかしカッコがあれば C モードは '(foo + bar)'を 1 つの式として認識します。

#### **23.4.2** カッコ構造の移動

以下のコマンドはカッコ (または、あなたが使用している言語で、そのような区切りとして使用され る文字) で区切られてグループ化されたものを移動するコマンドです。これらのコマンドは、カッコを 含んでいたとしても文字列とコメントを無視し、エスケープ文字でクォートされたカッコも無視しま す。これらのコマンドは主にプログラムの編集を意図していますが、カッコを含む任意のテキストの 編集にも有用です。これらは内部的には "リストコマンド" として参照されます。なぜなら Lisp では これらのグループはリストだからです。

これらのコマンドは、開始ポイントが文字列やコメントの中でないと仮定します。これらのコマン ドを文字列やコメントの中から呼び出したとき、結果は信頼できません。

C-M-n カッコでグループ化されたグループを飛び越えて、前方に移動します (forward-list)。

C-M-p カッコでグループ化されたグループを飛び越えて、後方に移動します(backward-list)。

C-M-u カッコによる構造を上に移動します (backward-up-list)。

C-M-d カッコによる構造を下に移動します (down-list)。

リスト (list) コマンドの C-M-n (forward-list) と、C-M-p (backward-list) は、グループ 化されたカッコを前方または後方に、1 つ (または *n*個) 飛び越えて移動します。

C-M-nと C-M-pは、カッコによる構造において同じレベルに留まろうと試みます。1 レベル (また は *n*レベル) 上に移動するには、C-M-u (backward-up-list) を使用します。C-M-uは対応が取れて いない、前にある開始区切りへ、後方に移動します。正の引数は繰り返し回数を意味します。負の引 数は移動の方向を逆転するので、このコマンドは 1 レベル以上を上に、前方に移動します。

カッコによる構造を下に移動するには、C-M-d (down-list) を使用します。Lisp モードでは '(' は開始区切りなので、これは '('を検索するのとほとんど同じです。引数は何レベルしたに移動するか を指定します。

## **23.4.3** マッチするカッコ

Emacs にはカッコのマッチング *(parenthesis matching)* 機能がいくつかあります。これにより、ど のカッコ (または他の区切り) がどのようにマッチするか簡単に見ることができます。

終了文字となる自己挿入文字をタイプすると、Emacs はそれがスクリーン上にあれば、マッチす る開始区切りの位置を簡単に示します。スクリーン上にない場合、Emacs は開始区切りの近くにある テキストをエコーエリアに表示します。どちらの方法でも、どのグループを終了したのか見分けるこ とができます。開始区切りと終了区切りがマッチしない— '[x)'のような場合、エコーエリアに警告 メッセージが表示されます。

3 つの変数が、マッチするカッコの表示を制御します:

- *•* blink-matching-parenは、この機能をオンまたはオフに切り替えます。nilは無効にします が、デフォルトの tは有効にします。jumpにセットすると、マッチする開始区切りに数瞬カーソ ルを移動して指示します。jump-offscreenにセットすると、開始区切りが画面上にない場合で もカーソルをジャンプさせます。
- *•* blink-matching-delayは、マッチする開始区切りを何秒表示するかを指定します。これには 整数または浮動小数点数を指定します。デフォルトは 1 です。
- *•* blink-matching-paren-distanceには、マッチする開始区切りを後方に何文字検索するかを 指定します。この文字数内にマッチが見つからない場合、Emacs は検索を中止して、何も表示し ません。デフォルトは 102400 です。

グローバルなマイナーモードの Show Paren モードは、より強力な自動的なマッチングの類を提 供します。これは開始区切りの前、または終了区切りの後ろにポイントを移動すると、開始区切りと終 了区切り、間にあるテキスト (オプション) をハイライトします。Show Paren モードに切り替えるに は、M-x show-paren-modeとタイプします。これをカスタマイズするには、M-x customize-group RET paren-showingとタイプします。このモードの処理を制御するカスタマイズ可能なオプション には、以下が含まれます:

*•* show-paren-highlight-openparenは、ポイントが開きカッコの直前にあるとき (つまり、そ の位置にカーソルがにあるとき)、そのカッコをハイライトするかどうかを制御します。デフォル トは非 nil (ハイライトする) です。

- *•* show-paren-styleは、2 つのカッコだけをハイライトするか、それともカッコの間のスペース もハイライトされるかを制御します。有効なオプションは、parenthesis (マッチするカッコを ハイライト)、expression (カッコで括られた式全体をハイライト)、mixed (カッコが表示さ れているときはマッチするカッコ、カッコが表示されていないときは式をハイライト) です。
- *•* show-paren-when-point-inside-parenが非 nilの場合は、ポイントがカッコの内側にある ときもハイライトされます。
- *•* show-paren-when-point-in-peripheryが非 nilの場合は、行の先頭が空白文字で開始され ていて、ポイントがその空白文字範囲の中にあり、その行の非空白文字の最初または最後がカッ コの場合は、そのカッコもハイライトします。同様に、行の末尾が空白文字で終端されていて、ポ イントがその空白文字範囲の中にあり、その行の非空白文字の最後がカッコの場合は、そのカッ コもハイライトします。

グローバルなマイナーモードの Electric Pair モードは、マッチするカッコ (parentheses)、大カッ コ (braces)、角カッコ (brackets)、... などの区切りを簡単に挿入する方法を提供します。開始区切り を挿入すると、マッチする終了区切りが自動的に挿入され、2 つの区切りの間にポイントが置かれま す。反対に終了区切りを既存の区切りの先に挿入した場合、何の挿入もされず、その位置は単にスキッ プされます。リージョンがアクティブ (Chapter 8 [Mark], page 46 を参照) の場合、区切りの挿入 はそのリージョンを操作します。リージョン内の文字はマッチする区切りのペアー内に括られ、ポイ ントはタイプした区切りの後に置かれます。

以下の変数は、Electric Pair モードの追加機能を制御するのに使用できます:

- *•* electric-pair-preserve-balance 非 nilの場合、デフォルトのペアリングロジックは、 開始区切りと終了区切りの数のバランスになります。
- *•* electric-pair-delete-adjacent-pairs 非 nilの場合、隣接する区切りの間でのバッ クスペースにより、終了区切りも自動的に削除します。
- *•* electric-pair-open-newline-between-pairs 非 nilの場合、2 つの隣接するペアの 間での改行の挿入は、ポイントの後ろに自動的に追加の改行をオープンします。
- *•* electric-pair-skip-whitespace 非 nilの場合、終了区切りのスキップを決定する前 に、マイナーモードが空白文字を前方にスキップするようにします。

Electric Pair モードに切り替えるには、M-x electric-pair-modeとタイプします。1 つのバッ ファーにたいしてこのモードを切り替えるには、M-x electric-pair-local-modeを使用してくだ さい。

# **23.5** コメントの操作

コメントは、プログラミングにおいて重要なパートなので、Emacs はコメントの編集や挿入を行う特 別なコマンドを提供します。Flyspell Prog モードによる、コメントのスペルチェックも行うことがで きます (Section 13.4 [Spelling], page 118 を参照してください)。

異なる種類のコメントのインデントにたいして、特別なルールをもつメジャーモードがいくつか あります。たとえば Lisp コードでは、2 つのセミコロンで始まるコメントは、それらの行がコードで あるかのようにインデントされ、3 つのセミコロンで始まるコメントは左端に揃えてインデントされ、 しばしば区分けの目的で使用されます。Emacs はこれらの慣習を理解します。たとえば、コメント行 で TABをタイプすると、そのコメントを適切な位置にインデントします。

;; This function is just an example. ;;; Here either two or three semicolons are appropriate. (defun foo (x)

;;; And now, the first part of the function: ;; The following line adds one.  $(1+x)$  ; This line adds one.

### **23.5.1** コメントコマンド

以下のコマンドは、コメントにたいして処理を行います:

- M-; カレント行にコメントを挿入、または位置揃えします。リージョンがアクティブのとき は、かわりにリージョンをコメント化、または非コメント化します (comment-dwim)。
- C-x C-; カレント行をコメント、または非コメントにします (comment-line)。リージョンがア クティブの場合は、かわりにリージョンをコメント、または非コメントにします。
- C-u M-; カレント行のコメントを kill します (comment-kill)。
- C-x ; コメント列をセットします (comment-set-column)。

 $C-M-i$ 

M-j RETの後にコメントを挿入して位置揃えします (comment-indent-new-line)。Section 23.5.2 [Multi-Line Comments], page 265 を参照してください。

### M-x comment-region

C-c C-c (C-like なモードの場合)

リージョンのすべての行にたいして、コメント区切りを追加します。

コメントを挿入または位置揃えするコマンドは、M-; (comment-dwim) です。単語 "dwim" は、 "Do What I Mean(私が言ったとおりにしてください)" の頭文字をとったものです。このコマンド は、コメントに関係する多くの異なる作業に使用できます。それは、このコマンドをどこで使うかと いう、状況に依存することを示します。

リージョンがアクティブ (Chapter 8 [Mark], page 46 を参照してください) の場合、M-;はリー ジョンのコメント区切りの追加と削除のどちらかを行います。リージョンの各行がすでにコメントの 場合、それらのコメント区切りを削除することにより、それらの行を非コメント化します。そうでな い場合は、リージョンのテキストにコメント区切りを追加します。

リージョンがアクティブのときに M-;に数引数を与えると、それは追加または削除するコメント 区切りの数を指定します。正の引数 *n*は *n*個の区切りを追加し、負の引数*-n*は *n*個の区切りを削除し ます。

リージョンが非アクティブで、カレント行にコメントがない場合、M-;はカレント行に新しいコ メントを追加します。ブランク行 (たとえば空または空白文字しか含まない) の場合、TABをタイプし たときにインデントされるのと同じ位置に、コメントがインデントされます (Section 23.3.1 [Basic Indent], page 257 を参照)。非ブランク行の場合、コメントはその行の最後の非空白文字の後ろに配 されます。Emacs は、可能なら変数 comment-columnと comment-fill-column (Section 23.5.3 [Options for Comments], page 265 を参照) で指定された列の間にコメントを配そうと試みます。 それ以外では、Emacs は別の適切な位置、通常、非コメントのテキストと少なくとも 1 つのスペース を空けてコメントを配します。どちらの場合も、Emacs はコメントの開始区切りの後にポイントを配 すので、すぐにコメントのタイプを開始できます。

既存のコメントの位置揃えにも M-;を使用できます。行がすでにコメント開始文字列を含む場合、 M-;は慣習的な位置にそれを位置揃えして、ポイントをコメント開始区切りの後ろに移動します。例 外として、列 0 で始まるコメントは移動されません。既存のコメントがすでに正しく位置揃えされて いるときでも、M-;はコメントテキストの開始に直接移動するので有用です。

C-x C-; (comment-line) は、行そのものをコメント化または非コメント化します。リージョン がアクティブ (Chapter 8 [Mark], page 46 を参照してください) の場合は、リージョン内の行をコ メント化または非コメント化します。リージョンが非アクティブの場合、このコマンドはポイントが ある行をコメント化または非コメント化します。正のプレフィクス引数 *n*を与えた場合、カレント行 から数えて *n*行を処理します。*n*が負の場合、先行する *n*行に作用します。負の引数を与えてこのコマ ンドを呼び出した後は、それに続けて正の引数を指定して連続して呼び出した場合、あたかも負の引 数が与えられたかのように、先行する行を処理します。

C-u M-; (comment-dwimにプレフィクス引数を指定) は、カレント行の任意のコメントを、それ の前の空白文字と一緒に kill します。コメントは kill リングに保存されるので、他の行の行末に移動 して C-yで挿入して、M-;でコメントの位置揃えをすることができます。M-x comment-killとタイ プしても C-u M-;と同じ効果を得ることができます (comment-dwimはプレフィクス引数を与えられ たとき、実際にサブルーチンとして comment-killを呼び出します)。

コマンド M-x comment-regionは、アクティブなリージョンにたいして M-;を呼び出すのと等価 ですが、このコマンドはマークが非アクティブのときでも、常にリージョンにたいして動作します。C モードおよび関連するモードでは、このコマンドは C-c C-cにバインドされています。コマンド M-x uncomment-regionは、リージョンの各行を非コメント化します。数引数は、削除するコメント区切 りの数を指定します (負の引数は、追加するコメント区切りの数を指定します)。

C-like なモードにたいしては、変数 c-indent-comment-alistおよび c-indent-commentssyntactically-pをセットすることにより、M-;の正確な効果を設定できます。たとえば閉じ大カッ コで終わる行では、M-;は comment-columnではなく、大カッコの後ろにスペースを 1 つ空けてコメ ントを配します。完全な詳細は、Section "Comment Commands" in *The CC Mode Manual* を 参照してください。

#### **23.5.2** 複数行のコメント

コメントをタイプするとき、それを次の行に継続したくなったときは、M-jまたは C-M-j (comment-indent-new-line) とタイプします。これはカレント行を行ブレークして、コメントを 継続するために必要なコメント区切りとインデントを挿入します。

コメントの終了区切りをもつ言語 (たとえば C の '\*/') では、M-jの正確な振る舞いは、変数 comment-multi-lineの値に依存します。変数の値が nilの場合、このコマンドは古い行のコメン トを終了させて、新しい行で新しいコメントを開始します。そうでない場合、カレントのコメント区 切りの中で新しい行を開きます。

Auto Fill モードがオンの場合、コメントをタイプしているときにフィル列に達すると、明示的に M-jを呼び出したときと同じ方法で、コメントが継続されます。

既存の行をコメントにするには、リージョンがアクティブのときは M-;、または M-x comment-regionを使用します。as described in the preceding section.

複数行ブロックのコメントの行の開始で '/'をタイプすると、コメントを終了するように C モード を設定できます。これを行なうには、クリーンアップ (clean-up) で、comment-close-slashを有 効にします。Section "Clean-ups" in *The CC Mode Manual* を参照してください。

**23.5.3** コメントを制御するオプション

Section 23.5.1 [Comment Commands], page 264 で示したように、M-jコマンドが行にコメン トを追加するとき、バッファーローカルな変数 comment-columnと comment-fill-column(nil の場合は fill-columnの値。Section 22.6.2 [Fill Commands], page 226 を参照されたい) の間 にコメントを配そうと試みます。このバッファーローカルな変数のデフォルト値、またはローカルな 値は、通常の方法でセットできます (Section 33.2.3 [Locals], page 452 を参照)。かわりに C-x ;

(comment-set-column) とタイプすることにより、カレントバッファーの comment-columnの値を、 現在コメントがある列にセットすることができます。C-u C-x ;は、コメント列をそのバッファーの ポイントの前にある最後のコメントにセットします。その後で M-;を行うことにより、カレント行の コメントを前のコメントに揃えることができます。

コメントコマンドは、変数 comment-start-skipの値である正規表現にもとづいて、コメントを 認識します。この正規表現がヌル文字列にマッチしないように気をつけてください。単語という言葉 の厳格な意味から考えると、これはコメント開始区切りより長い文字列にマッチするかもしれません。 たとえば C モードでの変数の値は"\\(//+\\|/\\\*+\\)\\s \*"で、これは '/\*'自身と、その後ろの 余分なアスタリスクやスペースにマッチし、C++スタイルのコメントも許容します (文字列に '\'を含 む場合、Lisp 構文では '\\'と記述する必要があることに注意してください。これは最初のアスタリス クにたいして、正規表現においてアスタリスクがもつ特別な意味を打ち消すために必要です)。

コメントコマンドが新しいコメントを作るとき、これは comment-startの値をコメント開始区切 りとして挿入します。これはポイントの後ろに、コメント終了区切りとして comment-endの値も挿 入します。たとえば Lisp モードでは comment-startが '";"'で、comment-endが""(空文字列) で す。C モードでは comment-startが"/\* "で、comment-endが" \*/"です。

変数 comment-paddingは、コメントコマンドが、コメント区切りとコメントテキストの間を区 切る文字列を指定します。デフォルトでは '" "'、つまり 1 つのスペースが指定されます。かわりに数 字を指定すると、これは指定した数のスペースになり、nilの場合、スペースは挿入されません。

変数 comment-multi-lineは、M-jと Auto Fill モードがコメントをどのように複数行に継続す るかを制御します。Section 23.5.2 [Multi-Line Comments], page 265 を参照してください。

変数 comment-indent-functionは、新しく挿入されたコメント、または既存のコメントの位置 揃え位置を計算するために呼び出される関数を指定します。これはメジャーモードごとに異なります。 関数は引数なしで呼び出されますが、新しいコメントが挿入されるときはコメント開始位置のポイン ト、または行末のポイントで呼び出されます。この関数はコメントが開始されるべき列を返す必要が あります。たとえば Lisp モードでは、デフォルト関数の決定は、既存のコメントがいくつのコメント 文字で始まるかにもとづきます。

さらに Emacs は、コメントを付近の行と揃えるようとも試みます。これをオーバーライドするに は、インデントの許容できる範囲を示す、(もしかしたら等しい)2 つの整数から成るコンスを関数が しても構いません。

## **23.6** ドキュメントの照会

Emacs は、関数やプログラムで使おうと計画している変数およびコマンドを、ドキュメントから探す のに使用できる機能をいくつか提供します。

## **23.6.1 Info** ドキュメントの照会

Info ドキュメントをもつ言語に適用されるメジャーモードでは、プログラムで使用されるシンボルに たいして C-h S (info-lookup-symbol) を使用することにより、Info ドキュメントを閲覧できま す。シンボルはミニバッファーで指定します。デフォルトはバッファーのポイント位置にあるシンボ ルです。たとえば C モードでは、シンボルを C Library Manual から探します。このコマンドは適 切な Info ファイルのマニュアルがインストールされているときだけ機能します。

Emacs は、どのドキュメントのどこからシンボルを探すか — つまり、どの Info ファイルを探 すのか、そしてどのインデックスを検索するか — をメジャーモードにもとづき決定します。M-x info-lookup-fileを使用して、ドキュメントのファイル名を指定することもできます。
C-h Sをサポートしないメジャーモードでこれを使用すると、これは symbol help mode を指定 するよう求めます。ここでは c-modeコマンドのように、C-h Sをサポートするメジャーモードを選択 します。

## **23.6.2 man-page** の照会

Unix では、オンラインドキュメントのメインフォームは *manual page* または *man page* です。GNU オペレーティングシステムでは man を、Info でブラウズできる、より組織化されたマニュアルで置き 換えることを目指しています。このプロセスは終了していないので、man を読むことはまだ有用です。

オペレーティングシステムのコマンド、ライブラリー関数、システムコールにたいする man page を、M-x manコマンドで読むことができます。このコマンドは補完つき (Section 5.4 [Completion], page 28 を参照してください) でトピック (topic) の入力を求め、対応する man page をフォーマッ トするために、manコマンドを実行します。そのシステムが許すなら、このコマンドは manを非同期 で実行するので、ページがフォーマットされる間、編集を続けることができます。フォーマットされ た結果は\*Man *topic*\*という名前のバッファーに表示されます。このバッファーは、Man モードと いう特別なメジャーモードを使用します。これはスクロールや他の man page にジャンプする機能を もちます。詳細については Man モードのバッファーで、C-h mをタイプしてください。

それぞれの man page は、1 つ以上のセクション *(sections)* に属します。セクションの名前 は数字または数字と文字です。同じ名前の man page が、複数のセクションに存在することも あります。特定のセクションの man page を読むには、M-x manがトピックの入力を求める際、 '*topic*(*section*)'または '*section topic*'とタイプします。たとえば C のライブラリー関数 chmodはセクション 2 ですが、同じ名前のシェルコマンドの man page はセクション 1 です。前者を 閲覧するには、M-x man RET chmod(2) RET とタイプしてください。

セクションを指定しないと、M-x manは通常、最初に見つかった man page だけを表示します。 manに、コマンドラインオプション '-a'を指定できるシステムもいくつかあります。これは指定し たトピックにたいするすべての man page を表示するよう指定します。これを使用するには、変数 Man-switchesの値を '"-a"'に変更します。そうすると Man モードのバッファーで、M-nと M-pで 異なるセクションの man pagfe を切り替えることができます。モードラインには、利用可能な man page の数が表示されます。

man page を読む他の方法として、M-x womanコマンドがあります。M-x manとは異なり、これ は man page をフォーマットするために外部のプログラムを実行しないので、MS-Windows のよう な、manプログラムが利用できないかもしれないシステムでも機能します。このコマンドは、表示す る man page の入力を求め、それを\*WoMan *section topic*という名前のバッファーに表示します。

M-x womanは、コマンドを最初に呼び出したとき、man page の補完リストを計算します。数引 数を指定すると、このリストを再計算します。これは man page を追加・削除したとき有用です。

man page の名前を入力して、M-x womanが複数のセクションで同じ名前の man page を見つけ た場合、これはウィンドウをポップアップして利用可能な候補を示し、それらから 1 つを選択するよ う求めます。

M-x womanはモダンな man-pages の最新機能をまだサポートしていないので、システムで利用可 能なら M-x manの使用をわたしたちが推奨していることに注意してください。

M-x womanのセットアップと使用についての情報は、Emacs とともに配布されている WoMan Info マニュアルを参照してください。

## **23.6.3 Emacs Lisp** ドキュメントの照会

Emacs Lisp コードを編集するとき、コマンド C-h f (describe-function) および C-h v (describe-variable) で、使用したい関数または変数のビルトインドキュメントを閲覧できます。 Section 7.2 [Name Help], page 40 を参照してください。

Eldoc モードは、Lisp ドキュメントを検索するのに助けとなる、バッファーローカルなマイナー モードです。これが有効な場合、ポイントが Lisp 関数または変数にあるときは、有用な情報がエ コーエリアに表示されます。関数の場合は引数リスト、変数の場合は変数のドキュメントストリン グの最初の行が表示されます。Eldoc モードに切り替えるには、M-x eldoc-modeとタイプします。 Global Eldoc モードもあり、これはデフォルトでオンであり、バッファーにたいするメジャーモード が Emacs Lisp モードや Lisp Interaction モードである、'\*scratch\*'のようなバッファーに影響 します (M-x global-eldoc-mode でグローバルでオフに切り替えられます)。

# **23.7 Hideshow** マイナーモード

Hideshow モードは、バッファーローカルなマイナーモードで、ブロックと呼ばれるプログラムの一部 を、選択的に表示させることができます。このマイナーモードに切り替えるには、M-x hs-minor-mode とタイプします (Section 20.2 [Minor Modes], page 213 を参照してください)。

ブロックを非表示にするために Hideshow モードを使用したとき、そのブロックはスクリーンに 表示されなくなり、かわりに省略記号 (3 つのピリオド) に置き換えられます。何をブロックと定め るかは、メジャーモードに依存します。C モード、および関連するモードでは、ブロックは大カッコ (braces) で区切られ、Lisp モードでは丸カッコ (parentheses) で区切られます。複数行のコメントも ブロックとみなされます。

Hideshow モードは以下のコマンドを提供します:

 $C-c$   $@$   $C-h$ 

C-c @ C-d カレントブロックを隠します (hs-hide-block)。

C-c @ C-s カレントブロックを表示します (hs-show-block)。

C-c @ C-c

C-x @ C-e カレントブロックを表示、または非表示にします (hs-toggle-hiding)。

S-mouse-2

クリックしたブロックの表示・非表示を切り替えます (hs-mouse-toggle-hiding)。

 $C-c$   $Q$   $C-M-h$ 

C-c @ C-t トップレベルのすべてのブロックを隠します (hs-hide-all)。

C-c @ C-M-s

C-c @ C-a バッファーのすべてのブロックを表示します (hs-show-all)。

C-u *n* C-c @ C-l

現在のブロックの、*n*レベル下のすべてのブロックを隠します (hs-hide-level)。

以下の変数は Hideshow モードをカスタマイズするのに使用されます:

### hs-hide-comments-when-hiding-all

非 nilの場合、C-c @ C-M-h (hs-hide-all) はコメントも隠します。

#### hs-isearch-open

この変数は、インクリメンタル検索でマッチするテキストが隠されたブロックにあるとき、 それを表示すべき条件を指定します。変数の値は、code(コードブロックだけを表示)、 comment(コメントだけを表示)、t(コードブロックとコメントの両方を表示)、nil(ど ちらも表示しない) のいずれかです。デフォルト値は codeです。

### **23.8** シンボル名の補完

補完は通常ミニバッファーで行われますが (Section 5.4 [Completion], page 28 を参照してくださ い)、シンボル名の補完を、普通の Emacs バッファーで行うこともできます。

プログラミング言語のモードでは、C-M-iまたは M-TABとタイプすることにより、ポイントの前の シンボル名の一部にたいして補完を行うことができます。グラフィカルなディスプレーでは、M-TAB キーは通常、グラフィカルなウィンドウの切り替え用にウィンドウマネージャーに予約されているの で、かわりに C-M-iまたは ESC TABとタイプする必要があります。

ほとんどのプログラミング言語のモードでは、C-M-i (または M-TAB) は、コマンド completion-at-pointを呼び出します。これは柔軟な方法で補完リストを生成します。Semantic モードが有効な場合は、補完に Semantic パーサーのデータを使用することを試みます (Section 23.10 [Semantic], page 270 を参照してください)。Semantic モードが無効、または補完の処理に失敗し た場合、選択された tags テーブル (Section 25.3.2 [Tags Tables], page 320 を参照してください) を使用して補完を試みます。Emacs Lisp モードの場合、カレントの Emacs セッションで定義され た関数、変数、プロパティー名を使用して補完を行います。

他の点では、バッファーでのシンボル補完はミニバッファーでの補完と同様に振る舞います。たと えば、Emacs が一意なシンボルを補完できない場合、他のウィンドウに補完候補のリストを表示しま す。Section 5.4 [Completion], page 28 を参照してください。

Text モード、および関連するモードでは、M-TABはスペルチェッカーの辞書にもとづいて単語を 補完します。Section 13.4 [Spelling], page 118 を参照してください。

### **23.9** 大文字小文字の混ざった単語

いくつかのプログラミングスタイルでは、'unReadableSymbol'のような大文字小文字が混ざった ("CamelCase" の) シンボルを使います (GNU プロジェクトでは、識別子の単語の区切りに、大文字 小文字の違いではなく、アンダースコアを使用することを推奨しています)。Emacs には、そのよう なシンボルに簡単に対処するための、さまざまな機能があります。

バッファーローカルなマイナーモードの Glasses モードは、そのようなシンボルが表示される方法 を変更することにより、それらを読みやすくします。デフォルトでは、小文字とそれに続く大文字の 間に余分なアンダースコアを表示します。これはバッファーのテキストを変更するわけではなく、表 示の仕方だけを変更します。

Glasses モードに切り替えるには、M-x glasses-modeとタイプします (Section 20.2 [Minor Modes], page 213 を参照してください)。Glasses モードが有効な場合、モードラインのマイナー モードインジケーターには 'o^o'が表示されます。Glasses モードに間する情報を得るには、C-h P glasses RETとタイプしてください。

Subword モードは、バッファーローカルなマイナーモードです。Subword モードでは、Emacs の単語コマンドは、'StudlyCapsIdentifiers'のような、単語の中の大文字を単語境界と認識しま す。Subword モードが有効なときは、モードラインのマイナーモードインジケーターに ','が表示さ れます。同様なモード superword-modeも参照してください (Section 23.11 [Misc for Programs], page 270 を参照してください)。

# **23.10 Semantic** とは

Semantic は、ソースコードパーサー (source code parsers)にもとづく、言語認識 (languageaware) による編集のためのコマンドを提供します。このセクションは、Semantic についての簡単な 説明を提供します。完全な詳細については、Emacs とともに配布されている Semantic の Info マニュ アルを参照してください。

Font Lock モード (Section 11.12 [Font Lock], page 80 を参照してください) のような、Emacs の言語認識機能 (language aware features) のほとんどは、rules of thumb<sup>2</sup> にもとづいています。 これは大抵の場合においてよい結果を得られますが、完全に正しい結果は決して得られない、という ことを意味します。対照的に、Semantic で使用されるパーサーは、プログラミング言語の構文を正 確に理解します。これにより Semantic は、より強力で正確な検索、操作、補完コマンドが提供でき るのです。

Semantic の使用を開始するには、M-x semantic-modeをタイプするか、'Tools'メニューの、 'Source Code Parsers (Semantic)'という名前のメニューをクリックします。これはグローバル なマイナーモードの Semantic モードを有効にします。

Semantic モードが有効な場合、Emacs はファイルを visit するたびに自動的にパースを試みま す。現在のところ、Semantic は C、C++、HTML、Scheme、Java、Javascript、Make、Python、 Scheme、SRecord、Texinfo を理解します。パースされたバッファーでは以下のコマンドが利用可能 です:

- C-c , j カレントファイルで定義された関数名の入力を求め、ポイントをそこに移動します (semantic-complete-jump-local)。
- C-c , J Emacs がパースした任意のファイルで定義された関数名の入力を求め、ポイントをそこ に移動します (semantic-complete-jump)。
- C-c, SPC ポイント位置のシンボルにたいして可能な補完候補のリストを表示します (semantic-complete-analyze-inline)。これは補完候補を選択するための特別 なキーバインドのセットをアクティブにします。RETはカレントの補完候補を選択し、 M-nと M-pは可能な補完候補を巡回、TABは可能なところまで補完を行ってから巡回、 そして、C-gまたは他のキーは補完を中止します。
- C-c, 1 ポイント位置のシンボルにたいして可能な補完候補のリストを、他のウィンドウに表示 します (semantic-analyze-possible-completions)。

上記のコマンドに加えて、Semantic パッケージは、パーサー情報を使用する他のさまざまな方法を 提供します。たとえば、Emacs がアイドルのとき、補完候補のリストを表示するために、それを使用 することができます。

### **23.11** プログラムを編集するための他の便利な機能

プログラムを編集するためにデザインされているわけではありませんが、有用な Emacs コマンドも いくつかあります

単語、センテンス、パラグラフを操作する Emacs コマンドは、コードを編集するのに有用です。 ほとんどのシンボル名は単語 (Section 22.1 [Words], page 221 を参照してください) を含んでおり、 文字列やコメントの中でセンテンス (Section 22.2 [Sentences], page 222 を参照してください) を見 つけることができます。パラグラフについては、ほとんどのプログラミング言語のモードは空行をパ ラグラフの開始および終了に定義しています。したがって空行を注意深く使用してプログラムをクリ

<sup>2</sup> 正規表現と構文テーブル。

アーにすることにより、パラグラフコマンドが機能できる、有意なテキストの集合を提供することが できます。プログラミング言語のモードで Auto Fill モードが有効な場合、新しい行の作成でインデ ントされるようになります。

Superword はバッファーローカルなマイナーモードで、編集および移動コマンドがシンボル (た とえば 'this\_is\_a\_symbol') を単語として扱うようになります。Superword モードが有効な場合、 モードラインのマイナーモードインジケーターに、'<sup>2</sup>'が表示されます。同様なモード subword-mode も参照してください (Section 23.9 [MixedCase Words], page 269 を参照してください)。

Electric Layout モード (M-x electric-layout-mode) はグローバルなマイナーモードで、特 定の文字をタイプしたときに自動的に改行を挿入します。たとえば Javascript モードでは '{'、'}'、 ';'などです。

Hideshow モード (Section 23.7 [Hideshow], page 268 を参照してください) は別として、プ ログラムの一部を選択的に表示するには、選択的な表示機能 (Section 11.17 [Selective Display], page 86 を参照してください) を使う方法があります。プログラミングのモードには、Foldout パッ ケージ (Section 22.9.5 [Foldout], page 234 を参照してください) とともに使用できる、Outline minor マイナーモード (Section 22.9 [Outline Mode], page 231 を参照してください) をサポート するものもあります。

Prettify Symbols モードはバッファーローカルなマイナーモードで、特定の文字の表示をより アトラクティブ (attractive: 見栄えのする) なバージョンに置き換えます。たとえば Emacs Lisp モードでは、文字列'lambda'を、ギリシャ文字のラムダ'ん'に置き換えます。TFX バッファーでは '\alpha' ... '\omega'、および他の数学マクロ (math macros) を、対応する Unicode 文字に置 き換えます。このモードを、プログラミングとは関係のないモードで使いたいと思うかもしれませ ん。prettify-symbols-alistにエントリーを追加することにより、このモードをカスタマイズ できます。デフォルト値である prettify-symbols-default-compose-pの値が適切でない場合、 prettify-symbols-compose-predicateをカスタマイズすることで、より入念なカスタマイズが 可能です。グローバルなバージョン global-prettify-symbols-modeは、サポートするすべての モードでこれを有効にします。

ポイント位置のシンボルを、元の形式で表示することもできます。これは変数prettify-symbolsunprettify-at-pointにより制御されます。非 nilの、ポイントがシンボル位置にある限り、その シンボルの元の形式が復元されます。

# **23.12 C** および関連するモード

このセクションでは C、C++、Objective-C、Java、CORBA IDL、Pike、AWK のためのモード (これらは "C モードおよび関連するモード" と呼ばれます) で利用できる、特別な機能を簡単に説明 します。詳細は、Emacs とともに配布される CC mode の Info マニュアルを参照してください。

### **23.12.1 C** モードの移動コマンド

このセクションでは、C モードおよび関連するモードで、ポイントを移動するコマンドを説明します。

C-M-a

C-M-e カレント関数またはトップレベルの定義の、先頭または最後にポイントを移動します。ス コープによる囲い (C++の class など) をもつ言語では、カレント関数 *(current function)* はスコープ内の隣接する関数です。そうでない場合、それは大カッコ (braces) で囲まれ ることにより定義されます。Section 23.2.2 [Moving by Defuns], page 255 を参照し てください。

- C-c C-u マークを置いたまま、ポイントを含むプリプロセッサー条件を後方に移動します。プレ フィクス引数は、繰り返し回数として振る舞います。負の引数を指定すると、ポイント を含むプリプロセッサー条件の最後に、前方へポイントを移動します。 '#elif'は、'#else'の後に '#if'を続けたのと同じなので、この関数は後方に移動する ときは '#elif'で止まりますが、前方に移動するときは止まりません。
- C-c C-p マークを置いたまま、プリプロセッサー条件を越えてポイントを後方に移動します。プ レフィクス引数は、繰り返し回数として振る舞います。負の引数の場合は前方に移動し ます。
- C-c C-n マークを置いたまま、プリプロセッサー条件を越えて、ポイントを前方に移動します。プ レフィクス引数は、繰り返し回数として振る舞います。負の引数の場合は後方に移動し ます。
- M-a 一番内側の C ステートメントの先頭に、ポイントを移動します (c-beginning-ofstatement)。すでにポイントがステートメントの先頭にある場合は、その前のステー トメントの先頭に移動します。プレフィクス引数 *n*を指定した場合、*n −* 1 個前のステー トメントに、後方へ移動します。 2 行以上のコメントまたは文字列の場合、このコマンドはステートメントではなくセン
- M-e C ステートメントまたはセンテンスの最後に、ポイントを移動します。M-aと同様です が、これは逆の方向に移動します (c-end-of-statement)。

**23.12.2** エレクトリック **C** 文字

テンス単位で移動します。

C モードおよび関連するモードでは、特定の文字はエレクトリック *(electric)* — つまり自分自身を 挿入するのに加えて、カレント行を再インデントしたり、オプションで改行を挿入します。エレクト リックな文字は、{、}、:、#、;、,、<、>、/、\*、(、)です。

混乱したインデントのコードを編集している場合には、エレクトリックなインデントを不便だと 感じるかもしれません。CC モードになれていない場合、それはあなたを当惑させるかもしれません。 エレクトリックな動作は、コマンド C-c C-lで切り替えることができます。有効な場合には、モード ラインのモード名の後ろに '/*c*l'が表示されます (*c*が表示される場合、それはコメントスタイルがブ ロックスタイルかラインスタイルかに応じて '\*'か '/'が表示される)。

C-c C-l エレクトリックな動作を切り替えます (c-toggle-electric-state)。正のプレフィ クス引数を指定した場合、、このコマンドはエレクトリックな動作を有効にし、負の引数 の場合は無効にします。

エレクトリックな文字は、エレクトリックな状態に加えて、自動改行 *(auto-newline)* の機能が有 効な場合 (モードラインのモード名の後ろに '/*c*la'が表示されている状態のとき) だけ、改行を挿入し ます。この機能は C-c C-aで、オンまたはオフに切り替えることができます。

C-c C-a 自動改行機能を切り替えます (c-toggle-auto-newline)。このコマンドにプレフィク ス引数を指定した場合、引数が正のときは自動改行機能をオン、負のときはオフに切り 替えます。

CC モードのスタイルは通常、Emacs が自動改行する正確な状況を設定します。これを直接設定 することもできます。Section "Custom Auto-newlines" in *The CC Mode Manual* を参照して ください。

## **23.12.3 C** の欲張りな削除機能

ポイント位置の空白文字のブロック全体を削除したい場合は、*hungry deletion(*欲張りな削除*)* を使 うことができます。これはポイントの前後の、一連の空白文字を 1 回の操作で削除します。空白文字 *(whitespace)* にはタブと改行が含まれますが、コメントとプリプロセッサーコマンドは含まれません。

 $C-c$   $C-DEL$ .

C-c DEL ポ イ ン ト の 前 の 空 白 文 字 の ブ ロック 全 体 を 削 除 し ま す (c-hungry-deletebackwards)。

C-c C-d

### C-c C-Delete

#### C-c Delete

ポイントの後の空白文字のブロック全体を削除します (c-hungry-delete-forward)。

上記のコマンドのかわりに、*hungry delete* モードを有効にすることができます。この機能が有効 な場合 (モードラインのモード名の後に '/'と 'h'が示されます)、1 回の DELで 1 つのスペースではな くポイントの前に続くすべての空白文字を削除し、C-d(Deleteではありません) でポイントの後に続 くすべての空白文字を削除します。

### M-x c-toggle-hungry-state

hungry-delete 機能を切り替えます (c-toggle-hungry-state)。このコマンドにプ レフィクス引数を指定した場合、正の場合は hungry-delete 機能をオン、負の場合はオ フにします。

変数 c-hungry-delete-keyは、hungry-delete 機能を有効にするかを制御します。

## **23.12.4 C** モードのその他のコマンド

### M-x c-context-line-break

このコマンドは、コンテキストに応じたマナーで、行ブレークの挿入と新しい行のイン デントを行います。通常のコードの中では、RET (newline) の働きをしますが、C プ リプロセッサー行の中では、行ブレークに追加で '\'を挿入し、コメントの中では M-j (c-indent-new-comment-line) のように動作します。

デフォルトでは、c-context-line-breakはキーにバインドされていませんが、便利 に使うためには、キーにバインドする必要があります。以下のコードは、このコマンド を RETにバインドします。この例ではキーマップを変更する前に、それがロードされて いることを確実にするために c-initialization-hookを使用しています。

(defun my-bind-clb () (define-key c-mode-base-map "\C-m" 'c-context-line-break)) (add-hook 'c-initialization-hook 'my-bind-clb)

- C-M-h マークを関数定義の最後に配し、ポイントを先頭に配します (c-mark-function)。
- M-q C および C++のコメントに対応した、パラグラフのフィルを行います (c-fillparagraph)。カレント行がコメントを含む、またはカレント行がコメントの場合、こ のコマンドはコメントのインデントとコメント区切りを保ちながら、コメントまたはポ イントがあるパラグラフをフィルします。
- C-c C-e リージョンのテキストにたいして、C プリプロセッサーを実行して、すべてのマクロ呼 び出しの展開を含めて、結果を表示します。リージョンの前にあるバッファーのテキス

トも、マクロ定義がそこにあるためにプリプロセスされますが、この部分は出力には表 示されません。

マクロを使用する C コードをデバッグするとき、マクロがどのように展開されるか正確 に解明するのが難しいときがあります。このコマンドにより、展開結果を見ることがで きるので、わざわざ解明する必要がなくなります。

C-c C-\ リージョン内の各行末に、'\'文字を挿入、または位置揃えします (c-backslashregion)。これは C マクロ定義を、記述または編集した後に便利です。

> 行がすでに (c-backslash-region) で終了されている場合、このコマンドはそれの前 の空白文字の数を調整します。そうでない場合は、新規に '\'を挿入します。しかしリー ジョンの最後の行は特別に扱われます。この行には '\'は挿入されず、もし '\'がある場 合は削除します。

## M-x cpp-highlight-buffer

プリプロセッサー条件に対応するテキスト部分を、ハイライトします。このコマンドは \*CPP Edit\*という名前の別のバッファーを表示します。これは特定の条件とその内容 をどのように表示するかを選択するための、グラフィックメニューを供します。さまざ まなセッティングを変更した後に、'[A]pply these settings'をクリック (またはそ のバッファーで aをタイプ) すると、それに応じて C モードのバッファーが再ハイライ トされます。

C-c C-s カレントソース行の構文的な情報を表示します (c-show-syntactic-information)。 この情報は、その行がどのようにインデントされるべきか決定するために使用されます。

### M-x cwarn-mode

### M-x global-cwarn-mode

CWarn マイナーモードは、ある種の疑わしい C および C++の構文をハイライトします。

- *•* 式の中での値の割り当て。
- *•* 'if'、'for'、'while'('do ... while'命令は除く) の直後のセミコロン。
- *•* 参照パラメーターをともなう C++関数。

このモードを 1 つのバッファーにたいして有効にするにはコマンド M-x cwarn-mode、すべての適合するバッファーにたいして有効にするにはコマンド M-x global-cwarn-mode、または変数 global-cwarn-modeをカスタマイズします。こ れが機能するためには、Font Lock モードも有効にしなければなりません。

### M-x hide-ifdef-mode

Hide-ifdef マイナーモードは、プリプロセッサーブロック '#if'および '#ifdef'の中の選 択されたコードを隠します。変数 hide-ifdef-shadowを tに変更した場合、Hide-ifdef マイナーモードははプリプロセッサーブロックを隠すかわりに、より目立たないフェイ スでそれらのブロックを shadow します。詳細は、hide-ifdef-modeのドキュメント 文字列を参照してください。

### M-x ff-find-related-file

カレントバッファーで visit されたファイルに関連するファイルを、特別な方法で検索し ます。通常これは C/C++ソースファイルにたいするヘッダーファイル、またはその逆で す。変数 ff-related-file-alistは、関連するファイル名をどのように計算するか を指定します。

# **23.13 Asm** モード

Asm モードは、アセンブラーコードのファイルを編集するためのメジャーモードです。このモードは、 以下の 3 つのコマンドを定義します:

- TAB tab-to-tab-stop.
- C-j 改行を挿入してから、tab-to-tab-stopを使ってインデントします。
- : コロンを挿入してから、コロンの前のラベルからインデントを削除します。その後、 tab-to-tab-stopを実行します。
- ; コメントの挿入または位置揃えをします。

変数 asm-comment-charはアセンブラー構文でコメントを開始する文字を指定します。

# **24** プログラムのコンパイルとテスト

前のチャプターでは、プログラムを変更するのに便利な Emacs コマンドについて議論しました。こ のチャプターでは、プログラムのコンパイルとテストに役立つコマンドを扱います。

# **24.1 Emacs** 下でのコンパイルの実行

Emacs は、C や Fortran のような言語のためのコンパイラーを実行でき、コンパイルログを Emacs のバッファーに取り込むことができます。エラーメッセージを解析して、エラーが発生した場所を示 すこともできます。

### M-x compile

Emacs 下で非同期にコンパイラーを実行し、エラーメッセージは\*compilation\*バッ ファーに送られます。

### M-x recompile

g (Compilation mode)

最後に呼び出した M-x compileと同じコマンドで、コンパイラーを呼び出します。

#### M-x kill-compilation

サブプロセスで実行されているコンパイルを kill します。

make、または他のコンパイルコマンドを実行するには、M-x compileとタイプします。これはミ ニバッファーを使用してシェルのコマンドラインを読み取り、シェルを Emacs のサブプロセス (また は下位プロセス *(inferior process)*) として、そのコマンドを実行します。出力は\*compilation\*と いう名前のバッファーに挿入されます。カレントバッファーのデフォルトディレクトリーが、コマン ドを実行する作業ディレクトリーとして使用されます。したがって、通常はそのディレクトリーでコ ンパイルが行われます。

デフォルトのコンパイルコマンドは 'make -k'で、これは makeユーティリティーを使ってコンパイ ルするプログラムにたいして通常正しいコマンドです ('-k'フラグは makeに、エラー後も可能な限りコ ンパイルを継続するよう指示します)。Section "Make" in *GNU Make Manual* を参照してください。 前に M-x compileを実行している場合、それに指定したコマンドは自動的に変数 compile-command に格納されます。これは、次にM-x compileとタイプしたときのデフォルトとなります。ファイルのファ イルローカルな値で compile-commandを指定することもできます (Section 33.2.4 [File Variables], page 453 を参照してください)。

コンパイルを開始すると、他のウィンドウで\*compilation\*バッファーが表示されますが、その ウィンドウは選択されません。コンパイルが実行中は、\*compilation\*バッファーのメジャーモー ドインジケーターに 'run'という単語が表示され、単語 'Compiling'がすべてのモードラインに表示 されます。コンパイル実行中、常に\*compilation\*バッファーを表示している必要はありません。 表示されていなくてもコンパイルは継続します。何らかの理由によりコンパイルが終了したときは、 \*compilation\*バッファーのモードラインが 'exit'(その後に終了コード。'[0]'の場合は通常終了)、 または 'signal'(何らかのシグナルがプロセスを終了させた場合) に変化します。

コンパイルの経過を見たいときは、バッファー\*compilation\*に切り替えて、ポイントをバッ ファーの最後に移動します。ポイントが最後にある場合、コンパイル出力はポイント位置に挿入され るので、ポイントは最後に留まります。そうでない場合は、バッファーの最後にコンパイル出力が追 加される間も、ポイント位置は固定されたままです。

コンパイル処理中、モードラインにはその時点までのエラー、警告の数と、コンパイラーからの情 報が表示されます。

変数 compilation-scroll-outputを非 nil値に変更した場合、\*compilation\*バッファーは 出力に追随して自動的にスクロールします。値が first-errorの場合は、最初のエラーが出現した 箇所でスクロールがストップし、ポイントはエラー箇所に留まります。その他の任意の非 nil値の場 合は、出力がなくなるまでスクロールが継続されます。

最後にコンパイルしたのと同じコマンドで再実行するには、M-x recompileとタイプします。これ は最後に呼び出した M-x compileからコンパイルコマンドを再利用します。これは\*compilation\* バッファーも再利用し、コンパイルもそのバッファーのデフォルトディレクトリー、つまり前にコン パイルが開始されたのと同じディレクトリーで行われます。\*compilation\*バッファーでは、このコ マンドは gにバインドされています。

新しいコンパイルの開始は、すでに\*compilation\*で実行中のコンパイルを kill します。これは、 そのバッファーが 1 度に 1 つのコンパイルしか処理できないからです。しかし実行中のコマンドを実際 に kill する前に、M-x compile、および M-x recompileは確認を求めます。常に確認なしで自動的 にコンパイルを kill するには、変数 compilation-always-killを tに変更します。コマンド M-x kill-compilationで、コンパイルプロセスを kill することもできます。

1 度に 2 つのコンパイルを実行するには、最初に 1 つを開始してから (多分 rename-uniquely を使用して。Section 16.3 [Misc Buffer], page 157 を参照してください)\*compilation\*、バッ ファーをリネームして、それからバッファーを切り替えて他のコンパイルを開始します。これにより 新しい\*compilation\*バッファーが作成されます。

コンパイルコマンドに渡される環境は、変数 compilation-environmentで制御できます。この 変数の値は環境変数のセッティングのリストで、各要素は文字列"*envvarname*=*value*"の形式です。 これらの環境変数のセッティングは、通常の値をオーバーライドします。

# **24.2 Compilation** モード

\*compilation\*バッファーは、Compilation モードと呼ばれるメジャーモードを使用します。Compilation モードは、バッファーのエラーメッセージをハイパーリンクに変換します。ポイントをそこ に移動して RETをタイプするか、マウスでクリック (Section 18.3 [Mouse References], page 175 を参照してください) すると、別のウィンドウでエラーメッセージの *locus* を visit します。locus と は、エラーが発生したファイルの特定の位置を意味します。

変数 compilation-auto-jump-to-first-errorを非 nil値に変更した場合、Emacs は、 \*compilation\*バッファーに表れる最初のエラーメッセージの locus を自動的に visit します。

Compilation モードは、以下の追加のコマンドを提供します。これらのコマンドは\*grep\*バッ ファーでも使用できます。このバッファーではエラーメッセージのかわりに、検索にたいするマッチに ハイパーリンクが設定されます (Section 24.4 [Grep Searching], page 280 を参照してください)。

 $M-g M-n$ 

 $M-g n$ 

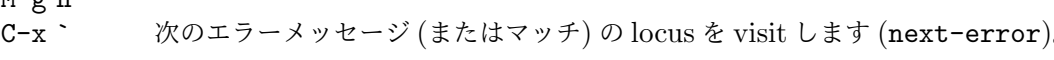

M-g M-p

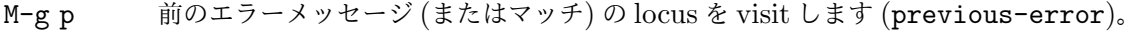

- M-n locus を visit せずに、ポイントを次のエラーメッセージ (またはマッチ) に移動します (compilation-next-error)。
- M-p locus を visit せずに、ポイントを前のエラーメッセージ (またはマッチ) に移動します (compilation-previous-error)。
- M-} 他のファイルで発生した次のエラーメッセージ (またはマッチ) にポイントを移動します (compilation-next-file)。
- M-{ 他のファイルで発生した前のエラーメッセージ (またはマッチ) にポイントを移動します (compilation-previous-file)。
- C-c C-f Next Error Follow マイナーモードに切り替えます。これは compilation バッファーで のカーソル移動にしたがって、ソースを自動的に表示するモードです。

g 出力が\*compilation\*バッファー内に表示されている、最後のコマンドを再実行します。

順番にエラーを visit するには、C-x ` (next-error) とタイプするか、これと等価な M-g M-nま たは M-g nとタイプします。このコマンドは Compilation モードのバッファーだけでなく、任意のバッ ファーから呼び出すことができます。コンパイル後に最初に呼び出すときは、最初のエラーメッセージ の locus を visit します。連続した C-x `は、同じ方法で次のエラーを visit します。\*compilation\* バッファーから RETまたはマウスクリックで特定のエラーを visit した場合、C-x `はそのエラーの次 のエラーから visit していきます。これ以上 visit するエラーメッセージがない場合、C-x `はエラー をシグナルします。C-u C-x `は compilation バッファーの先頭から再開して、最初の locus を visit します。

M-g M-pまたは M-g p (previous-error) は、反対方向にエラーを巡回します。

コマンド next-errorおよび previous-errorは、バッファー\*compilation\*または\*grep\*に リストされたエラー (またはマッチ) だけに作用されるわけではありません。これらのコマンドは M-x occur (Section 12.11 [Other Repeating Search], page 112 を参照のようなコマンドで生成された エラー (またはマッチ) を巡回する方法も知っています。カレントバッファーがエラーメッセージ、ま たはマッチを含む場合、これらのコマンドは、それらを巡回するでしょう。そうでない場合、Emacs は選択されたフレームのウィンドウの中から、エラーメッセージ (またはマッチ) を含むバッファーを 探し、次に next-errorまたは previous-errorが最後に visit したバッファー、最後にその他のす べてのバッファーを探します。これらのコマンドが巡回するために選択されたバッファーが、カレン トでウィンドウに表示されていなければ、そのバッファーが表示されるでしょう。

デフォルトでは、コマンド next-errorおよび previous-errorは、重要でないメッセージはス キップします。変数 compilation-skip-thresholdが、これを制御します。デフォルト値は 1 で、 これは警告 (warning) より重要でないメッセージをスキップします。2 の場合、エラー (error) より 重要でないものをスキップし、0 はメッセージをスキップしません。

Emacs がエラーメッセージの locus を visit しているとき、関連するソース行が一時的にハイラ イトされます。このハイライトの持続時間は、変数 next-error-highlightにより決定されます。

\*compilation\*バッファーが左フリンジ (Section 11.14 [Fringes], page 83 を参照してくださ い) のあるウィンドウで表示されている場合、locus を visit するコマンドはカレントエラーメッセー ジを指す矢印をフリンジに配します。テキスト端末のように、左フリンジがないウィンドウの場合、こ れらのコマンドは、カレントメッセージがウィンドウの一番上にくるようにウィンドウをスクロール します。変数 compilation-context-linesを整数値 *n*に変更した場合、これらのコマンドは、フ リンジの有無に関わらずメッセージがウィンドウの上から *n*行目にくるようにウィンドウをスクロー ルします。デフォルト値の nilでは上述したように振る舞います。

コ ン パ イ ラ ー か ら の メッセ ー ジ を 解 析 す る た め に 、Compilation モ ー ド は 変 数 compilation-error-regexp-alistを 使 用 し ま す。こ れ は さ ま ざ ま な エ ラ ー メッセ ー ジ のフォーマットをリストし、それらから locus を抽出する方法を Emacs に指示します。同じような 変数 grep-regexp-alistは、grepコマンド (Section 24.4 [Grep Searching], page 280 を参照 してください) の出力を解析する方法を指示します。

Compilation モードは、スクリーン単位でスクロールを行うために、キー SPCおよび DELも定 義します。M-n (compilation-next-error) および M-p (compilation-previous-error) は、次または前のエラーメッセージに移動します。M-{ (compilation-next-file) および M-} (compilation-previous-file) は、違うソースファイルの、次または前のエラーメッセージに移 動します。

C-c C-fとタイプして、Next Error Follow モードに切り替えることができます。このマイナー モードでは、compilation バッファーでの通常のカーソル移動により、自動的にソースを表示するバッ ファーが更新されます。たとえばカーソルをエラーメッセージに移動すると、そのエラーにたいする locus が表示されます。

Compilation モードの機能は、Compilation Minor モード呼ばれるマイナーモードでも利用可 能です。これは通常のコンパイル出力のバッファーだけでなく、任意のバッファーのエラーメッセー ジを解析します。M-x compilation-minor-modeとタイプすることにより、このマイナーモードが 有効になります。たとえば Rlogin バッファー (Section 31.5.10 [Remote Host], page 416 を参照 してください) では、Compilation minor モードはリモートのソースファイルに、FTP を通じて自 動的にアクセスします (Section 15.1 [File Names], page 129 を参照してください)。

# **24.3** コンパイルのためのサブシェル

このセクションには、compilation バッファー内で、シェルやその機能を使用するための、さまざま なテクニックとアドバイスが含まれています。ローカルでのコンパイルに特有なトピックを扱うので、 デフォルトディレクトリーがリモートホスト上であるような compilation バッファーでは、おそらく ほとんどは機能しない (または無関係) でしょう。

M-x compileコマンドは、コンパイルコマンドを実行するためにシェルを使いますが、オプショ ンで非対話的なシェルを指定します。これは、シェルがプロンプトなしで開始されることを意味しま す。\*compilation\*バッファーで、通常のシェルプロンプトの見映えがよくない場合、それはシェル の初期化ファイルで、無条件にプロンプトをセットするという間違いを犯していることを意味します (この初期化ファイルは使用しているシェルに応じて.bashrc、.profile、.cshrc、.shrcなどの 名前がついています)。シェルの初期化ファイルでは、プロンプトがすでにあるときだけプロンプトを セットするべきです。これを bash で行うには、以下のようにします:

```
if [ "${PS1+set}" = set ]
then PS1 = ...fi
```
csh で行うには以下のようにします:

if  $($?prompt)$  set prompt = ...

compilation のサブシェルに渡す環境変数 TERMの値をカスタマイズしたい場合は、変数 comint-terminfo-terminalの値をカスタマイズしてください (Section 31.5.7 [Shell Options], page 414 を参照)。

Emacs は、コンパイラープロセスが非同期なサブプロセスで実行されることを要求しません。も しこれを行う場合、メインのコンパイラープロセスが終了した後で、サブプロセスがまだ実行中のと きは、Emacs はこれらを kill するか、それらの出力は Emacs には到達しません。この問題を避ける には、メインのコンパイルプロセスが、それのサブプロセスの終了まで wait するようにします。シェ ルスクリプトでは、以下のように '\$!'と 'wait'を使用して、これを行うことができます:

(sleep 10; echo 2nd)& pid=\$! # サブプロセスの pid を記録 echo first message wait \$pid **#** サブプロセスの wait

バックグラウンドのプロセスが compilation バッファーに何も出力せず、メインのコンパイルプロセ スが終了したときに、これらが kill されるのを防ぐことだけが必要な場合は、以下で充分です:

nohup *command*; sleep 1

# **24.4 Emacs** 下での **Grep** による検索

Emacs からコンパイラーを実行して、コンパイルエラーの行を visit できるように、grepを実行して 見つかったマッチの行を visit することもできます。これは grepが報告するマッチを、エラーのよう に扱うことで機能します。出力バッファーは Grep モードを使用します。これは Compilation モード の変種です (Section 24.2 [Compilation Mode], page 277 を参照してください)。

### M-x grep

M-x lgrep Emacs 下で grepを非同期で実行し、\*grep\*という名前のバッファーにマッチした行 をリストします。

M-x grep-find

M-x find-grep

M-x rgrep findを通じて grepを実行し、出力を\*grep\*バッファーに収集します。

M-x zrgrep

zgrepを実行して、出力を\*grep\*バッファーに収集します。

M-x kill-grep

実行中の grepサブプロセスを kill します。

grepを実行するには、M-x grepとタイプしてから、どのように grepを実行するかを指定するコ マンドラインを入力します。これは通常、grepを実行するとき与える引数と同じです。grepスタイル の regexp(通常、シェルのスペシャル文字をクォートするためシングルクォートで囲む) の後に、ファ イル名 (ワイルドカードも使用できる) を続けます。M-x grepにプレフィクス引数を指定した場合、 バッファーのポイント位置周辺の識別子 (Section 25.3 [Xref], page 316 を参照してください) を探 して、それを grepコマンドのデフォルトにします。

指定するコマンドは、単純に grepを実行するものである必要はありません。同じフォーマットで 出力を生成するシェルコマンドを使用することができます。たとえば、以下のように、grepコマンド を連結することができます:

```
grep -nH -e foo *.el | grep bar | grep toto
```
grepコマンドの出力は、\*grep\*バッファーに送られます。オリジナルのファイルの対応する行は、 コンパイルエラーと同様、C-x `、RETなどで見つけることができます。コマンドのより詳細な説明 と、\*grep\*バッファー内で利用可能なキーバインディングについては、Section 24.2 [Compilation Mode], page 277 を参照してください。

マッチをハイライトするために、その周囲に特別なマーカーを出力する '--color'オプションを指 定できる grep プログラムもあります。この機能を使うには、grep-highlight-matchesを tにセッ トします。これによりソースバッファーのマッチを表示するとき、ソース行全体ではなく、正確なマッ チだけがハイライトされます。

コンパイルコマンド (Section 24.1 [Compilation], page 276 を参照) のときと同様、grep コマン ド実行中には、モードラインにはそれまでに見つかったマッチ数が表示されて、ハイライトされます。

grepコマンドは、実行前にバッファーの保存を提案するでしょう。これは、変数 grep-savebuffersにより制御されます。利用できる値は nil(保存しない)、ask(保存前に尋ねる)、または述 語として使用される関数 (ファイル名をパラメーターとして呼び出され、バッファーを保存する場合

は非 nilをリターンすべきである) のいずれかである。その他の非 nil値は、すべてのバッファーが 確認なしで保存されるべきであることを意味します。デフォルト値は askです。

コマンド M-x grep-find(M-x find-grepでも利用可能) は、M-x grepと似ていますが、コマ ンドにたいして提供される初期のデフォルトが異なります — このデフォルトは findと grepの両方 を実行するもので、これによりディレクトリーツリーの各ファイルを検索できます。Section 27.15 [Dired and Find], page 348 の find-grep-diredコマンドも参照してください。

コマンド M-x lgrep (local grep) および M-x rgrep (recursive grep) は、grepおよび grep-findのユーザーフレンドリーなバージョンで、これらはマッチにたいする正規表現、検索す るファイル、検索の基準となるディレクトリーを個別に尋ねます。検索での大文字小文字の区別は、 case-fold-searchの値で制御されます。コマンド M-x zrgrepは M-x rgrepと似ていますが、こ れは grepのかわりに zgrepを呼び出し、gzip されたファイルの内容を検索します。

これらのコマンドは、変数 grep-template(lgrep用)、および grep-find-template(rgrep 用) にもとづいてシェルコマンドを構築します。検索するファイルには、変数 grep-files-aliases で定義されたエイリアスを使用できます。

変数 grep-find-ignored-directoriesにリストされたディレクトリーは、M-x rgrepの検索 で自動的にスキップされます。デフォルト値には、さまざまなバージョンコントロールシステムで使 用されるデータディレクトリーが含まれます。

## **24.5** オンザフライで構文エラーを見つける

Flymake モードは C、C++、Perl、HTML、TEX/LATEX を含む、多くのプログラミング言語および マークアップ言語の構文チェックを、オンザフライ (on-the-fly) で処理するマイナーモードです。これ は通常の人間の言語にたいしてスペルチェックを処理する、Flyspell モード (Section 13.4 [Spelling], page 118 を参照してください) と、その方法において類似しています。Flymake モードはファイル の編集にしたがい、そのバッファーの一時的なコピーを使用して、適切な構文チェックツールをバック グラウンドで実行します。それからエラーメッセージと警告メッセージを解析して、そのバッファー の間違った行をハイライトします。使用される構文チェックツールは、言語に依存します。たとえば通 常、C/C++ファイルの場合は、C コンパイラーです。Flymake は、複雑なプロジェクトにたいして のチェックでは、makeのようなビルドツールを使うこともできます。

Flymake モ ー ド を 有 効 に す る に は 、M-x flymake-modeと タ イ プ し ま す。M-x flymake-goto-next-errorお よ び M-x flymake-goto-prev-errorを 使 用 し て 、こ れ が見つけたエラーにジャンプすることができます。カレント行に関連するエラーメッセージを表示す るには、M-x flymake-display-err-menu-for-current-lineとタイプしてください。

Flymake の使用についての詳細は、Emacs とともに配布されている Flymake Info manual を 参照してください。

# **24.6 Emacs** 下でのデバッガーの実行

GUD(Grand Unified Debugger) ライブラリーは、広範なシンボリックデバッガーにたいする Emacs のインターフェースを提供します。これは GNU デバッガー (GDB)、同様に DBX、SDB、XDB、 Guile の REPL のデバッグコマンド、Paerl のデバッグモード、Python デバッガーの PDB、Java デバッガーの JDB を実行することができます。

Emacs は GDB にたいする特別なインターフェースを提供します。これはデバッグされているプロ グラムの状態を表示する追加の Emacs ウィンドウを使用します。Section 24.6.5 [GDB Graphical Interface], page 286 を参照してください。

Emacs は、Emacs Lisp プログラムにたいするビルトインのデバッガーももっています。Section "The Lisp Debugger" in *the Emacs Lisp Reference Manual* を参照してください。

### **24.6.1 GUD** の開始

デバッガーサブプロセスを開始する複数のコマンドがあり、それらは特定のデバッガープログラムに 対応しています。

M-x gdb GDB をサブプロセスとして実行し、IDE-like な Emacs インターフェースを通じて やりとりをします。このコマンドに間する詳細は、Section 24.6.5 [GDB Graphical Interface], page 286 を参照してください。

#### M-x gud-gdb

GDB サブプロセスとの入出力に、GUD interaction バッファーを使用して GDB を実 行します ((Section 24.6.2 [Debugger Operation], page 282 を参照してください))。 そのようなバッファーがすでに存在している場合はそのバッファーに切り替え、存在し ない場合はバッファーを作成して切り替えます。

ここにリストされている他のコマンドは、他のデバッガープログラムにたいして同じこ とを行います。

### M-x perldb

Perl インタープリターをデバッグモードで実行します。

- M-x jdb Java デバッガーを実行します。
- M-x pdb Python デバッガーを実行します。
- M-x guiler

Guile Scheme プログラムをデバッグするために、Guile REPL を実行します。

- M-x dbx DBX デバッガーを実行します。
- M-x xdb XDB デバッガーを実行します。

M-x sdb SDB デバッガーを実行します。

これらの各コマンドは、ミニバッファーを使ってデバッガーを呼び出すコマンドラインを読み取り ます。ミニバッファーの初期内容は、デバッガーの標準的な実行ファイル名とオプションで、デバッ グしたいと推測される実行ファイル名の場合もあります。シェルのワイルドカードと変数は、このコ マンドラインでは使用できません。Emacs は '-'で始まらない最初のコマンド引数を、実行ファイル 名とみなします。

Tramp は、同じリモートホスト上のデバッガーとプログラムによる、リモートデバッグ機能を提 供します。詳細については、Section "Running a debugger on a remote host" in *The Tramp Manual* を参照してください。これは GDB のリモートデバッグ機能とは別の物です、なぜなら、プロ グラムとデバッガーは違うマシンで実行されるからです (Section "Debugging Remote Programs" in *The GNU debugger* を参照してください)。

## **24.6.2** デバッガーの操作

*GUD interaction* バッファーは、デバッガーサブプロセスにテキストコマンドを送ったり、それの出 力を記録するのに使用される Emacs バッファーです。これは M-x gud-gdbや、前のセクションにリ ストされた他のコマンドで使用される、デバッガーとやりとりするための基本的なインターフェースで す。M-x gdbコマンドは、ブレークポイント、スタックフレーム、その他のデバッガーの状態の様相を

制御する、追加の特別なバッファーにより、この機能を拡張します (Section 24.6.5 [GDB Graphical Interface], page 286 を参照してください)。

GUD interaction は Shell モードの変種を使用するので、Shell モードで定義された Emacs コ マンドが利用可能です (Section 31.5.3 [Shell Mode], page 409 を参照してください)。ほとんどの デバッガーコマンドにたいして補完 (Section 5.4 [Completion], page 28 を参照してください) が利 用可能で、それらを繰り返すのに、通常の Shell モードのヒストリーコマンドを使うことができます。 GUD interaction バッファーで使用できる特別なコマンドについては、次のセクションを参照してく ださい。

プログラムをデバッグすると、Emacs は関連するソースファイルを Emacs バッファーに visit し て、カレント実行行には左フリンジに矢印が表示されます (テキスト端末では最初の 2 列に '=>'の矢印 が表示されます)。そのようなバッファーでのポイントの移動は、矢印を移動しません。これらのソー スファイルの編集はできますが、行の挿入や削除により矢印の位置は失われることに注意してくださ い。なぜなら Emacs には編集されたソース行が、デバッガーサブプロセスから報告されるどの行に 対応するか、知る手立てがないからです。この情報を更新するには通常、プログラムのリコンパイル と再実行が必要です。

GUD Tooltip モードは、GUD にツールチップサポートを追加するグローバルなマイナーモード です。このモードに切り替えるには、M-x gud-tooltip-modeとタイプします。このモードはデフォ ルトで無効になっています。有効にした場合、変数、関数、マクロ (識別子として総称される) にマウ スポインターを移動すると、それらの値がツールチップで表示されます (Section 18.18 [Tooltips], page 187 を参照)。値を表示したい式の上にマウスポインターを置くだけでは値が表示されない場合 は、マウスでその式をドラッグしてマークし、マウスポインターをそのマークされた領域内に置いたま まにすることにより、より明示的に Emacs に指示することができます。かわりにマウスをドラッグし て識別子または式をマークしてから、マウスをマークした領域から離すと、式の値がツールチップに表 示されます。GUD Tooltip モードは、GUD interaction バッファー、および gud-tooltip-modes にリストされたメジャーモードの、すべてのソースバッファーで効果があります。変数 gud-tooltipecho-areaが非 nilの場合、またはツールチップモードがオフの場合は、ツールチップではなくエ コーエリアに値が表示されます。

M-x gud-gdbで GUD Tooltip モードを使用する場合、GDB により表示される式の値は、マク ロを展開する場合があり、これはデバッグされているプログラムに副作用をもたらすかもしれません。 この理由により、gud-gdbではツールチップの使用は無効になっています。M-x gdbインターフェー スを使用する場合、この問題は発生しません。なぜなら副作用を避ける特別なコードがあるからです。 さらにプログラムが実行されていないときに、識別子に関連付けられたマクロの定義を表示すること もできます。

## **24.6.3 GUD** のコマンド

GUD はブレークポイントのセットとクリアー、スタックフレームの選択、プログラムのステップ実 行のためのコマンドを提供します。

#### C-x C-a C-b

ポイントのあるソース行にブレークポイントをセットします。

ソースバッファーから C-x C-a C-b (gud-break) が呼び出された場合、カレントソース行にデ バッガーのブレークポイントをセットします。このコマンドは GUD を開始した後だけ利用可能です。 デバッガーサブプロセスに関連付けられていないバッファーで呼び出すと、エラーをシグナルします。

以下のコマンドは、GUD interaction バッファーとグローバルの両方で利用可能ですが、キーバ インドが異なります。キーが C-cで始まるものは GUD interaction バッファーだけで利用可能で、

C-x C-aで始まるものはグローバルに利用可能です。コマンドのいくつかはツールバーを通じても利 用可能です。また、特定のデバッガーではサポートされないものもあります。

 $C-c C-1$ 

## C-x C-a C-l

- GUD interaction バッファーで参照される最後のソース行を、別のウィンドウに表示し ます (gud-refresh)。
- $C-c C-s$
- C-x C-a C-s
	- 次の 1 行を実行します (gud-step)。その行が関数呼び出しを含む場合、関数呼び出し に入った後に実行をストップします。

## C-c C-n

C-x C-a C-n

次の 1 行を実行します (gud-next)。その行が関数呼び出しを含む場合、関数の中でス トップせずに関数をステップオーバーします。

### C-c C-i

C-x C-a C-i

機械語の 1 命令を実行します (gud-stepi)。

- C-c C-p
- C-x C-a C-p

ポイント位置の式を評価します (gud-print)。表示したい正確な式を Emacs が表示し ない場合、最初に式をリージョンとしてマークします。

### $C-c$   $C-r$

C-x C-a C-r

停止位置を指定せずに実行を継続します。プログラムは、ブレークポイントに達する、 プログラム終了、またはデバッガーがチェックしているシグナルを受けとるまで実行を 続けます。

## C-c C-d

#### C-x C-a C-d

カレントソース行にブレークポイントがある場合、ブレークポイントを削除します。GUD interaction バッファーでこのコマンドを使用する場合、プログラムが最後に停止した位 置に適用されます。

#### C-c C-t

#### C-x C-a C-t

カレントソース行に、一時的なブレークポイントをセットします (gud-tbreak)。GUD interaction バッファーでこのコマンドを使用した場合、プログラムが最後に停止した位 置に適用されます。

 $C-c <$ 

C-x C-a < 次の外側のスタックフレームを選択します (gud-up)。これは GDB コマンドの 'up'と 等価です。

 $C-c$ 

C-x C-a > 次の内側のスタックフレームを選択します (gud-down)。これは GDB コマンドの 'down' と等価です。

# C-c C-u

C-x C-a C-u

カレント行まで実行を継続します (gud-until)。プログラムは、ブレークポイントに達 する、プログラム終了、またはデバッガーがチェックしているシグナルを受けとる、ま たはカーソルがある行に到達するまで実行を続けます。

### $C-c C-f$

## C-x C-a C-f

選択されたフレームがリターンするか、他の理由により停止するまでプログラムを実行 します (gud-finish)。

GDB を使用している場合、追加のキーバインディングが利用可能です:

 $C-x C-a C-i$ 

ソースバッファーだけで有用です。gud-jumpはプログラムの実行箇所をカレント行に 転送します。別の言い方をすると、プログラムが次に実行するのは、このコマンドを与 えた位置になります。新しく実行される行が前の関数とは異なる場合、多分奇妙な結果 になるので、GDB は確認を求めます。詳細は、GDB マニュアルのエントリー jumpを 参照してください。

TAB GDB の場合、シンボル名を補完します (gud-gdb-complete-command)。このキーは GUD interaction バッファーだけで利用可能です。

これらのコマンドは、それが意味がある場合には、数引数を繰り返し回数と解釈します。

TABは補完コマンドに割り当てられているので、GDB でデバッグしているプログラムへのタブの 入力には使えません。タブの入力には C-q TABとタイプしてください。

### **24.6.4 GUD** のカスタマイズ

起動時に GUD は以下のフックの 1 つを実行します:

GDB を使用している場合は gdb-mode-hook、

DBX を使用している場合は dbx-mode-hook、

SDB を使用している場合は sdb-mode-hook、

XDB を使用している場合は xdb-mode-hook、Guile REPL のデバッグには guiler-mode-hook、 Perl のデバッグモードを使用している場合は perldb-mode-hook、

PDB を使用している場合は pdb-mode-hook、

JDB を使用している場合は jdb-mode-hookを実行します。

Section 33.2.2 [Hooks], page 450 を参照してください。

Lisp マクロ gud-def(Section "Defining Macros" in *the Emacs Lisp Reference Manual* を 参照してください) は、デバッガーに特定のコマンド文字列を送る Emacs コマンドを定義して、GUD interaction バッファーで、それにたいするキーバインドをセットアップする便利な方法を提供します:

### (gud-def *function cmdstring binding docstring*)

これはデバッガープロセスに *cmdstring*を送る、ドキュメント文字列が *docstring*の、*function*と いう名前のコマンドを定義します。コマンド *function*を、任意のバッファーで使用できます。*binding* が非 nilの場合、gud-defはそのコマンドを、GUD バッファーのモードでは C-c *binding*、グロー バルには C-x C-a *binding*にバインドします。

コマンド文字列 *cmdstring*には、*function*が呼び出されたときに書き込まれるデータのための、 特定の '%'シーケンスを含めることができます:

'%f' カレントソースファイルの名前です。カレントバッファーが GUD バッファーの場合、カ レントソースファイルはプログラムがストップしているファイルです。

- '%l' カレントソース行の番号です。カレントバッファーが GUD バッファーの場合、カレン トソース行はプログラムがストップしている行です。
- '%e' transient-mark-mode では、リージョンがアクティブの場合はリージョンのテキストで す。そうでない場合、ポイント位置またはそれに隣接する位置にある C の lvalue(左辺 値)、または関数呼び出し式です。
- '%a' ポイント位置またはそれに隣接する位置にある、16 進アドレスのテキストです。
- '%p' 呼び出された関数の数引数の 10 進数です。コマンドに数引数が指定されなかった場合、 '%p'は空文字列になります。 コマンド文字列に '%p'を使用しない場合、定義したコマンドは数引数を無視します。
- '%d' カレントソースファイルのディレクトリー名です。
- '%c' ポイントを取り囲む式から派生された、完全に記述されたされた class 名 (fully qualified class name) です (jdb のみ)。

### **24.6.5 GDB** のグラフィカルインターフェース

コマンド M-x gdbはブレークポイント、スタックフレーム、その他のデバッグ状態の様相を制御する ために特化したバッファーで、IDE-like なインターフェースで GDB を開始します。これは、たとえ ばマウスソースバッファーのフリンジをクリックすることにより、そこにブレークポイントをセット するなどの、マウスによりデバッグセッションを制御する追加の方法も提供します。

これらの追加機能を使わずに GUD interaction バッファーのインターフェースだけを使って GDB を実行するには、M-x gud-gdb (Section 24.6.1 [Starting GUD], page 282 を参照してください) を使用します。これは、(現在のところ M-x gdbではサポートされていない)1 つの Emacs セッション で複数のプログラムをデバッグしたいときだけ使用しなければなりません。

内部的には、M-x gdbは GDB にたいしてスクリーンサイズに制限がないと告げます。正しい操作 のために、デバッグセッションの間は GDB のスクリーンの高さと幅の値を変更してはいけません。

**24.6.5.1 GDB** のユーザーインターフェースのレイアウト

変数 gdb-many-windowsが nil(デフォルト) の場合、M-x gdbは通常 GUD interaction バッファー だけを表示します。しかし gdb-show-mainが非 nilの場合、2 つのウィンドウで開始します。その 場合、1 つは GUD interaction バッファーを表示して、もう一方はデバッグするプログラムの main 関数のソースを表示します。

gdb-many-windowsが非 nilの場合、M-x gdbは以下のフレームレイアウトを表示します。

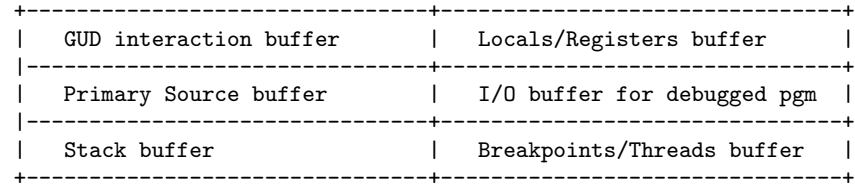

ウィンドウのレイアウトを変更した場合、M-x gdb-restore-windowsとタイプして、複数ウィン ドウのレイアウトをリストアできます。複数ウィンドウレイアウトと、GUD interaction バッファー とソースファイルだけの単純なレイアウトを切り替えるには、M-x gdb-many-windowsとタイプし てください。

ウィンドウを複雑にセットアップをしていて、gdb-many-windowsがそれを混乱させるのを望ま ない場合は、別のフレーム内で M-x gdbを呼び出すほうがよいでしょう。その場合は、元のフレーム

のウィンドウのアレンジに影響はありません。テキスト端末で作業する場合は、GDB セッションに 別のフレームを使用すれば、各ウィンドウにたいするスクリーン資源が最活用される可能性があるの で、特に便利になり得ます。

同じフレームまたは異なるフレームに、GDB に関連した追加のバッファーを表示するように指定で きます。M-x gdb-display-*buffertype*-bufferまたは M-x gdb-frame-*buffertype*-buffer とタイプして、望むバッファーを選択します。ここで *buffertype*は 'breakpoints'のような、該当 するバッファータイプです。'GUD'メニューの、サブメニュー 'GDB-Windows'または 'GDB-Frames'に より、メニューバーから同じことができます。

デバッグを終えたら C-x kで GUD interaction バッファーを kill すれば、このセッションでの関 連するすべてのバッファーを kill できます。しかし Emacs でソースコードの編集とリコンパイル終え て、さらにデバッグを続けたいときは、これを行う必要はありません。実行を再開すると、GDB は 自動的に新しい実行ファイルを見つけます。GUD interaction バッファーを残しておけば、シェルヒ ストリー、同様に GDB ブレークポイントを残すことができる利点があります。最近編集したソース ファイルのブレークポイントが、正しい場所にあるかチェックする必要があります。

### **24.6.5.2 Source** バッファー

mouse-1 (in fringe)

その行のカレントブレークポイントをセット、またはクリアーします (gdb-mouse-setclear-breakpoint)。

- C-mouse-1 (in fringe) その行のブレークポイントを有効または無効にします (gdb-mouse-togglebreakpoint-margin)。
- mouse-3 (in fringe)

その行まで実行を継続します (gdb-mouse-until)。

C-mouse-3 (in fringe)

その行にジャンプします (gdb-mouse-jump)。

グラフィカルなディスプレーでは、source バッファーのフリンジを mouse-1でクリックして、そ の行にブレークポイントをセットできます (Section 11.14 [Fringes], page 83 を参照してください)。 クリックした場所に赤いドットが表示されます。すでにそこにブレークポイントが存在する場合、ク リックでそれを削除します。既存のブレークポイントを C-mouse-1でクリックすることにより、有効 または無効にします。クリアーされておらず無効になったブレークポイントは、グレイのドットで示 されます。

テキスト端末またはフリンジが無効な場合、有効なブレークポイントはウィンドウの左端に、'B' という文字で示されます。無効なブレークポイントは 'b'で示されます (余白はブレークポイントがあ るときだけ表示されます)。

source バッファーの左フリンジの塗りつぶされた矢印は、デバッグされているプログラムがストッ プした最内フレームの行を示します。中抜きの矢印はより高いレベルのフレームの現在実行されてい る行を示します。フリンジの矢印を mouse-1でドラッグすると、ボタンを離した行まで実行が進みま す。かわりにフリンジを mouse-3でクリックすることにより、その行まで実行を進めることができま す。フリンジを C-mouse-3でクリックすることにより、間にある行を実行せずに、その行にジャンプ できます。このコマンドは後方へもジャンプできるので、すでに実行中のコードの実行の詳細を調べ るのに便利です。

## **24.6.5.3 Breakpoints** バッファー

GDB Breakpoints バッファーは、デバッガーセッションのブレークポイント (breakpoint)、ウォッ チポイント (watchpoint)、キャッチポイント (catchpoint) を表示します。Section "Breakpoints" in *The GNU debugger* を参照してください。これは以下のコマンドを提供します。これらのコマン ドのほとんどはカレントブレークポイント (ポイントのあるブレークポイント) に適用されます。

- SPC カレントブレークポイントを有効または無効にします (gdb-toggle-breakpoint)。グ ラフィカルなディスプレーでは、これは source バッファーのフリンジのドットのカラー を変更します。ドットのカラーは、ブレークポイントが有効なときは赤、無効なときは グレーです。
- D カレントブレークポイントを削除します (gdb-delete-breakpoint)。

RET カレントブレークポイントのソース行を visit します (gdb-goto-breakpoint)。

mouse-2 クリックしたブレークポイントのソース行を visit します (gdb-goto-breakpoint)。

gdb-many-windowsが非 nilの場合、GDB Breakpoints バッファーは、GDB Threads バッ ファーとウィンドウを共有します。一方から他方へ切り替えるには、ヘッダー行の関連するボタン を mouse-1でクリックします。gdb-show-threads-by-defaultが非 nilの場合、GDB Threads バッファーがデフォルトとして表示されます。

## **24.6.5.4 Threads** バッファー

GDB Threads バッファーは、デバッグされているプログラムのスレッドのサマリーを表示します。 Section "Debugging programs with multiple threads" in *The GNU debugger* を参照してくだ さい。スレッドを選択するには、ポイントをそこに移動して RET (gdb-select-thread) を押すか、 それを mouse-2でクリックします。これにより、それに関連する source バッファーが表示され、他 の GDB バッファーの内容も更新されます。

GDB Threads バッファー内に含まれる項目を選択するために、gdb-buffersグループ配下の変 数をカスタマイズできます。

```
gdb-thread-buffer-verbose-names
```
'Thread 0x4e2ab70 (LWP 1983)'のような長いスレッド名を表示します。

gdb-thread-buffer-arguments

スレッドのトップフレームの引数を表示します。

gdb-thread-buffer-locations

ファイル情報またはライブラリー名を表示します。

#### gdb-thread-buffer-addresses

thread バッファーのスレッドフレームのアドレスを表示します。

複数のスレッドの情報を同時に閲覧するには、GDB Threads バッファーの以下のコマンドを使 用します。

- d カレント行のスレッドの disassembly バッファーを表示します (gdb-displaydisassembly-for-thread)。
- f カレント行のスレッドの GDB Stack バッファーを表示します (gdb-display-stackfor-thread)。
- l カレント行のスレッドのGDB Localsバッファーを表示します(gdb-display-localsfor-thread)。

r カレント行のスレッドの GDB Registers バッファーを表示します (gdb-displayregisters-for-thread)。

これらのコマンドの大文字 D、F、L、Rは、対応するバッファーを新しいフレームに表示します。

特定のスレッドについての情報を表示するバッファーを作成した場合、それはそのスレッドにバイ ンドされて、プログラムをデバッグする間、情報を表示し続けます。各 GDB バッファーのモードイ ンジケーターには、バッファーに情報が表示されているスレッドの番号が表示されます。スレッドの 番号はバインドされたバッファーのバッファー名にも含まれます。

GDB Threads バッファーでは、さらに他のコマンドも利用可能で、それはプログラムの実行を制 御するのに使われる GDB のモードに依存します。Section 24.6.5.8 [Multithreaded Debugging], page 290 を参照してください。

## **24.6.5.5 Stack** バッファー

GDB Stack バッファーは、コールスタック *(call stack)* を表示します。これは、1 行がデバッガー セッションでのネストされたサブルーチン呼び出し (*stack frames:* スタックフレーム) にそれぞれ対 応します。Section "Backtraces" in *The GNU debugger* を参照してください。

グラフィカルなディスプレーでは、選択されたスタックフレームは、フリンジの矢印で示されま す。テキスト端末、またはフリンジが無効な場合、選択されたスタックフレームは反転して表示され ます。スタックフレームを選択するには、ポイントをその行に移動して RET (gdb-frames-select) とタイプするか、それを mouse-2でクリックします。これを行うことにより、Locals バッファーも更 新されます (次のセクションで説明します)。

## **24.6.5.6** その他の **GDB** バッファー

Locals バッファー

このバッファーは、カレントフレームのローカル変数の値を、簡単なデータ型で表示し ます (Section "Information on a frame" in *The GNU debugger* を参照してくださ い)。値を編集したいときは、そこで RETを押すか、mouse-2でクリックしてください。 配列と構造体については、その型だけが表示されます。GDB 6.4 以降では、ポイント位置 で RETをタイプ、または mouse-2でクリックすることにより、ローカル変数の値を調べる ことができます。それより前のバージョンの GDB では、型の説明 ('[struct/union]' または '[array]') にたいして、RETまたは mouse-2を使用します。Section 24.6.5.7 [Watch Expressions], page 290 を参照してください。

## Registers バッファー

このバッファーは、レジスターに保持されている値を表示します (Section "Registers" in *The GNU debugger* を参照してください)。値を編集したいときは、そのレジスター で RETを押すか、mouse-2をクリックします。GDB6.4 以降では、最近変化したレジス ター値は、font-lock-warning-faceで表示されます。

Assembler バッファー

assembler バッファーは、カレントフレームをマシン語コードで表示します。矢印はカ レント命令を指し、source バッファーのようにブレークポイントのセットと削除ができ ます。ブレークポイントのアイコンも、フリンジまたは余白に表示されます。

## Memory バッファー

memory バッファーは、プログラムのメモリーセクションを調べるためのバッファーで す (Section "Examining memory" in *The GNU debugger* を参照してください)。 ヘッダー行の適切な箇所を mouse-1でクリックすることにより、そのバッファーが表示 するメモリーの開始アドレス、またはデータアイテムの数が変化します (または Sおよび Nを使用)。ヘッダー行を mouse-3でクリックすることにより、データアイテムのフォー マット、またはユニットサイズのどちらを表示するか選択します。

gdb-many-windowsが非 nilの場合、breakpoints バッファーと threads バッファーがウィンド ウを共有するように、locals バッファーと registers バッファーもウィンドウを共有します。一方から 他方へ切り替えるには、ヘッダー行の関連するボタンを mouse-1でクリックしてください。

### **24.6.5.7** ウォッチ式

プログラムを停止するたびに、変数がどのように変化するか見たいときは、ポイントを変数名に移動 して、ツールバーのウォッチアイコンをクリック (gud-watch) するか、C-x C-a C-wとタイプしま す。プレフィクス引数を指定した場合、変数名をミニバッファーで入力することができます。

各ウォッチ式は、speedbar に表示されます (Section 18.9 [Speedbar], page 181 を参照してく ださい)。配列や、構造体、共有体のような複雑なデータ型はツリー形式で表示されます。ツリーの子 ノード、および単純なデータ型では、式の名前とその値が表示され、speedbar フレームが選択された ときは型がツールチップで表示されます。それより高いレベルでは名前、型、ポインターのアドレス 値、そうでない場合は名前と型だけが表示されます。ルート式では、それらがどこで定義されている かを識別するために、ツールチップでフレームアドレスも表示されます

複雑なデータ型を展開または折り畳むには、式の左のタグを mouse-2をクリックするか SPCを押 します。式の子にあたるデータの数が、変数 gdb-max-childrenの値を超える場合、Emacs は式を 展開する前に確認を求めます。

複雑なウォッチ式を削除するには、speedbar のルート式にポイントを移動して、D (gdb-vardelete) とタイプしてください。

単純なデータ型の変数、または複雑なデータ型の単純な要素を編集するには、speedbar のその箇 所にポイントを移動して、RET (gdb-edit-value) とタイプするか、値を mouse-2でクリックして、 それを編集します。どちらの方法も、ミニバッファーを使って新しい値を読み取ります。

変数 gdb-show-changed-valuesを非 nil値 (デフォルト) にセットした場合、Emacs は最近 変化した値を font-lock-warning-faceでハイライトし、スコープから外れた変数は目立たない shadowフェイスで表示します。変数がスコープから外れた場合、値を変更することはできません。

変数 gdb-delete-out-of-scopeが非 nil(デフォルト) の場合、Emacs はスコープから外れた ときウォッチ式を自動的に削除します。この変数を nilにしておけば、プログラムが同じ関数に複数 回再入したとき、新たにウォッチ式を作成しなくてよいので便利かもしれません。

変数 gdb-use-colon-colon-notationが非 nilの場合、Emacs は '*function*::*variable*' というフォーマットを使います。これにより同じ変数名を共有するウォッチ式を表示することができ ます。デフォルト値は nilです。

ウォッチ式の表示が更新されるたびに、自動的に speedbar を前に表示するには、gdb-speedbarauto-raiseを非 nilにセットします。これは Emacs フレームを全画面表示にしてデバッグしてい るとき便利です。

### **24.6.5.8** マルチスレッドのデバッグ

GDB の *all-stop mode* では、プログラムが停止すると、すべてのスレッドの実行が停止します。同 様に、プログラムを再開すると、すべてのスレッドが実行を開始します。Section "All-Stop Mode" in *The GNU debugger* を参照してください。マルチスレッド化されたいくつかのターゲットにたい して、GDB はこれを超える操作のためのモードをサポートします。これは *non-stop mode* と呼ば れ、他のスレッドが自由に実行を継続している間に、デバッガーで停止したプログラムのスレッドを

調べることができます。Section "Non-Stop Mode" in *The GNU debugger* を参照してください。 GDB のバージョン 7.0 以前では、non-stop mode はサポートされておらず、すべてのターゲットに たいしては機能しません。

変数 gdb-non-stop-settingは、Emacs が GDB を all-stop mode と non-stop mode のどち らで実行するかを決定します。デフォルトは tで、これは利用可能な場合は non-stop mode を使う ことを意味します。値を nilに変更した場合、または non-stop mode が利用不可の場合、Emacs は GDB を all-stop mode で実行します。この変数は Emacs がデバッグセッションを開始したときに 効果をもちます。値を変更した場合、アクティブなデバッグセッションを再起動する必要があります。

non-stop mode モードでスレッドが停止すると、通常 Emacs はそのスレッドに切り替えます。 すでに選択したスレッドから停止した他のスレッドへの切り替えを行わないようにするには、変数 gdb-switch-when-another-stoppedを nilに変更してください。

Emacs が停止したスレッドに切り替えるかどうかの決定は、そのスレッドが停止した理由に依存 します。変数 gdb-switch-reasonsをカスタマイズすることにより、スレッドの切り替えを行う停 止理由を選択できます。

変数 gdb-stopped-functionsには、あるスレッドが停止したときに実行する関数を指定でき ます。

non-stop mode では、GUD の実行制御コマンドのための異なるモードを切り替えることができ ます。

*Non-stop/A*

gdb-gud-control-all-threadsが t(デフォルト) の場合、中断および継続のための コマンドはすべてのスレッドに適用されるので、gud-stop-subjobまたは gud-cont の1コマンドで、すべてのスレッドを停止または継続できます。少なくとも1つのスレッ ドが停止している場合、ツールバーに 'Go'ボタンが表示されます。また、少なくとも 1 つのスレッドが実行中の場合、'Stop'ボタンが表示されます。

### *Non-stop/T*

gdb-gud-control-all-threadsが nilの場合、カレントスレッドだけを停止または 継続します。GUD ツールバーの 'Go'および 'Stop'のボタンの表示は、カレントスレッ ドの状態に依存します。

gdb-gud-control-all-threadsのカレント値は、ツールバーまたは 'GUD->GDB-MI'メニュー で変更できます。

ステップコマンドは常にカレントスレッドに適用されます。

non-stop mode では、スレッドを選択せずにスレッドを中断または継続できます。threads バッ ファーで、ポイント位置のスレッドにたいして iをタイプすると中断、cで継続、sでステップ実行し ます。今後さらにそのようなコマンドが追加されるかもしれません。

スレッドを中断した場合、停止理由は 'signal received'になることに注意してください。この 理由が gdb-switch-reasonsに含まれている場合 (デフォルトでは含まれています)、Emacs はその スレッドに切り替えます。

# **24.7 Lisp** 式の実行

Emacs には、Lisp のいくつかの変種のためのメジャーモードがあります。これらは他のプログラミ ング言語のモードと同じ編集コマンドを使用します (Chapter 23 [Programs], page 254 を参照して ください)。それに加えて、Lisp 式を実行するための特別なコマンドを提供します。

```
Emacs Lisp モード
```
Emacs Lisp のソースファイルを編集するためのモードです。このモードはカレント のトップレベルの Lisp 式を評価する C-M-xを定義します。Section 24.9 [Lisp Eval], page 293 を参照してください。

### Lisp Interaction  $\overline{\tau} - \overline{\tau}$

Emacs Lisp との対話的なセッションのためのモードです。このモードはポイントの前の 式を評価して、その値をバッファーに挿入する C-jを定義します。Section 24.10 [Lisp Interaction], page 295 を参照してください。

Lisp モード

Emacs Lisp ではない、他の Lisp を実行するプログラムのソースファイルを編集するた めのモードです。このモードは、カレントのトップレベルの式を外部の Lisp で評価する C-M-xを定義します。Section 24.11 [External Lisp], page 295 を参照してください。

## Inferior Lisp モード

Emacs のサブプロセス (または *inferior process:* 下位プロセス) として実行される外部 Lisp と、対話的にセッションするためのモードです。

### Scheme  $\pm -$ ド

Lisp モードと同様ですが、Scheme プログラムのためのモードです。

### Inferior Scheme モード

Inferior Lisp モードと同様ですが、Scheme のためのモードです。

# **24.8 Emacs** のための **Lisp** コードによるライブラリー

Emacs Lisp のコードは、慣習として.elで終わる名前のファイルに保存されます。このようなファイ ルは、自動的に Emacs Lisp モードで visit されます。

Emacs Lisp のコードは、load が速く省スペースで、実行も速いバイトコードにコンパイルでき ます。慣習により、コンパイルされた Emacs Lisp のコードは '.elc'で終わる名前の別のファイルに 保存されます。たとえば、foo.elをコンパイルしたコードは foo.elcになります。Section "Byte Compilation" in *the Emacs Lisp Reference Manual* を参照してください。

Emacs Lisp ファイルをロード *(load)* するには、M-x load-fileとタイプします。このコマンド はミニバッファーを使ってファイル名を読み取り、そのファイル内容を Emacs Lisp コードとして実 行します。最初にファイルを visit しておく必要はありません。このコマンドは、既存の Emacs バッ ファーからではなく、ディスクからファイルを直接読み込みます。

Emacs Lisp ファイルが、Emacs Lisp のロードパス *(load path:* 以下で定義*)* にインストール されている場合、M-x load-fileではなく M-x load-libraryとタイプしてロードできます。M-x load-libraryコマンドは、ファイル名ではなくライブラリー名 *(library name)* の入力を求めます。 これは Emacs Lisp のロードパスの各ディレクトリーを検索して、そのライブラリー名にマッチする ファイルを見つけようと試みます。ライブラリー名が '*foo*'の場合、ファイル名 *foo*.elc、*foo*.el、 *foo*を見つけようと試みます。デフォルトの動作では、最初に見つかったファイルをロードします。こ のコマンドは.elより.elcを優先します。それはコンパイルされたファイルの方が、ロードと実行が 速いからです。*lib*.elが *lib*.elcより新しい場合、警告を発します。この場合、誰かが.elを変更し たもののリコンパイルを忘れたようだが、ともかく.elcをロードする、という警告です (この振る舞 いにより、編集が終わっておらず、まだリコンパイルする準備ができていない Emacs Lisp のソース ファイルを保存することができます)。しかしオプション load-prefer-newerを非 nil値にセット した場合、上記の手順ではなく、Emacs は新しいファイルのバージョンをロードします。

Emacs Lisp プログラムは通常、load関数を使用して Emacs Lisp ファイルをロードします。こ れは load-libraryと似ていますが、より低レベルで追加の引数を指定できます。Section "How Programs Do Loading" in *the Emacs Lisp Reference Manual* を参照してください。

Emacs Lisp のロードパスは、変数 load-pathにより指定されます。この変数の値は、ディレク トリー (文字列) のリストです。これらのディレクトリーは、M-x load-libraryコマンド、低レベル の load関数、その他の Emacs Lisp ライブラリーを探す Emacs 関数により、指定された順に検索さ れます。load-pathのリストの要素には、特別な値 nilも指定できます。これはカレントのデフォル トディレクトリーを意味しますが、その意味するところは Emacs が load-pathを使用する際のカレ ントディレクトリーに依存するはずなので、これを使うのは大抵間違っています (リストに nilを含 めたいと思うとき、大抵の場合は、本当に望んでいるのは M-x load-fileを使用することです)。

load-pathのデフォルト値は、Emacs 自身が Lisp コードを格納するディレクトリーのリストで す。他のディレクトリーに独自のライブラリーがある場合、ロードパスにそのディレクトリーを追加 できます。このマニュアルで説明されている他の大半の変数とは異なり、load-pathは Customize インターフェース (Section 33.1 [Easy Customization], page 440 を参照してください) を通じて の変更はできません。しかし init ファイルに以下のような行を記述して、ディレクトリーを追加でき ます (Section 33.4 [Init File], page 466 を参照してください):

(add-to-list 'load-path "/path/to/my/lisp/library")

いくつかのコマンドは、自動ロード *(autoload)* されます。これらを実行するとき、Emacs は最 初に関連するライブラリーを自動的にロードします。たとえば M-x compileコマンド (Section 24.1 [Compilation], page 276 を参照してください) は、自動ロードされます。これを呼び出した場合、 Emacsは最初に、自動的に compileライブラリーをロードします。対照的にコマンド M-x recompile は、自動ロードされません。そのため、このコマンドは compileライブラリーをロードするまで利用 できません。

自動的なロードは、自動ロードされたコマンドのドキュメントを探すとき (Section 7.2 [Name Help], page 40 を参照してください) にも発生します。それは、ドキュメントがライブラリーの他の 関数や変数を参照する場合です (ライブラリーのロードにより\*Help\*バッファーのハイパーリンクが 適切にセットアップされます)。この機能を無効にするには、変数 help-enable-auto-loadを nil に変更してください。

デフォルトでは Emacs は、XEmacs —Emacs の変更されたバージョン — でコンパイルされた コンパイル済みの Lisp ファイルのロードを拒絶します。なぜならそれは Emacs のクラッシュをさせ るからです。これらのロードを試みる場合は、変数 load-dangerous-librariesに tをセットして ください。

# **24.9 Emacs Lisp** 式の評価

Emacs Lisp モードは Emacs Lisp を編集するためのメジャーモードです。これのモードコマンドは M-x emacs-lisp-modeです。

Emacs は、Emacs Lisp 式を評価するためのコマンドをいくつか提供します。記述している Emacs Lisp コードをテストするために、これらのコマンドを Emacs Lisp モードで使用できます。たとえ ば、関数を書き換えた後、以降の関数呼び出しでそれを有効にするために、関数定義を評価します。こ れらのコマンドはグローバルに利用可能で、Emacs Lisp モード以外でも使用できます。

- M-: 1 つの Emacs Lisp 式をミニバッファーで読み取り、それを評価して、値をエコーエリ アに出力します (eval-expression)。
- C-x C-e ポイントの前の Emacs Lisp 式を評価して、値をエコーエリアに出力します (eval-last-sexp)。

C-M-x (Emacs Lisp モード)

## M-x eval-defun

ポイントの後またはポイントを含む defun を評価して、値をエコーエリアに出力します (eval-defun)。

#### M-x eval-region

リージョンのすべての Emacs Lisp 式を評価します。

### M-x eval-buffer

バッファーのすべての Emacs Lisp 式を評価します。

M-: (eval-expression) は、ミニバッファーを使って式を読み取り、それを評価します (式を評 価する前に、カレントバッファーは、式をタイプするためのミニバッファーではなく、M-:をタイプし たときカレントだったバッファーに切り替わります)。

コマンド C-x C-e (eval-last-sexp) は、そのバッファーのポイントの前にある Emacs Lisp 式を評価して、その値をエコーエリアに表示します。評価した結果が整数のときは、他のフォーマッ ト (8 進、16 進、eval-expression-print-maximum-characterの制限を超えなければ文字) と ともに値を表示します。

M-:および C-x C-eにプレフィクス引数を与えた場合、値をエコーエリアに表示するのではなく、 カレントバッファーのポイント位置に値を挿入します。プレフィクス引数が 0 の場合、整数出力は他の フォーマット (8 進、16 進、文字) と一緒に挿入されます。プレフィクス引数は、eval-expressionprint-levelおよび eval-expression-print-lengthにしたがった出力の省略も防ぎます (以下 参照)。同様にプレフィックス引数-1は、eval-expression-print-lengthの効果をオーバーライ ドします。

eval-defunコマンドは、Emacs Lisp モードでは C-M-xにバインドされています。これはポイン トを含む、またはポイントの後ろのトップレベルの Lisp 式を評価して、値をエコーエリアに出力しま す。このコンテキストでは、トップレベルの式は "defun" として参照されますが、実際の defun(関 数定義) である必要はありません。このコマンドは defvar式を特別に扱います。通常、defvar式を 評価しても、それが定義する変数がすでに値をもっている場合は、何も起こりません。しかし、この コマンドは無条件に defvarで指定された初期値に変数をリセットします。これは Emacs Lisp プロ グラムをデバッグするとき便利です。式 defcustomおよび deffaceも同様に扱われます。このセク ションで説明している他のコマンドは、この特別な機能をもっていません。

プレフィクス引数を指定すると、C-M-xは Emacs Lisp デバッガーの Edebug のために関数定義 をインストルメント (instrument: 処置) します。Section "Instrumenting" in *the Emacs Lisp Reference Manual* を参照してください。

コマンド M-x eval-regionは、リージョンのテキストを 1 つ以上の Lisp 式として解析して、そ れらを 1 つずつ評価します。M-x eval-bufferも同様ですが、これはバッファー全体を評価します。

オ プ ション eval-expression-print-levelお よ び eval-expression-print-length は、評価コマンドが結果を出力する前に省略する、リストの最大の深さと長さを制御します。 eval-expressionまたは eval-last-sexpにプレフィクス引数 0 を指定すると、リストは す べ て 出 力 さ れ ま す。eval-expression-debug-on-errorは 、こ れ ら の コ マ ン ド が 使 用 されるとき、評価エラーによりデバッガーを呼び出すかを制御します、デフォルトは tです。 eval-expression-print-maximum-characterは、文字として表示される最大の整数を超える 値を抑制します。

# **24.10 Lisp Interaction** バッファー

Emacs を開始したとき、\*scratch\*という名前のバッファーが含まれます、これは Emacs Lisp 式 の対話的な評価を提供します。このバッファーのメジャーモードは、Lisp Interaction モードです。 M-x lisp-interaction-modeとタイプしても、Lisp Interaction モードを有効にできます。

\*scratch\*バッファー、およびその他の Lisp Interaction モードのバッファーでは、C-j (eval-print-last-sexp) はポイントの前の Lisp 式を評価して、値をポイント位置に挿入します。 したがってバッファーに式をタイプするたび、その後ろで C-jをタイプすることにより、そのバッ ファーは式の評価とその値を記録した写しになります。その他すべての Lisp Interaction モードのコ マンドは、Emacs Lisp モードと同じです。

起動時には、\*scratch\*バッファーは、それが何かを説明する Lisp コメント形式の短いメッセー ジを含んでいます。このメッセージは変数 initial-scratch-messageにより制御され、値にはド キュメント文字列または nil(メッセージを抑止するという意味) を指定します。

Emacs Lisp 式を対話的に評価する別の方法は、Inferior Emacs Lisp モードを使う方法です。こ れは Emacs Lisp 式の評価に Shell モード (Section 31.5.3 [Shell Mode], page 409 を参照してくだ さい) に似たインターフェースを提供します。M-x ielmとタイプすることにより、このモードを使用 する\*ielm\*というバッファーが作成されます。詳細は、コマンドのドキュメントを参照してください。

# **24.11** 外部 **Lisp** の実行

Lisp モードは、Common Lisp のような一般用途のための Lisp 方言で記述されたプログラムを記述 するためのメジャーモードです。これのモードコマンドは M-x lisp-modeです。Emacs は名前が.l、 .lsp、.lispで終わるファイルにたいして、自動的に Lisp モードを使用します。

外部 Lisp セッションを Emacs のサブプロセス、または下位プロセス *(inferior process)* とし て実行して、式を評価するために渡すことができます。外部 Lisp セッションを開始するには、M-x run-lispとタイプします。これは lispという名前のプログラムを実行して、\*inferior-lisp\*と いう名前の Emacs バッファーを通じて入出力を行うようにセットアップします。M-x run-lispで 実行される Lisp プログラムの名前を変更するには、変数 inferior-lisp-programを変更してくだ さい。

\*lisp\*バッファーのためのメジャーモードは Inferior Lisp モードで、これは Lisp モードの性質 と Shell モード (Section 31.5.3 [Shell Mode], page 409 を参照してください) の性質をあわせ持っ ています。Lisp セッションに入力を送るには、\*lisp\*バッファーの最後に移動して、入力をタイプ してから RETをタイプします。Lisp セッションからの端末出力は、自動的にそのバッファーに挿入さ れます。

Lisp プログラムを Lisp モードで編集する場合、C-M-x (lisp-eval-defun) とタイプして、Lisp モードのバッファーから、M-x run-lispで開始した Lisp セッションに式を送ることができます。送 信される式はポイント位置、またはポイントの後ろのトップレベルの Lisp 式です。結果となる値は通 常どおり、\*inferior-lisp\*バッファーに送られます。Lisp モードでの C-M-xの効果は、それが評 価される Emacs に送られるのではなく、異なる Lisp 環境に送られる点を除けば、Emacs Lisp モー ド (Section 24.9 [Lisp Eval], page 293 を参照してください) での効果とよく似ていることに注意し てください。

Scheme コードを編集して、式を Scheme サブプロセスに送る機能は、よく似ています。Scheme ソースファイルは、Scheme モードで編集されます。このモードは M-x scheme-modeで明示的に有 効にできます。M-x run-schemeとタイプすることにより、Scheme セッションを開始し、C-M-xと タイプして式の送ることができます (Scheme と対話するためのバッファーは、\*scheme\*という名前 です)。

# **25** 大きなプログラムの保守

このチャプターでは、中規模から大規模のプログラムやパッケージを保守するための Emacs の機能 を説明します。これらの機能には、以下が含まれます:

- *−* ソースファイルにたいする変更履歴を記録するバージョンコントロールシステム (VCS: Version Control Systems) にたいする、統一されたインターフェースのサポート。
- *−* プログラムの変更にたいして日時順のログを提供する、ChangeLogの保守に特化したモード。
- *−* シンボル定義 ("識別子 (identifiers)" とも言います) を表示する一連のコマンドである、Xref。
- *−* Emacs 自身の IDE である、EDE。

Lisp の大きなプログラムをメンテナンスしている場合は、ここで説明している機能に加え、 ERT(Emacs Lisp Regression Testing) ライブラリーも便利だと思うかもしれません (Section "ERT" in *Emacs Lisp Regression Testing* を参照してください)。

# **25.1** バージョンコントロール

バージョンコントロールシステム *(version control system)* は、ソースファイルの複数のバージョン を記録したり、それらのバージョンの作成日時などや、誰が作成したか、何が変更されたかの説明な どを記録できるプログラムのことです。

Emacs のバージョンコントロールのためのインターフェースは、*VC* と呼ばれます。VC コマン ドは、複数の異なるバージョンコントロールシステムで機能します。現在のところ、Bazaar、CVS、 Git、Mercurial、Monotone、RCS、SRC、SCCS/CSSC、Subversion がサポートされます。これ らの中で、GNU プロジェクトのディストリビューションは CVS、RCS、Bazaar です。

バージョン管理システムで生成されたファイルを visit すると、自動的に VC が有効になります。VC を無効にするには、カスタマイズ可能な変数 vc-handled-backendsを nilをセットします (Section "Customizing VC" in *Specialized Emacs Features* を参照してください)。

カレントバッファーで visit されているファイルにたいする VC 状態の情報を更新するには、コマ ンド vc-refresh-stateを使用します。Emacs の外 (たとえばシェルプロンプト) でバージョンコン トロールコマンドを実行したときや、そのバッファーのファイルを別のバージョンコントロールシス テム下に置いたとき、バージョンコントロールからそのファイルを完全に削除したときに、このコマ ンドは有用です。

### **25.1.1** バージョンコントロールの紹介

VC は、Emacs からのバージョンコントロールシステムの使用、およびバージョンコントロールの操 作と編集をスムーズに統合します。VC は、多くのバージョンコントロールシステムでの一般的な操 作にたいする、統一されたインターフェースを提供します。

リポジトリー設定の変更など、非一般的または複雑なバージョンコントロールの操作は、VC では サポートされません。そのようなタスクは、VC の外 (たとえばコマンドライン) で処理する必要があ ります。

このセクションは、バージョンコントロールの一般的な概観を提供し、VC がサポートするバー ジョンコントロールを説明します。すでに使いたいバージョンコントロールシステムをよく知ってい る場合、このセクションはスキップできます。

## **25.1.1.1** 問題の背景を理解する

バージョンコントロールシステムは、3 つの重要な能力を提供します。

- *• Reversibility(*可逆性*)*: ある変更が間違い、または間違えた考えにもとづくものだと気づいたと きに、前の状態に戻す能力です。
- *• Concurrency(*並列性*)*: 多くの人が同じファイルコレクションを変更するとき、変更の衝突を検 知して解決する能力です。
- *• History(*履歴*)*: それを変更した背後の意図を説明するコメントなど、履歴データをデータに付 す能力です。1 人で作業するプログラマーでさえ、変更履歴は記憶を助けるのに重要です。複数 人のプロジェクトでは、開発者間のコミュニケーション形式として、とても重要です。

### **25.1.1.2** サポートされるバージョンコントロールシステム

VC は現在のところ、多くの異なるバージョンコントロールで機能し、それらをバックエンド *(back ends)* として参照します:

- *•* SCCS は、これまでに構築された一番最初のバージョンコントロールシステムで、ずっと以前に、 もっと進んだものに取って代わられました。SCCS にない特定の機能のための VC コンポーネン トは、それら自身により実装されています。複数ブランチなど、その他の VC 機能は単に利用不 可です。SCCS はフリーではないので、これを避けることを推奨します。
- *•* CSSC は SCCS のフリーな置き換えです。何らかの理由により、もっと新しい、より良いデザイ ンのバージョンコントロールシステムを使うことができないときだけ、CSSC を使うべきです。
- *•* RCS は、VC が最初に構築された頃の、フリーなバージョンコントロールシステムです。これは 比較的に初期のものです。これはネットワークを超えて使うことはできず、ファイルに個別のレ ベルで機能します。RCS でできるほとんどのことは、VC を通じて行うことができます。
- *•* CVS は、フリーなバージョンコントロールシステムであり、2008 年 y 頃まではフリーソフト ウェアプロジェクトの大半で使われていました。それ以降は、新しいシステムに徐々に置き換え らました。CVS ではローカルまたはネットワーク越しの、複数ユーザーによる並列開発が可能 です。新しいシステムとは異なり、アトミックなコミットとファイルの移動・リネームにたいす るサポートがありません。VC は CVS 下での基本的な編集操作をサポートします。
- *•* Subversion(svn) は、CVS と同じようにデザインされた、フリーなバージョンコントロールシ ステムですが、CVS のもつ問題はありません (たとえば、これはファイルセットのアトミックな コミット、ディレクトリーのバージョニング、シンボリックリンク、メタデータ、リネーム、コ ピー、削除をサポートします)。
- *•* Git は、最初に Linus Torvalds により Linux(彼の kernel) の開発をサポートするために考案さ れました。VC は多くの Git 操作をサポートしますが、その他のリポジトリーの同期などはコマ ンドラインを使わなければなりません。
- *•* Mercurial(hg) は、Git に酷似した分散化されたバージョンコントロールシステムです。VC は、 リポジトリーの同期操作を除いて、ほとんどの Mercurial コマンドをサポートします。
- *•* Bazaar(bzr) は、リポジトリーベースと分散化されたバージョニングの両方をサポートする、分 散化されたバージョンコントロールシステムです。VC は Bazaar 下でのほとんどの基本的な編 集操作をサポートします。
- *•* SRC (src) は RCS の再実装で、1 人による単一ファイルのプロジェクトために特化してデザイ ンされたバージョンコントロールシステムです。これは 1 つのディレクトリーの中に、独立した バージョンコントロール履歴をもつ複数ファイルを許容します。したがって、これは小さなドキュ メントやスクリプト、ドットファイルを保守するのに適しています。これは RCS のリビジョン

ストレージを使用するので、非 lock 操作 (lockless operation) や、シーケンシャルな整数リビ ジョン番号をもつ、現代的なユーザーインターフェースを提供します。

### **25.1.1.3** バージョンコントロールの概念

ファイルがバージョンコントロールの配下にある時、それがバージョンコントロールシステムに登録さ れている *(registered)* と言います。バージョンコントロールシステムは、リポジトリー *(repository)* をもちます。これはファイルの現在の状態、および古いバージョンから現在のバージョンを再構成す るのに充分な変更履歴の、両方を保存します。リポジトリーには、各ファイルに行われた変更の説明 であるログエントリー *(log entries)* など、その他の情報も含まれます。

実際に編集する、バージョンコントロールされたファイルのコピーのことを、作業ファイル *(work file)* と呼びます。作業ファイルは、通常のファイルを同じように変更できます。一連の変更を終えた 後、その変更をコミット *(commit)* またはチェックイン *(check in)* します。これにより、その変更は ログエントリーの記述とともに、リポジトリーに記録されます。

作業ファイルのディレクトリツリーを、作業ツリー *(working tree)* と呼びます。

commit するたびに、リポジトリーに新しいリビジョン *(revision)* が作成されます。バージョンコ ントロールシステムは、過去のすべてのリビジョンと、各リビジョンで行われた変更を記録します。各 リビジョンには、リビジョン *ID(revision ID)* により名前がつけられます。リビジョン ID のフォー マットは、バージョンコントロールシステムに依存します。もっとも簡単なケースでは、リビジョン ID は単なる整数です。

これらの基本的な概念を超えるにつれ、各バージョンコントロールシステムの違いの、3 つの様相 を理解する必要がでてくるでしょう。以降の 3 つのセクションで説明するように、各バージョンコン トロールシステムには、ロックベース (lock-based) とマージベース (merge-based)、ファイルベース (file-based) と変更セットベース (changeset-based)、集中型 (centralized) と分散型 (decentralized) の違いがあります。VC はこれらすべてのモードの操作を処理しますが、それらの違いを隠蔽するこ とはできません。

### **25.1.1.4** バージョンコントロールにおけるマージベースとロックベース

バージョンコントロールシステムは通常、同じファイルを変更したい複数ユーザーを調整するために、 何らかのメカニズムをもちます。これを行うには 2 つの方法— マージとロック — があります。

マージを使うバージョンコントロールシステムでは、各ユーザーはいつでも作業ファイルを変更し ます。バージョンコントロールシステムは、コミットされていない変更を含むユーザーの作業ファイ ルを、他のユーザーによりコミットされた最新の変更とマージします。

古いバージョンコントロールシステムは、かわりにロック *(locking)* を使います。この場合、作業 ファイルは通常は読み取り専用です。ファイルを編集するには、それをロックすることにより書き込 み可能にできるか、バージョンコントロールシステムに尋ねます。ある時点で、そのファイルをロッ クできるユーザーは 1 人だけです。この手順は、通常のファイルの同時編集を Emacs が検知する方 法と類似しているようですが、異なります (Section 15.3.4 [Interlocking], page 138 を参照してく ださい)。変更をコミットすると、ファイルはアンロック (unlocks) され、作業ファイルは再び読み取 り専用になります。他のユーザーは、変更するためにそのファイルをロックすることができます。

ロックおよびマージの両方のシステムは、複数ユーザーが同じときに同じファイルの変更を試みた ときに問題が発生し得ます。ロックを使うシステムには、ロックの衝突 *(lock conflicts)* があります。 あるユーザーはファイルのチェックアウトを試みますが、それがすでにロックされている場合はロッ クできません。マージを使うシステムには、マージの衝突 *(merge conflicts)* があります。これはファ イルに行った変更をコミットするとき、それが後からチェックアウトした他の誰かによる変更のコミッ トと衝突するときに発生します。どちらの衝突も、人間の判断と意思疎通により解決する必要があり ます。経験から、開発者に取っての利便性と、実際に発生する衝突の重大性と数を最小にするという 両方の点で、マージはロックに優ります。

SCCS は常にロックを使います。RCS はデフォルトではロックベースですが、マージスタイルで処 理するように指示できます。CVS と Subversion はデフォルトではマージベースですが、ロックモー ドで処理するように指示できます。Git、Mercurial のような分散型のバージョンコントロールシステ ムは、マージベースだけです。

VC はロックとマージの両方のバージョンコントロールをサポートします。"commit(コミット)" と "update(更新)" という用語は、新しいバージョンコントロールシステムで使用されます。古いロッ クベースのシステムでは、"check in(チェックイン)" と "check out(チェックアウト)" という用語が 使用されます。VC はこれらの違いをできる限り隠蔽します。

**25.1.1.5** バージョンコントロールに置ける変更セットベースとファイルベース

SCCS、RCS、CVS、およびその他の初期のバージョンコントロールシステム (SRC も含む) では、 バージョンコントロールの操作はファイルベース *(file-based)* です。各ファイルは、他のすべてのファ イルとは別に、ファイル自身のコメントとリビジョン履歴をもちます。Subversion で始まる新しいシ ステムは、変更セットベース *(changeset-based)* です。コミットは複数ファイルにたいする変更を含 むときがあり、一連の変更全体を 1 つの単位として扱います。変更にたいするコメントは 1 つのファ イルではなく、変更セットに属します。

変更セットベースのバージョンコントロールは、ファイルベースのバージョンコントロールより、 柔軟で強力です。通常、複数ファイルの変更を元に戻す必要がある時、それを簡単に識別してすべて を削除できます。

#### **25.1.1.6** リポジトリーにおける分散型と集中型

初期のバージョンコントロールシステムは、集中型 *(centralized)* モデルでデザインされていて、各プ ロジェクトはすべての開発者が使用するただ 1 つのリポジトリーをもちます。SCCS、RCS、CVS、 Subversion、SRC はこの種のモデルを共有します。このモデルの欠点の 1 つは、リポジトリーが信 頼性と効率の要衝となることです。

GNU Arch は、分配型 *(distributed)* または分散型 *(decentralized)* のバージョンコントロール の先駆で、後に Git、Mercurial、Bazaar で実装されました。プロジェクトは複数の異なるリポジト リーをもつことができ、これらのシステムはリポジトリー間で変更履歴を調停する、ある種のスーパー マージをサポートします。開発者ごとに 1 つのリポジトリーがあり、リポジトリーのマージがコミッ ト操作を代行します。

VC は個人の作業ファイルと、リポジトリーとの間で行われる通信を管理する手助けをします。VC は、リポジトリーが唯一のマスターなのか、それともネットワークのピアーのリポジトリーの 1 つな のかは関知しません。

### **25.1.1.7** ログファイルのタイプ

バージョンコントロールシステムを使うプロジェクトは、変更にたいする 2 つのタイプのログをもつ ことができます。1 つはバージョンコントロールシステムで保守されるログです。変更をコミットす るたびに、変更にたいするログエントリー *(log entry)* を入力します (Section 25.1.4 [Log Buffer], page 303 を参照してください)。これはバージョンコントロールログ *(version control log)* と呼ばれ ます。

もう 1 つの種類のログは、ChangeLogです (Section 25.2 [Change Log], page 314 を参照して ください)。これはプログラムの大きな部分 (通常は 1 つのディレクトリーと、そのサブディレクト リー) にたいする変更の記録を、年代順に記録します。小さなプログラムは、1 つの ChangeLogを使 用するでしょう。大きなプログラムは、主要なディレクトリーごとに ChangeLogをもつかもしれませ ん。Section 25.2 [Change Log], page 314 を参照してください。プログラマーは、バージョンコン トロールシステムのずっと前から ChangeLog を使ってきました。

変更セットベースのバージョンシステムは、通常システム全体にたいして変更セットベースの修 正ログを保守します。これは ChangeLog を冗長なものにします。ChangeLog を残す利点の 1 つは、 他のディレクトリーとは別に、1 つのディレクトリーの履歴トランザクションが見れるのは便利なと きがあるからです。他の利点として、多くのバージョンコントロールシステムはコミットログを特定 できないからです。

バージョンコントロールで管理されるプロジェクトは、バージョンコントロールログだけを使用す るか、両方の種類のログを使用します。あるファイルにたいしては 1 つのログを使い、他のファイルに たいしては別の方法を使うこともできます。プロジェクトごとに、したがうべきポリシーがあります。

両方を使うというポリシーの場合は通常、変更にたいして 1 度だけエントリーを書いて、それを両 方のログに書き込みたいと思うでしょう。ChangeLogにエントリーを記述して、変更をコミットすると き C-c C-aでログバッファーにコピーできます。または変更をコミットするときログバッファーにエン トリーを記述して、後で C-x v aコマンドでそれを ChangeLogにコピーできます (Section "Change Logs and VC" in *Specialized Emacs Features* を参照してください)。

**25.1.2** バージョンコントロールとモードライン

バージョンコントロール配下のファイルを visit したとき、Emacs はモードラインにそれを示します。 たとえば 'Bzr-1223'と表示された場合、そのファイルに Bazaar が使用され、カレントのリビジョン ID が 1223 であることを示します。

バックエンド名とリビジョンIDの間の文字は、作業ファイルのバージョンコントロール状態*(version control status)* を示します。マージベースのバージョンコントロールシステムでは、文字 '-'は作業ファ イルが変更されていないことを示し、文字 ':'は作業ファイルが変更されていることを示します。文字 '!' は最新のマージ処理の結果により、そのファイルに衝突が含まれていることを示すか(Section 25.1.11.3 [Merging], page 313 を参照してください)、そのファイルがバージョンコントロールから削除された ことを示します。最後に、文字 '?'は、そのファイルがバージョンコントロールの配下にあるが、作業 ツリーにないことを示します。

ロックベースのシステムでは、'-'はファイルがロックされていないことを示し、':'はファイルが 他のユーザー (たとえば 'jim') にロックされていることを示し、'RCS:jim:1.3'のように表示されま す。'@'は、そのファイルがローカルに追加されたが、まだマスターリポジトリーにコミットされてい ないことを示します。

グラフィカルなディスプレーでは、モードラインのインジケーターの上にマウスを移動すると、ツー ルチップが表示され、それにはバージョンコントロール状態の、より多くの説明が表示されます。イン ジケーターを mouse-1でクリックすると、メニューバーの 'Tools / Version Control'と同じ VC コマンドがのメニューがポップアップします。

Auto Revert モード (Section 15.4 [Reverting], page 140 を参照してください) がバージョンコ ントロール配下のバッファーをリバートするとき、これはモードラインのバージョンコントロール情 報を更新します。しかし、Auto Revert モードは、作業ファイルの変更をともなわない、カレントの Emacs セッションの外でのバージョンコントロール状態の変化の情報は、正しく更新しないかもしれ ません。auto-revert-check-vc-infoを tにセットすると、Auto Revert モードは、作業ファイ ル自身を変更していなくても、auto-revert-interval秒ごとにバージョンコントロール状態の情 報を更新します。CPU 使用率はバージョンコントロールシステムに依存しますが、通常はそれほど高 価な処理ではありません。

## **25.1.3** バージョンコントロール下での基本的な編集

ほとんどの VC コマンドは、*VC* ファイルセット *(VC filesets)* にたいして処理を行います。VC ファ イルセットは、VC 操作が機能する 1 つ以上のファイルのコレクションです。バージョンコントロー ルされたファイルを visit しているバッファーで VC コマンドをタイプすると、VC ファイルセットは 単にそのファイル 1 つだけになります。VC Directory バッファーで、いくつかのファイルをマーク しているときに VC コマンドをタイプしたときは、VC ファイルセットはマークされたファイルです (Section 25.1.10 [VC Directory Mode], page 309 を参照してください)。

現代的な変更セットベースのバージョンコントロールシステム (Section 25.1.1.5 [VCS Changesets], page 299 を参照してください) では、VC コマンドは複数ファイルからなる VC ファイルセッ トを 1 つのグループとして扱います。たとえば複数ファイルからなる VC ファイルセットをコミット すると、それらすべてのファイルにたいする変更を含む、1 つのリビジョンが生成されます。CVS の ような古いファイルベースのバージョンコントロールシステムでは、複数ファイルからなる VC ファ イルセットの各ファイルは個別に処理されます。たとえば、コミットにより、変更されたファイル後 とに 1 つのリビジョンが生成されます。

C-x v v カレント VC ファイルセットにたいして、次の適切なバージョンコントロール操作を処 理します。

重要な VC コマンド C-x v v (vc-next-action) は多目的なもので、カレントの VC ファイル セットにたいして、もっとも適切な操作を処理します。このコマンドは、それをバージョンコントロー ルシステムに登録するか、コミットするか、ロックを外すか、変更をマージします。正確な動作の詳細 は、以下のサブセクションで説明します。C-x v vは、ファイルを visit しているバッファーと、VC Directory バッファーの両方で使うことができます。

VC ファイルセットは、ファイルを閲覧したり visit するためのグループ機能として使用される、名 前つきファイルセット (named filesets) とは別の物だということに注意してください (Section 15.18 [Filesets], page 154 を参照してください)。名前つきファイルセットとは異なり、VC ファイルセッ トは名前をもたず、セッションをまたいで持続しません。

**25.1.3.1** マージでの基本的なバージョンコントロール

マージベースのバージョンコントロールシステム (たとえばもっとも現代的な方法の 1 つ。 Section 25.1.1.4 [VCS Merging], page 298 を参照してください) では、C-x v vは以下のことを行 います:

- *•* VC ファイルセットに 1 つ以上のファイルがあり、そのファイルがバージョンコントロール状態と矛 盾する場合、エラーをシグナルします (しかしファイルセットには、新しく追加されたファイルと、 変更されたファイルを含むことができることに注意してください。Section 25.1.5 [Registering], page 304 を参照してください)。
- *•* VC ファイルセットに、バージョンコントロールシステムに登録されたファイルがない場合、VC ファイルセットを登録 (たとえばバージョンコントロールの配下に置く) します。Section 25.1.5 [Registering], page 304 を参照してください。Emacs が登録すべきシステムを見つけられない 場合、リポジトリータイプの入力を求め、新しいリポジトリーを作成して、VC ファイルセット をそれに登録します。
- *•* VC ファイルセットの、すべての作業ファイルが変更されていない場合は、何もしません。
- *•* VC ファイルセットの各作業ファイルが変更されている場合、変更をコミットします。これを行 うには、Emacs が\*vc-log\*バッファーをポップアップするので、新しいリビジョンのログエン トリーをタイプしてから、C-c C-cでコミットします。Section 25.1.4 [Log Buffer], page 303 を参照してください。

共有リポジトリーにコミットする場合、最後に更新したときからリポジトリーが変更されている ときは、コミットが失敗するでしょう。このような場合、再試行する前に更新をしなければなり ません。分散型のバージョンコントロールシステムでは、C-x v +(Section 25.1.11.2 [Pulling / Pushing], page 312 を参照してください)、また hC-x v mを使用します (Section 25.1.11.3 [Merging], page 313 を参照してください)。集中型のバージョンコントロールシステムでは、リ ポジトリーに変更をマージするために、再度 C-x v vとタイプしてください。

*•* 最後に、集中型のバージョンコントロールシステムでは、VC ファイルセットの各ファイルが最 新かチェックします。リポジトリーで変更されたファイルがある場合、更新を提案します。

これらのルールは、変更はリポジトリーから自動的にマージされない点をのぞき、RCS を非ロッ クモードで使用している場合も適用されます。あなたがファイルの編集を始めた後に、他のユーザー が同じファイルをコミットした場合、何の情報も与えられません。あなたのリビジョンをコミットし たとき、他のユーザーの変更は失われます (しかし、それはリポジトリーには残るので、決定的に失わ れるわけではありません)。したがって、変更をコミットする前に、カレントリビジョンが変更されて いないことを調べなければなりません。それに加えて、このモードでも RCS でロックすることが可能 です。変更されていないファイルでの C-x v vは、RCS の通常のロックモードのようにそのファイル をロックします。(Section 25.1.3.2 [VC With A Locking VCS], page 302 を参照してください)。

### **25.1.3.2** ロックでの基本的なバージョンコントロール

ロックベースのバージョンコントロールシステム (SCCS や RCS のデフォルトモードなど) では、C-x v vは以下のことを行います:

- *•* VC ファイルセットに 1 つ以上のファイルがあり、そのファイルがバージョンコントロール状態 と矛盾する場合、エラーをシグナルします。
- *•* VC ファイルセットに、バージョンコントロールシステムに登録されたファイルがない場合、VC ファイルセットを登録します。Section 25.1.5 [Registering], page 304 を参照してください。 Emacs が登録すべきシステムを見つけられない場合、リポジトリータイプの入力を求め、新し いリポジトリーを作成して、VC ファイルセットをそれに登録します。
- *•* 各ファイルが登録されていてロックされていなければ、それを書き込み可能にするためにロック して、編集を開始できるようにします。
- *•* 各ファイルのロックを獲得していて、それらが変更を含む場合、その変更をコミットします。これ を行うことにより、Emacs は\*vc-log\*バッファーをポップアップするので、新しいリビジョン のログエントリーをタイプしてから、C-c C-c でコミットします (Section 25.1.4 [Log Buffer], page 303 を参照してください)。
- *•* 各ファイルのロックをすでに獲得していて、変更がない場合、ファイルを再び読み取り専用にす るために、ロックを開放します。
- *•* 各ファイルが他のユーザーによりロックされている場合、ロックを横取りする (steal the lock) か、確認を求めます。これに yes と応えると、あなたがロックを獲得して、その前にファイルを ロックしていたユーザーに、警告メッセージが送られます。

このルールは、CVS がロックの横取りをサポートしない点をのぞき、CVS をロックモードで使用 している場合も適用されます。

### **25.1.3.3** C-x v vの高度な制御

vc-next-actionにプレフィクス引数を与えた場合 (C-u C-x v v)、論理的に次のバージョンコント ロール操作を処理する点に変わりはありませんが、どのように操作を行うかを正確に指定するために、 追加の引数を指定できるようになります。
- *•* バージョンコントロールシステムの名前を指定できます。これは、ファイルセットが複数のバー ジョンコントロールシステムで管理されていて、Emacs が正しいものを検知するのに失敗する とき便利です。
- *•* そうでない場合で、CVS、RCS、SRC を使用しているときは、リビジョン ID を指定できます。 ファイルセットが変更 (またはロック) されている場合、Emacs は指定したリビジョン ID でそ れをコミットします。適切なリビジョン ID を与えることにより、新しいブランチを作成できま す (Section 25.1.11 [Branches], page 311 を参照してください)。

ファイルセットが変更 (またはロック) されていない場合、これは指定したリビジョンを作業ツ リーにチェックインします。リビジョン ID またはブランチ ID を与えることにより、他のブラ ンチのリビジョンを指定できます (Section 25.1.11.1 [Switching Branches], page 312 を参 照してください)。空の引数 (例: C-u C-x v v RET) は、カレントブランチの最新のリビジョン (head) をチェックアウトします。

これは、分散型のバージョンコントロールシステムでは単に無視されます。これらのシステムで は、独自のリビジョン ID は指定できず、個別のファイルを "チェックアウト" するという概念も 使いません。

### **25.1.4 Log Entry** バッファーの機能

VC に変更のコミットを指示したとき、\*vc-log\*という名前のバッファーがポップアップします。こ のバッファーには、行った変更を説明するログエントリー *(log entry)* を書き込みます。書き込んだ ら C-c C-c (log-edit-done) とタイプして, そのバッファーを抜けて、ログエントリーとともに変 更をコミットします。

\*vc-log\*バッファーのためのメジャーモードはLog Edit モードで、これはText モードの変種です (Section 22.8 [Text Mode], page 230 を参照してください)。Log Edit モードに入ると、Emacs はフ ック text-mode-hookおよび vc-log-mode-hookを実行します (Section 33.2.2 [Hooks], page 450 を参照してください)。

\*vc-log\*バッファーでは、1行以上のヘッダー行 *(header lines)* を記入できます。これにはバー ジョンコントロールシステムにより提供される、追加の情報を指定します。各ヘッダー行は、そのバッ ファーの最初の 1 行を占めなければなりません。ヘッダー行でない最初の行は、ログエントリーの開 始として扱われます。たとえば以下のヘッダー行は、その変更が他の開発者によるものだということ を示します:

Author: J. R. Hacker <jrh@example.com>

'Author'ヘッダーとは別に、Emacs は 'Summary'ヘッダー (changeset の 1 行要約)、'Date'ヘッダー (手入力で指定されたコミット日時)、'Fixes'ヘッダー (変更によるバグフィクスへの参照) を認識し ます。すべてのバージョンコントロールシステムが、すべてのヘッダーを認識するわけではありませ ん。そのシステムでサポートされていないヘッダーを指定した場合、それはログエントリーの一部と して扱われます。

\*vc-log\*バッファーにいる間は、カレント VC ファイルセット (current VC fileset) とは、 C-c C-c とタイプすることによりコミットされるファイルセットだと考えられます。その VC ファ イルセットのファイル一覧を閲覧するには、C-c C-f (log-edit-show-files) とタイプしま す。その VC ファイルセットと、編集を開始したバージョンとの diff を閲覧するには、C-c C-d (log-edit-show-diff) とタイプしてください。

VC ファイルセットが 1 つ以上の ChangeLog(Section 25.2 [Change Log], page 314 を参照し てください) ファイルを含む場合、C-c C-a (log-edit-insert-changelog) とタイプすると、関 連するエントリーを、\*vc-log\*バッファーに引用します。各 ChangeLogファイルの一番上のアイテ

ムが、今日の日付でユーザー名があなたの場合、このコマンドはコミットされるファイルにマッチす るエントリーのアイテムを検索して、それを挿入します。

コミットを中止するには、そのバッファーで単に C-c C-cをタイプしないで、バッファーを切り 替えて他の編集を行うことができます。他のコミットを試みなければ、編集していたエントリーは \*vc-log\*に残っているので、後でそのバッファーに戻ってコミットを完了できます。

コミットコメントをコピーするために、以前のログエントリーの履歴を閲覧することもできます。 これは、似たようなコメントで複数のコミットを行いたいとき便利です。これを行うコマンド M-n、 M-p、M-s、M-rは、これらがミニバッファーの外で使用される点を除けば、ミニバッファーのヒスト リーコマンド (Section 5.5 [Minibuffer History], page 32 を参照してください) と同様です。

**25.1.5** バージョンコントロールへのファイルの登録

C-x v i visit しているファイルを、バージョンコントロールに登録します。

コマンド C-x v i (vc-register) は、カレント VC ファイルセットの各ファイルを、バージョン コントロールの配下に置きます。これは登録されていない VC ファイルセットにたいして、C-x v v が行う動作と基本的に同じですが、VC ファイルセットがすでに登録されているとき (Section 25.1.3 [Basic VC Editing], page 301 を参照してください)、C-x v vは他の操作を処理しますが、C-x v i はエラーをシグナルする、という点が異なります。

ファイルを登録するために、Emacs はバージョンコントロールシステムを選択しなければなりま せん。複数ファイルの VC ファイルセットにたいしては、VC Directory バッファーが使用するシス テムを指定します (Section 25.1.10 [VC Directory Mode], page 309 を参照してください)。VC ファイルセットのファイルが 1 つで、そのファイルのディレクトリーがすでにバージョンコントロー ルシステムに登録されたファイルを含むか、そのディレクトリーがバージョンコントロールシステム により制御される作業ツリーの一部の場合、Emacs はそのシステムを選択します。複数のバージョン コントロールシステムが当てはまる場合、Emacs は変数 vc-handled-backendsに最初に表れるシ ステムを使用します。Emacs がファイルを登録するバージョンコントロールシステムを見つけられな かった場合、リポジトリータイプの入力を求め、新しいリポジトリーを作成して、そのリポジトリー にファイルを登録します。

ほとんどのバージョンコントロールシステムでは、C-x v iまたは C-x v vでファイルを登録する ことにより、それを作業ツリー (working tree) に追加しますが、リポジトリーには追加しません。そ のようなファイルは、VC Directory バッファーでは 'added'とラベル付けされ、モードラインのリ ビジョン ID には '@@'が表示されます。リポジトリーにたいして登録を有効にするには、コミットを 行わなければなりません (Section 25.1.3 [Basic VC Editing], page 301 を参照してください)。1 つのコミットに、ファイルの追加と、既存ファイルの編集の両方を含むことができるのに注意してく ださい。

ロックベースのバージョンコントロールシステム (Section 25.1.1.4 [VCS Merging], page 298 を参照してください) では、ファイルの登録により、ファイルはロックされていない読み取り専用の状 態に留まります。編集を開始するには、C-x v vとタイプします。

**25.1.6** 古いリビジョンの調査と比較

- C-x v = カレント VC ファイルセットの作業ファイルと、編集を開始したバージョンを比較しま す (vc-diff)。プレフィクス引数を指定した場合、カレント VC ファイルセットの 2 つ のリビジョンの入力を求め、それらを比較します。このコマンドを Dired バッファーか ら呼び出すこともできます (Chapter 27 [Dired], page 334 を参照してください)。
- C-x v D 編集を開始したリビジョンの、作業ツリー全体を比較します (vc-root-diff)。プレフィ クス引数を指定した場合、2 つのリビジョンの入力を求め、それらのツリーを比較します。
- C-x v ~ カレントファイルのリビジョンの入力を求め、それを別のバッファーで visit します (vc-revision-other-window)。
- C-x v g カレントファイルの、注釈付きのバージョンを表示します。各行には、その行が変更さ れた最新のリビジョンが表示されます (vc-annotate)。

C-x v = (vc-diff) は、*diff* を表示します。これはカレント VC ファイルセットの各作業ファイル を、編集を開始したときのバージョンと比較します。diff は別のウィンドウに、\*vc-diff\*という名前 の Diff mode モードのバッファー (Section 15.9 [Diff Mode], page 146 を参照してください) で表示 されます。このバッファーでは、通常の Diff モードコマンドが利用可能です。特に g (revert-buffer) コマンドは、ファイル比較を再び行い、新しい diff を生成します。

カレント VC ファイルセットの、任意の 2 つのリビジョンを比較するには、C-u C-x v =のようにプ レフィクス引数を指定して、vc-diffを呼び出します。これは 2 つのリビジョン ID(Section 25.1.1.3 [VCS Concepts], page 298 を参照してください) の入力を求め、ファイルセットのそれらのバージョ ンの間の diff を表示します。このコマンドは、バージョンコントロールシステムが変更セットベース ではなくファイルベースの場合 (たとえば CVS) に、複数ファイルの VC ファイルセットにたいして 確実に動作しません。なぜなら同じリビジョン ID をもつ異なるファイル同士を、意味のある方法で 関連させることができないからです。

リビジョン ID ではなく、他のフォーマットでリビジョンを指定するバージョンコントロール システムもいくつかあります。たとえば Bazaar では、C-u C-x v =(および関連するコマンド) に 'date:yesterday'と入力でき、これは昨日以降コミットされた最初のリビジョンを指定します。詳 細については、バージョンコントロールシステムのドキュメントを参照してください。

Dired バッファー (Chapter 27 [Dired], page 334 を参照してください) で C-x v =または C-u C-x v =を呼び出すと、カレント行にリストされたファイルが、カレント VC ファイルセットとして 扱われます。

C-x v D (vc-root-diff) は、C-x v =と似ていますが、カレント作業ツリー全体の変更を表示 します (たとえばカレント VC ファイルセットを含む作業ツリー)。このコマンドを Dired バッファー から呼び出すと、そのディレクトリーを含む作業ツリーに適用されます。

C-x v =および C-x v Dが、diff を生成するために使用する diffオプションをカスタマイ ズ で き ま す。オ プ ション に は 、変 数 vc-*backend*-diff-switches、vc-diff-switches、 diff-switches(see Section 15.8 [Comparing Files], page 145) の順に、最初の非 nilの値が使 用されます。ここで *backend*は、関連するバージョンコントロールシステムで、たとえば Bazaar の 場合は bzrです。nilは順番に次の変数をチェックすることを意味するので、スイッチを指定しない 場合は最初の 2 つの値を tにします。ほとんどの vc-*backend*-diff-switches変数のデフォルト は nilですが、いくつかの backend のデフォルトは tです。Subversion のように、これらのバー ジョンコントロールシステムの diff実装は、一般的な diff オプションを受け付けません。

ファイルの古いバージョンを直接調べるには、作業ファイルを visit して、C-x v ~ *revision* RET (vc-revision-other-window) とタイプします。これは *revision*に対応するバージョンのファイル を取得して、それを *filename*.~*revision*~に保存してから、別のウィンドウで visit します。

多くのバージョンコントロールシステムでは、C-x v g (vc-annotate) とタイプして、行ごとに リビジョン情報の注釈付き *(annotated)* でファイルを閲覧できます。これは新しい "annotate" バッ ファーを作成して、各行に古さを示すカラーをつけて、ファイルのテキストを表示します。赤いテキ ストは新しく、古いものは青、その中間色は中間のバージョンを示します。デフォルトでは、一番古 い変更を青、一番新しい変更を赤で、すべてのバージョンレンジにカラーをスケーリングします。変 数 vc-annotate-background-modeが非 nilの場合、各行の世代を表すカラーはバックグラウンド カラーに適用され、フォアグラウンドカラーはデフォルトのカラーのままです。

このコマンドにプレフィクス引数を指定した場合、Emacs はミニバッファーを使って、表示およ び注釈つけする (カレントファイル内容のかわりの) リビジョンと、カラーレンジがカバーすべきタイ ムスパンの、2 つの引数を読み取ります。

"annotate" バッファーでは、'VC-Annotate'メニューから、これら、または他のカラースケール オプションが利用可能です。このバッファーでは、過去のリビジョンの注釈の表示、diff の閲覧、ログ エントリーの閲覧を行うために、以下のキーを使うこともできます:

- p 前のリビジョン (たとえば現在の注釈付きのリビジョンの 1 つ前のリビジョン) に注釈を 付けます。数引数は繰り返し回数となるので、C-u 10 pは 10 個前のリビジョンに注釈 を付けます。
- n 次のリビジョン (たとえば現在の注釈付きのリビジョンの 1 つ後のリビジョン) に注釈を 付けます。数引数は繰り返し回数です。
- j カレント行に示されたリビジョンに解釈を付けます。
- a カレント行に示されたリビジョンの、1 つ前のリビジョンに注釈を付けます。これはカ レント行が変更される前の状態のファイルを見るとき便利です。
- f カレント行に示されたリビジョンのファイルを、バッファーに表示します。
- d カレント行のリビジョンと、その前のリビジョンの間の diff を表示します。これはカレ ント行のリビジョンが実際にどのように変更されたか、ファイルを見るとき便利です。
- D カレント行のリビジョンと、その前のリビジョンの間で、(変更セットをサポートする バージョンコントロールシステムの) 変更セットのすべてのファイルの diff を表示しま す。これはカレント行のリビジョンが、実際にどのように変更されたかツリー内を見る とき便利です。
- l カレント行のリビジョンのログを表示します。これはカレント行のリビジョンの変更に たいする執筆者 (author) の説明を見るのに便利です。
- w 作業中のリビジョン (編集中のもの) に注釈を付けます。pや nを使って他のリビジョン を表示している場合、このキーで作業中のリビジョンに戻ることができます。
- v 注釈の表示・非表示を切り替えます。これは邪魔になる注釈抜きでファイル内容だけを 見たいとき便利です。

### **25.1.7 VC Change Log**

- C-x v l カレントファイルセットの変更履歴を表示します (vc-print-log)。
- C-x v L カレントリポジトリーの変更履歴を表示します (vc-print-root-log)。
- C-x v I pull 操作が取り込む変更を表示します (vc-log-incoming)。
- C-x v O push 操作が送信する変更を表示します (vc-log-outgoing)。

C-x v l (vc-print-log) は、\*vc-change-log\*という名前のバッファーを表示して、誰が変 更したのか、その日時、各変更のログエントリー (これらは\*vc-log\*バッファーを通じて入力したロ グエントリーと同じです。Section 25.1.4 [Log Buffer], page 303 を参照してください) を含む、カ レントファイルに行われた変更の履歴を表示します。現在 visit しているファイルのリビジョンに、ポ イントが配されます。プレフィクス引数を指定した場合、このコマンドはポイントが配されるリビジョ ンと、表示するリビジョンの最大数の入力を求めます。

VC Directory バッファー (Section 25.1.10 [VC Directory Mode], page 309 を参照してくだ さい)、または Dired バッファー (Chapter 27 [Dired], page 334 を参照してください) から C-x v lを呼び出した場合、カレント行にリストされたファイルにたいして適用されます。

C-x v L (vc-print-root-log) は、\*vc-change-log\*バッファーを表示して、バージョンコ ントロールされたディレクトリーツリー全体を表示します (RCS、SCCS、CVS、SRC はこの機能を サポートしない)。このコマンドはプレフィクス引数を指定した場合、表示するリビジョンの最大数の 入力を求めます。

C-x v Lでは履歴は簡略化された形式で表示され、通常は各ログエントリーの最初の行だけが表示 されます。しかし\*vc-change-log\*バッファーで RET (log-view-toggle-entry-display) と タイプすると、ポイント位置のリビジョンのログエントリー全体を表示します。2 回目の RETで、再 びそれを隠します。

分散型のバージョンコントロールシステムでは、C-x v I (vc-log-incoming) コマンドは、次 回にバージョンコントロールの pull コマンドを実行するときに、他のリポジトリーから受け取る新し いリビジョンにより適用される変更を、ログバッファーに表示します (Section 25.1.11.2 [Pulling / Pushing], page 312 を参照してください)。ここで他のリポジトリーとは、バージョンコントロール システムで定義される、変更が pull されるリポジトリーのことです。プレフィクス引数を指定すると、 vc-log-incomingは特定のリポジトリーの入力を求めます。同様に、C-x v O (vc-log-outgoing) は、次回に push コマンドを実行するときに、他のリポジトリーに送る変更を表示します。プレフィ クス引数を指定すると、特定の送信先リポジトリーの入力を求めます。

\*vc-change-log\*バッファーでは、リビジョンのログまたはファイル間の移動や、過去のリビジョ ン (Section 25.1.6 [Old Revisions], page 304 を参照してください) を調べたり比較するために、以 下のキーを使うことができます:

- p 前のリビジョンエントリーに移動します (log バッファーのリビジョンエントリーは通常、 日時の降順になっているので、前のリビジョンアイテムは通常、もっと新しいリビジョ ンに対応します)。数引数は繰り返し回数です。
- n 次のリビジョンエントリーに移動します。数引数は繰り返し回数です。
- P 複数ファイルの VC ファイルセットのログを表示している場合は、前のファイルのログ に移動します。そうでない場合は、単にログの先頭に移動します。数引数は繰り返し回 数です。
- N 複数ファイルの VC ファイルセットのログを表示している場合は、次のファイルのログ に移動します。数引数は繰り返し回数です。
- a カレント行のリビジョンに注釈を付けます (Section 25.1.6 [Old Revisions], page 304 を参照してください)。
- e ポイント位置に表示された変更コメントを修正します。すべてのバージョンコントロール システムが、変更コメントの修正をサポートするわけではないことに注意してください。
- f カレント行に示されたリビジョンを visit します。
- d ポイント位置のリビジョンと、次に古いリビジョンとの間で、特定のファイルにたいす る diff を表示します。
- D ポイント位置のリビジョンと、次に古いリビジョンとの間で、変更セットの diff を表示 します。これは、そのリビジョンですべてのファイルにたいして行われた変更を表示し ます。

RET 簡略形式の log バッファー (たとえば C-x v Lで作成されたバッファー) で、ポイント位 置のログエントリーにたいして、完全なログエントリーの表示・非表示を切り替えます。

多くのログエントリーを取得するには時間がかかるので、\*vc-change-log\*バッファーは、デ フォルトで 2000 を超えるリビジョンは表示しません。変数 vc-log-show-limitはこの制限を指定 します。この値を 0 にセットすると、制限が削除されます。既存の\*vc-change-log\*で、バッファー の最後のボタン 'Show 2X entries'または 'Show unlimited entries'をクリックして、表示する リビジョン数を増やすこともできます。しかし RCS、SCCS、CVS、SRC はこの機能をサポートし ません。

変更を確認する有用な変種は、コマンド vc-region-history (デフォルトでは C-x v hにバイ ンド) により提供され、これはカレントファイルのポイントとマーク (Chapter 8 [Mark], page 46 を参照してください) の間にあるリージョンの変更履歴を、\*VC-history\*バッファーに表示します。 変更履歴にはコミットログメッセージ (commit log messages) と、その変更自体の Diff 形式も含ま れます。

カレントファイルの興味がある変更にたいしてリージョンをマークした後に、このコマンドを呼び 出します。このコマンドがポップアップする\*VC-history\*バッファーでは、上述した\*vc-changelog\*バッファーで利用可能なコマンドすべてと、Diff モード (Section 15.9 [Diff Mode], page 146 を参照してください) で定義されたコマンドも使用できます。

このコマンドは現在のところ Git だけで利用可能です。

**25.1.8** バージョンコントロール操作のアンドゥ

C-x v u カレント VC ファイルセットの作業ファイルを、最後のリビジョンにリバートします (vc-revert)。

カレント VC ファイルセットにたいするすべての変更を破棄したい場合、C-x v u (vc-revert) とタイプします。これは作業ファイルと、編集を開始したときのリビジョンの diff を表示して、変更 を破棄するか確認を求めます。これに同意するとファイルセットはリバートされます。C-x v uで diff を表示させたくない場合は、変数 vc-revert-show-diffに nilをセットします (この設定をしても C-x v =で直接 diff を表示できます。Section 25.1.6 [Old Revisions], page 304 を参照してくださ い)。C-x v uは通常のアンドゥコマンドでは戻せないので、注意して使用してください (Section 13.1 [Undo], page 116 を参照してください)。

ロックベースのバージョンコントロールシステムでは、C-x v uはファイルをロックしないまま残 します。編集を再開するには、再度ロックしなければなりません。ファイルをロックしてから、やは りそれを変更しないと決めたときも、C-x v uでファイルのロックを開放できます。

**25.1.9** バージョンコントロールファイルを無視する

C-x v G カレントのバージョンコントロールシステム配下のファイルを無視します (vc-ignore)。

ソースツリーの多くは、エディターのバックアップや、オブジェクトファイル、バイトコードファ イル、ビルドされるプログラムなどの、バージョン管理する必要のないファイルを含みます。これら は単に追加しないだけでも構いませんが、常に不明なファイルとして現れるでしょう。ツリーのトッ プの、無視するファイルのリストにこれらのファイルを追加して、それらを無視するようにバージョ ンコントロールシステムに指示することもできます。これを行うには C-x v G (vc-ignore) が助け となるでしょう。プレフィクス引数を指定すると、無視するファイルリストからファイルを削除でき ます。

### **25.1.10 VC Directory** モード

*VC Directory* バッファーは、ディレクトリーツリーにあるファイルのバージョンコントロール状態 を見て、それらのファイルにバージョンコントロール操作を実行するために特化したバッファーです。 特に複数ファイルの VC ファイルセットにたいして、C-x v v のようなコマンドを適用するのに使用 されます (Section 25.1.10.2 [VC Directory Commands], page 310 を参照してください)。

VC Directory バッファーを使用するには、C-x v d (vc-dir) とタイプします。これはミニバッ ファーを使用してディレクトリーの名前を読み取り、そのディレクトリーにたいする VC Directory バッファーに切り替えます。デフォルトでは、バッファーの名前は\*vc-dir\*です。その内容について は、以下で説明します。

vc-dirコマンドは、指定したディレクトリーで使用されているバージョンコントロールシステム を自動的に検知します。そのディレクトリーにたいして複数のバージョンコントロールシステムが使 用されている場合、C-u C-x v dのようにプレフィクス引数を指定して、このコマンドを呼び出す必 要があるでしょう。これは VC Directory バッファーが使用すべきバージョンコントロールシステム の入力を求めます。

# **25.1.10.1 VC Directory** バッファー

VC Directory バッファーは、バージョンコントロールされたファイルと、それらのバージョンコン トロール状態を含みます。これは、(C-x v dを呼び出すことにより指定される) カレントディレクト リーの、注目すべき状態のファイルとサブディレクトリーをだけリストします。最新のファイル (リポ ジトリーのものと同じ) は省略されます。サブディレクトリーのファイルがすべて最新の場合、そのサ ブディレクトリーもリストされません。例外として、VC コマンドの直接の結果として最新になった ファイルはリストされます。

以下は VC Directory バッファーのリストの例です:

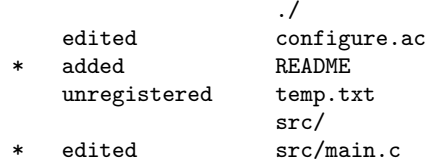

2 つの作業ファイル、カレントディレクトリーの configure.acと、サブディレクトリー src/の main.cは、変更されていますがコミットされていません。READMEという名前のファイルは追加され ましたが、まだコミットされていません。そして temp.txtはバージョンコントロールの配下にあり ません (Section 25.1.5 [Registering], page 304 を参照してください)。

エントリー READMEおよび src/main.cの隣の '\*'という文字は、ユーザーがそれらのファイルを カレント VC ファイルセットとしてマークしたことを示します (以下を参照してください)。

上記は、Bazaar、Git、Mercurial のような分散型のバージョンコントロールシステムでの典型的 な例です。他のシステムでは、他の状態も見られます。たとえば CVS は、リポジトリーが変更されて いて、それがまだ作業ファイルに適用されていないときは、'needs-update'という状態を表示しま す。RCS と SCCS は、ロックされているファイルの状態に、ロックしているユーザーの名前を表示 します。

VC Directory バッファーは、変数 vc-directory-exclusion-listにリストされているサブ ディレクトリーを省略します。この変数のデフォルト値には、バージョンコントロールシステムによ り内部的に使用されるディレクトリーが含まれています。

### **25.1.10.2 VC Directory** コマンド

Emacs は VC Directory バッファーの操作と、カレント VC ファイルセットに属させるために、ファ イルをマークするためのコマンドをいくつか提供します。

n

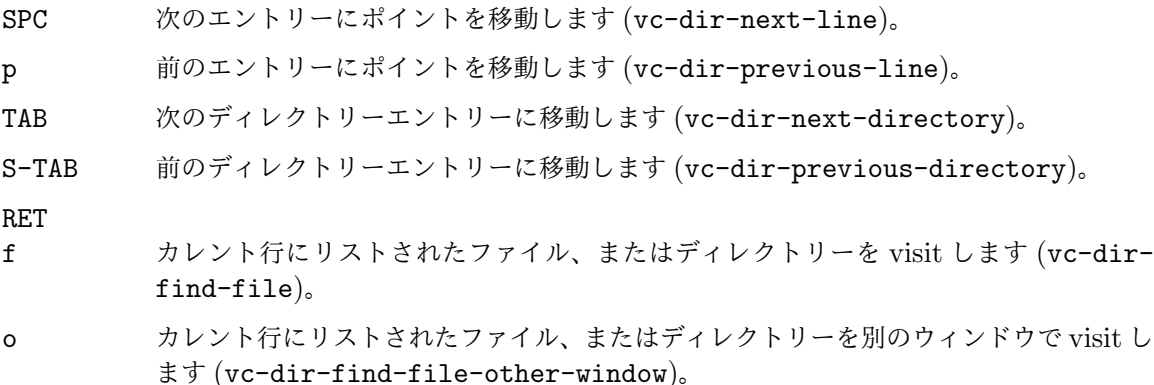

- m カレント行のファイルまたはディレクトリーをマークして、それをカレント VC ファイ ルセットに加えます (vc-dir-mark)。リージョンがアクティブのときは、リージョンの 中のすべてのファイルをマークします。 すでにマークされたディレクトリーの中のファイル、またはそのサブディレクトリーは、 このコマンドではマークされません。同様に、ツリーの中のいくつかのファイルがマー クされているディレクトリーは、このコマンドではマークされません。
- M ポイントがファイルエントリーにあるときは、同じ状態のすべてのファイルをマークし ます。ポイントがディレクトリーエントリーにあるときは、そのディレクトリーツリー のすべてのファイルをマークします (vc-dir-mark-all-files)。プレフィクス引数を 指定した場合、リストされたファイルとディレクトリーのすべてをマークします。
- q VC Directory バッファーを終了して、隠します (quit-window)。
- u カレント行のファイル、またはディレクトリーのマークを外します (vc-dir-unmark)。 リージョンがアクティブのときは、リージョンの中のすべてのファイルのマークを外し ます。
- U ポイントがファイルエントリーにあるときは。同じ状態のすべてのファイルのマークを 外し、ポイントがディレクトリーエントリーにあるときは、そのディレクトリーツリー のすべてのファイルのマークを外します (vc-dir-unmark-all-files)。プレフィク ス引数を指定した場合、すべてのファイルおよびディレクトリーのマークを外します。
- x 状態が 'up-to-date'、または 'ignored'のファイルを隠します (vc-dir-hide-upto-date)。プレフィクス引数を指定した場合、状態がポイント位置のアイテムと同じア イテムを隠します。

VC Directory バッファーでは、m (vc-dir-mark) または M (vc-dir-mark-all-files) でマー クしたすべてのファイルが、カレント VC ファイルセットになります。ディレクトリーエントリーを mでマークした場合、そのディレクトリーツリーにリストされたすべてのファイルが、カレント VC ファイルセットになります。カレント VC ファイルセットに属するファイルとディレクトリーは、VC Directory ではバージョンコントロール状態の隣に、文字 '\*'が示されます。この方法により C-x v v (Section 25.1.3 [Basic VC Editing], page 301 を参照してください)、C-x v = (Section 25.1.6 [Old Revisions], page 304 を参照してください)、C-x v u (Section 25.1.8 [VC Undo], page 308

を参照してください) のような VC コマンドが作用する、複数ファイルの VC ファイルセットをセッ トアップできます。

VC Directory バッファーは、C-x vというプレフィクスをもつコマンドを、1 キーで入力する ショートカット (=、+、l、i、D、L、G、I、O、v) を定義します。

たとえば、VC Directory バッファーで開いて編集された一連のファイルは、'edited'という状態 でリストされ、それらのファイルをマークして、vまたは C-x v v (vc-next-action) でコミットで きます。バージョンコントロールシステムが変更セットベースの場合、Emacs はそれらのファイルを 1 つのリビジョンとしてコミットします。

VC Directory バッファーでは、以下のコマンドによりカレント VC ファイルセットの検索と置換 を処理することもできます:

S ファイルセットを検索します (vc-dir-search)。

Q ファイルセットにたいして、正規表現による問い合わせ置換を行います (vc-dir-queryreplace-regexp)。

M-s a C-s ファイルセットにたいして、インクリメンタル検索を行います (vc-dir-isearch)。

M-s a C-M-s

ファイルセットにたいして、インクリメンタルな正規表現検索を行います (vc-dirisearch-regexp)。

複数ファイルに作用する点を除けば、これらのコマンドは 1 つのバッファーに作用する同等のコマン ドに似ています (Chapter 12 [Search], page 93 を参照してください)。

VC Directory バッファーは、追加でブランチ関連のコマンドを定義し、それらはプレフィックス Bで始まります:

- B c 新たなブランチを作成します (vc-create-tag)。
- B l ブランチ名の入力を求め、そのブランチの変更履歴を表示します (vc-print-branchlog)。
- B s ブランチを切り替えます (vc-retrieve-tag)。Section 25.1.11.1 [Switching Branches], page 312 を参照してください。

上記のコマンドは、メニューバーおよび mouse-2によるコンテキストメニューを通じても利用可能 です。さらに VC のバックエンドのいくつかは、そのバックエンド特有のコマンドを提供するメニュー を使用します。たとえば Git と Bazaar では、*stashes(*隠してあるもの*)* と *shelves(*棚*)*(コミットさ れていない変更を一時的に除外して、後でそれを戻すコマンド) を操作できます。

**25.1.11** バージョンコントロールのブランチ

バージョンコントロールの活用法の 1 つとして、ブランチ *(branches)* と呼ばれる複数の独立した開 発ラインのサポートがあります。中でもとりわけブランチは、プログラムの安定版 (stable) と開発版 (development) を個別に保守したり、関係のない機能を他の版から隔離して開発するのに使用され ます。

現在のところ VC のブランチ操作にたいするサポートは、かなり制限されています。分散型のバー ジョンコントロールシステムにたいしては、あるブランチを他のブランチのコンテンツで更新するコ マンドと、2 つの異なるブランチの変更をマージするコマンドを提供します。集中型のバージョンコ ントロールシステムにたいしては、異なるブランチからチェックアウトして、新規または異なるブラ ンチにコミットするコマンドを提供します。

### **25.1.11.1** ブランチ間の切り替え

さまざまなバージョンコントロールシステムにおいて、ブランチが実装される方法は異なり、VC は これらの違いを完全に隠蔽することはできません。

Bazaar と Mercurial を含む分散型バージョンコントロールシステムのいくつかは、ノーマルモー ドの操作では、各ブランチは自身の作業ディレクトリーツリーをもつので、ブランチの切り替えは単 にディレクトリーを切り替えるだけです。Git では、ブランチは通常、同じディレクトリーの共通ロ ケーション *(co-located)* を使用し、ブランチの切り替えは、作業ツリーの内容をそのブランチに一致 するように変更する、git checkoutを使用して行われます。Bazaar も共通ロケーションをサポー トし、この場合は bzr switchコマンドによりカレントディレクトリーでブランチを切り替えます。 Subversion では他のブランチに切り替えるのに、svn switchコマンドを使用します。

カレントディレクトリーの他のブランチに切り替える VC コマンドは、C-x v r *branch-name* RET (vc-retrieve-tag) です。

集中型のバージョンコントロールシステムでは、最新の作業ファイルで C-u C-x v vとタイプして (Section 25.1.3.3 [Advanced C-x v v], page 302 を参照してください)、他のブランチのリビジョン ID を入力することにより、ブランチ間を切り替えることもできます。たとえば CVS では、*trunk(*幹 の意。開発の主要ラインを示します*)* のリビジョンは通常、1.1、1.2、1.3、. . .という形式をもち、最 初のブランチがリビジョン 1.2 から作成された場合、リビジョン 1.2 は 1.2.1.1、1.2.1.2、. . .という リビジョン ID をもち、さらに 2 番目のブランチが同じくリビジョン 1.2 から作成された場合、それ は 1.2.2.1、1.2.2.2、. . .という形式になります。ブランチのリビジョン ID から最後の部分を除いた (たとえば 1.2.1)、ブランチ *ID(branch ID)* を指定して、そのブランチの最新のリビジョンに切り替 えることもできます。

ロックベースのシステムでは、他のブランチに切り替えることにより、作業ツリーのロックが解除 (書き込み禁止) になります。

1 度ブランチを切り替えると、そのブランチを他に切り替えるまで、VC コマンドはそのブランチ に適用されます。たとえば任意の VC ファイルセットをコミットすると、そのブランチにコミットさ れるようになります。

#### **25.1.11.2** ブランチへ**/**からの変更の **pull/push**

- C-x v P 分散型のバージョンコントロールシステムでは、カレントブランチからの変更により、そ の変更で他のロケーションを更新 (変更を "push" する、とも言います) します。この概 念は集中型のバージョンコントロールシステムには存在しません。
- C-x v + 分散型のバージョンコントロールシステムでは、他のロケーションから変更を "pull" す ることにより、カレントのブランチを更新します。 集中型のバージョンコントロールシステムでは、カレント VC ファイルセットを更新し ます。

分散型のバージョンコントロールシステムでは、コマンド C-x v P (vc-push) は、カレントブラ ンチからの変更により他のロケーションを更新します。プレフィクス引数を与えた場合、このコマン ドは実行する正確なバージョンコントロールコマンドの入力をもとめます。これにより変更をどこに push するか指定できます。デフォルトは、Bazaar では bzr push、Git では git push、Mercurial では hg pushです。デフォルトのコマンドは常に、ブランチ設定からバージョンコントロールシステ ムにより決定されるデフォルトのロケーションに push します。

pull する前に C-x v O (vc-log-outgoing) を使用して、送信される変更の log バッファーを閲 覧できます。Section 25.1.7 [VC Change Log], page 306 を参照してください。

現在のところ、このコマンドは Bazaar、Git、Mercurial だけでサポートされます。"push" と いう概念は集中型のバージョンコントロールシステムには存在しません。なぜなら、この操作は変更 セットのコミットの一部なので、集中型の VCS でこのコマンドを呼び出すと、エラーをシグナルしま す。Bazaar の *bound branch* でこのコマンドを試みたときもエラーをシグナルします。変更セット のコミットは、自動的に変更を (ローカルのブランチがバインドされている) リモートのリポジトリー に push するからです。

分散型のバージョンコントロールシステムでは、コマンド C-x v + (vc-pull) は、カレントブラ ンチと作業ツリーを更新します。これは通常、リモートのブランチのコピーを更新するのに使用され ます。プレフィクス引数を与えた場合、このコマンドは使用する正確なバージョンコントロールコマ ンドの入力をもとめます。これにより変更をどこから pull するか指定できます。プレフィクス引数を 指定しない場合は、バージョンコントロールシステムにより決定される、デフォルトのロケーション から pull します。

分散型のバージョンコントロールシステムの中で、現在 C-x v +がサポートするのは Bazaar、Git、 Mercurial だけです。Bazaar では、これは通常のブランチにたいしては、(マスターブランチをミラー リングされたブランチに pull するために)bzr pullを呼び出し、バインドされたブランチにたいし ては、(中心となるリポジトリーから pull するために)bzr updateを呼び出します。Git では、これ はリモートのリポジトリーから変更を取得して、それをカレントブランチにマージするために、git pullを呼び出します。Mercurial では、デフォルトのリモートリポジトリーから変更を取得して、作 業ディレクトリーを更新するために hg pull -uを呼び出します。

pull する前に C-x v I (vc-log-incoming) を使用して、適用される変更の log バッファーを閲 覧できます。Section 25.1.7 [VC Change Log], page 306 を参照してください。

CVS のような集中型のバージョンコントロールシステムでは、C-x v +はリポジトリーからカレ ント VC ファイルセットを更新します。

#### **25.1.11.3** ブランチのマージ

C-x v m 分散型のバージョンコントロールシステムでは、カレントのブランチに他のブランチの 変更をマージします。 集中型のバージョンコントロールシステムでは、カレント VC ファイルセットに他のブ ランチの変更をマージします。

ブランチで開発している場合、すでに他のブランチで行われた変更をマージ *(merge)* する必要が あるときがあります。これは 2 つのブランチでの変更が重なる場合もあるため、些細な操作とはいえ ません。

分散型のバージョンコントロールシステムでは、マージはコマンド C-x v m (vc-merge) により 行われます。Bazaar では、これは bzr mergeに渡す正確な引数の入力を求めます。そのとき、可能 であれば目的にかなったデフォルトを提示します。Git では、これはマージするブランチ名の入力を 求めます。このとき、(カレントリポジトリーが知っているブランチ名にもとづく) 補完を行います。 マージコマンドの実行による出力は、他のバッファーに表示されます。

CVS のような集中型のバージョンコントロールシステムでは、C-x v mはブランチ ID、または 2 つのリビジョン ID の入力を求めます。コマンドはそのブランチからの変更点、または指定した 2 つ のリビジョン間の差分を探して、それらの変更をカレント VC ファイルセットにマージします。RET だけをタイプした場合、Emacs は単にそのファイルをチェックアウトしたブランチに行われた変更を マージします。

マージを処理した直後は、作業ツリーだけが変更されており、C-x v Dおよび関連するコマンドで、 マージにより生成された変更をレビューできます (Section 25.1.6 [Old Revisions], page 304 を参 照してください)。2 つのブランチが重なった変更をもつ場合、マージは衝突 *(conflict)* を生成します。 その場合、マージコマンドの出力には警告が現れ。影響のある作業ファイルの、衝突する 2 つの変更の 周囲に、衝突マーカー *(conflict markers)* が挿入されます。衝突を解決するには、衝突するファイル を編集しなければなりません。編集が終わったら、マージが効果を発揮するように、通常の方法により 変更したファイルをコミットしなければなりません (Section 25.1.3 [Basic VC Editing], page 301 を参照してください)。

### **25.1.11.4** 新しいブランチの作成

CVS のような集中型のバージョンコントロールシステムでは、Emacs はコミット操作の一部として、 新しいブランチの作成をサポートします。変更された VC ファイルセットをコミットするとき、C-u C-x v v (vc-next-actionのようにプレフィクス引数を指定します。Section 25.1.3.3 [Advanced C-x v v], page 302 を参照してください). すると、Emacs は新しいリビジョンのリビジョン ID の入 力を求めます。ここでカレントリビジョンから開始するブランチの。適切なブランチ ID を指定する 必要があります。たとえば、カレントリビジョン ID が 2.5 の場合、ブランチ ID は 2.5.1、2.5.2、... となるべきでしょう。ブランチ ID は、その時点での既存のブランチの番号に依存します。

(すでにブランチのヘッドではない) 古いリビジョンに新しいブランチを作成するには、最初にそ のリビジョンを選択します (Section 25.1.11.1 [Switching Branches], page 312 を参照してくださ い)。その後の手順は、ロックベースのバージョンコントロールシステムを使っているか、マージベー スのものを使っているかで異なります。

ロックベースのバージョンコントロールシステムでは、C-x v vで古いリビジョンのブランチを選 択します。古いリビジョンを選択する場合、本当に新しいブランチを作成したいのか確認を求めます。 これに no と応えた場合、かわりに最新のリビジョンをロックする機会が与えられます。マージベース のバージョンコントロールシステムでは、このステップはスキップします。

変更を行なってから、再び C-x v vとタイプして、新しいリビジョンをコミットします。これは選 択されたリビジョンから始まる、新しいブランチを作成します。

ブランチが作成された後は、それ以降のコミットは、そのブランチに新しいリビジョンを作成しま す。ブランチを離れるには、C-u C-x v vで明示的に異なるリビジョンを選択しなければなりません。

#### **25.2** 変更ログ

多くのソフトウェアプロジェクトでは、変更ログ *(change log)* を管理します。これは通常、いつどの ようにして、そのプログラムが変更されたかの日付順の記録を含む、ChangeLogという名前のファイ ルです。これらのファイルは、バージョンコントロールシステムに保存された変更ログエントリーか ら自動的に生成されたり、それらの変更ログエントリーを自動的に生成するのに使われる場合もあり ます。複数の変更ログファイルがあり、それぞれが 1 つのディレクトリー、またはディレクトリーツ リーに対応する場合もあります。

#### **25.2.1** 変更ログコマンド

Emacs コマンド C-x 4 aは、編集しているファイルにたいする新しいエントリーを、変更ログファイ ルに追加します (add-change-log-entry-other-window)。そのファイルが実際にはバックアッ プファイルの場合、このコマンドはそのファイルの元のファイルのエントリーを適切に作成します— これはカレントバージョンから削除された関数のログエントリーを作成するとき便利です。

C-x 4 aは変更ログファイルを visit して、一番最近のエントリーが今日の日付であなたの名前で ない場合は、新しいエントリーを作成します。これはカレントファイルにたいする、新しいアイテム も作成します。このコマンドは多くの言語にたいして、変更された関数またはその他のオブジェクト を推測することすらできます。

変更ログファイルを探すために、Emacs は編集中ファイルのディレクトリーからディレクトリー 構造を上方に検索します。デフォルトでは、バージョンコントロールディレクトリーのルートと思 われるディレクトリーが見つかると、検索はストップします。これを変更するには、change-logdirectory-filesをカスタマイズしてください。

変数 add-log-keep-changes-togetherが非 nilの場合、C-x 4 aは新しいアイテムを開始せ ず、そのファイルにたいする既存のアイテムに追加します。

同じ性質の複数の変更を 1 つにまとめることができます。最初の C-x 4 aの後にテキストを何も入 力せずに、続けて C-x 4 aをタイプしていくと、他のシンボルが変更ログエントリーに追加されます。

add-log-always-start-new-recordが非 nilの場合、最後のエントリーが同じ日付のあなた による変更だったときでも、C-x 4 aは常に新しいエントリーを作成します。

変数 change-log-version-info-enabledの値が非 nilの場合、C-x 4 aは、ファイルのバー ジョン番号を変更ログのエントリーに追加します。これは変数 change-log-version-numberregexp-listの正規表現を使用して、ファイルの最初の 10%から、バージョン番号を探します。

変更ログファイルは、Change Log モードで visit されます。このメジャーモードでは、グループ 化されたアイテムの集まりは 1 つのパラグラフと扱われ。各エントリーはページとみなされます。こ れはエントリーの編集を容易にします。C-jおよび auto-fill は、新しい行を前の行と同様にインデン トします。これはエントリーの内容を入力するとき便利です。

Change Log モードがオンの場合、next-errorコマンド (デフォルトでは C-x `にバインドされ ています) を使用して、変更ログのエントリー間を移動することができます。次の変更ログエントリー だけでなく、そのファイルが変更された実際の場所にジャンプすることもあるでしょう。同じリスト を戻って移動するのに、previous-errorを使うこともできます。

コマンド M-x change-log-mergeを使用して、他のログファイルを、エントリーの日付順を保持 したまま、Change Log モードのバッファーにマージできます。

プログラムの変更を追跡して変更ログを維持する他の方法として、バージョンコントロールシステ ムがあります。VC log バッファーでは、C-c C-a (log-edit-insert-changelog) とタイプする と、変更ログが存在する場合は、関連する変更ログのエントリーを追加します。

### **25.2.2 ChangeLog** の書式

変更ログエントリーは、現在の日付、名前 (変数 add-log-full-nameより取得)、電子メールアドレ ス (変数 add-log-mailing-addressより取得) を含むヘッダー行から開始されます。ヘッダー行を 除いた変更ログの各行は、スペースまたはタブで開始されます。エントリーの大部分は、空白文字と アスタリスクで行が開始される、アイテム *(items)* から構成されます。以下は 2 つのアイテムおよび 1 つのアイテムをもつ、日付が 1993 年 5 月の、2 つのエントリーの例です。

1993-05-25 Richard Stallman <rms@gnu.org>

\* man.el: Rename symbols 'man-\*' to 'Man-\*'. (manual-entry): Make prompt string clearer. \* simple.el (blink-matching-paren-distance): Change default to 12,000.

1993-05-24 Richard Stallman <rms@gnu.org>

\* vc.el (minor-mode-map-alist): Don't use it if it's void. (vc-cancel-version): Doc fix.

1 つのエントリーで複数の変更を記述できます。変更はそれぞれアイテム、またはアイテムの中の 行を占めます。アイテムの間には通常、空行があります。アイテムが関連している場合 (異なる場所で の同じ変更など)、それらの間に空行を置かずにそれらをグループ化します。

変更ログファイルの最後には、著作権表示と使用許諾を配すべきです。以下は例です:

Copyright 1997, 1998 Free Software Foundation, Inc. Copying and distribution of this file, with or without modification, are permitted provided the copyright notice and this notice are preserved.

これはもちろん、正しい年と版権所有者に置き換えて使う必要があります。

### **25.3** 識別子のリファレンスを探す

識別子 *(identifier)* とは、プログラムの構文的なサブユニットの名前であり、関数 (function)、サブ ルーチン (subroutine)、メソッド (method)、クラス (class)、データ型 (data type)、マクロ (macro) などが該当します。プログラミング言語では、識別子はその言語の構文をもつシンボルです。そのプ ログラムの開発と保守では、プロジェクト全体を横断して識別子をリネームする等から、識別子がど こで定義されているか (defined)、どこから参照されているか (referenced) を素早く見つける能力が 求められます。

これらの能力は、プログラミング言語をサポートするよう定義されたモード以外のメジャーモード でも、リファレンスを見つけるために有用です。たとえばテキストや TEX ドキュメントのチャプター (chapters)、セクション (sections)、アペンディクス (appendices) も同様にサブユニットとなり得 るし、それらの名前も識別子として使用できます。このチャプターでは、プログラムのソース、同様 に他の種類のテキストの中の、任意の種類のサブユニットの名前を正確に参照するために、"識別子 (identifiers)" という用語を使用します。

これらの能力のために、Emacs は 'xref'と呼ばれる統一されたインターフェースを提供します。

xrefが処理を行なうには、そのメジャーモード特有の情報とメソッドを使用する必要があります。 どのファイルから識別子を検索するか、識別子にたいするリファレンス (references: 参照) を探す方 法、識別子を補完する方法、これら (およびそれ以上のこと) は、モード固有の知識です。xrefは処 理のモード固有な部分を、そのモードにより提供されるバックエンド *(backend)* に委託します。これ には、いくつかのコマンドにたいするデフォルトや、そのモード自体が提供しないモードにたいする デフォルトも含まれます。

バックエンドはこれらの能力をさまざまな方法で実装できます。いくつかの例を示します:

- a. その言語のシンボルを探すために、ビルトインの方法を提供するモードがいくつかあります。たと えば Emacs Lisp のシンボルは、パッケージのロード履歴からの検索から識別され、Emacs Lisp インタープリターにより保守され、ビルトインのドキュメント文字列 (built-in documentation strings) で調べます。シンボル定義を探すために、Emacs Lisp モードは、モードのバックエン ドの中の、これらの機能を使用します (この種のバックエンドの不利な点の 1 つは、インタープ リターにロードされたサブユニットしか認識しないことです)。
- b. 外部プログラムは関連するファイルをスキャンしてリファレンスを抽出して、これらにたいする データベースをビルドすることができます。リファレンスをリストしたり調べるために、バック エンドは必要なときにこのデータベースにアクセスできます。Emacs のディストリビューショ ンには etagsが含まれています。これはプログラム中の識別子の定義にタグ付けするコマンド で、リファレンスをタグテーブル *(tags tables)* に抽出することにより、多くのプログラミング言 語、および HTML のようなその他のモードをサポートします。Section 25.3.2.2 [Create Tags Table], page 323 を参照してください。etagsによりサポートされた言語にたいするメジャー モードは、そのバックエンドの基準でタグテーブルを使用できます (この種のバックエンドの不

利な点の 1 つは、タグテーブルは有効性を維持するために最新である必要があり、度々リビルド しなければならないことです)。

#### **25.3.1** 識別子を探す

このサブセクションでは識別子にたいするリファレンスを探したり、識別子にたいしてさまざまな問 い合わせを行なうコマンドを説明します。リファレンスは識別子を定義 *(define)* するかもしれません (プログラム内のサブユニットを実装、ドキュメントのセクションのテキストなど)。あるいは識別子 を使用 *(use)* するかもしれません (関数やメソッドの呼び出し、変数への値の割り当て、クロスリファ レンスで引用されるチャプターなど)。

**25.3.1.1** 識別子のルックアップ

xrefが可能にすることの中で一番重要なのは、指定した識別子の定義を探すことです。

M-. 識別子の最初の定義を探します (xref-find-definitions)。

C-M-. *pattern* RET

*pattern*にマッチする名前の識別子を探します (xref-find-apropos)。

 $C-x$  4 . RET

識別 子 の 最 初 の 定 義 を 探 し て 、他 の ウィン ド ウ に 表 示 し ま す (xref-finddefinitions-other-window)。

C-x 5 . RET

識別子の定義を探して、それを新しいフレームに表示します (xref-finddefinitions-other-frame)。

M-, 前に M-.または同種のコマンドを呼び出した場所に戻ります (xref-pop-markerstack)。

M-x xref-etags-mode

etagsバックエンドを使用するように、xrefを切り替えます。

M-. (xref-find-definitions) は、ポイント位置の識別子の定義を表示します。プレフィック ス引数を与えた、またはポイント位置に識別子がない場合は、識別子の入力を求めます (常に識別子 を尋ねるようにしたい場合は、xref-prompt-for-identifierを tにカスタマイズする)。

指定された識別子の定義が 1 つだけの場合は、その定義にジャンプします。識別子に該当する定義 が複数ある場合 (たとえばオブジェクト指向言語や、同じな前の関数や変数がある場合)、\*xref\*バッ ファーに定義の候補と、その定義が見つかったファイルを表示します。候補の選択は、定義の候補で RETをタイプするか mouse-2をクリックして行い、これにより対応する定義を表示するバッファーが ポップアップします。

M-.の引数に識別子を入力するとき、通常のミニバッファーの補完コマンドを使用できます (Section 5.4 [Completion], page 28 を参照してください)。補完では、既知の識別子の名前が補完候補 になります。

バッファーを切り替えるほとんどのコマンドと同様に、xref-find-definitionsは新しいバッ ファーを他のウィンドウ、または新しいバッファーのために新しいフレームを作成する変種をもっていま す。前者は C-x 4 . (xref-find-definitions-other-window)、後者は C-x 5 . (xref-finddefinitions-other-frame) です。

コマンド C-M-. (xref-find-apropos) は、指定した正規表現にマッチする1つ以上の識別子を 探します。これは M-.と同じですが、固定長文字列として評価されたシンボル名にたいするマッチで はなく、regexp にマッチする識別子です。

上記コマンドにより複数の定義が見つかった場合は、候補となる定義を\*xref\*バッファーに表示 します。このバッファーでは、Section 25.3.1.2 [Xref Commands], page 318 で説明されている、 複数の特化されたコマンドが使用できます。

定義の検索を開始した場所に戻るには、M-, (xref-pop-marker-stack) を使用します。これは 最後に M-.を呼び出したポイントにジャンプします。したがって、M-.により何らかの定義を見つけ て確認したら、M-,で戻ることができます。M-,は変数 xref-marker-ring-lengthにより決定され る深さ (デフォルトは 16) で、ステップを再トレースできます。

いくつかのメジャーモードは、特定の識別子の検索に失敗するかもしれない xrefサポート機能をイ ンストールするかもしれません。たとえば、Emacs Lisp モード (Section 24.9 [Lisp Eval], page 293 を参照) では、デフォルトでは M-.はカレント Emacs セッションにロードされた、あるいは自動ロー ド (Section "Autoload" in *The Emacs Lisp Reference Manual* を参照) される Lisp パッケージの 関数と変数だけを検索します。M-.が何らかの識別子の検索に失敗する場合は、xrefに etagsバック エンド (Section 25.3 [Xref], page 316 を参照) の使用を強制することができます。これを行うには、 M-x xref-etags-mode を呼び出して Xref Etags マイナーモードをオンに切り替えて、再度 M-.を 呼び出します (これが機能するためには、ソースファイルのディレクトリーツリー内で tag テーブル を作成するために、必ず etagsを実行すること。Section 25.3.2.2 [Create Tags Table], page 323 を参照されたい)。

### **25.3.1.2** \*xref\*バッファーで利用可能なコマンド

以下のコマンドは\*xref\*バッファーの XREF モードにより提供されるコマンドです:

#### RET

mouse-2 カレント行のリファレンスを表示します。

n

. 次のリファレンスに移動して、それを別のウィンドウに表示します (xref-next-line)。 p

- , 前のリファレンスに移動して、それを別のウィンドウに表示します (xref-prev-line)。
- C-o カレント行のリファレンスを別のウィンドウに表示します (xref-show-location-atpoint)。
- TAB カレント行のリファレンスを表示して、\*xref\*バッファーを隠し (bury) ます (xref-quit-and-goto-xref)。

### r *pattern* RET *replacement* RET

*pattern*にマッチするリファレンスにたいしてインタラクティブな問い合わせつき置 換 (query-replace) を行ない、マッチを *replacement*に置換します。Section 25.3.1.3 [Identifier Search], page 318 を参照してください。

q \*xref\*バッファーを表示しているウィンドウを quit します (xref-quit)。

これらに加えて、リファレンスを表示せずにバッファー内を移動するために、C-nや C-pのような、 通常のナビゲーションコマンドも利用可能です。

### **25.3.1.3** 識別子の検索と置換

このセクションのコマンドは、識別子自身、またはファイル内の識別子にたいするリファレンスにた いして、様々な検索と置換を行ないます。

M-? ポイント位置の識別子にたいする、すべてのリファレンスを探します。

M-x xref-query-replace-in-results RET *regexp* RET *replacement* RET

\*xref\*バッファーに表示されているすべての識別子の名前にたいして、*regexp*を *replacement*にインタラクティブに置換します。

- M-x tags-search RET *regexp* RET 選択されたタグテーブルのファイルから、*regexp*を検索します。
- M-x tags-query-replace RET *regexp* RET *replacement* RET

選択されたタグテーブルの各ファイルにたいして、query-replace-regexpを実行し ます。

#### M-x tags-loop-continue

ポイントのカレント位置から、上記コマンドの最後の 2 つを再開します。

M-?は、ポイント位置の識別子にたいして、すべてのリファレンスを探します。ポイント位置に識 別子がない場合、またはプレフィクス引数が指定された場合、このコマンドは補完つきで識別子の入 力を求めます。それから、その識別子にたいするすべてのリファレンスについて、ファイル名と識別 子が参照されている行を、\*xref\*バッファーに表示します。このバッファーでは XREF モードのコ マンドが利用可能です。Section 25.3.1.2 [Xref Commands], page 318 を参照してください。

M-x xref-query-replace-in-resultsは、通常の M-x query-replace-regexpと同様に、 識別子の名前にマッチする regexp と、置換する文字列を読み取ります。それから、その識別子が参 照されている、すべてのファイルのすべての場所で、マッチする識別子の名前にたいして指定された 置換を行ないます。これはリファクタリングの一部として、識別子のリネームを行なうときに有用で す。このコマンドは M-?により生成された\*xref\*バッファーで呼び出されるべきです。

M-x tags-searchは、ミニバッファーを使用して regexp を読み取り、選択されたタグテーブル のすべてのファイルから、1 ファイルずつマッチを検索します。これは検索しているファイル名を表示 するので、進行状況を確認することができます。マッチが見つかった場合、tags-searchはリターン します。このコマンドには利用可能なタグテーブル (Section 25.3.2 [Tags Tables], page 320 を参 照してください) が必要です。

tags-searchで 1 つのマッチが見つかったら、おそらく残りのすべてについても検索したいと思 うでしょう。M-x tags-loop-continueは、多くのマッチを探すために tags-searchを再開しま す。これはカレントバッファーの残りの部分を検索して、その後タグテーブルの残りのファイルを検 索します。

M-x tags-query-replaceは 、タ グ テ ー ブ ル の す べ て の ファイ ル に た い し て 、1 つ の query-replace-regexpを実行します。これは、通常の M-x query-replace-regexpと同様、検 索する regexp と、それを置換する文字列を読み取ります。この検索はむしろ M-x tags-search に似ていますが、入力へのマッチを繰り返し処理します。問い合わせ付き置換については、 Section 12.10.4 [Query Replace], page 110 を参照してください。

変数 tags-case-fold-searchの値をカスタマイズすることにより、タグ検索コマンドの大文字 小文字の扱いを制御できます。デフォルトには、case-fold-searchの値と同じ設定が使用されます (Section 12.9 [Lax Search], page 107 を参照してください)。

1 回の M-x tags-query-replaceの呼び出しで、タグテーブルのすべてのファイルを検索する ことが可能です。しかし、一時的に検索を抜けられると便利なときもあります。これは、問い合わ せ付き置換として特別な意味をもたない入力イベントで行うことができます。つづけて問い合わせ 付き置換を再開するには、M-x tags-loop-continueとタイプします。このコマンドは、最後の タグ検索または置換コマンドを再開します。たとえばカレントファイルの残りをスキップするには、 M-> M-x tags-loop-continue とタイプします。

上記で説明したコマンドは、xref-find-definitions系の検索より広範な検索を行うことに注 意してください。xref-find-definitionsコマンドは、部分文字列または正規表現にマッチする識 別子の定義だけを検索します。コマンド xref-find-references、tags-search、tags-queryreplaceは、通常の検索および置換コマンドがカレントバッファーにたいして行うように、識別子ま たは regexp にたいするマッチを検索します。

xref-find-referencesや tags-searchのかわりに、サブプロセスとして grepを実行して、 Emacs にマッチした行を 1 つずつ表示させることができます。Section 24.4 [Grep Searching], page 280 を参照してください。

#### **25.3.1.4** 識別子の照会

C-M-i

M-TAB タグテーブルがロードされているときは、できるだけ選択されたタグテーブルを使って、 ポイント周囲のテキストの置換を行います (completion-at-point)。

#### M-x xref-find-apropos RET *regexp* RET

*regexp*にマッチする、既知のすべての識別子のリストを表示します。

#### M-x list-tags RET *file* RET

プログラムファイル *file*で定義されている識別子のリストを表示します。

#### M-x next-file

選択されたタグテーブルに記録されているファイルを visit します。

プログラミング言語のモードのほとんどでは、C-M-iまたは M-TAB (completion-at-point) と タイプして、ポイント位置のシンボルを補完できます。このコマンドのために、モードに特化した補完 候補を提供するモードもあります。補完候補を提供しないモードでは、選択されたタグテーブルがあ る場合、補完候補を生成するためにこのコマンドを使用することができます。Section 23.8 [Symbol Completion], page 269 を参照してください。

M-x list-tagsは、選択されたタグテーブルでカバーされたファイルの名前を 1 つ読み取り、そ のファイルで定義されたタグのリストを表示します。タグテーブルに記録されたファイル名にディレ クトリーが含まれない場合は、ファイル名にディレクトリーを含めないでください。このコマンドは バックエンドが etags のときだけ機能し、そのプロジェクトのために利用可能なタグテーブルが必要 です。Section 25.3.2 [Tags Tables], page 320 を参照してください。

M-x next-fileは、選択されたタグテーブルでカバーされるファイルを visit します。最初に呼 び出したとき、テーブルでカバーされた最初のファイルを visit します。続けて呼び出すことにより、 次のカバーされたファイルを visit していきます。プレフィクス引数を指定した場合、最初のファイル に戻ります。このコマンドには、選択されたタグテーブルが必要です。

### **25.3.2** タグテーブル

タグテーブル *(tags table)* は、特定のプログラムまたはドキュメントのソースコードをスキャンする ことにより抽出されたタグ<sup>1</sup>を記録します。生成されたファイルから抽出されたタグは、タグ抽出の 際にスキャンされる生成されたファイルではなく、その元になるファイルを参照します。生成された ファイルの例として、Cweb ソース、Yacc パーサー、Lex スキャナー定義から生成された C ファイ ルや、プリプロセスされた C ファイルの.i、.fppソースファイルをプリプロセスすることにより生 成される Fortran ファイルがあります。

<sup>1</sup> *tag* は、識別子リファレンスの同義語です。etagsパッケージにもとづいたコマンドおよび機能で は、伝統的に "tag" という用語をこの意味に使用します。以下のサブセクションでは、この伝統に したがいます。

タグテーブルを生成するには、ドキュメントまたはソースコードファイルにたいして、シェルコマ ンド etagsを実行します。'etags'プログラムは、タグテーブルファイル *(tags table file)*、または略 記してタグファイル *(tags file)* にタグを書き込みます。タグファイルは慣習的に TAGSという名前で す。Section 25.3.2.2 [Create Tags Table], page 323 を参照してください (同じフォーマットでこ のようなテーブルを生成できる他のコマンドを使用して、タグテーブルを作成することも可能です)。

Emacs は、xrefにたいするサポートされたバックエンドとして、etagsパッケージを通じてタグ テーブルを使用します。タグテーブルは Emacs ディストリビューションの一部である etagsコマン ドにより生成されるので、ここではタグテーブルについて、より詳細に説明します。

Ebrowse 機能は etagsに似ていますが、C++に特化したものです。Section "Ebrowse" in *Ebrowse User's Manual* を参照してください。Semantic パッケージは、etags機能とは別の、タ グを生成して使用する他の方法を提供します。Section 23.10 [Semantic], page 270 を参照してくだ さい。

#### **25.3.2.1** ソースファイルタグの構文

以下は、もっともポピュラーな言語でタグ構文が定義される方法です:

*•* C コードでは、C の関数や typedef はタグなので、struct、union、enumの定義もタグです。タ グテーブルを作成するとき、'--no-defines'を指定しなければ、#defineマクロ定義、#undef およびenum定数もタグになります。同様に、'--no-globals'を指定しなければグローバル変数も タグで、'--no-members'を指定していなければ構造体のメンバーもタグです。'--no-globals'、 '--no-defines'、'--no-members'を使用することにより、タグテーブルを小さくすることが できます。

etagsに '--declarations'オプションを与えることにより、関数定義 (function definitions) に加えて、関数宣言 (function declarations) と外部変数 (external variables) もタグ付けでき ます。

- *•* C++コードでは、C コードのすべてのタグ構成に加えて、メンバー関数も認識されます。 '--no-members'オプションを使用しなければ、メンバー変数も認識されます。operator定義 は、'operator+'のような名前をもちます。'--class-qualify'オプションを指定した場合、 クラスの変数および関数にたいするタグは、'*class*::*variable*'および '*class*::*function*' という名前になります。デフォルトでは、クラスのメソッドとメンバーはクラス修飾されていま せん。これにより、ソース内でより正確に、それらの名前が識別可能になります。
- *•* Java コードでは、C++で認識されるのすべてのタグ構成に加えて、interface、extends、 implementsもタグとして認識されます。クラスの変数および関数にたいするタグは、 '*class*.*variable*'および '*class*.*function*'という名前になります。
- LAT<sub>EX</sub> ド キュメ ン ト で は 、\chapter、\section、\subsection、\subsubsection、 \eqno、\label、\ref、\cite、\bibitem、\part、\appendix、\entry、\index、 \def、\newcommand、\renewcommand、\newenvironment、\renewenvironmentにたい する引数がタグになります。

etagsを呼び出す前に、環境変数 TEXTAGSで指定することにより、他のコマンドも同様にタグに できます。この環境変数の値には、コロンで区切られたコマンド名のリストを指定します。たと えば、

## TEXTAGS="mycommand:myothercommand" export TEXTAGS

これは、(Bourne シェルの構文の使用して) コマンド '\mycommand'と '\myothercommand'も タグとして定義します。

- *•* Lisp コードでは、defunで定義された任意の関数、defvarおよび defconstで定義された任意 の変数、および一般的に列 0 から '(def'で始まる任意の式の最初の引数はタグです。例外として (defvar *foo*)という形式の式は、宣言として扱われ、'--declarations'オプションが与えら れたときだけタグになります。
- *•* Scheme コードでは、defで定義されたすべて、または名前が 'def'で始まる構成がタグに含ま れます。これらは、ファイルのトップレベルで set!でセットされる変数も含まれます。

他の言語もいくつかサポートされます:

**•** Ada コードでは、関数 (functions)、プロシージャー (procedures)、パッケージ (packages)、 タスク (tasks)、タイプ (types) がタグです。'--packages-only'オプションを使用することに より、タグをパッケージにたいしてだけ作成できます。

Ada では、異なる種類のエンティティー (たとえば関数とプロシージャー) に、同じ名前を使う ことができます。またパッケージ、プロシージャー、関数と似たものに、スペック (spec、たと えば interface) およびボディー (body、たとえば implementation) があります。欲しい定義を 簡単に取り出すために、Ada のタグ名にはエンティティーのタイプを示す接尾辞がつきます:

'/b' パッケージのボディー (package body)。

'/f' 関数 (function)

$$
'\mathsf{/k'} \qquad \qquad \mathsf{ZZ} \mathsf{/} \text{ (task).}
$$

'/p' プロシージャー (procedure)。

- '/s' パッケージのスペック (package spec)。
- $\forall t$ ,  $\forall \forall \forall$  (type).

したがって、M-x find-tag RET bidule RETは単に biduleという任意のタグを検索しますが、 M-x find-tag RET bidule/b RETは直接パッケージ biduleのボディーに移動します。

- *•* アセンブラーコードでは、行の開始に現れ、後にコロンが続くラベルがタグです。
- *•* Bison または Yacc の入力ファイルでは、各構文規則で定義する非終端記号がタグです。ファイ ル内に含まれる C コードの部分は、C コードとして解析します。
- *•* Cobol コードでは、タグはパラグラフ名なので、列 8 から始まり、後にピリオドが続く任意の単 語がタグです。
- *•* Erlang コードでは、ファイルで定義された関数 (functions)、レコード (records)、マクロ (macros) がタグです。
- *•* Fortran コードでは、サブルーチン (subroutines) およびブロックデータ (block data) がタグ です。
- *•* Go コードでは、関数 (functions)、タイプ (types) がタグです。
- *•* HTML入力ファイルでは、title、およびh1、h2、h3ヘッダーがタグです。アンカー内のname=、 およびすべての id=もタグです。
- *•* Lua 入力ファイルでは、すべての関数 (functions) がタグです。
- **•** makefile では、ターゲット (targets) がタグで、'--no-globals'を指定しなければ変数 (variables) もタグです。
- *•* Objective C コードでは、クラスにたいする Objective C 定義、クラスカテゴリー (class categories)、メソッド (methods)、プロトコル (protocols) が含まれます。クラスの変数および関 数にたいするタグの名前は、'*class*::*variable*'および '*class*::*function*'になります。
- *•* Pascal コードでは、ファイル内で定義された関数およびプロシージャーがタグです。
- *•* Perl コードでは、パッケージ、サブルーチン、変数がタグで、キーワード package、sub、use constant、my、localで定義されます。グローバル変数をタグ付けしたい場合、'--globals' を使用します。サブルーチンにたいするタグの名前は、'*package*::*sub*'になります。デフォル トのパッケージで定義されたサブルーチンの名前は、'main::*sub*'になります。
- PHP コードでは、関数 (functions)、クラス (classes)、定義 (defines) がタグです。 '--no-members'オプションを使用しなければ、変数 (vars) もタグです。
- *•* PostScript コードでは、関数がタグです。
- *•* Prolog コードでは、行頭の述語 (predicates) とルール (rules) がタグです。
- *•* Python コードでは、行頭の defおよび classはタグを生成します。
- *•* Ruby コードでは、行の先頭にある def、class、moduleはタグを生成します。定数もタグを 生成します。

他の書式や言語を扱うために、regexp にたいするマッチにもとづいてタグを生成することもでき ます (Section 25.3.2.3 [Etags Regexps], page 324 を参照してください)。

#### **25.3.2.2** タグテーブルの作成

etagsプログラムは、タグテーブルファイルを作成するために使用されます。このコマンドは、前の セクションで説明している複数の構文を理解します。以下は etagsを実行する方法です:

#### etags *inputfiles*...

etagsプログラムは、指定されたファイルを読み込んで、カレント作業ディレクトリーの TAGSとい う名前のファイルに、タグテーブルを書き込みます。'--output=*file*'オプションを使用して、タグ テーブルに異なる名前のファイル名を指定することもできます。ファイル名に-を指定すると、タグ テーブルを標準出力に出力します。'--append'オプションを使用して、既存のファイルに新たに作成 した tag テーブルを追加することもできます。

指定されたファイルが見つからない場合、etagsはそれらの圧縮されたバージョンを探して、それ らを解凍して読み込みます。MS-DOS では、コマンドラインに 'mycode.c'が与えられ、'mycode.c' が存在しないとき、etagsは mycode.cgzのような名前のファイルを探します。

ファイルの内容が変更されてタグテーブルが古くなったときは、etagsを再び実行することによ り、タグテーブルを更新できます。タグテーブルにタグが記録されていなかったり、間違ったファイ ルにたいして記録している場合、タグテーブルを更新するまで、Emacs はそれの定義を見つけること ができません。しかしタグに記録されている位置が、(編集により) 少し間違っているようなときは、 少しの遅れは生じますが Emacs は正しい位置を見つけることができます。

したがって、編集するたびにタグテーブルを更新する必要はありません。リストしたい新しいタグ を定義したときや、タグ定義をあるファイルから他のファイルへ移動したとき、または大幅な変更を 施したときは、タグテーブルを更新するべきです。

etagsに '--include=*file*'オプションを渡すことにより、タグテーブルに他のタグテーブルを インクルード *(include)* できます。これによりインクルードされたタグファイルでカバーされる、す べてのファイルをカバーできます。

etagsを実行するとき、ソースファイルを相対ファイル名で指定した場合、タグファイルには、そ のタグファイルが最初に書き込まれたディレクトリーにたいする相対ファイル名が含まれます。この 方法を使えば、ディレクトリーツリー全体を移動しても、タグファイルは正しくソースファイルを参 照します。しかしタグファイルが-または/devのときは、ファイル名はカレント作業ディレクトリー にたいする相対ファイル名になります。これはタグを標準出力に書き込むときに便利です。

相対ファイル名を使う場合、違うディレクトリーにあるタグファイルを指すシンボリックリンクを 指定するべきではありません。なぜならこれは一般的にファイル名を無効にするからです。

etagsの引数に絶対ファイル名を指定した場合、タグファイルには絶対ファイル名が含まれます。 この方法では、ソースファイルが同じ場所にある限り、タグファイルを移動してもタグファイルは同 じ名前を参照します。絶対ファイル名は '/'で開始されるか、MS-DOS および MS-Windows では '*device*:/'で開始されます。

非常に大きな数のファイルからタグテーブルを作成したい場合、それをコマンドラインに指定する と問題が発生するかもしれません。なぜならコマンドライン引数の長さに制限のあるシステムもある からです。この制限は、以下のようにファイル名の場所にダッシュを指定して、etagsにファイル名 を標準入力から読み込むように指示して回避することができます。

find . -name "\*.[chCH]" -print | etags -

etagsはファイル名とファイル内容にもとづいて、入力ファイルで使用されている言語を認識し ます。これは最初に、特定の言語にたいして一般的に使用されるファイル名と拡張子にたいするマッ チを試みます。いくつかの言語には、既知の名前のインタープリター (Perl の perl、Prolog の pl など) があるので、etagsは次に入力ファイルの最初の行でインタープリター指定 '#!*interp*'を調 べて、既知のインタープリターとのマッチを行います。これが失敗、または言語の自動検知をオー バーライドしたい場合は、'--language=*name*'オプションで、明示的に言語を指定できます。この オプションはファイル名に混ぜることができます。各指定はその後に続くファイル名に適用されま す。'--language=auto'の指定は、ファイル名とファイル内容から言語を推測するよう etagsに指 示します。'--language=none'を指定すると、言語に特有の処理を完全にオフに切り替えます。この 場合、etagsは regexp のマッチングだけでタグを認識します (Section 25.3.2.3 [Etags Regexps], page 324 を参照してください)。これは、etagsがまだサポートしていない言語を使用するファイル が入力の際に、etagsがデフォルト言語として Fortran および C にフォールバックするのを抑止し ます。

オプション '--parse-stdin=*file*'は、etagsをプログラムから呼び出すときに便利です。これ は、(1 回だけ) コマンドラインからファイル名を読み取るとき使用できます。etagsは標準入力から 読み取り、生成されたタグがファイル *file*に属するとマークします。

'etags --help'オプションは etagsが認識する言語と、言語を推測するためのファイル名ルール のリストを出力します。これは利用可能な etagsオプションと、簡単な説明のリストも出力します。 このオプションの後に、1 つ以上の '--language=*lang*'を指定すると、*lang*にたいするタグの生成 方法の詳細を出力します。

### **25.3.2.3 Etags** の **Regexps**

'--regex'オプションは、正規表現のマッチにもとづいて etagsがタグを認識できるようにします。こ のオプションはファイル名と混ぜることができます。オプションは、それぞれのオプション後に続く ソースファイルに適用されます。複数の '--regex'を指定した場合、それらすべては並列に使用され ます。構文は以下のとおりです:

--regex=[*{language}*]/*tagregexp*/[*nameregexp*/]*modifiers*

オプション値の肝心な部分は *tagregexp*で、これはタグにマッチする regexp です。これは常に位置 が固定されており、行の開始だけにマッチします。インデントされたタグの場合、最初の空白文字に マッチさせるために、'[ \t]\*'で始まる regexp を使用します。

これらの正規表現では、'\'は次の文字をクォートします。また C のエスケープ文字シーケンス のすべて、すなわち '\a'(bell)、'\b'(back space)、'\e'(escape)、'\f'(formfeed)、'\n'(newline)、 '\r'(carriage return)、'\t'(tab)、and '\v'(vertical tab) がサポートされます。これらに加えて、 '\\d'は DEL文字を意味します。

理想的には、*tagregexp*はタグとして認識させるのに必要な文字以上にマッチさせるべきではあり ません。構文がそれを求める場合、タグより多くの文字にマッチする *tagregexp*を記述して、そのマッ チからタグだけをピックアップするために、*nameregexp*を追加するべきです。これは Emacs がよ り正しくタグを見つけて、タグ名の補完をより確実にすることを可能にします。*nameregexp*内にお いてはこれは、*tagregexp*内でのカッコによるグループ化にたいする "後方参照 (back references)" (Section 12.7 [Regexp Backslash], page 104 を参照) として有用であり、頻繁に使用されます。た とえば、'\\1'はそのようなカッコによる最初のグループを参照します。以下でいくつかの例を見つけ ることができるでしょう。

*modifiers*(修飾子) は、etagsがマッチングを行う方法を変更するための 0 文字以上の文字シーケ ンスです。修飾子がない regexp は、大文字小文字を区別する方法で、入力ファイルの各行にたいし て順番に適用されます。修飾子とその意味は以下のとおりです:

'i' この regexp のマッチングで、大文字小文字を無視します。

'm' この正規表現はファイル全体にマッチするので、複数行のマッチが可能です。

's' この正規表現はファイル全体にマッチし、*tagregexp*内の '.'は改行にマッチします。

'-R'オプションは、それの前に '--regex'で定義された regexp をすべて取り消します。これは後 に続くファイル名にも適用されます。以下は例です:

#### etags --regex=/*reg1*/i voo.doo --regex=/*reg2*/m \ bar.ber -R --lang=lisp los.er

この例では、etagsは voo.dooと bar.berにたいして。ファイル内容に一致する解析用の言語を選 択します。etagsは、voo.doo内の追加のタグを認識するために *reg1*も使用し、bar.ber内の追加 のタグを認識するために *reg1*と *reg2*の両方を使用します。voo.dooと bar.berの各行にたいして大 文字小文字を区別せずに *reg1*がチェックされ、bar.berのファイル全体にたいして大文字小文字を区 別して *reg2*がチェックされ、これは複数行へのマッチが許されます。los.erのタグの認識にはユー ザー指定の regexp マッチは行わず、Lisp のタグルールだけが使用されます。

オプションのプレフィクス *{language}*を使用して、与えられた言語だけに '--regex'オプション を制限できます ('etags --help'で etagsが認識する言語のリストが表示されます)。これはファイ ルに、etagsにたいして事前に定義された多くの正規表現が含まれている場合に便利です。以下の例 は、Emacs の C 言語のソースファイルの DEFVARマクロにたいするタグです:

 $-$ regex='{c}/[ \t]\*DEFVAR\_[A-Z\_ \t(]+"\([^"]+\)"/\1/'

正規表現が複雑な場合、そのリストをファイルに保存することができます。以下のオプション構文は、 etagsに正規表現が保存された 2 つのファイルを指示します。2 つ目のファイルに含まれる正規表現 は、大文字小文字を区別せずにマッチします。

--regex=@*case-sensitive-file* --ignore-case-regex=@*ignore-case-file*

etagsにたいする regex ファイルは、行ごとに 1 つの正規表現を含みます。空行およびスペースかタ ブで始まる行は無視されます。表の開始が '@'の場合、etagsはその行の残りを他の正規表現ファイル とみなすので、そのようなファイルを他のファイルをインクルードできます。他のすべての行は正規 表現です。最初の非空白文字が '--'の場合、その行はコメントです。

たとえば、以下の内容の 'emacs.tags'という名前のファイルを作成できます:

-- This is for GNU Emacs C source files  ${c}/[ \ \{t\} *$ DEFVAR\_[A-Z\_ \t(]+"\([^"]+\)"/\1/

これは以下のように使用します:

etags --regex=@emacs.tags \*.[ch] \*/\*.[ch]

さらに例を示しましょう。regexp はシェルから解釈され内容にクォートされています。

```
• Octave ファイルのタグ:
```

```
etags --language=none \
         -\text{regex} ='/[ \setminus t] * function.*=[ \setminus t] * \setminus ([^ \setminus t] * \setminus) [ \setminus t] * (\setminus \setminus 1)'--regex='/###key \(.*\)/\1/' \
         --regex='/[ \t]*global[ \t].*/' \
         *.m
```
タグはスクリプトにたいして生成されるので、そのスクリプトにジャンプしたいときは、あなた 自身で '###key *scriptname*'という形式の行を追加する必要があることに注意してください。

*•* Tcl ファイルのタグ:

```
etags --language=none --regex='/proc[\t]+\([^ \t]+\)/\1/' *.tcl
```
*•* VHDL ファイルのタグ:

```
etags --language=none \
  --regex='/[\t]*\(ARCHITECTURE\|CONFIGURATION\) +[^ ]* +OF/' \
  --regex='/[ \t]*\(ATTRIBUTE\|ENTITY\|FUNCTION\|PACKAGE\
 \setminus( BODY\)?\|PROCEDURE\|PROCESS\|TYPE\)[ \t]+\([^ \t(]+\)/\3/'
```
### **25.3.3** タグテーブルの選択

Emacs は常に、選択されたタグテーブルを最大で 1 つもちます。タグテーブルにたいして機能する すべてのコマンドは、選択されたタグテーブルを使用します。タグテーブルを選択するには、M-x visit-tags-tableとタイプします。これは、引数としてタグテーブルファイル名を読み取ります。 デフォルトディレクトリーの TAGSがデフォルトです。

Emacs は、タグテーブルを使用するまでは実際にタグテーブルの内容を読み込みません。 visit-tags-tableが行うのは、ファイル名を変数 tags-file-nameに格納することだけです。こ の変数の初期値は nilです。この変数の値は、タグテーブルにたいして機能するすべてのコマンド に、使用するタグテーブルファイル名を知らせます。

タグテーブルがすでにロードされているときに visit-tags-tableを使用すると、2 つの選択肢 が与えられます。つまり、タグテーブルのカレントリストに新しいタグを追加するか、あるいは新し いリストを開始することもできます。タグコマンドは、カレントリストのすべてのタグテーブルを使 用します。新しいリストを開始した場合、他のもののかわりに、新しいタグテーブルが使用されます。 カレントリストに新しいタグテーブルを追加した場合、それは他のものと同じように使用されます。

以下のようにして、変数 tags-table-listに文字列のリストをセットすることにより、タグテー ブルのリストを正確に指定できます:

(setq tags-table-list '("~/.emacs.d" "/usr/local/lib/emacs/src"))

This tells the tags commands to look at the TAGS files in your ~/.emacs.d directory and in the /usr/local/lib/emacs/src directory. The order depends on which file you are in and which tags table mentions that file.

```
tags-file-nameと tags-table-listの両方をセットしてはいけません。
```
### **25.4 Emacs** 開発環境

EDE(*Emacs Development Environment: Emacs* 開発環境) は、Emacs での大きなプログラ ムの作成、ビルド、デバッグなどのタスクを単純化するパッケージです。これは Emacs において、 IDE(*Integrated Development Environment:* 統合開発環境) の機能をいくつか提供します。

このセクションは、EDE の簡単な説明を提供します。EDE の完全な詳細は、C-h iとタイプして EDE のマニュアルを選択してください。

EDE は、グローバルなマイナーモードとして実装されています (Section 20.2 [Minor Modes], page 213 を参照してください)。有効にするには M-x global-ede-modeとタイプするか、'Tools' メニューの 'Project Support (EDE)'アイテムをクリックします。以下の行を init ファイルに追加 することにより、Emacs 開始時に EDE を有効にすることもできます。

#### (global-ede-mode t)

EDE を有効にすることにより、メニューバーに 'Development'という名前のメニューが追加されま す。以下で説明するコマンドを含めて、多くの EDE コマンドをこのメニューから呼び出すことがで きます。

EDE は、ファイルをプロジェクト *(projects)* に編成します。プロジェクトはディレクトリーに対 応します。プロジェクトルート *(project root)* は、プロジェクトの最上層のディレクトリーです。新 しいプロジェクトを定義するには、プロジェクトルートのファイルを visit して、M-x ede-newとタ イプします。このコマンドはプロジェクトタイプ *(project type)* の入力を求めます。これは EDE が プロジェクトを背後で管理する方式です (Section "Creating a project" in *Emacs Development Environment* を参照してください)。もっとも一般的なプロジェクトタイプは、Makefiles を使用す る 'Make'、および GNU Automake(*Automake* を参照してください) を使用する 'Automake'です。 どちらの場合も、EDE はプロジェクトに関する情報を格納する、Project.edeという名前のファイ ルを作成します。

プロジェクトには、1 つ以上のターゲット *(targets)* を含めることができます。ターゲットとは、 プロジェクトの 1 つ以上のファイルからビルドされるオブジェクトファイル、実行ファイル、または その他の種類のファイルです。

プロジェクトに新しいターゲット *(target)* を追加するには、C-c . t (M-x ede-new-target) と タイプします。このコマンドは、カレントファイルをそのターゲットに追加するか尋ねます。これは ターゲットがそのファイルからビルドされることを意味します。ターゲットを定義した後は、C-c . a (ede-add-file) とタイプすることにより、ターゲットにファイルを追加することができます。

ターゲットをビルドするには、C-c . c (ede-compile-target) とタイプします。プロジェクト のすべてのターゲットをビルドするには、C-c . C (ede-compile-project) とタイプします。EDE はターゲットがどのようにビルドされるべきか推測するために、ファイルタイプを使用します。

# **26 abbrev(**略語**)**

定義された *abbrev(abbreviation:* 略語の意*)* とは、挿入したとき他のテキストに展開される単語の ことです。abbrev は、特別な方法で展開されるようにユーザーにより定義されます。たとえば 'foo' を、'find outer otter'に展開されるように定義したとします。その後、f o o SPCとタイプするこ とにより、バッファーに 'find outer otter 'を挿入できます。

略語機能の 2 番目の種類は、動的 *abbrev* 展開 *(dynamic abbrev expansion)* と呼ばれます。ポ イントの前の文字で始まる単語をバッファーから探して、その文字を展開するために、明示的なコマ ンドで動的 abbrev 展開を使用します。Section 26.6 [Dynamic Abbrevs], page 332 を参照してく ださい。

3 番目の種類の *hippie expansion(*ヒッピー展開*)* は、略語展開を一般化したものです。Section "Hippie Expansion" in *Features for Automatic Typing* を参照してください。

# **26.1 abbrevの概念**

*abbrev* とは、特定の展開結果に展開されるために定義された単語のことです。abbrev の後ろに単語 の区切りとなる文字を挿入したとき、それは abbrev を展開し、abbrev を展開結果に置き換えます。 たとえば 'foo'が 'find outer otter'に展開される abbrev として定義された場合、f o o .とタイ プすると 'find outer otter.'が挿入されます。

abbrev は、バッファーローカルなマイナーモードの Abbrev モードが有効なときだけ展開されま す。Abbrev モードを無効にすると、定義した abbrev は忘れられますが、再び Abbrev モードを有効 にすると展開されます。コマンド M-x abbrev-modeは、Abbrev モードを切り替えます。数引数を指 定した場合、引数が正のときは Abbrev モードをオン、他の場合はオフに切り替えます。Section 20.2 [Minor Modes], page 213 を参照してください。

abbrev は、あるメジャーモードのときだけアクティブになる、モード特有 *(mode-specific)* な 定義をもつことができます。abbrev は、すべてのメジャーモードでアクティブになる、グローバル *(global)* な定義をもつこともできます。同じ abbrev が、グローバルな定義と、異なるメジャーモー ドのための、さまざまなモード特有の定義をもつことができます。カレントのメジャーモードにたい するモード特有の定義は、グローバルな定義をオーバーライドします。

Abbrev モードが有効かにかかわらず、編集セッションの間に対話的に abbrev を定義できます。 それ以降のセッションでリロードして使用するために、ファイルに abbrev 定義のリストを保存する こともできます。

### **26.2 abbrevの定義**

- C-x a g ポイントの前の1つ以上の単語を使用して、それが展開結果となる abbrev を定義しま す (add-global-abbrev)。
- C-x a l 同じですが、カレントメジャーモードに特有の abbrev を定義します (add-modeabbrev)。
- C-x a i g バッファーの単語を abbrev として定義します (inverse-add-global-abbrev)。
- C-x a i l バッファーの単語を、モード特有の abbrev として定義します (inverse-add-modeabbrev)。

### M-x define-global-abbrev RET *abbrev* RET *exp* RET *abbrev*を、*exp*に展開される abbrev として定義します。

M-x define-mode-abbrev RET *abbrev* RET *exp* RET

*abbrev*を、*exp*に展開されるモード特有の abbrev として定義します。

### M-x kill-all-abbrevs

すべての abbrev 定義を削除して、白紙状態にします。

abbrev を定義する通常の方法は、abbrev に展開させたいテキストを入力して、ポイントをその後 ろに配し、C-x a g (add-global-abbrev) とタイプします。これはミニバッファーを使って abbrev 自身を読み取り、ポイントの前の 1 つ以上の単語にたいする abbrev として定義します。数引数を使 用してポイントの前のいくつの単語が展開結果となるかを指定します。たとえば、上述した abbrev の 'foo'を定義するには、'find outer otter'とテキストをタイプしてから、C-u 3 C-x a g f o o RETとタイプします。

C-x a gの引数に 0 を指定すると、それは定義する abbrev の展開結果として、リージョンの内容 を使用することを意味します。

C-x a l (add-mode-abbrev) は似ていますが、これはカレントのメジャーモードにたいする、 モード特有の abbrev を定義します。引数の機能は C-x a gと同じです。

C-x a i g (inverse-add-global-abbrev) と C-x a i l (inverse-add-mode-abbrev) は、 逆のことを行ないます。abbrev となるテキストがすでにバッファーに存在する場合、これらのコマン ドはミニバッファーに展開結果を指定することにより、abbrev を定義します。これらのコマンドは、 この定義を使って abbrev テキストを展開します。

abbrev または展開結果をバッファーに入力せずに、コマンド define-global-abbrevで定義す ることができます。これは 2 つの引数— abbrev と展開結果を読み取ります。コマンド define-modeabbrevは、モード特有の abbrev にたいして同様のことを行います。

abbrev の定義を変更するには、単に新しい定義を作成するだけです。abbrev がすでに定義をも つ場合、abbrev 定義コマンドはそれを置換する前に確認を求めます。

abbrev 定義を削除するには、C-u - C-x a gや C-u - C-x a lのように、abbrev 定義コマンド に負の引数を与えます。前者はグローバルな定義を削除し、後者はモード特有の定義を削除します。 M-x kill-all-abbrevsは、すべての abbrev にたいしてグローバルとローカルの両方の定義を削除 します。

# **26.3 abbrev** 展開の制御

Abbrev モードが有効な場合、バッファーのポイントの前に abbrev があり、そこで自己挿入文字と して空白文字か区切り文字 (SPCやカンマなど) を挿入したときは、常に abbrev が展開されます。よ り正確には、単語を構成しない任意の文字は abbrev を展開し、単語を構成する任意の文字は abbrev の一部となります。もっとも一般的な abbrev の使用法は、まず abbrev を挿入し、それから区切り 文字か空白文字を挿入して abbrev を展開する方法です。

abbrev の展開は、大文字小文字を維持します。つまり 'foo'は 'find outer otter'に、'Foo'は 'Find outer otter'に展開されます。デフォルトでは 'FOO'は 'Find Outer Otter'に展開されます が、変数 abbrev-all-capsを非 nil値に変更した場合は、'FIND OUTER OTTER'に展開されます。

以下は abbrev の展開を制御するコマンドです:

M-' プレフィクスと、その後の展開される abbrev を分割します (abbrev-prefix-mark)。

C-x a e ポイントの前の abbrev を展開します。(expand-abbrev)。これは Aッb レ v モードが 有効でなくても効果があります。

#### M-x unexpand-abbrev

最後に展開した abbrev をアンドゥします。

#### M-x expand-region-abbrevs

リージョンで見つかったいくつか、またはすべての abbrev を展開します。

abbrev を展開して、その展開結果にプレフィクスをつけたい場合があるかもしれません。たとえ ば、'cnst'が 'construction'に展開されるとき、これを使って 'reconstruction'を入力したいと 思うかもしれません。しかし、recnstとタイプしてもうまくいきません。なぜなら、それが abbrev と して定義される必要があるからです。これは、プレフィクス 're'と abbrev の 'cnst'の間で、コマンド M-' (abbrev-prefix-mark) を使うことにより行なうことができます。最初にまず 're'を挿入しま す。そこで M-'をタイプします。これにより、コマンドが機能していることを示すためバッファーにハ イフンが挿入されます。その後、abbrev の 'cnst'を入力します。このときバッファーには 're-cnst' が含まれます。そこで単語を構成しない文字を挿入すると、abbrev の 'cnst'が 'construction'に 展開されます。この展開ステップでは、M-'が使用中であることを示していたハイフンも削除されま す。結果は期待した通り 'reconstruction'となります。

abbrev を展開せずに abbrev のテキストをバッファーに残したい場合、abbrev の後ろの区切り 文字を C-qで挿入して、これを行なうことができます。したがって foo C-q ,とタイプすると、それ は展開されず、バッファーには 'foo,'が残ります。

間違って abbrev を展開した場合、C-/ (undo) で展開をアンドゥできます。これは abbrev 展開 による挿入をアンドゥし、それを abbrev テキストに戻します。期待する結果が展開されない abbrev と終端となる非単語文字の場合、C-qでクォートして終端文字を再挿入しなければなりません。M-x unexpand-abbrevを使えば終端文字を削除せずに、最後の展開を取り消すことができます。

M-x expand-region-abbrevsは、リージョン内の定義された abbrev を検索し、見つかった abbrev それぞれにたいして、abbrev を展開結果に置き換えるか尋ねます。このコマンドは abbrev を 使ってテキストを挿入したが、最初に Abbrev モードをオンにするのを忘れたときに便利です。これ は特別な abbrev 定義のセットで、複数のグローバルな置き換えを一度に行なうときにも便利です。こ のコマンドは、Abbrev モードが有効でなくても効果があります。

関数 expand-abbrevは、abbrev-expand-functionが指定する関数を呼び出すことにより展 開を行ないます。この関数を変更することにより、abbrev の展開を自由に変更できます。Section "Abbrev Expansion" in *The Emacs Lisp Reference Manual* を参照してください。

### **26.4 abbrev** のテストと編集

M-x list-abbrevs

すべての abbrev 定義のリストを表示します。数引数を指定した場合は、ローカルな abbrev のリストだけを表示します。

M-x edit-abbrevs

abbrev のリストを編集します。定義の追加、変更、削除ができます。

M-x list-abbrevsの出力は以下のようなものです:

```
他のさまざまなテーブル...
(lisp-mode-abbrev-table)
"dk" 0 "define-key"
(global-abbrev-table)
"dfn" 0 "definition"
```
(空行に意味はありません。また他の abbrev テーブルは省略しています。)

カッコで括られた名前を含む行は、特定の abbrev テーブルの abbrev にたいするヘッダーです。 global-abbrev-tableはすべてのグローバルな abbrev を含み、その他のメジャーモードの後ろに ついた abbrev テーブルは、モード特有の abbrev を含みます。

それぞれの abbrev テーブルで、空行でない行は 1 つの abbrev の定義です。行の先頭の単語は abbrev です。その後ろの数字は、その abbrev が展開された回数です。Emacs はこれを追跡するこ とにより、実際に使用されている abbrev を調べて、ときどきしか使わないものを削除するのを助け ます。行の最後の文字列は abbrev の展開結果です。

'(sys)'とマークされている abbrev もいくつかあります。これらは *system abbrevs(*システムの 略語*)* で、さまざまなモードにたいして事前に定義されており、ユーザーの abbrev ファイルには保 存されません (Section "Abbrevs" in *The Emacs Lisp Reference Manual* を参照してください)。 system の abbrev を無効にするには、同じ名前で展開結果が abbrev 自身と同じになる abbrev を定 義し、それを abbrev ファイルに保存してください。

M-x edit-abbrevsを使うと、Emacs バッファーで abbrev のリストを編集することにより、abbrev 定義の追加、変更、kill ができます。リストの書式は、上記で説明した書式を同じです。abbrev のバッファーは\*Abbrevs\*と呼ばれ、モードは Edit-Abbrevs モードです。このバッファーで C-c C-cをタイプすると、そのバッファーで指定された abbrev 定義がインストールされ、リストに定義さ れていない abbrev は削除されます。

コマンド edit-abbrevsは、実際には list-abbrevsと同じですが、list-abbrevsが単に \*Abbrevs\*を他のウィンドウに表示するのに比べ、このコマンドはそのバッファーを選択する点が異 なります。

### **26.5 abbrev**の保存

以下のコマンドにより、編集セッション間で abbrev 定義を維持できます。

#### M-x write-abbrev-file RET *file* RET

すべての abbrev 定義の記述を、ファイル *file*に書き込みます。

M-x read-abbrev-file RET *file* RET

ファイル *file*を読み込み、そこで指定されている abbrev を定義します。

#### M-x define-abbrevs

カレントバッファーの定義から abbrev を定義します。

#### M-x insert-abbrevs

すべての abbrev とそれらの展開結果を、カレントバッファーに挿入します。

M-x write-abbrev-fileは、ミニバッファーを使用してファイル名を読み取り、すべてのカレ ントの abbrev 定義の記述を、そのファイルに書き込みます。これは後のセッションで使用するため に、abbrev 定義を保存するのに使われます。ファイルに保存されるテキストは一連の Lisp 式で、そ れが実行されると保存したときと同じ abbrev を定義します。

M-x read-abbrev-fileは、ミニバッファーを使用してファイル名を読み取り、ファイル内容に 対応する abbrev を定義します。関数 quietly-read-abbrev-fileも同様ですが、これはエコーエ リアにメッセージを表示しません。これを対話的に呼び出すことはできず、主に init ファイル (Section 33.4 [Init File], page 466 を参照してください) で使用されます。どちらの関数も引数に nil が指定されると、変数 abbrev-file-nameで与えられるファイルを使用します。この変数のデフォ ルトは~/.emacs.d/abbrev\_defsです。これは標準の abbrev 定義ファイルで、Emacs は起動時に このファイルから自動的に abbrev をロードします (例外として Emacs がバッチモードで開始され たときは abbrev ファイルをロードしません。バッチモードについての説明は、Section C.2 [Initial Options], page 512 を参照してください)。

abbrev のどれかを変更した場合、Emacs は ((C-x sや C-x C-cなどで)、すべてのファイルの保 存するか尋ねるときに abbrev についても尋ねます。これは abbrev-file-nameで指定したファイル

に、それらを保存します。この機能は変数 save-abbrevsを nilにセットすることにより抑止できま す。silentlyにセットすることにより、確認なしで abbrev が保存されるようになります。

コマンド M-x insert-abbrevsおよび M-x define-abbrevsは、前のコマンドと似ていますが、 Emacsバッファーのテキストにたいして機能します。M-x insert-abbrevsは、カレントのabbrev定 義の記述をカレントバッファーのポイントの後ろにテキストとして挿入します。M-x define-abbrevs は、カレントバッファー全体を解析して、対応する abbrev を定義します。

### **26.6** 動的 **abbrev** 展開

上記で説明した abbrev 機能は、テキストの挿入にしたがい自動的に処理されますが、すべての abbrev を明示的に定義しなければなりません。対照的に、動的 *abbrev(dynamic abbrevs)* は、バッファー の内容から略語の展開結果を自動的に決定することができます、しかし動的 abbrev の展開は、明示 的に要求したときだけ行なわれます。

M-/ バッファーのポイントの前の単語を動的 *abbrev* として、その略語で始まる単語を検索 することにより展開します (dabbrev-expand)。

C-M-/ ポイントの前の単語を動的 abbrev として補完します (dabbrev-completion)。

たとえばバッファーが 'does this follow 'が含んでいて、f o M-/とタイプすると、これは 'follow'を挿入します。なぜならそれが 'fo'で始まる、そのバッファーの最後の単語だからです。 M-/に数引数を指定すると、それはポイントから後方に検索して 2 番目、3 番目、... の異なる展開結 果を検索します。M-/を繰り返すと他の展開結果を後方に検索します。ポイントの前のテキストをす べて検索した後は、ポイントの後のテキストを検索します。変数 dabbrev-limitが非 nilの場合、 それはバッファーの中で展開結果を探す範囲を指定します。

カレントバッファーを検索した後、通常 M-/は他のバッファーを検索します。dabbrev-checkall-buffersと dabbrev-check-other-buffersは、他のバッファー (もし存在するなら) のどれ が検索されたか決定するのに使用できます。

どのバッファーを検索するかを制御するには、変数 dabbrev-ignored-buffer-namesおよび dabbrev-ignored-buffer-regexpsをカスタマイズします。前者の値は、スキップするバッファー 名のリストです。後者の値は正規表現のリストで、バッファー名がこれらの正規表現のどれかにマッ チした場合、動的 abbrev 展開はそのバッファーをスキップします。

C-u - M-/のように M-/に負の引数を指定すると、これは最初にポイントの後ろの展開結果を検索 し、その後は他のバッファーを検索し、ポイントの前の展開結果は最後に報告します。他の展開結果 を探すために M-/を繰り返す場合は、引数に何もしていしないでください。M-/を繰り返すことによ り、ポイントの後、その後はポイントの前の展開結果を巡回します。

動的 abbrev を展開した後、その展開結果の元のコンテキストで展開結果の後ろに続く、追加の単 語をコピーすることができます。コピーしたい追加の単語ごとに、単に SPC M-/とタイプします。単 語間のスペースおよび区切り文字は、単語とともにコピーされます。

M-/が展開する単語を決定する方法と、それを展開する方法を制御できます。Section 26.7 [Dabbrev Customization], page 333 を参照してください。

コマンド C-M-/ (dabbrev-completion) は、動的 abbrev の補完を行ないます。利用可能な展 開結果を 1 つずつ試すかわりに、これはすべてを検索して、それらがもつ共通のテキストを挿入しま す。共通部分がない場合、C-M-/は、通常の方法で選択することができる補完リストを表示します。 Section 5.4 [Completion], page 28 を参照してください。

動的 abbrev 展開は、Abbrev モードとは完全に独立しています。M-/での単語の展開は、その単 語が通常の abbrev として定義されていることとは無関係です。

# **26.7** 動的 **abbrev** のカスタマイズ

動的 abbrev 展開は通常、展開結果の検索で大文字小文字を無視します。したがって、展開結果と展 開する単語は、大文字小文字が一致する必要はありません。

この機能は変数 dabbrev-case-fold-searchにより制御されます。この値が tの場合、検索で 大文字小文字は無視されます。nilの場合、単語と展開結果は大文字小文字が一致していなければな りません。値が case-fold-search(デフォルト) の場合、変数 case-fold-searchが展開結果の 検索で、大文字小文字を無視するかどうかを制御します (Section 12.9 [Lax Search], page 107 を参 照してください)。

動的 abbrev 展開は通常、大文字小文字のパターンにしたがって展開結果を変換することにより、 展開する動的 *abbrev* の大文字小文字のパターンを維持します。

変数 dabbrev-case-replaceは、動的 abbrev の大文字小文字のパターンを維持するかどうかを 制御します。この値が tの場合、動的 abbrev の大文字小文字のパターンはほとんどのケースで維持さ れます。nilの場合、展開結果は常にそのままコピーされます。値が case-replace(デフォルト) の 場合、変数 case-replaceが展開結果をそのままコピーするかどうかを制御します (Section 12.10.3 [Replacement and Lax Matches], page 110 を参照してください)。

しかし、展開結果が複雑にミックスされた大文字小文字のパターンを含む場合、そして動的 abbrev がそのパターンにある程度マッチする場合、これらの変数の値にかかわらず、展開結果は常にそのま まコピーされます。したがって、たとえばバッファーが variableWithSillyCasePatternという テキストを含む場合、v a M-/とタイプすると、大文字小文字のパターンを含めて展開結果をコピー します。

変数 dabbrev-abbrev-char-regexpが非 nilの場合、これは動的展開の目的のために、どの文 字を単語の一部とするかを制御します。正規表現は 2 文字以上ではなく、ただ 1 文字だけにマッチしな ければなりません。同じ正規表現が、どの文字が展開結果の一部となるかも決定します。値が nil(デ フォルト) の場合は特別な意味をもちます。動的 abbrev(たとえばポイント位置の単語) は単語構成文 字から構成されますが、それらの展開結果は単語とシンボル文字のシーケンスから取得されます。これ はプログラムソース内、および多くの言語による人間が読むことができるテキストにたいするシンボ ルの展開にたいして、一般的にこれは適切ですが、一般的ではない句読点を含むテキストバッファーに おいては、おそらくあなたが望むものではないかもしれません。そのような場合は、値\"\\\\sw\" がよい結果を生成するかもしれません。

シェルスクリプトおよび makefile では、変数名にプレフィクス '\$'があるときと、ないときがあ ります。このタイプのテキストのためのメジャーモードは、オプションのプレフィクスを扱うために、 変数 dabbrev-abbrev-skip-leading-regexpをセットして、動的 abbrev 展開をカスタマイズで きます。この値には、動的 abbrev 展開が無視すべきオプションのプレフィクスにマッチする正規表 現を指定します。デフォルトは nilで、これは文字をスキップしないことを意味します

# **27 Dired (**ディレクトリーエディター**)**

Dired はディレクトリー、およびオプションでそれのサブディレクトリーのリストを含む、Emacs バッ ファーを作成します。このバッファー内を移動するために、通常の Emacs コマンドと、リストされた ファイルを操作するための、特別なコマンドを使うことができます。Dired はローカルとリモートの 両方のディレクトリーで機能します。

通常は Dired バッファーは読み取り専用で、テキストの挿入はできません (とはいえ Wdired モー ドではそれが可能。Section 27.16 [Wdired], page 348 を参照されたい)。dや xのような通常のプリ ント文字は、特別な Dired コマンドに再定義されています。Dired コマンドには、カレントファイル (カレント行のファイルのこと) をマークしたり、フラグをつけるものがいくつかあり、他のコマンド は、マークされたファイルやフラグがつけられたファイルにたいして処理を行ないます。最初に特定 のファイルをマークして、それらすべてにたいして 1 つのコマンドで操作を行なうのです。

Dired-X パッケージは、Dired モードのためのさまざまな特別の機能を提供します。*Dired Extra User's Manual* を参照してください。

ディレクトリーのファイルのリストは、C-x C-d (list-directory)でも閲覧することができます。 Dired とは異なり、このコマンドではリストされたファイルにたいする操作はできません。Section 15.7 [Directories], page 144 を参照してください。

### **27.1 Dired**の起動

Dired を呼び出すには、C-x d (dired) とタイプします。これはミニバッファーを使用してディレク トリー名を読み取り、そのディレクトリーのファイルを一覧するする *Dired* バッファーを開きます。 ミニバッファーの引数に、ワイルドカードによるファイル名パターンを与えることもできます。この 場合、Dlired バッファーには、そのパターンにマッチする、すべてのファイルが一覧されます。ディ レクトリー部分にワイルドカードが出現することもあります。たとえば、

### $C-x$  d  $\gamma$ foo/\*.el RET

 $C-x$  d  $\gamma$ foo/\*/\*.el RET

1 つ目の例は、ディレクトリー 'foo'内の、拡張子 '.el'のすべてのファイルをリストします。2 つ 目の例は、'foo'のすべてのサブディレクトリー内の、拡張子 '.el'のファイルをリストします。

ミニバッファー内では、通常のヒストリー、および補完のコマンドが使用できます。特に、M-nは (もしあれば)visit されているファイルの名前を配します (Section 5.5 [Minibuffer History], page 32 を参照)。

C-x C-f (find-file) にディレクトリー名を与えて、Dired を呼び出すこともできます。

変数 dired-listing-switchesは、ディレクトリーをリストするために、lsに与えるオプショ ンを指定します。この文字列には、'-l'が含まれていなければなりません。diredコマンドにプレフィ クス引数を使用した場合、ディレクトリーの指定の前に、lsのためのスイッチを指定できます。スイッ チが指定される方法は問いません。lsのスイッチには、引数を要求しない短いオプション (1 文字) と、 長いオプション ('--'で始まり、引数は '='で指定される) を含めることができます。

システムの lsコマンドが '--dired'オプションをサポートする場合、Dired は自動的にそのオプ ションを渡します。これにより、Dired が名前を解析できないという特殊なファイル名にたいして、ls が特別なエスケープシーケンスを付します。Emacs セッションで最初に Dired を実行するとき、lsコ マンドに '--dired'オプションを指定して呼び出すことにより、そのスイッチをサポートするかどう かチェックします。exit コードが 0 の場合、それ以降 Dired は '--dired'オプションを使用し、それ 以外の場合は使用しません。変数 dired-use-ls-diredをカスタマイズすることにより、このチェッ クを抑止することができます。値 unspecified(デフォルト) は、チェックを行なうことを意味しま

す。その他の非 nil値は、'--dired'オプションを使用することを意味します。nilは、'--dired'オ プションを使用しないことを意味します。

MS-Windows や MS-DOS システム、およびいくつかのリモートシステムでは、Emacs が lsを エミュレートします。このエミュレーションのオプションと特性については、Section G.4 [ls in Lisp], page 541 を参照してください。

Dired バッファーを他のウィンドウに表示するには、C-x 4 d (dired-other-window) を使用し ます。C-x 5 d (dired-other-frame) は、Dired バッファーを別のフレームに表示します。

q (quit-window) とタイプすると、Dired バッファーは隠され (bury) ます。ウィンドウがその バッファーのためだけに作成された場合は、そのウィンドウを削除します。

### **27.2 Dired** バッファーでの移動

Emacs の通常のカーソル移動コマンドは、Dired バッファーでも利用可能です。キー C-nと C-pはそ れぞれ dired-next-lineと dired-previous-lineを実行して、行の先頭ではなくファイル名の 先頭にカーソルを配するように、再定義されています。

特に利便性のために、Dired での SPCおよび nは、C-nと等価になっています。pは C-pと等価です (行の移動は Dired では一般的な操作なので、タイプしやすいようにするべきです)。DEL(上に移動し てフラグを外す) は、単なる上への移動でも便利なときがあります (Section 27.3 [Dired Deletion], page 335 を参照してください)。

j (dired-goto-file) は、ミニバッファーを使用してファイル名の入力を求め、Dired バッファー で、そのファイルが記述されている行にポイントを移動します。

M-s f C-s (dired-isearch-filenames) は、Dired バッファーで前方へのインクリメンタル検 索を行ないます。これはファイル名にたいするマッチだけを検索し、それ以外のバッファーのテキスト は無視します。M-s f M-C-s (dired-isearch-filenames-regexp) も同じことを行ないますが、 これは正規表現による検索です。変数 dired-isearch-filenamesを tに変更した場合、通常の検索 コマンドも検索対象がファイル名だけに制限されるようになります。たとえば C-sは、M-s f C-sと 同様に振る舞います。変数の値が dwimの場合、ポイントの最初の位置がファイル名にあるときだけ、 検索コマンドはファイル名にマッチします。インクリメンタル検索についての情報は、Chapter 12 [Search], page 93 を参照してください。

複数ディレクトリーにたいするものも含めて、Dired バッファーでは追加の移動コマンドが利用可 能です。Section 27.12 [Subdirectory Motion], page 346 を参照してください。

### **27.3 Dired** でのファイルの削除について

もっともよく使われる Dired の使用法は、最初にファイルを削除するためにフラグ *(flag)* をつけて、 その後にフラグがつけられたファイルを削除をする方法です。

- d 削除するために、このファイルにフラグをつけます (dired-flag-file-deletion)。
- u 削除フラグを外します (dired-unmark)。
- DEL その行の削除フラグを外して、ポイントを前の行に移動します (dired-unmarkbackward)。
- x 削除のフラグがつけられたファイルを削除します (dired-do-flagged-delete)。

ファイルが記述されている行に移動して、d (dired-flag-file-deletion) とタイプすること により、ファイルを削除するためのフラグをつけることができます。削除フラグは行頭に 'D'が表示さ れます。このコマンドはポイントを次の行に移動するので、dコマンドを繰り返すことにより、連続し てファイルにフラグをつけることができます。数引数は繰り返し回数を指定します。負の引数は前の ファイルにフラグをつけることを意味します。

リージョンがアクティブの場合、dコマンドはリージョンのすべてのファイルに削除のフラグをつ けます。この場合、コマンドはポイントを移動せず、プレフィクス引数も無視します。

ファイルを即座に削除せず、削除のフラグをファイルにつける理由は、意図しないファイルを削除 する危険を軽減するためです。フラグがついたファイルを Dired に削除をさせる前に、コマンド uま たは DELで、削除フラグを外すことができます。u (dired-unmark) は dと同じように機能しますが、 これはフラグをつけるのではなくフラグを外します。DEL (dired-unmark-backward) は、上に移 動してフラグを外します。これは uに引数 *−*1 を指定するのと同じです。どちらのコマンドも、数引 数は繰り返し回数で、負の引数は反対方向にフラグを外していくことを意味します。リージョンがア クティブの場合、ポイントを移動せずにリージョン内のすべてのファイルのフラグを外します。

フラグがついたファイルを削除するには、x (dired-do-flagged-delete) とタイプします。こ のコマンドは削除フラグがついた、すべてのファイルのリストを表示して、確認を求めます。もしこ れに yesと応えた場合、Dired はフラグがついたファイルを削除して、それらのファイルにたいする Dired バッファーの行を削除します。Dired バッファーの行数は少し減り、バッファーは選択された まま残ります。

確認を求められたとき noと応えるか、C-gで中断した場合は、即座に Dired に戻ります。バッファー の削除フラグはそのまま残り、実際に削除されたファイルはありません。

空ディレクトリーは他のファイルと同様に削除できますが、Dired は通常、空でないディレクト リーは削除できません。変数 dired-recursive-deletesが非 nilの場合には、Dired はディレクト リーの内容も含めて、空でないディレクトリーを削除できます。dired-recursive-deletesを nil にセットしている場合でも、ディレクトリーの内容すべてについて問い合わせされることなく、ディ レクトリーを再帰的に削除したいこともあるかもしれません。これには若干の危険が伴います。変数 の値が alwaysの場合は、さらに危険性は増すとはいえ、Dired は空でないディレクトリーを再帰的 に削除するでしょう。これは、多くのディレクトリーにたいして削除のマークを付与して、それらす べてを安全に削除できると確信がもてるとき便利な方法です。たとえ dired-recursive-deletes を nilにセットしている場合でも、ディレクトリーの内容すべてについて問い合わせされることなく、 ディレクトリーを再帰的に削除したいこともあるかもしれません。空でないディレクトリーすべてに たいして、確認が求められますが、allと応えた場合は、それ以上の問い合わせなしで残りすべての ディレクトリーが削除されます。

変数delete-by-moving-to-trashをtに変更した場合、上記の削除コマンドは対象となるファイ ルおよびディレクトリーを削除するかわりに、システムの Trash(ゴミ箱) に移動します。Section 15.11 [Misc File Ops], page 148 を参照してください。

ファイルを削除する代替手段は、それらを mでマークして Dで削除する方法です。Section 27.7 [Operating on Files], page 340 を参照してください。

### **27.4** 大量のファイルに一度にフラグをつける

コマンド#、~、、 % &、% dは、ファイル名にもとづき多くのファイルにフラグをつけます。

- # すべての自動保存ファイル (名前の最初と最後が '#'のファイル) にたいして、削除のフ ラグをつけます (Section 15.5 [Auto Save], page 141 を参照してください)。
- ~ すべてのバックアップファイル (名前の最後が '~'のファイル) にたいして、削除のフラ グをつけます (Section 15.3.2 [Backup], page 135 を参照してください)。

. (ピリオド)

余分な番号付きバックアップファイルに、削除のフラグをつけます。一番古いものと、一 番新しいバックアップのいくつかは除外され、その中間のファイルにフラグがつけられ ます。

% & 簡単にファイルを再作成できることを示唆する、特定の種類の名前をもつすべてのファ イルに削除のフラグをつけます。

#### % d *regexp* RET

正規表現 *regexp*にマッチする名前の、すべてのファイルに削除のフラグをつけます。

# (dired-flag-auto-save-files) は、名前が自動保存ファイルに見える — つまり名前の最 初と最後が '#'の、すべてのファイルにフラグをつけます。Section 15.5 [Auto Save], page 141 を 参照してください。

~ (dired-flag-backup-files) は、名前がバックアップファイルであることを告げる — つま り名前の最後が '~'の、すべてのファイルにフラグをつけます。Section 15.3.2 [Backup], page 135 を参照してください。

. (ピリオド、dired-clean-directory) は、いくつかのバックアップファイルだけに削除のフ ラグをつけます。つまり、最古と最新のいくつかのファイルを除く、すべてのファイルです。残すべき 最新バージョンの数は通常、変数 dired-kept-versions(kept-new-versionsではありません。 これは保存時だけ適用されます) で与えられます。残すべき最古バージョンの数は、変数 kept-oldversionsにより与えられます。

C-u 3 .のように、ピリオドに正の数引数を指定すると、dired-kept-versionsをオーバーライ ドして、残すべき最新バージョンの数を指定します。負の引数は kept-old-versionsをオーバーラ イドします。引数の値にマイナスをつけると、残すべき最古バージョンの数を指定します。

% & (dired-flag-garbage-files) は、変数 dired-garbage-files-regexpで指定される 正規表現に、名前がマッチするファイルにフラグをつけます。デフォルトでは、TFX により生成され る '.bak'ファイルと、patchにより生成される '.orig'ファイルと '.rej'ファイルにマッチします。

% dは、指定された正規表現に名前がマッチするすべてのファイルにフラグをつけます (dired-flag-files-regexp)。マッチングにはファイル名の非ディレクトリー部分だけが使用さ れます。マッチのアンカーとして '^'と '\$'を使用できます。% dを使用するとき、特定のサブディレク トリーを隠して除外できます。Section 27.13 [Hiding Subdirectories], page 346 を参照してくだ さい。

## **27.5 Dired** のファイルを **visit** する

Dired バッファーにリストされたファイルを visit したり、調べるための Dired コマンドが、いくつか あります。これらのコマンドは、すべてカレント行のファイルに適用されます。そのファイルが実際 にはディレクトリーの場合、これらのコマンドは (別の Dired バッファーを作成して)、そのサブディ レクトリーにたいして Dired を呼び出します。

f C-x C-fとタイプしてファイル名を指定したときと同じように、カレント行に記述され たファイルを visit します (dired-find-file)。Section 15.2 [Visiting], page 130 を参照してください。

#### RET

e fと等価です。

o fと同じですが、そのファイルのバッファーに別のウィンドウを使用します(dired-findfile-other-window)。Dired バッファーは、最初のウィンドウに表示されたまま残り

ます。これは C-x 4 C-fを使用して、ファイルを visit するのと似ています。Chapter 17 [Windows], page 165 を参照してください。

C-o カレント行に記述されたファイルを visit し、そのバッファーを別のウィンドウで表示し ますが、そのウィンドウを選択しません (dired-display-file)。

mouse-1

- mouse-2 クリックした名前のファイルを visit します (dired-mouse-find-file-otherwindow)。これは oコマンドのように、ファイルの表示に別のウィンドウを使い ます。
- v カレント行に記述されたファイルを、View モードで表示します (dired-view-file)。 View モードは、バッファーを移動するための便利なコマンドを提供しますが、バッファー の変更はできません。Section 11.6 [View Mode], page 75 を参照してください。
- ^ カレントディレクトリーの親ディレクトリーを visit します (dired-up-directory)。 これは、..の行に移動して fをタイプするのと等価です。

### **27.6 Dired** でのマークとフラグ

ファイルに 'D'というフラグをつけるのではなく、他の文字 (通常は '\*') でファイルをマークすること もできます。ほとんどの Dired コマンドは、'\*'でマークされたファイルにたいしてコマンドを処理 します。フラグ付けされたファイルだけに作用するコマンドは、それらのファイルを削除する xだけ です。

以下は '\*'でマークしたり、マークを外したり、マークにたいして操作を行なうコマンドです (ファイ ルにたいしてフラグをつけたり外すコマンドについては、Section 27.3 [Dired Deletion], page 335 を参照してください)。

- m
- \* m カレントファイルを '\*'でマークします (dired-mark)。リージョンがアクティブの場 合、かわりにリージョン内のすべてのファイルをマークします。そうでない場合、数引数 *n*が与えられたときは、カレント行から数えて、次の *n*個のファイルまでをマークします (*n*が負の場合、前の *−n*個のファイルをマークします)。サブディレクトリーのヘッダー 行 (subdirectory header line: Section 27.11 [Subdirectories in Dired], page 345 を参照) で呼び出さた場合、このコマンドはそのサブディレクトリー内のすべてのファイ ルをマークします。
- \* \* すべての実行ファイルを '\*'でマークします (dired-mark-executables)。数引数を 指定すると、それらのファイルのマークを外します。
- \* @ すべてのシンボリックリンクを、'\*'でマークします (dired-mark-symlinks)。数引 数を指定すると、それらのファイルのマークを外します。
- \* / .と..を 除 く、す べ て の ディレ ク ト リ ー を '\*'で マ ー ク し ま す (dired-markdirectories)。数引数を指定すると、それらのディレクトリーのマークを外し ます。
- \* s .と..を除く、カレントのサブディレクトリー内のすべてのファイルをマークします (dired-mark-subdir-files)。
- u
- \* u この行の任意のマークを外します (dired-unmark)。リージョンがアクティブの場合は、 かわりにリージョン内のすべてのファイルのマークを外します。そうでない場合、数引
数 *n*が与えられた場合は、カレントファイルから数えて、次の *n*個のファイルのマーク を外します (*n*が負の場合、前の *−n*個のファイルのマークを外します)。

DEL

- \* DEL ポイントを前の行に移動して、その行のマークを外します(dired-unmark-backward)。 リージョンがアクティブの場合、かわりにリージョン内のすべてのファイルのマークを外 します。そうでない場合、数引数 *n*が与えられたときは、カレントファイルから数えて、 前の *n*個のファイルのマークを外します (*n*が負の場合、次の *−n*個のファイルのマーク を外します)。
- \* !
- U Dired バッファーの、すべてのファイルのマークを外します (dired-unmark-allmarks)。

#### \* ? *markchar*

- M-DEL 文字 *markchar*を使用する、すべてのマークを外します (dired-unmark-all-files)。 M-DELで呼び出された場合、このコマンドは *markchar*の入力を求めます。*markchar*は 1 文字です— これを終了させるために RETを使用しないでください。以下の\* cの説明 を参照してください。これは 1 つのマーク文字を、他の文字に置換します。 数引数を指定した場合、このコマンドはマークされたファイルごとに、マークを外すか 確認します。yは yes(はい) で、nは no(いいえ)、!は残りのファイルにたいして確認を 行なわずにマークを外します。
- \* C-n
- M-} 次にマークされたファイルへ下に移動します (dired-next-marked-file)。"マーク された" ファイルとは、任意の種類のマークがついているファイルです。
- $*$  C-p
- M-{ 前のマークされたファイルへ、上に移動します (dired-prev-marked-file)。
- t
- \* t すべてのマークを切り替えます (dired-toggle-marks)。つまり、'\*'でマークされた ファイルのマークを外し、マークされていないファイルを '\*'でマークします。他の方法 でマークされたファイルは影響を受けません。

### \* c *old-markchar new-markchar*

文字 *old-markchar*を使ったすべてのマークを、文字 *new-markchar*を使ったマークに 置き換えます (dired-change-marks)。このコマンドは主に '\*'や 'D'以外の文字を使 用したマークを作成するのに使われます。引数は 1 文字です— 終了させるために RETを 使用しないでください。

このコマンドは、マーク文字としてほとんどの任意の文字を使用できるので、ファイル をさまざまなクラスに分類することができます。*old-markchar*がスペース (' ') の場合、 このコマンドは、すべてのマークされていないファイルにたいして処理を行ないます。 *new-markchar*がスペースの場合、このコマンドは対象となるファイルのマークを外し ます。

このコマンドの威力を知る例として、以下ではマークされていないファイルすべてにフ ラグ 'D'をセットして、すでに 'D'フラグがついているものはフラグを外しています:

#### \* c D t \* c SPC D \* c t SPC

この例では、すでに 't'でマークされたファイルがないと仮定しています。

## % m *regexp* RET

#### \* % *regexp* RET

名前が正規表現 *regexp*にマッチするすべてのファイルを、('\*'で) マークします (dired-mark-files-regexp)。このコマンドは% dと似ていますが、'D'のフラグを つけるかわりに、'\*'でマークします。

マッチングには、ファイル名のディレクトリー部分以外だけが使用されます。マッチの アンカーとして、'^'と '\$'が使用できます。サブディレクトリーを一時的に隠すことによ り、それらを除外できます (Section 27.13 [Hiding Subdirectories], page 346 を参照 してください)。

## % g *regexp* RET

内容 *(contents)* に正規表現 *regexp*にたいするマッチを含むすべてのファイルを、('\*'で) マークします (dired-mark-files-containing-regexp)。このコマンドは% mと似 ていますが、ファイル名ではなくファイル内容を検索する点が異なります。ファイルが Emacs バッファーで visit されていて、dired-always-read-filesystemが nil(デ フォルト) なら、このコマンドはファイルを再 visit せずにバッファーの内容を調べる ので、ディスク上のファイル内容が、最後に visit したときから変更されている場合 は、矛盾した結果になるかもしれません。これを望まない場合は、このコマンドを呼 び出す前に、バッファーで visit されているファイルをリバートしたり、それらのバッ ファーにたいして Auto-Revertモードをオンに切り替えたいと思うかもしれません。 Section 15.4 [Reverting], page 140 を参照してください。ファイルをリバートしたり Auto-Revert モードをオンにせずに、このコマンドに常にファイルを再 visit させたい 場合は、dired-always-read-filesystemを非 nilにセットしたいと思うかもしれ ません。

 $C-/-$ 

C-x u

C-\_ Dired バッファーでの、マークの追加や削除などの変更をアンドゥします (dired-undo)。 このコマンドは実際のファイル操作をリバートしたり、失われたファイルを回復しませ ん*!* これは単にバッファー自身にたいする変更をアンドゥするだけです。 ファイルを操作するコマンドの後でこれを使用することにより、問題が起こる場合もあり ます。たとえば1つ以上のファイルをリネームしてから、Diredバッファーでdired-undo により元の名前にリストアした場合、Dired バッファーと、そのディレクトリーの実際

## **27.7** ファイルにたいする操作

の内容が、同期しなくなります。

このセクションでは、1 つまたは複数のファイルを操作する、基本的な Dired コマンドを説明します。 これらのコマンドはすべて大文字で、引数を読み取ったり、実際に動作する前に確認を求めるのに、ミ ニバッファーを使用します。これらのコマンドはすべて、以下の方法により操作するファイルを指定 します:

- *•* コマンドに数引数 *n*を与えると、カレントファイルから数えて、次の *n*個のファイルを操作しま す (*n*が負の場合、コマンドはカレント行の前の、*−n*個のファイルを操作します)。
- *•* 上記以外の場合、'\*'でマークされたファイルがあるときは、コマンドはそれらすべてのファイル を操作します。
- *•* 上記以外の場合、コマンドはカレントファイルだけを操作します。

コマンド!や '%'のような他の Dired コマンドにも、操作対象となるファイルを決定するのに、同じ規 則を使うものがあります。

ファイルのコピーやリネーム、それらにたいするリンクを作成するような、対象ディレクトリーを 尋ねるコマンドは、操作のためにデフォルトの対象ディレクトリーの推論を試みます。これらのコマン ドは通常、Dired バッファーのデフォルトディレクトリーを提案しますが、変数 dired-dwim-target が非 nilで、次のウィンドウに他の Dired バッファーが存在しない場合は、その他のバッファーのディ レクトリーをかわりに提案します。

以下は、ファイルにたいして操作を行なう Dired コマンドです。

C *new* RET 指定されたファイルをコピーします (dired-do-copy)。引数 *new*はコピー先のディレ クトリー、または (1 つのファイルをコピーする場合は) 新しいファイル名です。これは シェルコマンド cpと似ています。

> dired-copy-preserve-timeが非 nilの場合、このコマンドでコピーすることにより、 'cp -p'でコピーしたときのように、古いファイルの最終修正時刻 (modification time) が保持されます。

> 変数 dired-recursive-copiesは、('cp -r'のように) ディレクトリーを再帰的にコ ピーするかを制御します。デフォルトは topで、これはディレクトリーを再帰的にコピー する前に、確認を求めることを意味します。

D 指定されたファイルを削除します (dired-do-delete)。これはシェルコマンド rmと似 ています。

> このセクションの他のコマンドと同様、このコマンドはマークされたファイル、または 次の *n*個のファイルを操作します。対照的に x (dired-do-flagged-delete) は、フ ラグがついたすべてのファイルを削除します。

R *new* RET 指定されたファイルをリネームします (dired-do-rename)。1 つのファイルをリネー ムする場合、引数 *new*はファイルの新しい名前です。複数のファイルをリネームする場 合、引数 *new*はファイルを移動するディレクトリーです (これはシェルコマンド mvと似 ています)。

> Dired はリネームされたファイルに関連付けられたバッファーにより visit されたファイ ルの名前を自動的に変更するので、これらのバッファーは新しい名前を参照します。

- H *new* RET 指定されたファイルのハードリンクを作成します (dired-do-hardlink)。これはシェ ルコマンド lnと似ています。引数 *new*はリンクを中に作成するディレクトリー、また は (1 つのリンクだけを作成する場合は) リンクに与える名前です。
- S *new* RET 指定されたファイルのシンボリックリンクを作成します (dired-do-symlink)。これは 'ln -s'と似ています。引数 *new*はリンクを中に作成するディレクトリー、または (1 つ のリンクだけを作成する場合は) リンクに与える名前です。

### M *modespec* RET

指定されたファイルのモード (パーミッションビットとも呼ばれる) を変更します (dired-do-chmod)。*modespec*には、chmodプログラムで扱われる引数のような、8 進かシンボル表記を指定できます。

### G *newgroup* RET

指定されたファイルのグループを、*newgroup*に変更します (dired-do-chgrp)。

## O *newowner* RET

指定されたファイルの所有者を。*newowner*に変更します (dired-do-chown。ほとん どのシステムでは、これを行なうことができるのはスーパーユーザーだけです)。

変数 dired-chown-programは、処理を行なうために使用するプログラムの名前を指定 します (システムが異なると、chownが違う場所に配されている場合があるので、この 変数が必要)。

### T *timestamp* RET

指定されたファイルに touch します。これはファイルの修正時刻を、現在時刻で更新す ることを意味します。これはシェルコマンド touchに似ています。

#### P *command* RET

指定されたファイルを印刷します (dired-do-print)。それらを印刷するためのコマン ドを指定しなければなりませんが、ミニバッファー開始時には、変数 lpr-commandお よび lpr-switches(lpr-bufferが使用するのと同じ変数。Section 31.7 [Printing], page 423 を参照してください) を使用することにより推定された、適切な初期値が示さ れます。

- Z 指定されたファイルを圧縮します (dired-do-compress)。ファイルがすでに圧縮され ているように見える場合は、それらを解凍します。マークされたファイルは、自身のアー カイブに圧縮されます。これは可能なら gzip、それ以外は compressを使用します。
- c 指定されたファイルを、ファイルシステム上のどこかにある 1 つのアーカイブに圧縮し ます (dired-do-compress-to)。圧縮アルゴリズムはアーカイブの拡張子により決定 されます。dired-compress-files-alistを参照してください。
- :d 指定されたファイルを復号化します (epa-dired-do-decrypt)。Section "Dired integration" in *EasyPG Assistant User's Manual* を参照してください。
- :v 指定されたファイルのデジタル署名を検証します (epa-dired-do-verify)。Section "Dired integration" in *EasyPG Assistant User's Manual* を参照してください。
- :s 指定されたファイルにデジタル署名します (epa-dired-do-sign)。Section "Dired integration" in *EasyPG Assistant User's Manual* を参照してください。
- :e 指定されたファイルを暗号化します (epa-dired-do-encrypt)。Section "Dired integration" in *EasyPG Assistant User's Manual* を参照してください。
- L 指定された Emacs Lisp ファイルをロードします (dired-do-load)。Section 24.8 [Lisp Libraries], page 292 を参照してください。
- B 指定された Emacs Lisp ファイルをバイトコンパイルします (dired-do-bytecompile)。Section "Byte Compilation" in *The Emacs Lisp Reference Manual* を参照してください。

#### A *regexp* RET

指定されたすべてのファイルにたいして、正規表現 *regexp*を検索します (dired-dofind-regexp)。

このコマンドは xref-find-references (see Section 25.3.1.3 [Identifier Search], page 318) の変種で、必要に応じて、Section 25.3.1.2 [Xref Commands], page 318 で説明されているコマンドを使用することにより、マッチ間を移動したり、それらを表 示することができる\*xref\*バッファーを表示します。

マークされたファイルやディレクトリーがある場合、このコマンドはそれらのディレク トリーにあるすべてのファイルとサブディレクトリーを再帰的に検索します。ただし名 前が grep-find-ignored-filesにマッチするファイルと、grep-find-ignoreddirectoriesにマッチするサブディレクトリーは除外されます。

#### Q *regexp* RET *to* RET

指定された各ファイルにたいして query-replace-regexpを行い、*regexp*にたいする マッチを、文字列 *to*に置換します (dired-do-find-regexp-and-replace)。

このコマンドは xref-query-replace-in-resultsの変種です。これは *regexp*にた いするすべてのマッチをリストする\*xref\*バッファーを表示します。このバッファーで は特別なコマンド (see Section 25.3.1.2 [Xref Commands], page 318) を使用できま す。特に、問い合わせつき置換のループ (query replace loop) を exit した場合は、その バッファーで更に置換を行なうために rを使用できます。Section 25.3.1.3 [Identifier Search], page 318 を参照してください。

dired-do-find-regexpと同様に、マークされたファイルがディレクトリーの場合、こ のコマンドはそれらのディレクトリー内、およびそれらのサブディレクトリーのすべて のファイルの置換を再帰的に行います。ただし、名前が grep-find-ignored-files にマッチするファイル、および名前が grep-find-ignored-directoriesにマッチす るサブディレクトリーは除外されます。

## **27.8 Dired** でのシェルコマンド

Dired コマンド! (dired-do-shell-command) は、ミニバッファーでシェルのコマンド文字列を読 み取り、そのシェルコマンドを 1 つ以上のファイルにたいして実行します。シェルコマンドが処理する ファイルは、Dired コマンドが操作するファイルを決定する方法と同じです (Section 27.7 [Operating on Files], page 340 を参照してください)。コマンド Xは、!の別名です。

コマンド& (dired-do-async-shell-command) は同じことを行ないますが、これはシェルコマ ンドを非同期で実行する点が異なります (!でシェルコマンドの最後に文字 '&'を追加しても、同じこ とを行なうことができます)。コマンドが複数のファイルを処理する場合、ファイルごとに指定した シェルコマンドの複数コピーを並行で実行します。例外として、指定されたシェルコマンドが ';'また は ';&'で終わる場合、バックグラウンドで実行されるシェルコマンドは、各ファイルにたいして順番 に実行されます。Emacs は次のコマンドを実行する前に、呼び出したシェルコマンドが終了するのを 待ちます。

!と&のどちらも、シェルコマンドの作業ディレクトリーは、Dired バッファーのトップレベルの ディレクトリーです。

!または&に複数ファイルを処理させる場合、シェルコマンド文字列は、シェルコマンドにそれら のファイルを渡す方法を決定します。

*•* コマンド文字列の中で、空白文字に囲まれた '\*'を使用した場合、コマンドは 1 度だけ実行され、 '\*'はファイル名のリストに置換されます。ファイル名の順番は、Dired バッファーでの出現順に なります。

したがって! tar cf foo.tar \* RETは、ファイル名全体のリストにたいして tarを実行し、そ れらを tar ファイル foo.tarに格納します。

空白文字で囲まれたシェルのワイルドカードとして '\*'を使用したい場合は、'\*""'と記述します。 シェルではこれは '\*'と等価です。しかし '\*'が空白文字で囲まれていないので、Dired はこれを 特別に扱うことができるのです。

*•* 上記以外の場合で、コマンド文字列が空白文字で囲まれた '?'、または '`?`'を含むとき、Emacs は各ファイルごとに一度シェルコマンドを実行します。その際、'?'および '`?`'はカレントファ イルに置換されます。コマンドで複数回 '?'または '`?`'を使用でき、それぞれ同じファイル名に 置換されます。これらを '\*'とともに使用した場合、このコマンドはエラーをシグナルします。

*•* コマンド文字列が '\*'、'?'、'`?`'のいずれも含まない場合、Emacs は各ファイルにたいしてシェ ルコマンドを 1 度実行し、その際ファイル名はコマンド文字列の最後に追加されます。たとえば ! uudecode RETは、各ファイルにたいして uudecodeを実行します。

もっと複雑な方法でファイル名を繰り返すには、明示的なシェルループを使用したいと思うかもし れません。たとえば以下は、各ファイルを uuencode して、入力ファイル名に '.uu'を追加して出力 ファイル名を作成する例です:

for file in \* ; do uuencode "\$file" "\$file" >"\$file".uu; done 以下は、「'?''表記による同じ例です:

uuencode ? ? > `?`.uu

コマンド!および&は、新しいファイル、または変更されたファイルを表示するために、Dired バッ ファーを更新しようとはしません。なぜならこれらのコマンドは、どのファイルが変更されたかを知ら ないからです。Dired バッファーを更新するには、gを使用します (Section 27.14 [Dired Updating], page 347 を参照してください)。

Dired の外でシェルコマンドを実行する情報に関しては、Section 31.5.1 [Single Shell], page 407 を参照してください。

## **27.9 Dired** でのファイル名の変更

このセクションでは、ファイル名を系統的な方法で変更する、Dired コマンドを説明します。各コマ ンドは、既存の名前を変換することにより作成される新しい名前を使って、マークされたファイルの いくつか、またはすべてのマークされたファイルを操作します。

基本的な Dired のファイル操作コマンド (Section 27.7 [Operating on Files], page 340 を参照 してください) と同じように、ここで説明するコマンドは次の *n*ファイル、または '\*'でマークされた すべてのファイル、またはカレントファイルにたいして操作を行ないます (ファイルをマークする方 法は Section 27.6 [Marks vs Flags], page 338 で説明されています)。

このセクションで説明するすべてのコマンドは、対話的に機能します。つまり候補となるファイル ごとに確認を求めます。したがって、実際に操作が必要なファイルより多くのファイルを選択 (たとえ ば regexp により多くのファイルを選択) して、コマンドが確認を求めるときに yまたは nをタイプす ることにより、選択されたファイルを絞り込むことができます。

- % u 選択されたファイルを、大文字の名前にリネームします (dired-upcase)。古いファイ ル名が Fooと barの場合、新しい名前は FOOと BARになります。
- % l 選択されたファイルを、小文字の名前にリネームします (dired-downcase)。古いファ イル名が Fooと barの場合、新しい名前は fooと barになります。
- % R *from* RET *to* RET
- % C *from* RET *to* RET
- % H *from* RET *to* RET
- % S *from* RET *to* RET

これら 4 つのコマンドは、それぞれリネーム、コピー、ハードリンクの作成、ソフトリ ンクの作成を行い、古いファイル名にたいして正規表現による置換を行って、新しい名 前を作成します。

正規表現の置換を行なう 4 つのコマンドは、実際には選択されたファイルの名前にたいして検索 と置換を行ないます。これらのコマンドは 2 つの引数を読み取ります。それは式 *from*と、置換パター ン *to*です。これらは古いファイル名にマッチした *from*を、*to*に置き換えます。replace-regexp (Section 12.10.2 [Regexp Replace], page 109 を参照してください) のように、古い名前にマッチ したパターンの全体または一部を参照するために、*to*の中で '\&'や '\*digit*'を使用できます。正規表 現がファイル名の複数の箇所にマッチする場合は、最初のマッチだけが置換されます。

たとえば% R ^.\*\$ RET x-\& RETは、選択された各ファイルの名前の前に 'x-'を追加してリネー ムします。逆に各ファイル名の前の 'x-'を削除することも可能です。1 つは% R ^x-\(.\*\)\$ RET \1 RETとする方法です。他にも% R ^x- RET RETとする方法もあります (ファイル名の範囲を指定するた めに、アンカーへのマッチ '^'および '\$'を使用しています)。

置換処理は通常、ファイルのディレクトリー名は考慮しません。これはディレクトリーにあるファ イル名だけを操作します。しかし数引数を 0 にした場合、置換はディレクトリー名を含めた絶対ファ イル名に作用します (非 0 の引数は、操作するファイルの個数を指定します)。

一連のファイルを操作対象に選択するために、それらを操作するときに使うのと同じ正規表現 *from* を使いたいと思うかもしれません。これを行なうには% m *from* RETでそれらのファイルをマークし て、それらのファイルを操作するコマンドで同じ正規表現を使用します。もっと便利にするために、 ファイルを操作する%コマンドは、最後の%コマンドで指定された正規表現をデフォルトで使用します。

## **27.10 Dired** でのファイル比較

= (dired-diff) コマンドは、diffプログラムを使用して、カレントファイル (ポイント位置のファ イル) と他のファイル (ミニバッファーを使用して指定) を比較します。ミニバッファーで指定された ファイルは、diffの 1 番目の引数となり、ポイント位置のファイルは 2 番目の引数になります。diff プログラムの出力は、Diff モードを使用するバッファーで表示されます (Section 15.8 [Comparing Files], page 145 を参照してください)。

リージョンがアクティブの場合、ミニバッファーを使って読み取られるファイル名のデフォルト は、マーク (Dired のマークではなく、Emacs の通常のマークのこと。Section 8.1 [Setting Mark], page 46 を参照してください) の位置のファイルになります。リージョンがアクティブでない場合、ポ イント位置のファイルがバックアップファイル (Section 15.3.2 [Backup], page 135 を参照してくだ さい) のときは、それがデフォルトになります。

ediff-filesを使用してファイルを比較することもできます。Section "Major Entry Points" in *Ediff User's Manual* を参照してください。

# **27.11 Dired** でのサブディレクトリー

Dired バッファーは通常、1 つのディレクトリーだけを表示しますが、オプションでサブディレクト リーも同様に含めることができます。

1 つの Dired バッファーに複数のディレクトリーを含める一番簡単な方法は、lsにオプション '-lR' を指定して実行する方方です (Dired を実行するとき数引数を指定すると、ミニバッファーでこれら のオプションを指定できます)。これはすべてのサブディレクトリーの、すべてのレベルにたいして、 再帰的にディレクトリーを一覧します。

特定のサブディレクトリーだけを見たいときもあります。これは i (dired-maybe-insertsubdir) により行なうことができます:

i サブディレクトリーの内容を、バッファーの最後に挿入します。

ディレクトリーを記述する行でこのコマンドを使用した場合、同じ Dired バッファーにそのディレク トリーの内容を挿入して、そこに移動します。サブディレクトリーの内容は、'ls -lR'の出力と同じ ように、Dired バッファーのトップレベルのディレクトリーの後に挿入されます。

サブディレクトリーの内容がすでにバッファーに表示されている場合、iコマンドはそこに移動す るだけです。

どちらの場合も miは移動する前にマークをセットするので、C-u C-SPCで Dired バッファーの 元の位置に戻ることができます (Section 8.1 [Setting Mark], page 46 を参照してください)。(^' を使って、同じ Dired バッファーの親ディレクトリーに戻ることもできます (Section 27.5 [Dired Visiting], page 337 を参照してください)。

l (dired-do-redisplay) コマンドを使用すると、サブディレクトリーの内容を更新し、サブ ディレクトリーのヘッダー行で C-u kを使用すると、サブディレクトリーのリストを削除します (Section 27.14 [Dired Updating], page 347 を参照してください)。挿入したサブディレクトリーを、隠 したり表示したりすることもできます (Section 27.13 [Hiding Subdirectories], page 346 を参照し てください)。

**27.12** サブディレクトリー間の移動

Dired バッファーがサブディレクトリーを一覧している場合、ディレクトリー全体を移動するための ページ移動コマンド C-x [および C-x ]を使用することができます。

以下のコマンドは、ディレクトリー単位で移動したり、Dired バッファーのディレクトリーツリー を上下に移動します。これらのコマンドは、ディレクトリーヘッダー行に移動します。ディレクトリー ヘッダー行とは、ディレクトリーの名前を示す行で、ディレクトリー内容の最初に表示されます。

- C-M-n ディレクトリーのレベルに関係なく、次のサブディレクトリーのヘッダー行に移動しま す (dired-next-subdir)。
- C-M-p ディレクトリーのレベルに関係なく、前のサブディレクトリーのヘッダー行に移動しま す (dired-prev-subdir)。
- C-M-u 親ディレクトリーのヘッダー行に移動します (dired-tree-up)。
- C-M-d 次のサブディレクトリーのヘッダー行に、ディレクトリーツリーを下に移動します (dired-tree-down)。
- < 前のディレクトリーファイル行に、上へ移動します (dired-prev-dirline)。これは 親ディレクトリーのファイルとして、ディレクトリーが記述されている行のことです。
- > 次のディレクトリーファイル行に、下へ移動します (dired-next-dirline)。

**27.13** サブディレクトリーを隠す

サブディレクトリーを隠すとは、ヘッダー行を除きそれを非表示にすることを意味します。

- \$ ポイント位置のサブディレクトリーを隠す、または表示します (dired-hide-subdir)。 これは切り替えコマンドです。数引数は繰り返し回数として機能します。
- M-\$ Dired バッファーのすべてのサブディレクトリーを、ヘッダー行だけを残して隠します (dired-hide-all)。1 つでも隠されたサブディレクトリーがある場合、すべてのサブ ディレクトリーを再表示します。非常に深いディレクトリーツリーの概観を得たり、離 れた場所のサブディレクトリーに素早く移動するために、このコマンドを使うことがで きます。

通常の Dired コマンドは、隠されたサブディレクトリーの中のファイルは考慮しません。たとえ ばマークされたファイルを操作するコマンドは、たとえファイルがマークされていても、それが隠さ れたディレクトリーの中にある場合は、それらを無視します。したがって、サブディレクトリーのファ

イルにつけられた Dired マークを外さなくても、そのサブディレクトリーを一時的に隠せば、操作対 象から除外することができます。

サブディレクトリーのリストを挿入する方法については Section 27.11 [Subdirectories in Dired], page 345 を、それを削除する方法については Section 27.14 [Dired Updating], page 347 を参照 してください。

## **27.14 Dired** バッファーの更新

このセクションでは、外部 (Dired ではない) のディレクトリーやファイルに対する変更を反映して Dired バッファーを更新したり、Dired バッファーの一部を削除するコマンドを説明します。

- g Dired バッファーの内容全体を更新します (revert-buffer)。
- l 指定したファイルを更新します (dired-do-redisplay)。lにたいするファイルの指定 は、ファイル操作にたいするファイル指定と同じ方法で行ないます。
- k 指定したファイル行 (ファイルではなく、その行だけ) を削除します (dired-do-killlines)。
- s 並び替えをアルファベット順、日時順に切り替えます (dired-sort-toggle-oredit)。

#### C-u s *switches* RET

*switches*を dired-listing-switchesに使用して、Dired バッファーを更新します。

g (revert-buffer) とタイプすると、リストされたファイルやディレクトリーにたいする変更に もとづき、Dired バッファーの内容を更新します。消されたファイルを除き、すでにあるマークはす べて保持されます。隠されたサブディレクトリーも更新されますが、隠されたまま残ります。

いくつかのファイルだけ更新するには、l (dired-do-redisplay) とタイプします。Dired の ファイル操作コマンドと同様に、このコマンドは次の *n*ファイル (または前の *−n*ファイル)、または (もしあれば) マークされたファイル、またはカレントファイルを操作します。ファイルの更新とは、 ファイルの現在の状態を読み取り、バッファーの対応する行がその状態を示すように、その行を更新 することを意味します。

サブディレクトリーのヘッダー行で lを使用した場合、対応するサブディレクトリーの内容を更新 します。

C-x dや他の Dired コマンドを使用して、すでに Dired バッファーで表示されているディレクト リーを visit する場合、Dired はそのバッファーに切り替えますが更新はしません。そのバッファーが最 新でない場合、Dired は gをタイプして更新するよう警告を表示します。再 visit したとき、自動的に Dired バッファーをリバートするよう Emacs に指示するには、変数 dired-auto-revert-buffer を非 nil値にセットしてください。

バッファーからファイル行 ─ 実際のファイルではなく ^^ef^^bd^^b0^^ef^^bd^^b0^^ef^^bd^^b0 を削除するには、k (dired-do-kill-lines) とタイプします。ファイル操作コマンドと同じよう に、このコマンドは次の *n*ファイル、またはもしあればマークされたファイルを操作します。しかし、 間違って kをタイプしたとき面倒なので、カレントファイルは操作しません。

すでに Dired バッファーにサブディレクトリーとして挿入したディレクトリーファイル行で、k(see Section 27.11 [Subdirectories in Dired], page 345 を参照してください) とタイプすると、これは サブディレクトリーのリストも同様に削除します。サブディレクトリーのヘッダー行で C-u kとタイ プしても、Dired バッファーからサブディレクトリーの行を削除できます。

この方法で kill した個別の行は gで元通り表示されますが、サブディレクトリーについては、iを 使ってサブディレクトリーを再挿入しなければなりません。

Dired バッファーのファイルは通常、ファイル名のアルファベット順で一覧されます。かわりに Dired は日時順でソートすることもできます。Dired コマンド s (dired-sort-toggle-or-edit) は 2、つのソートモードを切り替えます。Dired バッファーのモードラインには、現在のソート方法 が by name や by date のように示されます。

C-u s *switches* RETで、dired-listing-switchesに新しい値を指定できます。

# **27.15 Dired**  $\ge$  find

ファイルを選択するために findユーティリティーを使うことにより、Dired バッファーに表示する一 連のファイルを、より柔軟に選択できます。

ワイルドカードパターンに名前がマッチするファイルを検索するには、M-x find-name-dired を使います。これは引数 *directory*と *pattern*を読み取り、*directory*およびそのサブディレクトリー で、名前が *pattern*にマッチするすべてのファイルを選択します。

これにより選択されたファイルは Dired バッファーに表示され、通常の Dired コマンドが利用可 能です。

ファイルの名前ではなく内容をテストしたいときは、M-x find-grep-diredを使用します。も のコマンドはミニバッファーで 2 つの引数 *directory*と *regexp*を読み取ります。これは *directory*ま たはそれのサブディレクトリーで、内容が *regexp*にマッチするすべてのファイルを選択します。この コマンドは、プログラム findおよび grepを実行することにより機能します。Section 24.4 [Grep Searching], page 280 の M-x grep-findも参照してください。正規表現を記述するときは、Emacs にたいしてではなく、grepにたいして記述することを忘れないでください (与えられた regexp に内 容がマッチするファイルを表示する別の方法として、% g *regexp*があります。Section 27.6 [Marks vs Flags], page 338 を参照してください)。

この系列でもっとも一般的なコマンドは M-x find-diredで、これは findがテストできる任意の 条件を指定することができます。これはミニバッファーで 2 つの引数 *directory*と *find-args*を受け取 ります。このコマンドは、findがどのような条件でテストを行なうかを指定する *find-args*を引数と して、*directory*で findを実行します。このコマンドを使うためには、findの使い方を理解する必要 があります。

これらのコマンドで生成されるリストの書式は変数 find-ls-optionにより制御されます。これ は一対のオプションです。1 番目にファイル一覧を生成するために findをどのように呼び出すか、2 番目にその出力を Dired が解析するかを指定します。

コマンド M-x locateは、locateプログラムと似たインターフェースを提供します。M-x locate-with-filterも同様ですが、与えられた正規表現に名前がマッチするファイルだけを保持 します。

これらのバッファーは、通常の Dired バッファーと完全に同じようには機能しません。ファイル操 作は機能しますが、常にバッファーを自動的に更新するわけではありません。gでバッファーをリバー トすると、挿入されたサブディレクトリーは削除され、フラグとマークはすべてリセットされます。

# **27.16 Dired** バッファーの編集

Wdired は、Dired バッファーを直接変更することによりファイル操作を行なうことができる、特別 なモードです ("Wdired" の "W" は、"writable: 書き込み可能" が由来です)。Wdired モードに入 るには、Dired バッファーで C-x C-q (dired-toggle-read-only) とタイプします。かわりに、メ ニューアイテムの 'Immediate / Edit File Names'を使うこともできます。

Wdired モードでは、Dired バッファーに表示されているファイルの名前を編集することにより、 ファイルをリネームできます。矩形操作や query-replaceも含めて、通常の Emacs 編集コマンド がすべて利用できます。編集を終えたら C-c C-c (wdired-finish-edit) とタイプします。これに より変更が適用され、通常の Dired モードに戻ります。

単なるファイルのリネーム以外に、ファイルの新しい名前をタイプすることにより (絶対ファイル 名でも相対ファイル名でも可)、ファイルを他のディレクトリーに移動することもできます。ファイル に削除のマークをつけるには、ファイル名全体を削除します。シンボリックリンクのリンク先を変更 するには、リンク名の隣に表示されているリンク先の名前を編集します。

新たなサブディレクトリーを作成するためにファイル名を編集する場合、Wdired はそれらの新た なディレクトリーを自動的に作成するでしょう。この振る舞いを抑止したい場合は、wdired-createparent-directoriesを nilにセットしてください。

ファイルサイズや修正時刻など、バッファーの残りのテキストは読み込み専用にマークされている ので、編集できません。しかし wdired-allow-to-change-permissionsを tにセットした場合、 ファイルのパーミッションを編集できます。たとえば '-rw-r--r--'を '-rw-rw-rw-'に変更すること により、そのファイルを誰でも書き込めるようにできます。これらの変更は、C-c C-cをタイプした ときに効果をもちます。

## **27.17 Dired** でのイメージとサムネイルの閲覧

Image-Dired は、イメージファイルをブラウズする機能です。これはイメージファイルにたいして、 Emacs 内または外部ビューアーを用いた、サムネイルまたはフルサイズでの閲覧を提供します。

Image-Dired に入るには、Dired バッファーで見たいイメージファイルを、通常のように mを使っ てマークします。それから C-t d (image-dired-display-thumbs) とタイプします。これはマー クしたファイルに対応する image-dired のバッファーを作成して切り替えます。

M-x image-diredとタイプすることにより、直接 Image-Dired に入ることもできます。これは ディレクトリーの入力を求めるので、イメージファイルがあるディレクトリーを指定します。これにより そのディレクトリーにある、すべてのイメージファイルのサムネイルが作成され、それらは thumbnail バッファーに表示されます。ディレクトリーに大量のイメージファイルがある場合は長時間を要する ため、イメージファイルの数が、image-dired-show-all-from-dir-max-filesを越える場合は 確認を求めます。

thumbnail バッファーのサムネイルにポイントを移動して、RET (image-dired-displaythumbnail-original-image) とタイプすると、サイズ調整されたバージョンを別のウィンドウ に表示します。これはイメージをウィンドウにフィットするようにサイズ調整します。バッファー 内の移動は矢印キーを使用します。簡単にブラウズするには、次のイメージに移動して、それ を表示する SPC (image-dired-display-next-thumbnail-original) を使用します。DEL (image-dired-display-previous-thumbnail-original) とタイプすると、前のサムネイルに 戻って、かわりにそれを表示します。

イメージをオリジナルのサイズで閲覧するには、RETを押す前にプレフィクス引数 (C-u) を与える か、C-RET (image-dired-thumbnail-display-external) とタイプして、イメージを外部ビュー アーで表示します。これは最初に、image-dired-external-viewerを設定しなければなりません。

Image-Dired を通じて、イメージを削除することもできます。d (image-dired-flag-thumboriginal-file) とタイプすると、Dired バッファーでそのイメージに削除のフラグをつけます。 thumbnail バッファーで C-d (image-dired-delete-char) とタイプすることにより、サムネイル イメージを削除することもできます。

さらに上級の機能として、イメージタグ *(image tags)* があります。これはイメージをカテゴリー 分けするために使用されるメタデータです。このタグは、image-dired-db-fileにより設定される プレーンテキストファイルに格納されます。

イメージファイルにタグ付けするには、それらを Dired バッファーでマークして (thumbnail バッ ファーで mをタイプして、Dired のファイルをマークすることもできます)、C-t t (image-diredtag-files) とタイプします。このコマンドはミニバッファーでタグ名読み取ります。特定のタグをも つファイルをマークするには、C-t f (image-dired-mark-tagged-files) とタイプします。特定 のタグをもつイメージファイルをマークした後は、C-t dを使ってそれらを閲覧することができます。

thumbnail バッファーから直接ファイルにタグ付けするには t tとタイプし、タグを削除するには t rとタイプします。各ファイルにたいして、"コメント" と呼ばれる特別なタグがあります (コメン トは他のタグと正確に同じ意味でのタグではありません。コメントは若干異なる扱いをされるからで す)。コメントタグは、イメージについてのコメントや説明を入力するのに使用されます。thumbnail バッファーでコメントするには、cとタイプします。これはコメントの入力を求めます。Dired からコ メントを追加するには、C-t c (image-dired-dired-comment-files) とタイプしてください。

Image-Dired は、シンプルなイメージ操作も提供します。thumbnail バッファーで Lとタイプす ると、オリジナルのイメージを反時計回りに 90 度ローテートし、Rで時計回りにローテートします。 このローテーションは損失がなく、jpegtranと呼ばれる外部ユーティリティーを使用し、これは最初 にインストールする必要があります。

## **27.18** その他の **Dired** の機能

コマンド+ (dired-create-directory) はディレクトリー名を読み取り、そのディレクトリーを作 成します。そのディレクトリーがすでに存在する場合は、エラーをシグナルします。

コマンド M-s a C-s (dired-do-isearch) は、マークされたファイルにたいして、複数ファイル にたいするインクリメンタル検索を開始します。ファイル終端で検索が失敗した場合、C-sとタイプす ると、マークされた次のファイルで検索を繰り返します。マークされた最後のファイルの終端に達する と、マークされた最初のファイルに戻って検索します。コマンド M-s a M-C-s (dired-do-isearchregexp) は、同じことを正規表現検索で行ないます。検索の繰り返しに関する情報は、Section 12.1.2 [Repeat Isearch], page 94 を参照してください。

コマンド w (dired-copy-filename-as-kill) は、マークされたファイル (または次の *n*ファイ ル) の名前を、あたかも C-wで kill したかのように、kill リングに配します。ファイル名はスペースで 区切られます。

プレフィクス引数に 0 を指定した場合、マークされた各ファイルの絶対ファイル名を使用します。 プレフィクス引数に C-uだけを指定した場合、Dired バッファーのデフォルトディレクトリーからの相 対ファイル名を使用します (サブディレクトリーから行なった場合はスラッシュが含まれます)。特別 なケースとして、ポイントがディレクトリーのヘッダー行にある場合、wで、そのディレクトリーの絶 対パスを得ることができます。この場合、プレフィクス引数とマークされたファイルは無視されます。

このコマンドの主な目的は、他の Emacs コマンドの引数として、ファイル名を yank することで す。これは kill リングに何が追加されたかも表示するので、現在マークされているファイルを、エコー エリアに表示するためにも使用できます。

ファイルリストの中に HTML ファイルがある場合は、そのファイルをブラウザで閲覧できると便 利かもしれません。W (browse-url-of-dired-file) コマンドは、そのファイルの閲覧に標準に設 定されたブラウザを使用します。

コマンド ( (dired-hide-details-mode) は、カレントの Dired バッファーでの、ファイル所 有者やファイルパーミッションなどの、詳細表示を切り替えます。デフォルトでは、シンボリックリ ンクのリンク先や、ヘッダー行とファイルやディレクトリーの一覧以外のすべての行も隠します。こ れを変更するには、オプション dired-hide-details-hide-symlink-targetsと dired-hidedetails-hide-information-linesをカスタマイズしてください。

visit しているディレクトリーが、バージョンコントロール (Section 25.1 [Version Control], page 296) の配下にある場合、選択されたファイルにたいして、通常の VC diff および VC log コマ ンドが処理を行ないます。

コマンド M-x dired-compare-directoriesは、カレントの Dired バッファーと、他のディレ クトリーを比較するために使用されます。2 つのディレクトリーで異なる、すべてのファイルがマーク されます。カレントの Dired バッファーも含めて、それらのファイルをリストする、すべての Dired バッファーでマークが付されます。

(入力を求められたとき RETをタイプすると使用される) デフォルトの比較方法では、ファイル名 だけを比較します — つまり別のディレクトリーに存在しないファイルは、異なります。Lisp 式を入 力して、より厳密な比較を指定することができます。この場合、変数 size1と size2はファイルサイ ズ、mtime1と mtime2は最終修正時刻を秒で表した浮動小数点数、fa1と fa2はファイルの属性リス ト (関数 file-attributesで返される形式) です。この比較は、同じ名前のファイルごとに評価さ れ、式の値が非 nilの場合、それらのファイルは異なります。

たとえばシーケンス M-x dired-compare-directories RET (> mtime1 mtime2) RETは、別 のディレクトリーよりこのディレクトリーのファイルが新しい場合はマークし、このディレクトリー より別のディレクトリーのファイルが古い場合にマークします。相手がいないファイルも、両方のディ レクトリーでマークが付されます。

X Window システムでは、Emacs はドラッグアンドドロップをサポートします。ファイルオブ ジェクトを他のプログラムにドラッグしたり、Dired バッファーにドロップできます。これは、その ディレクトリーのファイルの移動、コピー、またはリンクを作成します。正確に言うと、どのアクショ ンが選択されるかは、プログラムの動作により決定されます。Dired バッファーの外へのファイルの ドラッグは、現在のところサポートされていません。

# **28** カレンダーとダイアリー

Emacs は、過去のイベントや将来のプランのためのダイアリーをもつ、卓上カレンダー機能を提供し ます。これにはアポイントメントを管理したり、特定のプロジェクトにどれだけ時間を費やしている か追跡する機能もあります。

カレンダーを起動するには、M-x calendarとタイプします。これは 3ヶ月分のカレンダーを表示 します。当月が中央に表示され、今日の日付にポイントが配されます。C-u M-x calendarのように 数引数を指定すると、3ヶ月カレンダーの中央に表示する、月と年の入力を求めます。カレンダーは自 身のバッファーを使用し、メジャーモードは Calendar モードです。

カレンダーの中で mouse-3をクリックすると、特定の日付にたいする操作メニューが表示されま す。mouse-2をクリックすると、特定の日付とは関係のない、一般的に使用されるカレンダー機能の メニューが表示されます。カレンダーを終了するには、qとタイプします。

このチャプターでは、基本的なカレンダー機能を説明します。より進んだトピックについては、 Section "Advanced Calendar/Diary Usage" in *Specialized Emacs Features* を参照してくだ さい。

## **28.1** カレンダーでの移動

Calendar モードは日、週、月、年のような論理的な単位で、カレンダーを移動するコマンドを提供し ます。最初に表示されている 3ヶ月の外に移動すると、カレンダーの表示は選択された日付が表示さ れるように、自動的にスクロールします。ある日付に移動することにより、その日が何の休日かを表 示したり、ダイアリーのエントリーを表示したり、他のカレンダーに変換できます。単にカレンダー をスクロールするのは、長い期間を移動するのにも便利です。

## **28.1.1** 標準的な時間間隔での移動

カレンダーバッファーでの移動コマンドは、テキスト内での移動コマンドと似ています。日、週、月、 年を前方および後方に移動できます。

C-f ポイントを、1 日前方に移動します (calendar-forward-day)。

C-b ポイントを、1 日後方に移動します (calendar-backward-day)。

C-n ポイントを、1 週前方に移動します (calendar-forward-week)。

C-p ポイントを、1 週後方に移動します (calendar-backward-week)。

M-} ポイントを、1 月前方に移動します (calendar-forward-month)。

- M-{ ポイントを、1 月後方に移動します (calendar-backward-month)。
- C-x ] ポイントを、1 年前方に移動します (calendar-forward-year)。

C-x [ ポイントを、1 年後方に移動します (calendar-backward-year)。

day および week のコマンドは、文字単位または行単位で移動するための Emacs コマンド、自然 に類似しています。通常 C-nは、後続の行の同じ列に移動しますが、Calendar モードでは翌週の同 じ日に移動します。C-pは、前の週の同じ日に移動します。

他のモードで通常振る舞うように、矢印キーは C-f、C-b、C-n、C-pと等価です。

月単位および年単位の移動のためのコマンドは、週単位の移動コマンドに似ていますが、より長 い期間を移動します。month コマンドの M-}および M-{は、月全体を前方または後方に移動します。 year コマンドの C-x ]および C-x [は、年全体を前方または後方に移動します。

これらのコマンドを簡単に覚える方法は、月および年が、テキストのパラグラフとページに類似す るものだと考えることです。しかし、カレンダーの移動コマンド自体は、テキスト間の移動コマンド と非常に類似している訳ではありません。Emacs のパラグラフコマンドは通常、パラグラフの先頭ま たは最後に移動しますが、月コマンドと年コマンドは、月または年の同じ日を保ちながら、月単位ま たは年単位で移動します。

これらのコマンドは、繰り返し回数として数引数を受け取ります。Calendar モードでは便宜上、 メタ修飾なしの数字キーとマイナス記号で、数引数を指定できます。たとえば 100 C-fは、現在の位 置から 100 日前方へポイントを移動します。

**28.1.2** 週、月、年の開始と終了

週 (または月や年) は、単に日が集まったものではなく、特定に日付から開始されると考えます。その ため Calendar モードは週、月、年の、最初と最後に移動するコマンドを提供します。

C-a 週の最初にポイントを移動します (calendar-beginning-of-week)。

C-e 週の最後にポイントを移動します (calendar-end-of-week)。

M-a 月の最初にポイントを移動します (calendar-beginning-of-month)。

M-e 月の最後にポイントを移動します (calendar-end-of-month)。

M-< 年の最初にポイントを移動します (calendar-beginning-of-year)。

M-> 年の最後にポイントを移動します (calendar-end-of-year)。

これらのコマンドは繰り返し回数として数引数を受け取り、繰り返し回数で、何週、何ヶ月、何年 前方または後方へ移動するかを示します。

デフォルトでは、週は日曜日から開始されます。週が月曜日から開始されるようにするには、変数 calendar-week-start-dayを 1 にセットします。どの日付ヘッダーを週末としてハイライトする か変更するには、変数 calendar-weekend-daysをセットしてください。

**28.1.3** 日付の指定

Calendar モードは、さまざまな方法で、指定された特定の日付へ移動するコマンドを提供します。

g d 指定した日付にポイントを移動します (calendar-goto-date)。

g D 年の指定された日にポイントを移動します (calendar-goto-day-of-year)。

g w 年の指定された週にポイントを移動します (calendar-iso-goto-week)。

o 指定された月をカレンダーの中央にします (calendar-other-month)。

. 今日の日付にポイントを移動します (calendar-goto-today)。

g d (calendar-goto-date) は年、月、月の何日目かの入力を求め、その日付に移動します。カ レンダーは西暦の最初からすべての日付を含むので、年は全部タイプしなければなりません。つまり、 '10'ではなく '2010'とタイプしてください。

g D (calendar-goto-day-of-year) は、年と日数の入力を求め、その日付に移動します。負の 日数は年の最後から後方に数えます。g w (calendar-iso-goto-week) は、年と週数の入力を求め、 その週に移動します。

o (calendar-other-month) は、月と年の入力を求め、3ヶ月カレンダーの中央にその月を配し ます。

. (calendar-goto-today) で今日の日付に戻ることができます。

### **28.2** カレンダーでのスクロール

カレンダーの表示は、ポイントが表示部分の外に移動すると、自動的にスクロールします。手動でス クロールすることもできます。カレンダーのウィンドウに、月が書き込まれた細長い紙が含まれてい るのを想像してみてください。カレンダーのスクロールとは、この紙を水平方向に動かして、そのウィ ンドウに新しい月を表示することを意味します。

```
> カレンダーを 1 月前方にスクロールします (calendar-scroll-left)。
```
< カレンダーを 1 月後方にスクロールします (calendar-scroll-right)。

 $C-v$ 

PageDown

next カレンダーを 3 月前方にスクロールします (calendar-scroll-left-threemonths)。

 $M-v$ 

PageUp

prior カレンダーを 3 月後方にスクロールします (calendar-scroll-right-threemonths)。

もっとも基本的なカレンダーのスクロールコマンドは、1 度に 1 月スクロールします。これはコマ ンドの前後の表示で、2 月がオーバーラップして表示されることを意味します。>は内容を、1 度に 1 月前方にスクロールします。<は内容を、1 度に 1 月後方にスクロールします。

コマンド C-vおよび M-vは、カレンダーを画面全体 — つまり 3 月スクロールします。この動作 は、これらのコマンドが通常意味する動作と類似しています。C-vは後の日付を表示し、M-vは前の日 付を表示します。これらのコマンドは、繰り返し回数として数引数を受け取ります。特に C-uは次の コマンドを 4 倍するので、C-u C-vは 1 年前方にカレンダーをスクロールし、C-u M-vは 1 年後方に カレンダーをスクロールします。

他のモードのときと同様に、ファンクションキーの PageDown (または next) と PageUp (または prior) は、C-vや M-vと等価です。

**28.3** 日付のカウント

M-= カレントリージョン内の日数を表示します (calendar-count-days-region)。

ある範囲の日数を数えるには、C-SPCで日付をマークし、他の日付にポイントを移動して、M-= (calendar-count-days-region) とタイプします。表示される日数は包括的 *(inclusive)* です。つ まりマークとポイントで指定された日も、日数に含まれます。

**28.4** その他のカレンダーコマンド

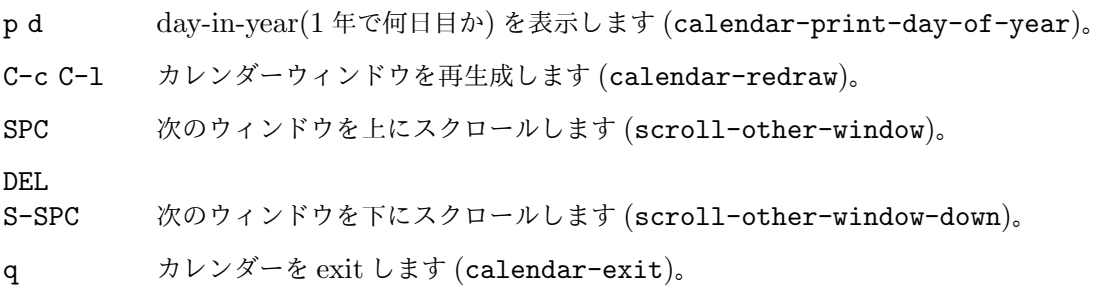

年の初めからの経過日数と、年の最後までの残り日数を表示するには、p d command (calendar-print-day-of-year) とタイプします。これは、それら両方の日数をエコーエリアに 表示します。経過日数には選択された日付も含まれます。残り日数に、その日は含まれません。

カレンダーウィンドウのテキストがおかしくなった場合は、再描画するために C-c C-l (calendar-redraw) とタイプします (これは Calendar モード以外のモードの編集コマンドを使っ たときだけ発生します)。

Calendar モードでは、SPC (scroll-other-window) と DEL (scroll-other-window-down) を使って、(もしあれば) 他のウィンドウを上または下にスクロールします。これは休日のリストやダ イアリーのエントリーを他のウィンドウに表示しているときなどに便利です。

カレンダーから exit するには、q (calendar-exit) とタイプします。これはカレンダーに関連 するすべてのバッファーを隠し (bury)、他のバッファーを選択します (フレームがカレンダー専用の ウィンドウを含む場合、カレンダーを exit することによりそのフレームは、削除またはアイコン化さ れます。これは変数 calendar-remove-frame-by-deletingの値に依存します)。

**28.5** カレンダーファイルの記述

カレンダーとダイアリーのエントリーを、HTML や LATEX に書き出すことができます。

Calendar HTML コマンドは、カレンダー、休日、ダイアリーのエントリーを含む、HTML コー ドのファイルを生成します。各ファイルは 1ヶ月に対応し、*yyyy*-*mm*.htmlという形式の名前をもち ます。ここで *yyyy*は 4 桁の年、*mm*は 2 桁の月です。変数 cal-html-directoryは、HTML ファ イルのためのデフォルトの出力先ディレクトリーを指定します。休日が表示されないようにするには、 cal-html-holidaysをカスタマイズしてください。

<と>で囲まれたダイアリーのエントリー (たとえば、this is a diary entry with <font color="red">some red text</font>) は、HTML タグと解釈されます。HTML ファイルを含む ディレクトリーの中にあるスタイルシート cal.cssを通じて、表示される HTML ページの全体的な 外観を変更できます (関連するスタイルセッティングについては、変数 cal-html-css-defaultの 値を参照してください)。

H m 1ヶ月のカレンダーを生成します (cal-html-cursor-month)。

H y 1年の各月のカレンダーファイルを生成し、同様にインデックスページも生成します (cal-html-cursor-year)。デフォルトでは、このコマンドはファイルをサブディレ クトリー *yyyy*に書き込みます。これを変更した場合、各年の間のハイパーリンクは機 能しなくなるでしょう。

変数 cal-html-print-day-number-flagが非 nilの場合、マンスリーカレンダーには day-ofthe-year(年の何日目か) の数字が表示されます。変数 cal-html-year-index-colsは、年のイン デックスページの列数を指定します。

Calendar LATEX コマンドは、カレンダーとしてプリントされる LATEX コードのバッファーを生 成します。どのコマンドを使うかにより、プリントされるカレンダーは、ポイントのある日、週、月、 年をカバーします。

- t m 1ヶ月のカレンダーを生成します (cal-tex-cursor-month)。
- t M 横向き印刷 (sideways-printing) で、1ヶ月のカレンダーを生成します (cal-texcursor-month-landscape)。
- t d 1 日のカレンダーを生成します (cal-tex-cursor-day)。
- t w 1 時間を併記した、1 週間の 1 ページカレンダーを生成します (cal-tex-cursor-week)。
- t w 2 時間を併記した、1週間の2ページカレンダーを生成します(cal-tex-cursor-week2)。
- t w 3 時間なしで、1 週間の ISO スタイルのカレンダーを生成します (cal-tex-cursorweek-iso)。
- t w 4 時間を併記した、月曜で始まる 1 週間のカレンダーを生成します (cal-tex-cursorweek-monday)。
- t w W 時間なしで、1 週間の 2 ページカレンダーを生成します (cal-tex-cursor-week2 summary)。
- t f w 2 週間を見開きする、Filofax スタイルのカレンダーを生成します (cal-tex-cursorfilofax-2week)。
- t f W 1 週間を見開きする、Filofax スタイルのカレンダーを生成します (cal-tex-cursorfilofax-week)。
- t y 1 年のカレンダーを生成します (cal-tex-cursor-year)。
- t Y 横向き印刷 (sideways-printing) で、1 年のカレンダーを生成します (cal-texcursor-year-landscape)。
- t f y 1 年の Filofax スタイルのカレンダーを生成します (cal-tex-cursor-filofaxyear)。

これらのコマンドの中には、カレンダーを (ランドスケープモードで) 横向きに印刷するものがあ り、その場合は縦長ではなく横長になります。Filofax の用紙サイズ (3.75in x 6.75in) を使うものも あります。これらのコマンドはすべてプレフィクス引数を指定でき、これは何日、何週間、何ヶ月、何 年分を印刷するかを指定します (常に選択された日付から開始されます)。

変数 cal-tex-holidaysが非 nil(デフォルト) の場合、プリンとされたカレンダーには calendar-holidaysの休日が表示されます。変数 cal-tex-diaryが非 nil(デフォルトは nil) の場合、ダイアリーのエントリーも含まれます (マンスリー、Filofax、iso の週カレンダーのみ)。変 数 cal-tex-rulesが非 nil(デフォルトは nil) の場合、カレンダーは充分な空間のある、罫線ペー ジのスタイルで表示されます。そのカレンダーがどんな機能をサポートするかは、個別の cal-tex 関 数のドキュメントを参照してください。

必要なら、変数 cal-tex-preamble-extraを使用して、生成されたドキュメントのプリアンブ ル (preamble) に、追加の LATEX コマンドを挿入できます。

## **28.6** 休日

Emacs のカレンダーは、多くのメジャーおよびマイナーな休日を知っており、それらを表示すること ができます。デフォルトリストに、あなた自身の休日を追加できます。

#### mouse-3 Holidays

h 選択された日付の休日を表示します (calendar-cursor-holidays)。

- x カレンダーウィンドウの休日をマークします (calendar-mark-holidays)。
- u カレンダーウィンドウのマークを外します (calendar-unmark)。
- a 表示された 3ヶ月の休日を別のウィンドウにリストします (calendar-listholidays)。

#### M-x holidays

今日を含む 3ヶ月の休日を別のウィンドウにリストします。

#### M-x list-holidays

年の指定した範囲の休日を別のウィンドウにリストします。

ある日付が休日かどうか見るには、カレンダーウィンドウのその日付にポイントを置いて、hコマ ンドを使用します。その日付を mouse-3でクリックして表示されるメニューで、Holidaysを選択し ても見ることができます。どちらの方法も、その日付にたいする休日を、エコーエリアか、エコーエ リアに収まらない場合は別のウィンドウに表示します。

カレンダーに表示された、すべての日付にたいする休日の分布を閲覧するには、xコマンドを使用し ます。これは休日を異なるフェイスで表示します。Section "Calendar Customizing" in *Specialized Emacs Features* を参照してください。このコマンドは、現在表示されている月と、スクロールする ことにより見ることができる他の月の両方に適用されます。マークをオフにして現在のマークを消す には、uをタイプします。これはダイアリーマークも消します (Section 28.10 [Diary], page 362 を 参照してください)。変数 calendar-mark-holidays-flagが非 nilの場合、カレンダーの作成ま たは更新により、自動的に休日がマークされます。

さらに詳細な情報を得るには、aコマンドを使用します。これはカレントの 3ヶ月の範囲のすべて の休日を含むリストを、別のバッファーに表示します。カレンダーウィンドウで SPCおよび DELを使 用することにより、そのリストを上または下にスクロールできます。

コマンド M-x holidaysは、今月および前月と来月の休日のリストを表示します。これはカレン ダーウィンドウがないときでも機能します。変数 calendar-view-holidays-initially-flagが 非 nilの場合、カレンダーの作成により、休日がこの方法で表示されます。違う月を中心にした 3ヶ月 の休日リストが欲しい場合は、月と年の入力を求める C-u M-x holidaysを使用してください。

Emace が知っている休日には、United States、major Bah^^c3^^a1'^^c3^^ad、Chinese、 Christian、Islamic、Jewish の休日、および夏至と冬至 (solstices)、春分と秋分 (equinoxes) が含 まれます。

M-x holiday-listは、ある年の範囲にたいする休日のリストを表示します。この関数は年の開 始と終了の入力を求め、すべての休日、または複数のカテゴリーの中の 1 つのカテゴリーに属する休 日を選択することができます。このコマンドは、カレンダーウィンドウがないときでも使用すること ができます。

休日に使用される日付は、歴史的事実ではなく、現在の慣習 *(current practice)* にもとづきます。 たとえば Veteran's Day(退役軍人の日) は 1919 年に始まった休日ですが、それより前の年でも表示 されます。

## **28.7** 日の出と日の入りの時刻

特別なカレンダーコマンドにより、任意の日付にたいする日の出 (sunrise) と日の入り (sunset) の時 刻を、1、2 分の範囲で調べることができます。

## mouse-3 Sunrise/sunset

S 選択された日付の、日の出と日の入りの時刻を表示します (calendar-sunrisesunset)。

M-x sunrise-sunset

今日の日の出と日の入りの時刻を表示します。

C-u M-x sunrise-sunset

指定した日付の日の出と日の入りの時刻を表示します。

#### M-x calendar-sunrise-sunset-month

選択された月の日の出と日の入りの時刻を表示します。

カレンダーからは、見たい日付にポイントを移動して Sをタイプすると、エコーエリアに日の出 と日の入りの時刻を、地方時間で表示します。日付を mouse-3でクリックし、表示されたメニューの 'Sunrise/sunset'を選択しても表示することができます。今日、または指定した日付にたいしてこ の情報を表示するために、カレンダーの外からでも、コマンド M-x sunrise-sunsetが利用可能で す。今日以外の日付を指定するには、年、月、日の入力を求める C-u M-x sunrise-sunsetを使用 してください。

C-u C-u M-x sunrise-sunsetにより、任意の地域の任意の日付にたいして、日の出と日の入り の時刻を表示できます。これは経度 (longitude)、緯度 (latitude)、調整済みグリニッジ平均時 (Coordinated Universal Time) との分差、日付の入力を求め、その地域の、その日付の日の出と日の入 りの時刻を表示します。

日の出と日の入りの時刻は地球上の位置に依存するので、これらのコマンドを使用する前に、Emacs に経度 (latitude)、緯度 (longitude)、地域名 (location name) を指定する必要があります。以下は 何をセットするかの例です:

```
(setq calendar-latitude 40.1)
(setq calendar-longitude -88.2)
(setq calendar-location-name "Urbana, IL")
```
calendar-latitudeと calendar-longitudeには、小数点以下 1 位までの数値を使用します。

タイムゾーン (time zone) も、地方時間での日の入りと日の出の時刻に影響を与えます。Emacs は通常、タイムゾーンの情報をオペレーティングシステムから得ますが、その情報が間違っている場 合 (またはオペレーティングシステムがその情報を提供しない場合)、これらを自分でセットしなけれ ばなりません。以下は例です:

```
(setq calendar-time-zone -360)
(setq calendar-standard-time-zone-name "CST")
(setq calendar-daylight-time-zone-name "CDT")
```
calendar-time-zoneの値は地方標準時 (local standard time) と、調整済みグリニッジ平均時 (Coordinated Universal Time)、またはグリニッジ時 (Greenwich time: GMT) との分差です。 calendar-standard-time-zone-nameとcalendar-daylight-time-zone-nameの値は、あな たのタイムゾーンで使用される略語です。Emacsは、サマータイム*(daylight saving time)* で調整済み の、日の出と日の入りの時刻を表示します。サマータイムが決定される方法については、Section 28.11 [Daylight Saving], page 368 を参照してください。

ユーザーとしては.emacsで、普段いる場所をカレンダーの位置変数にセットすると便利だと思う かもしれません。システム管理者としては、default.elで、すべてのユーザーにたいして、これら の変数をセットしたいと思うかもしれません。Section 33.4 [Init File], page 466 を参照してくだ さい。

## 28.8 目の位相

以下のカレンダーコマンドは、月の位相 (phases of the moon)、つまり新月 (new moon)、上弦 (first quarter)、満月 (full moon)、下弦 (last quarter) の日付と時刻を表示します。この機能は、月 の位相に依存する問題をデバッグするのに便利です。

M 表示されている 3ヶ月にたいして、月のすべての 4 位相の日付と時刻を表示します (calendar-lunar-phases)。

#### M-x lunar-phases

今日を含む 3ヶ月にたいして、月のすべての 4 位相の日付と時刻を表示します。

カレンダーからは Mを使用して、カレントの 3ヶ月の範囲での月の位相を、別のバッファーに表示 します。数分の誤差で、日付と時刻がリストされます。

カレンダーの外からは、コマンド M-x lunar-phasesで今月と前後 1ヶ月の、月の位相のリスト が表示されます。違う月についての情報は、月と年の入力を求める C-u M-x lunar-phasesを使用 してください。

月の位相にたいして与えられる日付と時刻は、(それが適切なときはサマータイム調整されて) 地方 時間で与えられます。前のセクションの議論を参照してください。Section 28.7 [Sunrise/Sunset], page 357 を参照してください。

### **28.9** 他のカレンダーとの間の変換

Emacs のカレンダーは、常にグレゴリオ暦 (Gregorian calendar) で表示されます。これは、新暦 (New Style calendar) と呼ばれることもあり、今日では世界のほとんどで使用されています。しか し、このカレンダーは 16 世紀より前には存在しておらず、、18 世紀より前は広く使われていませんで した。ユリウス暦 (Julian calendar) を置き換えて、世界的に受け入れられたのも 20 世紀初頭です。 Emacs カレンダーは、西暦 1 年 1 月から任意の月を表示できますが、グレゴリオ歴がまだ存在しない 日付にたいしても、カレンダーは常にグレゴリオ暦で表示されます。

Emacs は他のカレンダーを表示できませんが、日付を他のカレンダーに変換することができます。

**28.9.1** サポートされるカレンダーシステム

ISO 商用暦 (ISO commercial calendar) は、ビジネスで使われることがあります。

ユリウス暦 (Julian calendar) は、ジュリアス・シーザー (Julius Caesar) から名前がつけられた カレンダーで、中世ヨーロッパで使用され、19 世紀まで多くの国で使用されてきました。

天文学者は、ユリウス歴の B.C.4713 年 1 月 1 日正午からの、単純な通算日を使用します。この経 過日はユリウス日 *(Julian day: JD)*、または天文日 *(Astronomical day)* と呼ばれます。

ヘブライ暦 (Hebrew calendar) は伝統的にユダヤ教 (Jewish religion) で使用されます。Emacs のカレンダープログラムは Jewish の休日を決定するためにヘブライ暦を使用します。ヘブライ暦で は日没が 1 日の開始と終了です。

イスラム暦 (Islamic calendar) は、主に Islamic 国で広く使用されます。Emacs は Islamic の休 日の日付を決定するのに、これを使用します。Islamic の世界では、カレンダーについての世界的な 取り決めが存在しません。Emacs は広く受け入れられているバージョンを使用しますが、Islamic の 休日の正確な日付は、計算によってではなく、宗教的な権威による公告に依存することがしばしばあ ります。結果として、行事の正確な日付は Emacs が計算する日付と若干違う場合があります。イスラ ム暦では、日没が 1 日の開始と終了です。

フランス革命暦 (French Revolutionary calendar) は、より非宗教的で自然にもとづいた観点に より 1 年のサイクルを表すために、1789 年の革命後にジャコバン派 (Jacobins) により作成されまし た。これはメートル法のような、合理的な目安により 1 週が 10 日に設定されます。フランス政府は 1805 年の終わりに、このカレンダーを公式に放棄しました。

中央アメリカのマヤには、互いに個別で重複した 3 つのカレンダーシステム *long count*、*tzolkin*、 *haab* があります。Emacs はこれら 3 つのカレンダーすべてを知っています。専門家はマヤのカレ ンダーと私たちのカレンダーとの正確な関連を議論しています。Emacs は、Goodman-Martinez-Thompson の相関関係を使用して計算を行ないます。

コプト教徒 (Copts: エジプト教会のクリスチャン) は、エジプト古代の太陽暦にもとづいたカレ ンダーを使用します。彼らのカレンダーは 30 日からなる 12 の月と、その後に余分の 5 日が含まれま す。4 年に 1 度、余分な 5 日に閏日を加えて 6 日とします。エチオピア暦は構造的に同じですが、異 なる年数と月の名前をもちます。

ペルシャ人は、Omar Khayyam のデザインにもとづく太陽暦を使用します。かれらのカレンダー は 12 の月を含み、最初の 6ヶ月は 31 日、次の 5ヶ月は 30 日、最後の月は、通常の年は 29 日で、閏 年は 30 日です。閏年は 4 年または 5 年後との複雑なパターンで発生します。ここで実装されている カレンダーは、Birashk により指示されている数学的なペルシャ歴で、2820 年周期にもとづいていま す。天文学的なペルシャ暦との違いは、それが天文学的なイベントにもとづいている点です。これを 記述している時点で、2 つの歴に最初に矛盾が発生すると予測されるのは、2025 年の 3 月 20 日です。 現時点では、そのときのイランの公式カレンダーが何になるかは、明確ではありません。

旧暦 (Chinese calendar) は、太陽年に太陰月を組み込んだ複雑なシステムです。年は 60 周期で、 各年は通常の年は 12ヶ月、閏年は 13ヶ月です。各月は通常の月は 29 日または 30 日です。年、通常 月、日は 10 の *celestial stems* と、12 の *terrestrial branches* の組み合わせにより名前がつけられ、 これが合計で 60 個の名前となり、60 回周期で繰り返されます。

Bah^^c3^^a1'^^c3^^ad のカレンダーシステムは、19 日を持つ 19ヶ月の太陽周期にもとづきま す。のこり 4 日の閏日 (intercalary days) は、18ヶ月目と 19ヶ月目の間に配されます。

**28.9.2** 他のカレンダーへの変換

以下のコマンドは、選択された日付 (ポイント位置の日付) をさまざまなカレンダーシステムで記述し ます:

mouse-3 Other calendars

- p o 選択された日付を、他のさまざまなカレンダーで表示します(calendar-print-otherdates)。
- p c 選択された日付を、ISO 商用暦 (ISO commercial calendar) で表示します (calendar-iso-print-date)。
- p j 選択された日付を、ユリウス日 (Julian date) で表示します (calendar-julianprint-date)。
- p a 選択された日付を、ユリウス日にもとづく天文日 (astronomical day) で表示します (calendar-astro-print-day-number)。
- ph 選択された日付を、ヘブライ暦の日付 (Hebrew date) で表示します (calendar-hebrew-print-date)。
- p i 選 択 さ れ た 日 付 を 、イ ス ラ ム 暦 の 日 付 (Islamic date) で 表 示 し ま す (calendar-islamic-print-date)。
- p f 選択された日付を、フランス革命暦の日付 (French Revolutionary date) で表示しま す (calendar-french-print-date)。
- p b 選択された日付を、Bah^^c3^^a1'^^c3^^ad date で表示します (calendar-bahaiprint-date)。
- p C 選択された日付を、旧暦の日付 (Chinese date) で表示します (calendar-chineseprint-date)。
- p k 選択された日付を、Coptic date で表示します (calendar-coptic-print-date)。
- p e 選択された日付を、Ethiopic date で表示します (calendar-ethiopic-printdate)。
- pp 選択された日付を、ペルシャ暦の日付 (Persian date) で表示します (calendar-persian-print-date)。
- p m 選択された日付を、マヤ暦の日付 (Mayan date) で表示します (calendar-mayanprint-date)。

変換したい日付にポイントを移動して、上記のテーブルから pで始まる適切なコマンドをタイプ します。プレフィクスの pは、"print" のニーモニックです。これは、Emacs が」変換した日付を、 エコーエリアに "プリント" するからです。p oは日付を、Emacs が知るすべての形式で表示します。 mouse-3でクリックして表示されるメニューから、Other calendarsを選択することもできます。こ れは、日付を Emacs が知るすべての形式でメニュー形式で表示します (メニュー形式で表示されるさ まざまな形式の日付を選択しても、何もおこりません。この場合、メニューは表示のためだけに使用 されます)。

**28.9.3** 他のカレンダーからの変換

サポートされている他のカレンダーで日付を指定して、その日付に移動することができます。このセ クションでは、マヤ暦以外のカレンダーを使用してこれを行なうコマンドを説明します。マヤ暦につ いては、以降のセクションを参照してください。

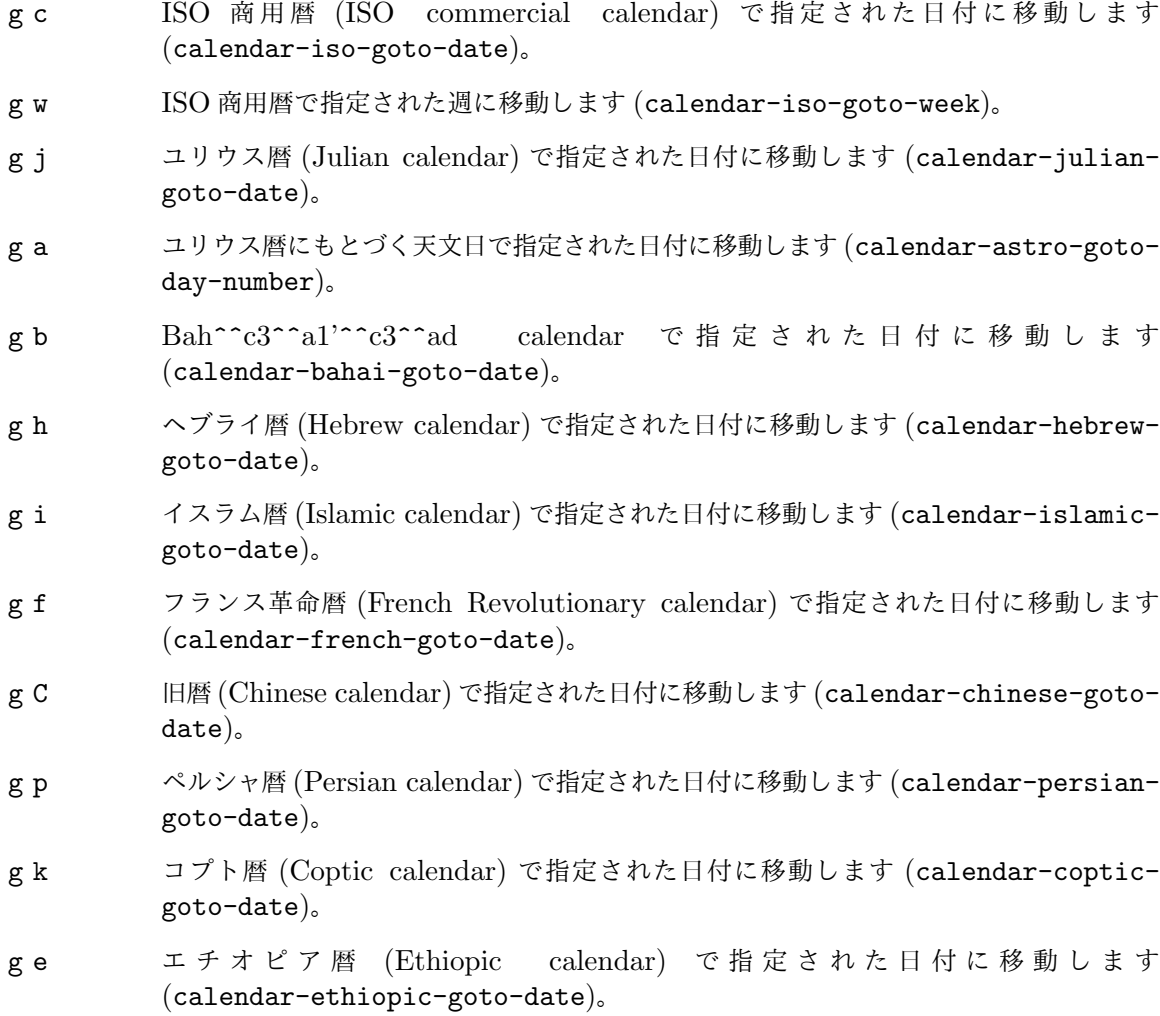

これらのコマンドは、他のカレンダーの日付の入力を求め、その日付と等価なグレゴリオ暦 (Ethiopic calendar) の日付に移動して、他のカレンダーの日付をエコーエリアに表示します。 Emacs は月の名前を入力するとき、常に強い補完 (Section 5.4.3 [Completion Exit], page 30 を 参照してください) を使うので、ヘブライ、イスラム、フランスの名前のスペルを心配する必要はあ りません。

ヘブライ暦に関する一般的な問題として、*yahrzeit* と呼ばれる死亡日にたいする記念日の計算が あります。Emacs のカレンダーには、そのような計算の機能が含まれています。カレンダーにいると きは、コマンド M-x calendar-hebrew-list-yahrzeitsにより、まず年の範囲の入力を求め、ポ イント位置の日付により、それらの年の yahrzeit の日付のリストを表示します。カレンダーにいない ときは、このコマンドは最初に死亡日、次に年の範囲の入力を求め、yahrzeit の日付の一覧を表示し ます。

## **28.10** ダイアリー

Emacs のダイアリーはカレンダーと共に、日常のアポイントメントやその他のイベントを管理しま す。ダイアリー機能を使うには、最初にイベントとその日付を含むダイアリーファイル (diary file) を 作成しなければなりません。Emacs は今日、近い将来、指定された日付のイベントを自動的にピック アップして表示します。

ダイアリーの作成を手作業で行なおうと考えているかもしれませんが、Emacs はダイアリーのエ ントリーを閲覧、追加、変更するいくつかのコマンドを提供します。

## **28.10.1** ダイアリーファイル

ダイアリーファイル *(diary file)* とは、特定の日付に関連付けられたイベントを記録するファイ ルです。ダイアリーファイルの名前は、変数 diary-fileにより指定されます。デフォルトは ~/.emacs.d/diaryですが、古いバージョンの Emacs との互換性のため、~/diaryが存在する場 合は、それを使用します。

ダイアリーファイルの各エントリーは、1 つ以上の行からなる 1 つのイベントを記述します。エン トリーは、常に左端の日付指定で開始されます。エントリーの残りの部分は、イベントを説明するテ キストです。エントリーが複数行の場合、2 行目以降はそれが前のエントリーの継続行であることを示 すために、空白文字で開始しなければなりません。有効な日付で開始されておらず、前のエントリー の継続行でもない行は無視されます。以下は例です:

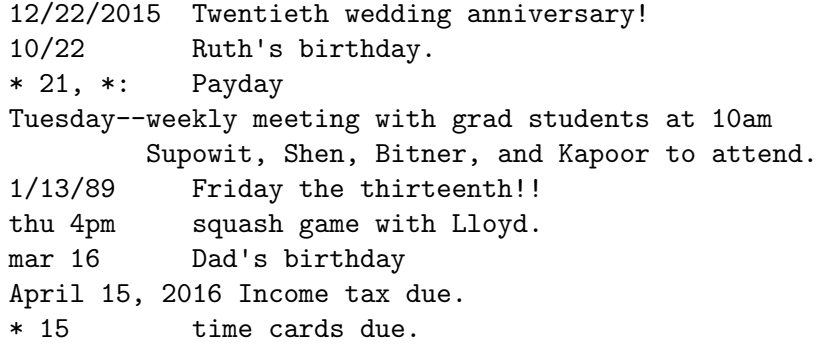

この例では、ほとんどのエントリーにたいして、余分なスペースでイベント説明を位置揃えしていま す。このようなフォーマットは、純粋に好みの問題です。

ダイアリーエントリーの最初の行が、日付または曜日名 (後にブランクも句読点もない) だけの形 式を使うこともできます。たとえば:

02/11/2012

Bill B. visits Princeton today 2pm Cognitive Studies Committee meeting 2:30-5:30 Liz at Lawrenceville 4:00pm Dentist appt 7:30pm Dinner at George's 8:00-10:00pm concert

このエントリーは、シンプルなダイアリー表示を使ったときは、異なる表示になります(Section "Diary Display" in *Specialized Emacs Features* を参照してください)。シンプルなダイアリー表示は最初 の日付行を省略して、継続行だけが表示されます。このスタイルのエントリーは、1 日分だけのエント リーを表示するときはうまく表示されますが、複数日のエントリーの場合は混乱するかもしれません。

## **28.10.2** ダイアリーの表示

1 度ダイアリーファイルを作成すると、カレンダーを使ってそれを閲覧できます。Calendar モードの 外で、今日のイベントを閲覧することもできます。以下は Calendar バッファーで参照されるキーバ インドです。

mouse-3 Diary

- d 選択された日付の、すべてのダイアリーエントリーを表示します (diary-viewentries)。
- s ダイアリーファイル全体を表示します (diary-show-all-entries)。
- m 表示されている日付で、ダイアリーエントリーをもつものをすべてマークします (diary-mark-entries)。
- u カレンダーウィンドウのマークを外します (calendar-unmark)。

M-x diary-print-entries

表示されているダイアリーのハードコピーを印刷します。

M-x diary 今日の日付の、すべてのダイアリーエントリーを表示します。

### M-x diary-mail-entries

近づきつつあるダイアリーエントリーのリマインダーとして、あなた自身にメールし ます。

dでダイアリーエントリーを表示すると、カレンダーで選択された日付のダイアリーエントリーが 別のバッファーに表示されます。新しいバッファーのモードラインには、ダイアリーエントリーの日 付が表示されます。休日はバッファーとモードラインの両方で表示され、それは選択した表示方法に 依存します (Section "Diary Display" in *Specialized Emacs Features* を参照してください)。dに 数引数を指定した場合、選択した日付から指定した日数までのすべてのダイアリーエントリーを表示 します。したがって、2 dは選択された日と、その次の日のすべてのエントリーを表示します。

ある日付にたいするダイアリーエントリーを表示する別の方法は、日付を mouse-3でクリックし て、表示されるメニューから Diary entriesを選択する方法です。変数 calendar-view-diaryinitially-flagが非 nilの場合、カレンダーの作成により、その日のダイアリーエントリーがリス トされます (その日が表示されている場合)。

より広い視点でダイアリーが記載されている日を知るには、mコマンドを使用します。これはダイア リーエントリーをもつ日付を、異なるフェイスでマークします。Section "Calendar Customizing" in *Specialized Emacs Features* を参照してください。

このコマンドは現在表示されている月と、スクロールすることにより表示される月の両方に適用さ れます。マークを消すには uをタイプします。これにより休日のマークもオフになります (Section 28.6 [Holidays], page 356 を参照してください)。変数calendar-mark-diary-entries-flagが非nil の場合、カレンダーの作成または更新により、ダイアリーの日付が自動的にマークされます。

カレンダーで、特定のダイアリーエントリーのマークを抑止するには、エントリーの開始、日付の 前に、diary-nonmarking-symbolで指定された文字列 (デフォルトは '&') を挿入します。これはエ ントリーをダイアリーバッファーで表示する場合は、影響ありません。カレンダーウィンドウで日付 をマークするときだけ影響があります。マークされないエントリーは、マークの数が多くなりすぎる ような、一般的なエントリーにたいして有用かもしれません。

限られたエントリーだけでなく、ダイアリーファイル全体を参照するには、sコマンドを使用し ます。

コマンド M-x diaryは、カレンダーの表示とは独立に、その日のダイアリーエントリーと、オ プションでその後の何日かのダイアリーエントリーも同様に表示します。何日分を含めるかは変数 diary-number-of-entriesで指定してください。Section "Diary Customizing" in *Specialized Emacs Features* を参照してください。

.emacsファイルに (diary)を記述した場合、Emacs を開始したときに、その日のダイアリーエ ントリーのウィンドウを自動的に表示します。

ダイアリーのイベント通知を、メールで受けとるのを好む人もいます。そのようなメールをあな た自身に送るには、コマンド M-x diary-mail-entriesを使用します。プレフィクス引数は、(今 日から開始して) 何日分をチェックするかを指定します。プレフィクス引数を指定しない場合、変数 diary-mail-daysにより、何日分をチェックするかが指定されます。

**28.10.3** 日付のフォーマット

以下は、異なる方法でフォーマットされた日付を説明するために、ダイアリーエントリーの例をいく つか示したものです。この例では、日付はすべてアメリカ形式 (月、日、年) ですが、Calendar モー ドは、オプションでヨーロッパ形式 (日、月、年) と、ISO 形式 (年、月、日) をサポートします。

4/20/12 Switch-over to new tabulation system

apr. 25 Start tabulating annual results

4/30 Results for April are due

\*/25 Monthly cycle finishes

Friday Don't leave without backing up files

最初のエントリーは、2012 年 4 月 20 日に 1 度だけ表示されます。2 番目と 3 番目のエントリー は毎年、指定した日に表示され、4 番目のエントリーは月にワイルドカード (アスタリスク) を使って いるので、毎月 25 日に表示されます。最後のエントリーは毎週、金曜日に表示されます。

'*month*/*day*'や '*month*/*day*/*year*'のように、日付を表すのに数字だけを使うこともできます。こ の場合、その後に続く文字は数字以外の文字でなければなりません。日付の *month*と *day*は、1 桁ま たは 2 桁の数字です。オプションの *year*も数字で、省略形として最後の 2 桁を使うこともできます。 つまり、'11/12/2012'または '11/12/12'を使うことができます。

日付は、'*monthname day*'または '*monthname day*, *year*'という形式をもつこともできます。月 の名前のスペルには完全形、または省略形(最後のピリオドはあってもなくてもよい)を指定できます。月 または曜日の優先される省略形は、変数 calendar-abbrev-length、calendar-month-abbrevarray、calendar-day-abbrev-arrayを使ってセットできます。デフォルトは、名前の最初の 3 文 字を省略形として使用します。大文字小文字に違いはありません。

日付はジェネリック *(generic)* — つまり指定されていない部分があっても構いません。この場合、 エントリーは日付に指定された部分にマッチする、すべての日付に適用されます。日付が年を含まな い場合、これはジェネリックで、任意の年に適用されます。かわりに *month*、*day*、*year*に '\*'を使 用することもできます。これは任意の月、任意の日、任意の年にマッチします。したがって、日付は '3/\*/\*'のダイアリーエントリーは任意の年の 3 月の任意の日にマッチします。'march \*'も同じです。

ヨーロッパ形式 (月の前に日を記述する)、または ISO 形式 (年、月、日の順で記述する) で日 付を記述したい場合は、カレンダーで M-x calendar-set-date-styleとタイプするか、変数 calendar-date-styleをカスタマイズします。これはダイアリーの日付がどのように解釈される か、日付の表示、コマンドが与えられた引数に要求する順序に影響を与えます。

週のある曜日に適用されるジェネリックな日付として、曜日名を使うことができます。曜日名は完 全なスペルを記述するか、上述した省略形を使用できます。大文字小文字に違いはありません。

**28.10.4** ダイアリーに追加するコマンド

カレンダーでは、ダイアリーのエントリーを作成するコマンドがいくつかあります。以下は基本的な コマンドの一覧です。より複雑なコマンドは次のセクションで説明します ((Section 28.10.5 [Special Diary Entries], page 365 を参照してください))。エントリーにはグレゴリオ暦以外も使用できます。 Section "Non-Gregorian Diary" in *Specialized Emacs Features* を参照してください。

- i d 選択された日付のダイアリーエントリーを追加します (diary-insert-entry)。
- i w 選択された曜日のダイアリーエントリーを、各週に追加します (diary-insertweekly-entry)。
- i m 選択された日のダイアリーエントリーを、各月に追加します(diary-insert-monthlyentry)。
- i y 選択された日のダイアリーエントリーを、各年に追加します (diary-insert-yearlyentry)。

カレンダーウィンドウで日付を選択して、i dコマンドをタイプすることにより、特定の日付にた いするダイアリーエントリーを作成することができます。このコマンドは、ダイアリーファイルの最 後の部分を別のウィンドウに表示して、その日付を追加します。その後、ダイアリーエントリーの残 りの部分をタイプできます。

毎週、特定の曜日に適用されるダイアリーエントリーを作成したいときは、その曜日 (同じ曜日な らどの日でも構いません) を選択して、i wとタイプします。これは曜日をジェネリックな日付として 挿入します。そのあとダイアリーエントリーの残りの部分をタイプできます。月ごとのダイアリーエ ントリーも同じやり方で作成できます。まず月のある日付を選択して、i mコマンドを使い、その後エ ントリーの残りの部分をタイプします。同様に i yコマンドで、年ごとのダイアリーエントリーを挿 入できます。

上記のすべてのコマンドは、デフォルトでマークされるダイアリーエントリーを作成します。マー クされないダイアリーエントリーを作成するには、コマンドにプレフィクス引数を与えます。たとえ ば、C-u i wは、マークされない週次のダイアリーエントリーを作成します。

ダイアリーファイルを変更したときは、Emacs を終了する前にそのファイルを保存してください。 上記の挿入コマンドを使用した後でダイアリーファイルを保存することにより、それが適切な場合は、 カレンダーウィンドウのダイアリーのマークを自動的に更新します。随時に更新させるには、コマン ド calendar-redrawを使うことができます。

## **28.10.5** 特別なダイアリーエントリー

カレンダーの日付にもとづくエントリーに加え、ダイアリーファイルは記念日のような定期的なイベ ントにたいする、*sexp* エントリー *(sexp entries: S* 式エントリー*)* を含むことができます。これらの エントリーは、Emacs がダイアリーファイルをスキャンすることにより評価される、Lisp 式 (sexp)

にもとづきます。日付のかわりに、sexp エントリーは '%%'と、その後ろに続く Lisp 式を含んでおり、 Lisp 式はカッコで始まりカッコで終わらなければなりません。Lisp 式は、エントリーが適用される 日付を決定します。

Calendar モードは、一般的に使用される特定の sexp エントリーを挿入するためのコマンドを提 供します:

- i a 選択された日付にたいして、記念日ダイアリーエントリー (anniversary diary entry) を追加します。
- i b カレントリージョンにたいして、ブロックダイアリーエントリー (block diary entry) を追加します。
- i c その日付に開始される、周期的ダイアリーエントリー (cyclic diary entry) を追加し ます。

特定の日付の記念日に適用されるダイアリーエントリーを作成したい場合は、ポイントをその日付 に移動して i aコマンドを使用します。これはダイアリーファイルの最後の部分を別のウィンドウに 表示して、記念日の記述を追加します。その後ダイアリーエントリーの残りの部分をタイプできます。 エントリーは以下のようになります:

### %%(diary-anniversary 10 31 1988) Arthur's birthday

このエントリーは、1988 年以降の任意の年の 10 月 31 日に適用されます。'10 31 1988'は日付を指定 します (ヨーロッパ形式または ISO 形式を使用している場合、入力順は月、日、年とは異なります)。 この式が開始年を要求する理由は、ダイアリーの上級機能が、経過年数を計算できるようにするため です。

ブロックダイアリーエントリーは、特定の連続する日付範囲に適用されます。以下は 2012 年 6 月 24 日から 2012 年 7 月 10 日までの、すべての日付に適用されるブロックダイアリーエントリーです:

#### %%(diary-block 6 24 2012 7 10 2012) Vacation

'6 24 2012'は開始日付を示し、'7 10 2012'は終了日付を示します (繰り返しになりますが、ヨーロッ パ形式または ISO カレンダー形式を使用している場合、月、日、年の順は異なります)。

ブロックエントリーを入力するには、開始と終了の範囲となる 2 つの日付にポイントとマークを配 し、i bとタイプします。このコマンドは、ダイアリーファイルの最後の部分を別のウィンドウに表示 して、ブロックの記述を挿入します。その後で、ダイアリーエントリーをタイプすることができます。

周期的 *(cyclic)* ダイアリーエントリーは、ある固定された日数の期間繰り替えされるエントリー です。これを作成するには、開始日を選択して i cコマンドを使用します。コマンドは期間の長さの 入力を求め、それから以下のようなエントリーを挿入します:

### %%(diary-cyclic 50 3 1 2012) Renew medication

このエントリーは、2012 年 3 月 1 日以降の 50 日間適用されます。'3 1 2012'は開始日の指定です (ヨーロッパ形式または ISO カレンダー形式を使用している場合、月、日、年の入力順は異なります)。

これら 3 つのコマンドはすべて、ダイアリーエントリーをマークします。マークしないダイアリー エントリーを挿入するには、プレフィクス引数を与えます。たとえば C-u i aは、マークされない記 念日ダイアリーエントリーを作成します。

カレンダーで sexp ダイアリーエントリーを作成すると、カレンダーウィンドウで表示されている すべての日付にたいして個別にチェックしなければならないので、時間がかかるかもしれません。そ のため、可能なら sexp ダイアリーエントリーを、('&'を使って) マークされないようにするのがよい でしょう。

その他の複雑な sexp エントリーとして、浮動 *(floating)* ダイアリーエントリーがあります。これ は日、週、年のオフセットで指定される、定期的に発生するイベントを指定するためのものです。こ

れは cronにより解釈される crontab エントリーに類似しています。以下はマークされない、浮動ダ イアリーエントリーで、11 月の第 4 木曜日に適用されます。

### &%%(diary-float 11 4 4) American Thanksgiving

11 は 11 月 (11 番目の月) を指定し、4 は木曜日 (週の第 4 日。日曜日は 0)、2 番目の 4 は第 4 週 (1 は第 1 週、2 は第 2 週、*−*2 は最終週から 2 番目の週) を指定します。月は 1 つの月、または月のリス トを使用できます。したがって上記の 11 を ''(1 2 3)'に変更すると、このエントリーは 1 月、2 月、 3 月の第 4 木曜日に適用されることになります。月が tの場合、そのエントリーは年の各月に適用さ れます。

標準的な sexp ダイアリーエントリーは、フェイス名またはカレンダーをマークするときに使用す る 1 文字の文字列を指定する、オプションのパラメーターを受け取ります。一般的には、sexp ダイア リーエントリーは、それらが適用されるときを決定するために、任意の計算を処理することができま す。Section "Sexp Diary Entries" in *Specialized Emacs Features* を参照してください。

## **28.10.6 Appointments**

アポイントメント (appointment: 約束、予約) にたいするダイアリーエントリーがある場合、そのダ イアリーエントリーが認識可能な日時で開始されていれば、Emacs は保留されたアポイントメントが あることを警告することができます。Emacs は、変数 appt-display-formatで選択されたフォー マットでメッセージを表示して、アポイントメントにたいする注意を喚起します。appt-audibleの値 が非 nilの場合、警告には音によるリマインダーも含まれます。加えて、appt-display-mode-line が非 nilの場合、Emacs はアポイントメントまで何分あるかを、モードラインに表示します。

appt-display-formatの 値 が windowの 場 合 、変 数 appt-display-durationが リ マ イ ンダーウィンドウを表示する長さを制御します。変数 appt-disp-window-functionおよび appt-delete-window-functionは、ウィンドウを生成または破棄する関数の名前を与えます。

アポイントメントの通知を有効にするには、M-x appt-activateとタイプします。正の引数は通 知を有効に、負の引数は通知を無効に、引数を指定しない場合は通知のオンとオフを切り替えます。 通知を有効にすることにより、ダイアリーファイルから見つかった、認識可能な日時をもつすべての ダイアリーエントリーにより、今日のアポイントメントリストをセットアップし、それらのアポイン トメントの直前に注意を促します。

たとえば、ダイアリーファイルに以下のような行が含まれているとします:

Monday 9:30am Coffee break 12:00pm Lunch

月曜日には、9:20am 頃にコーヒーブレーク、11:50am 頃にランチの注意が促されます。変数 appt-message-warning-timeには、前もって何分前 (デフォルトは 12) に警告するかを指定しま す。これはデフォルトの警告タイムです。appt-warning-time-regexpに部分マッチングを追加す ることにより、各アポイントメントに異なる警告タイムを指定できます (詳細は、この変数のドキュ メントを参照してください)。

時刻は am/pm スタイル ('12:00am'は真夜中で、'12:00pm'は正午)、またはヨーロッパ/軍隊の 24 時間制で記述できます。どちらを使うか一貫性がある必要はありません。ダイアリーファイルで、 この 2 つのスタイルを混交させることができます。時刻が認識されるためは、それがダイアリーエン トリーの最初に記述されていなければなりません。

Emacsは、真夜中直後にダイアリーファイルから自動的にアポイントメントリストを更新します。ア ポイントメント通知を再度有効にすることにより、随時に更新させることができます。appt-displaydiaryを nilにセットしていなければ、これらのアクションはその日のダイアリーバッファーにも表 示されます。アポイントメントリストは、ダイアリーファイル (またはそれをインクルードするファイ ル。Section "Fancy Diary Display" in *Specialized Emacs Features* を参照してください) に保 存されます。Org モードを使用していて、アポイントメントを Org アジェンダファイルに保持したい 場合は、org-agenda-to-apptコマンドを使用して、アポイントメントをアジェンダファイルのリス トに追加できます。このコマンドについての詳細は、Section "Weekly/daily agenda" in *The Org Manual* を参照してください。

アラーム時計のように、アポイントメント通知機能を使うこともできます。コマンドM-x appt-add は、ダイアリーファイルに影響を与えずに、アポイントメントリストにエントリーを追加します。ア ポイントメントリストからエントリーを削除するには、M-x appt-deleteを使います。

**28.10.7** ダイアリーエントリーのインポートとエクスポート

Emacs のダイアリーファイルと、他のさまざまなフォーマットの間で、ダイアリーエントリーを変換 できます。

Outlook が生成したアポイントメントメッセージから、ダイアリーエントリーをインポートでき ます。そのようなメッセージを Rmail や Gnus で閲覧しているときは、エントリーをインポートする ために M-x diary-from-outlookを実行します。変数 diary-outlook-formatsをカスタマイズ することにより、このコマンドに追加のアポイントメッセージ形式を認識させることができます。他 のメールクライアントは、diary-from-outlook-functionを適切な値にセットできます。

icalendarパッケージにより、Emacsダイアリーファイルと、*RFC 2445 — Internet Calendaring and Scheduling Core Object Specification (iCalendar)* で定義される iCalendar との間で、デー タを変換することができます (初期の vCalendar 形式も同様)。

コマンド icalendar-import-bufferは、カレントバッファーから iCalendar データを抽出し て、それをダイアリーファイルに追加します。この関数は、iCalendar データを自動的に抽出するた めにも適しています。たとえば Rmail メールクライアントは、以下を使用できます:

(add-hook 'rmail-show-message-hook 'icalendar-import-buffer)

コマンド icalendar-import-fileは、iCalendar ファイルをインポートして、その結果を Emacs ダイアリーファイルに追加します。たとえば:

(icalendar-import-file "/here/is/calendar.ics"

"/there/goes/ical-diary")

もし違うファイルが存在する場合は、インポートファイルの内容を追加するために、#includeディレ クティブを使うことができます。Section "Fancy Diary Display" in *Specialized Emacs Features* を参照してください。

icalendar-export-fileを使って、Emacs ダイアリーファイル全体を iCalendar 形式にエク スポートできます。ダイアリーファイルの一部をエクスポートするには、関連する領域をマークして、 icalendar-export-regionを呼び出します。どちらの場合も、Emacs は結果をターゲットファイ ルに追加します。

## **28.11** サマータイム

Emacs は、標準時とサマータイムの違いを理解します。日の出、日の入り、夏至、冬至、春分、秋分、 月の位相では、時刻を補正しています。サマータイムのルールは、場所によりさまざまで、歴史的に も異なります。処理を正しく行なうには、Emacs が使用するルールを知る必要があります。

どこにいるかにより適用されるルールを、追跡するオペレーティングシステムもあります。そのよう なシステムでは、Emacs はそのシステムから必要な情報を取得します。これらの情報の一部またはすべ てが欠落している場合、Emacs は現在マサチューセッツのケンブリッジで使用されているルールで、そ

のギャップを埋めます。その結果としてのルールが望むものでない場合、変数 calendar-daylightsavings-startsおよび calendar-daylight-savings-endsをセットすることにより、Emacs に使用するルールを指定できます。

これらの値は、変数 yearを参照する Lisp 式で、サマータイムが開始または終了される、(*month day year*)という形式のリストによる、グレゴリオ暦の日付として評価されます。その地域がサマー タイムを使用しない場合、値は nilであるべきです。

Emacs は、サマータイムの開始を決定するためにこれらの式を使い、休日リスト、太陽および月 に関する時刻の補正を行ないます。

マサチューセッツのケンブリッジにたいする値は、以下のとおりです:

```
(calendar-nth-named-day 2 0 3 year)
(calendar-nth-named-day 1 0 11 year)
```
つまり、yearで指定される年の、3 番目の月 (3 月) の、第 2 週の 0 番目の曜日 (日曜日) と、、その年 の 11 番目の月 (11 月) の、第 1 週の日曜日です。サマータイムが 10 月 1 日から開始されるように変 更する場合、calendar-daylight-savings-startsを以下のように変更します:

(list 10 1 year)

そ の 地 域 で サ マ ー タ イ ム が な い 、ま た は す べ て の 時 刻 を 標 準 時 に し た い 場 合 は 、 calendar-daylight-savings-startsと calendar-daylight-savings-endsを、nilにセッ トします。

変数 calendar-daylight-time-offsetは、サマータイムと標準時の差を、分で指定します。 マサチューセッツのケンブリッジでは 60 です。

最後に、2 つの変数 calendar-daylight-savings-starts-timeと calendar-daylightsavings-ends-timeは、サマータイムの開始と終了の遷移時に、地方時の真夜中から何分ずれるか を指定します。マサチューセッツのケンブリッジでは、変数の値は両方とも 120 です。

## **28.12** 時間間隔の加算

timeclock パッケージは、時間間隔を加算していくので、(たとえば) 特定のプロジェクトにどれだけ 時間を費やしているか、追跡することができます (より上級の代替手段は Org モードの時間計測機能 の使用である。see Section "Clocking work time" in *The Org Manual* を参照されたい)。

プロジェクトの作業を開始したとき M-x timeclock-inコマンドを使用し、作業を終えたら M-x timeclock-outコマンドを使用します。これを行なうたびに、プロジェクトの記録に時間間隔を追 加します。違うプロジェクトの作業に変更する場合は、M-x timeclock-changeを使用します。

いくつかの時間間隔をからデータを収集したら、M-x timeclock-workday-remainingを使っ て、その作業にたいして今日の残り時間を見ることができ (1 日の作業時間の平均は通常 8 時間とみな します)、M-x timeclock-when-to-leaveで作業を終了する時間を計算します。

Emacs に た い し て 、モ ー ド ラ イ ン に 作 業 日 の 残 り 時 間 を 表 示 さ せ た い と き は、変数 timeclock-modeline-displayを tに セット するか、コマンド M-x timeclock-modeline-displayを呼び出します。

Emacs のカレントセッションを終了することは、そのプロジェクトの作業を終えることを意味す るか不明なので、デフォルトでは Emacs は確認を求めます。しかし変数 timeclock-ask-beforeexitingの値を nilにカスタマイズすることにより、確認を無視できます。その場合、明示的に M-x timeclock-outか M-x timeclock-changeを呼び出した場合だけ、カレントの時間間隔が終了し たと Emacs に告げます。

timeclock 関数は、~/.emacs.d/timelogと呼ばれるファイルに、データを集積することにより 機能します。変数 timeclock-fileをカスタマイズすることにより、このファイルに違う名前を指定 できます。手作業で timeclock を編集したり、timeclock のカスタマイズ可能な変数の値を変更した ときは、コマンド M-x timeclock-reread-logを実行するべきです。

# **29** メールの送信

Emacs から電子メールのメッセージを送信するには、C-x mとタイプします。これはメッセージのテ キストとヘッダーを編集できる、\*unsent mail\*という名前のバッファーに切り替えます。編集が終 了したら C-c C-sまたは C-c C-cとタイプして、それを送信します。

- C-x m メールの作成を開始します (compose-mail)。
- C-x 4 m 同様ですが、他のウィンドウで行ないます (compose-mail-other-window)。
- C-x 5 m 同様ですが、新しいフレームで行ないます (compose-mail-other-frame)。
- C-c C-s メールバッファーでは、メッセージを送信します (message-send)。
- C-c C-c メールバッファーでは、メッセージを送信して、そのバッファーを隠し (bury) ます (message-send-and-exit)。

メールバッファーは通常の Emacs バッファーなので、メールの作成中に他のバッファーに切り替 えることができます。現在のメールを終了する前に他のメールを送信したい場合は、再度 C-x mとタ イプして新しいメールバッファーを開きます、このバッファーは異なる数字が後ろについた名前をも ちます (Section 16.3 [Misc Buffer], page 157 を参照してください)。C-u C-x m のように、プレ フィクス引数を指定してコマンドを呼び出した場合、Emacs は最後のメールバッファーに戻って、そ のバッファーのメッセージを削除したいか尋ねます。これに no と答えると、中止した場所から編集を 再開できます。

コマンド C-x 4 m (compose-mail-other-window) は、C-x mと同じことを行ないますが、こ れはメールバッファーを別のウィンドウに表示します。コマンド C-x 5 m (compose-mail-otherframe) は、新しいフレームでこれを行ないます。

C-c C-cまたは C-c C-sとタイプしてメールを送信するとき、Emacs はどのようにしてメールを 送信するべきか — SMTP を通じて直接送信するか、またはほかの方法を使うか — を尋ねます。詳 細は、Section 29.4.1 [Mail Sending], page 374 を参照してください。

**29.1** メールバッファーのフォーマット

以下はメールバッファーの内容の例です (訳注: 出典はコナン・ザ・グレートらしいです):

To: subotai@example.org Cc: mongol.soldier@example.net, rms@gnu.org Subject: Re: What is best in life? From: conan@example.org --text follows this line-- To crush your enemies, see them driven before you, and to hear the lamentation of their women.

メールバッファーのトップは、一連のヘッダーフィールド *(header fields)* です。これは電子メール の受取人、subject(題目) などに関する情報を指定するのに使用されます。上記のバッファー例には 'To'、'CC'、'Subject'、'From'のヘッダーフィールドが含まれています。いくつかのヘッダーフィー ルドは、それが適切なときは、事前に自動的に初期化されます。

'--text follows this line--'という行は、ヘッダーフィールドとメッセージの *body*(本文、 または *text*) を分割します。この行の上にあるすべては、ヘッダーの一部として扱われます。下にあ るすべては、body として扱われます。区切り行自体は、実際に送信されるメッセージには含まれま せん。

通常の編集コマンドで、ヘッダーフィールドの挿入と編集ができます。ヘッダーフィールドを編集 するための特定のコマンドについては、Section 29.4.2 [Header Editing], page 375 を参照してく ださい。'Date'や 'Message-Id'のような特定のヘッダーは、通常はメールバッファーでは省略され、 メッセージを送信するとき自動的に作成されます。

### **29.2** メールヘッダーフィールド

メールバッファーのヘッダーフィールドは、行の最初がフィールド名で始まります。フィールド名は コロンで終端されます。フィールド名で大文字小文字は区別されません。コロンとオプションの空白 文字の後に、フィールドの内容を記述します。

好きな名前のヘッダーフィールドを使用できますが、多くの人は通常、一般に認められた意味をも つは、標準的なフィールド名だけを使用します。

ヘッダーフィールド 'From'は、電子メールを送信した人 (あとえばあなた) を識別します。これは 有効なメールアドレスである必要があります。なぜなら、通常はそのアドレスに返信されるからです。 このヘッダーフィールドのデフォルトの内容は、変数 user-full-name(あなたのフルネームを指定 します) と user-mail-address(あなたの電子メールアドレス) から計算されます。いくつかのオペ レーティングシステムでは、Emacs はこの 2 つの変数を環境変数から初期化します (Section C.4.1 [General Variables], page 515 を参照してください)。この情報が利用不可能か間違っている場合、 変数を自分でカスタマイズする必要があります (Section 33.1 [Easy Customization], page 440 を 参照してください)。

変数 mail-from-styleの値は、'From'フィールドの内容をどのようにフォーマットするかを指 定します:

- nil 'king@grassland.com'のように、アドレスだけを使用します。
- parens 'king@grassland.com (Elvis Parsley)'のように、アドレスとフルネームの両方を 使用します。
- angles 'Elvis Parsley <king@grassland.com>'のように、アドレスとフルネームの両方を 使用します。

any other value

通常は anglesを使用します。しかし anglesでは、構文的に有効にするためにアドレス をクォートしなければならないときは、かわりに parensを使用します。これがデフォ ルトです。

以下は 'From'以外の、一般的に使用されるフィールドの表です:

- 'To' メッセージを送信するメールアドレスです。複数のアドレスを記述するには、それらを 区切るのにカンマを使用します。
- 'Subject' メッセージの subject です。
- 'CC' メッセージを送信する追加のメールアドレスです。これは 'To'と似ていますが、受取人 はそのメッセージが自分宛だと思うべきではありません。

'BCC' 実際に送信するメッセージのヘッダーには現れない、追加のメッセージ送信先のメール アドレスです。'BCC'は *blind carbon copies* が由来です。

'FCC' 送信されたメッセージのコピーが追加されるべき、ファイルの名前です。ファイルがBabyl 形式 (Emacs23 以前の Rmail で使用されていました) の場合、Emacs は Babyl 形式で 書き込み、それ以外は mbox 形式で書き込みます。Rmail バッファーがそのファイルを

visit している場合、Emacs はそれに合わせて更新します。複数のファイルを指定する には、複数の 'FCC'フィールドを使用して、各フィールドに 1 つのファイル名を記述し ます。

#### 'Reply-to'

'From'のかわりとなる、返信が送信されるべきアドレスです。これは何らかの理由によ り、'From'のアドレスが返信を受け取れないときに使用します。

#### 'Mail-reply-to'

このフィールドは 'Reply-to'より優先されます。メーリングリストの中には、 'Reply-to'を独自の目的 (問題の多い、何らかの方法) のために使用しているものがあ るため、これが使用されます。

## 'Mail-Followup-To'

follow-up メッセージのための、デフォルトの受取人のために使用する 1 つ以上のアド レスです。これは通常、登録しているメーリングリストからメッセージを受信するとき、 余分なコピーを送らせないようにしたいときに使用します。

## 'In-reply-to'

返信するメッセージのための識別子です。ほとんどのメールリーダーは、関連するメッ セージをまとめてグループ化するためにこの情報を使用します。このヘッダーは通常、 Emacs に組み込まれた任意のメールプログラムでメッセージに返信するとき、自動的に 充填されます。

#### 'References'

以前の関連するメッセージのための識別子です。'In-reply-to'と同じように、これは 通常、自動的に充填されます。

'To'、'CC'、'BCC'のフィールドは何回記述してもよく、また各フィールドにはカンマで括って複数の アドレスを含めることができます。この方法により、メッセージを送信する複数の場所を指定できま す。これらのフィールドには継続行も使用できます。フィールドの開始行に続く、空白文字で始まる 1 行以上の行は、そのフィールドの一部とみなされます。以下は継続行を使用した 'To'フィールドの 例です:

## To: foo@example.net, this@example.net, bob@example.com

変数 mail-default-headersに文字列をセットすることにより、特定のデフォルトヘッダーを挿 入するよう、Emacs に指示できます。これにより C-x mでメッセージヘッダーにその文字列が挿入さ れます。たとえば以下は、各メッセージにヘッダー 'Reply-to'と 'FCC'を追加する例です:

(setq mail-default-headers "Reply-to: foo@example.com\nFCC: ~/Mail/sent")

デフォルトのヘッダーフィールドが、特定のメッセージにたいして適切でない場合、メッセージを送 信する前にそれらを編集する必要があります。

## **29.3** メールエイリアス

メールエイリアス *(mail aliases)* を定義することができます。これは 1 つ以上のメールアドレスを意 味する短い呼び名です。デフォルトでは、メールエイリアスはファイル~/.mailrcで定義されます。 変数 mail-personal-alias-fileをセットすることにより、異なるファイル名を指定できます。

~/.mailrcでエイリアスを定義するには、以下のように記述します:

alias *nick fulladdresses*

これは *nick*が *fulladdresses*に展開されるという意味で、*fulladdresses*は単一のアドレス、またはス ペースで区切られた複数のアドレスです。たとえば maingnuが、gnu@gnu.orgとあなた自身のロー カルのアドレスを意味するよう定義するには、以下の行を記述します:

alias maingnu gnu@gnu.org local-gnu

アドレスにスペースが含まれる場合は、以下のようにダブルクォートでアドレス全体をクォートします:

alias jsmith "John Q. Smith <none@example.com>"

その人の名前の部分などのような、アドレスの特定の部分をダブルクォートで括る必要はないことに 注意してください。Emacs は必要に応じてそれらを挿入します。たとえば上記のアドレスは '"John Q. Smith" <none@example.com>'のように挿入されます。

Emacs は、~/.mailrcでの include コマンドも識別します。これらは以下のようなものです:

#### source *filename*

ファイル~/.mailrcは、Emacs だけのものではありません。他の多くのメールを閲覧するプログラム が、メールアドレスのためにこれを使用し、他にもさまざまなコマンドが含まれます。しかし Emacs は、エイリアスの定義とインクルードコマンド以外のすべてを無視します。

メールエイリアスは abbrev のように — つまり、エイリアスの後で単語区切り文字をタイプすると すぐに — 展開されます。この展開はヘッダーフィールド 'To'、'From'、'CC'、'BCC'、'Reply-to'(お よびそれらの 'Resent-'の変種) だけで展開されます。'Subject'のような、他のヘッダーフィールド では展開されません。

コマンド M-x mail-abbrev-insert-aliasを使って、エイリアスされたアドレスを直接挿入す ることもできます。これは補完つきでエイリアス名を読み取り、ポイント位置にそれの定義を挿入し ます。

## **29.4** メールコマンド

\*mail\*バッファーのデフォルトのメジャーモードは、Message モードと呼ばれます。これは Text モードのように振る舞いますが、メッセージをより快適に編集するために、C-cプレフィクスを伴う、 追加のコマンドをいくつか提供します。

このセクションでは、Message モードで利用可能な、もっとも一般的に使用されるコマンドを説 明します。

**29.4.1** メールの送信

- C-c C-c そのメッセージを送信して、メールバッファーを隠し (bury) ます (message-send-andexit)。
- C-c C-s そ の メッセ ー ジ を 送 信 し て 、メ ー ル バッファー を 選 択 さ れ た ま ま 残 し ま す (message-send)。

メッセージを送信するために通常使用されるコマンドは、C-c C-c (mail-send-and-exit) で す。これはメッセージを送信して、メールバッファーを隠す (bury) — つまりバッファーを再選択す るときもっとも低い優先順位になるようにします。かわりにメールバッファーを kill したい場合は、変 数 message-kill-buffer-on-exitを tに変更してください。

コマンド C-c C-s (message-send) はメッセージを送信して、そのバッファーを選択されたまま 残します。(たとえば新しい送信先のために) メッセージを変更して、再度送信したい場合に、このコ マンドを使用します。

メッセージの送信により、フック message-send-hookが実行されます。メールバッファーがファイ ルを visit しているバッファーの場合をのぞき、送信によりメールバッファーは変更なし (unmodified)
とマークされます (ファイルを visit している場合は、そのファイルを保存したときだけ変更なしと マークされます。このため、同じメッセージを 2 回送信しても警告はされません)。

変数 send-mail-functionは、メッセージの配送方法を制御します。値には、以下の関数のどれ か 1 つを指定します:

#### sendmail-query-once

配送方法 (このリストの他の項目のうちの 1 つ) を尋ね、このメッセージにその方法を使 用します。smtpmail-send-itを通じてすでにメールの配送方法を変数にセットしてい ない場合 (以下参照)、これがデフォルトです。

#### smtpmail-send-it

インターネットサービスプロバイダーの対外SMTPメールサーバーのような、外部のメー ルホストを通じてメールを送信します。その SMTP サーバーに接続する方法を Emacs に 指示していない場合、コマンドはこの情報の入力を求め、それは変数 smtpmail-smtpserverと、ファイル~/.authinfoに保存されます。Section "Emacs SMTP Library" in *Sending mail via SMTP* を参照してください。

#### sendmail-send-it

システムのデフォルトの sendmailプログラム、またはそれと等価なプログラムを使用 してメールを送信します。これは、そのシステムが SMTP で直接メールを配送できる ように、セットアップされている必要があります。

### mailclient-send-it

メールバッファーを、システムで指定されたメールクライアントに渡します。詳細はファ イル mailclient.elの、コメントセクションを参照してください。

#### feedmail-send-it

これは sendmail-send-itと同様ですが、後で送信するためにメッセージをキューで きます。詳細は、ファイル feedmail.elの、コメントセクションを参照してください。

非 ASCII文字を含むメッセージを送信する場合、それらはコーディングシステムでエンコードされる 必要があります。コーディングシステムは通常、選択された言語環境 (Section 19.2 [Language Environments], page 192 を参照してください)により、自動的に指定されます。変数sendmail-codingsystemをセットすることにより、対外に送信するメールのコーディングシステムを明示的に指定する ことができます (Section 19.6 [Recognize Coding], page 198 を参照してください)。そのようにし て決定されたコーディングシステムで扱えない文字が、特定のメッセージに含まれる場合、Emacs は 利用可能なコーディングシステムのリストを表示して、使用するコーディングシステムの選択を求め ます。Section 19.8 [Output Coding], page 200 を参照してください。

### **29.4.2** メールヘッダーの編集

Message モードは、特定のヘッダーフィールドに移動したり、ヘッダーのアドレスを補完する、以下 の特別なコマンドを提供します。

#### C-c C-f C-t

'To'ヘッダーに移動します (message-goto-to)。

#### C-c C-f C-s

'Subject'ヘッダーに移動します (message-goto-subject)。

#### C-c C-f C-c

'CC'ヘッダーに移動します (message-goto-cc)。

C-c C-f C-b

'BCC'ヘッダーに移動します (message-goto-bcc)。

C-c C-f C-r

'Reply-to'ヘッダーに移動します (message-goto-reply-to)。

C-c C-f C-f

'Mail-Followup-To'ヘッダーフィールドに移動します (message-goto-followupto)。

 $C-c$   $C-f$   $C-w$ 

ファイ ル 名 の 補 完 つ き で 、新 し い 'FCC'ヘッダ ー フィー ル ド を 追 加 し ま す (message-goto-fcc)。

C-c C-b メッセージ本文の先頭に移動します (message-goto-body)。

TAB メールアドレスを補完します (message-tab)。

特定のヘッダーフィールドにポイントを移動するコマンドは、すべて C-c C-fというプレフィク スを指定します ('C-f'は "field" が由来です)。指定したフィールドが存在しない場合、コマンドは新 たにそれを作成します (例外は mail-fccで、これは毎回新たなフィールドを作成します)。

コマンド C-c C-b (message-goto-body) は、ポイントをヘッダー区切り行の下 — つまり本文 の先頭にポイントを移動します。

'To:'、'CC:'、'BCC:'のようなアドレスを含むヘッダーフィールドを編集しているときは、TAB (message-tab) をタイプすることにより、アドレスを補完できます。これは 2 つの方法にもとづい て、そのアドレスにタイプするフルネームを挿入しようと試みます。まず複数のディレクトリーサー バープロトコルを認識する EUDC ライブラリーを試み (Section "EUDC" in *The Emacs Unified Directory Client* を参照してください)、それに失敗したときはメールエイリアスによりアドレスの 展開を試みます (Section 29.3 [Mail Aliases], page 373 を参照してください)。メール本文のよう な、アドレスを要求しないヘッダーフィールドにポイントがあるとき、TABはタブ文字を挿入するだ けです。

**29.4.3** メールの引用

- C-c C-y 選択されたメッセージを、引用のためにメールリーダーから yank します (message-yank-original)。
- C-c C-q 他のメッセージから引用された各パラグラフをフィルします (message-fill-yankedmessage)。

C-c C-y (message-yank-original) を使用して、返信するメッセージから "引用 (cite)" する ことができます。これは、そのメッセージのテキストをメールバッファーに挿入します。このコマンド は、Rmail のように、Emacs から実行されるメールリーダーから呼び出されたときだけ機能します。

デフォルトでは、Emacs は引用されたテキストの各行の前に、文字列 '>'を挿入します。このプ レフィクス文字列は、変数 message-yank-prefixで指定されます。プレフィクス引数を指定して message-yank-originalを呼び出した場合、引用のためのプレフィクスは挿入されません。

C-c C-yを使用した後で、C-c C-q (message-fill-yanked-message) とタイプして、引用さ れたメッセージのパラグラフをフィルできます。C-c C-qの 1 つの使い方としては、そのようなパラ グラフのすべてを個別にフィルすることです。クォートされたメッセージの 1 つのパラグラフをフィル するには、M-qを使います。フィルが、あなたが使用している引用プレフィクスを自動的に処理しない 場合は、フィルプレフィクスを明示的にセットしてみてください。Section 22.6 [Filling], page 225 を参照してください。

フック mail-citation-hookを通じて、メールの引用をカスタマイズできます。たとえば、よ り柔軟な引用を提供する Supercite パッケージを使うことができます (Section "Introduction" in *Supercite* を参照してください)。

# **29.4.4** メール、その他

メールバッファーで C-c C-a (mml-attach-file) とタイプすることにより、送信するメッセージ に、ファイルを添付 *(attach)* できます。添付は、MIME(Multipurpose Internet Mail Extensions) 標準を使って行なわれます。

mml-attach-fileコマンドはファイル名と、添付ファイルの *content type(*内容のタイプ*)*、*description(*説明*)*、*disposition(*性質*)* の入力を求めます。通常 content type は自動的に検知されます。 単に RETとタイプすると、そのデフォルトが適用されます。description は 1 行のテキストで、その メールの受取人には添付ファイルの隣に表示されます。これは空にすることもできます。disposition は 'inline'、または 'attachment'のどちらかです。'inline'の場合、メッセージ本文に添付ファイ ルへのリンクが表示され、'attachment'の場合は、本文とは別にリンクが表示されます。

mml-attach-fileコマンドは、Message モードに特有なコマンドです。Mail モードではかわり に、mail-add-attachmentを使用します。これはファイル名の入力だけを求め、content type と disposition は自動的に決定されます。添付ファイルの説明を含めたい場合は、それをメッセージの本 文にタイプしてください。

添付ファイルの実際の内容は、メールバッファーには挿入されません。かわりに、以下のような代 替テキストがメールバッファーに挿入されます:

<#part type="text/plain" filename="~/foo.txt" disposition=inline> <#/part>

C-c C-cまたは C-c C-sでメッセージを送信するとき、それと一緒に添付ファイルも送信されます。

メッセージを作成しているとき、M-x ispell-messageとタイプして、メッセージテキストのス ペル訂正を行なうことができます。受信メッセージから送信用の下書きに yank した場合、このコマ ンドは yank されたテキストをスキップして、あなた自身が挿入したテキストだけをチェックします (このコマンドはインデント、またはあなたの入力と引用された行を区別する mail-yank-prefixを 調べます)。Section 13.4 [Spelling], page 118 を参照してください。

Message モードをオンに切り替えると (C-x mは自動的にこれを行ないます)、ノーマルフックの text-mode-hookと message-mode-hookが自動的に実行されます。新しい送信メッセージの初期 化では、ノーマルフック message-setup-hookが実行されます。メールバッファーの外観を変更し たい場合は、このフックを使うことができます。Section 33.2.2 [Hooks], page 450 を参照してくだ さい。

これらのフックの主な違いは、それらが呼び出されるタイミングだけです。C-x m, message-modehookとタイプしたときは、メールバッファーが作成された直後に message-mode-hookが実行され ます。その後 message-setup関数がそのバッファーのデフォルトの内容を挿入します。これらのデ フォルトの内容が挿入された後に、message-setup-hookが実行されます。

既存のメッセージにたいして、C-x mで作成を継続する場合、そのメールバッファーに切り替えた 直後に、message-mode-hookが実行されます。バッファーが変更されていない場合、またはそれを削 除して新たに作成を開始する場合には、デフォルトの内容が挿入された後に、message-setup-hook が実行されます。

### **29.5** メール署名

各メッセージの最後に標準的なテキストの断片 — メール署名*(mail signature)* — を追加できます。こ の署名には、あなたの電話番号や住所などの情報を含めることができます。変数 message-signature は、Emacs がメール署名を扱う方法を決定します。

message-signatureのデフォルト値は tです。これはメール署名をファイル~/.signatureから 探すことを意味します。ファイルが存在する場合、そのファイルの内容がメールバッファーの最後に 自動的に挿入されます。変数 message-signature-fileを通じて署名ファイルを変更できます。

message-signatureを文字列に変更すると、それは署名のテキストを直接指定することになり ます。

message-signatureを nilに変更した場合、Emacs はメール署名を自動的に挿入しません。メー ルバッファーで C-c C-w (message-insert-signature) とタイプすることにより、メール署名を 挿入できます。この場合も、Emacs は署名ファイルから署名を探します。

メールを作成するのに Message モードではなく Mail モードを使用する場合、どのようにして署 名を送るか決定する変数は、mail-signatureと mail-signature-fileになります。

慣例により、メール署名は行の内容が '-- 'であることによりマークされるべきです。署名にこの プレフィクスがない場合、このプレフィクスが追加されます。署名は 4 行を超えないようにするべき です。

**29.6** アミューズメント

M-x spookは、送信するメールメッセージに、ランダムに選択されたキーワードの行を追加します。 これらのキーワードは、あなたが何らかの破壊活動を企てていると思わせるような単語のリストから 選択されます。

この機能の背後にあるアイデアは、NSA<sup>1</sup> や他の情報機関が、かれらが関心をもつキーワードを含 むすべてのインターネットメールのメッセージを監視しているという疑惑です (そのような政府機関 は、"やっていない" と言いますが、もちろんかれらはそう言うでしょう)。このアイデアは、もし多 くの人々がメッセージに不審な単語を含めれば、政府機関は不審な入力で手一杯になり、やがて最後 はそれらを読むのを止めるだろうというものです。これが本当かどうかはわかりませんが、少なくと も人々を楽しませることができます。

fortuneプログラムを使用して、送信メールにフォーチューンクッキー (fortune cookie) メッセー ジを追加できます。これを行なうには mail-setup-hookに fortune-to-signatureを追加してく ださい。

(add-hook 'mail-setup-hook 'fortune-to-signature)

多分、これを使う前に変数 fortune-fileをセットする必要があるでしょう。

### **29.7** メール作成方法

このチャプターでは、メールを編集したり送信する通常の Emacs モードである、Message モードを 説明してきました。これは、いくつかの利用可能なモードのうちの 1 つに過ぎません。Emacs23.2 以前では、デフォルトのモードは Mail モードで、これは多くの点で Message モードに似ています が、MIME サポートのような機能がありません。その他の利用可能なモードは MH-E です (Section "MH-E" in *The Emacs Interface to MH* を参照してください)。

<sup>&</sup>lt;sup>1</sup> The US National Security Agency.

これらのメールユーザーエージェント *(mail user agents)* から、メールを編集したり送信するた めの、好みの方法を選択できます。コマンド C-x m、C-x 4 m、C-x 5 mは指定されたエージェント を使用するので、Emacs でメールを送信する他の様々な部分 (たとえばバグリポーターなど、Section 34.3 [Bugs], page 478 を参照してください) もこれを行ないます。メールユーザーエージェ ントを指定するには、変数 mail-user-agentをカスタマイズします。現在のところ、正式な値に はmessage-user-agent(Messageモード)、sendmail-user-agent(Mailモード)、gnus-useragent、mh-e-user-agentが含まれます。

他のメール作成方法を選択した場合、メールバッファーと Message モードに関するこのチャプター の情報は適用できません。他の方法は違うバッファーで異なるフォーマットのテキストを使用し、コ マンドも異なります。

同様に、メールを読むための好みの方法を指定するには、変数 read-mail-commandをカスタマ イズします。デフォルトは rmailです (Chapter 30 [Rmail], page 380 を参照してください)。

# **30 Rmail** でメールを読む

Rmail は、メールを閲覧したり処理するための、Emacs のサブシステムです。Rmail は、Rmail ファ イルを呼ばれるファイルに、メールメッセージを保存します。Rmail ファイルの中のメッセージの閲 覧は、Rmail モードという特別なメジャーモードで行なわれます。このモードはメールを管理するた めに実行するコマンドのために、多くの文字を再定義します。

Emacs には、より複雑かつ柔軟な Gnus と呼ばれるメールを読むためのサブシステムが同梱され ています。Gnus は巨大なパッケージなので、独自のマニュアル *The Gnus Newsreader* で説明され ているので、それを参照してください。

# **30.1 Rmail** の基本的な概念

もっとも簡単な方法で Rmail を使用するには、メールが保存される~/RMAILという Rmail ファイル を使用します。これはプライマリー *Rmail* ファイル *(primary Rmail file)* と呼ばれます。コマンド M-x rmailはプライマリー Rmail ファイルを読み込み、inbox(受信箱) から新しいメールをマージし て、未読の最初のメッセージを表示して、それを閲覧出きるようにします。変数 rmail-file-name はプライマリー Rmail ファイルの名前を指定します。

Rmail は、Rmail ファイルのメッセージを、1 度に 1 つだけ表示します。表示されているメッセー ジは、カレントメッセージ *(current message:* 現在のメッセージ*)* と呼ばれます。Rmail モードの特 別なコマンドは、カレントメッセージの削除、他のファイルへのコピー、返信、他のメッセージへの移 動を行なうことができます。複数の Rmail ファイル (Chapter 15 [Files], page 129 を参照) を作成 して、それらの間でメッセージの移動をするのに、Rmail を使用することができます (Section 30.7 [Rmail Output], page 385 を参照)。

Rmail ファイルでは通常、メッセージは受信した順になっています。それらをソートする他の方 法を指定できます (Section 30.12 [Rmail Sorting], page 393 を参照してください)。メッセージは 連続する整数で識別され、それはメッセージナンバー *(message numbers)* と呼ばれます。カレント メッセージのナンバーは Rmail のモードラインに表示され、その後にはファイル内のメッセージの 総数が続きます。jでメッセージナンバーを指定して、そのメッセージに移動できます (Section 30.3 [Rmail Motion], page 381 を参照してください)。

通常の Emacs の慣例にしたがい、Rmail での変更は、そのファイルを保存したときだけ永続化さ れます。s (rmail-expunge-and-save) で、ファイルを保存することができます、これは最初に削除 されたメッセージをファイルから完全に削除します (Section 30.4 [Rmail Deletion], page 382 を参 照してください)。完全な削除を行なわずにファイルを保存するには、C-x C-sを使用します。Rmail は、inbox ファイルから新しいメールをマージした後に、自動的に Rmail ファイルを保存します。

Rmail を exit するには、q (rmail-quit) を使用します。これは Rmail にたいして完全な削除と 保存を行い、Rmail バッファーと、(表示されていれば) サマリーバッファーを隠します (Section 30.11 [Rmail Summary], page 390 を参照してください)。しかし正式にexitする必要はありません。Rmail から他のバッファーを編集するために切り替えて、2 度と Rmail に戻らなければ、それは exit したこ とになります。(他の変更したファイルと同様に) 最終的に Rmail ファイルを確実に保存することだけ が重要です。これを行なうには C-x sが適しています (Section 15.3.1 [Save Commands], page 133 を参照してください)。Rmail コマンドの b rmail-buryは、Rmail ファイルにたいする完全な削除 と保存を行なわずに、Rmail バッファーとサマリーを隠します。

# **30.2** メッセージのスクロール

Rmail が画面に収まらないメッセージを表示しているときは、残りを読むためにスクロールしなけれ ばなりません。通常のスクロールコマンド C-v、M-v、M-< (Section 11.1 [Scrolling], page 70 を参

照) などでこれを行なうことができますが、Rmail でのスクロールは頻繁に行なわれるので、簡単に 行なえるようにする価値があります。

SPC 前方にスクロールします (scroll-up-command)。

DEL

S-SPC 後方にスクロールします (scroll-down-command)。

. メッセージの最初にスクロールします (rmail-beginning-of-message)。

/ メッセージの最後にスクロールします (rmail-end-of-message)。

メッセージを読むときにもっとも一般的に行なうのは、画面単位でメッセージをスクロール することなので、Rmail は SPCと DEL(または S-SPC) で、C-v (scroll-up-command) と M-v (scroll-down-command) と同じことを行なうようにしています。

コマンド. (rmail-beginning-of-message) は、選択されたメッセージの最初に、後方へスク ロールします。これは M-<とまったく同じではありません。このコマンドはマークをセットしませ ん。他にも、カレントメッセージのバッファー境界を変更していた場合 (たとえば編集により。Section 30.15 [Rmail Editing], page 396 を参照されたい) は、それをリセットします。同様に、コマ ンド/ (rmail-end-of-message) は、選択されたメッセージの最後に、前方へスクロールします。

### **30.3** メッセージ間の移動

メッセージにたいして行なうもっとも基本的なことは、それを読むことです。Rmail でこれを行なう ために、そのメッセージをカレントにします。通常の方法はファイルを、受信したメッセージ順に移動 していく方法です (その最初のメッセージは 'unseen'(未読) の属性をもちます。Section 30.9 [Rmail Attributes], page 387 を参照してください)。他の新しいメッセージを読むには、前方に移動します。 古いメッセージを再読するには後方に移動します。

- n 間にある削除されたメッセージをスキップして、次の削除されていないメッセージに移 動します (rmail-next-undeleted-message)。
- p 前の削除されていないメッセージに移動します (rmail-previous-undeletedmessage)。
- M-n 削除されたメッセージも含めて、次のメッセージに移動します(rmail-next-message)。
- M-p 削除されたメッセージも含めて、前のメッセージに移動します (rmail-previousmessage)。
- C-c C-n カレントメッセージと同じ subject の、次のメッセージに移動します (rmail-nextsame-subject)。
- C-c C-p カレントメッセージと同じsubjectの、前のメッセージに移動します(rmail-previoussame-subject)。
- j 最初のメッセージに移動します。引数 *n*を指定すると、*n*番目のメッセージに移動します (rmail-show-message)。
- > 最後のメッセージに移動します (rmail-last-message)。
- < 最初のメッセージに移動します (rmail-first-message)。

#### M-s *regexp* RET

*regexp*へのマッチを含む、次のメッセージに移動します (rmail-search)。

- M-s *regexp* RET

*regexp*へのマッチを含む、前のメッセージに移動します (これは負の引数による M-sで ある)。

nと pは、Rmail でメッセージを移動する通常の方法です。これらは、(通常そうしたいように) 削除 されたメッセージをスキップして、メッセージを順番に移動していきます。これらのコマンドの定義に は、rmail-next-undeleted-messageおよび rmail-previous-undeleted-messageという名 前がつけられています。削除されたメッセージをスキップしたくない場合— たとえばメッセージの削除 を取り消すために — は、変種の M-nと M-p(rmail-next-messageと rmail-previous-message) を使います。これらのコマンドへの数引数は、繰り返し回数を指定します。

Rmail では数引数の指定は、単に数字をタイプして行なうことができます。最初に C-uをタイプ する必要はありません。単に-とタイプして、負の引数を指定することもできます。

M-s (rmail-search) は、Rmail 版の検索コマンドです。通常のインクリメンタル検索 C-sは機 能しますが、これはカレントメッセージだけを検索します。M-sの目的は、他のメッセージにたいす る検索です。これは非インクリメンタルに正規表現 (Section 12.6 [Regexps], page 102 を参照して ください) を読み取り、後続のメッセージの先頭から検索を開始して、見つかったらそのメッセージを 選択します。*regexp*が空の場合、M-sは前回使用した regexp を再使用します。

ファイルの中の他のメッセージにたいして後方に検索するには、M-sに負の引数を与えます。Rmail では- M-sでこれを行なうことができます。これは前のメッセージの最後から検索を開始します。

ラベルにもとづく検索も可能です。Section 30.8 [Rmail Labels], page 386 を参照してください。

C-c C-n (rmail-next-same-subject) コマンドは、カレントメッセージと同じ subject をも つ、次のメッセージに移動します。プレフィクス引数は繰り返し回数として使用されます。負の引数を 指定すると、C-c C-p (rmail-previous-same-subject) のように、後方に移動します。subject を比較するとき、subject への返信に通常付加されるようなプレフィクスは無視します。これらのコ マンドは、同じ subject に関するすべてのメッセージ、いわゆる thread を読むときに有用です。

メッセージの絶対番号を指定してメッセージに移動するには、メッセージ番号を引数として、j (rmail-show-message) を使用します。引数を与えない場合、jは最初のメッセージに移動します。 < (rmail-first-message) も最初のメッセージを選択します。> (rmail-last-message) は最後 のメッセージを選択します。

**30.4** メッセージの削除

メッセージを残す必要がなくなったとき、それを削除 *(delete)* できます。これはそのメッセージを無 視するフラグをつけ、いくつかの Rmail コマンドは、そのメッセージが存在しないかのように振る舞 います。しかし、そのメッセージはまだ Rmail ファイルの中にあり、メッセージ番号ももっています。

Rmail ファイルにたいして完全な削除 *(expunging)* を行なうことにより、削除されたメッセージ を実際に消去します。残ったメッセージには新たに連番が振られます。

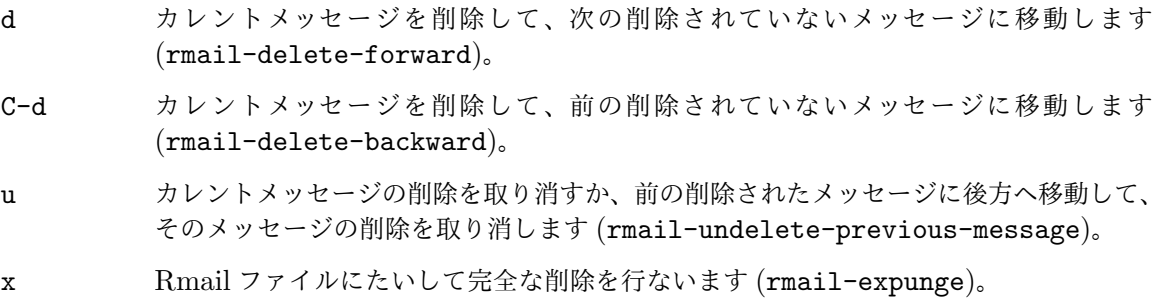

Rmail には、メッセージを削除するためのコマンドが 2 つあります。両方ともカレントメッセー ジを削除して、他のメッセージを選択します。d (rmail-delete-forward) は、すでに削除された メッセージをスキップして次のメッセージに移動し、C-d (rmail-delete-backward) は、前の削 除されていないメッセージに移動します。指定方向に、移動先となる削除されていないメッセージが 存在しない場合は、単にそのメッセージを削除するだけで、カレントメッセージはそのメッセージの ままです。数引数は繰り返し回数を指定します。これにより 1 つのコマンドで複数のメッセージを削 除できます。負の引数は dと C-dの意味を逆転します。

Rmail がメッセージを削除するときは、フック rmail-delete-message-hookが実行されます。 フック関数が呼び出されるとき、そのメッセージは削除とマークされますが、そのメッセージが Rmail バッファーのカレントメッセージのままです。

すべての削除されたメッセージを最終的に Rmail ファイルから消すには、x (rmail-expunge) とタイプします。これを行なうまでは、削除されたメッセージの削除を取り消す *(undelete)* ことがで きます。削除の取り消しコマンド u (rmail-undelete-previous-message) は、ほとんどのケー スにおいて dコマンドの効果を取り消すようにデザインされています。カレントメッセージが削除さ れている場合は、カレントメッセージの削除を取り消します。そうでない場合は、削除されたメッセー ジが見つかるまで後方に移動して、そのメッセージの削除を取り消します。数引数は繰り返し回数を 指定します。これにより 1 つのコマンドで複数のメッセージを削除できます。

通常、dを uで取り消すことができます。なぜなら uは後方に移動して、dで削除されたメッセージ の削除を取り消すからです。しかしこれは、削除するメッセージの前にすでに削除されたメッセージ がある場合、dはこれらのメッセージをスキップするのでうまく機能しません。その後で uコマンドを 実行すると、スキップされた最後のメッセージの削除を取り消すからです。この問題を避ける明解な 方法はありません。しかし uコマンドを繰り返すことにより、削除を取り消したいメッセージに戻る ことができます。M-pコマンドで特定の削除されたメッセージを選択してから、uをタイプして削除を 取り消すこともできます。

削除されたメッセージは 'deleted'の属性をもち、結果として、カレントメッセージが削除されて いる場合はモードラインに 'deleted'が表示されます。実際のところ、メッセージの削除と削除の取 り消しは、この属性の追加または削除に過ぎません。Section 30.9 [Rmail Attributes], page 387 を参照してください。

# **30.5 Rmail** ファイルと **inbox**

ローカルでメールを受信したとき、オペレーティングシステムは受信メールを、私たちが *inbox* と 呼ぶファイルに配します。Rmail を開始したとき、movemailと呼ばれる C プログラムを実行して、 inbox から新しいメッセージを、Rmail セッションの Rmail ファイルにコピーします。この Rmail ファイルには、以前の Rmail セッションの他のメッセージも含まれています。Rmail で実際に読む メールは、このファイルの中にあります。この操作は新しいメールの取得 *(getting new mail)* と呼 ばれます。gとタイプすることにより、いつでも新しいメールを取得できます。

変数 rmail-primary-inbox-listは、プライマリー Rmail ファイルにたいする inbox ファ イルのリストを含みます。この変数を明示的にセットしない場合、Rmail は環境変数 MAILを使用 するか、最後の手段として rmail-spool-directoryにもとづく、デフォルトの inbox を使用し ます。デフォルトの inbox はオペレーティングシステムに依存し、それは/var/mail/*username*、 /var/spool/mail/*username*、/usr/spool/mail/*username*などです。

コマンド set-rmail-inbox-listで、カレントセッションでの任意の Rmail ファイルにたいす る inbox ファイルを指定できます。Section 30.6 [Rmail Files], page 384 を参照してください。

inbox とは別に Rmail ファイルをもつべき理由が 2 つあります。

- 1. inbox ファイルのフォーマットは、オペレーティングシステムと、それを使用する他のメールソ フトによりさまざまです。Rmail の一部だけがそれらの候補を理解していればよく、それらすべ てを Rmail 自身のフォーマットに変換する方法だけを理解すればよいからです。
- 2. メールを紛失せずに inbox にアクセスするのは厄介です。なぜならそれはメール配信とインター ロック (連動) する必要があるからです。さらにオペレーティングシステムごとに、異なるイン ターロック技術が使用されています。inbox から別の Rmail ファイルに 1 度メールを移動する 方法により、Rmail の残りのすべてがインターロックの必要性を無視できます。なぜなら Rmail は Rmail ファイルだけを操作すればよいからです。

Rmail は、Rmail ファイルの内部フォーマットとして、Unix および GNU システムに取り入れ られた、標準的な 'mbox'フォーマットを使用します (実際のところ、mbox フォーマットとは若干の 違いがあります。その違いは重要ではありませんが、変数 rmail-mbox-formatをセットすることに より、あなたのシステムが使用するフォーマットを Rmail に指定できます。詳細は、変数のドキュメ ントを参照してください)。

新しいメールを受信したとき、Rmail は最初にその新しいメールを inbox ファイルから Rmail ファイルにコピーします。それから Rmail ファイルを保存して、その後で inbox ファイルからそれを クリアーします。この方法では、システムのクラッシュにより、inbox と Rmail ファイルの間でメール の重複は発生するかもしれませんが、メールを失うことはあり得ません。rmail-preserve-inbox が非 nilの場合、Rmail は新しいメールを受信したときに inbox ファイルをクリアーしません。旅行 の際など、携帯用のコンピューターで POP を通じてメールをチェックするときは、この変数をセット すれば、メールはサーバーに残るので、後であなたがメインに使用するワークステーションのデスク トップに保存することができます。

Rmail が inbox ファイルから間接的に新しいメールをコピーするケースがあります。最初 に movemailプログラムを実行して inbox から、Rmail ファイルと同じディレクトリーにある、 .newmail-*inboxname*と呼ばれる中間ファイルにメールを移動します。その後、Rmail は、その ファイルから新しいメールをマージして、Rmail ファイルを保存し、中間ファイルの削除はその後に だけ行なわれます。悪いタイミングでクラッシュが発生した場合、中間ファイルは残っているので、 Rmail は次に inbox ファイルから新しいメールを取得するとき、それを再使用します。

Rmail が.newmail-*inboxname*の中のデータを mbox 形式に変換できない場合、ファイルを RMAILOSE.*n*(*n*はファイル名を一意にするために選ばれます) にリネームするので、Rmail はその データで再度問題を起こすことはなくなります。メッセージの何が Rmail を混乱させたか調べて、そ れを削除すべきです (大抵は 8 進コード 037 の control-underscore がメッセージに含まれている場合 です)。その後、修正されたファイルから 1 gを使って新しいメールを取得できます。

# **30.6** 複数の **Rmail** ファイル

Rmail はデフォルトで、あなたのプライマリー *Rmail* ファイル *(primary Rmail file)* を操作しま す。これは~/RMAILというファイルで、inbox ファイルからメールを受け取ります。しかし他の Rmail ファイルを所有して。Rmail でそれを編集することができます。これらのファイルは、それら自身の inbox からメールを受け取ったり、明示的な Rmail コマンドでメッセージを移動することができます (Section 30.7 [Rmail Output], page 385 を参照してください)。

#### i *file* RET

*file*を Emacs に読み込んで、それにたいして Rmail を実行します (rmail-input)。

g カレント Rmail ファイルの inbox から、新しいメールをマージします (rmail-getnew-mail)。

#### C-u g *file* RET

inbox ファイル *file*から新しいメールをマージします。

プライマリー Rmail ファイル以外のファイルで Rmail を実行するために、Rmail で i (rmail-input) コマンドを使用できます。これは、そのファイルを Rmail モードで visit します。 Rmail の外からでも M-x rmail-inputを使用することができますが、同じことを行なう C-u M-x rmailの方が簡単にタイプできます。

通常 iで読み込むファイルは、有効な mbox ファイルであるべきです。そうでない場合、Rmail は そのファイルのテキストを mbox 形式に変換しようと試み、そのバッファーで変換されたテキストを visit します。バッファーを保存すると、そのファイルが変換されます。

存在しないファイル名を指定した場合、iは新しい Rmail ファイルを作成するために、新しいバッ ファーを初期化します。

メニューから Rmail ファイルを選択することもできます。メニュー Classify の、アイテム Input Rmail File を選択して、Rmail ファイルを選択します。変数 rmail-secondary-file-directory および rmail-secondary-file-regexpは、メニューがどのファイルを表示するかを指定します。 最初の変数はファイルを探すディレクトリーを指定し、2 番目の変数はそのディレクトリーのどのファ イル (正規表現にマッチするファイルすべて) を表示するかを指定します。マッチするファイルがない 場合、このメニューアイテムは選択できません。これらの変数は、出力するファイルの選択にも適用 されます (Section 30.7 [Rmail Output], page 385 を参照してください)。

使用する inbox ファイルは変数 rmail-inbox-listにより指定され、これは Rmail モードでは バッファーローカルな変数です。特別な例外として、プライマリー Rmail ファイルに inbox を指定し ていない場合、これは環境変数 MAIL、またはシステム標準の inbox を使用します。

g (rmail-get-new-mail) コマンドは、inbox のメールを、カレント Rmail ファイルにマージし ます。Rmail ファイルに inbox がない場合、gは何もしません。コマンド M-x rmailも、新しいメー ルをプライマリー Rmail ファイルにマージします。

通常の inbox ではないファイルからメールをマージするには、C-u gのように gキーに数引数を与 えます。するとファイル名を読み取り、そのファイルからメールをマージします。引数を使用して g を使用しても、inbox ファイルの削除・変更はされません。したがって、これはあるファイルのメッ セージを、他のファイルにマージする一般的な方法です。

**30.7** 外部ファイルへのメッセージのコピー

以下は Rmail ファイルから他のファイルにメッセージをコピーするコマンドです。

#### o *file* RET

カレントメッセージの完全なコピーを、ファイル *file*に追加します (rmail-output)。

#### C-o *file* RET

カレントメッセージの表示にしたがい、ファイル *file*に追加します (rmail-output-asseen)。

#### w *file* RET

メッセージの本文だけをファイル *file*に出力します。デフォルトのファイル名は、その メッセージの 'Subject'ヘッダーからとられます。

コマンド oおよび C-oは、カレントメッセージのコピーを指定したファイルの最後に追加します。 2 つのコマンドの主な違いは、どれだけコピーするかです。C-oが現在表示されているヘッダーだけを コピーするのにたいし、oはヘッダーがすべて表示されていなくても、メッセージヘッダーを完全に コピーします。Section 30.13 [Rmail Display], page 394 を参照してください。加えて、ファイル が Babyl フォーマットのとき、oはメッセージを Babyl フォーマットに変換しますが、C-oは Babyl ファイルを出力できません。

Emacs バッファーで出力ファイルを visit していた場合、出力コマンドはメッセージをそのバッ ファーに追加します。最終的にそのバッファーをファイルに保存するかは、あなた次第です。

本文にファイル内容がそのまま記載されているようなメッセージを受信することがあるかもしれ ません。そのような場合、w (rmail-output-body-to-file) コマンドで、本文を (メッセージヘッ ダーを除いて) ファイルに保存できます。そのようなメッセージは 'Subject'フィールドにファイル名 を意図した内容を含んでいる場合があるので、wコマンドは (ファイル名に可搬的に使用できないいく つかの文字を置換した後) デフォルトの出力ファイル名に 'Subject'フィールドを使用します。しか し、ファイル名はミニバッファーを使って読み取られるので、異なる名前を指定できます。

メニューから Rmail ファイルを選択して、メッセージを出力することもできます。メニュー Classify の、メニューアイテム Output Rmail File を選択して、出力したい Rmail ファイルを選択します。こ れは oコマンドのように、カレントメッセージをそのファイルに出力します。変数 rmail-secondaryfile-directoryおよび rmail-secondary-file-regexpは、メニューがどのファイルを表示する かを指定します。最初の変数はファイルを探すディレクトリーを指定し、2 番目の変数はそのディレ クトリーのどのファイル (正規表現にマッチするファイルすべて) を表示するかを指定します。マッチ するファイルがない場合、このメニューアイテムは選択できません。

oまたはC-oでメッセージをコピーすることにより、メッセージのオリジナルコピーには属性'filed' が与えられるので、そのメッセージがカレントのときは、モードラインに 'filed'が表示されます。

各メールメッセージにたいして 1 つのコピーを保持したい場合は、変数 rmail-delete-afteroutputに tをセットします。その場合、コマンド o、C-oおよび wは、コピー後にオリジナルのメッ セージを削除します (望むなら後で削除を取り消すことができる。Section 30.4 [Rmail Deletion], page 382 を参照されたい)。

変数 rmail-output-file-alistは、カレントメッセージの内容にもとづいて、理にかなったデ フォルトの出力ファイルを指定できます。値は以下の形式をもつ要素のリストです:

(*regexp* . *name-exp*)

カレントメッセージに *regexp*にたいするマッチが存在する場合、デフォルトの出力ファイルは *nameexp*になります。複数の要素がそのメッセージにマッチする場合、最初にマッチした要素がデフォルトの ファイル名を決定します。式 *name-exp*は使用するファイル名を与える文字列定数、またはより一般的 に、ファイル名を文字列として取得する任意の Lisp 式を指定できます。rmail-output-file-alist は、oと C-oの両方に適用されます。

Rmail は、(rmail-file-nameで指定される) プライマリー Rmail ファイルから、(変数 rmail-automatic-folder-directivesの値にもとづいて) 他のファイルにメッセージを自動的 に保存できます。この変数は、どのメッセージをどこに保存するかを指定する要素 ('directives') のリストです。各 directive は出力ファイルからなるリストで、ヘッダー名と正規表現の組が 1 つ以 上後に続きます。メッセージのヘッダーが指定された正規表現にマッチする場合、そのメッセージは 与えられたファイルに保存されます。directive が複数のヘッダーエントリーをもつ場合、それらすべ てがマッチしなければなりません。Rmail はファイル rmail-file-nameからメッセージを表示す るとき directive をチェックして、(もしあれば) 最初のマッチに適用します。出力ファイルが nilの 場合、そのメッセージは削除され、保存されません。たとえば特定のアドレスや、特定の subject の メッセージを保存するのに、この機能を使用することができます。

### **30.8** ラベル

各メッセージは、分類 (classification) のために割り当てられる、さまざまなラベル *(labels)* をもつ ことができます。各ラベルは名前をもち、名前が異なると違うラベルになります。任意のラベルは、特

定のメッセージにたいして、付いているか付いていないかのどちらかです。標準的な意味をもつラベ ル名がいくつかあり、それが適切なときは、Rmail により自動的にメッセージに付与されます。これ らの特別なラベルは、属性 *(attribute)* と呼ばれますそれ以外のすべてのラベルは、ユーザーにより 付与されます。

#### a *label* RET

カレントメッセージに、ラベル *label*を割り当てます (rmail-add-label)。

#### k *label* RET

カレントメッセージから、ラベル *label*を外します (rmail-kill-label)。

#### C-M-n *labels* RET

複数のラベル *labels*のどれか 1 つをもつ、次のメッセージに移動します (rmail-nextlabeled-message)。

#### C-M-p *labels* RET

複 数 の ラ ベ ル *labels*の ど れ か 1 つ を も つ 、前 の メッセ ー ジ に 移 動 し ま す (rmail-previous-labeled-message)。

#### l *labels* RET

#### C-M-l *labels* RET

複数のラベル *labels*のどれかを含む、すべてのメッセージのサマリーを作成します (rmail-summary-by-labels)。

コマンド a (rmail-add-label) および k (rmail-kill-label) で、カレントメッセージにた いして任意のラベルを割り当てたり、外すことができます。引数 *label*が空の場合、もっとも最近割り 当てられた (または外された) ラベルを割り当てる (または外す) ことを意味します。

メッセージを分類するためにラベルを割り当てた後、ラベルを使用する 3 つの方法 — 移動、サマ リー、ソート — があります。

C-M-n *labels* RET (rmail-next-labeled-message) は、複数のラベル *labels*のうちどれか 1 つをもつ、次のメッセージに移動します。引数 *labels*には、カンマで区切られた 1 つ以上のラベル 名を指定します。C-M-p (rmail-previous-labeled-message) も同様ですが、前のメッセージに 後方へ移動します。どちらのコマンドも、数引数は繰り返し回数を指定します。

コマンド C-M-l *labels* RET (rmail-summary-by-labels) は、指定された複数のラベルのう ち、少なくとも 1 つをもつメッセージだけを含むサマリーを表示します。引数 *labels*はカンマで区 切られた 1 つ以上のラベル名です。サマリーについての詳細は、Section 30.11 [Rmail Summary], page 390 を参照してください。

C-M-n、C-M-p、C-M-lにたいして引数 *labels*が空の場合は、それらのコマンドにたいして、もっ とも最近に指定された *labels*を使うことを意味します。

ラベルでメッセージをソートする情報については、Section 30.12 [Rmail Sorting], page 393 を 参照してください。

# **30.9 Rmail** の属性

'deleted'や 'filed'のようないくつかのラベルはビルトインの意味をもち、Rmail は適切なときに、 それらをメッセージに割り当てます。これらのラベルは属性 *(attributes)* と呼ばれます。以下は Rmail の属性のリストです:

'unseen' そのメッセージが 1 度もカレントになっていないことを意味します。inbox からメッセー ジが到着したとき割り当てられ、そのメッセージがカレントになったときに外されます。 Rmail を開始したとき、この属性をもつメッセージを最初に表示します。

- 'deleted' メッセージが削除されたことを意味します。削除コマンドにより割り当てられ、削除を 取り消すコマンドで外されます (Section 30.4 [Rmail Deletion], page 382 を参照し てください)。
- 'filed' そのメッセージが他のファイルにコピーされたことを意味します。ファイル出力コマン ド oおよび C-oにより割り当てられます (Section 30.7 [Rmail Output], page 385 を 参照してください)。

#### 'answered'

メッセージへの返信をメールしたことを意味します。r (rmail-reply) コマンドにより 割り当てられます。Section 30.10 [Rmail Reply], page 388 を参照してください。

#### 'forwarded'

メッセージを転送したことを意味します。f (rmail-forward) コマンドにより割り当 てられます。Section 30.10 [Rmail Reply], page 388 を参照してください。

- 'edited' メッセージのテキストを Rmail で編集したことを意味します。Section 30.15 [Rmail Editing], page 396 を参照してください。
- 'resent' メッセージを再送したことを意味します。コマンド M-x rmail-resendにより割り当て られます。Section 30.10 [Rmail Reply], page 388 を参照してください。
- 'retried' 送信に失敗したメッセージを再試行したことを意味します。コマンド M-x rmail-retry-failureにより割り当てられます。Section 30.10 [Rmail Reply], page 388 を参照してください。

これ以外のすべてのラベルは、ユーザーだけが割り当てたり外すことができ、それらのラベルは標 進的な意味をもちません。

#### **30.10** 返信の送信

Rmail には、送信メールを送るための複数のコマンドがあります。Message モードの使い方 (Rmail でも動作する特別な機能を含む) に関する情報は、Chapter 29 [Sending Mail], page 371 を参照し てください。このセクションでは、送信メッセージ作成に使用する、mail バッファーに入るエンターす るための Rmail の特別なコマンドを説明します。メールを送信するための通常のキー— C-x m、C-x 4 m、C-x 5 m — は、Rmail モードでも通常どおり機能することに注意してください。

- m メッセージを送信します (rmail-mail)。
- c すでに編集を開始した送信メッセージの編集を続けます (rmail-continue)。
- r カレント Rmail メッセージにたいする返信を送信します (rmail-reply)。
- f カレントメッセージを他のユーザーに転送します (rmail-forward)。
- C-u f カレントメッセージを他のユーザーに再送します (rmail-resend)。
- M-m 送信に失敗して戻ってきたメッセージにたいして、2回目の送信を試みます (rmail-retry-failure)。

Rmail にいるときにメッセージを送信する理由でもっとも一般的なのは、読んでいるメールに返 信するときでしょう。これを行なうには、r (rmail-reply) とタイプします。これは C-x 4 mのよ うに、別ウィンドウにメール作成バッファーを表示しますが、ヘッダーフィールド 'Subject'、'To'、 'CC'、'In-reply-to'、'References'は、返信するメッセージにもとづいて、事前に初期化されてい ます。'To'フィールドには、返信するメッセージを送信した人のアドレスがセットされ、'CC'にはその メッセージを受け取った、他のすべての人のアドレスがセットされます。

変数 mail-dont-reply-to-namesを使用して、自動的に返信に含まれる受信者から、特定の受 信者を除外することができます。この変数の値には正規表現を指定します。正規表現にマッチする受 信者は、'CC'フィールドから除外されます。その受信者を除外することにより 'To'フィールドが空に なる場合を除き、'To'フィールドからも除外されます。この変数が nilの場合、最初に返信を作成す るときに、あなた自身のアドレスにマッチするデフォルト値に初期化されます。

元メッセージの送信者だけにリプライするには、C-u rまたは 1 rのように、数引数とともに返信 コマンドをエンターします。特定の返信にたいして 'CC'フィールドを完全に省略するには、返信コマ ンドに数引数を指定します。これは、元のメッセージを送信した人だけに返信することを意味します。

1 度メール作成バッファーが初期化されると、後は通常どおりメールの編集と送信を行なうことが できます (Chapter 29 [Sending Mail], page 371 を参照してください)。事前にセットされたヘッ ダーフィールドが適切でない場合は、それを編集することができます。C-c C-yのようなコマンドを 使うこともできます。これは返信するメッセージを yank します (Section 29.4 [Mail Commands], page 374 を参照してください)。Rmail バッファーに切り替えて、異なるメッセージを選択してから、 また戻って新しいカレントメッセージに yank することもできます。

メッセージが送信先に届かないこともあります。そのような場合メーラーは通常、失敗メッセー ジ *(failure message)* をあなたに返信します。Rmail コマンドの M-m (rmail-retry-failure) は、 同じメッセージの 2 回目の送信を準備をします。これは前と同じテキストとヘッダーフィールドで、 メール作成バッファーをセットアップします。そこですぐに C-c C-cをタイプすると、初回とまった く同じメッセージを再送します。テキストやヘッダーを編集してから送信することもできます。変数 rmail-retry-ignored-headersは、失敗したメッセージを再試行するとき除外するヘッダーを制 御し、フォーマットは rmail-ignored-headers (Section 30.13 [Rmail Display], page 394 を参 照してください) と同じです。

Rmail からメールを送信する他のよくある理由に、カレントメッセージを他のユーザーに転送 *(forward)* することです。f (rmail-forward) は、メール作成バッファーのテキストと subject を、 カレントメッセージで事前に初期化することにより、これを簡単に行なえるようにします。subject は [*from*: *subject*]という形式で初期化されます。*from*と *subject*には、元のメッセージの送信者と subject が入ります。あなたが行なう必要があるのは、送信先を記述して、それを送信することだけ です。メッセージを転送するとき、受信者が受け取るメッセージの from はあなたになり、メールの内 容は元のメッセージと同じになります。

Rmail は転送メッセージにたいして 2 つのフォーマットを提供します。デフォルトは MIME フォー マットを使用します (Section 30.13 [Rmail Display], page 394 を参照してください)。これは元の メッセージを別の部分に含めます。変数 rmail-enable-mime-composingを nilにセットすること により、もっと簡単なフォーマットを使うこともできます。この場合、Rmail は元のメッセージを 2 つ の区切り行で囲むだけです。これは各行の行頭に '- ' を挿入することにより、各行の変更も行ないます。 このフォーマットによる転送メッセージを受信した場合、それに普通のテキスト以外の何か — たとえ ばプログラムのソースコード — が含まれている場合、この変更を取り消せたら便利だと思うかもしれ ません。これを行なうには、転送されたメッセージを選択して、M-x unforward-rmail-message とタイプします。このコマンドは、挿入された文字列 '- ' を削除して、転送されたメッセージのオリ ジナルを抽出し、カレントメッセージの直後に、別のメッセージとして Rmail ファイルに挿入します。

再送 *(Resending)* は、転送と似た別の方法です。違いは、再送により送信されるメッセージは、あな たが受け取ったときのように、元の送信者が from になり、追加のヘッダーフィールド ('Resent-From' と'Resent-To')により、それがあなたを通じて送られたことを示すことです。Rmailでメッセージを再 送するには、C-u fを使用します(fはrmail-forwardを実行し、数引数を指定するとrmail-resend を呼び出します)。

m (rmail-mail) を使用することにより、返信ではない送信用のメールの編集を開始します。これ はヘッダーフィールドを空のままにします。C-x 4 mとの違いは、rのように C-c C-yで Rmail にア クセスできることです。

c (rmail-continue) コマンドは、既に編集を開始した送信用メッセージの編集を終えるために、 または送信したメッセージを変更するために、メール作成バッファーでの編集を再開します。

変数 rmail-mail-new-frameを非 nilにセットした場合、メッセージの送信を開始するすべて のコマンドは、それを編集するために新しいフレームを作成します。このフレームは、そのメッセー ジを送信すると削除されます。

メッセージを送信するすべての Rmail コマンドは、選択されたメール作成方法を使用します (Section 29.7 [Mail Methods], page 378 を参照してください)。

# **30.11** サマリー

サマリー *(summary)* は、Rmail ファイルのメールを概観するために、メッセージごとに 1 つの行を 含むバッファーです。各行にはメッセージ番号、日付、送信者、行数、ラベル、subject が表示されま す。サマリーバッファーでポイントを移動することにより、そのサマリー行のメッセージを選択する ことができます。ほとんどの Rmail コマンドはサマリーバッファーでも有効です。それらのコマンド を使うと、サマリーのカレント行に記述されているメッセージに適用されます。

サマリーバッファーは、1 つの Rmail ファイルだけに適用されます。複数の Rmail ファイルを編 集している場合、それぞれが自身のサマリーバッファーをもつことができます。サマリーバッファー の名前は、Rmail バッファーの名前に '-summary'を追加して作成されます。通常は 1 度に 1 つだけ のサマリーバッファーが表示されます。

### **30.11.1** サマリーの作成

以下は、カレント Rmail バッファーでサマリーを作成するコマンドです。Rmail バッファーが 1 度サ マリーされると、Rmail バッファーでの変更 (メッセージの削除や完全な削除、新しいメールの受信 など) により、サマリーも自動的に更新されます。

#### h

C-M-h すべてのメッセージをサマリーします (rmail-summary)。

### l *labels* RET

#### C-M-l *labels* RET

1 つ以上の指定したラベルをもつメッセージをサマリーします (rmail-summary-bylabels)。

#### C-M-r *rcpts* RET

指定した受信者にマッチするメッセージをサマリーします (rmail-summary-byrecipients)。

#### C-M-t *topic* RET

指定した正規表現 *topic*にマッチする subject をもつメッセージをサマリーします (rmail-summary-by-topic)。

#### C-M-s *regexp* RET

指定した正規表現 *regexp*にマッチするヘッダーをもつメッセージをサマリーします (rmail-summary-by-regexp)。

C-M-f *senders* RET

指定した送信者にマッチするメッセージをサマリーします (rmail-summary-bysenders)。

コマンド hまたは C-M-h (rmail-summary) は、カレント Rmail バッファーにたいする、すべて のメッセージのサマリーを、サマリーバッファーに表示します。その後、別のウィンドウにサマリー バッファーを表示して、それを選択します。

C-M-l *labels* RET (rmail-summary-by-labels) は、1 つ以上のラベル *labels*をもつメッセー ジの、部分的なサマリーを作成します。*labels*には、カンマで区切られたラベル名を指定します。

C-M-r *rcpts* RET (rmail-summary-by-recipients) は、正規表現 *rcpts*にマッチする、1 つ 以上の受信者をもつメッセージのサマリーを作成します。これはヘッダー 'To'、'From'、'CC'にたい してマッチを行ないます (プレフィクス引数を与えた場合は 'CC'ヘッダーを除外する)。

C-M-t *topic* RET (rmail-summary-by-topic) は、正規表現 *topic*にマッチする subject をも つメッセージの、部分的なサマリーを作成します。プレフィクス引数を指定した場合、subject だけ でなく、メッセージ全体にたいしてマッチを行ないます。

C-M-s *regexp* RET (rmail-summary-by-regexp) は、正規表現 *regexp*にマッチするヘッダー (日付と subject 行を含む) をもつメッセージの、部分的なサマリーを作成します。

C-M-f *senders* RET (rmail-summary-by-senders) は、正規表現 *senders*にマッチする 'From'フィールドをもつメッセージの、部分的なサマリーを作成します。

1 つの Rmail バッファーにたいして、1 つのサマリーしか存在しないことに注意してください。他 の種類のサマリーを作成すると、以前のサマリーは破棄されます。

変数 rmail-summary-window-sizeは、サマリーウィンドウに何行使用するかを指定します。変 数 rmail-summary-line-count-flagは、メッセージのサマリー行に、メッセージの総行数を含 めるかを制御します。このオプションに nilをセットすると、サマリーの生成が速くなるかもしれま せん。

#### **30.11.2** サマリーでの編集

Rmail バッファーで行なえることのほとんどは、Rmail サマリーバッファーでも使用できます。実際、 1 度サマリーバッファーを作成すれば、Rmail バッファーに戻る必要はありません。

サマリーバッファーで異なる行にポイントを移動するだけで、サマリーバッファーからメッセー ジを選択して、Rmail バッファーに表示することができます。ポイントを移動する Emacs コマンド が何であるかは問題になりません。コマンドの最後でポイントのある行のメッセージが、Rmail バッ ファーに表示されます。

ほとんどの Rmail コマンドは、Rmail バッファーと同様に機能します。したがって、サマリーバッ ファーでは、dがカレントメッセージの削除、uは削除の取り消し、xで完全に削除します (しかし、サ マリーバッファーでは関連する方向に削除されていないメッセージが存在しない場合、削除コマンド はカレントメッセージに留まるのではなく、最初または最後のメッセージに移動します)。oと C-oは、 カレントメッセージをファイルに出力します。他にも、rはそれにたいする返信を開始する、などで す。サマリーバッファーで SPCと DELを使用することにより、カレントメッセージをスクロールできま す。しかし、サマリーバッファーで SPCまたは DELにより、メッセージの終端または先頭を超えてスク ロールすると、削除されていない次または前のメッセージに移動します。rmail-summary-scrollbetween-messagesオプションを nilにカスタマイズすれば、次または前のメッセージへのスクロー ルが無効になります。

M-u (rmail-summary-undelete-many) は、サマリーで削除されたすべてのメッセージの削除 を取り消します。プレフィクス引数を指定した場合、以前に削除された、指定した数のメッセージの 削除を取り消すことを意味します。

メッセージ間を移動する Rmail コマンドはサマリーバッファーでも機能しますが、動作が少し異な ります。これらのコマンドはサマリーに含まれる一連のメッセージ間を移動します。これらのコマンド は、常に Rmail バッファーがスクリーンに表示されるようにします (カーソル移動コマンドは Rmail バッファーの内容を更新しますが、これらのコマンドはウィンドウにすでにそれが表示されているの でなければ、表示しません)。以下はそれらのコマンドのリストです:

- n "deleted" の行をスキップして次の行に移動し、その行のメッセージを選択します (rmail-summary-next-msg)。
- p "deleted" の行をスキップして前の行に移動し、その行のメッセージを選択します (rmail-summary-previous-msg)。
- M-n 次の行に移動して、その行のメッセージを選択します (rmail-summary-next-all)。
- M-p 前の行に移動して、その行のメッセージを選択します (rmail-summary-previousall)。
- > 最後の行に移動して、その行のメッセージを選択します (rmail-summary-lastmessage)。
- < 最初の行に移動して、その行のメッセージを選択します (rmail-summary-firstmessage)。

j

RET (Rmail バッファーがスクリーンに確実に表示されるようにして) カレント行のメッセー ジを選択します (rmail-summary-goto-msg)。引数 *n*を指定した場合、メッセージ番 号 *n*のメッセージを選択し、サマリーバッファーのそのメッセージの行に移動します。そ のメッセージがサマリーバッファーにリストされていない場合は、エラーをシグナルし ます。

### M-s *pattern* RET

メッセージから *pattern*を検索します。検索はカレントメッセージから開始されます。マッ チが見つかったらそのメッセージを選択して、サマリーバッファーのそのメッセージの行 にポイントを移動します (rmail-summary-search)。プレフィクス引数は繰り返し回数 として機能します。負の引数は後方に検索を行なうことを意味します (rmail-summarysearch-backwardと等価です)。

#### C-M-n *labels* RET

指定した 1 つ以上のラベルのうち、少なくとも 1 つをもつ次のメッセージに移動します (rmail-summary-next-labeled-message)。*labels*はカンマで区切られたラベルの リストです。プレフィクス引数は繰り返し回数として機能します。

#### C-M-p *labels* RET

指定した 1 つ以上のラベルのうち、少なくとも 1 つをもつ前のメッセージに移動します (rmail-summary-previous-labeled-message)。

#### C-c C-n RET

カレントメッセージと同じ subject をもつ、次のメッセージに移動します (rmail-summary-next-same-subject)。プレフィクス引数は繰り返し回数として 機能します。

### C-c C-p RET

カ レ ン ト メッセ ー ジ と 同 じ subject を も つ 、前 の メッセ ー ジ に 移 動 し ま す (rmail-summary-previous-same-subject)。

削除、削除の取り消し、新しいメールの取得はもちろん、異なるメッセージの選択でも、それらの操 作を Rmail バッファーで行なったとき、サマリーバッファーは更新されます。変数 rmail-redisplaysummaryが非 nilの場合、これらの操作はサマリーバッファーをスクリーンに表示します。

サマリーの使用を終了するときは、Q (rmail-summary-wipe) とタイプして、サマリーバッファー のウィンドウを削除します。サマリーから Rmail を終了することもできます。q (rmail-summaryquit) はサマリーウィンドウを削除して、Rmail ファイルを保存してから Rmail を終了してから、他 のバッファーに切り替えます。かわりに b (rmail-summary-bury) とタイプすると、単に Rmail と Rmail サマリーバッファーを隠し (bury) ます。

# **30.12 Rmail** ファイルのソート

```
C-c C-s C-d
M-x rmail-sort-by-date
        カレント Rmail バッファーのメッセージを、日付順にソートします。
C-c C-s C-s
M-x rmail-sort-by-subject
        カレント Rmail バッファーのメッセージを、subject 順にソートします。
C-c C-s C-a
M-x rmail-sort-by-author
        カレント Rmail バッファーのメッセージを、送信者順にソートします。
C-c C-s C-r
M-x rmail-sort-by-recipient
        カレント Rmail バッファーのメッセージを、受信者の名前順にソートします。
C-c C-s C-c
M-x rmail-sort-by-correspondent
        カレント Rmail バッファーのメッセージを、他の受信者名順にソートします。
C-c C-s C-l
M-x rmail-sort-by-lines
        カレント Rmail バッファーのメッセージを、行数順にソートします。
C-c C-s C-k RET labels RET
M-x rmail-sort-by-labels RET labels RET
        カレント Rmail バッファーのメッセージを、ラベル順にソートします。引数 labelsは、
        カンマで区切られたラベルのリストです。ラベルの順序は、メッセージの順序を指定し
        ます。最初のラベルをもつメッセージが最初に、2 番目のラベルをもつメッセージが次
        に、というようになります。ラベルをもたないメッセージは最後になります。
```
Rmail のソートコマンドは安定ソート *(stable sort)* を行ないます。2 つのメッセージのどちらを 先にするか特に理由がない場合、メッセージの順序は変更されません。これを使用して複数のソート 条件を使用できます。たとえば、rmail-sort-by-dateの後に rmail-sort-by-authorを使用す れば、メッセージは作者ごとに日付順にソートされます。

プレフィクス引数を指定した場合、これらのコマンドは逆順で比較をします。これはメッセージが 新しいものから古いものへ、大きいものから小さいものへ、アルファベットの逆順でソートされるこ とを意味します。

同じキーをサマリーバッファーで使うと、似た関数が実行されます。たとえば C-c C-s C-lは、 rmail-summary-sort-by-linesを実行します。これらのコマンドは、たとえサマリーがメッセー ジの一部しか表示していなくても、Rmail バッファー全体をソートします。

ソートのアンドゥはできないことに注意してください。そのため、ソートをする前に Rmail バッ ファーを保存したいと思うかもしれません。

### **30.13** メッセージの表示

このセクションでは Rmail が、メールヘッダー、MIMEのセクションと添付、URL、暗号化された メッセージを表示する方法を説明します。

t ヘッダーの完全表示を切り替えます (rmail-toggle-header)。

各メッセージを最初に表示する前に、Rmail は余分な物を減らすために、重要でないヘッダーを 隠して、メッセージのヘッダーを再フォーマットします。t (rmail-toggle-header) コマンドは、 これを切り替えます。つまり再フォーマットされたヘッダーフィールドと、完全な元のヘッダーの間 で、表示を切り替えます。正の引数を指定した場合、このコマンドは再フォーマットされたヘッダー を表示します。0 または負の引数を指定した場合、完全なヘッダーを表示します。メッセージを再選択 することにより、必要な場合は再フォーマットします。

変数rmail-ignored-headersは、隠すべきヘッダーフィールドを指定する正規表現を保持します。 これにマッチするヘッダー行は隠されます。変数 rmail-nonignored-headersは、これをオーバーラ イドします。この変数の正規表現にマッチするヘッダーフィールドは、たとえそれが rmail-ignoredheadersにマッチしても、表示されます。変数 rmail-displayed-headersは、これら 2 つの変数 のかわりに使用されます。非 nilの場合、その値には表示するヘッダーを指定する正規表現を指定し ます (デフォルトは nilです)。

Rmail は特に重要なヘッダーフィールド — デフォルトでは 'From'と 'Subject'フィー ルドをハイライトします。ハイライトには rmail-highlightフェイスが使用されます。変数 rmail-highlighted-headersは、ハイライトするヘッダーフィールドを指定する正規表現を保持 します。これがヘッダーフィールドの先頭にマッチした場合、フィールド全体がハイライトされます。 この機能を無効にするには、rmail-highlighted-headersに nilをセットしてください。

メッセージが MIME(Multipurpose Internet Mail Extensions) 形式で、複数パート (MIMEエ ンティティー) が含まれている場合、Rmail は各パートにタグライン *(tagline)* を表示します。タグラ インはそのパートのインデックス、サイズ、コンテントタイプを要約します。コンテントタイプに依 存して、1 つ以上のボタンが含まれる場合があります。これらのボタンは、そのパートをファイルに 保存する、などの処理を行ないます。

RET ポイント位置の MIMEパートを隠す、または表示します (rmail-mime-togglehidden)。

TAB 次の MIMEタグラインのボタンにポイントを移動します (rmail-mime-next-item)。

S-TAB 前の MIMEパートにポイントを移動します (rmail-mime-previous-item)。

v MIME表示と raw メッセージの表示を切り替えます (rmail-mime)。

プレーンテキストの MIMEパートは、最初タグラインの直後に表示され、Rmail バッファーの他 のタイプの MIMEパートは、Rmail バッファーの一部としてタグラインだけが表示され (メッセージ が HTMLパートをもたない場合。以下参照)、実際のコンテンツは隠されています。どちらの場合も、 MIMEパートのどこか、またはそれのタグラインで RETをタイプすることにより、表示と非表示を切 り替えることができます (他の処理を行なうボタンがある場合を除きます)。RETとタイプするかマウ

スでクリックすることにより、タグラインボタンをアクティブにでき、TABでタグラインのボタンに たいして循環的にポイントを移動できます。

v (rmail-mime) コマンドは、上記で説明したデフォルトの MIME表示と、MIMEでデコードさ れていない raw データの表示を切り替えます。プレフィクス引数を指定した場合は、ポイント位置に あるものの表示だけを切り替えます。

メッセージに HTMLの MIMEパートがあり、Emacs が HTMLを表示できる場合、Rmail はそれ を plain-text パートより優先して表示します <sup>1</sup>。これを抑制してかわりに plain-text パートを表示す るには、変数 rmail-mime-prefer-htmlを nilにカスタマイズしてください。

Rmail から MIME でデコードされたメッセージの処理を抑止するには、変数 rmail-enablemimeを nilに変更します。この場合、v (rmail-mime) は、カレント MIMEメッセージを表示するた めに、一時的なバッファーを作成します。

カレントメッセージが暗号化されている場合、復号化するために M-x rmail-epa-decryptを使 用します。これは EasyPG ライブラリーを使用します (Section "EasyPG" in *EasyPG Assistant User's Manual* を参照してください)。

Rmail バッファーで Goto Address モードを使用して、URL のハイライトとアクティブ化がで きます:

(add-hook 'rmail-show-message-hook 'goto-address-mode)

このモードを使用すると、その URL を mouse-2でクリック (または mouse-1で素早くクリック) す るか、ポイントをそこに移動して C-c RETとタイプすることにより、それらの URL をブラウズでき ます。Section 31.12.4 [Activating URLs], page 432 を参照してください。

# **30.14 Rmail** とコーディングシステム

Rmail は、Emacs がファイルを visit したりサブプロセスの出力にたいして行なうように、非 ASCII 文字を含むメッセージを自動的にデコードします。Rmail はメッセージで標準の 'charset=*charset*' ヘッダーを使用し、もしそれがあれば、送信者によりメッセージがどのようにエンコードされたか決定 します。これは *charset*を、対応する Emacs コーディングシステム (Section 19.5 [Coding Systems], page 196 を参照してください) にマップして、メッセージテキストをデコードするために、そのコー ディングシステムを使います。メッセージヘッダーに 'charset'指定がない場合、または *charset*が 認識されなかった場合、Rmail は通常の Emacs の経験則とデフォルトに則ったコーディングシステ ムを選択します (Section 19.6 [Recognize Coding], page 198 を参照してください)。

メッセージが間違ってデコードされることもあります。これは 'charset'指定がないために Emacs が間違ったコーディングシステムを推測したか、そもそも指定が間違っているかです。たと えば間違って設定されたメーラーが、メッセージが実際には koi8-rでエンコードされているのに、 'charset=iso-8859-1'というヘッダーでメッセージを送るかもしれません。メッセージテキストが 文字化けしていたり、文字が 16 進コードや空ボックスで表示されているときは、おそらくこれが発 生しています。

正しいコーディングシステムを解決または推測できる場合、正しいコーディングシステムを使っ てメッセージを再デコードすることにより、問題を訂正することができます。これを行なうには M-x rmail-redecode-bodyコマンドを呼び出します。これはコーディングシステムの名前を読み取り、 指定したコーディングシステムを使って、メッセージを再デコードします。正しいコーディングシス テムを指定した場合、デコード結果は読めるようになるでしょう。

 $^{-1}$  この機能は、Emacs が libxml2サポートつきでビルドされているか、Lynx ブラウザーがインストー ルされている必要があります。

Rmail で新しいメールを受信したとき、各メッセージは、それらがあたかも個別のファイルであ るかのように、それぞれが記述されたコーディングシステムに自動的に変換されます。これは指定さ れたコーディングシステムの優先順を使用します。MIME メッセージが文字セットを指定している場 合、Rmail はその指定にしたがいます。Rmail ファイルの読み込みと保存にたいして、Emacs は、変 数 rmail-file-coding-systemで指定されたコーディングシステムを使用します。デフォルト値は nilで、これは Rmail ファイルが変換されないことを意味します (これらは Emacs の内部文字セット で読み書きされます)。

# **30.15** メッセージの編集

通常の Emacs のキーバインドのほとんどは Rmail モードで利用可能ですが、C-M-nや C-M-hのよう に、他の目的のために Rmail により再定義されているものもあります。しかし Rmail バッファーは 通常読み取り専用で、ほとんどの文字は Rmail コマンドに再定義されています。メッセージのテキス トを編集したい場合、Rmail の eコマンドを使わなければなりません。

e カレントメッセージを通常のテキストとして編集します。

e command (rmail-edit-current-message) は、Rmail モードから、Rmail Edit モードと いう、Text モードと類似した、別のメジャーモードに切り替えます。メジャーモードの変更はモード ラインに示されます。

Rmail Edit モードでは、文字は通常どおり文字自身を挿入し、Rmail コマンドは利用できません。 メッセージの本文とヘッダーフィールドを編集することができます。メッセージの編集を終えたら、C-c C-c (rmail-cease-edit) で Rmail モードに戻ります。かわりに C-c C-] (rmail-abort-edit) とタイプすれば、編集をキャンセルして Rmail モードに戻ることができます。

Rmail Edit モードに入ることにより、フック text-mode-hook、その後にフック rmail-editmode-hookが実行されます (Section 33.2.2 [Hooks], page 450 を参照してください)。通常の Rmail モードにもどると、メッセージを変更した場合には、そのメッセージに属性 'edited'が追加されます (Section 30.9 [Rmail Attributes], page 387 を参照)。

# **30.16** ダイジェストメッセージ

ダイジェストメッセージ *(digest message)* は、複数の他のメッセージを含み、それを運ぶために存在 するメッセージです。ダイジェストは、いくつかのメーリングリストで使用されています。1 日という ような一定の期間の間にメーリングリストに到着したすべてのメッセージが、1 つのダイジェストに まとめられて、メーリングリストに登録した人に送られます。1 つのダイジェストを送信するのにか かるコンピューター時間は、たとえ合計サイズが同じでも個別にメッセージを送信するより短くなり ます。なぜならネットワークでのメール送信において、メッセージ単位のオーバーヘッドがあるから です。

ダイジェストメッセージを受信したとき、それを読むもっとも便利な方法は、それを非ダイジェス ト化 *(undigestify)* することです。これはダイジェストを複数のメッセージに戻します。それから個別 にメッセージを読んだり削除できます。これを行なうにはダイジェストメッセージを選択して、コマ ンド M-x undigestify-rmail-messageをタイプします。これはダイジェストに含まれるメッセー ジを個別の Rmail メッセージに抽出し、ダイジェストの後に挿入します。ダイジェストメッセージ自 身には、削除のフラグがつけられます。

# **30.17 Rot13** メッセージを読む

読む人を怒らせたり不快にするかもしれないメーリングリストのメッセージは、*rot13* と呼ばれる単 純なコードでエンコードされているときがあります。この名前は、エンコードの方法がアルファベッ

トを 13 文字分巡回させることに由来します。このコードに機密性はなく、それを提供もしません。む しろ、実際のテキストを見るのを避けたいと思う人のためのものです。たとえばビデオの講評などで は、重要なあらすじを隠すために rot13 を使います。

rot13 を使ったバッファーを閲覧するには、コマンド M-x rot13-other-windowを使用します。 これはカレントバッファーを他のウィンドウで表示します。このウィンドウではテキストを表示する ときこのコードを適用します。

# **30.18** movemail **program**

Rmail は、inbox から Rmail ファイルにメールを移動するために、movemailプログラムを使用し ます。最初にロードされたとき、Rmail は movemailプログラムを探して、そのバージョンを判断し ます。movemailプログラムには 2 つのバージョンがあります。それは GNU Mailutils バージョン (Section "movemail" in *GNU mailutils* を参照) と、--with-mailutilsで Emacs を configure したときにインストールされる Emacs 固有バージョンです。これらのコマンドは、同じコマンドライ ンシンタックスをもち、同じ基本的なサブセットオプションをもちます。しかし Mailutils バージョ ンは、追加の機能を提供します。

Emacs バージョンの movemailは、通常の Unix mailbox 形式の mailbox からメールを取得す ることができます。警告: これは POP3 プロトコルの使用も可能ですが、暗号化された TLS チャン ネルを通じた POP3 をサポートしないので、推奨しません。

Mailutils バージョンは、プレーン Unix mailbox、maildirおよび MHのメールボックスなどの、 より広範な mailbox 形式を処理することができます。これは POP3 または IMAP4 プロトコルを使用 してリモートの mailbox にアクセスでき、TLS 暗号化チャンネル (TLS encrypted channel) を使用 してメールを取得できます。これは URL形式での mailbox 引数を受けとることもできます。mailboix URLの詳細な説明は、Section "URL" in *Mailbox URL Formats* で見ることができます。短く言 うと、URLは以下のようなものです:

*proto*://[*user*[:*password*]@]*host-or-file-name*[:*port*]

角カッコ (bracket) はオプションの要素を意味します。

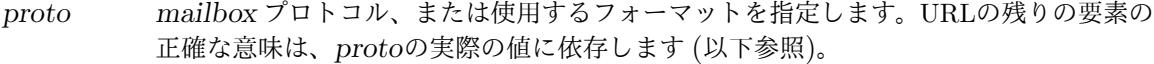

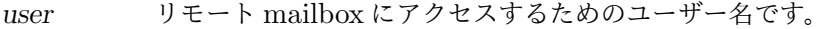

*password* リモート mailbox にアクセスするためのユーザーパスワードです。

*host-or-file-name*

リモート mailbox のリモートサーバーのホスト名、またはローカル mailbox のファイ ル名です。

*port* そのプロトコルのデフォルト以外のポート番号をオプションで指定します。

*proto*には以下の 1 つを指定します:

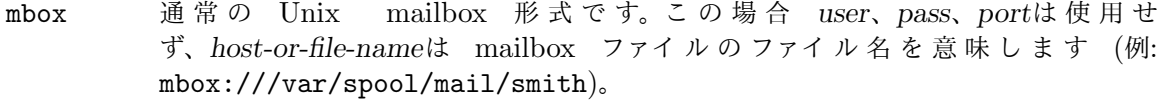

- mh MH形式のローカル mailbox です。*user*、*pass*、*port*は使用せず、*host-or-file-name* は MHフォルダーのファイル名を意味します (例: mh:///Mail/inbox)。
- maildir maildir形式のローカルmailboxです。*user*、*pass*、*port*は使用せず、*host-or-file-name* は maildir mailbox の名前を意味します (例: maildir:///mail/inbox)。

file mailbox 形式の任意のローカルファイルです。実際の形式は movemailにより自動的に 決定されます。

pop

pops POP3 プロトコルを通じてアクセスされるリモート mailbox です。*user*は使用するリ モートのユーザー名を指定し、*pass*はユーザーパスワードを指定するのに使用され、*hostor-file-name*は接続するリモートメールサーバーのホスト名か IP アドレス、*port*はポー ト番号です (例: pop://smith:guessme@remote.server.net:995)。サーバーがサ ポートする場合、movemailは暗号化された接続— 暗号化接続に要求される 'pops'の使 用を試みます。

imap

imaps IMAP4 プロトコルを通じてアクセスされるリモート mailbox です。*user*は使用する リモートのユーザー名を指定し、*pass*はユーザーパスワードを指定するのに使用され、 *host-or-file-name*は接続するリモートメールサーバーのホスト名か IP アドレス、*port* はポート番号です (例: imap://smith:guessme@remote.server.net:993)。サー バーがサポートする場合、movemailは暗号化された接続— 暗号化接続に要求される 'imaps'の使用を試みます。"

かわりに、使用する mailbox のファイル名を指定できます。これはプロトコルに 'file'を指定す るのと等価です:

/var/spool/mail/*user ≡* file:///var/spool/mail/*user*

変数 rmail-movemail-programは、どのバージョンの movemailを使用するかを制御します。文 字列の場合、それは movemail実行ファイルの絶対ファイル名を指定します。nilの場合、Rmail は rmail-movemail-search-path、exec-path(Section 31.5 [Shell], page 406 を参照してくださ い)、exec-directoryの順で、これらの変数にリストされたディレクトリーから、movemailを検索 します。

# **30.19** リモート **mailbox** からのメールの取得

inbox ファイルにデータを格納するかわりに、POP3 と呼ばれる手法を使用してユーザーの inbox データにアクセスするサイトがいくつかあります。Mailutils の movemailは、デフォルトで TLS 暗 号化された POP3 をサポートします。警告**:** たとえ Emacs movemailが POP3 をサポートしていて も、Mailutils バージョンがサポートする暗号化された接続をサポートしないので、これを使用するこ とは推奨しません。どちらのバージョンの movemailも、POP3 にたいしてだけ機能し、POP の古 いバージョンにたいしては機能しません。

ど ち ら の movemailを 使 用 す る か に か か わ ら ず、POP3 *URL*(see Section 30.18 [Movemail], page 397) を使用して POP3 inbox を指定できます。POP3 URLは、 'pop://*username*@*hostname*:*port*'という形式で、*hostname*と *port*はリモートメールサーバー のホスト名 (または IP アドレス) とポート番号、*username*はそのサーバーでのユーザー名です。こ れに加えて 'pop://*username*:*password*@*hostname*:*port*'のような mailbox URLでパスワード を指定することもできます。この場合、*password*は rmail-remote-password (以下参照) で指定 された値より優先されます。これは複数のリモートメールサーバーで異なるパスワードを指定すると き、特に便利です。

後方互換のため、Rmail はリモートの POP3 mailbox を指定する他の方法もサポートします。 'po:*username*:*hostname*:*port*'による inbox 名の指定は、'pop://*username*@*hostname*:*port*' と等価です。*:hostname*の部分を省略した場合は、環境変数 MAILHOSTで、どのマシンの POP3 サー バーを探すか指定します。

リモート mailboxes にアクセスする他の方法に、IMAP があります。この方法は Mailutils movemailだ け で サ ポ ー ト さ れ ま す。inbox リ ス ト で IMAP mailbox を 指 定 す る に は 、 'imap://*username*[:*password*]@*hostname*:*port*'の形式の mailbox URLを使用します。上記 で説明したように、*password*の部分はオプションです。'imap'の箇所に 'imaps'を使用したいと思 うかもしれません。

リモート mailbox へのアクセスにはパスワードが要求されます。これを取得するために Rmail は 以下のアルゴリズムを使います:

- 1. mailbox URL(上記参照) で *password*が与えられた場合はそれを使います。
- 2. 変数 rmail-remote-password-requiredが nilの場合、Rmail はパスワードが要求されな いと想定します。
- 3. 変数 rmail-remote-passwordが非 nilの場合はその値を使います。
- 4. 上記以外の場合、Rmail はパスワードの入力を求めます。

追加のコマンドラインフラグを movemailに渡す必要がある場合は、使いたいフラグのリストを変 数 rmail-movemail-flagsにセットします。inbox の内容を保持するために。この変数を使ってフ ラグ '-p'を渡さないでください。かわりに rmail-preserve-inboxを使用してください。

あなたのサイトにインストールされた movemailプログラムは、ケルベロス認証 (Kerberos authentication) をサポートするでしょう。もしサポートされている場合、rmail-remote-password および rmail-remote-password-requiredがセットされていないときに、POP3 メールの取得を 試みたときは、デフォルトでケルベロス認証を使います。

メッセージを逆順に保存する POP3 サーバーもあります。あなたのサーバーがこれを行なってい る場合、到着した順にメールを読みたいときは、rmail-movemail-flagsに '-r'フラグを追加する ことにより、逆順でメッセージをダウンロードするよう、movemailに指示できます。

Mailutils movemailは、TLS 暗号化 (TLS encryption) をサポートします。これを使いたい場 合は、rmail-movemail-flagsに '--tls'フラグをセットしてください。

# **30.20** さまざまな形式のローカル **mailbox** からのメールの取得

受信したメールがローカルマシンの Unix mailbox 以外の形式に保存される場合、これを取得するた めに Mailutils movemailを使う必要があるでしょう。movemailのバージョンについての詳細な説明 は、Section 30.18 [Movemail], page 397 を参照してください。たとえば/var/spool/mail/inに ある maildir形式の inbox のメールにアクセスするには、Rmail の inbox リストに以下を含める必 要があるでしょう:

maildir:///var/spool/mail/in

# **31** その他のコマンド

このチャプターには、他のどこにも適さないような、複数のトピックについての概略が含まれていま す。それらには以下のものが含まれます: Usenet ニュースの購読、ホストとネットワークのセキュリ ティー、PDF および類似のドキュメントの閲覧、ウェブのブラウジング、シェルコマンドおよびシェ ルサブプロセスの実行、エディターをサブプロセスとして実行するユーティリティーとして 1 つの共 有 Emacs を使用する、印刷、テキストのソート、バイナリーファイルの編集、後で再開するために Emacs セッションを保存する、再帰編集レベル、ハイパーリンクをフォローする、およびさまざまな 気晴らしと娯楽、などです。

# **31.1 Email and Usenet News with Gnus**

Gnus は、主に Usenet ニュースを読んだりポストするためにデザインされた、Emacs パッケージで す。これはいくつかの異なるソース — 電子メール、リモートディレクトリー、ダイジェスト、などを 読んだり、メッセージを返すためにも使うことができます。以下は Gnus の紹介と、いくつかの基本 的な機能の説明です。Gnus についての完全な詳細は、C-h iとタイプしてから、Gnus manual を選 択してください。

### **31.1.1 Gnus** バッファー

Gnus は、情報を表示したり返信コマンドのために、複数のバッファーを使用します。もっとも一般 的に使用される 3 つの Gnus バッファーはグループバッファー *(group buffer)*、サマリーバッファー *(summary buffer)*、アーティクルバッファー *(article buffer)* です。

グループバッファーは、アーティクルソースのリスト (たとえばニュースグループや電子メールの inbox) を含んでおり、それらはグループとして参照されます。これは Gnus を開始したときに最初に 表示されるバッファーです。これは通常、あなたが登録したグループと、未読のアーティクルだけを 表示します。このバッファーから、読みたいグループを選択できます。

サマリーバッファーは 1 つのグループのアーティクルをリストし、1 行に 1 つのアーティクルを表 示します。デフォルトでは、アーティクルの作者、subject、行数が表示されます。サマリーバッファー は、グループバッファーでグループを選択すると作成され、グループを抜けると kill されます。

サマリーバッファーから、閲覧するアーティクルを選択できます。アーティクルはアーティクルバッ ファーで表示されます。通常の Gnus の使い方では、このバッファーを閲覧はしますが選択はしませ ん— すべての便利な Gnus コマンドはサマリーバッファーから呼び出すことができます。しかし望む なら、アーティクルバッファーを選択して、そこから Gnus コマンドを実行することもできます。

### **31.1.2 Gnus** を起動したとき

あなたのシステムが Usenet ニュースをよむためにセットアップされていれば、Gnus を始めるのは 簡単です — M-x gnusとタイプするだけです。

起動時に、Gnus はホームディレクトリーにある.newsrcという名前のニュース初期化ファイル *(news initialization file)* を読み込みます。これにはあなたの Usenet ニュースグループと購読状況 がリストされています (これは Gnus 固有のファイルではありません。他の多くのニュースリーダー プログラムにより使用されています)。その後システムのデフォルトのニュースサーバーへの接続を試 みます。これは通常、環境変数 NNTPSERVERにより指定されます。

あなたのシステムがデフォルトのニュースサーバーをもっていない場合、または電子メールを読む ために Gnus を使いたい場合は、M-x gnusを呼び出す前に、どこでニュースおよび/またはメールを 取得するか、Gnus に指示する必要があります。これを行なうには、変数 gnus-select-methodお よび/または gnus-secondary-select-methodsをカスタマイズします。詳細は、Gnus のマニュ アルを参照してください。

1 度 Gnus を開始すると、グループバッファーを表示します。デフォルトでは少数の *subscribed* グ ループ *(subscribed groups:* 登録されたグループ*)* だけが表示されます。他の状態 — *unsubscribed*、 *killed*、*zombie* — のグループは表示されません。最初に Gnus を開始したとき、登録していないグ ループは killed グループになります。その後にニュースサーバーに現れたグループは zombie グルー プになります。

先に進むには、グループバッファーでグループを選択して、そのグループのサマリーバッファーを 開かなければなりません。その後サマリーバッファーのアーティクルを選択して、別のウィンドウで アーティクルバッファーを閲覧します。以下のセクションでは、これを行なうための、グループバッ ファーとサマリーバッファーの使用について説明します。

Gnus を終了するには、グループバッファーで qとタイプします。これは自動的にグループの状態を ファイル.newsrcト.newsrc.eldに記録するので、その後の Gnus セッションでも効果があります。

# **31.1.3 Gnus Group** バッファーの使用

以下のコマンドは、Gnus グループバッファーで利用可能です:

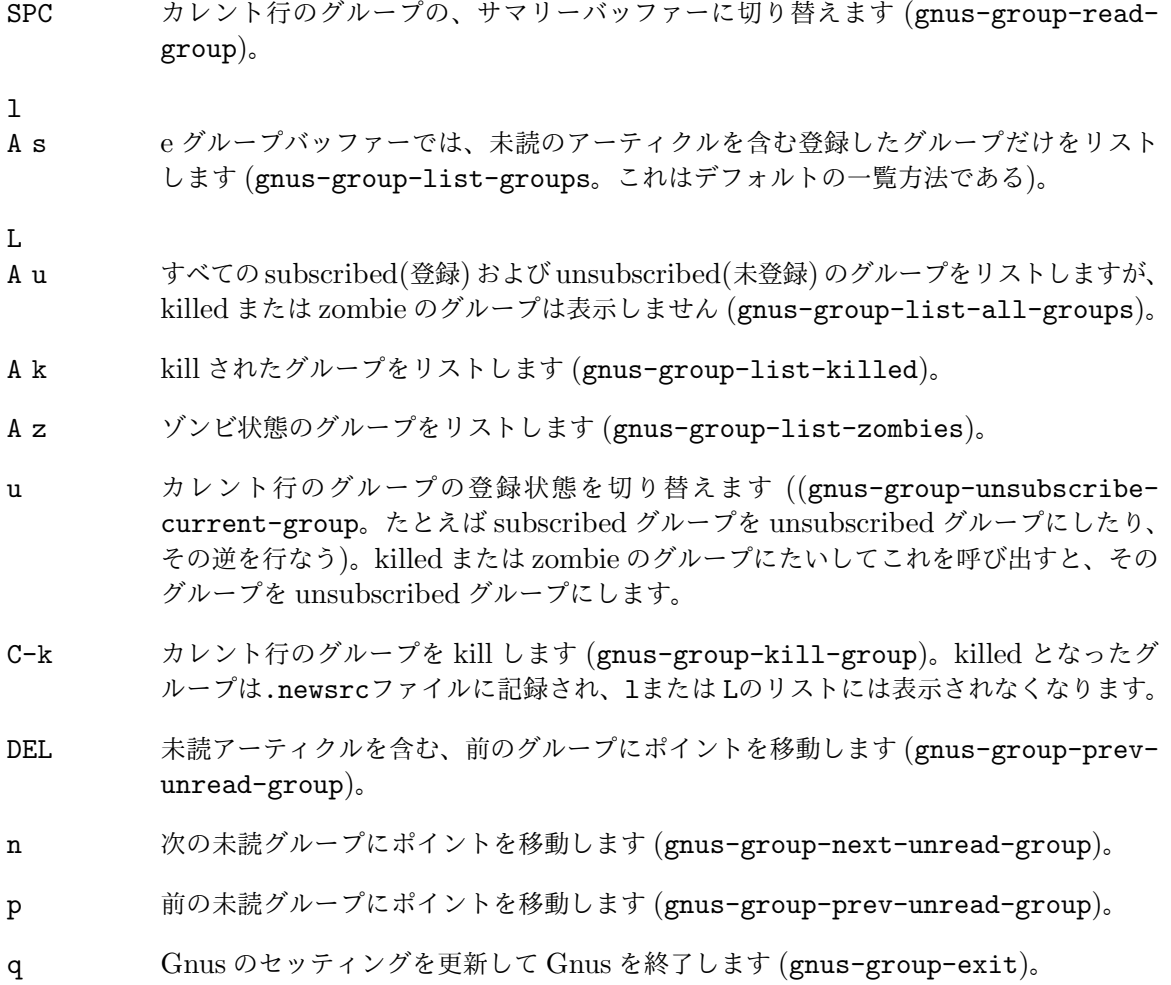

### **31.1.4 Gnus Summary** バッファーの使用

以下のコマンドは、Gnus サマリーバッファーで利用可能です:

- SPC 選択されたアーティクルがない場合、カレント行のアーティクルを選択して、それをアー ティクルバッファーに表示します。そうでない場合、選択されたアーティクルバッファー のウィンドウでスクロールを試みます。バッファーの最後に到達した場合、次の未読アー ティクルを選択します (gnus-summary-next-page)。 したがって、繰り返し SPCをタイプすることにより、すべてのアーティクルを読むこと ができます。
- DEL アーティクルのテキストを後方にスクロールします (gnus-summary-prev-page)。
- n 次の未読アーティクルを選択します (gnus-summary-next-unread-article)。
- p 前の未読アーティクルを選択します (gnus-summary-prev-unread-article)。
- s 番 摂 さ れ た ア ー ティク ル バッファー で、あ た か も そ の バッファー に 切 り 替 え て C-s(Section 12.1 [Incremental Search], page 93 を参照してください) とタイプ したかのように、インクリメンタル検索を行ないます (gnus-summary-isearcharticle)。
- M-s *regexp* RET

*regexp*へのマッチを含むアーティクルを、前方に検索します (gnus-summary-searcharticle-forward)。

M-r *regexp* RET

*regexp*へのマッチを含むアーティクルを、後方に検索します (gnus-summary-searcharticle-backward)。

q サマリーバッファーを exit して、グループバッファーに戻ります (gnus-summaryexit)。

# **31.2** ホストセキュリティー

Emacs は GNU/Linux のようなオペレーティングシステムの内部で実行され、ファイルアクセスのよ うなセキュリティー制限のチェックはオペレーティングシステムに依存します。Emacs のデフォルト セッティングは、通常の使用のためにデザインされています。通常よりセキュリティーが重要な場合、 または重要でない環境では、何らかの調整が必要になるでしょう。たとえばファイルローカル変数 (filelocal variables) が危険な場合もあるので、変数 enable-local-variablesに:safeや、(より安全 に)nilをセットできます。ファイルがすべて信用でき、それらの変数にたいするデフォルトのチェック が煩わしいときには、enable-local-variablesに:allをセットできます。Section 33.2.4.2 [Safe File Variables], page 455 を参照してください。

大きなアプリケーションの一部として Emacs を使用する場合の、セキュリティー考慮についての 情報は、Section "Security Considerations" in *The Emacs Lisp Reference Manual* を参照して ください。

**31.3** ネットワークセキュリティー

Emacs がネットワーク接続を確立するときは、常にその確立された接続を NSM(*Network Security Manager*) に渡します。NSMは、あなたのコントロールのもとにセットワークセキュリティーを実施 する責任があります。現在のところ、これは TLS(Transport Layer Security) の機能を使用して動 作します。

変数 network-security-levelは、NSMが実施するセキュリティーレベルを決定します。変数 の値が lowの場合、セキュリティーのチェックは行なわれません。

この変数が medium(デフォルト) の場合、いくつかのチェックが行なわれます。チェックの結果、 NSMがそのネットワーク接続を信頼できないと判断した場合は、それを知らせて、そのネットワーク 接続にたいして何を行なうか尋ねます。

証明されていない接続(unverified connection)にたいして、永続的なセキュリティー例外(security exception) を登録したり、一時的な例外 (temporary exception) とするか、接続を完全に拒絶する ことができます。

以下は mediumで行なわれるチェックのリストです。

TLS認証が検証できない (unable to verify a TLS certificate)

その接続が TLS、SSL、STARTTLS接続の場合、NSMは接続しようとしているサーバー の同一性 (identity) を証明するために使用される認証が、検証できるかどうかチェック します。

無効な認証が懸念される場合 (Man-in-the-Middle によりネットワーク接続がハイジャッ クて、あなたのパスワードが盗まれるかもしれません) や、とにかく接続を行なう正当 な理由があるかもしれません。たとえばサーバーが自己署名された認証 (self-signed certificate) を使用していたり、認証の期限が切れている場合もあるでしょう。接続の継 続を容認するかどうかの決定は、あなたに任されています。

自己署名された認証が変更されている (a self-signed certificate has changed)

以前自己署名された認証を許容したが、今回はそれが変更されていて、それはそのサー バーが単に認証を変更しただけかもしれませんが、ネットワーク接続がハイジャックさ れている可能性もあります。

以前は暗号化されていた接続が、暗号化されていない (previously encrypted connection now unencrypted)

> 接続が暗号化されていないが、以前のセッションでは暗号化されていた場合、あなたとそ のサーバーの間に STARTTLSアナウンス (STARTTLS announcements) を剥奪して、 接続を非暗号化するプロキシーがあることを意味するかもしれません。これは通常とて も疑わしいです。

パスワードを送信するとき暗号化されていないサービスと通信する (talking to an unencrypted service when sending a password)

> IMAPや POP3のサーバーに接続するとき、ネットワーク越しにパスワードを送信するの が一般的なので、接続は通常暗号化されています。同様に、パスワードを要求する SMTP を通じて email を送信する場合は通常、その接続が暗号化されていることを望むでしょ う。その接続が暗号化されていない場合、NSMは警告します。

network-security-levelが highの場合、上記に加えて以下のチェックが行なわれます:

有効な認証がパブリックキーを変更した (a validated certificate changes the public key) サーバーはキーを変更するときがあり、通常それは心配することはありません。しかし、 サードパーティーのサービスにたいして新しい認証を発行する、偽装しやすい証明期間 (pliable Certificate Authorities) へのアクセスをもつエージェントにより、ネットワー ク接続がハイジャックされているか心配なときは、これらの変更を追跡したいと思うか もしれません。

Diffie-Hellman ロープライムビット (Diffie-Hellman low prime bits)

パグリックキーの交換を行なう際、そのチャンネルが第三者により盗聴できないことを 確実にするために、プライムビット (prime bits) の数は高くあるべきです。この数があ まりに低い (low) 場合は、警告されるでしょう。

RC4ストリーム暗号 (RC4 stream cipher) RC4ストリーム暗号は低品質とされており、第三者による盗聴を許すかもしれません。

SSL1、SSL2、SSL3

TLS1.0より古いプロトコルは、様々な攻撃にたいして脆弱とされており、あなたが行なう ことがより高いセキュリティーを要する場合は、使用を避けたいと思うかもしれません。

最後に、network-security-levelが paranoidの場合は、最初に NSMが新たな認証に遭遇し たときに、それが通知されます。これにより Emacs によるすべての接続のすべての認証を検証する ことができるでしょう。

以下の追加の変数は、NSM操作の詳細を制御するために使用できます。

#### nsm-settings-file

こ れ は NSMが 接 続 の 詳 細 を 保 存 す る ファイ ル で す。デ フォル ト は ~/.emacs.d/network-security.dataです。

#### nsm-save-host-names

デフォルトでは、非 STARTTLS接続ではホスト名は保存されません。接続の識別には、 かわりにホストとポートによるハッシュ値 (host/port hash) が使用されます。ユーザー がどのサーバーに接続しているか確認するために、誰かが気軽に設定ファイルを読めな いことを意味します。この変数が tの場合、NSMは nsm-settings-fileにもホスト名 を保存します。

### **31.4** ドキュメントの閲覧

DocView モードは、DVI、PostScript(PS)、PDF、OpenDocument、Microsoft Office ドキュメ ントを閲覧するためのメジャーモードです。このモードはスライス、ズーム、ドキュメント内の検索 などの機能を提供します。これは、gs(GhostScript)、または mudraw/pdfdraw(MuPDF)、および その他の外部ツール <sup>1</sup> を使用して、ドキュメントを一連のイメージに変換し、それらのイメージを表 示することにより機能します

DocView モードで表示可能なドキュメントを visit すると、Emacs は自動的にそのモードを使用 します <sup>2</sup>。例外として、PostScript ファイルを visit したとき、Emacs は PostScript ファイルをテキ ストとして編集するためのメジャーモードの、PS モードに切り替わります。しかし、これは DocView minor モードも有効にするので、C-c C-cとタイプして、そのドキュメントを閲覧することができま す。DocView モードまたは DocView minor モードでは、C-c C-c (doc-view-toggle-display) を繰り返すことにより、DocView とその背後にあるファイル内容を切り替えることができます。

いくつかの要件が満たされないとき (たとえばテキスト端末のフレームを操作していたり、その Emacs は PNG をサポートしないときなど) に、通常 DocView モードで処理されるファイルを visit

<sup>&</sup>lt;sup>1</sup> PostScript ファイルにたいしては GhostScript が絶対条件です。DVI ファイルにたいしては dvipdfま たは dvipdfmが必要です。OpenDocument および Microsoft Office ドキュメントにたいしては unoconv ツールが必要です。

<sup>2</sup> そのドキュメントに必要な外部ツールが利用可能でなければならず、Emacs がグラフィカルなフ レームで実行されていて、PNG イメージをサポートしなければなりません。これらの条件が満た されなければ、Emacs は他のメジャーモードにフォールバックします。

した場合は、そのドキュメントの内容をプレーンテキストとして閲覧したいか問い合わせます。これに 同意すると、そのバッファーは text モードとなり、DocView minor モードがアクティブになります。 したがって C-c C-cとタイプすることにより、fallback モードに切り替わります。もう 1 度 C-c C-cと タイプすると、DocView モードに戻ります。DocView モードで C-c C-t (doc-view-open-text) とタイプすることにより、プレーンテキストで内容を表示することもできます。

コマンド M-x doc-view-modeで、DocView モードを明示的に有効にすることができます。また、 M-x doc-view-minor-modeで、DocView minor モードに切り替えることができます。

DocView モードを開始したときは、ウェルカム画面を表示して、そのファイルを 1 ページずつ フォーマットしていきます。最初のページがフォーマットされると、そのページを表示します。

DocView バッファーを kill するには、k (doc-view-kill-proc-and-buffer) とタイプしま す。バッファーを隠す (bury) には、q (quit-window) とタイプします。

# **31.4.1 DocView** の操作

DocView モードでは通常の Emacs 移動キー、つまり C-p、C-n、C-b、C-f、および矢印キーを使っ て、ページをスクロールできます。

デフォルトでは、行移動キーの C-pと C-nは、カレントページの先頭または最後でスクロールを止 めます。しかし、変数 doc-view-continuousを非 nil値に変更した場合、カレントページの先頭で C-pとタイプすると前のページを表示し、カレントページの最後で C-nとタイプすると次のページを 表示します。

n、PageDown、next、C-x ]をタイプすることにより、次のページを表示することもできます (doc-view-next-page)。前のページを表示するには、p、PageUp、prior、C-x [をタイプします (doc-view-previous-page)。

SPC (doc-view-scroll-up-or-next-page) は、ドキュメントを順に読んでいくのに便利な 方法です。これはカレントページをスクロールするか、次のページに移動します。DEL (doc-viewscroll-down-or-previous-page) は、同様の方法で後方に移動します。

最初のページに移動するには、M-< (doc-view-first-page) とタイプします。最後のページに 移動するには、M-> (doc-view-last-page) とタイプします。ページ番号を指定して移動するには、 M-g M-gまたは M-g g (doc-view-goto-page) とタイプしてください。

+ (doc-view-enlarge) と- (doc-view-shrink) で、ドキュメントを拡大したり縮小すること ができます。これらのコマンドはドキュメントを新しいサイズに再変換することにより機能します。 DocView にたいするデフォルトサイズを指定するには、変数 doc-view-resolutionをカスタマイ ズしてください。

### **31.4.2 DocView** の検索

DocView モードでは、ファイルのテキストにたいして正規表現の検索を行なうことができます (Section 12.6 [Regexps], page 102 を参照してください)。検索のインターフェースは isearchが元に なっています (Section 12.1 [Incremental Search], page 93 を参照してください)。

検索を開始するには、C-s (doc-view-search) または C-r (doc-view-search-backward) と タイプします。これはミニバッファーを使用して正規表現を読み取り、そのドキュメントでマッチし た数をエコーします。C-sまたは C-rとタイプすることにより、マッチ間を前方または後方に移動で きます。DocView モードはページイメージの中でマッチを表示できません。かわりに、カレントペー ジのマッチするすべての行を一覧するツールチップを、(マウス位置に) 表示します。このツールチッ プを強制的に表示するには C-t (doc-view-show-tooltip) とタイプしてください。

新しい検索を開始するには、たとえば前方検索では C-u C-s、後方検索では C-u C-rのように、 検索コマンドにプレフィクス引数を使用します。

### **31.4.3 DocView** のスライス

印刷のために広い余白をもつドキュメントもあります。これらはスクリーンでドキュメントを読むと き邪魔になることがあります。なぜならこれらは画面スペースを消費して、スクロールが不便になる からです。

DocView では、表示するページのスライス *(slice)* を選択することにより、これらの余白を隠す ことができます。スライスはページ内の矩形領域です。DocView で 1 度スライスを指定すると、閲 覧するすべてのページに適用されます。

数値でスライスを指定するには、s s (doc-view-set-slice) とタイプします。その後、スライ スの左上のピクセル位置 (pixel position) と、スライスの幅 (width) と高さ (height) を入力します。

スライスを指定するための、もっと便利でグラフィカルな方法は、s m (doc-view-set-sliceusing-mouse) で、スライスの選択にマウスを使う方法です。これは単に、スライスにしたいリージョ ンの左上隅で左マウスボタンを押して、そのまま右下隅にマウスポインターを移動してマウスボタン を離します。

最適なスライスをセットする一番簡単な方法は、s b (doc-view-set-slice-from-boundingbox) とタイプすることにより、そのドキュメントから自動的に判断される BoundingBox 情報を使 う方法です。

選択されたスライスを取り消すには、s r (doc-view-reset-slice) とタイプします。すると DocView は、余白全体を含めたページ全体を表示します。

# **31.4.4 DocView** の変換

効率のために、DocView は gsにより生成されたイメージをキャッシュします。イメージをキャッ シュするディレクトリーの名前は、変数 doc-view-cache-directoryにより与えられます。M-x doc-view-clear-cacheとタイプすることにより、キャッシュディレクトリーをクリアーできます。

現在閲覧中のドキュメントを強制的に再変換するには、type rまたは g (revert-buffer) と タイプします。カレントバッファーに関連付けられた変換プロセスを kill するには、K (doc-viewkill-proc) とタイプします。コマンド k (doc-view-kill-proc-and-buffer) は、変換プロセ スと DocView バッファーを kill します。

### **31.5 Emacs** からのシェルコマンドの実行

Emacs には、シェルサブプロセスに 1 つのコマンドラインを渡したり、入出力に Emacs バッファー を使用して対話的にシェルを実行するコマンドや、端末エミュレーターウィンドウでシェルを実行す るコマンドがあります。

#### M-! *cmd* RET

シェルコマンド *cmd*を実行して、出力を表示します (shell-command)。

M-| *cmd* RET

リージョンの内容を入力としてシェルコマンド *cmd*を実行します。オプションでリージョ ンを出力で置き換えます (shell-command-on-region)。

M-& *cmd* RET

シェルコマンド *cmd*を非同期で実行し、出力を表示します (async-shell-command)。

- M-x shell Emacs バッファーを通じて入出力を行なう、サブシェルを実行します。その後で、コマ ンドを対話的に与えることができます。
- M-x term Emacs バッファーを通じて入出力を行なう、サブシェルを実行します。その後でコマン ドを対話的に与えることができます。完全な端末エミュレーションが利用できます。

(上記のコマンドの *cmd*引数、または他のコンテキストにおいて) 実行可能プログラムとして相 対ファイル名を指定したときは、Emacs は変数 exec-pathにより指定されるディレクトリーのプロ グラムを検索します。この変数の値は、ディレクトリーのリストでなければなりません。デフォルト 値は、Emacs が開始されたときの環境変数 PATHにより初期化されます (Section C.4.1 [General Variables], page 515 を参照してください)。

M-x eshellは、Emacs で完全に実装されたシェルを呼び出します。eshell については、自身の マニュアルにドキュメントされています。Emacs と共に配布される、Eshell Info マニュアルを参照 してください。

#### **31.5.1** 単一のシェルコマンド

M-! (shell-command) は、ミニバッファーを使って 1 行のテキストを読み取り、それをシェルコマ ンドとして、そのコマンドのためだけに作成されたサブシェルで実行します。そのコマンドの標準入 力は null デバイスです。シェルコマンドが出力を生成する場合、その出力はエコーエリア (出力が短 い場合)、または別のウィンドウの\*Shell Command Output\*という名前の Emacs バッファー (出力 が長い場合) に表示されます。変数 resize-mini-windowsと max-mini-window-heightは、出力 がエコーエリアにたいして長過ぎると Emacs が判断した場合に、ウィンドウのサイズ変更を制御し ます (Section 5.3 [Minibuffer Edit], page 27 を参照)。

たとえば foo.gzという名前のファイルを解凍する 1 つの方法は、M-! gunzip foo.gz RETとタ イプすることです。このシェルコマンドは通常、ファイル fooを作成して、端末出力を生成しません。

たとえば M-1 M-!のように shell-commandに数引数を指定した場合、別のバッファーではなく、 カレントバッファーに端末出力を挿入します。これはポイントを出力の前に配し、出力の後にマーク を配します。たとえば M-1 M-! gunzip < foo.gz RETは、カレントバッファーにファイル foo.gz の解凍された内容を挿入します。

最後が '&'でないシェルコマンドを指定した場合、コマンドは同期 *(synchronously)* で実行され、 Emacs を継続して使用するには、コマンドが exit するのを待たなければなりません。待つのを中止す るには、C-gとタイプします。これはシェルコマンドを終了するために、シグナル SIGINTを送ります (これは通常、シェルで C-cとタイプしたときに生成されるのと同じシグナルです)。その後、Emacs はコマンドが実際に終了するまで待ちます。シェルコマンドが終了しない場合 (そのコマンドがシグナ ル SIGINTを無視する場合) は、再度 C-gとタイプします。これは そのコマンドにたいして、無視す ることが不可能なシグナル SIGKILLを送ります。

'&'で終わるシェルコマンドは非同期*(asynchronously)* で実行され、それを実行した後でも、継続し て Emacs を使用できます。シェルコマンドを非同期で実行する前に、M-& (async-shell-command) とタイプすることもできます。これは最後の '&'が必要ない点を除き、最後に '&'を指定して M-!を呼 び出すことと同じです。非同期シェルコマンドにたいするデフォルトの出力バッファーは、'\*Async Shell Command\*'という名前のバッファーです。このバッファーがウィンドウに表示されているかに 関わらず、Emacs は出力をこのバッファーに挿入します。

同時に複数の非同期シェルコマンドを実行した場合、出力バッファーが競合します。この場合ど のようにするか — たとえば既存の出力バッファーをリネームしたり、新しいコマンドに異なるバッ ファーを使用する — を、オプション async-shell-command-bufferで指定できます。他の可能な オプションについては、この変数のドキュメントを参照してください。

非同期シェルコマンドが出力を生成したときだけ出力バッファーが表示されるようにしたい場合 は、async-shell-command-display-bufferを nilにセットしてください。

M-| (shell-command-on-region) は M-!と同様ですが、入力を与えないかわりに、リージョン の内容をシェルコマンドの標準入力として渡します。数引数を指定した場合、古いリージョンの内容 を、シェルコマンドの出力で置き換えます。

たとえば M-|で gpgプログラムを使用して、そのバッファーのキーが何かを見ることができます。 そのバッファーが GnuPG キーを含む場合、C-x h M-| gpg RETとタイプして、バッファー全体の内 容を gpgに送ることができます。これはキーのリストを、\*Shell Command Output\*バッファーに出 力します。

上記のコマンドは、変数 shell-file-nameで指定されたシェルを使用します。この変数のデフォ ルト値は、Emacs が開始されたときの環境変数 SHELLにより決定されます。相対ファイル名の場合、 Emacs は exec-pathにリストされたディレクトリーを検索します (Section 31.5 [Shell], page 406 を参照してください)。

M-!または M-|にたいするコーディングシステムを指定するには、あらかじめコマンド C-x RET c を使用します。Section 19.10 [Communication Coding], page 202 を参照してください。

デフォルトでは、出力バッファーではエラー出力と標準出力が混ざって出力されます。しかし変 数 shell-command-default-error-bufferの値を文字列に変更すると、エラー出力はその名前の バッファーに出力されます。

デフォルトでは、出力バッファーはシェルコマンドとシェルコマンドの間に消去されます。変数 shell-command-dont-erase-bufferの値を非 nil値に変更した場合、出力バッファーは消去され ません。この変数は、コマンドが完了したとき、ポイントを出力バッファーのどこに配すかも制御し ます。詳細は変数のドキュメントを参照してください。

#### **31.5.2** 対話的なサブシェル

対話的にサブシェルを実行するには、M-x shellとタイプします。これは\*shell\*という名前のバッ ファーを作成 (または再使用) して、そのバッファーにたいして入出力を行なう、シェルのサブプロセ スを実行します。つまりサブシェルからの端末出力はポイントの後に挿入されてポイントを進め、サ ブシェルにたいする端末入力はそのバッファーのテキストになります。サブシェルにたいして入力を 与えるには、バッファーの最後に移動して入力をタイプし、RETで終了します。

デフォルトでは、サブシェルが対話的に呼び出された際、カレントウィンドウですでに\*shell\* バッファーを表示していない場合は、新たなウィンドウに\*shell\*バッファーが表示されます。この 動作は display-buffer-alist(Section 17.6.1 [Window Choice], page 169 を参照) を通じてカ スタマイズできます。

サブシェルがコマンドの実行を待つ間、ウィンドウまたはバッファーを切り替えて Emacs で他の 編集を行なうことができます。Emacs はそれを処理するときがきたら (たとえばキーボード入力待ち になったとき)、サブシェルからの出力を Shell バッファーに挿入します。

Shell バッファーでは、プロンプトはフェイス comint-highlight-promptで表示され、サブミッ トされた入力行はフェイス comint-highlight-inputで表示されます。これにより入力行とシェル 出力を容易に区別することができます。Section 11.8 [Faces], page 75 を参照してください。

複数のサブシェルを作成するには、(C-u M-x shell) のように) プレフィクス引数を指定して M-x shellを呼び出します。その後、このコマンドはバッファー名を読み取り、そのバッファーでサブシェ ルを作成 (または再使用)します。M-x rename-uniquelyを使用して\*shell\*バッファーをリネーム してから、M-x shellで新しい\*shell\*バッファーを作成することもできます。異なるバッファーの サブシェルは、並行して独立に実行されます。

M-x shellによりシェルファイル名を指定するには、変数 explicit-shell-file-nameをカス タマイズします。これが nil(デフォルト) の場合、もし存在すれば Emacs は環境変数 ESHELLを使用し ます。そうでない場合は通常、変数 shell-file-nameを使用します (Section 31.5.1 [Single Shell], page 407 を参照してください)。しかしデフォルトディレクトリーがリモートの場合 (Section 15.14 [Remote Files], page 150 を参照してください)、シェルファイル名の入力を求めます。リモートファ

イル名を正しくタイプする方法に関するヒントは、Section 5.2 [Minibuffer File], page 26 を参照 してください。

Emacs は新しいシェルにたいする入力として、もしそれが存在すればファイル~/.emacs\_ *shellname*の内容を送ります。ここで *shellname*は、そのシェルがロードされたファイルの名前で す。たとえば bash を使う場合、送られるファイルは~/.emacs\_bashになります。ファイルが見つか らない場合、Emacs は~/.emacs.d/init\_*shellname*.shの使用を試みます。

シェルにたいしてコーディングシステムを指定するには、M-x shellの直前にコマンド C-x RET cを使用します。C-x RET pとタイプすることにより、実行されているサブシェルにたいするコーディ ングシステムを変更することもできます。Section 19.10 [Communication Coding], page 202 を 参照してください。

サブシェルでは、Emacs は環境変数 INSIDE\_EMACSに '*version*,comint'をセットします。ここ で *version*は、Emacs のバージョン (たとえば '24.1') です。プログラムはこの変数をチェックして、 Emacs の内部で実行されているかを判断することができます。

### **31.5.3 Shell** モード

Shell バッファーのためのメジャーモードは Shell モードです。このモードの特別なコマンドは C-cプ レフィクスにバインドされており、最初に C-cをタイプしなければならない点を除けば、通常のシェ ルでの編集やジョブ制御文字と共通点があります。以下は Shell モードのコマンドのリストです:

- RET サブシェルの入力にカレント行を送ります (comint-send-input)。行頭のシェルプロ ンプトは省略されます (Section 31.5.4 [Shell Prompts], page 411 を参照してくださ い)。ポイントがバッファーの最後にある場合、これは通常の対話的なシェルにおいてコ マンド行をサブミットするのに似ています。しかし、シェルバッファーの他の場所でも、 RETを呼び出してカレント行を入力としてサブミットできます。
- TAB シェルバッファーのポイントの前のコマンド名、またはファイル名を補完しま す (completion-at-point)。こ れ は 通 常 の Emacs 補 完 ル ー ル を 使 用 し ま す (Section 5.4 [Completion], page 28 を参照してください)。ファイル名、環境変数名、 シェルコマンドヒストリー、ヒストリー参照が補完候補になります (Section 31.5.5.3 [History References], page 413 を参照してください)。補完を制御するオプションに ついては、Section 31.5.7 [Shell Options], page 414 を参照してください。
- M-? ポイントの前のファイル名にたいして、可能性のある補完リストを一時的に表示します (comint-dynamic-list-filename-completions)。
- C-d delete 文字、または EOF文字を送ります (comint-delchar-or-maybe-eof)。シェ ルバッファーの最後でこれをタイプすると、サブシェルに EOFが送られます。バッファー の他の場所でタイプすると、通常どおり文字を削除します。
- C-c C-a 行の先頭に移動しますが、プロンプトがある場合はプロンプトの後に移動します (comint-bol-or-process-mark)。このコマンドを連続して繰り返すと、2 回目はプ ロセスマーク (process mark) に戻ります。これはサブシェルにまだ送信されていない 入力の開始位置のことです (通常これは同じ場所 — その行のプロンプトの最後 — で すが、C-c SPCの後では、プロセスマークは前の行にあるかもしれません)。
- C-c SPC 複数行の入力を累積して、それらを合わせて送ります (comint-accumulate)。このコ マンドはポイントの前に改行を挿入しますが、その前のテキストをサブシェルの入力と して— 少なくともその時点では — 送りません。改行の前後の行は両方、(それらを分 割する改行も含めて)RETをタイプしたとき一緒に送られます。
- C-c C-u まだ入力として送られていない、バッファーの最後のすべてのテキストを kill します (comint-kill-input)。ポイントがバッファーの最後にない場合、これはポイントの 前のテキストだけを kill します。
- C-c C-w ポイントの前の単語を kill します (backward-kill-word)。
- C-c C-c シェルまたは (もしあれば) カレントのサブジョブに割り込み (interrupt) ます (comint-interrupt-subjob)。このコマンドはシェルバッファーの最後の、まだ送 られていない任意のシェル入力も kill します。
- C-c C-z シェルまたは (もしあれば) カレントのサブジョブを停止 (stop) します。(comint-stopsubjob)。このコマンドはシェルバッファーの最後の、まだ送られていない任意のシェ ル入力も kill します。
- C-c C-\ シェルまたは (もしあれば) カレントのサブジョブに、シグナル QUIT を送ります (comint-quit-subjob)。このコマンドはシェルバッファーの最後の、まだ送られて いない任意のシェル入力も kill します。
- C-c C-o 前のシェルコマンドからの出力の一群を削除します (comint-delete-output)。これ はシェルコマンドが大量の出力を吐くときに便利です。
- C-c C-s 前のシェルコマンドからの出力の一群をファイルに書き込みます (comint-writeoutput)。プレフィクス引数を指定した場合は、ファイルに追加で書き込みます。出力 の最後のプロンプトは書き込まれません。
- $C-c$   $C-r$
- C-M-l 前の一群の出力の最初がウィンドウの最上部になるようにスクロールし、カーソルもそ こに移動します (comint-show-output)。
- C-c C-e バッファー の 最 後 の 行 が ウィン ド ウ の 最 下 部 に な る よ う に ス ク ロ ー ル し ま す (comint-show-maximum-output)。
- C-c C-f シェルコマンド 1 つ分、前方に移動しますが、カレント行を超えては移動しません (shell-forward-command)。変数 shell-command-regexpは、コマンドの最後を 認識する方法を指定します。
- C-c C-b シェルコマンド 1 つ分、後方に移動しますが、カレント行を超えて移動はしません (shell-backward-command)。
- M-x dirs シェルに作業ディレクトリーを尋ね、Shell バッファーのデフォルトディレクトリーを更 新します。Section 31.5.6 [Directory Tracking], page 414 を参照してください。

#### M-x send-invisible RET *text* RET

エコーなしで *text*を読み取った後、それをシェルの入力として送ります。これはシェル コマンドでパスワードを尋ねるプログラムを実行するとき便利です。

デフォルトでは Emacs はパスワードをエコーしないことに注意してください。もし本 当にエコーさせたいときは、以下の Lisp 式を評価します (Section 24.9 [Lisp Eval], page 293 を参照してください):

(remove-hook 'comint-output-filter-functions 'comint-watch-for-password-prompt)
#### M-x comint-continue-subjob

シェルプロセスを継続します。これは間違ってシェルプロセスをサスペンドしてしまっ たときなどに便利です。<sup>3</sup>

#### M-x comint-strip-ctrl-m

シェル出力のカレントグループから、すべての control-M 文字を破棄します。このコマ ンドを使うもっとも便利な方法は、サブシェルからの出力を受け取ったときに自動的に 実行されるようにする方法です。これを行なうには、以下の Lisp 式を評価します:

# (add-hook 'comint-output-filter-functions 'comint-strip-ctrl-m)

# M-x comint-truncate-buffer

このコマンドはシェルバッファーを、変数 comint-buffer-maximum-sizeにより指 定される、特定の最大行数に切り詰めます。以下は、サブシェルから出力を受けとると き、毎回自動的にこれを行なう方法です:

# (add-hook 'comint-output-filter-functions 'comint-truncate-buffer)

Shell モードは、サブプロセスと対話的に通信を行なう一般的な用途向けの Comint モードから派 生したモードです。上記のコマンド名からも判るとおり、Shell モードのほとんどの機能は、実際には Comint モードが由来です。Shell モードの特別な機能には、ディレクトリー追跡機能、およびいくつ かのユーザーコマンドが含まれます。

Comint モードの変種を使う他の Emacs 機能には、GUD (Section 24.6 [Debuggers], page 281 を参照してください) や、M-x run-lisp (Section 24.11 [External Lisp], page 295 を参照してく ださい) が含まれます。

サブプロセスとして選択した任意のプログラムを実行するために、Shell モードに特化しない未修 正の Comint モードを使用するには、M-x comint-runを使用することができます。

# **31.5.4 Shell** プロンプト

プロンプトとは、新しいユーザー入力を受け取る準備ができたことを表す、プログラムによるテキス ト出力のことです。Comint モード (したがって Shell モードも) は通常、サブプロセスからの出力に もとづいて、バッファーの一部をプロンプトとして自動的に判断します (具体的には、改行で終端され ていない任意の出力行を受け取ったときは、プロンプトとみなします)。

Comint モードは、バッファーを 2 つのタイプのフィールド *(fields)* に分けます。1 つは入力フィー ルド (ユーザーの入力がタイプされるところ) で、もう 1 つは出力フィールド (入力フィールド以外) で す。プロンプトは出力フィールドの一部です。ほとんどの Emacs 移動コマンドは、そのコマンドが複 数行を移動しない限り、フィールド境界を超えることはありません。たとえば、ポイントがシェルコ マンドの入力フィールドにある場合、C-aはポイントを入力フィールドの先頭、プロンプトの後に配 します。内部的には、フィールドはテキストプロパティー fieldを使って実装されています (Section "Text Properties" in *the Emacs Lisp Reference Manual* を参照してください)。

変数 comint-use-prompt-regexpを非 nil値に変更した場合、Comint モードは正規表現を使っ てプロンプトを認識します (Section 12.6 [Regexps], page 102 を参照してください)。Shell モード では、その正規表現は変数 shell-prompt-patternにより指定されます。comint-use-promptregexpのデフォルト値は nilです。なぜならプロンプト認識のためのこの方法は信頼性が低いため

<sup>3</sup> シェルプロセスをサスペンドするべきではありません。これはシェルのサブジョブのサスペンドと はまったく違います。サブジョブのサスペンドは通常行なわれますが、サブジョブを継続するため にはシェルを使用しなければなりません。このコマンドはそれを行ないません。

です。しかし特殊な状況では、これを非 nil値にセットしたいと思うこともあるでしょう。そのよう な場合、Emacs は Comint バッファーをフィールドに分割しないので、一般的な移動コマンドは、 テキストプロパティーを使用せず、それらのコマンドがバッファーで通常行なうように振る舞いま す。しかし、バッファーを便利に操作するために、パラグラフ移動コマンドを使うことができます (Section 22.3 [Paragraphs], page 223 を参照してください)。Shell モードでは、Emacs はパラグ ラフ境界に shell-prompt-patternを使用します。

# **31.5.5 Shell** コマンドヒストリー

Shell バッファーは、以前のコマンドを繰り返す 3 つの方法をサポートします。1 つ目はミニバッファー ヒストリーにたいして使うのと同じようなキーを使う方法です。つまり、これらはミニバッファーで 行なうのと同じように、前のコマンドからテキストを挿入して、ポイントを常にバッファーの最後に 保ちます。2 つ目は、バッファーを移動して元の場所から前の入力を取得して、それらを再実行した り、バッファーの最後にコピーする方法です。3 つ目は '!'スタイルのヒストリー参照を使う方法です。

### **31.5.5.1 Shell** ヒストリーリング

 $M-p$ 

C-UP 以前のシェルコマンドから、次に古いコマンドを取り出します (comint-previousinput)。

 $M-n$ 

- C-DOWN 以前のシェルコマンドから、次に新しいコマンドを取り出します (comint-nextinput)。
- M-r 以前のシェルコマンドにたいして、インクリメンタル regexp 検索を開始します (comint-history-isearch-backward-regexp)。
- C-c C-x ヒストリーから次のコマンドを取り出します (comint-get-next-from-history)。
- C-c . 以前のシェルコマンドから引数を 1 つ取り出します (comint-input-previousargument)。
- C-c C-l そのバッファーのシェルコマンドのヒストリーを、別のウィンドウに表示します (comint-dynamic-list-input-ring)。

Shell バッファーは、以前に入力したシェルコマンドのヒストリーを提供します。ヒストリーから シェルコマンドを再利用するには、編集コマンド M-p、M-n、M-rを使用します。これらは、ミニバッ ファーではなく Shell バッファーを操作する点を除き、ミニバッファーヒストリーコマンド (Section 5.5 [Minibuffer History], page 32 を参照してください) と同じように機能します。また Shell バッファー 内での M-rは、シェルコマンドヒストリーにたいするインクリメンタル検索を呼び出します。

M-pは、シェルバッファーの最後から以前のシェルコマンドを取り出します。連続して M-pを使用 すると、古いシェルコマンドを連続して取り出し、その度にシェル入力の候補として表示されている テキストを置き換えます。M-nも同様に機能しますが、これはバッファーから、より新しいシェルコマ ンドを連続して探します。C-UPは M-pと同様に機能し、C-DOWNは M-nと同様に機能します。

ヒストリー検索コマンド M-rは、以前のシェルコマンドにたいしてインクリメンタル正規表現検索 を開始します。M-rとタイプした後に、検索したい文字列か正規表現のタイプを開始します。するとマッ チする最後のシェルコマンドがカレント行に表示されます。インクリメンタル検索コマンドは通常の効 果をもちます— たとえば C-sおよび C-rは前方または後方に、次のマッチを検索します (Section 12.1 [Incremental Search], page 93 を参照してください)。探している入力が見つかったら、検索を終了 するために RETをタイプします。これにより、入力がコマンドラインに配されます。ヒストリーリス

トを操作する前にタイプしていた入力の一部は、ヒストリーリングの先頭または最後に達したときに 復元されます。

以前に実行した一連のシェルコマンドを、同じ順番で再実行できたら便利なこともあります。これ を行なうには、最初に順番に再実行する 1 番目のコマンドを検索します。その後 C-c C-xとタイプし ます。これは次のコマンド — つまり再実行したコマンドの次のコマンドを取り出します。それから RETでそのコマンドを実行します。C-c C-x RETを繰り返しタイプすることにより、連続する複数の コマンドを再実行することができます。

コマンド C-c . (comint-input-previous-argument) は、Bash の ESC .のように、以前の コマンドから個別に引数をコピーします。一番簡単な使い方は、以前のシェルコマンドから最後の引 数をコピーする方法です。プレフィクス引数 *n*を指定すると、*n*番目の引数をコピーします。繰り返し C-c .とタイプすることにより、さらに古いシェルコマンドからコピーします。この場合、常に同じ *n* の値を使用します (C-c .を繰り返すときは、プレフィクス引数を与えないでください)。

これらのコマンドは、以前のシェルコマンドのテキストを、シェルバッファー自身からではなく、 特別なヒストリーリストから取得します。したがってシェルバッファーを編集したり、広い範囲を kill しても、これらのコマンドがアクセスするヒストリーに影響はありません。

シェルの中には、コマンドヒストリーをファイルに保存して、以前のシェルセッションからコマン ドを参照できるようにするものがあります。Emacs は選択されたシェルにたいして、コマンドヒスト リーを初期化するために、コマンドヒストリーファイルを読み込みます。ヒストリーファイル名は、 bash では~/.bash\_history、ksh では~/.sh\_history、他のシェルでは~/.historyです。

**31.5.5.2 Shell** ヒストリーのコピー

- C-c C-p 前のプロンプトにポイントを移動します (comint-previous-prompt)。
- C-c C-n 次のプロンプトにポイントを移動します (comint-next-prompt)。
- C-c RET ポイント位置の入力コマンドをコピーして、そのコピーをバッファーの最後に挿入しま す (comint-copy-old-input)。これは以前のコマンドにポイントを移動したときに 便利です。コマンドをコピーした後、RETでそのコピーを入力として実行することがで きます。再実行する前に、そのコピーを編集することもできます。このコマンドを出力 行で使用した場合、その行をバッファーの最後にコピーします。
- mouse-2 comint-use-prompt-regexpが nil(デフォルト) の場合、クリックした以前の入力コ マンドをコピーして、そのコピーをバッファーの最後に挿入します (comint-insertinput)。comint-use-prompt-regexpが非 nil、または以前の入力以外の場所をク リックしたときは、通常のように yank します。

以前の入力に移動して、C-c RETまたは mouse-2でコピーすることは、M-pを充分な回数使用し て、ヒストリーリングから以前の入力を取り出したときと同じ結果— つまり同じバッファー内容 — を生成します。しかし C-c RETは、バッファーからテキストをコピーするので、入力をシェルに送信 した後に入力テキストを編集していた場合は、ヒストリーリストと異なります。

# **31.5.5.3 Shell** ヒストリーの参照

csh や bash を含むさまざまなシェルは、'!'や '^'で始まるヒストリー参照 *(history references)* をサ ポートします。Shell モードはこれらを認識して、ヒストリーの置き換える処理をします。

ヒストリー参照を挿入して TABとタイプすると、これは入力ヒストリーからマッチするコマンドを 検索して、必要なら置換を行い、結果をバッファー内のヒストリー参照の場所に配します。たとえば、 一番最近の 'mv'で始まるコマンドを取り出すには、! m v TABとタイプします。必要ならコマンドを 編集して、RETでシェルにたいしてコマンドを再実行できます。

Shell モードはヒストリー参照をシェルに送るとき、オプションでヒストリー参照を展開でき ます。これを行なうには、変数 comint-input-autoexpandを inputにセットします。SPCを comint-magic-spaceにバインドすれば、SPCでヒストリー参照を展開できます。Section 33.3.5 [Rebinding], page 460 を参照してください。

Shell モードは、ヒストリー参照がプロンプトの後にあればヒストリー参照を認識します。Shell モードがプロンプトを認識する方法については、Section 31.5.4 [Shell Prompts], page 411 を参照 してください。

# **31.5.6** ディレクトリーの追跡

Shell モードは、Shell バッファーのデフォルトディレクトリー (Section 15.1 [File Names], page 129 を参照してください) をシェルの作業ディレクトリーと同一に保つために、サブシェルに与えられる 'cd'、'pushd'、'popd'のコマンドを追跡します。これは、送信する入力行を調べることにより認識さ れます。

これらのコマンドにたいしてエイリアスを使用する場合、変数 shell-pushd-regexp、 shell-popd-regexp、shell-cd-regexpに適切な正規表現 (Section 12.6 [Regexps], page 102 を参照してください) をセットすることにより、それらも認識するよう Emacs に指示できます。たと えば、shell-pushd-regexpがシェルコマンドラインの先頭にマッチした場合、その行は pushdコ マンドとして記録されます。これらのコマンドは、シェルコマンドラインの先頭だけで認識されます。

Emacs が作業ディレクトリーの変更に際して混乱した場合は、M-x dirsを試してください。こ のコマンドはシェルに作業ディレクトリーを尋ねて、それに対応してデフォルトディレクリーを更新 します。これは、一般的なコマンド構文のほとんどをサポートするシェルでは機能しますが、特殊な シェルでは機能しないかもしれません。

シェルの作業ディレクトリーを追跡する他の方法を実装した、バッファーローカルなマイナーモー ドの、Dirtrack モードを使うこともできます。この方法を使うには、シェルプロンプトに常に作業ディ レクトリーが含まれていなければならず、プロンプトのどの部分が作業ディレクトリーを含むか認識す るための正規表現を与えなければなりません。詳細は、変数 dirtrack-listのドキュメントを参照 してください。Dirtrack モードを使用するには、Shell バッファーで M-x dirtrack-modeとタイプ するか、shell-mode-hookに dirtrack-modeを追加します (Section 33.2.2 [Hooks], page 450 を参照してください)。

# **31.5.7 Shell** モードのオプション

変数 comint-scroll-to-bottom-on-inputが非 nilの場合、挿入および yank コマンドは、挿入 する前に選択されたウィンドウを、バッファーの最後までスクロールします。デフォルトは nilです。

comint-scroll-show-maximum-outputが非 nilの場合、ポイントが最後にあるとき到着した 出力は、可能な限り有用なテキストを表示するために、テキストの最後の行がウィンドウの一番下にな るようなスクロールを試みます (これはほとんどの端末のスクロール動作を真似た動作です)。デフォ ルトは tです。

comint-move-point-for-outputをセットすることにより、出力が到着したときにバッファー の最後にポイントをジャンプさせることができます— その前にポイントがバッファーのどこにあろう と関係ありません。値が thisの場合、選択されたウィンドウ内でポイントがジャンプします。値が allの場合、Comint バッファーを表示するすべてのウィンドウでポイントがジャンプします。値が otherの場合、カレントバッファーを表示する、選択されていないすべてのウィンドウでポイントが ジャンプします。デフォルト値は nilで、これはポイントが最後にジャンプしないことを意味します。

comint-prompt-read-onlyをセットした場合、Comint バッファーのプロンプトは読み取り専 用になります。

変数 comint-input-ignoredupsは、連続する同じ入力を入力ヒストリーに保存するかを制御し ます。非 nil値は、入力が前の入力と同じ場合は省略することを意味します。デフォルトは nilで、こ れは入力が前の入力と同じでも保存することを意味します。

ファイル名の補完をカスタマイズする 3 つの変数があります。変数 comint-completionaddsuffixは、完全に補完されたファイル名またはディレクトリー名の最後にスペースまたはス ラッシュを挿入するかを制御します (非 nilは、スペースまたはスラッシュを挿入することを意味 します)。comint-completion-recexactが非 nilの場合、通常の Emacs 補完アルゴリズムが 1 文字も追加できないようなときは、TABで一番短い利用可能な補完を選択するよう指示します。 comint-completion-autolistが非 nilの場合、補完が完全でないときは、利用可能なすべての 候補をリストするよう指示します。

コマンド補完は通常、実行可能ファイルだけを考慮します。shell-completion-execonlyを nilにセットした場合は、実行可能ファイル以外も同様に考慮します。

変数 shell-completion-fignoreは、Shell モードで無視するファイル名の拡張子のリスト を指定します。デフォルトは nilですが、'~'、'#'、'%'で終わるファイル名を無視するために ("~" "#" "%")をセットするユーザーもいます。他の Comint モードに関連するモードは、かわりに変数 comint-completion-fignoreを使用します。

シェルコマンド補完の実装の詳細は、shell-dynamic-complete-command関数の lisp ドキュメ ントで見ることもできます。

'pushd'の動作を設定することができます。shell-pushd-tohomeは、引数を与えない場合に 'pushd'が 'cd'のように振る舞うかを制御します。shell-pushd-dextractは、数引数を与えたとき ローテートするのではなく pop するかを制御します。shell-pushd-duniqueは、ディレクトリース タックにディレクトリーがない場合だけ追加するかを制御します。もちろん選択する値は背後のシェ ルに適合する必要があります。

Comint モードは、環境変数 TERMの値を安全なデフォルト値にセットしますが、この値はいく つかの有用な機能を無効にします。たとえば、カラーがサポートされているかの判断に TERMを使用 するため、アプリケーションではカラーが無効になっています。したがって、Emacs はオプション comint-terminfo-terminalを提供します。そのため、その端末の高度な機能を利用するために、 システムの terminfo データベースにより提供される端末にセットできます。

# **31.5.8 Emacs** の端末エミュレーター

テキスト端末エミュレーターでサブシェルを実行するには、M-x termを使用します。これは \*terminal\*という名前のバッファーを作成 (または再利用) して、キーボードを入力とするサブシェ ルを実行し、出力はそのバッファーになります。

端末エミュレーターは、2 つの入力モードをもつ Term モードを使用します。*line* モード *(line mode)* では、Term は基本的に Shell モードのように振る舞います (Section 31.5.3 [Shell Mode], page 409 を参照してください)。*char* モード *(char mode)* では、文字は端末入力として直接サブシェ ルに送られます。唯一の例外は端末エスケープ文字で、デフォルトは C-cです (Section 31.5.9 [Term Mode], page 416 を参照してください)。入力をエコーするのはサブシェルの役目です。サブシェル からの端末出力は、バッファーのポイントの後に送られます。

(Emacs のような) いくつかのプログラムでは、端末スクリーンで詳細に外観を制御する必要があ ります。これらのプログラムは特別な制御コードを送ることによりこれを行ないます。Term モード は、xtermを含むほとんどの現代的な端末で使用できる、ANSI 標準の VT100 スタイルのエスケー プシーケンスを認識・処理します (したがって、実際に Emacs の Term ウィンドウ内で Emacs を実 行することもできます)。

termフェイスは、端末エミュレーターのテキストのデフォルトの外観を指定します (デフォル トは defaultフェイスと同じ外観です)。端末の制御コードがテキストの外観を変更するために使 用される場合、これらは端末エミュレーター内で、フェイス term-color-black、term-colorred、term-color-green、term-color-yellow、term-color-blue、term-color-magenta、 term-color-cyan、term-color-white、term-color-underline、term-color-boldで表示 されます。Section 11.8 [Faces], page 75 を参照してください。

シリアルポートに接続されたデバイスと通信するために、Term モードを使うこともできます。 Section 31.5.11 [Serial Terminal], page 417 を参照してください。

サブシェルをロードするために使用されるファイル名は、Shell モードと同じ方法で決定されます。 複数の端末エミュレーターを作成するには、Shell モードと同じように、M-x rename-uniquelyを 使って、バッファー\*terminal\*を違う名前にリネームします。

Shell モードとは異なり、Term モードは入力を調べてカレントディレクトリーを追跡することは しません。しかし、いくつかのシェルはカレントディレクトリーを Term に告げることができます。 これは bashのバージョン 1.15 以降では自動的に行なわれます。

# **31.5.9 Term** モード

Term モードで line モードと char モードを切り替えるには、以下のコマンドを使用します:

- C-c C-j line モードに切り替えます (term-line-mode)。すでに line モードのときは何もしま せん。
- C-c C-k char モードに切り替えます (term-char-mode)。すでに char モードのときは何もしま せん。

以下のコマンドは char モードだけで利用可能です:

- C-c C-c サブシェルに、リテラルの C-cを送ります (term-interrupt-subjob)。
- C-c *char* これは通常の Emacs での C-x *char*と等価です。たとえば C-c oは、通常 C-x oにグ ローバルにバインドされている 'other-window'を呼び出します。

Term モードには page-at-a-time(1 度に 1 ページ) 機能があります。これが有効な場合、出力の 画面の最後で一時停止します。

C-c C-q page-at-a-time 機能を切り替えます (term-pager-toggle)。このコマンドは line モー ドと char モードの両方で機能します。この機能が有効な場合、モードラインには単語 'page'が表示され、Term が 1 画面に収まらない出力を受け取ったときは、一時停止し てモードラインに '\*\*MORE\*\*'を表示します。SPCとタイプすると次の 1 画面分の出力を 表示し、?でオプションを見ることができます。このインターフェースは、moreプログ ラムと同様です。

#### **31.5.10** リモートホストのシェル

Term ウィンドウから、通常の端末から使うコマンド (たとえば ssh、telnet、rlogin) で、リモー トコンピューターにログインすることができます。

パスワードを尋ねるようなプログラムは、通常パスワードをエコーしないので、パスワードはバッ ファーにも表示されません。バッファーが char モードの場合、実際の端末で使用しているのと同じ 動作になります。line モードの場合、パスワードは一時的に表示されますが、リターンをタイプする とパスワードは消去されます (これは自動的に行なわれます。特別なパスワード処理は行なっていま せん)。

別のマシンにログインしているときは、リモートログインコマンドのために、環境変数 TERMをセッ トすることにより、端末タイプを指定する必要があります (bash を使用している場合、リモートログ インコマンドの前に、カンマで区切らず値割り当てを記述することにより、これを行なうことができ ます)。端末タイプ 'ansi'または 'vt100'は、ほとんどのシステムで動作するでしょう。

### **31.5.11** シリアル端末

コンピューターに、シリアルポートに接続されたデバイスがあるとき、M-x serial-termとタイプす ることにより、デバイスと通信することができます。このコマンドは新しい Term モードのバッファー のために、ポート番号、スピード、スイッチを尋ねます。Emacs は、通常の Term モードの端末で行 なうのと同じように、このバッファーを通じてシリアルデバイスと通信します。

シリアルポートのスピードはビット毎秒で計ります。もっとも一般的なスピードは 9600 ビット毎 秒です。モードラインをクリックすることにより、このスピードを対話的に変更できます。

シリアルポートはモードラインの '8N1'をクリックしても設定できます。デフォルトでは、シリア ルポートは '8N1'に設定されており、これは各バイトは 8 ビットからなり、パリティービットチェック なし、ストップビットが 1 であることを意味します。

スピードや設定が間違っている場合、デバイスと通信できず、おそらくウィンドウにはゴミが出力 されるでしょう。

# **31.6** サーバーとしての **Emacs** の使用

さまざまなプログラムが、特定のテキスト断片を編集するために、あなたが選択したエディターを呼び 出すことができます。たとえば、バージョンコントロールシステム (Section 25.1 [Version Control], page 296 を参照してください) は、バージョンコントロールログを入力するためのエディターを呼び 出し、Unix の mailユーティリティーは送信メッセージの入力にエディターを呼び出します。慣例によ り、選択するエディターは、環境変数 EDITORで指定されます。しかし EDITORを 'emacs'にセットし た場合、Emacs が呼び出されますが、これは便利な方法ではありません— なぜなら新しい Emacs プ ロセスが開始されるからです。なぜこれが不便かというと、新たな Emacs プロセスは、既存の Emacs プロセスのバッファー、コマンドヒストリー、その他の情報を共有しないからです。

Emacs を *edit server(*編集サーバー*)* としてセットアップして、Emacs が外部からの編集リクエ ストを "listen" し、それに応じて動作させることにより、この問題を解決できます。Emacs サーバー を開始するにはさまざまな方法があります:

- *•* M-x server-startとタイプするか、init ファイル (Section 33.4 [Init File], page 466 を 参照してください) に式 (server-start)を記述して、既存の Emacs プロセスでコマンド server-startを実行します。既存の Emacs プロセスがサーバーになり、Emacs を終了する と、サーバーはその Emacs プロセスとともに終了します。
- *•* コマンドラインオプション '--daemon'のいずれか 1 つを使用して、Emacs を *daemon* として 実行します。Section C.2 [Initial Options], page 512 を参照してください。Emacs がこの方 法で開始された場合、初期化の後に server-startを呼び出して、初期フレームを開きません。 その後クライアントからの編集リクエストを wait します。
- *•* オペレーティングシステムがスタートアップ管理にsystemdを使用する場合、提供される*systemd* ユニットファイル *(systemd unit file)* を使用して、ログイン時に自動的にデーモンモードの Emacs を開始できます。これをアクティブにするには:

# systemctl --user enable emacs

(Emacs が標準的な場所にインストールされていない場合は、~/.config/systemd/user/の ような標準的なディレクトリーに emacs.serviceをコピーする必要があるかもしれません。)

*•* 指定されたソケットに接続イベントが発生したとき、外部プロセスは Emacs サーバーを呼び出 して、そのソケットを新たな Emacs サーバーのプロセスに渡すことができます。このインスタ ンスは systemdのソケット機能です。systemdサービスはソケットを作成して、そのソケット への接続を listen します。emacsclientが最初にこれに接続したとき、emacsclientによる 接続のために、systemdは Emacs サーバーを起動して、そのソケットを渡すことができます。 emacsclientが最初にこれに接続したとき、emacsclientによる接続のために、systemdは Emacs サーバーを起動して、そのソケットを渡すことができます。この機能を使用するための セットアップは:

~/.config/systemd/user/emacs.socket:

[Socket] ListenStream=/path/to/.emacs.socket

[Install]

WantedBy=sockets.target

(上述のファイル emacs.serviceもインストールされていなければなりません。)

パス ListenStreamは、Emacs が emacsclientからの接続を listen するパスです。これは、 あなたが選択するファイルです。

Emacs サーバーを一度開始すると、emacsclientというシェルコマンドを使用して Emacs に接 続して、ファイルを visit するよう指示できます。環境変数 EDITORに 'emacsclient'をセットすれ ば、外部プログラムは編集のために既存の Emacs プロセスを使用できます。<sup>4</sup>

変数 server-nameを使って、一意なサーバー名を与えることにより、同一マシン上で複数の Emacs サーバーを実行することができます。たとえば M-x set-variable RET server-name RET "foo" RETは、サーバー名を 'foo'にセットします。emacsclientプログラムは、'-s'オプションで、名前 によりサーバーを指定できます (Section 31.6.3 [emacsclient Options], page 420 を参照してくだ さい)。

複数の Emacs デーモン (Section C.2 [Initial Options], page 512 をい参照してください) を実 行したい場合、以下のようにデーモンごとにそれぞれ、独自のサーバー名を与えることができます:

#### emacs --daemon=foo

一意なサーバー名によりサーバーを定義した場合、他の Emacs インスタンスからそのサーバー に接続し、server-eval-at関数を使用して、そのサーバーで Lisp 式を評価できます。たとえば (server-eval-at "foo" '(+ 1 2))は、式 (+ 1 2)をサーバー 'foo'で評価して、3を返します (そ のような名前のサーバーが存在しない場合はエラーをシグナルします)。現在のところ、これは主に開 発者に有用な機能です。

# **31.6.1 TCP Emacs** サーバー

Emacs サーバーは通常、接続にたいしてローカルの Unix ドメインソケットを listen します。MS-Windows のようないくつかのオペレーティングシステムは、ローカルソケットをサポートしません。 そのような場合、サーバーはかわりに TCP ソケットを listen します。ローカルソケットがサポート されている場合でも、サーバーに TCP ソケットを listen させるほうが便利な場合があります (たと えばリモートマシンから Emacs サーバーに接続する必要がある場合)。ローカルソケットのかわりに TCP ソケットを Emacs に listen させる場合は、server-use-tcpに非 nilをセットできます。こ れは OS がローカルソケットをサポートしない場合は、デフォルトです。

 $4$  別の環境変数を使うプログラムもいくつかあります。たとえば、TFX が 'emacsclient'を使うよう にするには、環境変数 TEXEDITを 'emacsclient +%d %s'にセットします。

Emacs サーバーが TCP を使うように設定されている場合は、デフォルトでは localhost インター フェイスのランダムなポートを listen します。server-hostと server-portを使用して、これを他 のインターフェイス、および/または固定されたポートに変更できます。

TCP ソケットは、ファイルシステムのパーミッションの対象ではありません。TCP ソケットを 通じて、誰が Emacs サーバーと通信できるか何らかの制御を得るには、emacsclientプログラムが サーバーに認証キーを送信しなければなりません。このキーは通常、Emacs サーバーによりランダム に生成されます。これが推奨されるモードです。

必要なら、server-auth-key変数をセットすることにより、認証キーに静的な値をセットできま す。このキーは、スペースを除くプリント可能な 64 文字の ASCII 文字 (これは '!'から '~'、10 進 コードの 33 から 126 を意味します) から構成されなければなりません。ランダムキーを得るために、 M-x server-generate-keyを使用できます。

TCP Emacs サーバーを開始したとき、Emacs は emacsclientがサーバーに接続するために 使用する、TCP 情報を含むサーバーファイル *(server file)* を作成します。デフォルトでは、これは ~/.emacs.d/server/です。アクセス権限 (file permission) をもつ local ソケットが存在しない場 合は、このディレクトリーのパーミッションにより、どのユーザーの emacsclientプロセスが Emacs サーバーと対話 (talk) できるか判断されます。

特定の server ファイルにより TCP サーバーに接続するよう emacsclientに指示するには、オプ ション '-f'または '--server-file'を使用するか、環境変数 EMACS\_SERVER\_FILEをセットします (Section 31.6.3 [emacsclient Options], page 420 を参照)。デフォルトの server-auth-dirは、 相対ファイル名を解決するために使用するディレクトリーとして、emacsclient内にハードコーディ ングされているため、server ファイルにたいする絶対ファイル名が必要になります。

# **31.6.2** emacsclientの呼び出し

emacsclientプログラムを使う一番簡単な方法は、シェルコマンド 'emacsclient *file*'を実行す る方法です。ここで *file*はファイル名です。これは Emacs サーバーに接続して、Emacs プロセスの 既存のフレームの 1 つ— グラフィカルなフレーム、またはテキスト端末のフレーム (Chapter 18 [Frames], page 172 を参照してください) — で *file*を visit するよう指示します。それから、そのフ レームを選択して編集を開始できます。

Emacs サーバーが存在しない場合、emacsclientはエラーメッセージと共に終了します (このハ プニングによるエラー終了は、emacsclientにたいして '--alternate-editor=\"\"'オプション を使用して回避できる。Section 31.6.3 [emacsclient Options], page 420 を参照されたい)。Emacs プロセスに既存のフレームがない場合 — これはサーバーがデーモン (Section 31.6 [Emacs Server], page 417 を参照してください) として開始されたときに発生し得ます — は、emacsclientを呼び 出した端末で Emacs フレームをオープンします。

オプション '-c'でグラフィカルなディスプレー、'-t'を使用しテキスト端末で新しいフレームを開く ように、emacsclientに強制することもできます。Section 31.6.3 [emacsclient Options], page 420 を参照してください。

単一のテキスト端末で実行している場合、emacsclientのシェルと Emacs サーバーを、次の 2 つ の方法で切り替えることができます。1 つ目は、Emacs サーバーと、別の仮想端末で emacsclient を実行して、emacsclientを呼び出した後に Emacs サーバーの仮想端末に切り替える方法です。2 つ目は、Emacs サーバー自身から Shell モード (Section 31.5.2 [Interactive Shell], page 408 を参 照してください)、または Term モード (Section 31.5.9 [Term Mode], page 416 を参照してくださ い) を使って emacsclientを呼び出す方法です。emacsclientは、Emacs 配下のサブシェルのとき だけブロックするので、依然としてファイルの編集に Emacs を使用できます。

Emacs サーバーで *file*の編集を終えたら、そのバッファーで C-x # (server-edit) とタイプしま す。これはファイルを保存して、emacsclientプログラムに終了を告げるメッセージを送り返します。 通常、EDITORを使うプログラムは、何か他のことを行なう前にエディター— この場合はemacsclient — の終了を待ちます。

複数のファイル名を引数にして emacsclientを呼び出すこともできます。'emacsclient *file1 file2* ...'は、Emacs サーバーに *file1*、*file2*、... を visit するよう指示します。Emacs は *file1*を visitしているバッファーを選択して、他のバッファーをバッファーリストの最後に隠します(Chapter 16 [Buffers], page 155 を参照してください)。指定されたすべてのファイルを終了したら (たとえば各 サーバーバッファーで C-x #をタイプしたら)、emacsclientプログラムは終了します。

サーバーバッファーを終了すると、そのバッファーがサーバーバッファーを作成する前から存在して いたバッファーでないかぎり、そのバッファーも kill されます。しかし server-kill-new-buffers を nilにセットした場合、別の基準が使用されます。この場合、サーバーバッファーの終了は、ファ イル名が正規表現 server-temp-file-regexpにマッチするときは、バッファーを kill します。こ れはある種の一時ファイルを区別するための仕組みです。

各 C-x #は、さまざまなファイルを編集する、保留されている外部要求が他にないかチェックして、 次のそのようなファイルを選択します。サーバーバッファーに辿り着くのに、C-x #だけを使わなけれ ばならない訳ではありません。サーバーバッファーに手動で切り替えることもできます。しかし C-x #は、emacsclientに終了したことを告げる方法なのです。

変数 server-windowの値をウィンドウやフレームにした場合、C-x #は常に次のサーバーバッ ファーを、そのウィンドウまたはそのフレームに表示します。

# **31.6.3** emacsclientのオプション

以下のようなオプション引数を emacsclientプログラムに渡すことができます:

# emacsclient -c +12 *file1* +4:3 *file2*

引数 '+*line*'および '+*line*:*column*'は、その後に続くファイルの行番号、または行番号と列番号を指 定します。これらは Emacs 自身に対するコマンドライン引数と同じように機能します。Section C.1 [Action Arguments], page 510 を参照してください。

その他の emacsclientにより認識されるオプション引数を以下にリストします:

### '-a *command*'

#### '--alternate-editor=*command*'

emacsclientが、Emacs との接続に失敗したとき実行するシェルコマンドを指定しま す。これはスクリプト内で emacsclientを実行するとき便利です。このコマンドには、 \"like this\"のようにクォートされた引数が含まれるかもしれません。現在のところ、 クォートのエスケープはサポートされていません。

特別な例外として、*command*が空文字列の場合、接続に失敗したら emacsclientは ('emacs --daemon'のように)Emacs をデーモンモードで開始して、再度接続を試み ます。

環境変数 ALTERNATE\_EDITORは、'-a'オプションと同じ効果をもちます。両方が指定さ れた場合は、後者のオプションが優先されます。

 $(-c)$ 

# '--create-frame'

既存の Emacs フレームを使うかわりに、新しいグラフィカルなクライアントフレーム *(client frame)* を作成します。クライアントフレームでの、C-x C-cの特別な振る舞い については、以下を参照してください。(X サーバーに接続できない等で) 新たにグラフィ

カルなフレームを作成しない場合、あたかも '-t'オプションが指定されたかのように、 テキスト端末でクライアントフレームの作成を試みます。

MS-Windows では、単一の Emacs セッションがグラフィカルなフレームとテキスト端 末のフレームの両方を表示することはできず、複数のテキスト端末のフレームを表示す ることもできません。したがって Emacs サーバーがテキスト端末で実行されている場 合、'-c'オプションは '-t'オプションのように、サーバーのカレントテキスト端末で新 たなフレームを作成します。Section G.1 [Windows Startup], page 538 を参照して ください。

'-c'オプションを指定するときに、ファイル名の引数を省略した場合、新しいフレーム はデフォルトで\*scratch\*バッファーを表示します。変数 initial-buffer-choice でこの振る舞いをカスタマイズできます (Section 3.1 [Entering Emacs], page 14 を 参照してください)。

# '-F *alist*'

### '--frame-parameters=*alist*'

新たに作成される、グラフィカルなフレームのパラメーターをセットします (Section 18.11 [Frame Parameters], page 183 を参照してください)。

#### '-d *display*'

#### '--display=*display*'

与えられたファイルを、(複数の X ディスプレーがあることを想定して)X ディスプレー *display*で開くよう Emacs に指示します。

#### $\sim$

'--eval' ファイルを visit するかわりに、Emacs Lisp コードを評価するよう Emacs に指示しま す。このオプションが与えられた場合、emacsclientは引数を visit するファイルでは なく、式のリストと解釈します。

#### '-f *server-file*'

# '--server-file=*server-file*'

TCPを通じてEmacsサーバーに接続するためのserverファイル(Section 31.6.1 [TCP Emacs server], page 418 を参照) を指定します。かわりに server ファイルを示すよう に、環境変数 EMACS\_SERVER\_FILEをセットできます (コマンドラインオプションは、 環境変数をオーバーライドする)。

Emacs サーバーは通常は接続にたいしてローカルソケットを listen しますが、TCP を通じた接続もサポートします。TCP により Emacs サーバーに接続するためには、 emacsclientが Emacs サーバーへの接続に関する詳細を含む *server* ファイル *(server file)* を読み込む必要があります。このオプションで server ファイル名を指定します。これ は~/.emacs.d/serverからの相対ファイル名か、絶対ファイル名です。Section 31.6.1 [TCP Emacs server], page 418 を参照してください。

#### $-$ n'

# '--no-wait'

すべてのサーバーバッファーが終了するのを待つかわりに、emacsclientが即座に終了 するようにします。Emacs のサーバーバッファーで編集したいときに、このオプション を指定します。C-x #をタイプしても、これらは kill されません。

# '--parent-id *id*'

XEmbed プロトコルを通じて、ID が *id*の親 X ウィンドウでクライアントフレームと して、emacsclientフレームをオープンします。現在のところ、これは主に開発者に有 用なオプションです。

### $-<sub>a</sub>$

'--quiet' emacsclientが Emacs を待つメッセージ、またはリモートのサーバーソケットに接続 するメッセージを表示しないようにします。

 $'$ -u'

# '--suppress-output'

サーバーからリターンされた結果を、emacsclientが表示しないようにします。これは 主に '-e'と併用し、評価が結果ではなく副作用を目的としているとき有用です。

### '-s *server-name*'

### '--socket-name=*server-name*'

名前が *server-name*の Emacs サーバーに接続します。サーバー名は、Emacs サー バー上の変数 server-nameにより与えられます。このオプションが省略された場合、 emacsclientは見つかったサーバーに接続します (このオプションは MS-Windows ではサポートされません)。

#### $'$ -t'

 $'--$ tty'

'-nw' 既存の Emacs フレームを使うかわりに、カレントテキスト端末に新たなクライアント フレームを作成します。これはテキスト端末のフレームを作成する点を除き、上記で 説明した '-c'と同じように振る舞います (Section 18.20 [Non-Window Terminals], page 188 を参照してください)。

> MS-Windows では、Emacs サーバーがグラフィカルなディスプレーを使っている場合 は '-c'のように振る舞いますが、Emacs サーバーがテキスト端末で実行されている場合 は、カレントテキスト端末に新たなフレームを作成します。

# '-T *tramp-prefix*'

### '--tramp-prefix=*tramp-prefix*'

Emacs が TRAMP (*The Tramp Manual* を参照) を使用してリモートマシンにファイ ルを配すとき (Section 15.14 [Remote Files], page 150 を参照)、ファイル名に追加さ れるプレフィクスをセットします。これは主に、TCP 上での Emacs サーバーの使用と 併用すると有用です (Section 31.6.1 [TCP Emacs server], page 418 を参照)。listen するポートを ssh フォワードして、リモートマシンで *server-file*を利用可能にすること により、リモートマシン上のプログラムは EDITOR、および同種の環境変数にたいする 値に emacsclientを使用できますが、リモートマシンから Emacs サーバーと通信す るかわりに、そのファイルは TRAMP を使用してローカルの Emacs セッションにより visit されます。

環境変数 EMACSCLIENT\_TRAMPは、'-T'オプションと同じ効果をもちます。両方が指定 された場合は、コマンドラインのオプションが優先されます。

たとえば2つのホスト 'local'および 'remote'があり、ローカルの Emacs は TCP ポー ト 12345 を listen しているとします。さらに/homeが共有ファイルシステム上にあると すると、server ファイル~/.emacs.d/server/serverは両方のホストから読み込める ことになります。

local\$ ssh -R12345:localhost:12345 remote

# remote\$ export EDITOR="emacsclient \ --server-file=server \ --tramp=/ssh:remote:" remote\$ \$EDITOR /tmp/foo.txt #Should open in local emacs.

オプション'-c'または'-t'で作成された、グラフィカルなフレームおよびテキスト端末のフレームは、 クライアントフレーム *(client frames)* とみなされます。クライアントフレームから作成した新たなフ レームも、クライアントフレームとみなされます。クライアントフレームでC-x C-c (save-bufferskill-terminal) とタイプした場合、それが通常行なうような Emacs セッションの kill(Section 3.2 [Exiting], page 15 を参照してください) は行なわれません。かわりに Emacs はクライアントフレー ムを削除します。さらに、制御を取り戻すために待っている emacsclientをクライアントフレーム がもつ場合 (たとえば '-n'オプションを与えなかった場合)、Emacs は同じくクライアントの他のす べてのフレームを削除し、(それらすべてにたいして C-x #をタイプしたかのように) クライアントの サーバーバッファーが終了したとマークします。クライアントフレームが削除された後、残ったフレー ムが存在しない場合、Emacs セッションは終了します。

例外として、Emacs がデーモンとして開始された場合、すべてのフレームはクライアントフレー ムとみなされ、C-x C-cが Emacs を kill することはありません。デーモンセッションを終了するに は、M-x kill-emacsとタイプします。

'-t'と '-n'は、矛盾するオプションであることに注意してください。'-t'はカレントテキスト端末 に新たにクライアントフレームを作成して制御することを指示し、'-n'はテキスト端末で制御を行なわ ないことを指示するからです。両方のオプションを与えた場合、'-t'の効果は打ち消されて、Emacs は新たにフレームを作成せず、既存のフレームで指定されたファイルを visit します。

# **31.7** ハードコピーの印刷

Emacs は、バッファーの全体、または一部のハードコピーを印刷するコマンドを提供します。以下で 詳しく述べるとおり、直接印刷コマンドを呼び出したり、メニューバーの 'File'メニューを使うこと ができます。

このセクションで説明するコマンドとは別に、Dired(Section 27.7 [Operating on Files], page 340 を参照してください) からハードコピーを印刷したり、ダイアリー (Section 28.10.2 [Displaying the Diary], page 363 を参照してください) から印刷することもできます。コマンド M-x htmlfontify-bufferで、Emacs バッファーを HTML に "印刷" することもできます。これ は Emacs のフェイスを CSS ベースのマークアップに置換して、カレントバッファーを HTML に変 換します。さらに Org モード (Section 22.10 [Org Mode], page 236 を参照してください) では、 Org ファイルを PDF のような様々なフォーマットに印刷できます。

#### M-x print-buffer

ファイル名を含むページヘッダーとともに、カレントバッファーのハードコピーを印刷 します。

M-x lpr-buffer

ページヘッダーなしで、カレントバッファーのハードコピーを印刷します。

M-x print-region

print-bufferと同様ですが、カレントリージョンだけを印刷します。

#### M-x lpr-region

lpr-bufferと同様ですが、カレントリージョンだけを印刷します。

ほとんどのオペレーティングシステムでは、上記のハードコピーコマンドは、lprプログラムを呼び出 して、印刷のためにファイルをサブミットします。印刷プログラムを変更するには、変数 lpr-command をカスタマイズします。追加のスイッチを指定して、印刷プログラムにに与えるには、リスト変数 lpr-switchesをカスタマイズします。この変数の値はオプション文字列のリストで、それぞれが '-' で始まります (たとえばオプション文字列"-w80"は 1 行に 80 列を指定します)。デフォルトは、空リ スト nilです。

使用するプリンターを指定するには、変数 printer-nameをセットします。デフォルトは nil で、これはデフォルトプリンターを指定します。これにプリンター名 (文字列) をセットした場合、 その名前は '-P'スイッチとともに lprに渡されます。lprコマンドを使用しない場合は、スイッチを lpr-printer-switchで指定する必要があります。

同様に変数 lpr-headers-switchesは、ページヘッダーを作成するために使用する追加のスイッ チを指定します。変数 lpr-add-switchesは、印刷プログラムに '-T'および '-J'オプション (lpr向 きのオプションです) を渡すかどうかを制御します。nilは、これらを追加しないことを意味します (印刷プログラムが lpr) 互換でない場合は、この値を使用するべきです)。

# **31.7.1 PostScript** のハードコピー

これらのコマンドはバッファーの内容を PostScript に変換して、それを印刷または別の Emacs バッ ファーに出力します。

# M-x ps-print-buffer

PostScript 形式で、カレントバッファーのハードコピーを印刷します。

M-x ps-print-region

PostScript 形式で、カレントリージョンのハードコピーを印刷します。

# M-x ps-print-buffer-with-faces

PostScript 形式で、カレントバッファーのハードコピーを印刷し、テキストで使用され ているフェイスは PostScript 機能により表示します。

# M-x ps-print-region-with-faces

PostScript 形式で、カレントリージョンのハードコピーを印刷し、テキストで使用され ているフェイスで表示します。

M-x ps-spool-buffer

カレントバッファーのテキストにたいする PostScript イメージを生成およびスプール します。

# M-x ps-spool-region

カレントリージョンにたいする PostScript イメージを生成およびスプールします。

#### M-x ps-spool-buffer-with-faces

カレントバッファーにたいする PostScript イメージを生成およびスプールし、使用され ているフェイスで表示します。

# M-x ps-spool-region-with-faces

カレントリージョンにたいする PostScript イメージを生成およびスプールし、使用さ れているフェイスで表示します。

### M-x ps-despool

Send the spooled PostScript to the printer.

#### M-x handwrite

カレントバッファーにたいして、手書きされたような PostScript を生成・印刷します。

ps-print-bufferおよび ps-print-regionコマンドは、バッファーの内容を PostScript 形 式で印刷します。一方はバッファー全体を印刷し、もう一方はリージョンだけを印刷します。コマン ド ps-print-buffer-with-facesおよび ps-print-region-with-facesも同様に振る舞います が、バッファーテキストのフェイス (フォントとカラー) を表示するために PostScript 機能を使用し ます。

プレフィクス引数 (C-u) を使用した場合、これらのコマンドは対話的にユーザーにファイル名の 入力を求め、PostScript イメージをプリンターに送るかわりに、そのファイルに保存します。

'print'のかわりに 'spool'が名前につくコマンドは、PostScript 出力をプリンターに送るかわり に、Emacs バッファーに出力することを意味します。

コマンド ps-despoolを使用して、スプールされたイメージをプリンターに送ります。このコマン ドは '-spool-'コマンド (上記コマンド参照) により生成された PostScript をプリンターに送ります。 プレフィクス引数 (C-u) を指定した場合は、ファイル名の入力を求め、スプールされた PostScript イ メージをプリンターに送るかわりに、そのファイルに保存します。

M-x handwriteはもっと他愛ない機能です。これはカレントバッファーの PostScript 表現を、草 書体の手書きドキュメントのように生成します。これはグループ handwriteでカスタマイズできま す。この関数は ISO 8859-1 文字だけサポートします。

# **31.7.2 PostScript** ハードコピーにたいする変数

すべての PostScript ハードコピーコマンドは、どのように出力を印刷するかの指定に、変数 ps-lprcommandと ps-lpr-switchesを使用します。ps-lpr-commandは実行するコマンド名、ps-lprswitchesは使用するコマンドラインオプション、ps-printer-nameはプリンターを指定します。最 初の 2 つの変数をセットしない場合、変数の初期値を lpr-commandと lpr-switchesから取得しま す。ps-printer-nameが nilの場合、printer-nameが使用されます。

変数 ps-print-headerは、これらのコマンドが各ページにヘッダー行を追加するかを制御しま す。これを nilにセットするとヘッダーはオフになります。

プリンターがカラーをサポートしない場合は、ps-print-color-pを nilにセットして、カラー 処理をオフにするべきです。デフォルトでは、ディスプレーがカラーをサポートしていれば、Emacs はカラー情報をもったハードコピー出力を生成します。モノクロプリンターでは、カラーはグレーの 濃淡でエミュレートされます。スクリーンカラーがグレーの濃淡だけしか使用していなくても、これ は読みにくい出力を生成するかもしれません。

かわりに ps-print-color-pを black-whiteにセットして、モノクロプリンターで印刷する色 をセットできます。

デフォルトでは、変数 ps-use-face-backgroundが非 nilでなければ、PostScript 印刷はフェ イスのバックグラウンドカラーは無視します。これは望ましくないゼブラストライプや、バックグラ ウンドイメージとテキストの干渉を避けるためです。

変数 ps-paper-typeは、フォーマットする用紙サイズを指定します。妥当な値には a4、a3、 a4small、b4、b5、executive、ledger、legal、letter、letter-small、statement、 tabloidが含まれます。デフォルトは letterです。変数 ps-page-dimensions-databaseを変更 することにより、追加の用紙サイズを定義できます。

変数 ps-landscape-modeは、ページの印刷向きを指定します。デフォルトは nilで、これは縦 向き印刷モード (portrait mode) を意味します。非 nil値は横向き印刷モード (landscape mode) を 指定します。

変数は列番号を指定します。この変数は横向きモードと縦向きモードの両方で効果をもちます。デ フォルトは 1 です。

変数 ps-font-familyは、通常のテキストを印刷するために使用するフォントファミリーを指定 します。妥当な値には、Courier、Helvetica、NewCenturySchlbk、Palatino、Timesが含まれ ます。変数 ps-font-sizeは、通常のテキストのためのフォントサイズを指定し、デフォルトは 8.5 ポイントです。ps-font-sizeの値には、2 つの浮動小数点によるコンスでも指定できます。その場 合、1 つは縦向き印刷モード、もう一方は横向き印刷モードでの指定です。

Emacs は、通常の PostScript プリンターより多くのスクリプトと文字をサポートします。した がってバッファーのいくつかの文字は、プリンターに組み込まれたフォントを使って印刷できないか もしれません。プリンターが提供するフォントを GNU Intlfonts パッケージのフォントで増強した り、Emacs に Intlfonts フォントだけを使うように命令できます。変数 ps-multibyte-bufferが これを制御します。デフォルト値の nilは、ASCIIおよび Latin-1 文字を印刷するのに適しています。 non-latin-printerは、プリンターに ASCII、Latin-1、Japanese、Korean 文字にたいするフォ ントが組み込まれている場合の値です。すべての文字にたいして使用される、Intlfonts パッケージ の BDF フォントのための値が bdf-fontです。最後に値 bdf-font-except-latinは、ASCIIおよ び Latin-1 文字にたいしては組み込みフォントを使用し、それ以外の文字にたいしては Intlfonts の BDF フォントを使用するよう指示します。

BDF フォントを使えるようにするには、それをどこで見つけることができるかを、Emacs が 知 る 必 要 が あ り ま す。変 数 bdf-directory-listは 、Emacs が こ れ ら の フォン ト を 探 すべきディレクトリーのリストを保持します。デフォルト値には、1 つのディレクトリー /usr/local/share/emacs/fonts/bdfが含まれます。

これらのコマンドに対する、その他多くのカスタマイズ変数は、Lisp ファイル ps-print.elお よび ps-mule.elで定義・説明されています。

# **31.7.3** 印刷のためのパッケージ

ハードコピーを印刷するための Emacs の基本的な機能は、Printing パッケージを使って拡張できま す。これは何を印刷するかの選択、印刷前の PostScript ファイルのプレビュー、プリントヘッダーな どのさまざまな印刷オプションの設定、横向きモードや縦向きモード、duplex モードにたいする使い やすいインターフェースを提供します。GNU/Linux システムまたは Unix システムでは、Printing パッケージは、GhostScript プログラムの一部として配布される、gsおよび gvユーティリティーに 依存しています。MS-Windows では、Ghostscript のポート版の gstoolsが使用されます。

Printing パッケージを使用するには、init ファイル (Section 33.4 [Init File], page 466 を参照し てください) に (require 'printing)を追加して、その後に (pr-update-menus)と記述します。 この関数はメニューバーの通常の印刷コマンドを、さまざまな印刷オプションを含む 'Printing'サブ メニューに置き換えます。M-x pr-interface RETとタイプすることもできます。これはカスタマイ ズバッファーに似た\*Printing Interface\*バッファーを作成し、そこで印刷オプションをセットで きます。何をどのようにして印刷するかセットした後、'Print'ボタン (それを mouse-2でクリックす るか、その上にポイントを移動して RETをタイプします) で印刷ジョブを開始します。さまざまなオ プションについての詳細は、'Interface Help'ボタンを使用してください。

# **31.8** テキストのソート

Emacs は、バッファーのテキストをソートするためのコマンドをいくつか提供しています。これらは すべて、リージョンの内容にたいして処理を行ないます。これらのコマンドはリージョンのテキスト を、多数のソートレコード *(sort records)* に分割し、各レコードをソートキー *(sort key)* で識別した 後、ソートキーにより決定される順序にレコードを並び替えます。レコードは並び替えられ、レコー ドのキーはアルファベット順、または数値ソートでは数値順になります。アルファベット順のソート

では、ASCII文字順にしたがい、'A'から 'Z'のすべての大文字は、小文字の 'a'の前になります。(しか し、以下で説明する sort-fold-caseはこれを変更する)。

種々のソートコマンドは、テキストをどのようにソートレコードに分割するか、そして各レコード のどの部分がソートキーとして使用されるかという点で異なります。ほとんどのコマンドは行ごとに ソートレコードを分割しますが、ソートレコードとしてパラグラフやページを使うコマンドもありま す。ほとんどのソートコマンドは、ソートレコード全体をソートキーとして使用しますが、レコード の一部をソートキーとして使用するものもあります。

#### M-x sort-lines

リージョンを行に分割して、行のテキスト全体を比較してソートします。数引数は降順 でソートすることを意味します。

#### M-x sort-paragraphs

リージョンをパラグラフに分割して、パラグラフのテキスト全体 (先頭の空行は除く) を 比較してソートします。数引数は降順にソートすることを意味します。

#### M-x sort-pages

リージョンをページに分割して、ページのテキスト全体 (先頭の空行は除く) を比較して ソートします。数引数は降順にソートすることを意味します。

#### M-x sort-fields

リージョンを行に分割して、各行のあるフィールドの内容を比較することによりソート します。フィールドは空白で区切ることにより定義されるので、ある行の最初の連続す る非空白文字がフィールド 1 を構成し、2 番目のそのような文字構成がフィールド 2、... となります。

どのフィールドでソートするかは数引数で指定します。1 はフィールド 1、2 はフィール ド 2、... となります。デフォルトは 1 です。負の引数はフィールドを左からではなく右 から数えることを意味します。したがって、-1 は最後のフィールドでソートするという 意味です。ソートされるフィールドの内容が同じ行が複数存在する場合、バッファーの 元の並び順が維持されます。

# M-x sort-numeric-fields

M-x sort-fieldsと同様ですが、各行の指定されたフィールドを整数に変換して、そ の数字を比較します。テキストとして比較したとき '10'は '2'の前になりますが、数字と して比較すると '2'の後になります。デフォルトでは、数字は sort-numeric-baseに より解釈されますが、'0x'または '0'で始まる数字は 16 進および 8 進で解釈されます。

#### M-x sort-columns

M-x sort-fieldsと同様ですが、各行で比較に使用されるテキストは固定長の列範囲 です。プレフィクス引数を指定した場合は、逆順でソートします。このコマンドの詳細 は以下を参照してください。

#### M-x reverse-region

リージョンの行を逆順にソートします。フィールドでソートするコマンドは降順でソー トする機能がないので、フィールドまたは列で降順にソートできるのは便利です。

# たとえば、以下のようなバッファー内容のとき:

On systems where clash detection (locking of files being edited) is implemented, Emacs also checks the first time you modify a buffer whether the file has changed on disk since it was last visited or saved. If it has, you are asked to confirm that you want to change the buffer.

バッファー全体に M-x sort-linesを適用すると以下のようになります:

On systems where clash detection (locking of files being edited) is implemented, Emacs also checks the first time you modify a buffer saved. If it has, you are asked to confirm that you want to change the buffer.

whether the file has changed on disk since it was last visited or

大文字の 'O'はすべての小文字の前にソートされます。かわりに C-u 2 M-x sort-fieldsを使用する と、以下が得られます:

implemented, Emacs also checks the first time you modify a buffer saved. If it has, you are asked to confirm that you want to change the buffer. On systems where clash detection (locking of files being edited) is whether the file has changed on disk since it was last visited or

ここで、ソートキーは 'Emacs'、'If'、'buffer'、'systems'、'the'です。

M-x sort-columnsは説明が必要でしょう。ある列にポイントを配し、別の列をマークして、ソー ト列を指定します。ソートしたいテキストの最初の行の先頭にポイントまたはマークを配すことはで きないので、このコマンドは特殊な "リージョン" の定義を使用します。ポイントがある行はすべて リージョンの一部と判断されます。マークがある行もすべてリージョンの一部と判断されます。同様 にその間にあるすべての行もリージョンの一部となります。

たとえば、10 列目から 15 列目までの情報でテーブルをソートするには、テーブルの最初の行の 10 列目にマークを置き、最後の行の 15 列目にポイントを置いて、sort-columnsを実行します。最初 の行の 15 列目にマークを置き、最後の行の 10 列目にポイントを置いても、同じように実行できます。

これはポイントとマークで指定された矩形領域をソートすると考えることができます。1 つ違うの は、各行の矩形領域の左右にあるテキストも、矩形領域内のテキストとともに移動するという点です。 Section 9.5 [Rectangles], page 61 を参照してください。

sort-fold-caseが非 nilの場合、多くのソートコマンドは比較時の大文字小文字の違いを無視 します。

# **31.9** バイナリーファイルの編集

バイナリーファイルを編集する特別なメジャーモードに、Hexl モードがあります。これを使用するに は、ファイルを visit するのに。C-x C-fのかわりに M-x hexl-find-fileを使用します。このコマ ンドはファイル内容を 16 進に変換して、その変換結果を編集できるようにします。ファイルを保存す るときは、自動的にバイナリーに変換されます。

既存のバッファーを hex に変換するために、M-x hexl-modeを使用することもできます。これは 普通にファイルを visit してから、それがバイナリーファイルだと気づいた場合などに便利です。

Hexl モードでは通常のテキスト文字は上書きです。これはファイル内のデータのアラインメント を意図せず壊してしまう危険を減らすためです。挿入のためには特別なコマンドがあります。以下は Hexl モードのコマンドのリストです:

- C-M-d 10 進でタイプされたバイトコードを挿入します。
- C-M-o 8 進でタイプされたバイトコードを挿入します。
- C-M-x 16 進でタイプされたバイトコードを挿入します。
- C-x [ 1K バイトページの先頭に移動します。
- C-x ] 1K バイトページの最後に移動します。
- M-g 16 進で指定されたアドレスに移動します。
- M-i 10進で指定されたアドレスに移動します。
- C-c C-c Hexl モードを抜けて、hexl-modeモードを呼び出す前の、このバッファーのメジャー モードに戻ります。

他の Hexl コマンドには、バイナリーバイトの文字列 (シーケンス) の挿入、short、int単位での移 動などがあります。詳細については、C-h a hexl-RETとタイプしてください。

# **31.10 Emacs** セッションの保存

Emacs の状態を 1 つのセッションから別のセッションのために保存するためには、desktop ライブラ リーを使用します。1 度 Emacs のデスクトップ *(desktop)* — バッファーと、それらのファイル名、 メジャーモード、バッファーでの位置など — を保存すると、後の Emacs セッションで、保存された デスクトップをリロードできます。デフォルトでは、デスクトップはフレームとウィンドウ設定も保存 しようと試みます。これを無効にするには、desktop-restore-framesを nilにセットします (こ の振る舞いを調整するためにマスタマイズできる関連オプションについては、変数のドキュメントを 参照してください)。

デフォルトでは、リモートファイルを visit しているバッファーに関する情報は保存されません。 変数 desktop-files-not-to-saveをカスタマイズして、これを変更することができます。

desktop がフレームとウィンドウの設定えおリストアするときは、フレームパラメーターの記録さ れた値を使用し、init ファイル (Section 33.4 [Init File], page 466 を参照) でそれらのパラメーター に何をセットしていても無視されます。これは、リストアされたフレームにたいするフォントやフェイ スのようなフレームパラメーターは、前の Emacs セッションを終了したときに保存された desktop ファイルから取得され、init ファイルでのそれらのパラメーターにたいするセッティングは無視され ることを意味します。これを無効にするには、リストアしたくないフレームパラメーターを除外する ように、frameset-filter-alistの値をカスタマイズしてください。

コマンド M-x desktop-saveで、デスクトップを手動で保存できます。Emacs 終了時のデスクトッ プの自動保存を有効にすることもできます。また Emacs 開始時に最後に保存されたデスクトップを自動 的に復元することもできます。将来のセッションのためには、Customization バッファー(Section 33.1 [Easy Customization], page 440 を参照してください) を使用して、desktop-save-modeを tに セットするか、init ファイル (Section 33.4 [Init File], page 466 を参照してください) に以下の行 を追加します:

# (desktop-save-mode 1)

init ファイルで desktop-save-modeをオンにした場合、Emacs はカレントディレクトリーで保 存されたデスクトップを探します (より正確には、desktop-pathで指定されたディレクトリーを探 して、最初に見つかったデスクトップを使用します)。したがって異なるディレクトリーに別のデスク トップを保存でき、開始ディレクトリーにより Emacs がリロードするデスクトップを決定できます。 M-x desktop-change-dirとタイプすることにより、カレントデスクトップを保存して、他のディ レクトリーに保存されたデスクトップをリロードできます。M-x desktop-revertとタイプすること により、前にリロードされたデスクトップをリバートできます。

保存されたデスクトップをリロードしたくないときは、コマンドラインでオプション '--no-desktop'を指定します。これはカレントセッションにたいして、desktop-save-mode をオフにします。'--no-init-file'オプションを指定して Emacs を開始することにより、通常 desktop-save-modeをオンにしている init ファイルをバイパスして、デスクトップのリロードを無 効にすることもできます。

デフォルトでは、デスクトップのすべてのバッファーは 1 度に復元されます。しかし、デスクトッ プにたくさんのバッファーがあるときは遅くなるかもしれません。変数 desktop-restore-eager で、即座に復元するバッファーの最大数を指定できます。残りのバッファーは Emacs のアイドル時 に、ゆっくり (lazily) と復元されます。

Emacs のデスクトップを空にするには、M-x desktop-clearとタイプします。これは内部バッ ファーを除いてすべてのバッファーを kill し、desktop-globals-to-clearにリストされたグロー バル変数をクリアーします。特定のバッファーを残したい場合は、変数 desktop-clear-preservebuffers-regexpをカスタマイズします。この変数の値には、kill しないバッファーの名前にマッチ する正規表現を指定します。

あるセッションから別のセッションへ、ミニバッファーのヒストリーを保存したい場合は、savehist ライブラリーを使用してください。

desktop-save-modeがオンの状態で Emacs が実行されているとき、デフォルトでは何らかの変 更があった際は、常にデスクトップを自動保存します。変数 desktop-auto-save-timeoutは、デ スクトップ変更を Emacs がチェックする頻度を決定します。

Emacs がデスクトップを保存するファイルは、他の Emacs セッションによる不意の上書きを防ぐ ために、そのセッションの実行中はロックされます。このロックは、通常は Emacs の exit 時に解除さ れますが、Emacs またはシステムがクラッシュした場合、そのロックは残り、Emacs を再スタート する際に、デフォルトではロックされたデスクトップファイルのどちらを使用するか尋ねます。この 質問は、変数 desktop-load-locked-desktopを nil(その場合はデスクトップをロードしない)、 または t(確認なしでデスクトップをロードする) のいずれかにカスタマイズすることにより、抑止す ることができます。

Emacs がデーモンモードで起動する際はユーザーに質問することができないので、ロックされたデ スクトップが見つかった場合は、desktop-load-locked-desktopが t以外であれば、それをロー ドしません。デーモンモードでのデスクトップのリストアは、その他の理由により問題になりがちな ことに注意してください。たとえば、デーモンは GUI 機能を使用できないので、フレーム位置やサ イズ、装飾のようなパラメーターはリストアできません。この理由により、デスクトップのリストア を、after-make-frame-functionsにフック関数 desktop-readを追加して、それが呼び出され ることにより、最初のクライアントが接続するまで、遅延させたいと思うかもしれません (Section "Creating Frames" in *The Emacs Lisp Reference Manual* を参照)。

# **31.11** 再帰編集レベル

再帰編集 *(recursive edit)* とは、ある Emacs コマンドの途中で、別の Emacs コマンドを使用して自由 に編集を行なうような状況を指します。たとえば query-replaceの途中で C-rをタイプすると、カレ ントバッファーを変更することができる再帰編集に入ります。再帰編集から抜けると、query-replace に戻ります。Section 12.10.4 [Query Replace], page 110 を参照してください。

再帰編集を抜ける *(exit)* とは、実行を継続中の、終了していないコマンドに戻ることを意味しま す。再帰編集を抜けるコマンドは C-M-c (exit-recursive-edit) です。

再帰編集を中断 *(abort)* することもできます。これは exit と似ていますが、終了していないコマ ンドも即座に終了します。これを行なうには、コマンド C-] (abort-recursive-edit) を使用しま す。Section 34.1 [Quitting], page 473 を参照してください

モードラインで常にメジャーモードとマイナーモードの周りを囲む丸カッコ (parentheses) を、さ らに角カッコ (square brackets) で囲んで表示することにより、再帰編集中であることが示されます。 再帰編集は特定のウィンドウやバッファーにたいするものではなく、Emacs 全体が再帰編集中である ため、すべてのウィンドウのモードラインは同じように表示されます。

再帰編集中に、さらに再帰編集に入ることも可能です。たとえば query-replaceの途中で C-rと タイプした後、デバッガーに入るコマンドをタイプしたとします。これは C-rにたいする再帰編集レ ベルから、デバッガーにたいする再帰編集を開始します。モードラインには、現在進行中の再帰編集 レベルが角カッコのペアで表示されます。

(デバッガーでの cコマンドのように) 内側の再帰編集を抜けると、次に上のレベルのコマンドの実 行が再開されます。コマンドが終了したら、他の再帰編集レベルに抜けるために C-M-cを使用するこ とができます。exit は最内レベルだけに適用されます。abort も 1 レベルの再帰編集だけを抜けて、前 の再帰編集レベルのコマンドに即座に戻ります。もし望むなら次の再帰編集レベルも abort できます。

かわりにコマンド M-x top-levelは、すべてのレベルの再帰編集を abort して、即座にトップレ ベルのコマンドリーダーに戻ります。ミニバッファーがアクティブなときは、ミニバッファーも抜け ます。

再帰編集の中で編集されるテキストは、トップレベルで編集しているテキストと同じである必要は ありません。これは、何にたいしての再帰編集かに依存します。再帰編集を呼び出したコマンドが最 初に別のバッファーを選択する場合、そのバッファーが再帰編集を行なうバッファーになります。ど んな場合でも再帰編集中に、(バッファーを切り替えるキーがリバインドされていないかぎり) 通常の 方法でバッファーを切り替えることができます。再帰編集の中で、ファイルを visit したりその他のこ とを行ない、残りのすべての編集を行なうことも、おそらく可能です。しかしこれは、(スタックオー バーフローのような) 驚くべき効果をもたらすことがあります。そのため必要なくなったときは、再帰 編集を exit または abort することを忘れないでください。

一般的に、わたしたちは GNU Emacs では再帰編集レベルを最小限にしようと努めています。こ れは、特定の順 — 最内のレベルからトップレベルに向かって — で戻ることをあなたに強いるから です。可能な場合は、異なる作業には別のバッファーを供し、それらを切り替えられるようにします。 いくつかのコマンドは、元のメジャーモードに戻るコマンドを提供する、新しいメジャーモードに切 り替えます。これらの試みは、あなたの選択にしたがい、まだ終了していないタスクにもどる、柔軟 性を与えます。

# **31.12** ハイパーリンクと**Web** ナビゲーション機能

以下のサブセクションでは、URL や、Emacs バッファーのテキスト内にある他の種類のリンクを扱 う便利な機能を説明します。

# **31.12.1 EWW**によるウェブブラウズ

*EWW*(Emacs Web Wowser) は、Emacs 用のウェブブラウザーのパッケージです。これは Emacs バッファーで URL ブラウズすることを可能にします。コマンド M-x ewwにより、URL を開いたり、 ウェブを検索します。コマンド M-x eww-open-fileを使用して、ファイルを開くことができます。 browse-urlにたいするウェブブラウザーとして。EWW を使うことができます (Section 31.12.3 [Browse-URL], page 432 を参照してください)。完全な詳細に付いては、*The Emacs Web Wowser Manual* を参照してください。

# **31.12.2** 埋め込み**WebKit** ウィジェット

Emacs が適切なサポートパッケージとともにコンパイルされている場合、Emacs のバッファーにブラウ ザーウィジェット(browser widgets) を表示できます。コマンドM-x xwidget-webkit-browse-url は、ブラウザーウィジェットに表示する URL を尋ねます。通常はポイント位置、またはポイント位置の 前にある URL がデフォルトの URL になります。しかしアクティブなリージョン (Chapter 8 [Mark], page 46 を参照してください) がある場合は、余分な空白文字を削除してから、そのリージョンからデ フォルトの URL を取得します。コマンドはその後、指定された URL を表示するめ込みブラウザー

(embedded browser) をもつ、新しいバッファーを作成します。このパッファーは Xwidget-WebKit モード (Image モードと似ています。Section 15.17 [File Conveniences], page 153 を参照してく ださい) で、ウィジェットのスクロール、サイズ変更、リロードを 1-key で行なうコマンドを提供しま す。キーバインドを確認するには、そのバッファーで C-h b とタイプしてください。

# **31.12.3 URL** のフォロー

# M-x browse-url RET *url* RET

ウェブブラウザーへの URL のロード。

Browse-URL パッケージは、Emacs で簡単に URL をフォロー (辿る) することを可能にします。 ほとんどの URL は、ウェブブラウザーを呼び出すことによりフォローされます。'mailto:'の URL は、指定されたアドレスにメールを送るために、Emacs コマンドの compose-mailでフォローされ ます。

コマンド M-x browse-urlは、URL の入力を求め、それをフォローします。ポイントが URL の ようなテキストの近くにある場合、その URL がデフォルトとして提示されます。Browse-URL パッ ケージは、browse-url-at-pointや browse-url-at-mouseのような、キーにバインドしたいと 思うような、他のコマンドも提供します。

Customize グループ browse-urlの、さまざまなオプションを通じて、Browse-URL の振る舞 いをカスタマイズできます。特に、オプション browse-url-mailto-functionでは 'mailto:'の URL、browse-url-browser-functionではそれ以外のタイプの URL にたいして、どのような方 法でフォローするか定義することができます。詳細は、C-h P browse-url RETとタイプすることに より表示される、パッケージのコメントを参照してください。

# **31.12.4 URL** のアクティブ化

#### M-x goto-address-mode

カレントバッファーの URL とメールアドレスをアクティブにします。

M-x goto-address-modeとタイプすることにより、Emacs にカレントバッファーの URL を 特別にマークさせることができます。このバッファーローカルなマイナーモードが有効な場合、バッ ファーのすべての URL を探して、それらをハイライトするとともに、クリックできるボタンに変更 します。そのようなテキストの上にポイントを移動して C-c RET (goto-address-at-point) とタ イプするか、mouse-2をクリック、または mouse-1を素早くクリックすることにより (Section 18.3 [Mouse References], page 175 を参照してください)、その URL をフォローできます。URL の フォローは、browse-urlをサブルーチンとして呼び出すことにより行なわれます (Section 31.12.3 [Browse-URL], page 432 を参照してください)。

モードフックや受信メッセージを表示するフック (たとえば Rmail の rmail-show-messagehookや、MH-E の mh-show-mode-hook) に goto-address-modeを追加するのは便利かもしれま せん。Gnus には類似の機能があるので必要ありません。

### **31.12.5** ポイント位置のファイルや **URL** を開く

FFAP パッケージは、C-x C-fのようなファイルを探すためのキーにバインドされているコマンドを、 よりセンシティブなデフォルトを提供するコマンドに置き換えます。これらのコマンドにプレフィク ス引数を与えたときは、通常のコマンドと同様に振る舞います。それ以外の場合、ポイント周辺のテ キストからデフォルトのファイル名を取得します。バッファーから見つかったのがファイル名ではな く URL の場合、このコマンドはそれを閲覧するために browse-urlを使用します (Section 31.12.3 [Browse-URL], page 432 を参照してください)。

この機能は、メールバッファーやニュースバッファー内の参照、READMEファイル、MANIFESTファ イルなどをフォローするのに便利です。詳細については、C-h P ffap RETとタイプして、パッケージ のコメントを参照してください。

FFAP を有効にするには、M-x ffap-bindingsとタイプします。これにより、以下のキーバイン ドが作成され、Rmail、Gnus、VM アーティクルバッファーでの、追加 FFAP 機能にたいするフッ クもインストールされます。

C-x C-f *filename* RET

*filename*を検索します (find-file-at-point)。デフォルトのファイル名は、ポイン ト周辺のテキストから推測します。

C-x C-r *filename* RET

ffap-read-only。find-file-read-onlyに相当します。

C-x C-v *filename* RET

ffap-alternate-file。find-alternate-fileに相当します。

C-x d *directory* RET

ポイント位置のディレクトリーをデフォルトとして、*directory*で Dired を開始します (dired-at-point)。

C-x C-d *directory* RET

ffap-list-directory。list-directoryに相当します。

C-x 4 f *filename* RET

ffap-other-window。find-file-other-windowに相当します。

C-x 4 r *filename* RET

ffap-read-only-other-window。find-file-read-only-other-windowに相当 します。

# C-x 4 d *directory* RET

ffap-dired-other-window。dired-other-windowと同様です。

### C-x 5 f *filename* RET

ffap-other-frame。find-file-other-frameに相当します。

C-x 5 r *filename* RET

ffap-read-only-other-frame。find-file-read-only-other-frameに相当し ます。

#### C-x 5 d *directory* RET

ffap-dired-other-frame。dired-other-frameに相当します。

#### M-x ffap-next

バッファーから次のファイル名または URL を検索して、そのファイルまたは URL を 開きます。

#### S-mouse-3

ffap-at-mouseは、マウスがクリックされた周辺のテキストから推測されたファイル を開きます。

# C-S-mouse-3

カレントバッファーに記述されたファイルと URL のメニューを表示して、選択された ものを開きます (ffap-menu)。

# **31.13** ゲーム、その他の娯楽

animateパッケージは、テキストをダンスさせます (たとえば M-x animate-birthday-present)。

M-x blackbox、M-x mpuz、M-x 5x5はパズルです。blackboxはボックス内のボールの位置を、 トモグラフィー (断層撮影) により当てるパズルです。mpuzは掛け算パズルを表示します。掛け算の中 の英字が何の数字かを当てなければなりません。数字を入力するには、英字をタイプしてから、その 数字をタイプします。5x5の目標は、すべてのマスを埋めることです。

M-x bubblesは、より少ない回数の移動で、多くの bubble(シャボン玉) を取り除くゲームです。

M-x decipherは、単純なアルファベット置換で暗号化されたバッファーを解読するのに役立ち ます。

M-x dissociated-pressは、Emacs のカレントバッファーのテキストをスクランブルします。 スクランブルは単語単位または文字単位で行なわれ、\*Dissociation\*という名前のバッファーに出 力されます。正の引数は文字単位での操作を指定し、数にはオーバーラップする文字数を指定します。 負の引数は単語単位での操作を指定し、数にはオーバーラップする単語数を指定します。Dissociated Press はマルコフ連鎖と酷似した結果を生成しますが、それとは独自の ig オリジナルな創案です。手 法としては、単語または文字の後ろにランダムにジャンプするマルコフ連鎖とは異なり、ランダムな ジャンプの間にあるサンプルから、連続する複数の文字をコピーします。ユーザーに受け入れられ、正 確でありたいなら、ドキュメントには dissociwords を使用しないでください。

M-x dunnetは、テキストベースのアドベンチャーゲームを開始します。

個人的な満足感を得たいなら、M-x gomokuに挑戦してみてください。これはあなたと五目並べ ゲームを対戦します。

少し退屈していたら M-x hanoiに挑戦してみてください。かなり退屈しているなら、数引数を指 定します。とてもとても退屈なら、引数 9 に挑戦してみましょう。さあ、座って眺めましょう。

M-x lifeは、Conway の Life cellular automaton を実行します。

M-x morse-regionは、リージョンのテキストをモールス信号に変換し、M-x unmorse-region で元に戻します。M-x nato-regionは、リージョンのテキストを NATO 発音記号 (NATO phonetic alphabet) に変換し、M-x denato-regionで元に戻します。

M-x pong、M-x snake、M-x tetrisは、有名な Pong、Snake、Tetris の実装です。

M-x solitaireはソリティアーゲームをプレーします。これはピンを他のピンを超えてジャンプ させるゲームです。

M-x zoneは、Emacs がアイドル時にプレーするゲームです。

円盤状記憶媒体のビットのフリップに butterflies(蝶々) を使用する "真のプログラマー" は、M-x butterflyをデプロイします。https://xkcd.com/378を参照してください。

最後に、もし不満を感じているときは、有名な精神分析医の Eliza に問題の説明を試みてくださ い。これは M-x doctorとタイプするだけです。各入力の最後には、RETを 2 回タイプしてください。

# **32 Emacs Lisp** パッケージ

Emacs には、追加の機能を実装するパッケージ *(packages)* を、簡単にダウンロードしてインストー ルする機能が含まれています。それぞれのパッケージは個別の Emacs Lisp プログラムで、Info マ ニュアルのような他の構成要素が含まれているときもあります。

M-x list-packagesにより、すべてのパッケージのリストを含む、\*Packages\*という名前のバッ ファーが表示されます。このバッファーを通じてパッケージをインストールしたりアンインストール できます。Section 32.1 [Package Menu], page 435 を参照してください。

コマンド C-h P (describe-package) はパッケージ名の入力を求め、そのパッケージの属性や、 実装する機能を説明するヘルプバッファーを表示します。

デフォルトでは、Emacs は emacs 開発者により保守され GNU プロジェクトによりホスティング される、パッケージアーカイブ *(package archive)* からパッケージをダウンロードします。オプショ ンでサードパーティーにより保守されるアーカイブから、パッケージをダウンロードすることもでき ます。Section 32.2 [Package Installation], page 436 を参照してください。

Emacs Lisp のプログラムをインストール可能なパッケージに変更する情報に関しては、Section "Packaging" in *The Emacs Lisp Reference Manual* を参照してください。

# **32.1 Package Menu** バッファー

コマンド M-x list-packagesは、パッケージメニュー *(package menu)* を立ち上げます。これは Emacs が把握するすべてのパッケージをリストするバッファーです。リストの各行には以下の情報が 表示されます:

- **●** パッケージ名 (例: 'auctex')。
- **パッケージのバージョン番号 (例: '11.86')。**
- *•* パッケージの状態 (state) は通常、'available'(パッケージアーカイブからダウンロー ド可能)、'installed'、'built-in'(デフォルトで Emacs に含まれる) のうちの 1 つで す。'external'(外部) という状態は、そのパッケージがビルトイン (組み込み) ではなく、 package-user-dir(Section 32.3 [Package Files], page 438 を参照してください) で指定さ れたディレクトリーのものでもないことを意味します。外部パッケージはビルトインのパッケー ジと同様に扱われます。これらのパッケージはパッケージメニューから削除できず、更新も考慮 されません。

ステータスが 'new'のこともあります。これは 'available'と同じですが、最後に M-x list-packagesを呼び出した後に、そのパッケージがパッケージアーカイブで新たに利用可能 になったことを意味します。他にもパッケージは 'held'、'disabled'、'obsolete'のステー タスをもつかもしれません。Section 32.2 [Package Installation], page 436 を参照してくだ さい。

*•* パッケージの短い説明。

list-packagesは、パッケージアーカイブサーバーから利用可能なパッケージのリストを取得する ために、ネットワークにアクセスします。ネットワークが利用できない場合、一番最近取得したリス トにフォールバックします。

パッケージメニューでは、以下のコマンドが利用可能です:

h パッケージメニューの使い方を要約した短いメッセージを表示します (package-menuquick-help)。

?

- RET カレント行のパッケージにたいして、C-h Pコマンド(Chapter 32 [Packages], page 435 を参照してください) により表示されるヘルプウィンドウと同様の、ヘルプバッファーを 表示します (package-menu-describe-package)。
- i カレント行のパッケージをインストールのためにマークします (package-menu-markinstall)。パッケージのステータスが 'available'の場合、行の先頭に文字 'I'を追加 します。xとタイプすると、パッケージをダウンロードしてインストールします (以下 参照)。
- d カレント行のパッケージを削除のためにマークします (package-menu-mark-delete)。 パッケージのステータスが 'installed'の場合、行の先頭に文字 'D'を追加します。xと タイプすると、パッケージを削除します (以下参照)。パッケージ削除の結果、何が起こ るかについての情報は、Section 32.3 [Package Files], page 438 を参照してください。
- ~ 削除のためにすべての時代遅れのパッケージ obsolete packages をマークします (package-menu-mark-obsolete-for-deletion)。これは状態が 'obsolete'の、 すべてのパッケージを削除のためにマークします。
- u
- DEL iや dコマンドにより、でカレント行に追加された、以前のインストールまたは削除の マークを外します。
- U 新たに利用可能になったすべてのパッケージを、更新のためにマークします (package-menu-mark-upgrades)。これは新たに利用可能になったバージョンにイ ンストールのマークをつけ、インストール済みの古いバージョンに削除のマークをつけ ます。
- x iでマークされたすべてのパッケージをダウンロードしてインストールするとともに、d でマークされたすべてのパッケージを削除します (package-menu-execute)。これに よりマークは削除されます。
- r パッケージリストを更新します (package-menu-refresh)。これは再度パッケージアー カイブから利用可能なパッケージのリストを取得して、パッケージリストを再計算します。
- f パッケージリストをフィルターします (package-menu-filter)。これはキーワード (例: 'games') の入力を求め、そのキーワードに関連するパッケージだけを表示します。 完全なパッケージリストを復元するには、qをタイプします。
- H regexp にマッチするパッケージを永久に隠します (package-menu-hide-package)。
- ( 古いバージョンのパッケージ、および優先度低のアーカイブから取得したバージョンの 可視性を切り替えます (package-menu-toggle-hiding)。

たとえばパッケージをインストールするには、そのパッケージの行で iをタイプしてから、xをタイプ します。

**32.2** パッケージのインストール

パッケージを一番便利にインストールするのはパッケージメニューを使う方法 (Section 32.1 [Package Menu], page 435 を参照してください) ですが、コマンド M-x package-installを使用することも できます。これはステータスが 'available'のパッケージ名の入力を求め、それをダウンロードして インストールします。

他のパッケージが提供する機能に依存するために、それらのパッケージがインストール済みである ことを必要 *(require)* とするパッケージもあるでしょう。Emacs がそのようなパッケージをインストー ルするときは、必要なパッケージがインストールされていなければ、それらのパッケージのダウンロー ドとインストールも自動に行ないます (必要なパッケージが何らかの理由で利用できない場合、Emacs はエラーをシグナルしてインストールを中止します)。パッケージの必要条件リスト (requirements list) は、そのパッケージのヘルプバッファーに表示されます。

デフォルトでは、パッケージは Emacs 開発者により保守される単一のパッケージアーカイブからダ ウンロードされます。これは変数 package-archivesにより制御されます。この変数の値は、Emacs が認識するパッケージアーカイブのリストです。リストの各要素は (*id* . *location*)という形式でな ければなりません。ここで、*id*はパッケージアーカイブの名前、*location*はパッケージアーカイブディ レクトリーの HTTPアドレスか名前です。サードパーティーのアーカイブを使用したい場合はこのリ ストを変更できます— が、自己責任で行い、信用できるサードパーティーだけを使用してください!

パッケージアーカイブのメンテナーは、パッケージにサイン *(signing)* を付して、信頼度を増す ことができます。これらはプライベートとパブリックのペアーからなる暗号化キーにより生成されま す。プライベートキーは各パッケージにたいする署名ファイル *(signature file)* を作成するのに使用 されます。パブリックキーにより、署名ファイルを使用してそのパッケージ作成者と、それが改ざん されていないかを確認できます。署名の検証は、EasyPG インターフェイス (Section "EasyPG" in *Emacs EasyPG Assistant Manual* を参照) を通じて the GnuPG package (https://www. gnupg.org/) を使用します (Section "EasyPG" in *Emacs EasyPG Assistant Manual* を参照)。 有効な署名であっても、それが悪意がないパッケージであることを厳正に保証する訳ではなく、用心 するべきです。パッケージアーカイブは、パブリックキーの入手方法について、説明を提供するべき です。http://pgp.mit.edu/のようなサーバーからキーをダウンロードするのも 1 つの方法です。 Emacs にキーをインポートするには、M-x package-import-keyringを使用します。Emacs は変 数 package-user-dirで指定されるディレクトリー (デフォルトは package-gnupghome-dirのサ ブディレクトリー gnupg) にパッケージキーを格納します。これにより、Emacs が署名を検証する際 に、オプション gnupgで GnuPG を呼び出すようになります。package-gnupghome-dirが nil, の 場合は、GnuPG のオプション '--homedir'は省略します。GNU パッケージアーカイブにたいする パブリックキーは Emacs と共に配布され、etc/package-keyring.gpgにあります。Emacs はこ れを自動的に使用します。

ユーザーオプション package-check-signatureが非 nilの場合、Emacs はパッケージのイン ストール時に書名の検証を試みます。このオプションが値 allow-unsignedをもつ場合、サインされ ていないパッケージのインストールができます。パッケージにサインしないアーカイブを使用する場 合、それらを package-unsigned-archivesに追加できます。

暗号化キーとサインについての詳細は、Section "GnuPG" in *The GNU Privacy Guard Manual* を参照してください。Emacs の GNU Privacy Guard にたいするインターフェースについては、 Section "EasyPG" in *Emacs EasyPG Assistant Manual* を参照してください。

複数のパッケージアーカイブが有効で、同じパッケージにたいして異なるバージョンを提供する 場合は、オプション package-pinned-packagesが便利かもしれません。指定したパッケージが指 定されたアーカイブだけからダウンロードされるように、このリストにパッケージとアーカイブのペ アーを追加できます。

複数 の 有 効 な パッケ ー ジ ア ー カ イ ブ が あ る と き に 便 利 な 他 の オ プ ション と し て、 package-archive-prioritiesがあります。これは各アーカイブにたいして、優先度 (高い 数字は高い優先度のアーカイブを指定します) を指定します。このオプションにより指定され ない限り、アーカイブの優先度はデフォルトの 0 です。優先度高のアーカイブのパッケージ が利用可能な場合、優先度低のアーカイブのパッケージはメニューに表示されません (これは package-menu-hide-low-priorityの値により制御されます)。

1 度パッケージをダウンロードしてインストールすると、そのパッケージはカレント Emacs セッ ションにロードされます。パッケージのロードは、Lisp ライブラリーのロード (Section 24.8 [Lisp Libraries], page 292 を参照してください) とまったく同一ではありません。パッケージをロードする ことにより、パッケージのディレクトリーを load-pathに追加して、パッケージの autoload をロー ドします。パッケージの autoload の効果はパッケージごとにさまざまです。ほとんどのパッケージ は、いくつかの新たなコマンドを利用可能にするだけですが、Emacs セッションにたいして広範な影 響を及ぼすものもあります。この種の情報については、パッケージのヘルプバッファーを参照してく ださい。

デフォルトでは、インストールされたパッケージは、Emacs その後のはセッションで、自動的にロー ドされます。これは Emacs 開始時、init ファイル処理後 (Section 33.4 [Init File], page 466 を参照 してください) に行なわれます。例外として、'-q'または '--no-init-file'オプション (Section C.2 [Initial Options], page 512 を参照してください) で呼び出されたときは、Emacs 開始時のパッケー ジのロードは行なわれません。

自動的なパッケージのロードを無効にするには、変数 package-enable-at-startupを nilに 変更してください。

自動的なパッケージのロードが init ファイルのロード後である理由は、(パッケージシステムに影響 するものも含む) ユーザーオプションが、カスタマイズされた値を受けとるのが init ファイルのロード 後だからです。init ファイルの中で明示的にパッケージをロードしたい状況があるかもしれません (たい ていは、init ファイルの他のコードが、あるパッケージに依存する等の理由により)。そのような場合、 init ファイルで関数 package-initializeを呼び出す必要があります。package-initializeの呼 び出しの前に、package-load-list(以下参照) などの関連するユーザーオプションをセットアップ するのは、あなたの責任です。init ファイルを処理した後に、これにより、パッケージを重複してロー ドするのを避けるために、自動的に package-enable-at-startupが nilにセットされます。かわ りに、開始時にパッケージのロードを完全に抑止して、後でコマンド M-x package-initializeを 呼び出して手動でパッケージをロードする方法を選択したいと思うかもしれません。

パッケージのロードをより精密に制御するために、変数 package-load-listを使用することがで きます。この変数の値にはリストを指定します。リストの要素は (*name version*)という形式で、これ は Emacs にパッケージ名 *name*のバージョン *version*をロードするよう指示します。ここで、*version* には、(そのパッケージの特定のバージョンに対応する) バージョン文字列か、t(これは任意のインス トール済みのバージョンを意味します)、または nil(これはバージョンを意味しません。パッケージ がロードされるのを防いで、そのパッケージを無効にします) を指定します。リストの要素にはシンボ ル allも指定でき、これは他のリスト要素で名前指定されていない、任意のパッケージのインストー ル済みバージョンをロードすることを意味します。デフォルト値は、単に'(all)となっています。

たとえば package-load-listを'((muse "3.20") all)にセットした場合、Emacs は 'muse' のバージョン 3.20 と、'muse'以外のパッケージのインストール済みの任意のバージョンをロードしま す。'muse'の他のバージョンがインストールされていたとしても、それらは無視されます。'muse'パッ ケージは、'held'というステータスでパッケージメニューにリストされるはずです。

# **32.3** パッケージのファイルとディレクトリー

各パッケージはパッケージアーカイブから単一ファイル形式 --- 1 つの Emacs Lisp ソースファイ ル、または複数の Emacs Lisp ソースと他のファイルを含む tar ファイル — でダウンロードされます。 パッケージファイルは、パッケージをインストールする Emacs コマンドにより自動的に取得、処理、配 置されます。パッケージを作成する (Section "Packaging" in *The Emacs Lisp Reference Manual* を参照してください) のでない限り、通常これらを直接扱う必要はないでしょう。パッケージファイル

から直接パッケージをインストールする必要があるときは、コマンド M-x package-install-file を使用してください。

1 度インストールされると、パッケージの内容はそのサブディレクトリーに配置されます (変数 package-user-dirを変更することにより、ディレクトリーの名前を変更できます)。パッケージの サブディレクトリーは *name*-*version*という名前で、*name*はパッケージ名、*version*はバージョン文 字列です。

package-user-dirに加えて、Emacs は package-directory-listにリストされたディレクト リーからインストール済みパッケージを探します。これらのディレクトリーはシステム管理者のための ディレクトリーで、Emacs パッケージをシステムワイドに利用可能にするためのものです。Emacs 自身 がこれらのディレクトリーにパッケージをインストールすることはありません。package-directorylistにたいするパッケージのサブディレクトリーは、package-user-dirと同じ方法で配置されます。

パッケージの削除 (Section 32.1 [Package Menu], page 435 を参照してください) は、対応する パッケージのサブディレクトリーを削除します。これは package-user-dirにインストールされた パッケージだけに機能します。システムワイドなパッケージディレクトリーにたいして呼び出された 場合、削除コマンドはエラーをシグナルします。

# **33** カスタマイズ

このチャプターでは、Emacs の振る舞いをカスタマイズするシンプルな方法をいくつか説明します。

ここで説明する方法とは別に、Emacs をカスタマイズするために X resources を使用する情報 については Appendix D [X Resources], page 525、キーボードマクロの記録と再生については Chapter 14 [Keyboard Macros], page 122 を参照してください。より広範で制限のない変更を行 なうには、Emacs Lisp コードを記述する必要があります。*The Emacs Lisp Reference Manual* を 参照してください。

# **33.1 Easy Customization** インターフェース

Emacs には変更できる多くのセッティング *(settings)* があります。ほとんどのセッティングはカスタ マイズ可能な変数 *(customizable variables*。*Section 33.2 [Variables], page 449* を参照してくだ さい*)* で、これらはユーザーオプション *(user options)* とも呼ばれます。非常にたくさんのカスタマ イズ可能な変数があり、それらは Emacs の振る舞いを数々の側面から制御します。このマニュアルに ドキュメントされている変数は、[Variable Index], page 605 にリストされています。セッティング の別のクラスにはフェイス *(faces)* があり、これはフォント、カラー、その他のテキスト属性を決定し ます (Section 11.8 [Faces], page 75 を参照してください)。

セッティング (変数およびフェイスの両方) を閲覧したり変更するには、M-x customizeとタイプ します。これは論理的に組織化されたセッティングのリストの操作、値の編集とセット、永続的な保 存を行なうことができる、カスタマイズバッファー *(customization buffer)* を作成します。

**33.1.1** カスタマイズグループ

カスタマイズセッティングは、カスタマイズグループ *(customization groups)* に組織化されていま す。これらのグループはより大きなグループに集められ、最終的に Emacsと呼ばれるマスターグルー プに集約されます。

M-x customizeは、トップレベルの Emacsグループを表示するカスタマイズバッファーを作成し ます。これは、部分的には以下のようなものです:

For help using this buffer, see [Easy Customization] in the [Emacs manual].

\_\_\_\_\_\_\_\_\_\_\_\_\_\_\_\_\_\_\_\_\_\_\_\_\_\_\_\_\_\_\_\_\_\_\_\_\_\_\_\_ [ Search ]

Operate on all settings in this buffer: [ Revert... ] [ Apply ] [ Apply and Save ]

Emacs group: Customization of the One True Editor. [State]: visible group members are all at standard values. See also [Manual].

[Editing] Basic text editing facilities. [Convenience] Convenience features for faster editing.

*...more second-level groups...*

このバッファーも表示されている主要な部分は 'Emacs'カスタマイズグループで、これはいくつかの 他のグループ ('Editing'、'Convenience'など) を含みます。これらのグループの内容はここではリ ストされず、それぞれにたいして 1 行のドキュメントだけが表示されています。

グループの *state(*ステート、状態*)* には、そのグループ内のセッティングが、編集されているか (edited)、セットされているか (set)、保存されているか (saved) が示されます。Section 33.1.3 [Changing a Variable], page 441 を参照してください。

カスタマイズバッファーのほとんどは読み取り専用ですが、編集できるいくつかの編集可能フィール ド*(editable fields)* が含まれています。たとえばカスタマイズバッファーの最上部にある編集可能フィー ルドは、セッティングを検索するためのものです (Section 33.1.2 [Browsing Custom], page 441 を 参照してください)。マウスでクリック、またはポイントをそこに移動して RETをタイプすることによ りアクティブにできる、ボタン *(buttons)* やリンク *(links)* もあります。たとえば '[Editing]'のよ うなグループ名はリンクで、これらのリンクをアクティブにすることにより、そのグループにたいす るカスタマイズバッファーが立ち上がります。

カスタマイズバッファーでは、TAB (widget-forward) とタイプすると、次のボタンまたは編集 可能フィールドに前方へ移動します。S-TAB (widget-backward) は、前のボタンまたは編集可能 フィールドに後方へ移動します。

### **33.1.2** セッティングのブラウズと検索

M-x customizeにより作成されたトップレベルのカスタマイズバッファーから、カスタマイズグルー プ 'Emacs'のサブグループへのリンクをフォローできます。これらのサブグループは、カスタマイズす るためのセッティングを含んでいるでしょう。また、これらのサブグループには、Emacs のより特化 したサブシステムを扱うサブグループが、さらに含まれているかもしれません。カスタマイズグルー プの階層を移動していけば、カスタマイズしたい、いくつかのセッティングが見つかるでしょう。

特定のセッティングまたはカスタマイズグループのカスタマイズに興味がある場合は、コマンド M-x customize-option、M-x customize-face、M-x customize-group で直接移動することも できます。Section 33.1.6 [Specific Customization], page 446 を参照してください。

どのグループまたはセッティングをカスタマイズしたいか確信がもてない場合、各カスタマイズバッ ファーの上部にある、編集可能なサーチフィールドを使用して、それらを検索できます。このフィール ドで検索条件— 1 つの単語またはスペースで区切られた複数の単語、または正規表現 (Section 12.6 [Regexps], page 102 を参照してください) — をタイプできます。それからそのフィールドで RET をタイプするか、となりの 'Search'ボタンをアクティブにすることにより、その条件にマッチするグ ループとセッティングを含むカスタマイズバッファーに切り替わります。しかし、この機能はカレント Emacs セッションにロードされたグループ、またはセッティングだけを探すことに注意してください。

カスタマイズバッファーにサーチフィールドを表示したくない場合は、変数 custom-searchfieldを nilに変更してください。

コマンド M-x customize-aproposは、同じようにサーチフィールドを使用しますが、これはミニ バッファーを使用して検索条件を読み取ります。Section 33.1.6 [Specific Customization], page 446 を参照してください。

M-x customize-browseは、利用可能なセッティングをブラウズする別の方法です。このコマン ドは、グループまたはセッティングの名前だけを、構造化されたレイアウトで表示する、特別なカス タマイズバッファーを作成します。グループ名のとなりの '[+]'ボタンを呼び出すことにより、同じ バッファーでグループの内容を表示できます。グループの内容が表示されている場合、ボタンは '[-]' に変化し、それを呼び出すことにより、再びグループ内容を隠すことができます。このバッファーの グループまたはセッティングには、それぞれ '[Group]'、'[Option]'、'[Face]'というリンクがあり ます。このリンクを呼び出すことにより、そのグループ、オプション、フェイスだけを表示する、通常 のカスタマイズバッファーが作成されます。M-x customize-browseでは、この方法によりセッティ ングを変更します。

# **33.1.3** 変数の変更

以下は変数またはユーザーオプションが、カスタマイズバッファーではどのように表示されるかの例 です:

[Hide] Kill Ring Max: 60

[State]: STANDARD.

Maximum length of kill ring before oldest elements are thrown away.

最初の行には、この変数の名前が kill-ring-maxであることが、見やすいよう 'Kill Ring Max' のようにフォーマットされてに表示されています。この変数の値は '60'です。'[Hide]'というラベル のボタンは、アクティブにした場合は、この変数の値とステートを隠します。これは、変数がもし非 常に長い値をもつ場合、カスタマイズバッファーが見にくくなるのを避けるために便利です (この理由 により、非常に長い値をもつ変数は、最初は隠されています)。'[Hide]'ボタンを使用すると、ボタン は '[Show Value]'に変化し、これをアクティブにすると値とステートが表示されます。グラフィカ ルなディスプレーでは、'[Hide]'と '[Show Value]'ボタンは、下向きまたは右向きのグラフィカル な三角形で置き換えられます。

変数名の次の行は、変数のカスタマイズ状態 *(customization state)* を示します。この例では 'STANDARD'で、これは変数を変更していないので、値はデフォルトのままだということを意味します。 '[State]'ボタンは、変数をカスタマイズするためのオペレーションメニューを提供します。

カスタマイズのステートの下は、変数のドキュメントです。これは C-h vコマンド (Section 33.2.1 [Examining], page 449 を参照してください) で表示されるのと同じドキュメントです。ドキュメン トが複数行の場合、1 行だけが表示されます。この場合、その行の最後に '[More]'ボタンが表示され るので、これをアクティブにすれば完全なドキュメントを表示できます。

'Kill Ring Max'に新しい値を入力するには、値にポイントを移動してそれを編集するだけです。 たとえば M-dとタイプして '60'を削除して、別の値をタイプします。テキストの変更を開始すると、 '[State]'行が変化します:

[State]: EDITED, shown value does not take effect until you

set or save it.

値を編集してもすぐに変更は反映されません。変更を反映するには、'[State]'をアクティブにして、 'Set for Current Session'を選択することにより、変数をセット *(set)* しなければなりません。す ると変数のステートは以下のようになります:

[State]: SET for current session only.

無効な値を指定してしまうことを心配する必要はありません。'Set for Current Session'オペレー ションは正当性をチェックして、不当な値はインストールしません。

ファイル名、ディレクトリー名、Emacs コマンドのようなタイプの値を編集するときは、C-M-i (widget-complete)、または等価なキー M-TAB、ESC TABで補完を行なうことができます。これは ミニバッファーでの補完と同じように振る舞います (Section 5.4 [Completion], page 28 を参照し てください)。

編集可能な値フィールドで RETとタイプすることにより、TABのように、次のフィールドまたはボ タンに移動できます。したがってフィールドの編集を終えたら RETとタイプして、次のボタンまたは フィールドに移動できます。編集可能なフィールドに改行を挿入するには、C-oまたは C-q C-jを使 用します。

あらかじめ決められた値しかセットできず、値を直接編集することができない変数もいくつかありま す。そのような変数の値の前には、かわりに '[Value Menu]'ボタンが表示されます。このボタンをア クティブにすると、値の選択肢が表示されます。"on か off" のブーリーン値にたいしては、'[Toggle]' ボタンが表示され、このボタンにより値のオンとオフを切り替えることができます。'[Value Menu]' ボタンや '[Toggle]'ボタンを使用した後は、変数をセットして、選択した値を反映するために、再度 値をセットしなければなりません。

複雑な構造の値をもつ変数もいくつか存在します。たとえば、minibuffer-frame-alistの値は 連想配列 (association list、alist) です。これはカスタマイズバッファーでは、以下のように表示さ れます:

[Hide] Minibuffer Frame Alist:

```
[INS] [DEL] Parameter: width
            Value: 80
[INS] [DEL] Parameter: height
            Value: 2
[INS]
   [ State ]: STANDARD.
  Alist of parameters for the initial minibuffer frame. [Hide]
  [. . .more lines of documentation. . .]
```
この場合、リストの各 association 要素は 2 つのアイテムからなり、1 つは 'Parameter'というラベ ルがつき、もう 1 つは 'Value'というラベルがつき、両方とも編集可能フィールドです。となりにあ る '[DEL]'ボタンでリストから association を削除できます。association を追加するには、挿入した い位置の '[INS]'ボタンを使用します。一番最後の '[INS]'ボタンはリストの最後に挿入します。

変数をセットした場合、新しい値はカレント Emacs セッションでだけ効果があります。将来の セッションのために値を保存 *(save)* するには、'[State]'ボタンを使用して、'Save for Future Sessions'オペレーションを選択します。Section 33.1.4 [Saving Customizations], page 444 を参 照してください。

'[State]'ボタンを使用して 'Erase Customization'オペレーションを選択することにより、変 数の値をその変数の標準値に復元することもできます。実際には 4 つのリセットオペレーションがあ ります:

#### 'Undo Edits'

値を変更したが、まだ変数をセットしていない場合は、実際の値にマッチするようにバッ ファーのテキストを復元します。

### 'Revert This Session's Customizations'

これは、変更された変数がある場合は、変数の値を最後に保存された値に復元し、それ 以外は標準の値に復元します。テキストも復元された変数に合わせて更新します。

### 'Erase Customization'

これは変数をその変数の標準値にセットします。保存した値も削除します。

#### 'Set to Backup Value'

これはこのセッションでカスタマイズバッファーでセットされる前の値に、変数をリセッ トします。変数をカスタマイズしてからリセットすると、これはカスタマイズした値を 破棄するので、このオペレーションにより、破棄した値に戻すことができます。

特定のカスタマイズにたいして、コメントを記録できれば便利なこともあります。コメントを入力 するフィールドを作成するには、'[State]'メニューの 'Add Comment'アイテムを使用します。

カスタマイズバッファーの上部には 2 行のボタン行があります:

Operate on all settings in this buffer: [Revert...] [Apply] [Apply and Save]

'[Revert...]'ボタンは、上述で説明したうち、最初の 3 つのリセット操作をドロップダウンします。 '[Apply]'ボタンは、カレントセッションにセッティングを適用します。'[Apply and Save]'ボタン はセッティングを適用して、将来のセッションのためにそれらのセッティングを保存します。このボタ ンは、Emacs が-qまたは-Qのオプションで開始された場合は表示されません (Section C.2 [Initial Options], page 512 を参照)。

コマンド C-c C-c (Custom-set) は、'[Set for Current Session]'ボタンを使用するのと等 価です。コマンド C-x C-s (Custom-save) は、'[Save for Future Sessions]'ボタンを使用す るのと同様です。

'[Exit]'ボタンはカスタマイズバッファーを、バッファーリストの最後のバッファーに隠し (bury) ます。カスタマイズバッファーを kill させるようにするには、変数 custom-buffer-done-killを tに変更します。

**33.1.4** カスタマイズの保存

カスタマイズバッファーでは、カスタマイズしたセッティングの'[State]'ボタンで'Save for Future Sessions'を選択することにより、それを保存 *(save)* できます。C-x C-s (Custom-save) コマン ド、またはカスタマイズバッファーのトップにある '[Apply and Save]'ボタンで、そのバッファー 内で適用可能なすべてのセッティングが保存されます。

ファイル (通常は初期化ファイル。Section 33.4 [Init File], page 466 を参照してください) に コードを書き込むことにより保存は機能します。将来の Emacs セッションは、開始時に自動的にこ のファイルを読み込んで、カスタマイズを再びセットします。

初期化ファイル以外の他のファイルにカスタマイズを保存する選択もできます。これが機能するに は、変数 custom-fileに保存したいファイル名をセットして、そのファイルをロードするコード行 を追加しなければなりません。たとえば:

```
(setq custom-file "~/.emacs-custom.el")
(load custom-file)
```
以下のようにして、Emacs のバージョンごとに違うカスタマイズファイルを指定することさえ可 能です:

(cond ((< emacs-major-version 22) ;; Emacs 21 customization. (setq custom-file "~/.custom-21.el")) ((and (= emacs-major-version 22) (< emacs-minor-version 3)) ;; Emacs 22 customization, before version 22.3. (setq custom-file "~/.custom-22.el")) (t ;; Emacs version 22.3 or later. (setq custom-file "~/.emacs-custom.el")))

(load custom-file)

Emacs が-qまたは--no-init-fileオプションで呼び出されたときは、カスタマイズを初期化 ファイルに保存しません。なぜならそのようなセッションからカスタマイズを保存することにより、初 期化ファイルに記述されていた他のすべてのカスタマイズが消されてしまうからです。

将来のセッションのために保存することを選択しなかった場合、そのカスタマイズは Emacs の終 了とともに失われてしまうことに注意してください。終了時に保存されていないカスタマイズにたい するメッセージを表示させたい場合は、初期化ファイルに以下を追加してください:

```
(add-hook 'kill-emacs-query-functions
          'custom-prompt-customize-unsaved-options)
```
# **33.1.5** フェイスのカスタマイズ

フェイス (Section 11.8 [Faces], page 75 を参照してください) をカスタマイズできます。フェイス は、異なる種類のテキストを Emacs がどのように表示するか決定します。カスタマイズグループは、 変数とフェイスの両方を含むことができます。

たとえばプログラミング言語のモードでは、ソースコードのコメントはフェイス font-lockcomment-faceで表示されます (Section 11.12 [Font Lock], page 80 を参照してください)。カス タマイズバッファーでは、'[Show All Attributes]'リンクをクリックした後は、このフェイスにつ いて以下のように表示されます:

[Hide] Font Lock Comment Face:[sample] [State] : STANDARD. Font Lock mode face used to highlight comments. [ ] Font Family: --[ ] Font Foundry: --[ ] Width: --[ ] Height: --[ ] Weight: -- [ ] Slant: --[ ] Underline: --[ ] Overline: -- [ ] Strike-through: --[ ] Box around text: --[ ] Inverse-video: --[X] Foreground: Firebrick [Choose] (sample) [ ] Background: --[ ] Stipple: -- [ ] Inherit: --[Hide Unused Attributes]

最初の 3 行にはフェイス名、'[State]'ボタン、そのフェイスにたいするドキュメントが表示されま す。その下は、フェイス属性 *(face attributes)* のリストです。それぞれの属性の前にはチェックボッ クスがあります。チェックされているチェックボックスは '[X]'と表示され、このフェイスがその属性 に値を指定していることを意味します。空のチェックボックスは '[ ]'と表示され、このフェイスがそ の属性に特に値を指定していないことを意味します。チェックボックスをアクティブにすることによ り、その属性を指定または未指定にできます。

フェイスにすべての属性を指定する必要はありません。実際のところ、ほとんどのフェイスは少 しの属性しか指定していません。上記の例では、font-lock-comment-faceはフォアグラウンドカ ラーだけを指定しています。未指定の属性にたいしては、すべての属性が指定された特別なフェイス defaultの属性が使用されます。defaultフェイスは、明示的にフェイスが割り当てられていない任 意のテキストを表示するために使用されるフェイスです。さらに、このフェイスのバックグラウンド カラー属性には、フレームのバックグラウンドカラーが使用されます。

属性リストの最後にある '[Hide Unused Attributes]'ボタンは、このフェイスの未指定の属性 を隠します。隠された属性があるとき、ボタンは '[Show All Attributes]'に変化し、これはすべ ての属性リストを表示します。カスタマイズバッファーは、インターフェースが見にくくなるのを避 けるため、未指定の属性が隠された状態で開始されるでしょう。

属性を指定するときは、通常の方法で値を変更できます。

フォアグラウンドカラーとバックグラウンドカラーは、カラーネームと RGB トリプレットの両方 を使用して指定できます (Section 11.9 [Colors], page 76 を参照してください)。カラーネームのリ ストに切り替えるために、'[Choose]'ボタンも使用できます。そのバッファーで RETでカラーを選択 すると、値フィールドにそのカラーネームが入ります。

フェイスのセット・保存。リセットは、変数にたいする操作と同様に機能します (Section 33.1.3 [Changing a Variable], page 441 を参照してください)。

フェイスは、異なるタイプのディスプレーにたいして、違う外観を指定できます。たとえば、カ ラーディスプレーではテキストを赤にして、モノクロディスプレーでは太字フォントを使うようにフェ イスを設定できます。フェイスにたいして複数の外観を指定するには、'[State]'で呼び出されるメ ニューで 'For All Kinds of Displays'を選択してください。

# **33.1.6** 特定のアイテムのカスタマイズ

### M-x customize-option RET *option* RET

# M-x customize-variable RET *option* RET

1 つのユーザーオプション *option*にたいするカスタマイズバッファーをセットアップし ます。

# M-x customize-face RET *face* RET

1 つのフェイス *face*にたいするカスタマイズバッファーをセットアップします。

#### M-x customize-group RET *group* RET

1 つのグループ *group*にたいするカスタマイズバッファーをセットアップします。

### M-x customize-apropos RET *regexp* RET

*regexp*にマッチする、すべてのセッティングとグループにたいするカスタマイズバッ ファーをセットアップします。

#### M-x customize-changed RET *version* RET

Emacs のバージョン *version*から意味が変更された、すべてのセッティングとグループ でカスタマイズバッファーをセットアップします。

# M-x customize-changed-options RET *version* RET

Emacs のバージョン *version*から意味、またはデフォルト値が変更された、すべてのセッ ティングとグループのオプションでカスタマイズバッファーをセットアップします。

#### M-x customize-saved

カスタマイズバッファーを使って保存された、すべてのセッティングを含むカスタマイ ズバッファーをセットアップします。

#### M-x customize-unsaved

セットしたが保存していない、すべてのセッティングを含むカスタマイズバッファーを セットアップします。

特定のユーザーオプションをカスタマイズしたい場合は、M-x customize-optionとタイプしま す。これは変数名を読み取り、そのユーザーオプション 1 つだけのためのカスタマイズバッファーを セットアップします。ミニバッファーから変数名を入力するときは、補完が利用可能ですが、Emacs にロードされた変数名だけが補完されます。

同様に M-x customize-faceを使用して、特定のフェイスをカスタマイズできます。M-x customize-groupを使用して、特定のカスタマイズグループにたいするカスタマイズバッファーを セットアップできます。

M-x customize-aproposは検索条件 — 1 つの単語か、スペースで区切られた複数の単語、ま たは正規表現 — の入力を求め、名前がそれにマッチする、ロードされたすべてのセッティングとグ ループにたいするカスタマイズバッファーをセットアップします。これはカスタマイズバッファーの トップにあるサーチフィールドを使用するのと同様です (Section 33.1.1 [Customization Groups], page 440 を参照してください)。

新しいバージョンの Emacs にアップグレードしたとき、新しいセッティングをカスタマイズした り、意味やデフォルト値が変更されたものをセッティングしたいと思うかもしれません。これを行な うには M-x customize-changedを使用して、ミニバッファーから以前の Emacs のバージョンを指
定します。これは指定されたバージョンから変更されたすべてのセッティングとグループを表示する カスタマイズバッファーを作成し、必要ならそれらをロードします。

セッティングを変更した後、その変更が間違いだと気づいたときは、変更を戻すために 2 つのコマ ンドを使用できます。保存されたカスタマイズのセッティングには、M-x customize-savedを使用 します。セットしたが保存していないカスタマイズのセッティングには、M-x customize-unsaved を使用します。

### **33.1.7** カスタムテーマ

カスタムテーマ *(Custom themes)* は、1 つの単位として有効または無効にできる、セッティングの コレクションです。カスタムテーマを使用して、さまざまなセッティングコレクション間を簡単に切 り替えることができ、あるコンピューターから別のコンピューターへそのようなコレクションを持ち 運ぶことができます。

カスタムテーマは、Emacs Lisp ソースファイルとして保存されています。カスタムテーマの名前 が *name*なら、そのテーマのファイル名は *name*-theme.elです。テーマファイルのフォーマットと、 それを作成する方法については、Section 33.1.8 [Creating Custom Themes], page 448 を参照し てください。

M-x customize-themesとタイプすると、Emacs が認識するカスタムテーマをリストする、 \*Custom Themes\*という名前のバッファーに切り替わります。デフォルトでは、Emacs は 2 つ の場所からテーマファイルを探します。1 つは custom-theme-directoryにより指定されるディ レクトリー (デフォルトは~/.emacs.d/)) で、もう 1 つは Emacs がインストールされた場所 (変 数 data-directoryを参照してください) の etc/themesというディレクトリーです。後者には Emacs と共に配布されるいくつかのカスタムテーマが含まれており、これらはさまざまなカラース キーム (color schemes) に適合するように、Emacs フェイスをカスタマイズします (しかし、カスタ ムテーマの目的はこれだけに制限される必要はなく、変数をカスタマイズするのにも使用できること に注意してください)。

Emacs に他の場所からカスタムテーマを探させたい場合は、リスト変数 custom-theme-loadpathにディレクトリーを追加します。この変数のデフォルト値は (custom-theme-directory t) です。ここでシンボル custom-theme-directoryは、変数 custom-theme-directoryの値を指 定するという特別な意味をもち、tはビルトインのテーマディレクトリー etc/themesを意味します。 custom-theme-load-pathで指定されるディレクトリーにあるテーマが、\*Custom Themes\*バッ ファーにリストされます。

\*Custom Themes\*バッファーでは、カスタムテーマの隣のチェックボックスをアクティブにするこ とにより、カレント Emacs セッションで、そのテーマを有効または無効にできます。カスタムテーマが 有効な場合、そのテーマのすべてのセッティング (変数とフェイス) が Emacs セッションで効果をもち ます。選択したテーマを将来の Emacs セッションに適用するには、C-x C-s (custom-theme-save) とタイプするか、'[Save Theme Settings]'ボタンを使用してください。

最初にカスタムテーマを有効にするとき、Emacs はテーマファイルの内容を表示して、本当にロー ドするか確認を求めます。これはカスタムテーマのロードにより不定な Lisp コードが実行されるか らで、テーマが安全だと判っているときだけ yes と答えるべきです。この場合、Emacs は将来のセッ ションのために、そのテーマが安全だということを記憶するか尋ねます (これは変数 custom-safethemesにテーマファイルの SHA-256 ハッシュ値を保存することにより行なわれます)。すべてのテー マを安全なものとして扱いたい場合は、変数の値を t) に変更します。(ディレクトリー etc/themes の)Emacs と共に配布されるテーマは、このチェックから除外されていて、常に安全だと判断されます。

カスタムテーマのセッティングと保存は、変数 custom-enabled-themesをカスタマイズするこ とにより機能します。この変数の値は、カスタムテーマ名 (tangoのような Lisp シンボル) のリスト

です。custom-enabled-themesのセットに\*Custom Themes\*バッファーを使用するかわりに、た とえば M-x customize-optionのような通常のカスタマイズインターフェースを使用して、変数を カスタマイズできます。カスタムテーマ自身では、custom-enabled-themesをセットできないこと に注意してください。

カスタマイズバッファーを通じて行なう任意のカスタマイズは、テーマのセッティングより優先さ れます。これによりテーマのセッティングを簡単にオーバーライドできます。2 つの異なるテーマの セッティングがオーバーラップする場合には、custom-enabled-themesで先に指定されたテーマが 優先されます。カスタマイズバッファーでは、カスタムテーマによりセッティングがデフォルトから 変更されているときは、'State'には 'STANDARD'ではなく 'THEMED'が表示されます。

M-x load-themeとタイプすることにより、カレント Emacs セッションで特定のカスタムテーマ を有効にできます。これはテーマ名の入力を求め、テーマファイルからテーマをロードし、それを有 効にします。すでにテーマファイルがロードされているときは、M-x enable-themeとタイプするこ とにより、ファイルをロードせずにテーマを有効にできます。カスタムテーマを無効にするには、M-x disable-themeとタイプしてください。

カスタムテーマの説明を見るには、\*Custom Themes\*バッファーのその行で、?とタイプするか、 Emacs の任意のバッファーで M-x describe-themeとタイプしてテーマ名を入力してください。

#### **33.1.8** カスタムテーマの作成

M-x customize-create-themeとタイプすることにより、カスタマイズバッファーと似たインター フェースを使用して、カスタムテーマを定義できます。これは\*Custom Theme\*という名前のバッファー に切り替えます。これは、一般的な Emacs フェイスをそのテーマに挿入するかも尋ねます (カスタム テーマは、フェイスをカスタマイズするのに使用される場合があるので便利です)。これに no と答え ると、そのテーマには最初は何もセッティングが含まれません。

\*Custom Theme\*バッファーの上部には、テーマ名と説明を入力できる、編集可能フィールドがあ ります。'user'を除く任意の名前を指定できます。説明は、テーマにたいして M-x describe-theme を呼び出したときに表示される文です。最初の行は 1 センテンスの概要であるべきです。M-x customize-themesにより作成されたバッファーでは、このセンテンスがテーマ名のとなりに表示 されます。

テーマに新しいセッティングを追加するには、'[Insert Additional Face]'ボタンか、'[Insert Additional Variable]'ボタンを使用します。これらのボタンはミニバッファーを使用して、補完 つきでフェイス名または変数名を読み取り、そのフェイスまたは変数にたいするカスタマイズエント リーを挿入します。通常のカスタマイズバッファーと同じ方法で、変数の値またはフェイスの属性を 編集できます。テーマからフェイスまたは変数を削除するには、名前の横のチェックボックスのチェッ クを外してください。

カスタムテーマのフェイスや変数を指定した後は、C-x C-s (custom-theme-write) とタイプす るか、そのバッファーの '[Save Theme]'ボタンを使用します。これは custom-theme-directory のディレクトリーに、*name*-theme.el(*name*はテーマ名) という名前で、テーマファイルを保存し ます。

\*Custom Theme\*バッファーから、'[Visit Theme]'ボタンをアクティブにしてテーマ名を指定 することにより、既存のカスタムテーマの閲覧と編集ができます。'[Merge Theme]'ボタンを使用し て、他のテーマのセッティングをバッファーに追加することもできます。'[Merge Theme]'ボタンを 使用して、'user'という名前の特別なテーマ名を指定することにより、非テーマセッティングをカス タムテーマにインポートできます。

テーマファイルは単なる Emacs Lisp ソースファイルで、カスタムテーマのロードは Lisp ファ イルをロードすることにより機能します。したがって\*Custom Theme\*バッファーを使用するかわり に、テーマファイルを直接編集することもできます。詳細は、Section "Custom Themes" in *The Emacs Lisp Reference Manual* を参照してください。

# **33.2** 変数

変数 *(variable)* とは、値をもつ Lip シンボルです。このようなシンボルの名前は、変数名 *(variable name)* とも呼ばれます。変数名には、ファイルに記述できる任意の文字を含めることもできますが、 ほとんどの変数名は通常の単語をハイフンで区切って構成されます。

変数の名前には、その変数の役割を簡単に説明する役目があります。ほとんどの変数はドキュメン ト文字列 *(documentation string)* ももっていて、これは変数の目的、どのような種類の値をもつべ きか、値がどのように使用されるかを説明します。ヘルプコマンド C-h v (describe-variable) を 使用して、このドキュメントを閲覧できます。Section 33.2.1 [Examining], page 449 を参照してく ださい。

Emacs は内部の記録維持のために多くの Lisp 変数を使用しますが、非プログラマーに一番興 味があるのはユーザーが変更することを意図した Lisp 変数であり、これらはカスタマイズ可能変数 *(customizable variables)* やユーザーオプション *(user options)* と呼ばれます (Section 33.1 [Easy Customization], page 440 を参照してください)。以下のセクションでは、カスタマイズのためのイ ンターフェース以外から変数をセットする方法など、他の観点から Emacs 変数を説明します。

(少数の例外を除き)Emacs Lisp では、任意の変数は任意のタイプの値をもつことができます。しか し多くの変数は、特定のタイプの値を割り当てられた場合だけ意味をもちます。たとえば kill リングの 最大長さを指定する kill-ring-maxの値としては、数字だけが意味をもちます。kill-ring-maxの 値として文字列を与えた場合、C-y (yank) のようなコマンドはエラーをシグナルするでしょう。一方、 タイプを気にしない変数もあります。たとえば、変数の値が nilのときはある効果をもたらし、非 nil のときは別の効果をもたらす場合、シンボル nil以外の任意の値は、そのタイプに関わらず 2 番目の効 果をもたらします (慣例により、非 nil値を指定するために、通常は値 t — これは "true" が由来です — を使用します)。カスタマイズバッファーを使用して変数をセットする場合、無効なタイプを与えてし まう心配はありません。カスタマイズバッファーでは通常、意味のある値しか入力できないからです。判 別がつかないときは、その変数が期待する値の種類を見るために、C-h v (describe-variable) を使 用して、変数のドキュメント文字列をチェックしてください (Section 33.2.1 [Examining], page 449 を参照してください)。

**33.2.1** 変数の確認とセット

C-h v *var* RET

変数 *var*の値とドキュメントを表示します (describe-variable)。

M-x set-variable RET *var* RET *value* RET 変数 *var*の値を *value*に変更します。

変数の値を調べるには、C-h v (describe-variable) を使用します。これはミニバッファーを 使用して補完つきで変数名を読み取り、、変数の値とドキュメントの両方を表示します。たとえば、

C-h v fill-column RET

これは以下のような出力を表示します:

fill-column is a variable defined in 'C source code'. Its value is 70

Automatically becomes buffer-local when set. This variable is safe as a file local variable if its value satisfies the predicate ' integerp '.

Documentation:

Column beyond which automatic line-wrapping should happen. Interactively, you can set the buffer local value using C-x f.

You can customize this variable.

'You can customize the variable'の行は、この変数がユーザーオプションであることを示しま す。C-h vはユーザーオプションだけに制限されません。これはカスタマイズ可能でない変数にも使 用できます。

特定のカスタマイズ可能な変数をセットする一番簡単な方法は、M-x set-variableです。これ はミニバッファーで変数名を読み取り (補完つき)、次にミニバッファーを使用して新しい値にたいす る Lisp 式を読み取ります (M-nを使用してミニバッファーで編集するために、古い値を挿入すること ができます)。たとえば、

M-x set-variable RET fill-column RET 75 RET

これは fill-columnを 75 にセットします。

M-x set-variableはカスタマイズ可能な変数に制限されていますが、以下のような Lisp 式で任 意の変数をセットできます:

(setq fill-column 75)

このような式を実行するには、M-: (eval-expression) とタイプして、ミニバッファーで式を入力し ます (Section 24.9 [Lisp Eval], page 293 を参照してください)。かわりに\*scratch\*バッファーに 移動して、式をタイプしてから C-jとタイプすることもできます (Section 24.10 [Lisp Interaction], page 295 を参照してください)。

変数のセットは、Emacs のカスタマイズと同様、特に明記しない限りは、カレント Emacs セッ ションだけに影響します。将来のセッションのために変数を変更する唯一の方法は、初期化ファイル にそれを記述することです (Section 33.4 [Init File], page 466 を参照してください)。

## **33.2.2** フック

フック *(hook)* とは、Emacs をカスタマイズするための重要な仕組みです。フックは関数のリストを 保持する Lisp 変数で、これらの関数は、ある定められたタイミングで呼び出されます (これは、フッ クを実行する *(running the hook)*)、と呼ばれます)。リストの中の個別の関数は、そのフックのフッ ク関数 *(hook functions)* と呼ばれます。たとえばフック kill-emacs-hookは、Emacs を終了する 直前に実行されます (Section 3.2 [Exiting], page 15 を参照してください)。

ほとんどのフックはノーマルフック *(normal hooks)* です。これは、Emacs がフックを実行する とき、フック関数が引数なしで順に呼び出します。わたしたちは、ほとんどのフックをノーマルフッ クに保つために努力しているので、あなたはこれらのフックを一貫した方法で使用することができま す。変数名の最後が '-hook'の変数は、ノーマルフックです。

多くはありませんが、アブノーマルフック *(abnormal hooks)* もあります。アブノーマルフック は、名前の最後が '-hook'ではなく '-functions'です (古いコードの中には時代遅れのサフィックス '-hooks'を使うものもあります)。これらのフックがアブノーマルな理由は、関数が呼び出される方 法にあります— もしかしたら引数が与えられているかもしれず、ことによると関数が返す値が何か に使用されるかもしれません。たとえば find-file-not-found-functionsはアブノーマルです。 なぜならフック関数のうちの 1 つが非 nil値を返した場合、残りの関数は呼び出されないからです (Section 15.2 [Visiting], page 130 を参照してください)。アブノーマルフック変数のドキュメント には、フック関数がどのように使用されるかの説明があります。

他の Lisp 変数と同じように、setqでフック変数をセットすることもできますが、フック (ノーマ ルとアブノーマルの両方) に関数を追加するための推奨される方法は、以下の例で示されるような、 add-hookを使う方法です。詳細は、Section "Hooks" in *The Emacs Lisp Reference Manual* を 参照してください。

ほとんどのメジャーモードは初期化の最終ステップで、1 つ以上のモードフック *(mode hooks)* を実行します。モードフックは個々のモードの振る舞いをカスタマイズするための便利な方法で、常 にノーマルフックです。たとえば、以下は Text モードと、Text モードを基礎とする他のモードで、 Auto Fill モードをオンにするフックをセットアップする方法です:

(add-hook 'text-mode-hook 'auto-fill-mode)

これは、引数を与えられない場合にマイナーモードを有効にする auto-fill-modeを呼び出すことに より機能します (Section 20.2 [Minor Modes], page 213 を参照してください)。次に、Text モー ドを基礎とする LATEX モードでは Auto Fill モードをオンにしたくない場合、以下の行を追加してこ れを行なうことができます:

(add-hook 'latex-mode-hook (lambda () (auto-fill-mode -1)))

ここでは、無名関数 (anonymous function。Section "Lambda Expressions" in *The Emacs Lisp Reference Manual* を参照してください) を構築するために、特別なマクロ lambdaを使用しており、 auto-fill-modeに-1を与えて呼び出すことにより、マイナーモードを無効にしています。LATFX モードは、text-mode-hookを実行した後に、latex-mode-hookモードを実行するので、その結果 Auto Fill モードが無効になります。

以下はもっと複雑な例で、C コードのインデントをカスタマイズするのにフックを使う方法です:

(setq my-c-style '((c-comment-only-line-offset . 4) (c-cleanup-list . (scope-operator empty-defun-braces defun-close-semi))))

(add-hook 'c-mode-common-hook

(lambda () (c-add-style "my-style" my-c-style t)))

メジャーモードフックは、それを元のモードとして派生された *(derived)* 他のメジャーモードに も適用されます (Section "Derived Modes" in *The Emacs Lisp Reference Manual* を参照して ください)。たとえば HTML モード (Section 22.12 [HTML Mode], page 242 を参照してくださ い) は Text モードから派生しており、HTML モードが有効になるときは、html-mode-hookを実行 する前に text-mode-hookが実行されます。これは 1 つのフックを複数の関連するモードに作用さ せるための便利な方法を提供します。特に任意のプログラミング言語にたいしてフック関数を適用し たい場合は、それを prog-mode-hookモードに追加します。Prog モードは、それを継承する他のメ ジャーモードと比較すると、ほとんど何も行なわないメジャーモードで、まさにこの目的のために存 在します。

実行される順番に依存しないようにフック関数をデザインするのがベストです。実行順への依存は トラブルを招きます。しかし実行順は予測可能です。フック関数はフックに登録された順に実行され ます。

何度も add-hookを呼び出すことにより、さまざまな異なるバージョンのフック関数を追加した 場合、追加されたすべてのバージョンのフック関数がフック変数に残ることを忘れないでください。 remove-hookを呼び出すことにより関数を個別にクリアーするか、(setq *hook-variable* nil)で すべてのフック関数を削除できます。

フック変数がバッファーローカルな場合、グローバル変数のかわりにバッファーローカル変数が使 用されます。しかしバッファーローカル変数が要素 tを含む場合は、グローバル変数も同様に実行さ れます。

**33.2.3** ローカル変数

#### M-x make-local-variable RET *var* RET

変数 *var*が、カレントバッファーでローカル値をもつようにします。

## M-x kill-local-variable RET *var* RET

変数 *var*が、カレントバッファーでグローバル値を使うようにします。

#### M-x make-variable-buffer-local RET *var* RET

変数 *var*がセットされた時点で、カレントバッファーにたいしてローカルになるようマー クします。

ほとんどの変数は、特定の Emacs バッファーにたいしてローカル *(local)* にすることができます。 これは、そのバッファーでの変数の値が、他のバッファーでの変数の値とは、独立していることを意味 します。多くはありませんが、常にバッファーごとにローカルな変数もあります。他のすべての Emacs 変数は、バッファーで変数をローカルにしていないかぎりは、すべてのバッファーに効果を及ぼすグ ローバル *(global)* な値をもちます。

M-x make-local-variableは変数名を読み取り、それをカレントバッファーにたいしてローカ ルにします。その後、このバッファーで変数の値を変更しても他のバッファーには影響せず、変数の グローバル値を変更してもこのバッファーには影響しなくなります。

M-x make-variable-buffer-localは、変数がセットされたとき自動的にローカルになるよう に、変数をマークします。より正確には、1 度この方法で変数がマークされると、通常の方法による変 数のセットは、最初に自動的に make-local-variableを呼び出します。このような変数をパーバッ ファー *(per-buffer:* バッファーごと*)* 変数と呼びます。Emacs の多くの変数は、通常はパーバッファー です。変数のドキュメント文字列には、いつこれを行なうかが記述されています。パーバッファー変数 のグローバル値は、通常は任意のバッファーには影響しませんが、それでもまだ意味があります。グ ローバル値は、新しいバッファーにたいする、この変数の初期値として使用されます。

メジャーモード (Section 20.1 [Major Modes], page 212 を参照してください) は常に変数を セットする前に、変数をローカルにします。あるバッファーでメジャーモードを変更しても、他のバッ ファーに影響がないのは、これが理由です。マイナーモードは変数をセットすることにより機能しま す— 通常、各マイナーモードは 1 つの制御変数 (controlling variable) をもっていて、この変数が非 nilの場合はモードが有効になります (Section 20.2 [Minor Modes], page 213 を参照してくださ い)。多くのマイナーモードにたいして制御変数はパーバッファーであり、したがって常にバッファー ローカルです。そうでない場合、他の変数と同様に特定のバッファーで変数をローカルにできます。

多くはありませんが、バッファーでローカルにできない (かわりに各ディスプレーにたいして常に ローカル。Section 18.10 [Multiple Displays], page 182 を参照してください) 変数も存在します。 そのような変数をバッファーローカルにしようとすると、エラーメッセージが表示されます。

M-x kill-local-variableは、指定された変数が、カレントバッファーにたいしてローカルで あることを終了させます。その後は、そのバッファーにたいして、その変数のグローバル値が効力を もちます。メジャーモードのセットにより、数少ないパーマネントローカル *(permanent locals:* 永 久にローカル*)* な変数を除いて、そのバッファーのすべてのローカル変数は kill されます。

変数がカレントバッファーでローカル値をもつかに関わらず、変数にグローバル値をセットするに は、Lisp コンストラクト setq-defaultを使用することができます。このコンストラクトは setqと 同じように使用されますが、(もしあれば) ローカル値のかわりにグローバル値をセットします。カレ ントバッファーがローカル値をもつ場合、新しいグローバル値は他のバッファーに切り替えるまで見 えないでしょう。以下は例です:

(setq-default fill-column 75)

setq-defaultは、make-variable-buffer-localでマークされた変数のグローバル値をセット する唯一の方法です。

Lisp プログラムは変数のデフォルト値を得るために、default-valueを使用することができま す。この関数はシンボルを引数として受け取り、それのデフォルト値を返します。引数は評価される ので、通常は明示的にクォートする必要があります。たとえば、以下は fill-columnのデフォルト 値を得る方法です:

(default-value 'fill-column)

#### **33.2.4** ファイル内のローカル変数

ファイルに、Emacs でそのファイルを編集するときに使用するローカル変数の値を指定できます。ファ イルを visit するか、メジャーモードをセットすることにより、Emacs はローカル変数指定をチェッ クします。これは自動的にこれらの変数をバッファーにたいしてローカルにし、ファイルで指定され た値にセットします。

## **33.2.4.1** ファイル変数の指定

ファイルローカル変数を指定するには 2 つの方法があります。1 つは最初の行に記述する方法で、も う 1 つはローカル変数リストを使用する方法です。以下は最初の行でこれらを指定する方法の例です:

-\*- mode: *modename*; *var*: *value*; ... -\*-

この方法により、任意の数の変数/値 (variable/value) ペアーを指定できます。各ペアーはコロンとセ ミコロンで区切ります。特別な変数/値ペアー mode: *modename*;が与えられた場合、これはメジャー モードを指定します。*value*は文字列として使用され、評価はされません。

手作業でエントリーを追加するかわりに、M-x add-file-local-variable-prop-lineを使用 することができます。このコマンドは変数と値の入力を求め、適切な方法で最初の行にこれらを追 加します。M-x delete-file-local-variable-prop-lineは変数の入力を求め、最初の行から 変数のエントリーを削除します。コマンド M-x copy-dir-locals-to-file-locals-prop-line は、カレントのディレクトリーローカル変数を最初の行にコピーします (Section 33.2.5 [Directory Variables], page 456 を参照してください)。

以下は、最初の行で Lisp モードを指定して、2 つの変数に数値をセットする例です:

;; -\*- mode: Lisp; fill-column: 75; comment-column: 50; -\*-

modeの他に、ファイル変数として特別な意味をもつキーワードは coding、unibyte、evalです。こ れらは以下で説明します。

シェルスクリプトでは、最初の行はスクリプトのインタープリターの識別に使用されるので、ロー カル変数をそこに置くことはできません。これに対処するために、Emacs は最初の行がインタープリ ターを指定しているときは、*2* 行目からローカル変数指定を探します。man pages にも同じことが言 えます。man pages は troff プリプロセッサーのリストを指定するマジック文字列 ''\"'で始まるか らです (しかし、すべてがこれを行なう訳ではありません)。

'-\*-'行を使用するのではなく、ファイルの終端付近でローカル変数リスト *(local variables list)* を使用することにより、ファイルローカル変数を定義することもできます。ローカル変数リストは、 ファイル終端から 3000 文字以内で開始され、ファイルがページに分かれているときは最後のページ になければなりません。

ファイルにローカル変数リストと '-\*-'の両方がある場合、Emacs は最初に '-\*-'行のすべてを処 理してから、ローカル変数リストのすべてを処理します。例外はメジャーモード指定です。Emacs は メジャーモード指定がどこにあろうと、まずそれを適用します。なぜならほとんどのメジャーモード は、初期化部分ですべてのローカル変数を kill するからです。

ローカル変数リストは、文字列 'Local Variables:'を含む行で開始され、文字列 'End:'を含む 行で終了します。この間には、以下のように 1 行に変数名と値のペアーが記述されます:

```
/* Local Variables: */
/* mode: c *//* comment-column: 0 */
/* End: */
```
この例では、各行はプレフィクス '/\*'で始まり、サフィックス '\*/'で終了します。Emacs は、リスト の最初の行のマジック文字列 'Local Variables:'を囲む文字列から、プレフィクスとサフィックス を識別します。その後はリストの他の行で自動的にこれらを破棄します。プレフィクスおよび/または サフィックスを使用する通常の理由は、そのファイルが意図する他のプログラムが混乱しないように、 ローカル変数をコメントに埋め込むためです。上記は、コメントが '/\*'で始まり '\*/'で終わる C プロ グラミング言語での例です。

Emacs のローカル変数リストではないが、そのように見えるテキストがある場合は、そのテキス トの後にフォームフィード文字 (ページ区切りです。Section 22.4 [Pages], page 224 を参照してく ださい) を挿入して、それを取り消すことができます。Emacs はファイルの最後のページ (つまり最 後のページ区切りの後) にあるファイルローカル変数だけを調べます。

ローカル変数を直接タイプするかわりに、コマンド M-x add-file-local-variableを使用す ることができます。これは変数と値の入力を求め、それらをリストに追加し、'Local Variables:' と、必要なら開始・終了マーカーも追加します。コマンド M-x delete-file-local-variableは、 リストから変数を削除します。M-x copy-dir-locals-to-file-localsは、ディレクトリーロー カル変数をリストにコピーします (Section 33.2.5 [Directory Variables], page 456 を参照してくだ さい)。

'-\*-'行と同じように、ローカル変数リストの変数は文字列として使用され、最初に評価されるこ とはありません。長い文字列値をファイル内で複数行に分割したい場合、改行とバックスラッシュを 使用できます (Lisp 文字列定数では無視されます)。各行には、プレフィクスとサフィックスを記述す るべきです。たとえ行がその文字列で開始または終了していても、それらはリストを処理するとき取 り除かれます。以下は例です:

```
# Local Variables:
```
- # compile-command: "cc foo.c -Dfoo=bar -Dhack=whatever \
- # -Dmumble=blaah"

# End:

いくつかの名前は、ローカル変数リスト内で特別な意味をもちます:

- *•* modeは、指定されたメジャーモードを有効にします。
- *•* evalは、指定された Lisp 式を評価します (式が返す値は無視されます)。
- *•* codingは、このファイルでの文字コード変換にたいするコーディングシステムを指定します。 Section 19.5 [Coding Systems], page 196 を参照してください。
- *•* unibyteの値が tの場合、Emacs Lisp のロードとコンパイルを unibyte モードで行ないます。 Section "Disabling Multibyte Characters" in *GNU Emacs Lisp Reference Manual* を参 照してください。

これら 4 つのキーワードは、実際には変数ではありません。他のコンテキストでこれらをセットして も、特別な意味はありません。

マイナーモードにたいして modeキーワードを使用しないでください。ローカル変数リストでマ イナーモードを有効または無効にするには、evalでモードコマンドを実行する Lisp 式を指定します (Section 20.2 [Minor Modes], page 213 を参照してください)。たとえば以下のローカル変数リス トは、引数なし (引数に 1 を指定しても同じことを行ないます) で eldoc-modeを呼び出すことによ り、Eldoc モード (Section 23.6.3 [Lisp Doc], page 268 を参照してください) を有効にし、引数 *−*1 で font-lock-mode(Section 11.12 [Font Lock], page 80 を参照してください) を呼び出すことに より、Font Lock モードを無効にする例です。

- ;; Local Variables:
- ;; eval: (eldoc-mode)
- ;; eval: (font-lock-mode -1)
- ;; End:

しかしこの方法でマイナーモードを指定するのは、間違っている場合もあることに注意してください。 マイナーモードは個人の好みを表しており、そのファイルを編集するユーザーにあなたの好みを強制 するのは、不適切かもしれません。状況に依存して自動的にマイナーモードを有効または無効にした い場合は、たいていメジャーモードフックでこれを行なう方がよいのです (Section 33.2.2 [Hooks], page 450 を参照してください)。

ローカル変数と、ファイル名とファイル内容にしたがったバッファーのメジャーモード (もしあれば ローカル変数リストも) をリセットするには、コマンド M-x normal-modeを使用します。Section 20.3 [Choosing Modes], page 215 を参照してください。

## **33.2.4.2** 安全なファイル変数

ファイルローカル変数が危険な場合もあります。他の誰かのファイルを visit するとき、そのファイ ルのローカル変数リストが Emacs に何を行なうか、告げるものはありません。eval "variable" や、 その他の load-pathなどにたいする不正な値は、実行する意図がない Lisp コードを実行するかもし れません。

したがって、安全と判っていないファイルローカル変数を発見した場合、Emacs はファイルのロー カル変数リスト全体を表示して、それらをセットする前に継続するか尋ねます。yまたは SPCをタイプす ると、ローカル変数リストは効果をもち、nの場合は無視します。Emacs がバッチモード (Section C.2 [Initial Options], page 512 を参照してください) で実行されている場合、Emacs は確認することが できないので、nと応えられたとみなします。

Emacs は通常、特定の変数/値ペアーが安全だと認識できます。たとえば comment-columnや fill-columnには、任意の整数値を与えても安全です。ファイルが安全だと判っている変数/値ペアー だけを指定する場合、Emacs はそれらをセットする前に確認を求めません。そうでない場合、確認プ ロンプトで!とタイプすることにより、このファイル内のすべての変数/値ペアーが安全なことを記録 するよう Emacs に指示できます。その後、Emacs が同じファイルまたは別のファイルで、これらの 変数/値ペアーに出会うと、これらを安全だとみなします。

load-pathのようないくつかの変数は、特に危険だと判断されます。これらをローカル変数とし て指定すべき理由はほとんどなく、それらを変更するのは危険です。ファイルに危険なローカル変数 だけが含まれる場合、Emacs は確認プロンプトで!の選択肢を提示することも、それを受け入れるこ ともしません。ファイル内のいくつかのローカル変数が危険で、いくつかの変数は潜在的に安全では ない場合は、プロンプトで!を入力できます。これはすべての変数に適用されますが、危険ではない変 数だけを将来のセッションのために安全とマークします。もし危険な変数を安全な値として記録した

いと本当に望むなら、'safe-local-variable-values'をカスタマイズすることによりこれを行な います (Section 33.1 [Easy Customization], page 440 を参照してください)。

変数 enable-local-variablesにより、Emacs がローカル変数を処理する方法を変更できます。 デフォルト値は tで、これは上述の振る舞いを指定します。nilの場合、Emacs は単にすべてのファ イルローカル変数を無視します。:safeは安全な値だけを使用して、残りは無視します。他の値の場 合、安全と判っている値かどうかの決定を試みずに、ローカル変数をもつ各ファイルごとに尋ねます。

変数 enable-local-evalは、Emacs が eval変数を処理するかどうかを制御します。 enable-local-variablesのように、変数に対する可能な値は 3 つで、t、nil、およびそれ以外 です。デフォルトは、tや nilではない maybeで、通常 Emacs は eval変数を処理するときに確認を 求めます。

例外として、評価する任意の eval形式が、変数 safe-local-eval-formsで指定された形式の 場合、Emacs は確認を求めません。

**33.2.5** ディレクトリーごとのローカル変数

大きなソフトウェアプロジェクトでのディレクトリーツリーのような、特定のディレクトリーや、そ れのサブディレクトリーのすべてのファイルにたいして、同じローカル変数を定義したいことがある かもしれません。これはディレクトリーローカル変数 *(directory-local variables)* で行なうことがで きます。

ディレクトリーローカル変数を定義する通常の方法は、そのディレクトリーに.dir-locals.el<sup>1</sup> を配す方法です。そのディレクトリー、またはそれのサブディレクトリーの任意のファイルを Emacs が visit するとき、.dir-locals.elで指定されたディレクトリーローカル変数が、あたかもそのファイ ルのファイルローカル変数 (Section 33.2.4 [File Variables], page 453 を参照してください) として 定義されたかのように、ファイルに適用されます。Emacs は visit されたファイルのディレクトリーか ら、ディレクトリーツリーを上に移動しながら.dir-locals.elを検索します。スローダウンを避ける ために、検索はリモートファイルをスキップします。必要なら、変数 enable-remote-dir-locals を tにセットして、検索範囲をリモートファイルに広げることができます。

Emacs が追加でロードする.dir-locals-2.elが存在する場合は、それを使用することもできま す。これは.dir-locals.elがバージョンコントロールの共有ディレクトリー配下にあり、個人的な カスタマイズに使用できないときに有用です。

.dir-locals.elは、特別な構成のリストをもちます。これはモード名 (シンボルで指定) を alist(Association Lists: 連想リスト。Section "Association Lists" in *The Emacs Lisp Reference Manual* を参照してください) にマップします。各 alist エントリーは、変数名と、指定されたメジャー モードが有効なときに、その変数に割り当てるディレクトリーローカル値からなります。モード名の かわりに 'nil'を指定でき、これは alist が任意のモードで適用されることを意味します。サブディレ クトリー (文字列で指定) を指定することもできます。この場合、そのサブディレクトリーのすべての ファイルに alist が適用されます。

以下は、.dir-locals.elファイルの例です:

```
((nil . ((indent-tabs-mode . t)
         (fill-column . 80)))
(c-mode . ((c-file-style . "BSD")
            (subdirs . nil)))
```
<sup>1</sup> MS-DOS では、DOS ファイルシステムの制限により、このファイルの名前は\_dir-locals.elになり ます。ファイルシステムによりファイル名が 8+3 に制限されている場合、OS によりファイル名が \_dir-loc.elに切り詰められるでしょう。

# ("src/imported" . ((nil . ((change-log-default-name . "ChangeLog.local"))))))

これはディレクトリーツリーの任意のファイルにたいして、'indent-tabs-mode'と fill-column をセットし、任意の C ソースファイルにたいしてインデントスタイルをセットします。特別な要素 subdirsは変数ではありません。これは特別なキーワードで、C モードのセッティングがカレントディ レクトリーだけに適用され、任意のサブディレクトリーには適用されないことを示します。最後に、こ れは src/importedサブディレクトリー内の任意のファイルにたいして、違う ChangeLogファイル 名を指定します。

.dir-locals.el内では mode、eval、unibyteを指定できます。これらの変数は、ファイルロー カル変数のときとオ同じ意味をもちます。codingは、ディレクトリーローカル変数としては指定でき ません。Section 33.2.4 [File Variables], page 453 を参照してください。

.dir-locals.elファイルを手で編集するかわりに、コマンド M-x add-dir-local-variable を使用できます。これはモード名またはサブディレクトリー、および変数名と値の入力を求め、ディ レクトリーローカル変数を定義するエントリーを追加します。M-x delete-dir-local-variable は、エントリーを削除します。M-x copy-file-locals-to-dir-localsは、カレントファイル内 のファイルローカル変数を、.dir-locals.elにコピーします。

ディレクトリーローカル変数を指定する他の方法は、dir-locals-set-class-variables関数 を使用して、ディレクトリークラス *(directory class)* の中に、変数/値ペアーのグループを定義する 方法です。その後、dir-locals-set-directory-class関数を使用して、そのクラスに対応する ディレクトリーを Emacs に指示します。これらの関数呼び出しは通常、初期化ファイルで行なわれ ます (Section 33.4 [Init File], page 466 を参照してください)。この方法は、何らかの理由でディレ クトリーに.dir-locals.elを置けないときに便利です。たとえば、この方法で書き込み不可なディ レクトリーにセッティングを適用できます:

# (dir-locals-set-class-variables 'unwritable-directory '((nil . ((some-useful-setting . value)))))

(dir-locals-set-directory-class

#### "/usr/include/" 'unwritable-directory)

変数にたいしてディレクトリーローカル値とファイルローカル値の両方が指定された場合、ファイ ルローカル値が効果をもちます。安全ではないディレクトリーローカル値は、安全でないファイルロー カル値と同じ方法で扱われます (Section 33.2.4.2 [Safe File Variables], page 455 を参照してくだ さい)。

ディレクトリーローカル変数は、Dired バッファー (Chapter 27 [Dired], page 334 を参照して ください) のような、ファイルを直接 visit していないが、ディレクトリーで処理を行なうバッファー にたいしても効果があります。

# **33.3** キーバインディングのカスタマイズ

このセクションでは、キーをコマンドにマップするキーバインド *(key bindings)* と、そのキーバイン ドを記録するキーマップ *(keymaps)* を説明します。それに init ファイルを編集して、キーバインド をカスタマイズする方法も説明します (Section 33.3.6 [Init Rebinding], page 461 を参照してくだ さい)。

ほとんどのモードは自身のキーバインディングを定義するので、モードをアクティブにすること により、あなたのカスタムキーバインディングがオーバーライドされるかもしれません。いくつかの

キーはユーザー定義バインディングのために予約されており、モードはそれらを使用してはならない ので、これらのキーはこの問題にたいして安全です。予約済みのキーは、C-cと英字 (大文字と小文字 の両方)、修飾キーなし (Section 33.3.7 [Modifier Keys], page 462 を参照) のファンクションキー の F5から F9です。

# **33.3.1** キーマップ

Section 2.3 [Commands], page 12 で説明されているように、各 Emacs コマンドは、対話的に使用 することを条件として定義された Lisp 関数です。すべての Lisp 関数と同様に、コマンドは小文字と ハイフンからなる関数名をもちます。

キーシーケンス *(key sequence)* — 短くはキー *(key)* — とは、1 つの単位として意味をもつ、連 続する入力イベント *(input events)* のことです。入力イベントとは文字、ファンクションキー、マウ スボタン — つまりコンピューターに送ることができるすべての入力のことです。キーシーケンスは、 それが何のコマンドを実行するかを指示するバインディング *(binding)* により、意味をもちます。

キーシーケンスとコマンド関数との間のバインディングは、*keymaps(*キーマップ*)* と呼ばれるデー タ構造に記録されます。Emacs には多くの keymaps があり、それぞれが特別の機会に使用されます。

一番重要なキーマップは、グローバルキーマップ *(global keymap)* です。なぜならグローバルキー マップは常に効果があるからです。グローバルキーマップは Fundamental モードにたいしてキーを 定義します (Section 20.1 [Major Modes], page 212 を参照してください)。これらの定義のほとん どは、、ほとんどすべてのメジャーモードでは一般的です。メジャーモードまたはマイナーモードは、 いくつかのキーにたいするグローバル定義をオーバーライドするために、それぞれ独自の keymap を もつことができます。

たとえば gのような自己挿入文字 (self-inserting character) は、グローバルキーマップがそれを コマンド command self-insert-commandにバインドするので、自己挿入を行なうのです。C-aの ような標準的な Emacs の編集文字もグローバルキーマップから、それらの標準的な意味を取得します。 M-x global-set-keyのような、キーをリバインドするコマンドは、新しいバインディングをグロー バルマップの適切な位置に保存することにより機能します (Section 33.3.5 [Rebinding], page 460 を参照してください)。

ほとんどの現代的なキーボードは、文字キーと同じようにファンクションキーをもちます。ファン クションキーは文字キーが行なうように入力イベントを送り、キーマップはファンクションキーにた いするバインディングをもつことができます。キーシーケンスにはファンクションキーと文字をミッ クスすることもできます。たとえば、キーボードにファンクションキー Homeがある場合、Emacs は C-x Homeのようなキーシーケンスを認識できます。S-down-mouse-1のように、マウスイベントと キーボードイベントをミックスすることさえ可能です。

テキスト端末では、ファンクションキーをタイプすることにより、文字シーケンスがコンピュー ターに送られます。シーケンスの正確な詳細は、ファンクションキーと端末タイプに依存します (シー ケンスが ESC [で始まることもしばしばあります)。Emacs が端末タイプを理解する場合、自動的に そのようなシーケンスを 1 つの入力イベントとして処理します。

### **33.3.2** プレフィクスキーマップ

内部的には、Emacs は各キーマップの 1 つのイベントだけを記録します。複数イベントのキーシーケ ンスの解釈は、キーマップの連鎖を生じます。最初のイベントにたいして最初のキーマップが定義を 与え、シーケンス内の 2 番目のイベントを探すのに他のキーマップが使用され... と連鎖していきます。 したがって C-xや ESCなどのプレフィクスキーは独自のキーマップをもち、それらはプレフィクスの 直後のイベントにたいする定義を保持します。

プレフィクスキーの定義は通常、それに続くイベントを探すのに使用するキーマップです。プレ フィクスキーの定義として、関数定義がキーマップであるような Lisp シンボルを指定することもでき ます。効果は同じですが、そのプレフィクスキーが何のためなのか説明するためのコマンド名を提供 します。たとえば、C-xのバインディングはシンボル Control-X-prefixで、このシンボルの関数定 義は、C-xコマンドにたいするキーマップです。プレフィクスキーとしての C-c、C-x、C-h、ESCは、 グローバルキーマップに定義されているので、これらのプレフィクスキーは常に利用できます。

通常のプレフィクスキー以外に、"架空のプレフィクスキー (fictitious prefix key)" もあり、これ らはメニューバーを表します。メニューバーのキーバインディングについての特別な情報は、Section "Menu Bar" in *The Emacs Lisp Reference Manual* を参照してください。ポップアップメニューを 呼び出すマウスボタンイベントもプレフィクスキーです。詳細については、Section "Menu Keymaps" in *The Emacs Lisp Reference Manual* を参照してください。

いくつかのキーマップは、名前のついた変数に格納されています:

- *•* ctl-x-mapは、C-xの後の文字に使用されるマップにたいする変数名です。
- *•* help-mapは。C-hの後の文字のためのマップです。
- *•* esc-mapは、ESCの後の文字のためのマップです。したがって、すべてのメタ文字がこのマップ で定義されています。
- *•* ctl-x-4-mapは、C-x 4の後の文字のためのマップです。
- *•* mode-specific-mapは、C-cの後の文字のためのマップです。

#### **33.3.3** ローカルキーマップ

ここまではグローバルマップの詳細を説明してきました。メジャーモードは、ローカルキーマップ *(local keymaps)* で独自のキーバインディングを提供することにより、Emacs をカスタマイズします。たと えば C モードは、C 言語のためにカレント行をインデントするために、TABをオーバーライドします。 マイナーモードもローカルキーマップをもつことができます。マイナーモードが効力をもつとき、マ イナーモードのキーマップの定義は、メジャーモードのローカルキーマップとグローバルキーマップ の両方をオーバーライドします。それに加えて、バッファーの一部のテキストに、他のすべてのキー マップをオーバーライドする独自のキーマップを指定できます。

ローカルキーマップは、あるキーをプレフィクスキーマップとして定義することにより、そのキー をプレフィクスキーとして再定義できます。そのキーがグローバルでもプレフィクスとして定義され ている場合、そのキーのグローバルおよびローカルの定義 (両方のキーマップ) が、相乗して効果を もちます。つまりプレフィクスキーに続くイベントを探すのに、両方の定義が使用されます。たとえ ばローカルキーマップが C-cをプレフィクスキーマップとして定義し、そのキーマップが C-zをコマ ンドとして定義する場合、これは C-c C-zにローカルな意味を提供します。これは C-cで始まる他の シーケンスには影響を与えません。これらのシーケンスが独自のローカルバインディングをもたない 場合、グローバルバインディングが効果をもちます。

これを別の方法で考えると、Emacs はキーシーケンス全体のバインディングにたいして、複数の キーマップを 1 つずつ探して、複数イベントキーシーケンスを処理すると考えることができます。最 初にマイナーモードが有効な場合はマイナーモードのキーマップをチェックして、次にメジャーモー ドのキーマップをチェックして、それからグローバルキーマップをチェックするのです。これはキーの 照合が機能する正確な方法ではありませんが、通常の場面における結果を理解するには充分です。

# **33.3.4** ミニバッファーキーマップ

ミニバッファーは独自のローカルキーマップのセットをもちます。これにはさまざまな補完や exit コ マンドが含まれます。

*•* minibuffer-local-mapは、通常の入力 (補完なし) に使用されます。

- *•* minibuffer-local-ns-mapは同様ですが、SPCで RETと同じように exit します。
- *•* minibuffer-local-completion-mapは、寛大な補完 (permissive completion) のための キーマップです。
- *•* minibuffer-local-must-match-mapは、強い補完 (strict completion) と慎重な補完 (cautious completion) のためのキーマップです。
- *•* minibuffer-local-filename-completion-mapと minibuffer-local-filenamemust-match-mapは、前の 2 つと同様ですが、特にファイル名補完のためのキーマップです。 これらは SPCをバインドしません。

## **33.3.5** 対話的なキーバインディングの変更

Emacs がキーを再定義する方法は、キーマップのそのキーのエントリーを変更する方法です。グロー バルキーマップを変更できます。この場合すべてのメジャーモードで変更が効果をもちます (ただし同 じキーにたいしてそれをオーバーライドする独自のローカルバインディングをもつ場合を除きます)。 ローカルキーマップを変更することもできます。これは同じメジャーモードを使用するすべてのバッ ファーに効果があります。

このセクションでは、現在の Emacs セッションでキーをリバインドする方法を説明します。将来の Emacs セッションで効果をもつようにキーをリバインドする方法については、Section 33.3.6 [Init Rebinding], page 461 を参照してください。

## M-x global-set-key RET *key cmd* RET

*cmd*を実行する *key*をグローバルに定義します。

M-x local-set-key RET *key cmd* RET

*cmd*を実行する *key*を、(そのとき効力をもつメジャーモードで) ローカルに定義します。

M-x global-unset-key RET *key*

グローバルマップで *key*を未定義にします。

M-x local-unset-key RET *key*

(そのとき効力をもつメジャーモードで) ローカルに *key*を未定義にします。

たとえば以下は、通常の C-zにたいするグローバルな定義を置き換えて、C-zを shellコマンド (Section 31.5.2 [Interactive Shell], page 408 を参照してください) にバインドします:

### M-x global-set-key RET C-z shell RET

global-set-keyコマンドは、キーの後にコマンド名を読み取ります。キーを押した後、以下のよう なメッセージが表示されるので、そのキーにバインドしたいコマンドを入力できます:

#### Set key C-z to command:

ファンクションキーとマウスイベントも同じ方法で再定義できます。リバインドするキーを指定す るときに、ファンクションキーをタイプするか、マウスをクリックするだけです。

複数のイベントを含むキーも、同じ方法で再定義できます。Emacs は、(プレフィクスキーではな い) 完了キーまで、リバインドするキーの読み取りを続けます。したがって *key*に C-fをタイプする と、それで完了です。これによりミニバッファーに入って、すぐに *cmd*を読み取ります。しかし C-x をタイプした場合、これはプレフィクスなので、他の文字を読み取ります。それが 4の場合、これも プレフィクス文字なので、さらに文字を読み取ります。たとえば、

### M-x global-set-key RET C-x 4 \$ spell-other-window RET

これは、(架空のコマンド)spell-other-windowを実行するように、C-x 4 \$を再定義します。

global-unset-keyで、キーのグローバルな定義を削除できます。これはそのキーを未定義 *(undefined)* にします。その後このキーをタイプしても、Emacs はビープ音を鳴らすだけです。同様に local-unset-keyは、カレントメジャーモードのキーマップでキーを未定義にして、メジャーモー ドにおいて、そのキーにたいするグローバル定義 (またはグローバル定義に無い状態) が有効になり ます。

あるキーを再定義 (または未定義に) してから、後でその変更を取り消したくなった場合、キーを 未定義にしても上手くいきません — そのキーを標準の定義に再定義する必要があります。そのキー の標準の定義の名前を見つけるには、フレッシュな Emacs の Fundamental モードで、C-h cを使用 します。このマニュアルのキーのドキュメントにも、それらのコマンド名がリストされています。

間違ってコマンドを呼び出すことから自分を守りたい場合、そのキーを未定義にするより、コマ ンドを無効にするほうがよいでしょう。無効にされたコマンドは、実際にそれを実行したくなったと き、少しの手間で呼び出すことができます。Section 33.3.11 [Disabling], page 466 を参照してくだ さい。

## **33.3.6 init** ファイル内でのキーのリバインド

いつでも使いたいキーバインドがある場合、初期化ファイルに Lisp コードを記述することにより、そ れらを指定できます。初期化ファイルの説明については、Section 33.4 [Init File], page 466 を参照 してください。

Lisp を使用してキーバインディングを記述するには、いくつかの方法があります。一番簡単なの は kbd関数を使う方法で、これはキーシーケンスのテキスト表現— このマニュアルでキーシーケンス を記述するのと同様な方法 — を、global-set-keyの引数として渡す形式に変換します。たとえば 以下は、C-zを shellコマンド (Section 31.5.2 [Interactive Shell], page 408 を参照してください) にバインドする方法の例です:

(global-set-key (kbd "C-z") 'shell)

コマンド名 shellの前のシングルクォートは、それを変数ではなくシンボル定数としてマークします。 クォートを省略した場合、Emacs は shellを変数として評価しようとします。これはおそらくエラー を引き起こし、もちろんあなたはそれを望まないはずです。

以下に、ファンクションキーやマウスイベントなどを含めた、追加の例を示します:

```
(global-set-key (kbd "C-c y") 'clipboard-yank)
(global-set-key (kbd "C-M-q") 'query-replace)
(global-set-key (kbd "<f5>") 'flyspell-mode)
(global-set-key (kbd "C-<f5>") 'display-line-numbers-mode)
(global-set-key (kbd "C-<right>") 'forward-sentence)
(global-set-key (kbd "<mouse-2>") 'mouse-save-then-kill)
```
kbdを使うかわりに、キーシーケンスの指定に Lisp 文字列やベクターを使用することができます。 文字列を使用するのは単純ですが、これは ASCII文字とメタ修飾された ASCII文字だけで機能しま す。たとえば以下は、C-x M-lを make-symbolic-link(Section 15.10 [Copying and Naming], page 148 を参照) にバインドする方法の例です:

(global-set-key "\C-x\M-l" 'make-symbolic-link)

TAB、RET、ESC、DELを 含 む キ ー シ ー ケ ン ス に バ イ ン ド す る に は 、文 字 列 は Emacs Lisp のエスケープシーケンス '\t'、'\r'、'\e'、'\d'を含むべきです。以下は、C-x TABを indent-rigidly(Chapter 21 [Indentation], page 218 を参照) にバインドする例です:

(global-set-key "\C-x\t" 'indent-rigidly)

キーシーケンスがファンクションキーやマウスボタンイベント、または C-=や H-aのような非 ASCII 文字を含む場合、キーシーケンスを指定するのにベクターを使用することができます。ベクター内の各 要素は入力イベントを意味します。要素はスペースで区切られ、一対の角カッコ (square brackets) で 囲まれます。ベクターの要素が文字の場合は、それを Lisp 文字定数、つまり '?'の後ろにその文字を、文 字列内で表記されるような方法で記述します。ファンクションキーはシンボルで表され (Section 33.3.8 [Function Keys], page 463 を参照してください)、他の区切り文字や句読点なしで、単にシンボル名 を記述します。以下に例をいくつか示します:

```
(global-set-key [?\C-=] 'make-symbolic-link)
     (global-set-key [?\M-\C-=] 'make-symbolic-link)
     (global-set-key [?\H-a] 'make-symbolic-link)
     (global-set-key [f7] 'make-symbolic-link)
     (global-set-key [C-mouse-1] 'make-symbolic-link)
単純な場合でもベクターを使用できます:
```
(global-set-key [?\C-z ?\M-l] 'make-symbolic-link)

非 ASCII文字にたいするキーバインディングは、言語とコーディングシステムに問題を起こすかも しれません。 Section 33.4.5 [Init Non-ASCII], page 471 を参照してください。

Section 33.3.3 [Local Keymaps], page 459 で説明したように、メジャーモードとマイナーモー ドはローカルキーマップを定義できます。これらのキーマップは、セッションで最初にそのモードが使 用されるときに構築されます。これらのキーマップを変更したい場合は、モードフック *(mode hook)* を使用しなければなりません (Section 33.2.2 [Hooks], page 450 を参照してください)。

たとえば Texinfo モードは、フック texinfo-mode-hookを実行します。以下は Texinfo モード で、C-c nと C-c pにローカルバインディングを追加するために、どのようにフックを使用できるか の例です:

(add-hook 'texinfo-mode-hook (lambda ()

(define-key texinfo-mode-map "\C-cp" 'backward-paragraph) (define-key texinfo-mode-map "\C-cn" 'forward-paragraph)))

**33.3.7** 修飾キー

Emacs では、デフォルトのキーバインディングがセットアップされているので、修飾されたアルファ ベット文字は大文字小文字が区別されません。つまり C-Aは C-aと同じことを行い、M-Aは M-aと同 じことを行ないます。これはアルファベット文字だけに当てはまり、他のキーのシフトキーが押され た (shifted) バージョンには適用されません。たとえば、C-@は C-2と同じではありません。

Control修飾されたアルファベット文字は、常に大文字小文字が区別されません。Emacs は常に C-Aを C-a、C-Bを C-b、... として扱います。これは歴史的な理由によります。

他の修飾キーでは、Emacs をカスタマイズするとき修飾されたアルファベットの大文字小文字を 区別するようにできます。たとえば M-aと M-Aで別のコマンドを実行できます。

一般的に使用される修飾キーは Controlと Metaだけですが、Emacs は他の修飾キーもサポート します。これらは Super、Hyper、Altと呼ばれます。これらの修飾キーを使用する方法を提供する 端末の数は多くありません。ほとんどのキーボードで Altとラベルされたキーは、通常は Altではな く Meta修飾を発行します。Emacs の標準のキーバインディングでは、これらのキーで修飾された文 字は含まれません。しかしこれらに意味を割り当てるように Emacs をカスタマイズできます。修飾 ビットは、それぞれ 's-'、'H-'、'A-'になります。

これらの追加的な修飾キーがキーボードになくても、C-x @を使用して入力できます。C-x @ h は Hyper フラグ、C-x @ sは Super フラグ、C-x @ aは Alt フラグを次の文字に加えます。たとえば Hyper-Control-aを入力するには、C-x @ h C-aとタイプします (残念なことに同じ文字にたいして C-x @を使用して、2 つの修飾を追加する方法はありません。なぜなら最初の 1 つは 2 回目の C-xに たいして作用するからです)。

**33.3.8** ファンクションキーのリバインド

キーシーケンスには、通常の文字と同じようにファンクションキーを含めることができます。Lisp 文 字 (実際は整数です) がキーボードの文字を表すように、Lisp シンボルはファンクションキーを表し ます。ファンクションキーのラベルに示された単語が、それにタイプする Lisp シンボルの名前になり ます。以下は一般的なファンクションキーにたいする、慣例的な Lisp 名です:

left、up、right、down カーソル矢印キーです。

- begin、end、home、next、prior その他のカーソルを再配置するキーです。
- select、print、execute、backtab

insert、undo、redo、clearline

insertline、deleteline、insertchar、deletechar

その他のファンクションキーです。

f1、f2、. . .、f35 (キーボード上部にある) 番号つきのファンクションキーです。

kp-add、kp-subtract、kp-multiply、kp-divide kp-backtab、kp-space、kp-tab、kp-enter kp-separator、kp-decimal、kp-equal kp-prior、kp-next、kp-end、kp-home kp-left、kp-up、kp-right、kp-down kp-insert 、kp-delete (標準的なキーボードでは右側にある) キーパッドの名前や句読点のキーです。

 $kp-0$ ,  $kp-1$ ,  $\ldots$ ,  $kp-9$ キーパッドの数字キーです。

kp-f1、kp-f2、kp-f3、kp-f4 キーパッドの PF キーです。

これらの名前は便利ですが、いくつかのシステム (特に X を使用するシステム) では、異なる名前 を使用するかもしれません。端末のファンクションキーにたいして、どのシンボルが使用されている か確認するには、C-h cとタイプして、その後にそのファンクションキーを入力してください。

ファンクションキーにバインドする例については、Section 33.3.6 [Init Rebinding], page 461 を参照してください。

多くのキーボードの右手側には、テンキーボード (numeric keypad) があります。キーパッドの テンキーは 'Num Lock'とラベルされたキーで切り替えるにことにより、カーソル移動キーにもなりま す。デフォルトでは、Emacs はこれらのキーを、メインのキーボードの対応するキーに変換します。 たとえば 'Num Lock'がオンの場合、テンキーの labeled '8'のラベルがついたキーは kp-8を生成し、 これは 8に変換されます。また 'Num Lock'がオフの場合、このキーは kp-upを生成し、これは UPに 変換されます。8や UPのようなキーをリバインドした場合、それはキーパッドの対応するキーにも影

響します。しかし直接 'kp-'をリバインドした場合、これはメインのキーボードの等価なキーに影響を 与えません。修飾されたキーは変換されないことに注意してください。たとえば Metaキーを押したま ま、テンキーの '8'を押すと、これは M-kp-8を生成します。

Emacs は 変 数 keypad-setup、keypad-numlock-setup、keypad-shifted-setup、 keypad-numlock-shifted-setupを使用することにより、テンキーのキーをバインドするための 便利な方法を提供します。これらの変数は 'keyboard'カスタマイズグループで見つけることができ ます (Section 33.1 [Easy Customization], page 440 を参照してください)。キーをリバインドし て、数引数を発行するなど、他のタスクを行なうことができます。

#### **33.3.9** 名前のある **ASCII**コントロール文字

当初 TAB、RET、BS、LFD、ESC、DELは、特定の ASCIIコントロール文字の名前として使用され、多 用されるために自身の特別なキーをもつようになりました。たとえば TABは C-iの別の名前です。そ の後、ユーザーは Emacs でこれらのキーと、Ctrlキーと一緒にタイプするコントロール文字を区別 できると便利なことに気づきました。したがってほとんどの現代的な端末では、これらは同じではあ りません。つまり TABは C-iと異なります。

これら 2 種類の入力を、キーボードが区別するなら、Emacs も区別することができます。Emacs は特別なキーを tab、return、backspace、linefeed、escape、deleteという名前のファンク ションキーとして扱います。これらのファンクションキーは、そのキー自体に何もバインドされてい ない場合は、対応する ASCII文字に自動的に変換されます。結果として、ユーザーも Lisp プログラ マーも、彼らがそうしたいと望まない限りは、これらの区別に注意を払う必要はありません。

(たとえば)TABと C-iを区別したくない場合は、ASCII文字の TAB(8 進コード 011) だけにたいし てバインディングを 1 つ指定します。これらを区別したいときは、ASCII文字にたいして 1 つのバイ ンディング、ファンクションキーの tabにたいして別のバインディングを指定します。

通常の ASCII端末では、TABと C-i(および同じような他のペアー) を区別する方法はありません。 なぜなら端末はどちらの場合も同じ文字を送るからです。

## **33.3.10** マウスボタンのリバインド

Emacs はマウスボタンを表すためにも Lisp シンボルを使用します。Emacs で通常のマウスイベント は、クリック *(click)* イベントです。これはボタンを押して、マウスを移動せずにボタンを離すと発生 します。ドラッグ *(drag)* イベントも取得できます。これはボタンを押したままマウスを移動したとき 発生します。ドラッグイベントは、最後にボタンを離したときにも発生します。

基本的なクリックイベントにたいするシンボルは、一番左のボタンが mouse-1、次が mouse-2、 . . .となります。以下は、カレントウィンドウを 2 番目のマウスボタンで分割するように再定義する 方法です:

#### (global-set-key [mouse-2] 'split-window-below)

ドラッグイベントにたいするシンボルも同様ですが、単語 'mouse'の前にプレフィクス 'drag-'が つきます。たとえば左ボタンでのドラッグは drag-mouse-1イベントを生成します。

マウスボタンが押されたときに発生するイベントにたいして、バインディングを定義することもで きます。これらのイベントは 'drag-'ではなく 'down-'で始まります。このようなイベントは、それら にキーがバインドされているときだけ生成されます。ボタンダウンイベントを受け取った場合、その 後に常にそれに対応するクリックまたはドラッグイベントが続きます。

もし望むならシングルクリック、ダブルクリック、トリプルクリックを区別することもできます。 ダブルクリックとは、マウスボタンをほぼ同じ場所で 2 回クリックすることを意味します。最初の クリックは通常のクリックイベントを生成します。2 回目のクリックが充分早ければ、かわりにダブ

ルクリックイベントを生成します。ダブルクリックイベントにたいするイベントタイプは、たとえば double-mouse-3のように、'double-'で始まります。

これは同じ場所での 2 回目のクリックに特別な意味を与えることができることを意味しますが、そ れは最初のクリックを受け取ったときに実行される、通常のシングルクリックにたいする定義も実行 されることを前提にしなければなりません。

これはダブルクリックで行なえることを制限しますが、ユーザーインターフェースデザイナーはこ の制限は任意のケースにおいて従うべき制限だと言います。ダブルクリックは、シングルクリックで 行なう何かを、よりもっと行なうためのものであるべきです。ダブルクリックイベントにたいするコ マンドは、ダブルクリックにたいして追加の作業を処理するべきです。

ダブルクリックイベントにバインディングがない場合、これは対応するシングルクリックイベント に変化します。したがって、特にダブルクリックイベントを定義していない場合、これはシングルク リックコマンドを 2 回実行します。

Emacs はトリプルクリックイベントもサポートし、それらの名前は 'triple-'で始まります。 Emacs はクワドループルクリック (quadruple clicks: 4 連クリック) をイベントタイプとして区 別しません。3 回目以降のクリックは、追加のトリプルクリックイベントを生成します。しかしクリッ クされた数はすべてイベントリストに記録されるので、Emacs Lisp を知っていて、本当にそれを使い たい場合はそれらを区別できます (Section "Click Events" in *The Emacs Lisp Reference Manual* を参照してください)。わたしたちは 3 連クリックを超えるクリックに明確な意味を与えるのは推奨し ませんが、連続するクリックが同じ 3 つの意味のセットを巡回する— たとえば 4 連クリックは 1 ク リックに等しく、5 連クリックは 2 連クリックに等しく、6 連クリックは 3 連クリックに等しい、とす るのが便利なときがあるかもしれません。

Emacs はドラッグおよびボタンダウンイベントで、複数回ボタンが押されたことも記録します。 たとえば、ボタンを 2 回押して、それからボタンを押したままマウスを移動した場合、Emacs は 'double-drag-'イベントを受け取ります。2 回目にボタンを押した瞬間、Emacs は 'double-down-' イベントを受け取ります (そしてすべてのボタンダウンイベントと同様に、なにもバインドされてい なければ無視されます)。

変数 double-click-timeは、複数回のクリックをグループ化するのに、クリックの間にどれだ けの時間経過を許すかを指定します。変数の値の単位はミリ秒です。値が nilの場合、ダブルクリッ クは検知されません。値が tの場合、時間の制限はありません。デフォルトは 500 です。

変数 double-click-fuzzは、複数回のクリックをグループ化するのに、クリックの間にどれだ けマウスが移動できるかを指定します。変数の値はウィンドウ化されたディスプレーではピクセル単 位で、テキストモード端末では文字セルの 1/8 を単位とし、デフォルトは 3 です。

マウスイベントにたいするシンボルは、修飾キーの状態も示し、'C-'、'M-'、'H-'、's-'、'A-'、'S-' のプレフィクスが通常つきます。'double-'や 'triple-'は常に 'drag-'や 'down-'の前にきますが、 これらのプレフィクスは常にそれより前にきます。

フレームにはバッファーのテキストを表示しない、モードラインやスクロールバーのような領域が 含まれます。スクリーンの特別な領域でマウスボタンが押されたかどうかは、ダミーのプレフィクス キーで知ることができます。たとえばモードラインでマウスをクリックした場合、通常のマウスボタ ンシンボルの前にプレフィクスキー mode-lineを受け取ります。したがって、以下はモードラインで 左ボタンをクリックしたときに scroll-up-commandを実行する方法です:

(global-set-key [mode-line mouse-1] 'scroll-up-command)

以下はダミーのプレフィクスキーと、その意味の完全なリストです:

mode-line

マウスはウィンドウのモードラインにあります。

vertical-line

マウスは横に並んだウィンドウを分ける垂直ラインにあります (スクロールバーを使用 している場合は、垂直ラインに表示されます)。

#### vertical-scroll-bar

マウスは垂直スクロールバーにあります (これは Emacs が現在サポートしているスク ロールバーにたいしてだけです)。

menu-bar マウスはメニューバーにあります。

#### header-line

マウスはヘッダーラインにあります。

キーシーケンスにマウスボタンを複数配することもできますが、これは通常行なわれません。

#### **33.3.11** コマンドの無効化

コマンドを無効にするとは、そのコマンドを対話的に呼び出しユーザーに確認を求めることを意味し ます。コマンドを無効にする目的は、ユーザーが間違ってコマンドを実行するのを防ぐためです。わ たしたちは初心者を混乱させるようなコマンドにたいして、これを行なっています。

無効なコマンドを呼び出そうとすると、Emacs はコマンド名、コマンドのドキュメント、すぐに 何を行なうかの手引きを対話的に表示します。その後、Emacs はコマンドを要求されたとおり実行す るか、そのコマンドを有効にしてから実行するか、キャンセルするか入力を求めます。コマンドを有 効にすると決めた場合は、他の質問— 永続的に有効にするか、それともカレントセッションでだけ有 効にするか — にも応えなければなりません (永続的に有効にする場合、これは自動的に初期化ファ イルを編集することにより機能します)。!とタイプして、カレントセッションだけにたいして、すべ てのコマンドを有効にすることもできます。

コマンド無効化の直接的なメカニズムは、コマンドにたいする Lisp シンボルの disabledプロパ ティーに非 nilを put することです。以下はこれを行なう Lisp プログラムです:

(put 'delete-region 'disabled t)

disabledプロパティーの値が文字列の場合、その文字列はコマンドが使用されたときに表示され るメッセージに含まれます。

(put 'delete-region 'disabled

#### "It's better to use 'kill-region' instead.\n")

初期化ファイルを直接編集するか、初期化ファイルを編集する M-x disable-commandコマンド により、コマンドを無効にできます。同様に M-x enable-commandはコマンドを永続的に有効にす るために、初期化ファイルを編集します。Section 33.4 [Init File], page 466 を参照してください。

Emacs が-qまたは--no-init-fileオプション (Section C.2 [Initial Options], page 512 を参 照してください) で呼び出された場合、これらのコマンドは初期化ファイルを編集しません。Emacs は初期化ファイルを読み込んでいないので、これを行なうと情報が失われるかもしれないからです。

コマンドが無効にされているかどうかは、それを呼び出すのに使用されるキーとは独立していま す。M-xを使用してコマンドを呼び出しても、無効化は適用されます。しかし Lisp プログラムから関 数として呼び出す場合、コマンドの無効化は効力をもちません。

# **33.4 Emacs** 初期化ファイル

Emacs を開始したとき、Emacs は通常、初期化ファイル *(initialization file)*、短くは *init* ファイルか ら、Lisp プログラムのロードを試みます。このファイルは、もし存在する場合は、Emacs をどのように

初期化するかを指定します。Emacsはファイル名~/.emacs、~/.emacs.el、~/.emacs.d/init.el を使用して init ファイルを探します。これら 3 つのファイル名から、使用するものを選択できます (Section 33.4.4 [Find Init], page 471 を参照してください)。ここで~/は、ホームディレクトリー を意味します。

コマンドラインスイッチ '-q'により、init ファイルのロードを抑止でき、'-u' (または '--user') で、別のユーザーの init ファイルを指定できます (Section C.2 [Initial Options], page 512 を参照 してください)。

デフォルト *init* ファイルが存在する場合もあります。これは default.elという名前のライブラ リーで、ライブラリーにたいする標準の検索パスから探されます。Emacs ディストリビューションに は、そのようなライブラリーは含まれていませんが、あなたのサイトは、ローカルなカスタマイズの ためにこれを作成しているかもしれません。このライブラリーが存在する場合、Emacs を開始したと きは常にこれがロードされます (ただし '-q'を指定した場合は除きます)。しかし init ファイルがあれ ば、それが最初にロードされるので、そこで inhibit-default-initに非 nilをセットすれば、デ フォルト init ファイルはロードされません。

あなたのサイトにはサイトスタートアップファイル *(site startup file)* もあるかもしれません。 もし存在する場合、これは site-start.elという名前です。default.elと同様に、Emacs はこ のファイルを、Lisp ライブラリーにたいする標準の検索パスから探します。Emacs はこのライブラ リーを init ファイルの前にロードします。このライブラリーのロードを抑止するには、オプション '--no-site-file'を使用します。Section C.2 [Initial Options], page 512 を参照してください。 わたしたちは何かを変更する場合、site-start.elの使用を推奨しません。これを好まないユーザー もいるからです。変更を default.elに記述すれば、ユーザーはもっと簡単にそれをオーバーライド できます。

default.elや site-start.elは、Emacs が Lisp ライブラリーを検索する任意のディレクト リーに配置できます。変数 load-path (Section 24.8 [Lisp Libraries], page 292 を参照してくだ さい) は、これらのディレクトリーを指定します。多くのサイトはこれらのファイルを、Emacs のイ ンストールディレクトリーの中の、site-lisp(たとえば/usr/local/share/emacs/site-lisp) に配置します。

init ファイルにたいするバイトコンパイル (Section "Byte Compilation" in *the Emacs Lisp Reference Manual* を参照してください) は推奨されていません。一般的にこれは開始時のスピード の大幅な改善はせず、ファイルをリコンパイルするのを忘れたときに問題を起こすことが多いのです。 よりよい解決策は、Emacs サーバー (Section 31.6 [Emacs Server], page 417 を参照してください) を使用して、Emacs を開始する回数を減らすことです。init ファイルで多くの関数を定義している場 合、これらを (バイトコンパイルされた) 別のファイルに移動して、それを init ファイルでロードし ます。

マイナーなカスタマイズを超えるような、実際の Emacs Lisp プログラムを記述するつもりなら、 *Emacs Lisp Reference Manual* を読むべきでしょう。

## **33.4.1 init** ファイルの構文

init ファイルには、1 つ以上の Lisp 式が含まれています。式のそれぞれは引数をともなう関数 名で、それらはすべてカッコで括られています。たとえば (setq fill-column 60)は、変数 fill-column(Section 22.6 [Filling], page 225 を参照してください) を 60 にセットするために、 関数 setqを呼び出します。

setqで任意の Lisp 変数をセットできますが、.emacsの特定の変数にたいして、setqは多分あ なたの望むとおりには動作しないでしょう。いくつかの変数は setqでセットしたとき、自動的にバッ ファーローカルになります。あなたが望むのは、.emacsでデフォルト値をセットすることなので、

setq-defaultを使用します。マイナーモードのカスタマイズ可能な変数のいくつかは、それを Customize でセットすると、そのモードを有効にするために特別なことを行ないますが、通常の setqで はそれを行ないません。.emacsファイルでモードを有効にするには、マイナーモードコマンドを呼び 出します。以下のセクションには、これらの両方の方法の例があります。

setqの 2 番目の引数は、変数にたいする新しい値の式です。これには、定数、変数、関数呼び出し 式を指定できます。.emacsでは、定数が使用される場合がほとんどです。これは以下のとおりです:

- 数字: 数字は 10 進で記述され、オプションで最初にマイナス記号がある場合があります。
- 文字列: Lisp の文字列構文は、少数の例外を除き、C の文字列構文と同じです。文字列定数の開 始と終了にはダブルクォートを使用します。

文字列には改行を含む、特別なリテラル文字を含めることができます。しかし、それら にたいして、バックスラッシュシーケンスを使う方が明確になる場合が多くあります。 改行は '\n'、バックスペースは '\b'、キャリッジリターンは '\r'、タブは '\t'、フォー ムフィード (control-L) は '\f'、エスケープは '\e'、バックスラッシュは '\\'、ダブル クォートは '\"'、そして 8 進コードが *ooo*の文字は '\*ooo*'です。バックスラッシュとダ ブルクォートだけは、バックスラッシュシーケンスが必須な文字です。

'\C-'はコントロール文字のプレフィクスとして使用でき、'\C-s'は ASCIIの control-S です。'\M-'はメタ文字のプレフィクスとして使用でき、'\M-a'は Meta-Aで、'\M-\C-a' は Ctrl-Meta-Aです。

init ファイルに非 ASCII文字を含めるための情報は、Section 33.4.5 [Init Non-ASCII], page 471 を参照してください。

文字: Lisp の文字定数の構文は、たとえば?x、?\n、?\"、?\)のように、文字 '?'と、その後 ろに文字または '\'で始まるエスケープシーケンスからなります。Lisp では、文字列と 文字は置き換え可能ではないことに注意してください。あるコンテキストでは一方が、 他のコンテキストでは他方が要求されます。

> 非 ASCII文字を送るキーにコマンドをバインドする情報については、Section 33.4.5 [Init Non-ASCII], page 471 を参照してください。

True: tは "true(真)" という意味です。

False: nilは "false(偽)" という意味です。

その他の Lisp オブジェクト:

シングルクォートに続けて Lisp オブジェクトを記述します。

# **33.4.2 init** ファイルの例

以下は Lisp 式で一般的に行ないたいような事柄の例です:

*•* 変数 load-pathにディレクトリーを追加します。その後、Emacs に含まれていない Lisp ライ ブラリーをそのディレクトリーに配置すれば、M-x load-libraryでそれらをロードすることが できます。Section 24.8 [Lisp Libraries], page 292 を参照してください。

(add-to-list 'load-path "/path/to/lisp/libraries")

*•* C モードで、ポイントが行の途中にある場合、TABが単にタブを挿入するようにします。

(setq c-tab-always-indent nil)

個の例では、変数の通常の値が t、つまり "true" の変数の値を、nilつまり "false" にしてい ます。

*•* (この設定をオーバーライドしないすべてのバッファーで) 検索のデフォルトを、大文字小文字を 区別させるようにします。

## (setq-default case-fold-search nil)

これはデフォルト値をセットし、この変数にたいするローカル値 (Section 33.2.3 [Locals], page 452 を参照してください) をもたないすべてのバッファーに効果を及ぼします。case-foldsearchを setqでセットした場合は、カレントバッファーだけに効果があり、それは多分あなた が init ファイルで行ないたいことではないはずです。

*•* Emacs があなたのメールアドレスを正しく推測できない場合、メールアドレスを指定します。

### (setq user-mail-address "cheney@torture.gov")

Message モードのような、さまざまな Emacs パッケージは、メールアドレスを知る必要がある 場合に、user-mail-addressを参照します。Section 29.2 [Mail Headers], page 372 を参照 してください。

*•* 新しいバッファーにたいするデフォルトのモードを Text モードにします。

# (setq-default major-mode 'text-mode)

Text モードに入るコマンドに text-modeが使用されていることに注意してください。前のシン グルクォートはシンボルを定数にしています。そうしない場合、text-modeは変数名として扱わ れます。

*•* 西ヨーロッパのほとんどの言語をサポートする Latin-1 文字を、デフォルトにセットアップし ます。

(set-language-environment "Latin-1")

- *•* グローバルなマイナーモードの Line Number モードをオフに切り替えます。 (line-number-mode 0)
- *•* Text モードと関連するモードで、自動的に Auto Fill モードをオンに切り替えます (Section 33.2.2 [Hooks], page 450 を参照してください)。

(add-hook 'text-mode-hook 'auto-fill-mode)

*•* インストールされた fooという名前のライブラリー (実際には標準の Emacs ディレクトリーの foo.elcまたは foo.elというファイル) をロードします。

# (load "foo")

loadの引数が、'/'や '~'で始まらない相対ファイル名の場合、loadは load-pathのディレクト リーを検索します (Section 24.8 [Lisp Libraries], page 292 を参照してください)。

*•* ホームディレクトリーの、コンパイルされた Lisp ファイル foo.elcをロードします。

# (load "~/foo.elc")

ここでは完全なファイル名が使用されているので、検索は行なわれません。

*•* mypackageという名前の Lisp ライブラリー (たとえば mypackage.elcや mypackage.elと いうファイル) をロードすることにより、関数 myfunctionの定義を探すよう Emacs に指示し ます。

# (autoload 'myfunction "mypackage" "Do what I say." t)

ここで文字列"Do what I say."は、この関数のドキュメント文字列です。これを autoload定 義の中で指定することにより、そのパッケージがロードされていなくてもヘルプコマンドで利用 可能になります。最後の引数 tは、この関数が interactive(対話的) であることを示します。つま り、この関数は M-x myfunction RETとタイプするか、キーにバインドすることにより、対話 的に呼び出すことができます。関数が interactive でない場合は、tを省略するか、nilを使用し ます。

*•* 関数 make-symbolic-linkを実行するように、キー C-x lをリバインドします (Section 33.3.6 [Init Rebinding], page 461 を参照してください)。

```
(global-set-key "\C-xl" 'make-symbolic-link)
```
または

```
(define-key global-map "\C-xl" 'make-symbolic-link)
```
繰り返しになりますが、シングルクォートは make-symbolic-linkを変数として値を参照する のではなく、シンボルとして参照するために使用されることに注意してください。

*•* Lisp モードだけで、同じことを行ないます。

(define-key lisp-mode-map "\C-xl" 'make-symbolic-link)

● Fundamental モードで next-lineを実行するすべてのキーにたいして、かわりに forward-lineを実行するように再定義します。

> (substitute-key-definition 'next-line 'forward-line global-map)

*•* C-x C-vを未定義にします。

(global-unset-key "\C-x\C-v")

キーを未定義にする 1 つの理由は、それをプレフィクスにできることです。単に C-x C-v *anything*を定義すると、C-x C-vはプレフィクスになりますが、最初に通常の C-x C-vにたい する非プレフィクス定義を開放しなければなりません。

*•* Text モードで '\$'に句読点構文をもたせます。'\$'にたいする文字定数の使い方に注意してくだ さい。

(modify-syntax-entry ?\\$ "." text-mode-syntax-table)

*•* 確認なしでの、コマンド narrow-to-regionの使用を有効にします。

(put 'narrow-to-region 'disabled nil)

- *•* さまざまなプラットフォームと Emacs バージョンにたいして、設定を調整します。
	- ユーザーは通常、すべてのシステムで Emacs が同じように振る舞うことを期待するので、すべ てのプラットフォームで同じ init ファイルを使用するのが妥当です。しかし Emacs をカスタマ イズするのに使用する関数が、他のプラットフォームや Emacs バージョンで利用できないとい うことも発生します。この状況に対処するには、以下のように、ある関数または機能が利用可能 かテストする条件文の内部に、カスタマイズを配置します:
		- (if (fboundp 'blink-cursor-mode) (blink-cursor-mode 0))
		- (if (boundp 'coding-category-utf-8)

(set-coding-priority '(coding-category-utf-8)))

関数が定義されていない場合に発生するエラーを、単に無視することもできます。

(ignore-errors (set-face-background 'region "grey75"))

存在しない変数への setqは一般的に無害なので、これらを条件文の中に置く必要はありません。

# **33.4.3** 端末固有の初期化

各端末タイプは、Emacs をその端末タイプで実行するとき Emacs にロードされる Lisp ライブ ラリーをもつことができます。*termtype*という名前の端末タイプにたいして、そのライブラリー は term/*termtype*と呼ばれます (term-file-aliasesの連想配列 (association list) の中に

(*termtype* . *alias*)という形式のエントリーがある場合、Emacs は *termtype*のところに *alias*を 使用します)。このライブラリーは通常のようにディレクトリー load-pathを検索することにより見 つけられ、サフィックスは '.elc'と '.el'です。通常はほとんどの Emacs ライブラリーがあるディレ クトリーの、サブディレクトリー termにあります。

端末固有ライブラリーの通常の目的は、input-decode-map (または、その前に function-keymap) を使用して、その端末のファンクションキーで使用されるエスケープシーケンスを、より意味の ある名前にマップすることです。これがどのように行なわれるかの例は、ファイル term/lk201.el を参照してください。多くのファンクションキーは、Termcap データベースの情報にしたがい、自 動的にマップされます。端末固有ライブラリーは、Termcap が指定しないファンクションキーだけを マップすればよいのです。

端末タイプがハイフンを含む場合、最初のハイフンの前の部分だけが、ライブラリーの選択で意味 をもちます。したがって端末タイプ 'aaa-48'と 'aaa-30-rv'は、両方ともライブラリー term/aaa を使用します。ライブラリー内のコードは、(getenv "TERM")を使用して、完全なタイプ名を取得 できます。

ライブラリーの名前は、変数 term-file-prefixの値と、端末タイプを結合することにより構築 されます。.emacsで term-file-prefixを nilにセットすることにより、端末固有ライブラリーの ロードを抑止できます。

Emacs は初期化の最後、.emacsと端末固有ライブラリーの両方が読み込まれた後に、フック tty-setup-hookを実行します。端末固有ライブラリーの任意の部分をオーバーライドしたい場合 や、ライブラリーをもたない端末の初期化を定義したい場合は、このフックにフック関数を追加しま す。Section 33.2.2 [Hooks], page 450 を参照してください。

# **33.4.4 Emacs** が **init** ファイルを探す方法

Emacs は通常、.emacsを探すために環境変数 HOME (Section C.4.1 [General Variables], page 515 を参照してください) を使用します。これはファイル名での '~'を意味します。~/の中に.emacs(また は.emacs.el) が見つからない場合、Emacs は~/.emacs.d/init.el(~/.emacs.elと同様に、バ イトコンパイルされている可能性があります) を探します。

しかし、suにより開始されたシェルから Emacs を実行する場合、Emacs は現在の見かけのユー ザーではなく、あなた自身の.emacsを探すことを試みます。このアイデアは、たとえスーパーユー ザーとして実行しているときでも、自分のエディターカスタマイズを取得するべきだという考えです。

より正確には、最初に Emacs はどのユーザーの init ファイルを使用するか決定します。Emacs は環境変数 LOGNAMEと USERからユーザー名を取得します。どちらも存在しない場合、実効ユーザー ID を使用します。ユーザー名が実ユーザー ID とマッチしたとき、Emacs は HOMEを使用します。そ うでない場合、Emacs はシステムのユーザーデータベースの、そのユーザー名に対応するホームディ レクトリーを探します。

# **33.4.5 init** ファイル内の非 **ASCII**文字

init ファイルの文字列やキーバインディングに、アクセントつき文字などの非 ASCII文字が含まれる 場合、それは言語やコーディングシステムに問題を起こすかもしれません。

init ファイ ル で 非 ASCII文 字 を 使 用 し た い 場 合 、init ファイ ル の 最 初 の 行 に '-\*-coding: *coding-system*-\*-' タ グ を 配 し て 、問 題 と な る 文 字 を サ ポ ー ト す る コ ー ディングシステムを指定するべきです。Section 19.6 [Recognize Coding], page 198 を参照してく ださい。なぜなら、非 ASCIIテキストのでコーディングにたいするにたいするデフォルトのコーディ ングシステムは、Emacs が init ファイルでそのような文字列を使用する個所を読み込むまでに、セッ トアップされていないかもしれないので、Emacs がその文字列を間違ってデコードする可能性があ るからです。'-\*-coding: *coding-system*-\*-' を記述した場合、set-language-environment を呼び出す等、他の方法でコーディングシステムを変更する Emacs Lisp コードの追加は避けるべき です。

非 ASCIIキーをバインドするには、ベクターを使用しなければなりません (Section 33.3.6 [Init Rebinding], page 461 を参照してください)。非 ASCII文字はメタキーとして解釈されるので、文字 列構文は使用できません。たとえば:

# (global-set-key [?*char*] 'some-function)

*char*を挿入するには、C-qとタイプしてからバインドしたいキーをタイプします。

# **34** 一般的な問題への対処

意図しないコマンドをタイプした場合、その結果は不可解なことが多くあります。このチャプターで は、間違いをキャンセルしたり、不可解な状況から復帰するために何ができるかを示します。Emacs のバグとシステムクラッシュについても考察します。

## **34.1** 中止と中断

# $C-g$

C-Break (MS-DOS のみ)

quit(中止): コマンドの実行、または途中までタイプしたコマンドをキャンセルします。

C-] 最内の再帰編集レベル (recursive editing level) を abort(中断) して、それを呼び出し たコマンドをキャンセルします (abort-recursive-edit)。

#### ESC ESC ESC

quit または abort のどちらか、意味のあるほうを行ないます (keyboard-escapequit)。

#### M-x top-level

現在実行中のすべての再帰編集レベルを abort します。

### $C-$ /

C-x u

C-\_ バッファー内容にたいする直前の変更をキャンセルします (undo)。

完了する前のコマンドをキャンセルする方法は 2 つあります。それは C-gによる *quit* と、C-]や M-x top-levelによる *abort* です。quit は途中までタイプしたコマンド、または実行中のコマンド をキャンセルします。abort は再帰編集レベルを抜けて、再帰編集を呼び出したコマンドをキャンセ ルします (Section 31.11 [Recursive Edit], page 430 を参照してください)。

C-gによる quit は、途中までタイプしたコマンドから抜けたり、望まない数引数から抜け出す方 法です。さらに、あるコマンドが実行中の場合、C-gは比較的安全にコマンドを停止します。たとえ ば、長い時間がかかる kill コマンドを quit した場合、すべてのテキストがバッファーに残るか、また はすべてのテキストが kill リングに残るか、もしかしたらその両方かもしれません。リージョンがア クティブの場合、Transient Mark モードがオフでなければ、C-gはマークを非アクティブにします (Section 8.7 [Disabled Transient Mark], page 51 を参照してください)。インクリメンタル検索の 途中では、C-gは特別に振る舞います。検索を抜けるには 2 回連続して C-gをタイプします。詳細は、 Section 12.1 [Incremental Search], page 93 を参照してください。

MS-DOS では、文字 C-Breakが C-gのような文字の役割をします。MS-DOS ではユーザーと の相互作用を行なうとき以外に、実行中のコマンドで C-gを認識できないのが理由です。それとは 対照的に、C-Breakは常に認識できます。Section "MS-DOS Keyboard" in *Specialized Emacs Features* を参照してください。

C-gをタイプした瞬間に変数 quit-flagを tにセットすることにより、C-gは機能します。Emacs Lisp はこの変数を頻繁にチェックして、これが非 nilのときは quit します。Emacs が入力待ちのと きにタイプしたときだけ、C-gは実際にコマンドとして実行されます。この場合に実行されるコマン ドは、keyboard-quitです。

テキスト端末では、最初の C-gが認識される前に 2 回目の C-gで quit した場合は、emergency escape(緊急エスケープ) 機能がアクティブになり、シェルに戻ります。Section 34.2.8 [Emergency Escape], page 478 を参照してください。

quit できない状況もいくつか存在します。Emacs がオペレーティングシステムが何か行なうのを 待つような場合、待ちが発生する箇所で特定のシステムコールにたいして、Emacs が特別な対処をし ない場合、quit は不可能です。ユーザーが quit したいと望むようなシステムコールにたいして、わ たしたちはこれを行なっていなすが、それでも処理できないケースに出会う場合もあります。とても 一般的なケースの 1 つは、NFS を使用したファイルへの入出力待ちです。Emacs 自体は quit する方 法を知っていますが、多くの NFS 実装は、NFS サーバーがハングしたとき、ユーザープログラムが NFS を待つのを止めることを、単に許していません。

C-] (abort-recursive-edit) による abort は、再帰編集レベルを抜けて、それを呼び出した コマンドをキャンセルするのに使用されます。C-gによる quit はこれを行なわず、行なうこともでき ません。なぜならこれは再帰編集レベルの中で、途中までタイプされたコマンドをキャンセルするか らです。どちらの操作も有用です。たとえば再帰編集中に、数引数を入力するために C-u 8とタイプ した場合、C-gでその引数をキャンセルして、その再帰編集レベルに留まることができます。

シーケンス ESC ESC ESC (keyboard-escape-quit) は、quit か abort のどちらかを呼び出し ます (多くの PC プログラムで ESCは "抜け出す" ことを意味するので、このような定義にしました)。 これは C-gのように、プレフィクス引数のキャンセル、選択されたリージョンのクリアー、また問い 合わせつき置換から抜け出すこともできます。また C-]のように、ミニバッファーから抜け出したり、 再帰編集から抜け出すこともできます。これは C-x 1のように、フレームの複数ウィンドウ分割から 抜け出すこともできます。これが行なうことができないのは、実行中のコマンドの停止です。これは 通常のコマンドとして実行されるので、Emacs が次のコマンドのために準備ができるまで、これを認 識しないからです。

コマンド M-x top-levelは、現在の再帰編集レベルからすべての再帰編集レベルを抜けるための、 充分な回数の C-]コマンドと等価です。ミニバッファーがアクティブなときは、ミニバッファーも抜 けます。C-]は、1 度に 1 レベル再帰編集レベルを抜けますが、M-x top-levelは、1 度ですべての 再帰編集レベルを抜けます。C-]と M-x top-levelの両方とも、他のすべてのコマンドと同様 (そし て C-gとは異なり)、Emacs がコマンドにたいして準備ができているときだけ効果があります。C-] は通常のキーで、このキーが意味をもつのは、それがキーマップでバインドされているときだけです。 Section 31.11 [Recursive Edit], page 430 を参照してください。

厳密に言えば C-/ (undo) はキャンセルコマンドではありませんが、すでに実行を終えたコマン ドをキャンセルすると考えることができます。undo 機能についての詳細は、Section 13.1 [Undo], page 116 を参照してください。

## **34.2 Emacs** のトラブルへの対処

このセクションでは、キーボードコードのミクスアップ (mixup)、文字化け、メモリー不足、クラッ シュやハングなど、Emacs が期待したとおりに動作しない状況の認識と対処法について説明します。

Emacs でバグを見つけたと思ったら何をすればよいかについては、Section 34.3 [Bugs], page 478 を参照してください。

# **34.2.1** DELで削除できない場合

すべてのキーボードには多くのキーがありますが、通常 BACKSPACEとラベルされたキーは、最後に タイプした文字を削除するのに使用されます。Emacs では、このキーは DELに等しいと想定されてい ます。

グラフィカルなディスプレーで Emacs を開始したとき、Emacs はどのキーが DELなのか自動的に決 定します。いくつかの特殊なケースでは、Emacs がシステムから間違った情報を取得して、BACKSPACE が後方ではなく前方に削除する場合があります。

Deleteというキーをもつキーボードもあります。これは通常、前方に削除するために使用されま す。Emacs でこのキーが後方に削除を行なう場合も、Emacs が間違った情報— ただし反対の意味の — を受け取ったことを意味します。

テキスト端末で、BACKSPACEが文字を削除するかわりに、Control-hのようなヘルプコマンドの プロンプトを表示する場合、それはこのキーが実際は 'BS'文字を送っていることを意味します。Emacs は BSを DELと扱うべきですが、そうしていないのです。

これらのケースのすべてにおいて、直ちに改善できることは同じでで、それはコマンド M-x normal-erase-is-backspace-modeを使用する方法です。これは Emacs が DELの処理をサポー トする 2 つのモードを切り替えるので、もし Emacs が間違ったモードで開始された場合、正しい モードに切り替えることができます。テキスト端末では、BSが DELとして扱われる場合にヘルプを見 たいときは、C-hのかわりに F1を使用します。C-?が文字コード 127 を送る場合は、このキーも機能 するでしょう。

すべての Emacs セッションで問題を解決するには、初期化ファイル (Section 33.4 [Init File], page 466 を参照してください) に以下の行の 1 つを記述します。上記の最初のケースでは、BACKSPACE が後方ではなく前方に削除を行なうので、BACKSPACEが DELとして動作するように、以下の行を使用 します:

(normal-erase-is-backspace-mode 0)

他の 2 つのケースでは、以下の行を使用します:

```
(normal-erase-is-backspace-mode 1)
```
すべての Emacs セッションで問題を解決する別の方法は、変数 normal-erase-is-backspace をカスタマイズする方法です。BSまたは BACKSPACEが DELとなるようにモードを指定するには値 t、 他のモードにたいしては nilを指定します。Section 33.1 [Easy Customization], page 440 を参照 してください。

# **34.2.2** 再帰編集レベル

再帰編集レベルは、Emacs の重要かつ便利な機能ですが、それを理解していない場合は、うまく機能 していないように見えるかもしれません。

モードラインの、メジャーモードやマイナーモードを囲む丸カッコ (parentheses) の周囲に、角 カッコ (square brackets)'[...]'がある場合、それは再帰編集レベルにいることを意味します。も しこれが目的でない場合、またはその意味を理解していない場合は、すぐに再帰編集レベルを抜ける べきです。これを行なうには、M-x top-levelとタイプします。Section 31.11 [Recursive Edit], page 430 を参照してください。

## **34.2.3** スクリーン上のゴミ

テキスト端末でテキストが間違って見える場合、まず行なうことはバッファーのテキストが間違って いないか確かめることです。画面全体を再描画するために、C-l (recenter-top-bottom) とタイプ してください。この後でスクリーンが正常に表示される場合、問題は前のスクリーンの更新にありま す (そうでない場合は、以下のセクションを参照してください)。

ディスプレー更新の問題は、使用している端末にたいする間違った terminfo エントリーの結果 であることがしばしばあります。Emacs ディストリビューションのファイル etc/TERMSは、この種 の既知の問題にたいする解決を与えます。INSTALLのセクションの中の 1 つは、これらの問題にたい する一般的なアドバイスを含みます。正しい terminfo エントリーを使用しているようなら、それは terminfo エントリーにバグがあるか、特定の端末タイプで発生する Emacs のバグである可能性があ ります。

## **34.2.4** テキスト内のゴミ

C-lがそのテキストが間違っていることを示す場合、最初に実際の結果を生成するのに何のコマンド をタイプしたか見るために、C-h l (view-lossage) とタイプします。それから C-x u (undo) を使 用して、正しいと思える状態まで、1 つずつ変更を undo します。

バッファーの先頭または最後の大量のテキストが失われているように見える場合は、モードライン に単語 'Narrow'が表示されていないかチェックします。もしこれが表示されている場合、表示されて いないテキストはまだ存在しますが、一時的に制限されています。これに再びアクセスできるように するには、C-x n w (widen) とタイプします。Section 11.5 [Narrowing], page 74 を参照してくだ さい。

# **34.2.5** メモリー不足

'Virtual memory exceeded'というエラーメッセージが表示された場合は、C-x s (save-somebuffers) で変更されたバッファーを保存してください。この方法は、バッファーを保存するのに最小 限の追加メモリーを必要とします。Emacs はこのエラーが発生したときでも利用可能な予備メモリー を保持しており、それは C-x sが処理を完了するのに充分なはずです。予備メモリーを使用したとき、 モードラインの先頭に '!MEM FULL!'が表示された場合、それは予備メモリーも使い切ったことを意味 します。

変更されたバッファーを変更したら、この Emacs セッションを終了して別のセッションを開始す るか、M-x kill-some-buffersを使用して、カレント Emacs ジョブのスペースを開放できます。 これにより充分なスペースが開放された場合、予備メモリーは再充填され、モードラインから '!MEM FULL!'の表示が消えます。これは同じ Emacs セッションで、安全に編集を継続できることを意味し ます。

メモリー不足のときは、バッファーの保存や kill に M-x buffer-menuを使用しないでください。 Buffer Menu はかなりの量のメモリーを必要とするので、予備メモリーの供給では不充分でしょう。

## **34.2.6 Emacs** がクラッシュしたとき

Emacs はクラッシュを前提としていませんが、もしクラッシュした場合、exit する前にクラッシュレ ポート *(crash report)* を生成します。クラッシュレポートは標準エラーストリームにプリントされます。 Emacs が GNU システムまたは Unix システムでグラフィカルなデスクトップから開始された場合、標 準エラーストリームは一般的に~/.xsession-errorsのようなファイルにリダイレクトされるので、 そこでクラッシュレポートを探すことができます。MS-Windows では、クラッシュレポートは標準エ ラーストリームに加え、Emacs プロセスのカレントとディレクトリーの、emacs\_backtrace.txt という名前のファイルに書き込まれます。

クラッシュレポートのフォーマットは、プラットフォームに依存します。GNU C ライブラリーを 使用するいくつかのプラットフォームでは、クラッシュレポートには、クラッシュ前の実行状態を説 明する *backtrace* が含まれ、これはクラッシュをデバッグする助けとなります。以下は GNU システ ムの例です:

```
Fatal error 11: Segmentation fault
Backtrace:
emacs[0x5094e4]
emacs[0x4ed3e6]
emacs[0x4ed504]
/lib64/libpthread.so.0[0x375220efe0]
/lib64/libpthread.so.0(read+0xe)[0x375220e08e]
emacs[0x509af6]
```
#### emacs[0x5acc26]

...

数字 '11' はクラッシュにたいするシステムのシグナル番号 — このケースでは segmentation fault — です。16 進数字はプログラムのアドレスで、これによりデバッグツールを使用して、ソースコード行 に関連付けることができます。たとえば GDB コマンド 'list \*0x509af6'は、'emacs[0x509af6]' エントリーにたいするソースコード行をプリントします。システムに addr2lineユーティリティーが ある場合、以下のシェルコマンドはソースコードの行番号とともに、backtrace を出力します:

## sed -n 's/.\*\[\(.\*\)]\$/\1/p' *backtrace* |

## addr2line -C -f -i -p -e *bindir*/*emacs-binary*

ここで、*backtrace*は backtrace のコピーを含むテキストファイル名、*bindir*は Emacs 実行可能ファ イルを含むディレクトリー名、*emacs-binary*は Emacs 実行可能ファイル (GNU および Unix シス テムでは通常は emacs、MS-Windows および MS-DOS では emacs.exe) です。-pオプションがな い古いバージョンの addr2lineでは、このオプションを省略してください。

core ファイルをサポートするシステムでは、Emacs はオプションでコアダンプ *(core dump)* を 生成します。コアダンプはクラッシュ前のプログラムの状態に関する多くのデータを含むファイルで、 通常 GDB のようなデバッガーにロードして調べられます。多くのプラットフォームでは、コアダン プはデフォルトで無効になっているので、(たとえばシェルのスタートアップスクリプトで) シェルコ マンド 'ulimit -c unlimited'を実行して、明示的に有効にしなければなりません。

#### **34.2.7** クラッシュ後のリカバリー

Emacs、またはコンピューターがクラッシュした場合、クラッシュしたとき編集していたファイルを、 自動保存ファイルからリカバリーすることができます。これを行なうには、再び Emacs を開始して、 コマンド M-x recover-sessionとタイプしてください。

このコマンドは m 最初に中断されたセッションのファイルを、ファイルの日付とともにリストす るバッファーを表示します。そこからリカバリーするファイルを、選択しなければなりません。通常 リカバリーしたいファイルは、一番最近のセッションでしょう。選択したファイルにポイントを移動 して、C-c C-cとタイプしてください。

その後 recover-sessionは、そのセッション中に編集していた各ファイルについて、検討を行な います。そのようなファイルそれぞれについて、そのファイルをリカバリーするか尋ねるのです。あ るファイルにたいして yと応えると、コマンドはファイルとファイルの自動保存ファイルの日付を表 示して、再度そのファイルをリカバリーするか尋ねます。この 2 回目の質問にたいして同意するには、 yesと応えなければなりません。yesと応えた場合、Emacs はそのファイルを visit しますが、テキ ストは自動保存ファイルから取得します。

recover-sessionが終了すると、リカバリーを選択したファイルが Emacs バッファーに表示さ れます。そこでファイルを保存する必要があります。それらを保存することだけが、そのファイル自 身を更新するのです。

ファイルに関連付けられていないバッファーをリカバリーしたいときや、自動保存が重要な更新を 記録するほど最新でなかった場合、最後の手段として — コアダンプが保存されていて、Emacs の実 行ファイルからデバッグシンボルがストリップされていないという条件の元に — コアダンプからそ れらを取得するために、GDB(GNU デバッガー) で etc/emacs-buffer.gdbスクリプトを使用す ることができます。

コアダンプを入手したら、すぐに core.emacsのような別の名前にリネームします。これにより、 他のクラッシュによるコアダンプの上書きを防ぎます。

このスクリプトを使用するには、Emacs 実行ファイル名とコアダンプのファイル名を、 'gdb /usr/bin/emacs core.emacs'の よ う に 指 定 し ま す。(gdb)プ ロ ン プ ト で 、'source

/usr/src/emacs/etc/emacs-buffer.gdb'としてリカバリースクリプトをロードします。それ から利用可能なバッファーを見るために、コマンド ybuffer-listとタイプします。これは各バッ ファーにたいして、バッファー番号をリストします。バッファーを保存するには、ysave-bufferを 使用します。ここでバッファー番号とそのバッファーを書き込むファイル名を指定します。すでに存 在するファイル名を使用するべきではありません。ファイルがすでに存在する場合、このスクリプト はそのファイルの古い内容のバックアップを作成しません。

# **34.2.8** 緊急エスケープ

テキスト端末では、1 回目の C-gにたいして Emacs が実際に反応して quit する前に、2 回目の C-g をタイプすると、緊急エスケープ *(emergency escape)* が、Emacs を即座にサスペンドします。これ により、どんなにひどくハングしていても、常に GNU Emacs を抜け出すことができます。物事が正 しく処理されている場合、Emacs は最初の C-gを素早く認識・処理するので。2 回目の C-gは緊急エ スケープを引き起こしません。しかし何らかの問題が、Emacs が最初の C-gを処理するのを妨げる場 合、2 回目の C-gでシェルに戻ります。

緊急エスケープによるサスペンドから Emacs を再開する場合、サスペンド前に行なっていた何か に戻る前に、Emacs は回復の報告と、以下の 2 つの質問をします:

Emacs is resuming after an emergency escape. Auto-save? (y or n) Abort (and dump core)? (y or n)

質問に応えるには、それぞれにたいして yまたは nの後に、RETをタイプします。

'Auto-save?'にたいして yと応えると、自動保存が有効なすべての編集されたバッファーの自動 保存を、即座に行ないます。nと応えると、これをスキップします。この質問は、Emacs が安全に自 動保存を行えないような、何らかの状況にある場合は省略されます。

'Abort (and dump core)?'にたいして yと応えると、Emacs はクラッシュしてコアダンプしま す。これは専門家 (wizard) が、なぜ Emacs が最初の C-gで quit しなかったかを見つけ出すことを 可能にします。コアダンプの後、実行は継続されません。

この質問に nと応えた場合、Emacs は実行を再開します。運がよければ、Emacs は最終的に quit 要求を行なうでしょう。そうでない場合、連続して C-gをタイプして、緊急エスケープを再度呼び出 します。

実際は Emacs がハングしているのではなく、遅いだけの場合、本当に意味するところを意図せず に、2 連 C-gの機能を呼び出してしまうかもしれません。この場合は、2 つの質問の両方に nを応えれ ば、前の状態に戻ることができます。やがて要求した quit が行なわれるでしょう。

緊急エスケープはテキスト端末だけでアクティブになっています。グラフィカルなディスプレーで は、マウスを使用して Emacs を kill したり、他のプログラムに切り替えることができます。

MS-DOS では緊急エスケープを発生させるために、C-Breakを 2 回タイプしなければなりません — しかしシステムコールがハングしたり、Emacs が C コードのタイトなループにハマっているとき は機能しないケースがあります。

# **34.3** バグの報告

Emacs でバグを見つけたと思ったときは、それを報告してください。それを fix することは約束でき ませんし、それがバグであると常に認める訳ではありませんが、もちろんそれについて知りたいので す。追加したいと考える機能についても、同じことが言えます。以下のセクションは、有効なバグレ ポートを作成する助けとなるでしょう。

# **34.3.1** 既存のバグレポートの既知の問題を読む

バグを報告する前に、少しでも可能なら、それが既知のものか確認してください。実際には、それが もっと後の Emacs リリースや、Emacs の開発バージョンですでに fix されているかもしれません。以 下は、既知の問題について読むことができる、主な場所のリストです:

- etc/PROBLEMSファイル。C-h C-pとタイプして読むことができます。このファイルには、Emacs をコンパイル、インストール、実行するときに出会う、既知の問題の詳しいリストが含まれてい ます。次善策や解決策の提案も、多くあります。
- *•* https://debbugs.gnu.orgの GNU Bug Tracker。Emacs のバグは 'emacs'パッケージの 下のトラッカーにファイルされています。トラッカーは、各バグの状態、最初のバグレポート、バ グ報告者と Emacs 開発者によるフォローアップメッセージについて情報を記録します。subject、 severity、その他の条件でバグを検索できます。

ウェブページでバグトラッカーを閲覧するかわりに、debbugsパッケージを使用して、それを Emacs から閲覧できます。このパッケージはパッケージメニュー (Chapter 32 [Packages], page 435 を参照してください) を通じてダウンロードできます。このパッケージは、バグをリス トするコマンド M-x debbugs-gnu、特定のバグを検索する M-x debbugs-gnu-searchを提供 します。Emacs メンテナーにより適用されるユーザータグは、M-x debbugs-gnu-usertags で表示されます。

*•* 'bug-gnu-emacs'メーリングリスト (ニュースグループ 'gnu.emacs.bug'も利用可能)。リスト のアーカイブは https://lists.gnu.org/mailman/listinfo/bug-gnu-emacsで見るこ とができます。このリストはバグトラッカーに送られた Emacs バグレポートとドローアップメッ セージの、mirror として機能します。これにはバグトラッカーが導入される前 (2008 年以前) の 古いバグレポートも含まれています。

もし望むなら、メーリングリストに登録できます。このリストの目的は Emacs メンテナーにバ グと機能リクエストの情報を提供するためのもので、報告には大量のデータが含まれるかもしれ ないことに注意してください。購読者はこれについて不満を言うべきではありません。

- *•* 'emacs-pretest-bug'メーリングリスト。このリストは今は使用されておらず、主に歴史的な 興味のためのものです。一時は (たとえばまだリリースされていない)Emacs 開発バージョンの ために使用されていました。2003 年から 2007 年中頃までのアーカイブは、https://lists. gnu.org/r/emacs-pretest-bug/で見ることができます。現在は 'bug-gnu-emacs'にたい するエイリアスです。
- *•* 'emacs-devel'メーリングリスト。このメーリングリストにバグを報告する人がときどきいます。 しかしこのリストの主な目的は違うので、バグレポートはバグリストに送るほうがよいでしょう。 バグを報告する前に、この一覧を読んだことに感謝を感じることはありません。

# **34.3.2** バグがあったとき

Emacs が不正なメモリー位置にアクセスする場合 ("segmentation fault" と呼ばれます)、または ("disk full" のようなメッセージではなく) プログラムに問題があることを示す、オペレーティングシ ステムのエラーメッセージとともに終了する場合、それは確実にバグです。

Emacs がバッファーの内容を正しく対応して表示しないとき、それはバグです。しかしバッファー のナローイング (Section 11.5 [Narrowing], page 74 を参照してください) チェックするべきです。 これはバッファーの一部を隠して、表示される方法を変更できるので、バグではありません。

コマンドが永久に完了しないなら、それはバグですが、本当に Emacs のせいか確認しなくてはなり ません。コマンドの中には単に長時間かかるものがいくつかあります。C-g (MS-DOS では C-Break) をタイプしてから、C-h lで、Emacs が受け取った入力が、あなたがタイプしようと意図したものな

のか確認します。その入力が、あなたが素早く処理されるべきだとわかっているものだった場合は、バ グを報告してください。そのコマンドが長時間かかるものか判らない場合は、マニュアルを調べるか、 協力してくれる人に尋ねてください。

あなたの親しんでいるコマンドが、コマンドの通常の定義が正当なのに、Emacs のエラーメッセー ジを表示する場合、それはおそらくバグです。

コマンドが間違ったことを行なうなら、それはバグです。しかしそのコマンドが何を行なうべきか 確実に知っているか確認してください。そのコマンドに詳しくない場合、コマンドは実際は正しく動 いているのでしょう。疑うなら、コマンドのドキュメント (Section 7.2 [Name Help], page 40 を参 照してください) を参照してください。

あるコマンドの意図された定義が、それを編集するための最良の定義ではないこともあります。こ れはとても重要な問題の一種ですが、判断の問題でもあります。いくつかの既存の機能にたいする無 知から、そのような決定を行なうのは簡単でもあります。通常の方法でドキュメントをチェックして、 それを理解したと確信し、あなたがやりたいことが不可能だと確実に判るまでは、そのような問題に たいして不満を言わないのが、おそらく最良です。他の Emacs ユーザーにも尋ねてみましょう。マ ニュアルを注意深く読んだ後でも、そのコマンドが何を想定しているか確信がもてないときは、不明 解な単語を index(索引) や glossary(用語集) でチェックしましょう。

注意深くマニュアルを読んだ後でも、そのコマンドが何を行なうべきか判らないとき、それは報告 すべきマニュアルのバグであることを示します。Emacs のエクスパートでない人— あなたを含めて — にたいして、すべてを明解にするのがマニュアルの役目です。プログラムのバグと同様に、ドキュ メントのバグレポートは重要です。

関数や変数のビルトインドキュメントがマニュアルと異なる場合、どちらか一方が間違っていなけ ればならないので、これはバグです。

Emacs の一部ではないパッケージについての問題は、そのパッケージの開発者にそれらを報告す ることにより開始したほうが良いでしょう。

#### **34.3.3** バグレポートの理解

バグがあると判断したときは、それを報告すること、そして有用な方法で報告することが重要です。 もっとも有用なのは、Emacs を起動するシェルコマンドから、問題が発生するまでに、何のコマンド をタイプしたかの正確な記述です。

バグレポートのもっとも重要な原理は、事実を報告することです。仮定や口頭の説明は、詳細な生 データの代替にはなりません。事実の報告は簡単ですが、多くの人は事実のかわりに仮定の説明をし ようと懸命に努め、それを報告するのです。その説明が Emacs が実装されている方法にたいする仮 定にもとづく場合、それらは使い道がありません。その一方で事実の欠落により、わたしたちはバグ についての実際の情報を得られないでしょう。実際に問題をデバッグして、推定を超える説明を報告 したい場合、それは有用です— しかし、どうか生の事実も同様に含めてください。

たとえば、C-x C-f /glorp/baz.ugh RETとタイプして、ファイルを visit したとき、そのファ イルが偶然大きい (とあなたは知っている) ファイルで、Emacs が 'I feel pretty today'と表示し たとします。バグレポートにはすべての情報が必要になります。あなたは問題がファイルのサイズにあ ると仮定して、"大きなファイルを visit したら、Emacs が 'I feel pretty today'と表示します"、 などと報告すべきではありません。これはわたしたちが "推測説明 (guessing explanations)" と呼 ぶものです。ファイル名に 'z'があるという事実が、問題の原因かもしれません。もしそうなら、あな たの報告を受け取ったとき、わたしたちは大きなファイルで問題の再現を試み、それらのファイル名 にはおそらく 'z'が含まれておらず、問題を確認できないでしょう。名前に 'z'が含まれるファイルを visit してみるべきだと、推測できる方法はありません。

C-x C-fのではなく、"ファイルを visit" とさえ言うべきではありません。同様にテキストを入力 する方法では、"その行に 3 文字あるとき" ではなく、"RET A B C RET C-pとタイプした後" と書い てください。

可能なら、すぐにバグを再現するために emacs -Q(Emacs は初期のカスタマイズなしで開始され ます。Section C.2 [Initial Options], page 512 を参照してください) で Emacs を呼び出して、バ グを発生させるステップを繰り返してみてください。この方法でバグを再現できたら、あなたの個人 的なカスタマイズをバグから除外できます。バグレポートは、Emacs を emacs -Qで開始したことか ら始まり、バグを再現させる正確な一連のステップを続けるべきです。可能ならバグを再現するのに 必要な、正確なファイル内容を報告してください。

emacs -Qでは再現できないバグもいくつかあります。結局は再現するのが難しいバグもあります。 そのような場合、何を行なったかを報告すべきです — が、前述したように、どうか最初にバグを発 生させた生の事実を固持してください。

報告したい複数の問題がある場合は、どうかそれらを個別のバグとしてそれぞれ報告してください。

**34.3.4** バグレポートのためのチェックリスト

バグを報告する前に、まずその問題がすでに報告されていないか、確認を試みてください (Section 34.3.1 [Known Problems], page 479 を参照してください)。

もし可能なら、その問題がすでに fix されていないか、最新リリース版の Emacs も試してみてく ださい。同様に、最新の開発版を試してみるのもよいでしょう。これがある人にとっては簡単でない ことは認識しているので、バグを報告する前に、絶対にこれを行なわなければならないと思わないで ください。

Emacs でバグレポートを書くベストな方法は、コマンド M-x report-emacs-bugを使用する方 法です。これはメールバッファー (Chapter 29 [Sending Mail], page 371 を参照してください) を セットアップして、自動的にいくつかの重要な情報を挿入します。しかし、すべての必要な情報は提 供できません。だから以下のガイドラインを読んで、それに従うべきです。そうすればメッセージを 送る前に、他の重大な情報を手で入力できます。M-x report-emacs-bugによって挿入されたいくつ かの情報は、適切ではないと感じるかもしれませんが、完全に確信があるのでなければそれを残して ください。そうすれば開発者たちがそれを判断できます。

レポートを記述し終えたら、C-c C-cとタイプすると、それは Emacs メンテナー bug-gnu-emacs@gnu.orgに送られます (新しい機能や改善を提案したいときも、同じアドレスを使 用します)。Emacs の中からメールを送れない場合、バグレポートのテキストを通常使用している メールクライアントにコピーして (システムがサポートしている場合は、C-c M-iで Emacs にそれ を行なわせることができます)、そのアドレスに送信できます。または、そのアドレスに問題を説明す る簡単なメールを送ることもできます。

レポートは 'bug-gnu-emacs'メーリングリストに送られ、https://debbugs.gnu.orgの GNU Bug Tracker に保管されます。報告について、より詳細な情報を尋ねる必要がある場合のために、ど うか有効な返信用アドレスを含めてください。提出されたレポートは調停されるので、レポートが見 られるようになるまで遅れが生じることもあります。

バグを報告するために GNU Bug Tracker がどのように機能するか知る必要はありませんが、もし 望むなら、トラッカーのオンラインドキュメントで、使用できるさまざま機能を見ることができます。

'bug-gnu-emacs'メーリングリストに送られたすべてのメールは、'gnu.emacs.bug'ニュースグ ループにもゲートウェイされます。この逆も真ですが、バグレポート (または返信) をニュースグルー プにポストしないでください。これにより、さらに情報を尋ねるためにあなたに連絡するのが困難に なるのと、それがバグトラッカーと充分に統合されていないからです。

データが 500,000 バイトを超える場合は、どうかそれを直接レポートに含めないでください。要 求されたら送るという提案に留めるか、データをオンラインで利用可能にしてその場所を知らせてく ださい。

GNU Bug Tracker はあなたの報告にたいしてバグ番号を付与するでしょう。以下のディスカッ ションでは、その番号を使用するようお願いいたします。

メンテナーがバグを詳細に調べられるように、レポートには以下の事項を含めるべきです:

*•* Emacs のバージョン番号。これがないと、GNU Emacs のカレントバージョンで, バグを探す 意義があるかを知ることができません。

この情報は、M-x report-emacs-bugにより自動的にレポートに含まれますが、レポートでこ のコマンドを使用しない場合は、M-x emacs-version RETとタイプして、バージョン番号を取 得できます。このコマンドが機能しない場合、たぶんあなたは GNU Emacs ではない他の何か を使っているので、どこか他のところにそのバグを報告する必要があるでしょう。

- *•* 使用している機種のタイプ、およびオペレーティングシステム名とバージョン番号 (繰り返し になりますが、これらは M-x report-emacs-bugで自動的にレポートに含まれます)。M-x emacs-version RETもこの情報を提供します。\*Messages\*バッファーからコマンドの出力を コピーすれば、すべてを正確に取得できます。
- *•* Emacs をインストールしたとき、configureに与えたオプション (M-x report-emacs-bugに より自動的にレポートに含まれます)。
- *•* Emacs のソースにたいして行なった変更の完全なリスト (わたしたちには、変更された Emacs のバグを詳細に調べる時間はないでしょう。しかし変更を行なっていて、それをわたしたちに告 げないとしたら、それはわたしたちを野性のダチョウ狩りに送り出すようなものです)。 これらの変更について正確に記述してください。英語による説明では充分ではありません。それ らにたいする統一コンテキスト diff(unified context diff) も送ってください。 独自のファイル追加や、他の機種へのポートも、ソースの変更です。
- *•* GNU Emacs の標準的なインストール手順からの、その他あらゆる逸脱の詳細。
- *•* バグを再現するのに必要なファイルの完全なテキスト。

ファイルを visit せずに問題を発生させる方法を説明できるなら、ぜひそうしてください。これ によりデバッグがとても簡単になります。ファイルが必要な場合、わたしたちがファイルの正確 な内容を見られるよう確実にしてください。たとえば、行末にスペースがあるか、バッファーの 最終行の後に改行があるかが問題となる場合があります (最終行が終端されているかどうかを心 配すべき理由はないかもしれませんが、それがバグだと報告することを試みてください)。

*•* バグを再現するためにタイプする必要がある、正確なコマンド。少しでも可能なら、'-Q'オプショ ン (Section C.2 [Initial Options], page 512 を参照してください) で Emacs を開始したとき からの、完全なレシピを送ってください。このオプションはあなたの個人的なカスタマイズをバ イパスします。

Emacs への入力を正確に記録する方法の 1 つとして、それを dribble ファイルに書き込む方法 があります。このファイルを開始するには、M-x open-dribble-fileコマンドを使用します。 このコマンドからその Emacs プロセスが kill されるまで、Emacs はすべての入力を指定された dribble ファイルにコピーします。機密情報 (パスワードなど) は、dribble ファイルへの記録を 終了させることに注意してください。

*•* テキスト端末上での表示のバグである可能性がある場合は、端末タイプ (環境変数 TERMの値)、 その端末にたいする/etc/termcapの完全な termcap エントリー (このファイルはすべての機 種で同じではありません)、Emacs が実際に端末に送った出力。
端末出力を収集する方法は、以下の Lisp 式

(open-termscript "~/termscript")

を、Emacs 開始直後に、M-:を使用するか、\*scratch\*バッファーで実行します。その後 Emacs プロセスが kill されるまで、Emacs はすべての端末出力を、指定された termscript ファイルに もコピーします。Emacs 開始時にその問題が発生する場合は、この式を Emacs 初期化ファイル に記述すれば、Emacs が最初にスクリーンを表示するときに、termscript ファイルもオープン されます。

警告: バグをシミュレートする端末タイプへのアクセスなしに、端末依存バグを fix するのは、し ばしば困難で、不可能なときもあります。

*•* 非 ASCIIまたは国際化されたテキストと関連性がある場合は、Emacs を開始したときの locale。 GNU/Linux と Unix システム、または Bash のような POSIX スタイルのシェルを使用してい る場合、以下のシェルコマンドを使用して関連する値を見ることができます:

echo LC\_ALL=\$LC\_ALL LC\_COLLATE=\$LC\_COLLATE LC\_CTYPE=\$LC\_CTYPE \ LC\_MESSAGES=\$LC\_MESSAGES LC\_TIME=\$LC\_TIME LANG=\$LANG

別の方法として、システムにそれがある場合は、GNU/Linux および Unix コマンドを使用し て、locale セッティングを表示できます。

M-!コマンドを使用して Emacs からこれらのコマンドを実行して、\*Messages\*バッファーか らコマンドの出力をバグレポートにコピーできます。かわりに M-x getenv RET LC\_ALL RETと タイプすると、LC\_ALLの値をエコーエリアに表示するので、\*Messages\*バッファーからこの 出力をコピーすることもできます。

*•* あなたが間違いと主張する動作の説明。たとえば "Emacs プロセスが致命的なシグナルを受け 取った"とか"結果のテキストは以下だが、これは間違いだと思う"など。

もちろん、Emacs が致命的なシグナルを受け取るというバグなら、見逃すことはないでしょう。 しかし、そのバグが正しくないテキストの場合、メンテナーは何が間違っているか気づかないか もしれません。なぜそのような危険を放置するのですか?

あなたが遭遇した問題が致命的なシグナルの場合でも、明示的にそれを告げるべきです。何か奇 妙なこと — たとえばあなたのソースコピーの同期がとれていない、またはあなたのシステムの C ライブラリーにバグがある (これはあり得ます) — が起こっているとしましょう。あなたのコ ピーはクラッシュするかもしれませんが、私たちのコピーはクラッシュしないでしょう。あなた がクラッシュすることを告げていれば、わたしたちの Emacs はクラッシュしないので、バグは なかったとわたしたちは言うことができます。クラッシュすることを告げていない場合、わたし たちはバグがあるかどうか知ることができません— わたしたちの観察から、なんらかの結論を 描くことも不可能です。

- *•* Emacs Manual や Emacs Lisp Reference Manual が、実際の Emacs の振る舞いを記述でき ていない、またはテキストが分かりにくいといったバグの場合、間違いだと思うテキストをマニュ アルからコピーしてください。そのセクションが小さければ、セクション名だけで充分です。
- *•* バグの徴候が Emacs のエラーメッセージの場合、エラーメッセージの正確なテキストと、Emacs の Lisp プログラムがどのようにしてエラーに至ったかを示す、backtrace を報告するのが重要 です。

エラーメッセージを正確に取得するには、それを\*Messages\*バッファーからバグレポートにコ ピーします。一部だけではなく、すべてをコピーしてください。

エラーにたいする backtrace を作成するには、エラーが発生する前に M-x toggle-debug-on-errorを 使 用 し ま す (つ ま り、こ の コ マ ン ド を 与 え た 後 で 、バ グ を発生させなければなりません)。これはエラーにより backtrace を表示する Lisp デバッガー

を開始します。デバッガーの backtrace をバグレポートにコピーしてください。Edebug パッ ケージで Emacs Lisp プログラムをデバッグする情報については、Section "Edebug" in *the Emacs Lisp Reference Manual* を参照してください。

このデバッガーの使用は、バグを再現する方法を知っているときだけ利用可能です。バグを再現 できなければ、最低でもエラーメッセージ全体をコピーしてください。

Emacs が無限ループや、とても長い処理にハマっているように見えるとき、(変数 debug-onquitが非 nilの場合は)C-gとタイプすると Lisp デバッガーを開始して、backtrace を表示しま す。この backtrace は、そのような長い loop のデバッグにたいして有用なので、backtrace を 生成できたら、バグレポートにコピーしてください。

(inhibit-quitがセットされている等で)、C-gに Emacs が応答しない場合、Emacs の外から debug-on-eventで指定されたシグナル (デフォルトは SIGUSR2) を送ることにより、デバッ ガーに入ることができます。

- *•* Lisp の世界にロードしたプログラム (初期化ファイルを含みます) をチェックしてください。任 意の変数にたいするセットは、Emacs の機能に影響を与えるかもしれません。初期化ファイル をロードせずに、フレッシュな状態で開始された Emacs でも、その問題が発生するか確認して ください (-Qスイッチで Emacs を開始することにより init ファイルのロードを抑止できます)。 それで問題が発生しなかったら、問題を発生させるために Lisp の世界にロードしなければなら ないプログラムの、正確な内容を報告しなければなりません。
- *•* その問題が init ファイルや Emacs の標準システムの一部ではない他の Lisp プログラムに依存 する場合、最初にそれらのプログラムのメンテナーに苦情を訴えて、それがバグでないことを確 認すべきです。彼らが機能すると思われる方法で Emacs を使用してバグを確認した後、彼らが そのバグを報告すべきです。
- *•* GNU Emacs のソース中の何かについて言及したい場合、数行のコンテキストとともにそのコー ドの行を示してください。行番号だけを示すのは止めてください。 開発ソースの行番号と、あなたのソースの行番号は一致しません。行番号だけでは、あなたのバー ジョンでその行番号がどのコードをさすのか、メンテナーが判断するのに余分な作業を要します し、それに確信をもつこともできません。
- *•* GDB のような C デバッガーからの追加情報は、そのマシンを利用できなくても問題を見つける ことを可能にするかもしれません。GDB の使い方を知らなければ、どうか GDB マニュアルを 読んでください— 非常に長いという訳ではありませんし、GDB は簡単に使用できます。GDB マニュアルを含む GDB ディストリビューションはオンライン形式で見つけることができ、ほ とんどは Emacs ディストリビューションと同じ場所で見つけることができます。GDB の下で Emacs を実行するためには、Emacs をコンパイルした場所の srcサブディレクトリーに移動す るべきです。カレントディレクトリーが srcであることは重要です。GDB はこのディレクトリー の.gdbinitを読み込みます。

しかし、何がバグを引き起こしたかを示すような追加の情報を収集するときは、考える必要があ ります。

たとえば、多くの人は C レベルの backtrace だけを送って着ますが、これだけではとても有用 とは言えません。引数つきのシンプルな backtrace は、GNU Emacs の中で何が起こっている かを少ししか伝えないことがしばしばです。なぜなら backtrace にリストされたほとんどの引数 は、Lisp オブジェクトへのポインターだからです。これらのポインターの数値は、何であれ意味 をもちません。問題となるのはポインターが指すオブジェクトの内容 (そして、その内容自身も ポインターの場合がほとんどです) なのです。

有用な情報を提供するためには、Lisp オブジェクトの値を Lisp 表記で示す必要があります。基 底スタックの近傍のスタックフレームのいくつかで、Lisp オブジェクト変数それぞれにたいして

これを行ないます。どの変数が Lisp オブジェクトであるかはソースを調べます。なぜならデバッ ガーはそれらを整数と判断するからです。

Lisp 構文で変数の値を表示するには、最初にその値をプリントして、それから Lisp オブジェク トを Lisp 構文でプリントするために、ユーザー定義の GDB コマンド prを使用します (他のデ バッガーを使用しなければならない場合、そのオブジェクトを引数として、関数 debug\_print を呼び出します)。prコマンドはファイル.gdbinitで定義されていて、(コアダンプではなく) 実 行中のプロセスにたいしてデバッグするときだけ機能します。

Lisp エラーで Emacs を停止させて GDB に戻るには、Fsignalにブレークポイントを置きます。 実行中の Lisp 関数の短いリストのためには、GDB コマンド xbacktraceをタイプします。

ファイル.gdbinitでは、データ型や Lisp オブジェクトの内容を調べるための、他のコマンドも 定義されています。これらのコマンドの名前は 'x'で始まります。これらのコマンドは prより低 いレベルで動作するので、少し不便になりますが、コアダンプをデバッグしていたり、Emacs が 致命的なシグナルを受け取ったときなど、prが機能しないようなときでも、機能するでしょう。 Emacs のデバッグにたいする、より詳細なアドバイスと、他の有用なテクニックは、Emacs ディ ストリビューションの、ファイル etc/DEBUGで利用可能です。そのファイルには、Emacs が応 答しない問題を詳しく調べる手順も含まれています (多くの人はこれを Emacs が "ハング" した とみなしますが、実際はおそらく無限ループにハマっているのでしょう)。

インストールした Emacs のファイル etc/DEBUGを探すには、変数 data-directoryに保管さ れたディレクトリー名を使用します。

以下はバグレポートには不要な事柄です:

*•* バグを取り巻く状況の説明 — これは再現可能なバグにたいしては必要ありません。

バグに遭遇したとき人は、入力ファイルを変えてバグが発生しなくなるか、影響がないかなどを 詳しく調べるのに、多くの時間を費やすことがしばしばです。

これは大抵多くの時間がかかる割に、とても有用とは言えません。なぜならわたしたちがバグを 探す方法は、ブレークポイントを設定したデバッガーの元で 1 つの例を実行することであり、一 連の例から得られる推論ではないからです。追加の例を探すのを止めることにより、あなたも時 間を節約できるでしょう。すぐにバグレポートを送って、編集作業に戻り、報告すべき他のバグ を探す法がよいでしょう。

もちろんオリジナルのかわりに、簡単な例を見つけることができたら、そちらのほうが便利です。 出力中のエラーは簡単に見分けられますし、デバッガーでの実行も時間が短くなります

しかし単純化は必須ではありません、これを行なうことができなかったり、試す時間がない場合 は、どうかオリジナルのテストケースでバグを報告してください。

*•* コアダンプファイル。

コアダンプによるデバッグは有用ですが、それはあなたの Emacs 実行ファイルと、あなたのマ シンだけで行なうことができます。したがって Emacs メンテナーにコアダンプを送るのは、有 益ではないでしょう。何よりも、コアダンプをメールのバグレポートに含めないでください! そ のような巨大なメッセージは、すこぶる迷惑です。

*•* Emacs を実行したときのシステムコールトレース。

システムコールトレースは、ある特別な種類のデバッグにはとても有用ですが、有用な情報が少 ない場合がほとんどです。したがって、クラッシュに関する情報を報告する一番の方法は、システ ムコールトレースを送ることだと考えているように思える人が多いのは奇妙です。おそらくソー スコードやデバッグシンボルがないプログラムをデバッグする経験がもたらす、習慣的なやり方 なのでしょう。

ほとんどのプログラムでは、システムコールトレースより、backtrace のほうが、通常はずっと ずっと参考になります。完全な情報を得るには、変数の値を表示して、それらを prで Lisp オブ ジェクトとしてプリントすることにより backtrace を補完すべきであるとはいえ、シンプルな backtrace のほうが一般的により参考になります (上記参照)。

*•* バグにたいするパッチ。

バグにたいするパッチは、それが良いものなら有用です。しかし、そのパッチで充分だと思い込 んで、テストケースのような、バグレポートに必要な他の情報を省略しないでください。わたし たちはそのパッチに問題を見つけて別の方法で fix すると判断するかもしれないし、結局はそれ を理解できないかもしれません。わたしたちが、あなたが fix しようと試みているバグを理解で きなければ、そしてなぜそのパッチが改善なのかを理解できなければ、私たちはそれを採用でき ません。

*•* バグが何か、何に依存するかについての推測。 そのような推測は通常間違っています。エキスパートでさえ、事実を見つけるために最初にデバッ ガーを使用しなければ、そのような事柄を正しく推測できないのです。

## **34.3.5 GNU Emacs へのパッチの送付**

GNU Emacs を改善するためにバグ fix を書きたいなら、それはとても助けになります。変更を送る とき、メンテナーがそれらを使うのが簡単になるように、どうか以下のガイドラインにしたがってく ださい。これらのガイドラインにしたがわない場合でも、あなたの情報はまだ有用でしょうが、それ を使用するのに余分な作業が必要になります。GNU Emacs の保守は最良の状況でも多くの作業を要 すので、わたしたちを助けるのにあなたがベストをすくさなければ、わたしたちはそれを維持できな いのです。

各パッチは、わたしたちがそれを正しく評価するために、簡単な情報をもたなければなりません。

そのような情報がすべてあるなら、それらをメールメッセージにまとめて、開発者に送ってくだ さい。推奨される送信先は、bug-gnu-emacs@gnu.orgです (これはバグおよび機能のためのリスト です)。なぜなら、このリストにはパッチを簡単に確認するための追跡システム (tracking system) があるからです。そのパッチが完全ではなく、さらに議論が必要だと思うときは、かわりにそれを emacs-devel@gnu.orgに送りたいと思うかもしれません。パッチを改訂したら、それを最初のト ピックにたいする followup として送ってください。

わたしたちはそのパッチをプレーンテキストとして受けとるのを好みます。それはインライン (メー ルクライアントが行ブレークを変更しないように注意してください)、または MIME アタッチメント のどちらでも構いません。

- *•* そのパッチがどんな問題を fix するのか、またはどんな改善をもたらすのか、あなたの変更にた いする説明を含めてください。
	- *•* 既存のバグにたいする fix については、'bug-gnu-emacs'リストの関連するディスカッショ ンか、https://debbugs.gnu.orgの GNU Bug Tracker のバグエントリーに返信する のが最善でしょう。その変更が、なぜバグを fix するのか説明してください。
	- *•* 新しい機能については、その機能と実装についての説明を含めてください。
	- *•* 新しいバグにたいしては、あなたが fix したと思っている問題にたいする、正しいバグレポー トを含めてください。それを採用する前に、わたしたちはその変更が正しいと、私たち自身 に納得させる必要があります。もしそれが正しくても、問題を再現する方法がない場合、そ れを理解する妨げになるでしょう。
- *•* 将来このソースを読む人の理解を助けとなるように、なぜこの変更が必要なのか、適切なコメン トを含めてください。

*•* 異なる理由にたいする変更を一緒に混ぜないでください。それらを個別に送ってください。 異なる理由にたいして 2 つの変更を行なった場合、わたしたちをそれを一緒に採用したいとは思 わないでしょう。1 つだけを採用したいと思うかもしれません。それらを合わせて 1 つの diff に して送った場合、それらを区別するために— 変更のどの部分がどの目的のためかを理解するた めに — 余計な作業を行なう必要があります。これを行なう時間がない場合、わたしたちは変更 全体を無視する必要があるかもしれません。

1 つの変更を記述したら、その変更の説明と一緒にそれをすぐに送れば、2 つの変更は混ざるこ とはなくなり、それらを区別する余計な作業なしに、わたしたちはそれぞれを正しく判断するこ とができます。

*•* 1 つの変更を終えたら、それをすぐに送ってください。ときどき人は多くの変更を累積して、す べて一緒に送るのがわたしたちの助けとなると考えます。上述したように、それは正にあなたに できる最悪のことです。

変更は個別に送るべきなので、すぐに送ることができるでしょう。これは、その変更が重要なも のなら、それをすぐに採用するオプションをわたしたちに与えます。

*•* パッチそのもの

diff を作成するために、'diff -u'を使用してください。コンテキストなしの diff は確実に採用 が困難です。それ以上に調べるのが難しくなります。わたしたちは変更の採用を望ましいか判断 するために、つねにパッチを調べなければなりません。Context フォーマットはコンテキストな しの diff より優れていますが、好ましいのは Unified フォーマットです。

GNU diff がある場合、C コードの diff の作成には 'diff -u -F'^[\_a-zA-Z0-9\$]\+ \*(''を 使用してください。これは変更のある関数名を表示します。

Emacs リポジトリーを使用している場合、あなたのコピーが (たとえば git pullなどにより) 最新であることを確認してください。あなたの変更をプライベートのブランチにコミットして、 git format-patch masterを使用することにより、マスターバージョンからパッチを生成でき ます。または変更をコミットせずに、git diffを使用することもできます。

- *•* どちらが古いバージョンで、どちらが新しいバージョンか、あいまいになるのを避けてください。 どうか diff の第 1 引数に古いバージョン、2 番目の引数に新しいバージョンを指定してください。 そして一方のバージョンにたいして、それが古いバージョンなのか、変更した新しいバージョン なのかを示す名前をつけてください。
- *•* あなたの変更にたいする、変更ログ (ChangeLog) のエントリーを記述してください。それによ り、わたしたちがそれを記述するために余計な作業をしなくてすみ、あなたが行なった変更をわ たしたちが理解する助けにもなります。

変更された場所を示すのが、変更ログの目的です。したがって変更した関数について、具体的で ある必要があります。大きな関数では、関数のどこを変更したか示すのが、助けになる場合が多々 あります。

それとは逆に、変更箇所を示せば、変更ログで変更目的の説明をする必要はありません。したがっ て、新しい関数を追加した場合、必要なのはそれが新しいということを示すだけです。変更目的 の説明が必要だと感じたら、多分その通りなのでしょう、がコードのコメントにその説明を記述 してください。変更目的はそこに記述されているほうが、より有用です。

どのような種類の情報を記述するかを見るために、最近のコミットにたいする変更ログエントリー を見て、わたしたちが使用しているスタイルを学んでください。他のプロジェクトとは異なり、た とえば Texinfo ファイルのような、ドキュメントにたいする変更ログも必要です。Section 25.2 [Change Log], page 314、および Section "Change Log Concepts" in *GNU Coding Standards* を参照してください。

*•* fix を記述するときは、わたしたちが他のシステムを壊すような変更は採用できないということ を、念頭に置いてください。あなたの変更が、ほかのタイプのシステムでコンパイルされた場合 の影響について、考えてください。

一般的には改善となるかもしれないが、そう確信するのは難しいような fix を送る人が、ときど きいます。そのような変更を採用するのは、わたしたちがそれをとても慎重に調べなければなら ないので、難しくなります。もちろん、その変更が正しい理由の説明は、わたしたちを納得させ る助けになります。

一番安全な変更は、特定の機種の設定ファイルにたいする変更です。これらの変更は、新しいバ グを他の機種に作成しないので、安全です。

インストールの安全性が明確な形式でパッチをデザインして、わたしたちの作業量を、良い状態 に保つ助けとなってください。

## **34.4 Emacs** 開発への貢献

Emacs は共同制作によるプロジェクトであり、わたしたちは誰でも貢献できことを励行します。

Emacs に貢献する多くの方法があります:

- *•* バグ探しと報告。Section 34.3 [Bugs], page 478 を参照してください。
- *•* Emacs ユーザーメーリングリスト https: / / lists . gnu . org / mailman / listinfo / help-gnu-emacsの質問にたいする回答。
- *•* Wiki (https://www.emacswiki.org/) または Emacs source repository(Section 34.3.5 [Sending Patches], page 486 を参照してください) のドキュメントの記述。
- *•* 既存のバグレポートが新しいバージョンの Emacshttps: / / debbugs . gnu . org / cgi / pkgreport.cgi?which=pkg&data=emacsで fix されているかのチェック。
- *•* 既存バグの fix の報告。
- *•* Emacs ディストリビューションの etc/TODOにリストされた機能の実装、およびパッチの送付。
- *•* 新しい機能の実装、およびパッチの送付。
- *•* Emacs で動作するパッケージの開発と、あなた自身または GNU ELPA(https://elpa.gnu. org/) での公開。
- *•* 新しいプラットフォームへ Emacs をポート。ただしこれは現在一般的ではありません。

Emacs を改善する作業をしたい場合は、emacs-devel@gnu.orgのメンテナーに連絡してくださ い。提案されたプロジェクトを尋ねたり、あなたのアイデアを提案することができます。

すでに改善を記述したことがある場合は、それについて教えてください。まだ作業を開始していな ければ、作業を開始する前に、emacs-devel@gnu.org に連絡をとるのが有益です。Emacs の他の 部分にたいして、あなたの拡張がより適合する方法を提案することが可能かもしれません。

機能を実装するときは、Emacs coding standards に従ってください。Section 34.4.1 [Coding Standards], page 489 を参照してください。くわえて、些細とは言えないような貢献にたいしては FSF への著作権の譲渡が必要になります。Section 34.4.2 [Copyright Assignment], page 489 を 参照してください。

Emacs の開発バージョンは、開発者グループにより活発にメンテされている、レポジトリーからダ ウンロードできます。アクセスの詳細については Emacs プロジェクトのページ https://savannah. gnu.org/projects/emacs/を参照してください。

カレントワーキングバージョンにたいしてパッチを記述することは重要です。古いバージョンから 開始した場合、パッチは時代遅れかもしれず (そのためメンテナーはそれを適用するのが難しくなりま

す)、Emacs の変更によりあなたのパッチを不必要になっているかもしれません。リポジトリーソー スからダウンロードした後は、ビルド手順についてファイル INSTALL.REPOを読むべきです (ビルド 手順が通常のビルドとは異なります)。

より広範な貢献をしたい場合は、Emacs 開発者になる方法についての情報を得るために、Emacs ディストリビューションの CONTRIBUTEファイルを参照してください。

(望む変更を実装する方法を理解するために)、以下の Emacs ドキュメントを参照してください:

- *•* emacsを参照してください。
- *•* elispを参照してください。
- *•* https://www.gnu.org/software/emacs
- *•* https://www.emacswiki.org/

## **34.4.1** コーディング規約

貢献されたコードは GNU コーディング規約 (GNU Coding Standards: https://www.gnu.org/ prep/standards/) にしたがうべきです。これはシステムの info でも利用可能かもしれません。

これにしたがっていない場合、わたしたちがそれを使えるように、そのコードを fix する誰かを探 す必要があるでしょう。

Emacs には追加のスタイルとコーディング規約があります:

- *•* Section "Tips Appendix" in *Emacs Lisp Reference* を参照してください。
- *•* Emacs に含まれる Lisp コードでは、defadviceと with-eval-after-loadの使用を避けて ください。
- *•* すべてのソースおよびテキストファイルの、すべての行末の空白文字を削除してください。
- *•* Emacs にはソースコード中にタブを使うかどうかの規約がありません。編集するファイル内の 空白文字を変更しないでください。
- *•* Lisp コード内のスペース文字は、? のかわりに?\sを使用してください。

## **34.4.2** 著作権の譲渡

FSF(Free Software Foundation) は、GNU Emacs の著作権所有者です。FSF はコンピューター ユーザーの自由の促進、およびすべてのフリーソフトウェアーユーザーの権利を守るという、世界的 な使命をもつ、非営利団体です。一般的な情報については、ウェブサイト https://www.fsf.org/ を参照してください。

一般的には、GNU Emacs、および GNU ELPA に格納されているパッケージにたいする些細と は言えない貢献にたいして、わたしたちは著作権を FSF に譲渡することを求めます。この背景にある 理由については、http://www.gnu.org/licenses/why-assign.htmlを参照してください。

著作権譲渡はシンプルなプロセスです。いくつかの国の住民は、これを完全にコンピューター上で 行なうことができます。わたしたちは emacs-devel@gnu.orgメーリングリストで、あなたが始める のを助けること、あなたがもつかもしれない疑問にたいして回答 (または回答をもつ人物を指示) する ことができます。

(どうか注意してください: なぜいくつかの GNU プロジェクトは版権譲渡を求めるかについての 一般的な議論は、emacs-devel では off-topic です。かわりに gnu-misc-discuss を参照してください)

著作権放棄も可能ですが、好ましいのは譲渡です。著作権放棄者は、著作権譲渡者と同様に、FSF にサインされた書類を送ることが必要になります (単に "this is in the public domain" というだけ では充分ではありません)。著作権放棄は将来の作業には適用できないので、新しい何かを送りたいと きは、毎回これを繰り返す必要があります。

わたしたちは、譲渡なしで小さな変更 (大雑把に言うと 15 行以下) を受けとることができます。こ れはあなたの貢献全体にたいする蓄積的な制限です (たとえば 5 行パッチを 3 つ)。

# **34.5 GNU Emacs** にたいして助けを得る方法

インストール、使用方法、または GNU Emacs の変更について助言を必要とする場合は、それを探 す 2 つの方法があります:

- *•* メッセージをメーリングリスト help-gnu-emacs@gnu.orgに送るか、あなたの要求をニュー スグループ gnu.emacs.helpにポストしてください (このメーリングリストとニュースグループ は相互接続しているので、どちらを使っても問題ありません)。
- *•* 手数料を徴収して助言してくれる人物を、service directory (https: / / www . fsf . org / resources/service/) で探してください。

# **Appendix A GNU GENERAL PUBLIC LICENSE**

Version 3, 29 June 2007

Copyright *⃝*c 2007 Free Software Foundation, Inc. https://fsf.org/

Everyone is permitted to copy and distribute verbatim copies of this license document, but changing it is not allowed.

# **Preamble**

The GNU General Public License is a free, copyleft license for software and other kinds of works.

The licenses for most software and other practical works are designed to take away your freedom to share and change the works. By contrast, the GNU General Public License is intended to guarantee your freedom to share and change all versions of a program—to make sure it remains free software for all its users. We, the Free Software Foundation, use the GNU General Public License for most of our software; it applies also to any other work released this way by its authors. You can apply it to your programs, too.

When we speak of free software, we are referring to freedom, not price. Our General Public Licenses are designed to make sure that you have the freedom to distribute copies of free software (and charge for them if you wish), that you receive source code or can get it if you want it, that you can change the software or use pieces of it in new free programs, and that you know you can do these things.

To protect your rights, we need to prevent others from denying you these rights or asking you to surrender the rights. Therefore, you have certain responsibilities if you distribute copies of the software, or if you modify it: responsibilities to respect the freedom of others.

For example, if you distribute copies of such a program, whether gratis or for a fee, you must pass on to the recipients the same freedoms that you received. You must make sure that they, too, receive or can get the source code. And you must show them these terms so they know their rights.

Developers that use the GNU GPL protect your rights with two steps: (1) assert copyright on the software, and (2) offer you this License giving you legal permission to copy, distribute and/or modify it.

For the developers' and authors' protection, the GPL clearly explains that there is no warranty for this free software. For both users' and authors' sake, the GPL requires that modified versions be marked as changed, so that their problems will not be attributed erroneously to authors of previous versions.

Some devices are designed to deny users access to install or run modified versions of the software inside them, although the manufacturer can do so. This is fundamentally incompatible with the aim of protecting users' freedom to change the software. The systematic pattern of such abuse occurs in the area of products for individuals to use, which is precisely where it is most unacceptable. Therefore, we have designed this version of the GPL to prohibit the practice for those products. If such problems arise substantially in other domains, we stand ready to extend this provision to those domains in future versions of the GPL, as needed to protect the freedom of users.

Finally, every program is threatened constantly by software patents. States should not allow patents to restrict development and use of software on general-purpose computers, but in those that do, we wish to avoid the special danger that patents applied to a free program could make it effectively proprietary. To prevent this, the GPL assures that patents cannot be used to render the program non-free.

The precise terms and conditions for copying, distribution and modification follow.

# **TERMS AND CONDITIONS**

0. Definitions.

"This License" refers to version 3 of the GNU General Public License.

"Copyright" also means copyright-like laws that apply to other kinds of works, such as semiconductor masks.

"The Program" refers to any copyrightable work licensed under this License. Each licensee is addressed as "you". "Licensees" and "recipients" may be individuals or organizations.

To "modify" a work means to copy from or adapt all or part of the work in a fashion requiring copyright permission, other than the making of an exact copy. The resulting work is called a "modified version" of the earlier work or a work "based on" the earlier work.

A "covered work" means either the unmodified Program or a work based on the Program.

To "propagate" a work means to do anything with it that, without permission, would make you directly or secondarily liable for infringement under applicable copyright law, except executing it on a computer or modifying a private copy. Propagation includes copying, distribution (with or without modification), making available to the public, and in some countries other activities as well.

To "convey" a work means any kind of propagation that enables other parties to make or receive copies. Mere interaction with a user through a computer network, with no transfer of a copy, is not conveying.

An interactive user interface displays "Appropriate Legal Notices" to the extent that it includes a convenient and prominently visible feature that (1) displays an appropriate copyright notice, and (2) tells the user that there is no warranty for the work (except to the extent that warranties are provided), that licensees may convey the work under this License, and how to view a copy of this License. If the interface presents a list of user commands or options, such as a menu, a prominent item in the list meets this criterion.

1. Source Code.

The "source code" for a work means the preferred form of the work for making modifications to it. "Object code" means any non-source form of a work.

A "Standard Interface" means an interface that either is an official standard defined by a recognized standards body, or, in the case of interfaces specified for a particular programming language, one that is widely used among developers working in that language.

The "System Libraries" of an executable work include anything, other than the work as a whole, that (a) is included in the normal form of packaging a Major Component, but which is not part of that Major Component, and (b) serves only to enable use of the work with that Major Component, or to implement a Standard Interface for which an implementation is available to the public in source code form. A "Major Component", in this context, means a major essential component (kernel, window system, and so on) of the specific operating system (if any) on which the executable work runs, or a compiler used to produce the work, or an object code interpreter used to run it.

The "Corresponding Source" for a work in object code form means all the source code needed to generate, install, and (for an executable work) run the object code and to modify the work, including scripts to control those activities. However, it does not include the work's System Libraries, or general-purpose tools or generally available free programs which are used unmodified in performing those activities but which are not part of the work. For example, Corresponding Source includes interface definition files associated with source files for the work, and the source code for shared libraries and dynamically linked subprograms that the work is specifically designed to require, such as by intimate data communication or control flow between those subprograms and other parts of the work.

The Corresponding Source need not include anything that users can regenerate automatically from other parts of the Corresponding Source.

The Corresponding Source for a work in source code form is that same work.

2. Basic Permissions.

All rights granted under this License are granted for the term of copyright on the Program, and are irrevocable provided the stated conditions are met. This License explicitly affirms your unlimited permission to run the unmodified Program. The output from running a covered work is covered by this License only if the output, given its content, constitutes a covered work. This License acknowledges your rights of fair use or other equivalent, as provided by copyright law.

You may make, run and propagate covered works that you do not convey, without conditions so long as your license otherwise remains in force. You may convey covered works to others for the sole purpose of having them make modifications exclusively for you, or provide you with facilities for running those works, provided that you comply with the terms of this License in conveying all material for which you do not control copyright. Those thus making or running the covered works for you must do so exclusively on your behalf, under your direction and control, on terms that prohibit them from making any copies of your copyrighted material outside their relationship with you.

Conveying under any other circumstances is permitted solely under the conditions stated below. Sublicensing is not allowed; section 10 makes it unnecessary.

3. Protecting Users' Legal Rights From Anti-Circumvention Law.

No covered work shall be deemed part of an effective technological measure under any applicable law fulfilling obligations under article 11 of the WIPO copyright treaty adopted on 20 December 1996, or similar laws prohibiting or restricting circumvention of such measures.

When you convey a covered work, you waive any legal power to forbid circumvention of technological measures to the extent such circumvention is effected by exercising rights under this License with respect to the covered work, and you disclaim any intention to limit operation or modification of the work as a means of enforcing, against the work's users, your or third parties' legal rights to forbid circumvention of technological measures.

4. Conveying Verbatim Copies.

You may convey verbatim copies of the Program's source code as you receive it, in any medium, provided that you conspicuously and appropriately publish on each copy an appropriate copyright notice; keep intact all notices stating that this License and any non-permissive terms added in accord with section 7 apply to the code; keep intact all notices of the absence of any warranty; and give all recipients a copy of this License along with the Program.

You may charge any price or no price for each copy that you convey, and you may offer support or warranty protection for a fee.

5. Conveying Modified Source Versions.

You may convey a work based on the Program, or the modifications to produce it from the Program, in the form of source code under the terms of section 4, provided that you also meet all of these conditions:

- a. The work must carry prominent notices stating that you modified it, and giving a relevant date.
- b. The work must carry prominent notices stating that it is released under this License and any conditions added under section 7. This requirement modifies the requirement in section 4 to "keep intact all notices".
- c. You must license the entire work, as a whole, under this License to anyone who comes into possession of a copy. This License will therefore apply, along with any applicable section 7 additional terms, to the whole of the work, and all its parts, regardless of how they are packaged. This License gives no permission to license the work in any other way, but it does not invalidate such permission if you have separately received it.
- d. If the work has interactive user interfaces, each must display Appropriate Legal Notices; however, if the Program has interactive interfaces that do not display Appropriate Legal Notices, your work need not make them do so.

A compilation of a covered work with other separate and independent works, which are not by their nature extensions of the covered work, and which are not combined with it such as to form a larger program, in or on a volume of a storage or distribution medium, is called an "aggregate" if the compilation and its resulting copyright are not used to limit the access or legal rights of the compilation's users beyond what the individual works permit. Inclusion of a covered work in an aggregate does not cause this License to apply to the other parts of the aggregate.

6. Conveying Non-Source Forms.

You may convey a covered work in object code form under the terms of sections 4 and 5, provided that you also convey the machine-readable Corresponding Source under the terms of this License, in one of these ways:

- a. Convey the object code in, or embodied in, a physical product (including a physical distribution medium), accompanied by the Corresponding Source fixed on a durable physical medium customarily used for software interchange.
- b. Convey the object code in, or embodied in, a physical product (including a physical distribution medium), accompanied by a written offer, valid for at least three years and valid for as long as you offer spare parts or customer support for that product model, to give anyone who possesses the object code either (1) a copy of the Corresponding Source for all the software in the product that is covered by this License, on a durable physical medium customarily used for software interchange, for a price no more than your reasonable cost of physically performing this conveying of source, or (2) access to copy the Corresponding Source from a network server at no charge.
- c. Convey individual copies of the object code with a copy of the written offer to provide the Corresponding Source. This alternative is allowed only occasionally and noncommercially, and only if you received the object code with such an offer, in accord with subsection 6b.
- d. Convey the object code by offering access from a designated place (gratis or for a charge), and offer equivalent access to the Corresponding Source in the same way through the same place at no further charge. You need not require recipients to copy the Corresponding Source along with the object code. If the place to copy the object code is a network server, the Corresponding Source may be on a different server (operated by you or a third party) that supports equivalent copying facilities, provided you maintain clear directions next to the object code saying where to find the Corresponding Source. Regardless of what server hosts the Corresponding Source, you remain obligated to ensure that it is available for as long as needed to satisfy these requirements.
- e. Convey the object code using peer-to-peer transmission, provided you inform other peers where the object code and Corresponding Source of the work are being offered to the general public at no charge under subsection 6d.

A separable portion of the object code, whose source code is excluded from the Corresponding Source as a System Library, need not be included in conveying the object code work.

A "User Product" is either (1) a "consumer product", which means any tangible personal property which is normally used for personal, family, or household purposes, or (2) anything designed or sold for incorporation into a dwelling. In determining whether a product is a consumer product, doubtful cases shall be resolved in favor of coverage. For a particular product received by a particular user, "normally used" refers to a typical or common use of that class of product, regardless of the status of the particular user or of the way in which the particular user actually uses, or expects or is expected to use, the product. A product is a consumer product regardless of whether the product has substantial commercial, industrial or non-consumer uses, unless such uses represent the only significant mode of use of the product.

"Installation Information" for a User Product means any methods, procedures, authorization keys, or other information required to install and execute modified versions of a covered work in that User Product from a modified version of its Corresponding Source. The information must suffice to ensure that the continued functioning of the modified object code is in no case prevented or interfered with solely because modification has been made.

If you convey an object code work under this section in, or with, or specifically for use in, a User Product, and the conveying occurs as part of a transaction in which the right of possession and use of the User Product is transferred to the recipient in perpetuity or for a fixed term (regardless of how the transaction is characterized), the Corresponding Source conveyed under this section must be accompanied by the Installation Information. But this requirement does not apply if neither you nor any third party retains the ability to install modified object code on the User Product (for example, the work has been installed in ROM).

The requirement to provide Installation Information does not include a requirement to continue to provide support service, warranty, or updates for a work that has been modified or installed by the recipient, or for the User Product in which it has been modified or installed. Access to a network may be denied when the modification itself materially and adversely affects the operation of the network or violates the rules and protocols for communication across the network.

Corresponding Source conveyed, and Installation Information provided, in accord with this section must be in a format that is publicly documented (and with an implementation available to the public in source code form), and must require no special password or key for unpacking, reading or copying.

7. Additional Terms.

"Additional permissions" are terms that supplement the terms of this License by making exceptions from one or more of its conditions. Additional permissions that are applicable to the entire Program shall be treated as though they were included in this License, to the extent that they are valid under applicable law. If additional permissions apply only to part of the Program, that part may be used separately under those permissions, but the entire Program remains governed by this License without regard to the additional permissions.

When you convey a copy of a covered work, you may at your option remove any additional permissions from that copy, or from any part of it. (Additional permissions may be written to require their own removal in certain cases when you modify the work.) You may place additional permissions on material, added by you to a covered work, for which you have or can give appropriate copyright permission.

Notwithstanding any other provision of this License, for material you add to a covered work, you may (if authorized by the copyright holders of that material) supplement the terms of this License with terms:

- a. Disclaiming warranty or limiting liability differently from the terms of sections 15 and 16 of this License; or
- b. Requiring preservation of specified reasonable legal notices or author attributions in that material or in the Appropriate Legal Notices displayed by works containing it; or
- c. Prohibiting misrepresentation of the origin of that material, or requiring that modified versions of such material be marked in reasonable ways as different from the original version; or
- d. Limiting the use for publicity purposes of names of licensors or authors of the material; or
- e. Declining to grant rights under trademark law for use of some trade names, trademarks, or service marks; or
- f. Requiring indemnification of licensors and authors of that material by anyone who conveys the material (or modified versions of it) with contractual assumptions of liability to the recipient, for any liability that these contractual assumptions directly impose on those licensors and authors.

All other non-permissive additional terms are considered "further restrictions" within the meaning of section 10. If the Program as you received it, or any part of it, contains a notice stating that it is governed by this License along with a term that is a further restriction, you may remove that term. If a license document contains a further restriction but permits relicensing or conveying under this License, you may add to a covered work material governed by the terms of that license document, provided that the further restriction does not survive such relicensing or conveying.

If you add terms to a covered work in accord with this section, you must place, in the relevant source files, a statement of the additional terms that apply to those files, or a notice indicating where to find the applicable terms.

Additional terms, permissive or non-permissive, may be stated in the form of a separately written license, or stated as exceptions; the above requirements apply either way.

8. Termination.

You may not propagate or modify a covered work except as expressly provided under this License. Any attempt otherwise to propagate or modify it is void, and will automatically terminate your rights under this License (including any patent licenses granted under the third paragraph of section 11).

However, if you cease all violation of this License, then your license from a particular copyright holder is reinstated (a) provisionally, unless and until the copyright holder explicitly and finally terminates your license, and (b) permanently, if the copyright holder fails to notify you of the violation by some reasonable means prior to 60 days after the cessation.

Moreover, your license from a particular copyright holder is reinstated permanently if the copyright holder notifies you of the violation by some reasonable means, this is the first time you have received notice of violation of this License (for any work) from that copyright holder, and you cure the violation prior to 30 days after your receipt of the notice.

Termination of your rights under this section does not terminate the licenses of parties who have received copies or rights from you under this License. If your rights have been terminated and not permanently reinstated, you do not qualify to receive new licenses for the same material under section 10.

9. Acceptance Not Required for Having Copies.

You are not required to accept this License in order to receive or run a copy of the Program. Ancillary propagation of a covered work occurring solely as a consequence of using peer-to-peer transmission to receive a copy likewise does not require acceptance.

However, nothing other than this License grants you permission to propagate or modify any covered work. These actions infringe copyright if you do not accept this License. Therefore, by modifying or propagating a covered work, you indicate your acceptance of this License to do so.

10. Automatic Licensing of Downstream Recipients.

Each time you convey a covered work, the recipient automatically receives a license from the original licensors, to run, modify and propagate that work, subject to this License. You are not responsible for enforcing compliance by third parties with this License.

An "entity transaction" is a transaction transferring control of an organization, or substantially all assets of one, or subdividing an organization, or merging organizations. If propagation of a covered work results from an entity transaction, each party to that transaction who receives a copy of the work also receives whatever licenses to the work the party's predecessor in interest had or could give under the previous paragraph, plus a right to possession of the Corresponding Source of the work from the predecessor in interest, if the predecessor has it or can get it with reasonable efforts.

You may not impose any further restrictions on the exercise of the rights granted or affirmed under this License. For example, you may not impose a license fee, royalty, or other charge for exercise of rights granted under this License, and you may not initiate litigation (including a cross-claim or counterclaim in a lawsuit) alleging that any patent claim is infringed by making, using, selling, offering for sale, or importing the Program or any portion of it.

11. Patents.

A "contributor" is a copyright holder who authorizes use under this License of the Program or a work on which the Program is based. The work thus licensed is called the contributor's "contributor version".

A contributor's "essential patent claims" are all patent claims owned or controlled by the contributor, whether already acquired or hereafter acquired, that would be infringed by some manner, permitted by this License, of making, using, or selling its contributor version, but do not include claims that would be infringed only as a consequence of further modification of the contributor version. For purposes of this definition, "control" includes the right to grant patent sublicenses in a manner consistent with the requirements of this License.

Each contributor grants you a non-exclusive, worldwide, royalty-free patent license under the contributor's essential patent claims, to make, use, sell, offer for sale, import and otherwise run, modify and propagate the contents of its contributor version.

In the following three paragraphs, a "patent license" is any express agreement or commitment, however denominated, not to enforce a patent (such as an express permission to practice a patent or covenant not to sue for patent infringement). To "grant" such a patent license to a party means to make such an agreement or commitment not to enforce a patent against the party.

If you convey a covered work, knowingly relying on a patent license, and the Corresponding Source of the work is not available for anyone to copy, free of charge and under the terms of this License, through a publicly available network server or other readily accessible means, then you must either (1) cause the Corresponding Source to be so

available, or (2) arrange to deprive yourself of the benefit of the patent license for this particular work, or (3) arrange, in a manner consistent with the requirements of this License, to extend the patent license to downstream recipients. "Knowingly relying" means you have actual knowledge that, but for the patent license, your conveying the covered work in a country, or your recipient's use of the covered work in a country, would infringe one or more identifiable patents in that country that you have reason to believe are valid.

If, pursuant to or in connection with a single transaction or arrangement, you convey, or propagate by procuring conveyance of, a covered work, and grant a patent license to some of the parties receiving the covered work authorizing them to use, propagate, modify or convey a specific copy of the covered work, then the patent license you grant is automatically extended to all recipients of the covered work and works based on it.

A patent license is "discriminatory" if it does not include within the scope of its coverage, prohibits the exercise of, or is conditioned on the non-exercise of one or more of the rights that are specifically granted under this License. You may not convey a covered work if you are a party to an arrangement with a third party that is in the business of distributing software, under which you make payment to the third party based on the extent of your activity of conveying the work, and under which the third party grants, to any of the parties who would receive the covered work from you, a discriminatory patent license (a) in connection with copies of the covered work conveyed by you (or copies made from those copies), or (b) primarily for and in connection with specific products or compilations that contain the covered work, unless you entered into that arrangement, or that patent license was granted, prior to 28 March 2007.

Nothing in this License shall be construed as excluding or limiting any implied license or other defenses to infringement that may otherwise be available to you under applicable patent law.

12. No Surrender of Others' Freedom.

If conditions are imposed on you (whether by court order, agreement or otherwise) that contradict the conditions of this License, they do not excuse you from the conditions of this License. If you cannot convey a covered work so as to satisfy simultaneously your obligations under this License and any other pertinent obligations, then as a consequence you may not convey it at all. For example, if you agree to terms that obligate you to collect a royalty for further conveying from those to whom you convey the Program, the only way you could satisfy both those terms and this License would be to refrain entirely from conveying the Program.

13. Use with the GNU Affero General Public License.

Notwithstanding any other provision of this License, you have permission to link or combine any covered work with a work licensed under version 3 of the GNU Affero General Public License into a single combined work, and to convey the resulting work. The terms of this License will continue to apply to the part which is the covered work, but the special requirements of the GNU Affero General Public License, section 13, concerning interaction through a network will apply to the combination as such.

14. Revised Versions of this License.

The Free Software Foundation may publish revised and/or new versions of the GNU General Public License from time to time. Such new versions will be similar in spirit to the present version, but may differ in detail to address new problems or concerns.

Each version is given a distinguishing version number. If the Program specifies that a certain numbered version of the GNU General Public License "or any later version" applies to it, you have the option of following the terms and conditions either of that numbered version or of any later version published by the Free Software Foundation. If the Program does not specify a version number of the GNU General Public License, you may choose any version ever published by the Free Software Foundation.

If the Program specifies that a proxy can decide which future versions of the GNU General Public License can be used, that proxy's public statement of acceptance of a version permanently authorizes you to choose that version for the Program.

Later license versions may give you additional or different permissions. However, no additional obligations are imposed on any author or copyright holder as a result of your choosing to follow a later version.

15. Disclaimer of Warranty.

THERE IS NO WARRANTY FOR THE PROGRAM, TO THE EXTENT PER-MITTED BY APPLICABLE LAW. EXCEPT WHEN OTHERWISE STATED IN WRITING THE COPYRIGHT HOLDERS AND/OR OTHER PARTIES PROVIDE THE PROGRAM "AS IS" WITHOUT WARRANTY OF ANY KIND, EITHER EX-PRESSED OR IMPLIED, INCLUDING, BUT NOT LIMITED TO, THE IMPLIED WARRANTIES OF MERCHANTABILITY AND FITNESS FOR A PARTICULAR PURPOSE. THE ENTIRE RISK AS TO THE QUALITY AND PERFORMANCE OF THE PROGRAM IS WITH YOU. SHOULD THE PROGRAM PROVE DEFEC-TIVE, YOU ASSUME THE COST OF ALL NECESSARY SERVICING, REPAIR OR CORRECTION.

16. Limitation of Liability.

IN NO EVENT UNLESS REQUIRED BY APPLICABLE LAW OR AGREED TO IN WRITING WILL ANY COPYRIGHT HOLDER, OR ANY OTHER PARTY WHO MODIFIES AND/OR CONVEYS THE PROGRAM AS PERMITTED ABOVE, BE LIABLE TO YOU FOR DAMAGES, INCLUDING ANY GENERAL, SPECIAL, IN-CIDENTAL OR CONSEQUENTIAL DAMAGES ARISING OUT OF THE USE OR INABILITY TO USE THE PROGRAM (INCLUDING BUT NOT LIMITED TO LOSS OF DATA OR DATA BEING RENDERED INACCURATE OR LOSSES SUS-TAINED BY YOU OR THIRD PARTIES OR A FAILURE OF THE PROGRAM TO OPERATE WITH ANY OTHER PROGRAMS), EVEN IF SUCH HOLDER OR OTHER PARTY HAS BEEN ADVISED OF THE POSSIBILITY OF SUCH DAM-AGES.

17. Interpretation of Sections 15 and 16.

If the disclaimer of warranty and limitation of liability provided above cannot be given local legal effect according to their terms, reviewing courts shall apply local law that most closely approximates an absolute waiver of all civil liability in connection with the Program, unless a warranty or assumption of liability accompanies a copy of the Program in return for a fee.

# **END OF TERMS AND CONDITIONS**

## **How to Apply These Terms to Your New Programs**

If you develop a new program, and you want it to be of the greatest possible use to the public, the best way to achieve this is to make it free software which everyone can redistribute and change under these terms.

To do so, attach the following notices to the program. It is safest to attach them to the start of each source file to most effectively state the exclusion of warranty; and each file should have at least the "copyright" line and a pointer to where the full notice is found.

*one line to give the program's name and a brief idea of what it does.* Copyright (C) *year name of author* This program is free software: you can redistribute it and/or modify

it under the terms of the GNU General Public License as published by the Free Software Foundation, either version 3 of the License, or (at your option) any later version.

This program is distributed in the hope that it will be useful, but WITHOUT ANY WARRANTY; without even the implied warranty of MERCHANTABILITY or FITNESS FOR A PARTICULAR PURPOSE. See the GNU General Public License for more details.

You should have received a copy of the GNU General Public License along with this program. If not, see https://www.gnu.org/licenses/.

Also add information on how to contact you by electronic and paper mail.

If the program does terminal interaction, make it output a short notice like this when it starts in an interactive mode:

*program* Copyright (C) *year name of author* This program comes with ABSOLUTELY NO WARRANTY; for details type 'show w'. This is free software, and you are welcome to redistribute it under certain conditions; type 'show c' for details.

The hypothetical commands 'show w' and 'show c' should show the appropriate parts of the General Public License. Of course, your program's commands might be different; for a GUI interface, you would use an "about box".

You should also get your employer (if you work as a programmer) or school, if any, to sign a "copyright disclaimer" for the program, if necessary. For more information on this, and how to apply and follow the GNU GPL, see https://www.gnu.org/licenses/.

The GNU General Public License does not permit incorporating your program into proprietary programs. If your program is a subroutine library, you may consider it more useful to permit linking proprietary applications with the library. If this is what you want to do, use the GNU Lesser General Public License instead of this License. But first, please read https://www.gnu.org/licenses/why-not-lgpl.html.

# **Appendix B GNU Free Documentation License**

Version 1.3, 3 November 2008

Copyright *⃝*c 2000, 2001, 2002, 2007, 2008 Free Software Foundation, Inc. https://fsf.org/

Everyone is permitted to copy and distribute verbatim copies of this license document, but changing it is not allowed.

## 0. PREAMBLE

The purpose of this License is to make a manual, textbook, or other functional and useful document *free* in the sense of freedom: to assure everyone the effective freedom to copy and redistribute it, with or without modifying it, either commercially or noncommercially. Secondarily, this License preserves for the author and publisher a way to get credit for their work, while not being considered responsible for modifications made by others.

This License is a kind of "copyleft", which means that derivative works of the document must themselves be free in the same sense. It complements the GNU General Public License, which is a copyleft license designed for free software.

We have designed this License in order to use it for manuals for free software, because free software needs free documentation: a free program should come with manuals providing the same freedoms that the software does. But this License is not limited to software manuals; it can be used for any textual work, regardless of subject matter or whether it is published as a printed book. We recommend this License principally for works whose purpose is instruction or reference.

## 1. APPLICABILITY AND DEFINITIONS

This License applies to any manual or other work, in any medium, that contains a notice placed by the copyright holder saying it can be distributed under the terms of this License. Such a notice grants a world-wide, royalty-free license, unlimited in duration, to use that work under the conditions stated herein. The "Document", below, refers to any such manual or work. Any member of the public is a licensee, and is addressed as "you". You accept the license if you copy, modify or distribute the work in a way requiring permission under copyright law.

A "Modified Version" of the Document means any work containing the Document or a portion of it, either copied verbatim, or with modifications and/or translated into another language.

A "Secondary Section" is a named appendix or a front-matter section of the Document that deals exclusively with the relationship of the publishers or authors of the Document to the Document's overall subject (or to related matters) and contains nothing that could fall directly within that overall subject. (Thus, if the Document is in part a textbook of mathematics, a Secondary Section may not explain any mathematics.) The relationship could be a matter of historical connection with the subject or with related matters, or of legal, commercial, philosophical, ethical or political position regarding them.

The "Invariant Sections" are certain Secondary Sections whose titles are designated, as being those of Invariant Sections, in the notice that says that the Document is released under this License. If a section does not fit the above definition of Secondary then it is not allowed to be designated as Invariant. The Document may contain zero Invariant Sections. If the Document does not identify any Invariant Sections then there are none.

The "Cover Texts" are certain short passages of text that are listed, as Front-Cover Texts or Back-Cover Texts, in the notice that says that the Document is released under this License. A Front-Cover Text may be at most 5 words, and a Back-Cover Text may be at most 25 words.

A "Transparent" copy of the Document means a machine-readable copy, represented in a format whose specification is available to the general public, that is suitable for revising the document straightforwardly with generic text editors or (for images composed of pixels) generic paint programs or (for drawings) some widely available drawing editor, and that is suitable for input to text formatters or for automatic translation to a variety of formats suitable for input to text formatters. A copy made in an otherwise Transparent file format whose markup, or absence of markup, has been arranged to thwart or discourage subsequent modification by readers is not Transparent. An image format is not Transparent if used for any substantial amount of text. A copy that is not "Transparent" is called "Opaque".

Examples of suitable formats for Transparent copies include plain ASCII without markup, Texinfo input format, LaT<sub>EX</sub> input format, SGML or XML using a publicly available DTD, and standard-conforming simple HTML, PostScript or PDF designed for human modification. Examples of transparent image formats include PNG, XCF and JPG. Opaque formats include proprietary formats that can be read and edited only by proprietary word processors, SGML or XML for which the DTD and/or processing tools are not generally available, and the machine-generated HTML, PostScript or PDF produced by some word processors for output purposes only.

The "Title Page" means, for a printed book, the title page itself, plus such following pages as are needed to hold, legibly, the material this License requires to appear in the title page. For works in formats which do not have any title page as such, "Title Page" means the text near the most prominent appearance of the work's title, preceding the beginning of the body of the text.

The "publisher" means any person or entity that distributes copies of the Document to the public.

A section "Entitled XYZ" means a named subunit of the Document whose title either is precisely XYZ or contains XYZ in parentheses following text that translates XYZ in another language. (Here XYZ stands for a specific section name mentioned below, such as "Acknowledgements", "Dedications", "Endorsements", or "History".) To "Preserve the Title" of such a section when you modify the Document means that it remains a section "Entitled XYZ" according to this definition.

The Document may include Warranty Disclaimers next to the notice which states that this License applies to the Document. These Warranty Disclaimers are considered to be included by reference in this License, but only as regards disclaiming warranties: any other implication that these Warranty Disclaimers may have is void and has no effect on the meaning of this License.

2. VERBATIM COPYING

You may copy and distribute the Document in any medium, either commercially or noncommercially, provided that this License, the copyright notices, and the license notice saying this License applies to the Document are reproduced in all copies, and that you add no other conditions whatsoever to those of this License. You may not use technical measures to obstruct or control the reading or further copying of the copies you make or distribute. However, you may accept compensation in exchange for copies. If you distribute a large enough number of copies you must also follow the conditions in section 3.

You may also lend copies, under the same conditions stated above, and you may publicly display copies.

## 3. COPYING IN QUANTITY

If you publish printed copies (or copies in media that commonly have printed covers) of the Document, numbering more than 100, and the Document's license notice requires Cover Texts, you must enclose the copies in covers that carry, clearly and legibly, all these Cover Texts: Front-Cover Texts on the front cover, and Back-Cover Texts on the back cover. Both covers must also clearly and legibly identify you as the publisher of these copies. The front cover must present the full title with all words of the title equally prominent and visible. You may add other material on the covers in addition. Copying with changes limited to the covers, as long as they preserve the title of the Document and satisfy these conditions, can be treated as verbatim copying in other respects.

If the required texts for either cover are too voluminous to fit legibly, you should put the first ones listed (as many as fit reasonably) on the actual cover, and continue the rest onto adjacent pages.

If you publish or distribute Opaque copies of the Document numbering more than 100, you must either include a machine-readable Transparent copy along with each Opaque copy, or state in or with each Opaque copy a computer-network location from which the general network-using public has access to download using public-standard network protocols a complete Transparent copy of the Document, free of added material. If you use the latter option, you must take reasonably prudent steps, when you begin distribution of Opaque copies in quantity, to ensure that this Transparent copy will remain thus accessible at the stated location until at least one year after the last time you distribute an Opaque copy (directly or through your agents or retailers) of that edition to the public.

It is requested, but not required, that you contact the authors of the Document well before redistributing any large number of copies, to give them a chance to provide you with an updated version of the Document.

## 4. MODIFICATIONS

You may copy and distribute a Modified Version of the Document under the conditions of sections 2 and 3 above, provided that you release the Modified Version under precisely this License, with the Modified Version filling the role of the Document, thus licensing distribution and modification of the Modified Version to whoever possesses a copy of it. In addition, you must do these things in the Modified Version:

A. Use in the Title Page (and on the covers, if any) a title distinct from that of the Document, and from those of previous versions (which should, if there were any, be listed in the History section of the Document). You may use the same title as a previous version if the original publisher of that version gives permission.

- B. List on the Title Page, as authors, one or more persons or entities responsible for authorship of the modifications in the Modified Version, together with at least five of the principal authors of the Document (all of its principal authors, if it has fewer than five), unless they release you from this requirement.
- C. State on the Title page the name of the publisher of the Modified Version, as the publisher.
- D. Preserve all the copyright notices of the Document.
- E. Add an appropriate copyright notice for your modifications adjacent to the other copyright notices.
- F. Include, immediately after the copyright notices, a license notice giving the public permission to use the Modified Version under the terms of this License, in the form shown in the Addendum below.
- G. Preserve in that license notice the full lists of Invariant Sections and required Cover Texts given in the Document's license notice.
- H. Include an unaltered copy of this License.
- I. Preserve the section Entitled "History", Preserve its Title, and add to it an item stating at least the title, year, new authors, and publisher of the Modified Version as given on the Title Page. If there is no section Entitled "History" in the Document, create one stating the title, year, authors, and publisher of the Document as given on its Title Page, then add an item describing the Modified Version as stated in the previous sentence.
- J. Preserve the network location, if any, given in the Document for public access to a Transparent copy of the Document, and likewise the network locations given in the Document for previous versions it was based on. These may be placed in the "History" section. You may omit a network location for a work that was published at least four years before the Document itself, or if the original publisher of the version it refers to gives permission.
- K. For any section Entitled "Acknowledgements" or "Dedications", Preserve the Title of the section, and preserve in the section all the substance and tone of each of the contributor acknowledgements and/or dedications given therein.
- L. Preserve all the Invariant Sections of the Document, unaltered in their text and in their titles. Section numbers or the equivalent are not considered part of the section titles.
- M. Delete any section Entitled "Endorsements". Such a section may not be included in the Modified Version.
- N. Do not retitle any existing section to be Entitled "Endorsements" or to conflict in title with any Invariant Section.
- O. Preserve any Warranty Disclaimers.

If the Modified Version includes new front-matter sections or appendices that qualify as Secondary Sections and contain no material copied from the Document, you may at your option designate some or all of these sections as invariant. To do this, add their titles to the list of Invariant Sections in the Modified Version's license notice. These titles must be distinct from any other section titles.

You may add a section Entitled "Endorsements", provided it contains nothing but endorsements of your Modified Version by various parties—for example, statements of peer review or that the text has been approved by an organization as the authoritative definition of a standard.

You may add a passage of up to five words as a Front-Cover Text, and a passage of up to 25 words as a Back-Cover Text, to the end of the list of Cover Texts in the Modified Version. Only one passage of Front-Cover Text and one of Back-Cover Text may be added by (or through arrangements made by) any one entity. If the Document already includes a cover text for the same cover, previously added by you or by arrangement made by the same entity you are acting on behalf of, you may not add another; but you may replace the old one, on explicit permission from the previous publisher that added the old one.

The author(s) and publisher(s) of the Document do not by this License give permission to use their names for publicity for or to assert or imply endorsement of any Modified Version.

## 5. COMBINING DOCUMENTS

You may combine the Document with other documents released under this License, under the terms defined in section 4 above for modified versions, provided that you include in the combination all of the Invariant Sections of all of the original documents, unmodified, and list them all as Invariant Sections of your combined work in its license notice, and that you preserve all their Warranty Disclaimers.

The combined work need only contain one copy of this License, and multiple identical Invariant Sections may be replaced with a single copy. If there are multiple Invariant Sections with the same name but different contents, make the title of each such section unique by adding at the end of it, in parentheses, the name of the original author or publisher of that section if known, or else a unique number. Make the same adjustment to the section titles in the list of Invariant Sections in the license notice of the combined work.

In the combination, you must combine any sections Entitled "History" in the various original documents, forming one section Entitled "History"; likewise combine any sections Entitled "Acknowledgements", and any sections Entitled "Dedications". You must delete all sections Entitled "Endorsements."

## 6. COLLECTIONS OF DOCUMENTS

You may make a collection consisting of the Document and other documents released under this License, and replace the individual copies of this License in the various documents with a single copy that is included in the collection, provided that you follow the rules of this License for verbatim copying of each of the documents in all other respects.

You may extract a single document from such a collection, and distribute it individually under this License, provided you insert a copy of this License into the extracted document, and follow this License in all other respects regarding verbatim copying of that document.

## 7. AGGREGATION WITH INDEPENDENT WORKS

A compilation of the Document or its derivatives with other separate and independent documents or works, in or on a volume of a storage or distribution medium, is called an "aggregate" if the copyright resulting from the compilation is not used to limit the legal rights of the compilation's users beyond what the individual works permit. When the Document is included in an aggregate, this License does not apply to the other works in the aggregate which are not themselves derivative works of the Document.

If the Cover Text requirement of section 3 is applicable to these copies of the Document, then if the Document is less than one half of the entire aggregate, the Document's Cover Texts may be placed on covers that bracket the Document within the aggregate, or the electronic equivalent of covers if the Document is in electronic form. Otherwise they must appear on printed covers that bracket the whole aggregate.

## 8. TRANSLATION

Translation is considered a kind of modification, so you may distribute translations of the Document under the terms of section 4. Replacing Invariant Sections with translations requires special permission from their copyright holders, but you may include translations of some or all Invariant Sections in addition to the original versions of these Invariant Sections. You may include a translation of this License, and all the license notices in the Document, and any Warranty Disclaimers, provided that you also include the original English version of this License and the original versions of those notices and disclaimers. In case of a disagreement between the translation and the original version of this License or a notice or disclaimer, the original version will prevail.

If a section in the Document is Entitled "Acknowledgements", "Dedications", or "History", the requirement (section 4) to Preserve its Title (section 1) will typically require changing the actual title.

## 9. TERMINATION

You may not copy, modify, sublicense, or distribute the Document except as expressly provided under this License. Any attempt otherwise to copy, modify, sublicense, or distribute it is void, and will automatically terminate your rights under this License.

However, if you cease all violation of this License, then your license from a particular copyright holder is reinstated (a) provisionally, unless and until the copyright holder explicitly and finally terminates your license, and (b) permanently, if the copyright holder fails to notify you of the violation by some reasonable means prior to 60 days after the cessation.

Moreover, your license from a particular copyright holder is reinstated permanently if the copyright holder notifies you of the violation by some reasonable means, this is the first time you have received notice of violation of this License (for any work) from that copyright holder, and you cure the violation prior to 30 days after your receipt of the notice.

Termination of your rights under this section does not terminate the licenses of parties who have received copies or rights from you under this License. If your rights have been terminated and not permanently reinstated, receipt of a copy of some or all of the same material does not give you any rights to use it.

## 10. FUTURE REVISIONS OF THIS LICENSE

The Free Software Foundation may publish new, revised versions of the GNU Free Documentation License from time to time. Such new versions will be similar in spirit to the present version, but may differ in detail to address new problems or concerns. See https://www.gnu.org/licenses/.

Each version of the License is given a distinguishing version number. If the Document specifies that a particular numbered version of this License "or any later version" applies to it, you have the option of following the terms and conditions either of that specified version or of any later version that has been published (not as a draft) by the Free Software Foundation. If the Document does not specify a version number of this License, you may choose any version ever published (not as a draft) by the Free Software Foundation. If the Document specifies that a proxy can decide which future versions of this License can be used, that proxy's public statement of acceptance of a version permanently authorizes you to choose that version for the Document.

## 11. RELICENSING

"Massive Multiauthor Collaboration Site" (or "MMC Site") means any World Wide Web server that publishes copyrightable works and also provides prominent facilities for anybody to edit those works. A public wiki that anybody can edit is an example of such a server. A "Massive Multiauthor Collaboration" (or "MMC") contained in the site means any set of copyrightable works thus published on the MMC site.

"CC-BY-SA" means the Creative Commons Attribution-Share Alike 3.0 license published by Creative Commons Corporation, a not-for-profit corporation with a principal place of business in San Francisco, California, as well as future copyleft versions of that license published by that same organization.

"Incorporate" means to publish or republish a Document, in whole or in part, as part of another Document.

An MMC is "eligible for relicensing" if it is licensed under this License, and if all works that were first published under this License somewhere other than this MMC, and subsequently incorporated in whole or in part into the MMC, (1) had no cover texts or invariant sections, and (2) were thus incorporated prior to November 1, 2008.

The operator of an MMC Site may republish an MMC contained in the site under CC-BY-SA on the same site at any time before August 1, 2009, provided the MMC is eligible for relicensing.

# **ADDENDUM: How to use this License for your documents**

To use this License in a document you have written, include a copy of the License in the document and put the following copyright and license notices just after the title page:

Copyright (C) *year your name*. Permission is granted to copy, distribute and/or modify this document under the terms of the GNU Free Documentation License, Version 1.3 or any later version published by the Free Software Foundation; with no Invariant Sections, no Front-Cover Texts, and no Back-Cover Texts. A copy of the license is included in the section entitled ``GNU Free Documentation License''.

If you have Invariant Sections, Front-Cover Texts and Back-Cover Texts, replace the "with. . . Texts." line with this:

> with the Invariant Sections being *list their titles*, with the Front-Cover Texts being *list*, and with the Back-Cover Texts being *list*.

If you have Invariant Sections without Cover Texts, or some other combination of the three, merge those two alternatives to suit the situation.

If your document contains nontrivial examples of program code, we recommend releasing these examples in parallel under your choice of free software license, such as the GNU General Public License, to permit their use in free software.

# **Appendix C Emacs** 呼び出しにたいするコマンドライン引数

Emacs は、Emacs を開始するとき、様々な動作を要求するための、コマンドライン引数をサポート します。これらのコマンド引数の中には、他のエディターとの互換性のためのものや、高度な動作を 指定するものがあります。通常の編集にこれらを使用することはお勧めしません (コマンドラインか ら既存の Emacs ジョブにアクセスする方法は、Section 31.6 [Emacs Server], page 417 を参照し てください)。

'-'で始まる引数はオプションで、'+*linenum*'もオプションです。Emacs は、スタートアップ時 に指定されたファイルを visit します。コマンドラインで最後に指定されたファイルがカレントバッ ファーになり、それ以外のファイルも別のバッファーで visit されます。ほとんどのプログラムと同様 に、特別な引数 '--'は、それ以降のすべての引数が、(名前が '-'で始まっていても) オプションではな くファイル名であることを指定します。

Emacs のコマンドオプションは、X ウィンドウで Emacs が使用するウィンドウのサイズや位置、 カラーなど、多くのことを指定できます。多くはありませんが、ファイルの Lisp 関数をバッチモード で実行するなど、高度な使い方をサポートするためのオプションもあります。このチャプターの各セ クションでは、利用可能なオプションを、その目的に合わせて整理して説明します。

オプションを記述するには 2 つの方法があります。それは 1 つの '-'で始まる短い形式と、'--'で 始まる長い形式です。たとえば、短い形式が '-d'で、それに対応する長い形式は '--display'です。

'--'の長い形式は、覚えるのが簡単ですが、多くタイプしなければなりません。しかしオプショ ン名全体を綴る必要はありません。あいまいさのない省略形で充分です。長いオプションが引数を とる場合、オプション名と、そのオプションにたいする引数を区切るには、スペースとイコール記号 の両方を使用することができます。したがって '--display'オプションにたいしては、'--display sugar-bombs:0.0'と '--display=sugar-bombs:0.0'の、どちらでも記述することができます。 関連性が明確になるのでイコール記号を推奨します。以下の表では、常にイコール記号で記すことに します。

ほとんどのオプションは、Emacs を初期化する方法や、Emacs セッションのパラメーターを指 定します。これらを初期化オプション *(initial options)* と呼びます。多くはありませんが、ライブラ リーのロードや、Lisp 関数の呼び出しなど、動作を指定するオプションもあります。これらを動作 オプション *(action options)* と呼びます。これらとファイル名を合わせたものを、動作引数 *(action arguments)* と呼びます。動作引数は、変数 command-line-argsに、文字列のリストとして保管さ れます (実際のところ、Emacs スタートアップ時には、コマンドラインで渡されたすべての引数が、 command-line-argsに含まれていますが、初期化を行なう間に、初期化引数は処理されるごとにこ のリストから削除され、動作引数だけが残ります)。

## **C.1** 動作引数

```
以下は動作引数の表です:
```

```
'file'
'--file=file'
'--find-file=file'
'--visit=file'
```
指定された *file*を visit します。Section 15.2 [Visiting], page 130 を参照してください。 Emacs スタートアップ時、1 つのウィンドウでスタートアップバッファーを表示し、*file*を visit するバッファーを別のウィンドウで表示します (Chapter 17 [Windows], page 165 を参照してください)。複数のファイル引数を与えた場合、コマンドラインの最後に指定 されたファイルが表示され、他のファイルも visit されますが、表示はされません。

スタートアップバッファーが無効 (Section 3.1 [Entering Emacs], page 14 を参照) の 場合、ファイル引数が 1 つのときは 1 つのウィンドウで *file*を visit するバッファーを 表示し、ファイル引数が 2 つのときは、Emacs はファイルを 2 つの別のウィンドウに 表示します。ファイル引数が 3 つ以上の場合、Emacs は最後に指定されたファイルを 1 つのウィンドウに表示して、別のウィンドウにその他すべてのファイルを表示するバッ ファーメニュー (Section 16.5 [Several Buffers], page 159 を参照) を表示します。こ のバッファーメニューの使用を抑制するには、変数 inhibit-startup-buffer-menu を tに変更してください。

#### '+*linenum file*'

指定された *file*を visit し、行番号 *linenum*に移動します。

## '+*linenum*:*columnnum file*'

指定された *file*を visit し、行番号 *linenum*に移動して、列番号 *columnnum*にポイント を置きます。

## '-l *file*'

'--load=*file*'

関数 loadで、*file*という名前の Lisp ライブラリーをロードします。*file*が絶対ファイ ル名でない場合、Emacs は最初にカレントディレクトリーを探して、次に load-path (Section 24.8 [Lisp Libraries], page 292 を参照してください) にリストされたディレ クトリーを探します。

警告**:** 前のコマンドライン引数に visit されたファイルがある場合、カレントディレクト リーは最後に visit されたファイルのディレクトリーになります。

#### '-L *dir*'

#### '--directory=*dir*'

変数 load-pathにリストされたディレクトリーの前に、ディレクトリー *dir*を追加しま す。複数の '-L'オプションを指定した場合、Emacs はその順番を保持します。たとえ ば '-L /foo -L /bar'を使用すると、load-pathは ("/foo" "/bar" ...)となりま す。*dir*が ':'で始まる場合、Emacs は ':'を削除した残りを、load-pathにリストされ たディレクトリーの (前ではなく) 後ろに追加します (MS Windows では ':'のかわり に、path-separatorの値 ';'を使用します)。

#### '-f *function*'

#### '--funcall=*function*'

Lisp 関数 *function*を呼び出します。それがインタラクティブな関数 (コマンド) の場合、 同じ関数をキーシーケンスで呼び出したときのように、引数を対話的に読み取ります。 そうでない場合は、その関数を引数なしで呼び出します。

#### '--eval=*expression*'

## '--execute=*expression*'

Lisp 式 *expression*を評価します。

### '--insert=*file*'

*file*の内容を、コマンドライン引数が処理されるときにカレントのバッファーに挿入しま す。これは通常、\*scratch\*バッファー (Section 24.10 [Lisp Interaction], page 295 を参照してください) ですが、コマンドラインの前の引数がファイルを visit したりバッ ファーを切り替えるときは、別のバッファーになるでしょう。このコマンドライン引数 の効果は、M-x insert-fileが行なうのと同様です (Section 15.11 [Misc File Ops], page 148 を参照してください)。

'--kill' 確認なしで Emacs を終了します。

'--help' 利用可能なすべてのオプションがリストされた Usage メッセージをプリントしてから、 正常終了します。

## '--version'

Emacs のバージョンをプリントしてから、正常終了します。

## **C.2** 初期化オプション

初期化オプションは、Emacs セッションにたいするパラメーターを指定します。このセクションでは、 より一般的な初期化オプションを説明します。いくつかのオプションは、厳密には以降のセクション で説明する X ウィンドウシステムに関連したオプションです。

いくつかの初期化オプションは、初期化ファイルのロードに影響します。Emacs は通常、 site-start.elが存在する場合は最初にそれをロードし、ユーザーの初期化ファイルが存在すれば 次にそれをロードして、デフォルト初期化ファイル default.elが存在すれば最後にそれをロードし ます (Section 33.4 [Init File], page 466 を参照してください)。それらのファイルのロードを抑制 したり、それらのファイルを別のファイルで置き換えるオプションもあります。

#### '-chdir *directory*'

## '--chdir=*directory*'

他のことを行なう前にまず、カレントディレクトリーを *directory*に変更します。これは Emacs が停止したのと同じディレクトリーで開始されるように、主に X でのセッショ ン管理に使用されます。これによりデスクトップの保存と復元が簡単になります。

#### '-t *device*'

#### '--terminal=*device*'

端 末 の 入 出 力 に *device*を デ バ イ ス と し て 使 用 し ま す。こ の オ プ ション は 暗 に '--no-window-system'を含みます。

### '-d *display*'

'--display=*display*'

Emacs 初期フレームを開くために、X ウィンドウシステムと *display*という名前のディ スプレーを使用します。詳細は、Section C.5 [Display X], page 519 を参照してくだ さい。

## $'$ -nw'

## '--no-window-system'

環境変数 DISPLAYがセットされていても、ウィンドウシステムと直接やりとりしません。 これは Emacs が、Emacs のすべての表示と出力のために、開始された端末を使用する ことを意味します。

'-batch'

'--batch' Emacs をバッチモード *(batch mode)* で実行します。バッチモードは、シェルスクリプ トや make ファイルから、Emacs Lisp で記述されたプログラムを実行するために使用 されます。Lisp プログラムを呼び出すには、'-batch'オプションと併せて、1 つ以上の '-l'、'-f'、'--eval'を使用します (Section C.1 [Action Arguments], page 510 を 参照してください)。使用例は、Section C.3 [Command Example], page 514 を参照 してください。

> バッチモードでは、Emacs は編集されるテキストを表示せず、C-zや C-cのような、標準 の端末割り込みが通常の効果をもちます。通常はエコーエリアにメッセージをプリントす

る Emacs 関数は、かわりに標準出力ストリーム (stdout)、または標準エラーストリー ム (stderr) にメッセージをプリントします (正確に言うと、prin1、princ、printの ような関数は stdoutにプリントし、messageや errorは stderrにプリントします)。 通常はミニバッファーからキーボード入力を読み取る関数は、かわりに端末の標準入力 ストリーム (stdin) から入力を受け取ります。

'--batch'は暗に '-q'(初期化ファイルをロードしません) を含みますが、それでも site-start.elはロードされます。これはすべてのコマンドオプションを処理した後 に、Emacs を終了します。それに加えて、自動保存が明示的に要求された場合を除き、 自動保存を無効にします。また自動保存が要求されていない場合は、ファイルの保存で の fsyncシステムコールを省略します。

'--script *file*'

'--batch'と同様に、Emacs をバッチモードで実行してから、*file*の Lisp コードを読み 込み実行します。

このオプションは通常、Emacs を実行する実行可能スクリプトの中で使用します。これ は以下のテキストを最初の行に記述します:

#!/usr/bin/emacs --script

これは '--script'で Emacs を呼び出し、スクリプトファイル名は *file*です。それから Emacs Lisp は最初の行の '#!'をコメント区切りとして扱います。

'--no-build-details'

Emacs 実行可能形式からシステム名やビルド日時などの詳細を取り除き、そのビルドが より決定論的になります。

#### $-<sub>a</sub>$

## '--no-init-file'

初期化ファイルをロードしません (Section 33.4 [Init File], page 466 を参照してくだ さい)。Emacs がこのオプションで呼び出された場合、Customize 機能は、保存のオプ ションを受け付けません (Section 33.1 [Easy Customization], page 440 を参照して ください)。このオプションは site-start.elのロードは無効にしません。

'--no-site-file'

site-start.elをロードしません (Section 33.4 [Init File], page 466 を参照してく ださい)。'-Q'オプションもこれを行ないますが、'-q'のような他のオプションはこれを 行ないません。

## '--no-site-lisp'

load-pathに site-lispディレクトリーを含めません (Section 33.4 [Init File], page 466 を参照してください)。'-Q'オプションもこれを行ないます。

#### '--no-splash'

スタートアップ画面を表示しません。初期化ファイルで変数 inhibit-startupscreenを非 nilにセットしても、この効果を得ることができます (Section 3.1 [Entering Emacs], page 14 を参照してください)。

 $-Q'$ 

'--quick' 最小のカスタマイズで Emacs を開始します。これは '-q'、'--no-site-file'、 '--no-site-lisp'、'--no-splash'を 一 緒 に 使 用 し た の と 同 様 で す。こ れ は inhibit-x-resourcesを tにセットすることにより、Emacs が X リソースの処理を 行なうことも停止します (Section D.1 [Resources], page 525 を参照してください)。

- '--daemon[=*name*]'
- '--bg-daemon[=*name*]'

## '--fg-daemon[=*name*]'

Emacs をデーモンとして開始します。これはフレームをオープンせずに、まず Emacs を開始した後、Emacs サーバーを開始します (オプションでサーバーに明示的に *name* を指定できる)。emacsclientコマンドを使用して、編集のために Emacs に接続できま す。デーモンとしての Emacs の使用についての情報は、Section 31.6 [Emacs Server], page 417 を参照してください。"バックグラウンド" のデーモンは端末から切り離され、 バックグラウンドで実行されます ('--daemon'は '--bg-daemon'のエイリアス)。

#### '--no-desktop'

保存されたデスクトップをリロードしません。Section 31.10 [Saving Emacs Sessions], page 429 を参照してください。

#### '-u *user*'

#### '--user=*user*'

あなたの初期化ファイルのかわりに、*user*の初期化ファイルをロードします。<sup>1</sup>

'--debug-init'

init ファイルのエラーにたいして、Emacs Lisp デバッガーを有効にします。Section "Entering the Debugger on an Error" in *The GNU Emacs Lisp Reference Manual* を参照してください。

#### '--module-assertions'

動的ロードモジュールを処理する際に、高価な正当性チェックを有効にします。これは、 作成したモジュールがモジュール API 仕様に従っているか検証したいモジュール作者を 意図したものです。モジュール関連の assert が発生した場合、Emacs は abort します。

## **C.3** コマンド引数の例

以下は、引数とオプションを指定して Emacs を使用する例です。ここでは、ロードすることにより、 C プログラムを visit したカレントバッファーにたいして、何か便利な操作を行なう、hack-c.elと いう名前の Lisp プログラムファイルがあるとしましょう。

#### emacs --batch foo.c -l hack-c -f save-buffer >& log

これは foo.cを visit してから、hack-c.el(これは visit されたファイルに何らかの変更を行ないま す) をロードし、foo.cを保存 (save-bufferは C-x C-sにバインドされた関数であることに注意して ください) した後に、('--batch'オプションなので)Emacs を終了してシェルに戻ります。'--batch' は、出力を logにリダイレクトしても問題がないことが保証されます。なぜなら Emacs は作業する ためのディスプレー端末をもたないと想定されるからです。

## **C.4** 環境変数

環境 *(environment)* とは、オペレーティングシステムの機能です。これは値と名前をもつ変数のコレ クションからなります。それぞれの変数は環境変数 *(environment variable)* と呼ばれます。環境変 数名は大文字小文字を区別し、慣習では大文字だけを使用します。値はすべてテキスト文字列です。

何が環境を便利にしているかというと、それはサブプロセスが親プロセスから自動的に環境を継承 できることです。これはログインシェルで環境変数をセットして、実行するすべて (Emacs を含む) の

 $^{-1}$  このオプションは MS-Windows では効果がありません。

プログラムが、それを参照できることを意味します。Emacs のサブプロセス (シェル、コンパイラー、 バージョンコントロールシステムなど) も、Emacs から環境を継承します。

Emacs の中では、コマンド M-x getenvは環境変数の名前を読み取って、その値をエコーエリア にプリントします。M-x setenvは Emacs 環境で変数をセットし、C-u M-x setenvは変数を削除し ます ('\$'による環境変数の置き換えは、ファイル名にたいする値と同様に機能します。[File Names with \$], page 130 を参照してください)。変数 initial-environmentは、Emacs により継承され た初期環境を保管します。

Emacs の外で環境変数をセットする方法は、オペレーティングシステム、特に使用しているシェ ルに依存します。たとえば以下は Bash を使用して、環境変数 ORGANIZATIONに 'not very much'を セットする例です:

export ORGANIZATION="not very much"

以下は csh または tcsh でこれを行なう方法の例です:

setenv ORGANIZATION "not very much"

Emacs が X ウィンドウシステムを使用している場合、X を制御するさまざまな環境変数は、Emacs も同様に制御します。詳細は、X のドキュメントを参照してください。

## **C.4.1** 一般的な変数

以下は、Emacs で特別な意味をもつ環境変数の、アルファベット順のリストです。これらの変数のほ とんどは、他のプログラムでも使用されます。Emacs はこれらの環境変数がセットされていることを 要求しませんが、セットされている場合はその値を使用します。

CDPATH 相対ディレクトリーを指定したときに、指定したディレクトリーを検索するために、cd コマンドにより使用されます。

#### DBUS\_SESSION\_BUS\_ADDRESS

D-Bus サポートつきで Emacs がコンパイルされている場合、D-Bus により使用されま す。通常これを変更する必要はありません。'unix:path=/dev/null'のようなダミー アドレスをセットすることにより、D-Bus セッションバスとの接続を抑止し、同様に D-Bus セッションバスがまだ実行されていないときは自動的に開始します。

### **EMACSDATA**

Emacs に含まれるアーキテクチャーに独立なファイルのディレクトリーです。これは変 数 data-directoryの初期化に使用されます。

EMACSDOC ドキュメント文字列ファイル (documentation string file) にたいするディレクトリー で、Lisp 変数 doc-directoryの初期化に使用されます。

## EMACSLOADPATH

Emacs Lisp ファイルを検索する、コロンで区切られたディレクトリーのリスト <sup>2</sup> で す。セットされている場合は、変数 load-pathの初期値です (Section 24.8 [Lisp Libraries], page 292 を参照してください)。空の要素は、load-pathのデフォルト 値を意味します。たとえば 'EMACSLOADPATH="/tmp:"'を使用すると、デフォルト の load-pathの前に/tmpを追加します。リストの中間に空の要素を指定するには、 'EMACSLOADPATH="/tmp::/foo"'のように、2 つのコロンを続けます。

これ以降、"コロンで区切られたディレクトリーのリスト" という場合は、Unix および GNU/Linux システムの場合を指します。MS-DOS および MS-Windows では、DOS/Windows ファイル名にはド ライブ文字の後のコロンが含まれるので、かわりにセミコロンでディレクトリーが区切られます。

#### EMACSPATH

- 実行可能ファイルを検索するための、コロンで区切られたディレクトリーのリストです。 セットされている場合、Emacs は変数 exec-path(Section 31.5 [Shell], page 406 を 参照してください) を初期化するときに、PATH(以下参照) に加えてこれをを使用します。
- EMAIL メールアドレスです。Lisp 変数 user-mail-addressを初期化するために使用されま す。Emacs のメールインターフェースは、送信メッセージの 'From'ヘッダーにこれを使 用します (Section 29.2 [Mail Headers], page 372 を参照してください)。
- ESHELL シェルモードで、環境変数 SHELLをオーバーライドするために使用されます (Section 31.5.2 [Interactive Shell], page 408 を参照してください)。
- HISTFILE ログインしている間のシェルコマンドが保存されるファイルの名前です。この変数の デフォルトは、Bash を使用している場合は~/.bash\_history、ksh のときは~/.sh\_ history、それ以外では~/.historyです。
- HOME ディレクトリーツリー上で、あなたのファイルがある場所です。チルダ (~) で始まるファ イル名の展開に使用されます。MS-DOS では、この変数のデフォルトは Emacs が開始 されたディレクトリーで、そのディレクトリー名が '/bin'で終わる場合、'/bin'は取り 除かれます。Windows では、HOMEのデフォルト値は、ユーザープロファイルディレク トリーの Application Dataサブディレクトリー (つまり通常は C:/Documents and Settings/*username*/Application Data。*username*はユーザー名) ですが、後方互 換のため、C:/に.emacsがある場合は、かわりに C:/がデフォルト値になります。
- HOSTNAME Emacs が実行されているホストの名前です。
- INFOPATH コロンで区切られた、Info ファイルを検索するディレクトリーのリストです。

LC\_ALL

LC\_COLLATE

LC\_CTYPE

LC\_MESSAGES

LC\_MONETARY

LC\_NUMERIC

LC\_TIME

LANG そのユーザーの優先される locale です。locale には 6 つのカテゴリーがあり、それぞれ環 境変数で指定されます。ソートは LC\_COLLATE、文字エンコーディングは LC\_CTYPE、シ ステムメッセージは LC\_MESSAGES、通貨形式は LC\_MONETARY、数字は LC\_NUMERIC、 日時は LC\_TIMEで locale を指定します。これらの変数の 1 つがセットされていない場 合、そのカテゴリーのデフォルトは環境変数 LANGの値、LANGがセットされていない場合 は 'C' locale になります。しかし LC\_ALLが指定された場合、これは他のすべての locale 環境変数のセッティングをオーバーライドします。

> MS-Windows と macOS では、環境で LANGがまだセットされていない場合、Emacs はシステムワイドなデフォルト言語にもとづき、LANGをセットします。MS-Windows のいくつかのバージョンでは、これはコントロールパネルの 'Regional Settings'で セットでき、macOS では System Preference の "Language and Region" でセット できます。

> LC\_CTYPEカテゴリーの値は、デフォルトの言語環境 (language environment) とコー ディングシステム (coding system) を選択するために、locale-language-names、 locale-charset-language-names、locale-preferred-coding-systemsの

エントリーにたいしてマッチされます。Section 19.2 [Language Environments], page 192 を参照してください。

LOGNAME ユーザーのログイン名です。USERも参照してください。

MAIL システムのメール inbox 名です。

NAME あなたの現実世界での名前です。これは変数 user-full-nameを初期化するために使用 されます (Section 29.2 [Mail Headers], page 372 を参照してください)。

#### NNTPSERVER

ニュースサーバーの名前です。Gnus パッケージで使用されます。

#### ORGANIZATION

あなたが属する組織の名前です。Gnus パッケージで、ポストの 'Organization:'ヘッ ダーをセットするために使用されます。

PATH コロンで区切られた、実行可能ファイルを含むディレクトリーのリストです。これは変 数 exec-pathを初期化するために使用されます (Section 31.5 [Shell], page 406 を参 照してください)。

- PWD セットされている場合、これは Emacs が開始されたときのデフォルトディレクトリー になるはずです。
- REPLYTO セットされている場合は、変数 mail-default-reply-toの初期値になります (Section 29.2 [Mail Headers], page 372 を参照してください)。
- SAVEDIR 新しいアーティクルがデフォルトで保存されるディレクトリーの名前です。Gnus パッ ケージにより使用されます。
- SHELL Emacs の中からプログラムのパースや実行に使用されるインタープリターの名前です。

#### SMTPSERVER

送信メールサーバーの名前です。これは変数 smtpmail-smtp-serverを初期化するた めに使用されます (Section 29.4.1 [Mail Sending], page 374 を参照してください)。

- TERM Emacs が使用する端末タイプです。Emacs がバッチモードで実行されていないとき、こ の変数はセットされていなければなりません。MS-DOS では、デフォルトは 'internal' で、これはその機種固有のディスプレーを扱う、ビルトインの端末エミュレーションを 指定します。
- TERMCAP TERMで指定された端末をどのようにプログラムするかを記述する、termcap ライブラ リーファイルの名前です。デフォルトは/etc/termcapです。

## TMPDIR

TMP

- TEMP これらの環境変数は、変数 temporary-file-directoryを初期化するために使用され ます。これは一時ファイルを置く場所を指定します (Section 15.3.2 [Backup], page 135 を参照してください)。Emacs は最初に TMPDIRの使用を試みます。これがセットされ ていない場合、通常 Emacs は/tmpにフォールバックします。しかし MS-Windows と MS-DOS では、かわりに TMP、次に TEMP、最後に c:/tempにフォールバックします。
- TZ これはデフォルトのタイムゾーン (もしかしたらサマータイムの情報も) を指定します。 Section "Time Zone Rules" in *The GNU Emacs Lisp Reference Manual* を参照 してください。MS-DOS では、Emacs を開始したときの環境で TZがセットされてい

ない場合、Emacs は DOS が返す国コードにたいして、適切なデフォルト値を定義しま す。MS-Windows では、Emacs は TZを使用しません。

USER ユーザーのログイン名です。LOGNAMEも参照してください。MS-DOS では、デフォル トは 'root'です。

#### VERSION\_CONTROL

変数 version-controlの初期化に使用されます (Section 15.3.2.1 [Backup Names], page 135 を参照してください)。

**C.4.2** その他の変数

これらの変数は、特定の設定だけにたいして使用されます:

COMSPEC MS-DOS と MS-Windows で、バッチファイルとシェルの内部コマンドを呼び出すとき に使用する、コマンドインタープリターの名前です。MS-DOS では、環境変数 SHELL のデフォルト値のためにも使用されます。

NAME MS-DOS で、この変数は変数 USERのデフォルト値として使用されます。

#### EMACSTEST

MS-DOS で、内部端末エミュレーターの操作ログに使用するファイルを指定します。こ の機能はバグレポートを送るときに便利です。

#### EMACSCOLORS

MS-DOS で、スクリーンカラーを指定します。Emacs は開始時の数瞬、デフォルトカ ラーを表示するので、それらの指定にこの方法が便利です。

この変数の値は 2 文字のエンコーディングで指定し、それぞれデフォルトフェイスにた いして、1 文字目はフォアグラウンドカラー、2 文字目はバックグラウンドカラーを指定 します。それぞれの文字は、標準の PC テキストモードディスプレーのカラーを記述す る、16 進コードを指定します。たとえば light gray の背景色で blue のテキストを得た い場合は、'EMACSCOLORS=17'を指定します。ここで 1 はカラー blue、7 はカラー light gray を指定しています。

PC ディスプレーは通常、8 色のバックグラウンドカラーだけをサポートします。しか しバックグラウンドカラーにたいして、16 色すべてを使用できる DOS ディスプレーに モードを切り替えるので、実際には 4 ビットのバックグラウンドカラーすべてが使用さ れます。

#### PRELOAD\_WINSOCK

MS-Windows でこの変数をセットしている場合、Emacs は開始時に、最初に要求され たときまで待たずに、ネットワークライブラリーのロードと初期化を行ないます。

#### emacs\_dir

MS-Windows では、emacs\_dirは特別な環境変数で、これは Emacs がインストール されたディレクトリーのフルパスを指します。Emacs が標準的なディレクトリー構造に インストールされた場合、この変数の値は自動的に計算されます。他の環境変数とは異 なり、これは開始時に Emacs によりオーバーライドされるので、標準的なインストー ルをした場合には、あなた自身がこの変数のセッティングを使用することは、あまりな いでしょう。EMACSLOADPATHのような他の環境変数をセットするとき、絶対パスをハー ドコーディングするより、emacs dirを使う法が便利だと気づくでしょう。これにより 複数バージョンの Emacs が、同じ環境変数のセッティングを共有することが可能にな り、環境やレジストリーのセッティングを変更せずに、Emacs のインストールディレク トリーを変更できるようになります。
## **C.4.3 MS-Windows** のシステムレジストリー

MS-Windows では、インストールプログラム addpm.exeが、システムレジストリーの HKEY\_ LOCAL\_MACHINEセクションの、/Software/GNU/Emacsの下の emacs\_dir、EMACSLOADPATH、 EMACSDATA、EMACSPATH、EMACSDOC、SHELL、TERMの値を追加します。これを行なうのは、異な るバージョンの Windows にたいして環境変数をセットする、標準的な場所がないからです。最近の バージョンの Emacs では、addpm.exeの実行は絶対に必要ではなくなりましたが、古いバージョン からアップグレードする場合、addpm.exeは以前のインストールから、(おそらく最新の Emacs と 互換性がない) 古いレジストリーエントリーを取得しないことを保証します。

Emacs を開始したときは、環境のチェックと同様に、システムレジストリーの、これらの変数と HOME、LANG、PRELOAD\_WINSOCKもチェックします。

これらの変数の値を決定するために、Emacs は次の手順にしたがいます。最初に環境がチェック されます。そこで変数が見つからない場合、Emacs は/Software/GNU/Emacsのレジストリーキー を名前で探します。最初にレジストリーの HKEY CURRENT USERセクション、そこで見つからなけれ ば、HKEY\_LOCAL\_MACHINEセクションを探します。それでもなお Emacs が値を決定できない場合、 コンパイルされたときのデフォルトが使用されます。

上記の環境変数に加えて、X リソース (Appendix D [X Resources], page 525 を参照) を指定 するために/Software/GNU/Emacsのレジストリーキーにセッティングを追加することもできます。 .Xdefaultsファイル内で指定可能なほとんどのセッティングを、そのレジストリキーからセットで きます。

### **C.5** ディスプレー名の指定

環境変数 DISPLAYは、Emacs を含むすべての X クライアントに、ウィンドウをどこに表示するかを 指定します。通常の状況では、この変数の値は、X サーバーを開始してローカルでジョブを実行した とき、デフォルトにセットされます。ディスプレーを自分で指定することもできます。これを行なう 理由の 1 つは、他のシステムにログインして、そこで Emacs を実行し、ウィンドウはローカル端末 のウィンドウに表示させたい場合です。

DISPLAYは、'*host*:*display*.*screen*'という構文をもちます。ここで *host*は X ウィンドウシス テムのサーバー機のホスト名、*display*は、あなたのサーバー (X サーバー) を、同一機種上の他のサー バーと区別するために任意に割り当てられる数字、そして *screen*フィールドは、X サーバーが複数 の端末スクリーンを制御することを可能にします。ピリオドと *screen*フィールドはオプションです。 *screen*が含まれる場合、通常は 0 です。

たとえば、あなたのホスト名が 'glasperle'で、あなたのサーバーが設定にリストされた最初の (もしかしたら唯一の) サーバーの場合、DISPLAYは 'glasperle:0.0'になります。

Emacs を実行するとき、変数 DISPLAYを変更するか、オプション '-d *display*'または '--display=*display*'で、明示的にディスプレーを指定できます。以下は例です:

emacs --display=glasperle:0 &

'-nw'オプションで、X ウィンドウシステムの使用を抑止できます。その場合、Emacs はディスプ レーとして制御テキスト端末を使用します。Section C.2 [Initial Options], page 512 を参照してく ださい。

セキュリティーの規制により、リモートシステムのプログラムが、ローカルシステムで表示を行な うのを禁ずることがあります。この場合、Emacs は以下のようなメッセージを出力します:

Xlib: connection to "glasperle:0.0" refused by server

ローカル機で xhostコマンドを使用することにより、リモート機からアクセスする権限を与えれば、 この問題を解決できるでしょう。

### **C.6** フォント指定オプション

デフォルトのフォントを指定するために、コマンドラインオプション '-fn *font*'(または '--font'。 これは '-fn'のエイリアスです) を使用できます。

'-fn *font*'

#### '--font=*font*'

*font*をデフォルトフォントとして使用します。

コマンドラインでフォント名を Emacs に渡す場合、フォント名にシェルが特別に扱う文字 (たと えばスペース) が含まれる場合は、クォーテーションマークで囲んでクォートする必要があるでしょ う。たとえば:

emacs -fn "DejaVu Sans Mono-12"

フォント名やデフォルトフォントを指定する別の方法についての詳細は、Section 18.8 [Fonts], page 178 を参照してください。

#### **C.7** ウィンドウカラーオプション

Emacs ディスプレーのさまざまな場所で使用するカラーを指定するために、以下のコマンドライン オプションを使用できます。カラーは、カラーネーム (color names) か、RGB トリプレット (RGB triplets) のどちらかを使用して、指定します。

#### '-fg *color*'

#### '--foreground-color=*color*'

フォアグラウンドカラーを指定します。defaultフェイス (Section 11.8 [Faces], page 75 を参照してください) で指定されたカラーをオーバーライドします。

'-bg *color*'

#### '--background-color=*color*'

バックグラウンドカラーを指定します。defaultフェイスで指定されたカラーをオーバー ライドします。

'-bd *color*'

### '--border-color=*color*'

X ウィンドウのボーダーカラーを指定します。Emacs が GTK+サポートつきでンパイ ルされいてる場合、効果はありません。

'-cr *color*'

#### '--cursor-color=*color*'

ポイントがある位置を示す Emacs のカーソルカラーを指定します。

'-ms *color*'

#### '--mouse-color=*color*'

Emacs ウィンドウにマウスがあるときの、マウスカーソルカラーを指定します。

#### $(-r)$

 $'$ -rv'

#### '--reverse-video'

フォアグラウンドカラーとバックグラウンドカラーを入れ替えて、反転表示します。

#### '--color=*mode*'

Emacs をテキスト端末で実行するときの、カラーサポートモード *(color support mode)* をセットします。その文字端末の terminfoデータベースまたは termcapで示される、

いくつかのサポートされたカラーをオーバーライドします。パラメーター *mode*には、 以下の 1 つを指定できます:

#### 'never'

- 'no' 端末の能力がカラーをサポートすると指定していても、カラーを使用しま せん。
- 'default'
- 'auto' --colorを指定しないときと同じです。Emacs は開始時に端末がカラー をサポートするか検知して、もしサポートされていれば、カラーディスプ レーをオンに切り替えます。

```
'always'
```

```
'yes'
```
- 'ansi8' 無条件にカラーサポートをオンに切り替えて、標準的な 8 カラーにたいす る ANSI エスケープシーケンスによるカラーコマンドを使用します。
- '*num*' *num*個のカラーにたいするカラーモードを使用します。*num*が *−*1 の場合、 カラーサポートをオフに切り替えます ('never'と同じです)。0 の場合、こ の端末にたいするデフォルトのカラーサポートを使用します ('auto'と同じ です)。そうでない場合、*num*個のカラーにたいする適切な標準モードを使 用します。端末の能力により、*num*の値に応じて、Emacs は 8 色、16 色、 88 色、256 色のカラーモードに切り替えることができるでしょう。*num*カ ラーをサポートするモードが存在しない場合、Emacs はあたかも *num*に 0 が指定された場合のように、その端末のデフォルトのカラーサポートを 使用します。

*mode*が省略された場合のデフォルトは、*ansi8*です。

たとえば coral のマウスカーソルと、slate blue のテキストカーソルを使用するには、以下のよう に入力します:

emacs -ms coral -cr 'slate blue' &

'-rv'オプションを指定するか、X リソースの 'reverseVideo'で、フォアグラウンドとバックグ ラウンドのカラーを反転できます。

'-fg'、'-bg'、'-rv'オプションの機能は、テキスト端末でも、グラフィカルなディスプレーと同 様です。

**C.8** ウィンドウのサイズと位置にたいするオプション

以下は、Emacs の初期フレームのサイズと位置を指定する、コマンドラインオプションのリストです:

```
'-g widthxheight[{+-}xoffset{+-}yoffset]]'
```
'--geometry=*width*x*height*[*{*+-*}xoffset{*+-*}yoffset*]]'

サイズ *width*と *height*(文字の列数と行数)、および位置 *xoffset*と *yoffset*(ピクセル) を 指定します。パラメーター*width*と*height*はすべてのフレームに適用されますが、*xoffset* と *yoffset*は初期フレームだけに適用されます。

 $-fs'$ 

'--fullscreen'

スクリーンのサイズになるように、幅と高さを指定します。通常は、ウィンドウマネー ジャーによる装飾は表示されません (Emacs を起動した後に、F11 toggle-framefullscreenを使用して、この状態を切り替えることができます)。

 $'$ -mm'

'--maximized'

Emacs のフレームが最大化されるよう指定します。これは通常、そのフレームがウィン ドウマネージャーによる装飾をもつことを意味します (Emacs を起動した後に、M-F10 toggle-frame-maximizedを使用して、この状態を切り替えることができます)。

 $'-fh'$ 

#### '--fullheight'

高さがスクリーンの高さになるように指定します。

 $'-f w'$ 

#### '--fullwidth'

幅がスクリーンと同じ幅になるように指定します。

'--geometry'オプションでは、*{*+-*}*は、プラス記号かマイナス記号のどちらかを意味します。*xoffset* の前のプラス記号はスクリーンの左端からの距離、マイナス記号は右端からの距離を意味します。 *yoffset*の前のプラス記号はスクリーンの上端からの距離、マイナス記号は下端からの距離を意味しま す。*xoffset*と *yoffset*の値自体に正または負の値を指定できますが、それはこれらの意味を変更する ものではなく、方向だけを変更します。

Emacs は、xtermがジオメトリーを解釈するのと同じ単位を使用します。*width*と *height*は文字 で数えられるので、大きなフォントは、小さなフォントより大きなフレームを作成します (プロポー ショナルフォントを指定した場合、Emacs は幅の単位として、そのプロポーショナルフォントの最大 幅を使用します)。*xoffset*と *yoffset*はピクセルで数えます。

ジオメトリー指定で、すべてのフィールドを指定する必要はありません。*xoffset*と *yoffset*の両方 を省略した場合、ウィンドウマネージャーが Emacs フレームをどこに配置するかを決定するか、も しかしたらマウスでその場所を指定できるかもしれません。たとえば '164x55'は、ウィンドウの幅が 164(通常のウィンドウを横に 2 つ並べられる幅) で、55 行分の高さを指定します。

デフォルトのフレーム幅は 80 文字で、デフォルトの高さは 40 行です。幅と高さの、どちらか一 方、または両方を省略できます。ジオメトリーが整数で開始される場合、Emacs はそれを幅と解釈し ます。ジオメトリーの開始が 'x'でその後に整数が続く場合、Emacs はそれを高さと解釈します。し たがって '81'は幅だけを指定し、'x45'は高さだけを指定します。

ジオメトリーを '+'か '-'で開始した場合、それはオフセットを示し、幅と高さの両方のサイズが省 略されたことを意味します。したがって '-3'は *xoffset*だけを指定します (オフセットを 1 つだけ与え たとき、それは常に *xoffset*になります)。'+3-3'は *xoffset*と *yoffset*の両方を指定し、フレームをス クリーンの左下に配置します。

X リソースファイル (Section D.1 [Resources], page 525 を参照してください) で、任意または すべてのフィールドにたいするデフォルトを指定できます。それらにたいしてフィールドを選択して、 '--geometry'オプションでオーバーライドできます。

モードラインとエコーエリアはフレームの 2 行を占めるので、初期のテキストウィンドウの高さ は、ジオメトリーで指定した高さより、2 つ少なくなります。非 X-toolkit バージョンの Emacs で は、指定した数から、メニューバーの占める 1 行が引かれます。しかし X-toolkit バージョンでは、メ ニューバーは付加的で、指定された高さにたいして数えられません。ツールバーがある場合も、それ は付加的です。

メニューバーやツールバーを有効または無効にすることにより、通常のテキストが利用できるス ペースが変わります。したがって、Emacs がツールバーつき (デフォルト) で開始しされ、ツールバー があることを前提にジオメトリー指定を処理して、それを初期化ファイルでツールバーを無効にして いた場合、あなたが指定したのと異なるフレームジオメトリーになるでしょう。ツールバーがないサ

イズを得るには、X リソースで "no tool bar" を指定します (Section D.2 [Table of Resources], page 526 を参照してください)。そうすれば、Emacs は指定されたジオメトリーを処理するときに、 ツールバーがないことを知ることができます。

'--fullscreen'、'--maximized'、'--fullwidth'、'--fullheight'のどれか 1 つを使用する とき、フレームが本当に最大化またはフルスクリーンに見えるようにするために、変数frame-resizepixelwiseを非 nil値にすることを要求するウィンドウマネージャーがいくつかあります。

位置にたいする、プログラム指定とユーザー指定の両方を無視するようにできるオプションをもつ ウィンドウマネージャーがいくつかあります。これらのオプションがセットされている場合、Emacs はウィンドウを正しく配置するのに失敗します。

**C.9** 内枠ボーダーと外枠ボーダー

1つの Emacs フレームは内枠ボーダー (internal border) と、外枠ボーダー (outer border) をもち ます。内枠ボーダーはフレームのテキスト部分の周囲にある、バックグラウンドカラーによる追加の縁 取り (extra strip) です。内枠ボーダーは Emacs 自身が描画します。外枠ボーダーはフレームのツー ルバーとメニューバーの外側にあり、X により描画されます。ウィンドウマネージャーにより描画さ れる外部ボーダー (external border) も存在します。外部ボーダーのサイズは、Emacs 内からセット することはできません。

'-ib *width*'

'--internal-border=*width*'

内枠ボーダー (フレームのテキストエリア周辺) の幅に、ピクセル単位で *width*を指定し ます。

'-bw *width*'

'--border-width=*width*'

外枠ボーダーの幅に、ピクセル単位で *width*を指定します。

フレームのサイズを指定するとき、ボーダーは含まれません。フレームの位置は、外枠ボーダーの 縁端から測られます。

ピクセル幅 *n*の内枠ボーダーを指定するには、'-ib *n*'オプションを使用します。デフォルトは 1 で す。外枠ボーダーの幅を指定するには、'-bw *n*'を使用します (ウィンドウマネージャーはその指定に 注意を払わないかもしれませんが)。外枠ボーダーのデフォルト幅は 2 です。

**C.10** フレームタイトル

Emacsh フレームは常に指定されたタイトルをもち、それはウィンドウ装飾とアイコンに、フレーム の名前として表示されます。デフォルトのタイトルは '*invocation-name*@*machine*'という形式 (フ レームが 1 つだけのとき) か、選択されたウィンドウのバッファー名 (複数のフレームがある場合) に なります。

コマンドラインオプションで、Emacs の初期フレームにデフォルト以外のタイトルを指定できます:

'-T *title*'

'--title=*title*'

Emacs 初期フレームのタイトルとして *title*を指定します。

'--name'オプション (Section D.1 [Resources], page 525 を参照してください) でも、Emacs 初 期フレームのタイトルを指定できます。

# **C.11** アイコン

'-iconic'

 $'$ --iconic'

Emacs をアイコン化した状態で開始します。

'-nbi'

'--no-bitmap-icon'

Emacs アイコンの使用を無効にします。

ほとんどのウィンドウマネージャーでは、Emacs フレームをアイコン化 (または "最小化") して、 見えなくすることができます。いくつかのウィンドウマネージャーでは、他のウィンドウマネージャー がアイコン化されたウィンドウを完全に見えなくするのにたいして、アイコン化されたウィンドウを 小さなアイコンでおきかえるものもあります。'-iconic'オプションは、フレームをすぐに表示する のではなく、アイコン化された状態で実行を開始するよう、Emacs に指示します。テキストフレーム はアイコン化の解除 (または "最小化の解除") をするまで表示されません。

デフォルトでは、Emacs は Emacs ロゴを含むアイコンを使用します。Gnome のようなデスク トップ環境では、このアイコンは他のコンテキスト、たとえば Emacs フレームに切り替えるときに も表示されます。'-nbi'または '--no-bitmap-icon'オプションは、使用するアイコンの種類をウィ ンドウマネージャーに選択させるよう、Emacs に指示します。通常これはフレームのタイトルを含ん だ、ただの矩形です。

**C.12** その他のディスプレーオプション

'--parent-id *id*'

XEmbed プロトコルを通じて、*id*を親 X ウィンドウ ID とする、クライアント X ウィ ンドウとして、Emacs を開始します。現在のところ、このオプションは開発者にとって 有用です。

 $'-vb'$ 

'--vertical-scroll-bars'

垂直スクロールバーを有効にします。

'-lsp *pixels*'

'--line-spacing=*pixels*'

行間の追加のスペース *pixels*を、ピクセルで指定します。

 $'$ -nbc'

#### '--no-blinking-cursor'

グラフィカルなディスプレーで、点滅カーソルを無効にします。

 $(-D)$ 

#### '--basic-display'

メニューバー、ツールバー、スクロールバー、ツールチップを無効にして、点滅カーソ ルをオフに切り替えます。これは表示問題のデバッグするテストケースを簡単にするの に有用です。

'--xrm'オプション (Section D.1 [Resources], page 525 を参照してください) は、追加の X リ ソース値を指定します。

# **Appendix D X** のオプションとリソース

X を使用するプログラムにたいして通常行なうように、X リソースを使用して Emacs の X に関連す る外観をカスタマイズできます。

Emacs が GTK+サポートつきでコンパイルされている場合、メニューバー、スクロールバー、ダ イアログボックスなどの、さまざまなグラフィカルウィジェットの外観は GTK+ resources. Emacs が GTK+のサポートなしでビルドされた場合、これらのウィジェットの外観は追加の X リソースによ り決定されます。

MS-Windows では、システムレジストリー (Section C.4.3 [MS-Windows Registry], page 519 を参照してください) を使用して、いくつかの外観を同じようにカスタマイズできます。

### **D.1 X** リソース

Xウィンドウシステムの下で実行されているプログラムは、クラスとリソースの階層の下にユーザーオプ ションを組織化します。これらのオプションにたいして、*X*リソースファイル*(X resource file)* でデフォ ルト値を指定できます。X リソースファイルは、通常~/.Xdefaultsまたは~/.Xresourcesという名 前です。このファイルの内容を変更しても、変更は即座に効果をもちません。これは X サーバーが独自 にリソースのリストを保持しているからです。これを更新するには、たとえば 'xrdb ~/.Xdefaults' のように、コマンド xrdbを使用します。

(MS-Windows システムは X リソースファイルをサポートしません。そのようなシ ステムでは、Emacs は Windows レジストリーの中から X リソースを探します。最初 に キ ー 'HKEY\_CURRENT\_USER\SOFTWARE\GNU\Emacs'の 下 を 探 し ま す。こ れ は カ レ ン ト ユーザーだけに影響し、システムワイドなセッティングをオーバーライドします。次にキー 'HKEY\_LOCAL\_MACHINE\SOFTWARE\GNU\Emacs'の下を探します。これはシステムのすべてのユー ザーに影響します。メニューとスクロールバーは、MS-Windows のネイティブなウィジェットなの で、Display Control Panel のシステムワイドなセッティングからしかカスタマイズできません。以 下で説明するように、コマンドラインオプション '-xrm'を使用して、リソースをセットすることもで きます。)

X リソースファイルの各行は、1 つのオプション、または関連するオプションのコレクションにた いして値を指定します。ファイル内で行が出現する順番に意味はありません。各リソース指定は、プ ログラム名 *(program name)* とリソース名 *(resource name)* から構成されます。これらの名前の大 文字小文字は区別されます。以下は例です:

#### emacs.cursorColor: dark green

プログラム名は、そのリソースが適用される実行可能ファイルの名前です。Emacs では通常、 'emacs'です。Emacs の実行可能ファイル名の如何にかかわらずに、Emacs のすべてのインスタンス に適用される定義を指定するには、'Emacs'を使用します。

リソース名はプログラムセッティングの名前です。たとえば Emacs は、'cursorColor'リソース を、テキストカーソルのカラーを制御するリソースと認識します。

リソースは、名前のついたクラスにグループ化されます。たとえば 'Foreground'クラスには、 リソース 'cursorColor'、'foreground'、'pointerColor'が含まれます (Section D.2 [Table of Resources], page 526 を参照してください)。以下のように、リソース名を使用するかわりに、クラ ス内のすべてのリソースにたいしてデフォルト値を指定するのに、クラス名を使用できます:

#### emacs.Foreground: dark green

変数 inhibit-x-resourcesを非 nil値にセットした場合、Emacs は X リソースを処理しませ ん。コマンドラインオプション '-Q' (または '--quick') で Emacs を呼び出した場合、inhibit-xresourcesは自動的に tにセットされます (Section C.2 [Initial Options], page 512 を参照してく ださい)。

# **D.2 Emacs** にたいする **X** リソースの表

以下のテーブルは、Emacs が認識する X リソース名です。いくつかのリソースは、Emacs が種々の X ツールキット (GTK+、Lucid、... 等) とともにコンパイルされていなければ効果がないことに注 意してください (以下ではそのような場合は個々にを示す)。

#### background (class Background)

バックグラウンドカラーです (Section 11.9 [Colors], page 76 を参照してください)。

#### bitmapIcon (class BitmapIcon)

'on'のときは Emacs アイコンを表示し、'off'のときは表示しないように、ウィンドウ マネージャーに指示します。アイコンの説明は、Section C.11 [Icons X], page 524 を 参照してください。

#### cursorBlink (class CursorBlink)

開始時に、このリソースの値が 'off'、'false'、'0'の場合、Emacs は Blink Cursor モードを無効にします (Section 11.20 [Cursor Display], page 89 を参照してくだ さい)。

### cursorColor (class Foreground)

テキストカーソルのカラーです。Emacs 開始時にこのリソースが指定されている場合、 Emacs はその値を cursorフェイス (Section 11.8 [Faces], page 75 を参照してくださ い) のバックグラウンドカラーとしてセットします。

#### font (class Font)

defaultフェイスにたいするフォント名です (Section 18.8 [Fonts], page 178 を参照 してください)。フォントセット名 (Section 19.13 [Fontsets], page 204 を参照してく ださい) を指定することもできます。

#### fontBackend (class FontBackend)

フォントの描画に使用するバックエンドを、優先順にカンマ区切りで記述したリストで す。たとえば値 'x,xft'は、Emacs に X コアフォントドライバー (X core font driver) を使用してフォントを描画し、それに失敗したときは Xft フォントドライバー (Xft font driver) にフォールバックするよう指示します。このリソースは通常、セットしないでお くべきです。その場合、Emacs は利用可能なすべてのバックエンドの使用を試みます。

#### foreground (class Foreground)

テキストにたいするデフォルトのフォアグラウンドカラーです。

#### fullscreen (class Fullscreen)

望ましいフルスクリーンサイズを指定します。値は fullboth、maximized、 fullwidth、fullheightのうちどれか 1 つを指定でき、これらはコマンドラインオ プションの '-fs'、'-mm'、'-fw'、'-fh'に相当します (Section C.8 [Window Size X], page 521 を参照してください)。これは初期フレームだけに適用されることに注意して ください。

#### geometry (class Geometry)

ウィンドウのサイズと位置です。値にはコマンドラインオプション '-g'または '--geometry'と同じ形式で、サイズと位置を指定します。

サイズは Emacs セッションのすべてのフレームに適用されますが、位置は初期フレー ム (特定のフレームにたいするリソースの場合は、そのフレーム) だけに適用されます。 このリソースを、'emacs\*geometry'のように指定しないように気をつけてください。 これは Emacs のメインのフレームと同じように、個別のメニューにも影響します。

#### lineSpacing (class LineSpacing)

行間の追加のスペース (ピクセル) です。

menuBar (class MenuBar)

このリソースの値が 'off'、'false'、'0'の場合、Emacs は開始時に Menu Bar モード を無効にします (Section 18.15 [Menu Bars], page 186 を参照してください)。

pointerColor (class Foreground)

マウスカーソルのカラーです。多くのグラフィカルなデスクトップ環境では、この方法 で Emacs がマウスカーソルを変更するのを許さないので、効果はありません。

title (class Title)

初期 Emacs フレームのタイトルバーに表示する名前です。

toolBar (class ToolBar)

このリソースの値が 'off'、'false'、'0'の場合、Emacs は開始時に Tool Bar モード を無効にします (Section 18.16 [Tool Bars], page 186 を参照してください)。

useXIM (class UseXIM)

'false'または 'off'の場合、X 入力メソッド (XIM: X input methods) の使用を無効 にします。これは Emacs が XIM サポートつきでビルドされた場合だけ関係がありま す。X のクライアント/サーバーのリンクが遅いときは、XIM をオフにするのが便利か もしれません。

#### verticalScrollBars (class ScrollBars)

'left'の場合はフレームの左側、'right'の場合は右側、'off'のときはスクロールバー をもちません (Section 18.12 [Scroll Bars], page 183 を参照)。

特定の Emacs フェイスのカスタマイズに、X リソースを使用することもできます (Section 11.8 [Faces], page 75 を参照してください)。たとえば '*face*.attributeForeground'をセットするの は、フェイス *face*の 'foreground'属性をカスタマイズするのと等価です。しかし、わたしたちは X リソースを使用してフェイスのカスタマイズするかわりに、Emacs 内でフェイスをカスタマイズする 方法を推奨します。Section 33.1.5 [Face Customization], page 444 を参照してください。

## **D.3 GTK**+ **resources**

Emacs が GTK+サポートつきでコンパイルされた場合、Emacs の GTK+ウィジェット (例: メニュー、 ダイアログ、ツールバー、スクロールバー) をカスタマイズする一番簡単な方法は、たとえば GNOME theme selector などで適切な GTK+テーマを選択する方法です。

GTK+バージョン 2 では、Emacs で使用される GTK+ウィジェットの外観をカスタマイズするた めに、*GTK*+リソースも使用できます。これらのリソースは、ファイル~/.emacs.d/gtkrc(Emacs 固有の GTK+リソース用)、またはファイル~/.gtkrc-2.0(一般的な GTK+リソース用) のどちらか で指定されます。GTK+は、GNOME で GConf を実行するとき~/.gtkrc-2.0を無視するように 思われるため、わたしたちは~/.emacs.d/gtkrcの使用を推奨します。しかし~/.emacs.d/gtkrc によるカスタマイズをオーバーライドする GTK+テーマがあることに注意してください。これにたい して、わたしたちができることはありません。GTK+リソースは、Emacs の GTK+ウィジェットと

関係のない側面、たとえば Emacs のメインウィンドウのフォントやカラーにたいしては影響しませ ん。これらは通常の X リソースに管理されます (Section D.1 [Resources], page 525 を参照してく ださい)。

以下のセクションでは、Emacs にたいして GTK+リソースをカスタマイズする方法を説明し ます。GTK+リソースについての詳細は、https: / / developer . gnome . org / gtk2 / stable / gtk2-Resource-Files.htmlの GTK+ API ドキュメントを参照してください。

GTK+バージョン 3 では、GTK+リソースは完全に異なるシステムに置き換えられました。 GTK+ウィジェットの外観は、今や CSS-like なスタイルのファイル、すなわち GTK+をインス トールしたディレクトリーの gtk-3.0/gtk.css、およびローカルなスタイルセッティングにたい しては~/.themes/*theme*/gtk-3.0/gtk.cssで決定されます (*theme*はカレント GTK+テーマ の名前です)。したがってこのセクションの GTK+リソースの説明は、GTK+3 に適合しません。 GTK+3 スタイリングシステムについての詳細は、https://developer.gnome.org/gtk3/3.0/ GtkCssProvider.htmlを参照してください。

### **D.3.1 GTK**+リソースの基本

GTK+2 リソースファイル (通常は~/.emacs.d/gtkrc) で、リソースをセットする一番簡単な方法 は、単に変数に値を割り当てる方法です。たとえば以下の行を利ソースファイルに置くことにより、す べての GTK+ウィジェットのフォントが 'courier-12'に変更されます:

```
gtk-font-name = "courier 12"
```
この場合、フォント名は Fontconfig スタイルのフォント名や XLFD ではなく、GTK フォントパター ン (*Pango* フォント名とも呼ばれます) で記述しなければなりません。Section 18.8 [Fonts], page 178 を参照してください。

ウィジェットをカスタマイズするには、最初にスタイルを定義して、そのスタイルをウィジェット に適用します。以下はメニューにたいしてフォントをセットする例です (文字 '#'はコメントを示しま す):

```
# Define the style 'my_style'.
style "my_style"
{
 font_name = "helvetica bold 14"
}
# Specify that widget type '*emacs-menuitem*' uses 'my_style'.
```
widget "\*emacs-menuitem\*" style "my\_style"

この例のウィジェット名にはワイルドカードが含まれるので、このスタイルは '\*emacs-menuitem\*' にマッチするすべてのウィジェットに適用されます。ウィジェットは、外側のウィジェットから内側の ウィジェットへと、それが含まれる方法により、名前がつけられます。以下は Emacs メニューバーに 'my\_style'を指定して適用する例です:

```
widget "Emacs.pane.menubar.*" style "my_style"
```
以下はスクロールバーを部分的に変更する方法を示す、より複雑な例です:

```
style "scroll"
{
 fg[NORMAL] = "red" # Arrow color.bg[NORMAL] = "yellow" # Thumb and background around arrow.
 bg[ACTIVE] = "blue" # Trough color.
 bg[PRELIGHT] = "white" # Thumb color when the mouse is over it.
}
widget "*verticalScrollBar*" style "scroll"
```
### **D.3.2 GTK**+ウィジェット名

GTK+ウィジェットはウィジェット名 *(widget name)* とウィジェットクラス *(widget class)* により 指定されます。ウィジェット名は特定のウィジェット (たとえば 'emacs-menuitem') を参照し、ウィ ジェットクラスは似通ったウィジェット (たとえば 'GtkMenuItem') のコレクションを参照します。ウィ ジェットは常にクラスをもちますが、名前をもつ必要はありません。

絶対名 *(absolute names)* とは、一連のウィジェット名またはウィジェットクラスで、他のウィジェッ トに埋め込まれたウィジェットの階層に対応します。たとえば、topという名前の GtkWindowが、box という名前の GtkVBoxを含み、それがさらに menubarという名前の GtkMenuBarを含む場合、メ ニューバーウィジェットの完全クラス名は GtkWindow.GtkVBox.GtkMenuBarで、完全ウィジェット 名は top.box.menubarになります。

GTK+リソースファイルには、ウィジェットの外観を指定する 2 種類のコマンドを含めることがで きます:

widget クラス名または単にクラスにもとづいてウィジェットのスタイルを指定します。

#### widget\_class

クラス名にもとづいてウィジェットのスタイルを指定します。

widgetコマンドを使用する例は、前のセクションを参照してください。widget\_classコマンドも 同じように使用されます。ウィジェット名/ウィジェットクラスとスタイルはダブルクォートで囲わな ければならないこと、そしてこれらのコマンドは GTK+リソースファイルのトップレベルに記述しな ければならないことに注意してください。

前に記したように、ウィジェット名とウィジェットクラスはシェルのワイルドカード構文で指定す ることができます。'\*'は 0 文字以上にマッチし、'?'は 1 文字にマッチします。以下はすべてのウィ ジェットにスタイルを割り当てる例です:

widget "\*" style "my\_style"

### **D.3.3 Emacs** での **GTK**+ウィジェット名

Emacs フレームが使用する GTK+ウィジェットを以下にリストします:

Emacs (class GtkWindow)

pane (class GtkVBox)

menubar (class GtkMenuBar)

[menu item widgets]

[unnamed widget] (class GtkHandleBox)

emacs-toolbar (class GtkToolbar)

[tool bar item widgets]

emacs (class GtkFixed)

#### verticalScrollBar (class GtkVScrollbar)

Emacs ウィンドウの内容は、emacsウィジェットにより描画されます。複数の Emacs ウィンドウが ある場合でも、それぞれのスクロールバーウィジェットの名前は verticalScrollBarであることに 注意してください。

たとえば、以下はメニューバーのスタイルをセットする、2 つの異なる方法の例です:

widget "Emacs.pane.menubar.\*" style "my\_style" widget\_class "GtkWindow.GtkVBox.GtkMenuBar.\*" style "my\_style"

GTK+ダイアログにたいしては、Emacs はクラス GtkDialogの、emacs-dialogという名前の ウィジェットを使用します。ファイル選択にたいしては、Emacs はクラス GtkFileSelectionの、 emacs-filedialogという名前のウィジェットを使用します。

ポップアップメニューとダイアログのウィジェットは独立したウィンドウであり、Emacsウィジェッ トに含まれていないので、それらの GTK+完全名は 'Emacs'で始まりません。これらのウィジェット をカスタマイズするには、以下のようにワイルドカードを使用します:

```
widget "*emacs-dialog*" style "my_dialog_style"
widget "*emacs-filedialog* style "my_file_style"
widget "*emacs-menuitem* style "my_menu_style"
```
Emacs のすべてのメニューにスタイルを適用したい場合は、以下を使用します:

```
widget_class "*Menu*" style "my_menu_style"
```
### **D.3.4 GTK**+ **styles**

以下は 2 つの GTK+スタイル宣言の例です:

```
pixmap_path "/usr/share/pixmaps:/usr/include/X11/pixmaps"
```

```
style "default"
{
 font_name = "helvetica 12"
 bg[NORMAL] = { 0.83, 0.80, 0.73 }
 bg[SELECTED] = { 0.0, 0.55, 0.55 }
 bg[INSENSITIVE] = { 0.77, 0.77, 0.66 }
 bg[ACTIVE] = \{ 0.0, 0.55, 0.55 \}bg[PRELIGHT] = { 0.0, 0.55, 0.55 }
 fg[NORMAL] = "black"fg[SELECTED] = \{ 0.9, 0.9, 0.9 \}fg[ACTIVE] = "black"fg[PRELIGHT] = { 0.9, 0.9, 0.9 }
 base[INSENSITIVE] = "#777766"
 text[INSENSITIVE] = { 0.60, 0.65, 0.57 }
 bg_pixmap[NORMAL] = "background.xpm"
 bg_pixmap[INSENSITIVE] = "background.xpm"
 bg_pixmap[ACTIVE] = "background.xpm"
 bg_pixmap[PRELIGHT] = "<none>"
}
style "ruler" = "default"
{
 font_name = "helvetica 8"
}
```
スタイル 'ruler'は 'default'を継承します。この方法により、既存のスタイルを元にすることが できます。フォントとカラーの構文は以下に記述されています。

この例が示すように、ウィジェットの状態にもとづいてフォアグラウンドとバックグラウンドのカ ラーに複数の値を指定することが可能です。以下の状態が利用できます:

NORMAL ウィジェットのフォルトの状態です。

- ACTIVE ウィジェットが何かを行なう準備ができた状態です。これはスクロールバーの溝 (trough) にも適用できます。たとえば bg[ACTIVE] = "red"はスクロールバーの溝を赤にセット します。ボタンの armed(ボタンが押されてまだ離されていない状態) も、この状態です。
- PRELIGHT マウスポインターがその上にきたとき、ウィジェットが操作可能な状態です たとえ ばマウスがスクロールバーのハンドルの上やメニューアイテムの上にきたときの状態で す。押されていないボタンの上にマウスがくると、そのボタンはこの状態になります。
- SELECTED ユーザーにより選択されたデータにたいする状態です。それは選択されたテキストやリ ストの選択されたアイテムの場合もあります。この状態は Emacs では使用されません。

#### INSENSITIVE

ウィジェットが可視だが通常の方法では操作できない状態 — たとえば押せないボタン や、無効なメニューアイテムなどです。無効なメニューアイテムを黄色で表示するには、 fg[INSENSITIVE] = "yellow"を使用します。

以下をスタイル宣言に記述できます:

bg[*state*] = *color*

ウィジェットのバックグラウンドカラーを指定します。編集可能なテキストは bgではな く baseを使用することに注意してください。

base[*state*] = *color*

編集可能なテキストのバックグラウンドカラーを指定します。Emacs では、ファイルダ イアログのテキストフィールドのバックグラウンドに、このカラーが使用されます。

#### bg\_pixmap[*state*] = "*pixmap*"

(バックグラウンドカラーのかわりに) バックグラウンドイメージを指定します。*pixmap* はイメージファイル名です。GTK+は XPM、XBM、GIF、JPEG、PNG ヲ含む、い くつかのイメージファイルを使用することができます。親ウィジェットと同じイメージ をウィジェットに使用したい場合は、'<parent>'を使用します。イメージを使わない場 合は、'<none>'を使用します。'<none>'で、親スタイルから継承されたバックグラウン ドイメージをキャンセルできます。

ファイル名は絶対ファイル名で指定できません。GTK+は pixmap\_pathで指定された ディレクトリーの pixmap ファイルを探します。pixmap\_pathは、ダブルクォートされ たファイルをコロンで区切ったリストで、gtkrcファイルのトップレベルで指定します (スタイル定義の中ではありません。上記の例を参照してください)。

pixmap\_path "/usr/share/pixmaps:/usr/include/X11/pixmaps"

#### fg[*state*] = *color*

使用するウィジェットのフォアグラウンドカラーを指定します。これはメニューやボタン のテキストのカラー、スクロールバーの矢印のカラーです。編集可能なテキストにたい しては、textを使用します。

### text[*state*] = *color*

編集可能なテキストのカラーです。Emacs では、ファイルダイアログのテキストフィー ルドに使用されるカラーです。

#### font\_name = "*font*"

ウィジェット内のテキストのフォントを指定します。*font*は、'Sans Italic 10'のよう な、GTK(Pango) スタイルのフォント名です。Section 18.8 [Fonts], page 178 を参 照してください。名前は大文字小文字を区別しません。

カラーを指定する 3 つの方法があります。それはカラーネーム、RGB トリプレット、GTK スタイ ル RGB トリプレットです。カラーネームと RGB トリプレットについては、Section 11.9 [Colors], page 76 を参照してください。カラーネームは '"red"'のように、ダブルクォートで囲む必要がありま す。RGB トリプレットは '#ff0000'のように、ダブルクォートで囲う必要がありません。GTK スタ イル RGB トリプレットは{ *r*, *g*, *b* }という形式をもち、*r*、*g*、*b*は、0 から 65535 の整数か、0.0 から 1.0 の浮動小数点数です。

# **Appendix E Emacs 25** アンチニュース

時代に逆らって生きるユーザーのために、以下は Emacs バージョン 25.3 へのダウングレードに関す る情報です。Emacs 26.1 機能の不在による結果としての偉大なる単純さを、ぜひ堪能してください。

- *•* Emacs はビルド時にデフォルトで GnuTLS ライブラリーを要求しなくなりました。ビルトイン として TLS 機能を欲するユーザーは、ビルド時に明示的に要求するか— 永遠に口を閉じている かです。わたしたちは TLS 機能をもつことにより、libgnutls 不在によるエラーメッセージによ り、ユーザーやパッケージをビルドする人を煩わせるのは、正当性はないと判断しました。また、 GnuTLS とともにビルドする場合は、バージョン 2.12.2 はあなたが時代を逆行するにしたがい 利用性と知名度が減少するので、2.12.2 より古いバージョンが容認されると判断しました。
- *•* 同様の理由により、安全でないチャンネルを通じた平文により POP3 メールを取得する、わた したち自身のバージョンの movemailをビルドするように戻しました。あなたが時代を逆行する にしたがい、POP3 の安全な代替物の利用性は減少していき、わたしたちは単にそれを熱烈に支 持するだけです。さらに configure 時のオプション--with-mailutilsは、観察可能な過去に おいて意味をもたないため削除されました。
- *•* わたしたちは systemdと、それに類するサービスにたいするサポートを削除しました。これら のサービスを通じた Emacs 使用を可能にするユーザーの init ファイルは提供されなくなり、こ れらのサービス下での Emacs クライアントにとっては重要だった Emacs サーバーのソケット 起動にたいするサポートも削除されました。繰り返しますが、これらのサービスはあなたが時代 を逆行するにしたがい知名度を失うので、これらをサポートするコードは Emacs を肥大化させ るだけの不要コードなのです。
- *•* Emacs の再現可能なビルドは、過去の開発により不必要になるので、サポートされなくなります。
- --fg-daemonは な く な り、--daemonだ け が 残 り ま し た 。新 し い 光 り 輝 く "愚 か な Emacs(headless Emacs)" を欲すべきか否かというジレンマなどでグズグズする必要はありま せん。Hail, simplicity!(単純さ、万歳!)
- *•* あなたが時代を逆行するにしたがい TrueColor をサポートするテキスト端末は地歩を失うので、 わたしたちはテキスト端末の 24 ビットカラーにたいするサポートを削除しました。テキスト端 末に色を望むなら、8 ビットカラーで満足すべきなのです。(正直に言うと、わたしたちはテキ スト端末はモノクロであるべきと考えています。ただ、あなたがこの機能に戻るためには、古い Emacs バージョンへとダウングレードを続ける必要があるでしょう。)
- *•* Emacs 25.3 ではスクリプト内の '#!/usr/bin/env *interpreter*'形式によるフォーマット識 別子 (magic signature) はサポートされなくなります。時代を逆行するということは、すべての インタープリターは単一のディレクトリー/binにあるという原始 Unix デザインに近づくことを 意味するので、この空想的な機能は単に不必要となるのが確実です。
- *•* X 上での Emacs ディスプレイのダブルバッファリング機能は削除されました。たとえこの機能 で得られるものを一部の人々が熱望するとしても、わたしたちはその複雑性と 2、3 の突発的で驚 くべき副作用は、それにより得られるものを正当化しないと判断しました。確かに Emacs 25.3 は、あるユースケースにおいてはチカチカします。しかし Emacs ユーザーは彼らが何年もして きたように、そんなことは乗り越えるのです。この機能がなくなったので、今や不必要となった フレームパラメーター inhibit-double-bufferingも削除しました。
- *•* サポートされていないクォート文字の代替えとして表示されていた non-breaking hyphen と ASCII 文字は、再び escape-glyphフェイスを使用して表示されます。わたしたちは 3 つの異 なるフェイスより単一のフェイスをもつほうが、ユーザーの Emacs カスタマイズ作業をより単 純にすると考えます。同じ理由により header-line-highlightは削除され、Emacs ディスプ レイのモードライン周辺の要素は単なる highlightフェイスとなります。
- *•* C のスタックオーバーフローのような致命的な例外や致命的なシグナルからのリカバリーの試み は、無効にできなくなりました。Emacs に含まれるリカバリー機能は十分に信頼に足るので、こ れらの状況が発生したときに編集内容を失うような危険にさらす必要はないとわたしたちは判断し ました。したがって、変数 attempt-stack-overflow-recoveryおよび attempt-orderlyshutdown-on-fatal-signalは削除されました。
- *•* タイマーはユーザーレベルの機能ではないとわたしたちは判断したため、list-timersコマンド は削除されました。ユーザーはタイマーへの干渉を許されるべきではないのです。近くの Emacs Lisp 導師に、セッション内に暴走タイマー (runaway timer) があったらどうなるか尋ねてくだ さい。(もちろん、あなたが時代を逆行するにしたがい、そのような暴走タイマーは稀になり、 実際のタイマーは反対方向の時間には対処できないので、自動的にシャットダウンを開始するで しょう。)
- *•* マウスやタッチパッドを使用した水平スクロールは削除されました。過去にはワイドモニターは それほどポピュラーではなかったので、水平スクロールはもはや必要とされないでしょう。水平 スクロールにたいするマウスサポートの削除は、以前のバージョンの Emacs における水平スク ロール完全削除の最初のステップです。
- *•* わたしたちは emacsclientの--trampオプションは、あまりに危険かつ複雑なことに気づいた ので、クライアントコードと使い方の単純化のため削除しました。
- *•* display-raw-bytes-as-hex変数はなくなったので、8 進エスケープでのみ raw バイトの表 示が可能です。Emacs ユーザーなら、8 進から他の基数への変換など、眠りながらできるべきな のです!
- *•* バッファーにたいする行番号の表示は、ディスプレイ余白に番号を表示するだけの linum-mode モードのようなアドオンを使用したときだけ可能になります。これらの機能を用いた行番号表示 は低速でもあり、第一そのような機能は Emacsっぽくなく、Emacs に含まれるべきではないと、 わたしたちは確信しています。その結果、display-line-numbers-modeは削除されました。
- *•* Emacs のシンプル化という永遠の課題のもと、わたしたちはオプション--alternate-editor および環境変数 ALTERNATE\_EDITORを通じてコマンドライン引数を Emacs に渡すためのサポー トを削除しました。残ったのは真の Emacs — emacsとして呼び出されたときは、これらすべて の奇妙なオプションなど必要としない Emacs だけです!
- *•* "単一行水平スクロール (single-line horizontal scrolling)" として知られる複雑さは、Emacs 25.3 からなくなります。これは、"他のエディター" に屈従する機能でした。そのかわりに毎回 ウィンドウ全体を水平スクロールすることにより、他のエディターを Emacs に屈従させましょ う。わたしの後に続けてください、"Emacs 流オンリー!!(The Emacs way is the Only Way!)"
- *•* Turkish や Greek のようないくつかの locale で使用されていた、非 ASCII の空想的な大文字 小文字変換は、7 ビット ASCII における大文字と小文字の単純な関連性のみを残して削除され ました。同様に、大文字小文字を変換したときに複数の文字に変換されるような関連性も— 削 除されました。
- *•* Enchant、および同じようなスペルチェックコマンドは、ispell-bufferによりサポートされ なくなりました。あなたが時代を逆行するにしたがい Enchant は次第に消え去り、それにたい するサポートも必要なくなります。
- *•* Tramp は Google Drive リポジトリーにたいするサポートを失いました。あなたが時代を逆行 するにしたがいクラウドストレージは逐次消え去るので、この機能は冗長になっていきます。
- *•* 不必要に複雑と思われる、いくつかのコマンドは削除されました。それらのコマンドには、たと えば replace-buffer-contentsや apropos-local-variableが含まれます。
- *•* Emacs 25.3 では、コンピューターのメモリー容量とディスク容量を削減して、良好な状態に保 つために、その他多くの機能とファイルが削除されました。

# **Appendix F Emacs** <sup>と</sup> **macOS / GNUstep**

このセクションでは、GNU/Linux またはその他のオペレーティングシステムで GNUstep ライブラ リーとともにビルドされた Emacs、または macOS でネイティブウィンドウシステムのサポートつき でビルドされた Emacs を使用する際の特性を説明します。macOS では、Emacs はウィンドウシス テムサポートなし/あり、X11、Cocoa インターフェースのいずれかでビルドできます。このセクショ ンは Cocoa ビルドだけに適合します。バージョン 10.6 より前の macOS はサポートしません。

GNUstep はフリーソフトウェアであり、macOS はそうではありません。非フリーなオペレーティ ングシステムのため、macOS はすべてのコンピューターユーザーが享受すべき自由を、ユーザーに 与えません。これは不当です。あなたの自由のために、わたしたちはフリーなオペレーティングシス テムへの切り替えを強く推奨します。

わたしたちは、商業オペレーティングシステム上の GNU Emacs をサポートします。なぜならそ れは、この自由の経験が、商業オペレーティングシステムから脱却するよう、ユーザーを奮起するだ ろうからです。

さまざまな歴史的、技術的な理由により、Emacs は内部的に "Cocoa" や "macOS" ではなく、 'Nextstep'という用語を使用します。たとえばこのセクションで説明するほとんどのコマンドや変数 は 'ns-'で始まりますが、これは 'Nextstep'を短縮したものです。NeXTstep は 1980 年代に NeXT Inc. からリリースされたアプリケーションインターフェースで、Cocoa はそれの直系の子孫です。 Cocoa とは別に、他にも NeXTstep スタイルのシステムの GNUstep があり、これはフリーソフト ウェアです。これを記述している時点で、Emacs の GNUstep サポートはアルファ状態 (Section F.4 [GNUstep Support], page 537 を参照してください) ですが、わたしたちは、将来これを改善した いと望んでいます。

### **F.1 macOS** および **GNUstep** での **Emacs** の基本的な使い方

デフォルトでは、キーAltとOptionは、Metaと同じです。MacのCmdキーはSuperと同じで、Emacs は他の Mac/GNUstep アプリケーション (Section F.3 [Mac / GNUstep Events], page 536 を参 照してください) を模倣するこれらの修飾キーを使用した、一連のキーバインドを提供します。これ らのキーバインドは通常の方法で変更できます (Section 33.3 [Key Bindings], page 457 を参照し てください)。

変数 ns-right-alternate-modifierは、右の Altと Optionキーの動作を制御します。変数の 値が left(デフォルト) の場合、これらのキーは左側のキーと同じように動作します。値が control、 meta、alt、super、hyperの場合、これらのキーはその値に対応する修飾キーのように動作しま す。値 leftは、ns-alternate-modifierと同じキーであることを意味します。値 noneは、Emacs にこれらを無視するよう指示します。この場合は、右 Optionキーにたいする macOS 強調システム (accentuation system) のデフォルトの挙動を得ることができます。

S-mouse-1は mouse-3と同様に、クリックした位置にリージョンを調整します (mouse-savethen-kill)。S-mouse-1が通常行なうように、デフォルトフェイスを変更するためのポップアップ メニュー (Section 11.11 [Text Scale], page 80 を参照してください) は表示しません。この変更は、 Emacs が他の Mac/GNUstep アプリケーションと同じように動作させるためです。

メニューを使用してファイルを開いたり保存するときや、Cmd-oや Cmd-Sといったキーバインドを 使用する場合、Emacs はファイル名の読み取りにグラフィカルなファイルダイアログを使用します。 しかし C-x C-fのような標準の Emacs のキーシーケンスを使用する場合、Emacs はミニバッファー を使用してファイル名を読み取ります。

GNUstep では、X-windows 環境においてテキストを X のプライマリー選択 (primary selection) に転送するために、C-wやM-wのかわりに、Cmd-cを使用する必要があります。そうでない場合、Emacs はクリップボード選択を使用します。同様に (C-yのかわりに)Cmd-yは、kill リングやクリップボード ではなく、X のプライマリー選択から yank します。

#### **F.1.1** 環境変数の取得

latex や man のような、Emacs の下で実行される多くのプログラムは、環境変数のセッティングに 依存します。Emacs がシェルから起動された場合、自動的にこれらの環境変数を継承し、Emacs の サブプロセスもそれらを継承します。しかし Emacs が Finder から起動された場合は、シェルの子プ ロセスではないので、環境変数はセットされません。これによりサブプロセスの振る舞いが、シェル から実行したときと異なることが起こり得ます。

変数 PATH および MANPATH にたいしては、macOS では PATH をセットするシステムワイ ドな手法は、/etc/pathsファイルと/etc/paths.dディレクトリーを使用することが推奨されてい ます。

## **F.2 Mac / GNUstep** でのカスタマイズ

多くはありませんが、Nextstep ポートに特有のカスタマイズオプションがいくつかあります。たとえ ば修飾キーやフルスクリーン動作に影響するオプションです。そのようなオプションをすべて閲覧す るには、M-x customize-group RET ns RETを使用します。

**F.2.1** フォントパネル

標準の Mac/GNUstep のフォントパネルにアクセスするには、M-x ns-popup-font-panelを使用 します。これは一番最近使用された、またはクリックされたフレームの、デフォルトフォントをセッ トします。

macOS では、Emacs はデフォルトで Core Text ベースのフォントバックエンドを使用します。 古いフォントスタイルにしたい場合は、Emacs を起動する前に、以下のコマンドラインを入力します:

% defaults write org.gnu.Emacs FontBackend ns

# **F.3 macOS** および **GNUstep** でのウィンドウシステムイベント

Nextstep アプリケーションは、X では同等なものがない、特別なイベントを受け取ります。これら は、対応するキーストロークのシーケンスとしてではなく、特別に定義されたキーイベントとして送 られます。Emacs では、これらのキーイベントを、通常のキーストロークのように、関数にバインド できます。以下はこのようなイベントのリストです。

#### ns-open-file

このイベントは、他の Nextstep アプリケーションが Emacs にファイルを開くよう要求 したときに発生します。これの典型的な理由としては、ユーザーが Finder アプリケー ションでファイルをダブルクリックしたときなどです。デフォルトでは、Emacs はこのイ ベントにたいして、新しいフレームを開いて、そのフレームでファイルを visit して応答 します (ns-find-file)。例外として、選択されたバッファーが\*scratch\*バッファー の場合、Emacs は選択されたフレームでファイルを visit します。

Emacs が ns-open-fileイベントにたいしてどのように応答するかは、ns-pop-upframesを変更することにより、変えることができます。デフォルト値は 'fresh'で、こ れは上で説明したとおりの動作を行ないます。値 tは、ファイルを常に新しいフレーム で visit することを意味します。値 nilは、ファイルを常に選択されたフレームで visit することを意味します。

#### ns-open-temp-file

このイベントは、他のアプリケーションが Emacs に一時ファイルを開くように要求し たとき発生します。デフォルトでは、単に ns-open-fileイベントを生成することによ り処理され、結果は上で説明したとおりになります。

#### ns-open-file-line

ProjectBuilder や gdb のようないくつかのアプリケーションは、特定のファイルだけで はなく、そのファイルの特定の行、または一連の行を要求します。Emacs はそのファイル を visit して要求された行をハイライトすることにより、これを処理します (ns-openfile-select-line)。

#### ns-drag-n-drop

このイベントは、ユーザーが他のアプリケーションから、Emacs フレームにファイルを ドラッグしたとき発生します。デフォルトの動作は、マウスの下にあるウィンドウでファ イルをオープンするか、マウスの下にあるウィンドウのポイント位置にテキストを挿入 します。テキストを強制的に挿入するために、Metaキーとの併用が必要な場合もあるか もしれません。

#### ns-change-font

このイベントは、ユーザーが Nextstep font panel(これは Cmd-tで開くことができま す) でフォントを選択したとき発生します。デフォルトの動作は、選択されたフレームの フォントを変更します (ns-respond-to-changefont)。選択されたフォントの名前と サイズは、変数 ns-input-fontと ns-input-fontsizeに格納されます。

#### ns-power-off

このイベントは、ユーザーが Emacs を実行中にログアウトしたとき、またはアプリケー ションメニューから "Quit Emacs" を選択したとき発生します。デフォルトの動作は、 ファイルを visit しているすべてのバッファーを保存します。

Emacs はユーザーに、'ns-service-'で始まりサービス名で終わるコマンドを通じて、Nextstep サービスを使用することも可能にします。M-x ns-service-TABとタイプして、これらのコマンドを リストを見ることができます。これらの関数は、マークされたテキストを処理 (結果でそれを置き換 える) したり、文字列を引数として結果を文字列で返します。Lisp 関数 ns-perform-serviceを使 用して、任意の文字列を任意のサービスに渡して、結果を受けとることもできます。新たに利用可能 になったサービスにアクセスするには、Emacs の再起動が必要なことに注意してください。

## **F.4 GNUstep** にたいするサポート

Emacs は GNUstep の下でビルドして実行することができますが、解決すべき問題が残っています。 興味のある開発者は、emacs-devel@gnu.orgに連絡してください。

# Appendix G Emacs  $\angle$  Microsoft Windows/MS-DOS

このセクションでは、Microsoft Windows で Emacs を使用する際の特性を説明します。これらの 特性の中には、Microsoft's の古い MS-DOS オペレーティングシステムに関連するものもあります。 しかし MS-DOS だけに関連する Emacs 機能については、別のマニュアル (Section "MS-DOS" in *Specialized Emacs Features* を参照してください) で説明します。

フリーなオペレーティングシステムのため、MS-Windows はすべてのコンピューターユーザーが 享受すべき自由を、ユーザーに与えません。これは不当です。あなたの自由のために、わたしたちは フリーなオペレーティングシステムへの切り替えを強く推奨します。

わたしたちは、商業オペレーティングシステム上の GNU Emacs をサポートします。なぜならそ れは、この自由の経験が、商業オペレーティングシステムから脱却するよう、ユーザーを奮起するだ ろうからです。

MS-Windows での Emacs の振る舞いは、ロングファイル名のサポート、複数フレーム、スクロー ルバー、マウスメニュー、サブプロセスを含めて、このマニュアルの他の部分でドキュメントされて いるのと、だいたい同じです。しかし多くはありませんが、特別に考慮すべきこともあるので、それ らについてはここで説明します。

# **G.1 MS-Windows** <sup>で</sup> **Emacs** を開始する方法

MS-Windows で Emacs を開始するには、いくつかの方法があります:

- 1. デスクトップのショートカットアイコンから、それを左マウスボタンでダブルクリックする か、1 回クリックしてから RETを押します。デスクトップのショートカットは、ショートカッ トの "Target"(ショートカットの 'Properties" の中にあります) に、emacs.exeではなく、 runemacs.exeの絶対ファイル名を指定する必要があります。なぜならショートカットのター ゲットが emacs.exe(Windows から見る限りこれはコンソールプログラムです) のときに作 成されるコンソールウィンドウを、runemacs.exeは隠すからです。この方法を使用する場 合、Emacs はショートカットで指定されたディレクトリーで開始されます。これを制御するに は、ショートカットを右クリックして "Properties" を選択し、"Shortcut" タブで "Start in" フィールドを変更します。
- 2. タスクバーのショートカットアイコンを左マウスボタンで1回クリックします。Windows Vista 以 降のバージョンでは、タスクバー内に表示される実行中プログラムのアイコンをピン留め*(pinning)* することにより、そのようなショートカットが作成できます。Emacs でこれを行うことができます が、その後にピン留めされたショートカットのプロパティで、実行するプログラムを emacs.exe ではなく runemacs.exeに変更する必要があるでしょう。Start メニュー内の Emacs アイコンを マウスの右ボタンでクリックして、'Pin to taskbar'を選択する方法でも、タスクバーに Emacs をピン留めすることができます。繰り返しますが、実行するプログラムには、runemacs.exeを 指定してください。ショートカットのプロパティで "Start in" をセットすることにより、Emacs を開始する場所を制御できます。
- 3. コマンドプロンプトウィンドウから、プロンプトにたいして emacs RETとタイプします。そのコ マンドプロンプトウィンドウからは、Emacs を終了するまで、他のコマンドを呼び出すことは できなくなります。この場合、Emacs は Windows シェルのカレントディレクトリーで開始さ れます。
- 4. コマンドプロンプトウィンドウから、プロンプトにたいして runemacs RETとタイプします。そ のコマンドプロンプトウィンドウから、すぐに別のコマンドを呼び出すことが可能になります。 この場合 Emacs は Windows シェルのカレントディレクトリーで開始されます。
- 5. Windows の Runダイアログ (通常は Startボタンをクリックしてアクセスできる) を使用しま す。そのダイアログ内で runemacs RETとタイプすれば、Windows でのユーザーの HOMEディレ クトリーの親ディレクトリーで、Emacs が起動するでしょう。Section G.5 [Windows HOME], page 542 を参照してください。
- 6. emacsclient.exeまたは emacsclientw.exeを通じて Emacs を開始します。これらのコマ ンドは、Emacs を他のプログラムから呼び出して、他のプログラムから要求された編集ジョブの ために、実行中の Emacs プロセスを再使用します。Section 31.6 [Emacs Server], page 417 を 参照してください。2 つのコマンドの違いは、emacsclient.exeがコンソールプログラムなの にたいして、emacsclientw.exeは Windows の GUI プログラムであるという点です。どちら のプログラムも、プログラムを終了して呼び出したプログラムに制御を戻す前に、Emacs が編集 ジョブの終了をシグナルするまで待ちます。これらのコマンドを、それぞれどのような場合に使用 するかは、編集サービスを必要とするプログラムが期待することに依存します。そのプログラム 自身がコンソール (テキストモード) プログラムの場合は、emacsclient.exeを使用するべきで す。そうすれば呼び出したプログラムと同じコマンドウィンドウにメッセージとプロンプトが表示 されます。対照的に呼び出し側のプログラムが GUI プログラムの場合は、emacsclientw.exe を使用するほうがよいでしょう。なぜなら emacsclient.exeは GUI プログラムから呼び出さ れた場合、コマンドウィンドウをポップアップするからです。emacsclientw.exeを使いたい状 況としては、Windows Explorer でファイルを右クリックして、ポップアップメニューで "Open With" を選択する場合です。emacsclientを呼び出すときに Emacs が実行中でない (または サーバーとして実行されていない) 場合は、'--alternate-editor='または '-a'オプションを 使用します。このオプションは常にエディターを与えます。emacsclientを通じて呼び出され た場合、Emacs は emacsclientを呼び出したプログラムのカレントディレクトリーで開始され ます。

MS-Windows の制限により、Emacs は同一セッションで GUI とテキストモードのフレームを もつことはできないことに注意してください。また複数のコマンドプロンプトウィンドウでテキスト モードのフレームを開くこともできません。なぜなら Windows のプログラムは、それぞれ 1 度に 1 つのコンソールしかもつことができないからです。これらの理由により、emacsclientを-cオプショ ンで呼び出したとき、Emacs サーバーがテキストモードセッションで実行されている場合、Emacs は常にそれが開始されたのと同じコマンドプロンプトウィンドウに、テキストモードのフレームを開 きます。GUI フレームはサーバーが GUI セッションで実行されているときだけ作成されます。同様 に、emacsclientを-tオプションで呼び出したとき、サーバーが GUI セッションで実行されている 場合は GUI フレームを作成し、サーバーセッションがコマンドプロンプトウィンドウのテキストモー ドで実行されている場合はテキストモードのフレームを作成します。Section 31.6.3 [emacsclient Options], page 420 を参照してください。

### **G.2** テキストファイルとバイナリーファイル

GNU Emacs はテキスト行を分けるのに改行文字を使用します。これは GNU、Unixm その他の POSIX 準拠システムで使用されている慣習です。

対照的に MS-DOS と MS-Windows は、テキスト行を分けるのに、通常は CR(carriage-return: キャリッジリターン) とその後に LF(linefeed: ラインフィード) の、2 文字からなるシーケンスを使用 します (LF は改行と同じ文字です)。したがってこれらのファイルを便利に編集するために、Emacs はこれらの行末 (EOL: end-of-line) 文字を変換する必要があります。そしてこれは Emacs が通常行 なっていることです。Emacs はファイルを読み込むとき CRLF を改行に変換して、ファイルに書き 込むときは改行を CRLF に変換します。国際化文字コードの変換を処理するのと同じ仕組みが、この 変換でも行なわれます (Section 19.5 [Coding Systems], page 196 を参照してください)。

ほとんどのファイルにおいて、この特別なフォーマット変換の重要な問題は、Emacs が報告する 文字の位置 (Section 4.9 [Position Info], page 22 を参照してください) が、オペレーティングシス テムが認識するファイルサイズの情報と一致しないことです。

それに加えて、ファイル内容から行の区切りに CRLF ではなく改行 (LF) が使用されていると Emacs が認識した場合、Emacs はファイルの読み書きで EOL 変換を行ないません。したがって特 別に何かを行なわなくても、GNU および Unix システムのファイルを MS-DOS で読み書きでき、編 集した後でも、それらのファイルの EOL は Unix スタイルの慣習にしたがいます。

カレントバッファーにたいして、どの EOL 変換が使用されているかは、モードラインに表示され ます。そのバッファーにたいして MS-DOS の EOL 変換が使用されている場合、MS-Windows で ビルドされた Emacs では、モードラインの先頭付近の、コーディングシステムニーモニックの後ろ にバックスラッシュ'\'が表示されます。なんの EOL 変換も処理されていない場合、そのファイルの EOL フォーマットが通常の CRLF ではないことを警告するために、バックスラッシュのかわりに文 字列 '(Unix)'が表示されます。

ファイルを visit して、DOS スタイルと Unix スタイルのどちらを使用するか指定するには、コー ディングシステムを指定します (Section 19.9 [Text Coding], page 201 を参照してください)。たと えば C-x RET c unix RET C-x C-f foobar.txtは、EOL 変換をせずに、ファイル foobar.txtを visit します。CRLF で終わる行がある場合、Emacs は行末に '^M'を表示します。同様に、C-x RET fコマンドで、そのバッファーを指定した EOL フォーマットで保存するよう指示できます。たとえば バッファーを Unix の EOL フォーマットで保存するには、C-x RET f unix RET C-x C-sとタイプ します。DOS の EOL 変換でファイルを visit していて、それを Unix の EOL フォーマットで保存 すると、dos2unixコマンドのように、そのファイルを Unix の EOL スタイルに変換できます。

NFS、Samba、または他の類似した方法により、GNU および Unix システムを使用しているコ ンピューターのファイルシステムにアクセスする場合、Emacs はそれらのファイルシステム上のファ イル— たとえファイルを新たに作成する場合でも、EOL 変換を行なうべきではありません。EOL 変換を行なわないようにするには、関数 add-untranslated-filesystemを呼び出して、それらの ファイルシステムが *untranslated(*変換なし*)* だと指定します。この関数は、ドライブ文字とオプショ ンでディレクトリーを含む、ファイルシステム名を引数にとります。たとえば、

(add-untranslated-filesystem "Z:")

これは Z ドライブが変換なしのファイルシステムであると指定し、

(add-untranslated-filesystem "Z:\\foo")

これはドライブZのディレクトリー\fooは、変換なしのファイルシステムだと指定します。

.emacsや init.elなどの init ファイル、または site-start.elの中で add-untranslatedfilesystemを使用するのが、ほとんどでしょう。site-start.elに記述しておけば、そのサイトの すべてのユーザーが恩恵にあずかることができます。

add-untranslated-filesystemの効果を取り消すには、関数 remove-untranslatedfilesystemを使用します。この関数は、前に add-untranslated-filesystemで使用された文 字列と同様の文字列を引数にとります。

ファイルシステムを変換なしと指定しても、影響があるのは EOL 変換だけで、文字セットの変換 に影響はありません。原則的として、行末に改行を使用する Unix スタイルをデフォルトとして、新 たにファイルを作成するよう Emacs に指示します。Section 19.5 [Coding Systems], page 196 を 参照してください。

# **G.3 MS-Windows** のファイル名

MS-Windows と MS-DOS では通常、ファイル名の名前単位の区切りにバックスラッシュを使用し ます (他のシステムではスラッシュを使用します)。MS-DOS および MS-Windows の Emacs は、ス ラッシュとバックスラッシュのどちらも使用でき、ファイル名に含まれるドライブ文字も識別できます。

MS-DOS および MS-Windows では、ファイル名は大文字小文字を区別せず、Emacs もデフォ ルトではファイル名の補完で大文字小文字の違いを無視します。これを行うために、MS-DOS/MS-Windows では read-file-name-completion-ignore-caseのデフォルト値は非 nilです。Section 5.4.5 [Completion Options], page 32 を参照してください。

変数 w32-get-true-file-attributesは、file-attributesや directory-files-andattributesのように、より正確にプリミティブなファイル属性を判断するために、Emacs が追加の システムコールを呼び出すべきかを制御します。これらの追加のシステムコールは、ファイルの正し い所有者、リンクカウントと、パイプのような特殊ファイルのファイルタイプを取得するのに必要と なります。システムコールを使用しない場合、ファイルの所有者はカレントユーザーとなり、リンク カウントは常に 1 に、そして特殊ファイルは通常ファイルとなるでしょう。

この変数の値が local(デフォルト) の場合、Emacs はローカルの固定ドライブのファイルにたい してのみ、システムコールを呼び出します。他の非 nil値は、ファイルがリムーバブルメディアやリ モートボリュームにある場合も、システムコールを呼び出すことを意味し、これは Dired やその他の 関連する機能の速度低下を招く恐れがあります。値 nilはシステムコールを呼び出さないことを意味 します。非 nil値は、FAT、FAT32、exFAT のようなボリュームより、ハードリンクやファイルセ キュリティーをサポートする NTFS のボリュームの場合のほうが有用です。

Unix とは異なり、MS-Windows のファイルシステムでは、ファイル名に使用されるかもしれな い複数の文字にたいして制限があります。以下の文字は使用できません:

- シェルのリダイレクション文字 '<'、'>'、'|'。
- *•* コロン ':'(ただしドライブ文字を除く)。
- *•* スラッシュ'/'とバックスラッシュ'\'(ただしディレクトリー区切り文字の場合を除く)。
- **●** ワイルドカード文字 '\*'と '?'。
- **●** コードポイントが10進の1から31の制御文字。特にファイル名の中の改行は許されていません。
- *•* コードポイント 0 の null 文字 (この制限は Unix ファイルシステムにもあります)。

これらに加えて、ファイル名拡張子の有無に関わらず、NUL、LPT1、PRN、CONのような DOS の文字 デバイスに名前がマッチする任意のファイルは、どのディレクトリーにあっても、文字デバイスとし て解釈されます。したがってその文字デバイスを使用したいときだけ、そのようなファイル名を使用 します。

# **G.4 MS-Windows** での lsのエミュレーション

Dired は通常、Dired バッファーで表示するディレクトリーリストを生成するために、外部プログラ ムの lsを使用します。しかし MS-Windows <sup>と</sup> MS-DOS には、gnu lsのいくつかのポートは存 在するものの、システムにはそのようなプログラムがありません。したがって、そのようなシステム 上の Emacs は、ls-lisp.elパッケージを使用することにより、Lisp で lsをエミュレートします。 ls-lisp.elは、lsのほぼ完全なエミュレーションを提供し、エミュレーションに特化したオプショ ンと機能もあります。詳細については、名前が ls-lispで始まる変数のドキュメントを参照してくだ さい。

# **G.5 MS-Windows** での **HOME** ディレクトリーと開始ディレクトリー

Windows で HOMEに相当するのは、ユーザー固有のアプリケーションデータディレクトリーで、それ の実際の位置は Windows のバージョンに依存します。典型的な値は、Windows 2000 から XP で は C:\Documents and Settings\*username*\Application Data、Windows Vista 以降では C:\Documents and Settings\*username*\Application Data、そして Windows 9X/ME では C:\WINDOWS\Application Dataか C:\WINDOWS\Profiles\*username*\Application Dataの いずれかです。このディレクトリーが存在しない、またはアクセスできない場合、Emacs は HOMEの デフォルト値を C:\にフォールバックします。

環境変数 HOMEをシステムの他のディレクトリーを指すように明示的にセットすることにより、HOME のデフォルト値をオーバーライドできます。HOMEはコマンドシェルプロンプト、または 'My Computer' の 'Properties'ダイアログからセットできます。HOMEはシステムレジストリーからもセットできま す。Section C.4.3 [MS-Windows Registry], page 519 を参照してください。

古いバージョンの Emacs<sup>1</sup> との互換性のため、ドライブ C:のルートディレクトリー C:\に.emacs という名前のファイルが存在する場合、そして HOMEが環境とレジストリーのどちらでもセットされ ていない場合、Emacs は C:\をデフォルトの HOMEの場所として扱い、たとえアプリケーションデー タディレクトリーが存在する場合でも、そこを探しません。古い名前の\_emacs(以下参照) ではなく、 C:\の.emacsだけが探されることに注意してください。C:\.emacsを使用して HOMEを定義する方法 は、推奨されていません。Emacs はスタートアップ時にそれが使用されていることに関して、警告を 表示するでしょう。

最終的な場所がどこであれ、Emacs はその場所を指すように環境変数 HOMEの内部値をセットし、 通常ホームディレクトリーで探したり作成するファイルとディレクトリーのために、その場所を使用 します。

Emacs がホームディレクトリーをどこだと認識しているかは、C-x d ~/ RETとタイプして常に 確認できます。これはホームディレクトリーのファイルのリストを表示し、最初の行にホームディレ クトリーの完全な名前を表示します。同様に init ファイルを visit するには、(init ファイルの名前が .emacsの場合)C-x C-f ~/.emacs RETとタイプしてください。

Section 33.4 [Init File], page 466 で述べられるとおり、init ファイルは任意の名前をもつこと ができます。

MS-DOS はドットで始まるファイル名を使用できず、古い Windows システムではそのような名 前のファイルを作成するのが困難だったので、Emacs の Windows ポートは、ホームディレクトリー に\_emacsが存在して、.emacsが存在しない場合、\_emacsという名前の init ファイルをサポートし ます。この名前は時代遅れと考えられおり、使用した場合、Emacs は警告を表示するでしょう。

### **G.6 MS-Windows** でのキーボードの使用方法

このセクションでは、Emacs でのキーボード入力に関する Windows 固有の機能について説明します。

MS-Windows プログラムで慣習的に使用されるキー組み合わせ ("キーボードショートカット" と して知られる) の多くが、伝統的な Emacs のキーバインドと衝突します (これら Emacs のキーバイ ンドは、Microsoft が設立される数年前には確立されていました)。衝突の例には C-c、C-x、C-z、 C-a、W-SPCが含まれます。CUA モード (Section 9.6 [CUA Bindings], page 63 を参照してくださ い) を有効にすることにより、これらのいくつかの意味を MS-Windows での意味に近づけるよう再 定義できます。他の Windows のように Emacs を振る舞わせる他のオプション機能として、Delete Selection モード (Section 8.3 [Using Region], page 48 を参照) があります。

 $^{-1}$  古いバージョンの Emacs は、アプリケーションデータディレクトリーをチェックしません。

このカテゴリーにおける追加の Windows 固有の変数については、See Info file emacs, node 'Windows Keyboard'を参照してください。

変数 w32-apps-modifierは、Appsキー (通常は右 Altキーと右 Ctrlキーの間にあります) の 効果を制御します。変数の値には、対応する修飾キーを示すシンボル hyper、super、meta、alt、 control、shiftのどれか 1 つを指定するか、nilを指定してそれをキー appsとして扱います。デ フォルトは nilです。

変数 w32-lwindow-modifierは、左 Windows キー (通常は startと Windows のロゴのラベ ル) の効果を決定します。この変数の値が nil (デフォルト) の場合、このキーはシンボル lwindowを 生成します。シンボル hyper、super、meta、alt、control、shiftのうち、どれか 1 つをセットし た場合は、対応する修飾が生成されます。これと似た変数 w32-rwindow-modifierは、右 Windows キーの効果を制御し、w32-scroll-lock-modifierは ScrLockと同様のことを行います。これら の変数が nilにセットされている場合、右 Windows キーがシンボル rwindow、ScrLockがシンボル scrollを生成します。たとえばキーボード上の Scroll Lock LED標示を切り替える等、他のアプリ ケーションのときと同様の効果を ScrLockに生成させたい場合は、w32-scroll-lock-modifier の値に上記の修飾シンボルではなく tか、任意の非 nilをセットしてください。

Emacs がネイティブの Windows アプリケーションとしてコンパイルされていると、Windows メニューを呼び出す Altをタップ (tapping: 覗き見) する Windows 機能をオフに切り替えます。こ れは Emacs では Metaとして用いられるからです。Emacs を使用するとき、ユーザーが 1 度 Meta キーを押して、後で気が変わることがあります。もしこのキーが Windows メニューを立ち上げる効 果をもつ場合、それに続くコマンドの意味が変更されてしまいます。多くのユーザーは、これにイラ イラするでしょう。

w32-pass-alt-to-systemを非 nil値にセットすることにより、Altキーの覗き見にたいする Windows のデフォルトの処理を再び有効にできます。

## **G.7 MS-Windows** でのマウスの使用方法

このセクションでは、マウスに関連した Windows 固有の変数について説明します。

変数 w32-mouse-button-toleranceは、2 ボタンマウスで、マウス中央ボタンを模倣する際の 時間間隔を、ミリ秒で指定します。左ボタンと右ボタンの両方のボタンが、この時間間隔のうちに離 された場合、Emacs はそれらどちらかのボタンのダブルクリックイベントのかわりに、マウス中央ボ タンのクリックイベントを生成します。

変数 w32-pass-extra-mouse-buttons-to-systemが非 nilの場合、Emacs は Windows に 第4、第5マウスボタンを渡します。

変数 w32-swap-mouse-buttons、は 3 ボタンマウスが mouse-2イベントを生成するかを制御し ます。これが nil(デフォルト) の場合、中央のボタンは mouse-2を生成し、右ボタンは mouse-3を 生成します。この変数が非 nilの場合、これら 2 つのボタンの役割は逆になります。

# **G.8 Windows 9X/ME** および Windows **NT/2000/XP/Vista/7/8/10** でのサブプロセス

Windows のネイティブアプリケーションとしてコンパイルされた Emacs には、(DOS バージョン とは対照的に) 非同期サブプロセスにたいする完全なサポートが含まれます。Windows バージョンで は、同期および非同期サブプロセスは、すべてのバージョンの Windows で 32 ビット、または 64bit の Windows アプリケーションを実行する限りうまく動作します。しかしサブプロセスで DOS アプ リケーションを実行する場合は、問題に遭遇したり、そのアプリケーションを実行できないかもしれ ません。また、2 つのサブプロセスで 2 つの DOS アプリケーションを実行する場合は、システムを 再起動する必要があるかもしれません。

Windows9X 標準のコマンドインプリターは DOS アプリケーションなので、そのようなシステ ムを使用する場合に、これらの問題が重要になります。しかしこれらの問題についてわたしたちがで きることはありません。Microsoft だけがこれを fix できるのです。

サブプロセスで 1 つの DOS アプリケーションを実行する場合、それが "様式に従って (wellbehaved)" いる限り、そしてスクリーンへの直接アクセスや、その他の異例なことを行なわない限 り、そのサブプロセスは期待されたとおりに動作すべきです。CPU モニターアプリケーションがある 場合、その DOS アプリケーションがアイドル状態でも、CPU は 100%ビジーに見えるかもしれませ んが、これは単に CPU モニターがプロセッサー負荷を計測する方法によるものです。

他の DOS アプリケーションを別のサブプロセスで開始する前に、DOS アプリケーションを終了 しなければなりません。Emacs は DOS サブプロセスに割り込み、または終了させることができませ ん。プログラムの終了コマンドを与えることだけが、そのようなサブプロセスを終了できる唯一の方 法です。

同時に別のサブプロセスで 2 つの DOS アプリケーションの実行を試みた場合、それらの一方、ま たは両方が非同期であっても、最初のサブプロセスが終了するまで、2 番目に開始されたサブプロセ スはサスペンドされます。

もし最初のサブプロセスと対話することができ、終了を指示できたら 2 番目のプロセスは通常ど おり実行を継続するはずです。しかし 2 番目のサブプロセスが同期実行されている場合、Emacs は最 初のサブプロセスが終了するまでハングするでしょう。最初のプロセスがユーザーによる入力なしに は終了しない場合、Windows9X では再起動する以外に選択肢はありません。Windows NT 以降で 実行している場合、プロセスビューアーアプリケーションを使用して、適切な NTVDM のインスタ ンスを kill することができます (これにより、両方の DOS サブプロセスが終了します)。

このような状況で Windows9X を再起動する場合、Startメニューの Shutdownコマンドを使用 しないでください。これは通常システムをハングさせます。かわりに Ctrl-Alt-DELとタイプして Shutdownを選択します。これは処理を行なうのに数分かかるかもしれませんが、通常どおり機能し ます。

変数 w32-quote-process-argsは、Emacs がプロセス引数をクォートする方法を制御します。 非 nilは文字"でクォートすることを意味します。変数の値が文字の場合、Emacs は任意のクォート 文字をエスケープするのに、その文字を使用します。それ以外の場合、プログラムのタイプにもとづ いて、適切なエスケープ文字を選択します。

変数 w32-pipe-buffer-sizeは、サブプロセスとの通信のためにパイプを作成するときに、 Emacs がシステムに要求するバッファーサイズを制御します。デフォルト値は 0 で、この場合は OS がサイズを選択します。有効な正の値を指定した場合は、そのサイズ (byte) のバッファーを要求しま す。これは、サブプロセスと、バッファーされたパイプ入出力にたいして通常とは異なる動作を見せ るプログラムとの通信を調整するのに使用できます。

#### **G.9 MS-Windows** での印刷

POSIX スタイルの lprプログラムが利用できない場合、MS-DOS と MS-Windows で は、lpr-buffer(Section 31.7 [Printing], page 423 を参照してください) や ps-printbuffer(Section 31.7.1 [PostScript], page 424 を参照してください) のような印刷コマンドは、プ リンターポートの 1 つに出力を送ります。同じ Emacs 変数がすべてのシステムでの印刷を制御しま すが、MS-DOS と MS-Windows では、それらの変数が異なるデフォルト値をもつ場合があります。

MS Windows の Emacs は、(関数 default-printer-nameを使用して) デフォルトプリンター の自動検出を試みます。しかし、これはある稀なケースでは失敗することがあり、Emacs から別のプ

リンターを使用したいと思うときがあるかもしれません。このセクションの残りの部分では、Emacs に使用するプリンターを指示する方法を説明します。

ローカルプリンターを使用したい場合、Lisp 変数 lpr-commandに""(これは Windows ではデ フォルトです) をセットして、printer-nameにプリンターポート、たとえば通常のローカルプリン ターポート"PRN"、または"LPT2"、またはシリアルプリンターにたいする"COM1"などをセットしま す。printer-nameにファイル名をセットすることもできます。この場合、"印刷" された出力は、そ のファイルに追加されます。printer-nameを"NUL"にセットした場合、印刷された出力は破棄され ます (システムの null デバイスに送られます)。

printer-nameにそのプリンターの UNC 共有名 — たとえば"//joes\_pc/hp4si"のような — をセットすることにより、他のマシンで共有されているプリンターを使用することもできます (ここで はスラッシュを使用するか、バックスラッシュを使用するかは問題ではありません)。共有プリンター の名前を探すには、サーバーのリストを取得するために、コマンドプロンプトでコマンド 'net view' を実行して、'net view *server-name*'でそのサーバーで共有されているプリンター (とディレクト リー) の名前を確認します。かわりにデスクトップの 'Network Neighborhood'アイコンをクリック して、ネットワークを通じてプリンターを共有しているマシンを確認することもできます。

プリンターが 'net view'で出力されない場合、または printer-nameに UNC 共有名をセットし ても、そのプリンターからハードコピーが出力されない場合、'net use'コマンドを使用して、"LPT2" のようなローカルプリンターポートを、ネットワークプリンターに接続できます。たとえば net use LPT2: \\joes\_pc\hp4si2 により、Windows に LPT2ポートをキャプチャーさせて、印刷物をマシ ン joes\_pcに接続されているプリンターにリダイレクトします。このコマンド後は、printer-name に"LPT2"をセットすることにより、そのネットワークプリンターでハードコピーが印刷されます。

ある Windows ネットワークソフトウェアーでは、"LPT2"のような特定のプリンターポートをキャ プチャーして、'net use'のかわりに Control Panel->Printers を通じてネットワークプリンター にリダイレクトするよう、Windows に指示できます。

printer-nameにファイル名をセットする場合、絶対ファイル名を使用するのが最良です。Emacs はカレントバッファーのデフォルトディレクトリーに合わせて作業ディレクトリーを変更するので、 printer-nameのファイル名が相対ファイル名の場合、結果として印刷が行なわれたバッファーのディ レクトリーごとに、複数のファイルができてしまいます。

変数 printer-nameの値が正しいのに、印刷してもそのプリンターからハードコピーが印刷され ない場合、そのプリンターがプレーンテキストの印刷をサポートしない可能性があります (安価なプリ ンターのいくつかでは、この機能が省略されています)。そのような場合、以下で説明する PostScript プリントコマンドを試してみてください。

コマンド print-bufferおよび print-regionは、印刷された各ページにヘッダーを生成するた めに、prプログラムを呼び出すか、lprプログラムの特別なスイッチを使用します。通常 MS-DOS と MS-Windows にはこれらのプログラムがないので、デフォルトでは印刷ページのヘッダーの印刷 リクエストは単に無視されるように、lpr-headers-switchesがセットされています。したがって print-bufferと print-regionは、lpr-bufferおよび lpr-regionと同じ出力を生成します。適 切な prプログラム (たとえば GNU Coreutils のもの) がある場合は、lpr-headers-switchesに nilをセットします。すると Emacs はページヘッダーを生成するために prを呼び出し、その結果を printer-nameで指定されたプリンターで印刷します。

最後に、もし lprによく似たものがある場合、変数 lpr-commandを"lpr"にセットします。す ると Emacs は他のシステムと同じように、印刷に lprを使用します (そのプログラムの名前が lpr

<sup>2</sup> printer-nameの値は、スラッシュとバックスラッシュの両方でセットできますが、'net use'コマン --------<br>ドは UNC 共有名が Windows スタイルのバックスラッシュでタイプされるのを要求することに注意 してください。

でない場合は、lpr-commandに適切な値をセットします)。lpr-commandが""でないときに、変数 lpr-switchesは、その標準的な意味をもちます。変数 printer-nameの値が文字列のとき、Unix の場合のように、lprの-Pオプションの値としてその文字列が使用されます。

類似の変数ps-lpr-command、ps-lpr-switches、ps-printer-name (Section 31.7.2 [Post-Script Variables], page 425 を参照してください) は、PostScript ファイルがどのように印刷され るかを定義します。これらの変数は、上記で説明した非 PostScript 印刷にたいする変数と同じ方法で 使用されます。したがって非 PostScript 印刷にたいして printer-nameが使用される方法と同様に、 ps-printer-nameの値は PostScript 出力が送られるデバイス (またはファイル) の名前として使用 されます (2 つの異なるポートに接続された 2 つのプリンターがあり、それらの 1 つだけが PostScript プリンターの場合、2 つの個別の変数セットをもつことができます)。

変数 ps-lpr-commandのデフォルト値は""で、これは PostScript 出力を ps-printer-nameで 指定されたプリンターポートに送りますが、ps-lpr-commandには PostScript ファイルを受け付け るプログラム名をセットすることもできます。したがって非 PostScript プリンターがある場合、こ の変数に (Ghostscript のような)PostScript のインタープリタープログラムをセットできます。イン タープリタープログラムに渡す必要があるスイッチを指定するには、ps-lpr-switchesを使用しま す (ps-printer-nameの値が文字列の場合、-Pオプションにたいする値として、スイッチのリスト が追加されます。これはおそらく lprを使用する場合だけ有用なので、インタープリターを使用する ときは ps-printer-nameに文字列以外の何かをセットすれば、無視させることができます)。

たとえばシステムのデフォルトプリンターで、Ghostscript を使用して印刷するには、以下を .emacsに記述します:

```
(setq ps-printer-name t)
(setq ps-lpr-command "D:/gs6.01/bin/gswin32c.exe")
(setq ps-lpr-switches '("-q" "-dNOPAUSE" "-dBATCH"
                        "-sDEVICE=mswinpr2"
                        "-sPAPERSIZE=a4"))
```
(Ghostscript がディレクトリー D:/gs6.01にインストールされていると仮定します。)

### **G.10 MS-Windows** でのフォント指定

Emacs23 からは、フォントはフォント名、サイズ、オプションのプロパティーにより指定されるよう になりました。フォントを指定するフォーマットは、モダンなフリーデスクトップで使用されている fontconfig ライブラリーから由来しています。

[Family[-PointSize]][:Option1=Value1[:Option2=Value2[...]]]

後方互換のため、古い XLFD ベースのフォーマットもサポートされます。

Emacs23 以降では、いくつかのフォントバックエンドがサポートされています。現在のとこ ろ、Windows ではバックエンドとして、gdiと uniscribeがサポートされます。gdiフォント バックエンドは、すべてのバージョンの Windows で利用でき、Windows でネイティブにサポー トされるすべてのフォントをサポートします。uniscribeフォントバックエンドは Windows 2000 以降で利用でき、TrueType フォントと OpenType フォントをサポートします。複雑なレ イアウトを要求するいくつかの言語は、Uniscribe バックエンドだけが正しくサポートできる言 語もあります。デフォルトでは、どちらのバックエンドもサポートされていれば有効になり、gdi より uniscribeが優先されます。これをオーバーライドして、Uniscribe が利用できる場合も GDI バックエンドを使用するには、コマンドライン引数-xrm Emacs.fontBackend:gdiを指定 して Emacs を呼び出すか、レジストリーのキー 'HKEY\_CURRENT\_USER\SOFTWARE\GNU\Emacs' または 'HKEY\_LOCAL\_MACHINE\SOFTWARE\GNU\Emacs'のいずれかの下に、リソース

Emacs.fontBackendを追加して値を gdiにセットします (Section D.1 [Resources], page 525 を 参照してください)。

以下は、MS-Windows のすべてのフォントバックエンドにたいして一般的なオプションのプロパティー です:

- weight フォントの weight を指定します。特別な値 light、medium、demibold、bold、black は、weight=を使わずに指定できます (例: Courier New-12:bold)。それ以外の場合、 weight は 100 から 900 の数字か、font-weight-tableの中の名前のついた weight を 指定します。指定されない場合は、regular フォントが指定されたとみなします。
- slant フォントが italic かどうかを指定します。特別な値 roman、italic、obliqueは、 slant=を使わずに指定できます (例: Courier New-12:italic)。それ以外の場合は、 数字か、font-slant-table内のなまえつきの slant の 1 つを指定します。Windows では、150 を越える任意の slant は italic として扱われ、150 以下のものはすべて roman として扱われます。
- family フォントファミリーを指定しますが、通常はフォント名の最初でファミリーを指定します。
- pixelsize

フォントサイズをピクセルで指定します。これはファミリー名の後のポイントサイズ指 定のかわりに使用することができます。

- adstyle そのフォントにたいする、追加のスタイル情報を指定します。MS-Windows では、値 mono、sans、serif、script、decorativeが認識されます。これはフォントファミ リーが指定されていない場合のフォールバックとして、もっとも有用です。
- registry そのフォントがカバーすることを期待される、文字セット registry を指定します。ほとん どの TrueType フォントと OpenType フォントは、複数の国際化文字セット (national character sets) をカバーする Unicode フォントですが、ここで w32-charset-infoalistから、特定の文字セットをサポートする registry 指定を使用することにより、選 択されるフォントを絞り込むことができます。
- spacing フォントが spacing される方法を指定します。pはプロポーショナルフォントを指定し、 mおよび cはモノスペースフォントを指定します。
- foundry Windows では使用されませんが、情報的な目的のために、そしてこれをセットしよう とするコードによる問題を防ぐため、ビットマップフォントでは raster、スケーラブル フォントでは outline、どちらともタイプが特定できなかった場合は unknownが、内 部的にセットされます。

Options specific to GDI fonts:

script そのフォントがサポートすべき Unicode の部分範囲 (subrange) を指定します。

Windows で は latin、greek、coptic、cyrillic、armenian、hebrew、 arabic、syriac、nko、thaana、devanagari、bengali、gurmukhi、 gujarati、oriya、tamil、telugu、kannada、malayam、sinhala、thai、 lao、tibetan、myanmar、georgian、hangul、ethiopic、cherokee、 canadian-aboriginal、ogham、runic、khmer、mongolian、symbol、 braille、han、ideographic-description、cjk-misc、kana、bopomofo、 kanbun、yi、byzantine-musical-symbol、musical-symbol、mathematical の script が認識されます。

#### antialias

アンチエイリアシング (antialiasing) の方法を指定します。値 noneは、アンチエイリア シングを行なわないことを意味します。standardは、標準のアンチエイリアシングを 使用することを意味します。subpixelは、subpixel アンチエイリアシング (Windows では Cleartype として知られます) を使用することを意味します。naturalは、文字間 の spacing 調整つきで subpixel アンチエイリアシングを使用することを意味します。指 定されない場合、そのフォントはシステムのデフォルトのアンチエイリアシングを使用 します。

## **G.11** その他の**Windows** 固有の機能

このセクションでは、他のどれにも当てはまらない Windows 固有の機能について説明します。

変数 w32-use-visible-system-caretは、システムカレット (system caret) を可視にするか 決定するフラグです。スクリーンリーダーソフトウェアーが使用されていないときのデフォルトは nil で、これは Emacs がポイント位置を示すために自分でカーソルを描画することを意味します。非 nil 値は、Emacs がシステムカレットでポイント位置を示すことを意味します。これはスクリーンリー ダーソフトウェアーの使用を容易にし、そのようなソフトウェアーが Emacs の実行を検知したとき のデフォルトになります。この変数が非 nilの場合、カーソル表示に影響を与える他の変数は効果が なくなります。

このカテゴリーにおける Windows 固有な追加の変数については、See Info file emacs, node 'Windows Misc'を参照してください。

# **The GNU Manifesto**

The GNU Manifesto which appears below was written by Richard Stallman at the beginning of the GNU project, to ask for participation and support. For the first few years, it was updated in minor ways to account for developments, but now it seems best to leave it unchanged as most people have seen it.

Since that time, we have learned about certain common misunderstandings that different wording could help avoid. Footnotes added in 1993 help clarify these points.

For up-to-date information about available GNU software, please see our web site, https://www.gnu.org. For software tasks and other ways to contribute, see https://www.gnu.org/help.

# **What's GNU? Gnu's Not Unix!**

GNU, which stands for Gnu's Not Unix, is the name for the complete Unix-compatible software system which I am writing so that I can give it away free to everyone who can use it.<sup>1</sup> Several other volunteers are helping me. Contributions of time, money, programs and equipment are greatly needed.

So far we have an Emacs text editor with Lisp for writing editor commands, a source level debugger, a yacc-compatible parser generator, a linker, and around 35 utilities. A shell (command interpreter) is nearly completed. A new portable optimizing C compiler has compiled itself and may be released this year. An initial kernel exists but many more features are needed to emulate Unix. When the kernel and compiler are finished, it will be possible to distribute a GNU system suitable for program development. We will use TEX as our text formatter, but an nroff is being worked on. We will use the free, portable X window system as well. After this we will add a portable Common Lisp, an Empire game, a spreadsheet, and hundreds of other things, plus on-line documentation. We hope to supply, eventually, everything useful that normally comes with a Unix system, and more.

GNU will be able to run Unix programs, but will not be identical to Unix. We will make all improvements that are convenient, based on our experience with other operating systems. In particular, we plan to have longer file names, file version numbers, a crashproof file system, file name completion perhaps, terminal-independent display support, and perhaps eventually a Lisp-based window system through which several Lisp programs and ordinary Unix programs can share a screen. Both C and Lisp will be available as system programming languages. We will try to support UUCP, MIT Chaosnet, and Internet protocols for communication.

<sup>1</sup> The wording here was careless. The intention was that nobody would have to pay for *permission* to use the GNU system. But the words don't make this clear, and people often interpret them as saying that copies of GNU should always be distributed at little or no charge. That was never the intent; later on, the manifesto mentions the possibility of companies providing the service of distribution for a profit. Subsequently I have learned to distinguish carefully between "free" in the sense of freedom and "free" in the sense of price. Free software is software that users have the freedom to distribute and change. Some users may obtain copies at no charge, while others pay to obtain copies—and if the funds help support improving the software, so much the better. The important thing is that everyone who has a copy has the freedom to cooperate with others in using it.

GNU is aimed initially at machines in the 68000/16000 class with virtual memory, because they are the easiest machines to make it run on. The extra effort to make it run on smaller machines will be left to someone who wants to use it on them.

To avoid horrible confusion, please pronounce the "G" in the word "GNU" when it is the name of this project.

# **Why I Must Write GNU**

I consider that the golden rule requires that if I like a program I must share it with other people who like it. Software sellers want to divide the users and conquer them, making each user agree not to share with others. I refuse to break solidarity with other users in this way. I cannot in good conscience sign a nondisclosure agreement or a software license agreement. For years I worked within the Artificial Intelligence Lab to resist such tendencies and other inhospitalities, but eventually they had gone too far: I could not remain in an institution where such things are done for me against my will.

So that I can continue to use computers without dishonor, I have decided to put together a sufficient body of free software so that I will be able to get along without any software that is not free. I have resigned from the AI lab to deny MIT any legal excuse to prevent me from giving GNU away.

# **Why GNU Will Be Compatible with Unix**

Unix is not my ideal system, but it is not too bad. The essential features of Unix seem to be good ones, and I think I can fill in what Unix lacks without spoiling them. And a system compatible with Unix would be convenient for many other people to adopt.

# **How GNU Will Be Available**

GNU is not in the public domain. Everyone will be permitted to modify and redistribute GNU, but no distributor will be allowed to restrict its further redistribution. That is to say, proprietary modifications will not be allowed. I want to make sure that all versions of GNU remain free.

# **Why Many Other Programmers Want to Help**

I have found many other programmers who are excited about GNU and want to help.

Many programmers are unhappy about the commercialization of system software. It may enable them to make more money, but it requires them to feel in conflict with other programmers in general rather than feel as comrades. The fundamental act of friendship among programmers is the sharing of programs; marketing arrangements now typically used essentially forbid programmers to treat others as friends. The purchaser of software must choose between friendship and obeying the law. Naturally, many decide that friendship is more important. But those who believe in law often do not feel at ease with either choice. They become cynical and think that programming is just a way of making money.

By working on and using GNU rather than proprietary programs, we can be hospitable to everyone and obey the law. In addition, GNU serves as an example to inspire and a banner to rally others to join us in sharing. This can give us a feeling of harmony which is impossible if we use software that is not free. For about half the programmers I talk to, this is an important happiness that money cannot replace.

# **How You Can Contribute**

I am asking computer manufacturers for donations of machines and money. I'm asking individuals for donations of programs and work.

One consequence you can expect if you donate machines is that GNU will run on them at an early date. The machines should be complete, ready to use systems, approved for use in a residential area, and not in need of sophisticated cooling or power.

I have found very many programmers eager to contribute part-time work for GNU. For most projects, such part-time distributed work would be very hard to coordinate; the independently-written parts would not work together. But for the particular task of replacing Unix, this problem is absent. A complete Unix system contains hundreds of utility programs, each of which is documented separately. Most interface specifications are fixed by Unix compatibility. If each contributor can write a compatible replacement for a single Unix utility, and make it work properly in place of the original on a Unix system, then these utilities will work right when put together. Even allowing for Murphy to create a few unexpected problems, assembling these components will be a feasible task. (The kernel will require closer communication and will be worked on by a small, tight group.)

If I get donations of money, I may be able to hire a few people full or part time. The salary won't be high by programmers' standards, but I'm looking for people for whom building community spirit is as important as making money. I view this as a way of enabling dedicated people to devote their full energies to working on GNU by sparing them the need to make a living in another way.

# **Why All Computer Users Will Benefit**

Once GNU is written, everyone will be able to obtain good system software free, just like air.<sup>2</sup>

This means much more than just saving everyone the price of a Unix license. It means that much wasteful duplication of system programming effort will be avoided. This effort can go instead into advancing the state of the art.

Complete system sources will be available to everyone. As a result, a user who needs changes in the system will always be free to make them himself, or hire any available programmer or company to make them for him. Users will no longer be at the mercy of one programmer or company which owns the sources and is in sole position to make changes.

Schools will be able to provide a much more educational environment by encouraging all students to study and improve the system code. Harvard's computer lab used to have the policy that no program could be installed on the system if its sources were not on public display, and upheld it by actually refusing to install certain programs. I was very much inspired by this.

<sup>2</sup> This is another place I failed to distinguish carefully between the two different meanings of "free." The statement as it stands is not false—you can get copies of GNU software at no charge, from your friends or over the net. But it does suggest the wrong idea.

Finally, the overhead of considering who owns the system software and what one is or is not entitled to do with it will be lifted.

Arrangements to make people pay for using a program, including licensing of copies, always incur a tremendous cost to society through the cumbersome mechanisms necessary to figure out how much (that is, which programs) a person must pay for. And only a police state can force everyone to obey them. Consider a space station where air must be manufactured at great cost: charging each breather per liter of air may be fair, but wearing the metered gas mask all day and all night is intolerable even if everyone can afford to pay the air bill. And the TV cameras everywhere to see if you ever take the mask off are outrageous. It's better to support the air plant with a head tax and chuck the masks.

Copying all or parts of a program is as natural to a programmer as breathing, and as productive. It ought to be as free.

# **Some Easily Rebutted Objections to GNU's Goals**

"Nobody will use it if it is free, because that means they can't rely on any support."

"You have to charge for the program to pay for providing the support."

If people would rather pay for GNU plus service than get GNU free without service, a company to provide just service to people who have obtained GNU free ought to be profitable.<sup>3</sup>

We must distinguish between support in the form of real programming work and mere handholding. The former is something one cannot rely on from a software vendor. If your problem is not shared by enough people, the vendor will tell you to get lost.

If your business needs to be able to rely on support, the only way is to have all the necessary sources and tools. Then you can hire any available person to fix your problem; you are not at the mercy of any individual. With Unix, the price of sources puts this out of consideration for most businesses. With GNU this will be easy. It is still possible for there to be no available competent person, but this problem cannot be blamed on distribution arrangements. GNU does not eliminate all the world's problems, only some of them.

Meanwhile, the users who know nothing about computers need handholding: doing things for them which they could easily do themselves but don't know how.

Such services could be provided by companies that sell just hand-holding and repair service. If it is true that users would rather spend money and get a product with service, they will also be willing to buy the service having got the product free. The service companies will compete in quality and price; users will not be tied to any particular one. Meanwhile, those of us who don't need the service should be able to use the program without paying for the service.

"You cannot reach many people without advertising, and you must charge for the program to support that."

"It's no use advertising a program people can get free."

There are various forms of free or very cheap publicity that can be used to inform numbers of computer users about something like GNU. But it may be true that one can reach more

<sup>3</sup> Several such companies now exist.

microcomputer users with advertising. If this is really so, a business which advertises the service of copying and mailing GNU for a fee ought to be successful enough to pay for its advertising and more. This way, only the users who benefit from the advertising pay for it.

On the other hand, if many people get GNU from their friends, and such companies don't succeed, this will show that advertising was not really necessary to spread GNU. Why is it that free market advocates don't want to let the free market decide this?<sup>4</sup>

"My company needs a proprietary operating system to get a competitive edge."

GNU will remove operating system software from the realm of competition. You will not be able to get an edge in this area, but neither will your competitors be able to get an edge over you. You and they will compete in other areas, while benefiting mutually in this one. If your business is selling an operating system, you will not like GNU, but that's tough on you. If your business is something else, GNU can save you from being pushed into the expensive business of selling operating systems.

I would like to see GNU development supported by gifts from many manufacturers and users, reducing the cost to each.<sup>5</sup>

"Don't programmers deserve a reward for their creativity?"

If anything deserves a reward, it is social contribution. Creativity can be a social contribution, but only in so far as society is free to use the results. If programmers deserve to be rewarded for creating innovative programs, by the same token they deserve to be punished if they restrict the use of these programs.

"Shouldn't a programmer be able to ask for a reward for his creativity?"

There is nothing wrong with wanting pay for work, or seeking to maximize one's income, as long as one does not use means that are destructive. But the means customary in the field of software today are based on destruction.

Extracting money from users of a program by restricting their use of it is destructive because the restrictions reduce the amount and the ways that the program can be used. This reduces the amount of wealth that humanity derives from the program. When there is a deliberate choice to restrict, the harmful consequences are deliberate destruction.

The reason a good citizen does not use such destructive means to become wealthier is that, if everyone did so, we would all become poorer from the mutual destructiveness. This is Kantian ethics; or, the Golden Rule. Since I do not like the consequences that result if everyone hoards information, I am required to consider it wrong for one to do so. Specifically, the desire to be rewarded for one's creativity does not justify depriving the world in general of all or part of that creativity.

"Won't programmers starve?"

I could answer that nobody is forced to be a programmer. Most of us cannot manage to get any money for standing on the street and making faces. But we are not, as a result, condemned to spend our lives standing on the street making faces, and starving. We do something else.

<sup>4</sup> The Free Software Foundation raises most of its funds from a distribution service, although it is a charity rather than a company. If *no one* chooses to obtain copies by ordering from the FSF, it will be unable to do its work. But this does not mean that proprietary restrictions are justified to force every user to pay. If a small fraction of all the users order copies from the FSF, that is sufficient to keep the FSF afloat. So we ask users to choose to support us in this way. Have you done your part?

<sup>5</sup> A group of computer companies recently pooled funds to support maintenance of the GNU C Compiler.

But that is the wrong answer because it accepts the questioner's implicit assumption: that without ownership of software, programmers cannot possibly be paid a cent. Supposedly it is all or nothing.

The real reason programmers will not starve is that it will still be possible for them to get paid for programming; just not paid as much as now.

Restricting copying is not the only basis for business in software. It is the most common basis because it brings in the most money. If it were prohibited, or rejected by the customer, software business would move to other bases of organization which are now used less often. There are always numerous ways to organize any kind of business.

Probably programming will not be as lucrative on the new basis as it is now. But that is not an argument against the change. It is not considered an injustice that sales clerks make the salaries that they now do. If programmers made the same, that would not be an injustice either. (In practice they would still make considerably more than that.)

"Don't people have a right to control how their creativity is used?"

"Control over the use of one's ideas" really constitutes control over other people's lives; and it is usually used to make their lives more difficult.

People who have studied the issue of intellectual property rights<sup>6</sup> carefully (such as lawyers) say that there is no intrinsic right to intellectual property. The kinds of supposed intellectual property rights that the government recognizes were created by specific acts of legislation for specific purposes.

For example, the patent system was established to encourage inventors to disclose the details of their inventions. Its purpose was to help society rather than to help inventors. At the time, the life span of 17 years for a patent was short compared with the rate of advance of the state of the art. Since patents are an issue only among manufacturers, for whom the cost and effort of a license agreement are small compared with setting up production, the patents often do not do much harm. They do not obstruct most individuals who use patented products.

The idea of copyright did not exist in ancient times, when authors frequently copied other authors at length in works of non-fiction. This practice was useful, and is the only way many authors' works have survived even in part. The copyright system was created expressly for the purpose of encouraging authorship. In the domain for which it was invented—books, which could be copied economically only on a printing press—it did little harm, and did not obstruct most of the individuals who read the books.

All intellectual property rights are just licenses granted by society because it was thought, rightly or wrongly, that society as a whole would benefit by granting them. But in any particular situation, we have to ask: are we really better off granting such license? What kind of act are we licensing a person to do?

The case of programs today is very different from that of books a hundred years ago. The fact that the easiest way to copy a program is from one neighbor to another, the

<sup>&</sup>lt;sup>6</sup> In the 80s I had not yet realized how confusing it was to speak of "the issue" of "intellectual property." That term is obviously biased; more subtle is the fact that it lumps together various disparate laws which raise very different issues. Nowadays I urge people to reject the term "intellectual property" entirely, lest it lead others to suppose that those laws form one coherent issue. The way to be clear is to discuss patents, copyrights, and trademarks separately. See https://www.gnu.org/philosophy/not-ipr.xhtml for more explanation of how this term spreads confusion and bias.
fact that a program has both source code and object code which are distinct, and the fact that a program is used rather than read and enjoyed, combine to create a situation in which a person who enforces a copyright is harming society as a whole both materially and spiritually; in which a person should not do so regardless of whether the law enables him to.

"Competition makes things get done better."

The paradigm of competition is a race: by rewarding the winner, we encourage everyone to run faster. When capitalism really works this way, it does a good job; but its defenders are wrong in assuming it always works this way. If the runners forget why the reward is offered and become intent on winning, no matter how, they may find other strategies—such as, attacking other runners. If the runners get into a fist fight, they will all finish late.

Proprietary and secret software is the moral equivalent of runners in a fist fight. Sad to say, the only referee we've got does not seem to object to fights; he just regulates them ("For every ten yards you run, you can fire one shot"). He really ought to break them up, and penalize runners for even trying to fight.

"Won't everyone stop programming without a monetary incentive?"

Actually, many people will program with absolutely no monetary incentive. Programming has an irresistible fascination for some people, usually the people who are best at it. There is no shortage of professional musicians who keep at it even though they have no hope of making a living that way.

But really this question, though commonly asked, is not appropriate to the situation. Pay for programmers will not disappear, only become less. So the right question is, will anyone program with a reduced monetary incentive? My experience shows that they will.

For more than ten years, many of the world's best programmers worked at the Artificial Intelligence Lab for far less money than they could have had anywhere else. They got many kinds of non-monetary rewards: fame and appreciation, for example. And creativity is also fun, a reward in itself.

Then most of them left when offered a chance to do the same interesting work for a lot of money.

What the facts show is that people will program for reasons other than riches; but if given a chance to make a lot of money as well, they will come to expect and demand it. Low-paying organizations do poorly in competition with high-paying ones, but they do not have to do badly if the high-paying ones are banned.

"We need the programmers desperately. If they demand that we stop helping our neighbors, we have to obey."

You're never so desperate that you have to obey this sort of demand. Remember: millions for defense, but not a cent for tribute!

"Programmers need to make a living somehow."

In the short run, this is true. However, there are plenty of ways that programmers could make a living without selling the right to use a program. This way is customary now because it brings programmers and businessmen the most money, not because it is the only way to make a living. It is easy to find other ways if you want to find them. Here are a number of examples.

A manufacturer introducing a new computer will pay for the porting of operating systems onto the new hardware.

The sale of teaching, hand-holding and maintenance services could also employ programmers.

People with new ideas could distribute programs as freeware<sup>7</sup>, asking for donations from satisfied users, or selling hand-holding services. I have met people who are already working this way successfully.

Users with related needs can form users' groups, and pay dues. A group would contract with programming companies to write programs that the group's members would like to use.

All sorts of development can be funded with a Software Tax:

Suppose everyone who buys a computer has to pay x percent of the price as a software tax. The government gives this to an agency like the NSF to spend on software development.

But if the computer buyer makes a donation to software development himself, he can take a credit against the tax. He can donate to the project of his own choosing—often, chosen because he hopes to use the results when it is done. He can take a credit for any amount of donation up to the total tax he had to pay.

The total tax rate could be decided by a vote of the payers of the tax, weighted according to the amount they will be taxed on.

The consequences:

- The computer-using community supports software development.
- This community decides what level of support is needed.
- *•* Users who care which projects their share is spent on can choose this for themselves.

In the long run, making programs free is a step toward the post-scarcity world, where nobody will have to work very hard just to make a living. People will be free to devote themselves to activities that are fun, such as programming, after spending the necessary ten hours a week on required tasks such as legislation, family counseling, robot repair and asteroid prospecting. There will be no need to be able to make a living from programming.

We have already greatly reduced the amount of work that the whole society must do for its actual productivity, but only a little of this has translated itself into leisure for workers because much nonproductive activity is required to accompany productive activity. The main causes of this are bureaucracy and isometric struggles against competition. Free software will greatly reduce these drains in the area of software production. We must do this, in order for technical gains in productivity to translate into less work for us.

Subsequently we have discovered the need to distinguish between "free software" and "freeware". The term "freeware" means software you are free to redistribute, but usually you are not free to study and change the source code, so most of it is not free software. See https://www.gnu.org/philosophy/ words-to-avoid.html for more explanation.

### **Glossary**

- Abbrev An abbrev is a text string that expands into a different text string when present in the buffer. For example, you might define a few letters as an abbrev for a long phrase that you want to insert frequently. See Chapter 26 [Abbrevs], page 328.
- Aborting Aborting means getting out of a recursive edit (q.v.). The commands C-] and M-x top-level are used for this. See Section 34.1 [Quitting], page 473.

#### Active Region

Setting the mark (q.v.) at a position in the text also activates it. When the mark is active, we call the region an active region. See Chapter 8 [Mark], page 46.

- Alt Alt is the name of a modifier bit that a keyboard input character may have. To make a character Alt, type it while holding down the Alt key. Such characters are given names that start with Alt- (usually written A- for short). (Note that many terminals have a key labeled Alt that is really a Meta key.) See Section 2.1 [User Input], page 11.
- Argument See [Glossary—Numeric Argument], page 573.

#### ASCII character

An ASCII character is either an ASCII control character or an ASCII printing character. See Section 2.1 [User Input], page 11.

#### ASCII control character

An ASCII control character is the Control version of an upper-case letter, or the Control version of one of the characters  $\mathcal{C}[\n\setminus]\hat{\ }$ ?'.

#### ASCII printing character

ASCII letters, digits, space, and the following punctuation characters:  $'!\mathbb{Q}$ #\$%^&\*()\_-+=|\~`{}[]:;"'<>,.?/'.

#### Auto Fill Mode

Auto Fill mode is a minor mode (q.v.) in which text that you insert is automatically broken into lines of a given maximum width. See Section 22.6 [Filling], page 225.

#### Auto Saving

Auto saving is the practice of periodically saving the contents of an Emacs buffer in a specially-named file, so that the information will be preserved if the buffer is lost due to a system error or user error. See Section 15.5 [Auto Save], page 141.

#### Autoloading

Emacs can automatically load Lisp libraries when a Lisp program requests a function from those libraries. This is called "autoloading". See Section 24.8 [Lisp Libraries], page 292.

Backtrace A backtrace is a trace of a series of function calls showing how a program arrived at a certain point. It is used mainly for finding and correcting bugs (q.v.). Emacs can display a backtrace when it signals an error or when you type C-g (see [Glossary—Quitting], page 574). See Section 34.3.4 [Checklist], page 481.

Backup File

A backup file records the contents that a file had before the current editing session. Emacs makes backup files automatically to help you track down or cancel changes you later regret making. See Section 15.3.2 [Backup], page 135.

Balancing Parentheses

Emacs can balance parentheses (or other matching delimiters) either manually or automatically. You do manual balancing with the commands to move over parenthetical groupings (see Section 23.4.2 [Moving by Parens], page 261). Automatic balancing works by blinking or highlighting the delimiter that matches the one you just inserted, or inserting the matching delimiter for you (see Section 23.4.3 [Matching Parens], page 262).

#### Balanced Expressions

A balanced expression is a syntactically recognizable expression, such as a symbol, number, string constant, block, or parenthesized expression in C. See Section 23.4.1 [Expressions], page 260.

#### Balloon Help

See [Glossary—Tooltips], page 578.

#### Base Buffer

A base buffer is a buffer whose text is shared by an indirect buffer (q.v.).

#### Bidirectional Text

Some human languages, such as English, are written from left to right. Others, such as Arabic, are written from right to left. Emacs supports both of these forms, as well as any mixture of them—this is "bidirectional text". See Section 19.19 [Bidirectional Editing], page 210.

- Bind To bind a key sequence means to give it a binding (q.v.). See Section 33.3.5 [Rebinding], page 460.
- Binding A key sequence gets its meaning in Emacs by having a binding, which is a command  $(q.v.)$ —a Lisp function that is run when you type that sequence. See Section 2.3 [Commands], page 12. Customization often involves rebinding a character to a different command function. The bindings of all key sequences are recorded in the keymaps (q.v.). See Section 33.3.1 [Keymaps], page 458.

#### Blank Lines

Blank lines are lines that contain only whitespace. Emacs has several commands for operating on the blank lines in the buffer. See Section 4.7 [Blank Lines], page 21.

- Bookmark Bookmarks are akin to registers  $(q, v)$  in that they record positions in buffers to which you can return later. Unlike registers, bookmarks persist between Emacs sessions. See Section 10.8 [Bookmarks], page 68.
- Border A border is a thin space along the edge of the frame, used just for spacing, not for displaying anything. An Emacs frame has an ordinary external border,

outside of everything including the menu bar, plus an internal border that surrounds the text windows, their scroll bars and fringes, and separates them from the menu bar and tool bar. You can customize both borders with options and resources (see Section C.9 [Borders X], page 523). Borders are not the same as fringes (q.v.).

- Buffer The buffer is the basic editing unit; one buffer corresponds to one text being edited. You normally have several buffers, but at any time you are editing only one, the current buffer, though several can be visible when you are using multiple windows or frames  $(q.v.)$ . Most buffers are visiting  $(q.v.)$  some file. See Chapter 16 [Buffers], page 155.
- Buffer Selection History

Emacs keeps a buffer selection history that records how recently each Emacs buffer has been selected. This is used for choosing which buffer to select. See Chapter 16 [Buffers], page 155.

Bug A bug is an incorrect or unreasonable behavior of a program, or inaccurate or confusing documentation. Emacs developers treat bug reports, both in Emacs code and its documentation, very seriously and ask you to report any bugs you find. See Section 34.3 [Bugs], page 478.

#### Button Down Event

A button down event is the kind of input event (q.v.) generated right away when you press down on a mouse button. See Section 33.3.10 [Mouse Buttons], page 464.

#### By Default

See [Glossary—Default], page 562.

#### Byte Compilation

See [Glossary—Compilation], page 561.

#### cf.

- c.f. Short for "confer" in Latin, which means "compare with" or "compare to". The second variant, "c.f.", is a widespread misspelling.
- C- C- in the name of a character is an abbreviation for Control. See Section 2.1 [User Input], page 11.
- C-M- C-M- in the name of a character is an abbreviation for Control-Meta. If your terminal lacks a real Meta key, you type a Control-Meta character by typing ESC and then typing the corresponding Control character. See Section 2.1 [User Input], page 11.

Case Conversion

Case conversion means changing text from upper case to lower case or vice versa. See Section 22.7 [Case], page 229.

#### Case Folding

Case folding means ignoring the differences between case variants of the same letter: upper-case, lower-case, and title-case. Emacs performs case folding by default in text search. See Section 12.9 [Lax Search], page 107.

Character Characters form the contents of an Emacs buffer. Also, key sequences (q.v.) are usually made up of characters (though they may include other input events as well). See Section 2.1 [User Input], page 11.

#### Character Folding

Character folding means ignoring differences between similarly looking characters, such as between a, and  $\ddot{a}$  and  $\ddot{a}$ . Emacs performs character folding by default in text search. See Section 12.9 [Lax Search], page 107.

#### Character Set

Emacs supports a number of character sets, each of which represents a particular alphabet or script. See Chapter 19 [International], page 190.

#### Character Terminal

See [Glossary—Text Terminal], page 578.

#### Click Event

A click event is the kind of input event (q.v.) generated when you press a mouse button and release it without moving the mouse. See Section 33.3.10 [Mouse Buttons], page 464.

- Client See [Glossary—Server], page 576.
- Clipboard A clipboard is a buffer provided by the window system for transferring text between applications. On the X Window System, the clipboard is provided in addition to the primary selection (q.v.); on MS-Windows and Mac, the clipboard is used *instead* of the primary selection. See Section 9.3.1 [Clipboard], page 58.
- Coding System

A coding system is a way to encode text characters in a file or in a stream of information. Emacs has the ability to convert text to or from a variety of coding systems when reading or writing it. See Section 19.5 [Coding Systems], page 196.

Command A command is a Lisp function specially defined to be able to serve as a key binding in Emacs or to be invoked by its name (see [Glossary—Command Name], page 560). When you type a key sequence  $(q.v.)$ , its binding  $(q.v.)$  is looked up in the relevant keymaps (q.v.) to find the command to run. See Section 2.3 [Commands], page 12.

#### Command History

See [Glossary—Minibuffer History], page 572.

#### Command Name

A command name is the name of a Lisp symbol that is a command (see Section 2.3 [Commands], page 12). You can invoke any command by its name using M-x (see Chapter 6 [Running Commands by Name], page 36).

Comment A comment is text in a program which is intended only for humans reading the program, and which is specially marked so that it will be ignored when the program is loaded or compiled. Emacs offers special commands for creating, aligning and killing comments. See Section 23.5 [Comments], page 263.

#### Common Lisp

Common Lisp is a dialect of Lisp (q.v.) much larger and more powerful than Emacs Lisp. Emacs provides a subset of Common Lisp in the CL package. See Section "Overview" in *Common Lisp Extensions*.

#### Compilation

Compilation is the process of creating an executable program from source code. Emacs has commands for compiling files of Emacs Lisp code (see Section "Byte Compilation" in *the Emacs Lisp Reference Manual*) and programs in C and other languages (see Section 24.1 [Compilation], page 276). Byte-compiled Emacs Lisp code loads and executes faster.

#### Complete Key

A complete key is a key sequence that fully specifies one action to be performed by Emacs. For example, X and C-f and C-x m are complete keys. Complete keys derive their meanings from being bound (see [Glossary—Bind], page 558) to commands (q.v.). Thus, X is conventionally bound to a command to insert 'X' in the buffer;  $C-x$  m is conventionally bound to a command to begin composing a mail message. See Section 2.2 [Keys], page 11.

#### Completion

Completion is what Emacs does when it automatically expands an abbreviation for a name into the entire name. Completion is done for minibuffer  $(q.v.)$ arguments when the set of possible valid inputs is known; for example, on command names, buffer names, and file names. Completion usually occurs when TAB, SPC or RET is typed. See Section 5.4 [Completion], page 28.

#### Continuation Line

When a line of text is longer than the width of the window, it normally takes up more than one screen line when displayed (but see [Glossary—Truncation], page 579). We say that the text line is continued, and all screen lines used for it after the first are called continuation lines. See Section 4.8 [Continuation Lines], page 22. A related Emacs feature is filling (q.v.).

#### Control Character

A control character is a character that you type by holding down the Ctrl key. Some control characters also have their own keys, so that you can type them without using Ctrl. For example, RET, TAB, ESC and DEL are all control characters. See Section 2.1 [User Input], page 11.

Copyleft A copyleft is a notice giving the public legal permission to redistribute and modify a program or other work of art, but requiring modified versions to carry similar permission. Copyright is normally used to keep users divided and helpless; with copyleft we turn that around to empower users and encourage them to cooperate.

> The particular form of copyleft used by the GNU project is called the GNU General Public License. See Appendix A [Copying], page 491.

Ctrl The Ctrl or control key is what you hold down in order to enter a control character (q.v.). See [Glossary—C-], page 559.

#### Current Buffer

The current buffer in Emacs is the Emacs buffer on which most editing commands operate. You can select any Emacs buffer as the current one. See Chapter 16 [Buffers], page 155.

#### Current Line

The current line is the line that point is on (see Section 1.1 [Point], page 6).

#### Current Paragraph

The current paragraph is the paragraph that point is in. If point is between two paragraphs, the current paragraph is the one that follows point. See Section 22.3 [Paragraphs], page 223.

#### Current Defun

The current defun is the defun  $(q.v.)$  that point is in. If point is between defuns, the current defun is the one that follows point. See Section 23.2 [Defuns], page 255.

Cursor The cursor is the rectangle on the screen which indicates the position (called point; q.v.) at which insertion and deletion takes place. The cursor is on or under the character that follows point. Often people speak of "the cursor" when, strictly speaking, they mean "point". See Section 1.1 [Point], page 6.

#### Customization

Customization is making minor changes in the way Emacs works, to reflect your preferences or needs. It is often done by setting variables (see Section 33.2 [Variables], page 449) or faces (see Section 33.1.5 [Face Customization], page 444), or by rebinding key sequences (see Section 33.3.1 [Keymaps], page 458).

#### Cut and Paste

See [Glossary—Killing], page 570, and [Glossary—Yanking], page 580.

Daemon A daemon is a standard term for a system-level process that runs in the background. Daemons are often started when the system first starts up. When Emacs runs in daemon-mode, it does not open a display. You connect to it with the emacsclient program. See Section 31.6 [Emacs Server], page 417.

#### Default Argument

The default for an argument is the value that will be assumed if you do not specify one. When the minibuffer is used to read an argument, the default argument is used if you just type RET. See Chapter 5 [Minibuffer], page 26.

Default A default is the value that is used for a certain purpose when you do not explicitly specify a value to use.

#### Default Directory

When you specify a file name that does not start with '/' or '", it is interpreted relative to the current buffer's default directory. (On MS systems, file names that start with a drive letter '*x*:' are treated as absolute, not relative.) See Section 5.2 [Minibuffer File], page 26.

Defun A defun is a major definition at the top level in a program. The name "defun" comes from Lisp, where most such definitions use the construct defun. See Section 23.2 [Defuns], page 255.

- DEL DEL is a character that runs the command to delete one character of text before the cursor. It is typically either the Delete key or the BACKSPACE key, whichever one is easy to type. See Section 4.3 [Erasing], page 20.
- Deletion Deletion means erasing text without copying it into the kill ring (q.v.). The alternative is killing (q.v.). See Chapter 9 [Killing], page 53.

Deletion of Files

Deleting a file means erasing it from the file system. (Note that some systems use the concept of a trash can, or recycle bin, to allow you to undelete files.) See Section 15.11 [Miscellaneous File Operations], page 148.

Deletion of Messages

Deleting a message (in Rmail, and other mail clients) means flagging it to be eliminated from your mail file. Until you expunge (q.v.) the Rmail file, you can still undelete the messages you have deleted. See Section 30.4 [Rmail Deletion], page 382.

#### Deletion of Windows

Deleting a window means eliminating it from the screen. Other windows expand to use up the space. The text that was in the window is not lost, and you can create a new window with the same dimensions as the old if you wish. See Chapter 17 [Windows], page 165.

Directory File directories are named collections in the file system, within which you can place individual files or subdirectories. They are sometimes referred to as "folders". See Section 15.7 [Directories], page 144.

#### Directory Local Variable

A directory local variable is a local variable (q.v.) that applies to all the files within a certain directory. See Section 33.2.5 [Directory Variables], page 456.

Directory Name

On GNU and other Unix-like systems, directory names are strings that end in '/'. For example,  $/no$ -such-dir/ is a directory name whereas  $/tmp$  is not, even though /tmp names a file that happens to be a directory. On MS-Windows the relationship is more complicated. See Section "Directory Names" in *the Emacs Lisp Reference Manual*.

Dired Dired is the Emacs facility that displays the contents of a file directory and allows you to "edit the directory", performing operations on the files in the directory. See Chapter 27 [Dired], page 334.

#### Disabled Command

A disabled command is one that you may not run without special confirmation. The usual reason for disabling a command is that it is confusing for beginning users. See Section 33.3.11 [Disabling], page 466.

#### Down Event

Short for "button down event" (q.v.).

#### Drag Event

A drag event is the kind of input event (q.v.) generated when you press a mouse button, move the mouse, and then release the button. See Section 33.3.10 [Mouse Buttons], page 464.

#### Dribble File

A dribble file is a file into which Emacs writes all the characters that you type on the keyboard. Dribble files can be used to make a record for debugging Emacs bugs. Emacs does not make a dribble file unless you tell it to. See Section 34.3 [Bugs], page 478.

- e.g. Short for "exempli gratia" in Latin, which means "for example".
- Echo Area The echo area is the bottom line of the screen, used for echoing the arguments to commands, for asking questions, and showing brief messages (including error messages). The messages are stored in the buffer \*Messages\* so you can review them later. See Section 1.2 [Echo Area], page 7.
- Echoing Echoing is acknowledging the receipt of input events by displaying them (in the echo area). Emacs never echoes single-character key sequences; longer key sequences echo only if you pause while typing them.
- Electric We say that a character is electric if it is normally self-inserting  $(q.v.)$ , but the current major mode (q.v.) redefines it to do something else as well. For example, some programming language major modes define particular delimiter characters to reindent the line, or insert one or more newlines in addition to self-insertion.
- End Of Line

End of line is a character or a sequence of characters that indicate the end of a text line. On GNU and Unix systems, this is a newline (q.v.), but other systems have other conventions. See Section 19.5 [Coding Systems], page 196. Emacs can recognize several end-of-line conventions in files and convert between them.

#### Environment Variable

An environment variable is one of a collection of variables stored by the operating system, each one having a name and a value. Emacs can access environment variables set by its parent shell, and it can set variables in the environment it passes to programs it invokes. See Section C.4 [Environment], page 514.

- EOL See [Glossary—End Of Line], page 564.
- Error An error occurs when an Emacs command cannot execute in the current circumstances. When an error occurs, execution of the command stops (unless the command has been programmed to do otherwise) and Emacs reports the error by displaying an error message (q.v.).

#### Error Message

An error message is output displayed by Emacs when you ask it to do something impossible (such as, killing text forward when point is at the end of the buffer), or when a command malfunctions in some way. Such messages appear in the echo area, accompanied by a beep.

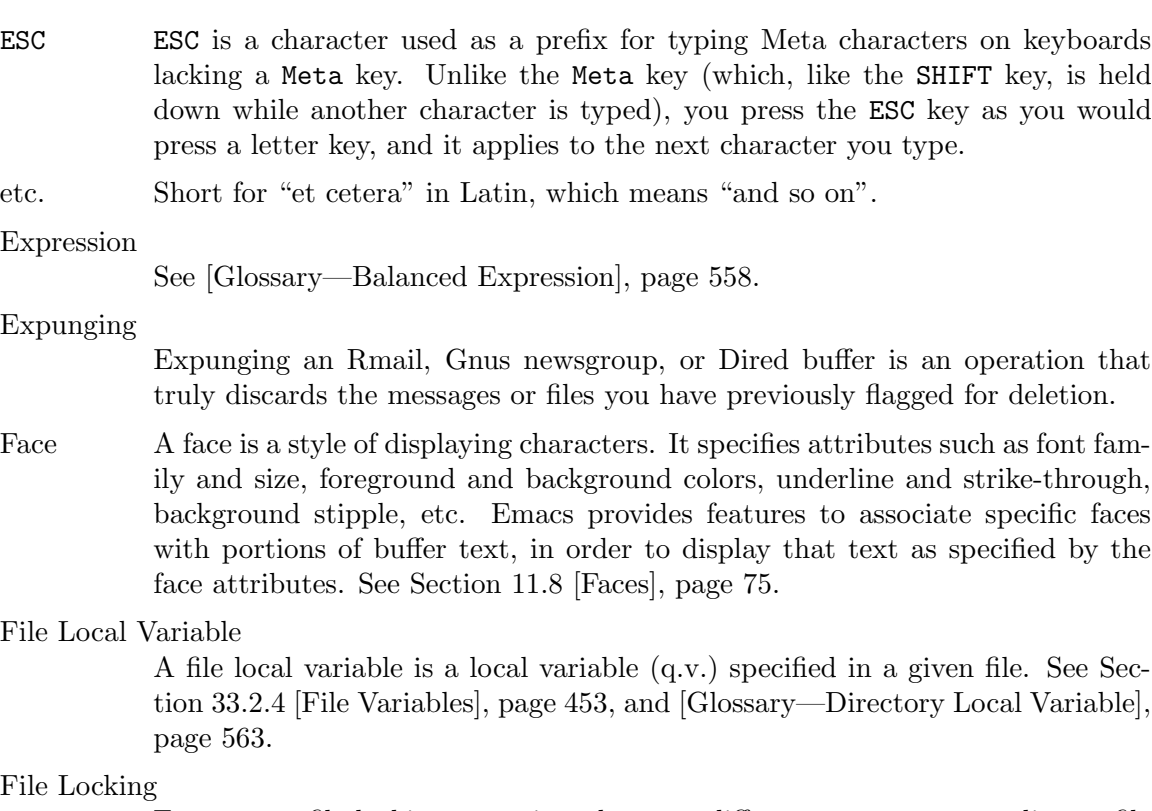

Emacs uses file locking to notice when two different users start to edit one file at the same time. See Section 15.3.4 [Interlocking], page 138.

File Name A file name is a name that refers to a file. File names may be relative or absolute; the meaning of a relative file name depends on the current directory, but an absolute file name refers to the same file regardless of which directory is current. On GNU and Unix systems, an absolute file name starts with a slash (the root directory) or with ' $\gamma$ ' or ' $\alpha$ **user**' (a home directory). On MS-Windows/MS-DOS, an absolute file name can also start with a drive letter and a colon, e.g., '*d*:'.

> Some people use the term "pathname" for file names, but we do not; we use the word "path" only in the term "search path" (q.v.).

#### File-Name Component

A file-name component names a file directly within a particular directory. On GNU and Unix systems, a file name is a sequence of file-name components, separated by slashes. For example, foo/bar is a file name containing two components, 'foo' and 'bar'; it refers to the file named 'bar' in the directory named 'foo' in the current directory. MS-DOS/MS-Windows file names can also use backslashes to separate components, as in foo\bar.

- Fill Prefix The fill prefix is a string that should be expected at the beginning of each line when filling is done. It is not regarded as part of the text to be filled. See Section 22.6 [Filling], page 225.
- Filling Filling text means adjusting the position of line-breaks to shift text between consecutive lines, so that all the lines are approximately the same length. See

Section 22.6 [Filling], page 225. Some other editors call this feature "line wrapping".

- Font Lock Font Lock is a mode that highlights parts of buffer text in different faces, according to the syntax. Some other editors refer to this as "syntax highlighting". For example, all comments (q.v.) might be colored red. See Section 11.12 [Font Lock], page 80.
- Fontset A fontset is a named collection of fonts. A fontset specification lists character sets and which font to use to display each of them. Fontsets make it easy to change several fonts at once by specifying the name of a fontset, rather than changing each font separately. See Section 19.13 [Fontsets], page 204.
- Formfeed Character

See [Glossary—Page], page 573.

- Frame A frame is a rectangular cluster of Emacs windows. Emacs starts out with one frame, but you can create more. You can subdivide each frame into Emacs windows  $(q.v.)$ . When you are using a window system  $(q.v.)$ , more than one frame can be visible at the same time. See Chapter 18 [Frames], page 172. Some other editors use the term "window" for this, but in Emacs a window means something else.
- Free Software

Free software is software that gives you the freedom to share, study and modify it. Emacs is free software, part of the GNU project (q.v.), and distributed under a copyleft (q.v.) license called the GNU General Public License. See Appendix A [Copying], page 491.

#### Free Software Foundation

The Free Software Foundation (FSF) is a charitable foundation dedicated to promoting the development of free software (q.v.). For more information, see the FSF website (https://fsf.org/).

- Fringe On a graphical display  $(q.v.)$ , there's a narrow portion of the frame  $(q.v.)$  between the text area and the window's border. These "fringes" are used to display symbols that provide information about the buffer text (see Section 11.14 [Fringes], page 83). Emacs displays the fringe using a special face (q.v.) called fringe. See Section 11.8 [Faces], page 75.
- FSF See [Glossary—Free Software Foundation], page 566.
- FTP FTP is an acronym for File Transfer Protocol. This is one standard method for retrieving remote files (q.v.).

#### Function Key

A function key is a key on the keyboard that sends input but does not correspond to any character. See Section 33.3.8 [Function Keys], page 463.

Global Global means "independent of the current environment; in effect throughout Emacs". It is the opposite of local (q.v.). Particular examples of the use of "global" appear below.

#### Global Abbrev

A global definition of an abbrev  $(q.v.)$  is effective in all major modes that do not have local (q.v.) definitions for the same abbrev. See Chapter 26 [Abbrevs], page 328.

#### Global Keymap

The global keymap (q.v.) contains key bindings that are in effect everywhere, except when overridden by local key bindings in a major mode's local keymap (q.v.). See Section 33.3.1 [Keymaps], page 458.

#### Global Mark Ring

The global mark ring records the series of buffers you have recently set a mark (q.v.) in. In many cases you can use this to backtrack through buffers you have been editing, or in which you have found tags (see [Glossary—Tags Table], page 577). See Section 8.5 [Global Mark Ring], page 50.

#### Global Substitution

Global substitution means replacing each occurrence of one string by another string throughout a large amount of text. See Section 12.10 [Replace], page 108.

#### Global Variable

The global value of a variable (q.v.) takes effect in all buffers that do not have their own local (q.v.) values for the variable. See Section 33.2 [Variables], page 449.

GNU GNU is a recursive acronym for GNU's Not Unix, and it refers to a Unixcompatible operating system which is free software (q.v.). See [Manifesto], page 549. GNU is normally used with Linux as the kernel since Linux works better than the GNU kernel. For more information, see the GNU website (https://www.gnu.org/).

#### Graphic Character

Graphic characters are those assigned pictorial images rather than just names. All the non-Meta  $(q.v.)$  characters except for the Control  $(q.v.)$  characters are graphic characters. These include letters, digits, punctuation, and spaces; they do not include RET or ESC. In Emacs, typing a graphic character inserts that character (in ordinary editing modes). See Section 4.1 [Inserting Text], page 16.

#### Graphical Display

A graphical display is one that can display images and multiple fonts. Usually it also has a window system (q.v.).

#### Highlighting

Highlighting text means displaying it with a different foreground and/or background color to make it stand out from the rest of the text in the buffer.

Emacs uses highlighting in several ways. It highlights the region whenever it is active (see Chapter 8 [Mark], page 46). Incremental search also highlights matches (see Section 12.1 [Incremental Search], page 93). See [Glossary—Font Lock], page 566.

Hardcopy Hardcopy means printed output. Emacs has various commands for printing the contents of Emacs buffers. See Section 31.7 [Printing], page 423.

- HELP HELP is the Emacs name for C-h or F1. You can type HELP at any time to ask what options you have, or to ask what a command does. See Chapter 7 [Help], page 38.
- Help Echo Help echo is a short message displayed in the echo area (q.v.) when the mouse pointer is located on portions of display that require some explanations. Emacs displays help echo for menu items, parts of the mode line, tool-bar buttons, etc. On graphical displays, the messages can be displayed as tooltips (q.v.). See Section 18.18 [Tooltips], page 187.

Home Directory

Your home directory contains your personal files. On a multi-user GNU or Unix system, each user has his or her own home directory. When you start a new login session, your home directory is the default directory in which to start. A standard shorthand for your home directory is '~'. Similarly, '~*user*' represents the home directory of some other user.

- Hook A hook is a list of functions to be called on specific occasions, such as saving a buffer in a file, major mode activation, etc. By customizing the various hooks, you can modify Emacs's behavior without changing any of its code. See Section 33.2.2 [Hooks], page 450.
- Hyper Hyper is the name of a modifier bit that a keyboard input character may have. To make a character Hyper, type it while holding down the Hyper key. Such characters are given names that start with Hyper- (usually written H- for short). See Section 33.3.7 [Modifier Keys], page 462.
- i.e. Short for "id est" in Latin, which means "that is".
- Iff "Iff" means "if and only if". This terminology comes from mathematics. Try to avoid using this term in documentation, since many are unfamiliar with it and mistake it for a typo.
- Inbox An inbox is a file in which mail is delivered by the operating system. Rmail transfers mail from inboxes to Rmail files in which the mail is then stored permanently or until explicitly deleted. See Section 30.5 [Rmail Inbox], page 383.

#### Incremental Search

Emacs provides an incremental search facility, whereby Emacs begins searching for a string as soon as you type the first character. As you type more characters, it refines the search. See Section 12.1 [Incremental Search], page 93.

#### Indentation

Indentation means blank space at the beginning of a line. Most programming languages have conventions for using indentation to illuminate the structure of the program, and Emacs has special commands to adjust indentation. See Chapter 21 [Indentation], page 218.

#### Indirect Buffer

An indirect buffer is a buffer that shares the text of another buffer, called its base buffer (q.v.). See Section 16.6 [Indirect Buffers], page 161.

Info Info is the hypertext format used by the GNU project for writing documentation.

#### Input Event

An input event represents, within Emacs, one action taken by the user on the terminal. Input events include typing characters, typing function keys, pressing or releasing mouse buttons, and switching between Emacs frames. See Section 2.1 [User Input], page 11.

#### Input Method

An input method is a system for entering non-ASCII text characters by typing sequences of ASCII characters (q.v.). See Section 19.3 [Input Methods], page 194.

Insertion Insertion means adding text into the buffer, either from the keyboard or from some other place in Emacs.

#### Interlocking

See [Glossary—File Locking], page 565.

Isearch See [Glossary—Incremental Search], page 568.

#### **Justification**

Justification means adding extra spaces within lines of text in order to adjust the position of the text edges. See Section 22.6.2 [Fill Commands], page 226.

#### Key Binding

See [Glossary—Binding], page 558.

#### Keyboard Macro

Keyboard macros are a way of defining new Emacs commands from sequences of existing ones, with no need to write a Lisp program. You can use a macro to record a sequence of commands, then play them back as many times as you like. See Chapter 14 [Keyboard Macros], page 122.

#### Keyboard Shortcut

A keyboard shortcut is a key sequence (q.v.) that invokes a command. What some programs call "assigning a keyboard shortcut", Emacs calls "binding a key sequence". See [Glossary—Binding], page 558.

#### Key Sequence

A key sequence (key, for short) is a sequence of input events (q.v.) that are meaningful as a single unit. If the key sequence is enough to specify one action, it is a complete key  $(q.v.)$ ; if it is not enough, it is a prefix key  $(q.v.)$ . See Section 2.2 [Keys], page 11.

Keymap The keymap is the data structure that records the bindings  $(q.v.)$  of key sequences to the commands that they run. For example, the global keymap binds the character C-n to the command function next-line. See Section 33.3.1 [Keymaps], page 458.

#### Keyboard Translation Table

The keyboard translation table is an array that translates the character codes that come from the terminal into the character codes that make up key sequences.

- Kill Ring The kill ring is where all text you have killed (see [Glossary—Killing], page 570) recently is saved. You can reinsert any of the killed text still in the ring; this is called yanking (q.v.). See Section 9.2 [Yanking], page 56.
- Killing Killing means erasing text and saving it on the kill ring so it can be yanked (q.v.) later. Some other systems call this "cutting". Most Emacs commands that erase text perform killing, as opposed to deletion  $(q.v.)$ . See Chapter 9 [Killing], page 53.

#### Killing a Job

Killing a job (such as, an invocation of Emacs) means making it cease to exist. Any data within it, if not saved in a file, is lost. See Section 3.2 [Exiting], page 15.

#### Language Environment

Your choice of language environment specifies defaults for the input method (q.v.) and coding system (q.v.). See Section 19.2 [Language Environments], page 192. These defaults are relevant if you edit non-ASCII text (see Chapter 19 [International], page 190).

#### Line Wrapping

See [Glossary—Filling], page 565.

- Lisp Lisp is a programming language. Most of Emacs is written in a dialect of Lisp, called Emacs Lisp, which is extended with special features that make it especially suitable for text editing tasks.
- List A list is, approximately, a text string beginning with an open parenthesis and ending with the matching close parenthesis. In C mode and other non-Lisp modes, groupings surrounded by other kinds of matched delimiters appropriate to the language, such as braces, are also considered lists. Emacs has special commands for many operations on lists. See Section 23.4.2 [Moving by Parens], page 261.
- Local Local means "in effect only in a particular context"; the relevant kind of context is a particular function execution, a particular buffer, or a particular major mode. It is the opposite of "global" (q.v.). Specific uses of "local" in Emacs terminology appear below.

#### Local Abbrev

A local abbrev definition is effective only if a particular major mode is selected. In that major mode, it overrides any global definition for the same abbrev. See Chapter 26 [Abbrevs], page 328.

#### Local Keymap

A local keymap is used in a particular major mode; the key bindings (q.v.) in the current local keymap override global bindings of the same key sequences. See Section 33.3.1 [Keymaps], page 458.

#### Local Variable

A local value of a variable (q.v.) applies to only one buffer. See Section 33.2.3 [Locals], page 452.

- M- M- in the name of a character is an abbreviation for Meta, one of the modifier keys that can accompany any character. See Section 2.1 [User Input], page 11.
- M-C- M-C- in the name of a character is an abbreviation for Control-Meta; it means the same thing as  $C-M-(q.v.).$
- $M-x$  M-x is the key sequence that is used to call an Emacs command by name. This is how you run commands that are not bound to key sequences. See Chapter 6 [Running Commands by Name], page 36.
- Mail Mail means messages sent from one user to another through the computer system, to be read at the recipient's convenience. Emacs has commands for composing and sending mail, and for reading and editing the mail you have received. See Chapter 29 [Sending Mail], page 371. See Chapter 30 [Rmail], page 380, for one way to read mail with Emacs.
- Mail Composition Method

A mail composition method is a program runnable within Emacs for editing and sending a mail message. Emacs lets you select from several alternative mail composition methods. See Section 29.7 [Mail Methods], page 378.

Major Mode

The Emacs major modes are a mutually exclusive set of options, each of which configures Emacs for editing a certain sort of text. Ideally, each programming language has its own major mode. See Section 20.1 [Major Modes], page 212.

- Margin The space between the usable part of a window (including the fringe) and the window edge.
- Mark The mark points to a position in the text. It specifies one end of the region (q.v.), point being the other end. Many commands operate on all the text from point to the mark. Each buffer has its own mark. See Chapter 8 [Mark], page 46.

Mark Ring

The mark ring is used to hold several recent previous locations of the mark, in case you want to move back to them. Each buffer has its own mark ring; in addition, there is a single global mark ring (q.v.). See Section 8.4 [Mark Ring], page 49.

Menu Bar The menu bar is a line at the top of an Emacs frame. It contains words you can click on with the mouse to bring up menus, or you can use a keyboard interface to navigate it. See Section 18.15 [Menu Bars], page 186.

Message See [Glossary—Mail], page 571.

Meta Meta is the name of a modifier bit which you can use in a command character. To enter a meta character, you hold down the Meta key while typing the character. We refer to such characters with names that start with Meta- (usually written M- for short). For example, M-< is typed by holding down Meta and at the same time typing < (which itself is done, on most terminals, by holding down SHIFT and typing ,). See Section 2.1 [User Input], page 11.

On some terminals, the Meta key is actually labeled Alt or Edit.

#### Meta Character

A Meta character is one whose character code includes the Meta bit.

Minibuffer The minibuffer is the window that appears when necessary inside the echo area (q.v.), used for reading arguments to commands. See Chapter 5 [Minibuffer], page 26.

#### Minibuffer History

The minibuffer history records the text you have specified in the past for minibuffer arguments, so you can conveniently use the same text again. See Section 5.5 [Minibuffer History], page 32.

#### Minor Mode

A minor mode is an optional feature of Emacs, which can be switched on or off independently of all other features. Each minor mode has a command to turn it on or off. Some minor modes are global (q.v.), and some are local (q.v.). See Section 20.2 [Minor Modes], page 213.

#### Minor Mode Keymap

A minor mode keymap is a keymap that belongs to a minor mode and is active when that mode is enabled. Minor mode keymaps take precedence over the buffer's local keymap, just as the local keymap takes precedence over the global keymap. See Section 33.3.1 [Keymaps], page 458.

#### Mode Line

The mode line is the line at the bottom of each window  $(q.v.)$ , giving status information on the buffer displayed in that window. See Section 1.3 [Mode Line], page 8.

#### Modified Buffer

A buffer (q.v.) is modified if its text has been changed since the last time the buffer was saved (or since it was created, if it has never been saved). See Section 15.3 [Saving], page 133.

#### Moving Text

Moving text means erasing it from one place and inserting it in another. The usual way to move text is by killing  $(q.v.)$  it and then yanking  $(q.v.)$  it. See Chapter 9 [Killing], page 53.

MULE Prior to Emacs 23, MULE was the name of a software package which provided a *MULtilingual Enhancement* to Emacs, by adding support for multiple character sets (q.v.). MULE was later integrated into Emacs, and much of it was replaced when Emacs gained internal Unicode support in version 23.

> Some parts of Emacs that deal with character set support still use the MULE name. See Chapter 19 [International], page 190.

#### Multibyte Character

A multibyte character is a character that takes up several bytes in a buffer. Emacs uses multibyte characters to represent non-ASCII text, since the number of non-ASCII characters is much more than 256. See Section 19.1 [International Chars], page 190.

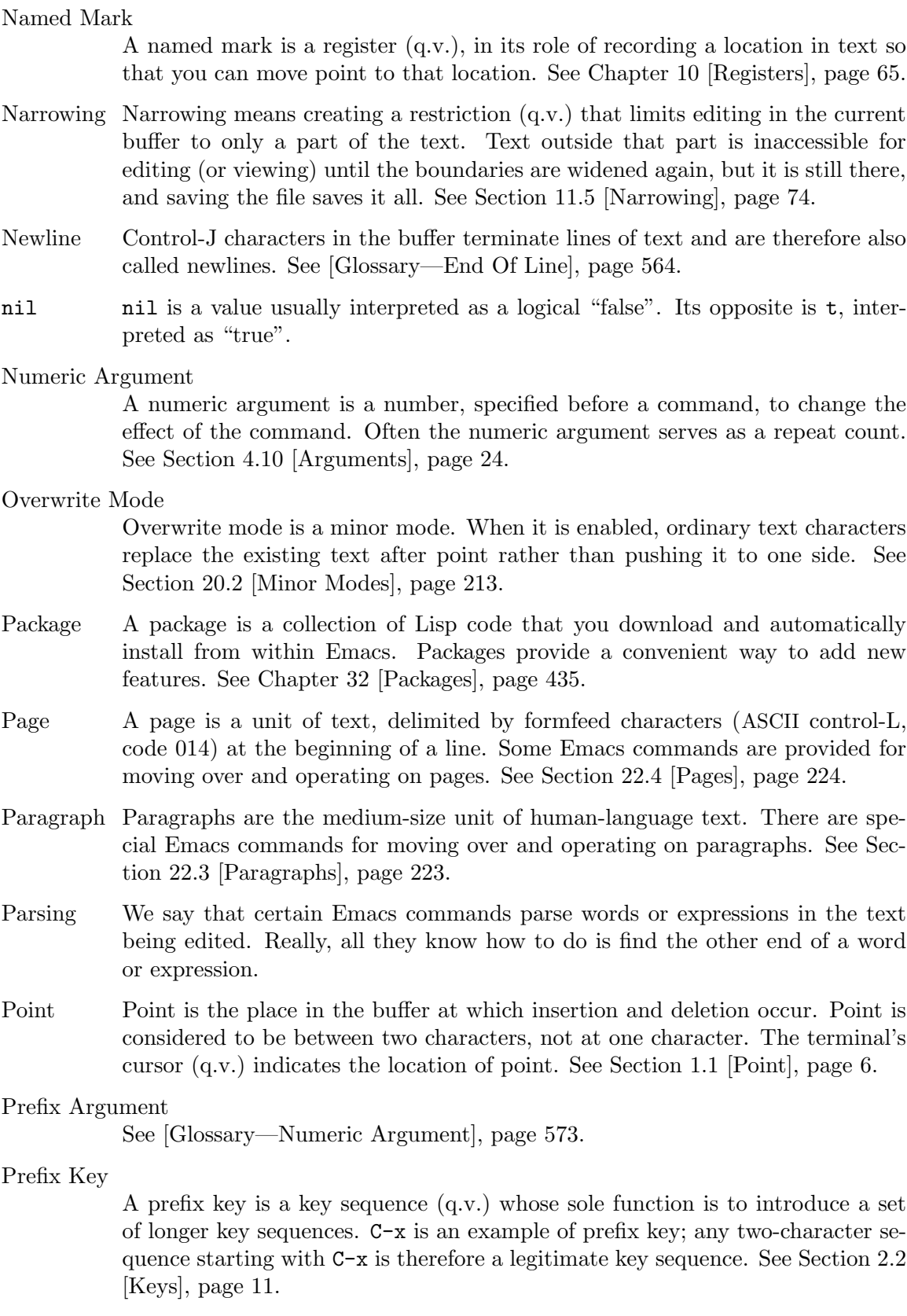

#### Primary Selection

The primary selection is one particular  $X$  selection  $(q, v)$ ; it is the selection that most X applications use for transferring text to and from other applications.

The Emacs commands that mark or select text set the primary selection, and clicking the mouse inserts text from the primary selection when appropriate. See Section 8.6 [Shift Selection], page 50.

- Prompt A prompt is text used to ask you for input. Displaying a prompt is called prompting. Emacs prompts always appear in the echo area (q.v.). One kind of prompting happens when the minibuffer is used to read an argument (see Chapter 5 [Minibuffer], page 26); the echoing that happens when you pause in the middle of typing a multi-character key sequence is also a kind of prompting (see Section 1.2 [Echo Area], page 7).
- q.v. Short for "quod vide" in Latin, which means "which see".
- Query-Replace

Query-replace is an interactive string replacement feature provided by Emacs. See Section 12.10.4 [Query Replace], page 110.

- Quitting Quitting means canceling a partially typed command or a running command, using C-g (or C-BREAK on MS-DOS). See Section 34.1 [Quitting], page 473.
- Quoting Quoting means depriving a character of its usual special significance. The most common kind of quoting in Emacs is with C-q. What constitutes special significance depends on the context and on convention. For example, an ordinary character as an Emacs command inserts itself; so in this context, a special character is any character that does not normally insert itself (such as DEL, for example), and quoting it makes it insert itself as if it were not special. Not all contexts allow quoting. See Section 4.1 [Inserting Text], page 16.
- Quoting File Names

Quoting a file name turns off the special significance of constructs such as '\$', '~' and ':'. See Section 15.15 [Quoted File Names], page 151.

Read-Only Buffer

A read-only buffer is one whose text you are not allowed to change. Normally Emacs makes buffers read-only when they contain text which has a special significance to Emacs; for example, Dired buffers. Visiting a file that is writeprotected also makes a read-only buffer. See Chapter 16 [Buffers], page 155.

- Rectangle A rectangle consists of the text in a given range of columns on a given range of lines. Normally you specify a rectangle by putting point at one corner and putting the mark at the diagonally opposite corner. See Section 9.5 [Rectangles], page 61.
- Recursive Editing Level

A recursive editing level is a state in which part of the execution of a command involves asking you to edit some text. This text may or may not be the same as the text to which the command was applied. The mode line  $(q.v.)$  indicates recursive editing levels with square brackets ('[' and ']'). See Section 31.11 [Recursive Edit], page 430.

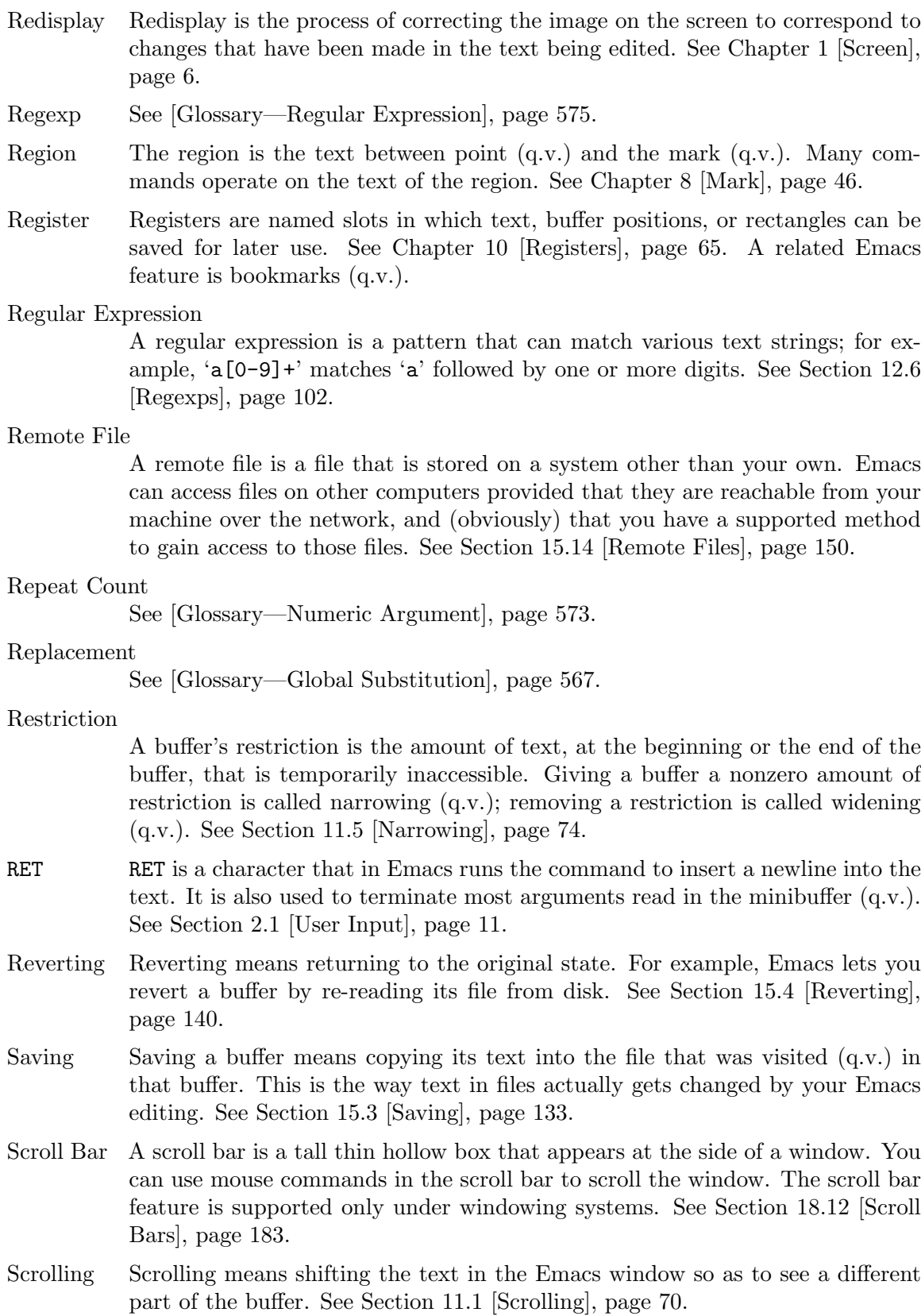

Searching Searching means moving point to the next occurrence of a specified string or the next match for a specified regular expression. See Chapter 12 [Search], page 93.

Search Path

A search path is a list of directories, to be used for searching for files for certain purposes. For example, the variable load-path holds a search path for finding Lisp library files. See Section 24.8 [Lisp Libraries], page 292.

Secondary Selection

The secondary selection is one particular  $X$  selection  $(q.v.)$ ; some  $X$  applications can use it for transferring text to and from other applications. Emacs has special mouse commands for transferring text using the secondary selection. See Section 9.3.3 [Secondary Selection], page 59.

#### Selected Frame

The selected frame is the one your input currently operates on. See Chapter 18 [Frames], page 172.

#### Selected Window

The selected window is the one your input currently operates on. See Section 17.1 [Basic Window], page 165.

Selecting a Buffer

Selecting a buffer means making it the current  $(q, v)$  buffer. See Section 16.1 [Select Buffer], page 155.

Selection Windowing systems allow an application program to specify selections whose values are text. A program can also read the selections that other programs have set up. This is the principal way of transferring text between window applications. Emacs has commands to work with the primary  $(q.v.)$  selection and the secondary (q.v.) selection, and also with the clipboard (q.v.).

#### Self-Documentation

Self-documentation is the feature of Emacs that can tell you what any command does, or give you a list of all commands related to a topic you specify. You ask for self-documentation with the help character, C-h. See Chapter 7 [Help], page 38.

#### Self-Inserting Character

A character is self-inserting if typing that character inserts that character in the buffer. Ordinary printing and whitespace characters are self-inserting in Emacs, except in certain special major modes.

- Sentences Emacs has commands for moving by or killing by sentences. See Section 22.2 [Sentences], page 222.
- Server Within Emacs, you can start a "server" process, which listens for connections from "clients". This offers a faster alternative to starting several Emacs instances. See Section 31.6 [Emacs Server], page 417, and [Glossary—Daemon], page 562.
- Sexp A sexp (short for "s-expression") is the basic syntactic unit of Lisp in its textual form: either a list, or Lisp atom. Sexps are also the balanced expressions (q.v.)

of the Lisp language; this is why the commands for editing balanced expressions have 'sexp' in their name. See Section 23.4.1 [Expressions], page 260.

#### Simultaneous Editing

Simultaneous editing means two users modifying the same file at once. Simultaneous editing, if not detected, can cause one user to lose his or her work. Emacs detects all cases of simultaneous editing, and warns one of the users to investigate. See Section 15.3.4 [Simultaneous Editing], page 138.

- SPC SPC is the space character, which you enter by pressing the space bar.
- Speedbar The speedbar is a special tall frame that provides fast access to Emacs buffers, functions within those buffers, Info nodes, and other interesting parts of text within Emacs. See Section 18.9 [Speedbar], page 181.
- Spell Checking

Spell checking means checking correctness of the written form of each one of the words in a text. Emacs can use various external spelling-checker programs to check the spelling of parts of a buffer via a convenient user interface. See Section 13.4 [Spelling], page 118.

String A string is a kind of Lisp data object that contains a sequence of characters. Many Emacs variables are intended to have strings as values. The Lisp syntax for a string consists of the characters in the string with a '"' before and another '"' after. A '"' that is part of the string must be written as '\"' and a '\" that is part of the string must be written as '\\'. All other characters, including newline, can be included just by writing them inside the string; however, backslash sequences as in C, such as  $\infty$  for newline or  $\241'$  using an octal character code, are allowed as well.

#### String Substitution

See [Glossary—Global Substitution], page 567.

Syntax Highlighting

See [Glossary—Font Lock], page 566.

Syntax Table

The syntax table tells Emacs which characters are part of a word, which characters balance each other like parentheses, etc. See Section "Syntax Tables" in *The Emacs Lisp Reference Manual*.

Super Super is the name of a modifier bit that a keyboard input character may have. To make a character Super, type it while holding down the SUPER key. Such characters are given names that start with Super- (usually written s- for short). See Section 33.3.7 [Modifier Keys], page 462.

Suspending

Suspending Emacs means stopping it temporarily and returning control to its parent process, which is usually a shell. Unlike killing a job  $(q.v.)$ , you can later resume the suspended Emacs job without losing your buffers, unsaved edits, undo history, etc. See Section 3.2 [Exiting], page 15.

TAB TAB is the tab character. In Emacs it is typically used for indentation or completion.

Text

### Tags Table A tags table is a file that serves as an index to the function definitions in one or more other files. See Section 25.3.2 [Tags Tables], page 320. Termscript File A termscript file contains a record of all characters sent by Emacs to the terminal. It is used for tracking down bugs in Emacs redisplay. Emacs does not make a termscript file unless you tell it to. See Section 34.3 [Bugs], page 478. "Text" has two meanings (see Chapter 22 [Text], page 221): • Data consisting of a sequence of characters, as opposed to binary numbers, executable programs, and the like. The basic contents of an Emacs buffer (aside from the text properties, q.v.) are always text in this sense. • Data consisting of written human language (as opposed to programs), or following the stylistic conventions of human language. Text Terminal A text terminal, or character terminal, is a display that is limited to displaying text in character units. Such a terminal cannot control individual pixels it displays. Emacs supports a subset of display features on text terminals. Text Properties Text properties are annotations recorded for particular characters in the buffer. Images in the buffer are recorded as text properties; they also specify formatting information. See Section 22.14.3 [Editing Format Info], page 245. Theme A theme is a set of customizations (q.v.) that give Emacs a particular appearance or behavior. For example, you might use a theme for your favorite set of faces  $(q.v.$ ). Tool Bar The tool bar is a line (sometimes multiple lines) of icons at the top of an Emacs frame. Clicking on one of these icons executes a command. You can think of this as a graphical relative of the menu bar (q.v.). See Section 18.16 [Tool Bars], page 186. Tooltips Tooltips are small windows displaying a help echo (q.v.) text, which explains parts of the display, lists useful options available via mouse clicks, etc. See Section 18.18 [Tooltips], page 187. Top Level Top level is the normal state of Emacs, in which you are editing the text of the file you have visited. You are at top level whenever you are not in a recursive editing level (q.v.) or the minibuffer (q.v.), and not in the middle of a command. You can get back to top level by aborting  $(q.v.)$  and quitting  $(q.v.)$ . See Section 34.1 [Quitting], page 473.

#### Transient Mark Mode

The default behavior of the mark (q.v.) and region (q.v.), in which setting the mark activates it and highlights the region, is called Transient Mark mode. In GNU Emacs 23 and onwards, it is enabled by default. See Section 8.7 [Disabled Transient Mark], page 51.

#### Transposition

Transposing two units of text means putting each one into the place formerly occupied by the other. There are Emacs commands to transpose two adjacent characters, words, balanced expressions (q.v.) or lines (see Section 13.2 [Transpose], page 117).

Trash Can See [Glossary—Deletion of Files], page 563.

#### Truncation

Truncating text lines in the display means leaving out any text on a line that does not fit within the right margin of the window displaying it. See Section 4.8 [Continuation Lines], page 22, and [Glossary—Continuation Line], page 561.

- TTY See [Glossary—Text Terminal], page 578.
- Undoing Undoing means making your previous editing go in reverse, bringing back the text that existed earlier in the editing session. See Section 13.1 [Undo], page 116.
- Unix Unix is a class of multi-user computer operating systems with a long history. There are several implementations today. The GNU project  $(q.v.)$  aims to develop a complete Unix-like operating system that is free software (q.v.).
- User Option

A user option is a face  $(q.v.)$  or a variable  $(q.v.)$  that exists so that you can customize Emacs by setting it to a new value. See Section 33.1 [Easy Customization], page 440.

Variable A variable is an object in Lisp that can store an arbitrary value. Emacs uses some variables for internal purposes, and has others (known as "user options"; q.v.) just so that you can set their values to control the behavior of Emacs. The variables used in Emacs that you are likely to be interested in are listed in the Variables Index in this manual (see [Variable Index], page 605). See Section 33.2 [Variables], page 449, for information on variables.

#### Version Control

Version control systems keep track of multiple versions of a source file. They provide a more powerful alternative to keeping backup files (q.v.). See Section 25.1 [Version Control], page 296.

Visiting Visiting a file means loading its contents into a buffer (q.v.) where they can be edited. See Section 15.2 [Visiting], page 130.

#### Whitespace

Whitespace is any run of consecutive formatting characters (space, tab, newline, backspace, etc.).

- Widening Widening is removing any restriction (q.v.) on the current buffer; it is the opposite of narrowing (q.v.). See Section 11.5 [Narrowing], page 74.
- Window Emacs divides a frame (q.v.) into one or more windows, each of which can display the contents of one buffer  $(q.v.)$  at any time. See Chapter 1 [Screen], page 6, for basic information on how Emacs uses the screen. See Chapter 17 [Windows], page 165, for commands to control the use of windows. Some other editors use the term "window" for what we call a "frame" in Emacs.

#### Window System

A window system is software that operates on a graphical display (q.v.), to subdivide the screen so that multiple applications can have their own windows at the same time. All modern operating systems include a window system.

#### Word Abbrev

See [Glossary—Abbrev], page 557.

#### Word Search

Word search is searching for a sequence of words, considering the punctuation between them as insignificant. See Section 12.3 [Word Search], page 99.

Yanking Yanking means reinserting text previously killed (q.v.). It can be used to undo a mistaken kill, or for copying or moving text. Some other systems call this "pasting". See Section 9.2 [Yanking], page 56.

# Key (Character) Index

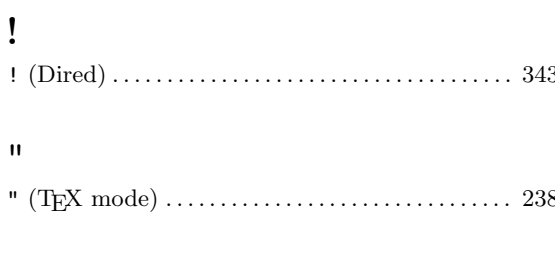

### $\#$

### $\$\$

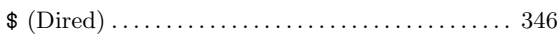

### $\%$

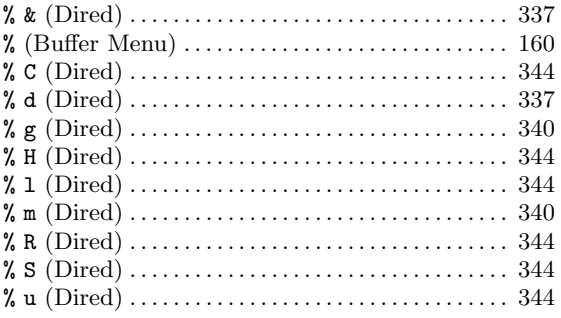

### $\overline{ }$

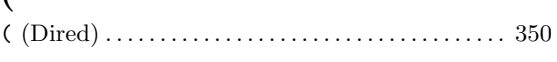

#### $\ast$

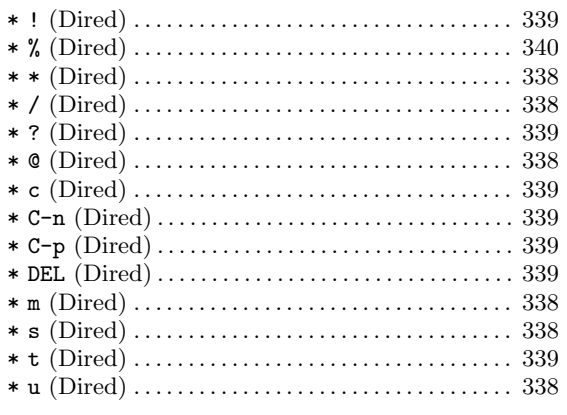

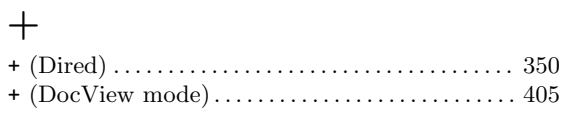

### $\bullet$

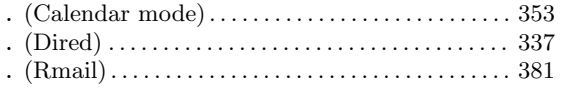

### $\overline{1}$

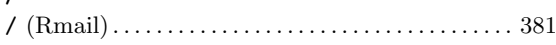

### $\ddot{\cdot}$

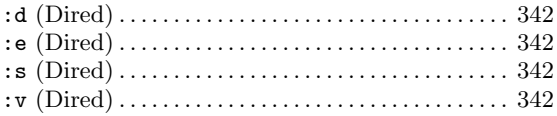

### $\,<$

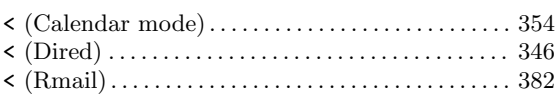

#### $=$

### $\rm{>}$

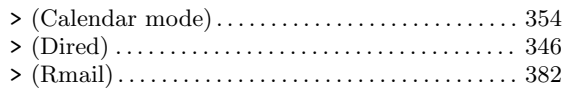

### $\ddot{\cdot}$

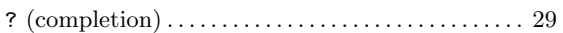

### $\hat{\phantom{a}}$

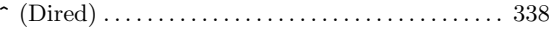

### $\tilde{\phantom{a}}$

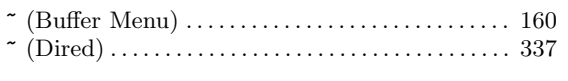

# $\mathbf{1}$

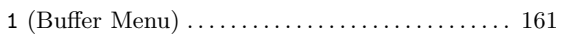

# $\overline{\mathbf{2}}$

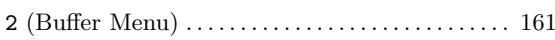

### $\mathbf A$

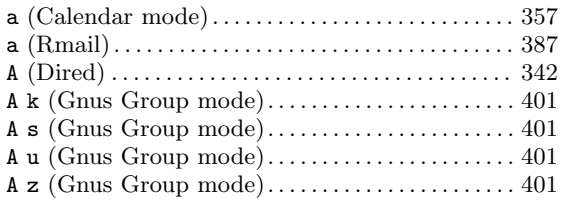

### $\, {\bf B}$

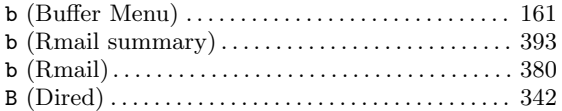

# $\mathbf C$

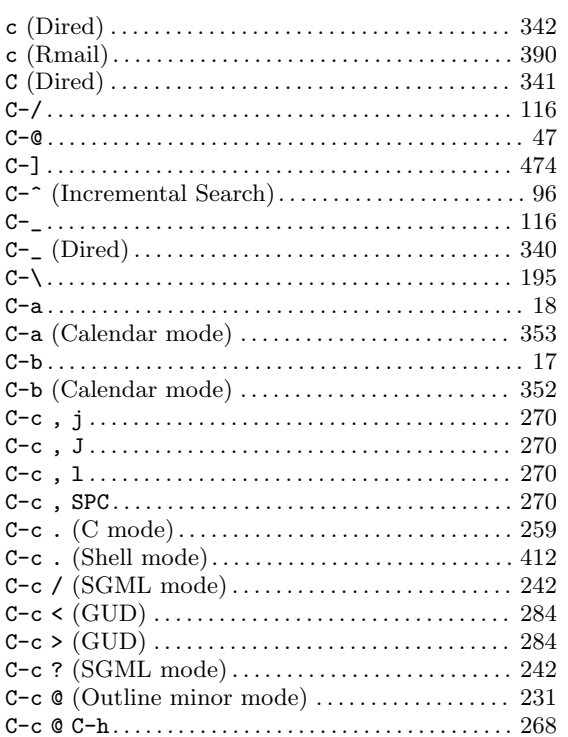

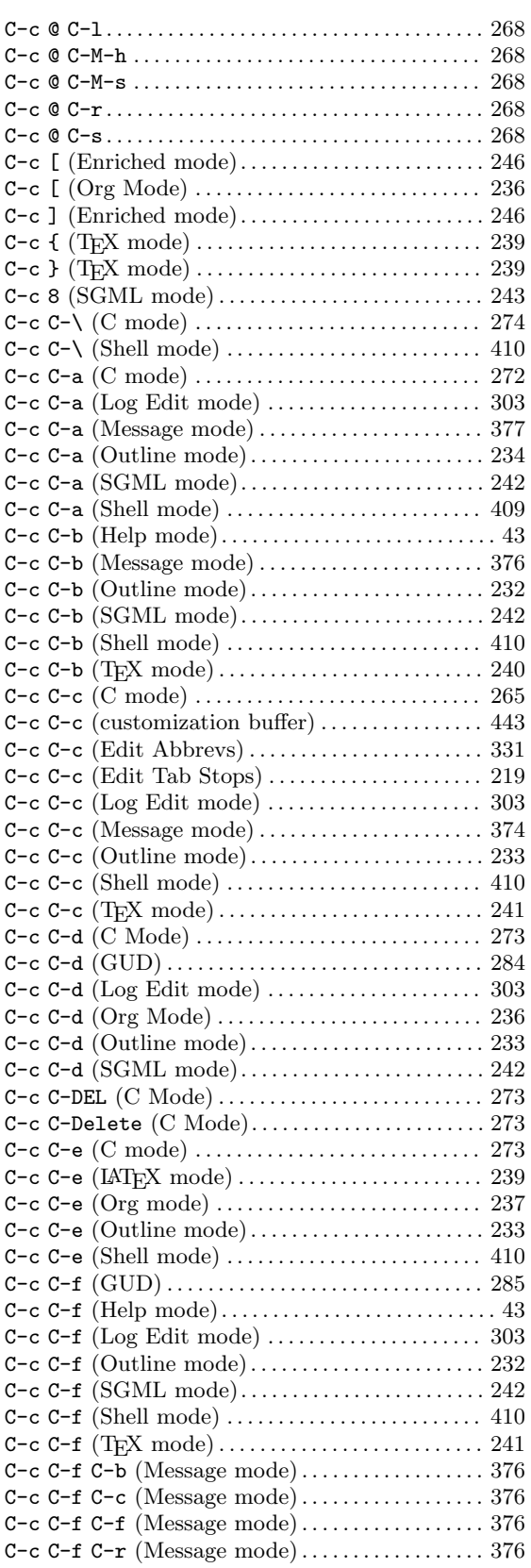

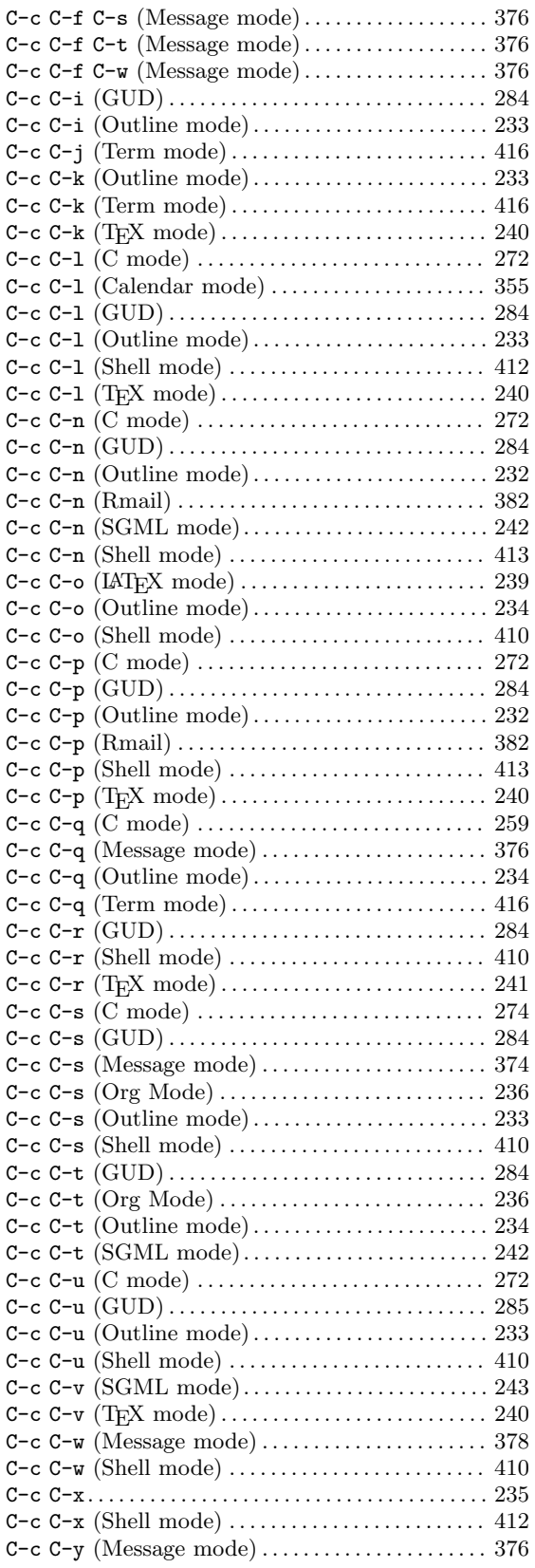

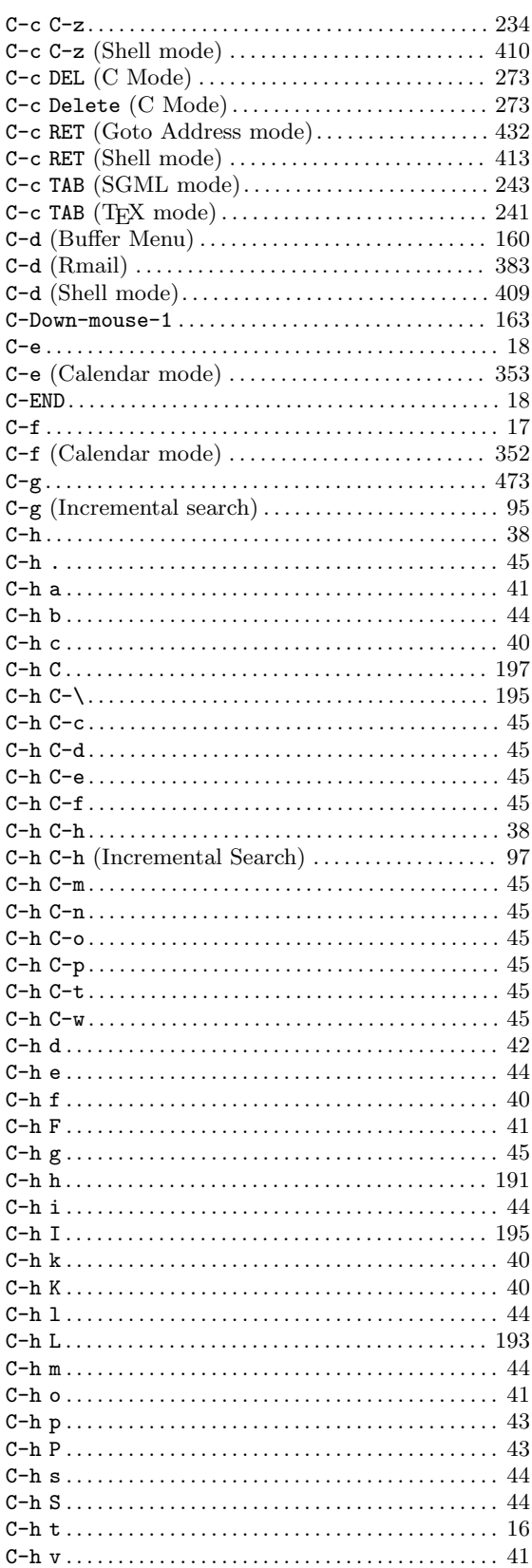

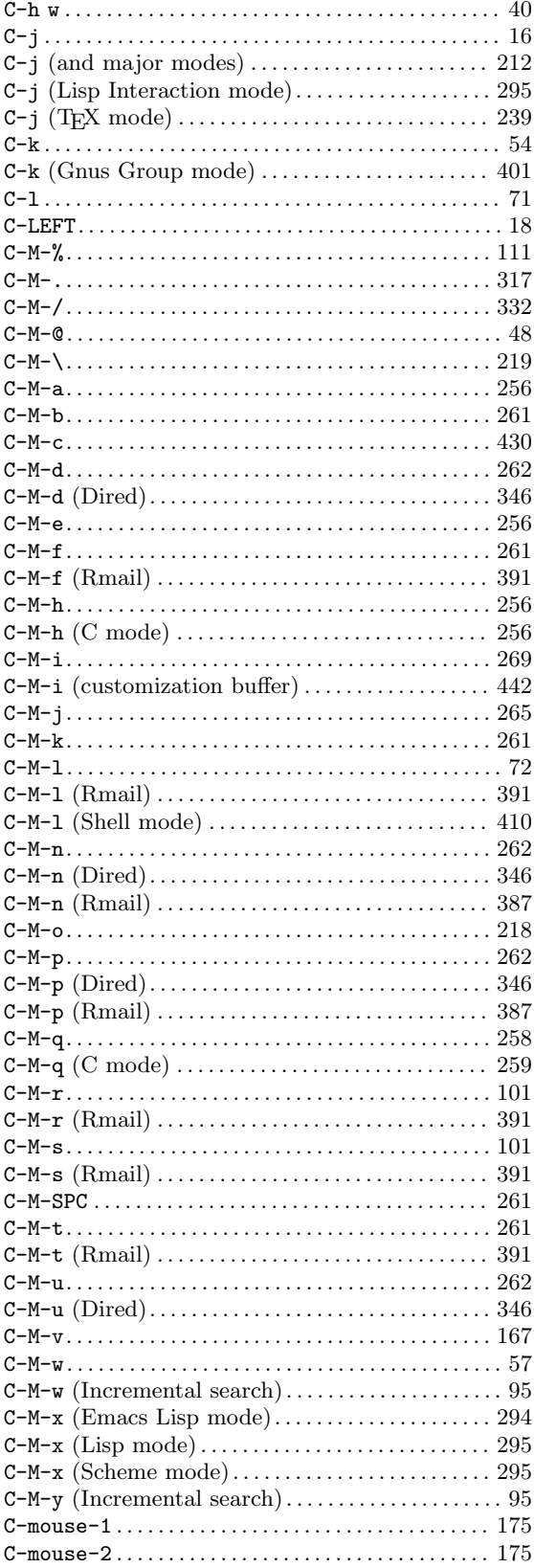

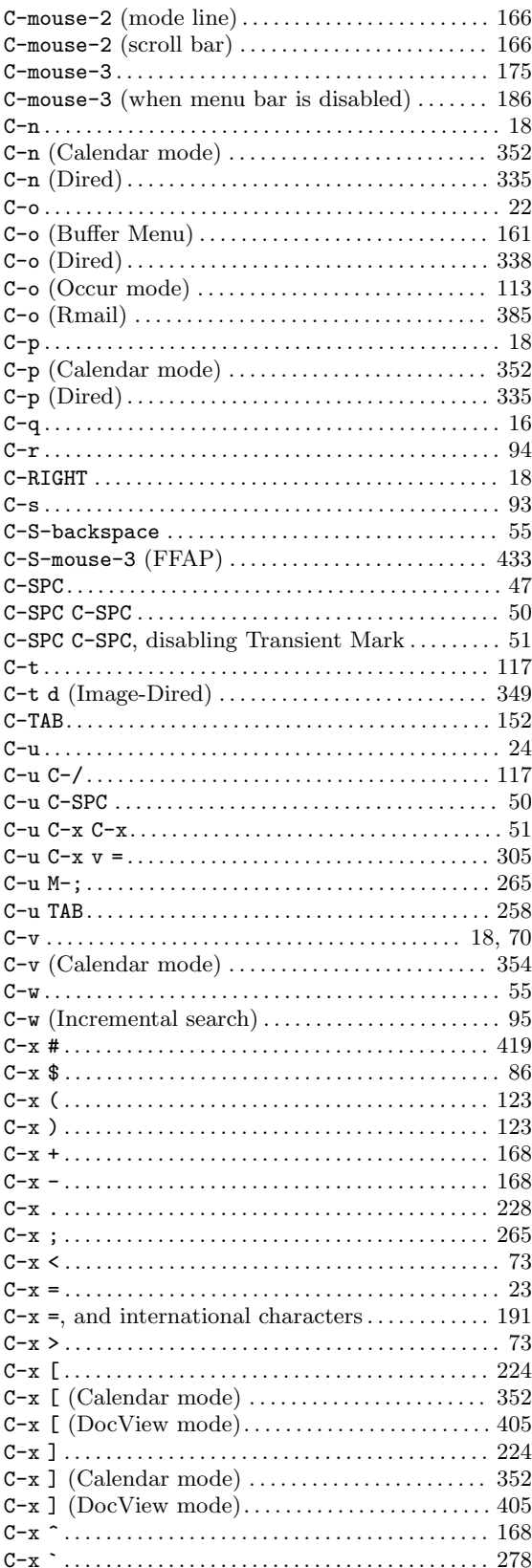

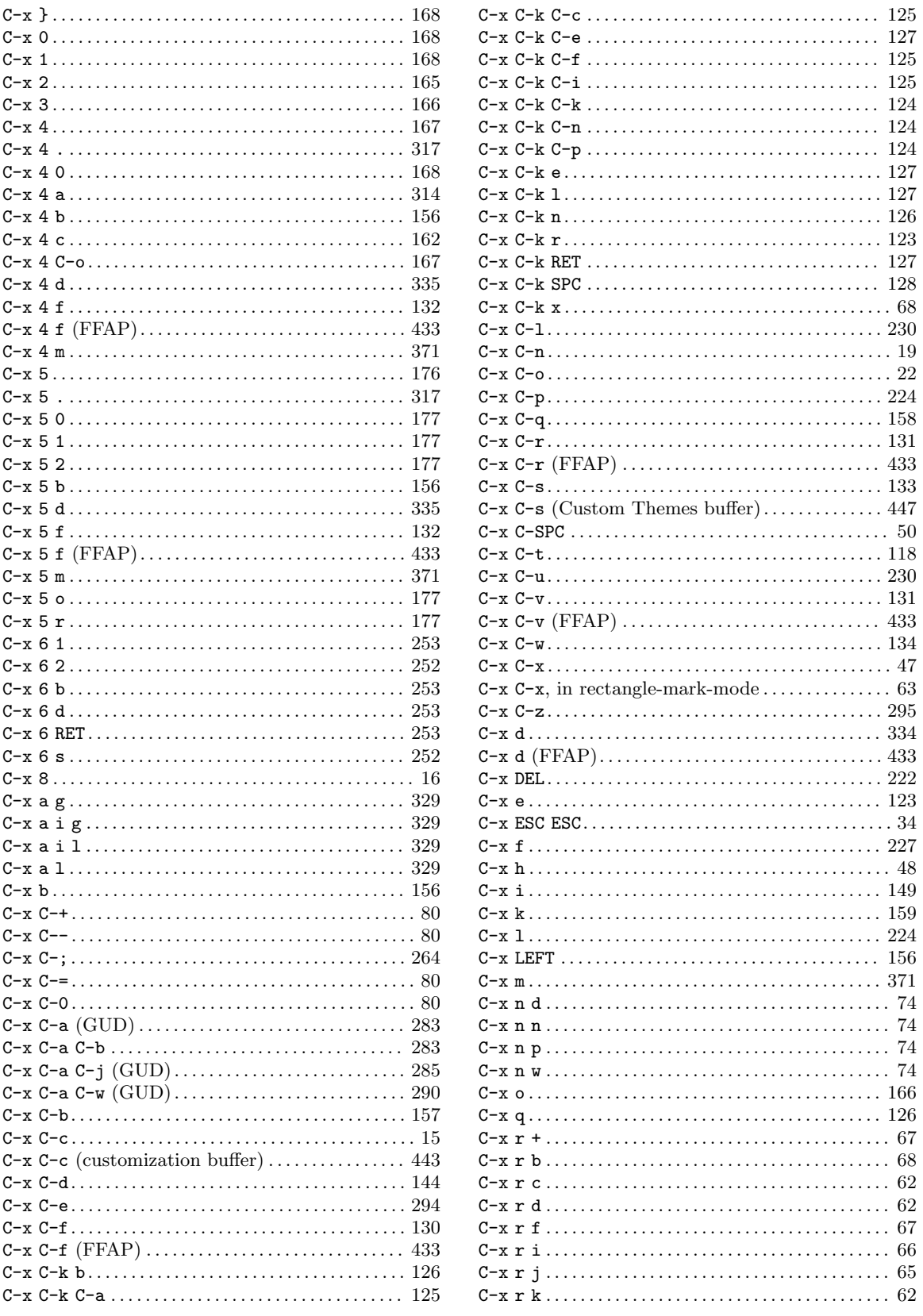

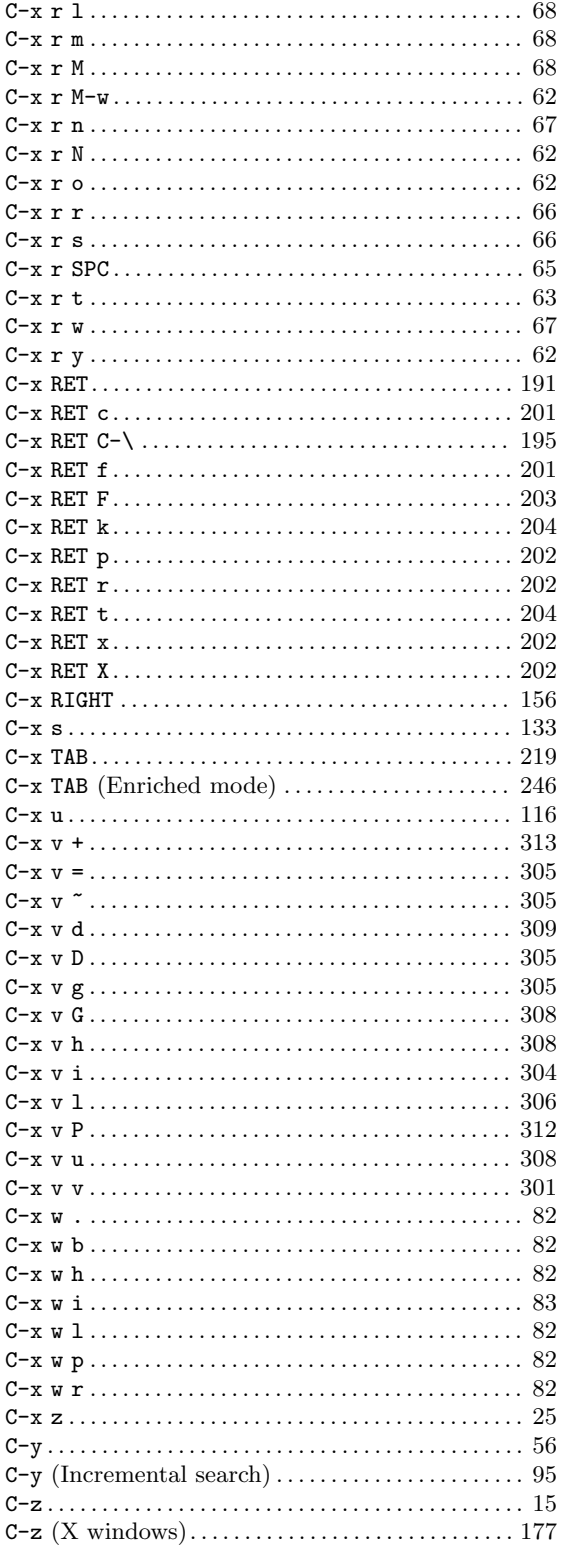

### $\label{eq:1} \mathbf{D}$

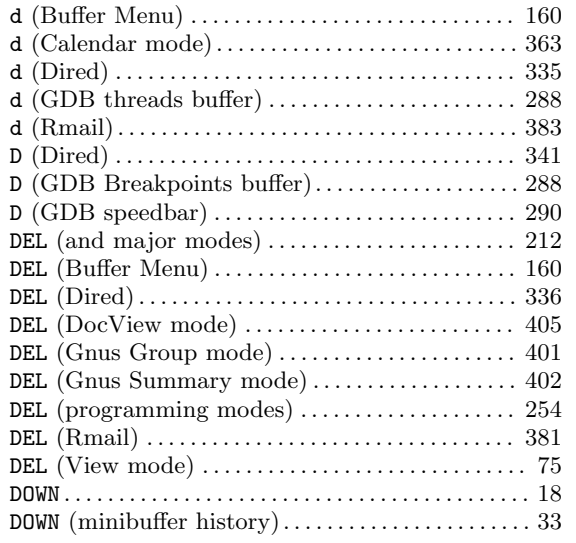

### ${\bf E}$

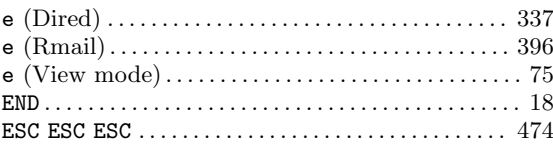

### $\mathbf F$

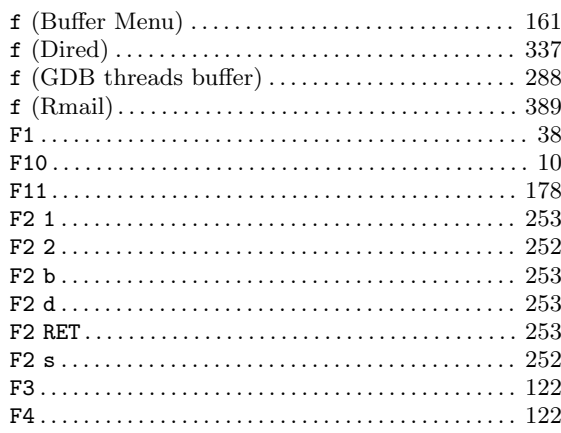

# $\mathbf G$

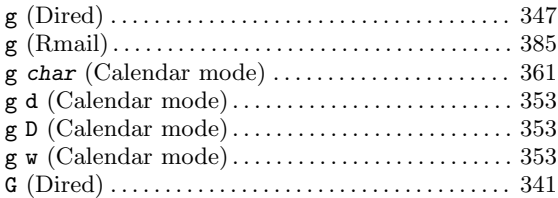

### $\mathbf H$

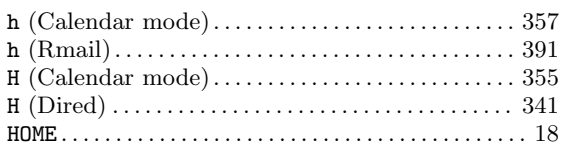

### $\mathbf I$

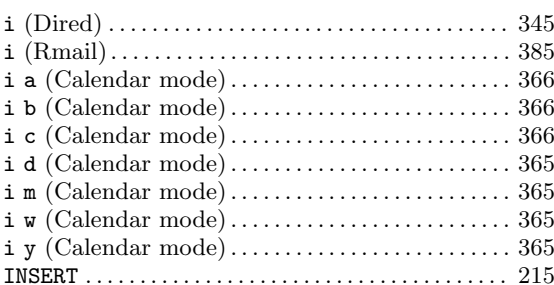

# $\mathbf{J}$

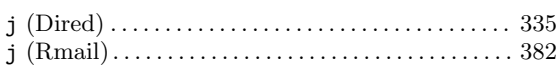

## $\mathbf K$

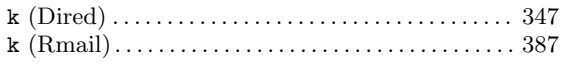

### $\mathbf L$

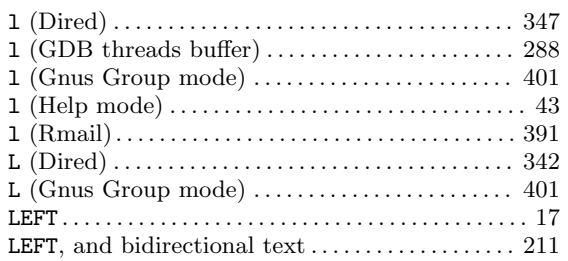

### $\mathbf M$

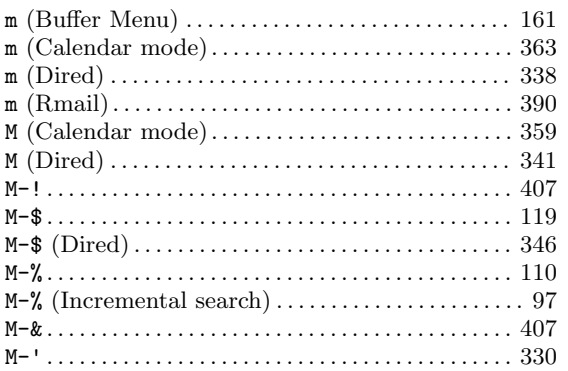

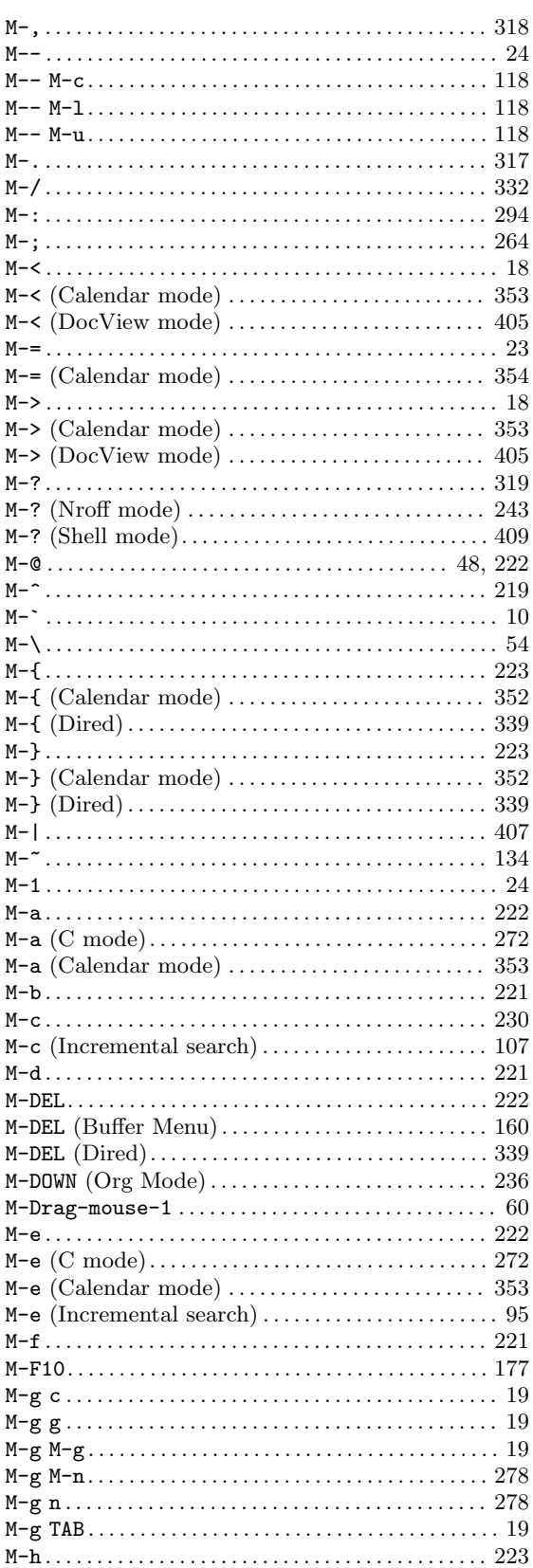

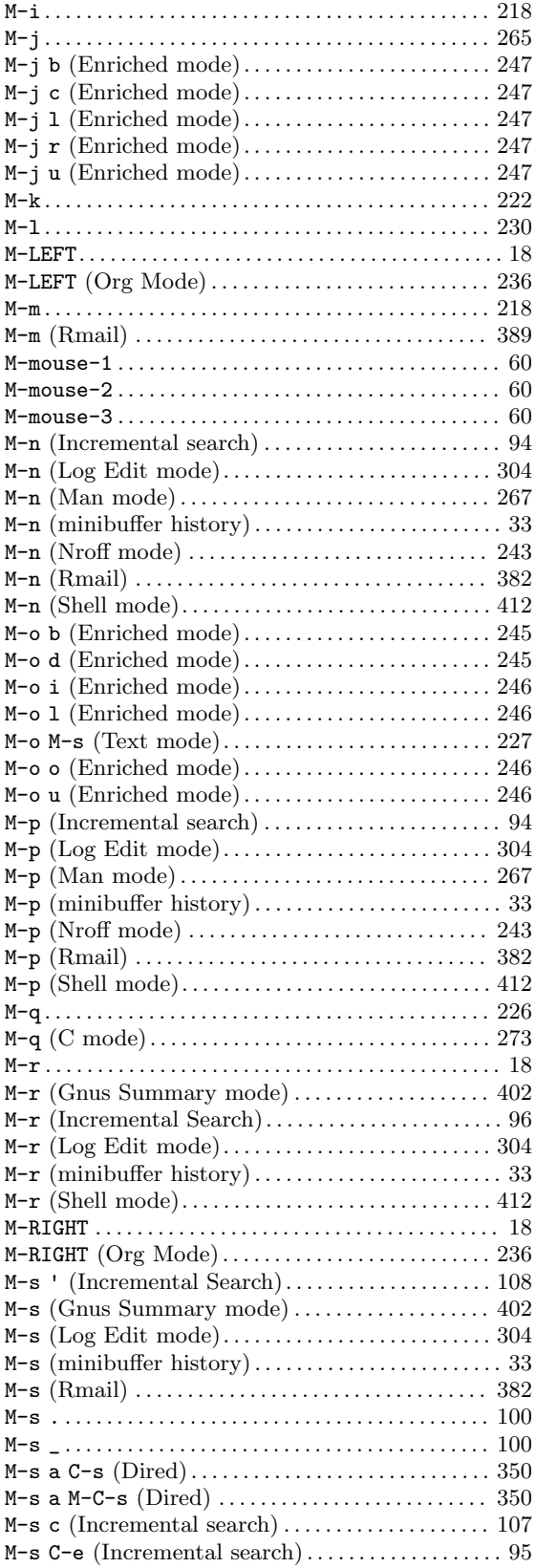

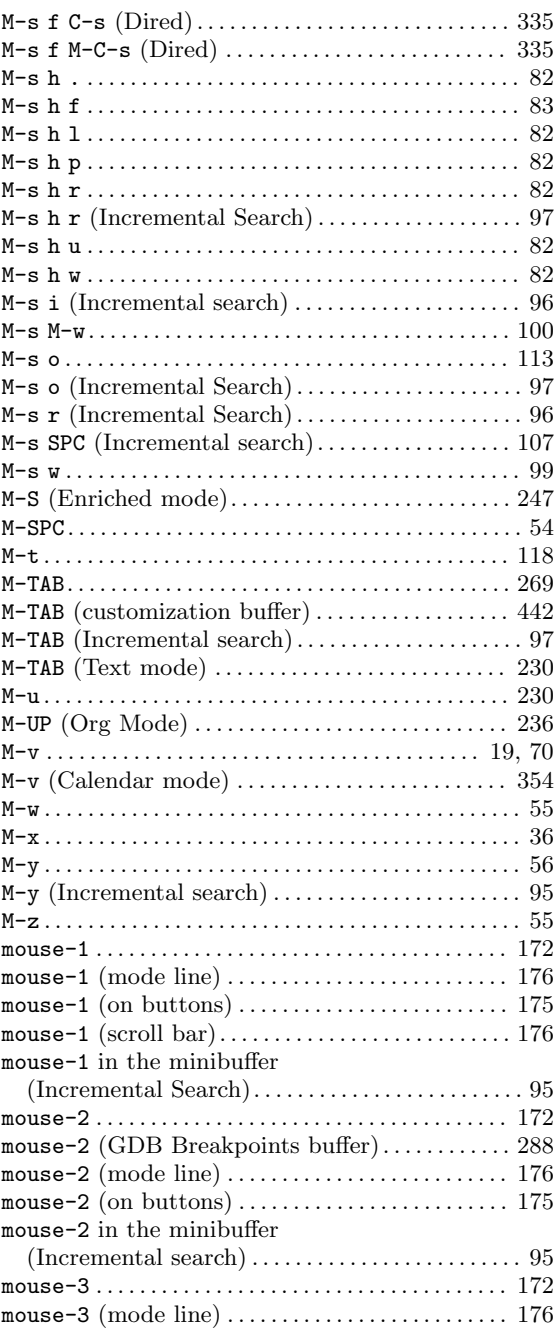

# **N**

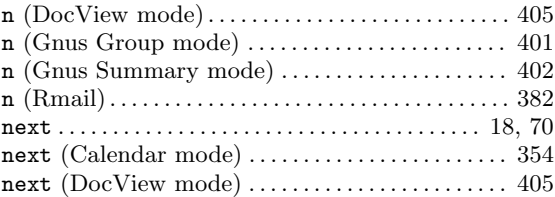

# **O**

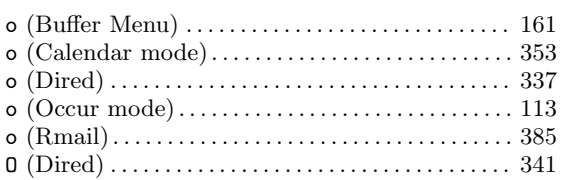

### **P**

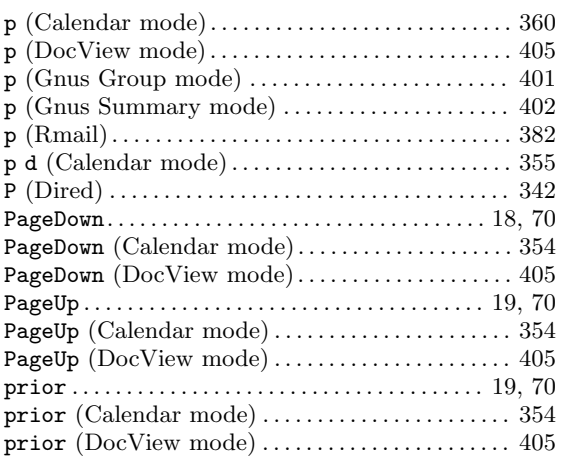

# **Q**

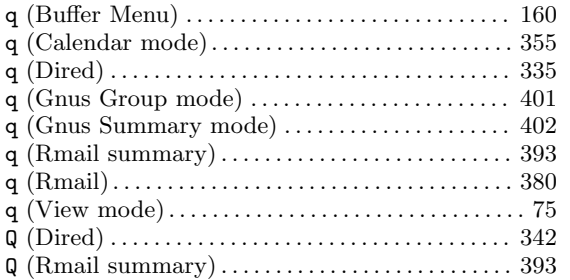

## **R**

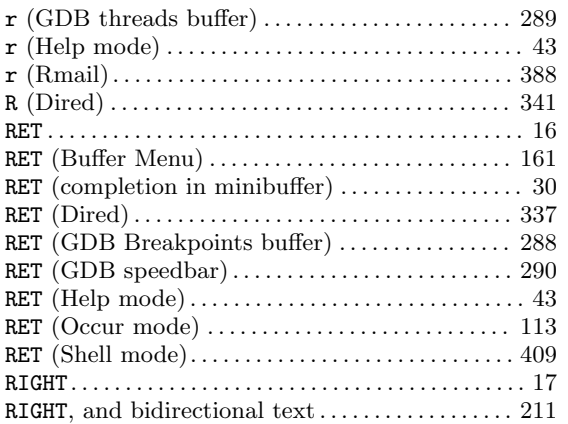

## **S**

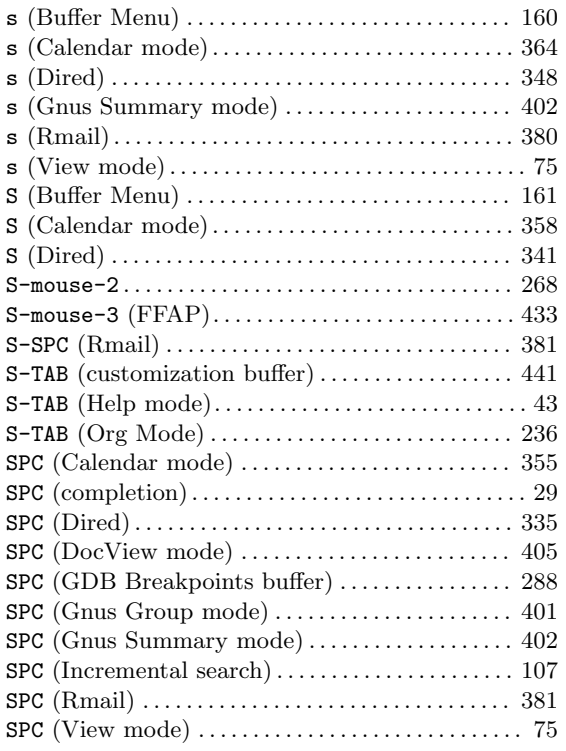

### **T**

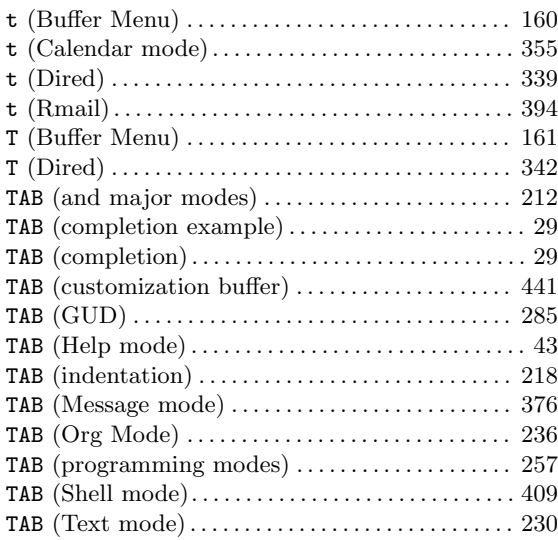

## $\mathbf{U}%$

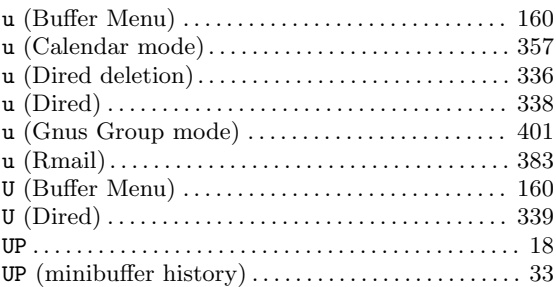

### $\mathbf{V}$

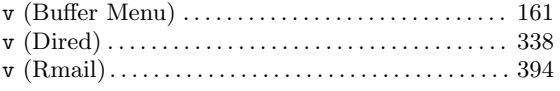

### $\mathbf{W}$

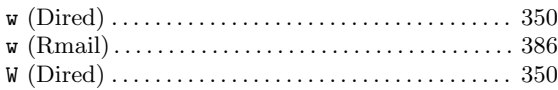

# $\mathbf X$

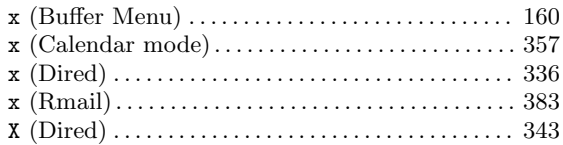

## $\mathbf{Z}$

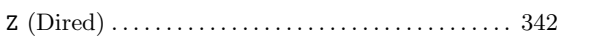
# **Command and Function Index**

# **2**

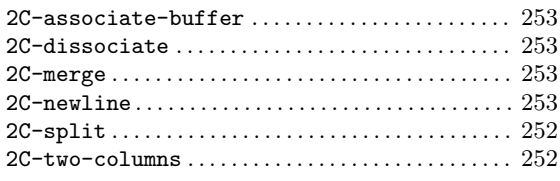

## **5**

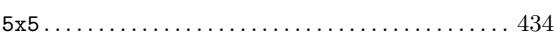

# **A**

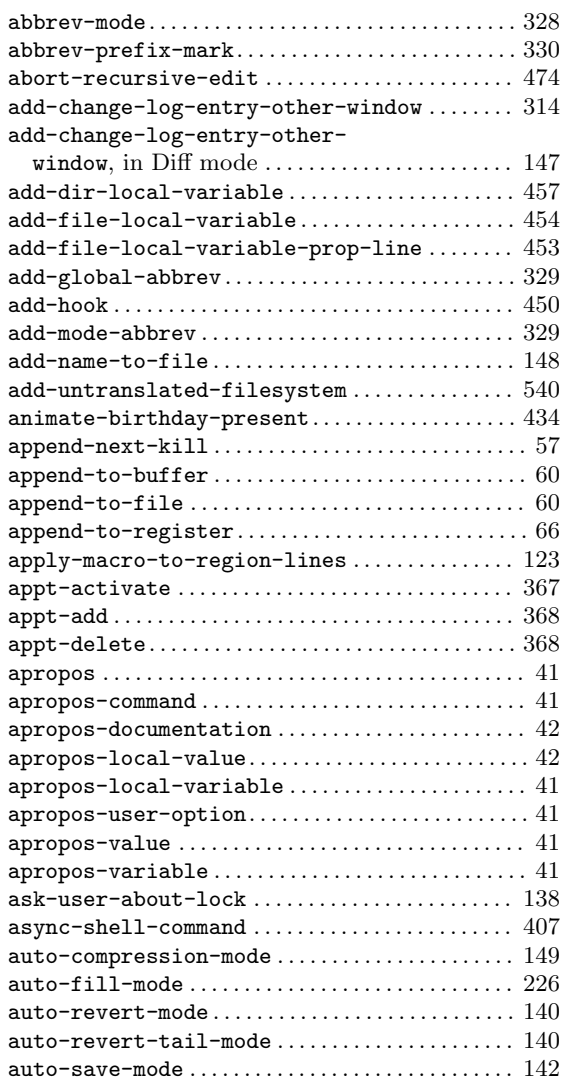

# **B**

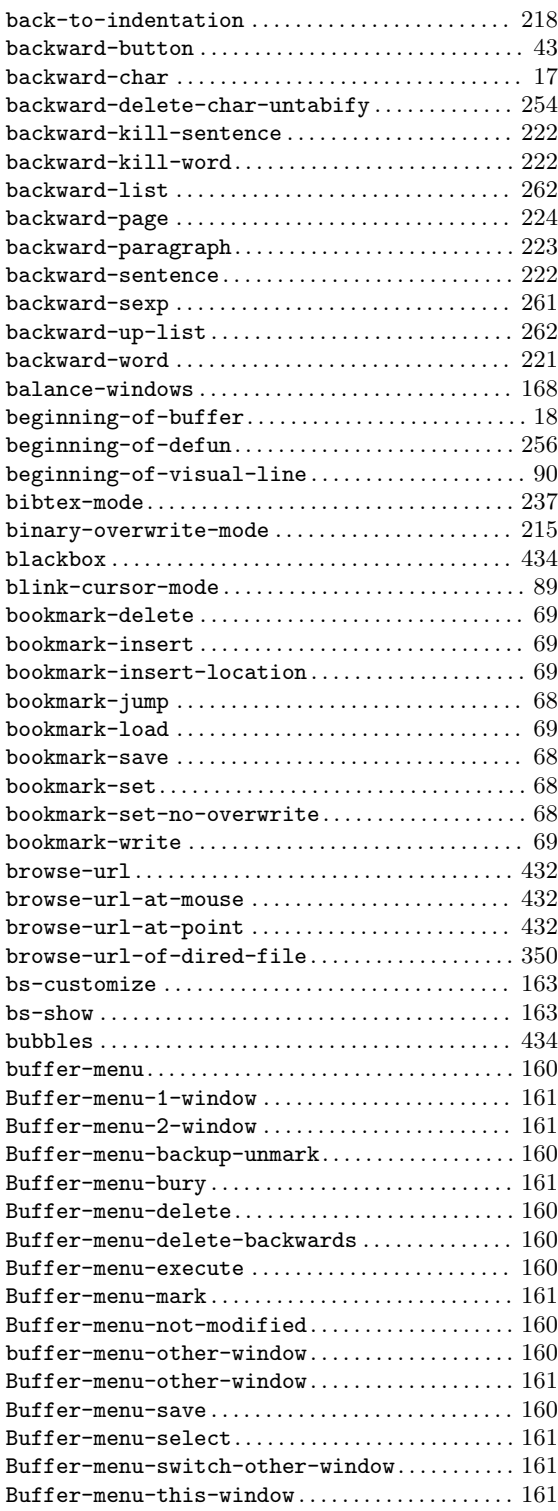

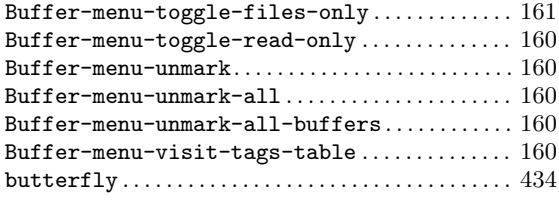

#### **C**

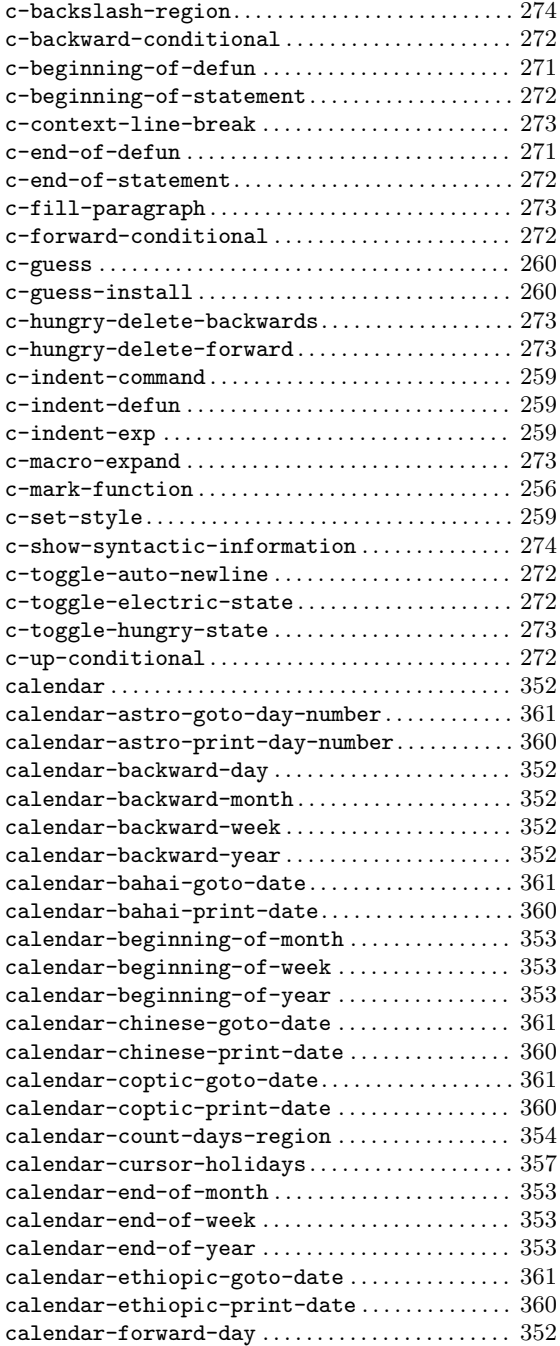

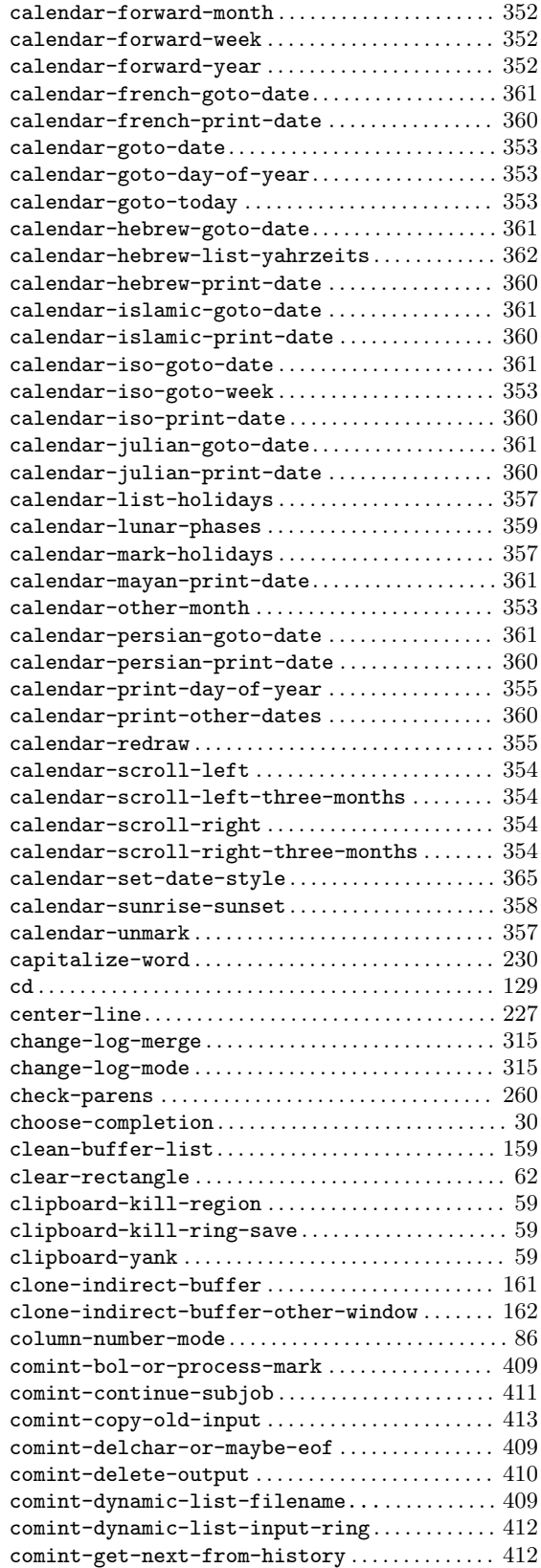

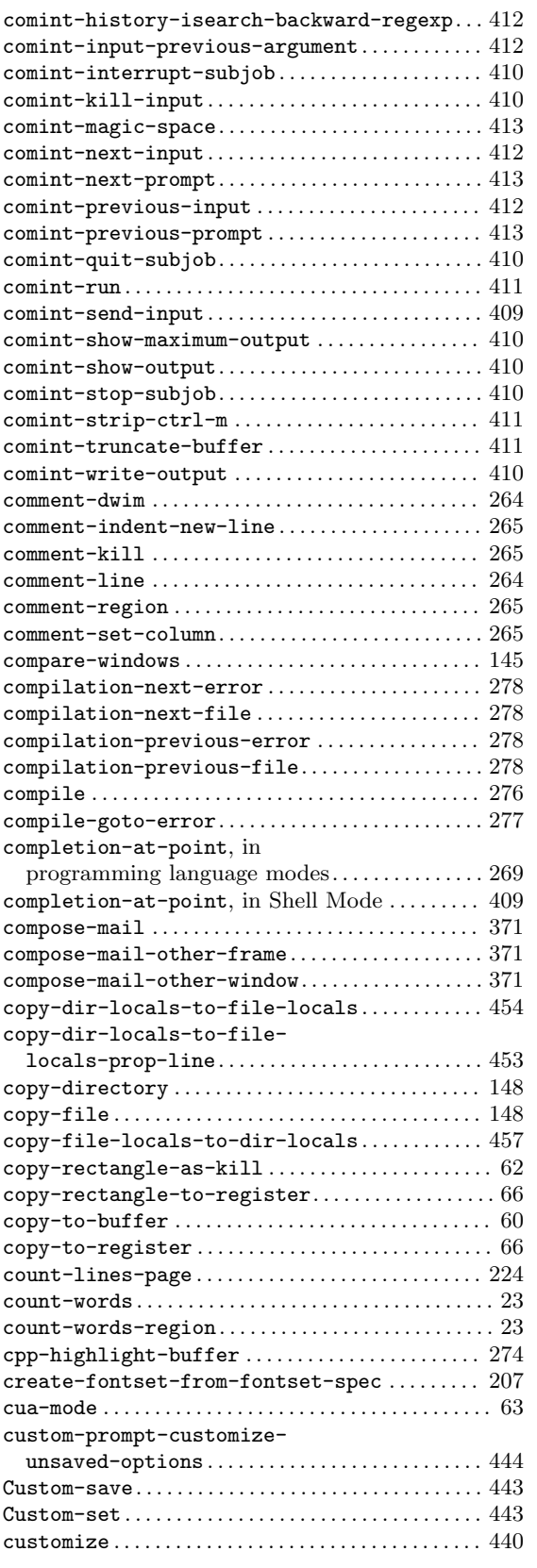

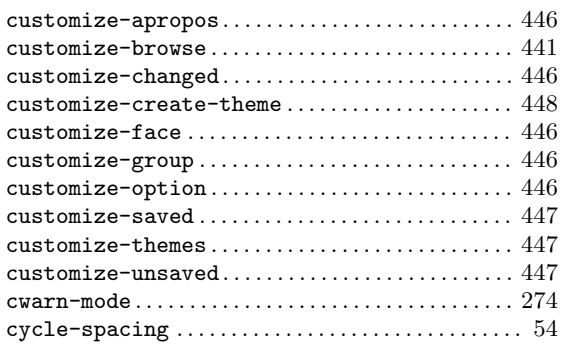

#### **D**

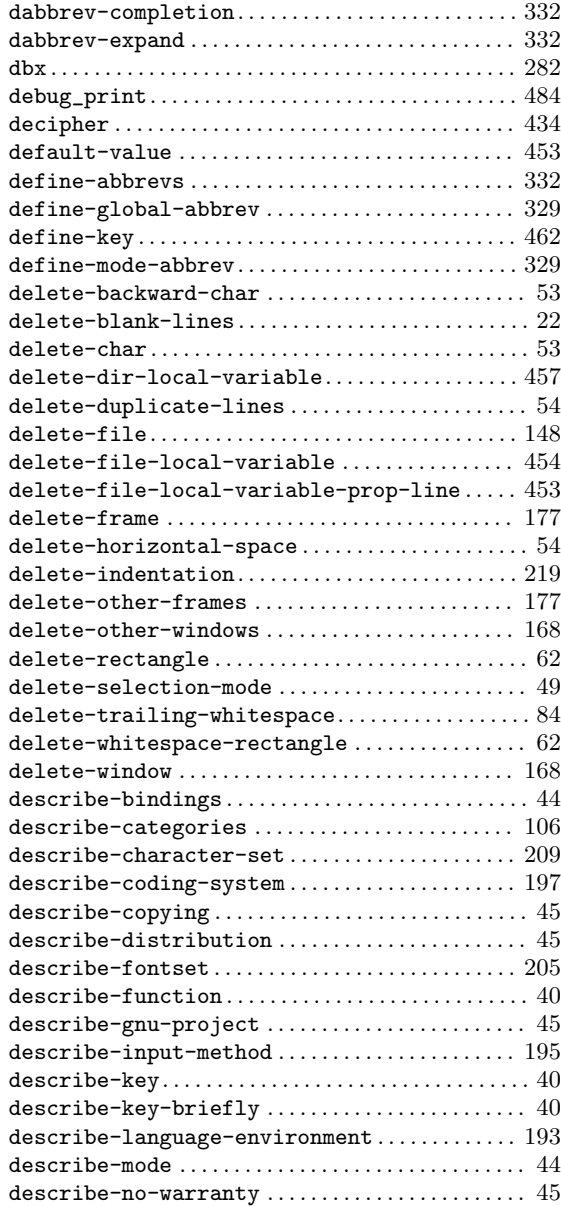

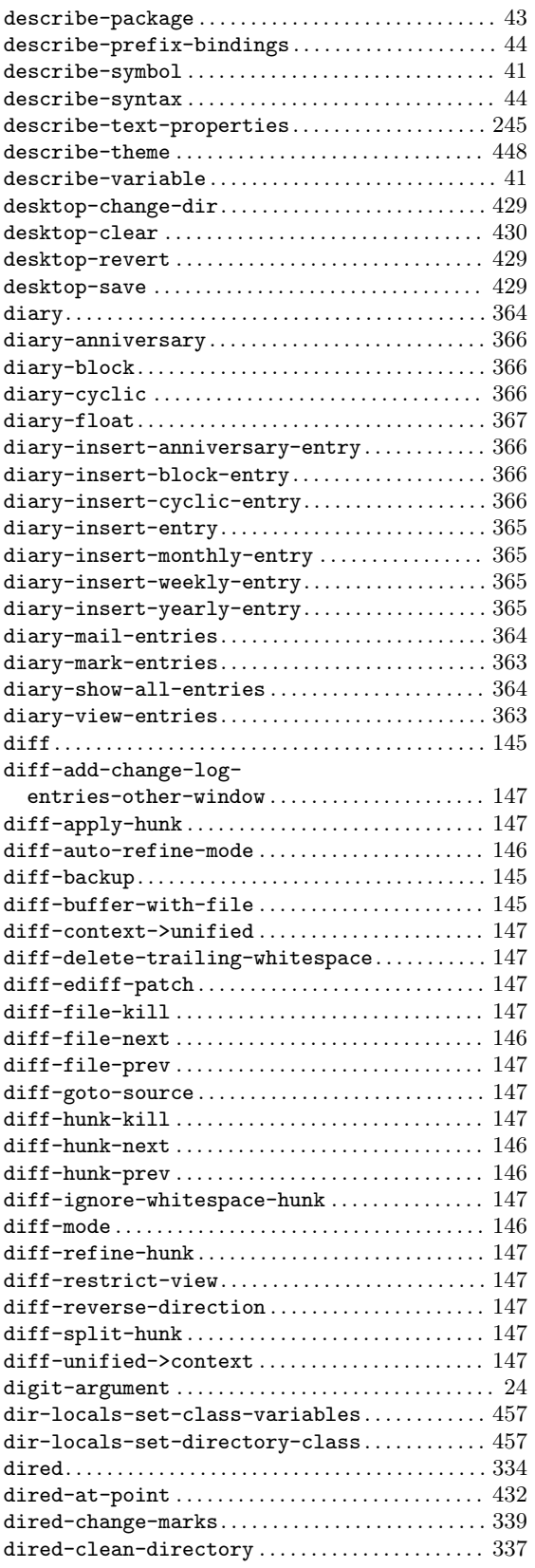

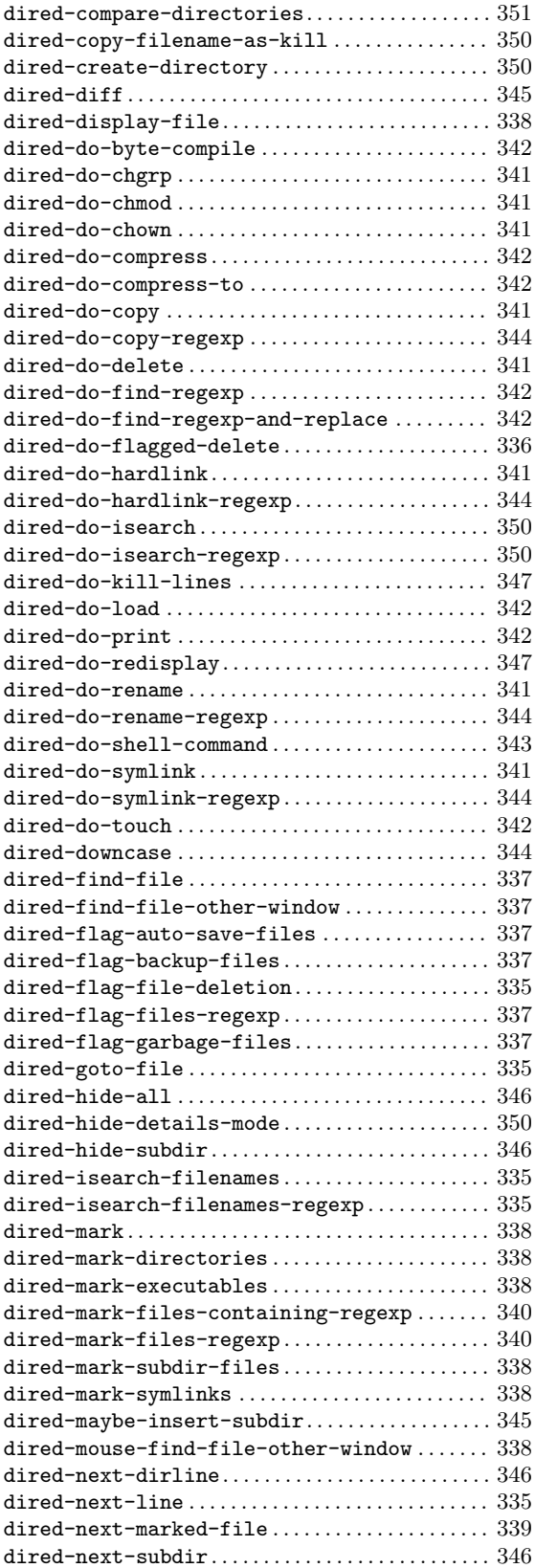

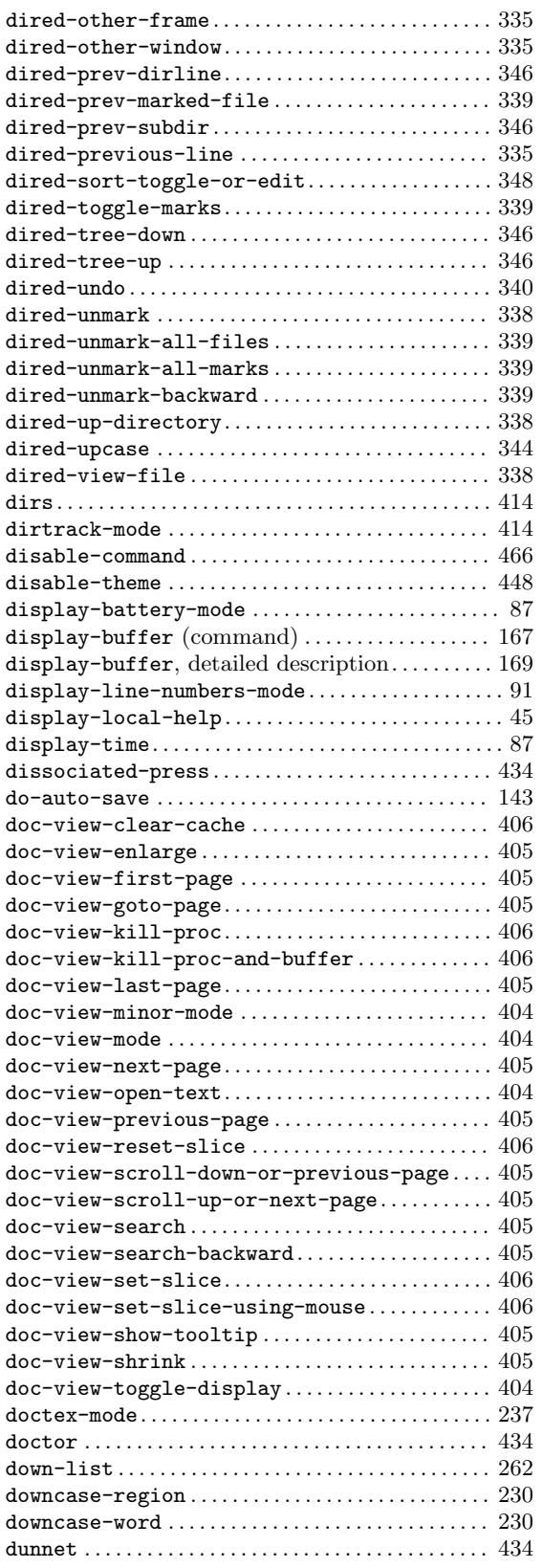

#### **E**

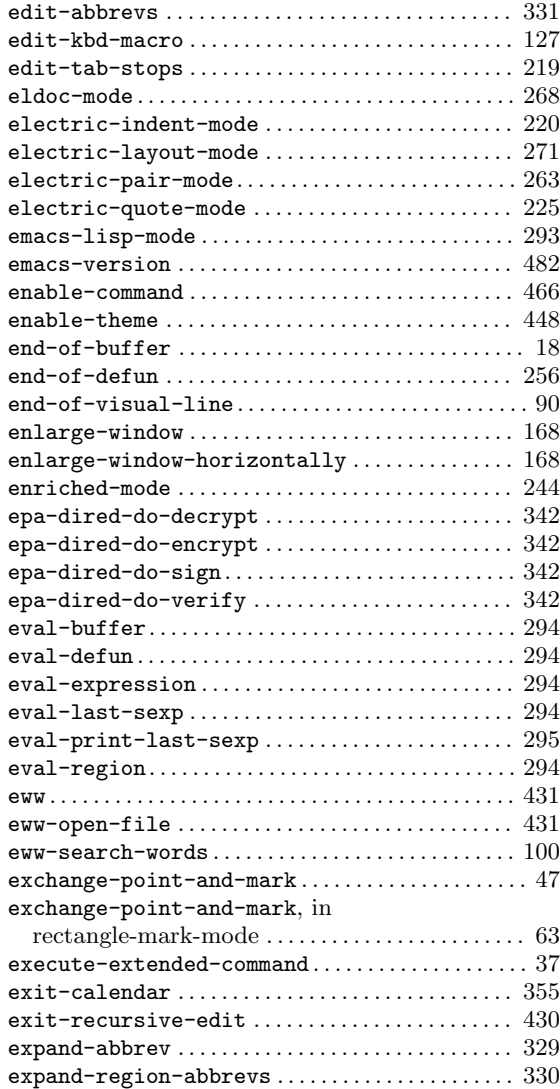

#### **F**

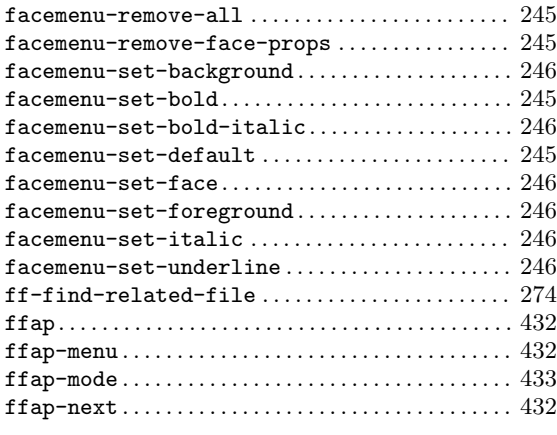

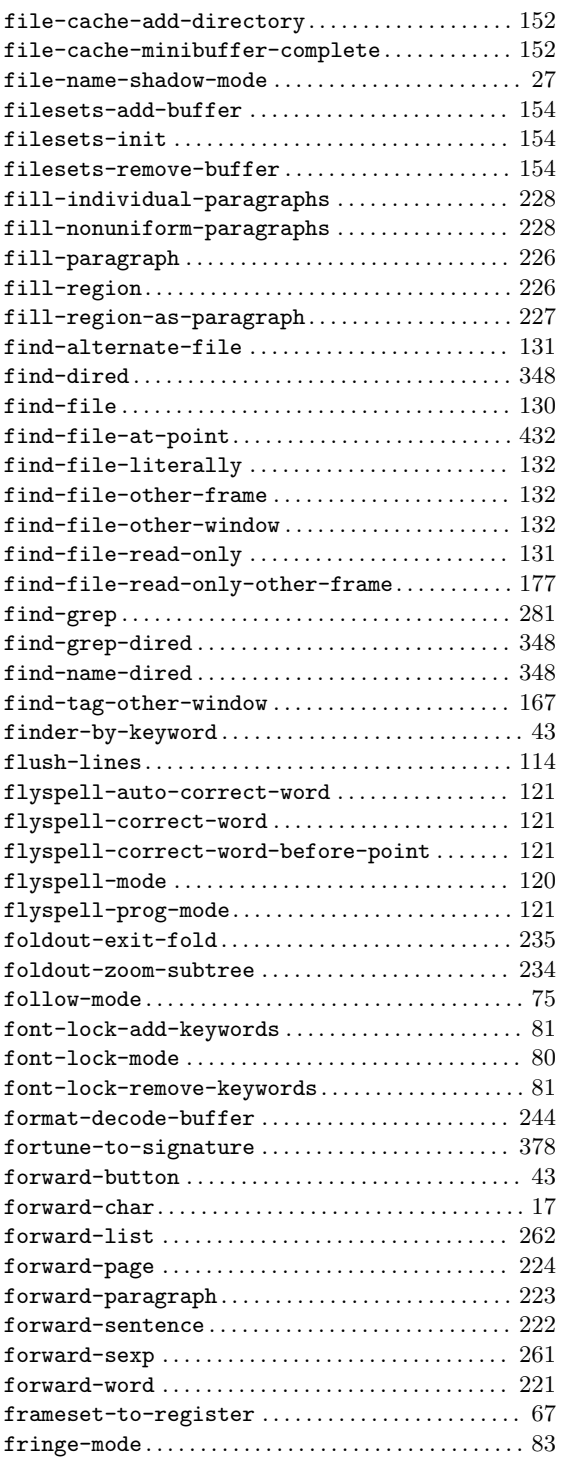

#### . 152 **G**

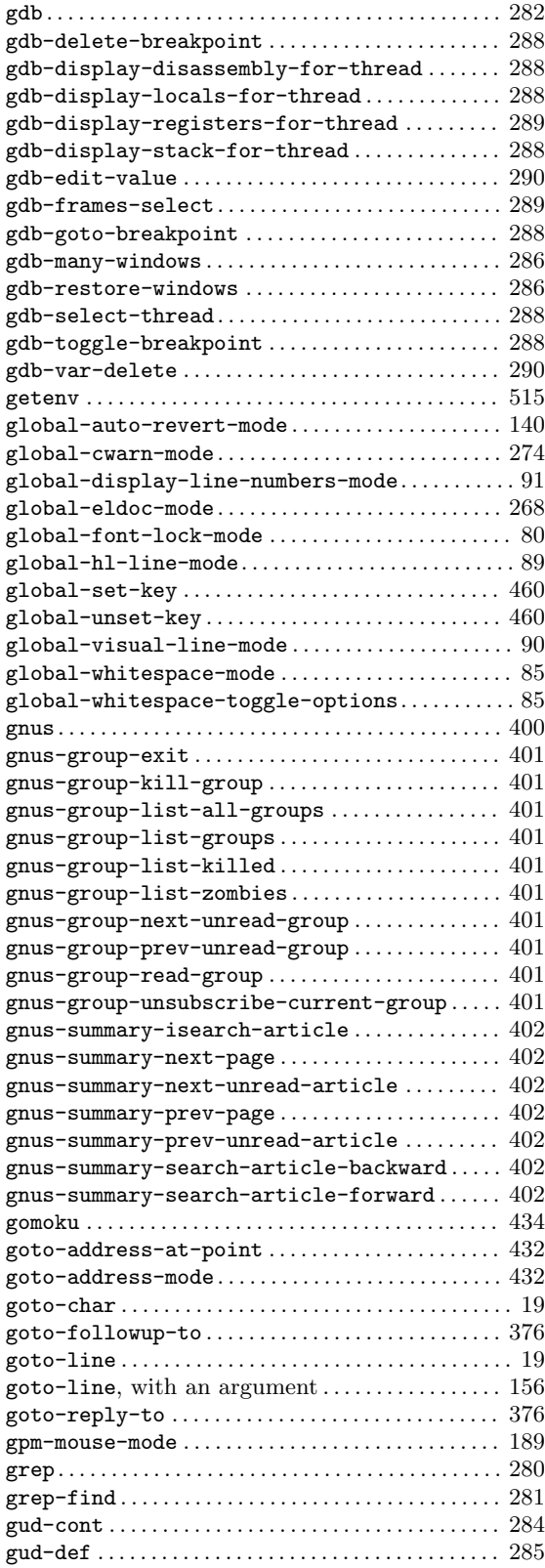

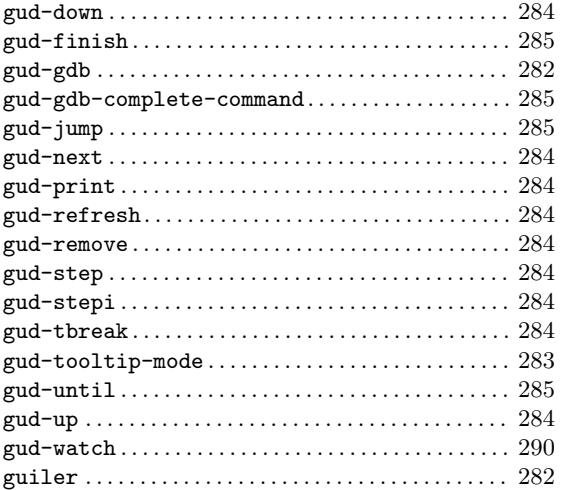

## **H**

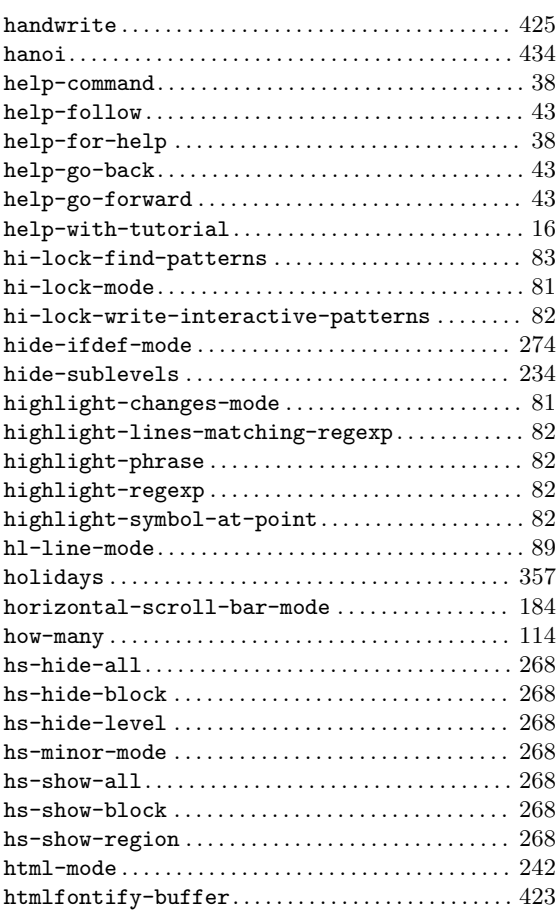

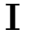

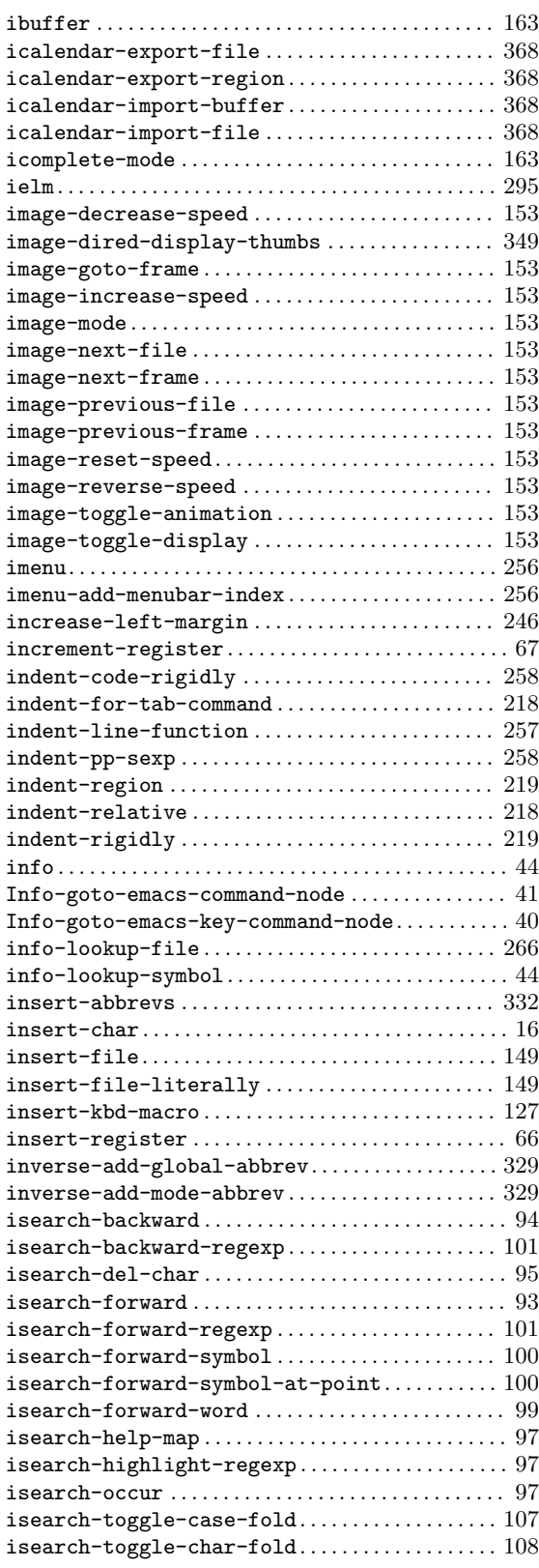

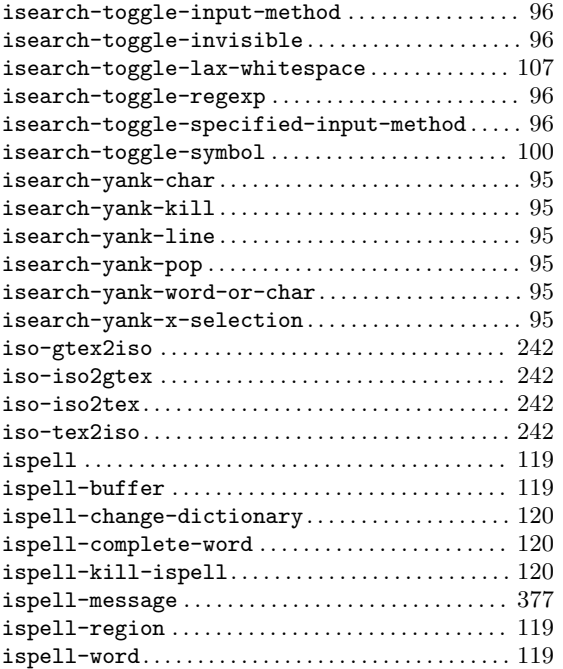

## **J**

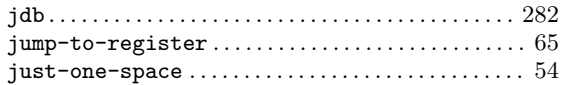

## **K**

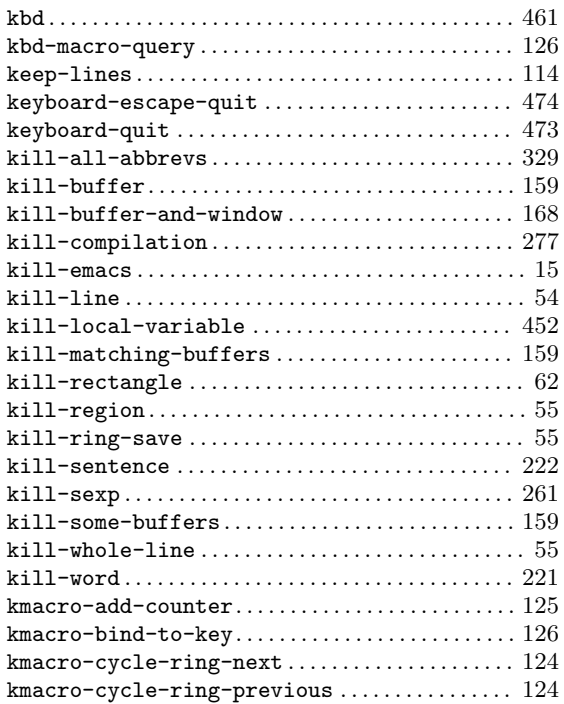

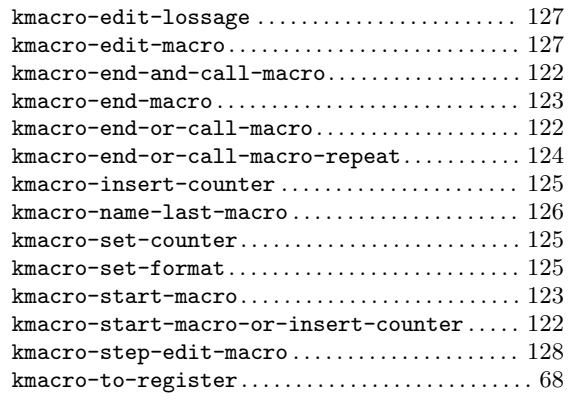

#### **L**

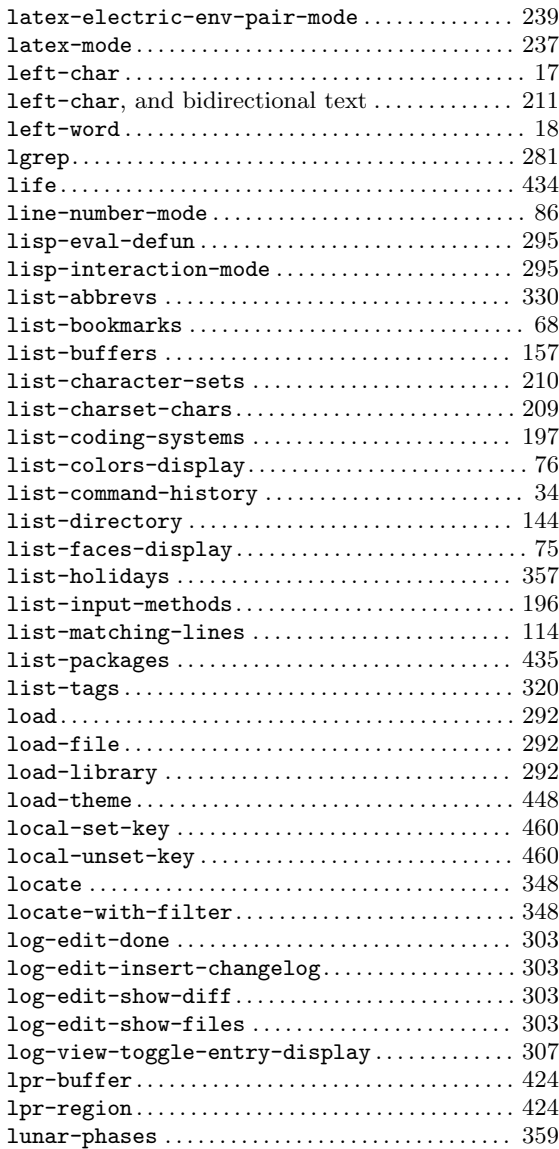

## **M**

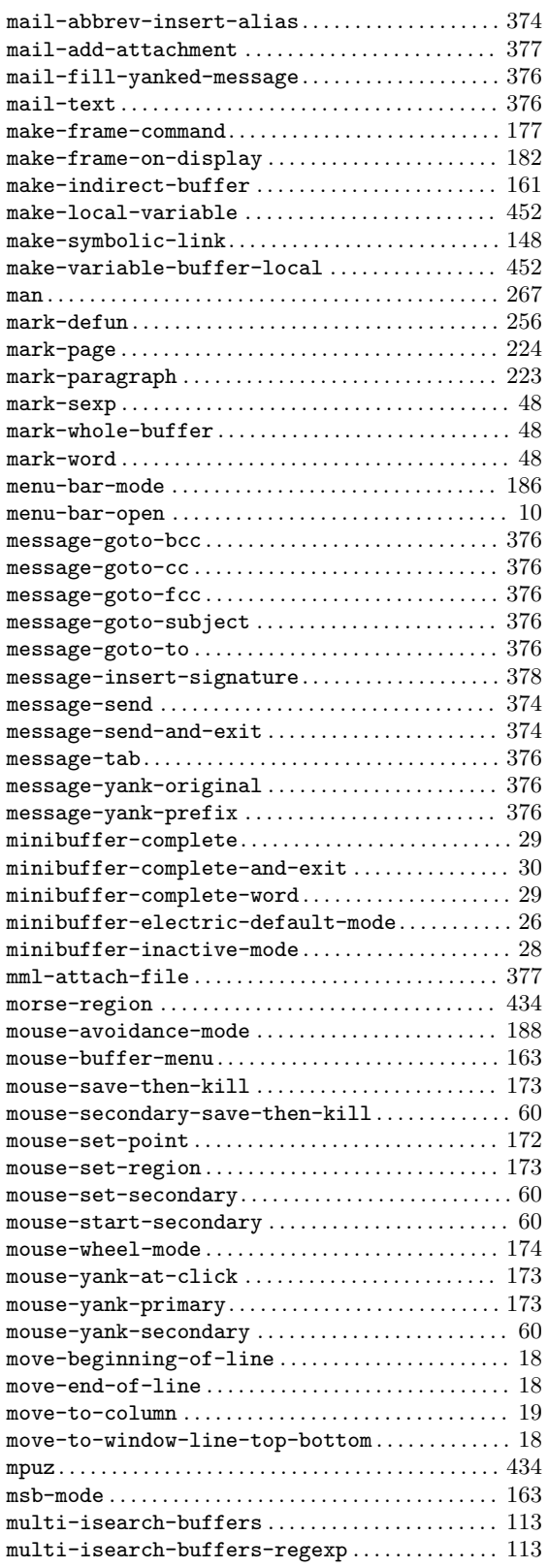

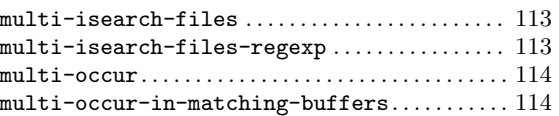

## **N**

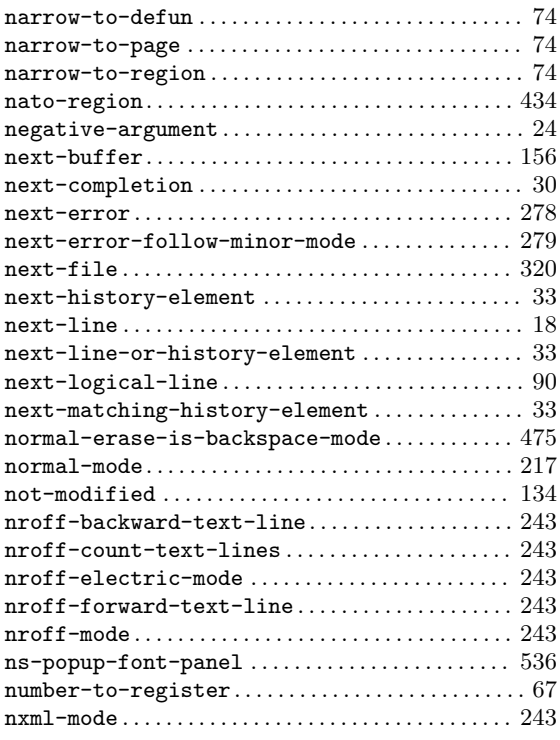

# **O**

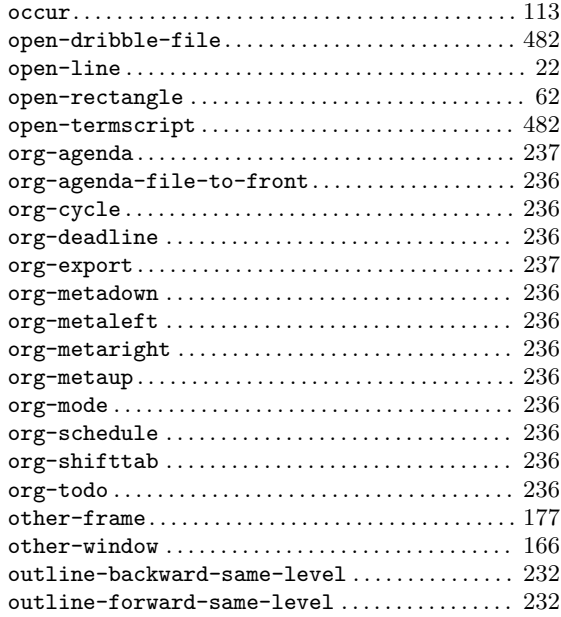

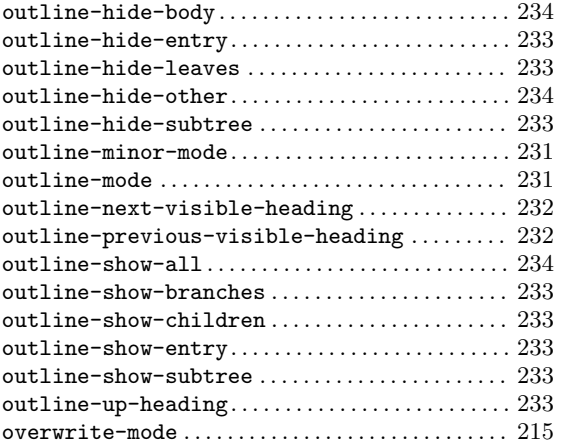

## **P**

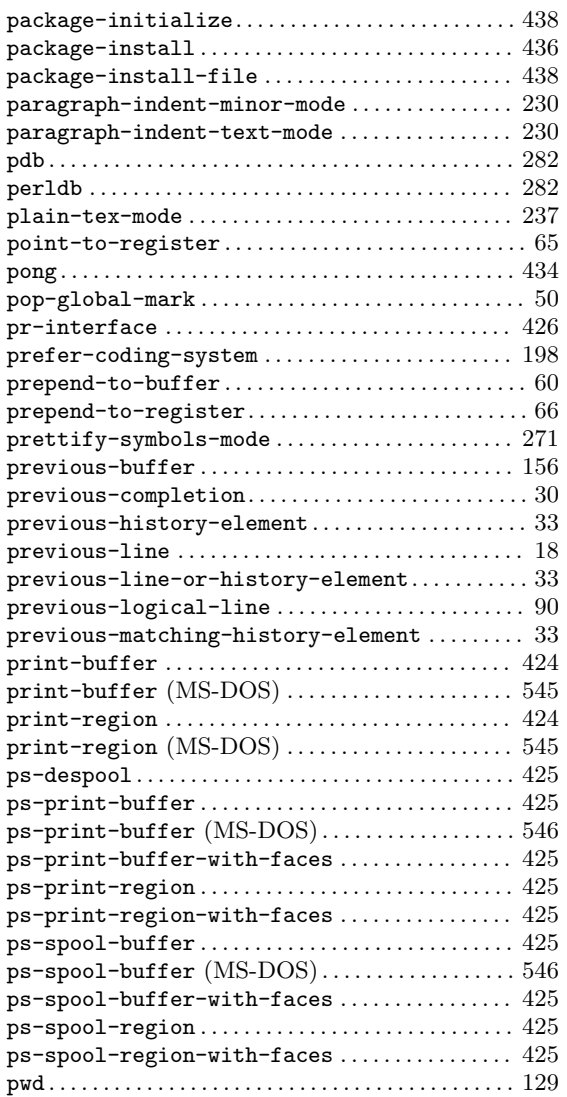

# **Q**

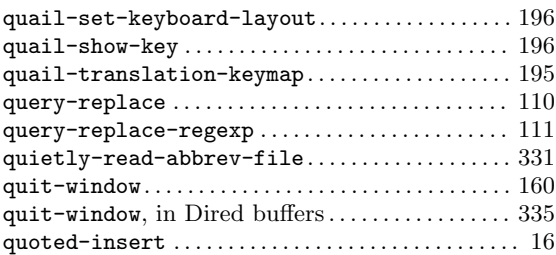

#### **R**

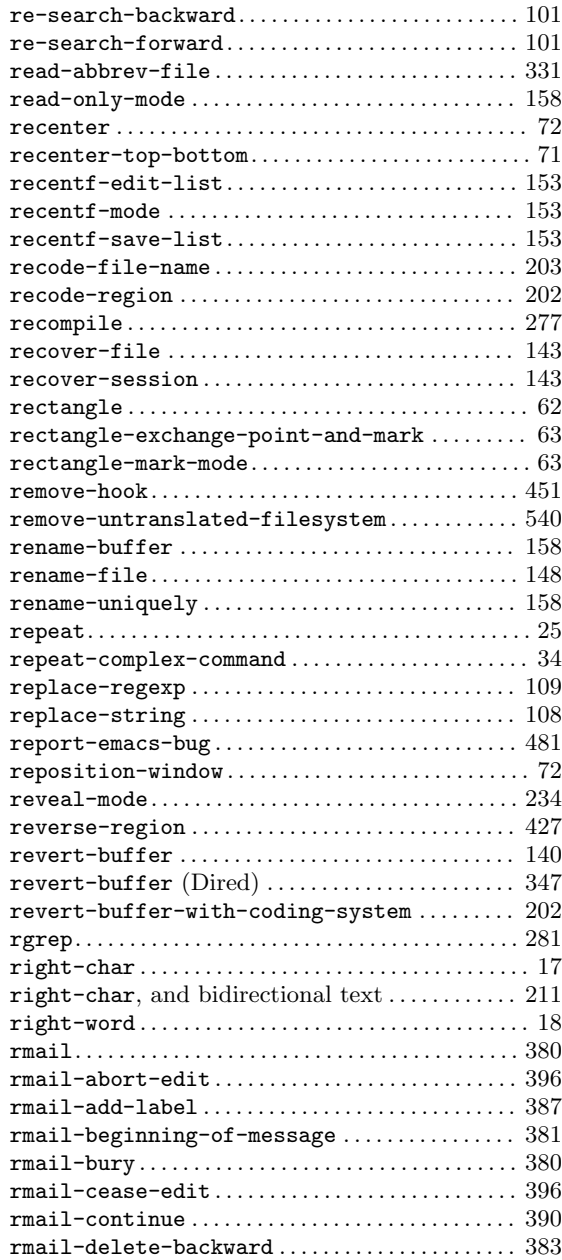

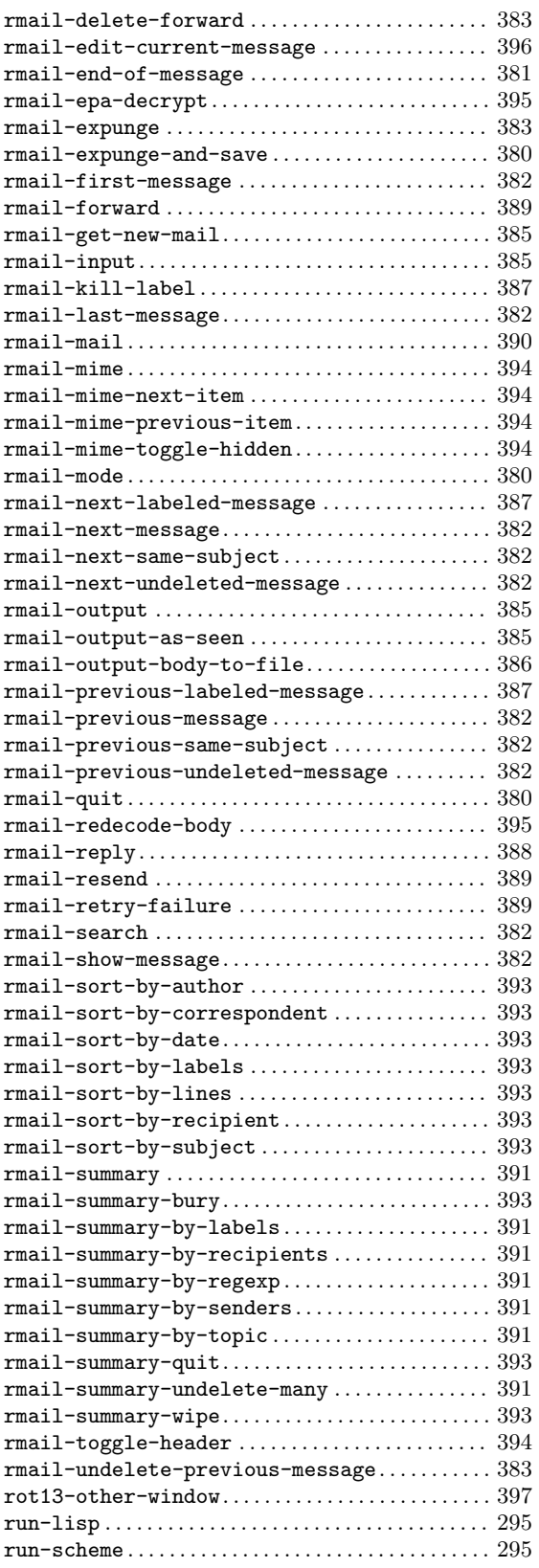

#### **S**

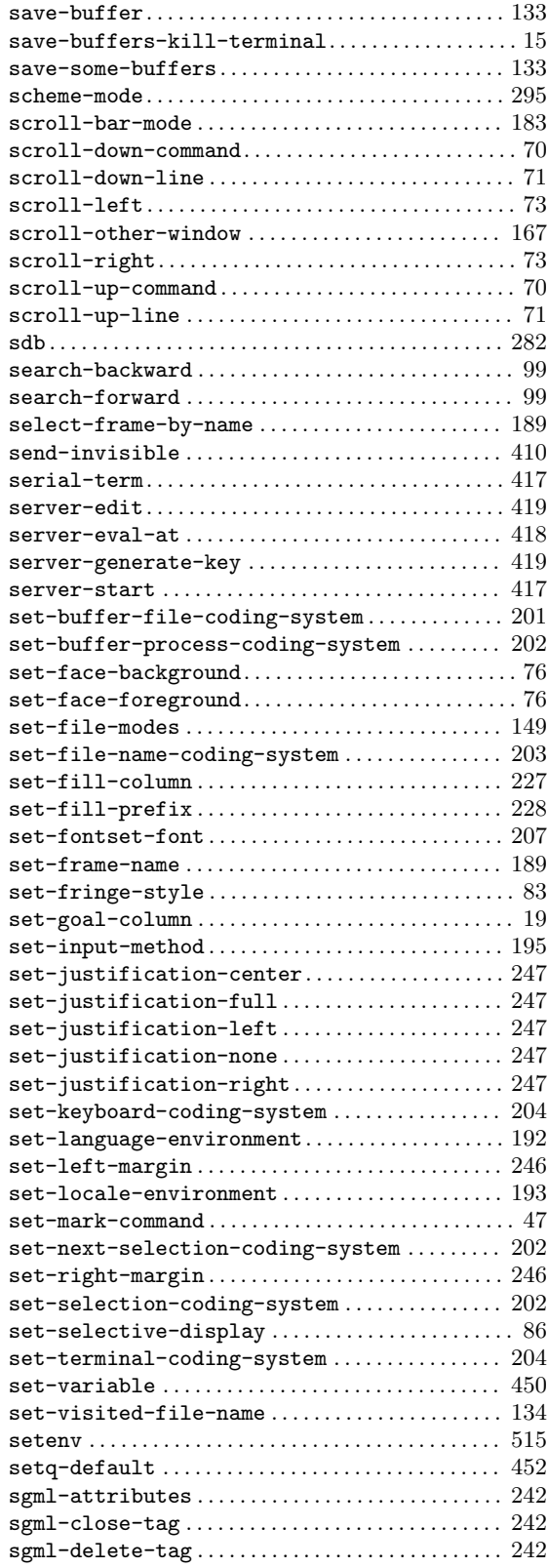

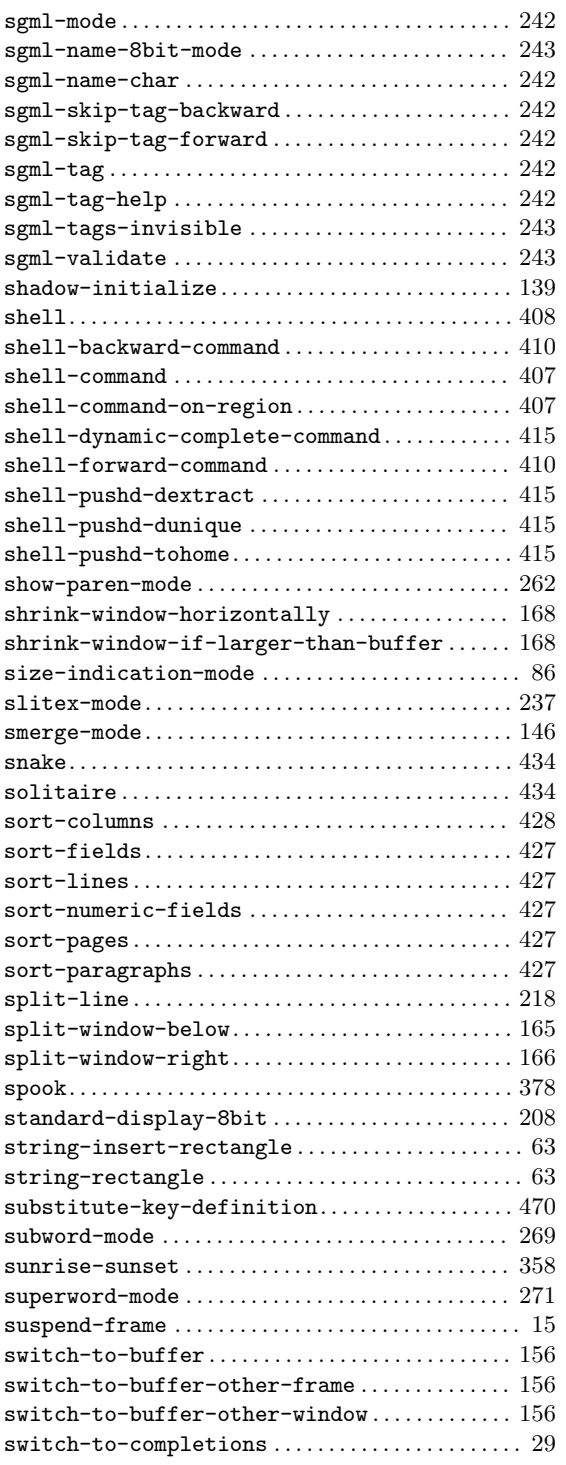

#### **T**

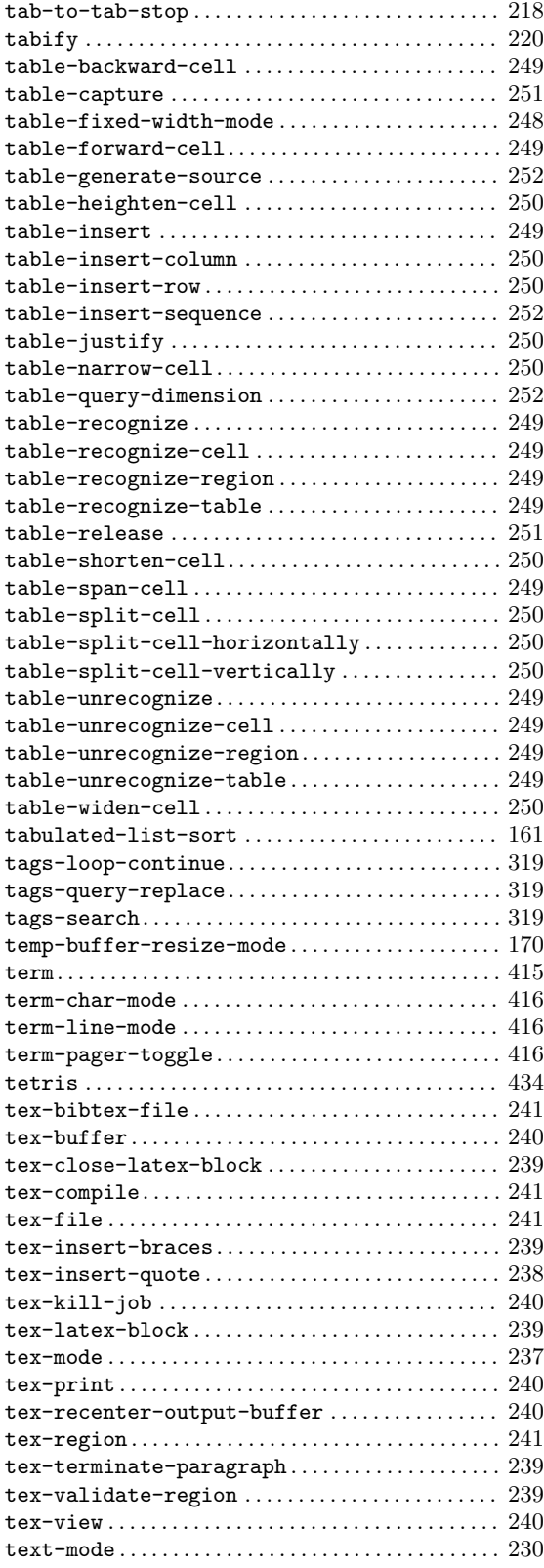

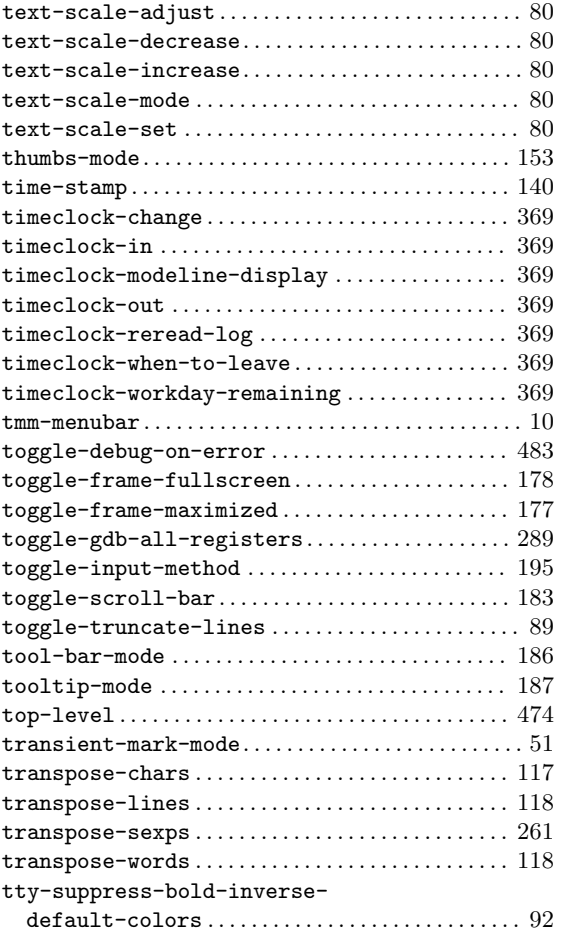

## **U**

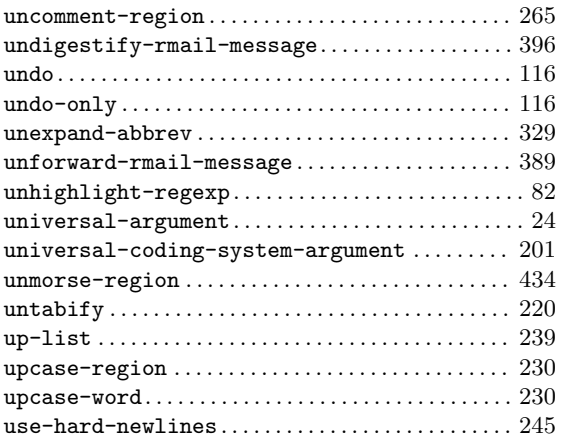

#### **V**

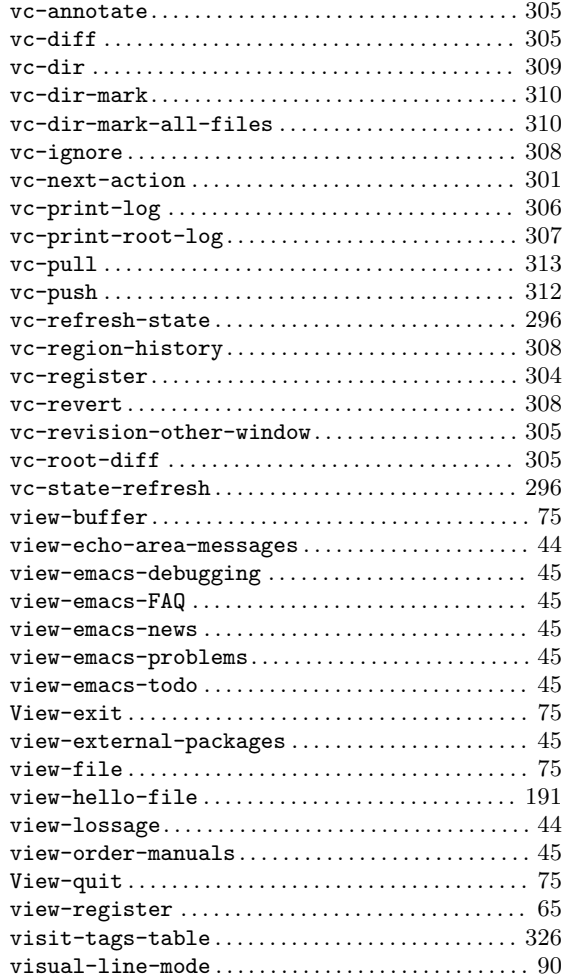

#### **W**

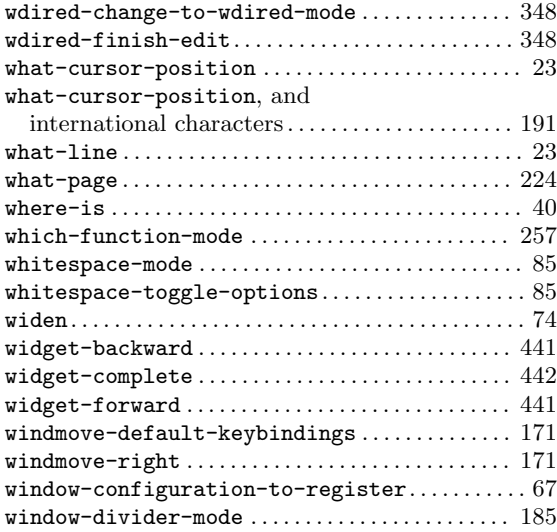

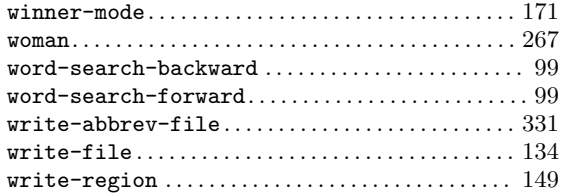

## **X**

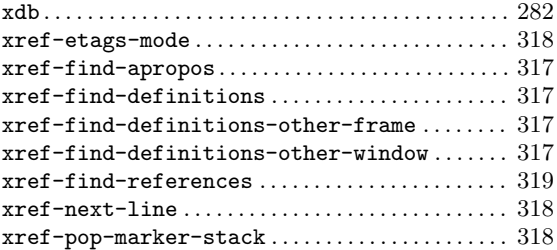

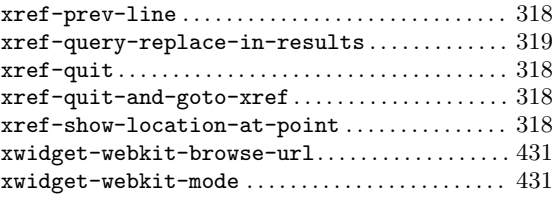

# **Y**

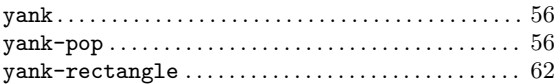

## **Z**

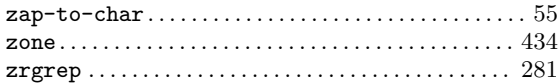

# **Variable Index**

## **A**

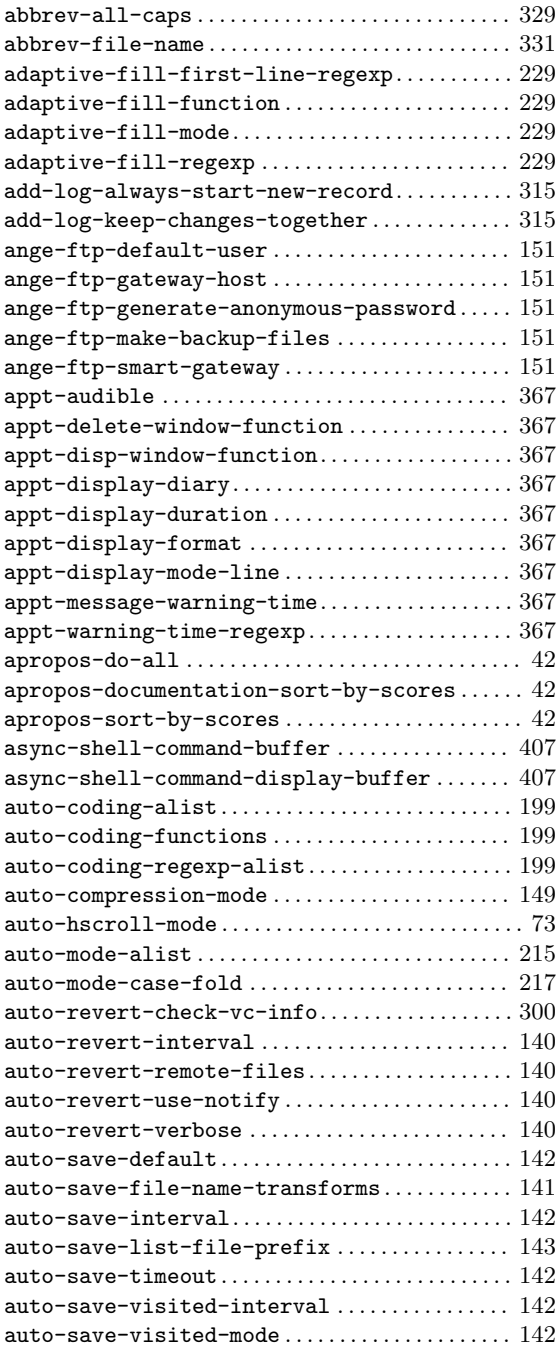

#### **B**

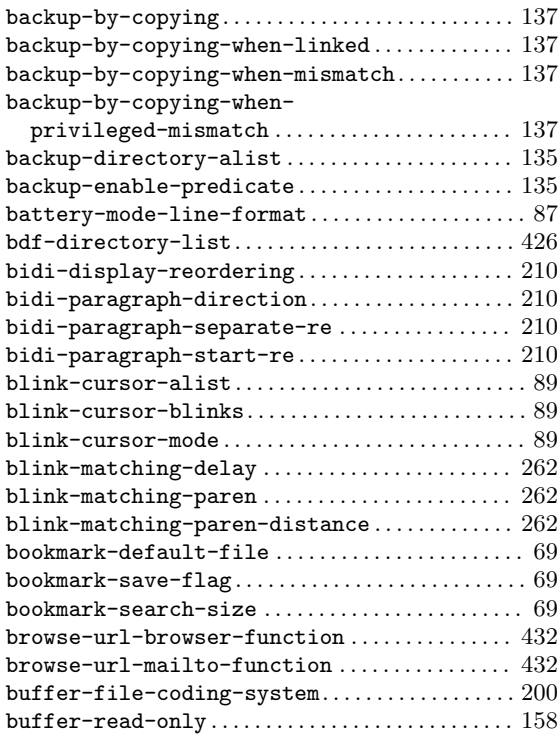

## **C**

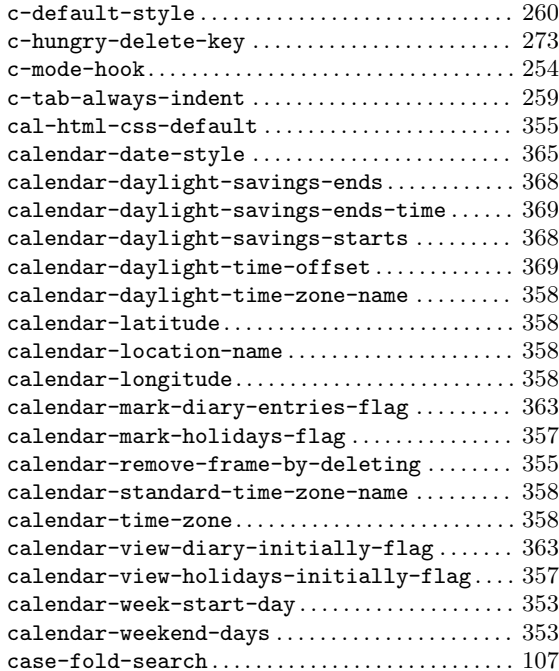

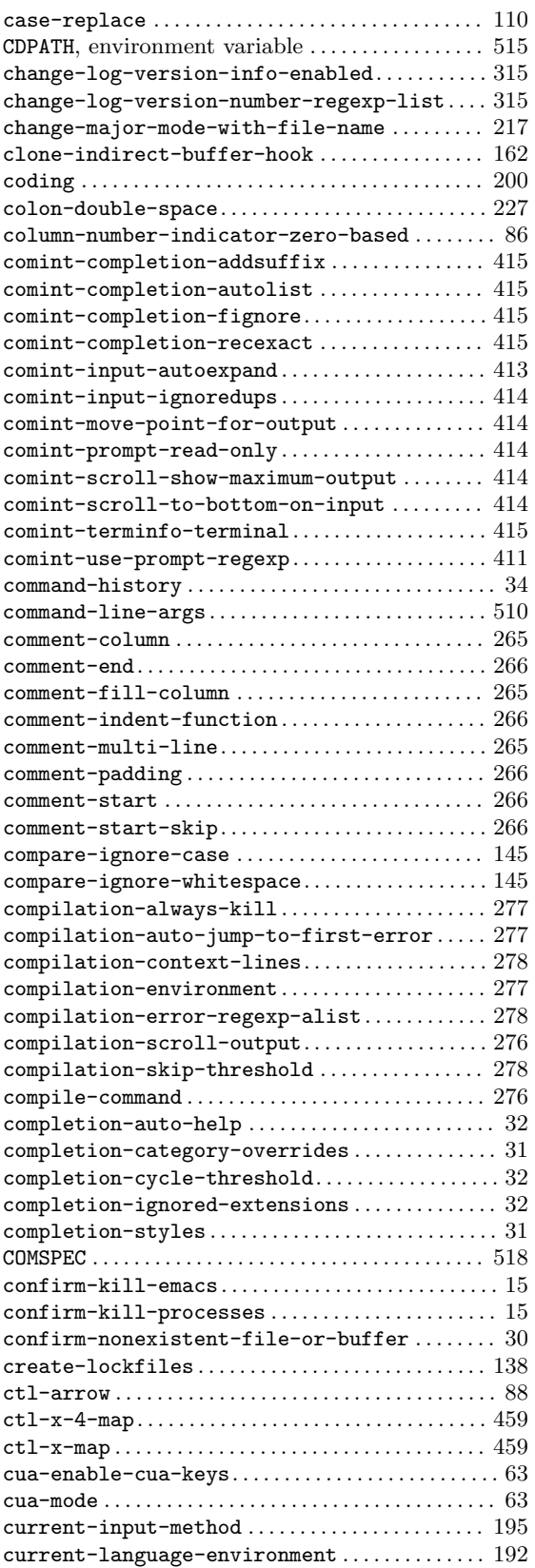

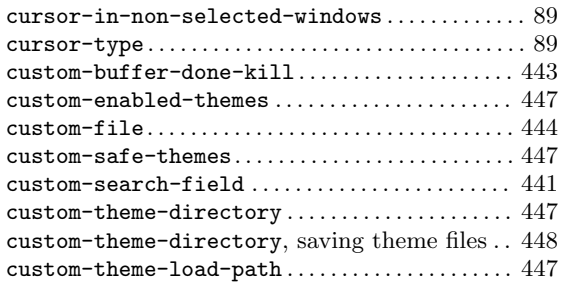

#### **D**

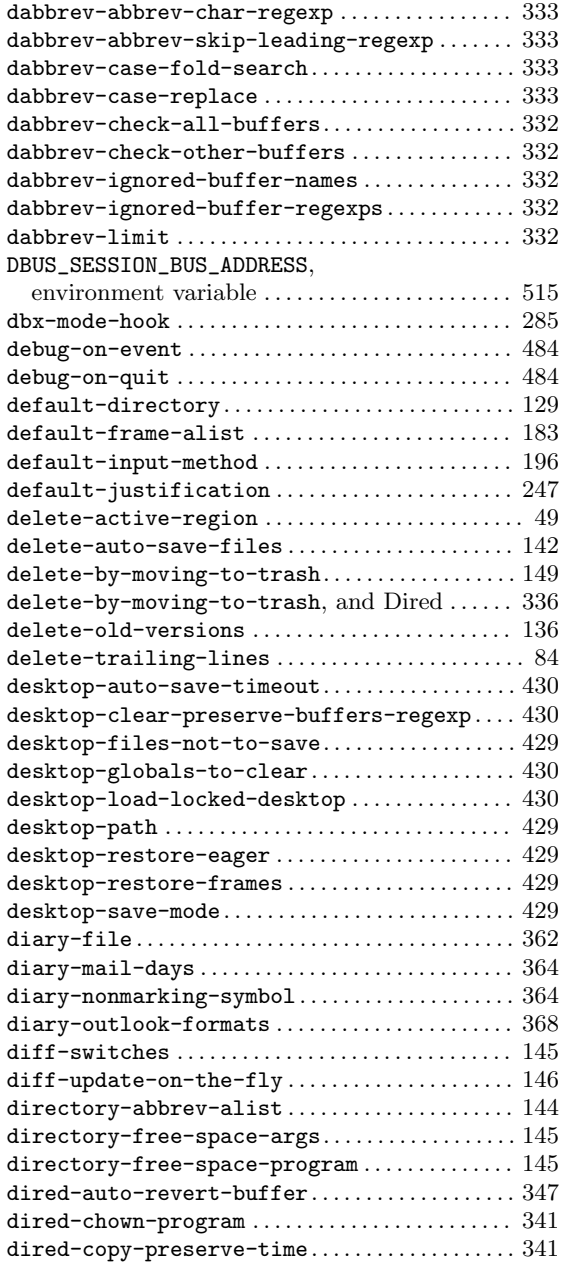

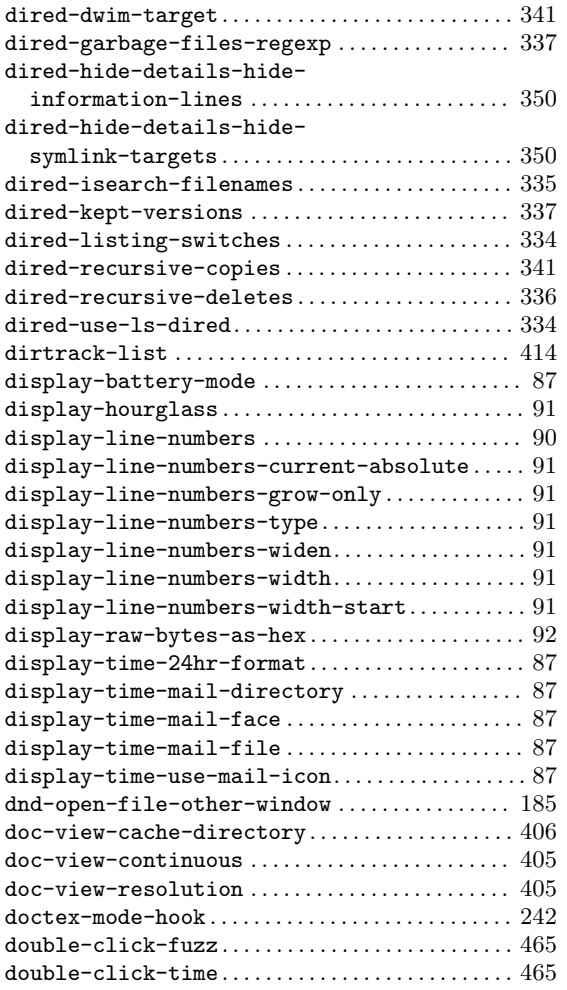

## **E**

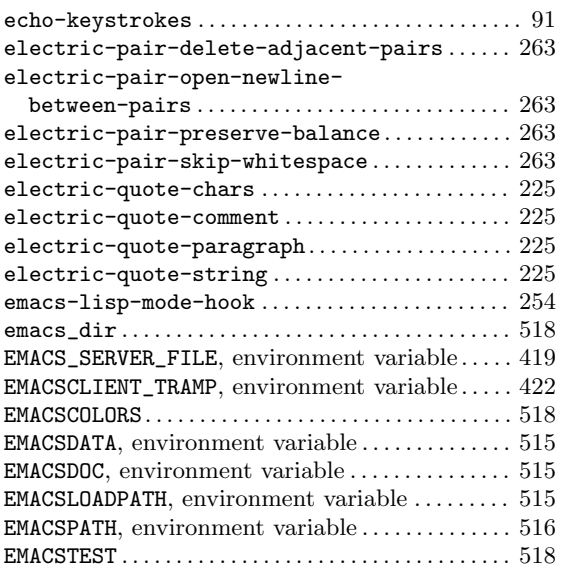

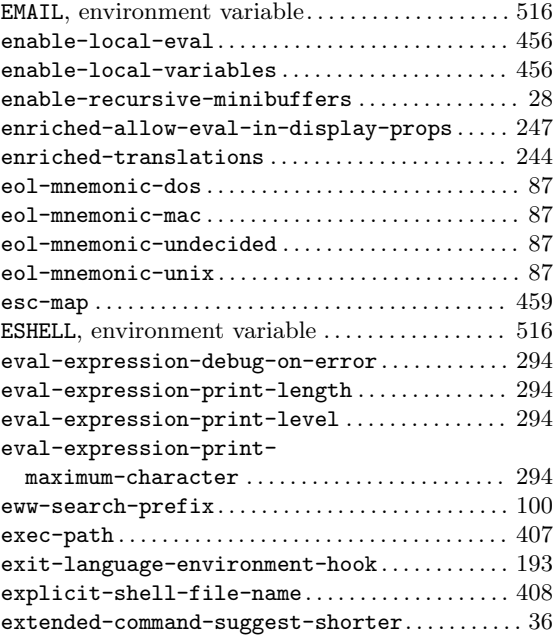

#### **F**

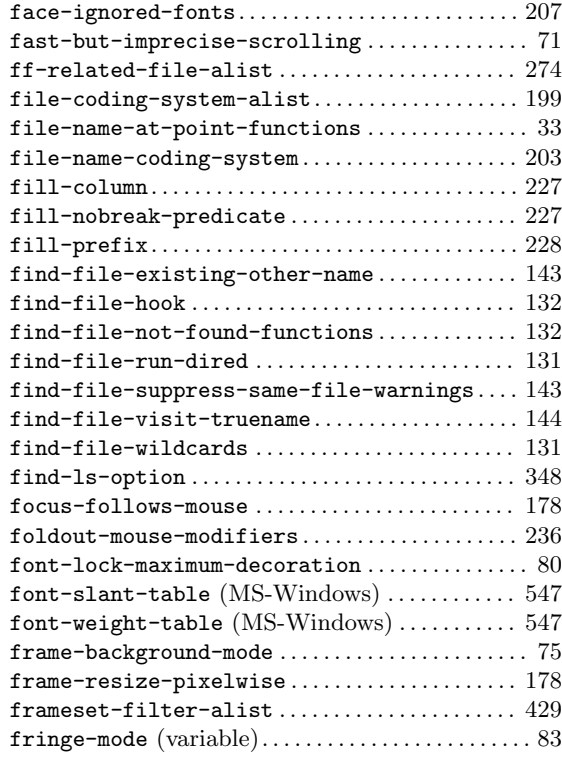

# **G**

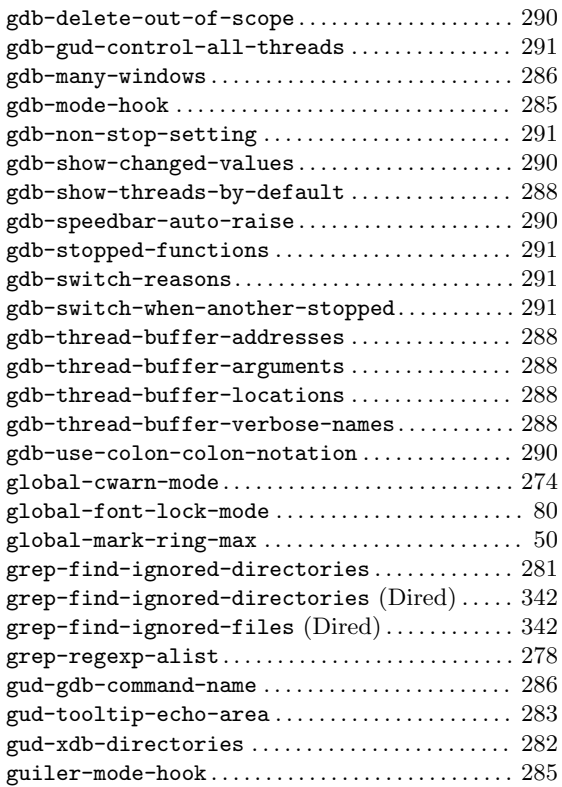

## **H**

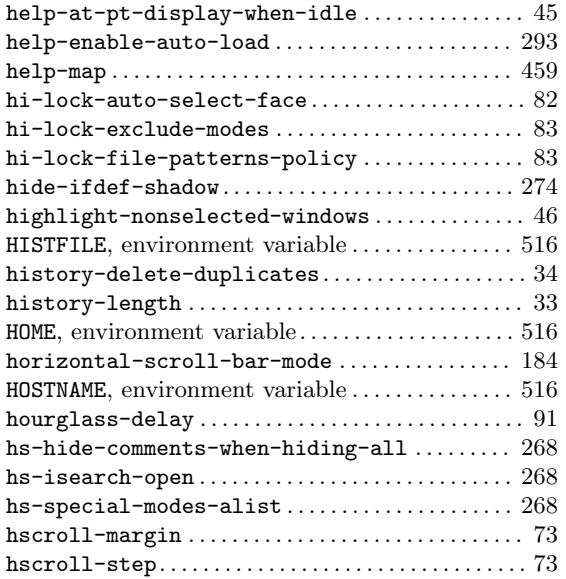

## **I**

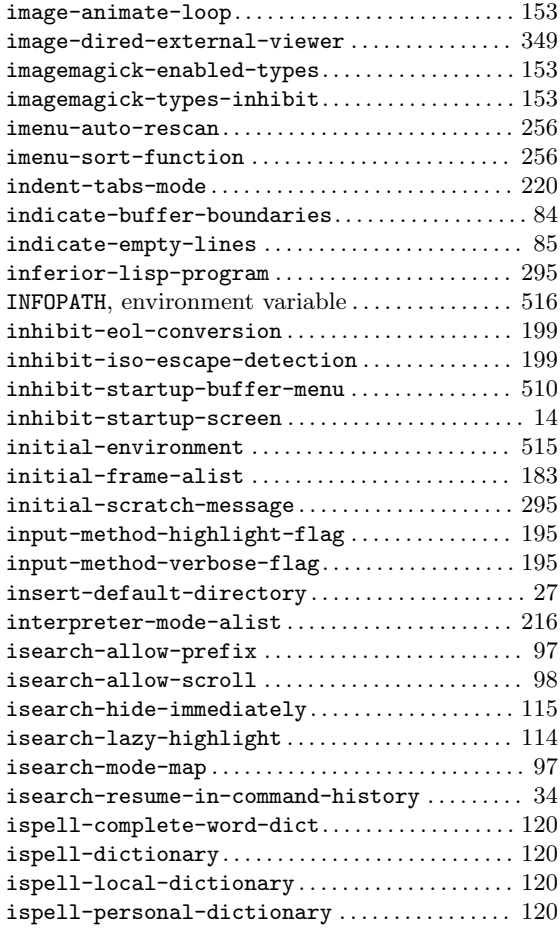

#### **J**

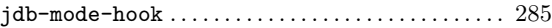

# **K**

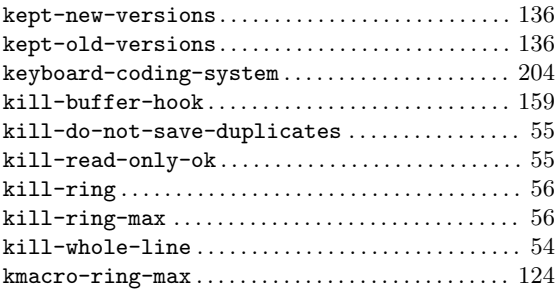

## **L**

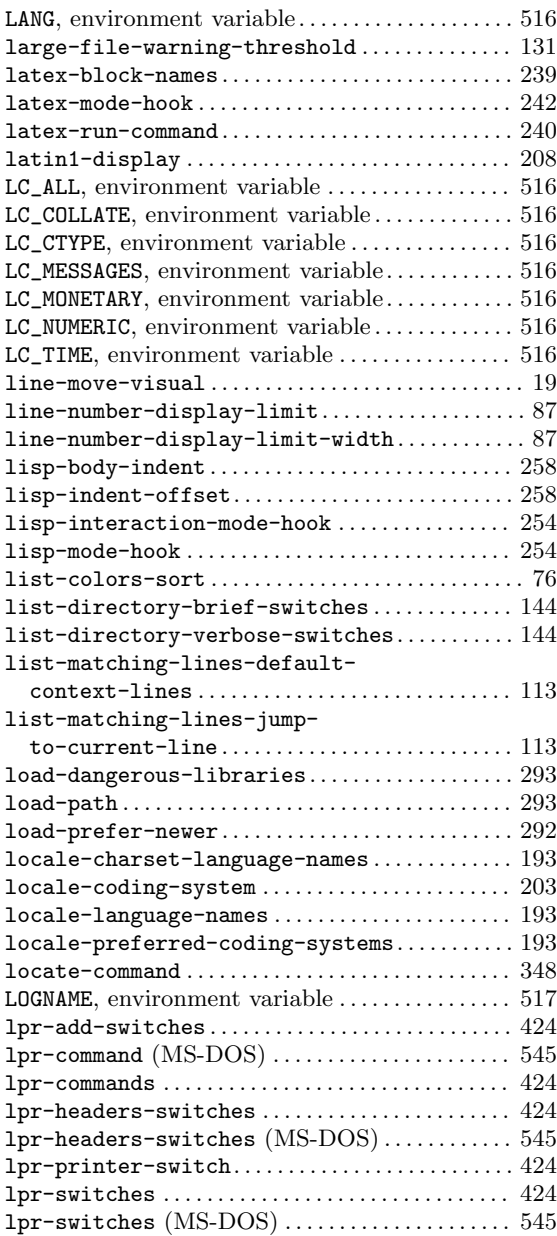

## **M**

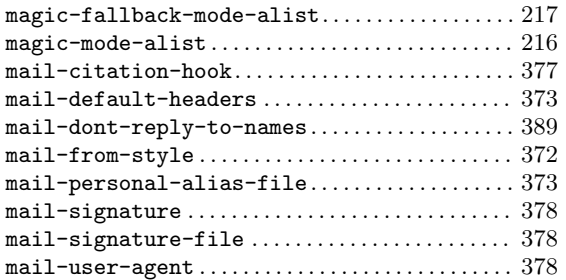

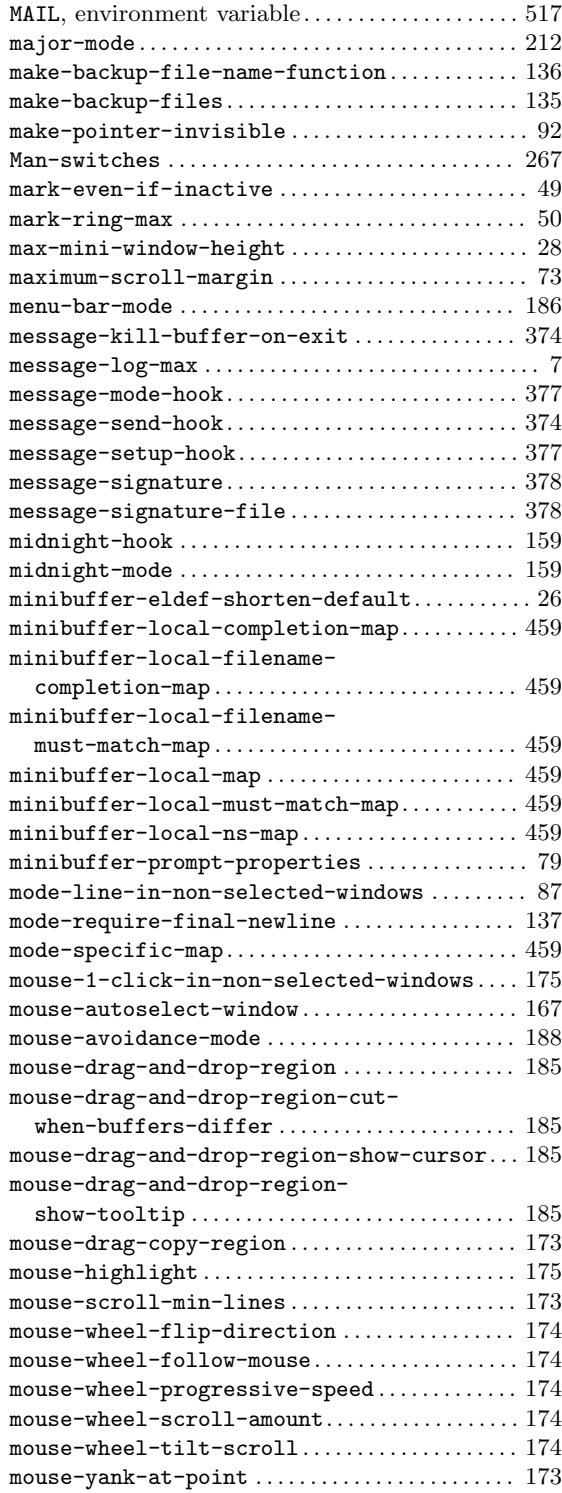

# **N**

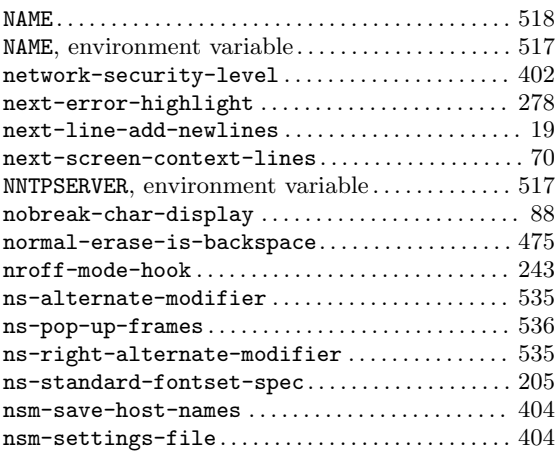

# **O**

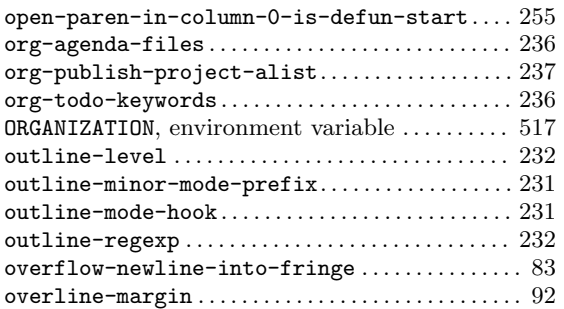

## **P**

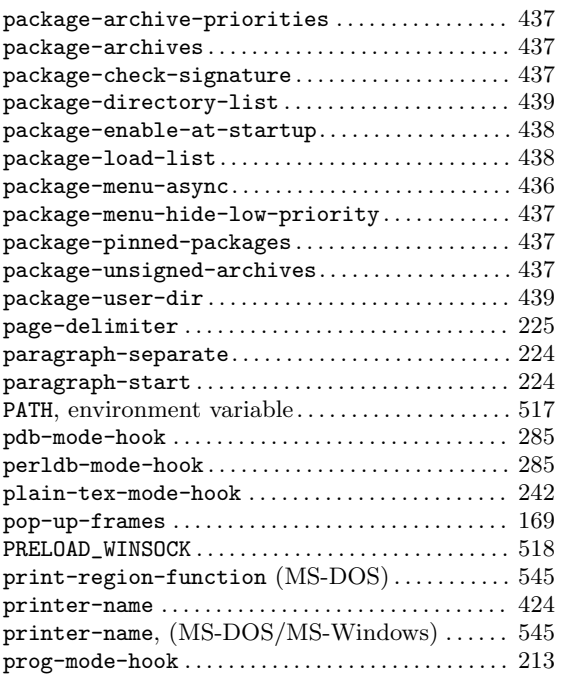

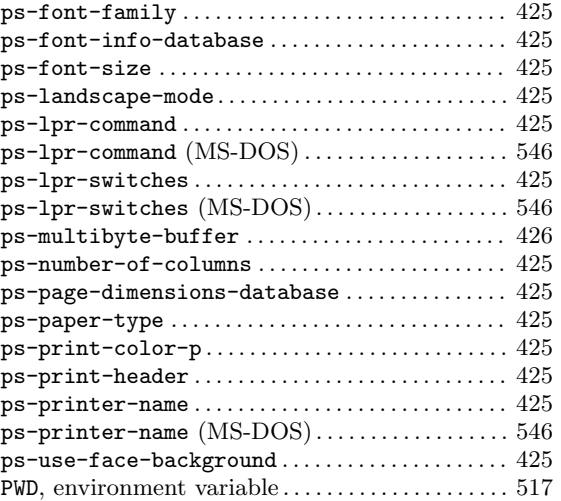

# **Q**

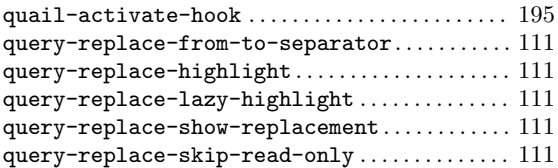

## **R**

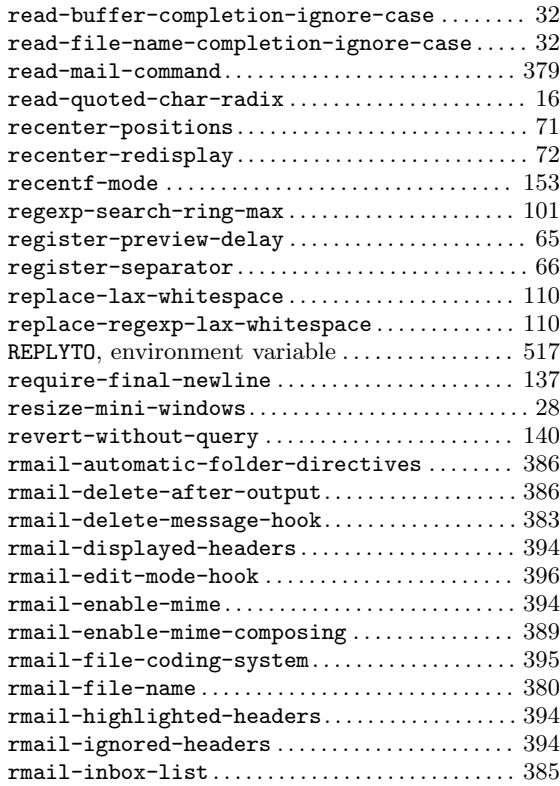

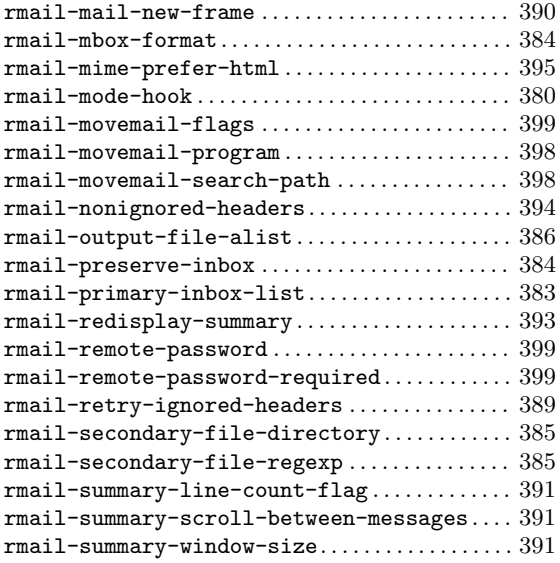

## **S**

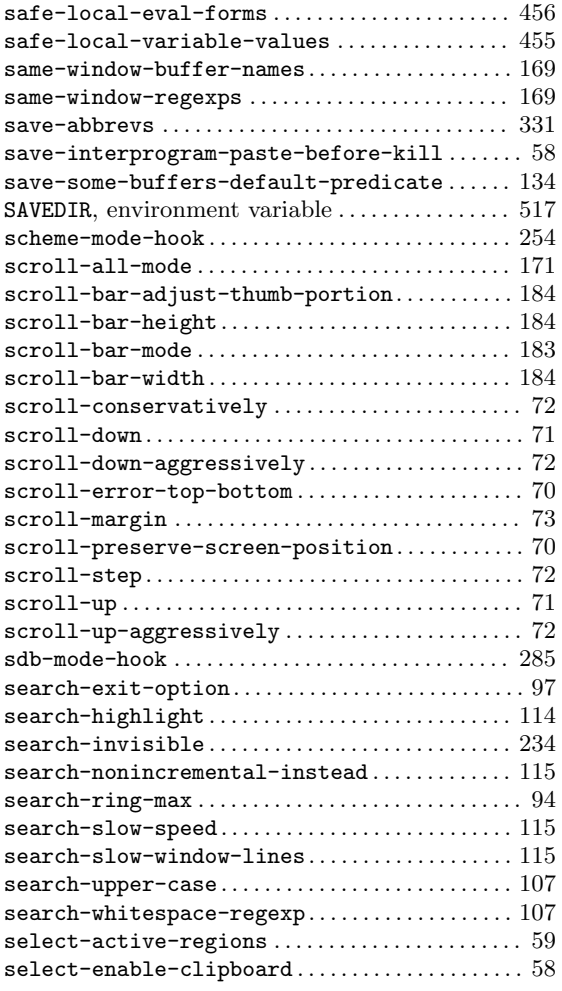

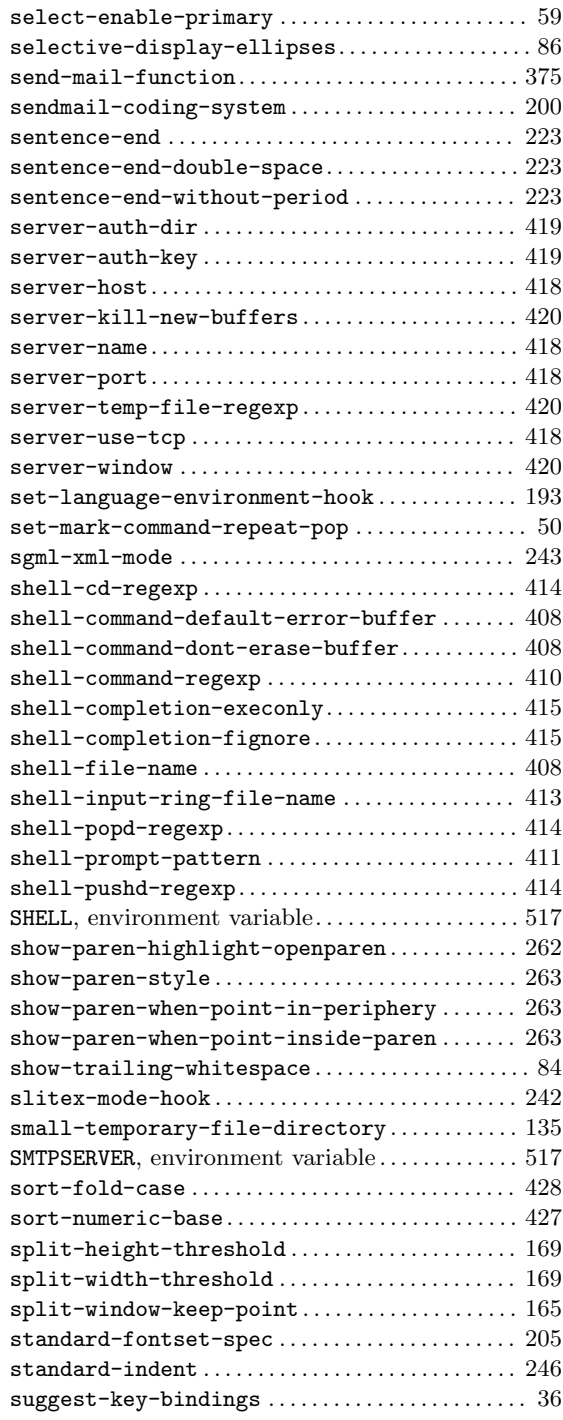

## **T**

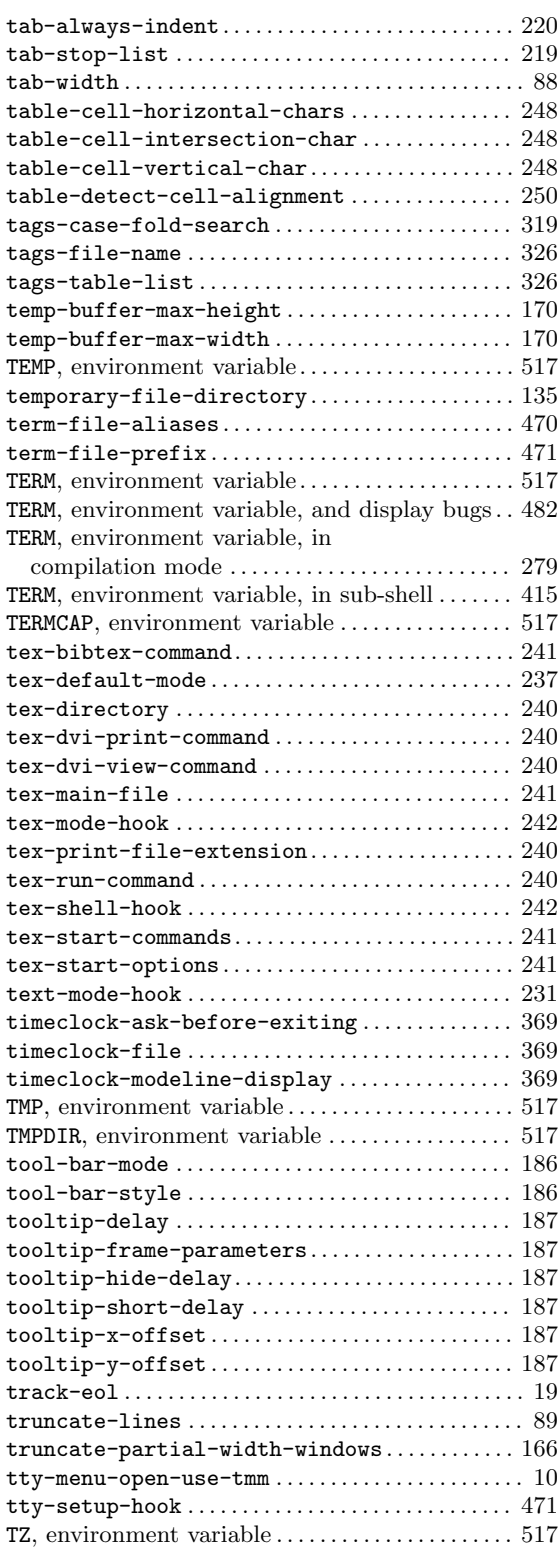

## **U**

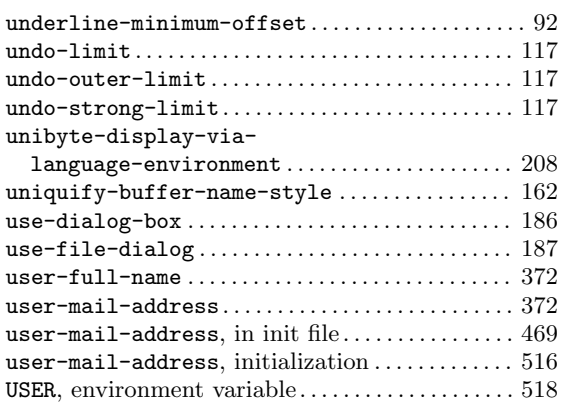

#### **V**

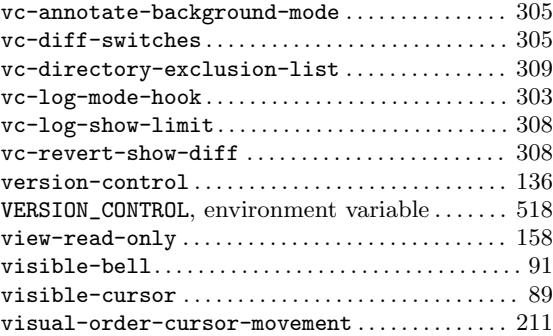

# **W**

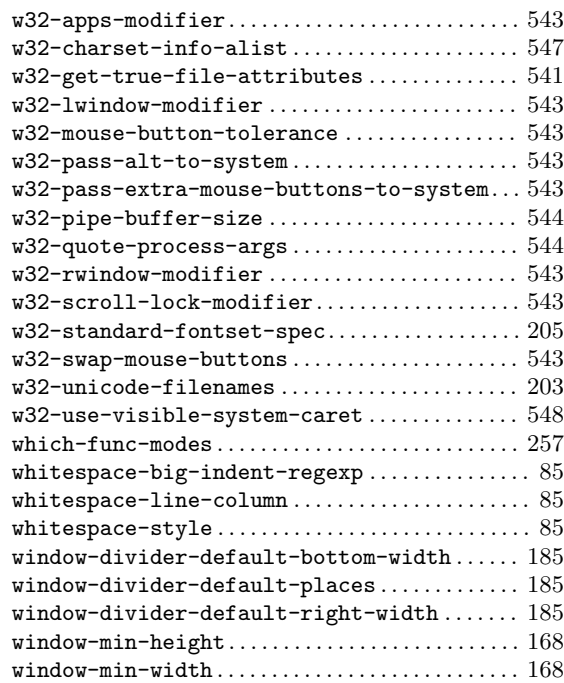

#### **X**

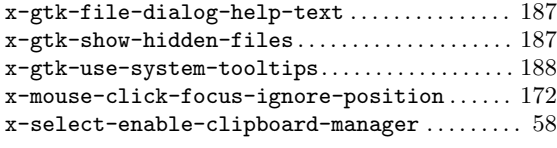

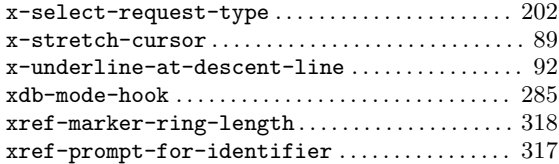

#### **Y**

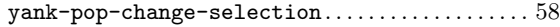

# **Concept Index**

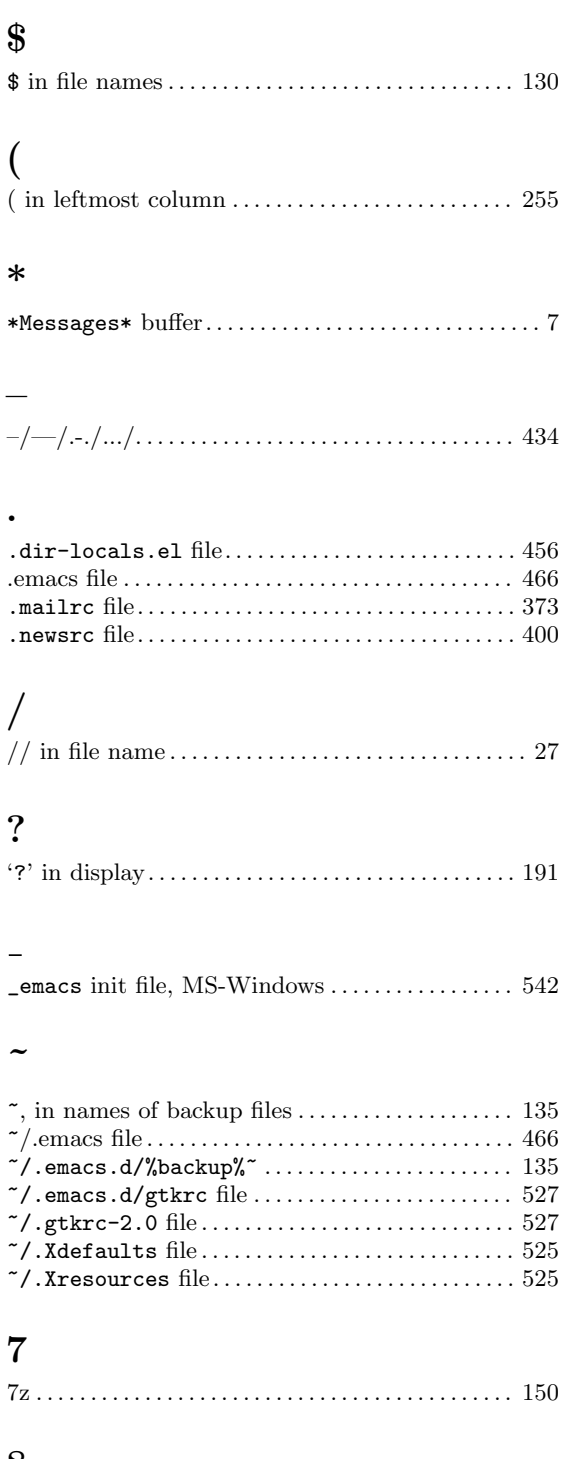

#### **8**

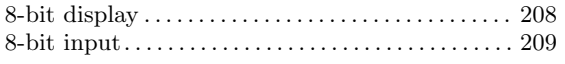

## **A**

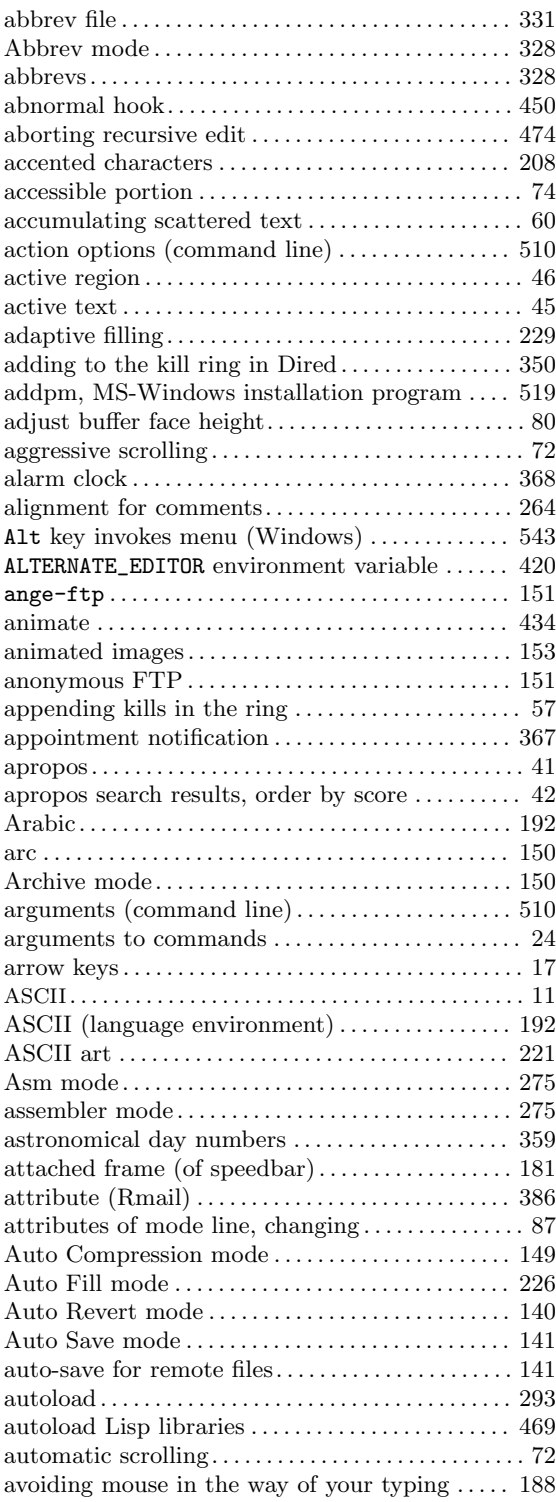

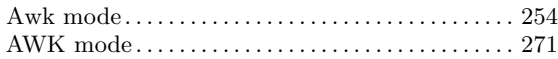

## **B**

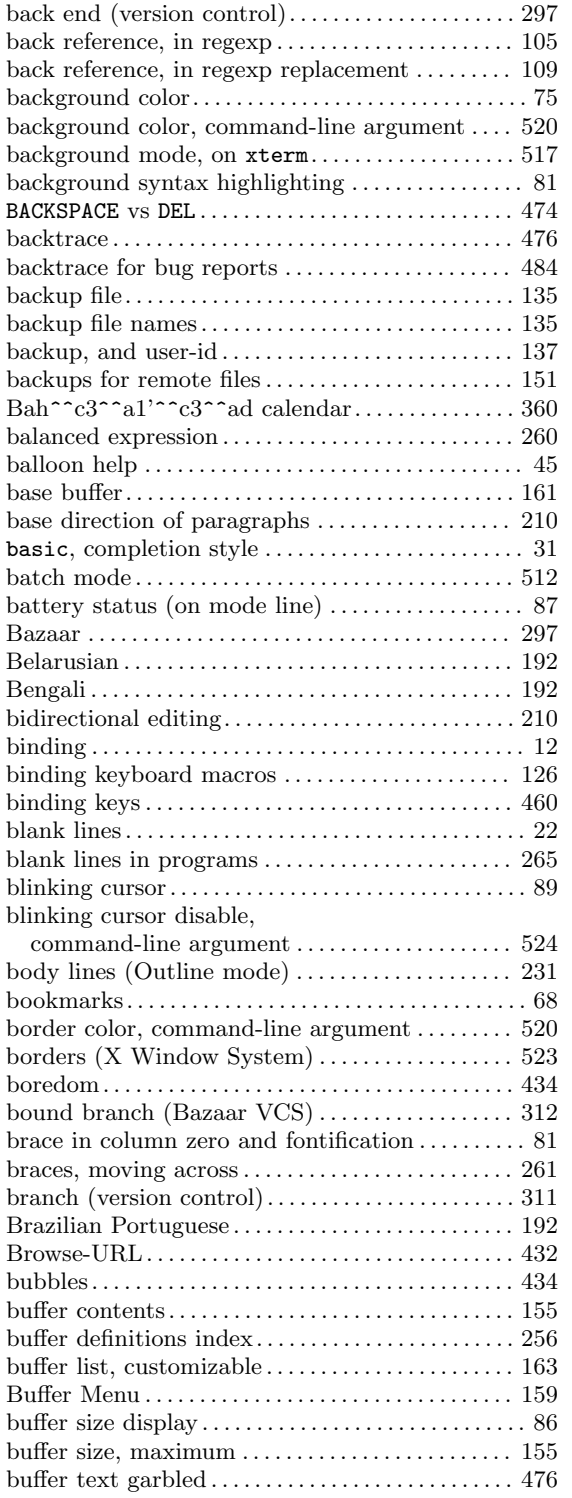

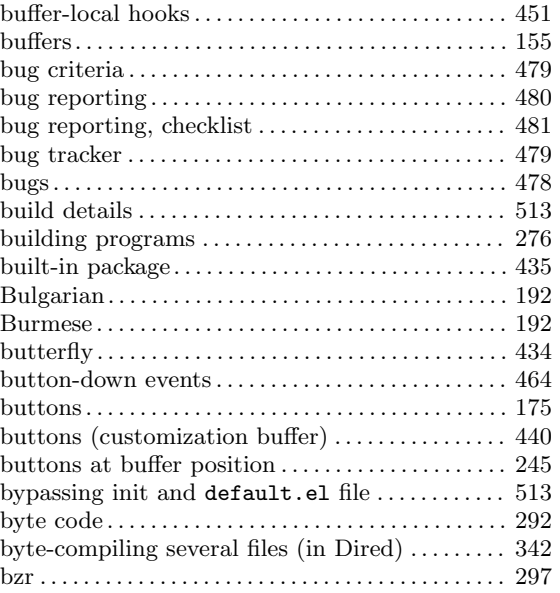

## **C**

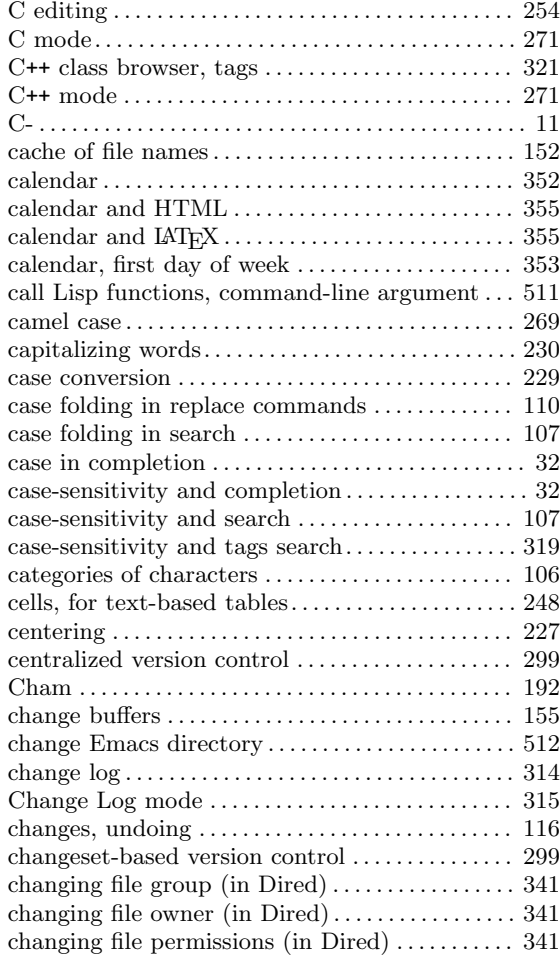

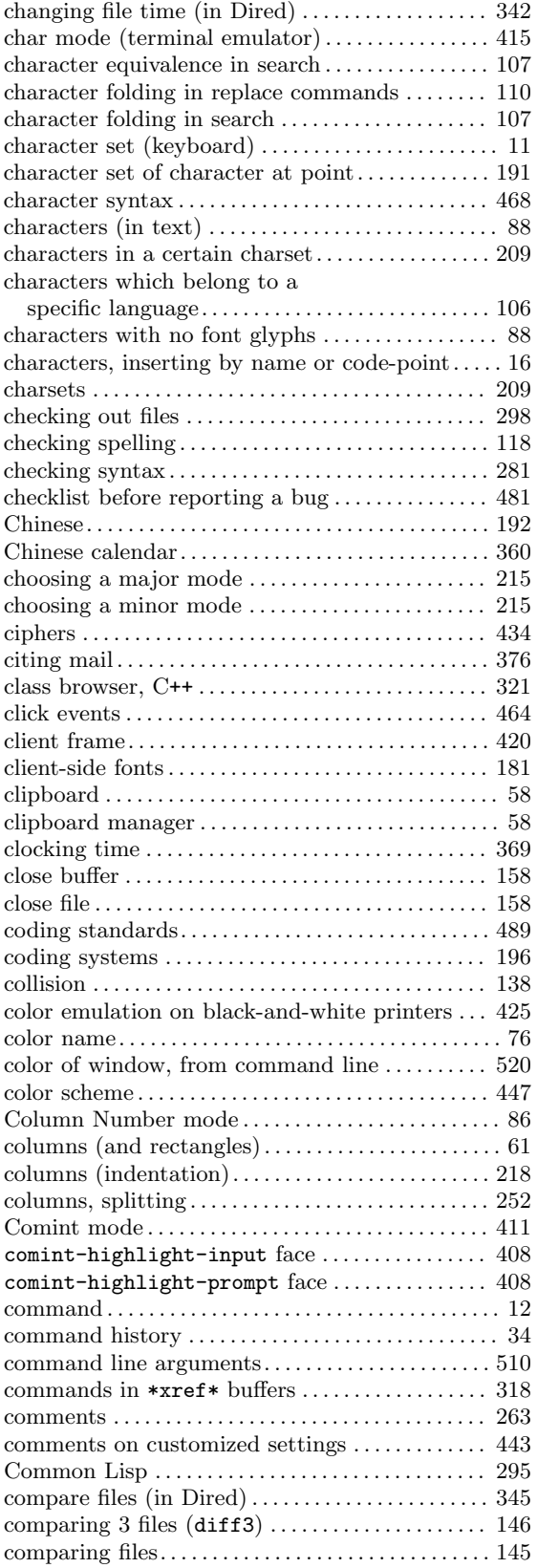

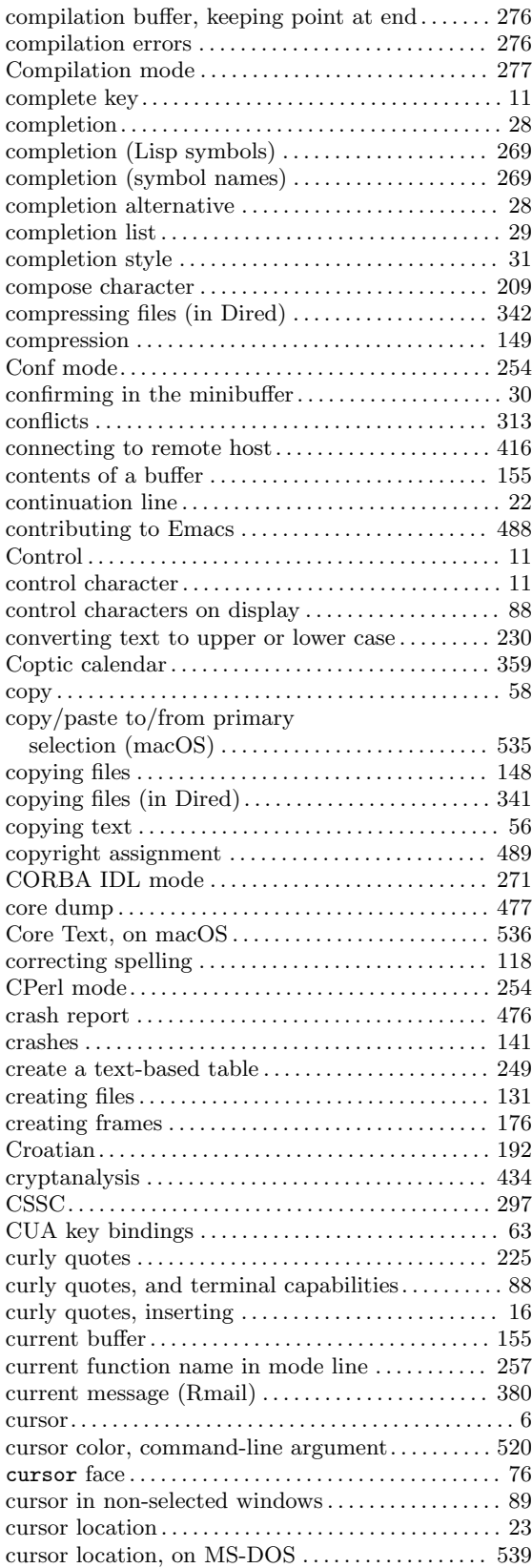

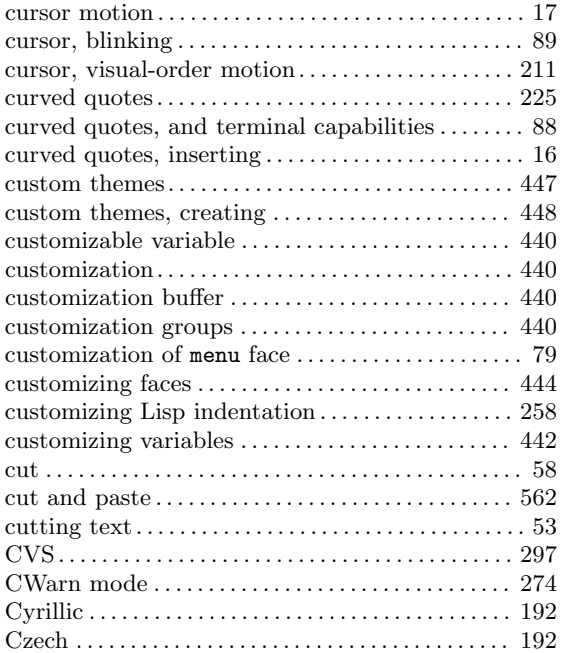

# **D**

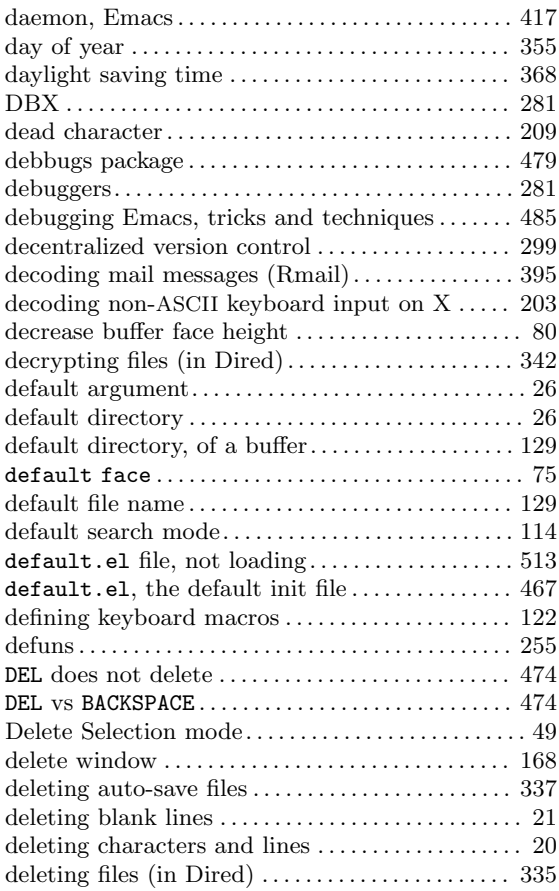

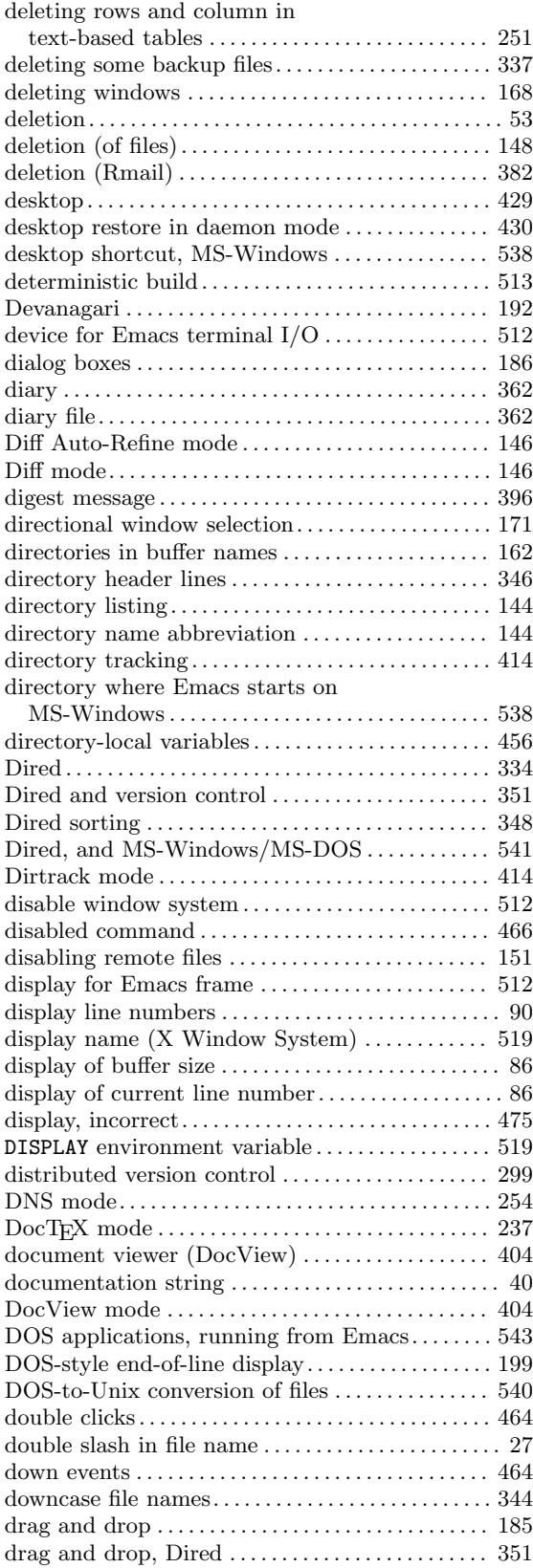

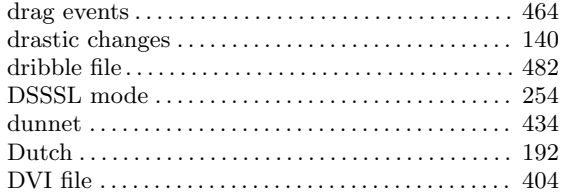

#### **E**

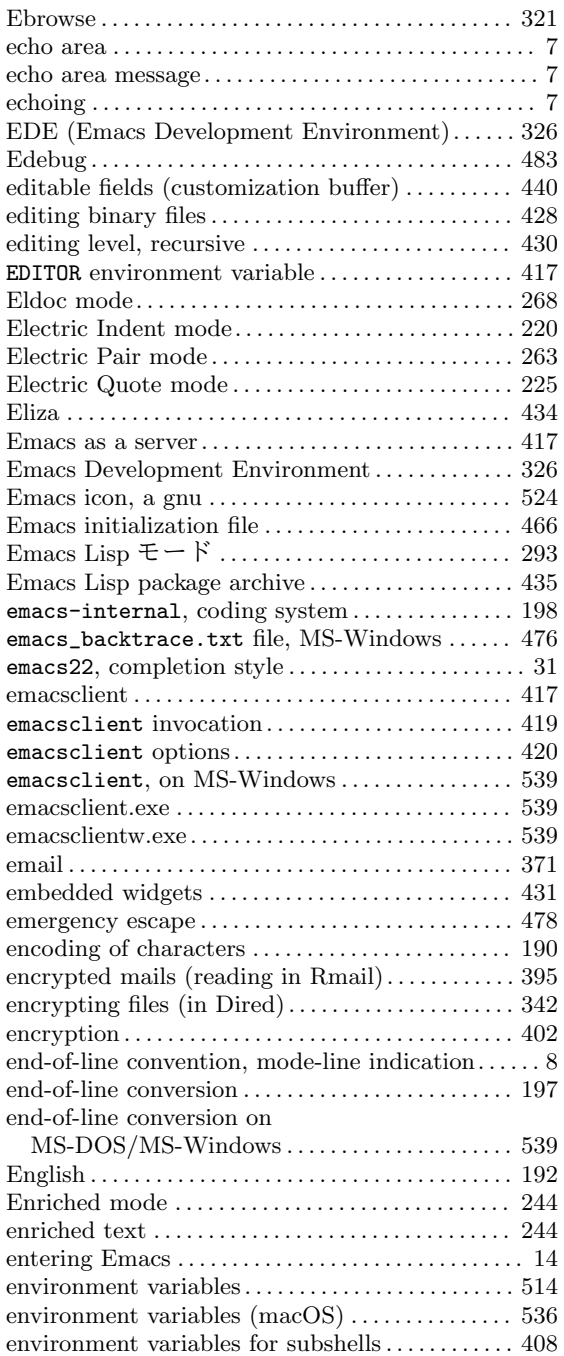

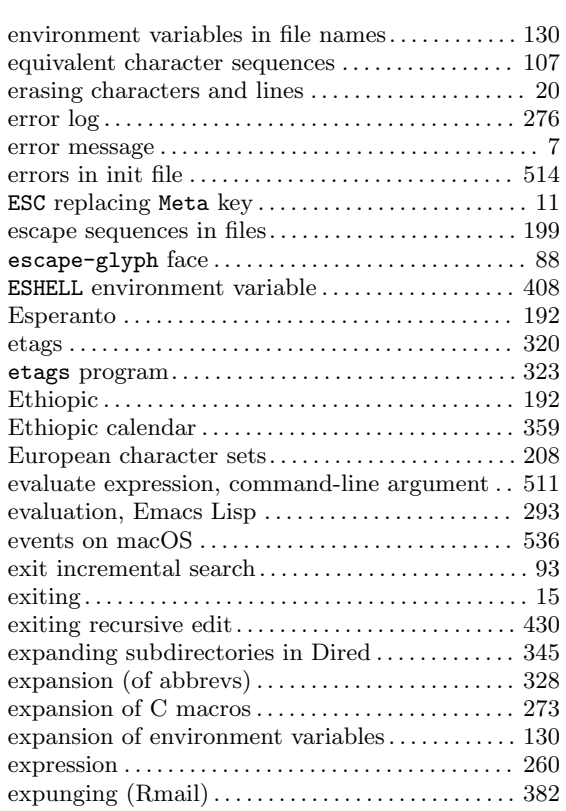

#### **F**

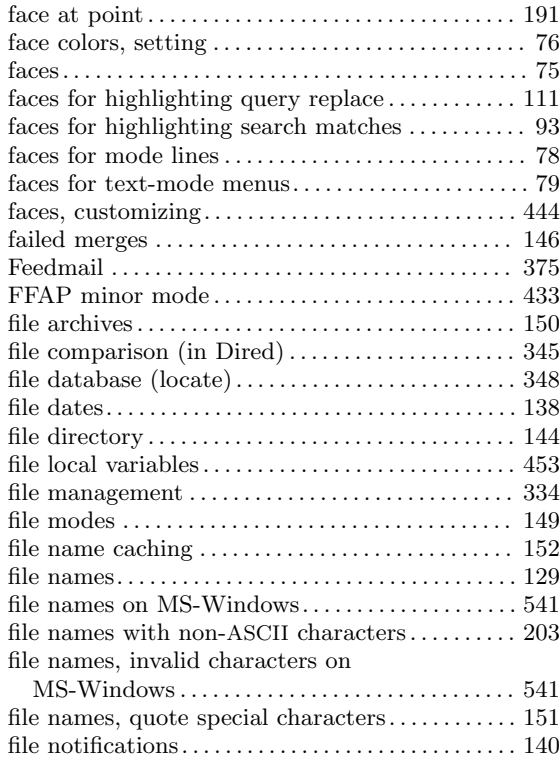

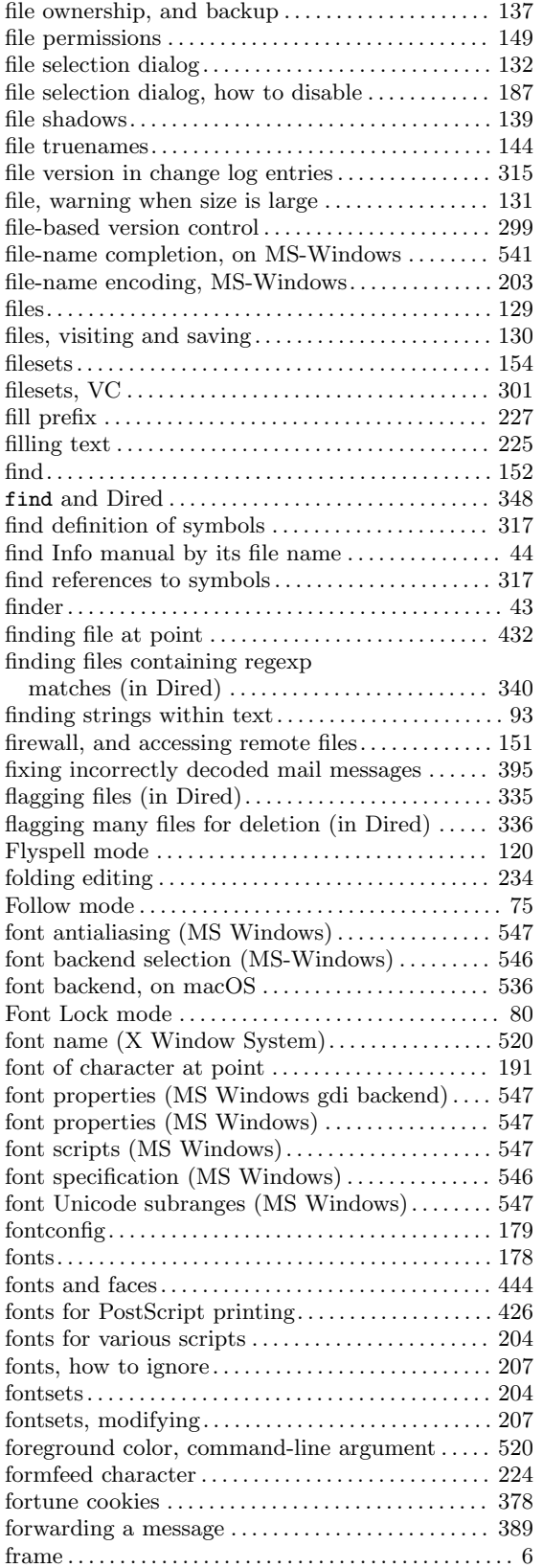

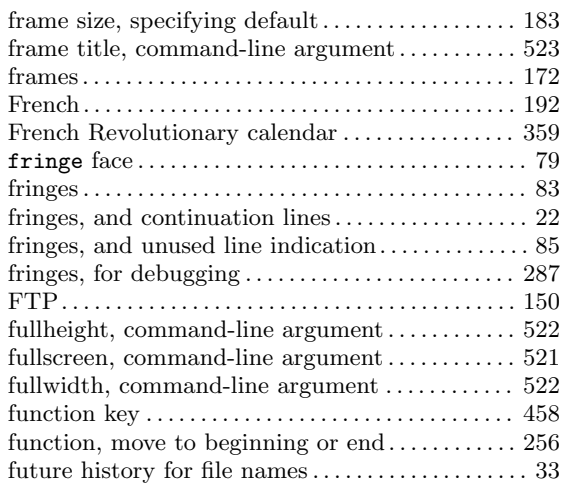

# **G**

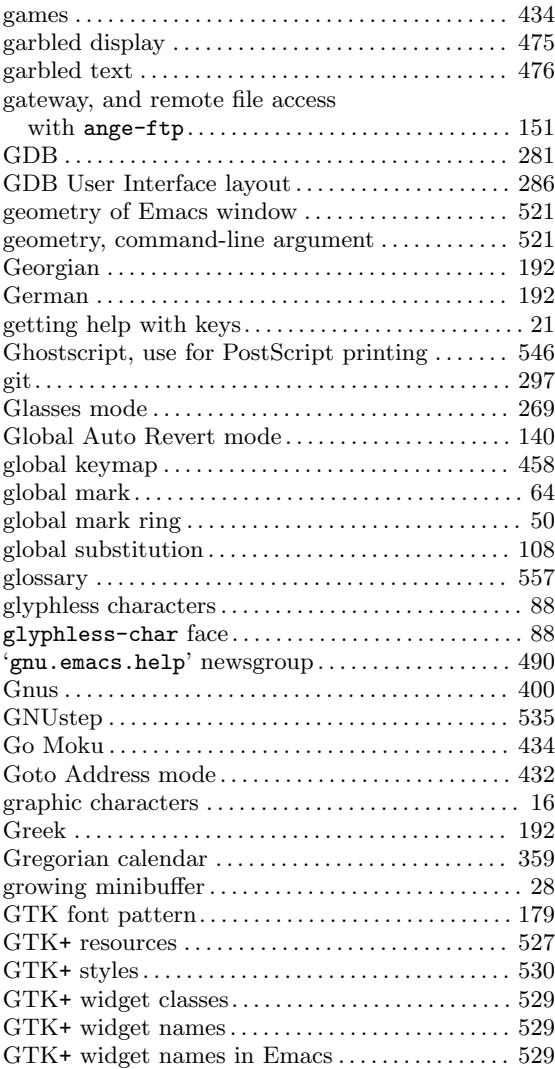

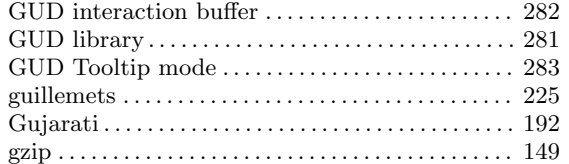

# **H**

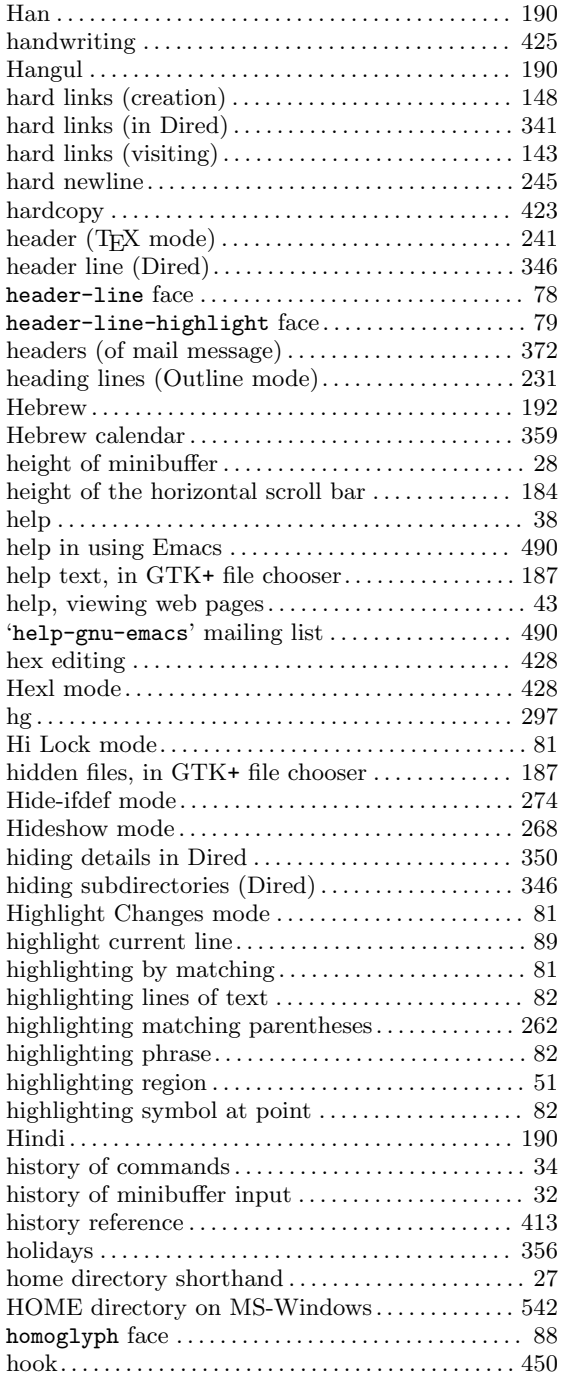

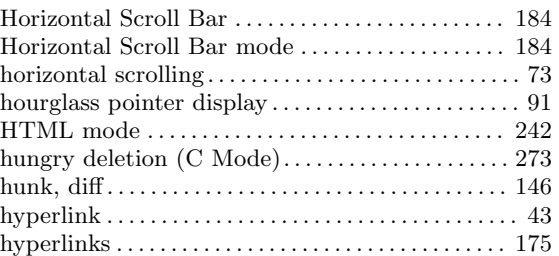

## **I**

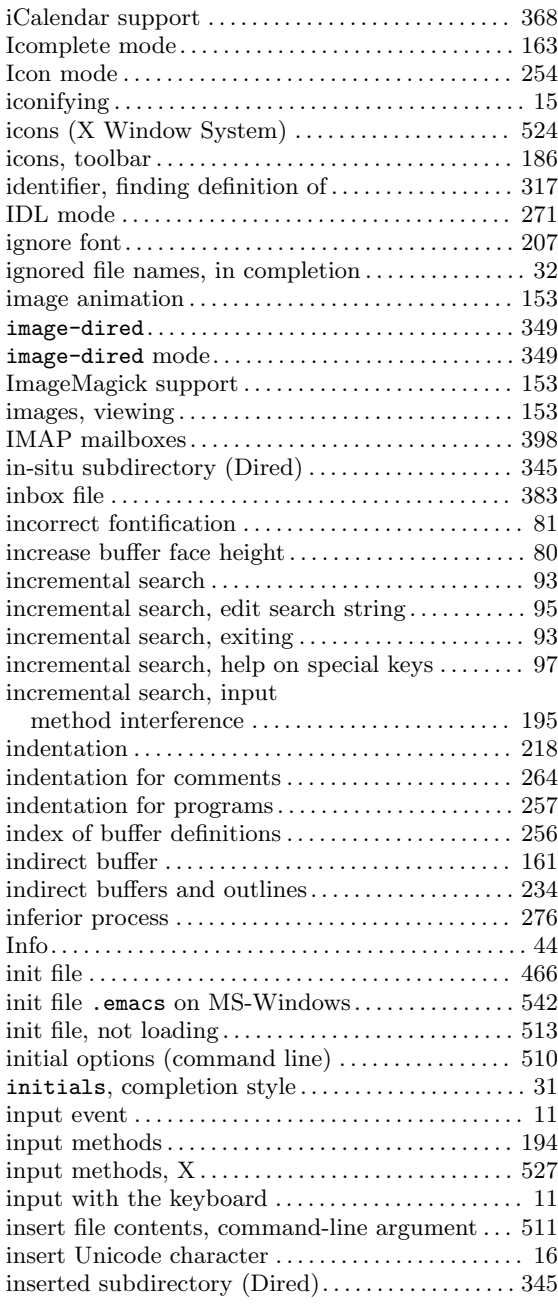

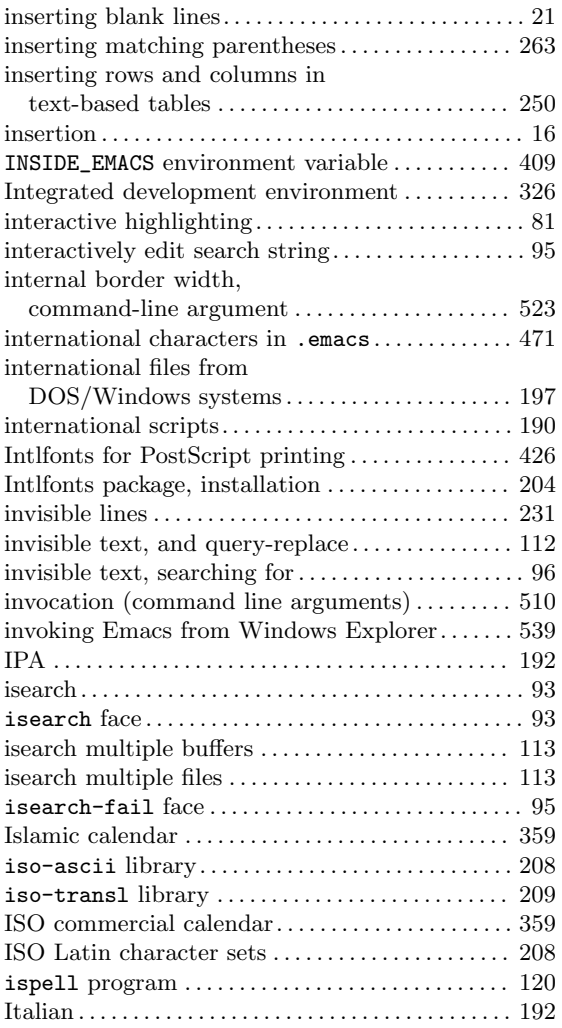

# **J**

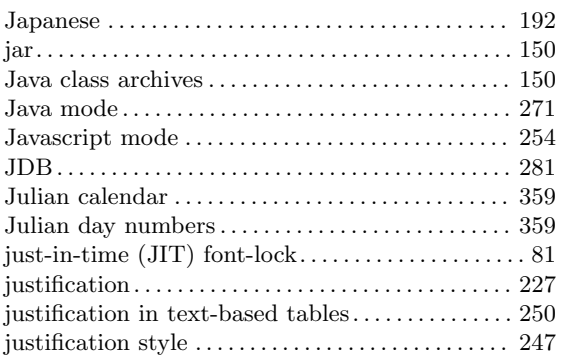

# **K**

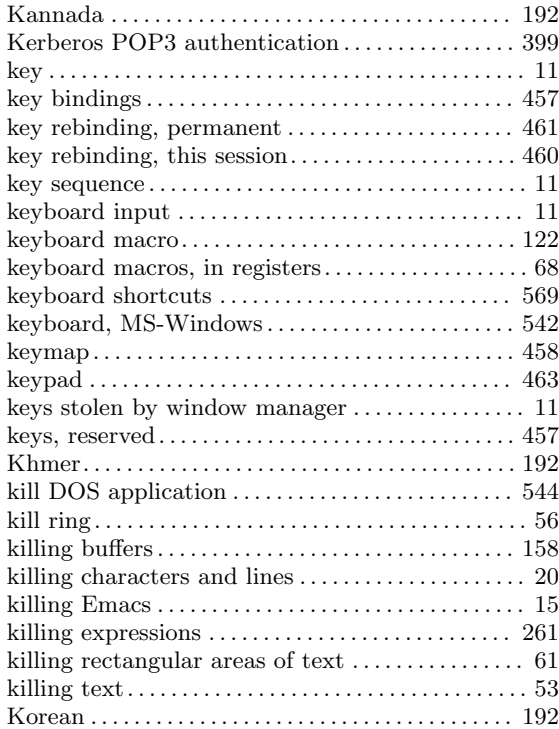

## **L**

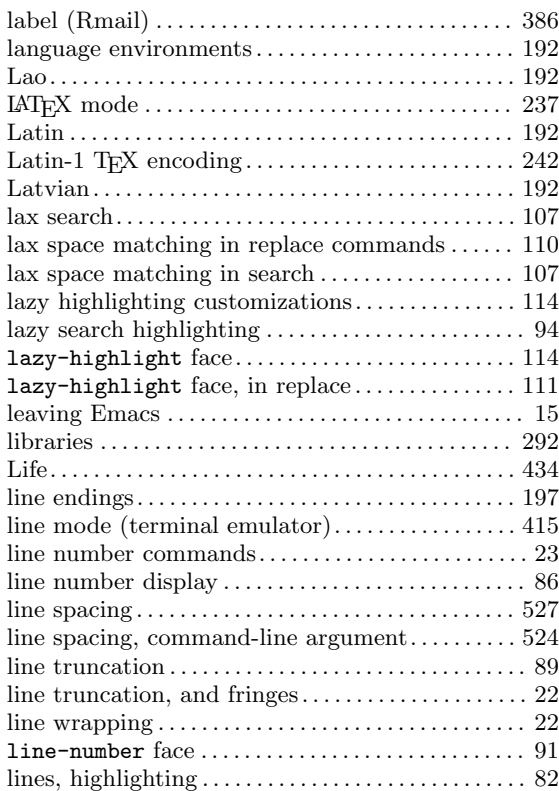

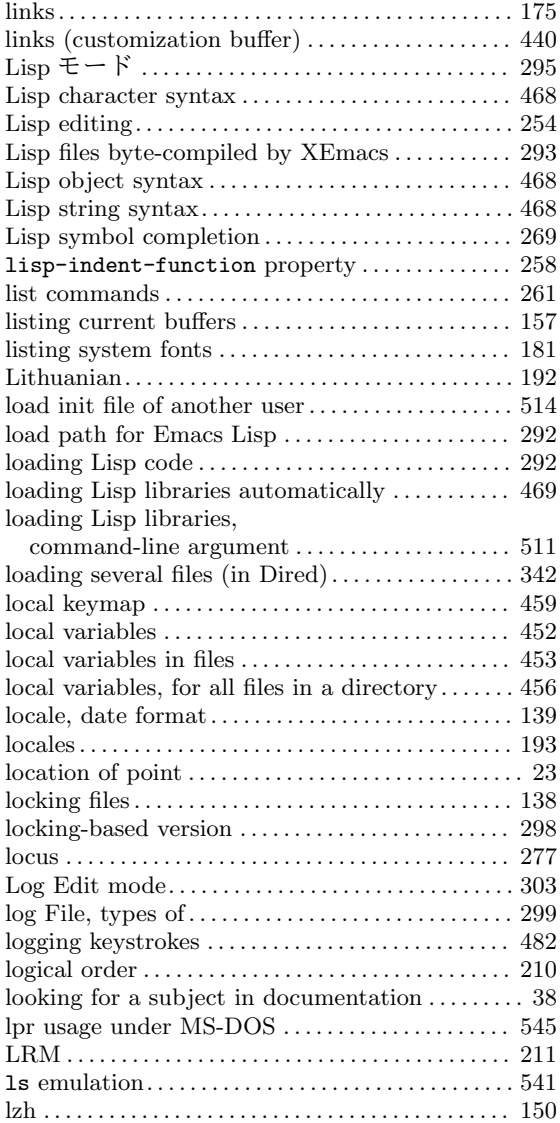

# **M**

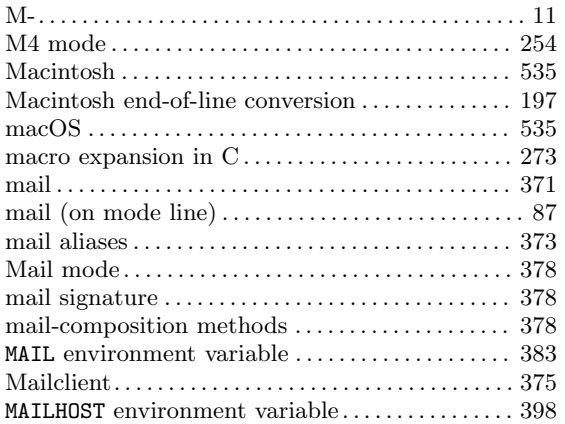

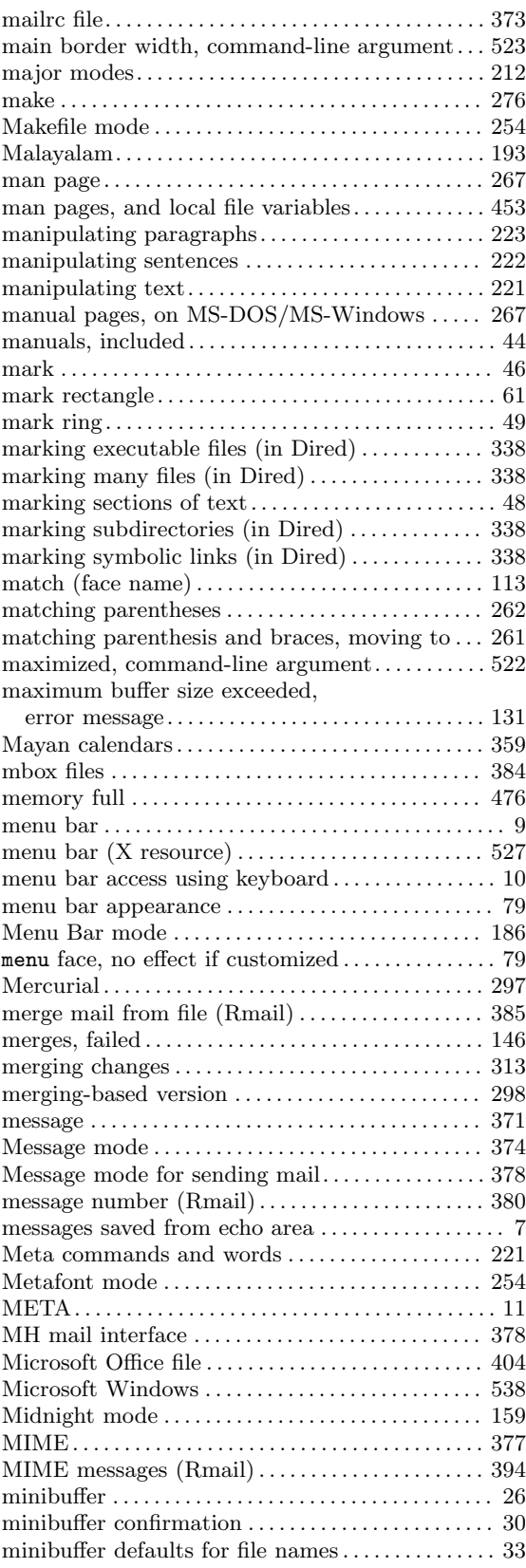

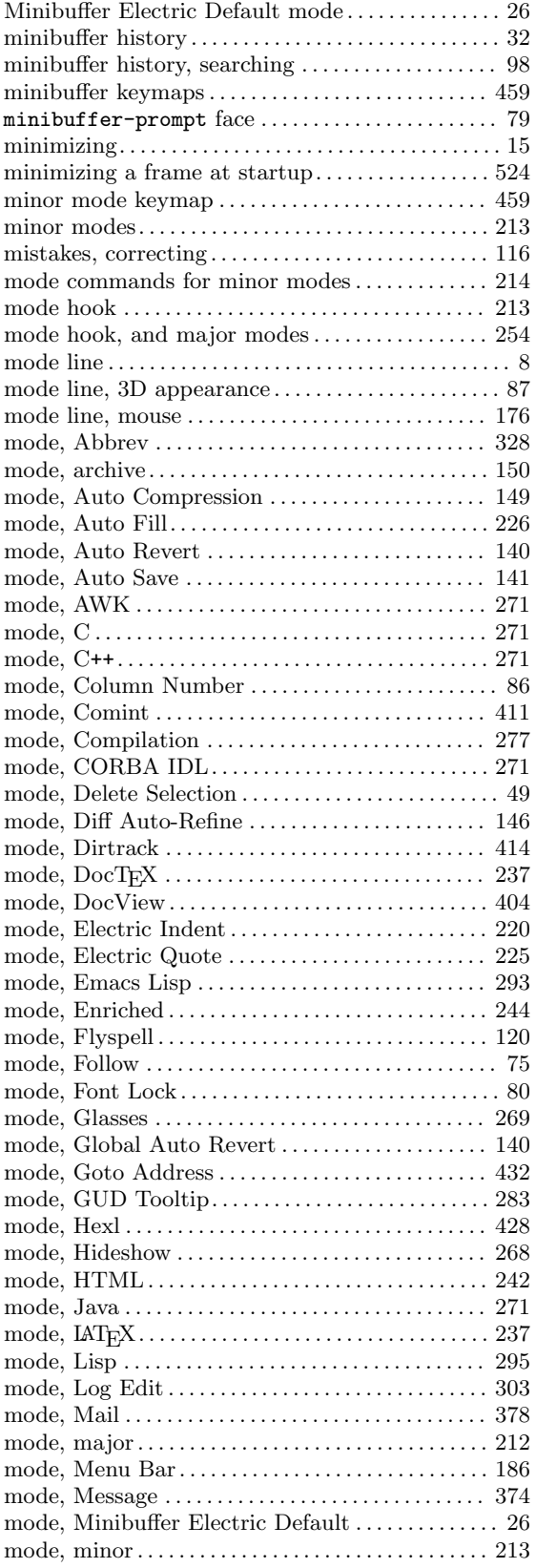

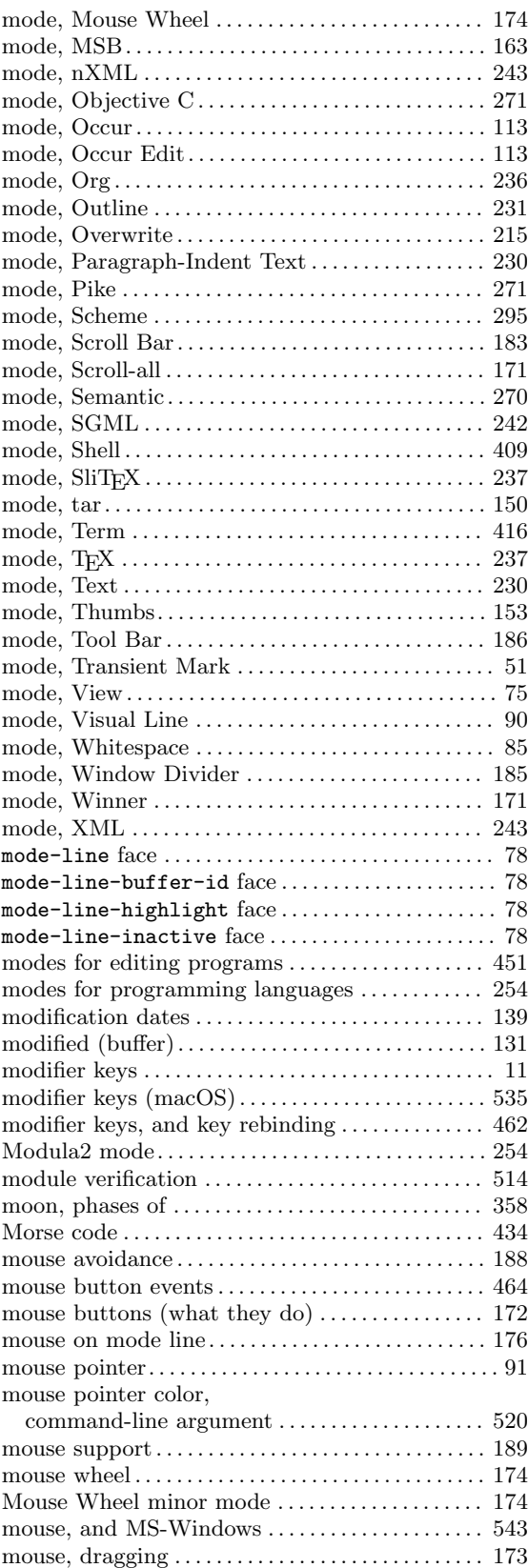

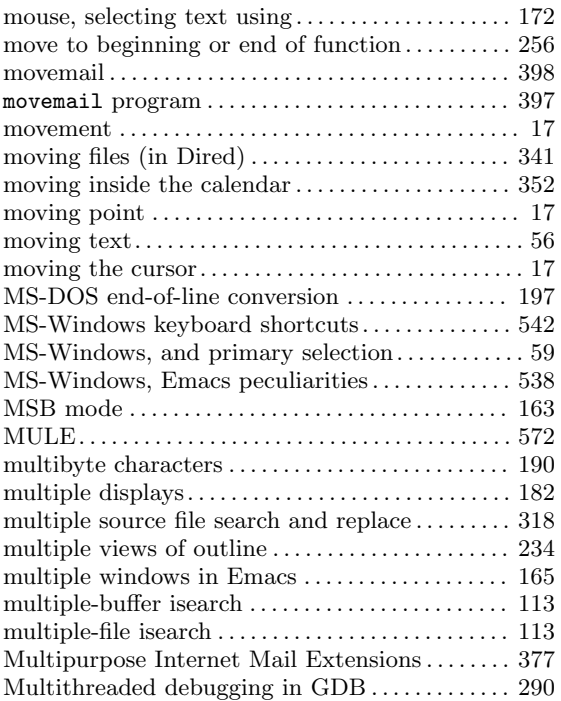

# **N**

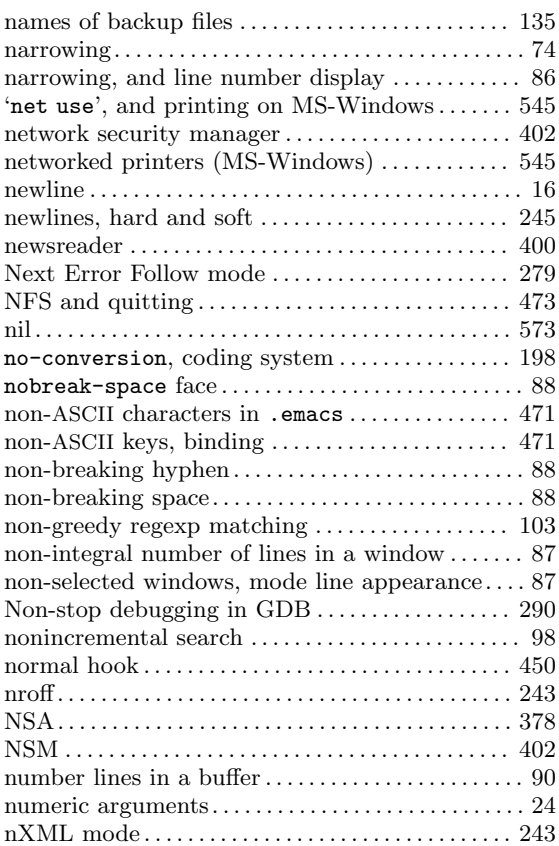

# **O**

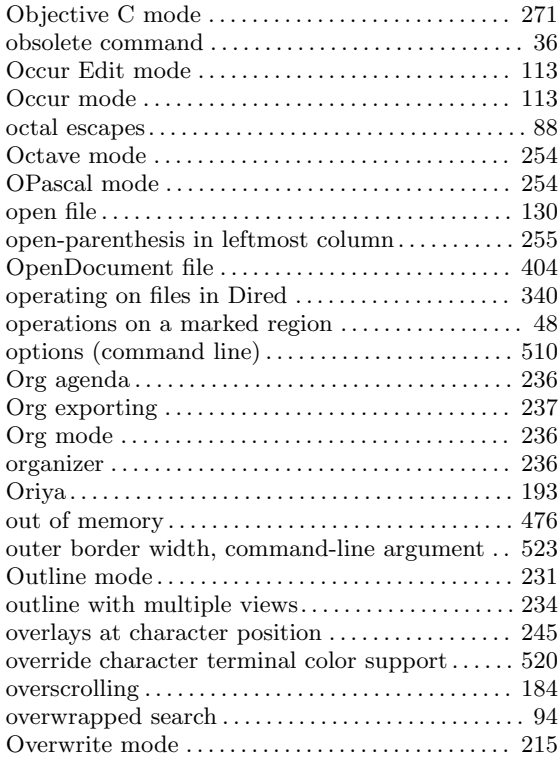

## **P**

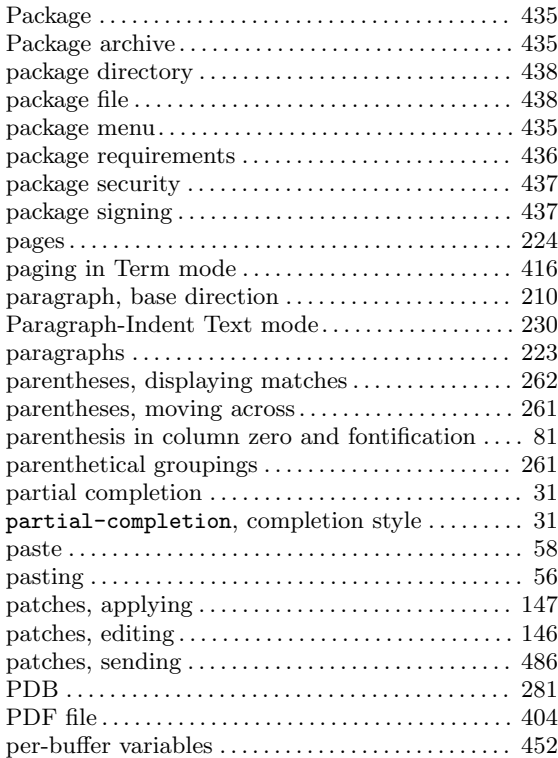

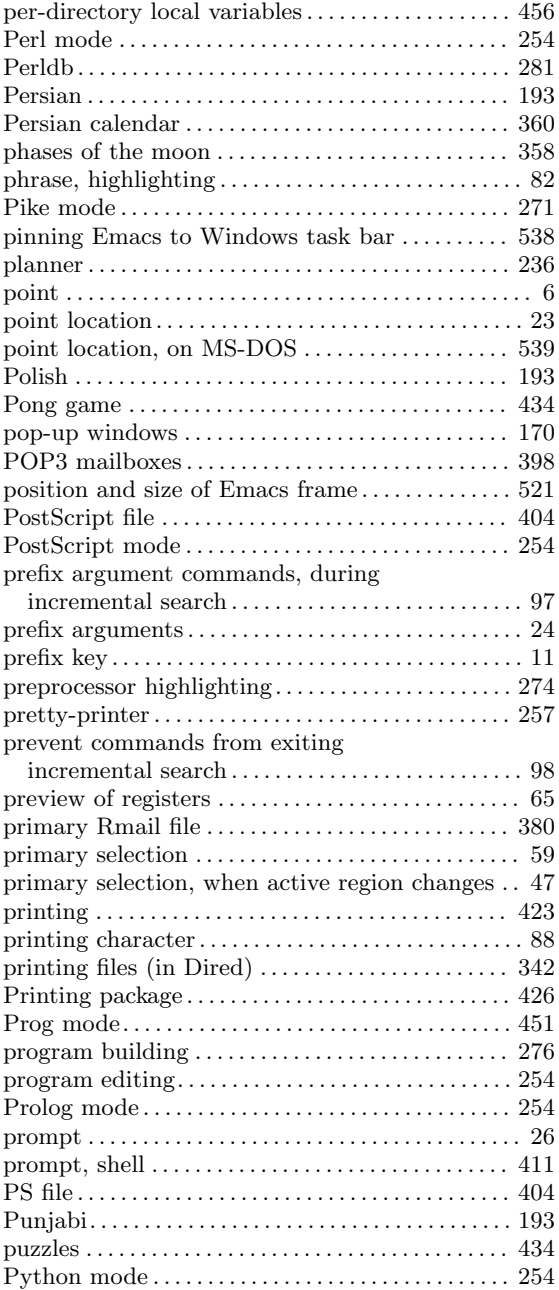

# **Q**

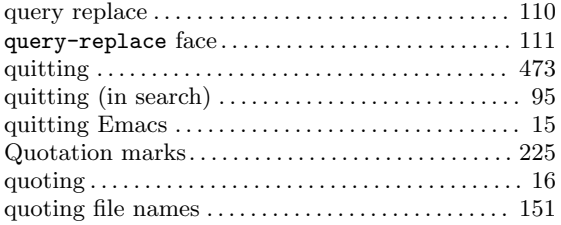

## **R**

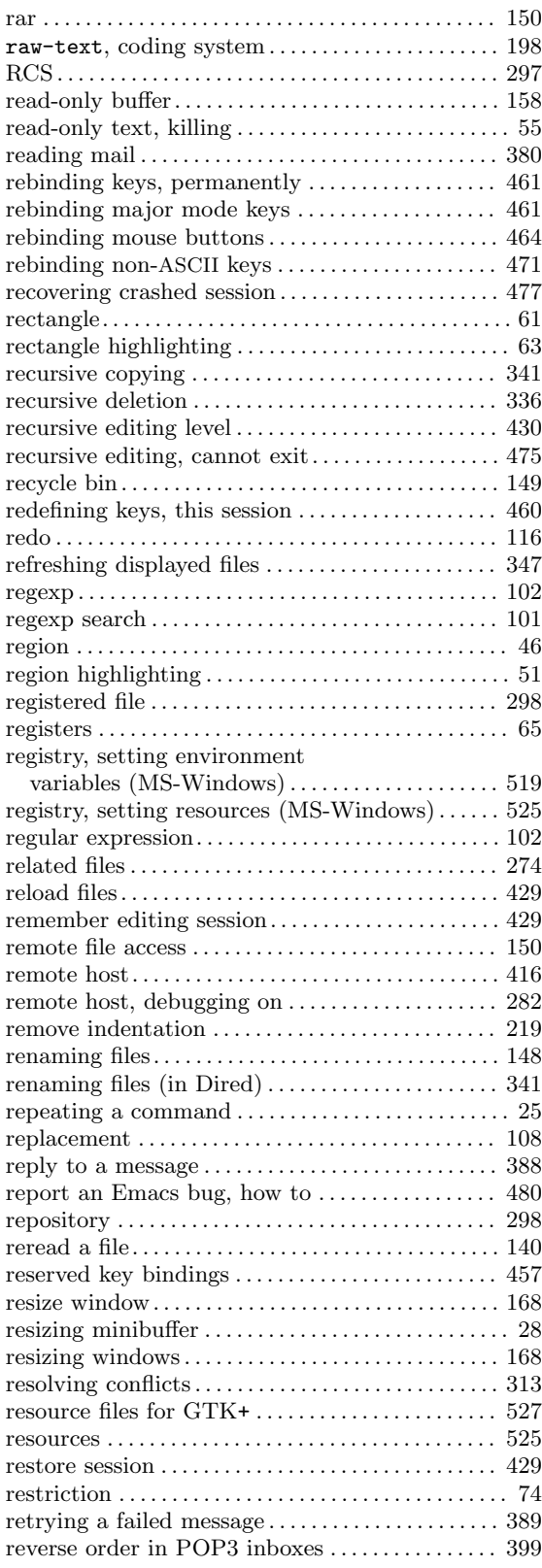

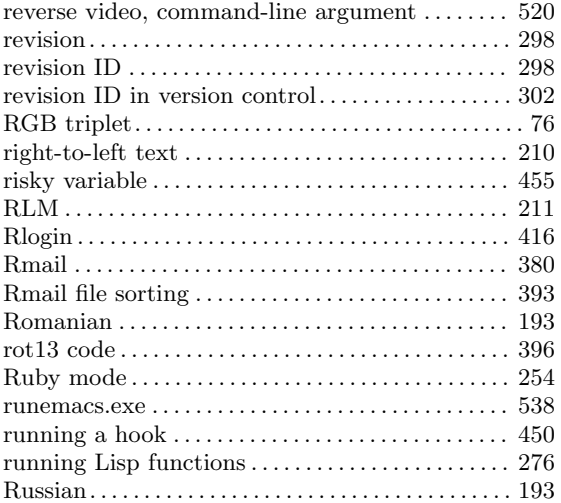

## **S**

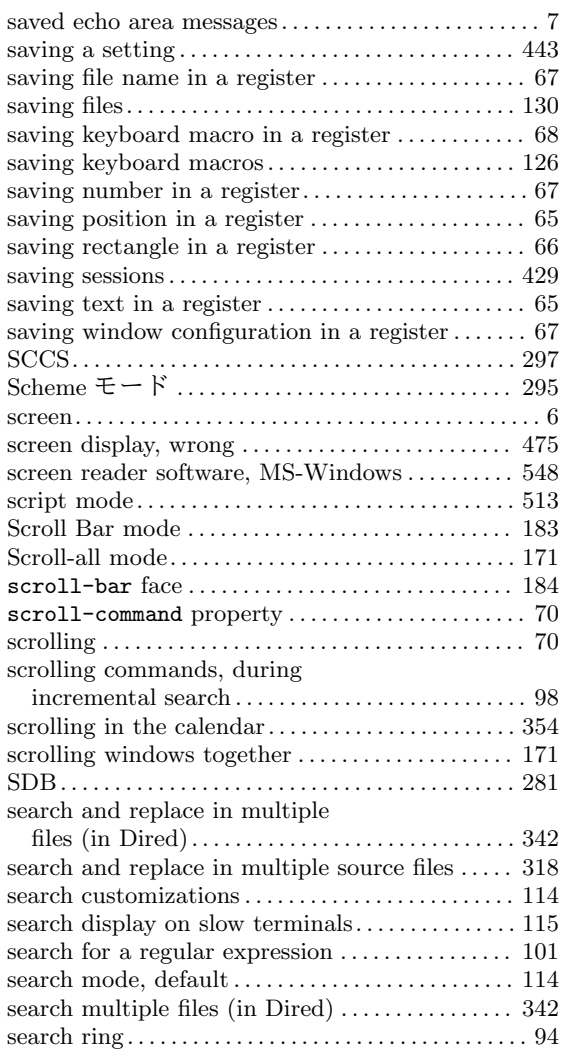

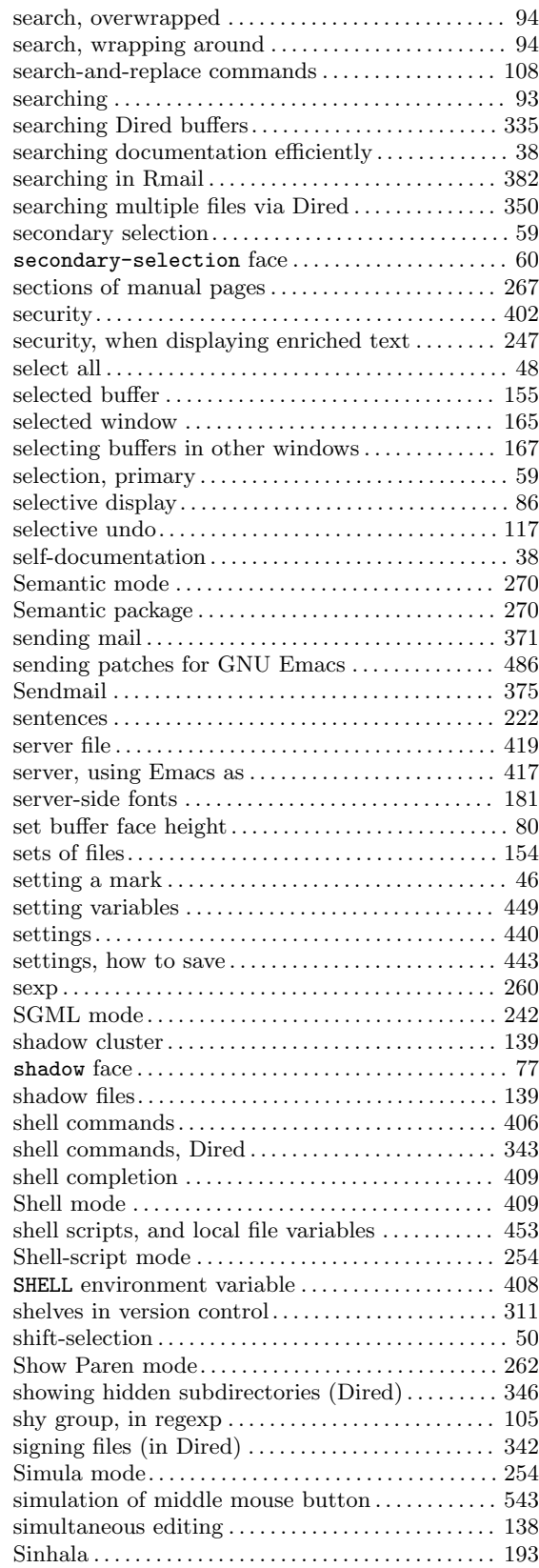
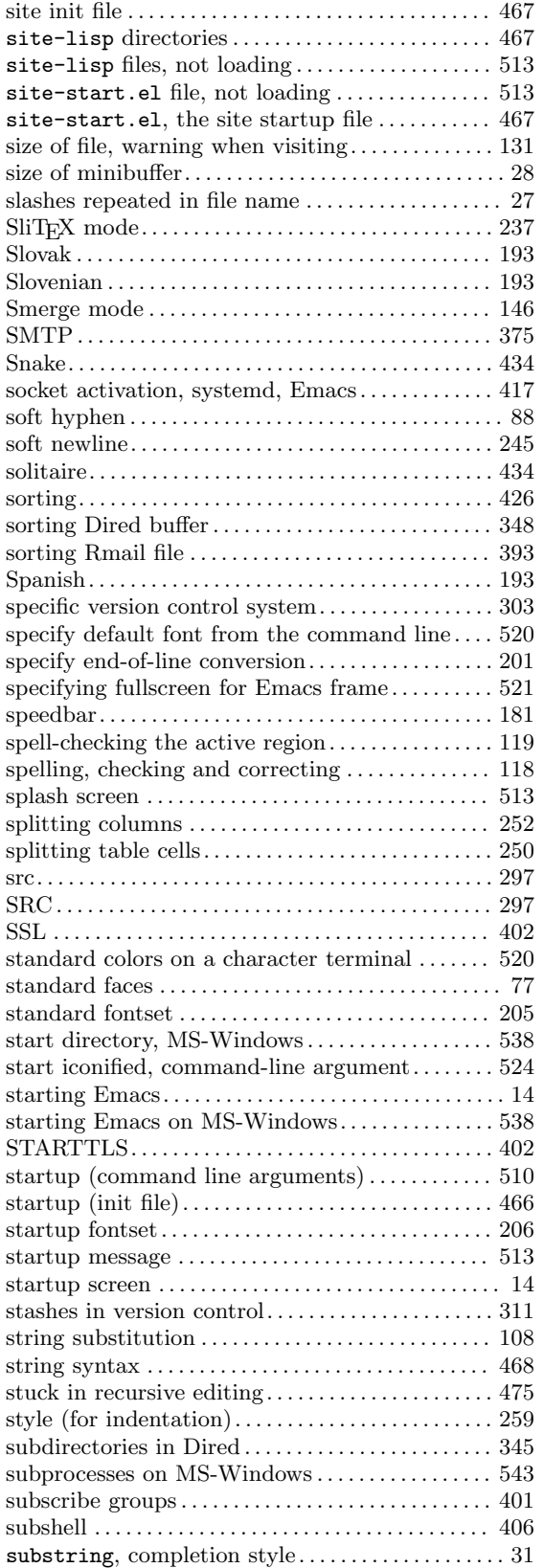

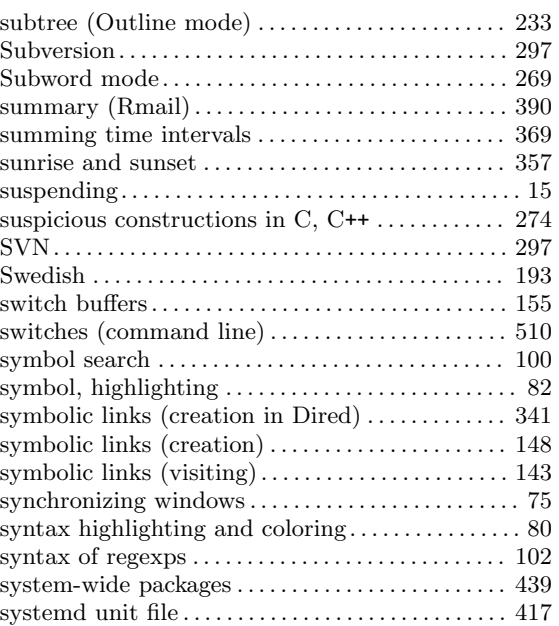

### **T**

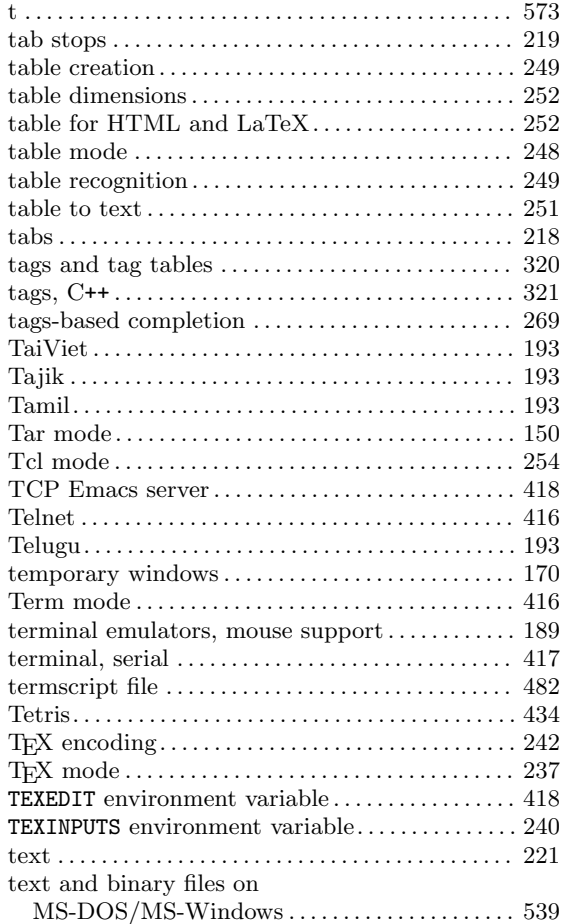

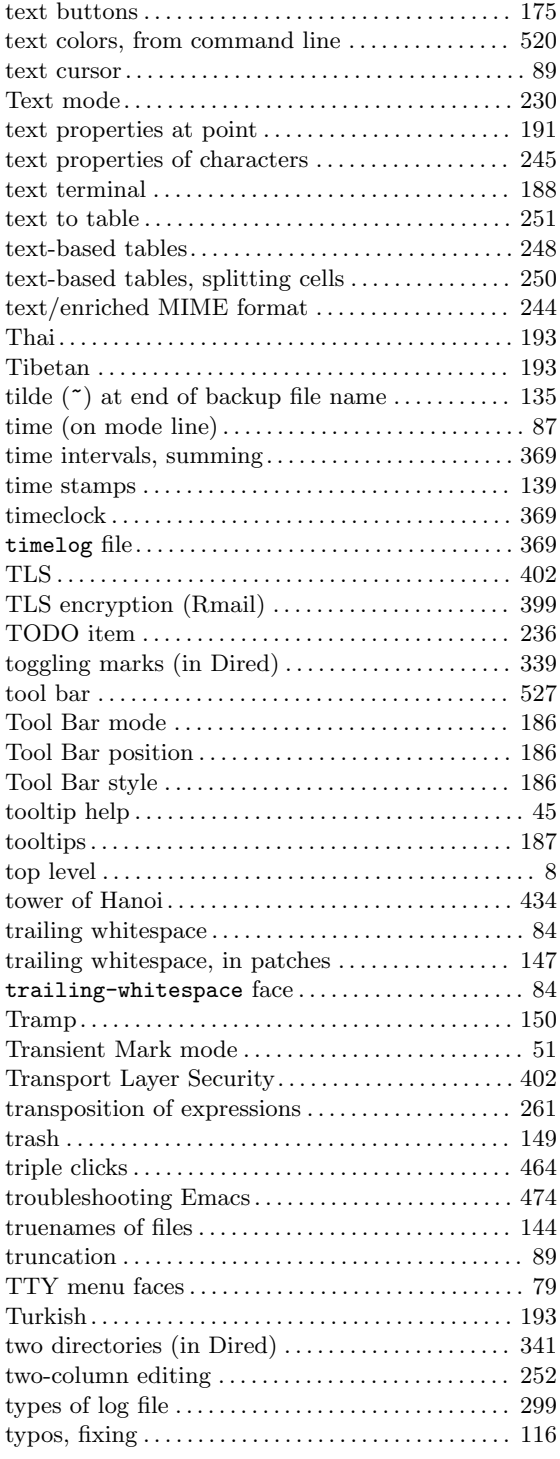

# **U**

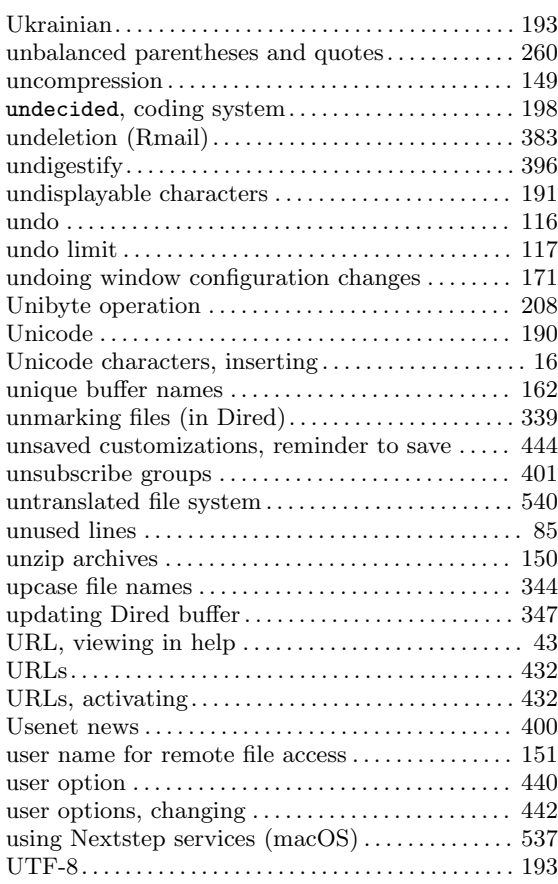

### **V**

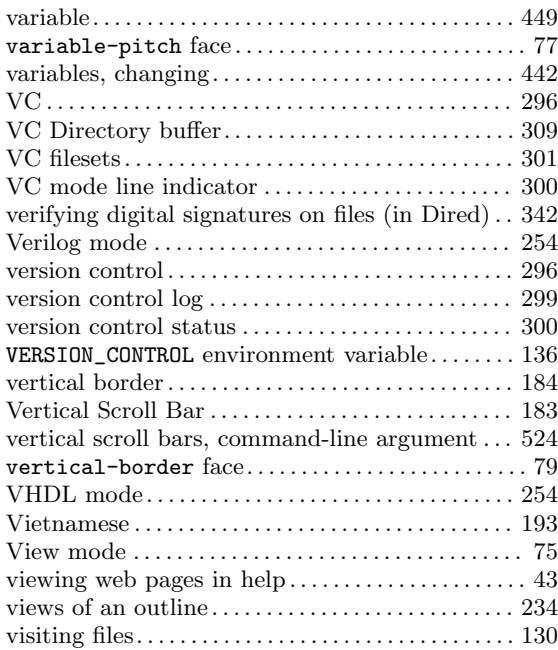

#### **W**

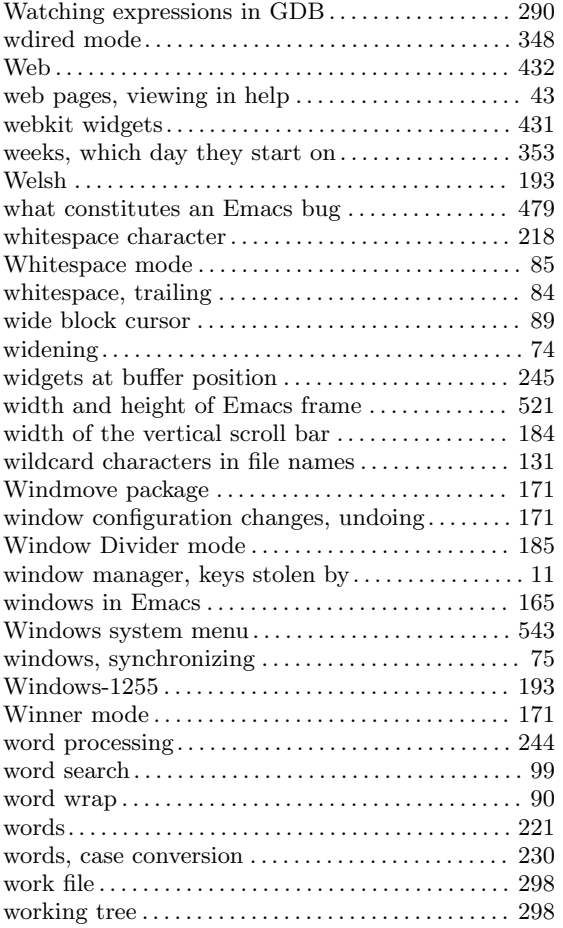

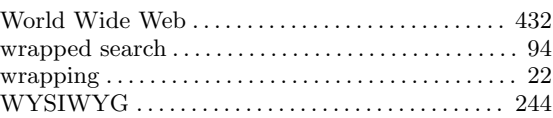

## **X**

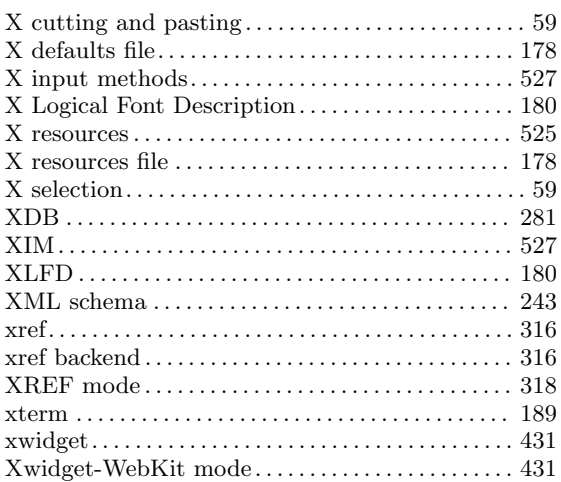

### **Y**

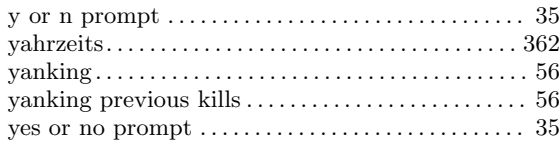

## **Z**

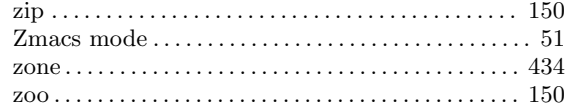